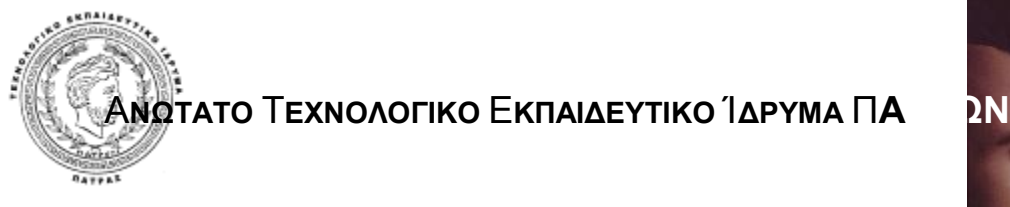

ΤΜΗΜΑ: ΛΟΓΙΣΤΙΚΗΣ

**ΘΕΜΑ:** 

# **«Ο ΙΣΤΟΧΩΡΟΣ ΤΗΣ ΓΕΝΙΚΗΣ ΓΡΑΜΜΑΤΕΙΑΣ**

## **ΠΛΗΡΟΦΟΡΙΑΚΩΝ ΣΥΣΤΗΜΑΤΩΝ»**

ΕΠΙΜΕΛΕΙΑ:

ΑΛΕΞΑΝΔΡΗ ΚΩΝΣΤΑΝΤΙΝΑ ΓΕΩΡΓΟΠΟΥΛΟΣ ΆΓΓΕΛΟΣ ΤΣΕΛΙΟΥ ΕΥΦΡΟΣΥΝΗ

ΕΙΣΗΓΗΣΗ:

Κος ΜΟΥΝΤΖΟΥΡΗΣ ΙΩΑΝΝΗΣ

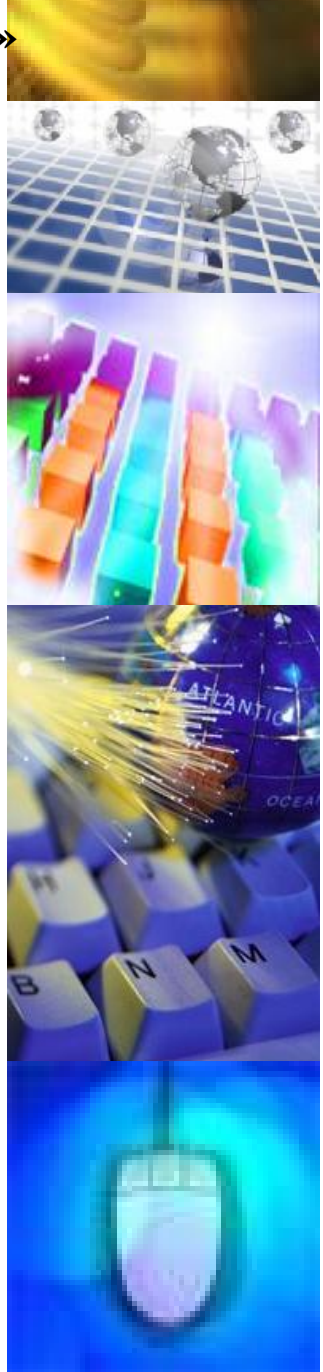

ΠΑΤΡΑ 2007

## **ΠΕΡΙΕΧΟΜΕΝΑ**

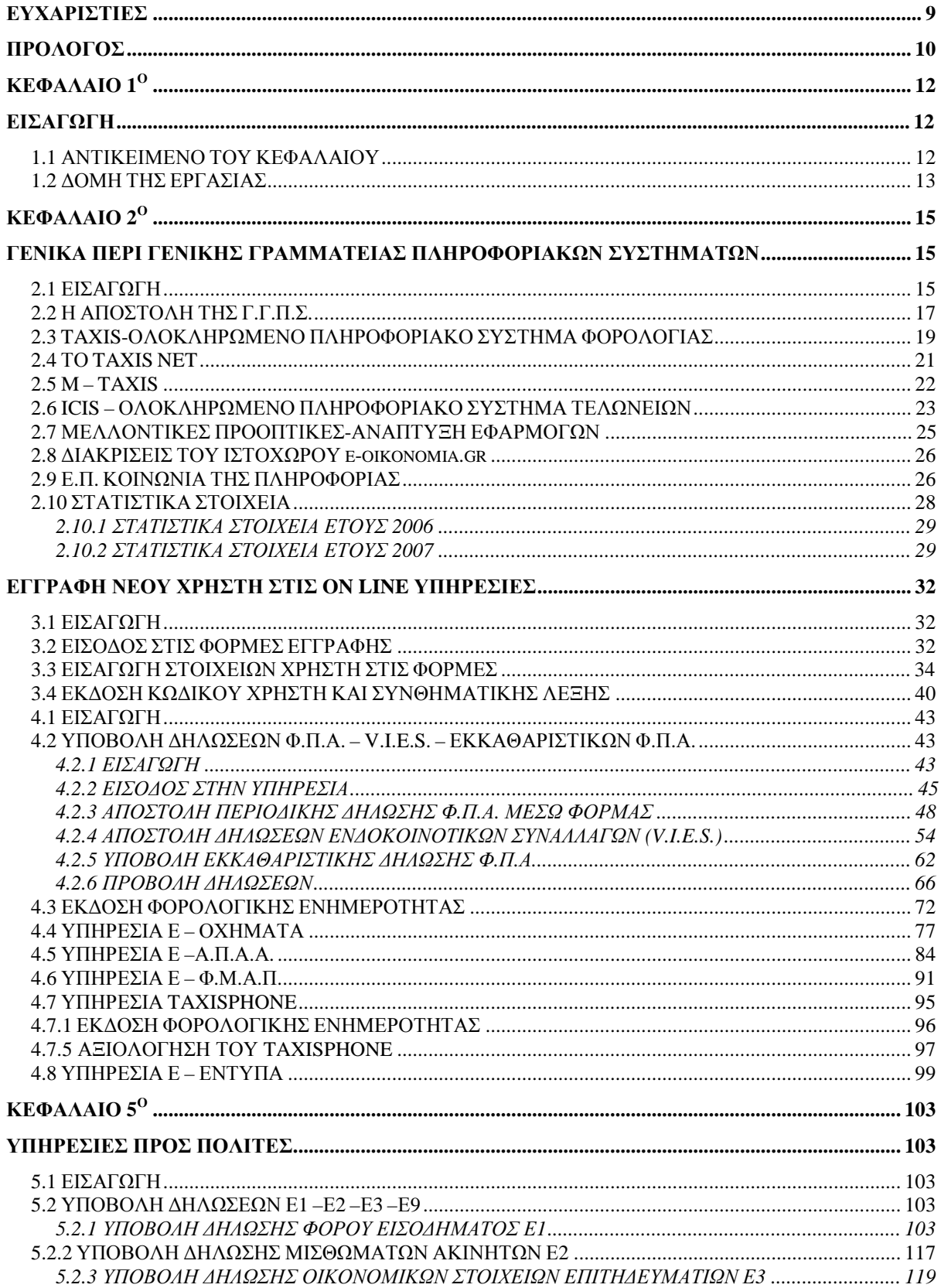

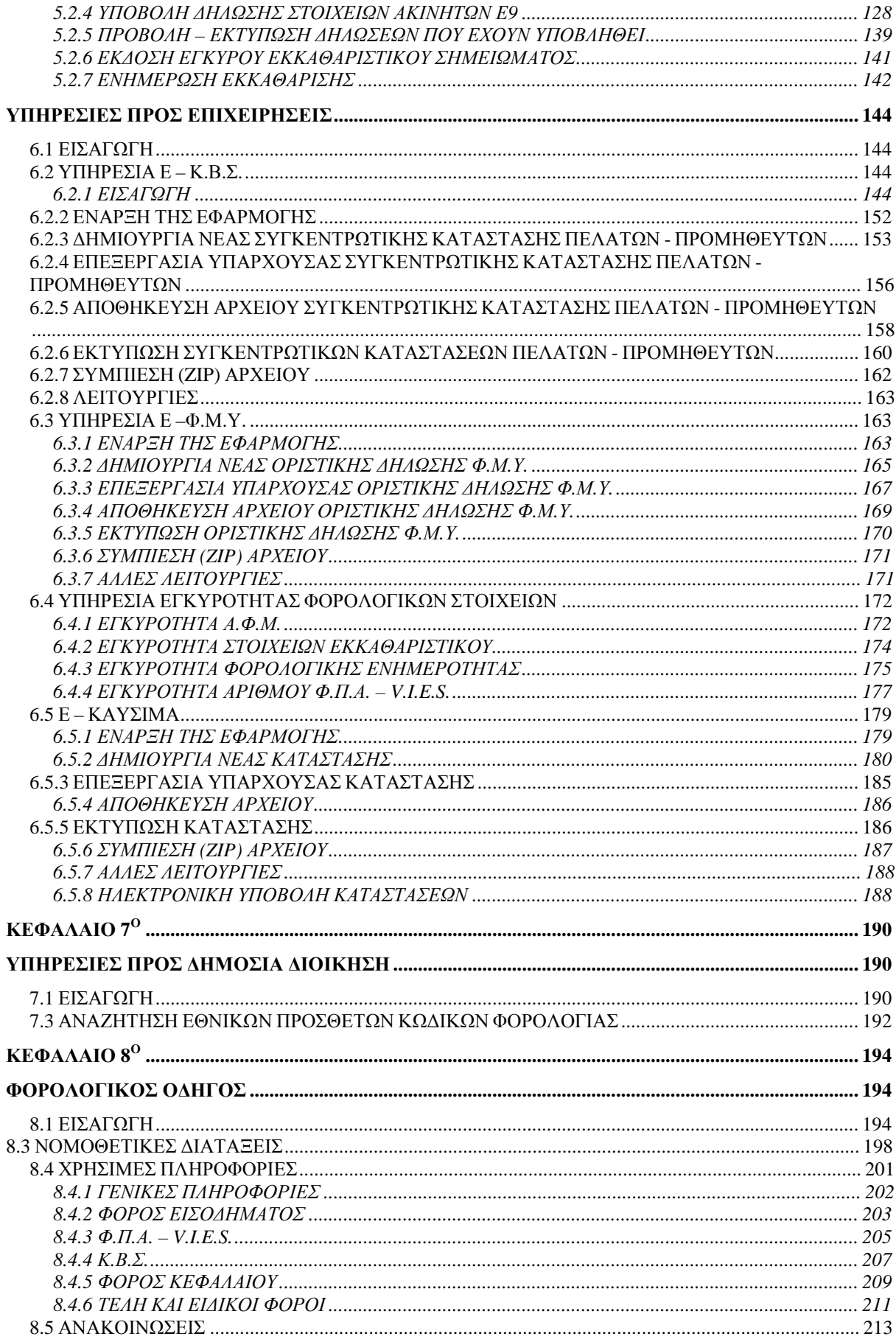

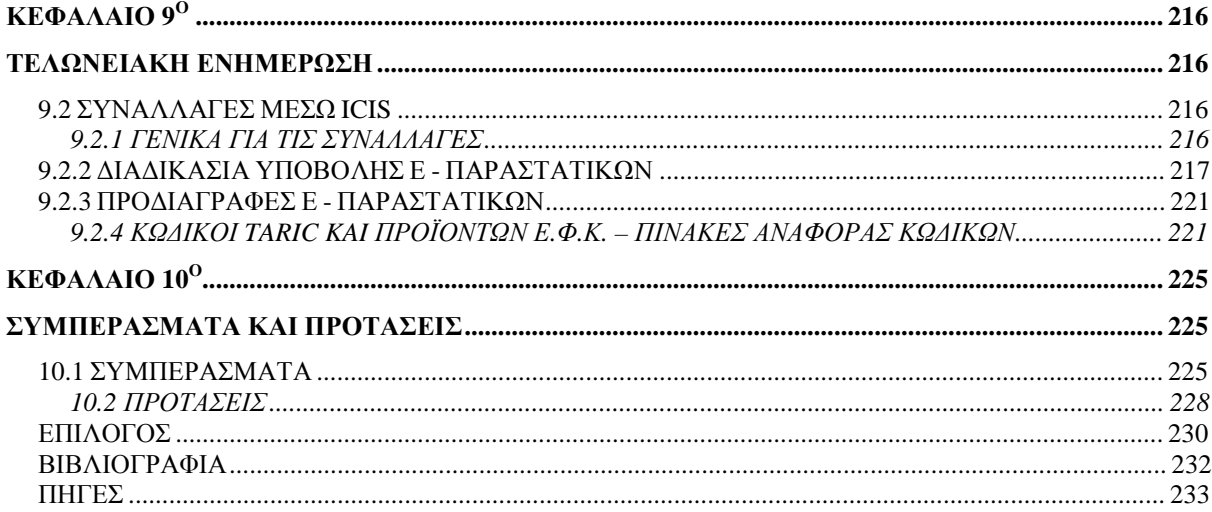

## **ΕΥΡΕΤΗΡΙΟ ΕΙΚΟΝΩΝ**

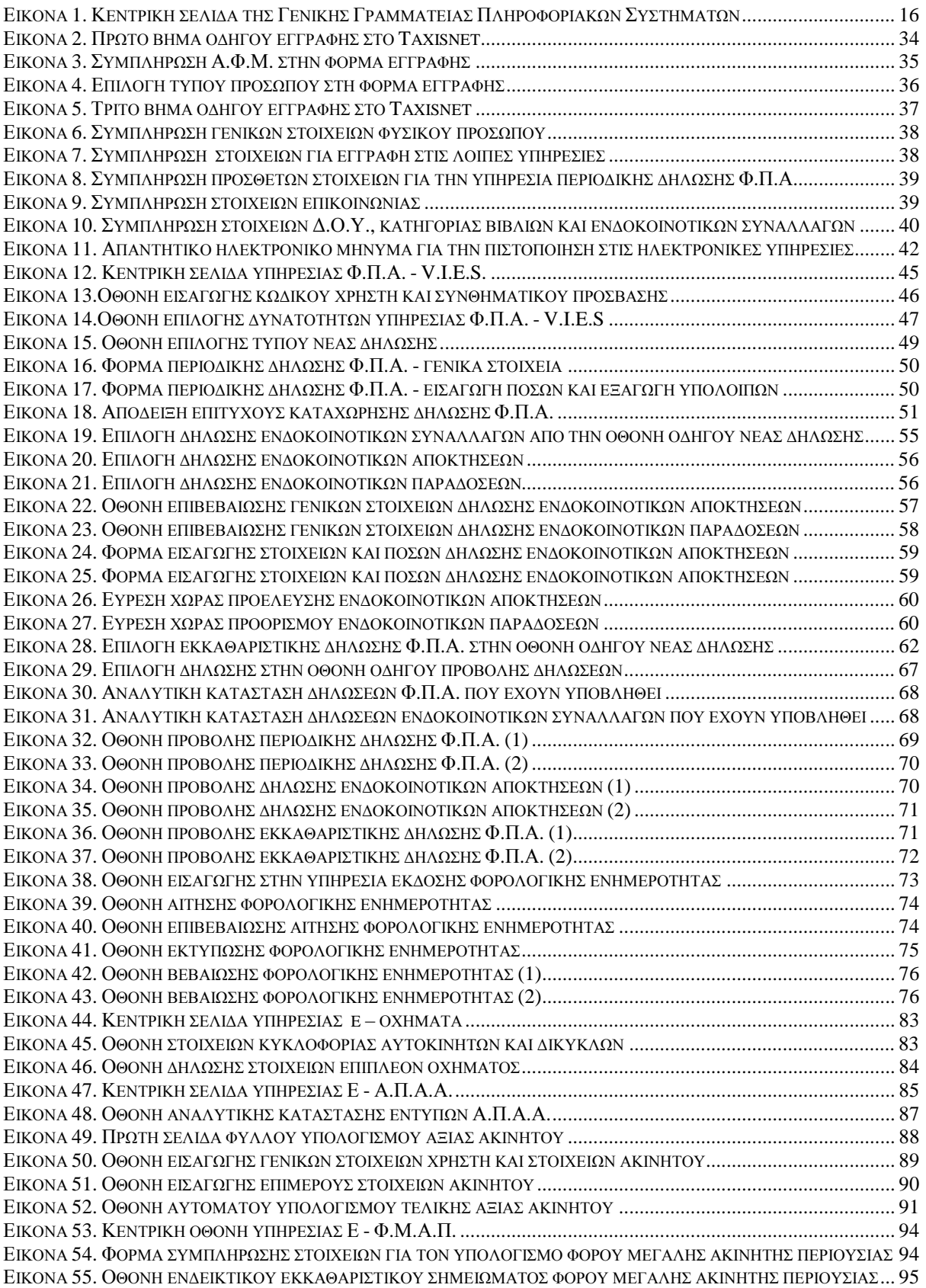

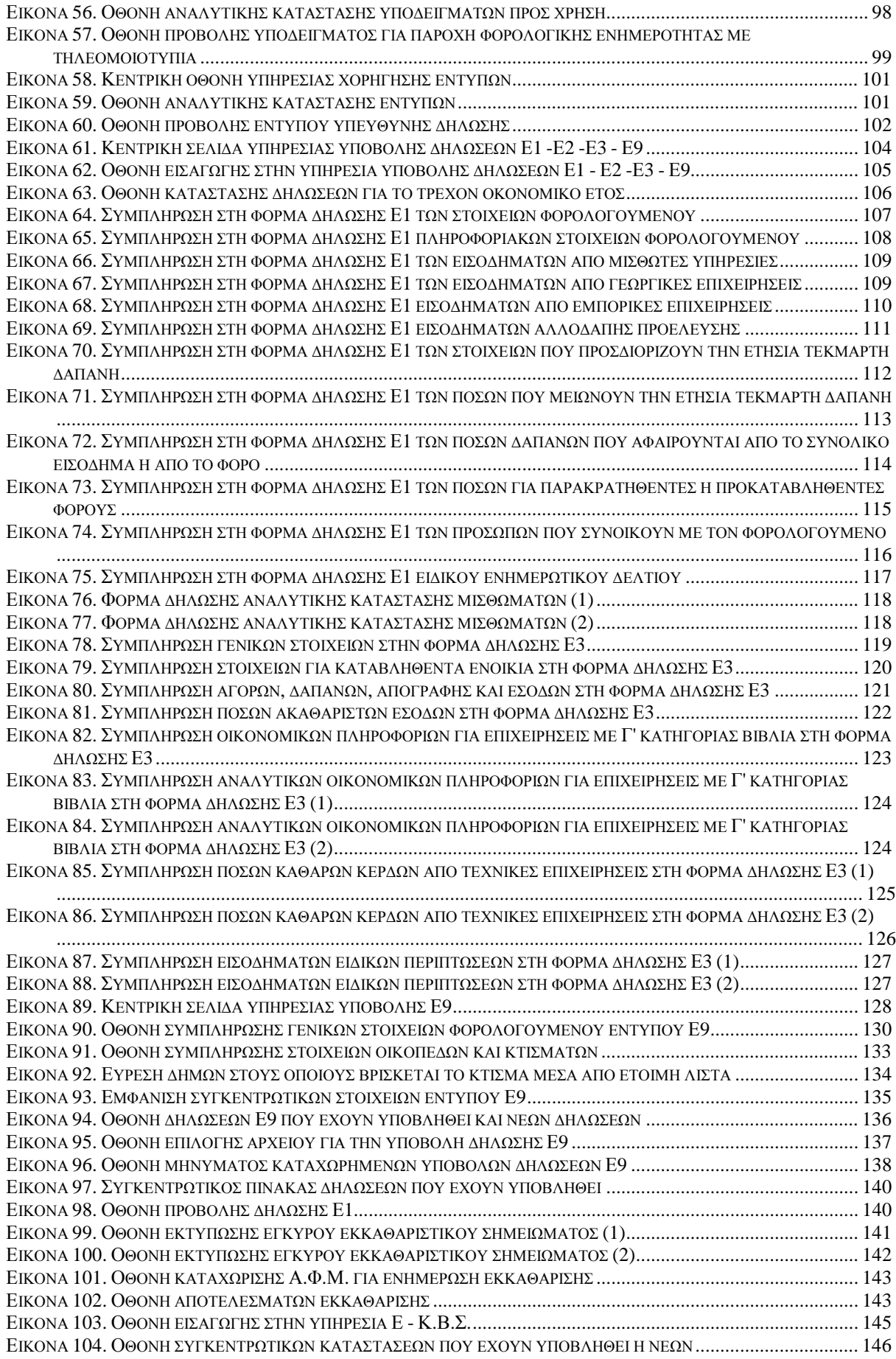

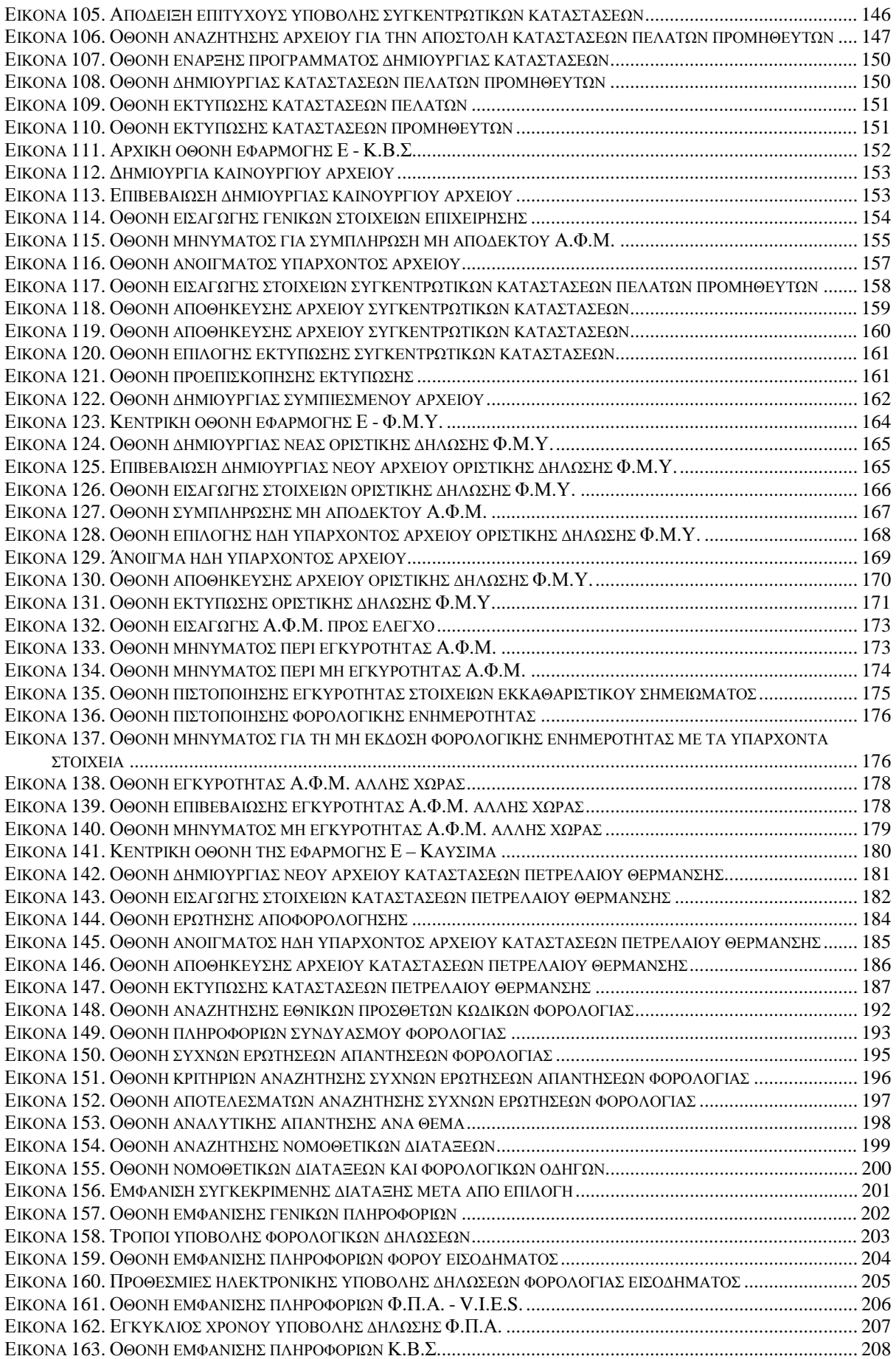

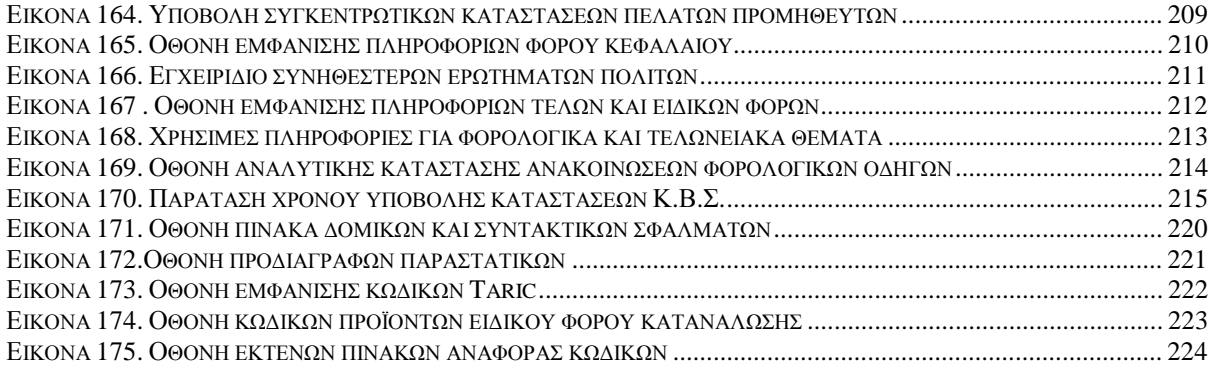

### **ΕΥΧΑΡΙΣΤΙΕΣ**

Ευχαριστούμε πολύ όσους μας βοήθησαν στην περάτωση της πτυχιακής μας εργασίας, και συγκεκριμένα τον κ. Μουντζούρη Ιωάννη, για την πολύτιμη βοήθεια που μας παρείχε, το άψογο πνεύμα συνεργασίας που εκδήλωσε και την εμπιστοσύνη που μας έδειξε.

Επιπλέον, ευχαριστούμε τον συμφοιτητή μας Ζωγόπουλο Θεόδωρο για την ηθική και υλική του συμπαράσταση και την βοήθεια τόσο κατά τη διάρκεια της συλλογής των στοιχείων, όσο και για την περάτωση της τεκμηρίωσης της πτυχιακής μας εργασίας.

Τέλος ευχαριστούμε τους κυρίους Γεωργόπουλο Λεωνίδα και Γεωργόπουλο Χρήστο ,επαγγελματίες λογιστές φοροτεχνικοί και τον κύριο Κ. Τρίγκα από την Γ.Γ.Π.Σ., για τις πληροφορίες και την ενημέρωση που μας παρείχαν σε όλη τη διάρκεια της εκπόνησης της πτυχιακής μας.

#### **ΠΡΟΛΟΓΟΣ**

Μια ματιά στο σύγχρονο κόσμο είναι αρκετή για να μας αποκαλύψει και να μας πείσει σχετικά με την εξέλιξη των ηλεκτρονικών υπηρεσιών. Η χρησιμοποίηση των ηλεκτρονικών υπηρεσιών σε μεγάλη κλίμακα είναι χαρακτηριστικό του αιώνα μας και του πολιτισμού μας.

Έτσι στις μέρες μας οι ηλεκτρονικές υπηρεσίες καταλαμβάνουν όλο και μεγαλύτερο κομμάτι στη ζωή μας. Με την αλματώδη ανάπτυξη της τεχνολογίας δημιουργήθηκε ένας μεγάλος όγκος παροχής ηλεκτρονικών υπηρεσιών. Οι χρήστες των υπηρεσιών αυτών πολλαπλασιάστηκαν και συνεχίζουν να αυξάνονται με ιδιαίτερα έντονο ρυθμό, χρησιμοποιώντας τις ηλεκτρονικές υπηρεσίες, οι οποίες καθημερινά επεκτείνονται και εισέρχονται σχεδόν σε όλους τους τομείς της ανθρώπινης δραστηριότητας, τόσο στην προσωπική όσο και στην επαγγελματική μας ζωή.

Μέσα σε αυτό το συνεχώς αναπτυσσόμενο περιβάλλον το επάγγελμα του λογιστή δε θα μπορούσε να μην ακολουθήσει την ταχεία αυτή τεχνολογική ανάπτυξη. Τα προηγούμενα χρόνια ο λογιστής βρισκόταν αντιμέτωπος με πολλά προβλήματα που τον εμπόδιζαν να διεκπεραιώσει τις λογιστικές εργασίες του. Ακόμη και οι πιο απλές και καθημερινές εργασίες ήταν πολύ πιο χρονοβόρες και επίπονες σε σχέση με σήμερα. Επιπλέον απαιτούσαν πολύ περισσότερο κόπο και χρήμα καθώς για την εκτέλεσή τους ήταν απαραίτητη η συνεργασία με μεγαλύτερο αριθμό υπαλλήλων.

Πλέον, με την μεγάλη διάδοση των ηλεκτρονικών υπηρεσιών συντελέστηκαν ραγδαίες αλλαγές στο λογιστήριο. Έτσι, ο λογιστής δεν χρειάζεται να ξοδέψει πολύτιμο χρόνο σε άσκοπες μετακινήσεις και σε πολύωρες καθυστερήσεις στην εφορία και γενικότερα σε όλες τις υπηρεσίες με τις οποίες συναλλάσσεται, για να πραγματοποιήσει τις λογιστικές του εργασίες. Τώρα λοιπόν του δίνεται η δυνατότητα να χρησιμοποιεί από το γραφείο του ηλεκτρονικές υπηρεσίες όπως το taxisnet, οι οποίες είναι ταχύτερες,

αποτελεσματικότερες και πιο εύχρηστες. Με αυτόν τον τρόπο επιτυγχάνεται η καλύτερη δυνατή εξυπηρέτηση των πελατών. Επίσης δίνεται η δυνατότητα στον λογιστή να μειώσει το κόστος λειτουργίας του με ταυτόχρονη αύξηση της παραγωγικότητάς του.

## **ΚΕΦΑΛΑΙΟ 1<sup>ο</sup> ΕΙΣΑΓΩΓΗ**

#### **1.1 ΑΝΤΙΚΕΙΜΕΝΟ ΤΟΥ ΚΕΦΑΛΑΙΟΥ**

Σκοπός της πτυχιακής μας εργασίας είναι να δείξουμε στον αναγνώστη τη μαζική μεταβολή του επαγγέλματος του λογιστή έπειτα από τη ραγδαία ανάπτυξη της πληροφορικής, του διαδικτύου καθώς και των τραπεζικών συναλλαγών.

Τα στοιχεία που χρειάσθηκαν συγκεντρώθηκαν μετά από επισκέψεις στην ιστοσελίδα της Γ.Γ.Π.Σ., επισκέψεις σε χώρους που στεγάζονται λογιστικά γραφεία και με αναζήτηση σε βιβλιογραφία, που αν και ακόμη δεν είναι ολοκληρωμένη και βρίσκεται σε πρώιμη μορφή, μας βοήθησε στην εκπόνηση της εργασίας.

Θελήσαμε να επιτύχουμε μια ολοκληρωμένη παρουσίαση της ιστοσελίδας της Γ.Γ.Π.Σ. επειδή τα τελευταία χρόνια αυτή αναπτύχθηκε με ραγδαίους ρυθμούς και έγινε ολοένα και πιο δυσκολονόητη για το μέσο χρήστη. Προστέθηκαν πάρα πολλές καινούργιες υπηρεσίες, ενώ και ο βαθμός επισκεψιμότητάς της αυξήθηκε σημαντικότατα.

Πλέον ο κάθε φορολογούμενος μπορεί με διαδικασίες που περιγράφονται αναλυτικότατα στην παρούσα πτυχιακή να διεκπεραιώσει μεγάλο μέρος των συναλλαγών του με ηλεκτρονικό τρόπο και χωρίς την αναγκαιότητα της φυσικής του παρουσίας στη εκάστοτε Δ.Ο.Υ.

Τέλος, προσπαθήσαμε και εξάγαμε κάποια συμπεράσματα και προτάσεις που ήταν αντικείμενο της πρακτικής μας ενασχόλησης όλο αυτό το διάστημα με το συγκεκριμένο θέμα και του τρόπου με τον οποίο λειτουργεί η συγκεκριμένη ιστοσελίδα στην παρούσα περίοδο και στις πραγματικές συνθήκες.

#### **1.2 ΔΟΜΗ ΤΗΣ ΕΡΓΑΣΙΑΣ**

Για λόγους πρακτικότητας και για να δώσουμε στον αναγνώστη την δυνατότητα εύκολης ανάγνωσης έγινε καταμερισμός της εργασίας σε κεφάλαια που δίνουν την ευχέρεια για αναλυτική και κατά υπηρεσία κατανόηση των δυνατοτήτων της σελίδας, όπως επίσης έγινε και μια ομαδοποίηση των υπηρεσιών ανάλογα με τις ομάδες πολιτών στις οποίες απευθύνονται, π.χ. αν είναι απλοί πολίτες, επιχειρήσεις ή τομείς της δημόσιας διοίκησης .

Αρχικά στο πρώτο κεφάλαιο γίνεται μια παρουσίαση του αντικειμένου της παρούσας εργασίας καθώς και περιληπτική καταγραφή της δομής της εργασίας προκειμένου ο αναγνώστης να έχει μια σφαιρική εικόνα αυτής.

Στο δεύτερο κεφάλαιο παραθέτονται γενικά στοιχεία που αφορούν την οντότητα της Γ.Γ.Π.Σ., την λειτουργία της καθώς και τις εφαρμογές που έχει αναπτύξει, όπως και οι μελλοντικές προοπτικές ανάπτυξης. Στο τέλος του κεφαλαίου υπάρχουν στατιστικά στοιχεία από την χρήση της ιστοσελίδας και των υπηρεσιών αυτής τα δυο παρελθόντα έτη.

Στο τρίτο κεφάλαιο γίνεται εκτενής παρουσίαση του τρόπου με τον οποίο κάθε φορολογούμενος μπορεί να πιστοποιηθεί στις υπηρεσίες και να λάβει μοναδικό κωδικό χρήστη και συνθηματική λέξη .

Στη συνέχεια ,στο τέταρτο κεφάλαιο αναλύονται οι υπηρεσίες που μπορούν να χρησιμοποιηθούν και από απλούς φορολογούμενους, αλλά και από κάθε είδους επιχείρηση. Γίνεται εκτενέστατη αναφορά στις υπηρεσίες υποβολής δηλώσεων Φ.Π.Α., V.I.E.S και εκκαθαριστικών Φ.Π.Α., μιας και αυτές μέχρι σήμερα έχουν την πιο διαδεδομένη εφαρμογή και χρήση από τους φορολογούμενους. Έπειτα παρουσιάζονται και άλλες υπηρεσίες, με πιο περιορισμένη διάδοση.

Στο πέμπτο κεφάλαιο παρουσιάζονται οι υπηρεσίες που απευθύνονται μόνο σε φορολογούμενους φυσικά πρόσωπα, με πιο σημαντική βεβαίως την υπηρεσία υποβολής δηλώσεων Ε1 – Ε2 – Ε3 – Ε9 ,που αφορά ευρεία μάζα πολιτών και που παρέχει πολλά πλεονεκτήματα από τους παραδοσιακούς τρόπους υποβολής των δηλώσεων .

Στο έκτο κεφάλαιο γίνεται εκτενής αναφορά στις υπηρεσίες που προσφέρει η Γ.Γ.Π.Σ. και που απευθύνονται αποκλειστικά σε επιχειρήσεις. Ευρεία εφαρμογή έχει και είναι η πιο σημαντική η υπηρεσία Ε – Κ.Β.Σ., ενώ παρουσιάζονται και άλλες υπηρεσίες, η υπηρεσία Ε – Φ.Μ.Υ., η υπηρεσία Ε – ΚΑΥΣΙΜΑ και η υπηρεσία εγκυρότητας φορολογικών στοιχείων.

Στο έβδομο κεφάλαιο παρουσιάζονται οι υπηρεσίες που αφορούν την χρήση από διάφορους τομείς της δημόσιας διοίκησης, ενώ στο όγδοο κεφάλαιο γίνεται παρουσίαση του τρόπου με τον οποίο ο κάθε χρήστης της ιστοσελίδας μπορεί να αναζητήσει και να προβάλλει κείμενα που τον ενδιαφέρουν και που αφορούν συχνές ερωτήσεις, νομοθετικές διατάξεις και διάφορες ανακοινώσεις.

Τέλος, στο ένατο κεφάλαιο, παραθέτονται οι δυνατότητες συναλλαγών μέσω ICIS,διάφορα στοιχεία και κωδικοί που αφορούν στην τελωνειακή ενημέρωση ενώ, στο τελευταίο κεφάλαιο, που είναι το δέκατο, εξάγονται κάποια χρήσιμα συμπεράσματα και προτάσεις βελτίωσης που κατά τη γνώμη μας θα μπορούσαν να γίνουν στο μέλλον και με βάση τη κρίση μας μέσω της καθημερινής ενασχόλησης με το αντικείμενο όλο αυτό το διάστημα.

## **ΚΕΦΑΛΑΙΟ 2<sup>ο</sup> ΓΕΝΙΚΑ ΠΕΡΙ ΓΕΝΙΚΗΣ ΓΡΑΜΜΑΤΕΙΑΣ ΠΛΗΡΟΦΟΡΙΑΚΩΝ ΣΥΣΤΗΜΑΤΩΝ**

## **2.1 ΕΙΣΑΓΩΓΗ**

Τα τελευταία έξι χρόνια έχει ξεκινήσει μία πολύ ενδιαφέρουσα προσπάθεια από το ελληνικό κράτος για την δημιουργία κρατικών κόμβων που σαν στόχο θα έχουν να παρέχουν για κάθε κρατική υπηρεσία έναν εναλλακτικό τρόπο διεκπεραίωσης των συναλλαγών με τους πολίτες καθώς και διάφορες υπηρεσίες πληροφόρησης και επικοινωνίας.

Έτσι, εκμεταλλευόμενοι κονδύλια που κατά κύριο μέρος προέρχονταν από το Β' Κοινοτικό Πλαίσιο Στήριξης ,οδηγηθήκαμε στην έναρξη της παραγωγικής λειτουργίας νέων διαδικτυακών υπηρεσιών.

Κρατικές οντότητες όπως η Γενική Γραμματεία Πληροφοριακών Συστημάτων ή η Κοινωνία της Πληροφορίας Α.Ε. ,δημιουργήθηκαν με σκοπό την ανάπτυξη ,εφαρμογή και λειτουργία αυτών των νέων υπηρεσιών.

Πρωτοπόρο στην όλη αυτή προσπάθεια είναι το Υπουργείο Οικονομικών, που μέσω της Γ.Γ.Π.Σ. ,κατάφερε να παρέχει στον έλληνα πολίτη ,ειδικότερα και στον λογιστή που μας ενδιαφέρει ,τεράστιες δυνατότητες για απλοποίηση συγκεκριμένων διαδικασιών .Το ίδιο μπόρεσαν μέχρι στιγμής να υλοποιήσουν και μερικοί άλλοι οργανισμοί ,όπως είναι το Ι.Κ.Α. και ο Ο.Α.Ε.Δ. ,οργανισμοί πάλι στενά συνδεδεμένοι με το επάγγελμα του λογιστή ,στους οποίους όμως δεν θα γίνει αναφορά στην παρούσα πτυχιακή εργασία ,καθώς δεν αποτελεί αντικείμενο αυτής .

Ο ιστοχώρος της Γ.Γ.Π.Σ. είναι το [www.e-oikonomia.gr](http://www.e-oikonomia.gr) και αποτελεί πλέον ένα από τα σημαντικότερα εργαλεία του σύγχρονου λογιστή, καθώς είναι ο πιο ολοκληρωμένος και αυτός που παρέχει τις περισσότερες πληροφορίες (Εικόνα 1).

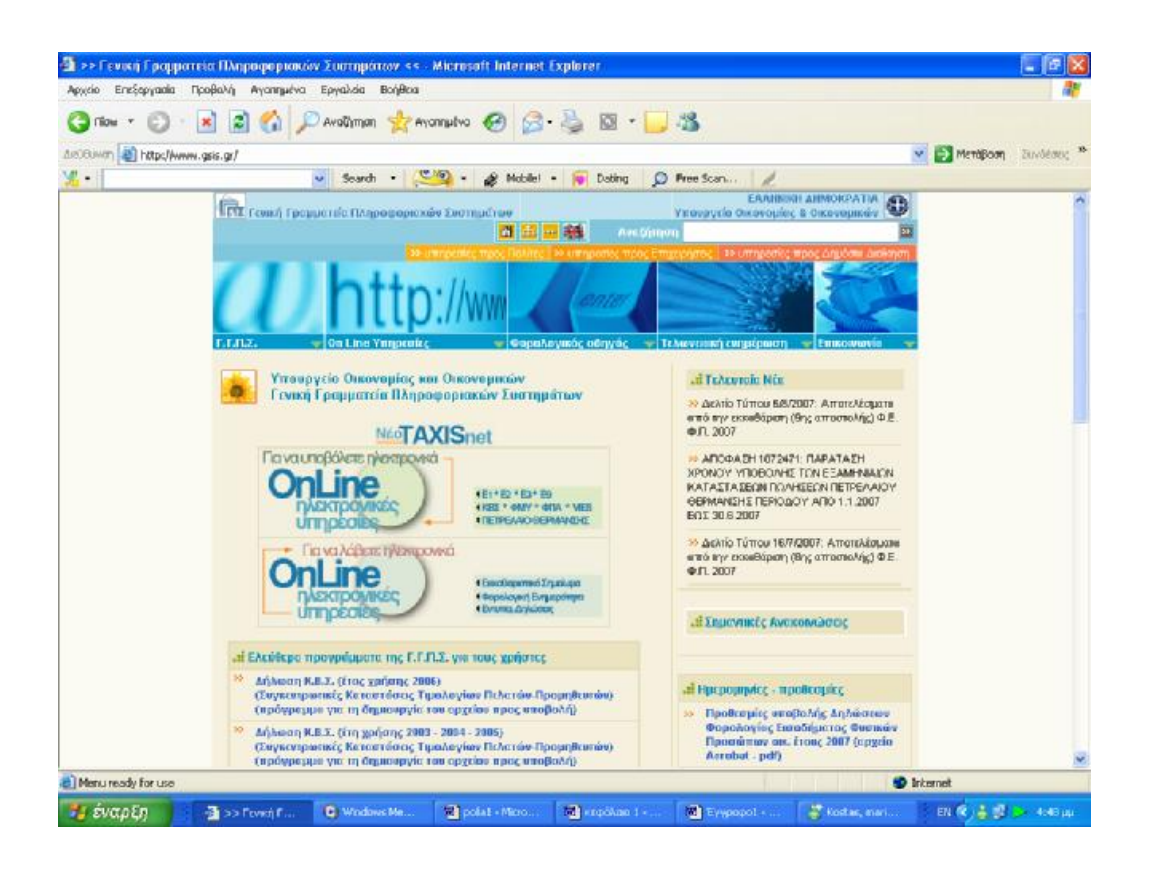

**Εικόνα 1. Κεντρική σελίδα της Γενικής Γραμματείας Πληροφοριακών Συστημάτων**

Όπως θα δούμε και παρακάτω η ύπαρξη αυτών των κρατικών κόμβων προσφέρει στον λογιστή συνεχή και αδιάλειπτη λειτουργία σε εικοσιτετράωρη βάση ,τριακόσιες εξήντα πέντε μέρες τον χρόνο και παρέχει επίσης ασφάλεια ,αξιοπιστία και φερεγγυότητα ,ταχύτητα, απλότητα και ευκολία στη χρήση.

Έγινε προσπάθεια να παρουσιαστεί η ιστοσελίδα όσο το δυνατόν πληρέστερα και να δοθεί η δυνατότητα στον αναγνώστη να κατανοήσει πλήρως την εφαρμογή των υπηρεσιών, τις δυνατότητες που αυτές παρέχουν και τον τρόπο που αυτός μπορεί να τις εκμεταλλευτεί έχοντας πολλαπλά οφέλη.

Αξίζει τέλος να σημειωθεί ότι τα παρακάτω δεν είναι περιοριστικά για τον λογιστή ,απλά η κατανόηση και η γνώση του συγκεκριμένου αντικειμένου έχουν να κάνουν με την ενασχόληση και την πρακτική εφαρμογή που είναι διατεθειμένος να δείξει ο κάθε επαγγελματίας λογιστής και φοροτεχνικός .

## **2.2 Η ΑΠΟΣΤΟΛΗ ΤΗΣ Γ.Γ.Π.Σ.**

Η Γ.Γ.Π.Σ. αναπτύσσει και λειτουργεί παραγωγικά μεγάλης κλίμακας Ολοκληρωμένα Πληροφοριακά Συστήματα (Ο.Π.Σ.) για τη στήριξη του Υπουργείου Οικονομικών ,με κυριότερα το TAXIS για τη φορολογία ,το TAXIS NET για τη φορολογική εξυπηρέτηση των πολιτών και των επιχειρήσεων μέσω internet ,το ICIS για τα τελωνεία και τα συστήματα μισθοδοσίας και συντάξεων .

Οι κύριοι τομείς δράσης της Γ.Γ.Π.Σ. σήμερα είναι :

- 1. Η ανάπτυξη νέων ηλεκτρονικών υπηρεσιών φορολογίας (νέο TAXIS NET) και τελωνείων (ICIS NET) ,έτσι ώστε να περιοριστεί η ανάγκη για φυσική παρουσία του πολίτη κατά τις συναλλαγές του με το Υπουργείο Οικονομίας και Οικονομικών.
- 2. Η δημιουργία νέου κέντρου δεδομένων (data center) πολυεπεξεργαστικής τεχνολογίας και η παροχή υπηρεσιών κέντρου δεδομένων και τεχνογνωσίας προς το δημόσιο τομέα για την επίτευξη οικονομιών κλίμακας.
- 3. Η αναβάθμιση του τηλεπικοινωνιακού δικτύου του Υπουργείου Οικονομίας και Οικονομικών σε δίκτυο υψηλών ταχυτήτων ,μετά την ένταξη συνολικά του Υπουργείου στο τηλεπικοινωνιακό δίκτυο ΣΥΖΕΥΞΙΣ με κοινοτική χρηματοδότηση .Με αυτόν τον τρόπο θα εξασφαλιστούν μεγαλύτερες ταχύτητες πρόσβασης με υπηρεσίες τηλεδιάσκεψης και τηλεφωνίας ,με ταυτόχρονη μείωση του λειτουργικού κόστους του Υπουργείου .
- 4. Η μετεξέλιξη του TAXIS σε σύγχρονη τεχνολογική πλατφόρμα και η αναβάθμιση του ICIS για την εξασφάλιση καλύτερης απόδοσης με

μικρότερο κόστος συντήρησης .

Η Γ.Γ.Π.Σ. έχει σχεδιάσει ,υλοποιήσει και λειτουργεί πληροφοριακά συστήματα και υπηρεσίες ηλεκτρονικής διακυβέρνησης επί εικοσιτετραώρου και επταήμερης βάσης .Παρέχει τις περισσότερες έως σήμερα διαθέσιμες ηλεκτρονικές υπηρεσίες στον πολίτη ,τις επιχειρήσεις και λοιπούς κυβερνητικούς φορείς .Αποτελεί τη μοναδική αντίστοιχη Γενική Γραμματεία στη Δημόσια Διοίκηση και έχει ως στρατηγικούς στόχους :

- 1. Την εξυπηρέτηση του πολίτη και των επιχειρήσεων μέσω της παροχής υπηρεσιών ηλεκτρονικής διακυβέρνησης (e-government) και της απομακρυσμένης τέλεσης διαφόρων δοσοληψιών μεταξύ των φορέων και των κρατικών οντοτήτων.
- 2. Τη στήριξη του έργου του Υπουργείου Οικονομίας και Οικονομικών ,μέσω της διαρκούς αυτοματοποίησης και μηχανογράφησης των διαδικασιών του.

Βασικές επιδιώξεις της Γ.Γ.Π.Σ. είναι:

- 1. Η παροχή υπηρεσιών ηλεκτρονικής διακυβέρνησης προς τον πολίτη ,τις επιχειρήσεις και την δημόσια διοίκηση με σκοπό την πληρέστερη και πιο εύκολη εξυπηρέτηση.
- 2. Η αξιοποίηση των τεχνολογιών πληροφορικής και επικοινωνιών από τους πολίτες και η επιτυχής ένταξη της χώρας στην Κοινωνία της Πληροφορίας.
- 3. Η φορολογική δικαιοσύνη και διαφάνεια, η διαλειτουργικότητα και συνεργασιμότητα μεταξύ των συστημάτων του δημοσίου τομέα και η χάραξη ενιαίας στρατηγικής για την πληροφορική στο δημόσιο τομέα .

Η Γ.Γ.Π.Σ. θέτει σε εφαρμογή ένα φιλόδοξο σχέδιο για την προώθηση της ηλεκτρονικής διακυβέρνησης (e-government) στην Ελλάδα ,χρησιμοποιώντας τις τελευταίες εξελίξεις στην πληροφορική και τις τηλεπικοινωνίες. Παράλληλα ,αναπτύσσει καινοτόμες τεχνολογικές υποδομές και υλοποιεί ένα σύνολο από μεγάλα έργα πληροφορικής, αξιοποιώντας τους πόρους του Επιχειρησιακού Προγράμματος Κοινωνία της Πληροφορίας του Γ' Κοινοτικού Πλαισίου Στήριξης .

Απώτερος στόχος της Γ.Γ.Π.Σ. είναι η εξολοκλήρου κατάργηση της γραφειοκρατίας, της ταλαιπωρίας των συναλλασσόμενων με τις δημόσιες υπηρεσίες και η παροχή της δυνατότητας στον Έλληνα πολίτη να διατελέσει όλες του τις συναλλαγές με το δημόσιο από το σπίτι του μέσω του ηλεκτρονικού του υπολογιστή .

## **2.3 TAXIS-ΟΛΟΚΛΗΡΩΜΕΝΟ ΠΛΗΡΟΦΟΡΙΑΚΟ ΣΥΣΤΗΜΑ ΦΟΡΟΛΟΓΙΑΣ**

Η Γενική Γραμματεία Πληροφοριακών Συστημάτων έχει υλοποιήσει και λειτουργεί παραγωγικά το Ολοκληρωμένο Πληροφοριακό Σύστημα Φορολογίας ,γνωστό ως TAXIS (tax information system) .To TAXIS αποτελεί το μεγαλύτερο έργο πληροφορικής στην Ελλάδα. Υλοποιήθηκε στα πλαίσια του Επιχειρησιακού Προγράμματος «Κλεισθένης» του Β' Κοινοτικού Πλαισίου Στήριξης ,ενώ η προσαρμογή των εφαρμογών στο ευρώ υλοποιήθηκε στα πλαίσια του Επιχειρησιακού Προγράμματος Κοινωνία της Πληροφορίας του Γ' Κ.Π.Σ. .Στοχεύει στον εκσυγχρονισμό και τη βελτίωση της αποτελεσματικότητας των υπηρεσιών του Υπουργείου Οικονομίας και Οικονομικών, την πάταξη της φοροδιαφυγής και τη βέλτιστη εξυπηρέτηση των πολιτών.

Η τεχνολογική υποδομή του TAXIS αποτελείται από ένα ολοκληρωμένο δίκτυο on line 282 περιφερειακών υπολογιστών (ένας υπολογιστής server για κάθε Δ.Ο.Υ.),8600 θέσεων εργασίας κατανεμημένων στις Δ.Ο.Υ. ανάλογα με το μέγεθός τους και ενός κεντρικού υπολογιστικού εξοπλισμού στη Γ.Γ.Π.Σ.

Οι εφαρμογές του TAXIS δημιουργήθηκαν με σκοπό να αυτοματοποιήσουν και να μηχανογραφήσουν το σύνολο των εργασιών των Δ.Ο.Υ. και εγκαταστάθηκαν σταδιακά σε παραγωγή από το Μάρτιο του 1998 έως τον Σεπτέμβριο του 2001 στο σύνολο των Δ.Ο.Υ. (282) .

Το σύστημα TAXIS έχει συμβάλει ουσιαστικά στον εκσυγχρονισμό της λειτουργίας του Φορολογικού Συστήματος τόσο σε τοπικό επίπεδο στις Δ.Ο.Υ. ,όσο και σε επίπεδο κεντρικής διοίκησης. Με αυτόν τον τρόπο έχει επιφέρει σημαντικές τομές στην Ελληνική Δημόσια Διοίκηση. Ως χαρακτηριστικά παραδείγματα αναφέρονται :

- 1. Μέσα από το TAXIS θεσπίστηκε διαδικασία κατά την οποία ο φορέας (δημόσιοι οργανισμοί ,συμβολαιογράφοι ,τράπεζες ,κ.τ.λ.) ζητά και λαμβάνει αυτόματα φορολογική ενημερότητα για λογαριασμό του συναλλασσόμενου πολίτη .Κατ' αυτόν τον τρόπο ο πολίτης δεν χρειάζεται να πάει στη Δ.Ο.Υ. ,να ζητήσει την έκδοση ενημερότητας και να την προσκομίσει στον φορέα .
- 2. Όλοι οι υπάλληλοι των Δ.Ο.Υ. ,μετά από εκπαίδευση έγιναν χρήστες του Πληροφοριακού Συστήματος TAXIS .Για πρώτη φορά, υπάλληλοι μίας υπηρεσίας ,όλων των ηλικιών ,κατάφεραν να αφομοιώσουν την τεχνολογία και να χρησιμοποιούν υπολογιστή για τη διεκπεραίωση των εργασιών.
- 3. Μετά την ανάπτυξη του Πληροφοριακού Συστήματος TAXIS και τη δημιουργία των αναγκαίων ηλεκτρονικών υποδομών (Βάσεις Δεδομένων) ,αναπτύχθηκαν εναλλακτικοί τρόποι εξυπηρέτησης των πολιτών μέσω ηλεκτρονικών συναλλαγών στο internet (TAXIS NET) .

Το TAXIS στην παρούσα φάση αναβαθμίζεται σημαντικά (επικαιροποίηση εφαρμογών-ανανέωση εξοπλισμού) ,αξιοποιώντας τα νέα τεχνολογικά πρότυπα των τελευταίων ετών τόσο στον τομέα της ανάπτυξης των εφαρμογών ,όσο και στον τομέα του εξοπλισμού και της δικτύωσης των ηλεκτρονικών υπολογιστών ,με σκοπό πάντα την καλύτερη και ταχύτερη εξυπηρέτηση των πολιτών .

## **2.4 ΤΟ TAXIS NET**

Η Γενική Γραμματεία Πληροφοριακών Συστημάτων έχει υλοποιήσει και λειτουργεί παραγωγικά πληροφοριακά συστήματα που επιτρέπουν την διεκπεραίωση συναλλαγών ,την χορήγηση εγγράφων και την παροχή πληροφοριών ,μέσω του internet .

Αποτελέσματα αυτής της επιλογής είναι η συνεχής βελτίωση της εξυπηρέτησης των φορολογουμένων ,πολιτών και επιχειρήσεων ,όπως επίσης και η απλούστευση των ακολουθούμενων διαδικασιών. Παράλληλο όφελος είναι η εξοικονόμηση πόρων ,με την απαλλαγή των υπηρεσιών του Υπουργείου Οικονομίας και Οικονομικών από χρονοβόρες συναλλαγές .

Το βασικότερο από τα πληροφοριακά συστήματα της Γ.Γ.Π.Σ. που παρέχουν ηλεκτρονικές υπηρεσίες και αποβλέπουν στην ένταξη των πολιτών στο επίκεντρο της εξυπηρέτησης ,είναι το TAXIS NET .

Με το TAXIS NET επιτυγχάνεται :

- 1. Υποβολή δηλώσεων μέσω ηλεκτρονικού υπολογιστή ,χωρίς να είναι απαραίτητη η παρουσία του φορολογούμενου στη Δ.Ο.Υ.
- 2. Αποσυμφόρηση των Δ.Ο.Υ. ,λόγω της μειωμένης προσέλευσης των πολιτών σε αυτές ,με αποτέλεσμα τη βελτίωση της εξυπηρέτησης του πολίτη .
- 3. Υποβολή δηλώσεων σε εικοσιτετράωρη βάση ,επτά ημέρες την εβδομάδα, άμεση επικοινωνία και ενημέρωση του πολίτη μέσω ηλεκτρονικού ταχυδρομείου .
- 4. Αποτελεσματική προστασία όλων των διακινούμενων στο internet προσωπικών δεδομένων μέσω κωδικών αποκρυπτογράφησης και μοναδικών για κάθε χρήστη κωδικών πρόσβασης και συνθηματικών λέξεων.
- Οι ηλεκτρονικές υπηρεσίες που παρέχονται μέσω του συστήματος TAXIS

NET ,απευθύνονται :

- 1. Σε όλους τους πολίτες προκειμένου να υποβάλουν δήλωση φορολογίας εισοδήματος (Ε1 ,Ε2 ,Ε3 ,Ε9 ,και ειδικό ενημερωτικό σημείωμα) .
- 2. Σε όλους τους πολίτες και τις επιχειρήσεις προκειμένου να υποβάλουν περιοδικές δηλώσεις Φ.Π.Α.
- 3. Σε όλους τους πολίτες και τις επιχειρήσεις προκειμένου να υποβάλουν τριμηνιαίους ανακεφαλαιωτικούς πίνακες ενδοκοινοτικών συναλλαγών ,αποκτήσεων / παραδόσεων (δηλώσεις V.I.E.S.) .
- 4. Σε όλους τους πολίτες και τις επιχειρήσεις που επιθυμούν να αποκτήσουν κωδικούς πρόσβασης για τις λοιπές ηλεκτρονικές υπηρεσίες της Γ.Γ.Π.Σ. (e-εισόδημα ,e-Κ.Β.Σ. ,Έκδοση πιστοποιητικών και e-οχήματα) .

Για να χρησιμοποιήσει το σύστημα TAXIS NET κάθε ενδιαφερόμενος φορολογούμενος (ή ο λογιστής του) θα πρέπει να συμπληρώσει την ηλεκτρονική αίτηση εγγραφής η οποία είναι προσπελάσιμη μέσω internet στη διεύθυνση:<https://www.taxisnet.gr/web/default.html>.

Για την εξυπηρέτηση των εγγεγραμμένων χρηστών του TAXISNET, που ξεπερνούν πλέον το ένα εκατομμύριο ,λειτουργεί στη Γ.Γ.Π.Σ. γραφείο υποστήριξης (help desk) .Το γραφείο εξυπηρετεί τους χρήστες που επικοινωνούν τηλεφωνικά στον αριθμό κλήσης 210-4802552 κάθε εργάσιμη ημέρα από 08.00 έως 18.00 και απαντά σε 400-500 ηλεκτρονικά μηνύματα που δέχεται κατά μέσο όρο κάθε μέρα ,στο email: [taxisnet@taxisnet.gr](mailto:taxisnet@taxisnet.gr).

## **2.5 M – TAXIS**

Η Γενική Γραμματεία Πληροφοριακών Συστημάτων προσφέρει από το 2006 την πρωτοποριακή υπηρεσία M-TAXIS (Mobile TAXIS). Η υπηρεσία αυτή αξιοποιεί τις δυνατότητες που προσφέρει η κινητή τηλεφωνία, καθώς και τη μεγάλη της διείσδυση στην κοινωνία. Εντάσσεται στο πλαίσιο της στρατηγικής για την εξυπηρέτηση και την ενημέρωση του πολίτη στο μεγαλύτερο δυνατό βαθμό και μέσω όλων των τεχνολογιών πληροφορικής και τηλεπικοινωνιών.

Η υπηρεσία M-TAXIS προσφέρει τη δυνατότητα στους πολίτες να ενημερωθούν έγκαιρα και έγκυρα για την εκκαθάριση της δήλωσης φορολογίας εισοδήματος τους. Η υπηρεσία εγκαινιάζει ένα νέο κανάλι επικοινωνίας μεταξύ κράτους και πολιτών σε θέματα φορολογίας, μετά την υφιστάμενη τηλεφωνική γραμμή εξυπηρέτησης σε θέματα εκκαθάρισης δηλώσεων φόρου εισοδήματος και την αντίστοιχη ηλεκτρονική υπηρεσία Ενημέρωση Εκκαθάρισης.

Για να εγγραφεί ένας πολίτης στην υπηρεσία M-TAXIS, θα πρέπει απλά να αποστείλει στον αριθμό 2552 ένα SMS, στο οποίο θα αναγράφει τον ΑΦΜ (Αριθμό Φορολογικού Μητρώου) του.

Για το 2007, το κόστος της υπηρεσίας είναι 0,25 ευρώ συν ΦΠΑ 19%. Το κόστος του μηνύματος εγγραφής καλύπτει πλήρως το κόστος της αποστολής όλων των απαντητικών μηνυμάτων και ο πολίτης δεν έχει καμία επιπλέον επιβάρυνση.

Με την εγγραφή του στην υπηρεσία, ο πολίτης εξασφαλίζει ενημέρωση για την εκκαθάριση της δήλωσής του, όποτε και αν αυτή πραγματοποιηθεί, εντός του 2007, ενώ στην περίπτωση που η δήλωση είναι χρεωστική, ο πολίτης λαμβάνει έγκαιρες προειδοποιήσεις για την καταβολή των τυχόν οφειλομένων δόσεων.

Επίσης υπάρχουν ειδοποιήσεις για ειδικές καταστάσεις που ενδέχεται να προκύψουν κατά τη διαδικασία επεξεργασίας και εκκαθάρισης της δήλωσης. Κάθε ενημέρωση του πολίτη πραγματοποιείται μέσω αποστολής ενός SMS σε αυτόν.

## **2.6 ICIS – ΟΛΟΚΛΗΡΩΜΕΝΟ ΠΛΗΡΟΦΟΡΙΑΚΟ ΣΥΣΤΗΜΑ ΤΕΛΩΝΕΙΩΝ**

Η Γενική Γραμματεία Πληροφοριακών Συστημάτων έχει υλοποιήσει και

λειτουργεί παραγωγικά το Ολοκληρωμένο Πληροφοριακό Σύστημα Τελωνείων, γνωστό ως ICIS (Integrated Customs Information System). Το ICIS καλύπτει όλες τις δραστηριότητες της Τελωνειακής Υπηρεσίας και είναι ένα από τα μεγαλύτερα έργα πληροφορικής του Υπουργείου Οικονομίας και Οικονομικών. Χαρακτηρίζεται από εξωστρέφεια έχοντας διεπαφές με άλλα συστήματα της Ευρωπαϊκής Ένωσης, συμβάλλοντας στην ανάγκη εκσυγχρονισμού των Υπηρεσιών, απλοποίησης των διαδικασιών και βελτίωσης των μεθόδων, προκειμένου να διευκολυνθεί και να προστατευθεί η οικονομική δραστηριότητα της χώρας

Η λειτουργία του ICIS σήμερα συμβάλει καθοριστικά:

- 1. Στη διευκόλυνση του εμπορίου με την καθιέρωση αυτοματοποιημένων και ομοιόμορφων διαδικασιών σε όλα τα Τελωνεία και στην ενδυνάμωση της πίστης των συναλλασσόμενων στη δικαιοσύνη του δασμοφορολογικού συστήματος.
- 2. Στη μείωση της δασμοφοροδιαφυγής και κατά συνέπεια στην αύξηση των κρατικών εσόδων με την καθιέρωση αυτόματων ελεγκτικών διαδικασιών.
- 3. Στη βελτίωση και διεύρυνση των δυνατοτήτων προβλέψεων και σχεδιασμού μακροπρόθεσμης δασμοφορολογικής πολιτικής και καθορισμού πολιτικής ελέγχων με την παροχή συγκεκριμένων επεξεργασμένων και έγκαιρων πληροφοριών.

Μέσω του ICIS εκτελούνται οι ακόλουθες διατυπώσεις/διαδικασίες της Τελωνειακής Υπηρεσίας:

- 1. Διαχείριση Δηλωτικών Εμπορευμάτων.
- 2. Διαχείριση Εισαγωγών Εξαγωγών .
- 3. Διαχείριση Ειδικών Φόρων Κατανάλωσης (Ε.Φ.Κ.).
- 4. Παρακολούθηση Διαμετακόμισης εμπορευμάτων μεταξύ δύο σημείων της Ε.Ε. με ανταλλαγή ηλεκτρονικών (edifact) μηνυμάτων /

παρακολούθηση δελτίων ΑΤΑ και TIR .

- 5. Διαχείριση Εφαρμοστικού Δασμολογίου (TARIC) και εθνικής τελωνειακής νομοθεσίας .
- 6. Παρακολούθηση τιμών εμπορευμάτων.
- 7. Ανάλυση κινδύνου για τους διενεργούμενους ελέγχους και υποβοήθηση λήψης αποφάσεων.
- 8. Διαχείριση των φυσικών και ανθρωπίνων πόρων.
- 9. Διαχείριση τελωνειακών παραβάσεων λαθρεμποριών.

Στην παρούσα φάση έχουν δρομολογηθεί βελτιώσεις του ICIS (επικαιροποίηση εφαρμογών - ανανέωση εξοπλισμού), ενώ παράλληλα έχει ξεκινήσει και η ανάπτυξη τελωνειακών ηλεκτρονικών υπηρεσιών μέσω internet (ICISnet).

## **2.7 ΜΕΛΛΟΝΤΙΚΕΣ ΠΡΟΟΠΤΙΚΕΣ-ΑΝΑΠΤΥΞΗ ΕΦΑΡΜΟΓΩΝ**

Η Γ.Γ.Π.Σ. πέρα από τη μελέτη και την επίβλεψη της ανάπτυξης των Ολοκληρωμένων Πληροφοριακών Συστημάτων (Ο.Π.Σ.) που διαχειρίζεται (TAXISNET ,TAXIS ,ICIS) ,σχεδιάζει και υλοποιεί εφαρμογές σε σύγχρονες πλατφόρμες ανάπτυξης ,για κάλυψη των αναγκών του Υπουργείου Οικονομίας και Οικονομικών.

Προτεραιότητα της Γ.Γ.Π.Σ. είναι η χρησιμοποίηση της πλέον σύγχρονης τεχνολογίας κατά την ανάπτυξη των εφαρμογών που υλοποιεί .Για το σκοπό αυτό το τεχνικό προσωπικό της Γ.Γ.Π.Σ. συμμετέχει τακτικά σε σχετικά σεμινάρια ,τα οποία πραγματοποιούνται σε συνεργασία με τη Σχολή Επιμόρφωσης Υπαλλήλων του Υπουργείου Οικονομίας και Οικονομικών (Σ.Ε.Υ.Υ.Ο.) .Παράλληλα ,υπάρχει διαρκείς πληροφόρηση και ενημέρωση σε θέματα νέων τεχνολογικών λύσεων από τις εταιρείες πληροφορικής και τηλεπικοινωνιών .

### **2.8 ΔΙΑΚΡΙΣΕΙΣ ΤΟΥ ΙΣΤΟΧΩΡΟΥ e-oikonomia.gr**

Ο ιστοχώρος της Γενικής Γραμματείας Πληροφοριακών Συστημάτων του Υπουργείου Οικονομίας και Οικονομικών [www.e-oikonomia.gr](http://www.e-oikonomia.gr) αξιολογήθηκε στο πλαίσιο Πανευρωπαϊκής Έρευνας με θέμα την αναδιοργάνωση των εσωτερικών διαδικασιών (back office) της Δημόσιας Διοίκησης για την παροχή καλύτερων ηλεκτρονικών δημοσίων υπηρεσιών .Η έρευνα πραγματοποιήθηκε από την Ευρωπαϊκή Επιτροπή και από consortium αναδόχων με κύριους εταίρους το Δανικό Τεχνολογικό Ινστιτούτο και το Ινστιτούτο για την Πληροφορική Διοίκηση του Πανεπιστημίου της Βρέμης με Εθνικό Εμπειρογνώμονα για την Ελλάδα την Κύκλοτρον Ε.Π.Ε. –Σύμβουλοι Μηχανικοί.

Το consortium βοήθησε την Ευρωπαϊκή Επιτροπή στην συγκριτική ανάλυση πλήθους Δημοσίων Υπηρεσιών Ηλεκτρονικής Διακυβέρνησης με στόχο την αξιολόγηση και προβολή των επιτυχέστερων Υπηρεσιών και την εξαγωγή χρήσιμων συμπερασμάτων για την ανάπτυξη επιτυχημένων έργων Ηλεκτρονικής Κυβέρνησης .Οι υπηρεσίες που διακρίθηκαν αφορούν τα 15 μέλη της Ευρωπαϊκής Επιτροπής και όχι τις χώρες της διεύρυνσης .Η διάκριση είναι ισότιμη και για τις 29 Υπηρεσίες ,δεν υπήρξε δηλαδή 1<sup>η</sup> ή 2<sup>η</sup> κ.ο.κ. Από τις 29 Υπηρεσίες διακρίθηκαν 4 Φορολογικές Υπηρεσίες ,αυτές της Ελλάδας ,Ισπανίας ,Γαλλίας και Φιλανδίας.

Ο Ελληνικός ιστοχώρος e-oikonomia.gr επελέγη για το πλήθος και την ποιότητα των υπηρεσιών που προσφέρει ,για τον μεγάλο αριθμό χρηστών που εξυπηρετεί και για την σημαντική εξοικονόμηση πόρων για τους πολίτες και την κυβέρνηση που συνεπάγεται η λειτουργία του .

### **2.9 Ε.Π. ΚΟΙΝΩΝΙΑ ΤΗΣ ΠΛΗΡΟΦΟΡΙΑΣ**

Η Κοινωνία της Πληροφορίας (ΚτΠ) δημιουργεί νέα δεδομένα και νέες

ευκαιρίες για ανάπτυξη, ευημερία και ποιότητα ζωής. Η ανάπτυξή της βασίζεται στη ραγδαία εξέλιξη των τεχνολογιών πληροφορίας και επικοινωνίας. Οι τεχνολογίες αυτές αποτελούν ουσιαστικό εργαλείο για ανοιχτή και αποτελεσματική διακυβέρνηση καθώς και για τη βελτίωση της ανταγωνιστικότητας των επιχειρήσεων. Δημιουργούν νέες μεθόδους εργασίας, νέες δεξιότητες και την ανάγκη για συνεχή μάθηση και προσαρμογή του εκπαιδευτικού συστήματος. Συμβάλλουν στη καλυτέρευση της ποιότητας ζωής με την παροχή βελτιωμένων υπηρεσιών υγείας, μεταφορών και προστασίας του περιβάλλοντος.

Το Επιχειρησιακό Πρόγραμμα για την Κοινωνία της Πληροφορίας (ΕΠΚτΠ) του 3ου Κοινοτικού Πλαισίου Στήριξης, αποτελεί ένα σύνολο ολοκληρωμένων και συμπληρωματικών παρεμβάσεων σε διάφορους τομείς της οικονομικής και κοινωνικής ζωής έτσι ώστε να μπορέσουν να λειτουργήσουν καταλυτικά για την ανάπτυξη της Κοινωνίας της Πληροφορίας στην Ελλάδα. Στόχος του είναι να εφαρμοστούν τα σημαντικότερα σημεία της Λευκής Βίβλου της ελληνικής κυβέρνησης με τίτλο "Η Ελλάδα στην Κοινωνία της Πληροφορίας: Στρατηγική και Δράσεις" του 1999 και, παράλληλα, να επιτευχθούν οι στόχοι που τέθηκαν στο πλαίσιο της πρωτοβουλίας eEurope και του Σχεδίου Δράσης eEurope 2002 που εγκρίθηκε στο Συμβούλιο Κορυφής της Ευρωπαϊκής Ένωσης στο Φέϊρε τον Ιούνιο 2000.

Συνολικά προτείνεται να αξιοποιηθούν στο πλαίσιο του ΕΠΚτΠ περισσότερα από 2,2 δισ. Ευρώ δημόσιας χρηματοδότησης για την περίοδο 2002 - 2006. Το ύψος της δαπάνης είναι ανάλογο με εκείνα των πλέον ανεπτυγμένων περιφερειών της Βόρειας Ευρώπης κατά την προηγούμενη προγραμματική περίοδο. Η ουσιαστική αξιοποίηση ενός παρόμοιου ποσού αποτελεί σημαντική πρόκληση για τη χώρα μας.

Στα πλαίσια του ΕΠ Κοινωνία της Πληροφορίας η Γ.Γ.Π.Σ. έχει αναλάβει την ευθύνη ανάπτυξης των ακόλουθων έργων πληροφορικής:

1. Ολοκληρωμένο Πληροφοριακό Σύστημα Ελεγκτικών Υπηρεσιών -

Ο.Π.Σ.Ε.Υ.

(Προϋπολογισμός: 30.000.000 €) .

- 2. Πληροφοριακό Σύστημα TAXISnet υπηρεσίες φορολογίας για την εξυπηρέτηση του πολίτη. (Προϋπολογισμός: 14.990.196 €) .
- 3. Πιλοτικό Πληροφοριακό Σύστημα Δίωξης Οικονομικού Εγκλήματος (ΣΔΟΕ).

(Προϋπολογισμός: 1.400.000 €) .

4. Μελέτη για την καθιέρωση και εφαρμογή ηλεκτρονικών υπηρεσιών μέσω ICIS.

(Προϋπολογισμός: 325.000 €) .

Η Γ.Γ.Π.Σ. παράλληλα καταρτίζει προτάσεις για νέα πληροφοριακά συστήματα που μπορούν να υλοποιηθούν στα πλαίσια του ΕΠ Κοινωνία της Πληροφορίας, με στόχο την πλήρη αξιοποίηση των κονδυλίων που θα διατεθούν για το σκοπό αυτό.

#### **2.10 ΣΤΑΤΙΣΤΙΚΑ ΣΤΟΙΧΕΙΑ**

Η Γ.Γ.Π.Σ. κατά τη διάρκεια της κάθε χρονιάς ,καθώς και στο τέλος αυτής δημοσιοποιεί διάφορα στατιστικά στοιχεία που αφορούν τον αριθμό των δηλώσεων που υποβλήθηκαν ,τη γεωγραφική κατανομή τους, το περιεχόμενό τους και άλλα στοιχεία.

Εμείς στην παρούσα πτυχιακή εργασία για λόγους εξοικονόμησης χώρου παραθέτουμε τα στατιστικά στοιχεία του 2006 και του 2007 ,ενώ ολοκληρωμένα αυτά και για άλλα έτη είναι διαθέσιμα στον κάθε χρήστη στην ιστοσελίδα της Γ.Γ.Π.Σ.

### **2.10.1 ΣΤΑΤΙΣΤΙΚΑ ΣΤΟΙΧΕΙΑ ΕΤΟΥΣ 2006**

Η Γενική Γραμματεία Πληροφορικών Συστημάτων (Γ.Γ.Π.Σ.) δημοσιοποίησε τα αποτελέσματα από την εκκαθάριση (1ης έως και 16ης Αποστολής) του Φόρου Εισοδήματος Φυσικών Προσώπων 2006.

ΕΚΚΑΘΑΡΙΣΗ ΦΟΡΟΥ ΕΙΣΟΔΗΜΑΤΟΣ Φ. Π. ΟΙΚΟΝΟΜΙΚΟΥ ΕΤΟΥΣ 2006 ΑΠΟΣΤΟΛΗ : 1η έως 16η

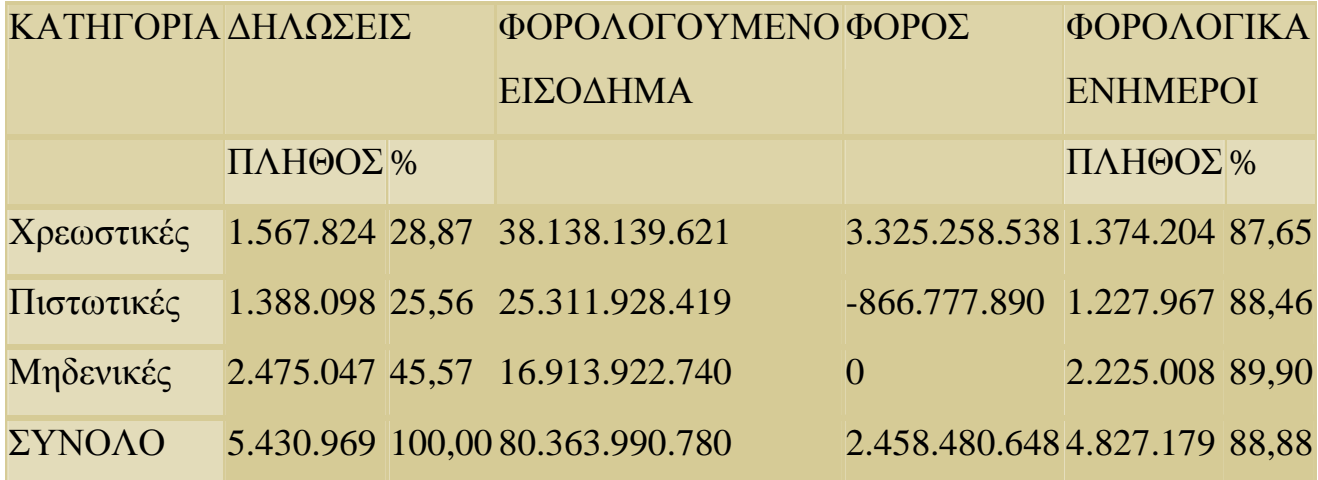

Θα πρέπει να επισημανθεί ότι από τα 5.430.969 εκκαθαριστικά σημειώματα τα 4.827.179 δηλαδή ποσοστό 88,88% επέχουν θέση φορολογικής ενημερότητας.

#### **2.10.2 ΣΤΑΤΙΣΤΙΚΑ ΣΤΟΙΧΕΙΑ ΕΤΟΥΣ 2007**

Η Γενική Γραμματεία Πληροφορικών Συστημάτων (Γ.Γ.Π.Σ.) δημοσιοποίησε τα αποτελέσματα από την εκκαθάριση (9ης Αποστολής) του Φόρου Εισοδήματος Φυσικών Προσώπων 2007.

ΕΚΚΑΘΑΡΙΣΗ ΦΟΡΟΥ ΕΙΣΟΔΗΜΑΤΟΣ Φ.Π. ΟΙΚΟΝΟΜΙΚΟΥ ΕΤΟΥΣ 2007 ΑΠΟΣΤΟΛΗ : 9η

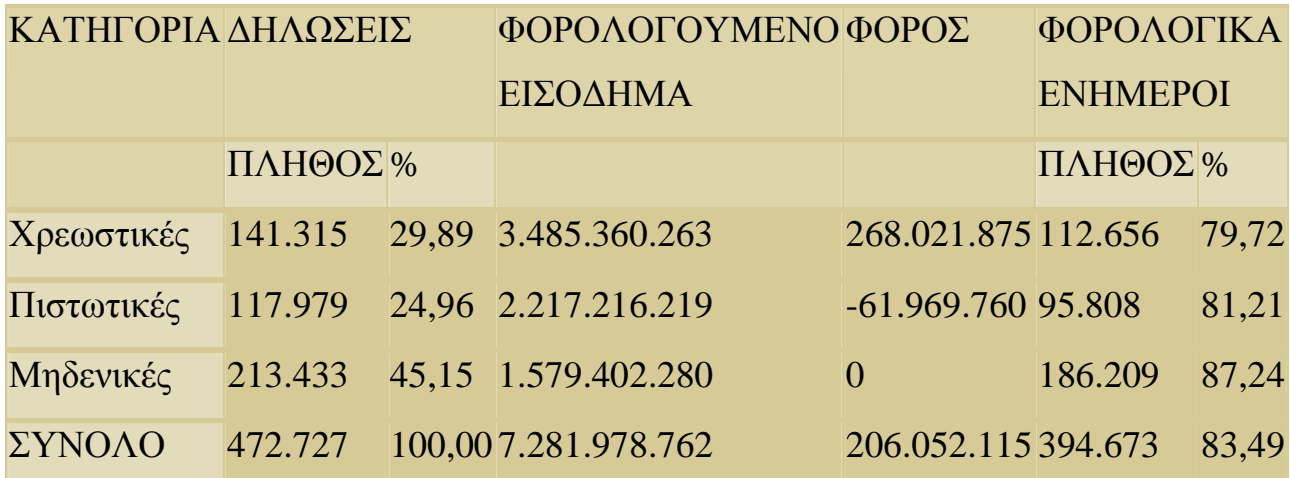

Θα πρέπει να επισημανθεί ότι από τα 472.727 εκκαθαριστικά σημειώματα τα 394.673 δηλαδή ποσοστό 83,49% επέχουν θέση φορολογικής ενημερότητας.

Η Γενική Γραμματεία Πληροφορικών Συστημάτων (Γ.Γ.Π.Σ.) δημοσιοποίησε τα αποτελέσματα από την εκκαθάριση (1ης έως και 9ης Αποστολής) του Φόρου Εισοδήματος Φυσικών Προσώπων 2007.

ΕΚΚΑΘΑΡΙΣΗ ΦΟΡΟΥ ΕΙΣΟΔΗΜΑΤΟΣ Φ.Π. ΟΙΚΟΝΟΜΙΚΟΥ ΕΤΟΥΣ 2007 ΑΠΟΣΤΟΛΗ : 1η έως και 9η

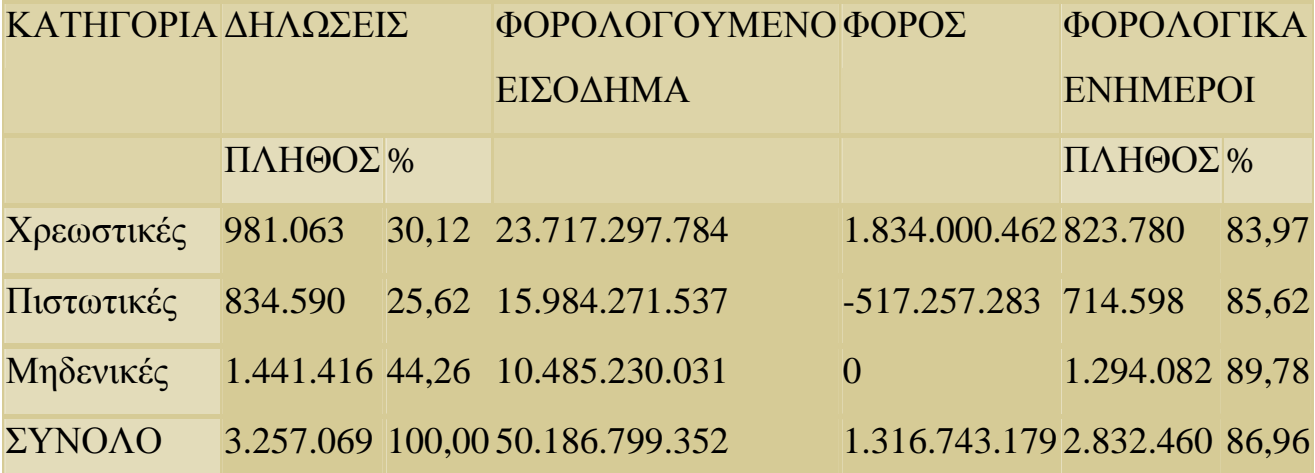

Θα πρέπει να επισημανθεί ότι από τα 3.257.069 εκκαθαριστικά σημειώματα τα 2.832.460 δηλαδή ποσοστό 86,96% επέχουν θέση φορολογικής ενημερότητας.

## **ΚΕΦΑΛΑΙΟ 3<sup>Ο</sup> ΕΓΓΡΑΦΗ ΝΕΟΥ ΧΡΗΣΤΗ ΣΤΙΣ ON LINE ΥΠΗΡΕΣΙΕΣ**

### **3.1 ΕΙΣΑΓΩΓΗ**

Το κεφάλαιο αυτό αποτελεί ουσιαστικά ένα εισαγωγικό κομμάτι στις ηλεκτρονικές υπηρεσίες της Γ.Γ.Π.Σ. Οποιοσδήποτε επιθυμεί να χρησιμοποιήσει αυτές πρέπει πρώτα από όλα να πιστοποιηθεί και να λάβει τα μοναδικά γι' αυτόν κωδικό χρήστη και συνθηματική λέξη πρόσβασης.

Έτσι περιγράφονται αναλυτικότατα με εικόνες και ανά βήμα οι ενέργειες που πρέπει να κάνει ο φορολογούμενος, οι προϋποθέσεις που απαιτούνται για να πιστοποιηθεί αυτός, καθώς και τα φορολογικά στοιχεία τα οποία πρέπει να συμπληρωθούν στις φόρμες εγγραφής .

Τέλος, περιγράφεται η διαδικασία της έκδοσης των κωδικών αυτών και ο τρόπος που μπορεί ο χρήστης να παραλάβει τα αντίστοιχα δικά του με ένα απαντητικό ηλεκτρονικό μήνυμα που του στέλνει η Γ.Γ.Π.Σ. μερικές μέρες μετά και αφού επεξεργασθούν τα στοιχεία του.

#### **3.2 ΕΙΣΟΔΟΣ ΣΤΙΣ ΦΟΡΜΕΣ ΕΓΓΡΑΦΗΣ**

Για να χρησιμοποιήσει κάποιος τις περισσότερες υπηρεσίες on line που παρέχει η Γ.Γ.Π.Σ. ,είναι απαραίτητη η διαδικασία εγγραφής που προηγείται οποιασδήποτε συναλλαγής του πολίτη, εκτός από ορισμένα τμήματα της ιστοσελίδας που είναι ελεύθερα σε όλους όσους έχουν πρόσβαση στην ιστοσελίδα .

Με αυτόν τον τρόπο μπορούν να επιβεβαιωθούν τα στοιχεία και να αποσταλούν οι μοναδικοί κωδικοί που θα χρησιμοποιούνται κατά την είσοδο στις υπηρεσίες αυτές .Έτσι διασφαλίζεται το απόρρητο των προσωπικών δεδομένων .

Η εγγραφή νέου χρήστη γίνεται μέσω της υπηρεσίας TAXIS NET επιλέγοντας «Εγγραφή» .Στη σελίδα υπάρχουν αναλυτικές πληροφορίες σχετικά με τη διαδικασία εγγραφής ,η οποία είναι πολύ απλή.

Εν συντομία ,η εγγραφή νέου χρήστη περιλαμβάνει τα ακόλουθα στάδια που είναι δεσμευτικά για τον χρήστη και πρέπει να έχουν ολοκληρωθεί σωστά προκειμένου να ακολουθήσουν τα επόμενα βήματα και η χρήση των υπηρεσιών.

- 1. Συμπλήρωση της ηλεκτρονικής αίτησης εγγραφής .
- 2. Έλεγχος των στοιχείων που έχουν υποβληθεί και ,εφόσον πιστοποιηθεί η ορθότητά τους ,εκδίδεται ένας κωδικός χρήστη (user name) και μια συνθηματική λέξη (password) τα οποία και αποστέλλονται στον χρήστη στην ηλεκτρονική διεύθυνση (email) που έχει συμπληρωθεί στην αίτηση (η διαδικασία πιστοποίησης διαρκεί το αργότερο 5 εργάσιμες ημέρες) .Με τους κωδικούς αυτούς ο χρήστης έχει πρόσβαση σε όλες τις ηλεκτρονικές υπηρεσίες της Γ.Γ.Π.Σ.

Οι on line υπηρεσίες της Γ.Γ.Π.Σ. έχουν αναπτυχθεί σύμφωνα με τους αναγκαίους κανόνες ασφαλείας και οι πληροφορίες των δηλώσεων που διακινούνται μέσω του διαδικτύου προστατεύονται με την εκάστοτε κρυπτογράφηση ,σύμφωνα με τα σύγχρονα πρότυπα που ισχύουν την δεδομένη χρονική στιγμή ,η οποία ανανεώνεται συνεχώς για να κρατάει άφθαρτες τις ασφαλιστικές δικλείδες μεταξύ χρήστη και υπηρεσίας.

Για λόγους ασφαλούς λειτουργίας του συστήματος ,οι κωδικοί και τα συνθηματικά που εκδίδονται για κάθε χρήστη είναι μοναδικοί και προσωπικοί. Κάθε πολίτης ή επιχείρηση που εγγράφεται στις ηλεκτρονικές υπηρεσίες είναι υπεύθυνος για κάθε υποβολή δήλωσης που πραγματοποιείται με χρήση του κωδικού του ονόματος και συνθηματικού. Η ευθύνη αυτή υφίσταται ακόμα και εάν ο χρήστης αποφασίσει με δική του ελεύθερη επιλογή να γνωστοποιήσει το κωδικό του όνομα και το συνθηματικό στο λογιστή μέσω του οποίου υποβάλει τη δήλωσή του .

## **3.3 ΕΙΣΑΓΩΓΗ ΣΤΟΙΧΕΙΩΝ ΧΡΗΣΤΗ ΣΤΙΣ ΦΟΡΜΕΣ**

Ο χρήστης για να συμπληρώσει όλες τις απαιτούμενες φόρμες ακολουθεί τα παρακάτω βήματα. Αρχικά πατώντας εγγραφή μεταφέρεται σε έναν οδηγό εγγραφής και στο πρώτο βήμα πρέπει να συμπληρώσει τον Α.Φ.Μ. του (Εικόνα 2,3).

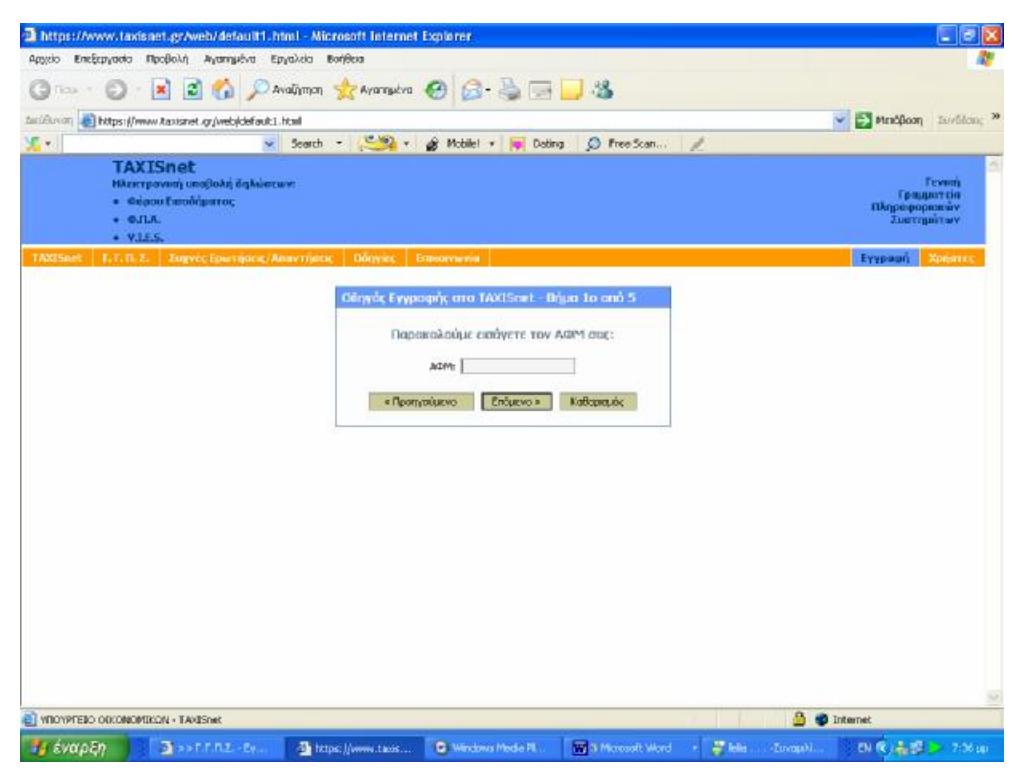

**Εικόνα 2. Πρώτο βήμα οδηγού εγγραφής στο Taxisnet**

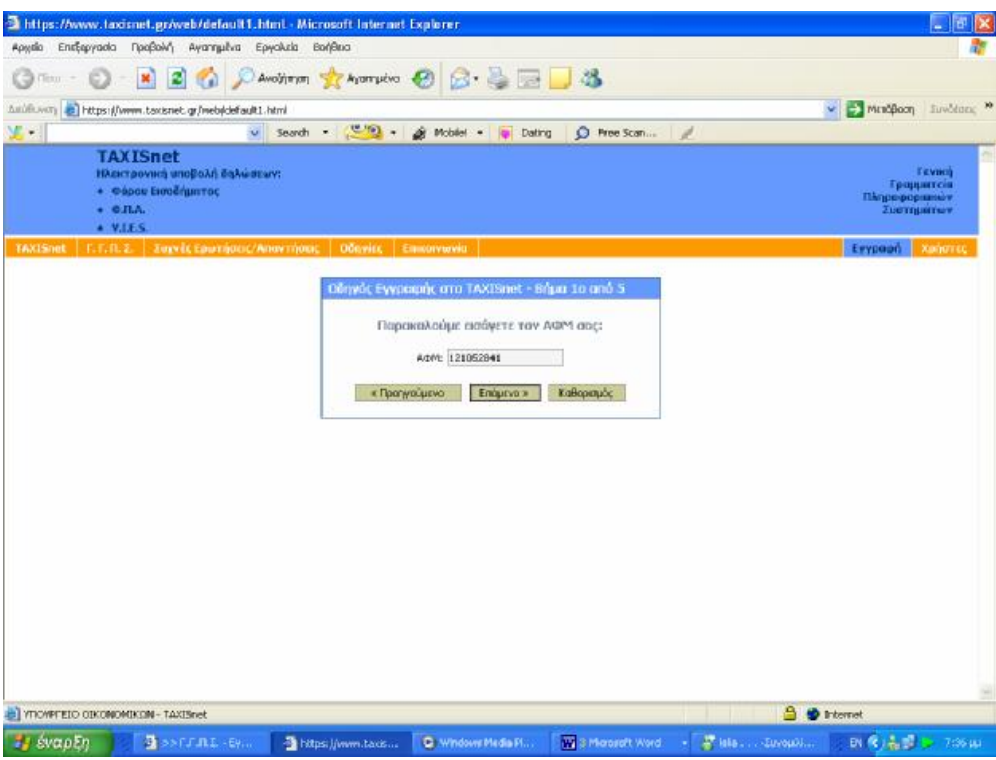

**Εικόνα 3. Συμπλήρωση Α.Φ.Μ. στην φόρμα εγγραφής**

Στη συνέχεια, στο δεύτερο βήμα πρέπει να γίνει επιλογή ανάμεσα σε δυο δυνατότητες, είτε να δηλωθεί φυσικό πρόσωπο είτε νομικό. Η επιλογή αυτή έχει μεγάλη σημασία μιας και η δήλωση φυσικού προσώπου είναι περιοριστική για κάποιες υπηρεσίες των νομικών προσώπων και το αντίθετο (Εικόνα 4).

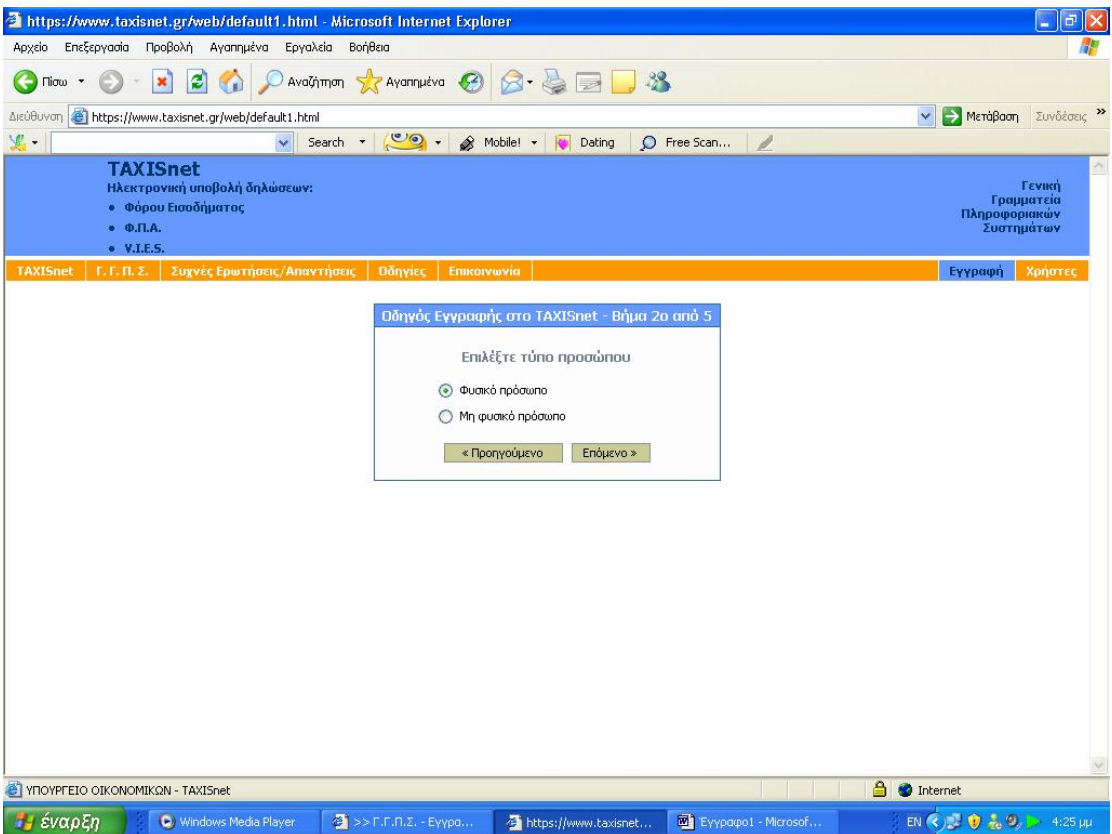

**Εικόνα 4. Επιλογή τύπου προσώπου στη φόρμα εγγραφής**

Συμπληρώνεται ηλεκτρονική φόρμα στη συνέχεια που αποτελεί το τρίτο βήμα εγγραφής και που σε αυτή ο χρήστης είναι υποχρεωμένος να καταγράψει τα εξής στοιχεία (Εικόνα 5):

- 1. Την Δ.Ο.Υ. υποβολής δηλώσεων υποκειμένου, το Α.Φ.Μ. του λογιστή του και τον Αριθμό Μητρώου Αδείας άσκησης επαγγέλματος αυτού.
- 2. Τον τύπο και τον αριθμό ταυτότητας του υποκειμένου, μόνο που πρέπει να χρησιμοποιούνται κεφαλαίοι ελληνικοί χαρακτήρες και χωρίς κενά για να είναι έγκυρος ο αριθμός (Εικόνα 6).
- 3. Την κατηγορία των βιβλίων του υποκείμενου στο φόρο, το Α.Φ.Μ. του λογιστή του, το αν πραγματοποιούνται ενδοκοινοτικές συναλλαγές ή παραδόσεις, καθώς και τηλέφωνα επικοινωνίας (Εικόνα 7,8).
- 4. Την διεύθυνση ηλεκτρονικού ταχυδρομείου, στην οποία σημαντικό ρόλο παίζει ότι πρέπει να γραφεί σωστά, γιατί σε αυτήν θα λάβει απαντητικό ηλεκτρονικό μήνυμα ο χρήστης με τον κωδικό πρόσβασης και την συνθηματική λέξη (Εικόνα 9).
- 5. Την ημερομηνία υποβολής τελευταίας περιοδικής δήλωσης Φ.Π.Α. και τον αύξοντα αριθμό που αυτή πήρε κατά την κατάθεσή της στην συγκεκριμένη υπηρεσία (Εικόνα 10).

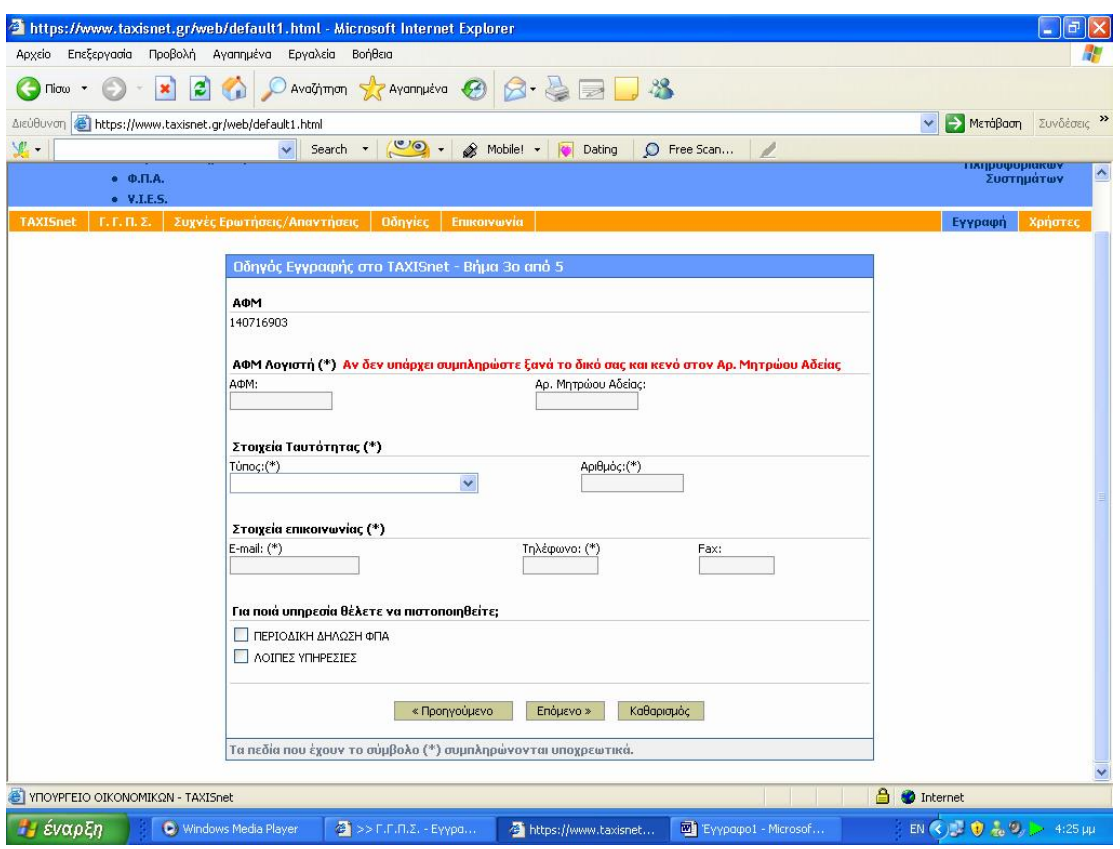

**Εικόνα 5. Τρίτο βήμα οδηγού εγγραφής στο Taxisnet** 

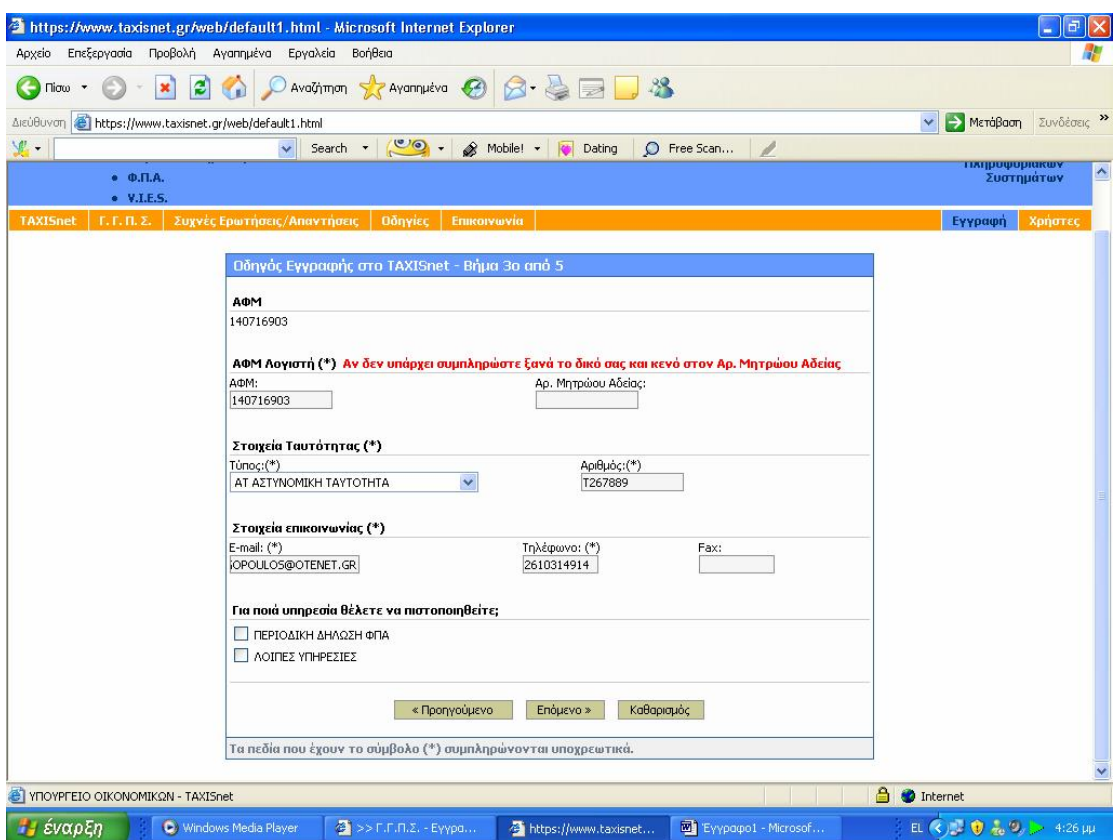

**Εικόνα 6. Συμπλήρωση γενικών στοιχείων φυσικού προσώπου**

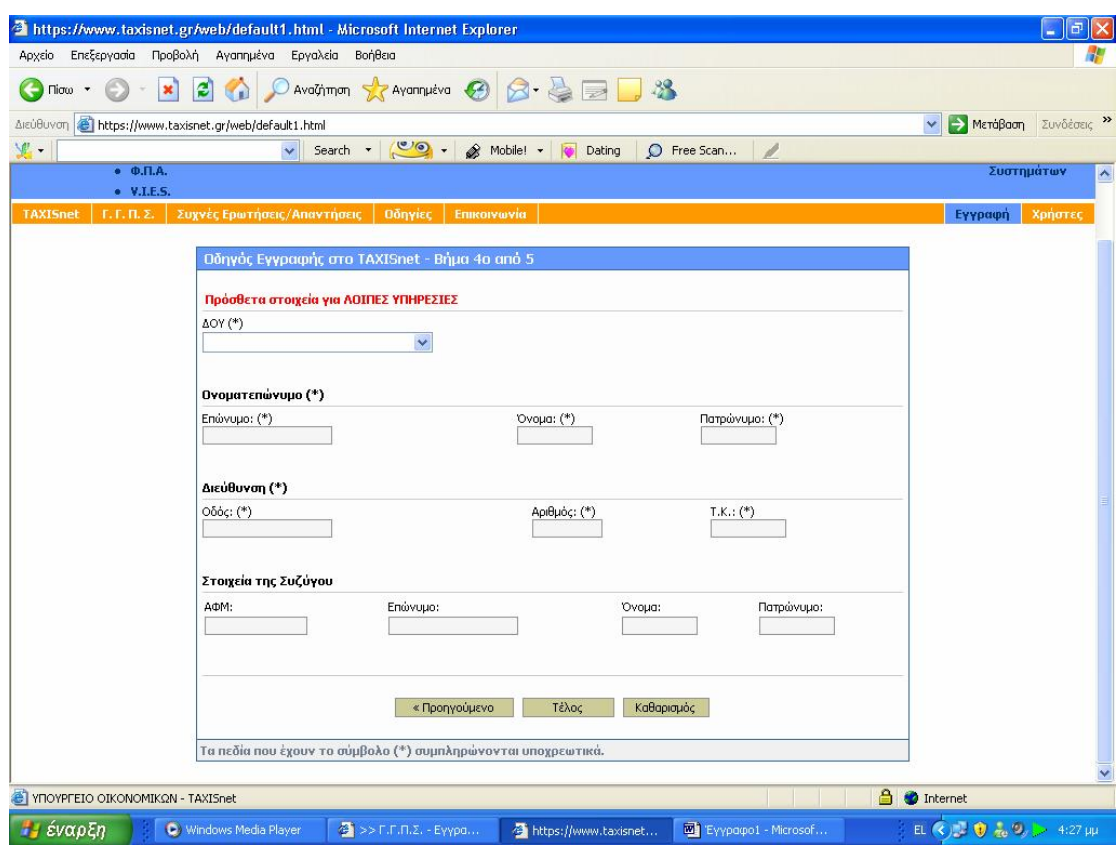

**Εικόνα 7. Συμπλήρωση στοιχείων για εγγραφή στις λοιπές υπηρεσίες**

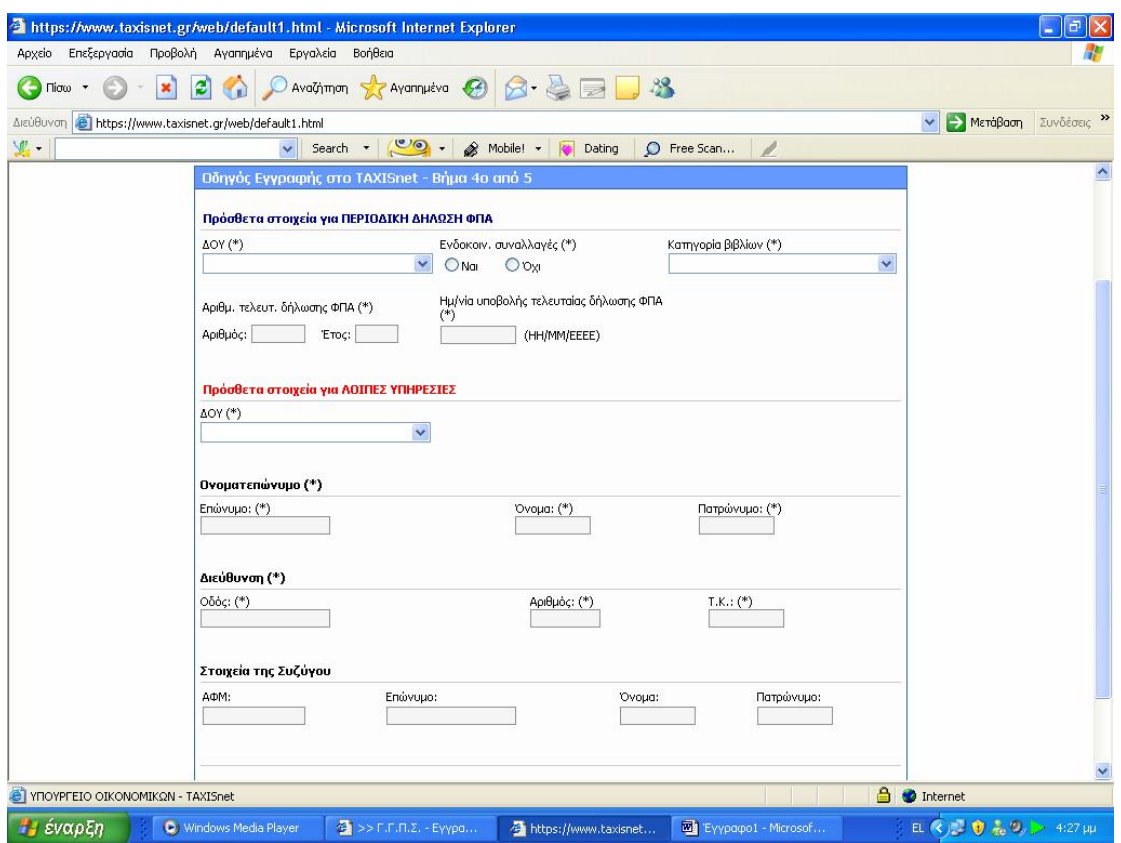

**Εικόνα 8. Συμπλήρωση πρόσθετων στοιχείων για την υπηρεσία περιοδικής δήλωσης Φ.Π.Α.** 

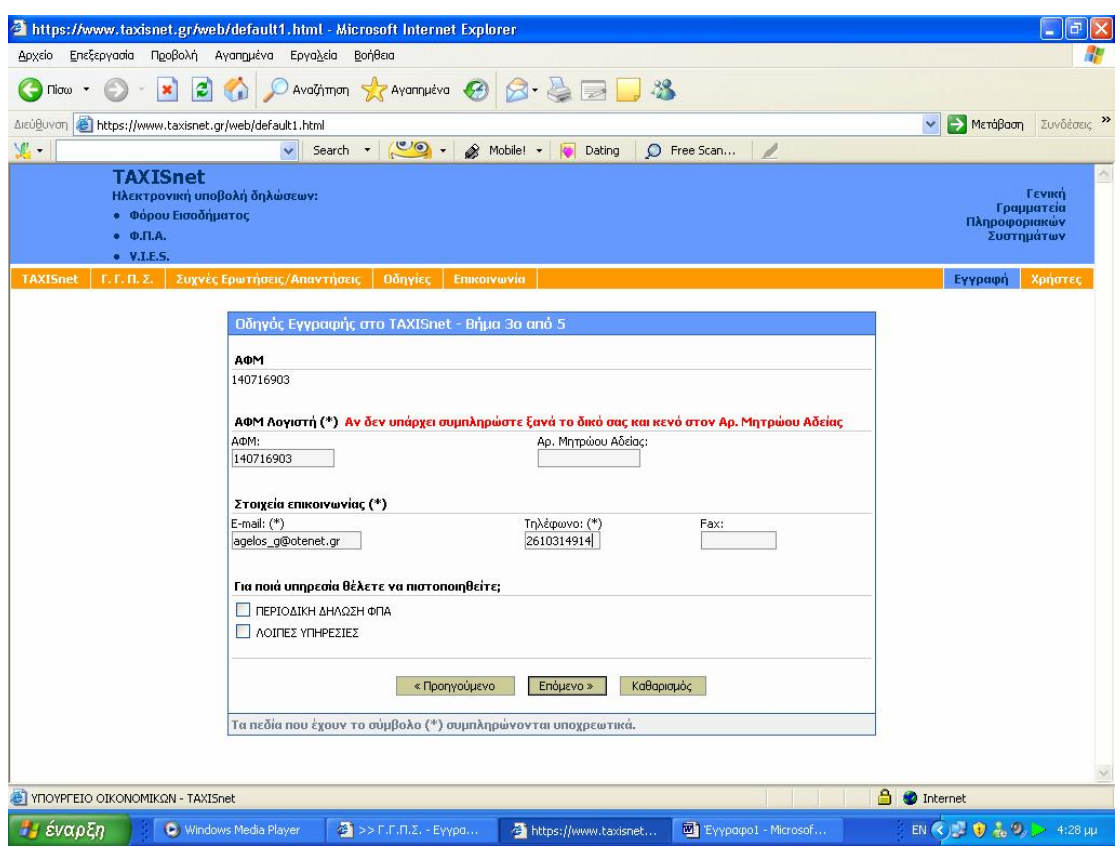

**Εικόνα 9. Συμπλήρωση στοιχείων επικοινωνίας**

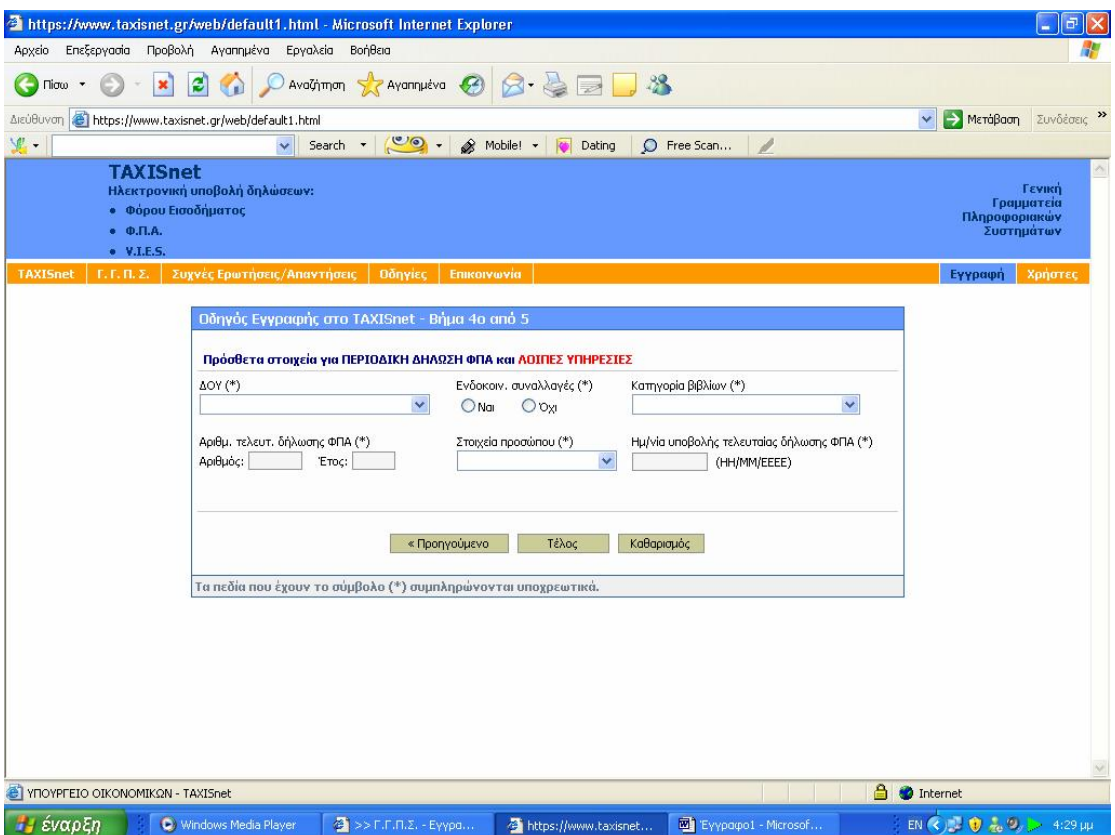

**Εικόνα 10. Συμπλήρωση στοιχείων Δ.Ο.Υ., κατηγορίας βιβλίων και ενδοκοινοτικών συναλλαγών**

#### **3.4 ΕΚΔΟΣΗ ΚΩΔΙΚΟΥ ΧΡΗΣΤΗ ΚΑΙ ΣΥΝΘΗΜΑΤΙΚΗΣ ΛΕΞΗΣ**

Ο ενδιαφερόμενος χρήστης επισκέπτεται τη σχετική ηλεκτρονική σελίδα της Γενικής Γραμματείας Πληροφορικών Συστημάτων, συμπληρώνει τη φόρμα εγγραφής και την υποβάλει.

Τα στοιχεία που έχουν υποβληθεί ελέγχονται και εφόσον πιστοποιηθεί η ορθότητά τους, εκδίδεται ένας κωδικός χρήστη (user name) και μια συνθηματική λέξη (password) τα οποία και αποστέλλονται στο νέο χρήστη. Η ηλεκτρονική φόρμα εγγραφής είναι προσπελάσιμη μέσω Internet.

Η διαδικασία πιστοποίησης διαρκεί από 1 έως 5 εργάσιμες ημέρες, εφόσον δεν υπάρχουν λάθη συμπλήρωσης. Χρειάζεται προσοχή στην καταχώριση της ηλεκτρονικής διεύθυνσης (e-mail) κατά την διάρκεια της εγγραφής στο σύστημα. Η φόρμα εγγραφής μπορεί να υποβάλλεται οποτεδήποτε στην Υπηρεσία. Όμως είναι προτιμότερο να υποβάλλεται αρκετές ημέρες πριν τη λήξη της κάθε φορολογικής περιόδου.

- 1. Για να είναι η υπηρεσία αμοιβαία επωφελής, θα πρέπει όλοι οι ενδιαφερόμενοι να ακολουθούν ενιαίους κανόνες και να διακατέχονται από ορισμένες αρχές αμοιβαίας κατανόησης.
- 2. Κατανόηση των τεχνικών συνιστωσών και επομένως των παρεχόμενων διευκολύνσεων αλλά και πιθανών αδυναμιών.
- 3. Ενθάρρυνση προς την κατεύθυνση της χρήσης των υπηρεσιών διαδικτύου και προβολής των αποτελεσμάτων καθώς και υποβολή υποδείξεων και βελτιωτικών απόψεων.

Κάθε επικοινωνία με τη Γενική Γραμματεία Πληροφορικών Συστημάτων θα πραγματοποιείται ηλεκτρονικά.

Οι ενδιαφερόμενοι μπορούν να πιστοποιηθούν στις Υπηρεσίες : Ηλεκτρονικής Υποβολής Περιοδικών Δηλώσεων ΦΠΑ (Φ.Π.Α.)

- 1. Ηλεκτρονικής Υποβολής Δηλώσεων Ενδοκοινοτικών Αποκτήσεων/Παραδόσεων (V.I.E.S.)
- 2. Ηλεκτρονικής Υποβολής Δηλώσεων Φορολογίας Εισοδήματος Ε1, Ε2, Ε3, Ε9 και Ειδικό Ενημερωτικό Δελτίο (Φ.Ε.)
- 3. Ηλεκτρονικής Υποβολής Συγκεντρωτικών Καταστάσεων Τιμολογίων Πελατών - Προμηθευτών (Κ.Β.Σ.)
- 4. e-Οχήματα (ΟΧΗΜΑΤΑ)
- 5. Ηλεκτρονικής ΄Έκδοσης Πιστοποιητικών (ΠΙΣΤΟΠΟΙΗΤΙΚΑ)

Οι Υπηρεσίες Κ.Β.Σ., ΟΧΗΜΑΤΑ, ΠΙΣΤΟΠΟΙΗΤΙΚΑ αναφέρονται στις Οδηγίες σαν «Λοιπές Υπηρεσίες».

Ο χρήστης αφού ολοκληρώσει με επιτυχία την διαδικασία εγγραφής του λαμβάνει ένα απαντητικό ηλεκτρονικό μήνυμα μεταξύ 2 και 5 ημερών στο οποίο αναγράφονται ο κωδικός χρήστη και η συνθηματική λέξη και από εκείνη τη στιγμή μπορεί να εισέρχεται ανά πάσα χρονική στιγμή σε όποιες υπηρεσίες πιστοποιήθηκε με αυτές τις μοναδικές λέξεις που τον χαρακτηρίζουν (Εικόνα

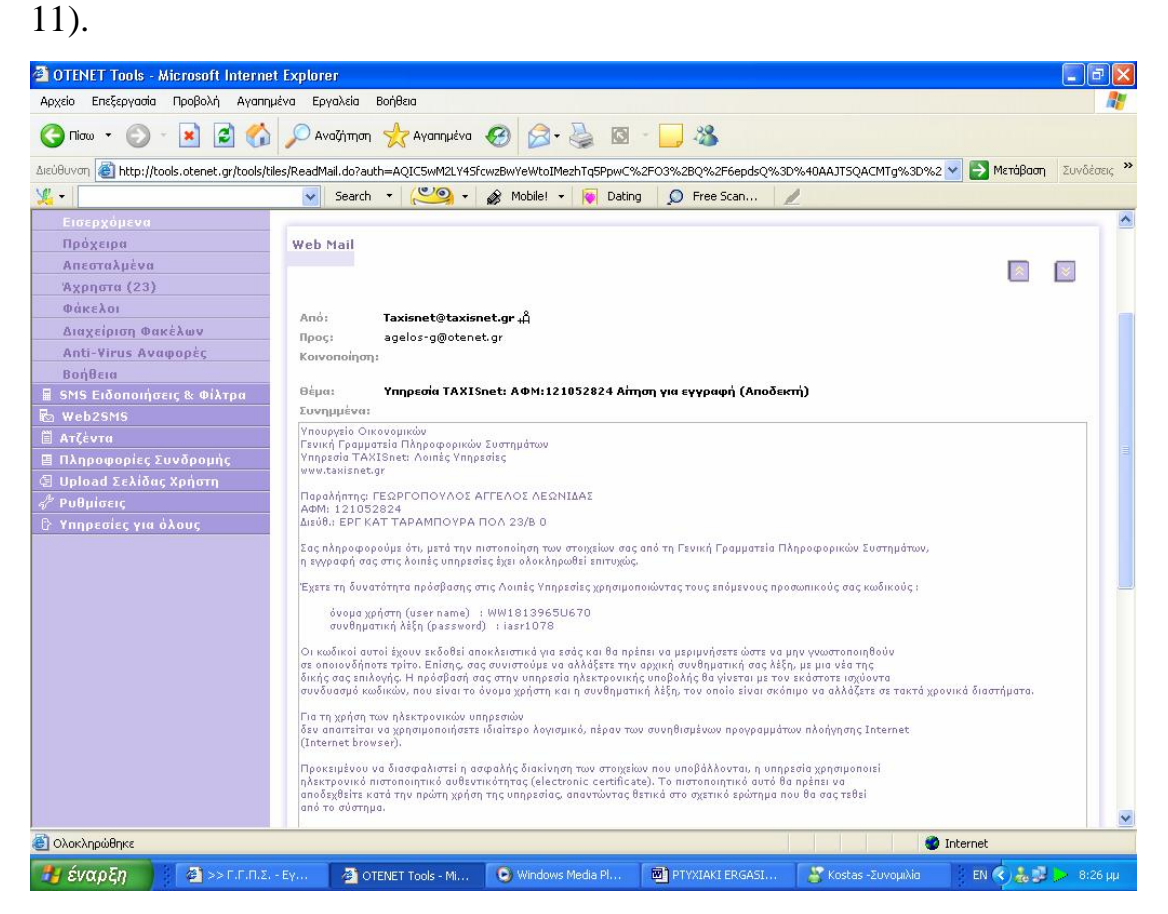

**Εικόνα 11. Απαντητικό ηλεκτρονικό μήνυμα για την πιστοποίηση στις ηλεκτρονικές υπηρεσίες**

#### **ΚΕΦΑΛΑΙΟ 4<sup>ο</sup>**

## **ΥΠΗΡΕΣΙΕΣ ΚΟΙΝΕΣ ΓΙΑ ΠΟΛΙΤΕΣ ΚΑΙ ΕΠΙΧΕΙΡΗΣΕΙΣ**

### **4.1 ΕΙΣΑΓΩΓΗ**

Στο κεφάλαιο αυτό γίνεται εκτενέστατη αναφορά στις υπηρεσίες της Γ.Γ.Π.Σ. που μπορούν να χρησιμοποιηθούν εξίσου τόσο από έναν απλό φορολογούμενο πολίτη, όσο και από κάθε είδους επιχείρηση. Βασικότερη και δημοφιλέστερη όλων βέβαια είναι αυτή της υποβολής δηλώσεων Φ.Π.Α., V.I.E.S. και εκκαθαριστικών Φ.Π.Α.

Με απλά βήματα γίνεται κατανοητό στον αναγνώστη ο τρόπος με τον οποίο κάποιος εισέρχεται στην υπηρεσία, οι τρόποι συμπλήρωσης των τριών ειδών δηλώσεων μέσω φορμών, η υποβολή τους καθώς και η διαχείριση των νέων δηλώσεων και των δηλώσεων που ήδη έχουν υποβληθεί.

Τέλος, γίνεται εκτενής αναφορά και στις υπηρεσίες Ε – Οχήματα, Ε – Α.Π.Α.Α. και Ε – Φ.Μ.Α.Π., όπως επίσης και για τους τρόπους που μπορεί κάποιος να προμηθευτεί διαφόρων ειδών έντυπα, είτε με χρήση τηλεομοιοτυπίας, είτε με κατέβασμα του αρχείου στον υπολογιστή του.

## 4**.2 ΥΠΟΒΟΛΗ ΔΗΛΩΣΕΩΝ Φ.Π.Α. – V.I.E.S. – ΕΚΚΑΘΑΡΙΣΤΙΚΩΝ Φ.Π.Α.**

### **4.2.1 ΕΙΣΑΓΩΓΗ**

Η υπηρεσία TAXIS NET αποτελεί την σημαντικότερη από όσες εξετάσαμε και την καλύτερη προσπάθεια που έχει γίνει μέχρι στιγμής από την Γ.Γ.Π.Σ., προσπάθεια που αποτελεί αυτή τη στιγμή πολύτιμο εργαλείο στα χέρια του λογιστή.

Οι ηλεκτρονικές υπηρεσίες που παρέχονται από την Γενική Γραμματεία

Πληροφορικών Συστημάτων μέσω του συστήματος TAXISNET και αποβλέπουν στην ένταξη των πολιτών στο επίκεντρο της εξυπηρέτησης του κράτους ,απευθύνονται:

- 1. Σε όλους τους πολίτες και επιχειρήσεις προκειμένου να υποβάλουν περιοδικές δηλώσεις Φ.Π.Α.
- 2. Σε όλους τους πολίτες και επιχειρήσεις προκειμένου να υποβάλουν τριμηνιαίους ανακεφαλαιωτικούς πίνακες ενδοκοινοτικών αποκτήσεων / παραδόσεων (VIES) .
- 3. Σε όλους τους φορολογούμενους προκειμένου να υποβάλουν τη δήλωση φορολογίας εισοδήματος (Ε1,Ε2,Ε3,Ε9 και ειδικό ενημερωτικό σημείωμα) .

Κάθε ενδιαφερόμενος φορολογούμενος (ή ο λογιστής του) θα πρέπει να συμπληρώσει την ηλεκτρονική αίτηση εγγραφής η οποία είναι προσπελάσιμη μέσω Internet στη διεύθυνση:<http://www.taxisnet.gr>.

Η διαδικασία πιστοποίησης διαρκεί από 3 έως 5 εργάσιμες ημέρες .Τα στοιχεία που έχουν υποβληθεί ελέγχονται και ,εφόσον πιστοποιηθεί η ορθότητα τους, εκδίδεται ένας κωδικός χρήστη (user name) και μια συνθηματική λέξη (password) τα οποία και αποστέλλονται στο νέο χρήστη στην ηλεκτρονική διεύθυνση (e-mail) που συμπληρώθηκε στην αίτηση.

Ο κωδικός χρήστη και η συνθηματική λέξη μπορούν να χρησιμοποιηθούν άμεσα για τις υπηρεσίες του TAXISnet (υποβολή περιοδικών και εκκαθαριστικών δηλώσεων Φ.Π.Α. και δηλώσεων VIES) και την επόμενη εργάσιμη ημέρα για τις λοιπές ηλεκτρονικές υπηρεσίες της Γ.Γ.Π.Σ.

## **4.2.2 ΕΙΣΟΔΟΣ ΣΤΗΝ ΥΠΗΡΕΣΙΑ**

Ο φορολογούμενος ή η επιχείρηση που θα θελήσει να κάνει χρήση της υπηρεσίας υποβολής δηλώσεων Φ.Π.Α. – V.I.E.S. πατώντας το σχετικό link στην ιστοσελίδα της Γ.Γ.Π.Σ. μεταφέρεται αυτόματα σε μια άλλη ιστοσελίδα που έχει τη διεύθυνση [www.taxisnet.gr](http://www.taxisnet.gr) και που αφορά μόνο θέματα σχετικά με την ηλεκτρονική υποβολή δηλώσεων Φ.Π.Α. και V.I.E.S. ,καθώς και τη λήψη αντιγράφων δηλώσεων Φόρου Εισοδήματος που έχουν υποβληθεί ηλεκτρονικά σε παλαιότερα έτη (Εικόνα 12).

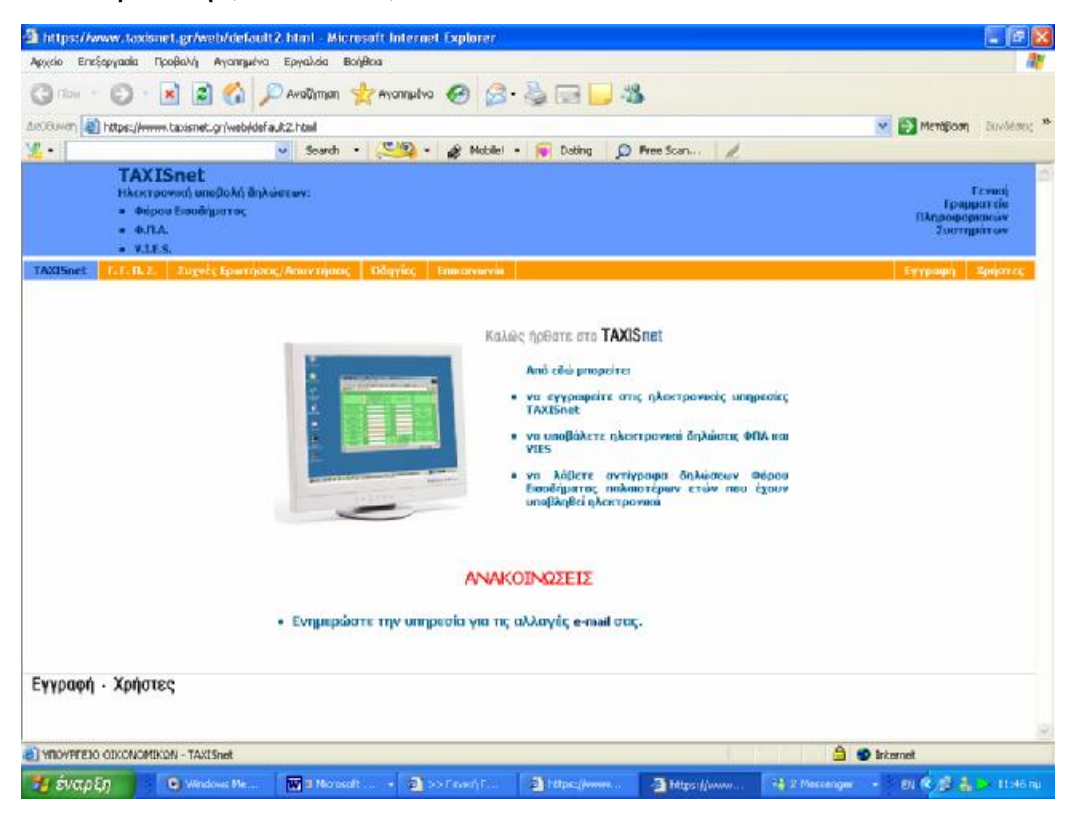

**Εικόνα 12. Κεντρική σελίδα υπηρεσίας Φ.Π.Α. - V.I.E.S.** 

Ο χρήστης πατάει το κουμπί 'Χρήστες' και μπροστά του εμφανίζεται η οθόνη εισαγωγής στο σύστημα ,όπου πρέπει να πληκτρολογηθούν στα αντίστοιχα κουτιά ο κωδικός χρήστη και ο κωδικός πρόσβασης που έχουν αποκτηθεί με τις διαδικασίες που περιγράφηκαν σε προηγούμενο κεφάλαιο (Εικόνα 13).

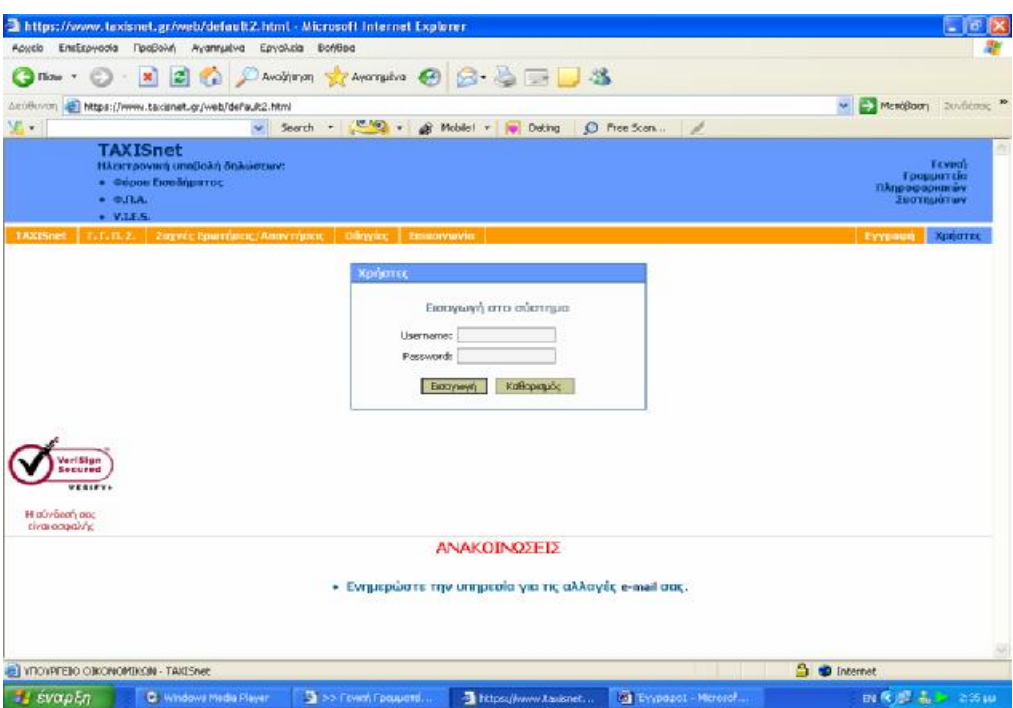

**Εικόνα 13.Οθόνη εισαγωγής κωδικού χρήστη και συνθηματικού πρόσβασης**

Αφού εισαχθούν τα στοιχεία και γίνει είσοδος στην υπηρεσία η οθόνη που εμφανίζεται αφορά τις επιλογές που έχει ο χρήστης μέσω της υπηρεσίας αυτής (Εικόνα 14).

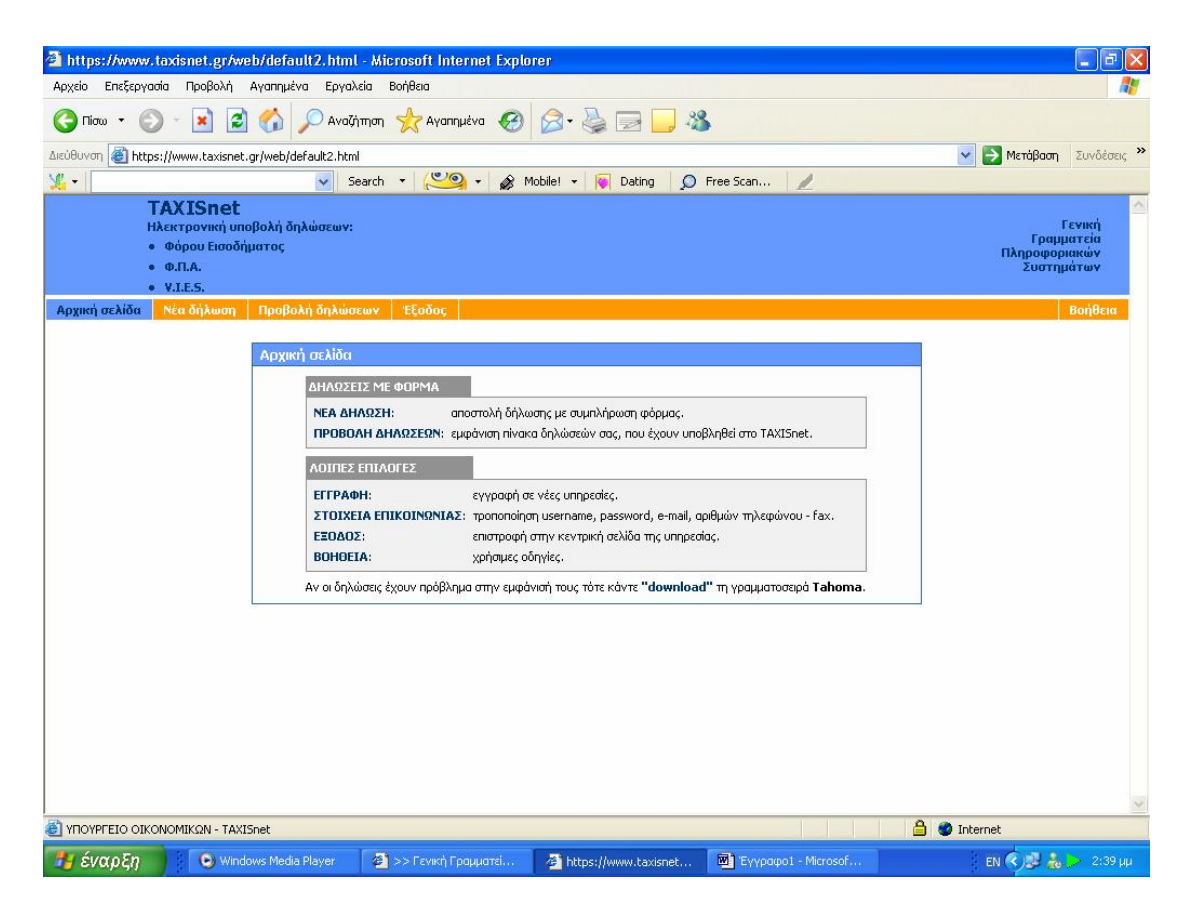

**Εικόνα 14.Οθόνη επιλογής δυνατοτήτων υπηρεσίας Φ.Π.Α. - V.I.E.S**

Έτσι βλέπουμε πως ο φορολογούμενος ή η επιχείρηση μπορεί να υποβάλει και να αποστείλει δήλωση μέσω φόρμας ,να προβάλει τις δηλώσεις που έχουν υποβληθεί στο TAXISNET και να τις εμφανίσει σε έναν συγκεντρωτικό πίνακα ,όπου μπορεί αν ανακτήσει τα οικονομικά στοιχεία που τον ενδιαφέρουν ανά πάσα στιγμή .

Επίσης υπάρχει η δυνατότητα να γίνει εγγραφή σε νέες υπηρεσίες ,να τροποποιηθούν τα στοιχεί του χρήστη ,όπως το όνομα χρήστη ,ο κωδικός του ,το e-mail του και ο αριθμός τηλεφώνου του και τέλος υπάρχει βοήθεια για τη χρήση της υπηρεσίας καθώς παρέχονται χρήσιμες οδηγίες και απαντώνται οι πιο συχνές ερωτήσεις .

### **4.2.3 ΑΠΟΣΤΟΛΗ ΠΕΡΙΟΔΙΚΗΣ ΔΗΛΩΣΗΣ Φ.Π.Α. ΜΕΣΩ ΦΟΡΜΑΣ**

Η ηλεκτρονική υποβολή αρχικής χρεωστικής περιοδικής δήλωσης Φ.Π.Α. μπορεί να γίνει μέχρι την 26η του επόμενου μήνα που ακολουθεί τη λήξη της φορολογικής περιόδου στην οποία αφορά η δήλωση.

Η ηλεκτρονική υποβολή αρχικής πιστωτικής ή μηδενικής περιοδικής δήλωσης Φ.Π.Α. μπορεί να γίνει μέχρι την τελευταία ημέρα του επόμενου μήνα που ακολουθεί τη λήξη της φορολογικής περιόδου στην οποία αφορά η δήλωση.

Σε περίπτωση που κάποια καταληκτική ημερομηνία συμπίπτει με αργία, η λήξη της προθεσμίας μετατίθεται στην επόμενη εργάσιμη ημέρα.

Σε περίπτωση διπλής υποβολής δήλωσης για την ίδια φορολογική περίοδο μέσω TAXISnet και μέσω Δ.Ο.Υ., δεκτή γίνεται η υποβληθείσα στη Δ.Ο.Υ., ενώ απορρίπτεται η υποβληθείσα μέσω TAXISnet.

Στην οθόνη του οδηγού νέας δήλωσης ο χρήστης επιλέγει την περιοδική Φ.Π.Α. μεταξύ συνόλου τριών επιλογών που είναι διαθέσιμες σε αυτόν (Εικόνα 15).

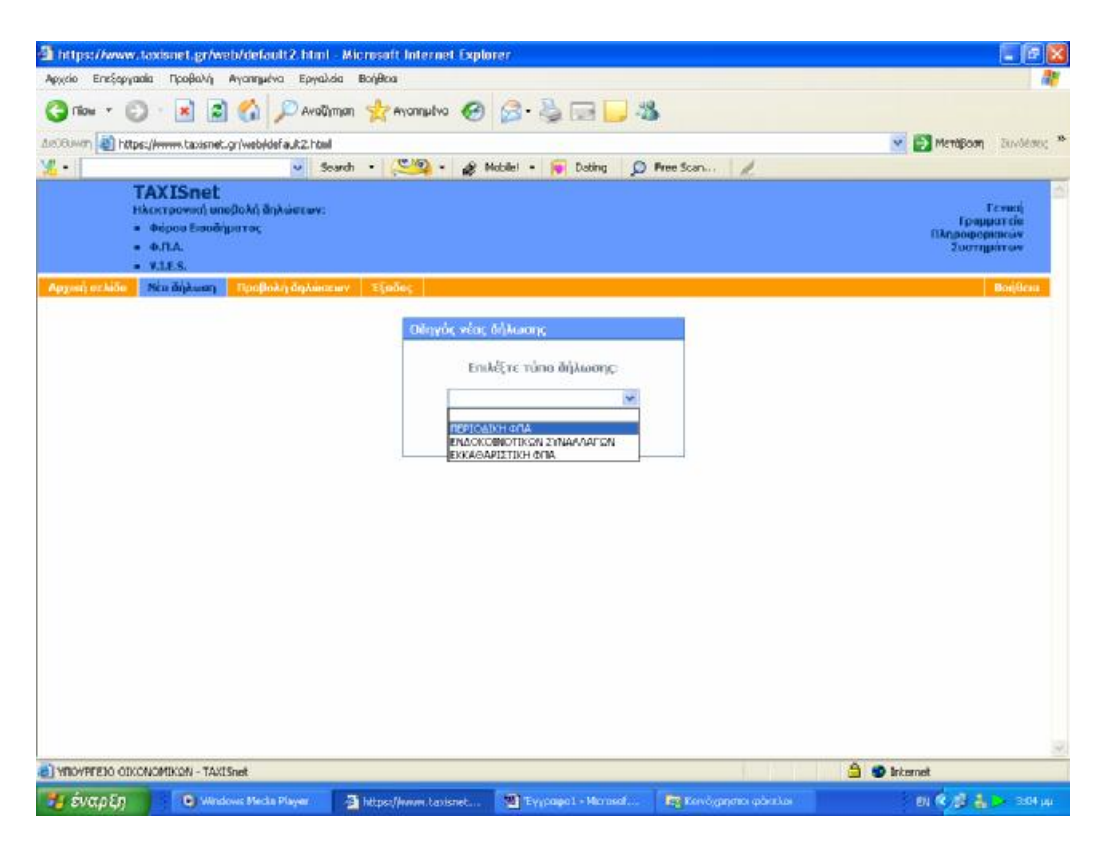

**Εικόνα 15. Οθόνη επιλογής τύπου νέας δήλωσης**

Στην οθόνη του χρήστη εμφανίζεται η φόρμα συμπλήρωσης του Φ.Π.Α. Παρέχονται πολλές ευκολίες στον χρήστη καθώς ορισμένα πεδία όπως η ημερολογιακή περίοδος ,η ημερομηνία υποβολής ,η φορολογική περίοδος και το τρίμηνο που αφορά η δήλωση είναι προεπιλεγμένα ,ενώ συμπληρώνονται και υπολογίζονται αυτόματα οι φόροι εκροών και εισροών εφ' όσον καταχωρηθούν τα αντίστοιχα ποσά εκροών και εισροών του τριμήνου (Εικόνα 16,17).Επίσης τα σύνολα και τα χρεωστικά ή πιστωτικά υπόλοιπα υπολογίζονται αυτόματα από το σύστημα βάσει των ποσών που έχουν καταχωρηθεί .

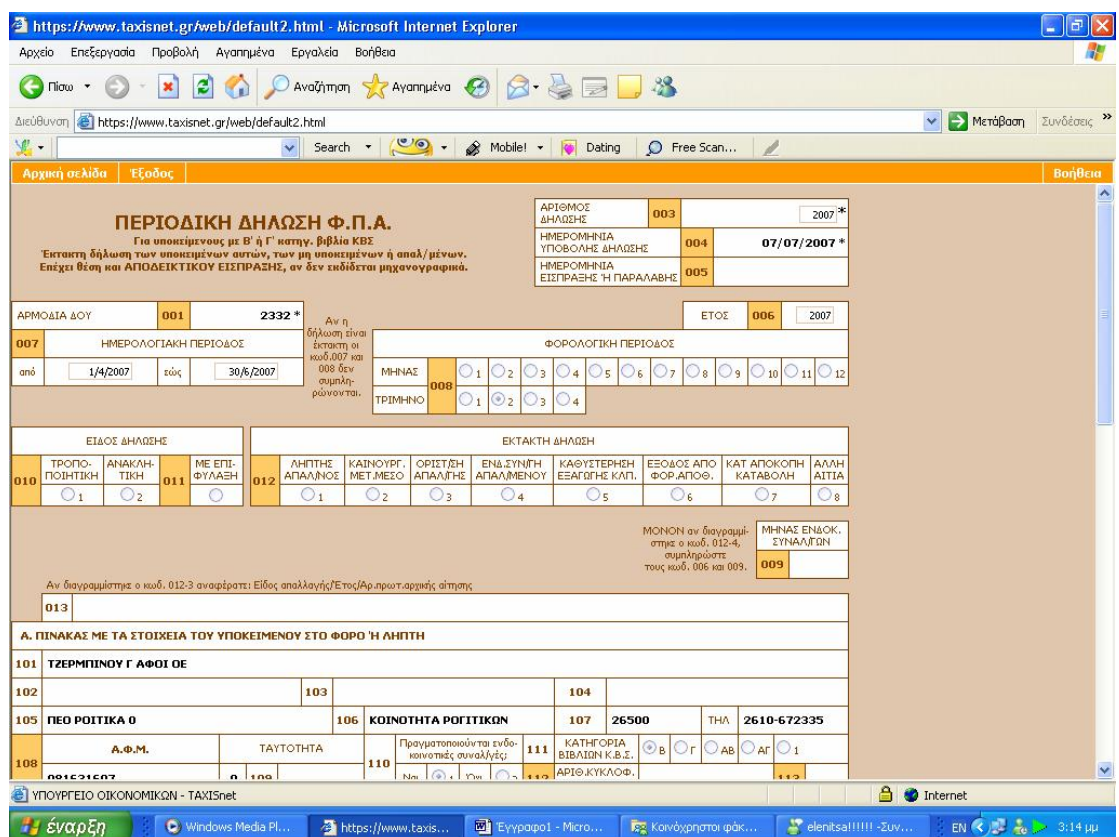

**Εικόνα 16. Φόρμα περιοδικής δήλωσης Φ.Π.Α. - γενικά στοιχεία**

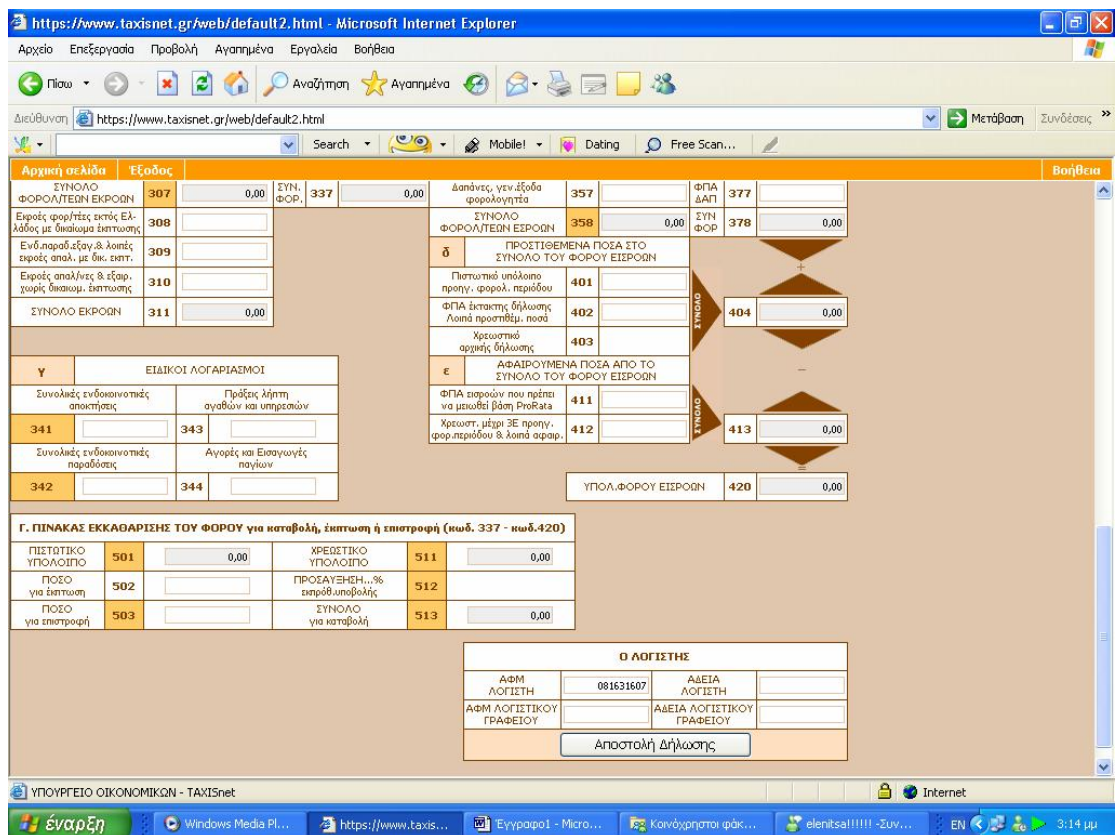

**Εικόνα 17. Φόρμα περιοδικής δήλωσης Φ.Π.Α. - εισαγωγή ποσών και εξαγωγή υπολοίπων**

Όταν ολοκληρωθεί η συμπλήρωση των ποσών και ο χρήστης είναι σίγουρος για τα ποσά και τα στοιχεία που εμφανίζονται μπορεί να γίνει ανά πάσα στιγμή η αποστολή της δήλωσης πατώντας το κουμπί που είναι στο κάτω μέρος της οθόνης .

Μεσολαβεί κάποιο μικρό χρονικό διάστημα και στην οθόνη του χρήστη εμφανίζεται η επιβεβαίωση πως η δήλωση παραλήφθηκε κανονικά και εμφανίζονται και άλλα συμπληρωματικά στοιχεία για τη δήλωση ,όπως ο αύξων αριθμός της ,η ημερομηνία παραλαβής της ,ο αύξων αριθμός που κατέχει ανάμεσα στις δηλώσεις του χρήστη και αν εμφανίζει χρεωστικό ή πιστωτικό υπόλοιπο (Εικόνα 18).

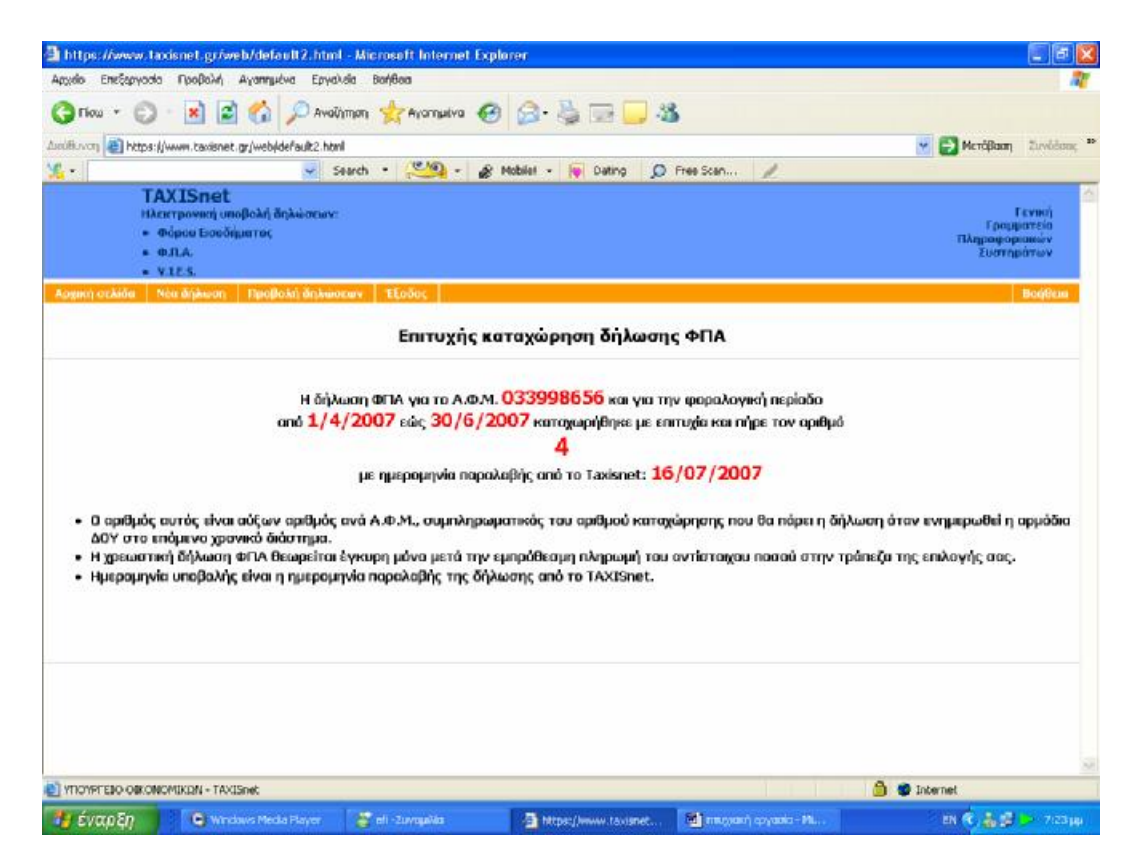

**Εικόνα 18. Απόδειξη επιτυχούς καταχώρησης δήλωσης Φ.Π.Α.**

Η καταβολή των οφειλόμενων ποσών των χρεωστικών περιοδικών δηλώσεων Φ.Π.Α. που υποβάλλονται μέσω του συστήματος TAXISnet, γίνεται σε Τράπεζες που έχουν συμβληθεί, μέσω της ΔΙΑΣ ΑΕ, με το Υπουργείο Οικονομίας και Οικονομικών για να παρέχουν την υπηρεσία αυτή.

Πιο συγκεκριμένα, οι υποκείμενοι δίνουν στην Τράπεζα που συνεργάζονται εντολή πληρωμής του ποσού Φ.Π.Α. που προέκυψε από την υποβολή της δήλωσης. Η εντολή αυτή μπορεί να δίνεται με οποιονδήποτε τρόπο διαθέτει η κάθε Τράπεζα στους πελάτες της για τη συγκεκριμένη υπηρεσία. Η εντολή πληρωμής δίνεται οποτεδήποτε εντός της περιόδου υποβολής, με καταληκτική ημερομηνία την 26η του επόμενου μήνα που ακολουθεί τη λήξη της φορολογικής περιόδου στην οποία αφορά η δήλωση.

Εάν η καταληκτική ημέρα είναι αργία, τότε αυτή μετατίθεται στην επόμενη εργάσιμη ημέρα.

Επίσης, με βάση την Π.Ο.Λ. 1054/2 Μαρτίου 2001 ισχύουν τα παρακάτω:

- 1. Όταν το ποσό της εντολής πληρωμής είναι μικρότερο του οφειλομένου, η δήλωση απορρίπτεται και το ποσό επιστρέφεται μέσω του τραπεζικού συστήματος στο λογαριασμό του υποκειμένου.
- 2. Όταν το ποσό της εντολής πληρωμής υπερβαίνει το οφειλόμενο, η δήλωση γίνεται δεκτή και επιστρέφεται το επιπλέον ποσό μέσω του τραπεζικού συστήματος στο λογαριασμό του υποκειμένου.
- 3. Όταν για το ποσό της εντολής πληρωμής δεν έχει υποβληθεί σχετική δήλωση, τότε αυτό επιστρέφεται μέσω του τραπεζικού συστήματος στο λογαριασμό του υποκειμένου.
- 4. Όταν για τη δήλωση που έχει υποβληθεί μέσω TAXISnet δεν υπάρχει αντίστοιχη πληρωμή, τότε η δήλωση απορρίπτεται.

Στην περίπτωση διπλής υποβολής δήλωσης για την ίδια φορολογική περίοδο μέσω taxisnet και μέσω Δ.Ο.Υ., δεκτή γίνεται η υποβληθείσα στην Δ.Ο.Υ. ενώ απορρίπτεται η υποβληθείσα μέσω taxisnet και το ποσό επιστρέφεται μέσω του τραπεζικού συστήματος στο λογαριασμό του υποκειμένου. Σε κάθε περίπτωση απόρριψης της δήλωσης μέσω TAXISnet, η δήλωση πρέπει να υποβληθεί στην αρμόδια Δ.Ο.Υ.

Στη διαδικασία πληρωμής Φ.Π.Α. συμμετέχουν -επί του παρόντος- τριάντα εννέα (39) Πιστωτικοί Οργανισμοί, στους οποίους συμπεριλαμβάνονται όλες οι μεγάλες Τράπεζες που λειτουργούν στην Ελλάδα καθώς και αρκετές συνεταιριστικές.

Οι υπόχρεοι καταβολής Φ.Π.Α. είναι σκόπιμο να επικοινωνούν με την Τράπεζα που τους ενδιαφέρει, προκειμένου να ενημερώνονται για τη συμμετοχή της ή όχι ση διαδικασία καθώς και για τους κατά περίπτωση προσφερόμενους τρόπους εξυπηρέτησης (πληρωμή στο Υποκατάστημα, γραπτή επικοινωνία, internet banking, phone banking κ.λπ.).

Οι ημερομηνίες υποβολής-πληρωμής των δηλώσεων εμφανίζονται στον παραπάνω πίνακα και αν και αναφέρονται στο τρέχον έτος έχουν γενικότερη ισχύ τα τελευταία χρόνια, δηλαδή κατά κανόνα θα ισχύσουν και για το επόμενο έτος.

## ΚΑΤΑΛΗΚΤΙΚΕΣ ΗΜΕΡΟΜΗΝΙΕΣ ΥΠΟΒΟΛΗΣ και ΠΛΗΡΩΜΗΣ Περιοδικών Δηλώσεων Φ.Π.Α. τρέχοντος έτους

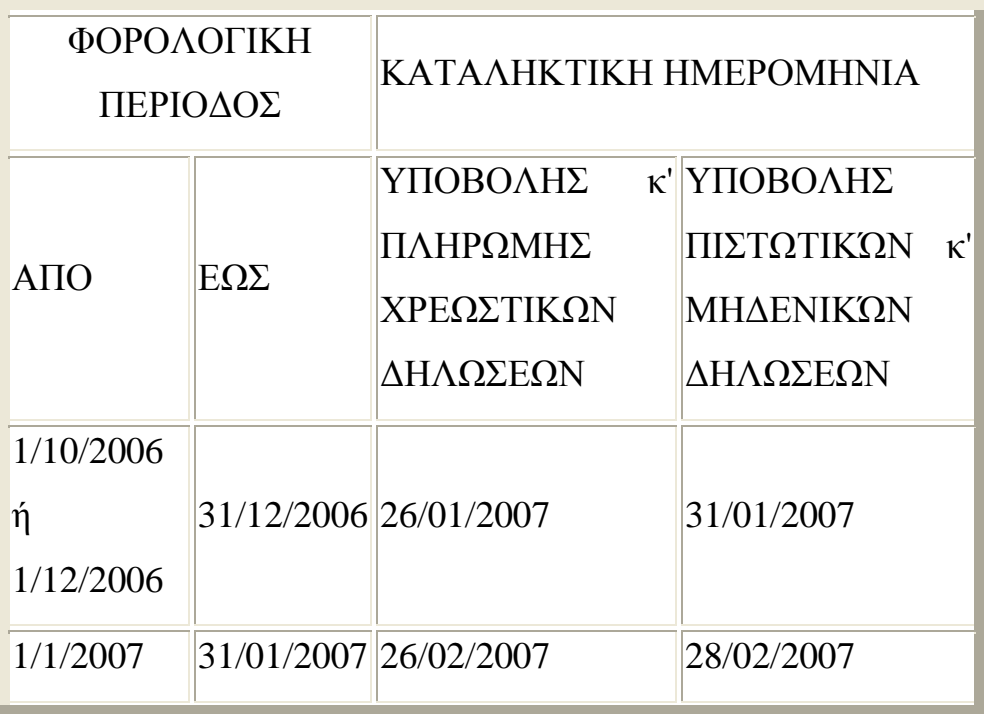

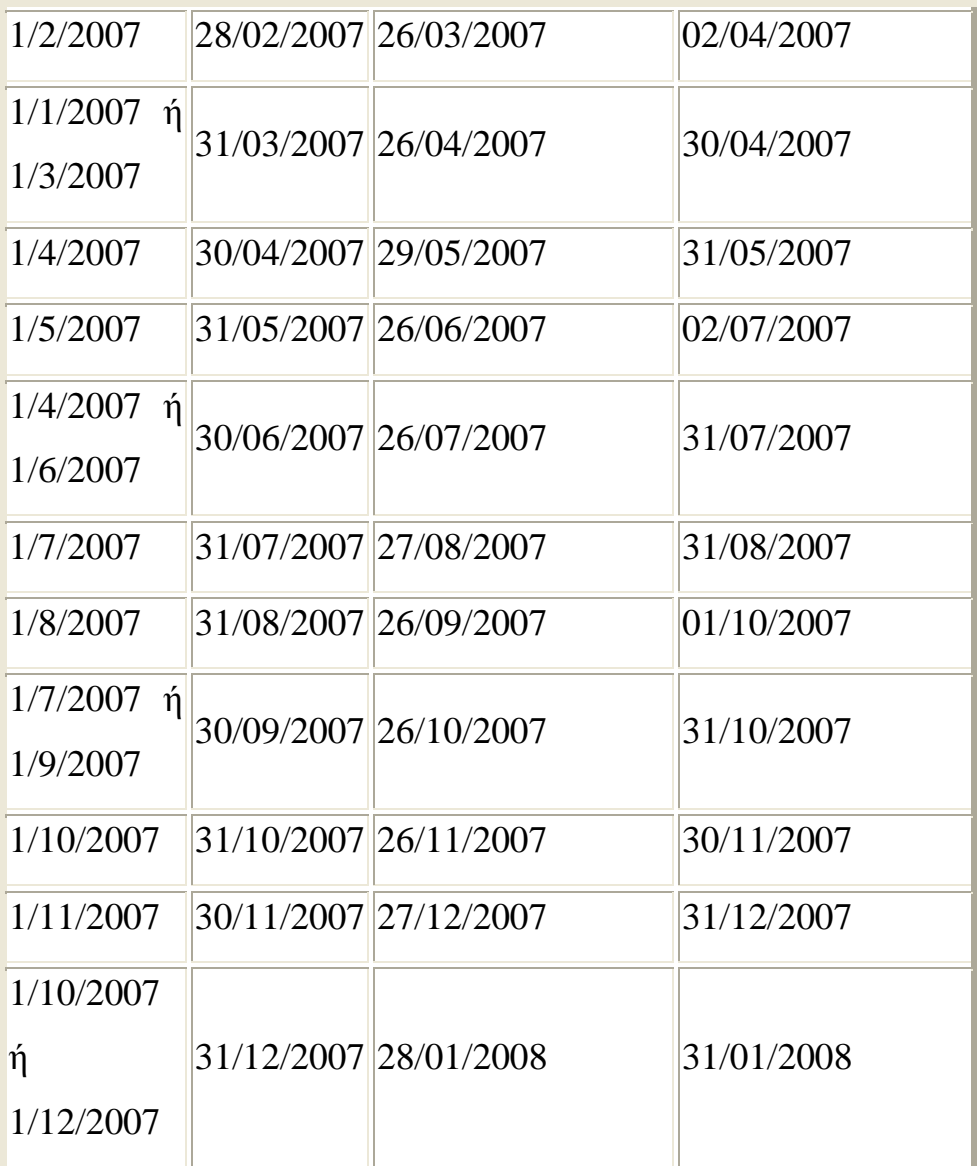

# **4.2.4 ΑΠΟΣΤΟΛΗ ΔΗΛΩΣΕΩΝ ΕΝΔΟΚΟΙΝΟΤΙΚΩΝ ΣΥΝΑΛΛΑΓΩΝ (V.I.E.S.)**

Η υποβολή των Τριμηνιαίων Ανακεφαλαιωτικών Πινάκων Ενδοκοινοτικών Αποκτήσεων/Παραδόσεων (V.I.E.S.) μέσω του συστήματος TAXISnet, μπορεί να γίνει μέχρι την 26η του επόμενου μήνα που ακολουθεί τη λήξη της φορολογικής περιόδου στην οποία αφορά η δήλωση (ΠΟΛ. 1091- 10/07/2003).Εάν η καταληκτική ημέρα είναι αργία, τότε αυτή μετατίθεται στην επομένη εργάσιμη ημέρα.

Στην οθόνη του οδηγού νέας δήλωσης ο χρήστης επιλέγει αυτή των Ενδοκοινοτικών Συναλλαγών επί συνόλου τριών επιλογών (Εικόνα 19).

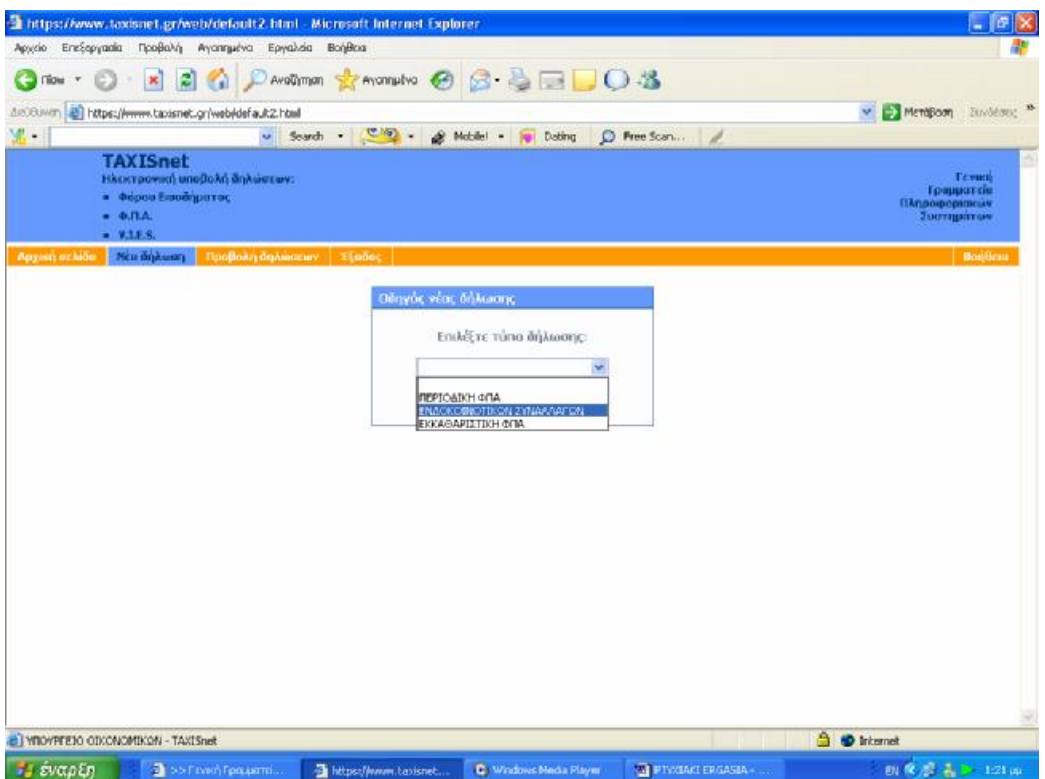

**Εικόνα 19. Επιλογή δήλωσης ενδοκοινοτικών συναλλαγών από την οθόνη οδηγού νέας δήλωσης**

Στην αμέσως επόμενη οθόνη ο χρήστης θα πρέπει να επιλέξει αν η δήλωση του θα αφορά ενδοκοινοτικές αποκτήσεις οι ενδοκοινοτικές παραδόσεις .Τα μενού ,οι φόρμες και οι διαδικασίες και για τις δύο περιπτώσεις είναι οι ίδιες γι' αυτό το λόγο θα τις εξετάσουμε μαζί (Εικόνα 20,21).

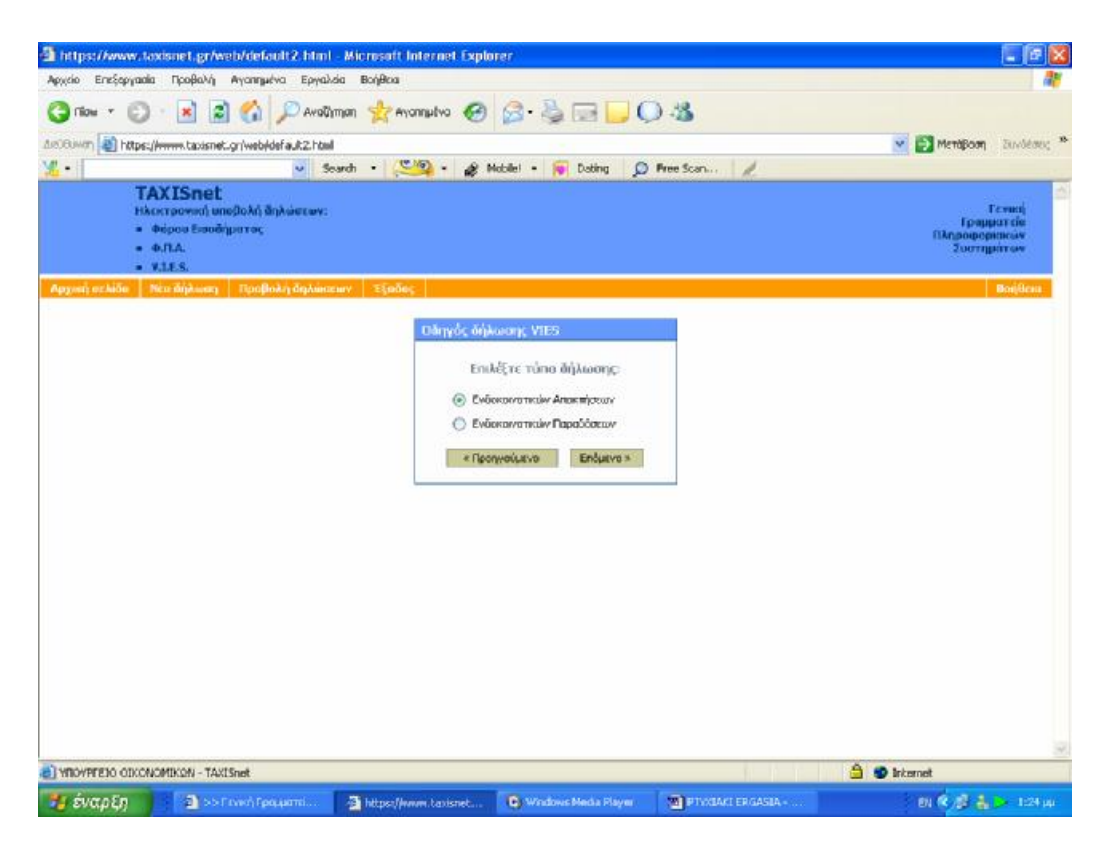

**Εικόνα 20. Επιλογή δήλωσης ενδοκοινοτικών αποκτήσεων**

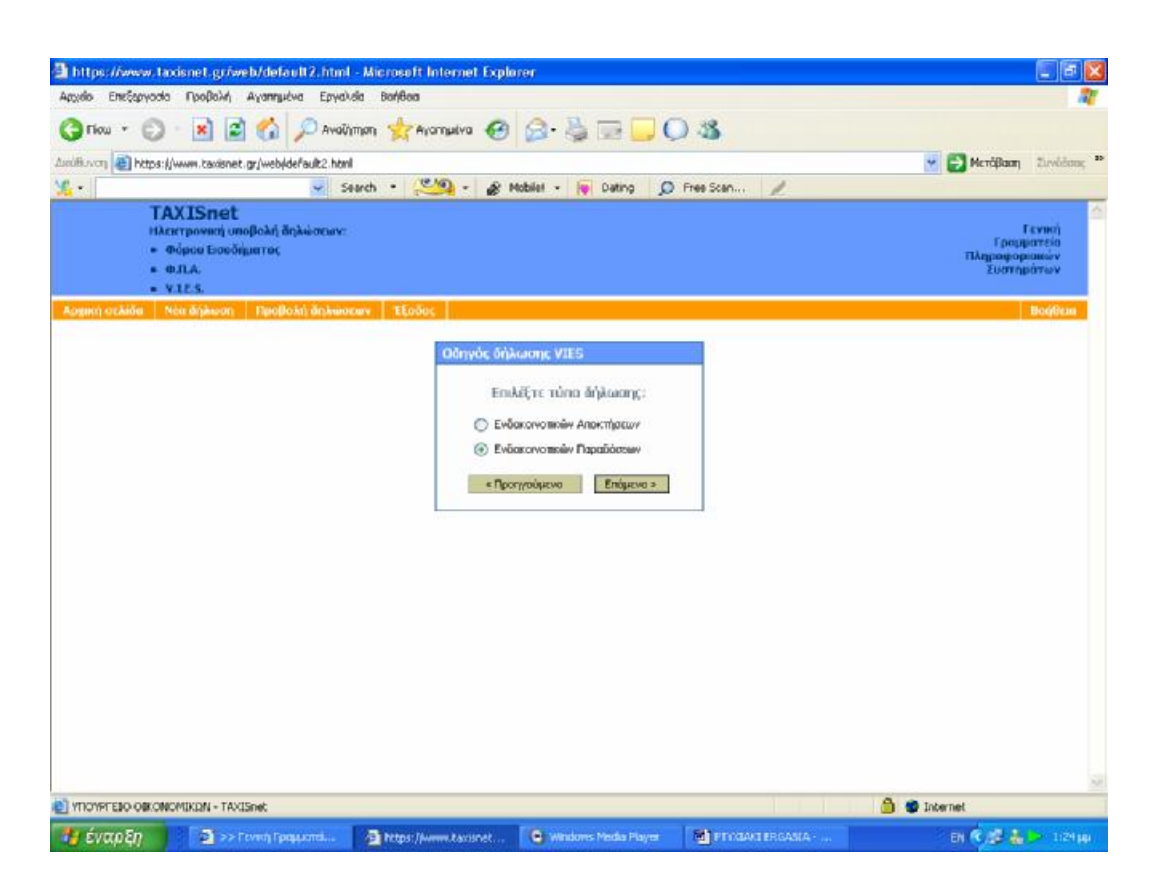

**Εικόνα 21. Επιλογή δήλωσης ενδοκοινοτικών παραδόσεων**

Στην επόμενη σελίδα ζητείται από τον χρήστη να επιβεβαιώσει εάν τα γενικά στοιχεία του συναλλασσομένου ,είτε αυτός είναι ιδιώτης είτε είναι επιχείρηση ,είναι σωστά και αληθή (Εικόνα 22,23).

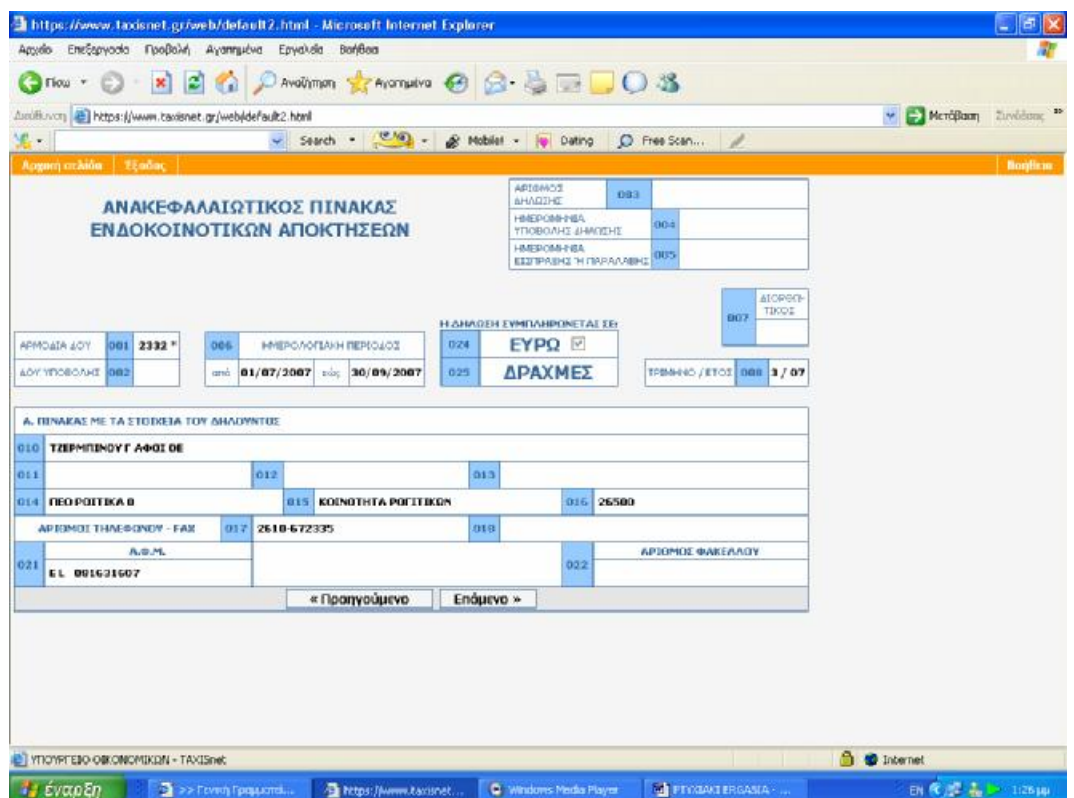

**Εικόνα 22. Οθόνη επιβεβαίωσης γενικών στοιχείων δήλωσης ενδοκοινοτικών αποκτήσεων**

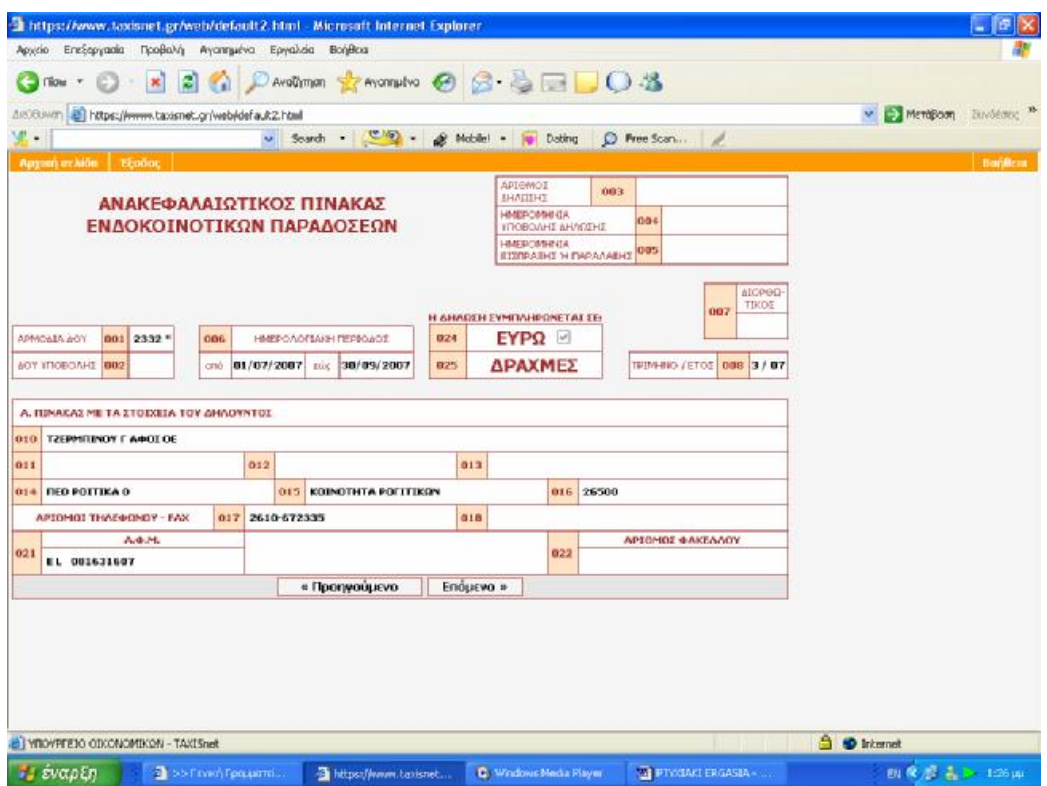

**Εικόνα 23. Οθόνη επιβεβαίωσης γενικών στοιχείων δήλωσης ενδοκοινοτικών παραδόσεων**

Στην οθόνη εμφανίζεται η φόρμα συμπλήρωσης της δήλωσης όπου ο χρήστης βρίσκει αυτόματα το πρόθεμα κάθε χώρας από την έτοιμη λίστα που υπάρχει, ενώ τα σύνολα και ο αριθμός των εγγραφών ενημερώνονται αυτόματα. Ο χρήστης το μόνο που έχει να κάνει είναι να ελέγξει τις καταχωρήσεις του και εάν συμφωνεί με αυτές και τα σύνολα να υποβάλλει τη δήλωσή του (Εικόνα 24,25).

Η ευκολία αυτής της φόρμας έγκειται στο ότι ο χρήστης μπορεί να βρει έτοιμη λίστα με τα προθέματα και τις χώρες που τον ενδιαφέρουν ενώ τα τελικά σύνολα και οι τελικές ποσότητες αθροίζονται αυτόματα από το σύστημα (Εικόνα 26,27).

|   |                                                                                                    |                                                    |                                  | https://www.taxisnet.gr/web/default2.html - Microsoft Internet Explorer |                                          |                                                                                                    |                             | $\overline{d}$<br>÷                                                                       |  |  |  |  |  |
|---|----------------------------------------------------------------------------------------------------|----------------------------------------------------|----------------------------------|-------------------------------------------------------------------------|------------------------------------------|----------------------------------------------------------------------------------------------------|-----------------------------|-------------------------------------------------------------------------------------------|--|--|--|--|--|
|   |                                                                                                    |                                                    |                                  | Αρχείο Επεξεργασία Προβολή Αγαπημένα Εργαλεία Βοήθεια                   |                                          |                                                                                                    |                             |                                                                                           |  |  |  |  |  |
|   | ○AvaZjmon ☆ Avannuéva ④ 2 - △ □ □ ○ 3<br> z <br>$\bullet$<br>$\pmb{\times}$<br>Πίσω *                  |                                                    |                                  |                                                                         |                                          |                                                                                                    |                             |                                                                                           |  |  |  |  |  |
|   | https://www.taxisnet.gr/web/default2.html<br><b>A</b> Μετάβαση<br>Συνδέσεις >><br>Διεύθυνση<br>v       |                                                    |                                  |                                                                         |                                          |                                                                                                    |                             |                                                                                           |  |  |  |  |  |
|   | $\Psi$ .<br>Search $\cdot$ $\circ$ $\cdot$<br>Mobile! *<br>1<br>$\vee$<br><b>Dating</b><br>C Free Scan |                                                    |                                  |                                                                         |                                          |                                                                                                    |                             |                                                                                           |  |  |  |  |  |
|   | Αρχική σελίδα<br>Έξοδος<br>Βοήθεια                                                                     |                                                    |                                  |                                                                         |                                          |                                                                                                    |                             |                                                                                           |  |  |  |  |  |
|   | А.Ф.М: 081631607 Трінцуо/Етос: 3 / 07<br>Αριθμός Σελίδας: 1 από 1                                      |                                                    |                                  |                                                                         |                                          |                                                                                                    |                             |                                                                                           |  |  |  |  |  |
|   | $\,>$                                                                                                  |                                                    |                                  |                                                                         |                                          |                                                                                                    |                             |                                                                                           |  |  |  |  |  |
|   |                                                                                                    | <b>B. ΠΙΝΑΚΑΣ ΕΝΔΟΚΟΙΝΟΤΙΚΩΝ ΑΠΟΚΤΗΣΕΩΝ ΑΓΑΘΩΝ</b> |                                  |                                                                         |                                          |                                                                                                    |                             |                                                                                           |  |  |  |  |  |
|   |                                                                                                    |                                                    |                                  | Στοιχεία προμηθευτή κτλ.                                                |                                          | Φορολογητέα Αξία                                                                                                    |                             |                                                                                           |  |  |  |  |  |
|   | $\alpha/\alpha$                                                                                        | Χώρα προμηθευτή κτλ                                | Πρόθεμα<br>χώρας                 | Αριθμός μητρώου ΦΠΑ                                                     | Ενδοκοινοτικών<br>αποκτήσεων αγαθών κτλ. | Αποκτήσεων από άλλα<br>κράτη-μέλη που<br>προορίζονται για παράδοση διαγραφή<br>σε άλλο κράτος-μέλος<br>(τριγωνικές συναλλαγές) | Прос                        |                                                                                           |  |  |  |  |  |
|   | (1)                                                                                                    | (2)                                                | (3)                              | (4)                                                                     | (5)                                      | (6)                                                                                                    |                             |                                                                                           |  |  |  |  |  |
| 國 | $\mathbf{1}$                                                                                           |                                                    | $\checkmark$                     |                                                                         |                                          |                                                                                                    |                             |                                                                                           |  |  |  |  |  |
| 國 | $\overline{\mathbf{z}}$                                                                                |                                                    | ×                                |                                                                         |                                          |                                                                                                    |                             |                                                                                           |  |  |  |  |  |
| 國 | з                                                                                                    |                                                    | v                                |                                                                         |                                          |                                                                                                    |                             |                                                                                           |  |  |  |  |  |
| 國 | 4                                                                                                    |                                                    | $\checkmark$                     |                                                                         |                                          |                                                                                                    |                             |                                                                                           |  |  |  |  |  |
| 國 | 5                                                                                                    |                                                    | $\checkmark$                     |                                                                         |                                          |                                                                                                    |                             |                                                                                           |  |  |  |  |  |
| 國 | 6                                                                                                    |                                                    | $\checkmark$                     |                                                                         |                                          |                                                                                                    |                             |                                                                                           |  |  |  |  |  |
| 國 | 7                                                                                                    |                                                    | $\checkmark$                     |                                                                         |                                          |                                                                                                    |                             |                                                                                           |  |  |  |  |  |
| 國 | 8                                                                                                    |                                                    | $\checkmark$                     |                                                                         |                                          |                                                                                                    |                             |                                                                                           |  |  |  |  |  |
| 國 | 9                                                                                                    |                                                    | $\checkmark$                     |                                                                         |                                          |                                                                                                    |                             |                                                                                           |  |  |  |  |  |
| 國 | 10                                                                                                    |                                                    | $\checkmark$                     |                                                                         |                                          |                                                                                                    |                             |                                                                                           |  |  |  |  |  |
| 國 | 11                                                                                                    |                                                    | ×                                |                                                                         |                                          |                                                                                                    |                             |                                                                                           |  |  |  |  |  |
| 國 | 12                                                                                                    |                                                    | $\overline{\mathbf{v}}$          |                                                                         |                                          |                                                                                                    |                             |                                                                                           |  |  |  |  |  |
| 國 | 13                                                                                                    |                                                    | v                                |                                                                         |                                          |                                                                                                    |                             | ×                                                                                         |  |  |  |  |  |
|   |                                                                                                    | [ ΥΠΟΥΡΓΕΙΟ ΟΙΚΟΝΟΜΙΚΩΝ - TAXISnet                 |                                  |                                                                         |                                          |                                                                                                    |                             | <b>A O</b> Internet                                                                       |  |  |  |  |  |
|   | Η έναρξη                                                                                               |                                                    | <sup>2</sup> >> Γενική Γραμματεί |                                                                         | https://www.taxisnet                     | Windows Media Player                                                                                                    | <b>W</b> PTYXIAKI ERGASIA - | EN $\left\langle \left\langle \rho \right\rangle \right\rangle =\frac{1}{46}$ $>$ 1:30 µµ |  |  |  |  |  |

**Εικόνα 24. Φόρμα εισαγωγής στοιχείων και ποσών δήλωσης ενδοκοινοτικών αποκτήσεων**

|                                       |                                                                                                    |                                             |                                   | https://www.taxisnet.gr/web/default2.html - Microsoft Internet Explorer |                               |                                        |                             | 同<br>E.                                                                                  |  |  |  |  |  |
|---------------------------------------|----------------------------------------------------------------------------------------------------|---------------------------------------------|-----------------------------------|-------------------------------------------------------------------------|-------------------------------|----------------------------------------|-----------------------------|------------------------------------------------------------------------------------------|--|--|--|--|--|
|                                       |                                                                                                    |                                             |                                   | Αρχείο Επεξεργασία Προβολή Αγαπημένα Εργαλεία Βοήθεια                   |                               |                                        |                             |                                                                                          |  |  |  |  |  |
|                                       | PAvadimm *x Avanueva → BBD D 3<br>2 <sup>o</sup><br>$\boldsymbol{\mathsf{x}}$<br>Πίσω *                                             |                                             |                                   |                                                                         |                               |                                        |                             |                                                                                          |  |  |  |  |  |
|                                       | https://www.taxisnet.gr/web/default2.html<br>→ Μετάβαση<br>Συνδέσεις »<br>Διεύθυνση<br>v                                            |                                             |                                   |                                                                         |                               |                                        |                             |                                                                                          |  |  |  |  |  |
|                                       | $\mathcal{L}$ .<br>$\frac{1}{\sqrt{2}}$<br>Mobile! *<br>Dating<br>Search<br>$\overline{\phantom{a}}$<br>C Free Scan<br>$\checkmark$ |                                             |                                   |                                                                         |                               |                                        |                             |                                                                                          |  |  |  |  |  |
|                                       | Βοήθεια<br>Αρχική σελίδα<br>Έξοδος                                                                                                  |                                             |                                   |                                                                         |                               |                                        |                             |                                                                                          |  |  |  |  |  |
|                                       | А.Ф.М: 081631607 Трінцуо/Етос: 3 / 07<br>Αριθμός Σελίδας: 1 από 1                                                                   |                                             |                                   |                                                                         |                               |                                        |                             |                                                                                          |  |  |  |  |  |
| ΦΥΛΑΞΗ<br>ΕΛΕΓΧΟΣ & ΥΠΟΒΟΛΗ<br>$\geq$ |                                                                                                    |                                             |                                   |                                                                         |                               |                                        |                             |                                                                                          |  |  |  |  |  |
|                                       |                                                                                                    | Β. ΠΙΝΑΚΑΣ ΕΝΔΟΚΟΙΝΟΤΙΚΩΝ ΠΑΡΑΔΟΣΕΩΝ ΑΓΑΘΩΝ |                                   |                                                                         |                               |                                        |                             |                                                                                          |  |  |  |  |  |
|                                       |                                                                                                    |                                             |                                   | Στοιχεία αγοραστή κτλ.                                                  |                               | Φορολογητέα Αξία                       |                             |                                                                                          |  |  |  |  |  |
|                                       | a/a                                                                                                    | Χώρα αγοραστή κτλ.                          | Πρόθεμα                           | Αριθμός μητρώου ΦΠΑ                                                     | Ενδοκοινοτικών                | Οιονεί ενδοκοινοτικών<br>νώθουν αναθών | Прос<br>διαγραφή            |                                                                                          |  |  |  |  |  |
|                                       | (1)                                                                                                    | (2)                                         | χώρας<br>(3)                      | (4)                                                                     | παραδόσεων αγαθών κτλ.<br>(5) | (τριγωνικές συναλλαγές)<br>(6)         |                             |                                                                                          |  |  |  |  |  |
| 國                                     | $\mathbf{1}$                                                                                                    |                                             | ×                                 |                                                                         |                               |                                        |                             |                                                                                          |  |  |  |  |  |
| 國                                     | $\mathbf{z}$                                                                                                    |                                             | v                                 |                                                                         |                               |                                        |                             |                                                                                          |  |  |  |  |  |
| 國                                     | з                                                                                                    |                                             | $\checkmark$                      |                                                                         |                               |                                        |                             |                                                                                          |  |  |  |  |  |
| 國                                     | $\overline{4}$                                                                                                    |                                             | $\checkmark$                      |                                                                         |                               |                                        |                             |                                                                                          |  |  |  |  |  |
| 國                                     | 5                                                                                                    |                                             | $\checkmark$                      |                                                                         |                               |                                        |                             |                                                                                          |  |  |  |  |  |
| 國                                     | 6                                                                                                    |                                             | $\checkmark$                      |                                                                         |                               |                                        |                             |                                                                                          |  |  |  |  |  |
| 國                                     | $\overline{t}$                                                                                                    |                                             | $\checkmark$                      |                                                                         |                               |                                        |                             |                                                                                          |  |  |  |  |  |
| $\boxed{2}$                           | 8                                                                                                    |                                             | $\ddot{\mathbf{v}}$               |                                                                         |                               |                                        |                             |                                                                                          |  |  |  |  |  |
| 國                                     | 9                                                                                                    |                                             | Y                                 |                                                                         |                               |                                        |                             |                                                                                          |  |  |  |  |  |
| 國                                     | 10                                                                                                    |                                             | $\checkmark$                      |                                                                         |                               |                                        |                             |                                                                                          |  |  |  |  |  |
| 國                                     | 11                                                                                                    |                                             | $\checkmark$                      |                                                                         |                               |                                        |                             |                                                                                          |  |  |  |  |  |
| 國                                     | 12                                                                                                    |                                             | $\checkmark$                      |                                                                         |                               |                                        |                             |                                                                                          |  |  |  |  |  |
| 國                                     | 13                                                                                                    |                                             | $\ddotmark$                       |                                                                         |                               |                                        |                             |                                                                                          |  |  |  |  |  |
| 國                                     | 14                                                                                                    |                                             | $\checkmark$                      |                                                                         |                               |                                        |                             |                                                                                          |  |  |  |  |  |
|                                       |                                                                                                    | YNOYPEEO OIKONOMIKON - TAXISnet             |                                   |                                                                         |                               |                                        |                             | <b>A</b> Internet                                                                        |  |  |  |  |  |
|                                       | Η έναρξη                                                                                                    |                                             | $\frac{1}{2}$ >> Γενική Γραμματεί |                                                                         | https://www.taxisnet          | C Windows Media Player                 | <b>W</b> PTYXIAKI ERGASIA - | EN $\left\langle \left\langle \rho \right\rangle \right\rangle = \frac{1}{20}$ = 1:31 µµ |  |  |  |  |  |

**Εικόνα 25. Φόρμα εισαγωγής στοιχείων και ποσών δήλωσης ενδοκοινοτικών αποκτήσεων**

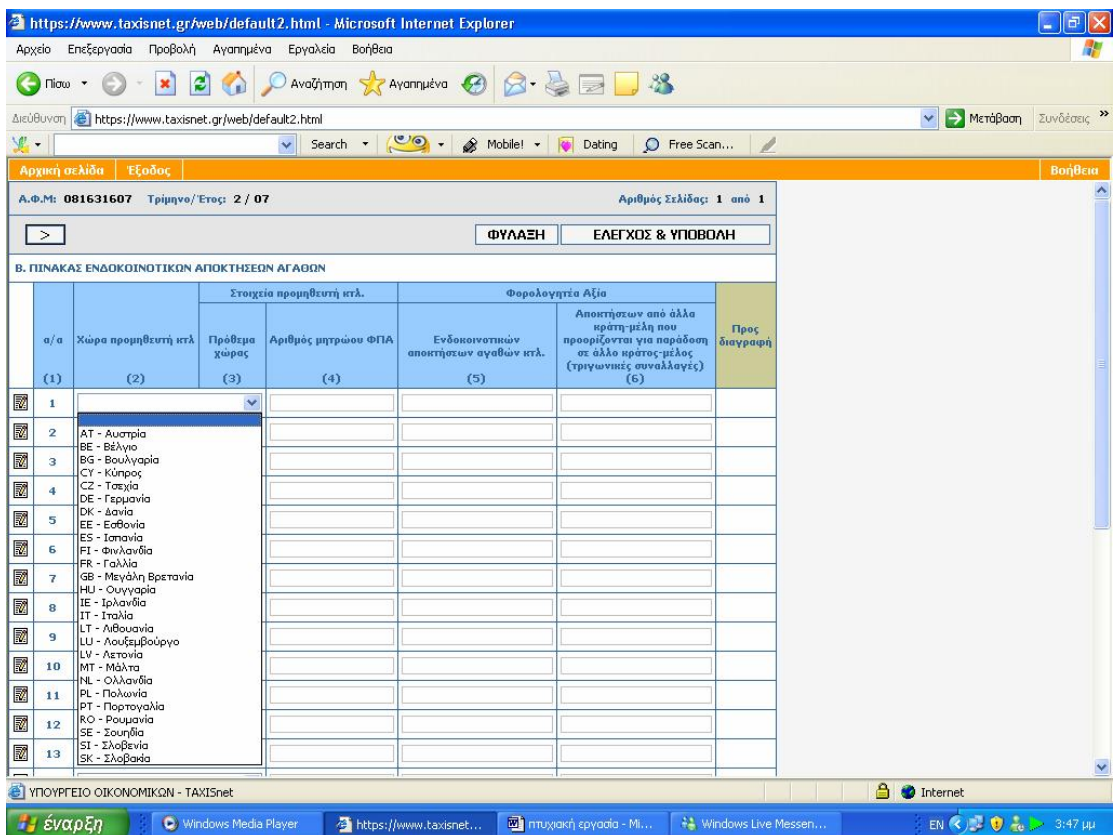

**Εικόνα 26. Εύρεση χώρας προέλευσης ενδοκοινοτικών αποκτήσεων**

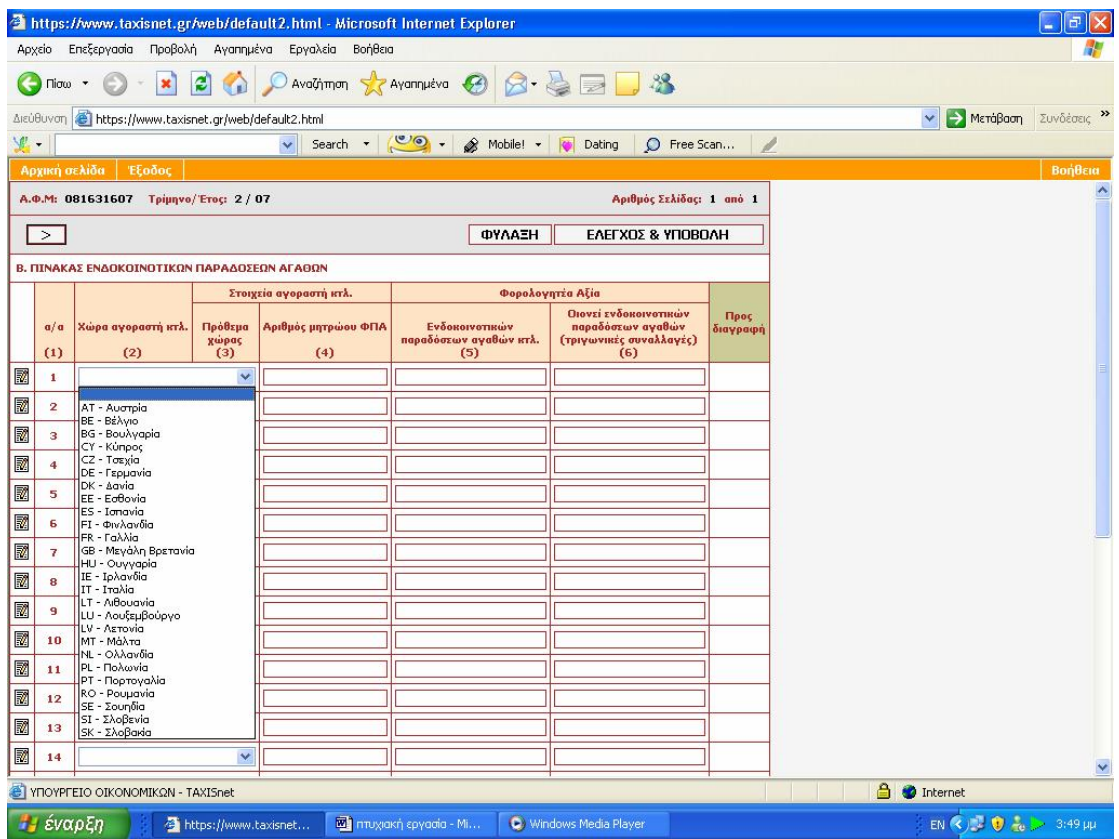

**Εικόνα 27. Εύρεση χώρας προορισμού ενδοκοινοτικών παραδόσεων**

Όταν ο χρήστης σιγουρευτεί ότι τα στοιχεία που θα καταθέσει είναι σωστά έχει δύο δυνατότητες .Η πρώτη είναι να κάνει φύλαξη στη δήλωση του και να την υποβάλει σε κάποια άλλη χρονική στιγμή στο μέλλον και η δεύτερη επιλογή είναι να την υποβάλει αμέσως .

Μεσολαβεί μικρό χρονικό διάστημα και στην οθόνη του χρήστη εμφανίζεται οθόνη επιβεβαίωσης αντίστοιχης με αυτής της υπηρεσίας Φ.Π.Α., όπου ο χρήστης ενημερώνεται για το αν η δήλωσή του παρελήφθη με επιτυχία και αποτελεί ισχυρό αποδεικτικό παραλαβής.

Η υποβολή των Τριμηνιαίων Ανακεφαλαιωτικών Πινάκων Ενδοκοινοτικών Αποκτήσεων/Παραδόσεων (V.I.E.S.) μέσω του συστήματος TAXISnet, μπορεί να γίνει μέχρι την 26η του επόμενου μήνα που ακολουθεί τη λήξη της φορολογικής περιόδου στην οποία αφορά η δήλωση (ΠΟΛ. 1091- 10/07/2003).Εάν η καταληκτική ημέρα είναι αργία, τότε αυτή μετατίθεται στην επομένη εργάσιμη ημέρα.

Στον πίνακα που ακολουθεί παρατίθενται οι καταληκτικές ημερομηνίες ηλεκτρονικής υποβολής τριμηνιαίων πινάκων ανακεφαλαιωτικών αποκτήσεων/παραδόσεων για τις φορολογικές περιόδους του τρέχοντος έτους. Αν και αυτές αναφέρονται στο τρέχον έτος τα τελευταία χρόνια εφαρμόζονται κατά κανόνα οπότε αν δεν αλλάξει κάτι θα ισχύουν και για το επόμενο οικονομικό έτος.

ΚΑΤΑΛΗΚΤΙΚΕΣ ΗΜΕΡΟΜΗΝΙΕΣ ΥΠΟΒΟΛΗΣ Ανακεφαλαιωτικών Πινάκων Ενδοκοινοτικών Αποκτήσεων/Παραδόσεων (V.I.E.S.) τρέχοντος έτους

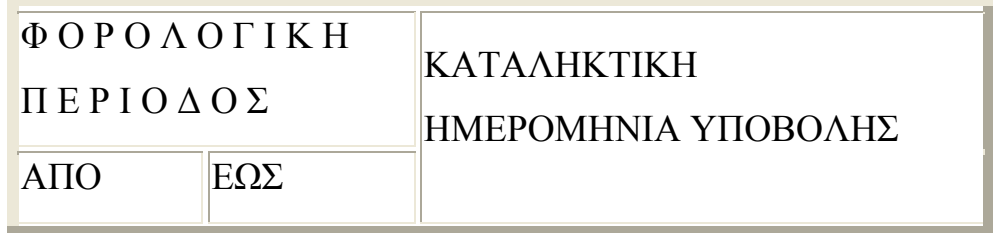

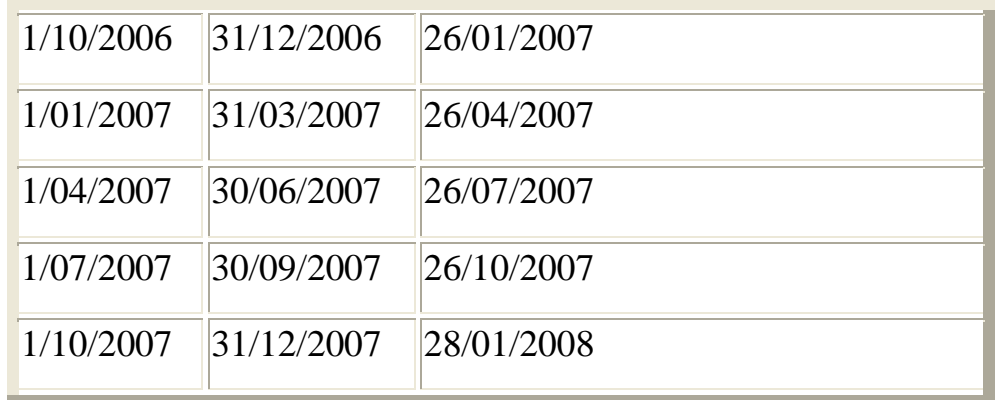

### **4.2.5 ΥΠΟΒΟΛΗ ΕΚΚΑΘΑΡΙΣΤΙΚΗΣ ΔΗΛΩΣΗΣ Φ.Π.Α.**

Ο φορολογούμενος επιλέγει την εκκαθαριστική δήλωση Φ.Π.Α., που είναι η τελευταία επιλογή επί συνόλου τριών και σημειώνεται πως αποτελεί μεταξύ αυτών την πιο καινούργια υπηρεσία που προστέθηκε στο Taxisnet (Εικόνα 28).

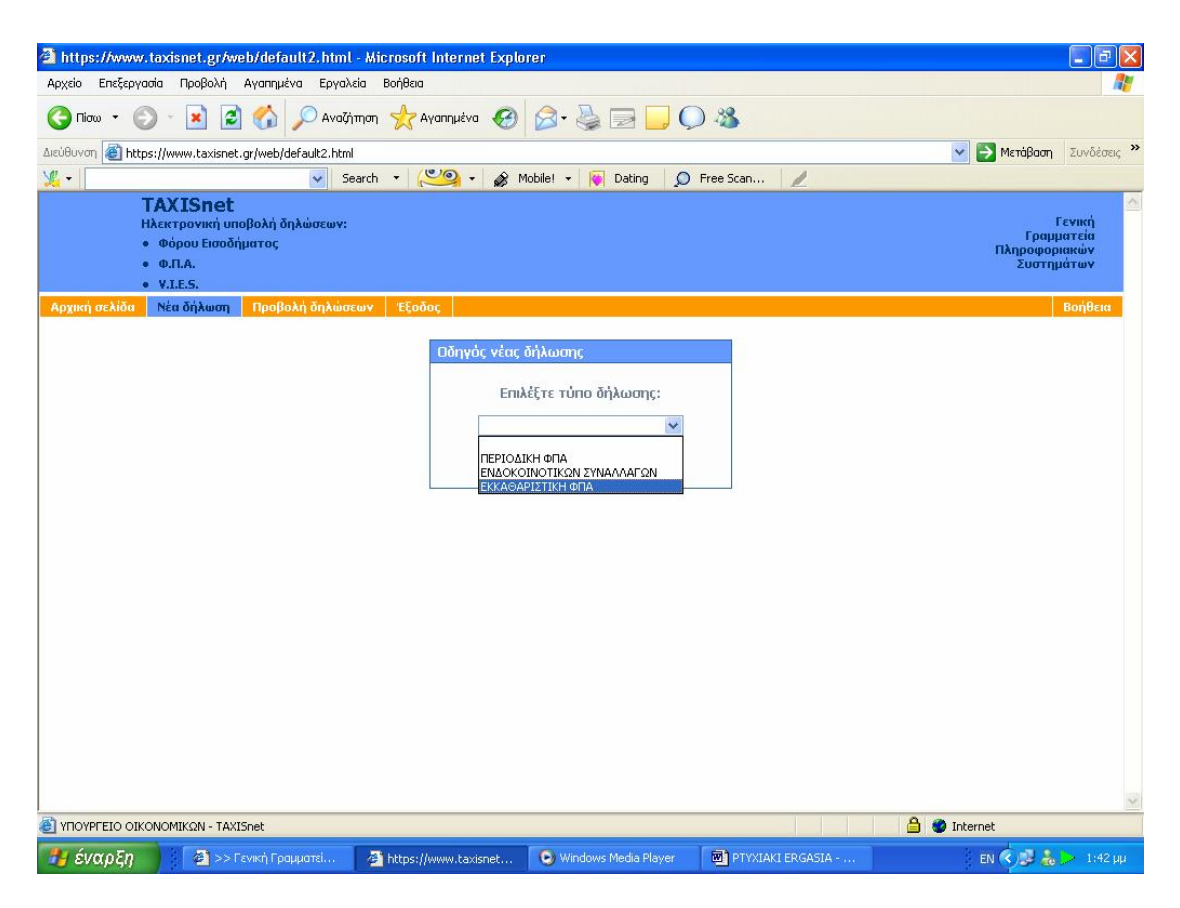

**Εικόνα 28. Επιλογή εκκαθαριστικής δήλωσης Φ.Π.Α. στην οθόνη οδηγού νέας δήλωσης**

Εξαιρούνται της ηλεκτρονικής υποβολής εκκαθαριστικών δηλώσεων Φ.Π.Α. χρήσης 2006 οι υποκείμενοι που :

Οι εκκαθαριστικές τους δηλώσεις δεν υποβάλλονται εμπρόθεσμα

- 1. Από τις εκκαθαριστικές τους δηλώσεις προκύπτει χρεωστικό υπόλοιπο
- 2. Οι εκκαθαριστικές τους δηλώσεις είναι τροποποιητικές, ανακλητικές ή με επιφύλαξη
- 3. Δεν έχουν υποβάλλει μέχρι τις 12/02/2007 όλες τις περιοδικές δηλώσεις του 2006 (ηλεκτρονικά ή χειρόγραφα)
- 4. Έχουν υπερδωδεκάμηνη διαχειριστική περίοδο
- 5. Η διαχειριστική τους περίοδος λήγει σε ημερομηνία διαφορετική από την 31/12/2006
- 6. Έχουν υποβάλλει ειδική δήλωση Φ.Π.Α. για ακίνητα
- 7. Έχουν υποβάλλει δήλωση μεταβολής και έχουν τεθεί σε εκκαθάριση, πτώχευση ή αδράνεια
- 8. Έχουν υποβάλλει δήλωση διακοπής εργασιών εντός του 2006.
- 9. Έχουν αλλαγή κατηγορίας βιβλίων Κ.Β.Σ., μετά την 1/1/2006
- 10.Λόγω μετάταξης στο κανονικό καθεστώς με Β κατηγορία βιβλίων του Κ.Β.Σ., απαιτείται να συμπληρώσουν τον πίνακα Ε εντύπου εκκαθαριστικής πριν το 2005
- 11.Η αρμόδια Δ.Ο.Υ. φορολογίας τους την 31/12/2006 ήταν η Δ.Ο.Υ Πλοίων Πειραιώς ή η Δ.Ο.Υ. Αγ. Αθανασίου .
- 12.Οι επιχειρήσεις τους υπάγονταν στις διατάξεις περί μετασχηματισμού, μετατροπής, συγχώνευσης, διάσπασης ή απορρόφησης εντός του 2006.

Η διαδικασία συμπλήρωσης της φόρμας είναι αντίστοιχη με αυτής της συμπλήρωσης Περιοδικής δήλωσης Φ.Π.Α. ενώ και στο τέλος εκδίδεται η απόδειξη παραλαβής από της υπηρεσία .

Στη συνέχεια και κατά τον ίδιο τρόπο όπως στις περιοδικές δηλώσεις Φ.Π.Α. ο

χρήστης συμπληρώνει τη φόρμα ,που παρέχει διάφορες διευκολύνσεις ,όπως αυτόματα αθροίσματα ή μερικοί αυτόματοι υπολογισμοί σε κάποια πεδία.

Δεν γίνεται περαιτέρω ανάλυση αυτής της εφαρμογής ,αφού όπως αποδείχτηκε στη πράξη η χρήση της ήταν περιορισμένη από τους φορολογούμενους ,λόγω των πολλών περιορισμών και των εξαιρέσεων από αυτήν την εφαρμογή, ενώ σημαντικό ρόλο έπαιξε και το γεγονός ότι είναι η πιο καινούργια από τις υπηρεσίες και οι χρήστες δεν ήταν εξοικειωμένοι .

Στους πίνακες που ακολουθούν εμφανίζονται οι καταληκτικές ημερομηνίες υποβολής Εκκαθαριστικών Δηλώσεων Φ.Π.Α. για το τρέχον έτος, που ισχύουν κατά κανόνα και αν δεν αλλάξει κάτι θα ισχύσουν και για το επόμενο έτος. ΚΑΤΑΛΗΚΤΙΚΕΣ ΗΜΕΡΟΜΗΝΙΕΣ ΥΠΟΒΟΛΗΣ Εκκαθαριστικών Δηλώσεων Φ.Π.Α. έτους χρήσης 2006, των υποκειμένων που τηρούσαν βιβλία Α' ή Β' κατηγορίας του Κ.Β.Σ. κατά τη λήξη της διαχειριστικής περιόδου

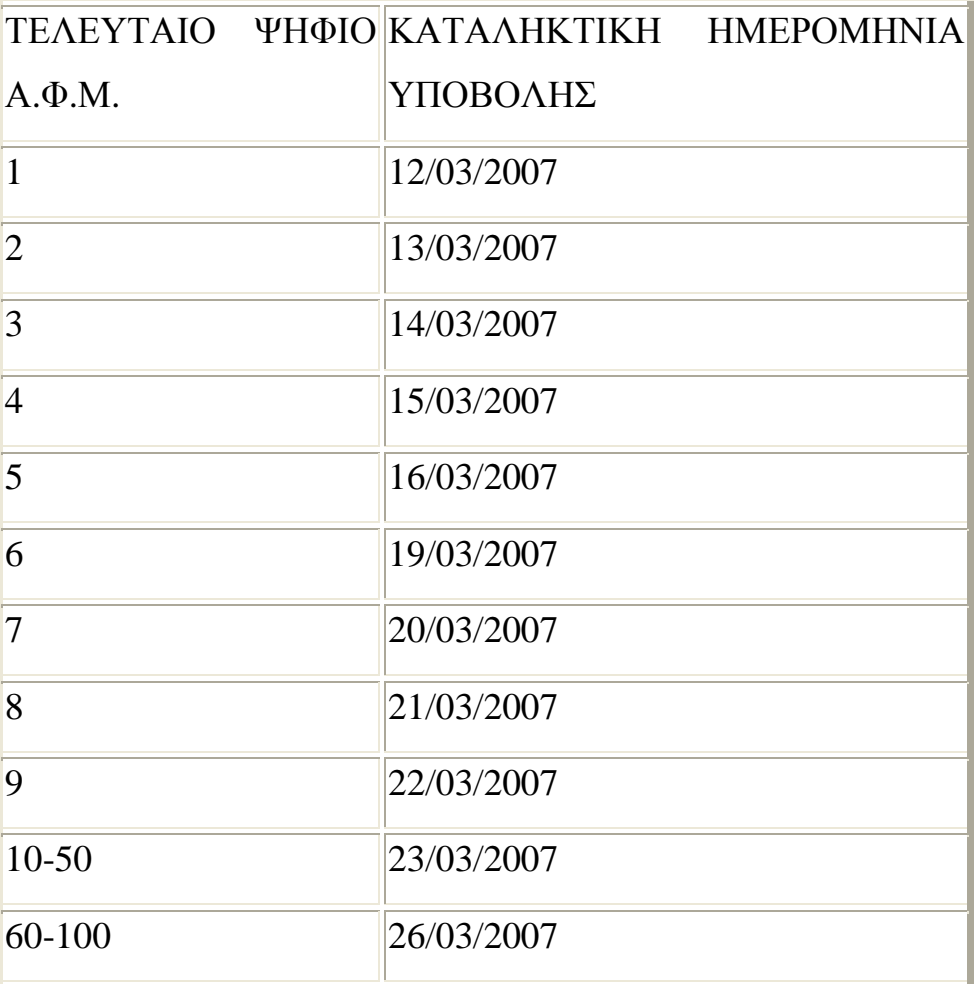

ΚΑΤΑΛΗΚΤΙΚΕΣ ΗΜΕΡΟΜΗΝΙΕΣ ΥΠΟΒΟΛΗΣ Εκκαθαριστικών Δηλώσεων Φ.Π.Α. έτους χρήσης 2006, των υποκειμένων που τηρούσαν βιβλία Γ' κατηγορίας του Κ.Β.Σ. κατά τη λήξη της διαχειριστικής περιόδου

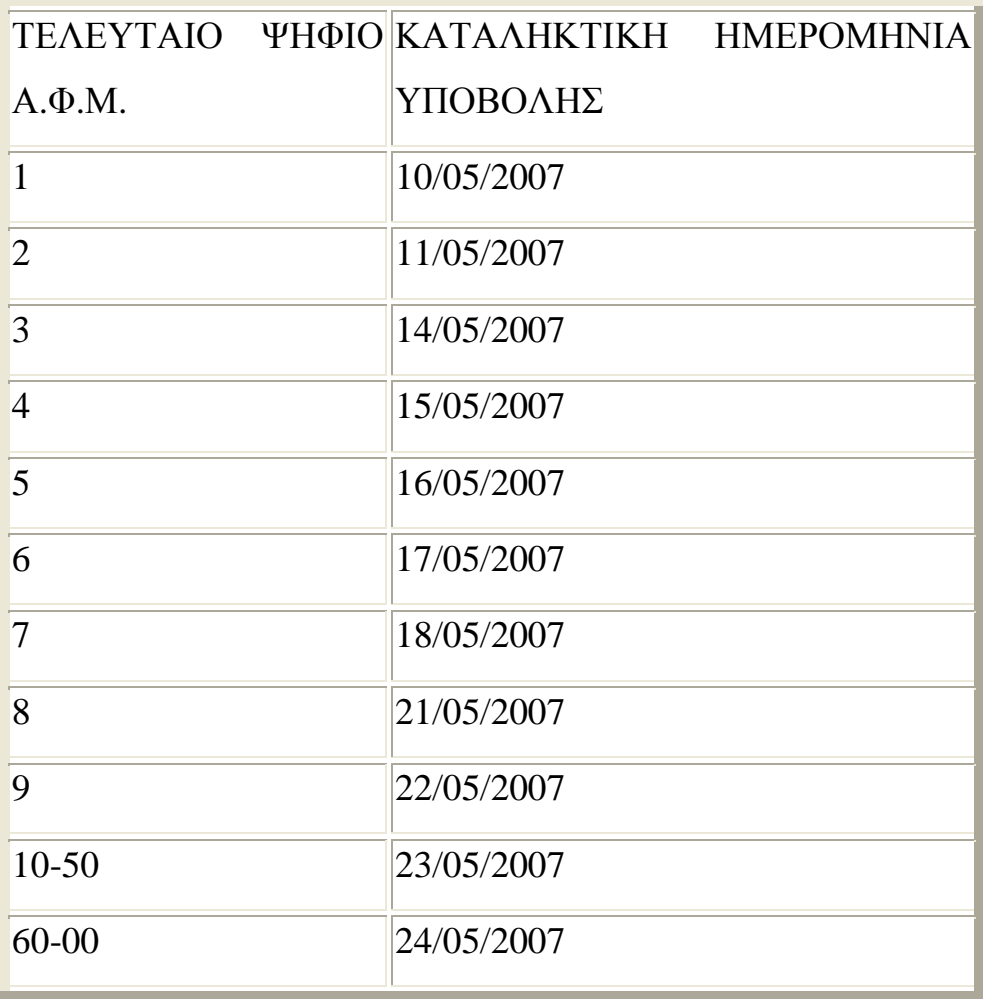

Σε περίπτωση που έχει προηγηθεί η υποβολή της εκκαθαριστικής δήλωσης Φ.Π.Α. στη Δ.Ο.Υ., η ηλεκτρονική υπηρεσία μπορεί να μην επιτρέψει την ηλεκτρονική υποβολή. Εάν την επιτρέψει (στις περιπτώσεις που η υποβολή στη Δ.Ο.Υ. δεν απέχει πολύ χρονικά από την ηλεκτρονική υποβολή), θεωρείται ισχυρότερη η δήλωση που υποβλήθηκε στη Δ.Ο.Υ. και η ηλεκτρονικά υποβληθείσα θα αγνοηθεί.

Όπως προκύπτει από τις κείμενες σχετικές διατάξεις, είναι υποχρεωτική η υπογραφή των εκκαθαριστικών δηλώσεων Φ.Π.Α. από λογιστή φοροτεχνικό για υποκείμενους που τηρούν βιβλία Γ' κατηγορίας.

Το ίδιο ισχύει και για υποκείμενους που τηρούν βιβλία Β' κατηγορίας και κατά την προηγούμενη ετήσια διαχειριστική περίοδο πραγματοποίησαν ακαθάριστα έσοδα:

α) άνω των 300 χιλ. Ευρώ από την πώληση αγαθών ή/και την παροχή υπηρεσιών.

β) μέχρι του ποσού των 300 χιλ. Ευρώ από την πώληση αγαθών και την παροχή υπηρεσιών, εφόσον τα ακαθάριστα έσοδα από την παροχή υπηρεσίας υπερβαίνουν τα 150 χιλ. Ευρώ.

#### **4.2.6 ΠΡΟΒΟΛΗ ΔΗΛΩΣΕΩΝ**

Ο χρήστης επιλέγει προβολή δηλώσεων από το μενού της αρχικής σελίδας και στη συνέχεια πρέπει να δηλώσει το τύπο της δήλωσης που επιθυμεί (Εικόνα 29) :

Ο χρήστης έχει τη δυνατότητα πατώντας στο κουμπί προβολή δηλώσεων να εμφανίσει στην οθόνη του έναν πίνακα με τις δηλώσεις του που έχουν ήδη υποβληθεί καθώς και να επανεκτυπώσει αυτές ,εάν κρίνεται αναγκαίο και τέλος μπορεί να ελέγξει την κατάσταση των δηλώσεών του, αν δηλαδή αυτές έχουν πληρωθεί από την τράπεζα ,αν απορρίφθηκαν από το σύστημα ή αν παραμένουν σε κατάσταση αναμονής.

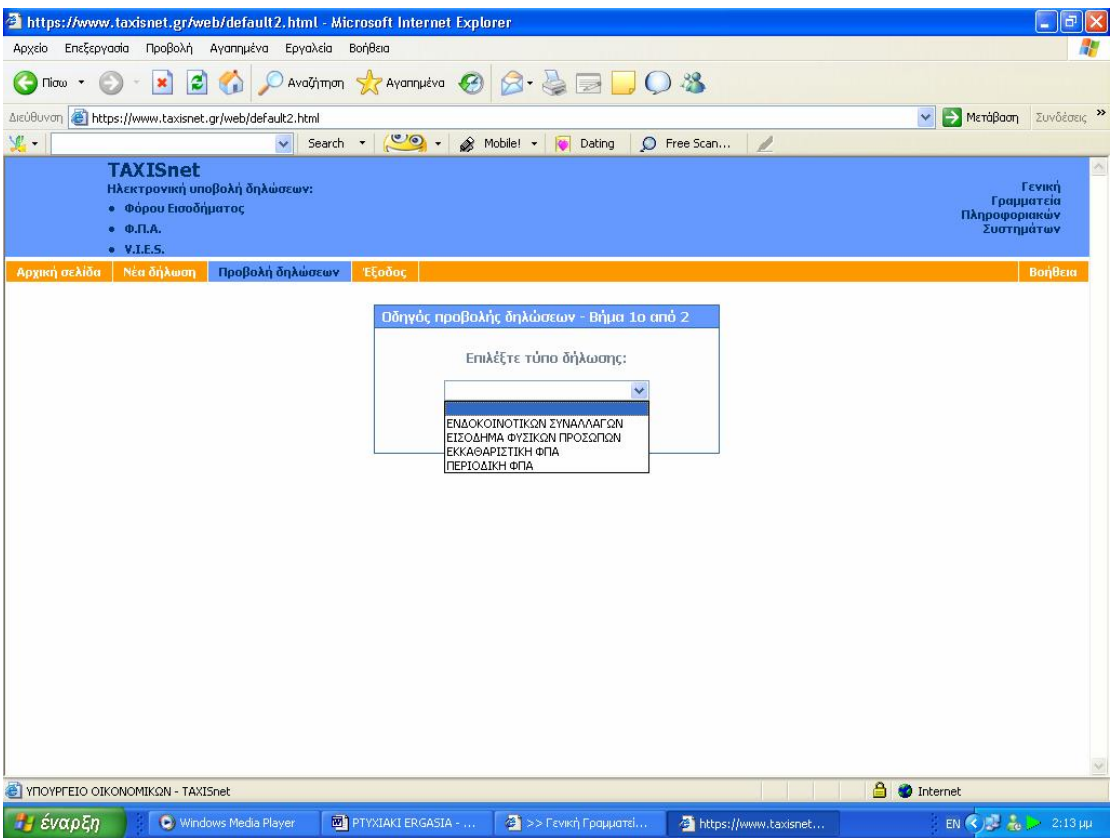

**Εικόνα 29. Επιλογή δήλωσης στην οθόνη οδηγού προβολής δηλώσεων**

Στην επόμενη οθόνη εμφανίζεται αναλυτική κατάσταση των δηλώσεων που έχουν υποβληθεί με τα αναλυτικά τους στοιχεία ,δηλαδή τον αύξοντα αριθμό της δήλωσης ,το Α.Φ.Μ. του αποστολέα ,την ημερομηνία και την ώρα που εστάλη η δήλωση ,την κατάστασή της και τον τύπο της δήλωσης (Εικόνα 30,31).

Αυτή η αναλυτική κατάσταση εμφανίζεται οποιονδήποτε τύπο δηλώσεων και να επιλεγεί από το φορολογούμενο και μπορεί ανά πάσα στιγμή αυτός να εκτυπώσει όλους τους τύπους δηλώσεων που έχει υποβάλλει .

|                  | https://www.taxisnet.gr/web/default2.html - Microsoft Internet Explorer                                                |                                                                                         |                                                                                         |                                                                                                    |         |                                                                                                    |                                           | 日<br>E                                              |
|------------------|----------------------------------------------------------------------------------------------------|-----------------------------------------------------------------------------------------|-----------------------------------------------------------------------------------------|----------------------------------------------------------------------------------------------------|---------|----------------------------------------------------------------------------------------------------|-------------------------------------------|-----------------------------------------------------|
| Αρχείο           | Επεξεργασία Προβολή Αγαπημένα                                                                                          | Εργαλεία Βοήθεια                                                                        |                                                                                         |                                                                                                    |         |                                                                                                    |                                           |                                                     |
| Πίσω             | $ \boldsymbol{z} $                                                                                                    |                                                                                         | Αναζήτηση Siz Αγαπημένα (2)                                                             | 8-42008                                                                                                    |         |                                                                                                    |                                           |                                                     |
| Διεύθυνση        | https://www.taxisnet.gr/web/default2.html                                                                              |                                                                                         |                                                                                         |                                                                                                    |         |                                                                                                    |                                           | → Μετάβαση<br>Συνδέσεις »<br>×                      |
| 里,               |                                                                                                    | Search                                                                                  | C                                                                                       | & Mobile! -<br><b>CO</b>                                                                                                    | Dating  | $\circ$<br>Free Scan                                                                                                    | 1                                         |                                                     |
|                  | <b>TAXISnet</b><br>Ηλεκτρονική υποβολή δηλώσεων:<br><b>• Φόρου Εισοδήματος</b><br>$\bullet$ $\Phi$ . T. A.<br>V.I.E.S. |                                                                                         |                                                                                         |                                                                                                    |         |                                                                                                    |                                           | Γενική<br>Γραμματεία<br>Πληροφοριακών<br>Συστημάτων |
| Αρχική σελίδα    | Νέα δήλωση                                                                                                    | Προβολή δηλώσεων                                                                        | Έξοδος                                                                                  |                                                                                                    |         |                                                                                                    |                                           | Βοήθεια                                             |
|                  |                                                                                                    | < <                                                                                     | Οδηγός προβολής δηλώσεων - Βήμα 2ο από 2                                                | $(1 - 7)$ and 7                                                                                                    | $\,>\,$ |                                                                                                    |                                           |                                                     |
|                  | $ETOZ$ 2006 $\sim$                                                                                                    |                                                                                         |                                                                                         |                                                                                                    |         |                                                                                                    |                                           |                                                     |
|                  | A/A                                                                                                    |                                                                                         | ΑΦΜ Υπόχρεου ΑΦΜ Αποστολέα                                                              | <b>H</b> μ/via - Ώρα<br>Κατάσταση                                                                                                    |         |                                                                                                    | Τύπος δήλωσης                             |                                                     |
|                  | $\rightarrow$ 7<br>$\underline{6}$<br>5<br>$\overline{4}$<br>$\overline{3}$<br>$\overline{2}$<br>$\overline{1}$        | 081631607<br>081631607<br>081631607<br>081631607<br>081631607<br>061531507<br>081631607 | 081631607<br>081631607<br>081631607<br>081631607<br>081631607<br>081531507<br>081631607 | 24/07/2007 18:40<br>25/04/2007 23:16<br>26/01/2007 13:09<br>25/10/2006 23:11<br>26/07/2006 23:15<br>26/07/2006 23:08<br>22/04/2006 12:35 |         | Επιτυχής καταχώρηση Χρεωστική Φ.Π.Α. (Φ2)<br>Επιτυχής καταχώρηση Χρεωστική Φ.Π.Α. (Φ2)<br>Επιτυχής καταχώρηση Χρεωστική Φ.Π.Α. (Φ2)<br>Επιτυχής καταχώρηση Χρεωστική Φ.Π.Α. (Φ2)<br>Επιτυχής καταχώρηση Χρεωστική Φ.Π.Α. (Φ2)<br>ΔΙΕΥραμμένη<br>Επιτυχής καταχώρηση Χρεωστική Φ.Π.Α. (Φ2) | Хогшотној Ф.П.А. (Ф2)                     |                                                     |
|                  |                                                                                                    | «Προηγούμενο                                                                            |                                                                                         |                                                                                                    |         | Διαγραφή δήλωσης ΦΠΑ τρέχουσας περιόδου                                                                                                    |                                           |                                                     |
|                  |                                                                                                    |                                                                                         |                                                                                         |                                                                                                    |         |                                                                                                    |                                           |                                                     |
|                  | <sup>2</sup> ΥΠΟΥΡΓΕΙΟ ΟΙΚΟΝΟΜΙΚΩΝ - TAXISnet                                                                          |                                                                                         |                                                                                         |                                                                                                    |         |                                                                                                    | $\triangle$<br>the control of the control | <b>O</b> Internet                                   |
| <b>13 έναρξη</b> | C Windows Media Player                                                                                                 |                                                                                         | <b>WE PTYXIAKI ERGASIA - </b>                                                           | 4 >> Гємкή Градиатеї                                                                                                    |         | https://www.taxisnet                                                                                                    |                                           | EN $\left( 2.18 \mu \right)$                        |

**Εικόνα 30. Αναλυτική κατάσταση δηλώσεων Φ.Π.Α. που έχουν υποβληθεί**

| https://www.taxisnet.gr/web/default2.html - Microsoft Internet Explorer |                                                             |                     |                               |                           |        |                                           |                                                 | $ a$                                                        |  |  |  |
|-------------------------------------------------------------------------|-------------------------------------------------------------|---------------------|-------------------------------|---------------------------|--------|-------------------------------------------|-------------------------------------------------|-------------------------------------------------------------|--|--|--|
| Επεξεργασία Προβολή Αγαπημένα<br>Αρχείο                                 |                                                             | Εργαλεία<br>Βοήθεια |                               |                           |        |                                           |                                                 |                                                             |  |  |  |
| Πίσω                                                                    | e                                                           |                     | Availing on Avanual & 3 - &   |                           |        | 70.3                                      |                                                 |                                                             |  |  |  |
| https://www.taxisnet.gr/web/default2.html<br>Διεύθυνση                  |                                                             |                     |                               |                           |        |                                           |                                                 | <b>B</b> MeroBoom<br>Συνδέσεις >><br>$\checkmark$           |  |  |  |
| 里,                                                                      |                                                             | Search *<br>v.      | $\circ$ .                     | & Mobile! -<br><b>ICD</b> | Dating | O Free Scan                               | P                                               |                                                             |  |  |  |
| <b>TAXISnet</b>                                                         |                                                             |                     |                               |                           |        |                                           |                                                 |                                                             |  |  |  |
| $\bullet$ $\Phi$ . T. A.<br>V.I.E.S.                                    | Ηλεκτρονική υποβολή δηλώσεων:<br><b>• Φόρου Εισοδήματος</b> |                     |                               |                           |        |                                           |                                                 | <b>Г</b> еуікп<br>Γραμματεία<br>Πληροφοριακών<br>Συστημάτων |  |  |  |
| Αρχική σελίδα<br>Νέα δήλωση                                             | Προβολή δηλώσεων                                            |                     | Έξοδος                        |                           |        |                                           |                                                 | Βοήθεια                                                     |  |  |  |
|                                                                         |                                                             |                     |                               |                           |        |                                           |                                                 |                                                             |  |  |  |
|                                                                         |                                                             |                     |                               |                           |        |                                           |                                                 |                                                             |  |  |  |
|                                                                         | Οδηγός προβολής δηλώσεων - Βήμα 2ο από 2                    |                     |                               |                           |        |                                           |                                                 |                                                             |  |  |  |
|                                                                         |                                                             |                     |                               |                           |        |                                           |                                                 |                                                             |  |  |  |
|                                                                         | $ETOZ$ 2006 $\sim$                                          |                     |                               |                           |        |                                           |                                                 |                                                             |  |  |  |
|                                                                         |                                                             |                     |                               |                           |        |                                           |                                                 |                                                             |  |  |  |
|                                                                         | A/A                                                         |                     | ΑΦΜ Υπόχρεου ΑΦΜ Αποστολέα    | <b>H</b> μ/via - Ώρα      |        | Κατάσταση                                 | Τύπος δήλωσης                                   |                                                             |  |  |  |
|                                                                         | $\rightarrow 8$                                             | 081631607           | 081631607                     | 24/07/2007 18:51          |        |                                           | Επιτυχής καταχώρηση VIES Αποκτήσεων (Φ5)        |                                                             |  |  |  |
|                                                                         | Z                                                           | 081631607           | 081631607                     | 24/07/2007 18:44          |        |                                           | Επιτυχής καταχώρηση VIES Παραδόσεων (Φ4)        |                                                             |  |  |  |
|                                                                         | 6                                                           | 081631607           | 081631607                     | 24/04/2007 15:39          |        |                                           | Επιτυχής καταχώρηση VIES Αποκτήσεων (Φ5)        |                                                             |  |  |  |
|                                                                         | 5                                                           | 081631607           | 081631607                     | 26/01/2007 13:17          |        |                                           | Επιτυχής καταχώρηση VIES Αποκτήσεων (Φ5)        |                                                             |  |  |  |
|                                                                         | $\overline{4}$                                              | 081631607           | 081631607                     | 24/10/2006 15:31          |        |                                           | Επιτυχής καταχώρηση VIES Αποκτήσεων (Φ5)        |                                                             |  |  |  |
|                                                                         | $\overline{3}$                                              | 081631607           | 081631607                     | 25/07/2006 14:54          |        |                                           | Επιτυχής καταχώρηση VIES Παραδόσεων (Φ4)        |                                                             |  |  |  |
|                                                                         | $\overline{2}$                                              | 081631607           | 081631607                     | 25/07/2006 14:49          |        |                                           | Επιτυχής καταχώρηση VIES Αποκτήσεων (Φ5)        |                                                             |  |  |  |
|                                                                         | $\overline{1}$                                              | 081631607           | 081631607                     | 22/04/2006 12:44          |        |                                           | <b>Επιτυχής καταχώρηση VIES Αποκτήσεων (Φ5)</b> |                                                             |  |  |  |
|                                                                         |                                                             | «Προηγούμενο        |                               |                           |        | Διαγραφή δηλώσεων VIES τρέχουσας περιόδου |                                                 |                                                             |  |  |  |
| [3] ΥΠΟΥΡΓΕΙΟ ΟΙΚΟΝΟΜΙΚΩΝ - TAXISnet                                    |                                                             |                     |                               |                           |        |                                           | $\Delta$                                        | <b>O</b> Internet                                           |  |  |  |
| <b><i><i>L</i></i></b> έναρξη                                           | C Windows Media Player                                      |                     | <b>WI PTYXIAKI ERGASIA - </b> | 4 >> Гєνική Граμμатеї     |        | https://www.taxisnet                      |                                                 | $EN(3)$ $\frac{1}{16}$ $\frac{1}{20}$ 2:19 $\mu\mu$         |  |  |  |

**Εικόνα 31. Αναλυτική κατάσταση δηλώσεων ενδοκοινοτικών συναλλαγών που έχουν υποβληθεί**

Ο χρήστης στη συνέχεια έχει τη δυνατότητα πατώντας πάνω στην δήλωση που τον ενδιαφέρει να την προβάλει στην οθόνη του και πατώντας εκτύπωση να την εκτυπώσει όσες φορές χρειάζεται κάνοντας τις απαραίτητες ρυθμίσεις στα περιθώρια και στα κενά διαστήματα προκειμένου η δήλωση να εκτυπωθεί σωστά (Εικόνα 32,33,34,35,36,37).

|     |                           |                                    |           |                                               |                   |                                                                                                    |                     |                        | https://www.taxisnet.gr/web/default2.html - Microsoft Internet Explorer                    |                      |                                                    |                            |                      |                 |             |                    |                         |                      |                   |                                                                                         | ā         |
|-----|---------------------------|------------------------------------|-----------|-----------------------------------------------|-------------------|----------------------------------------------------------------------------------------------------|---------------------|------------------------|--------------------------------------------------------------------------------------------|----------------------|----------------------------------------------------|----------------------------|----------------------|-----------------|-------------|--------------------|-------------------------|----------------------|-------------------|-----------------------------------------------------------------------------------------|-----------|
|     | Αρχείο                    | Επεξεργασία                        |           |                                               | Προβολή Αγαπημένα |                                                                                                    | Εργαλεία            | Βοήθεια                |                                                                                            |                      |                                                    |                            |                      |                 |             |                    |                         |                      |                   |                                                                                         |           |
|     | Πίσω                      |                                    |           |                                               |                   |                                                                                                    |                     |                        | Αναζήτηση γ Αγαπημένα                                                                      |                      |                                                    |                            |                      |                 | 10.3        |                    |                         |                      |                   |                                                                                         |           |
|     | Διεύθυνση                 |                                    |           |                                               |                   | https://www.taxisnet.gr/web/default2.html                                                                                                    |                     |                        |                                                                                            |                      |                                                    |                            |                      |                 |             |                    |                         |                      | v                 | →<br>Μετάβαση                                                                           | Συνδέσεις |
| 里。  |                           |                                    |           |                                               |                   |                                                                                                    | Search              |                        | $\circ$ .                                                                                  |                      | â<br>Mobile! -                                     |                            | Dating               |                 | $\circ$     | Free Scan          |                         |                      |                   |                                                                                         |           |
|     | Αρχική σελίδα             |                                    | Έξοδος    |                                               |                   |                                                                                                    |                     |                        |                                                                                            |                      |                                                    |                            |                      |                 |             |                    |                         |                      |                   |                                                                                         | Βοήθεια   |
|     |                           |                                    |           |                                               |                   |                                                                                                    |                     |                        |                                                                                            |                      |                                                    | <b>AFTO MOZ</b><br>AHVOINE |                      | 603             |             |                    |                         | 7 2007*              |                   |                                                                                         |           |
|     |                           |                                    |           |                                               |                   | ΠΕΡΙΟΔΙΚΗ ΔΗΛΩΣΗ Φ.Π.Α.<br>Για υποκείμενους με Β' ή Γ' καιτηγ. βιβλία ΚΒΣ                                                                         |                     |                        |                                                                                            |                      |                                                    | HMERO HHMLA                | ΥΠΟΒΟΛΗΣ ΔΗΛΩΣΗΣ     |                 | 004         |                    |                         | 24/07/2007 *         |                   |                                                                                         |           |
|     |                           |                                    |           |                                               |                   | Έκτακτη δήλωση των υπόκειμένων αυτών, των μη υπόκειμένων ή απαλ/μένων.<br>Επέχει θέση και ΑΠΟΔΕΙΚΤΙΚΟΥ ΕΙΣΠΡΑΞΗΣ, αν δεν εκδίδεται μηχανογραφικά. |                     |                        |                                                                                            |                      |                                                    | HIMERO HHIMA               | EIZIRAEHZ > RARAA&HZ |                 | 005         |                    |                         | 26/07/2007           |                   |                                                                                         |           |
|     | APPOAIA AGY               | 001                                |           | 2332 *                                        |                   |                                                                                                    |                     |                        |                                                                                            |                      |                                                    |                            |                      |                 | <b>ETOX</b> | 006                |                         | 2007                 |                   |                                                                                         |           |
| 607 |                           | HMERGAG FLAKH REPIGLIGE            |           |                                               |                   |                                                                                                    |                     |                        |                                                                                            |                      |                                                    |                            | ΦΟ ΡΟΛΟΓΙΚΗ ΠΕΡΙΟΔΟΣ |                 |             |                    |                         |                      |                   |                                                                                         |           |
| aná | 01/04/2007 aix 30/06/2007 |                                    |           |                                               |                   |                                                                                                    | ИНИАΣ               | 003                    | $\overline{2}$                                                                             |                      |                                                    | l s                        | 6                    |                 | 'a<br>٠q    | 10                 |                         | $\cup$ 12<br>11      |                   |                                                                                         |           |
|     |                           |                                    |           |                                               |                   |                                                                                                    | TRINHIO             |                        | $\odot$ <sub>2</sub><br>$\blacksquare$                                                     | $\ddot{\phantom{1}}$ |                                                    |                            |                      |                 |             |                    |                         |                      |                   |                                                                                         |           |
|     |                           | ΕΙΔΟΣ ΔΗΛΩΣΗΣ                      |           |                                               |                   |                                                                                                    |                     |                        |                                                                                            | ΕΚΤΑΚΤΗ ΔΗΛΩΣΗ       |                                                    |                            |                      |                 |             |                    | MHHAZ ENBOX.            |                      |                   |                                                                                         |           |
| 010 | TRO NO-<br>позитин        | <b>ANAKAH-</b><br>TIKH             | 011       | <b>HE EITE-</b><br><b>OYAAEH</b>              | 012               | <b>AHITHE</b><br>ARA/VIOZ MET.ME2D                                                                                                    | KAINOYPE,           | $Q$ $PIZT/ZH$          | <b>ENAITYMITH</b><br>ARAVINE ARAVINNOY EARCHE KAR.                                         |                      | ΚΑΟΥΣΤΕΡΙΣΗ                                        | EGAGE ARD<br>COPARDO.      | KAT ARDKORH AAAH     | <b>KATABOAH</b> | ATTA.       | 009                | <b><i>ΣΥΝΑΛΙΤΩΝ</i></b> |                      |                   |                                                                                         |           |
|     | $\circ$ <sub>1</sub>      | $\circ$                            |           |                                               |                   | $\circ$                                                                                                    | $\cup$ 2            | $\cup_3$               | ು∡                                                                                         |                      | ಃ                                                  | $\circ$                    |                      | О,              | J a         |                    |                         |                      |                   |                                                                                         |           |
|     |                           |                                    |           |                                               |                   | Αν διαγραμμία η για ο κυδ. 012-3 αναφέρατα: Είδας απολλαγής/διτας/Αριπρωτιαρχικής οίκησης                                                         |                     |                        |                                                                                            |                      |                                                    |                            |                      |                 |             |                    |                         |                      |                   |                                                                                         |           |
|     | 01.3                      |                                    |           |                                               |                   |                                                                                                    |                     |                        |                                                                                            |                      |                                                    |                            |                      |                 |             |                    |                         |                      |                   |                                                                                         |           |
|     |                           |                                    |           |                                               |                   | Α. ΠΙΝΑΚΑΣ ΜΕ ΤΑ ΣΤΟΙΧΕΙΑ ΤΟΥ ΥΠΟΚΕΙΜΕΝΟΥ ΣΤΟ ΦΟΡΟ Ή ΑΗΠΤΗ                                                                                        |                     |                        |                                                                                            |                      |                                                    |                            |                      |                 |             |                    |                         |                      |                   |                                                                                         |           |
| 101 |                           | ΤΖΕΡΜΠΙΝΟΥ ΓΑΦΟΙ ΘΕ                |           |                                               |                   |                                                                                                    |                     |                        |                                                                                            |                      |                                                    |                            |                      |                 |             |                    |                         |                      |                   |                                                                                         |           |
| 182 |                           |                                    |           |                                               | 183               |                                                                                                    |                     |                        |                                                                                            |                      | 104                                                |                            |                      |                 |             |                    |                         |                      |                   |                                                                                         |           |
| 185 |                           | <b><i><u>RED POTTIKA 0</u></i></b> |           |                                               | 106               |                                                                                                    | KOINDTHTA POLITIKON |                        |                                                                                            |                      | 187                                                |                            | 26500                |                 | THA         |                    | 2610-672335             |                      |                   |                                                                                         |           |
| 108 |                           | $A, \Phi, M$                       |           | <b>TAYTOTHTA</b>                              |                   | 110                                                                                                    |                     |                        | Προγματοποιούνται ενδο-<br>111<br>καιναι κάς αυναλγίας;                                    |                      | <b>KATHROPEA</b><br>BIBAIQN K.B.Z.<br>ΑΡΙΟ ΑΥΚΑΟΦ. |                            | $\circledcirc$       | ு.              | <b>OAB</b>  | $O_{\mathbf{A}}$ r |                         | $\circ$              |                   |                                                                                         |           |
|     | 081631607                 |                                    | $\bullet$ | 1.09                                          |                   |                                                                                                    | Nor                 | $\circledcirc_1$<br>Oρ | $\circ$                                                                                    | 112                  | EAX.                                               |                            |                      |                 |             |                    |                         | 113                  |                   |                                                                                         |           |
|     |                           |                                    |           |                                               |                   |                                                                                                    |                     |                        | Β. ΠΕΝΑΚΑΣ ΕΚΡΟΩΝ - ΕΣΣΡΟΩΝ μετά την αφαίρεση (κατά συντελεστή) των επιστροφών - εκπτώσεων |                      |                                                    |                            |                      |                 |             |                    |                         |                      |                   |                                                                                         |           |
|     |                           |                                    |           | <sup>2</sup> ΥΠΟΥΡΓΕΙΟ ΟΙΚΟΝΟΜΙΚΩΝ - TAXISnet |                   |                                                                                                    |                     |                        |                                                                                            |                      |                                                    |                            |                      |                 |             |                    |                         |                      | <b>A</b> Internet |                                                                                         |           |
|     |                           |                                    |           |                                               |                   |                                                                                                    |                     |                        |                                                                                            |                      |                                                    |                            |                      |                 |             |                    |                         |                      |                   |                                                                                         |           |
|     | ι έναρξη                  |                                    |           |                                               |                   | C Windows Media Player                                                                                                    |                     |                        | <b>ED PTYXIAKI ERGASIA - </b>                                                              |                      |                                                    |                            | 4 >> Гємкή Градиатеї |                 |             |                    |                         | https://www.taxisnet |                   | EN $($ $\left\langle \right\rangle )$ $\frac{1}{2}$ $\frac{1}{6}$ $\frac{1}{2}$ 2:19 µµ |           |

**Εικόνα 32. Οθόνη προβολής περιοδικής δήλωσης Φ.Π.Α. (1)** 

| Αρχείο<br>Επεξεργασία<br>Πίσω                                                           |                     | Προβολή                               |                                           |                                      |          |                                                  | https://www.taxisnet.gr/web/default2.html - Microsoft Internet Explorer |     |                                                          |           |                             |           |                      | 亩<br>÷                                         |
|-----------------------------------------------------------------------------------------|---------------------|---------------------------------------|-------------------------------------------|--------------------------------------|----------|--------------------------------------------------|-------------------------------------------------------------------------|-----|----------------------------------------------------------|-----------|-----------------------------|-----------|----------------------|------------------------------------------------|
|                                                                                         |                     |                                       | Αγαπημένα                                 |                                      | Εργαλεία | Βοήθεια                                          |                                                                         |     |                                                          |           |                             |           |                      |                                                |
|                                                                                         |                     |                                       | e                                         |                                      |          |                                                  |                                                                         |     | Availining the Avantueva 8 3 3 3 0 3                     |           |                             |           |                      |                                                |
| Διεύθυνση                                                                               |                     |                                       | https://www.taxisnet.gr/web/default2.html |                                      |          |                                                  |                                                                         |     |                                                          |           |                             |           |                      | Συνδέσεις >><br>→<br>Μετάβαση<br>$\checkmark$  |
| <b>V</b> .                                                                              |                     |                                       |                                           |                                      | ×.       | Search<br>$\blacktriangledown$                   | $\circ$ .                                                               | â   | Mobile! -<br>lo l                                        | Dating    | Ω                           | Free Scan |                      |                                                |
| Αρχική σελίδα                                                                           | Έξοδος              |                                       |                                           |                                      |          |                                                  |                                                                         |     |                                                          |           |                             |           |                      | Βοήθεια                                        |
| II. EKRO EZ                                                                             |                     | 304                                   | 0,00                                      | 6                                    | 334      | 0,00                                             | I. EDRO ED                                                              |     | 354                                                      | 0,00      | 6                           | 374       | 0,00                 |                                                |
| ENBOX, ARD KTHZEIZ<br>& <b>RAE ELE</b> AHITTH<br>ατα νησιά Αιγαίου                      | 305                 |                                       | 0,00                                      | $\mathbf{3}$                         | 335      | 0,00                                             | ENBOX, ARD KTHZEIZ<br>EDATOTEZ KAI<br><b><i>ΠΡΑΞΕΙΣ ΑΗΠΤΗ</i></b>       |     | 355                                                      | 0,00      | 3                           | 375       | 0,00                 |                                                |
| kai aná kain ( EMáãa<br>πρας τα νησιά αυτά.                                             |                     | 306                                   | 18234,00                                  | 13                                   | 336      | 2370,42                                          | ατα νησιά Αιγαίου.                                                      |     | 356                                                      | 0,00      | 13                          | 376       | am                   |                                                |
| <b><i>EYNDAD</i></b><br>COPOA/TERN EXPORM                                               |                     | 307                                   | 404293,29                                 | <b>ZYN.</b><br>©QP.                  | 337      | 75721,69                                         | Δονάνος, γεν έξοδο<br>φοριλογητέα                                       |     | 357                                                      | 40914,23  | <b>ONA</b><br>AAT           | 377       | 7765,51              |                                                |
| Expedit, grop/rdex, exror, EA-<br>λάδας με δικοίωμα έκπευα ης                           |                     | 308                                   | 0,00                                      |                                      |          |                                                  | <b><i>EYNDAD</i></b><br><b>©ORDA/TEDN EZPOCH</b>                        |     | 358                                                      | 313594.82 | <b>EYN</b><br><b>OOP</b>    | 378       | 59572.92             |                                                |
| Ενδ. παραδιείζαν θε λαιπές<br>εκραία, απαλλισα, με δικαλύμα                             |                     | 309                                   | 0,00                                      |                                      |          |                                                  | a                                                                       |     | <b>ΠΡΟΣΤΙΟΕΜΕΝΑ ΠΟΣΑ ΣΤΟ</b><br>ΣΥΝΩΛΩ ΤΩΥ ΦΟΡΟΥ ΕΙΣΡΩΩΝ |           |                             |           |                      |                                                |
| Εκραίς απαλλισς & εξαιρ.<br>χωρίς δικαιωμ. έκπεινα ης                                   |                     | 318                                   | aca                                       |                                      |          |                                                  | <b>Renorisé</b> unakaina<br>ηραην. φοραλ. περιοδου                      |     | 401                                                      | 0,00      |                             |           |                      |                                                |
| <b><i>EYHOAO EKROQH</i></b>                                                             | 311                 |                                       | 404293.29                                 |                                      |          | ΦΠΑ έκεσκεις δήλωσης<br>Λαιτά προστέθέμι ποσά    |                                                                         | 402 | 0,00                                                     |           | 404                         | 0.00      |                      |                                                |
|                                                                                         |                     |                                       |                                           |                                      |          | Храсатка<br>αρχικής δήλωσης                      |                                                                         | 403 | 0,00                                                     |           |                             |           |                      |                                                |
| ¥                                                                                       | ΕΙΔΙΚΟΙ ΛΟΓΑΡΙΑΣΗΟΙ |                                       |                                           |                                      |          |                                                  | $\mathbf{r}$                                                            |     | AGAIROYMENA ROZA ARO TO<br>INVIDAD TOY COPOY EDICORN     |           |                             |           |                      |                                                |
| Συναλικές ενδακαιναι κές<br>anacripze,                                                  |                     | Πρόξεις λήπτη<br>αγαθών και υπηρεσιών |                                           |                                      |          | σηλ επισών του ταέτει<br>va perudei Boan PraRata |                                                                         |     | 411                                                      | 0,00      |                             |           |                      |                                                |
| 341                                                                                     |                     | 135198.58                             | 343                                       |                                      | am       |                                                  | Χρουστ. μέχρι 3Ε προηγ.<br>φοριπεριάδου & λαιπά αφαιρ                   |     | 412                                                      | 0,04      | H                           | 413       | 0.04                 |                                                |
| Συναλικές ενδακαιναι κές<br>παραδάσεις                                                  |                     |                                       | Αγορές και Ειασγωγές<br>naylow            |                                      |          |                                                  |                                                                         |     |                                                          |           |                             |           |                      |                                                |
| 342                                                                                     |                     | 7475,00                               | 344                                       |                                      | 22500,00 |                                                  |                                                                         |     | YRIA.@GRIY EDRIGH                                        |           |                             | 420       | 59572,89             |                                                |
|                                                                                         |                     |                                       |                                           |                                      |          |                                                  |                                                                         |     |                                                          |           |                             |           |                      |                                                |
|                                                                                         |                     |                                       |                                           |                                      |          |                                                  |                                                                         |     |                                                          |           |                             |           |                      |                                                |
| Γ. ΠΕΝΑΚΑΣ ΕΚΚΑΘΑΡΕΣΗΣ ΤΟΥ ΦΟΡΟΥ για καταβολή, έκπιωση ή επιστροφή (κωδ. 337 - κωδ.420) |                     |                                       |                                           |                                      |          |                                                  |                                                                         |     |                                                          |           |                             |           |                      |                                                |
| <b>FIETO TIKO</b><br>YROADING                                                           | 501                 | 0,00                                  |                                           | ΧΡΕΩΣΤΙΚΟ<br>YROADING                |          | 511                                              | 16148,81                                                                |     | AOH                                                      |           | <b>DADITIZINE</b><br>ABEA   |           |                      |                                                |
| 1020<br>για έκπευση                                                                     | 0,00<br>502         |                                       |                                           | ΠΡΟΣΑΥΞΗΣΗ  %<br>zknadBunaBakir,     |          | 512                                              | 0,00                                                                    |     | 081631607<br><b>AG TETH</b><br>ΑΦΗ ΛΟΠΣΤΙΚΟΥ             |           | AG TIZTH<br>ΑΔΕΙΑ ΛΟΠΣΤΙΚΟΥ |           |                      |                                                |
| CIECO<br>για επιστραφή                                                                  | 503                 | 0,00                                  |                                           | <b><i>EYNDAG</i></b><br>yia karaBahi |          | 513                                              | 15149,91                                                                |     | <b><i>FRAGERY</i></b>                                    |           | <b>FRADEIDY</b>             |           |                      | ×                                              |
| <sup>2</sup> ΥΠΟΥΡΓΕΙΟ ΟΙΚΟΝΟΜΙΚΩΝ - TAXISnet                                           |                     |                                       |                                           |                                      |          |                                                  |                                                                         |     |                                                          |           |                             |           |                      | $\Delta$<br><b>O</b> Internet                  |
| <b>Γ΄ έναρξη</b>                                                                        |                     |                                       | C Windows Media Player                    |                                      |          |                                                  | <b>WE PTYXIAKI ERGASIA - </b>                                           |     | <sup>2</sup> >> Гємкή Градиатеї                          |           |                             |           | https://www.taxisnet | EN $(3)$ $\frac{1}{10}$ $\frac{1}{10}$ 2:19 µµ |

**Εικόνα 33. Οθόνη προβολής περιοδικής δήλωσης Φ.Π.Α. (2)** 

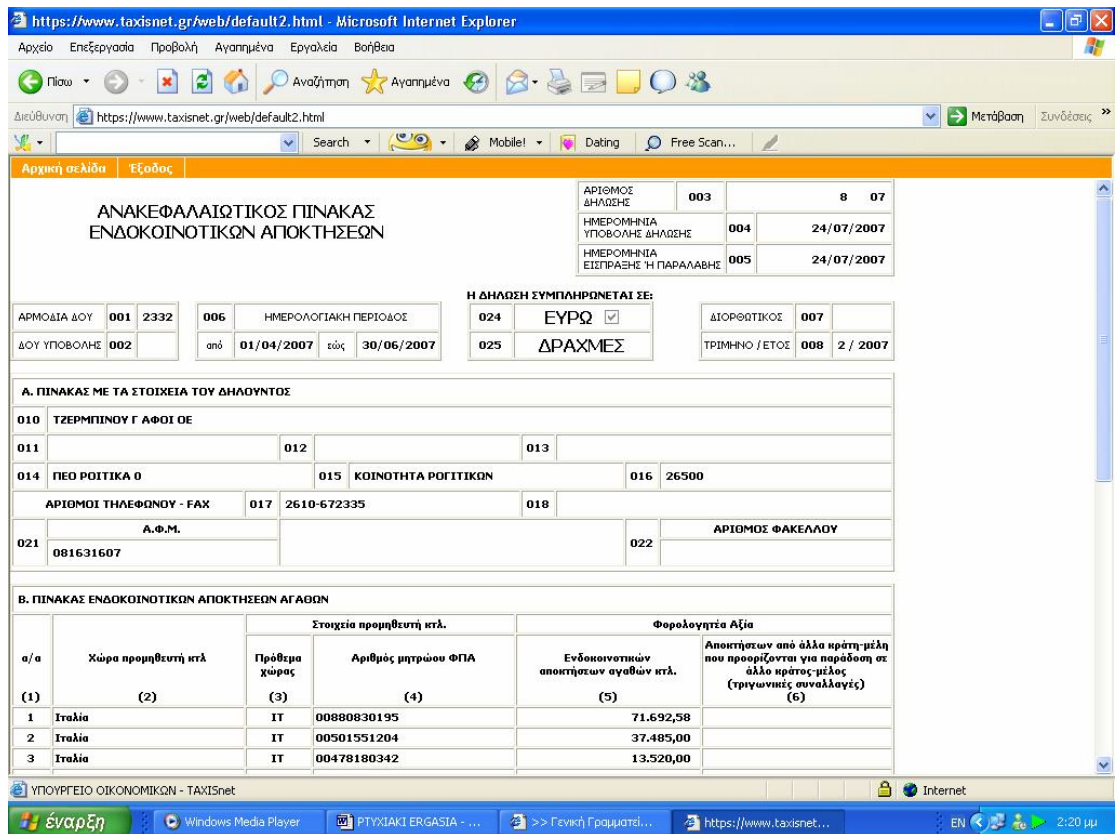

**Εικόνα 34. Οθόνη προβολής δήλωσης ενδοκοινοτικών αποκτήσεων (1)** 

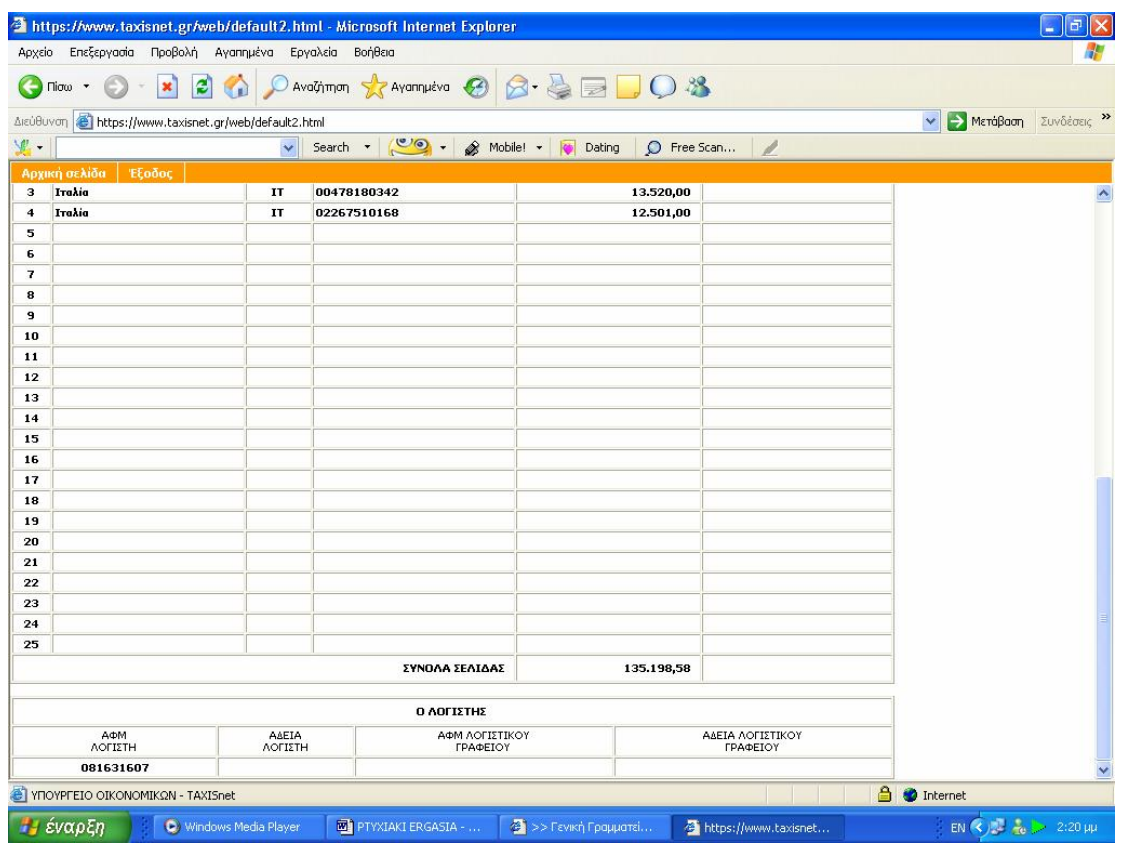

**Εικόνα 35. Οθόνη προβολής δήλωσης ενδοκοινοτικών αποκτήσεων (2)** 

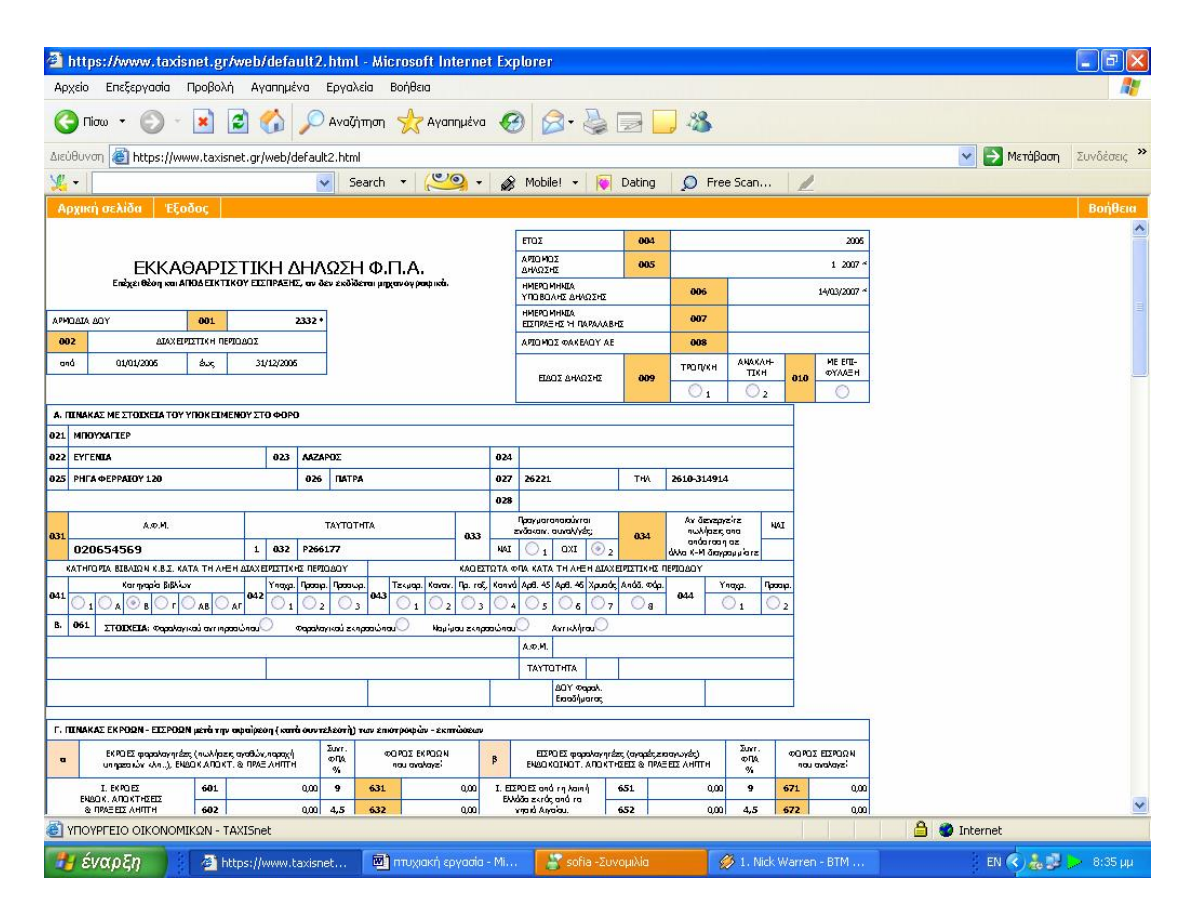

**Εικόνα 36. Οθόνη προβολής εκκαθαριστικής δήλωσης Φ.Π.Α. (1)**

|        |                                                                                    |                                                |                                               |                                                                                                    | https://www.taxisnet.gr/web/default2.html - Microsoft Internet Explorer                                                                              |                                                                                                    |                                                                                                    |                                                                                                    |                                                 |                                                                                                    |                          |                                                           |
|--------|------------------------------------------------------------------------------------|------------------------------------------------|-----------------------------------------------|----------------------------------------------------------------------------------------------------|----------------------------------------------------------------------------------------------------|----------------------------------------------------------------------------------------------------|----------------------------------------------------------------------------------------------------|----------------------------------------------------------------------------------------------------|-------------------------------------------------|----------------------------------------------------------------------------------------------------|--------------------------|-----------------------------------------------------------|
| Αρχείο |                                                                                    | Επεξεργασία                                    |                                               | Προβολή                                                                                              | Αγαπημένα<br>Εργαλεία                                                                                                    | Βοήθεια                                                                                                    |                                                                                                    |                                                                                                    |                                                 |                                                                                                    |                          |                                                           |
|        | Πίσω                                                                               |                                                |                                               | e                                                                                                    |                                                                                                    |                                                                                                    | Availanmen Travannueva . B B B B                                                                                        |                                                                                                    |                                                 |                                                                                                    |                          |                                                           |
|        | Διεύθυνση.                                                                         |                                                |                                               |                                                                                                    | https://www.taxisnet.gr/web/default2.html                                                                                                    |                                                                                                    |                                                                                                    |                                                                                                    |                                                 |                                                                                                    |                          | Συνδέσεις >><br>Μετάβαση                                  |
| 见,     |                                                                                    |                                                |                                               |                                                                                                    | $\checkmark$<br>Search                                                                                                    |                                                                                                    | C<br>â                                                                                                    | Mobile!                                                                                                    | Dating                                          | $\circ$                                                                                                    | Free Scan                |                                                           |
|        |                                                                                    | Αρχική σελίδα                                  | Έξοδος                                        |                                                                                                    |                                                                                                    |                                                                                                    |                                                                                                    |                                                                                                    |                                                 |                                                                                                    |                          | Βοήθεια                                                   |
|        |                                                                                    | 422                                            |                                               | 0,00                                                                                                 |                                                                                                    |                                                                                                    | 0,00                                                                                                    |                                                                                                    |                                                 |                                                                                                    |                          |                                                           |
|        |                                                                                    |                                                |                                               |                                                                                                    | Η. ΠΕΝΑΚΑΣ πενταετούς διακανονισμού του φόρου εισροών των επενδυτικών αγαθών (παγλων) άρθ. 33 παρ. 2 & 3, ν. 2859/00.                                |                                                                                                    |                                                                                                    |                                                                                                    |                                                 |                                                                                                    |                          |                                                           |
|        |                                                                                    |                                                | Providia State<br>πρώτης χρησιμο-<br>noirp rs |                                                                                                    | <b>ROZA ARD</b><br>HETABOAH<br>PRO-RATA                                                                                                    |                                                                                                    | <b>ROZA ARD 100%</b><br>PRO-RATA<br>YROA, ETON                                                                          |                                                                                                    |                                                 | ΠΟΣΑ ΑΠΟ 0% PRO-RATA<br>YROAQING N ETG N                                                                                            |                          |                                                           |
|        | $\epsilon_{\rm res}$<br>xem-<br><b>The Chinan</b><br>navior<br>(diakato)<br>ναμού) | Harašici<br>%                                  | $M_{\rm B}$<br>Margărch<br>Σημειώστε<br>(2)   | one and<br>naviuw nau<br>χρησιμοποιούνταν<br>us re rates<br><b>FRAPPR</b>                            | ar (An(4) x<br>[aud. (501-2) -<br>ar (hr(2)]% / 5                                                                                                    | οΠλ αγοράς<br>nayiuw nau<br>παραδάθηκαν<br>the upper ore<br><b>John Fish</b><br>Geographica des<br>διατέθηκαν σε<br>φορολογητέας<br>δροστηριά ητας | ar (Ar(6) x<br>100 - ar (An(2) % x<br>$[6 - ar \sqrt{3} (1)] / 5$                                                       | offA ayaab,<br>novium nou<br>πασοδύθηκαν<br>chn uada arn<br><b>xalpin</b> car<br>Goupeira án<br>διακέθηκαν σε<br>σφορολόγητες<br>δραστευαιός ητας | or (An(8) x<br>агфу(2)% х<br>$[6 - ar + 1] / 5$ | OFA noview<br>του εκιτράχη των<br>producen one<br>nay low neu<br>Gouge in an art<br>διατέθηκαν σε<br>σφορολόγηκες<br>δροστηριά ητας |                          |                                                           |
| 501    | (1)<br>10                                                                          | (2)                                            | (3)                                           | (4)<br>0,00                                                                                          | (5)                                                                                                    | (6)<br>0.00                                                                                                    | (7)<br>0,00                                                                                                    | (8)<br>am                                                                                                    | (9)                                             | (10)<br>0,00                                                                                                    | 0,00                     |                                                           |
| 502    | 26                                                                                 |                                                |                                               | 0,00                                                                                                 | 0,00                                                                                                    | 0,00                                                                                                    | 0,00                                                                                                    | 0,00                                                                                                    |                                                 | 0,00                                                                                                    | 0,00                     |                                                           |
| 503    | 36                                                                                 |                                                |                                               | 0.00                                                                                                 | 0.00                                                                                                    | 0.00                                                                                                    | 0.00                                                                                                    | 0.00                                                                                                    |                                                 | 0.00                                                                                                    | 0,00                     |                                                           |
| 504    | 40                                                                                 |                                                |                                               | 0.00                                                                                                 | 0,00                                                                                                    | 0.00                                                                                                    | 0,00                                                                                                    | am                                                                                                    |                                                 | 0,00                                                                                                    | 0,00                     |                                                           |
| 505    | 50                                                                                 |                                                |                                               | 0,00                                                                                                 | 0,00                                                                                                    | 0.00                                                                                                    | 0,00                                                                                                    | 0,00                                                                                                    |                                                 | 0,00                                                                                                    | 0,00                     |                                                           |
| 506    |                                                                                    | <b><i>ZYNDAA</i></b>                           |                                               | 0.00                                                                                                 | 0.00                                                                                                    | 0.00                                                                                                    | 0.00                                                                                                    | am                                                                                                    |                                                 | 0.00                                                                                                    | 0,00                     |                                                           |
| 507    |                                                                                    |                                                | 0,00                                          |                                                                                                    | Tporofižka r.e.: (506-5) + (506-7) - (506-9) + (506-10)                                                                                              |                                                                                                    | Αν ο κυδ. 507 > 306 μεταφέρεται αταν κυδ. 702<br>Αν ο κυδ. 507 < -306 μεταφέρεται ως θετικάς αταν κυδ. 705              |                                                                                                    |                                                 |                                                                                                    |                          |                                                           |
|        | EIX. ouroscriptor<br>págai 9 flásaura<br>(Mara kanalianum)                         | χία (χωρίς ΦΠΑ) αναρές                         |                                               | Bandyn (yuqir, @TA)<br>καια φων, λιπαντικών,<br>and could only deal of<br>ΕΙΧ συτ/των μέχρι 9 θέσεων | Θ. ΠΙΝΑΚΑΣ με πληροφοριακά, οικονομικά & στατιστικά στοιχεία της επιχείρησης.<br>Αξα (χωρίς ΦΠΑ)<br>πώλησης ΕΙΧ.<br>curascripture<br>ulogu 9 Blazouv |                                                                                                    | Δανάνη (χωρίς ΦΠΑ) για<br>χρηματοδοτική μίαθωση (leasing)<br>EX curosantrum<br>użyzi 9 Bászuv.                          | Ηέασς αριθμός<br>(nh/Bas) rou ausaludi<br>unauto la con<br>ηροσωπικού της επιχείρησης                                                             |                                                 |                                                                                                    |                          |                                                           |
| 901    |                                                                                    | a.co                                           | 982                                           | am                                                                                                   | 983                                                                                                    | 0,00<br>904                                                                                                    | 0,00                                                                                                    | 985                                                                                                    | 1.00                                            |                                                                                                    |                          |                                                           |
|        | Αξία (χωρίς ΦΠΑ)<br>επωτερικού                                                     | κανδρικών πωλήσεων<br>တုတ်သုံး ဖြံ့ ပျံကားသည်။ |                                               | νώνισβικός ΑΠΦ<br>number<br>ayadibir & un naza rör<br>επωτερικού                                     | Αξία αγαράς μεταιρειρισμένων ΕΙΧ<br>auraktylnuw yangi 9 dagauw<br>(auphigabizirai pára aná<br>τους μεταπωλητές του αρθρ. 45)                         |                                                                                                    | Αξία αγαράς μεταιρειρια μένων<br>EIX. aurostrinux abon-<br>9 θέσεων (Δεν συμπεριλομβό-<br>νανται οι αναρές από ιδιώτες) | Andult,<br>υπακατσα η μάτων<br>(χωρίς τα καντρικά)                                                                                                |                                                 | Afterna un<br>ruw kuã. 901 dux, kai 910                                                                                             |                          |                                                           |
| 906    |                                                                                    | 205.87                                         | 907                                           | 39.12                                                                                                | 908                                                                                                    | 0.00<br>909                                                                                                    | 0,00                                                                                                    | 910                                                                                                    | am                                              | 911                                                                                                    | 245,99                   |                                                           |
|        |                                                                                    |                                                |                                               |                                                                                                    |                                                                                                    |                                                                                                    |                                                                                                    |                                                                                                    |                                                 | <b>DADITIZINE</b>                                                                                                    |                          |                                                           |
|        |                                                                                    |                                                |                                               |                                                                                                    |                                                                                                    |                                                                                                    |                                                                                                    | ΑΦΗ ΛΩΠΣΤΗ                                                                                                    | 020554569                                       |                                                                                                    | AAEA AG TIZTH            |                                                           |
|        |                                                                                    |                                                |                                               |                                                                                                    |                                                                                                    |                                                                                                    |                                                                                                    | ΑΦΗ ΛΩΠΣΤΙΚΩΥ ΓΡΑΦΕΙΩΥ                                                                                                    |                                                 |                                                                                                    | ΑΔΕΙΑ ΛΟΠΣΤΙΚΟΥ ΓΡΑΦΕΙΟΥ |                                                           |
|        |                                                                                    |                                                |                                               | <sup>2</sup> ΥΠΟΥΡΓΕΙΟ ΟΙΚΟΝΟΜΙΚΩΝ - TAXISnet                                                        |                                                                                                    |                                                                                                    |                                                                                                    |                                                                                                    |                                                 |                                                                                                    |                          | <b>A</b> <i>O</i> Internet                                |
|        |                                                                                    | Η έναρξη                                       |                                               |                                                                                                    | https://www.taxisnet                                                                                                    |                                                                                                    | <b>100</b> πτυχιακή εργασία - Μί                                                                                        |                                                                                                    | sofia - Συνομιλία                               |                                                                                                    | 1. Nick Warren - BTM     | EN $\left( \frac{1}{2} \right)$ and $\frac{1}{2}$ 8:35 µu |

**Εικόνα 37. Οθόνη προβολής εκκαθαριστικής δήλωσης Φ.Π.Α. (2)**

#### **4.3 ΕΚΔΟΣΗ ΦΟΡΟΛΟΓΙΚΗΣ ΕΝΗΜΕΡΟΤΗΤΑΣ**

Η υπηρεσία αυτή εκδίδει αποδεικτικό φορολογικής ενημερότητας που μπορεί να λάβει ο χρήστης την επόμενη ή την μεθεπόμενη εργάσιμη μέρα. Οι ενημερότητες παράγονται αυτόματα όταν συμπληρωθεί προκαθορισμένος αριθμός αιτήσεων. Η εφαρμογή είναι διαθέσιμη για Internet Explorer ,Firefox ,Mozilla .

Ο χρήστης μπαίνει στην υπηρεσία με τον κωδικό και την συνθηματική λέξη που έχουν πιστοποιηθεί από τη Γ.Γ.Π.Σ. και στην συνέχεια απλώς πατάει την επιλογή για αίτηση φορολογικής ενημερότητας (Εικόνα 38).
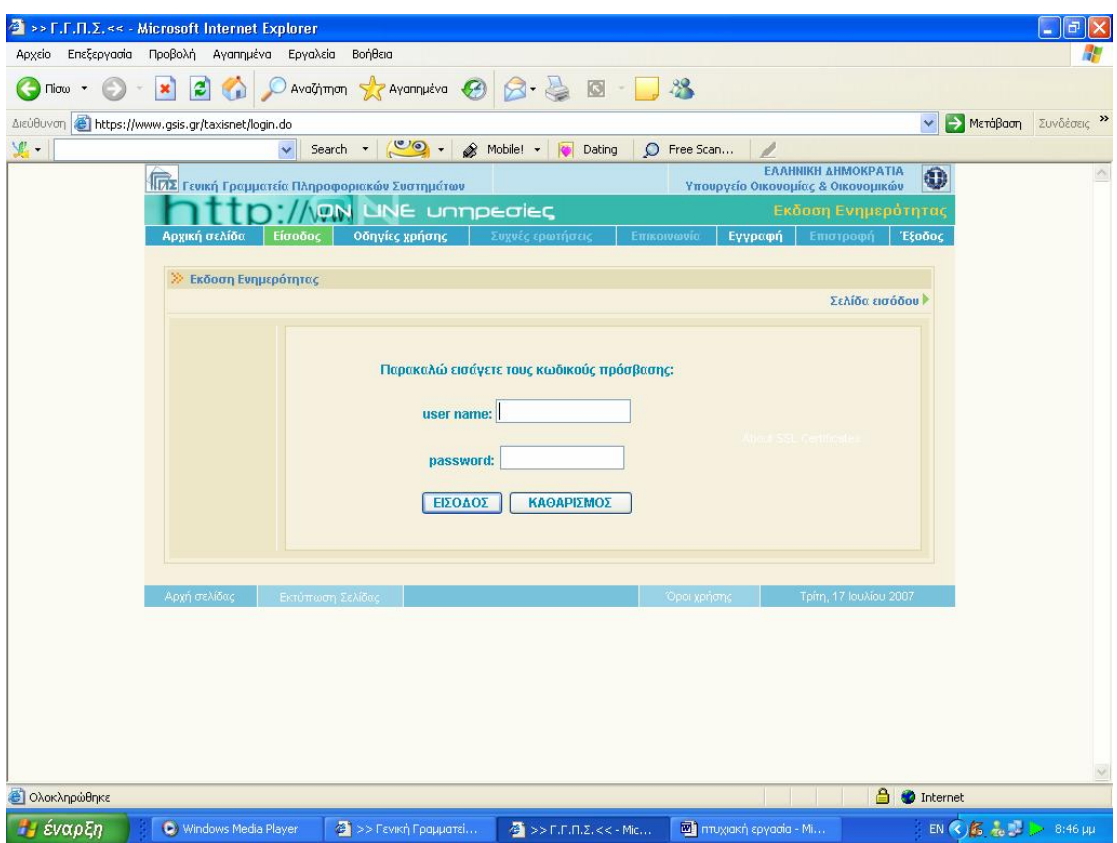

**Εικόνα 38. Οθόνη εισαγωγής στην υπηρεσία έκδοσης φορολογικής ενημερότητας**

Η αίτησή του καταχωρείται αυτόματα και χωρίς καμία άλλη ενέργεια από το σύστημα .Το σύστημα παράγει τις ασφαλιστικές ενημερότητες αυτόματα μόλις συμπληρωθεί ο απαιτούμενος αριθμός .Αξίζει να σημειωθεί ότι οι ασφαλιστικές ενημερότητες που εκδίδονται με αυτό τον τρόπο έχουν πλήρη ισχύ ,δηλαδή θεωρούνται έγκυρες από όλες τις δημόσιες υπηρεσίες και χρησιμοποιούνται για κάθε νόμιμη χρήση (Εικόνα 39,40).

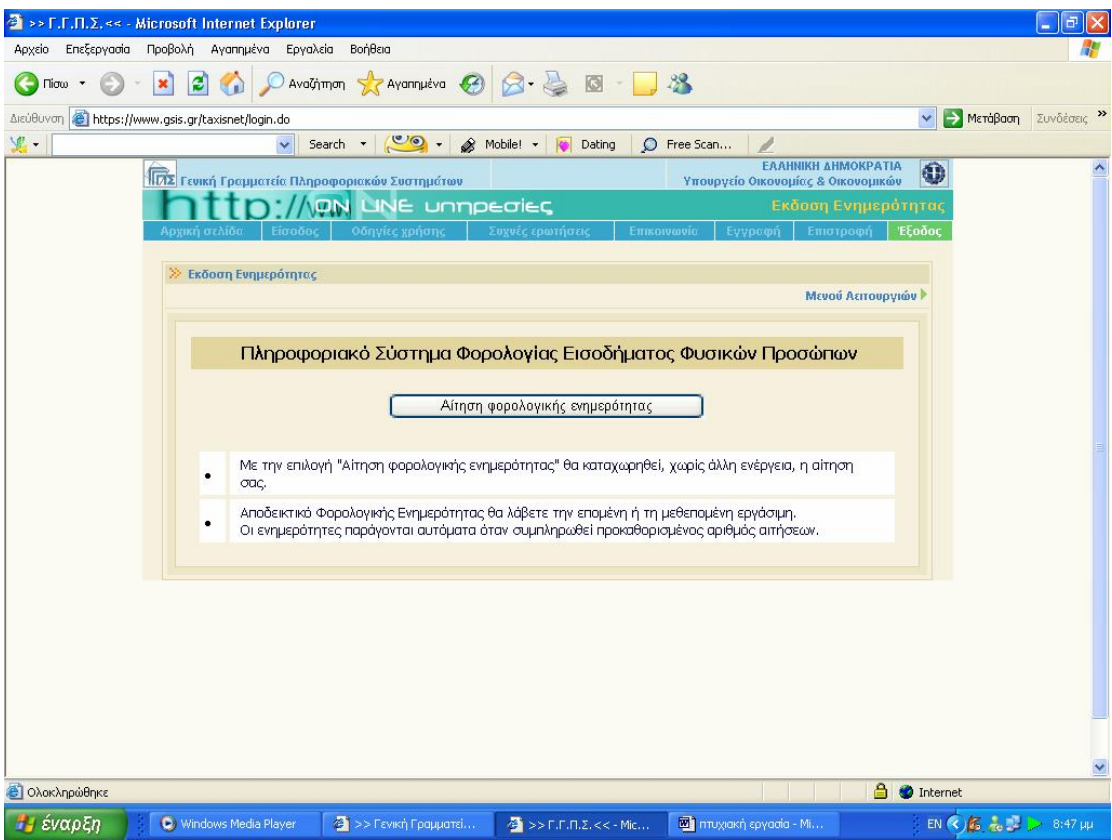

**Εικόνα 39. Οθόνη αίτησης φορολογικής ενημερότητας**

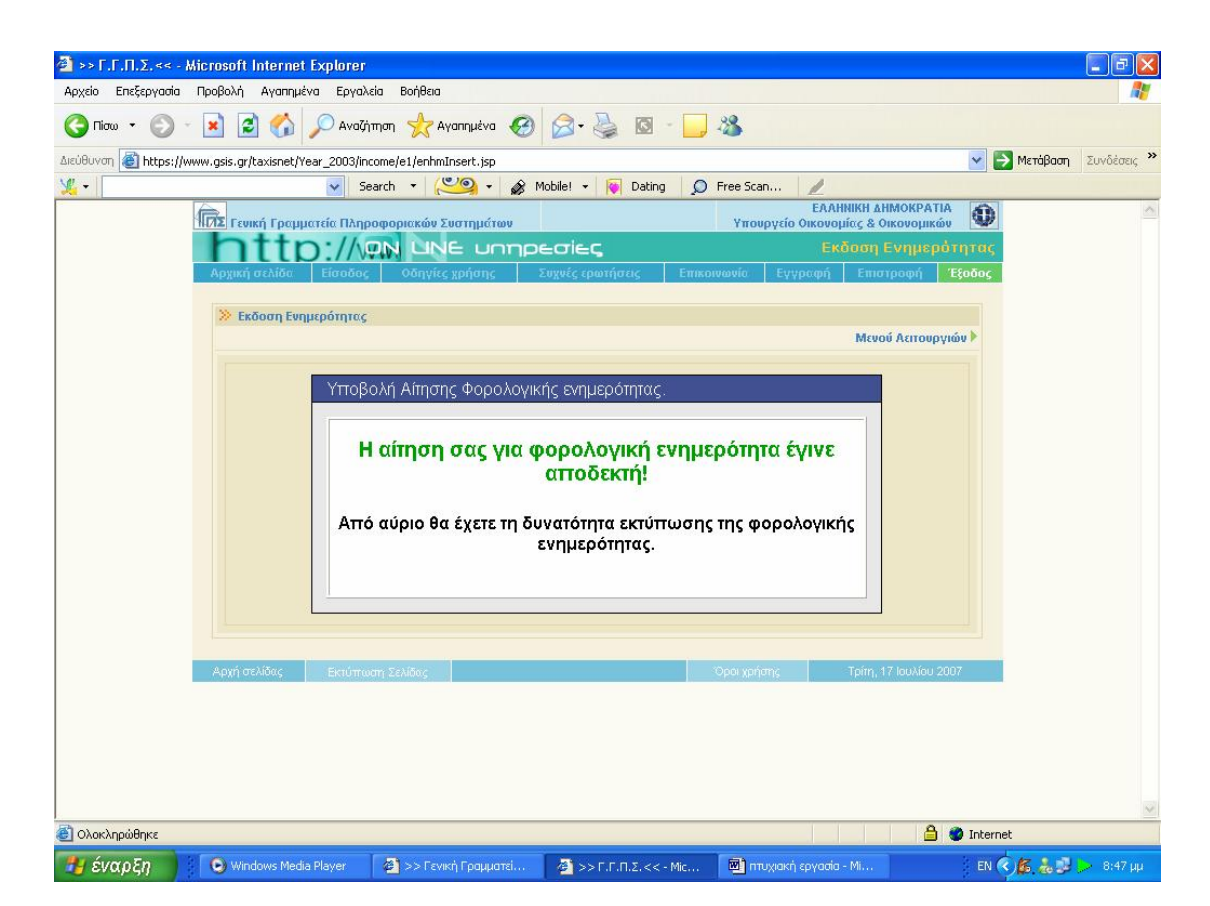

**Εικόνα 40. Οθόνη επιβεβαίωσης αίτησης φορολογικής ενημερότητας**

Την επόμενη ή την μεθεπόμενη εργάσιμη μέρα ο χρήστης εισερχόμενος πάλι στην υπηρεσία με την γνωστή διαδικασία έχει τη δυνατότητα να εκτυπώσει την φορολογική του ενημερότητα με την επιλογή της εκτύπωσης που εμφανίζεται στη οθόνη (Εικόνα 41).

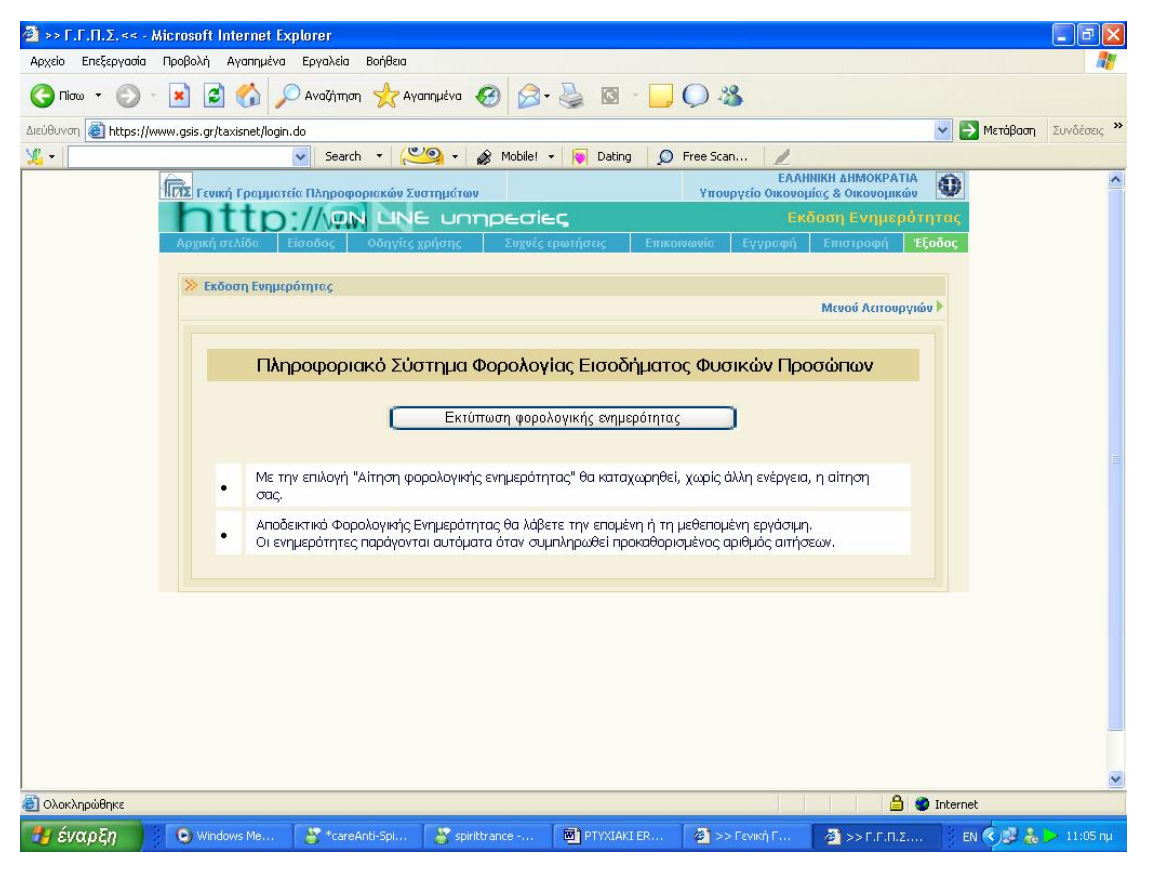

**Εικόνα 41. Οθόνη εκτύπωσης φορολογικής ενημερότητας**

Προτείνεται στον χρήστη να τροποποιήσει τις ρυθμίσεις ,έτσι ώστε Left και Right σε 5 mm ,Up και Down σε 10 mm ,Orientation σε Portrait από την επιλογή Page Setup που βρίσκεται στο μενού File του Internet Explorer, έτσι ώστε η φορολογική ενημερότητα να εκτυπωθεί σωστά και σε ένα φύλλο (Εικόνα 42,43).

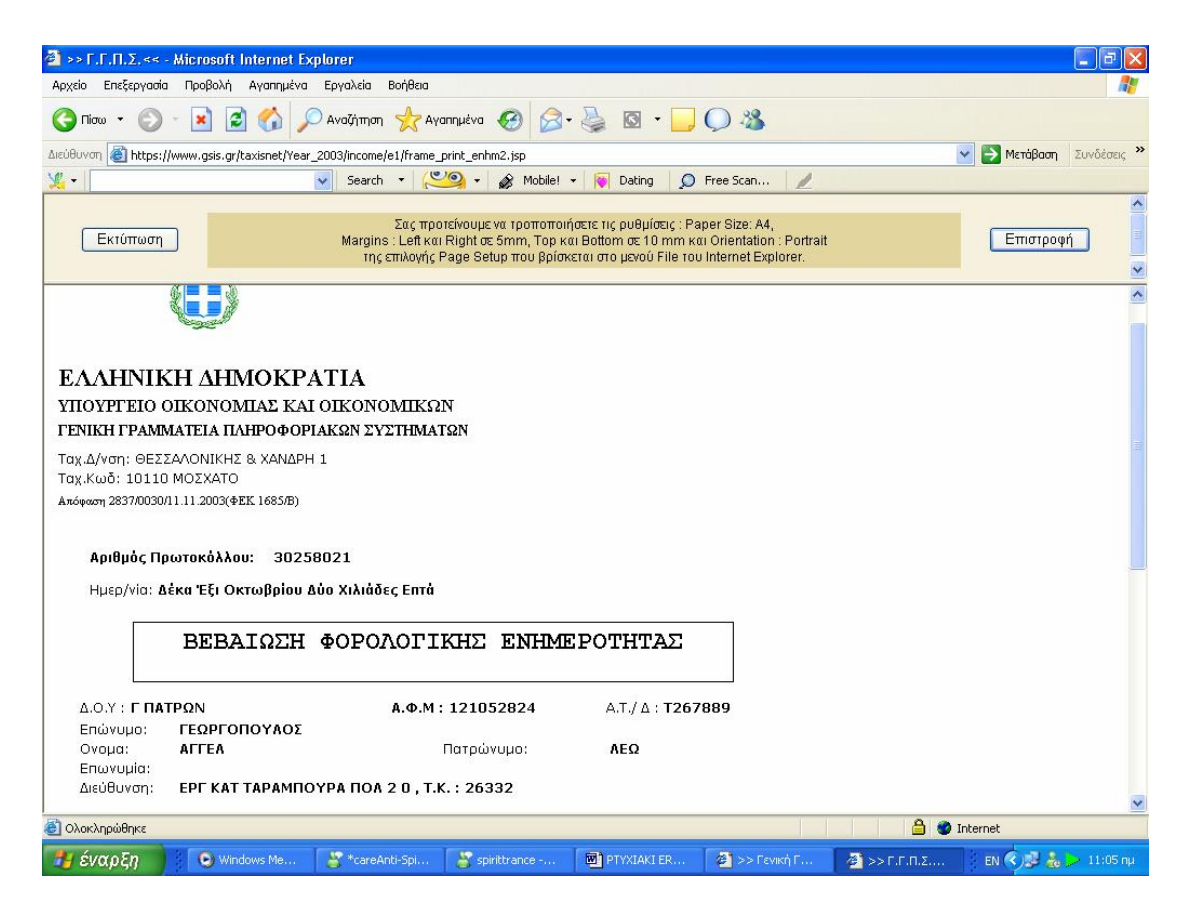

**Εικόνα 42. Οθόνη βεβαίωσης φορολογικής ενημερότητας (1)** 

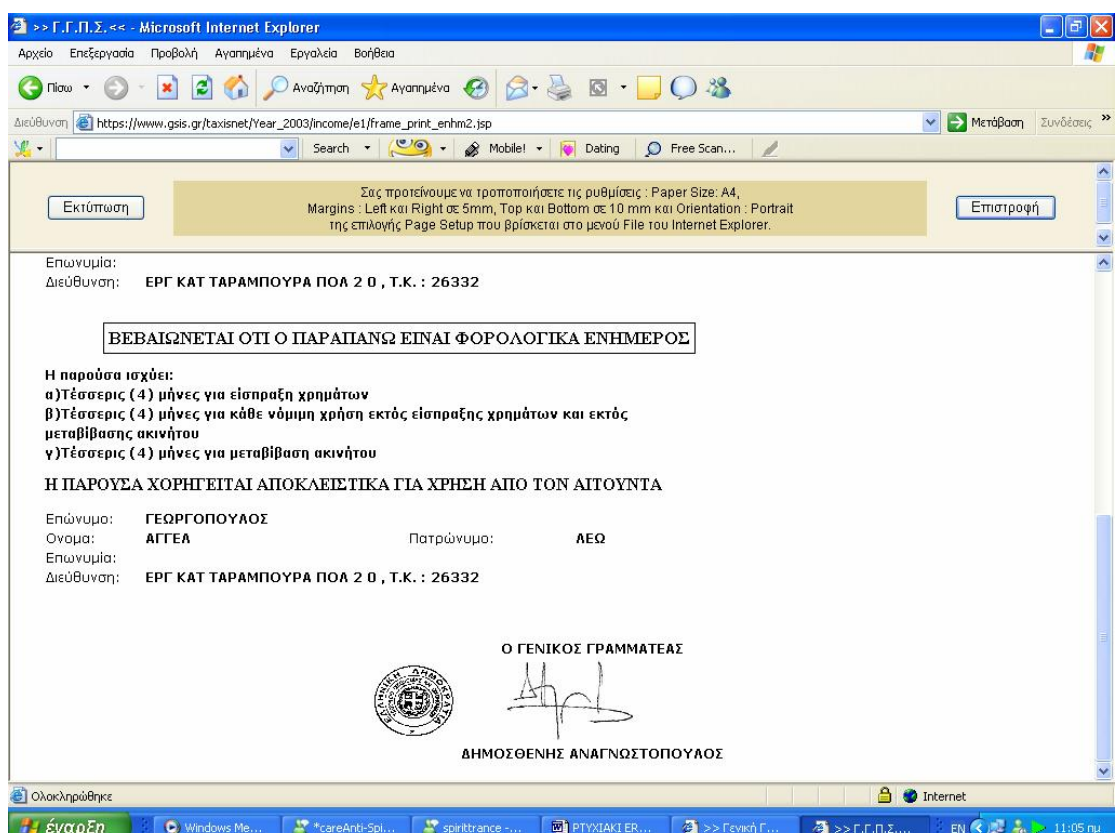

**Εικόνα 43. Οθόνη βεβαίωσης φορολογικής ενημερότητας (2)**

# **4.4 ΥΠΗΡΕΣΙΑ Ε – ΟΧΗΜΑΤΑ**

Οι κάτοχοι Ι.Χ. επιβατηγών αυτοκινήτων ή δικύκλων, έχουν τη δυνατότητα με τη χρήση της Ηλεκτρονικής Διαδικτυακής Υπηρεσίας "e-Οχήματα":

Α. Να ελέγξουν τα στοιχεία των Ι.Χ. Οχημάτων, των οποίων εμφανίζονται ως Ιδιοκτήτες στο Αρχείο Οχημάτων της Γενικής Γραμματείας Πληροφοριακών Συστημάτων του Υπουργείου Οικονομίας και Οικονομικών.

Β. Να υποβάλλουν τροποποιητικές δηλώσεις, αν διαπιστώσουν την ύπαρξη λανθασμένης ή ελλιπούς πληροφορίας, σύμφωνα πάντα με τα στοιχεία που αναγράφονται στην άδεια κυκλοφορίας του οχήματος. Ειδικότερα μέσω της Υπηρεσίας είναι δυνατή:

- 1. Η τροποποίηση της εμφανιζόμενης Ημερομηνίας Πρώτης Άδειας.
- 2. Η τροποποίηση του κυβισμού.
- 3. Η τροποποίηση του ποσοστού ιδιοκτησίας
- 4. Η δήλωση μετάβασης του Οχήματος σε καθεστώς ακινησίας.
- 5. Η δήλωση ιδιοκτησίας τροχόσπιτου.
- 6. Η αποποίηση της ιδιοκτησίας Οχήματος, το οποίο δεν είχε ποτέ στην κατοχή του ο δηλών.
- 7. Η αποποίηση της ιδιοκτησίας Οχήματος, το οποίο έχει μεταβιβαστεί ή διαγραφεί οριστικά.
- 8. Η αλλαγή Αριθμού Κυκλοφορίας Οχήματος.
- 9. Η δήλωση κατοχής Οχήματος, το οποίο στο Αρχείο Οχημάτων δεν εμφανίζεται ότι είναι στην ιδιοκτησία του δηλούντος.

10.Η δήλωση απαλλαγής από τέλη κυκλοφορίας.

Οι παραπάνω τροποποιητικές δηλώσεις θα γίνονται δεκτές ή θα απορρίπτονται, κατόπιν πραγματοποίησης των αναγκαίων, σε κάθε περίπτωση, ελέγχων και διασταυρώσεων από τη Γ.Γ.Π.Σ.

Την Υπηρεσία μπορούν να χρησιμοποιήσουν όσοι πιστοποιούνται από τη Γ.Γ.Π.Σ. για πρόσβαση σε οποιαδήποτε από τις ηλεκτρονικές υπηρεσίες του

TAXISnet (Εικόνα 44). Οι όροι χρήσης της Υπηρεσίας περιγράφονται στην αντίστοιχη Υπουργική Απόφαση.

Επισημαίνεται ότι:

Κάθε στοιχείο που δηλώνεται στην Ηλεκτρονική Υπηρεσία «e-Οχήματα», έχει θέση Υπεύθυνης Δήλωσης του Άρθρου 8 του Ν.1599/86.

Οι μεταβολές που τυχόν θα δηλωθούν στην Υπηρεσία «e-Οχήματα», θα πρέπει να πιστοποιούνται είτε από τα στοιχεία της Άδειας Κυκλοφορίας του Οχήματος, είτε από τα κατά περίπτωση δικαιολογητικά (Απόφαση Απαλλαγής Τελών, Βεβαίωση Ακινησίας, Άδεια Ρυμούλκησης Τροχόσπιτου κλπ). Η Άδεια Κυκλοφορίας και τα προαναφερθέντα δικαιολογητικά θα πρέπει να είναι διαθέσιμα όποτε ζητηθούν από την Γ.Γ.Π.Σ. ή από τη Δ.Ο.Υ.

Για τη χρήση της Υπηρεσίας απαιτείται ο Microsoft Internet Explorer, έκδοση 5 ή νεότερη. Επίσης θα πρέπει να είναι δυνατή η εκτέλεση Javascript κώδικα καθώς και η αποδοχή cookies από τον Internet Explorer. Αυτά εξασφαλίζονται με τη ρύθμιση του επιπέδου ασφαλείας στο επίπεδο "Medium".

Τονίζεται ότι η χρήση των cookies γίνεται αποκλειστικά για την προσωρινή αποθήκευση πληροφορίας, απαραίτητης για τη χρήση της Υπηρεσίας. Τα "cookies" διαγράφονται αυτόματα με το κλείσιμο του Web browser ή αφού περάσει κάποιο χρονικό διάστημα κατά το οποίο ο χρήστης δεν έχει κάνει καμία απολύτως ενέργεια (π.χ. αλλαγή σελίδας) στο Web Site της Υπηρεσίας. Για λόγους ασφαλείας, ο φορολογούμενος πρέπει να κλείνει πάντα τον Internet Explorer μετά την ολοκλήρωση της επίσκεψής του στην Υπηρεσία, ώστε να διαγράφεται από τον υπολογιστή του η προσωρινά αποθηκευμένη (σε cookies), σχετιζόμενη με αυτόν πληροφορία. Αυτό είναι ιδιαίτερα σημαντικό εάν υπάρχει πρόσβαση στην Υπηρεσία μέσω κοινόχρηστου υπολογιστή (π.χ. στο χώρο εργασίας του χρήστη ή σε Internet Cafe).

Για άνετη χρήση της Υπηρεσίας συνιστάται ανάλυση οθόνης τουλάχιστον 1024 Χ 768 pixels, με απεικόνιση χρωμάτων επιπέδου 16bit ή καλύτερη.

Η Γενική Γραμματεία Πληροφοριακών Συστημάτων έχει έναν ενιαίο τρόπο

πιστοποίησης χρηστών για την πρόσβαση στις Ηλεκτρονικές της Υπηρεσίες. Η πρόσβαση στην Υπηρεσία "e-Οχήματα" επιτρέπεται ΜΟΝΟ στους πιστοποιημένους χρήστες του TAXISnet.

Εάν ο φορολογούμενος δεν έχει πιστοποιηθεί, η εγγραφή μπορεί να γίνει στην ιστοσελίδα του TAXISnet, χωρίς να δημιουργεί υποχρέωση ηλεκτρονικής υποβολής δήλωσης εισοδήματος, Φ.Π.Α. κλπ.

Στην περίπτωση που ενώ ο φορολογούμενος προσπαθεί να μπει στην υπηρεσία με το σωστό κωδικό χρήστη και τη σωστή συνθηματική λέξη και δεν είναι επιτυχής η προσπάθειά του υπάρχουν δύο περιπτώσεις:

- 1. Έχουν γίνει αλλαγές στα στοιχεία του χρήστη του TAXISnet (αλλαγή username ή password). Σε αυτή την περίπτωση ο χρήστης πρέπει να περιμένει να ενημερωθεί και η Βάση Χρηστών της Υπηρεσίας e-Οχήματα. Η ενημέρωση πραγματοποιείται σε εβδομαδιαία βάση.
- 2. Tο password που χρησιμοποιείται στο TAXISnet περιέχει ελληνικούς χαρακτήρες. Η υπηρεσία δεν δέχεται password που περιέχει ελληνικούς χαρακτήρες και για να μπορεί να γίνει προσβάσιμη, πρέπει να γίνει αλλαγή του password στο TAXISnet έτσι ώστε αυτό να μην περιέχει ελληνικούς χαρακτήρες.

Επισημαίνεται ότι κάθε στοιχείο που δηλώνεται στην Ηλεκτρονική Υπηρεσία «e-Οχήματα», έχει θέση Υπεύθυνης Δήλωσης του Άρθρου 8 του Ν.1599/86.

Οι μεταβολές που τυχόν θα δηλωθούν στην Υπηρεσία «e-Οχήματα», θα πρέπει να πιστοποιούνται είτε από τα στοιχεία της Άδειας Κυκλοφορίας του Οχήματος, είτε από τα κατά περίπτωση δικαιολογητικά (Απόφαση Απαλλαγής Τελών, Βεβαίωση Ακινησίας, Άδεια Ρυμούλκησης Τροχόσπιτου κλπ). Η Άδεια Κυκλοφορίας και τα προαναφερθέντα δικαιολογητικά θα πρέπει να είναι διαθέσιμα όποτε ζητηθούν από την Υπηρεσία ή από τη Δ.Ο.Υ.

Η Υπηρεσία αφορά μόνο Επιβατηγά Οχήματα και Δίκυκλα Ιδιωτικής Χρήσης. Επίσης μέσω αυτής μπορούν να εξυπηρετηθούν χρήστες που έχουν στην Κατοχή τους μέχρι 10 Οχήματα.

Η Υπηρεσία "e-Οχήματα" παρέχει τη δυνατότητα να υποβληθούν διορθωτικές δηλώσεις για τα στοιχεία του Αρχείου Οχημάτων του Υπουργείου Οικονομίας και Οικονομικών που αφορούν τον κάθε φορολογούμενο. Συγκεκριμένα, είναι δυνατόν:

- 1. Να μεταβληθούν ένα ή περισσότερα στοιχεία ενός Οχήματος που εμφανίζεται στην κατοχή του φορολογούμενου.
- 2. Να αποποίηση της κατοχής του οχήματος που εμφανίζεται στην κατοχή του φορολογούμενου.
- 3. Να γίνει δήλωση Κατοχής Οχήματος που δεν εμφανίζεται στην Κατοχή του φορολογούμενου.

Για όλες τις παραπάνω ενέργειες υπάρχουν αναλυτικές οδηγίες στις σχετικές οθόνες της Υπηρεσίας, οι οποίες είναι προσβάσιμες συνεχώς, μερικά πράγματα όμως που είναι σημαντικά είναι τα παρακάτω:

- 1. Χρειάζεται προσοχή ιδιαίτερα στους όρους χρήσης της Υπηρεσίας.
- 2. Όταν γίνεται υποβολή δήλωσης μεταβολής ενός ή περισσοτέρων στοιχείων Οχήματος που εμφανίζεται στην Κατοχή του χρήστη, είναι σαν να γίνεται αποδοχή της κατοχής του και συνεπώς στις επόμενες επισκέψεις του χρήστη στην Υπηρεσία, η επιλογή Αποποίησης Κατοχής για το συγκεκριμένο Όχημα θα είναι απενεργοποιημένη. Αντίστροφα, αν γίνει αποποίηση της κατοχής ενός Οχήματος, θα απενεργοποιηθεί η επιλογή μεταβολής των στοιχείων του.
- 3. Στην περίπτωση που γίνει δήλωση της Κατοχής ενός Οχήματος που δεν εμφανίζεται στην κατοχή του χρήστη και η Γενική Γραμματεία Πληροφοριακών Συστημάτων κάνει δεκτή τη δήλωσή του, μετά από τις απαραίτητες διασταυρώσεις, δε θα είναι δυνατή η αποποίηση της κατοχής του συγκεκριμένου Οχήματος μέσω της Υπηρεσίας.
- 4. Η Βάση Δεδομένων της Υπηρεσίας "e-Οχήματα", ενημερώνεται ηλεκτρονικά από τα αρχεία Οχημάτων του Υπ. Οικονομίας και

Οικονομικών και του Υπ. Μεταφορών. Η τελευταία ημερομηνία ενημέρωσης εμφανίζεται σε όλες τις οθόνες και δεν μπορεί ο χρήστης να δηλώσει μεταβολές μεταγενέστερες αυτής της ημερομηνίας. Ο χρήστης πρέπει να περιμένει την ενημέρωση της Βάσης Δεδομένων μέχρι την ημερομηνία που τον ενδιαφέρει και εφόσον η πληροφορία εξακολουθεί να είναι λανθασμένη, πρέπει να υποβάλει σχετική δήλωση.

5. Οι δηλώσεις μεταβολών που υποβλήθηκαν, αποθηκεύονται και κατόπιν επεξεργάζονται. Για την αποδοχή τους ή μη υπάρχει ενημέρωση από τις οθόνες τις υπηρεσίας. π.χ. αν γίνει αποποίηση της κατοχής ενός οχήματος και η μεταβολή έγινε δεκτή, αυτό θα πάψει να εμφανίζεται στην κατοχή του χρήστη.

Η Υπηρεσία τηρεί Ιστορικό όλων των δηλώσεών των φορολογουμένων κατά τη διάρκεια των επισκέψεών τους. Όλες οι δηλώσεις που έχουν υποβληθεί και το αποτέλεσμα της διερεύνησής τους (αποδοχή ή απόρριψη) εμφανίζεται μέσω της επιλογής "Ιστορικό Δηλώσεων" της κεντρικής οθόνης που εμφανίζει όλα τα οχήματά του κάθε χρήστη.

Στη λίστα των οχημάτων που εμφανίζονται στην κατοχή του χρήστη, θα περιέχονται μόνο τα οχήματα που του ανήκουν. Τα οχήματα που ανήκουν στον/στη σύζυγό του μπορούν να εμφανιστούν μόνο εφόσον ο/η ίδιος/α πιστοποιηθεί στο TAXISnet και αποκτήσει "όνομα χρήστη" και "κωδικό πρόσβασης". Σημειώνεται ότι η διαδικασία πιστοποίησης έχει επεκταθεί και μπορεί πλέον κάθε ενδιαφερόμενος να πιστοποιηθεί, ανεξάρτητα από την ιδιότητα του υπόχρεου υποβολής δήλωσης φορολογίας εισοδήματος ή δήλωσης Φ.Π.Α.

Μέσω της Υπηρεσίας ο χρήστης μπορεί πλέον να μεταβάλλει το ποσοστό κατοχής ενός Οχήματος (Εικόνα 45). Διευκρινίζεται ότι το ειδοποιητήριο για την πληρωμή των Τελών Κυκλοφορίας θα εξακολουθεί να το λαμβάνει ένας (και ο ίδιος) συνιδιοκτήτης του οχήματος. Η δήλωση συνιδιοκτησίας αποτελεί κατάλοιπο του παλαιότερου συστήματος μερικής φορολόγησης ενώ τώρα το τέλος πληρώνει ένας εκ των συνιδιοκτητών (Εικόνα 46).

Στην περίπτωση κλοπής οχήματος ισχύουν τα εξής:

Περίπτωση 1: Εάν ο χρήστης δεν έχει επισκεφθεί τη Δ.Ο.Υ. του ώστε να θέσει το όχημα σε ακινησία, πρέπει υποχρεωτικά να μεταβεί εκεί, προσκομίζοντας τα απαραίτητα δικαιολογητικά από την Αστυνομία τα οποία βεβαιώνουν την κλοπή του οχήματός του.

Περίπτωση 2: Εάν έχει ήδη δηλωθεί η κλοπή στη Δ.Ο.Υ., στην οποία και ο χρήστης έχει υποβάλει τα προβλεπόμενα δικαιολογητικά, τότε θεωρείται ότι το όχημα έχει τεθεί προσωρινά σε ακινησία. Στην περίπτωση αυτή ο χρήστης εξακολουθεί να θεωρείται κάτοχος του οχήματος, απλά δεν οφείλονται τέλη κυκλοφορίας για τα ημερολογιακά έτη που αυτό θα παραμείνει σε ακινησία. Σε αυτή την περίπτωση και εάν το όχημα φαίνεται λανθασμένα να είναι σε κίνηση, ο χρήστης πρέπει να χρησιμοποιήσει την υπηρεσία e-Οχήματα, να επιλέξει "NAI" στην ερώτηση κατοχής του οχήματος και στην οθόνη που εμφανίζει την κατάστασή του, εάν αυτό εξακολουθεί να εμφανίζεται "ΣΕ ΚΙΝΗΣΗ", να μεταβάλει την κατάστασή του και να δηλώσει"ΑΚΙΝΗΣΙΑ".

Υπενθυμίζεται ότι η δήλωσή έχει ισχύ Υπεύθυνης Δήλωσης και θα πρέπει να υπάρχουν πάντα στη διάθεση των αντίστοιχων υπηρεσιών τα αντίστοιχα δικαιολογητικά που την αποδεικνύουν.

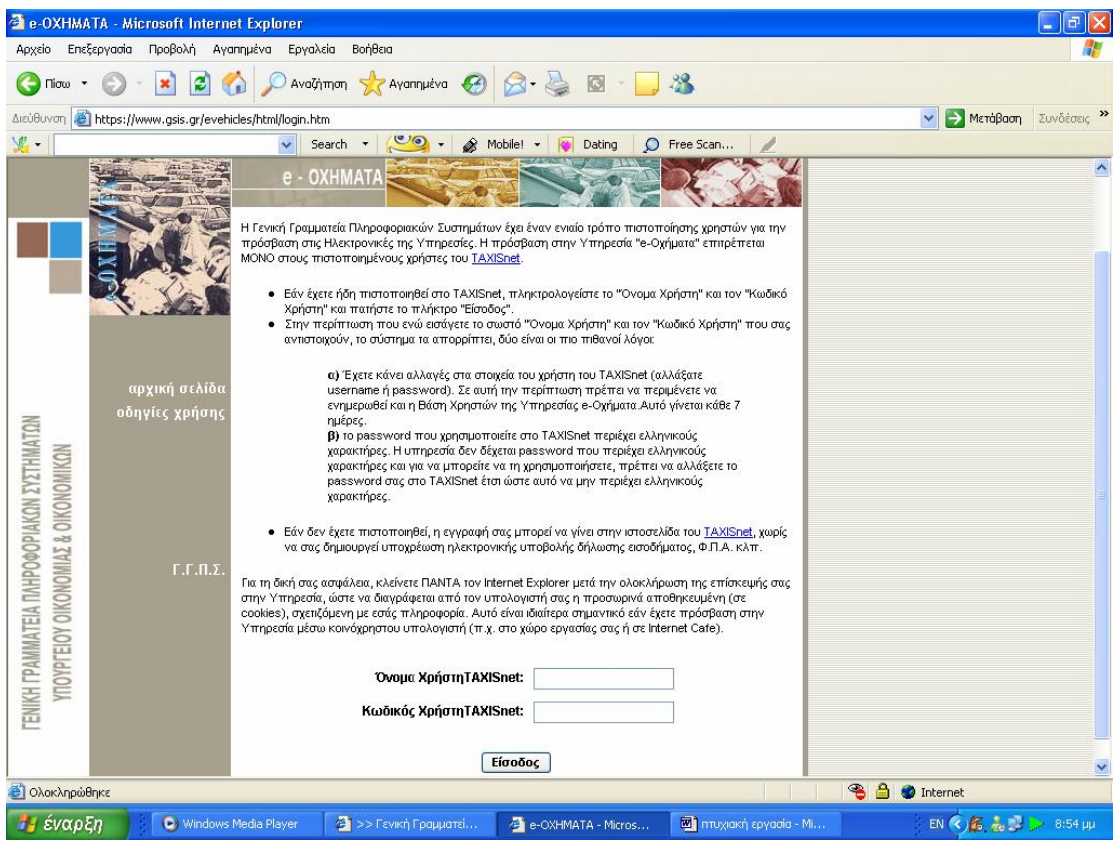

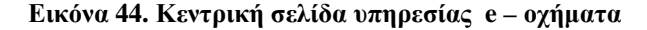

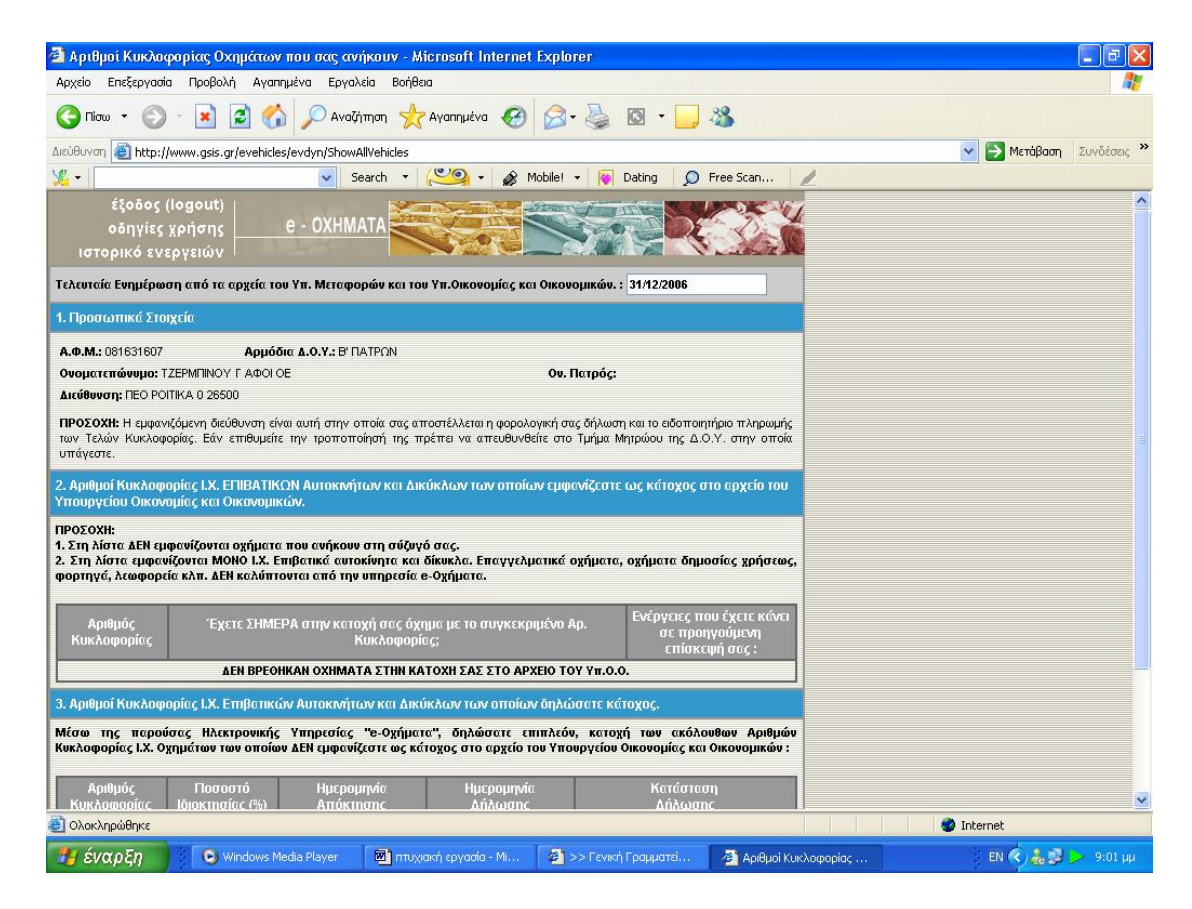

**Εικόνα 45. Οθόνη στοιχείων κυκλοφορίας αυτοκινήτων και δικύκλων**

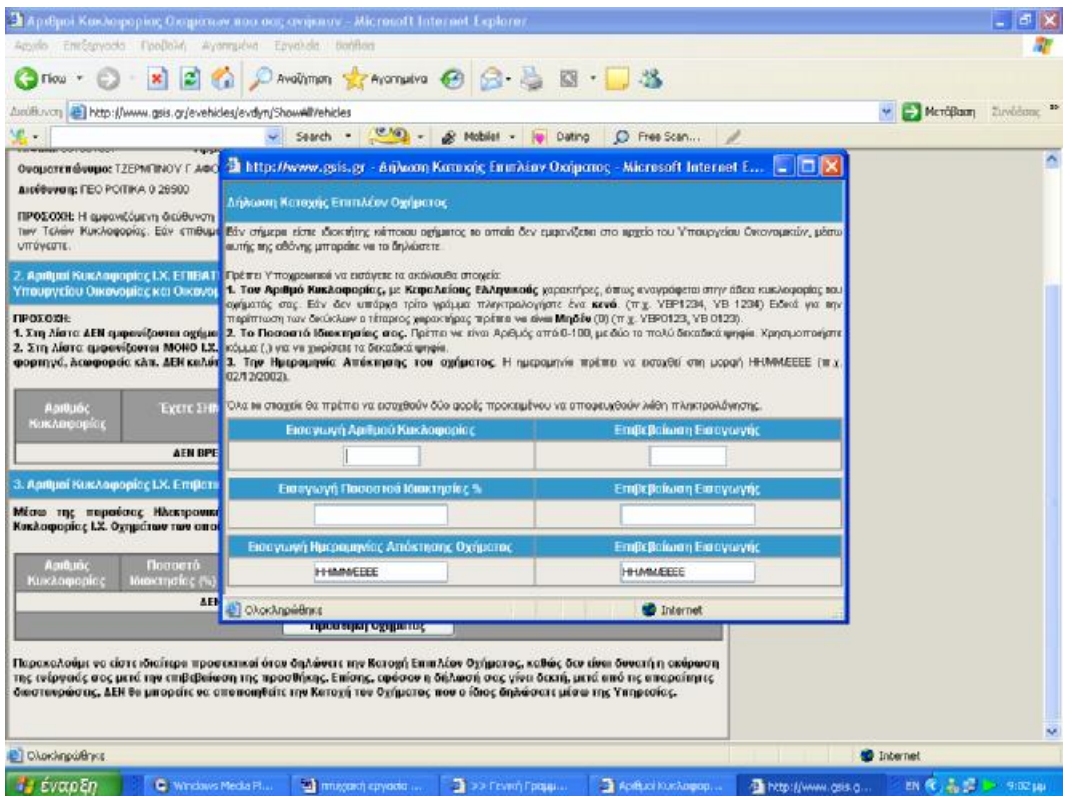

**Εικόνα 46. Οθόνη δήλωσης στοιχείων επιπλέον οχήματος**

## **4.5 ΥΠΗΡΕΣΙΑ Ε –Α.Π.Α.Α.**

Το Αντικειμενικό σύστημα Προσδιορισμού Αξιών Ακινήτων (Α.Π.Α.Α.) εφαρμόζεται για τον προσδιορισμό της φορολογητέας αξίας των ακινήτων στην φορολογία κεφαλαίου και στη φορολογία μεγάλης ακίνητης περιουσίας (Φ.Μ.Α.Π.) (Εικόνα 47).

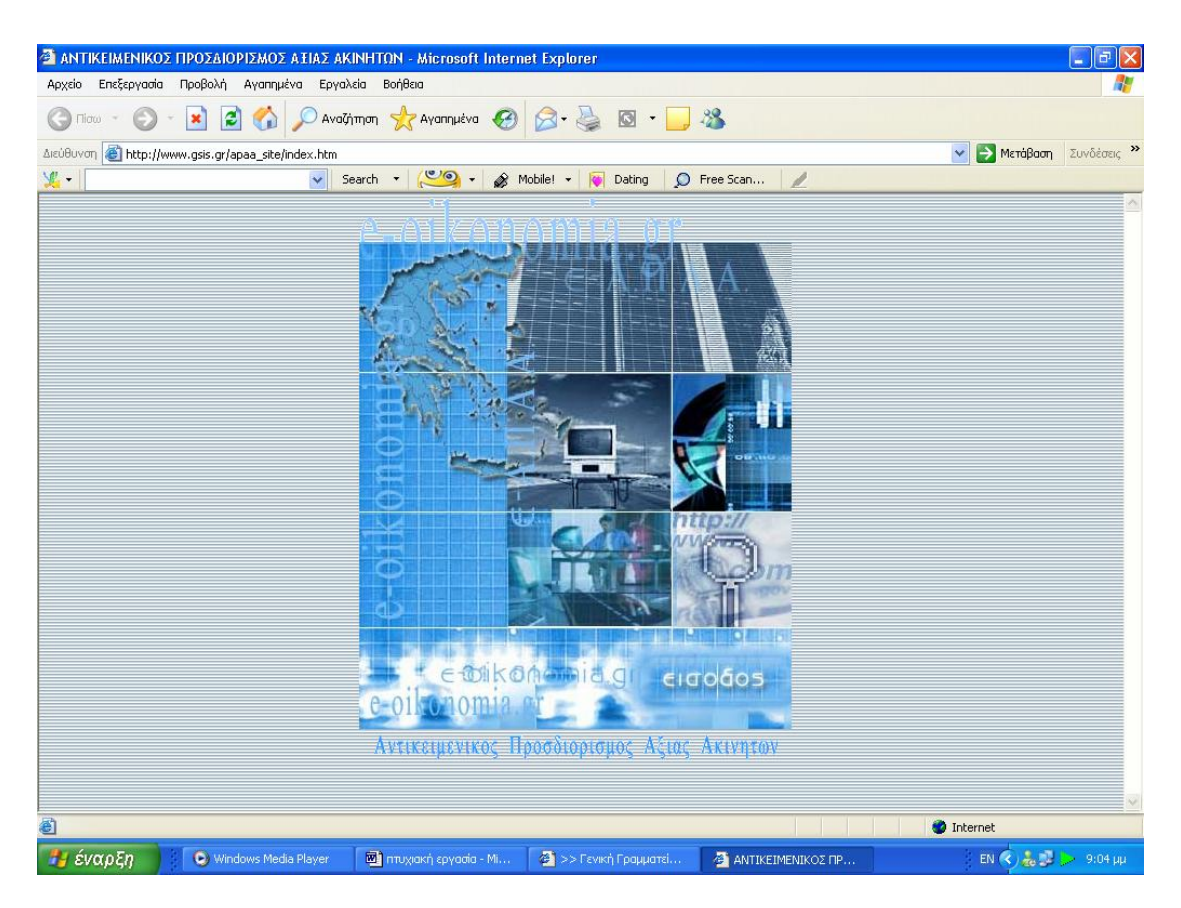

**Εικόνα 47. Κεντρική σελίδα υπηρεσίας Ε - Α.Π.Α.Α.** 

Το σύστημα Α.Π.Α.Α. χρησιμοποιεί δεκαπέντε (15) στο σύνολο διαφορετικούς τύπους εντύπων, που καλύπτουν τις περιπτώσεις ακινήτων εντός και εκτός σχεδίου πόλης ή οικισμών. Εκτός από τα έντυπα, για τον υπολογισμό των αντικειμενικών αξιών απαιτείται η εύρεση τιμών ( Τιμή Ζώνης, Συντελεστής Εμπορικότητας, κλπ. ) από τους σχετικούς Πίνακες Τιμών του Υπουργείου Οικονομικών, που υπάρχουν σε όλες τις Δημόσιες Οικονομικές Υπηρεσίες, στους Συμβολαιογράφους, στους Δήμους και τις Κοινότητες.

Στο πλαίσιο της προσπάθειας της για τη συνεχή αναβάθμιση και βελτίωση των παρεχομένων υπηρεσιών στον φορολογούμενο πολίτη, η Γενική Γραμματεία Πληροφοριακών Συστημάτων διαθέτει στους φορολογούμενους πολίτες, αλλά και στους άμεσα ενδιαφερόμενους επαγγελματίες (Συμβολαιογράφους, Δικηγόρους, Λογιστές, Μηχανικούς), σε ηλεκτρονική μορφή το σύνολο (15) των εντύπων του συστήματος Αντικειμενικού Προσδιορισμού Ακινήτων.

Η υλοποίηση των φύλλων υπολογισμού βασίστηκε στο Excel (2002). Με τις παρεχόμενες από τα ειδικά σχεδιασμένα φύλλα υπολογισμού ευκολίες, επιτρέπεται η εισαγωγή πληροφορίας, ο υπολογισμός και η εκτύπωση σε μορφή απόλυτα συμβατή με τα έντυπα του Υπουργείου. Τα συμπληρωμένα έντυπα του Α.Π.Α.Α., αφού εκτυπωθούν, είναι δυνατόν να συνυποβάλλονται μαζί με τα απαιτούμενα έγγραφα και δικαιολογητικά στις αρμόδιες Εφορίες, βάσει των 1111232/724/Α0013/30-11-2001 (ΠΟΛ 1274/2001) (ΦΕΚ 1642/Β) και 1016800/80/Α0013/27-3-2002 (ΠΟΛ 1113/2002) (ΦΕΚ 439/Β) υπουργικών αποφάσεων.

Επιπλέον επιτρέπεται η αποθήκευση των εισαγομένων πληροφοριών στα έντυπα, σε αρχεία δίσκου, καθώς και η εκμετάλλευση πληροφορίας από διαθέσιμες άλλες πηγές, όπως οι διαθέσιμες σήμερα στην αγορά εφαρμογές Αντικειμενικού Προσδιορισμού Αξιών Ακινήτων.

Οι νέες εκδόσεις των εντύπων (03-03-2004) επιτρέπουν την αναζήτηση, ανάκτηση και εισαγωγή των Τιμών Εκκίνησης για τα έντυπα Κ1-Κ9 και των τιμών Α.Β.Α., Ε.Β.Α. και ΤΟ'Αρχ. για τα έντυπα Α.Α.-ΓΗΣ. Επιπλέον, στις εκδόσεις αυτές αντιμετωπίζονται κάποια προβλήματα ασυμβατότητας που παρατηρήθηκαν σχετικά με παλαιότερες εκδόσεις του Excel.

Στην κατεύθυνση της συνεχούς αναβάθμισης της η Υπηρεσία, σχεδιάζει την συνολική κάλυψη των αναγκών των φορολογουμένων σχετικά με τον Α.Π.Α.Α. με τη συνεργασία φορέων, και επιχειρήσεων που έχουν άμεσο ενδιαφέρον και δραστηριοποιούνται στο αντικείμενο. Επιπλέον, αναμένεται να ακολουθήσουν εκδόσεις με πρόσθετη λειτουργικότητα.

Η Γ.Γ.Π.Σ. έχοντας την επιθυμία να προσαρμόσει κατά το δυνατόν την διατιθέμενη εφαρμογή στις ανάγκες και απαιτήσεις των τελικών χρηστών (πολιτών-φορολογουμένων και επαγγελματιών - δικηγόρων, συμβολαιογράφων, λογιστών, μηχανικών κλπ.) περιμένει τα σχόλια και τις προτάσεις των ενδιαφερομένων, καθώς όλες οι εφαρμογές βρίσκονται σε εμβρυϊκό στάδιο.

Ο χρήστης πατώντας την επιλογή έντυπα Α.Π.Α.Α. εισέρχεται στην επόμενη οθόνη όπου μπορεί αναλυτικά να δει την κατάσταση με τα έντυπα και να αποθηκεύσει αυτό που επιθυμεί στον υπολογιστή του ,έτσι ώστε να μπορεί να το χρησιμοποιήσει ακόμα και αν βρίσκεται εκτός σύνδεσης (Εικόνα 48).

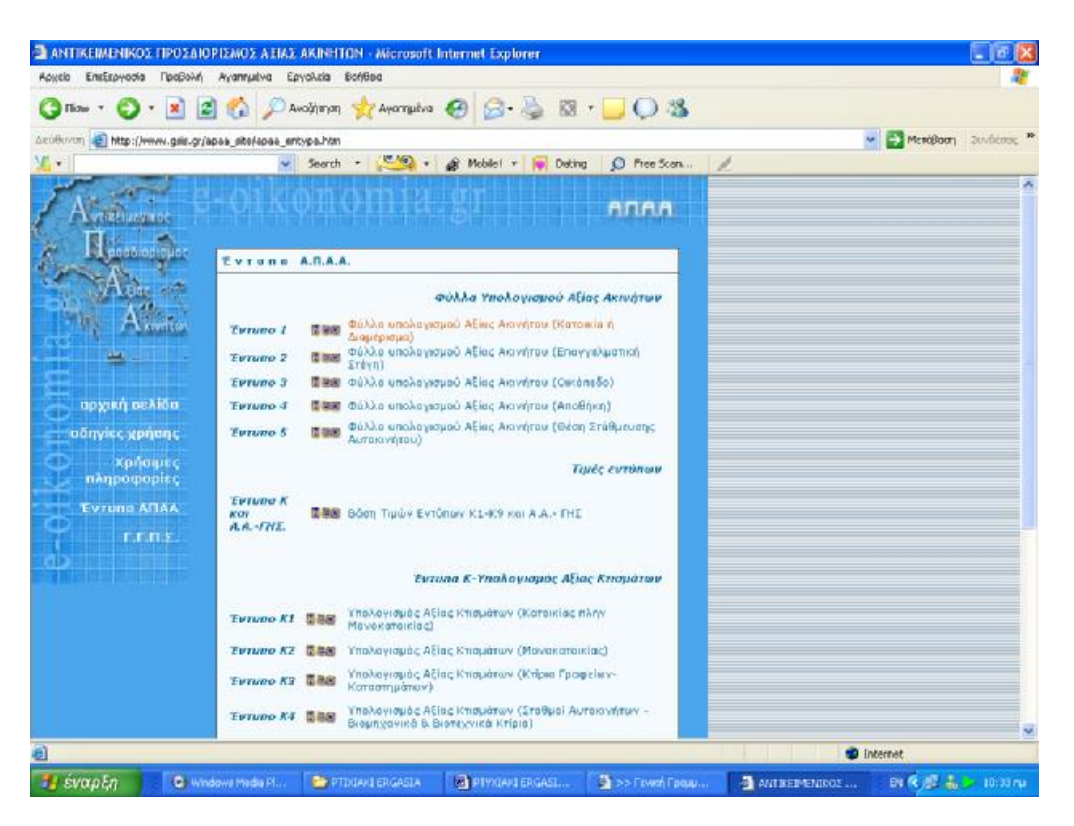

**Εικόνα 48. Οθόνη αναλυτικής κατάστασης εντύπων Α.Π.Α.Α.** 

Στην παρούσα παρουσιάζουμε ενδεικτικά το φύλλο υπολογισμού αξίας ακινήτου ,που αφορά κατοικία ή διαμέρισμα και που ουσιαστικά αποτελεί ένα αρχείο που έχει δημιουργηθεί με το Excel ,το οποίο περιέχει μακροεντολές ,και βοηθά εισάγοντας κάποια στοιχεία ,να μπορέσει ενδεικτικά ο χρήστης να δει την αξία του ακινήτου που του ανήκει (Εικόνα 49).

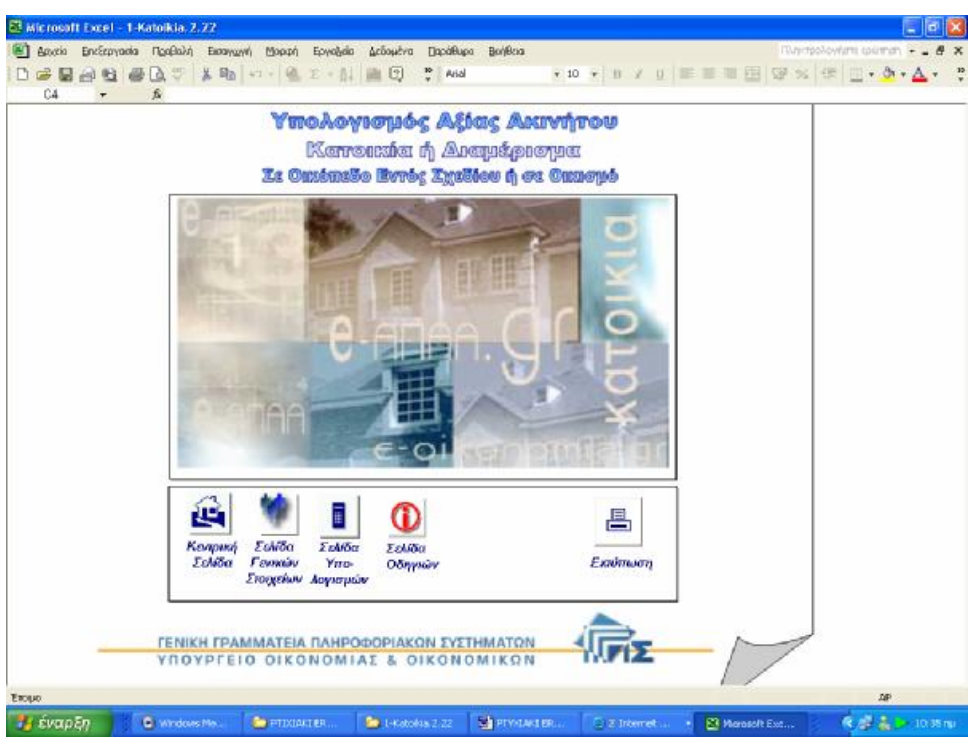

**Εικόνα 49. Πρώτη σελίδα φύλλου υπολογισμού αξίας ακινήτου**

Στην πρώτη σελίδα του εντύπου ο χρήστης εισάγει τα γενικά στοιχεία, τόσο τα δικά του ,όσο και τα γενικά στοιχεία του ακινήτου, δηλαδή τα γενικά του φορολογικά στοιχεία και τα στοιχεία των υπόχρεων επί του ακινήτου, των τυχόν αγοραστών, κληρονόμων ή δικαιοπαρόχων (Εικόνα 50).

ΠΤΥΧΙΑΚΗ ΕΡΓΑΣΙΑ – Ο ΙΣΤΟΧΩΡΟΣ ΤΗΣ ΓΕΝΙΚΗΣ ΓΡΑΜΜΑΤΕΙΑΣ ΠΛΗΡΟΦΟΡΙΑΚΩΝ ΣΥΣΤΗΜΑΤΩΝ

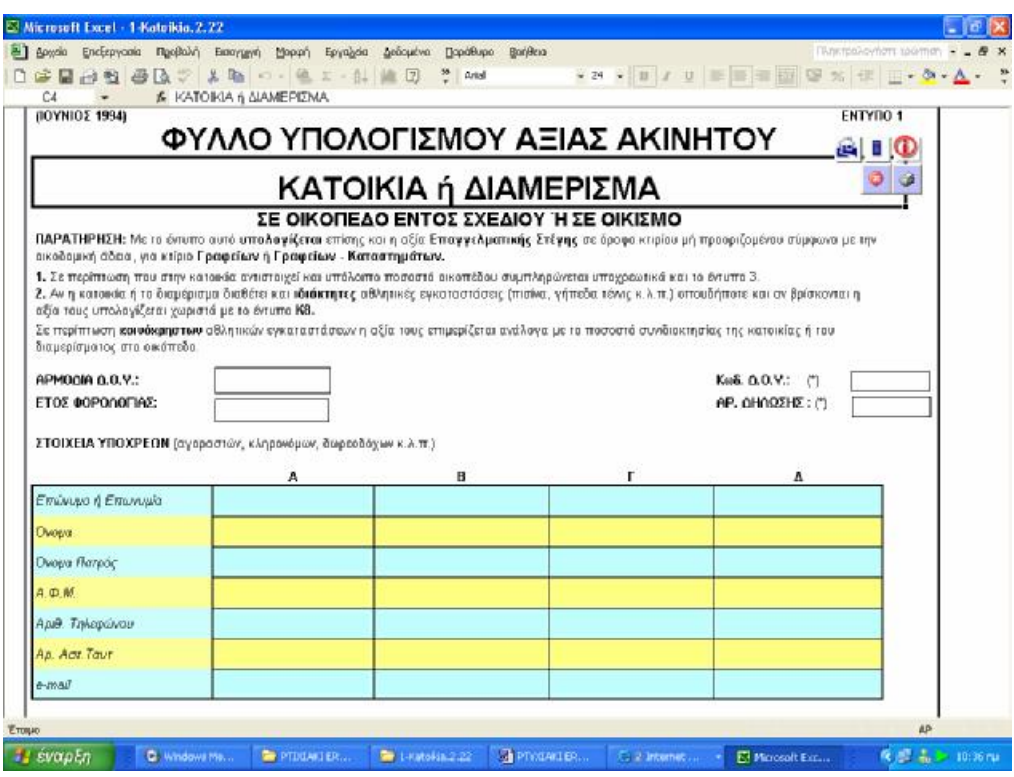

**Εικόνα 50. Οθόνη εισαγωγής γενικών στοιχείων χρήστη και στοιχείων ακινήτου**

Στη συνέχεια ο χρήστης καλείται να εισάγει τα επιμέρους στοιχεία του ακινήτου ,όπως την τιμή ζώνης ,τον συντελεστή πρόσοψης ,τον συντελεστή ορόφου ,τον συντελεστή επιφάνειας και παλαιότητας (Εικόνα 51).

| <b>A. TIMH ZONNE</b>                                                                                                    |                                   |                    |       |               |       |        | <b>ABIT</b>             |               | П.                           | <b>MAI A OXI</b>         |                      | <b><i>XTHMH A ZTHAHB</i></b> |
|----------------------------------------------------------------------------------------------------|-----------------------------------|--------------------|-------|---------------|-------|--------|-------------------------|---------------|------------------------------|--------------------------|----------------------|------------------------------|
| Tun Eisermanc. (T.Z.)                                                                                                    |                                   | [ EAITHE GOYWELCT] |       |               |       |        |                         |               | <b>EYPO</b>                  |                          |                      | $0.00 \in 101$               |
| <b>B. SYNTEAFS THS EIPOSOMHE</b>                                                                                                    |                                   |                    |       |               |       |        |                         |               |                              |                          |                      |                              |
| Η κατακίε ή το δομέρετμι έχο πρόσοψης<br>1. Σε ένα μόνο δράμο ή σε καινόχα απο γενικά χώρα.<br>2. Σε δύο ή περισσότερους δρόμους ή σε δρόμο και πλιπείο ή σε δρόμο και κοινόγρηστο χώρο ή αποκλειστικά σε πλιπείο (σε<br>καινόχατατα χώρο που στα εγκεκριμένο ρυμοτομικό αχέδια χαρικτηρίζεται ως πλατεία) ή έμα περισσόκεσες πις μίας προσόμεις.<br>σε evala καινόχρηση χώρα.<br>3. Σε δρόμα ή σε δρόμους ή σε κοινόχρηστο χώρα που η απόσκαση μεταξύ των οκοδομικών γραμμών (σε άλους κους δρόμους<br>TOU CEO TRADOURI) CIVIL URSORGON I'LIOTULIC II LICTORE.<br>4. Απακλειστικά στον ικάλυπτο γύρο του οκοπτάου ή Βρίσκετα σε ακόπεδο τυπιλό ή σε ακόπεδο που επικοινείνει το |                                   |                    |       |               |       |        |                         |               | $\circ$<br>۰<br>□<br>$\circ$ | OXI<br>OZI<br>OZI<br>OXI | 1,00<br>1,86<br>0,80 | 102<br>103<br>104            |
| δρόμα αποκλειστικέ με πραγματική δουλεία διάδου,<br>ΠΡΟΣΟΧΗ: Οι αυντελεστές πρόσομης των περεπτένω παραγράφων 2 και 3 ΔΕΗ ΕΦΑΡΙΜΟΖΟΝΤΑΙ σε ορισμένους ακασμούς<br>(παραδοσιακούς ή μη) που ειδικά μυημουρύονται στις πίνακες τιμών, καθώς και σε απολλοτριωτέα ακίνητα ή τμήματα<br>curáv.<br>E EMITEAEXTHE ORDACY                                                                                                    |                                   |                    |       |               |       |        |                         |               |                              |                          | 0,80                 | 105                          |
| Γρέψες τον Συνεολεστή Εμπτορικότητες (Σ.Ε.) του οικαπεδου στο οποίο βρίσκεται η καταικία ή τα διαμέρισμα.<br>Επιλέξιε τον δροφο                                                                                                    | <b>Icrovers</b>                   |                    |       |               |       |        | <b>I BAETE DONAL 21</b> |               |                              |                          |                      |                              |
| Wy o F.P. civer                                                                                                    | <b>TROVER</b><br>(BARTYS GOYN, 3) | leróvase.          | A' an | <b>В' ос.</b> | r an  | A' OD. | E' op.                  | ΣΤ' αρ. δπένω |                              |                          |                      |                              |
| Μντρότερος του 1,5<br>MeynMútepoc ή looc us:                                                                                                    | 0.60                              | 0.90.              | 1,00  | 1,05          | 1,10  | 1,15   | 1,20                    | 1,25          |                              |                          |                      |                              |
| 1,5 & μετράτερος του 3<br>МеувАйтерес п клос це.                                                                                                    | 0.60                              | 1.20               | 1.10  | 1,05          | 1,10  | 1,16   | 1,20                    | 1,25          |                              |                          |                      |                              |
| 3 & μερότερος του 6<br>ΊΟΙΟς ή μεγαλύτερος                                                                                                    | 0.60                              | 1,25               | 1,15  | 1,10          | 1,10. | 1,16   | 1.20                    | 1.25          |                              |                          |                      |                              |

**Εικόνα 51. Οθόνη εισαγωγής επιμέρους στοιχείων ακινήτου**

Στο τέλος και βάσει των στοιχείων που έχει υποβάλει ο χρήστης προσδιορίζεται αυτόματα και χωρίς άλλους υπολογισμούς η τελική αξία του ακινήτου .Η επιλογή και το κατέβασμα των φύλλων υπολογισμού γίνεται για αυτήν τους ακριβώς τη δυνατότητα ,τους αυτόματους υπολογισμούς (Εικόνα 52).Στη συνέχεια ο χρήστης μπορεί να εκτυπώσει το συγκεκριμένο φύλλο υπολογισμού και να το καταθέσει στην αρμόδια Δ.Ο.Υ. ,καθώς έχει μορφή που είναι αποδεκτή από τη αρμόδια υπηρεσία.

| A1<br>$f_{x}$                                                                                                    | $k$ the $n - 8 - 81$ |              |              |          |     |      |                |  |
|----------------------------------------------------------------------------------------------------|----------------------|--------------|--------------|----------|-----|------|----------------|--|
| Της θεμελίωσης / υποστηλωμάτων;                                                                                                    | 0.65<br>0.70         | 0.40<br>0.50 | 0.30<br>0.40 |          |     |      |                |  |
| Του σκελετού:                                                                                                    | 0,75                 | 0,55         | 0,45         |          |     |      |                |  |
| Των οπτοπλινθοδομών;                                                                                                    | 0,80                 | 0,65         | 0.55         |          |     |      |                |  |
| Των επιχρισμάτων:<br>Των δαπέδων (τοποθέτηση):                                                                                        | 0,85                 | 0,75         | 0,70         |          |     |      |                |  |
| Μεταφέρεται ο αντίστοιχος συντελεστής, ανάλογα με το Σ.Α.Ο. και το στάδιο αποπεράτωσης                                                |                      |              |              |          |     |      | 120            |  |
| Ο, ΣΥΝΤΕΛΕΣΤΗΣ ΜΕ ΒΑΣΗ ΤΟΝ ΤΡΟΠΟ ΚΑΤΑΣΚΕΥΗΣ                                                                                           |                      |              |              |          |     |      |                |  |
| Η κατοικία ή το διαμέρισμα έχει κατασκευασθεί:                                                                                        |                      |              |              |          |     |      |                |  |
| 1. Με σκελετό (υποστυλώματα και πλάκες) από οπλισμένο σκυρόδεμα ή από άλλο υλικό (ξύλο ή μέταλλο) ή είναι                             |                      |              |              |          |     |      |                |  |
| προκατασκευασμένη;                                                                                                    |                      |              |              | $\Omega$ | OXI | 1,00 | 121            |  |
|                                                                                                    |                      |              |              |          |     |      |                |  |
| 2. Χωρίς σκελετό από οπλισμένο σκυρόδεμα, αλλά έχει τοίχους από πέτρα, οπτοπλίνθους (τούβλα) ή τσιμεντόλιθους;                        |                      |              |              | $\circ$  | OXI | 0.95 | 122            |  |
|                                                                                                    |                      |              |              |          | OXI | 0,70 | 123            |  |
| 3. Είναι πρόχειρο κτίσμα, δηλ. οι τοίχοι δεν είναι κατασκευασμένοι από πέτρα, οπτοπλίνθους (τούβλα) ή τσιμεντόλιθους, αλλά<br>$\circ$ |                      |              |              |          |     |      |                |  |
| από ευτελή υλικά (ωμοπλίνθους, πλίθρες, καλάμια);                                                                                     |                      |              |              |          |     |      |                |  |
|                                                                                                    |                      |              |              |          |     |      |                |  |
| ΠΡΟΣΟΧΗ: Επιλέξτε μία μόνο από τις προηγούμενες περιπτώσεις 1, 2 και 3.                                                               |                      |              |              |          |     |      |                |  |
| Η στέγη της κατοικίας ή του διαμερίσματος είναι κατασκευασμένη από αμαντοτσιμέντο ή λαμαρίνα;                                         |                      |              |              | □        | OXI | 0.80 | 124            |  |
| Ι. ΣΥΝΤΕΛΕΣΤΗΣ ΜΕ ΒΑΣΗ ΤΟΝ ΕΞΟΠΛΙΣΜΟ                                                                                                  |                      |              |              |          |     |      |                |  |
| Η κατοικία ή το διαμέρισμα:                                                                                                    |                      |              |              |          |     |      |                |  |
| 1. Δεν έχει εγκατάσταση κευτρικής θέρμαυσης (καλοριφέρ, θερμοσυσσωρευτές, θέρμανση δαπέδου)                                           |                      |              |              | □        | OXI | 0,95 | 125            |  |
|                                                                                                    |                      |              |              |          |     |      |                |  |
| 2. Βρίσκεται πάνω από τον <b>Β' όροφο</b> (μη συμπεριλαμβανομένου του ισονείου) και <b>δευ έχει αυελκυστήρα</b>                       |                      |              |              | N.       | OXI | 0.90 | 126            |  |
| ΙΑ. ΣΥΝΤΕΛΕΣΤΗΣ ΣΥΝΙΔΙΟΚΤΗΣΙΑΣ                                                                                                    |                      |              |              |          |     |      |                |  |
| Η κατοικία ή το διαμέρισμα ανήκει κατά πλήρη κυριότητα σε περισσότερα από ένα πρόσωπα (συνιδιοκτησία)                                 |                      |              |              | п        | OXI | 0.90 | 127            |  |
| Βλέπε οδηγίες 10 )                                                                                                    |                      |              |              |          |     |      |                |  |
| ΑΝΤΙΚΕΙΜΕΝΙΚΗ ΑΞΙΑ                                                                                                    |                      |              |              |          |     |      |                |  |
| ΑΣΙΑ: Η αξία του ακινήτου υπολογίζεται πολλαπλασιάζουτας τα δεδομένα της στήλης Β                                                     |                      |              |              |          |     |      | $0,00 \in 128$ |  |
|                                                                                                    |                      |              |              |          |     |      |                |  |

**Εικόνα 52. Οθόνη αυτόματου υπολογισμού τελικής αξίας ακινήτου**

## **4.6 ΥΠΗΡΕΣΙΑ Ε – Φ.Μ.Α.Π.**

Η υπηρεσία e-Φ.Μ.Α.Π. ενημερώθηκε ώστε να καλύπτει τον υπολογισμό Φ.Μ.Α.Π. των οικονομικών ετών 2003, 2004, 2005, 2006 και 2007 (Εικόνα 53). Ο χρήστης όμως πρέπει να λάβει υπ' όψιν του τα εξής :

- 1. Η υπηρεσία e-Φ.Μ.Α.Π. αποτελεί ένα εργαλείο προϋπολογισμού του Φόρου Μεγάλης Ακίνητης Περιουσίας που του αναλογεί. Τα εκκαθαριστικά που παράγει είναι ενδεικτικά και για δική του πληροφόρηση. Σε καμία περίπτωση δεν υποκαθιστά τη συναλλαγή του με την αρμόδια Δ.Ο.Υ.
- 2. Τα δεδομένα που εισάγει ο χρήστης στις φόρμες υπολογισμού του φόρου, είναι τα απολύτως απαραίτητα. Καμία πληροφορία δε μεταφέρεται στη Γ.Γ.Π.Σ. και όλοι οι απαραίτητοι υπολογισμοί εκτελούνται στον υπολογιστή του χρήστη χωρίς τα δεδομένα του να αποθηκεύονται με

οποιαδήποτε μορφή.

Οι φόρμες υπολογισμού του Φόρου Μεγάλης Ακίνητης Περιουσίας Φυσικών και Νομικών Προσώπων περιέχουν μόνο τα απολύτως απαραίτητα πεδία για τον υπολογισμό του Φόρου (Εικόνα 54).

Η φόρμα συμπληρώνεται από πάνω προς τα κάτω, παρέχοντας τα ζητούμενα στοιχεία. Τα πεδία έχουν τοποθετηθεί στη φόρμα με τη λογική τους σειρά. Ο χρήστης μπορεί να χρησιμοποιήσει το πλήκτρο "ΤΑΒ" ή το ποντίκι για να μετακινηθεί από πεδίο σε πεδίο. Όπου ζητείται ημερομηνία πρέπει να γίνει εισαγωγή με τη μορφή "ηη/μμ/έτος', π.χ. 20/4/2005.

Κάποια από τα πεδία της φόρμας συμπληρώνονται αυτόματα από την εφαρμογή. Έτσι για παράδειγμα ο αριθμός των εκπρόθεσμων μηνών θα υπολογιστεί αυτόματα μόλις εισαχθεί η ημερομηνία υποβολής και η ημερομηνία λήξης υποβολής της δήλωσης.

Καθώς συμπληρώνονται οι φόρμες υπολογισμού φόρου ο χρήστης θα παρατηρήσει ότι κάποια από τα πεδία είναι απενεργοποιημένα και δε μπορεί να εισάγει δεδομένα σε αυτά. Αυτό μπορεί να συμβαίνει για τρεις λόγους:

- 1. Το συγκεκριμένο πεδίο συμπληρώνεται αυτόματα από την εφαρμογή (π.χ. εκπρόθεσμοι μήνες).
- 2. Πρέπει να προηγηθεί η συμπλήρωση άλλου πεδίου. Η συμπλήρωση της φόρμας γίνεται από πάνω προς τα κάτω.
- 3. Λόγω των δεδομένων που έχουν εισαχθεί μέχρι εκείνη τη στιγμή το πεδίο δεν πρέπει να συμπληρωθεί.

Σαν παραδείγματα μπορούν να αναφερθούν τα εξής :

Αν έχει δηλωθεί "Άγαμος" στο πεδίο "Οικογενειακή Κατάσταση" θα απενεργοποιηθούν τα πεδία που αφορούν ποσά συζύγου, και τέκνων που βαραίνουν και τους δύο ή μόνο τη σύζυγο.

Αν έχει δηλωθεί "0" στο πεδίο "Τέκνα που βαραίνουν τη σύζυγο", τα πεδία των ποσών που αφορούν τα συγκεκριμένα τέκνα θα είναι απενεργοποιημένα.

1. Στη φόρμα υπολογισμού του Φ.Μ.Α.Π. Φυσικών προσώπων η

ημερομηνία λήξης της υποβολής δήλωσης υπολογίζεται αυτόματα με βάση τα δύο τελευταία πεδία του Α.Φ.Μ. του χρήστη.

2. Στη φόρμα υπολογισμού του Φ.Μ.Α.Π. Νομικών Προσώπων η ημερομηνία λήξης της υποβολής συμπληρώνεται από τον χρήστη.

Η εκτύπωση μπορεί να γίνει μέσω του αντίστοιχου εικονιδίου στο κάτω μέρος της Φόρμας και των Ενδεικτικών Εκκαθαριστικών ή μέσω της επιλογής File->Print του Internet Explorer (Αρχείο -> Εκτύπωση στην Ελληνική έκδοση του Internet Explorer).

Αν ο χρήστης επιθυμεί οι σελίδες να εκτυπώνονται ακριβώς όπως εμφανίζονται στην οθόνη θα πρέπει να ενεργοποιήσει στον Internet Explorer την επιλογή: Tools->Internet Options-> Advanced->Printing->Print background colors and images.

Όλοι οι υπολογισμοί εκτελούνται τοπικά στον υπολογιστή του χρήστη και τα δεδομένα που εισάγονται δεν αποστέλλονται στη Γ.Γ.Π.Σ. ούτε αποθηκεύονται με οποιονδήποτε τρόπο.

Η υπηρεσία e-Φ.Μ.Α.Π. παρέχεται από τη Γ.Γ.Π.Σ. ως εργαλείο προϋπολογισμού του φόρου που αναλογεί στον κάθε φορολογούμενο και δεν υποκαθιστά τη συναλλαγή με την αρμόδια Δ.Ο.Υ. (Εικόνα 55).

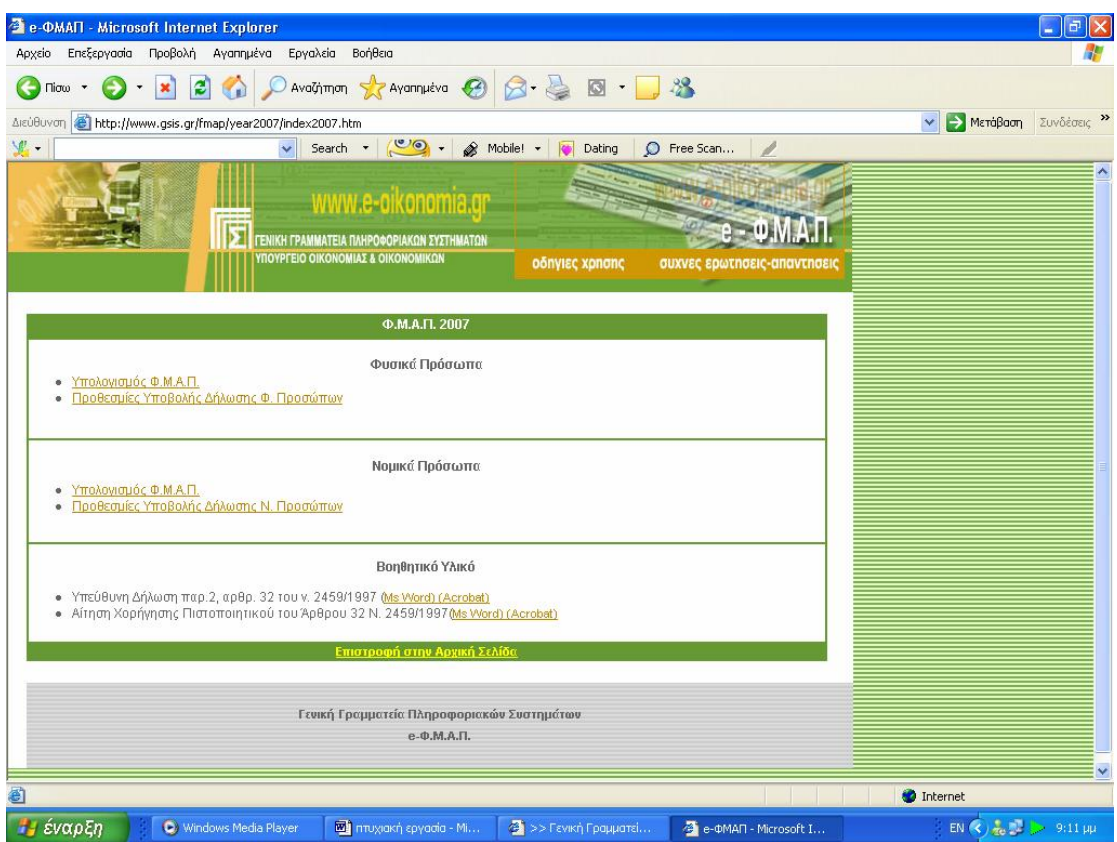

**Εικόνα 53. Κεντρική οθόνη υπηρεσίας Ε - Φ.Μ.Α.Π.** 

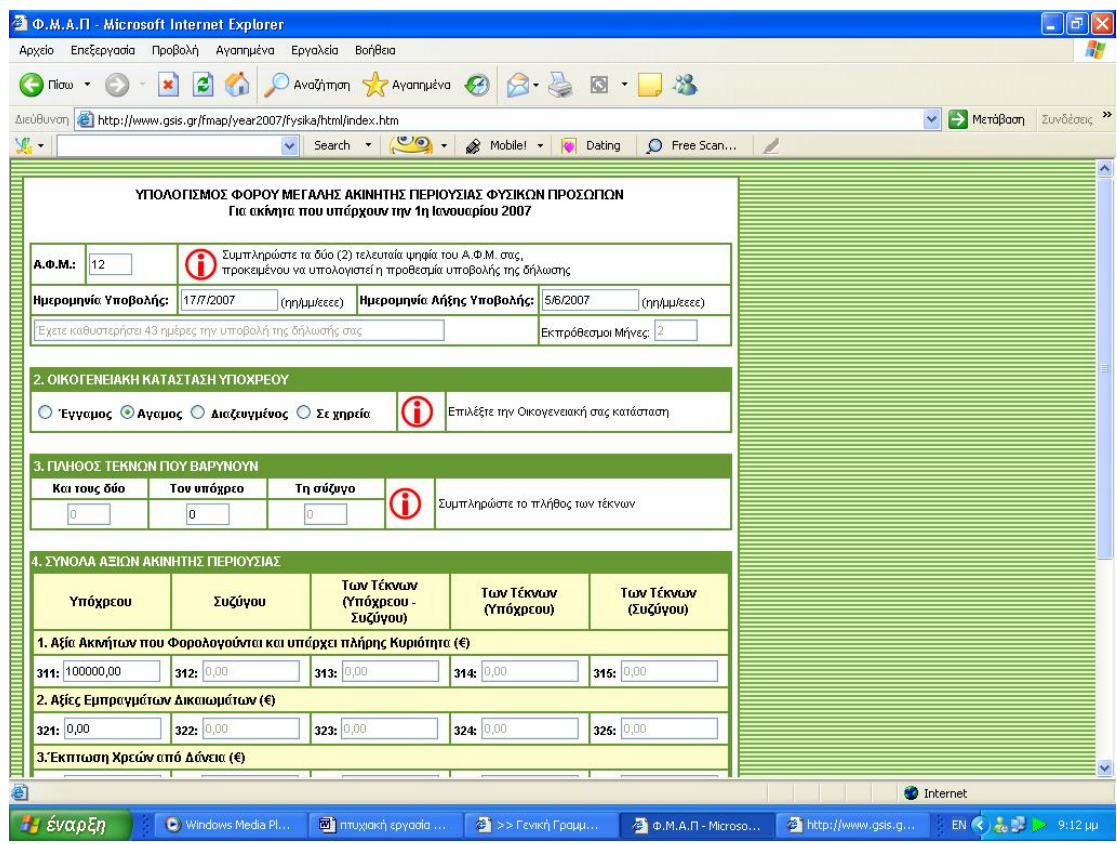

**Εικόνα 54. Φόρμα συμπλήρωσης στοιχείων για τον υπολογισμό φόρου μεγάλης ακίνητης περιουσίας**

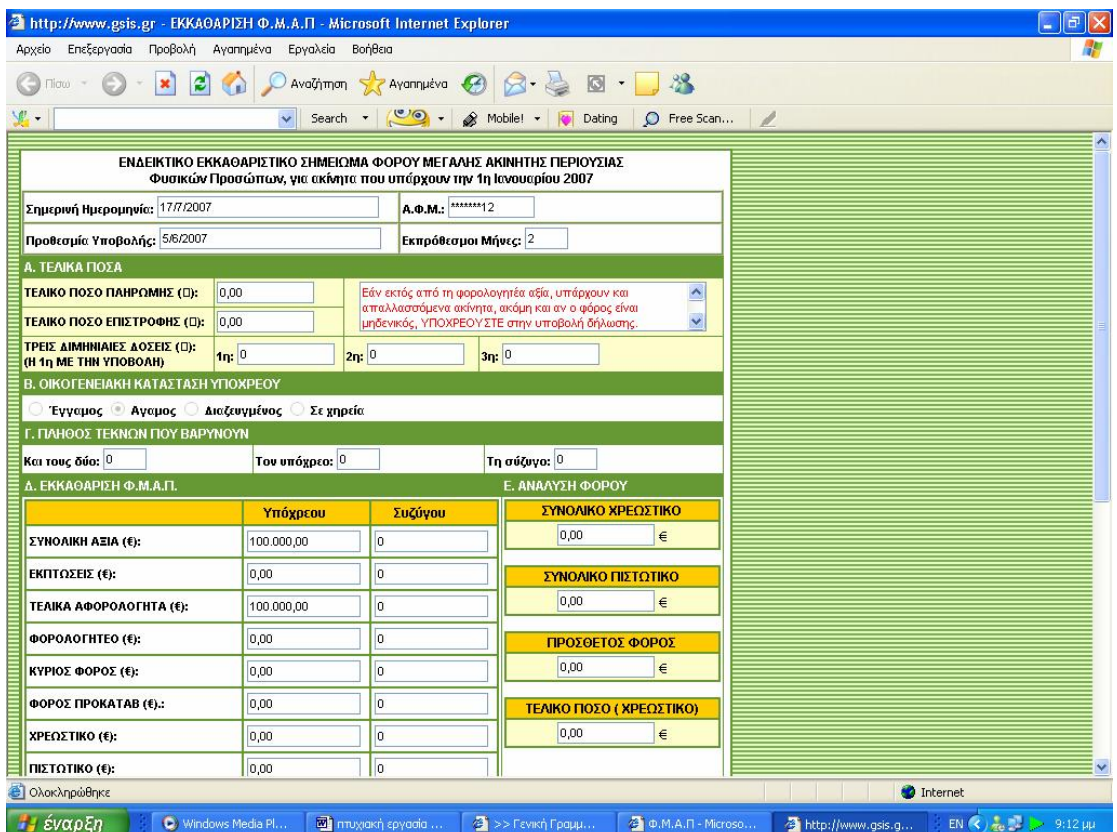

**Εικόνα 55. Οθόνη ενδεικτικού εκκαθαριστικού σημειώματος φόρου μεγάλης ακίνητης περιουσίας**

## **4.7 ΥΠΗΡΕΣΙΑ TAXISPHONE**

Συμβολαιογράφοι, Τράπεζες, Οργανισμοί Τοπικής Αυτοδιοίκησης και άλλοι Φορείς, έχουν τη δυνατότητα να λαμβάνουν Αποδεικτικό Φορολογικής Ενημερότητας (Α.Φ.Ε.), μέσω τηλεομοιοτυπικής συσκευής (fax), απαλλάσσοντας έτσι τους φορολογουμένους που συναλλάσσονται με τους φορείς αυτούς να το προσκομίσουν οι ίδιοι (Εικόνα 56).

Όλα τα Κέντρα Εξυπηρέτησης Πολιτών ανά την Ελλάδα, έχουν τη δυνατότητα να λαμβάνουν, μέσω τηλεομοιοτυπικής συσκευής (fax) και να χορηγούν σε κάθε ενδιαφερόμενο πολίτη:

Αποδεικτικό Φορολογικής Ενημερότητας (Α.Φ.Ε.) Εκκαθαριστικό Σημείωμα Φόρου Εισοδήματος Φυσικών Προσώπων.

Κάθε ενδιαφερόμενος πολίτης έχει τη δυνατότητα να λαμβάνει στο σπίτι ή στο γραφείο του, μέσω τηλεομοιοτυπικής συσκευής (fax), οποιοδήποτε έντυπο του Υπουργείου Οικονομίας και Οικονομικών επιθυμεί, από κατάλογο εντύπων που είναι διαθέσιμα στην Ηλεκτρονική Βάση της Γ.Γ.Π.Σ. Κάθε ενδιαφερόμενος πολίτης έχει τη δυνατότητα να ενημερωθεί για την πορεία εκκαθάρισης της δήλωσης φορολογίας εισοδήματός του (Εικόνα 57).

## **4.7.1 ΕΚΔΟΣΗ ΦΟΡΟΛΟΓΙΚΗΣ ΕΝΗΜΕΡΟΤΗΤΑΣ**

Ο πιστοποιημένος από τη Γ.Γ.Π.Σ. φορέας (συμβολαιογράφοι, τράπεζες, οργανισμοί, Κ.Ε.Π.) καλεί από πιστοποιημένη συσκευή fax το τηλέφωνο της υπηρεσίας (800-1146000), πληκτρολογεί τον προσωπικό του κωδικό αριθμό (PIN, που του έχει χορηγηθεί από τη Γ.Γ.Π.Σ.) και στη συνέχεια τον Α.Φ.Μ. του πολίτη.

Η βεβαίωση που λαμβάνει ο φορέας στη συσκευή fax μέσα σε λίγα δευτερόλεπτα, επέχει θέση Αποδεικτικού Φορολογικής Ενημερότητας σύμφωνα με το Νόμο 2753/99 και την 1039904/2430/Α0016/25-4-2000 (ΦΕΚ 618/Β) υπουργική απόφαση.

## **4.7.2 ΕΚΔΟΣΗ ΕΚΚΑΘΑΡΙΣΤΙΚΟΥ**

Το πιστοποιημένο από τη Γ.Γ.Π.Σ. Κέντρο Εξυπηρέτησης Πολιτών καλεί από πιστοποιημένη συσκευή fax το τηλέφωνο της υπηρεσίας (210-4803355), πληκτρολογεί τον κωδικό αριθμό (PIN, που του έχει χορηγηθεί από τη Γ.Γ.Π.Σ.) και στη συνέχεια τον Α.Φ.Μ. του πολίτη.

Το αντίγραφο Εκκαθαριστικού Σημειώματος που λαμβάνει ο φορέας στη συσκευή fax μέσα σε λίγα δευτερόλεπτα, είναι έγκυρο και μπορεί να χρησιμοποιηθεί όπως το πρωτότυπο, σύμφωνα με την 2078/0030/12-8-2003 (ΦΕΚ 1171Δ΄/2003) υπουργική απόφαση.

## **4.7.3 ΧΟΡΗΓΗΣΗ ΕΝΤΥΠΩΝ**

Ο ενδιαφερόμενος πολίτης καλεί από οποιαδήποτε συσκευή fax το τηλέφωνο της υπηρεσίας (210-4803333) και, μέσα από έναν κατάλογο εντύπων, επιλέγει αυτό που χρειάζεται.

Τα χορηγούμενα με τον τρόπο αυτό έντυπα μπορούν να χρησιμοποιηθούν έγκυρα στη συναλλαγή για την οποία προορίζεται το καθένα, σύμφωνα με την 1027924/547/0006Γ/26-3-2002 υπουργική απόφαση

## **4.7.4 ΕΝΗΜΕΡΩΣΗ ΓΙΑ ΤΗΝ ΠΟΡΕΙΑ ΕΚΚΑΘΑΡΙΣΗΣ**

Ο ενδιαφερόμενος πολίτης καλεί το τηλέφωνο της υπηρεσίας (2110007111) και, στη συνέχεια, πληκτρολογεί τον Α.Φ.Μ. του. Με τη χρήση της υπηρεσίας ο πολίτης ενημερώνεται σχετικά με το αν έγινε και πότε η εκκαθάριση της φορολογικής του δήλωσης, αν το αποτέλεσμά της είναι χρεωστικό ή πιστωτικό και πότε οφείλει να καταβάλει ή πότε θα του επιστραφεί το χρεωστικό ή πιστωτικό υπόλοιπο αντίστοιχα.

## **4.7.5 ΑΞΙΟΛΟΓΗΣΗ ΤΟΥ TAXISPHONE**

Το TAXISphone βασίζεται στις τεχνικές υποδομές του TAXIS. Μεγιστοποιεί τις δυνατότητες επικοινωνίας των πολιτών και των επιχειρήσεων με τις υπηρεσίες του Υπουργείου Οικονομίας και Οικονομικών. Επιτρέπει την απλοποίηση των διαδικασιών, την ελαχιστοποίηση του κόστους, την αποφυγή μετακινήσεων και την εξοικονόμηση χρόνου.

Στατιστικά στοιχεία χρήσης ΕΚΔΟΣΗ ΦΟΡΟΛΟΓΙΚΗΣ ΕΝΗΜΕΡΟΤΗΤΑΣ Έναρξη λειτουργίας της Υπηρεσίας: 29-5-2000 Φορείς που έχουν πιστοποιηθεί (μέχρι 4-9-2007): 8.319 Βεβαιώσεις που έχουν εκδοθεί (μέχρι 4-9-2007): 3.278.800

## ΕΚΔΟΣΗ ΕΚΚΑΘΑΡΙΣΤΙΚΟΥ

Έναρξη λειτουργίας της Υπηρεσίας: 22-12-2003

Κ.Ε.Π. που έχουν πιστοποιηθεί (μέχρι 4-9-2007): 1.055

Εκκαθαριστικά που έχουν εκδοθεί (μέχρι 4-9-2007):

934.876

## ΧΟΡΗΓΗΣΗ ΕΝΤΥΠΩΝ

Έναρξη λειτουργίας της Υπηρεσίας: 1-1-2002

Έντυπα που έχουν χορηγηθεί (μέχρι 19-7-2004): 9.409

ΕΝΗΜΕΡΩΣΗ ΓΙΑ ΤΗΝ ΠΟΡΕΙΑ ΕΚΚΑΘΑΡΙΣΗΣ

Η Υπηρεσία λειτουργεί κατ'έτος (από 1/5 έως 31/12) Κατά το έτος 2006, οι

κλήσεις που εξυπηρέτησε ήταν συνολικά περισσότερες από 1.100.000.

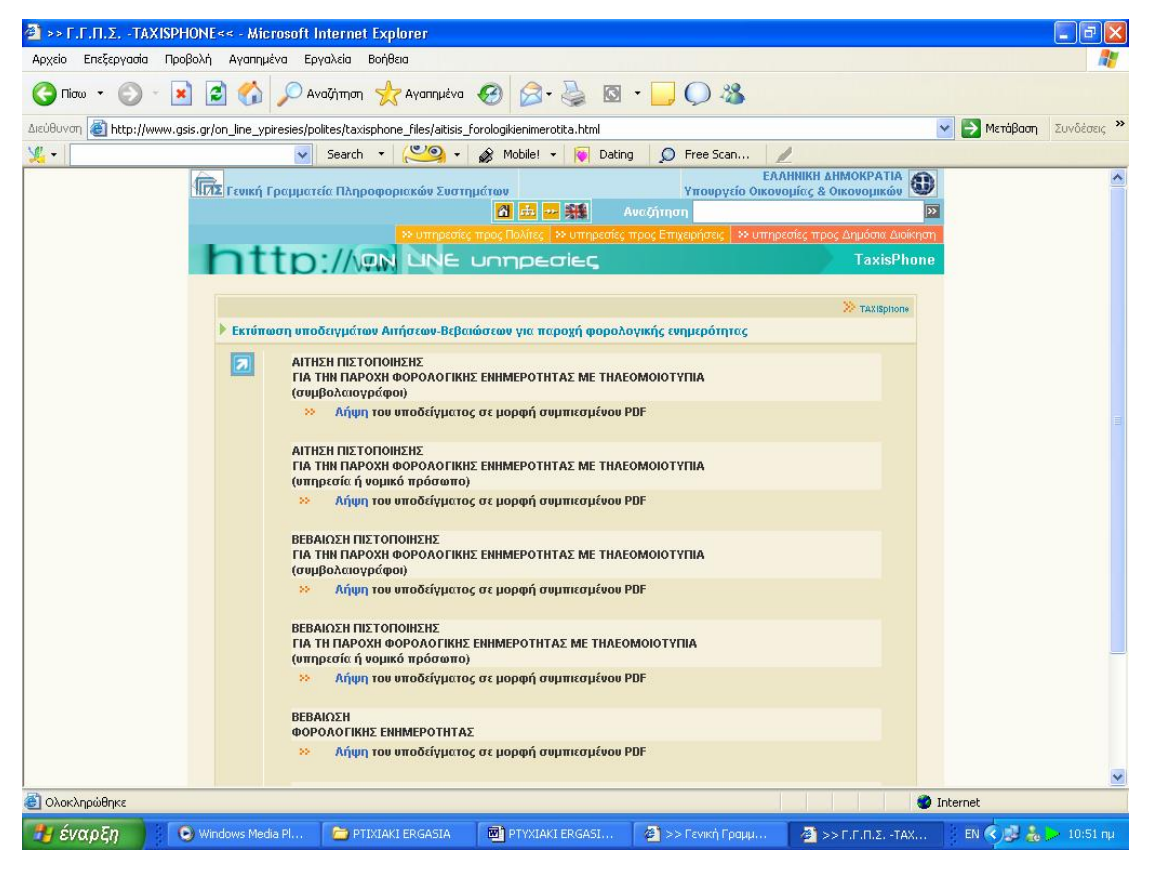

**Εικόνα 56. Οθόνη αναλυτικής κατάστασης υποδειγμάτων προς χρήση**

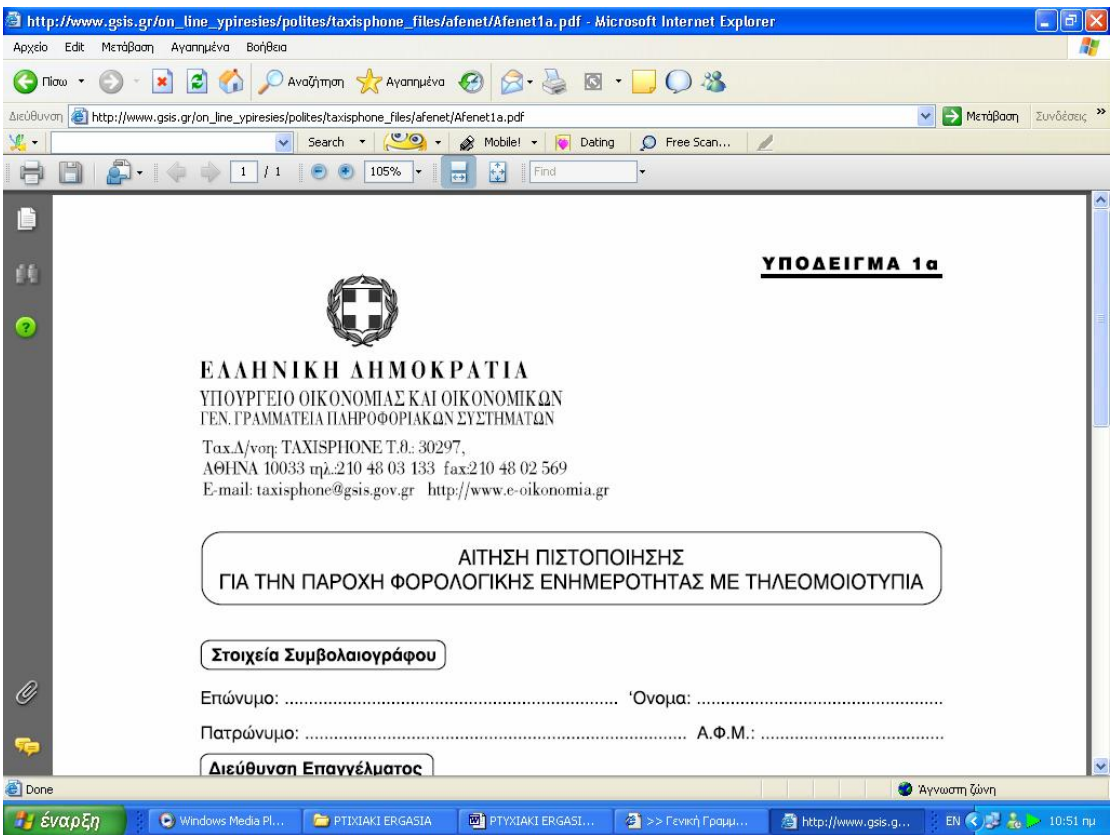

**Εικόνα 57. Οθόνη προβολής υποδείγματος για παροχή φορολογικής ενημερότητας με τηλεομοιοτυπία**

## **4.8 ΥΠΗΡΕΣΙΑ Ε – ΕΝΤΥΠΑ**

Η Γενική Γραμματεία Πληροφοριακών Συστημάτων αναπτύσσει τεχνολογικές υποδομές για την εξυπηρέτηση των πολιτών και των επιχειρήσεων που συναλλάσσονται με υπηρεσίες του Υπουργείου Οικονομίας & Οικονομικών. Στο πλαίσιο αυτό, λειτουργεί η Υπηρεσία (TAXISphone) από την οποία ο χρήστης μπορεί να λάβει έντυπα απαραίτητα για τις συναλλαγές του με τις Υπηρεσίες του Υπουργείου, αυτόματα μέσω φαξ ή να τα εκτυπώσει στον υπολογιστή του σε μορφή pdf (Εικόνα 58).

Η Γενική Γραμματεία Πληροφοριακών Συστημάτων του Υπουργείου Οικονομίας και Οικονομικών αναπτύσσει τεχνολογικές υποδομές για την υποστήριξη των Υπηρεσιών του Υπουργείου και την εξυπηρέτηση των πολιτών και των επιχειρήσεων που συναλλάσσονται με αυτές.

Με την αριθμ. 1027924/547/0006Γ'/26-3-2002 απόφαση του Υπουργού

Οικονομίας και Οικονομικών τα έντυπα αυτά καθώς και οι φωτοτυπίες αυτών μπορούν να χρησιμοποιηθούν έγκυρα στη συναλλαγή για την οποία προορίζεται το καθένα. Τα πολυσέλιδα έγγραφα μπορούν να εκτυπώνονται και να υποβάλλονται και σε ξεχωριστά φύλλα, με την προϋπόθεση ότι, στο περιθώριο του κάτω μέρους κάθε σελίδας θα αναγράφεται, όπου δεν αναφέρεται, ο αριθμός της συγκεκριμένης σελίδας και το σύνολο των σελίδων του εντύπου, καθώς και ο αριθμός φορολογικού μητρώου (Α.Φ.Μ.) του φορολογουμένου, και θα τίθεται η υπογραφή του ενδιαφερόμενου και η αντίστοιχη ημερομηνία.

Ακολουθεί ο πίνακας με τους κωδικούς των εντύπων κατά αντικείμενο συναλλαγής, την ονομασία του εντύπου και τον αριθμό των σελίδων που πρέπει να λάβει ο ενδιαφερόμενος. Σε περίπτωση αλλαγής του πίνακα κωδικών, ο ενδιαφερόμενος θα ενημερώνετε από κατάλληλο φωνητικό μήνυμα (Εικόνα 59).

Τα παρακάτω έντυπα είναι σε μορφή PDF και μπορούν να χρησιμοποιηθούν στις συναλλαγές των φορολογουμένων με το Υπουργείο Οικονομίας και Οικονομικών.

Για να κατεβάσει ο ενδιαφερόμενος στον υπολογιστή του το έντυπο που τον ενδιαφέρει πρέπει να κάνει κλικ στο εικονίδιο Επου βρίσκεται δίπλα στην περιγραφή του. Μπορεί κατόπιν να το εκτυπώσει και να το υποβάλλει συμπληρωμένο στις υπηρεσίες του Υπουργείου (Εικόνα 60).

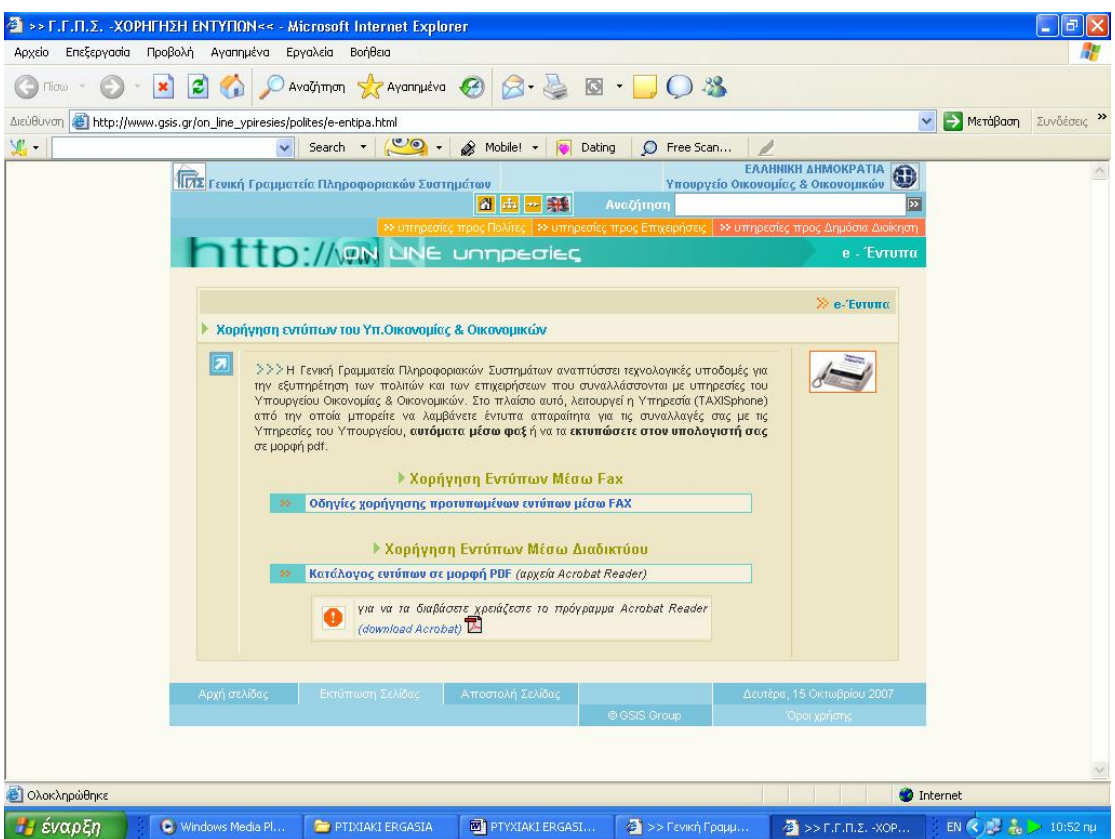

**Εικόνα 58. Κεντρική οθόνη υπηρεσίας χορήγησης εντύπων**

| >> Γ.Γ.Π.Σ. - ΧΟΡΗΓΗΣΗ ΕΝΤΥΠΩΝ<< - Microsoft Internet Explorer                              |                                                                    |                                                                                                    |                                |                                                                                                    |
|---------------------------------------------------------------------------------------------|--------------------------------------------------------------------|----------------------------------------------------------------------------------------------------|--------------------------------|----------------------------------------------------------------------------------------------------|
| Αρχείο Επεξεργασία Προβολή Αγαπημένα Εργαλεία Βοήθεια                                       |                                                                    |                                                                                                    |                                |                                                                                                    |
| Πίσω                                                                                        | Αναζήτηση γ Αγαπημένα                                              | $\Box$                                                                                                    |                                |                                                                                                    |
| http://www.gsis.gr/on_line_ypiresies/polites/e-entipa_files/entypa/e-docs.html<br>Διεύθυνση |                                                                    |                                                                                                    |                                | > Μετάβαση<br>Συνδέσεις                                                                                                    |
| v.                                                                                          | Search <b>*</b>                                                    | $\circ$ .<br>S Mobile! -<br><b>Dating</b><br>C Free Scan                                                                                                    |                                |                                                                                                    |
| a                                                                                           | Υπουργείο Οικονομίας και Οικονομικών.<br>υπηρεσίες του Υπουργείου. | >>>Τα παρακάτω έντυπα είναι σε μορφή PDF και μπορείτε να τα χρησιμοποιήσετε στις συναλλαγές σας με το<br>Για να κατεβάσετε στον υπολογιστή σας το έντυπο που σας ενδιαφέρει κάντε κλίκ στο εικονίδιο ΕΣ που βρίσκεται<br>δίπλα στην περιγραφή του. Μπορείτε κατόπιν να το εκτυπώσετε και να το υποβάλλετε συμπληρωμένο στις<br>Για οποιαδήποτε πληροφορία καλέστε το τηλέφωνο 210-480.25.52 τις εργάσιμες ημέρες και από 08:00 έως 16:00. |                                |                                                                                                    |
|                                                                                             |                                                                    | Πίνακας Κωδικών Εντύπων                                                                                                    |                                |                                                                                                    |
|                                                                                             | ΚΩΔΙΚΟΣ                                                            | ΟΝΟΜΑΣΙΑ ΕΝΤΥΠΟΥ                                                                                                    | <b>PDF</b>                     |                                                                                                    |
|                                                                                             |                                                                    | Γενικά Έντυπα                                                                                                    |                                |                                                                                                    |
|                                                                                             | 010                                                                | ΥΠΕΥΟΥΝΗ ΔΗΛΩΣΗ (Άρθρο 8 Ν.1599/1986)                                                                                                    | 包                              |                                                                                                    |
|                                                                                             | 011                                                                | ΑΙΤΗΣΗ-ΥΠΕΥΘΥΝΗ ΔΗΛΩΣΗ (Άρθρο 8 Ν.1599/86 & άρθ. 3 παρ.3<br>N.2690/99)                                                                                                    | 凤                              |                                                                                                    |
|                                                                                             |                                                                    | Φορολογικά Έντυπα                                                                                                    |                                |                                                                                                    |
|                                                                                             |                                                                    | Έντυπα Μητρώου                                                                                                    |                                |                                                                                                    |
|                                                                                             | <b>EVTUTTO MO</b>                                                  | Αίτηση για επανεκτύπωση -έκδοση πιστοποιητικού ΥΠΜ & Ε-<br>παροχή πληροφοριών                                                                                                    | 包                              |                                                                                                    |
|                                                                                             | <b>EVTUTTO M1</b>                                                  | Δήλωση απόδοσης Α.Φ.Μ. / Μεταβολής ατομικών στοιχείων                                                                                                    | 因                              |                                                                                                    |
|                                                                                             | Evrutro M2                                                         | Δήλωση έναρξης / μεταβολής εργασιών φυσικού προσώπου                                                                                                    | 包                              |                                                                                                    |
|                                                                                             | <b>EVTUTTO M3</b>                                                  | Δήλωση έναρξης / μεταβολής εργασιών μη φυσικού προσώπου                                                                                                    | 园                              |                                                                                                    |
|                                                                                             | <b>EUTUTTO M4</b>                                                  | Δήλωση διακοπής εργασιών                                                                                                    | $\mathbb{Z}$                   |                                                                                                    |
|                                                                                             | <b>EVTUTTO M5</b>                                                  | Δήλωση υπό ίδρυση επιχείρησης                                                                                                    | 凤                              |                                                                                                    |
|                                                                                             | <b>EVTUTTO M6</b>                                                  | Δήλωση δραστηριοτήτων επιχείρησης                                                                                                    | 慏                              |                                                                                                    |
|                                                                                             | <b>ЕVTUTTO M7</b>                                                  | Δήλωση σχέσων φορολογουμένου                                                                                                    | 因                              |                                                                                                    |
|                                                                                             | <b>EVTUTTO M8</b>                                                  | Δήλωση μελών μη φυσικού προσώπου                                                                                                    | 因                              |                                                                                                    |
|                                                                                             | <b>ЕVTUTTO M9</b>                                                  | Δήλωση στοιχείων έδρας αλλοδαπής επιχείρησης                                                                                                    | 因                              |                                                                                                    |
| <b>Β</b> Ολοκληρώθηκε                                                                       |                                                                    |                                                                                                    |                                | Internet                                                                                                    |
| έναρξη<br>C Windows Media Pl                                                                | <b>PTIXIAKI ERGASIA</b>                                            | $2$ >> Γενική Γραμμ<br><b>FEDERAL PTYXIAKI ERGASI</b>                                                                                                    | $\frac{1}{2}$ >> F.F.N.Z. -XOP | EN $\left\langle \left\langle \right\rangle \right\rangle$ $\left\langle \left\langle \right\rangle \right\rangle$ = 10:53 nu |

**Εικόνα 59. Οθόνη αναλυτικής κατάστασης εντύπων**

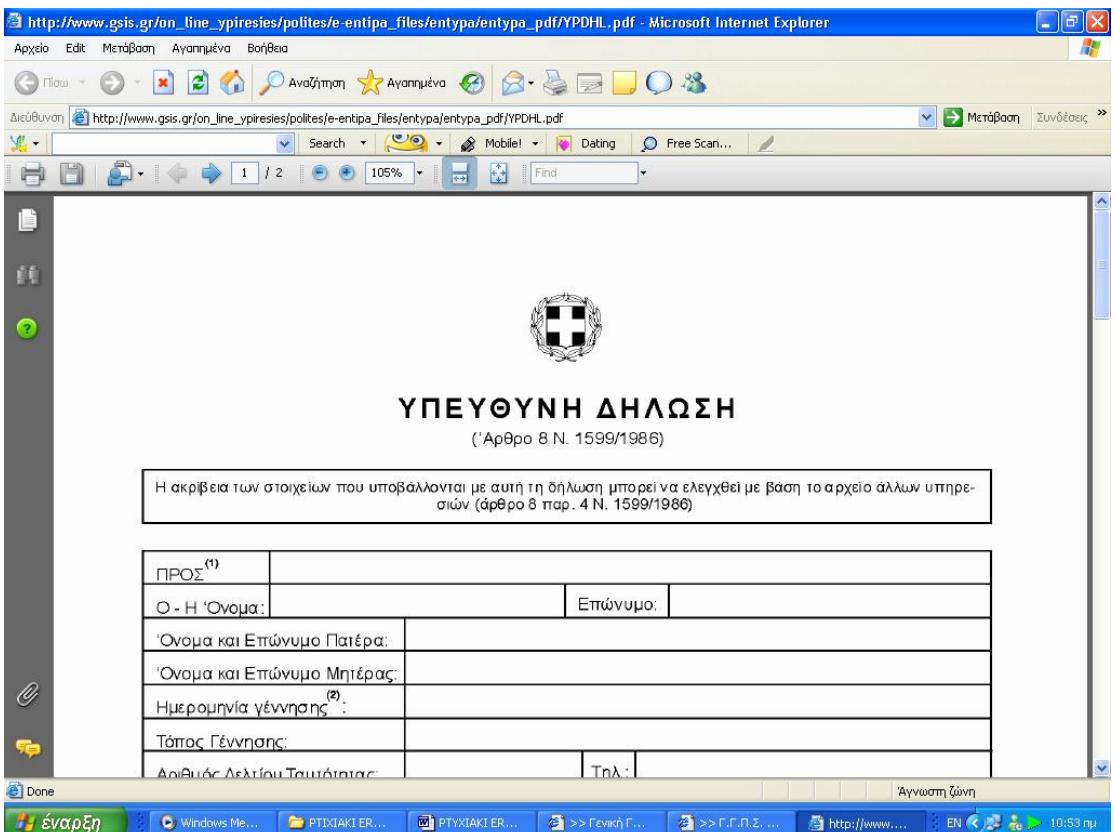

**Εικόνα 60. Οθόνη προβολής εντύπου υπεύθυνης δήλωσης**

# **ΚΕΦΑΛΑΙΟ 5<sup>ο</sup> ΥΠΗΡΕΣΙΕΣ ΠΡΟΣ ΠΟΛΙΤΕΣ**

#### **5.1 ΕΙΣΑΓΩΓΗ**

Όλοι γνωρίζουμε πόσο χρονοβόρα ήταν κάποτε η διαδικασία υποβολής δηλώσεων των φυσικών προσώπων, αφού απαιτούνταν ατέλειωτες ώρες σε ουρές τραπεζών, εφοριών ή ταχυδρομείων για την αποστολή τους. Αυτό τα τελευταία χρόνια αλλάζει μέσω των εξελιγμένων υπηρεσιών που παρέχει η ιστοσελίδα της Γ.Γ.Π.Σ. προς τους πολίτες.

Σε αυτό λοιπόν το κεφάλαιο γίνεται εκτενέστατη αναφορά στους τρόπους που γίνεται η υποβολή των δηλώσεων, στο πως κατανοητά και απλά ο χρήστης μπορεί να συμπληρώσει τις διάφορες φόρμες των δηλώσεων και στον έλεγχο και εκτύπωση των δηλώσεων που έχει υποβάλλει προκειμένου να δει αν τα στοιχεία που έχουν υποβληθεί είναι σωστά.

Από κει και πέρα μετά την υποβολή των δηλώσεων, αυτοματοποιήθηκαν και άλλες διαδικασίες που απαιτούσαν την φυσική παρουσία των φυσικών προσώπων στις εφορίες τους και την πολύωρη αναμονή αυτών. Έτσι περιγράφεται η διαδικασία έκδοσης έγκυρου εκκαθαριστικού σημειώματος και η διαδικασία για να μάθει ο χρήστης σε ποια φάση είναι η εκκαθάριση της δήλωσης του και πότε αυτή θα ολοκληρωθεί.

#### **5.2 ΥΠΟΒΟΛΗ ΔΗΛΩΣΕΩΝ Ε1 –Ε2 –Ε3 –Ε9**

#### **5.2.1 ΥΠΟΒΟΛΗ ΔΗΛΩΣΗΣ ΦΟΡΟΥ ΕΙΣΟΔΗΜΑΤΟΣ Ε1**

Η φορολογική δήλωση εισοδήματος είναι ένα έντυπο το οποίο υποβάλλεται από κάθε φυσικό πρόσωπο όταν το ετήσιο φορολογούμενο εισόδημα υπερβαίνει τα 3000 ευρώ ή όταν είναι μικρότερο από 3000 ευρώ αλλά περιλαμβάνει ζημιά από γεωργική ή εμπορική επιχείρηση .Ανεξάρτητα όμως από το εάν το εισόδημα του φορολογούμενου υπόκεινται ή όχι σε φόρο ,υποχρέωση να υποβάλλουν δήλωση έχουν όσοι έχουν στην κατοχή τους Ι.Χ. ,δίτροχο ή τρίτροχο όχημα ,σκάφος αναψυχής ή αεροσκάφος .Επίσης όσοι έχουν ατομική επιχείρηση ή ασκούν ελεύθερο επάγγελμα ,όσοι έχουν ακαθάριστο εισόδημα από εκμίσθωση ακινήτου πάνω από 600 ευρώ το χρόνο και όσοι αγοράζουν ακίνητα και ανεγείρουν οικοδομές .Τέλος ,υποχρέωση για υποβολή δήλωσης έχουν ο πατέρας ή η μητέρα για το εισόδημα των ανήλικων παιδιών που φορολογούνται ξεχωριστά .

Οι δηλώσεις φορολογίας εισοδήματος υποβάλλονται με ηλεκτρονικό τρόπο μόνο όταν είναι εμπρόθεσμες και αφορούν εισοδήματα του προηγούμενου έτους (Εικόνα 61).

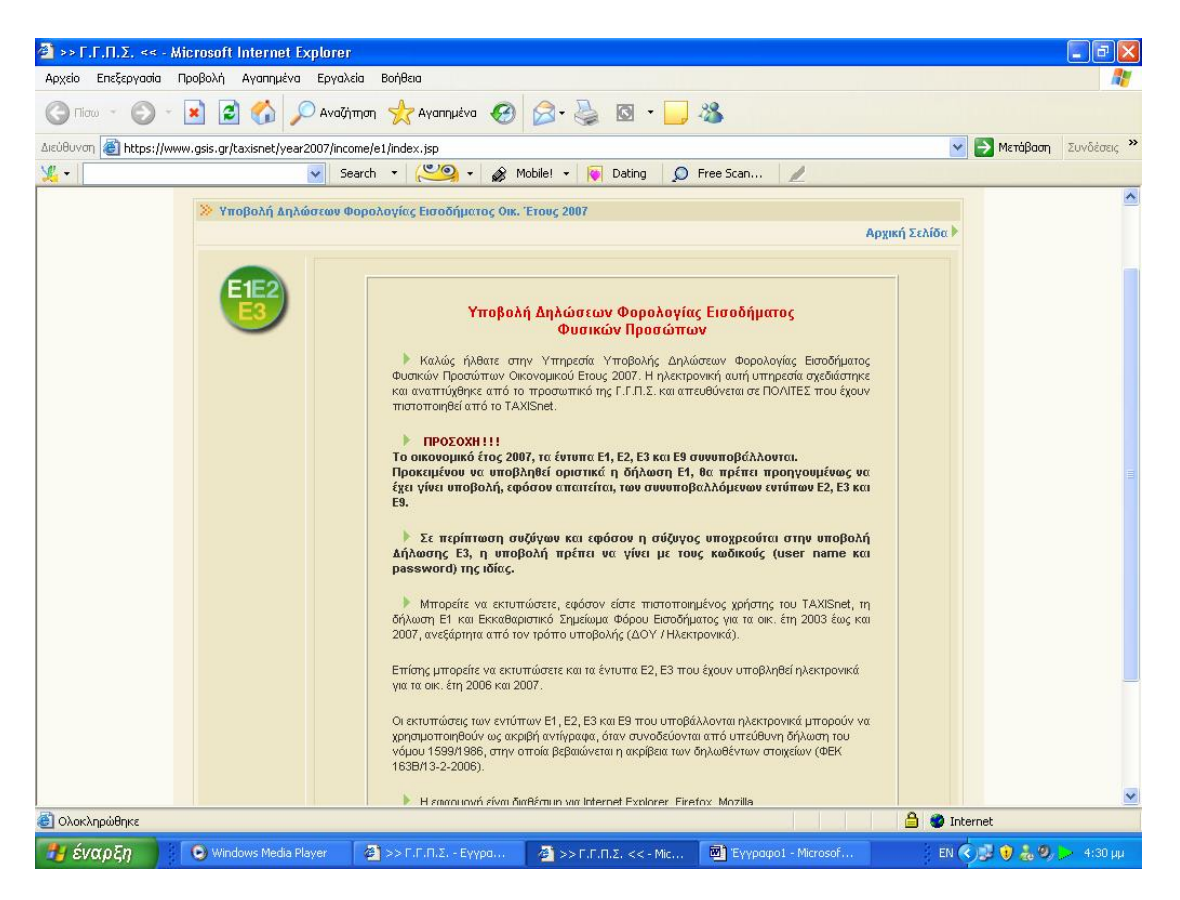

**Εικόνα 61. Κεντρική σελίδα υπηρεσίας υποβολής δηλώσεων Ε1 -Ε2 -Ε3 - Ε9** 

Στο έντυπο αυτό εκτός από τα στοιχεία του φορολογούμενου αναγράφονται

και τα εισοδήματά του που προέρχονται από ακίνητα ,από κινητές αξίες ,από εμπορικές επιχειρήσεις ,από γεωργικές επιχειρήσεις, από μισθωτές υπηρεσίες και από ελεύθερα επαγγέλματα .

Επίσης με το έντυπο αυτό προσδιορίζεται η ετήσια τεκμαρτή δαπάνη, τα ποσά που μειώνουν την δαπάνη ,τα ποσά που αφαιρούνται από το συνολικό εισόδημα, οι προκαταβληθέντες κα παρακρατηθέντες φόροι καθώς επίσης και τα στοιχεία των προσώπων που βαρύνουν τους φορολογούμενους.

Ο χρήστης αρχικά εισέρχεται στην υπηρεσία με το όνομα χρήστη και τον κωδικό που έχει πιστοποιηθεί σε αυτόν (Εικόνα 62).

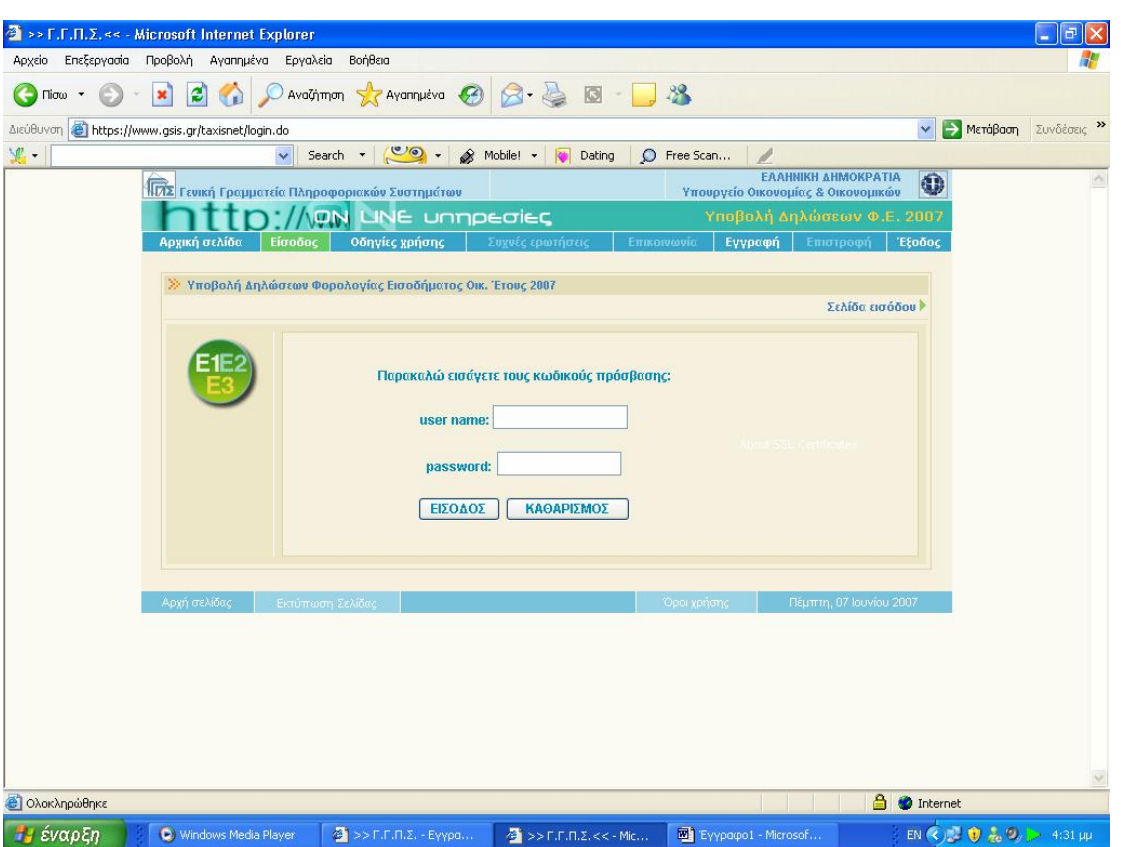

**Εικόνα 62. Οθόνη εισαγωγής στην υπηρεσία υποβολής δηλώσεων Ε1 - Ε2 -Ε3 - Ε9** 

Στην οθόνη του εμφανίζεται οθόνη με πληροφορίες σχετικά με το αν έχουν υποβληθεί από τον χρήστη δηλώσεις και ποιες ταξινομημένες ανά έτος, ενώ εμφανίζεται ένδειξη για το αν υπάρχει δυνατότητα την συγκεκριμένη χρονική στιγμή να γίνει εκτύπωση αυτών ή εκκαθαριστικού σημειώματος (Εικόνα 63).

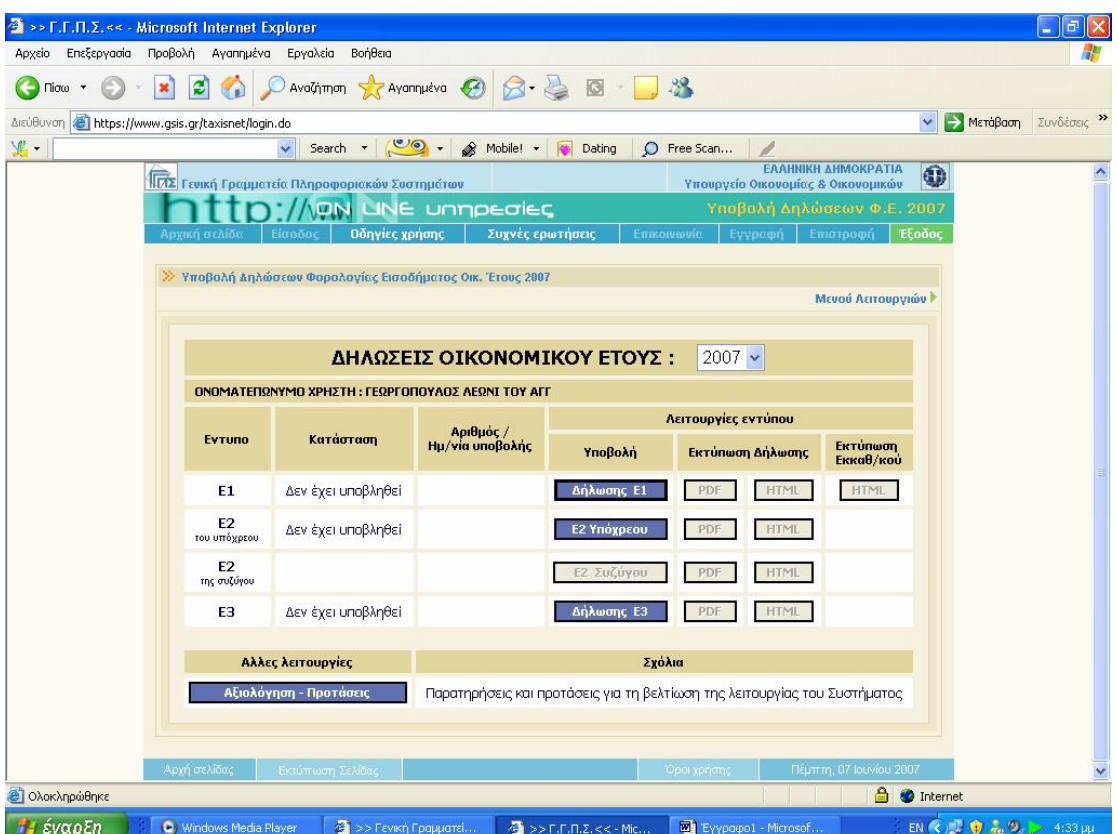

**Εικόνα 63. Οθόνη κατάστασης δηλώσεων για το τρέχον οκονομικό έτος**

Συμπληρώνονται από τον φορολογούμενο τα στοιχεία τα δικά του και της γυναίκας του εφόσον κάνουν κοινή δήλωση (ονοματεπώνυμο, πατρώνυμο ,διεύθυνση επαγγέλματος ,τηλέφωνο ,αριθμός ταυτότητας και διεύθυνση κατοικίας) (Εικόνα 64).

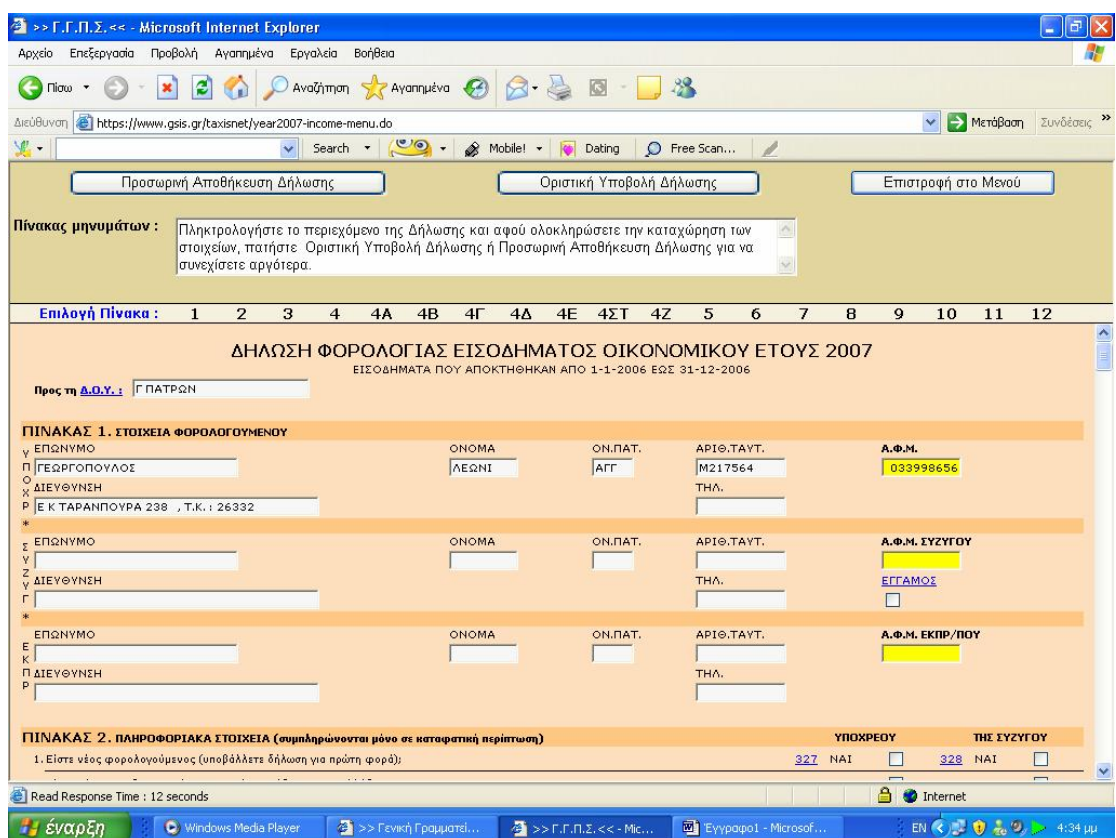

**Εικόνα 64. Συμπλήρωση στη φόρμα δήλωσης Ε1 των στοιχείων φορολογουμένου**

Στη συνέχεια συμπληρώνονται πρόσθετα πληροφοριακά στοιχεία που αφορούν τον φορολογούμενο, π.χ. αν αυτός υποβάλλει δήλωση για πρώτη φορά, αν υποβάλλεται δήλωση από κληρονόμο ή κηδεμόνα και γενικότερα διευκρινίζονται αν υπάρχουν κάποιες ειδικές περιπτώσεις φορολογουμένων (Εικόνα 65).

| > F.F.F.Z.<< - Microsoft Internet Explorer                                                                                                    |                |                |                         |                     |                    |                    |          |
|----------------------------------------------------------------------------------------------------|----------------|----------------|-------------------------|---------------------|--------------------|--------------------|----------|
| Επεξεργασία Προβολή Αγαπημένα Εργαλεία<br><b>BonBog</b><br>Apydo                                                                                                    |                |                |                         |                     |                    |                    |          |
| Avallman greenutva ④ Q· A 图 D 3<br>Flow                                                                                                    |                |                |                         |                     |                    |                    |          |
| https://www.gss.gr/taxisnet/year2007-income-menu.do<br>AscoBiovora                                                                                                    |                |                |                         |                     |                    | MercBarn Zuvodstag |          |
| (216)<br>Search .<br>$\sim$<br>& Mobilet<br>C Free Scan<br>Dating                                                                                                    |                |                |                         |                     |                    |                    |          |
| Προσωρινή Αττοθήκευση Δήλωσης                                                                                                    |                |                |                         | Επιστροφή στο Μεγού |                    |                    |          |
| Οριστική Υποβολή Δήλωσης                                                                                                    |                |                |                         |                     |                    |                    |          |
| Πίνακας μηνυμάτων:<br>Πληκτρολογήστε το περιεχόμενο της Δήλωσης και αφού ολοκληρώσετε την καταγώρηση των<br>στοιχείων, πατήστε Οριστική Υποβολή Δήλωσης ή Προσωρινή Αποθήκευση Δήλωσης για να<br>συνεγίσετε αργότερα |                |                |                         |                     |                    |                    |          |
| Emiloyn Flivake:<br>$\overline{2}$<br>$4\Sigma$ T<br>47<br>5<br>$\mathbf{1}$<br>з<br>4<br>4A<br>48<br>4 <sup>1</sup><br>44<br>4E<br>6                                                                                | $\overline{1}$ | $\mathbf{B}$   | 9                       | 10                  | 11                 | 12                 |          |
| ΠΙΝΑΚΑΣ 2. ΠΛΗΡΟΦΟΡΙΑΚΑ ΣΤΟΙΧΕΙΑ (συμπληρώνονται μόνο σε κατοφατική περίπτωση)                                                                                                    |                |                | YBOXPEOY                |                     | <b>DIE EYZYFOY</b> |                    |          |
| 1. Eiera wieg φορολογούμενος (υποβάλλετε δήλωση για πρώτη φορά):                                                                                                    |                | 127 NAT        | п                       | 328 NA1             |                    |                    |          |
| 2. Elevis sidmoskog siluavspecieli koji omosmávs simbilnu o ovny Ekhaño:                                                                                                    |                | 319 NAI        | п                       | 320 NAI             |                    |                    |          |
| 3. Υποβάλλεται η δήλωση από κηδεμόνα σχολάζουσας κληρονομιάς, μεστιγνικύχα ή προσκερινό διαχομοστής                                                                                                    |                | 329 NAI        | п                       |                     |                    |                    |          |
| 4. Υποβόλλεται η δήλωση από επίτροπο, εηδεμένα ανηλίκου ή δικαστικό συμπαραστάτη;                                                                                                    | 330            | NAI            | n                       |                     |                    |                    |          |
| 5. Υποβάλλεται η Αφλωση από κληρονόμο του φορολογουμένου που απεβίωσε:                                                                                                    |                | 331 NAI        |                         |                     |                    |                    |          |
| 6. Earte ewerebeerges assi varmidis organizes to 1942.                                                                                                    |                | OI2 NAI        | П                       | 014 NAI             |                    |                    |          |
| 7. Είναι μισθεσός ή συνταξιούχος και εργασθήκατε ή κατοικήσατε μέσα στο 2006 σε παραμεθόρια περιοχής                                                                                                    |                | 015 NAI        | п                       | DIE NAI             |                    |                    |          |
| S. Or examples on greening term Flankwer 3 x or 7 yo vivous and tra note tow Koonsoy 307 cau's 308 (BeuAsutric - δικαστές):                                                                                          | 309            |                | v.                      | 310                 |                    | $\sim$             |          |
| 9. Είναι μισδιοτός και πέρατε στεγαστικό επίδομα μέσα στο 2006.                                                                                                    |                | O11 NAI        | п                       | 012 NAI             |                    |                    |          |
| 10. Keneersins μένεια σε νησί με πληθυσμέ κάτω από 3.100 κατείκους:                                                                                                    |                | OOT NAI        | п                       | <b>DOB NAT</b>      |                    |                    |          |
| 11. Advanta ethesikn sundered annofon de cesarud korto toru 1.000 korto etori                                                                                                    |                | D17 NAI        | П                       | <b>USB NAT</b>      |                    |                    |          |
| 12. Μεταβλήθηκα η περιουσιακή σας κατάσταση ή φάλα στοιχεία του Ε9 το 2006;                                                                                                    |                | 617 NAI        | п                       |                     |                    |                    |          |
| 11. Είστε κάτοκας μέρος της Ε.Ε. (εκτός Ελλάδας) και αποκτήσατε στην Ελλάδα πάοω από το 90% του συνολικού εκταδήματός σας:                                                                                           |                | <b>385 NAI</b> | п                       | 386 NAI             |                    |                    |          |
| 14. Ανήκετε στην κατηγορία των ολικώς τοφάδον, περαπληγικών πάνω οπό το ΒΟΝ: κτλε                                                                                                    | 905            | NAI            | П                       | 906 NAI             |                    |                    |          |
| 15. Είστε οι κυματικός ή ημεδοπό κατώτερο πλήρωμα εμπορικού πλοίου ή ιπτάμενο προσωπικά πολιτικής αεροπορίας:                                                                                                    |                | <b>211 NAI</b> | п                       | 912 NAI             |                    |                    |          |
| ΠΙΝΑΚΑΣ 3. ΑΦΑΙΡΕΣΗ ΠΟΣΟΥ ΑΟΓΩ ΑΝΑΠΗΡΙΑΣ κΑΙ ΚΑΙ ΜΕΤΩΣΗ ΦΟΡΟΥ                                                                                                    |                |                | <b><i>VIROKDEON</i></b> |                     | <b>THE EYZYFOY</b> |                    |          |
| 1. Έχετε δικοίωμα έκπτωσης ποσού 1900 ευρώ λόγω αναπηρίας 67% και πάνω κτλι:                                                                                                    |                | 001 NAI        |                         | 002 NAI             |                    |                    |          |
| Read Response Time : 12 seconds                                                                                                    |                |                | a.                      | <b>C</b> Internet   |                    |                    |          |
| <b>Το</b> έναρξη<br>→>F.F.R.Lee-Me<br>C Windows Media Player<br>2 >> Геунгі Градизісі<br>" Eyypopol - Paresol                                                                                                    |                |                |                         | 四代型自主制              |                    |                    | 4134 pp. |

**Εικόνα 65. Συμπλήρωση στη φόρμα δήλωσης Ε1 πληροφοριακών στοιχείων φορολογουμένου**

Ο χρήστης συμπληρώνει το φορολογούμενο εισόδημα που προέρχεται από μισθωτές υπηρεσίες ή γεωργικές επιχειρήσεις. Στις φόρμες αυτές ο χρήστης συμπληρώνει αναλυτικά τα ποσά των εισοδημάτων του καθώς και τις πηγές από τις οποίες αυτά προέρχονται (Εικόνα 66,67).
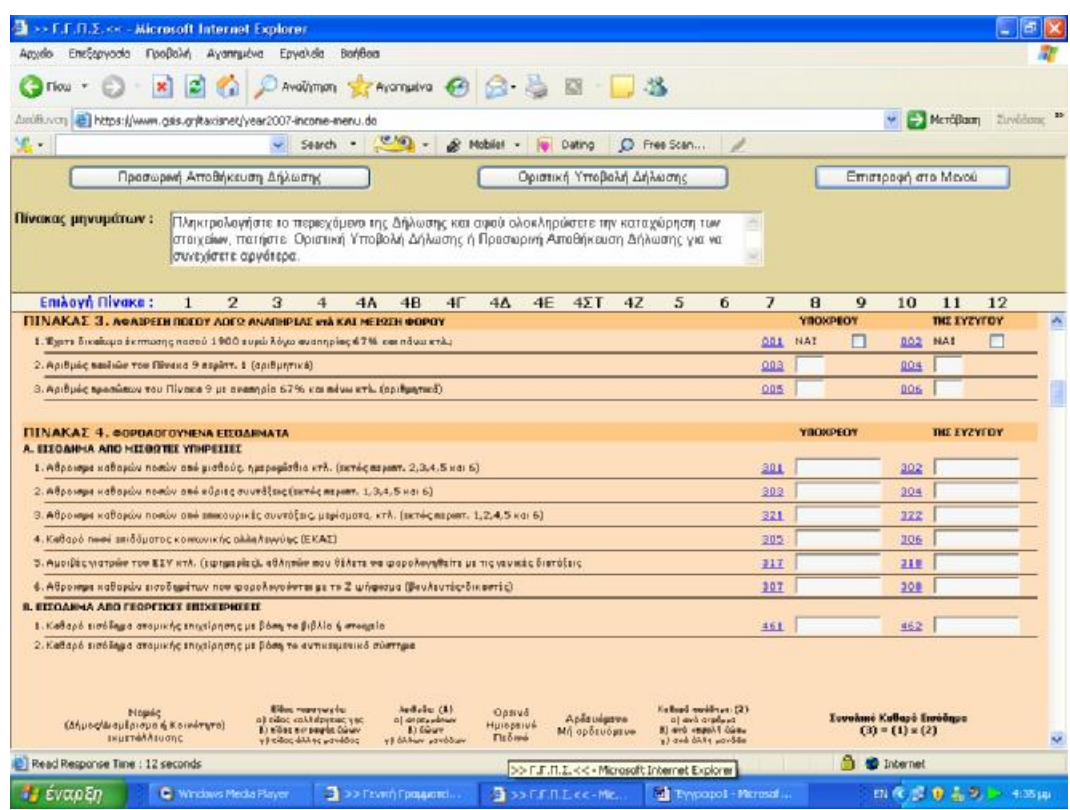

**Εικόνα 66. Συμπλήρωση στη φόρμα δήλωσης Ε1 των εισοδημάτων από μισθωτές υπηρεσίες**

| >> F.F.Π.Σ.<< - Microsoft Internet Explorer                                                                                                    |            | 貞                                                                                                    |
|----------------------------------------------------------------------------------------------------|------------|----------------------------------------------------------------------------------------------------|
| Βοήθεια<br>Επεξεργασία<br>Προβολή<br>Αγαπημένα<br>Εργαλεία<br>Αρχείο                                                                                                    |            |                                                                                                    |
| e<br>Ayannueva (2)<br>$\sqrt{3}$<br>Αναζήτηση<br>Πίσω                                                                                                    |            |                                                                                                    |
| https://www.gsis.gr/taxisnet/year2007-income-menu.do<br>Διεύθυνση                                                                                                    |            | Συνδέσεις »<br>Μετάβαση<br>v                                                                                |
| 见.<br>$\circ$ .<br>$\hat{\mathscr{L}}$<br>Search *<br>C Free Scan<br>1<br>Mobile!<br>Dating                                                                                                    |            |                                                                                                    |
| Προσωρινή Αποθήκευση Δήλωσης<br>Οριστική Υποβολή Δήλωσης                                                                                                    |            | Επιστροφή στο Μενού                                                                                         |
| Πίνακας μηνυμάτων:<br>Πληκτρολογήστε το περιεχόμενο της Δήλωσης και αφού ολοκληρώσετε την καταχώρηση των<br>$\hat{\mathcal{C}}$<br>στοιχείων, πατήστε Οριστική Υποβολή Δήλωσης ή Προσωρινή Αποθήκευση Δήλωσης για να<br>συνεχίσετε αργότερα.<br>$\mathcal{G}$                                                                                                    |            |                                                                                                    |
| Επιλογή Πίνακα:<br>$\overline{2}$<br>3<br>5<br>6<br>$\overline{4}$<br>4A<br>4B<br>$4\Gamma$<br>$4\Delta$<br>4E<br>$4\Sigma$ T<br>4Z<br>$\mathbf{1}$                                                                                                    | 8<br>7     | 9<br>11<br>12<br>10                                                                                         |
| Α. ΕΙΣΟΔΗΜΑ ΑΠΟ ΜΙΣΘΩΤΕΣ ΥΠΗΡΕΣΙΕΣ                                                                                                    |            |                                                                                                    |
| 1. Αθροισμα καθαρών ποσών από μισθούς, ημερομίσθια κτλ. (εκτός περιπτ. 2,3,4,5 και 6)                                                                                                    | 301        | 302                                                                                                    |
| 2. Αθροισμα καθαρών ποσών από κύριες συντάξεις (εκτός περιπτ. 1,3,4,5 και 6)<br>3. Αθροισμα καθαρών ποσών από επικουρικές συντάξεις, μερίσματα, κτλ. (εκτός περιπτ. 1,2,4,5 και 6)                                                                                                    | 303<br>321 | 304<br>322                                                                                                  |
| 4. Καθαρό ποσό επιδόματος κοινωνικής αλληλεγγύης (ΕΚΑΣ)                                                                                                    | 305        | 306                                                                                                    |
| 5. Αμοιβές γιατρών του ΕΣΥ κτλ. (εφημερίες), αθλητών που θέλετε να φορολογηθείτε με τις γενικές διατάξεις                                                                                                    | 317        | 318                                                                                                    |
| 6. Αθροισμα καθαρών εισοδημάτων που φορολογούνται με το Ζ ψήφισμα (βουλευτές-δικαστές)                                                                                                    | 307        | 308                                                                                                    |
| Β. ΕΙΣΟΔΗΜΑ ΑΠΟ ΓΕΩΡΓΙΚΕΣ ΕΠΙΧΕΙΡΗΣΕΙΣ                                                                                                    |            |                                                                                                    |
| 1. Καθαρό εισόδημα ατομικής επιχείρησης με βάση τα βιβλία ή στοιχεία                                                                                                    | 461        | 462                                                                                                    |
| 2. Καθαρό εισόδημα ατομικής επιχείρησης με βάση το αντικειμενικό σύστημα<br>Καθαρά εκοάδημα: (2)<br>Εάας παραγωγής:<br>ApiBude: (1)<br>Νομός<br>Ορεινό<br>Αρδευόμενο<br>a) avà orpéppa<br>2Ργ ρακγαλλέργεις γης<br>a) or payparany<br>(Δήμος/Διαμέρισμα ή Κοινότητα)<br>Ημιορεινό<br>β) εδος εκτροφής ζώων<br>μοώλ γίσεραλ όνο (8<br>B) Zdrary<br>Μή αρδευόμενο<br>εκμετάλλευσης<br>Πεδινό<br>γ) εδος άλλης μονάδος<br>γ) άλλων μανάδων<br>γ) ανά άλλη μανάδα |            | Συνολικό Καθαρό Εισόδημα<br>$(3) = (1) * (2)$                                                               |
|                                                                                                    | A          |                                                                                                    |
| Read Response Time : 12 seconds                                                                                                    |            | <b>O</b> Internet                                                                                           |
| <b><i><i>ει έναρξη</i></i></b><br>Eyypape1 - Microsof<br>C) Windows Media Player<br>$\frac{1}{2}$ >> Γενική Γραμματεί<br>$\overline{A}$ >> F.F.N.Z.<< - Mic                                                                                                    |            | EN ( $\leftarrow$ ) ( $\frac{1}{2}$ ) ( $\frac{1}{2}$ ) ( $\frac{1}{2}$ ) ( $\frac{1}{2}$ ) ( 4:35 $\mu\mu$ |

**Εικόνα 67. Συμπλήρωση στη φόρμα δήλωσης Ε1 των εισοδημάτων από γεωργικές επιχειρήσεις**

Στη συνέχεια ο χρήστης δηλώνει αν υπάρχει εισόδημα από εμπορικές επιχειρήσεις ,ελεύθερα επαγγέλματα ή κινητές αξίες ή εισόδημα αλλοδαπής προέλευσης (Εικόνα 68,69).

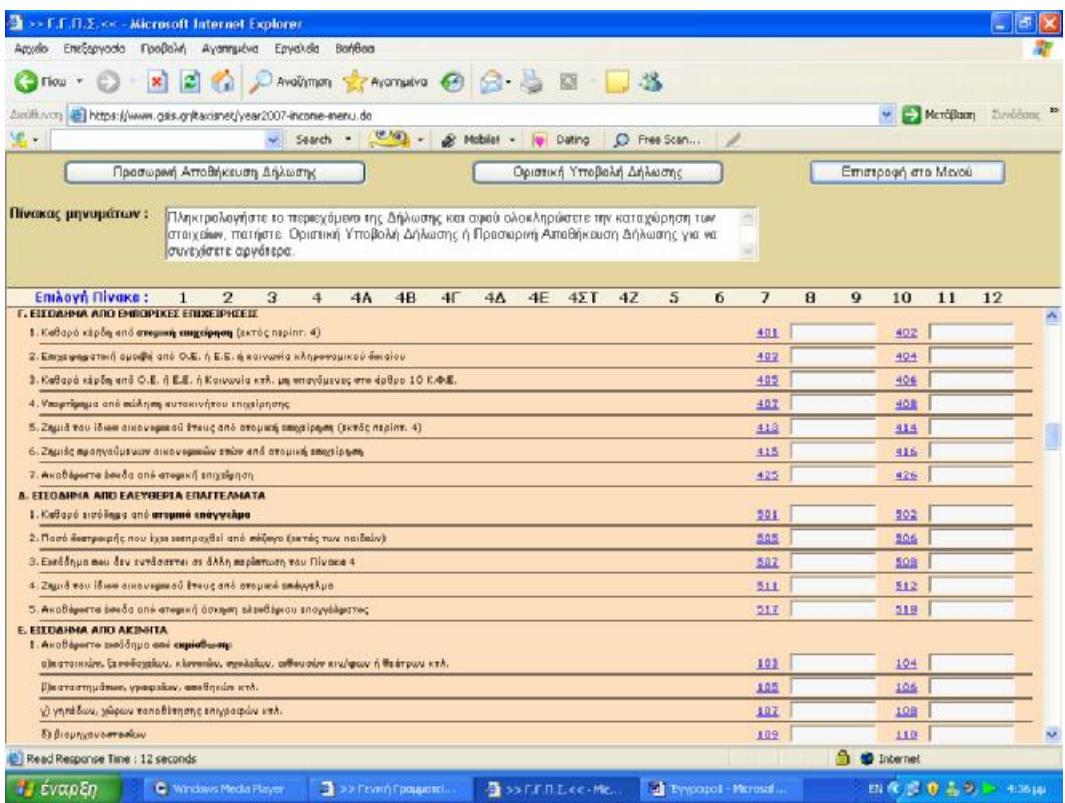

**Εικόνα 68. Συμπλήρωση στη φόρμα δήλωσης Ε1 εισοδημάτων από εμπορικές επιχειρήσεις**

| >> F.F.A.Z.<< - Microsoft Internet Explorer             |                                                                                                    |                                                                                                 |
|---------------------------------------------------------|----------------------------------------------------------------------------------------------------|-------------------------------------------------------------------------------------------------|
| Επεξεργασία Προβολή Αγαπημένα<br>Αρχείο                 | Εργαλεία<br>Βοήθεια                                                                                                    |                                                                                                 |
| Πίσω                                                    | AvaGimon A Avannueva 8 8 - 2<br>$\circ$                                                                                                    |                                                                                                 |
| Διεύθυνση                                               | https://www.gsis.gr/taxisnet/year2007-income-menu.do                                                                                                    | Συνδέσεις >><br>> MeraBaon                                                                      |
| 里.                                                      | Search $\cdot$ $\circ$ $\cdot$<br>Mobile! *<br><b>ICO</b><br>Dating                                                                                                    | C Free Scan                                                                                     |
|                                                         | Προσωρινή Αποθήκευση Δήλωσης<br>Οριστική Υποβολή Δήλωσης                                                                                                    | Επιστροφή στο Μενού                                                                             |
| Πίνακας μηνυμάτων:                                      | Πληκτρολογήστε το περιεχόμενο της Δήλωσης και αφού ολοκληρώσετε την καταχώρηση των<br>στοιχείων, πατήστε Οριστική Υποβολή Δήλωσης ή Προσωρινή Αποθήκευση Δήλωσης για να<br>συνεγίσετε αργότερα. | ×.<br>$\mathcal{D}$                                                                             |
| Επιλογή Πίνακα:<br>$\mathbf{1}$                         | $\overline{2}$<br>3<br>$4\Sigma$ T<br>4Z<br>$\overline{4}$<br>4A<br>4B<br>4 <sup>5</sup><br>$4\Delta$<br>4E                                                                                     | 5<br>6<br>$\overline{7}$<br>8<br>9<br>11<br>12<br>10                                            |
| ΣΤ. ΕΙΣΟΔΗΜΑ ΑΠΟ ΚΙΝΗΤΕΣ ΑΞΙΕΣ                          | Καθαρό εισόδημα από τόκους δανείων κτλ. ημεδαπής προέλευσης                                                                                                    | 291<br>292                                                                                      |
| Ζ. ΕΙΣΟΔΗΜΑ ΑΛΛΟΔΑΠΗΣ ΠΡΟΕΛΕΥΣΗΣ                        |                                                                                                    |                                                                                                 |
|                                                         | 1. Καθαρό ποσό από μισθούς, συντάξεις, κτλ. αλλοδαπής προέλευσης                                                                                                    | 389<br>390                                                                                      |
|                                                         | 2. Καθαρά κέρδη από γεωργικές επιχειρήσεις (ατομική, εταιρικές) στην αλλοδαπή                                                                                                    | 463<br>464                                                                                      |
|                                                         | 3. Ζημιές από γεωργικές επιχειρήσεις (ατομική, εταιρικές) στην αλλοδαπή                                                                                                    | 471<br>472                                                                                      |
|                                                         | 4. Καθαρά κέρδη από εμπορικές επιχειρήσεις (ατομική, εταιρικές) στην αλλοδαπή                                                                                                    | 411<br>412                                                                                      |
|                                                         | 5. Ζημιές από εμπορικές επιχειρήσεις (ατομική, εταιρικές) στην αλλοδαπή                                                                                                    | 421<br>422                                                                                      |
|                                                         | 6. Καθαρά κέρδη από ελευθέριο επάγγελμα (ατομικά, εταιρικά) στην αλλοδαπή                                                                                                    | 509<br>510                                                                                      |
|                                                         | 7. Ζημιές από ελευθέριο επάγγελμα (ατομικά, εταιρικά) στην αλλοδαπή                                                                                                    | 513<br>514                                                                                      |
| 8. Τόκοι και μερίσματα τίτλων κτλ. αλλοδαπής προέλευσης |                                                                                                    | 295<br>296                                                                                      |
|                                                         | 9. Τόκοι κτλ. αλλοδαπής προέλευσης υπαγόμενοι στην παρακράτηση του άρθ. 10 του ν. 3312/05                                                                                                    | 397<br>398                                                                                      |
|                                                         | 10. Ακαθάριστο εισόδημα από ακίνητα που βρίσκονται στην αλλοδαπή                                                                                                    | 171<br>172                                                                                      |
| 11. Καθαρό εισόδημα της περίπτ. 10                      |                                                                                                    | 173<br>174                                                                                      |
|                                                         | 12. Ακαθάριστο εισόδημα της περίπτ. 10 από κατοικίες με επιφάνεια πάνω από 300 τ.μ. η καθεμιά                                                                                                   | 395<br>396                                                                                      |
|                                                         |                                                                                                    |                                                                                                 |
| 1. Ετήσια τεκμαρτή δαπάνη διαβίωσης με βάση:            | ΠΙΝΑΚΑΣ 5. ΠΡΟΣΔΙΟΡΙΣΜΟΣ ΕΤΗΣΙΑΣ ΤΕΚΜΑΡΤΗΣ ΔΑΠΑΝΗΣ<br>α) Το ετήσιο τεκμαρτό μίσθωμα για ιδιοκατοικημένη ή μισθωμένη κύρια κατοικία και έως δύο δευτερεύουσες κατοικίες.                         | YROXPEOY<br><b><i>THE EYZYFOY</i></b>                                                           |
| ΣΤΟΣΧΕΙΑ ΑΚΙΝΗΤΟΥ                                       | ΚΑΤΩ ΑΠΟ<br>ARO KAHPO-<br>KATOEKEA 4<br><b>HISOOMENH</b><br>OETH<br>5000                                                                                                    | ΠΟΣΟΣΤΟ<br>ΕΠΙΦΑΝΕΙΑ<br>ΕΠΙΦΑΝΕΙΑ<br>MHNEZ TIMH ZONHE FTOP<br><b>DOUGLOVTHEIAS</b>              |
| Read Response Time : 12 seconds                         |                                                                                                    | â<br><b>D</b> Internet<br>'Eyypapo1 - Microsoft Word                                            |
| <b><i>Ε έναρξη</i></b>                                  | Windows Media Player<br>4 >> Гємкή Градцатеї<br>$\frac{35}{24}$ >> F.F.N.Z.<< - Mic                                                                                                    | EN (<) $\frac{1}{2}$ (0) $\frac{1}{20}$ (2) $\frac{1}{20}$ 4:36 $\mu\mu$<br>Eyypapo1 - Microsof |

**Εικόνα 69. Συμπλήρωση στη φόρμα δήλωσης Ε1 εισοδημάτων αλλοδαπής προέλευσης**

Στη συνέχεια προσδιορίζεται η ετήσια τεκμαρτή δαπάνη από κύρια κατοικία .Σε αυτόν τον πίνακα αναγράφονται τα στοιχεία του ακινήτου (διεύθυνση, οδοί που περικλείουν το τετράγωνο ,θέση ,όροφος ,ποσοστό συνιδιοκτησίας ,επιφάνεια κύριων και βοηθητικών χώρων ,μήνες ιδιοκατοίκησης ,τιμή ζώνης και έτος άδειας (Εικόνα 70).

| 2 >> Γ.Γ.Π.Σ. << - Microsoft Internet Explorer                                                                                                    |                               |                                                                                                    |                                                                                                    |                         |                                     |                                               |                                       |                                  |                                            |                                        |                                               |                 |                   |                                                       | ٠                                                            | 司                |
|----------------------------------------------------------------------------------------------------|-------------------------------|----------------------------------------------------------------------------------------------------|----------------------------------------------------------------------------------------------------|-------------------------|-------------------------------------|-----------------------------------------------|---------------------------------------|----------------------------------|--------------------------------------------|----------------------------------------|-----------------------------------------------|-----------------|-------------------|-------------------------------------------------------|--------------------------------------------------------------|------------------|
| Αρχείο                                                                                                    | Επεξεργασία Προβολή Αγαπημένα |                                                                                                    | Εργαλεία                                                                                                    | Βοήθεια                 |                                     |                                               |                                       |                                  |                                            |                                        |                                               |                 |                   |                                                       |                                                              |                  |
| Πίσω                                                                                                    |                               |                                                                                                    | Αναζήτηση γ Αγαπημένα (2)                                                                                                    |                         |                                     |                                               |                                       |                                  |                                            |                                        |                                               |                 |                   |                                                       |                                                              |                  |
| Διεύθυνση                                                                                                    |                               | https://www.gsis.gr/taxisnet/year2007-income-menu.do                                                                                                    |                                                                                                    |                         |                                     |                                               |                                       |                                  |                                            |                                        |                                               |                 | $\rightarrow$     | Μετάβαση                                              |                                                              | Συνδέσεις >>     |
| 见,                                                                                                    |                               | $\checkmark$                                                                                                    | Search *                                                                                                    | $\circ$ .               | â                                   | Mobile!<br>$\cdot$                            | Dating                                | $\circ$                          | Free Scan                                  |                                        |                                               |                 |                   |                                                       |                                                              |                  |
|                                                                                                    |                               | Προσωρινή Αποθήκευση Δήλωσης                                                                                                    |                                                                                                    |                         |                                     |                                               | Οριστική Υποβολή Δήλωσης              |                                  |                                            |                                        |                                               |                 |                   | Επιστροφή στο Μενού                                   |                                                              |                  |
| Πίνακας μηνυμάτων:                                                                                                    |                               | Πληκτρολογήστε το περιεχόμενο της Δήλωσης και αφού ολοκληρώσετε την καταγώρηση των<br>στοιχείων, πατήστε Οριστική Υποβολή Δήλωσης ή Προσωρινή Αποθήκευση Δήλωσης για να<br>συνεχίσετε αργότερα. |                                                                                                    |                         |                                     |                                               |                                       |                                  |                                            | ×,<br>$\vee$                           |                                               |                 |                   |                                                       |                                                              |                  |
| Επιλογή Πίνακα:                                                                                                    | $\mathbf{1}$                  | $\overline{2}$<br>3                                                                                                    | $\overline{4}$                                                                                                    | 4A                      | 4B<br>4 <sup>5</sup>                | $4\Delta$                                     | 4E<br>$4\Sigma$ T                     | 4Z                               | 5                                          | 6<br>$\overline{7}$                    | $\mathbf{R}$                                  | $\mathbf Q$     | 10                | 11                                                    | 12                                                           |                  |
| ΠΙΝΑΚΑΣ 5. ΠΡΟΣΔΙΟΡΙΣΜΟΣ ΕΤΗΣΙΑΣ ΤΕΚΜΑΡΤΗΣ ΔΑΠΑΝΗΣ                                                                                                    |                               |                                                                                                    |                                                                                                    |                         |                                     |                                               |                                       |                                  |                                            |                                        |                                               | <b>YROXPEOY</b> |                   | <b><i>THE EYZYFOY</i></b>                             |                                                              | $\blacktriangle$ |
| 1. Ετήσια τεκμαρτή δαπάνη διαβίωσης με βάση:<br>α) Το ετήσιο τεκμαρτό μίσθωμα για ιδιοκατοικημένη ή μισθωμένη κύρια κατοικία και έως δύο δευτερεύουσες κατοικίες. |                               |                                                                                                    |                                                                                                    |                         |                                     |                                               |                                       | KATΩ AΠO                         |                                            |                                        |                                               |                 |                   |                                                       |                                                              |                  |
| <b><i>XTODOELA AKINHTOY</i></b><br><b>ΔΙΕΥΟΥΝΣΗ - ΟΔΟΙ ΠΟΥ ΠΕΡΙΚΛΕΙΟΥΝ ΤΟ</b><br><b>TETPAFONO</b>                                                                 |                               |                                                                                                    | ARO KAHPO-<br><b>NOMIA, ARPEA</b><br>FON. RAPOXH <hn.< td=""><td></td><td><b>MIZOQMENH</b><br/><b>KATOIKIA</b></td><td>КАТОГКІА 4<br/><b>ИОНОКА-</b><br/><b>TOIKIA</b></td><td>OEEH</td><td>SDDD<br/>ΟΡΟΦΟΣ ΚΑΤΟΙΚΟΥΣ<br/>KTA.</td><td>ΕΠΕΦΑΝΕΙΑ<br/><b>KYPLON</b><br/><b>XQPQN</b></td><td>ΕΠΙΦΑΝΕΙΑ<br/><b>FKAPAZ</b><br/>ΑΠΟΟΗΚΗΣ</td><td>ΠΟΣΟΣΤΟ<br/>ΣΥΝΙΔΙΟΚΤΗΣΙΑΣ<br/>ΥΠΟΧΡΕΟΥ ΣΥΖΥΓΟΥ</td><td></td><td>ШОКА-</td><td>MHNEE TIMH ZONHE ETOE<br/>4 TIMH<br/>ΤΟΙΚΗΣΗΣ ΕΚΚΙΝΗΣΗΣ</td><td><b>AAEIAE</b></td><td></td></hn.<> |                         | <b>MIZOQMENH</b><br><b>KATOIKIA</b> | КАТОГКІА 4<br><b>ИОНОКА-</b><br><b>TOIKIA</b> | OEEH                                  | SDDD<br>ΟΡΟΦΟΣ ΚΑΤΟΙΚΟΥΣ<br>KTA. | ΕΠΕΦΑΝΕΙΑ<br><b>KYPLON</b><br><b>XQPQN</b> | ΕΠΙΦΑΝΕΙΑ<br><b>FKAPAZ</b><br>ΑΠΟΟΗΚΗΣ | ΠΟΣΟΣΤΟ<br>ΣΥΝΙΔΙΟΚΤΗΣΙΑΣ<br>ΥΠΟΧΡΕΟΥ ΣΥΖΥΓΟΥ |                 | ШОКА-             | MHNEE TIMH ZONHE ETOE<br>4 TIMH<br>ΤΟΙΚΗΣΗΣ ΕΚΚΙΝΗΣΗΣ | <b>AAEIAE</b>                                                |                  |
| a) KYPIA KATOIKIA                                                                                                    |                               |                                                                                                    | 206                                                                                                    |                         | 203                                 |                                               |                                       |                                  | 211                                        | 212                                    | 213                                           | 214             | 215               | 216                                                   | 217                                                          |                  |
|                                                                                                    | ×.<br>$\mathbf{v}$            |                                                                                                    | NAI<br>П                                                                                                    |                         | NAI<br>$\Box$                       |                                               | $\checkmark$                          |                                  |                                            |                                        |                                               |                 |                   |                                                       |                                                              |                  |
| ΒΙΠΡΩΤΗ ΔΕΥΤΕΡΕΥΟΥΣΑ<br>(MH EBOXIKH)                                                                                                    |                               |                                                                                                    | 208                                                                                                    |                         | 207                                 |                                               |                                       | 204                              | 218                                        | 219                                    | 220                                           | 221             | 222               | 223                                                   | 224                                                          |                  |
|                                                                                                    | $\sigma_{\rm S}$<br>$\omega$  |                                                                                                    | NAI<br>п                                                                                                    |                         | NAI<br>П                            |                                               | $\checkmark$                          | NAI <sup>T</sup>                 |                                            |                                        |                                               |                 |                   |                                                       |                                                              |                  |
| Υ) ΠΡΩΤΗ ΔΕΥΤΕΡΕΥΟΥΣΑ<br>(ESOX(KH)                                                                                                    |                               |                                                                                                    | 210                                                                                                    |                         | 209                                 |                                               |                                       | 205                              | 225                                        | 226                                    | 227                                           | 228             | 229               | 230                                                   | 231                                                          |                  |
|                                                                                                    | $\sim$<br>$\dot{\mathbf{v}}$  |                                                                                                    | <b>NAI</b><br>П                                                                                                    |                         | NAI<br>П                            |                                               | $\checkmark$                          | NAI O                            |                                            |                                        |                                               |                 |                   |                                                       |                                                              |                  |
| β) Το ετήσιο τεκμαρτό μίσθωμα για λοιπές δευτερεύουσες κατοικίες                                                                                                  |                               |                                                                                                    |                                                                                                    |                         |                                     |                                               |                                       |                                  |                                            | 707                                    |                                               |                 | 708               |                                                       |                                                              |                  |
| γ) τα επιβατικά αυτ/α Ι.Χ., Μ.Χ. (οικογένειας, ατομικής-εταιρικής επιχ/σης, κοινωνιών και κοινοπραξιών).                                                          | A/A                           | Ονοματεπώνυμο κυρίου<br>E.I.X, M.X.                                                                                                    |                                                                                                    | Στοιχεία<br>κυκλοφορίας | Фор.<br>innot                       | Μήνες κυρ/τας Ποσοστό                         | μέσα στο 2006 συνιδ. % πρώτης κυκλοφ. | Етос.                            |                                            |                                        |                                               |                 |                   |                                                       |                                                              |                  |
| <b>C</b> Read Response Time : 12 seconds                                                                                                    |                               |                                                                                                    |                                                                                                    | Enhancero AniBade       |                                     |                                               |                                       |                                  |                                            |                                        |                                               | $\triangleq$    | <b>O</b> Internet |                                                       |                                                              |                  |
|                                                                                                    |                               | C Windows Media Player                                                                                                    |                                                                                                    | 2 >> Γενική Γραμματεί   |                                     |                                               |                                       |                                  | Eyypapo1 - Microsof                        |                                        |                                               |                 |                   |                                                       | EN ( $\leftarrow$ ) ( $\leftarrow$ 0 ( $\rightarrow$ 4:36 µp |                  |
| έναρξη                                                                                                    |                               |                                                                                                    |                                                                                                    |                         |                                     |                                               | $\frac{1}{2}$ >> F.F.F.R.Z.<< - Mic   |                                  |                                            |                                        |                                               |                 |                   |                                                       |                                                              |                  |

**Εικόνα 70. Συμπλήρωση στη φόρμα δήλωσης Ε1 των στοιχείων που προσδιορίζουν την ετήσια τεκμαρτή δαπάνη**

Καταχωρούνται τα ποσά που μειώνουν την ετήσια τεκμαρτή δαπάνη, με κυριότερα τα ενοίκια που καταβάλλονται για χρήση επαγγελματικής στέγης ή για την άσκηση ελευθέριου επαγγέλματος ή για την κατοικία τυχόν παιδιού που σπουδάζει σε άλλη πόλη. Ζητούνται αναλυτικότατα στοιχεία όπως το ονοματεπώνυμο ή η επωνυμία του εκμισθωτή, το Α.Φ.Μ. του εκμισθωτή καθώς και το εμβαδόν της κατοικίας (Εικόνα 71).

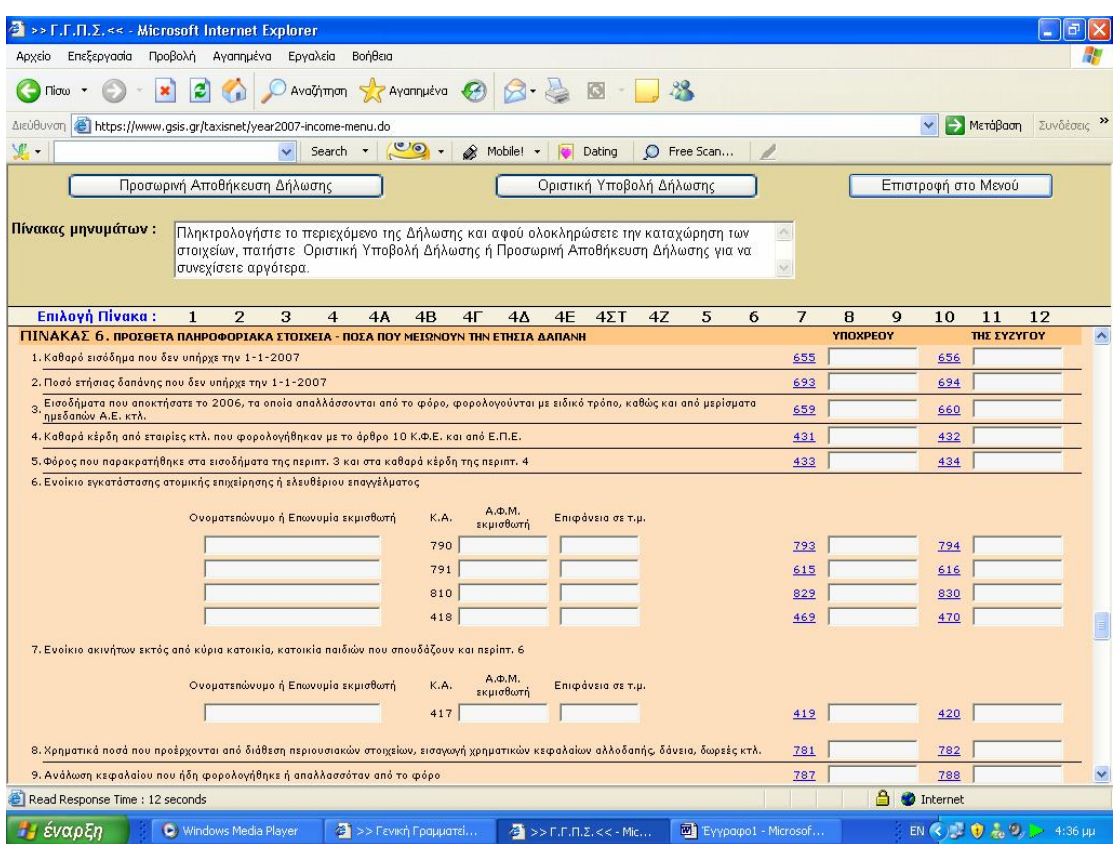

**Εικόνα 71. Συμπλήρωση στη φόρμα δήλωσης Ε1 των ποσών που μειώνουν την ετήσια τεκμαρτή δαπάνη**

Καταχωρούνται τα ποσά που αφαιρούνται από το συνολικό εισόδημα ή από το φόρο, όπως έξοδα ιατρικής περίθαλψης, ποσά που καταβάλλονται υποχρεωτικά σε ασφαλιστικά ταμεία, δαπάνες ιατρικών μηχανημάτων και άλλα (Εικόνα 72).

Ξεχωριστή κατηγορία η οποία απαιτεί πρόσθετα πληροφοριακά στοιχεία αποτελεί η δαπάνη για πληρωμή ενοικίου κύριας κατοικίας. Εκεί ζητείται σε ξεχωριστούς πίνακες να οριστούν το ονοματεπώνυμο ή η επωνυμία του εκμισθωτή, το Α.Φ.Μ. του εκμισθωτή, η επιφάνεια του ακινήτου, αν υπάρχει μετεγκατάσταση και τέλος, οι μήνες που χρησιμοποιήθηκε το ακίνητο σαν κύρια κατοικία μέσα στο οικονομικό έτος για το οποίο υποβάλλεται η δήλωση φορολογίας εισοδήματος.

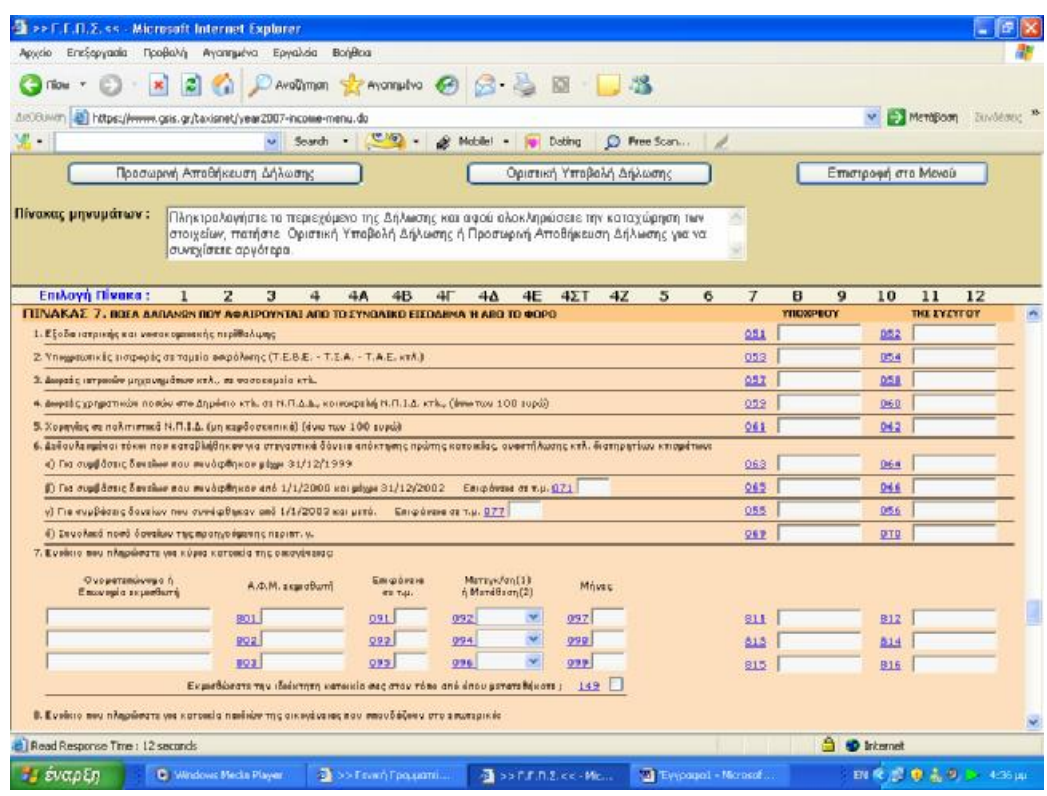

**Εικόνα 72. Συμπλήρωση στη φόρμα δήλωσης Ε1 των ποσών δαπανών που αφαιρούνται από το συνολικό εισόδημα ή από το φόρο**

Δηλώνονται οι φόροι που έχουν προκαταβληθεί ή έχουν παρακρατηθεί από τα εισοδήματα, χωριζόμενοι ανά κατηγορίες και ανά κλάδο απασχόλησης του υποκείμενου στη φορολογία, ενώ δηλώνονται και ξεχωριστές περιπτώσεις, όπως αυτή που ο φορολογούμενος έχει προκαταβάλει φόρους στο εξωτερικό (Εικόνα 73).

| <b>BonBog</b><br>Προβολή Αγαπημένα Εργαλεία<br>Anydo<br>Επεξεργασία                                                                                                    |                |                             |                     |                    |             |
|----------------------------------------------------------------------------------------------------|----------------|-----------------------------|---------------------|--------------------|-------------|
| Availament to the company B B B B                                                                                                    |                |                             |                     |                    |             |
| https://www.gas.gr/taxisnet/year2007-income-menu.do<br>AutoBiovers                                                                                                    |                |                             |                     | - Merößam          | Zuwielstrac |
| ுடை<br>Search<br>$\cdot$<br>$\bullet$<br>C Free Scan<br>Mobilet<br>Dating                                                                                                    |                |                             |                     |                    |             |
| Προσωρινή Αττοθήκευση Δήλωσης<br>Θριστική Υποβαλή Δήλωσης                                                                                                    |                |                             | Επιστροφή στο Μενού |                    |             |
| Πίνακας μηνυμάτων:<br>Πληκτρολογήστε το περιεχόμενο της Δήλωσης και αφού ολοκληρώσετε την καταχώρηση των                                                                                                    |                |                             |                     |                    |             |
| στοιχείων, πατήστε Οριστική Υποβολή Δήλωσης ή Προσωρινή Αποθήκευση Δήλωσης για να<br>συνεγίσετε αργότερα.                                                                                                    |                |                             |                     |                    |             |
| <b>Emilovn Nivaka:</b><br>$4\Sigma$ T<br>2<br>з<br>4A<br>4B<br>4 <sup>1</sup><br>44<br>4E<br>47<br>5<br>6<br>1<br>4                                                                                                    | $\overline{J}$ | $\mathbf{B}$<br>$\mathbf Q$ | 10                  | 11<br>12           |             |
| ΠΙΝΑΚΑΣ Β. ΠΡΟΚΑΤΑΒΛΗΘΕΝΤΕΣ - ΠΑΡΑΚΡΑΤΗΘΕΝΤΕΣ ΦΟΡΟΣ                                                                                                    |                | <b>YROKPEOT</b>             |                     | <b>THE EYEYFOY</b> |             |
| 1. Dégai 4th, 10th, may appearabladance (op Bee 52 K.D.E.)                                                                                                    | 401            |                             | 602                 |                    |             |
| 2. Déant 1%, 3%, 4%, 8%, 15% kai 20% seu noperamiönkov (dobbe 55 K.a.C.)                                                                                                    | 603            |                             | 604                 |                    |             |
| 3. Фера: 20% (дабро 58 К.Ф.Е.) ка: 15% (пар. 3 дрбрев 7 у.2753/1999) пев паракретывают                                                                                                    | 605            |                             | 606                 |                    |             |
| 4. Φέρος που κατολογίστηκε για ωρίλεια από αθληση αυτοκινήτου επιχείρησης.                                                                                                    | 687            |                             | 60B                 |                    |             |
| 5. Φέρας που περεκρατήθηκε στις ομαβίς της περίπτωσης 5 του Πίν. 4A                                                                                                    | 609            |                             | 610                 |                    |             |
| 6. Φάρος που καταβλήθηκε στο εξωτερικό                                                                                                    | 651            |                             | 652                 |                    |             |
| 7. Φέρος που καταβλάθηκε στο εξωτερικό γιο εισοδήματα της περίπτ. 9 του πίν. 42"                                                                                                    | 411            |                             | \$12                |                    |             |
| 8. Φέρας που παρακροτήθηκα στο εισοδήματα από τόκοιος δαυχίων κτλ. ηρχόσηξε (Πίν. 4 ΙΤ)                                                                                                    | 292            |                             | 284                 |                    |             |
| 9. Φόρος που αναλογεί στους μισθούς, συντάξεις (repiert, 1,2,3,4 και 6 του Γίνι, 4A)                                                                                                    | 313            |                             | 214                 |                    |             |
| 10. Φέρος που προεκρατήθηκε στους μισθούς, συντάξεις επεριπε, 1.2.3.4 και 6 του Πίν. 4Α).                                                                                                    | 315            |                             | 316                 |                    |             |
| 11.Φέρος που αναλογεί στο εκπεδήματα πεν φορολεγούνται με το 2 Ψέφεσμα (βουλευτές ετλ.)                                                                                                    | 917            |                             | 918                 |                    |             |
| 12.Φάρος που περικροπήθηκε στην Ελλάδα στα ενοδήματο από τόκους, μερίσματα τίπλων κτλ. αλλοδιπής προέλευσης (περίπτ. 8 του Πίν. 42)                                                                                                    | 297            |                             | 298                 |                    |             |
|                                                                                                    |                |                             |                     |                    |             |
| FITNAKAE 9. ETOIXEIA IROEORIN BOY EYNDIKOYN NE TOYE @OPDAOFOYNENDYE KAI TOYE BARYNOYN<br>1. Andersenzo egal di edu verrekta con qed 17171900 duc 3171272005 è qed 17171901 co-                                                                                                    |                |                             |                     |                    |             |
| απανδάζοντας απογραφορήσεις αρχάδη, καθώς και δησμα παιδεί που είναι άνεργα εχητερικώνδια<br>(α) Ανάντας των συζύγων (γαταίς, παπαίδας καλ.)<br>я<br>group earning your new DAES. Red is overcoving, disclose when it as conferred a special, we available<br>El de linea orgynetic abrer me la Bodad, oppresiona rontpa en auriga-<br>67% car-Sva, callas corenarense reside nos artestosos recomentes reas literario.<br>ab Anii-arrann à choar 4 Dedaugudean abalveol nei adalvedo, un overrighe 67%, var roven. |                |                             |                     |                    |             |
| cretifigewas and share.<br>Отараттикачере<br>Oregis<br>Erneyduunane<br>Evonn & mentals contrame<br>$A, \Phi, M$<br>KA                                                                                                    |                | Mr Yashiade                 |                     | Ma EdEuva          |             |
|                                                                                                    |                |                             |                     |                    |             |
| 831<br>r                                                                                                    |                |                             |                     |                    |             |

**Εικόνα 73. Συμπλήρωση στη φόρμα δήλωσης Ε1 των ποσών για παρακρατηθέντες ή προκαταβληθέντες φόρους**

Δηλώνονται τα στοιχεία των προσώπων που συνοικούν με τον φορολογούμενο και τον βαρύνουν. Σε ξεχωριστούς αναλυτικούς πίνακες πρέπει ο φορολογούμενος να αναγράψει τα ονόματα, το έτος γέννησης, την σχολή ή το σχολείο φοίτησης και τέλος το Α.Φ.Μ. τους (Εικόνα 74).

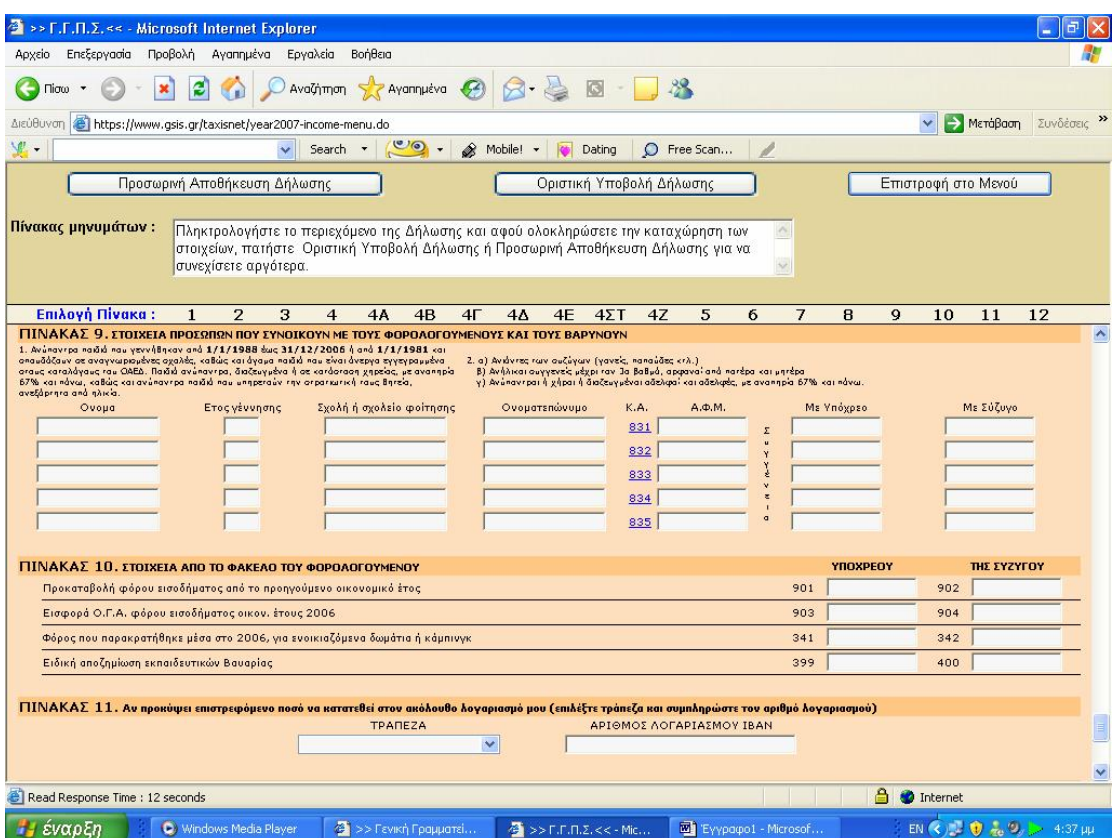

**Εικόνα 74. Συμπλήρωση στη φόρμα δήλωσης Ε1 των προσώπων που συνοικούν με τον φορολογούμενο**

Τέλος δηλώνεται αν ο φορολογούμενος το επιθυμεί ο αριθμός τραπεζικού λογαριασμού του ,για να κατατεθούν αυτόματα χρήματα σε περίπτωση που υπάρχει επιστρεφόμενο ποσό ,ενώ στο τέλος υπάρχει ειδικός πίνακας που αφορά εισοδήματα που προέρχονται από αμοιβές κατώτερου πληρώματος εμπορικού ναυτικού ,ιπτάμενου προσωπικού πολιτικής αεροπορίας και υπαλλήλων αμερικανικής αποστολής (Εικόνα 75).

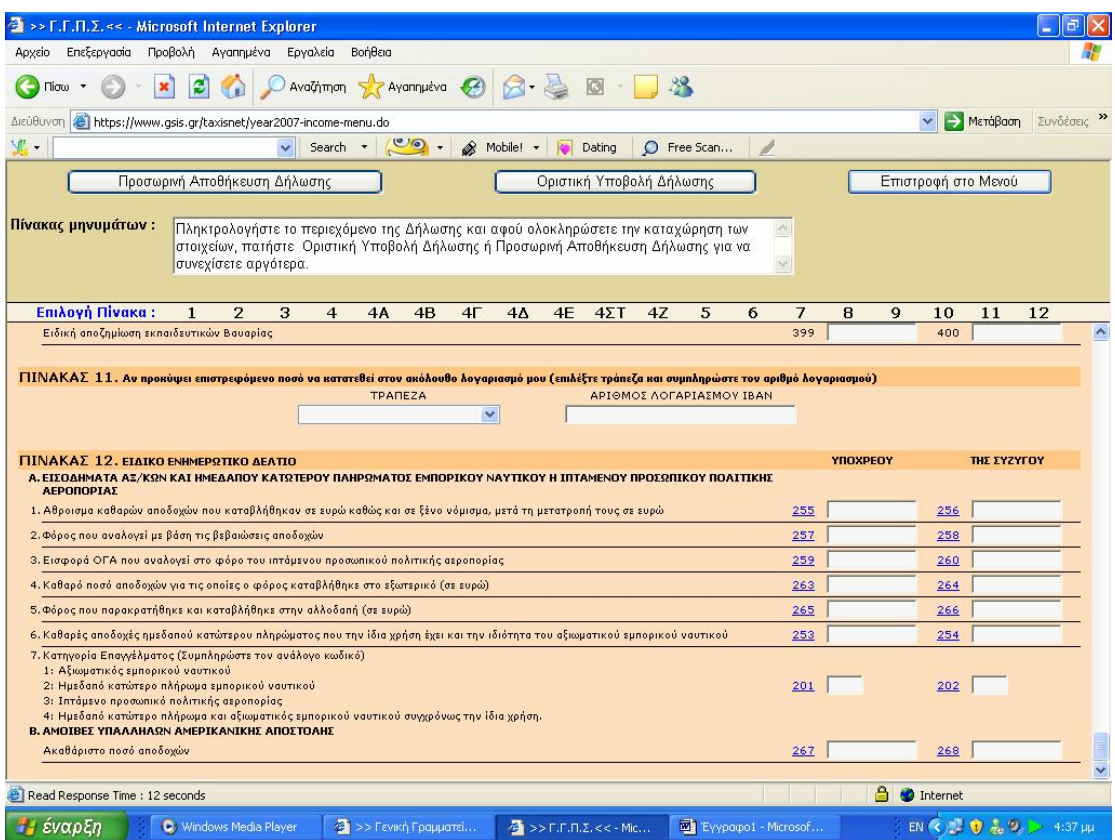

**Εικόνα 75. Συμπλήρωση στη φόρμα δήλωσης Ε1 ειδικού ενημερωτικού δελτίου**

#### **5.2.2 ΥΠΟΒΟΛΗ ΔΗΛΩΣΗΣ ΜΙΣΘΩΜΑΤΩΝ ΑΚΙΝΗΤΩΝ Ε2**

Η αναλυτική κατάσταση για τα μισθώματα ακινήτων Ε2 είναι ένα έντυπο που υποβάλλεται μαζί με το Ε1 ,από όσους φορολογούμενους έχουν στην κατοχή τους ακίνητα που τα μισθώνουν .Σε αυτό το έντυπο προσδιορίζεται η αναλυτική κατάσταση για τα μισθώματα ακινήτων και γίνεται η πλήρης περιγραφή του ακινήτου .Δηλαδή ,συμπληρώνεται η τοποθεσία του (οδός ,αριθμός ,πόλη ,ταχυδρομικός κώδικας) ,η θέση ,η χρήση και η επιφάνειά του .Επίσης αναγράφονται τα στοιχεία του ενοικιαστή (ονοματεπώνυμο και Α.Φ.Μ.) ,η διάρκεια ενοικίασης ,το πραγματικό ή τεκμαρτό μηνιαίο μίσθωμα ,το ποσοστό συνιδιοκτησίας και το ακαθάριστο εισόδημα που αναλογεί στον υπόχρεο ,είτε αυτό προέρχεται από εκμίσθωση ή υπεκμίσθωση ,δωρεάν παραχώρηση ,ιδιοκατοίκηση ή ιδιόχρηση (Εικόνα 76,77).

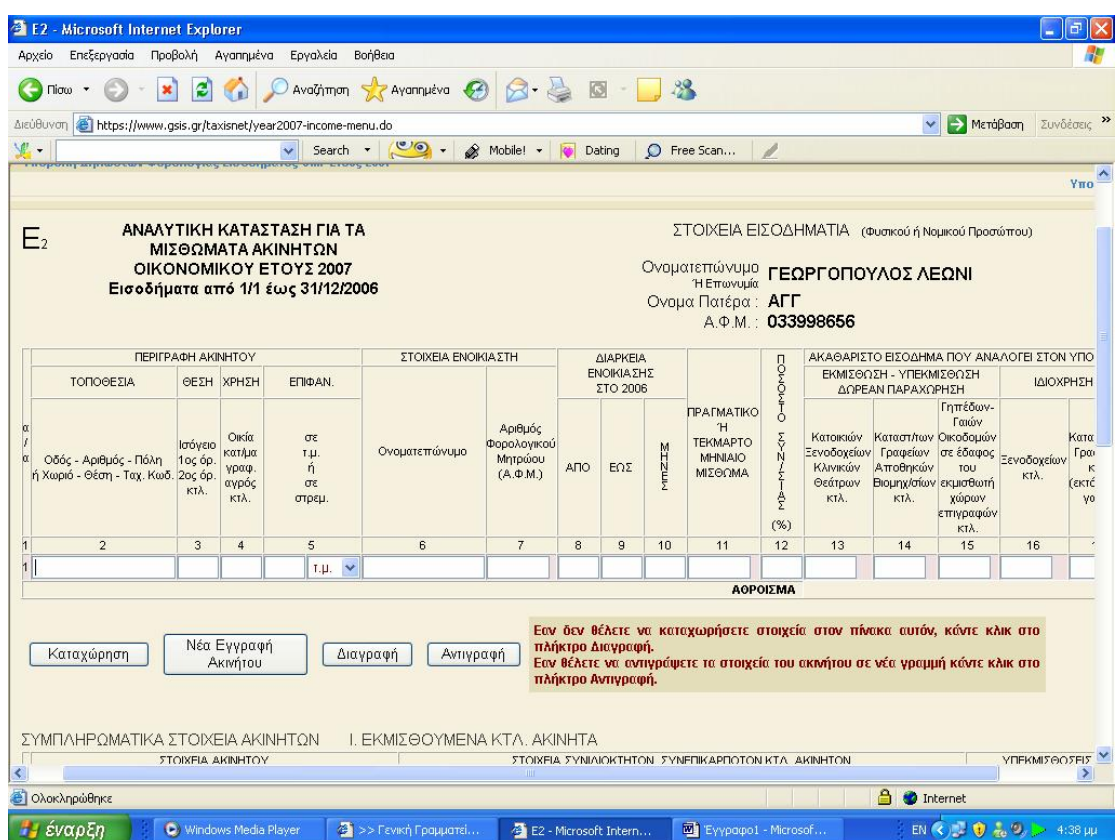

**Εικόνα 76. Φόρμα δήλωσης αναλυτικής κατάστασης μισθωμάτων (1)**

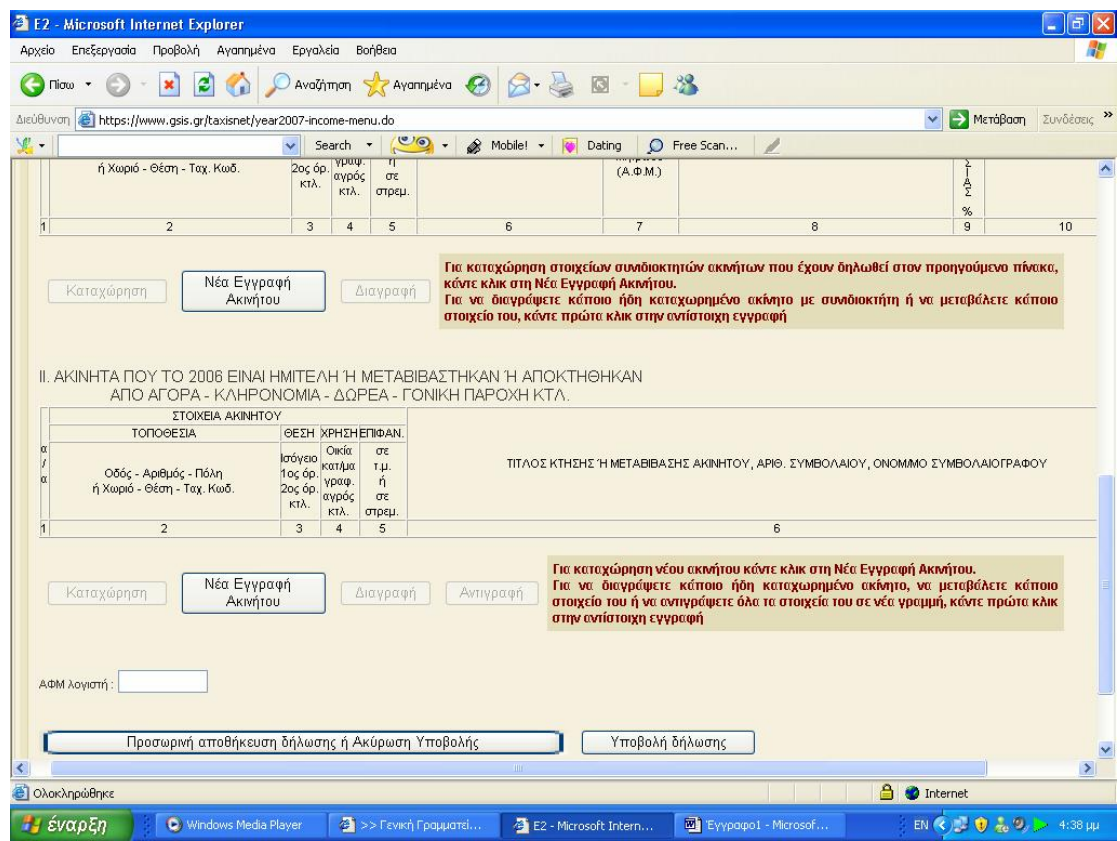

**Εικόνα 77. Φόρμα δήλωσης αναλυτικής κατάστασης μισθωμάτων (2)** 

# **5.2.3 ΥΠΟΒΟΛΗ ΔΗΛΩΣΗΣ ΟΙΚΟΝΟΜΙΚΩΝ ΣΤΟΙΧΕΙΩΝ ΕΠΙΤΗΔΕΥΜΑΤΙΩΝ Ε3**

Υποχρεούται να υποβάλουν δήλωση οικονομικών στοιχείων επιτηδευματιών όσοι απέκτησαν κατά το προηγούμενο έτος εισοδήματα από επιχειρήσεις ή παντός είδους επιτηδεύματα .

Αρχικά ο χρήστης συμπληρώνει τα στοιχεία του καθώς αναλυτικά τα στοιχεία Κ.Β.Σ. που εκδόθηκαν από την επιχείρηση μέσα στη χρήση που αφορά η δήλωση (Εικόνα 78).

| Επεξεργασία Προβολή Αγαπημένα<br>Εργαλεία<br>Βοήθεια<br>AvaGimon & Avannueva 3 3 3 3 3 3 3<br>e<br>Πίσω<br>$\checkmark$<br>Μετάβαση<br>Search $\cdot$ $\circ$ $\circ$ $\cdot$<br>S Mobile! -<br>C Free Scan<br><b>Dating</b><br>Προσωρινή Αποθήκευση Δήλωσης<br>Καθαρισμός<br>Υποβολή Δήλωσης<br>Επιστροφή<br>$I - IA - IB$<br>$IF - IA - IE$<br>Πίνακες:<br>$A - B - I$<br>ΣΤ $[a-\delta]$<br>$\Sigma$ T [ $z$ -n]<br>$2 - H$<br>$0$ [a-y]<br>$0\left[\delta\eta\right]$<br>$IZ - IH$<br>$A - E$<br><b>IET</b><br>$\hat{\phantom{a}}$<br>Πληκτρολογήστε το περιεχόμενο της Δήλωσης και αφού ολοκληρώσετε την καταχώρηση των στοιχείων, πατήστε<br>Υποβολή Δήλωσης ή Προσωρινή Αποθήκευση Δήλωσης για να συνεχίσετε αργότερα.<br>$\ddotmark$<br>ΜΗΧΑΝΟΓΡΑΦΙΚΟ ΔΕΛΤΙΟ ΟΙΚΟΝΟΜΙΚΩΝ ΣΤΟΙΧΕΙΩΝ ΕΠΙΧΕΙΡΗΣΕΩΝ ΚΑΙ ΕΠΙΤΗΔΕΥΜΑΤΙΩΝ<br>ΟΙΚΟΝΟΜΙΚΟ ΕΤΟΣ 2007<br>ΟΝΟΜΑΤΕΠΩΝΥΜΟ/ΕΠΩΝΥΜΙΑ<br>ΓΕΩΡΓΟΠΟΥΛΟΣ ΛΕΩΝΙ ΑΓΓ<br>Μη Φυσικού Προσώπου<br>033998656<br>$A.\Phi.M.$ 018<br>ΔΙΑΧΕΙΡΙΣΗ<br>002<br>003<br>ΕΙΔΟΣ ΔΗΛΩΣΗΣ<br>008<br>APXIKH V<br>Anó<br>έως<br>Δ.Ο.Υ. ΥΠΟΒΟΛΗΣ 005 Επιλέξτε Δ.Ο.Υ.<br>$\checkmark$<br><b>ΑΡΙΘΜΟΣ ΔΗΛΩΣΗΣ 004</b><br>v<br>Δ.Ο.Υ. ΠΡΟΗΓΟΥΜΕΝΗΣ ΥΠΟΒΟΛΗΣ 007<br>Emilders 8.O.Y.<br>ΑΡΙΘΜΟΣ ΦΑΚΕΛΟΥ Α.Ε. 006<br>ΑΡΜΟΔΙΟ ΕΛΕΓΚΤΙΚΟ ΚΕΝΤΡΟ 017 Επιλέξτε Ελεγκτικό Κέντρο V<br>$\checkmark$<br>Κατηγορία βιβλίων έδρας<br>$019 - V$<br>Χρήσεις που κλείσατε εντός της διαχ. περιόδου<br>Arria un tripnanci<br>726<br><br>730<br>Κ. Α. Δ. μεγαλύτερων<br>δραστηριότητα με τα<br>705<br>761<br>Έδρας<br>ακαθάριστων εσόδων<br>μεγαλύτερα έσοδα<br>041<br>ΟΝΟΜΑΤΕΠΩΝΥΜΟ<br>Στοιχεία που εκδόθηκαν<br>Στοιχεία που εκδόθηκαν<br>Τίτλος στοιχείου (Απόδ. λιαν. Πώλησης, τιμολ.<br>Τίτλος στοιχείου (Απόδ. λιαν. Πώλησης, τιμολ.<br>πώλησης κτλ.)<br>πώλησης κτλ.)<br>Anó No<br>Anó No<br>Máxor No<br>Máxor No<br>6.<br>7.<br>8.<br>9.<br>10.<br>ΠΙΝΑΚΑΣ Γ', ΛΟΙΠΑ ΣΤΟΙΧΕΙΑ ΕΠΙΧΕΙΡΗΣΗΣ<br>Φορολογικές αποθήκες<br>062<br>Βιβλίο αποθήκης<br>880<br>Υποκαταστήματα<br>061<br>------<br>------<br>Αποθηκευτικοί χώροι<br>064<br>Μόνιμα απασχολούμενο προσωπικό<br>065<br>Βιβλίο Παραγωγής - Κοστολογίου<br>066<br>A<br><b>ε Ολοκληρώθηκε</b><br>e.<br>Internet<br>2 >> Гаукή Градиата<br>EN $\left\langle \left\langle \right\rangle \right\rangle$ $\left\langle \left\langle \right\rangle \right\rangle$ $\left\langle \left\langle \right\rangle \right\rangle$ $\left\langle \left\langle \right\rangle \right\rangle$ 4:41 $\mu\mu$<br>$\overline{4}$ >> F.F.A.Z.<< - Mic | >> F.F.Π.Σ.<< - Microsoft Internet Explorer<br>Συνδέσεις »<br>$\blacktriangle$                                                                                                    |                     |  |  |  |  |  |
|----------------------------------------------------------------------------------------------------|----------------------------------------------------------------------------------------------------|---------------------|--|--|--|--|--|
|                                                                                                    |                                                                                                    |                     |  |  |  |  |  |
|                                                                                                    |                                                                                                    |                     |  |  |  |  |  |
|                                                                                                    | Αρχείο<br>Διεύθυνση <b>ε https://www.gsis.gr/taxisnet/year2007-income-menu.do</b><br>鬼.<br>ΠΙΝΑΚΑΣ Α. ΣΤΟΙΧΕΙΑ ΦΟΡΟΛΟΓΟΥΜΕΝΟΥ<br>K. A. &.<br>ΣΤΟΙΧΕΙΑ ΤΟΥ ΣΥΖΥΓΟΥ [Συμπληρώνονται μόνο όταν η πιο πάνω επιχείρηση είναι ατομική και ανήκει στη σύζυγο]<br>A. D. M.<br>ΠΙΝΑΚΑΣ Β', ΣΤΟΙΧΕΙΑ Κ.Β.Σ. ΕΚΔΟΘΕΝΤΑ ΣΤΗ ΧΡΗΣΗ<br>1.<br>2.<br>з.<br>4.<br>5. |                     |  |  |  |  |  |
|                                                                                                    |                                                                                                    |                     |  |  |  |  |  |
|                                                                                                    |                                                                                                    |                     |  |  |  |  |  |
|                                                                                                    |                                                                                                    |                     |  |  |  |  |  |
|                                                                                                    |                                                                                                    |                     |  |  |  |  |  |
|                                                                                                    |                                                                                                    |                     |  |  |  |  |  |
|                                                                                                    |                                                                                                    |                     |  |  |  |  |  |
|                                                                                                    |                                                                                                    |                     |  |  |  |  |  |
|                                                                                                    |                                                                                                    |                     |  |  |  |  |  |
|                                                                                                    |                                                                                                    |                     |  |  |  |  |  |
|                                                                                                    |                                                                                                    |                     |  |  |  |  |  |
|                                                                                                    |                                                                                                    |                     |  |  |  |  |  |
|                                                                                                    |                                                                                                    |                     |  |  |  |  |  |
|                                                                                                    |                                                                                                    |                     |  |  |  |  |  |
|                                                                                                    |                                                                                                    |                     |  |  |  |  |  |
|                                                                                                    |                                                                                                    |                     |  |  |  |  |  |
|                                                                                                    |                                                                                                    |                     |  |  |  |  |  |
|                                                                                                    |                                                                                                    |                     |  |  |  |  |  |
|                                                                                                    |                                                                                                    |                     |  |  |  |  |  |
|                                                                                                    |                                                                                                    |                     |  |  |  |  |  |
|                                                                                                    |                                                                                                    |                     |  |  |  |  |  |
|                                                                                                    |                                                                                                    |                     |  |  |  |  |  |
|                                                                                                    |                                                                                                    |                     |  |  |  |  |  |
|                                                                                                    |                                                                                                    |                     |  |  |  |  |  |
|                                                                                                    |                                                                                                    |                     |  |  |  |  |  |
|                                                                                                    |                                                                                                    |                     |  |  |  |  |  |
|                                                                                                    |                                                                                                    |                     |  |  |  |  |  |
|                                                                                                    | <b><i><i>ε</i></i></b> έναρξη<br>C) Windows Media Player                                                                                                    | Eyypapo1 - Microsof |  |  |  |  |  |

**Εικόνα 78. Συμπλήρωση γενικών στοιχείων στην φόρμα δήλωσης Ε3** 

Στη συνέχεια συμπληρώνονται τα στοιχεία αυτού που είναι υπεύθυνος για τη συμπλήρωση των εντύπων και δηλώσεων της επιχείρησης ,καθώς και για τη λογιστική παρακολούθηση αυτής .Επίσης συμπληρώνονται τυχόν ενοίκια που καταβλήθηκαν ή επιδοτήσεις που εισπράχθηκαν (Εικόνα 79).

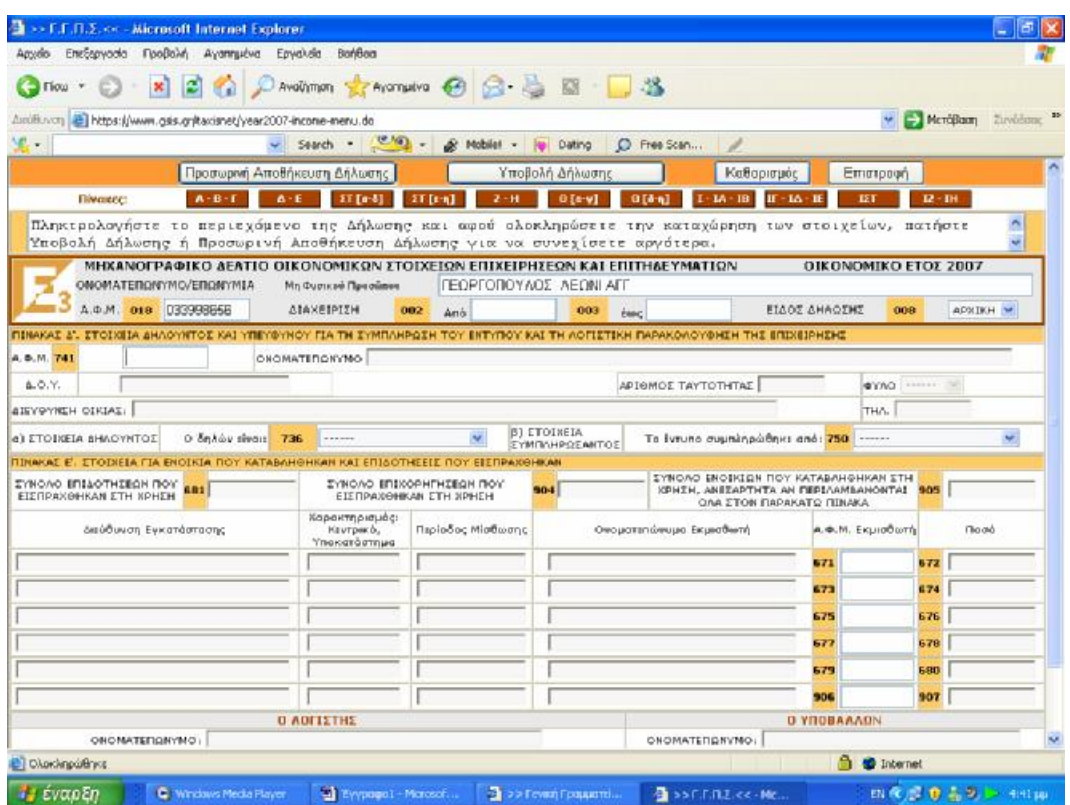

**Εικόνα 79. Συμπλήρωση στοιχείων για καταβληθέντα ενοίκια στη φόρμα δήλωσης Ε3** 

Αν η επιχείρηση από την οποία ο χρήστης είχε εισόδημα τηρούσε Α' ή Β' κατηγορίας βιβλία πρέπει να συμπληρωθούν αναλυτικά οι αγορές, η απογραφή, τα ακαθάριστα έσοδα και οι δαπάνες που πραγματοποιήθηκαν μέσα στην εξεταζόμενη χρήση (Εικόνα 80).

| <b>F.F.F.2.</b> << - Microsoft Internet Explorer                                                                                                    |         |                                                     |                    |                   |                                 |                                     |      |                        |            |                   |                      |          |                                             |
|----------------------------------------------------------------------------------------------------|---------|-----------------------------------------------------|--------------------|-------------------|---------------------------------|-------------------------------------|------|------------------------|------------|-------------------|----------------------|----------|---------------------------------------------|
| EntErpycola<br>Advela                                                                                                    |         | Προβολή Αγαπημένα Εργολεία Βοήθεια                  |                    |                   |                                 |                                     |      |                        |            |                   |                      |          |                                             |
|                                                                                                    |         | ■ 2 C Davoiting graveriation ● G B 图 ■ 名            |                    |                   |                                 |                                     |      |                        |            |                   |                      |          |                                             |
| https://www.gsis.gr/taxisnet/year2007-income-menu.do<br>Δεύθυνση                                                                                                    |         |                                                     |                    |                   |                                 |                                     |      |                        |            |                   |                      |          | <b>EX Membloom</b> Duvilleuse <sup>10</sup> |
| $\mathbb{F}$ .                                                                                                    |         |                                                     |                    |                   |                                 | Search - CO + & Mobile! + 10 Deting |      | C Free Scan            |            |                   |                      |          |                                             |
|                                                                                                    |         | Προσωρινή Αποθήκευση Δήλωσης                        |                    |                   |                                 | Υποβολή Δήλωσης                     |      |                        | Καθαρισμός |                   | Emcropagn            |          |                                             |
| <b>flivexec:</b>                                                                                                    | $A - B$ |                                                     | <b>ET Fo-61</b>    |                   |                                 | $2 - H$<br>atevi                    |      | TA.<br>ia l'â          | m          |                   |                      | $R - BH$ |                                             |
| Πληκτρολογήστε το περιεχόμενο της Δήλωσης και αφού ολοκληρώσετε την καταχώρηση των στοιχείων, πατήστε<br>Υποβολή Δήλωσης ή Προσωρινή Αποθήκευση Δήλωσης για να συνεχίσετε αργότερα.<br>MHXANOFPA@IKO AEATIO OIKONOMIKON ZTOIXEION EΠIXEIPHZEON KAI EΠITHAEYMATION |         |                                                     |                    |                   |                                 |                                     |      |                        |            |                   | OIKONOMIKO ETOI 2007 |          |                                             |
| ON OM ATERONYMOVER ONLY MIA<br>A.O.M. 018 033996666                                                                                                    |         | Mig-Bis asse of Fig-a promines<br><b>ATAXEIPITH</b> |                    | 802               | Anó                             | ΓΕΩΡΓΟΠΟΥΛΟΣ ΛΕΩΝΙΑΠΓ<br>003        |      | <b>Zaid</b>            |            | FIAOT AHAOSHS     | 000                  |          | APSTKH W                                    |
| <b>MINAKAE ET', ENIXEIPHEEIE - ENEYOEPOI ENAITENMATIEE ME BIBAIA A', B' KATHFOPIAE</b>                                                                                                    |         |                                                     |                    |                   |                                 |                                     |      |                        |            |                   |                      |          |                                             |
| e) Avepic                                                                                                    |         | Евычарной                                           |                    |                   | Eventywayde                     | (5) Amovomph                        |      |                        |            | 'Esopinc          |                      |          | <b>AARN</b>                                 |
| εμπορευμάτων                                                                                                    | 231     |                                                     | 232                |                   |                                 | εμπορεύματα                         |      |                        | 256        |                   |                      | 257      |                                             |
| α' & B' υλών - υλικών συσκ.                                                                                                    | 235     |                                                     | 236                |                   |                                 | programma ipa prediciona puoris     |      |                        | 259        |                   |                      | 260      |                                             |
| ceokómusov skucóv.                                                                                                    | 239     |                                                     | 240                |                   |                                 | no úmic kaj BonBrmidto úkro         |      |                        | 261        |                   |                      | 262      |                                             |
| arraldarnede navier                                                                                                    | 243     |                                                     | 244                |                   |                                 | ušikā augksugalac                   |      |                        | 264        |                   |                      | 265      |                                             |
| αιδών συσκαυασίας.                                                                                                    | 242     |                                                     | アミド                |                   |                                 | ngurs An                            |      |                        | 28.7       |                   |                      | 260      |                                             |
| Euroke eyopay 251                                                                                                    |         |                                                     | $\overline{2}$ 252 |                   |                                 | <b>2</b> unoAsippora                |      |                        | 270        |                   | 271                  |          |                                             |
| Avoptc naviow gphone                                                                                                    | 811     |                                                     | 81                 |                   |                                 |                                     |      | Σύνολο απογραφής 520   |            |                   | 221                  |          | Б                                           |
| v) Availagums Eoeãa Epnopiac - Meranoinone                                                                                                    |         |                                                     |                    | 8) Annávec        |                                 |                                     |      | Europiac - Meronoinone |            | Παροχής Υπηρεσιών |                      |          | Ελεύθερων Επαννελματών                      |
| χαντρική πώληση εμπορευμάτων                                                                                                    | 263     |                                                     |                    |                   | αμαιβές πρασωπικού              |                                     | 522  |                        | 523        |                   | 524                  |          |                                             |
| λιανική πώληση εμπορευμάτων                                                                                                    | 266     |                                                     |                    |                   | quaiBée ica Haos reineu         |                                     | 595  |                        | 526        |                   | 527                  |          |                                             |
| μοντρική πώληση προϊόντων                                                                                                    | 269     |                                                     |                    |                   | noposito valvovi, odgo: - ritin |                                     | 528  |                        | 529        |                   | 530                  |          |                                             |
| <b>iliauiko</b> hielinan neefevties                                                                                                    | 272     |                                                     |                    | <b>ISIÓSORON</b>  |                                 |                                     | 591  |                        | 532        |                   | 533                  |          |                                             |
| λοιπά έσαδα δραστηριότητας                                                                                                    | 273     |                                                     |                    | Subjector italia  |                                 |                                     | 534  |                        | 535        |                   | 536                  |          |                                             |
|                                                                                                    |         |                                                     |                    |                   | Σ τόκοι και συναφή έξαδα        |                                     | 537  |                        | 538        |                   | 539                  |          |                                             |
| Euvoko Eodowy Europ. - Har. 540                                                                                                    |         |                                                     |                    | anoa@iame.naylexy |                                 |                                     | 541  |                        | 542        |                   | 543                  |          |                                             |
|                                                                                                    |         |                                                     |                    |                   |                                 |                                     |      |                        |            |                   |                      |          |                                             |
|                                                                                                    |         |                                                     |                    | Finanko Amerikan  |                                 |                                     | 54.4 |                        | S. Kent    |                   | <b>S</b> Read        |          | <b>SI</b>                                   |

**Εικόνα 80. Συμπλήρωση αγορών, δαπανών, απογραφής και εσόδων στη φόρμα δήλωσης Ε3** 

Δηλώνονται αν υπήρξαν ακαθάριστα έσοδα από παροχή υπηρεσιών ή από ελευθέρια επαγγέλματα. Ανάλογα την περίπτωση ο λογιστής υποχρεούται να συμπληρώσει αναλυτικούς πίνακες με εξωλογιστικό ή λογιστικό προσδιορισμό καθαρών κερδών για επιχειρήσεις με Α' ή Β' κατηγορίας βιβλία (Εικόνα 81).

| >> E.F.FLX. << - Microsoft Internet Explorer                                                                                                    |             |                                         |          |                                   |            |                                     |       |                                                |             |                                                                                                    |                                     |                   |                                 |          |
|----------------------------------------------------------------------------------------------------|-------------|-----------------------------------------|----------|-----------------------------------|------------|-------------------------------------|-------|------------------------------------------------|-------------|----------------------------------------------------------------------------------------------------|-------------------------------------|-------------------|---------------------------------|----------|
| Επεξεργασία Προβολή Αγαπημένα Εργαλεία Βοήθεια<br>Apyzio                                                                                                    |             |                                         |          |                                   |            |                                     |       |                                                |             |                                                                                                    |                                     |                   |                                 |          |
| Ticke                                                                                                    |             | x 2 A Davalimon the Averagine 0 8 B B 3 |          |                                   |            |                                     |       |                                                |             |                                                                                                    |                                     |                   |                                 |          |
| hiridiuxon at https://www.gsis.gr/caxisnet/year2007-income-menu.clo                                                                                                    |             |                                         |          |                                   |            |                                     |       |                                                |             |                                                                                                    |                                     |                   | Mrs. Boon Evidenc <sup>30</sup> |          |
| $\mathbf{v}$ .                                                                                                    |             | Search -                                |          | $(0.16)$ .                        |            | & Mobile! v<br><b>Illian</b> Debing |       |                                                | C Free Scan |                                                                                                    |                                     |                   |                                 |          |
|                                                                                                    |             | Προσωρινή Αποθήκευση Δήλωσης            |          |                                   |            | Υποβολή Δηλωσης                     |       |                                                |             | Καθαρισμός                                                                                                    |                                     | Emicroown         |                                 |          |
| Пічанес:                                                                                                    | $A - B - 1$ |                                         | ET Ea-81 | <b>ST Ethal</b>                   |            | $2 - H$                             | 0[ey] |                                                | 0.510       | $-14 - 18$<br>$IF - IA$                                                                                                    | EET                                 |                   | 32 - 1H                         |          |
| Πληκτρολογήστε το περιεχόμενο της Δήλωσης και αφού ολοκληρώσετε την καταχώρηση των στοιχείων, πατήστε<br>Υποβολή Δήλωσης ή Προσωρινή Αποθήκευση Δήλωσης για να συνεχίσετε αργότερα. |             |                                         |          |                                   |            |                                     |       |                                                |             |                                                                                                    |                                     |                   |                                 | A        |
| ΜΗΧΑΝΟΓΡΑΦΙΚΟ ΔΕΛΤΙΟ ΟΙΚΟΝΟΜΙΚΩΝ ΣΤΟΙΧΕΙΩΝ ΕΠΙΧΕΙΡΗΣΕΩΝ ΚΑΙ ΕΠΙΤΗΔΕΥΜΑΤΙΩΝ<br>ONOMATE RONYNO/EΠONYMIA                                                                               |             | Mr; Ouence o Elpoesimos                 |          |                                   |            | ΓΕΩΡΓΟΠΟΥΛΟΣ ΑΕΩΝΙΑΠ"               |       |                                                |             |                                                                                                    |                                     |                   | OIKONOMIKO ETOZ 2007            |          |
| 4.0.N. 018 1339969556                                                                                                    |             | <b>ATAKEIPTEH</b>                       |          | 802                               | And        |                                     | 683   | $4w$ c                                         |             |                                                                                                    | <b>FILOT ANAOTHE</b>                | 068               |                                 | ARNINH V |
| ITINAKAZ IT. ERIKEIPHZEIZ - ENEVŐEPŐI ERAITENMATIEZ ME BIBAJA A", B' KATHFÓPIAZ                                                                                                    |             |                                         |          |                                   |            |                                     |       |                                                |             |                                                                                                    |                                     |                   |                                 |          |
| <b>1) Ακαθάριστα Τσοδε Παραχής Υπηρεσιών</b>                                                                                                    |             |                                         |          |                                   |            |                                     |       |                                                |             | στ) Εξωλογιστικός προσδιορισμός καρδών απιχειρήσεων με βιβλία Α' κατηγορίας<br>(aptice 32 v.2238/94) was excelled cores brooks ave M.E.K.K. yrs [k[jkin 9' sermyealec] |                                     |                   |                                 |          |
| П.Ү. Просто впибою                                                                                                    | 279         |                                         |          | Кыб. данд.<br>лифооги<br>M.E.K.K. |            | εύνολο ανορών                       |       | <b>EUVER STORE</b><br>LINTO Û<br>[M] Sue δgler |             | Ακοθάριστα Ισοδο                                                                                                    | I uvn orne<br>каборой<br>wipSoug(%) |                   | Kataoó kiloőn                   |          |
| n.Y.                                                                                                    | 276         |                                         | 302.     |                                   | 383        |                                     |       | 351                                            | 304         |                                                                                                    | 399                                 | 305               |                                 |          |
| n.v.                                                                                                    | 519         |                                         | 200      |                                   | 309        |                                     |       | 352                                            | 310         |                                                                                                    | 360                                 | 311               |                                 |          |
| home soole nep. unnpressu                                                                                                    | 282         |                                         | 314      |                                   | 315        |                                     |       | 353                                            | 316         |                                                                                                    | 361                                 | 317               |                                 |          |
| Lůvaλo Enešuv Rap. Yngp. 547                                                                                                    |             | я                                       | 320      |                                   | 391        |                                     |       | 354                                            | 399         |                                                                                                    | 369                                 | 393               |                                 |          |
| Ο Ακαθάριστα Έσοδα Ελεύθερων Επαγγελματών.                                                                                                    |             |                                         | 326      |                                   | רכב        |                                     |       | 355                                            | 328         |                                                                                                    | 363.                                | 399               |                                 |          |
| ιδιωτική πελατεία                                                                                                    | 274         |                                         | 332      |                                   | <b>CER</b> |                                     |       | 356                                            | 3004        |                                                                                                    | 364                                 | 335               |                                 |          |
| IT.Y. просто агмолю Toulo                                                                                                    | 277         |                                         |          |                                   | 834        |                                     |       | 357                                            | 835         |                                                                                                    | 8675                                | 836               |                                 |          |
| aremõtuugrise suruá.                                                                                                    | 260         |                                         |          |                                   | 335        |                                     |       | 358                                            | 340         |                                                                                                    | 366                                 | 341               |                                 |          |
| Ludine ungonedor                                                                                                    | 275         |                                         |          | Eirroha 343                       |            |                                     | F     |                                                | 344         | Σ                                                                                                    |                                     | 345               |                                 | Σ        |
| Aning Japan ElisuBepay Engyly, 278                                                                                                    |             |                                         |          |                                   |            |                                     |       |                                                |             |                                                                                                    |                                     |                   |                                 |          |
| Euwaho Euphuw Eh, Energ/mow 283                                                                                                    |             | E                                       |          |                                   |            |                                     |       |                                                |             |                                                                                                    |                                     |                   |                                 |          |
| η) Λογιστικός προσδιαφισμός καθαρών καρδών επιχειρήσεων με Βιβλία Β' Kamwapinc.                                                                                                    |             |                                         |          |                                   |            |                                     |       |                                                |             |                                                                                                    |                                     |                   |                                 |          |
| Ζύνολο Ακαθόριστων Εσάδων                                                                                                    |             |                                         |          | Eunopioc - Meranoirvanc<br>548    |            | 545                                 |       | Flapean's Ynnesatev                            |             | Ελεύθερων Επαγγελμοτιών<br>550                                                                                                    |                                     | 551               | Iweating                        | ¥        |
| <b>El OkorúnpúBrau</b>                                                                                                    |             |                                         |          |                                   |            |                                     |       |                                                |             |                                                                                                    |                                     | <b>D</b> Internet |                                 |          |
| <mark>'ι</mark> έναρξη                                                                                                    |             | <b>C</b> Windows Necka Player           |          | <b>In Eyvoupo1</b> - Murasof      |            | <b>B</b> >> Fewin Fpousant.         |       |                                                |             | SOFFRECOME                                                                                                    |                                     |                   | 田夜郎 春光草》                        | 4.42 (8) |

**Εικόνα 81. Συμπλήρωση ποσών ακαθαρίστων εσόδων στη φόρμα δήλωσης Ε3** 

Δηλώνονται τα φορολογητέα κέρδη από επιχειρήσεις Α' ή Β' κατηγορίας βιβλίων ενώ στη συνέχεια αν τα εισοδήματα αφορούν επιχείρηση με Γ' κατηγορίας βιβλία ο φορολογούμενος υποχρεούται να δηλώσει κάποιες γενικές οικονομικές πληροφορίες για την επιχείρηση (Εικόνα 82).

| >> F.F.A.Z.ss - Microsoft Internet Explorer<br>Προβαλή<br>Αγαπημένα Εργαλοία<br>Apricio<br>Ειγεξοργασία             |                                    | BonBoa |                     |                       |                               |           |                                   |                                                 |                              |                     |           |                                   |
|----------------------------------------------------------------------------------------------------|------------------------------------|--------|---------------------|-----------------------|-------------------------------|-----------|-----------------------------------|-------------------------------------------------|------------------------------|---------------------|-----------|-----------------------------------|
|                                                                                                    |                                    |        |                     |                       |                               |           |                                   |                                                 |                              |                     |           |                                   |
|                                                                                                    |                                    |        |                     |                       |                               |           | Avaluman gravemative ④ B· A 图 D B |                                                 |                              |                     |           |                                   |
| [2] https://www.gsis.gr/taxisnet/year2007-income-menu.do                                                            |                                    |        |                     |                       |                               |           |                                   |                                                 |                              |                     | MentBoom  | <b>Buydemen</b>                   |
| $\blacksquare$                                                                                                    | $\frac{1}{2}$ Search $\frac{1}{2}$ |        |                     | & Mcbilet -           | 348 <sup>2</sup>              | Debing    | C Free Scan                       |                                                 |                              |                     |           |                                   |
| Προσωρινή Αποθήκευση Δήλωσης                                                                                        |                                    |        |                     |                       | Υποβολή Δήλωση                |           |                                   | Καθαρκτμός                                      | Emorpour                     |                     |           |                                   |
| $A - B - F$<br><b>TIPPOPLECE</b><br>$A - E$                                                                         |                                    |        |                     |                       | $2 - H$                       | $0$ [a-y] | <b>BIS-61</b>                     | $TA - BP$                                       | 337                          |                     | $12 - 34$ |                                   |
| Πληκτρολογήστε το περιεχόμενο της Δήλωσης και αφού ολοκληρώσετε την καταχώρηση των στοιχείων, πατήστε               |                                    |        |                     |                       |                               |           |                                   |                                                 |                              |                     |           |                                   |
| Υποβολή Δήλωσης ή Προσωρινή Αποθήκευση Δήλωσης για να συνεγίσετε αργότερα.                                          |                                    |        |                     |                       |                               |           |                                   |                                                 |                              |                     |           | v.                                |
| MHXANOFPA DIKO AEATIO OIKONOMIKON ITOIXEIGN EΠIXEIPHIEON KAI EΠITHAEYMATION                                         |                                    |        |                     |                       |                               |           |                                   |                                                 | ΟΙΚΟΝΟΜΙΚΟ ΕΤΟΣ 2007         |                     |           |                                   |
| ONOMATER ON THO / ERGAN MIA                                                                                         | Mr Quesco Dps suses                |        |                     | ΓΕΩΡΓΟΠΟΥΛΟΣ ΛΕΟΝ ΑΓΓ |                               |           |                                   |                                                 |                              |                     |           |                                   |
| A.O.M. 018 033996656                                                                                                | <b>ATAXEIPIEH</b>                  |        | 002                 | $An\alpha$            |                               | 803       | <b>ENIC</b>                       |                                                 | ΕΙΔΟΣ ΔΗΛΩΣΗΕ                | 008                 |           | APRIEH W                          |
| ΓΙΝΑΚΑΣ 2". ΠΡΟΣΔΙΟΡΙΣΜΟΣ ΦΟΡΟΛΟΓΗΤΙΩΝ ΚΕΡΔΩΝ ΕΓΙΧΕΙΡΗΣΙΩΝ ΜΕ ΒΙΝΑΙΑ Α" Δ Β" ΚΑΤΗΓΟΡΙΑΣ ΚΑΙ ΕΛΕΥΦΕΡΩΝ ΕΠΑΓΓΕΛΜΑΤΙΩΝ |                                    |        |                     |                       |                               |           |                                   |                                                 |                              |                     |           |                                   |
| mhiov: laoão rep. o', @', y', &' nep. 1 ep. 32, ntp. o' 8 @' nop. 3 op. 50 v. 2238/1994 est.                        |                                    |        |                     |                       |                               | 348       |                                   | apopoà, semiente ovant, répov                   |                              | 592                 |           |                                   |
| Sanàvig ayapèc 0.T.M.                                                                                               |                                    |        |                     | 336                   |                               |           |                                   | Sanàva Emira, ipsuvac (studiovierinà).          |                              | 318                 |           |                                   |
| Giagoog Gangrov                                                                                                    | 324                                |        |                     | sibog us Mimy,        |                               | 342       |                                   |                                                 |                              | 312                 |           |                                   |
|                                                                                                    |                                    |        |                     |                       |                               |           |                                   |                                                 | Φορολογητέα Καθαρά Κέρδη 216 |                     |           |                                   |
| FILKAKAZ M", FERIKEZ OIKONOMIKEZ TIAMPODOPIEZ ETEXEIPHZEGR NE EIBAIA F' KATHFOPIAZ<br>oil Lookovogiao               |                                    |        | Eugebnic            |                       | Aninc                         |           | $B$ ) Eooðu                       |                                                 |                              |                     |           |                                   |
| 1. Kag őkora                                                                                                    | (AT)                               | 161    |                     | 162                   |                               |           |                                   | συναλικά έσαδα από παραχή υπηρεσιών             |                              | $(7/73)$ 459        |           |                                   |
| 2. Διαφορά από Σκάριση μετοχών υπέρ το άρτιο                                                                        | (AII)                              | 165    |                     | 166                   |                               |           |                                   | επιεορηγήσεις και διάφορα έσαδα πωλήσεων        |                              | (7V74)463           |           |                                   |
| 3. Beauvoris avanoamapuavnc.                                                                                        | [ATI]                              | 169    |                     | 170                   |                               |           | έσαδα παρεπόμενων σσχολιών        |                                                 |                              | $(7/75)$ 467        |           |                                   |
| 4. Αποθεματικά κεφάλαια                                                                                             | (ATV)                              | 173    |                     | 174                   |                               |           | έσοδα κεφαλοϊκιν                  |                                                 |                              | $(1/76)$ 469        |           |                                   |
| 5. Anorakiesaara as vio.                                                                                            | [AV]                               | 177    |                     | 178                   |                               |           |                                   | ιδεοπαρανωνή πανίων ο χρησιμοπ, προβλ.          |                              | (///78) 471         |           |                                   |
| 6. Μακροπρόθεσμες υποχρεώσεις                                                                                       | (FT)                               | 181    |                     | 182                   |                               |           | skustálikaumic                    | έκτακτα και ανόργανα έσοδα και κέρδη.           |                              |                     | 475       |                                   |
| 7. Ведумирование импурация:                                                                                         | (T11)                              | 195    |                     | 186                   |                               |           | v) Kóam                           |                                                 |                              |                     |           |                                   |
| 8. Митаратикаі доуоднасцої павгутікой                                                                               | (5)                                | 189    |                     | 190                   |                               |           |                                   | αξία παραχθέντων προϊόντων εταίμων και ημιτελών |                              |                     | 412       |                                   |
| 9. Οφαλίδμουα καφάλαια                                                                                              | (A)                                | 193    |                     | 194                   |                               |           |                                   | κάστος α' b β' υλών + ολικών αυσκευασίας        |                              |                     | 416       |                                   |
| 10. Κεφάλαιο εισπροκτέο στην επόμενη χρήση                                                                          | [4II4]                             | 161    |                     | 164                   |                               |           |                                   | κόστος αναλώσιμων υλικών που ακολώθηκαν         |                              |                     | 420       |                                   |
| 11. Makonic                                                                                                    | [AII1] 167                         |        |                     | 158                   |                               |           |                                   | κάστος αντολλοκτικών πανίων που αναλώθηκαν      |                              |                     | 424       |                                   |
| <b>El OworJapidBrez</b>                                                                                             |                                    |        |                     |                       |                               |           |                                   |                                                 |                              | <b>3 @ Internet</b> |           |                                   |
| <b>Γ, εναρξη</b><br>C Windows Media Player                                                                          |                                    |        | Evypone1 - Microsof |                       | <b>De So Freight Poquanti</b> |           |                                   | ● SST F.R.E. KK → Mk                            |                              |                     |           | <b>EN R B C A D &amp; A C ALL</b> |

**Εικόνα 82. Συμπλήρωση οικονομικών πληροφοριών για επιχειρήσεις με Γ' κατηγορίας βιβλία στη φόρμα δήλωσης Ε3**

Δηλώνονται επίσης από τον φορολογούμενο κάποιες αναλυτικότερες οικονομικές πληροφορίες για την επιχείρηση ,όπως οι πωλήσεις εμπορευμάτων ,τα έσοδα από παροχή υπηρεσιών ,οι αγορές και οι δαπάνες (Εικόνα 83,84).

| >> F.F.A.Z.ss - Microsoft Internet Explorer<br>Προβολή                                                                                                    |     | Αγαπημένα Εργαλοία Βοήθεια                                                                                                    |     |                                            |             |           |                          |                  |           |                                                      |     |                     |                      |                      |
|----------------------------------------------------------------------------------------------------|-----|----------------------------------------------------------------------------------------------------|-----|--------------------------------------------|-------------|-----------|--------------------------|------------------|-----------|------------------------------------------------------|-----|---------------------|----------------------|----------------------|
| Ειτεξοργασία<br>Apricio                                                                                                    |     |                                                                                                    |     |                                            |             |           |                          |                  |           |                                                      |     |                     |                      |                      |
| <b>Tiou</b>                                                                                                    |     |                                                                                                    |     |                                            |             |           |                          |                  |           |                                                      |     |                     |                      |                      |
| https://www.gsis.gr/taxisnet/year2007-income-menu.do                                                                                                    |     |                                                                                                    |     |                                            |             |           |                          |                  |           |                                                      |     |                     | MeraBoom             | Buydeaux.            |
| $\mathbf{r}$ .                                                                                                    |     | $u = 3$ and $u = 100$ and $u = 100$ and $u = 100$ and $u = 100$ and $u = 100$ and $u = 100$ and $u = 100$ and $u = 100$ and $u = 100$ and $u = 100$ and $u = 100$ and $u = 100$ and $u = 100$ and $u = 100$ and $u = 100$ and $u = 100$ and $u$ |     | & Mobile! - last Dobing                    |             |           | C Free Scan              |                  |           |                                                      |     |                     |                      |                      |
|                                                                                                    |     | Προσωρινή Αποθήκευση Δήλωσης                                                                                                    |     | Υποβολή Δήλωσης                            |             |           |                          |                  |           | Каварилийс                                           |     | Emotpoor            |                      |                      |
| $A - B - F$<br>Пічник:                                                                                                    |     | $A - E$<br>11 [a-5]                                                                                                    |     | $2 - H$                                    |             | $0$ [e-y] | <b>GIS-67</b>            |                  | $18 - 38$ | $0 - 10$                                             | 137 |                     | $R - H$              |                      |
| Πληκτρολογήστε το περιεχόμενο της Δήλωσης και αφού ολοκληρώσετε την καταχώρηση των στοιχείων, πατήστε<br>Υποβολή Δήλωσης ή Προσωρινή Αποθήκευση Δήλωσης για να συνεχίσετε αργότερα.<br>MHXANOFPAΦIKO ΔΕΑΤΙΟ ΟΙΚΟΝΟΜΙΚΩΝ ΣΤΟΙΧΕΙΩΝ ΕΠΙΧΕΙΡΗΣΕΩΝ ΚΑΙ ΕΠΙΤΗΔΕΥΜΑΤΙΩΝ |     |                                                                                                    |     |                                            |             |           |                          |                  |           |                                                      |     |                     | OIKONOMIKO ETOI 2007 |                      |
| ΟΝΟΜΑΤΕΠΩΝΥΜΟ/ΕΠΩΝΥΜΙΑ<br>A.O.M. 018 033996556                                                                                                    |     | Μη Φυσικού Προσώπου<br><b>ATAXEIPIEH</b>                                                                                                    |     | ΓΕΩΡΓΟΠΟΥΛΟΣ ΛΕΟΝ ΑΓΓ<br>802<br>$An\alpha$ |             | 603       | <b>ENIC</b>              |                  |           | <b>ΕΙΔΟΣ ΔΗΛΩΣΗΕ</b>                                 |     | 008                 |                      | APKIKH ~             |
| FENAKAZ @", ANA/VYTKEZ OIKONOMIKEZ FIANPO@OPIEZ EFIXEIPHZEQN ME BIBAIA F" KATHFOPEAZ                                                                                                    |     |                                                                                                    |     |                                            |             |           |                          |                  |           |                                                      |     |                     |                      |                      |
| a) Buknass;                                                                                                    |     | Хомтрекіс Воштарккой                                                                                                    |     | <b>Arguints Edwinging</b>                  |             |           | Ενδοκοποτικές Παραδόσεις |                  |           | EEavovic                                             |     |                     | Πωλήσεις στο Δημόσιο |                      |
| 466<br><b>πμιτεραυμάτων</b>                                                                                                    |     |                                                                                                    | 478 |                                            | 474         |           |                          |                  | 470       |                                                      |     | 841                 |                      |                      |
| προϊόντων ετοίμων και ημιτελών<br>464                                                                                                    |     |                                                                                                    | 476 |                                            | 172         |           |                          |                  | 460       |                                                      |     | 842                 |                      |                      |
| umo no allov teav - uma hausudmeru<br>490                                                                                                    |     |                                                                                                    | 042 |                                            | 944         |           |                          |                  | 945       |                                                      |     | 12-96               |                      |                      |
| g' & B' ukay - ukway quocsuggige 482                                                                                                    |     |                                                                                                    | 847 |                                            | <b>SI4R</b> |           |                          |                  | 849       |                                                      |     | 850                 |                      |                      |
| avahoalpos ulanów<br>494                                                                                                    |     |                                                                                                    | 851 |                                            | 852         |           |                          |                  | 853       |                                                      |     | 854                 |                      |                      |
| ανταλλακτικών παγίων<br>486                                                                                                    |     |                                                                                                    | 855 |                                            | 856         |           |                          |                  | 857       |                                                      |     | 858                 |                      |                      |
| sidio programazing<br>487                                                                                                    |     |                                                                                                    | 859 |                                            | bdo         |           |                          |                  | 861       |                                                      |     | 842                 |                      |                      |
| EYNOAO ΠΩΛΗΣΕΩΝ 488                                                                                                    |     | и                                                                                                    | 863 | ū                                          | 864         |           |                          | Σ                | 865       |                                                      | P.  | 866                 |                      | ×                    |
| πωλήσεις για λογαριασμό τρίτων<br>508                                                                                                    |     |                                                                                                    | 512 |                                            | 867         |           |                          |                  | 868       |                                                      |     | 869                 |                      |                      |
| 195<br>mode asset may look                                                                                                    |     |                                                                                                    | 870 |                                            | 871         |           |                          |                  | 872       |                                                      |     | 873                 |                      |                      |
| B) Eacon and neposh unnocative                                                                                                    |     | OTO I OUTRO MO                                                                                                    |     | arny Eugenoisch Eyean                      |             |           | σε τοίτες χώρες          |                  |           | v) Κόστος προϊόντων - εμπορευμέτων θελειόμενη χρήση) |     |                     |                      |                      |
| npounding - unomite                                                                                                    | 453 |                                                                                                    | 874 |                                            | 875         |           |                          |                  |           | κάστος πωληθέντων εμπορευμάτων                       |     | 484                 |                      |                      |
| παροχή υπηρεσιών στο Δημόσιο                                                                                                    | 455 |                                                                                                    |     |                                            |             |           |                          |                  |           | κόστος πωληθέντων προϊόντων                          |     | 408                 |                      |                      |
|                                                                                                    | 457 |                                                                                                    | 875 |                                            | 877         |           |                          |                  |           | Eŭvoko I Koaroc neAndivrovi                          |     | 434                 |                      | Σ                    |
|                                                                                                    |     |                                                                                                    |     |                                            |             |           |                          |                  |           |                                                      |     |                     |                      |                      |
| <b>BIOMOKATION Brace</b>                                                                                                    |     |                                                                                                    |     |                                            |             |           |                          | (22000100100     |           |                                                      |     | <b>3 @ Internet</b> |                      |                      |
| <b>", εναρίη</b><br>C Windows Media Player                                                                                                    |     | Eyypoge1 - Microsof                                                                                                    |     | Diso Free Footami                          |             |           |                          | · S>FF.R.E.KK-Mk |           |                                                      |     |                     |                      | EN R 2 0 A 9 5 442 M |

**Εικόνα 83. Συμπλήρωση αναλυτικών οικονομικών πληροφοριών για επιχειρήσεις με Γ' κατηγορίας βιβλία στη φόρμα δήλωσης Ε3 (1)** 

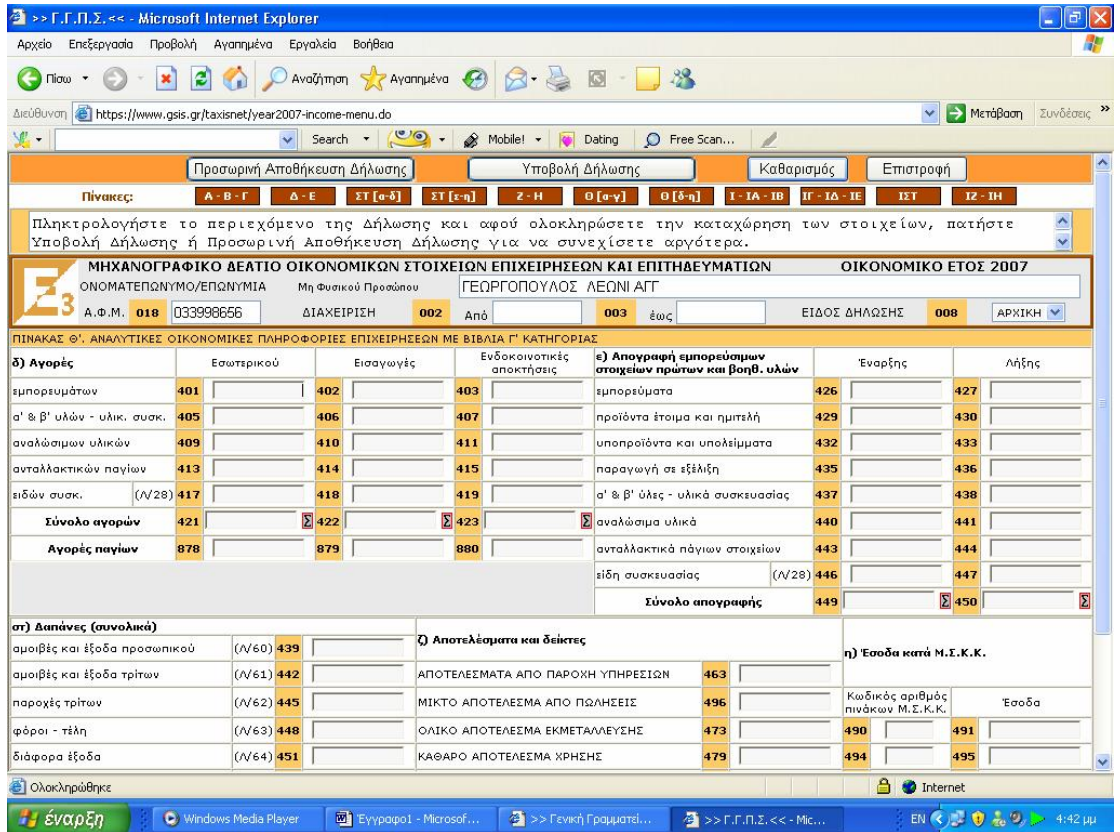

#### **Εικόνα 84. Συμπλήρωση αναλυτικών οικονομικών πληροφοριών για επιχειρήσεις με Γ' κατηγορίας βιβλία στη φόρμα δήλωσης Ε3 (2)**

Προσδιορίζονται τα καθαρά κέρδη τεχνικών ή οικοδομικών επιχειρήσεων αναλυτικά και καταχωρούνται στοιχεία του τεχνικού έργου, δηλαδή η τοποθεσία του, το είδος του έργου, η αξία των υλικών του εργοδότη και του εργολάβου, ο συντελεστής καθαρού κέρδους του έργου και τα καθαρά τεκμαρτά κέρδη (Εικόνα 85,86).

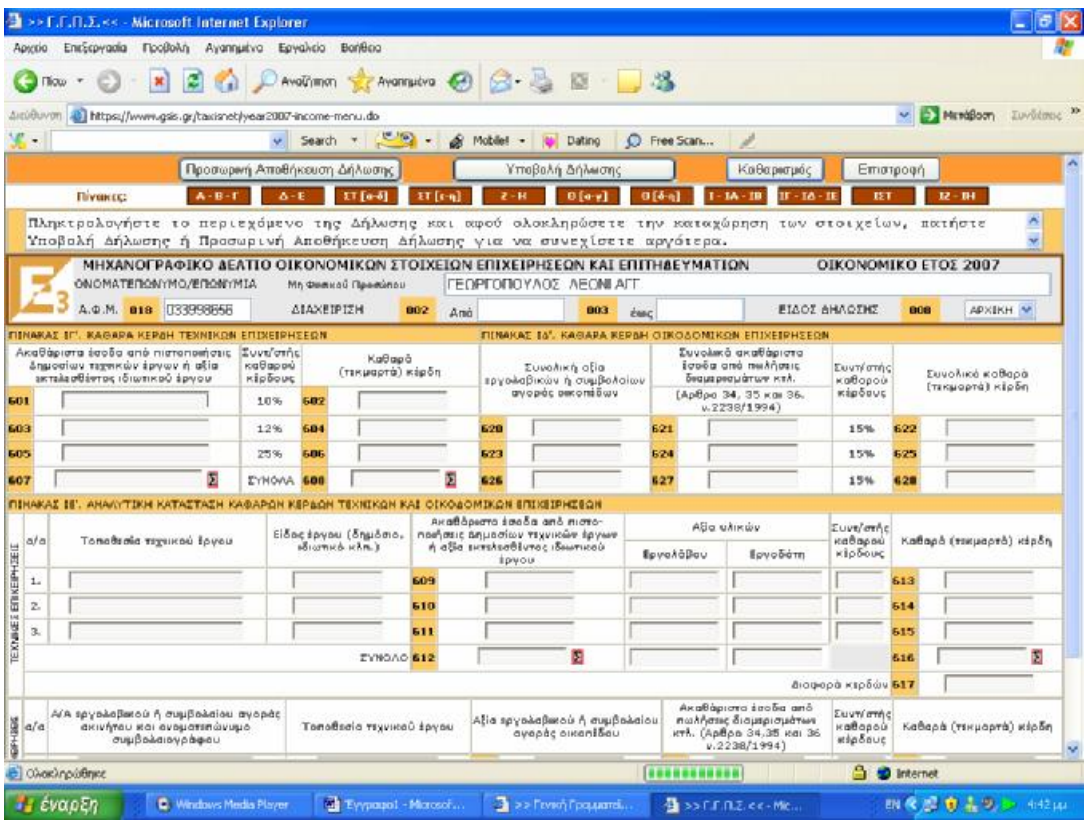

**Εικόνα 85. Συμπλήρωση ποσών καθαρών κερδών από τεχνικές επιχειρήσεις στη φόρμα δήλωσης Ε3 (1)** 

|                            | >> F.F.A.2.ss Microsoft Internet Explarer                                                                                                    |                                 |     |                                            |                                                                                                    |             |              |                                                                    |             |              |                                                                  |                                  |                    |                                     |           |
|----------------------------|----------------------------------------------------------------------------------------------------|---------------------------------|-----|--------------------------------------------|----------------------------------------------------------------------------------------------------|-------------|--------------|--------------------------------------------------------------------|-------------|--------------|------------------------------------------------------------------|----------------------------------|--------------------|-------------------------------------|-----------|
| Apycio                     | Προβαλή<br>Ειτεξοργασία                                                                                                    | Αγαπημένα Εργαλοία              |     | BonBoa                                     |                                                                                                    |             |              |                                                                    |             |              |                                                                  |                                  |                    |                                     |           |
|                            | вı<br>$\pmb{\times}$                                                                                                    | $\mathbb{R}$                    |     |                                            |                                                                                                    |             |              | Avolumen the Avenue OB & B 3                                       |             |              |                                                                  |                                  |                    |                                     |           |
| <b>ARGB</b>                | 2 https://www.gsis.gr/taxisnet/vear2007-income-menu.do                                                                                                    |                                 |     |                                            |                                                                                                    |             |              |                                                                    |             |              |                                                                  |                                  |                    | MeraBoon                            | Zuwöenen: |
| $\blacksquare$             |                                                                                                    |                                 |     | v Search .                                 | <b>Contact of the Contact of the Contact of Contact of The Contact of The Contact of The Contact of The Contact of The Contact of The Contact of The Contact of The Contact of The Contact of The Contact of The Contact of The </b> | & Mobile! - |              | Debing                                                             |             | D Free Scan  |                                                                  |                                  |                    |                                     |           |
|                            |                                                                                                    |                                 |     | Προσωρινή Αποθήκευση Δήλωσης               |                                                                                                    |             |              | Υποβολή Δήλωση                                                     |             |              | Каваркгузс                                                       |                                  | Emergeen           |                                     |           |
|                            | $A - B - F$<br>Пічник:                                                                                                    | $A - E$                         |     | 11 fa-51                                   | ET feml                                                                                                    |             | $2 - H$      | $0$ [a-y]                                                          | 015-61      |              | $18 - 38$<br>$U - U$ <sup>6</sup>                                | m                                |                    | $R - 3H$                            |           |
|                            | Πληκτρολογήστε το περιεχόμενο της Δήλωσης και αφού ολοκληρώσετε την καταχώρηση των στοιχείων, πατήστε                                                       |                                 |     |                                            |                                                                                                    |             |              |                                                                    |             |              |                                                                  |                                  |                    |                                     |           |
|                            | Υποβολή Δήλωσης ή Προσωρινή Αποθήκευση Δήλωσης για να συνεγίσετε αργότερα.<br>MHXANOFPA DIKO AEATIO OIKONOMIKON ITOIXEIQN EFIIXEIPHIEQN KAI EFIITHAEYMATIQN |                                 |     |                                            |                                                                                                    |             |              |                                                                    |             |              |                                                                  |                                  |                    | OIKONOMIKO ETOI 2007                |           |
|                            | ΟΝΟΜΑΤΕΠΩΝΥΜΟ/ΕΠΩΝΥΜΙΑ                                                                                                    |                                 |     | Mn Quosco Doseignu                         |                                                                                                    |             |              | ΓΕΩΡΓΟΠΟΥΛΟΣ ΛΕΟΝΙ ΑΓΙ                                             |             |              |                                                                  |                                  |                    |                                     |           |
|                            | A.O.M. 018 033996666                                                                                                    |                                 |     | <b>ATAXEIPIEH</b>                          | 002<br>$An\alpha$                                                                                                    |             |              | coo                                                                | <b>CALC</b> |              |                                                                  | <b>ΕΙΔΟΣ ΔΗΛΩΣΗΕ</b>             | 006                | APKIKH V                            |           |
|                            | FINAKAZ IF. KAGAPA KEPAH TEXHIKON ETIXELPHEEGH                                                                                                    |                                 |     |                                            |                                                                                                    |             |              |                                                                    |             |              | FIINAKAI IA', KAGAPA KEPAH OIKOAOMIKON ERIKEIPHIEGN              |                                  |                    |                                     |           |
|                            | Ακαθάρεστα έσοδο από πεστοποιήσεις<br>Δημοσίων τεχνοιών έργων ή αξία<br>ακτιλιοθέντος ιδικοτικού έργου.                                                     | Iuvi/orne<br>KOBOOOU<br>KIDDOUG |     | KaBapó<br>(TEHLIGOTÓ) HÍpôn                |                                                                                                    |             |              | <b>Euvoiken</b> atla<br>πριγολαβικών ή συμβολαίων                  |             |              | Συνολικά ακαθάριστα<br>smoga and no himse<br>διαμερισμάτων κτλ.  | Zuen'arrive<br>uaBapaú           |                    | Συναλικά καθαρά<br>(текиорта) кірба |           |
| 601                        |                                                                                                    | 10%                             | 602 |                                            |                                                                                                    |             |              | avenue secondão v                                                  |             |              | (Арбро 34, 35 кон 36.<br>v.2238/19941                            | <b>KED GOUS</b>                  |                    |                                     |           |
| 603                        |                                                                                                    | 12%                             | 604 |                                            |                                                                                                    | 628         |              |                                                                    | 521         |              |                                                                  | 15%                              | 622                |                                     |           |
| 605                        |                                                                                                    | 25%                             | 606 |                                            |                                                                                                    | 623         |              |                                                                    | 624         |              |                                                                  | 15%                              | 625                |                                     |           |
| 607                        | ø                                                                                                    | <b><i>EYNOAR</i></b>            | 608 |                                            | я                                                                                                    | 626         |              |                                                                    | 627         |              |                                                                  | 15%                              | 628                |                                     |           |
|                            | FIZHARAS JE', ANAAYTIKH KATASTASH KAGAPON KEROGH TEXNIKON KAJ OIKO6OMIKON EITIXEIPHEEON                                                                     |                                 |     |                                            |                                                                                                    |             |              | Ακαθάριστο έσοδα από ηιστο-                                        |             |              | alia ulaniw                                                      |                                  |                    |                                     |           |
| a/a                        | Τοποθεσία τεχνικού έργου                                                                                                    |                                 |     | Είδος έργου (δημόσια)<br>adicatura ichri.) |                                                                                                    |             |              | νωγήσεις Δημασίων τεχνικών έργων<br>ή αδία εκπιλεσθέντος ιδιωτικού |             |              |                                                                  | <b>I uvs/orns</b><br>Onon Bas    |                    | Koffopó (Taxwopró) kioőn            |           |
|                            |                                                                                                    |                                 |     |                                            |                                                                                                    |             | <b>ROYOU</b> |                                                                    |             | Εργολάβου    | Εργοδότη                                                         | κέρδους                          |                    |                                     |           |
| 1.                         |                                                                                                    |                                 |     |                                            | 609                                                                                                    |             |              |                                                                    |             |              |                                                                  |                                  | 615                |                                     |           |
| 2.                         |                                                                                                    |                                 |     |                                            | 610                                                                                                    |             |              |                                                                    |             |              |                                                                  |                                  | 614                |                                     |           |
| TEXNAGE ET VEIPHOEID<br>g, |                                                                                                    |                                 |     |                                            | 511                                                                                                    |             |              | Σ                                                                  |             |              |                                                                  |                                  | 615                |                                     | σ         |
|                            |                                                                                                    |                                 |     | EYNOAO 612                                 |                                                                                                    |             |              |                                                                    |             |              |                                                                  |                                  | 616                |                                     |           |
|                            |                                                                                                    |                                 |     |                                            |                                                                                                    |             |              |                                                                    |             |              | Anotherist small and                                             | διαφορά κερδών 617               |                    |                                     |           |
| EPH05G<br> 20/42           | α/Α εργολαβικού ή συμβολαίου αγορδε<br>ακινήταν και ονοματιπώνυμα<br>συμβολαιογράφου                                                                        |                                 |     | Ταποθεσία τεχνικού έρνου                   |                                                                                                    |             |              | <b>Αξία τργολοβικού ή συμβολαίου</b><br>αγοράς οικοπίδου           |             |              | πωλήσες διαμερισμότων<br>ктд. (Арвро 34,35 ка: 36<br>v.2238/1994 | Eurn/amhe<br>Katapov<br>response |                    | Кабара (тэкшарта) карбе             |           |
|                            | <b>BIOMOKATOMETER</b>                                                                                                    |                                 |     |                                            |                                                                                                    |             |              |                                                                    |             | 100000000000 |                                                                  | a                                | <b>BD</b> Internet |                                     |           |
| <b>Γ, έναρξη</b>           | C Windows Media Player                                                                                                    |                                 |     | Evypoug1 - Microsof                        |                                                                                                    |             |              | <b>De Do Freight Foguard</b>                                       |             |              | B SSEFIFIE RK-ME                                                 |                                  |                    | 四度源 意志リン 443m                       |           |

**Εικόνα 86. Συμπλήρωση ποσών καθαρών κερδών από τεχνικές επιχειρήσεις στη φόρμα δήλωσης Ε3 (2)** 

Ο παρακάτω πίνακας αφορά ειδικές περιπτώσεις όπως εισοδήματα που αποκτήθηκαν από εκμετάλλευση ταξί ή λεωφορείου ενταγμένου σε Κ.Τ.ΕΛ. ή φορτηγών αυτοκινήτων δημοσίας χρήσης (Εικόνα 87,88).

| EntErpycola<br><b>Acuelo</b>                                                                          | >> F.F.F.Z.<< - Microsoft Internet Explorer<br><b>Προβολή Αγαπημένα Εργολεία Βοήθεια</b> |                                     |                               |                                      |                                |                               |                                      |                        |                                       |        |
|----------------------------------------------------------------------------------------------------|------------------------------------------------------------------------------------------|-------------------------------------|-------------------------------|--------------------------------------|--------------------------------|-------------------------------|--------------------------------------|------------------------|---------------------------------------|--------|
| Those Y<br>$\sim$                                                                                     | ■ 2 C DAvoiting graveriates ④ B - A 図 ■ 名                                                |                                     |                               |                                      |                                |                               |                                      |                        |                                       |        |
|                                                                                                    |                                                                                          |                                     |                               |                                      |                                |                               |                                      |                        |                                       |        |
| Agriduvom                                                                                             | https://www.gais.gr/taxisnet/year2007-income-menu.do                                     |                                     |                               |                                      |                                |                               |                                      |                        | Membloom Suvisions: "                 |        |
| V v                                                                                                   |                                                                                          |                                     |                               | Search - (CM) - @ Mobile! - w Deting |                                | C Free Scan                   |                                      |                        |                                       |        |
|                                                                                                    | Προσωρινή Αποθήκευση Δήλωσης                                                             |                                     |                               |                                      | Υποβολή Δήλωσης                |                               | Каварилийс                           | Emotopan               |                                       |        |
| <b>flivexec:</b>                                                                                      | $A - B$                                                                                  |                                     | $ETF0$ -51<br><b>FT</b> front | $2 - H$                              | 0 fe-v1                        | $I - IA - IB$<br>$015 - 1$    | $W = 10$                             | m                      | $D^2 - D^2$                           |        |
| Πληκτρολογήστε το περιεχόμενο της Δήλωσης και αφού ολοκληρώσετε την καταχώρηση των στοιχείων, παιήστε |                                                                                          |                                     |                               |                                      |                                |                               |                                      |                        |                                       | ×<br>U |
| Υποβολή Δήλωσης ή Προσωρινή Αποθήκευση Δήλωσης για να συνεχίσετε αργότερα.                            | MHXANOFPA@IKO AEATIO OIKONOMIKON ZTOIXEION EFIIXEIPHZEON KAI EFIITHAEYMATION             |                                     |                               |                                      |                                |                               |                                      |                        | OIKONOMIKO ETOI 2007                  |        |
|                                                                                                    | ΟΝΟΜΑΤΕΠΩΝΥΜΟΛΕΠΩΝΥΜΙΑ                                                                   | Ma Budice & Fleopones               |                               | ΓΕΩΡΓΟΠΟΥΛΟΣ ΛΕΩΝΙ ΑΠΤ               |                                |                               |                                      |                        |                                       |        |
| A.O.M. 018 033996666                                                                                  |                                                                                          | <b>ATAXEIPIEH</b>                   | 002                           | Ano                                  | 001<br><b>Zooc</b>             |                               | <b>FIAOT AHAOSHS</b>                 |                        | APSIKH W<br>one                       |        |
| MINAKAE IZT', EIAIKEZ REPIRTÓZEIZ Flopovobapu 5 doBpou 33 v. 2238/1994                                |                                                                                          |                                     |                               |                                      |                                |                               |                                      |                        |                                       |        |
| E. A. X. (TAZI)                                                                                       | ApiBudic                                                                                 | Ποσοστό                             |                               | Kaßopa kipön (1)                     |                                | Посто изнасти:                | <b>YNONOING</b><br>KaBapéro          | Monte                  |                                       |        |
| o/ a<br>5500                                                                                          |                                                                                          | Kurstopoolog auvišiaismaiag<br>(96) | O 8no bc<br>Εδοσκτήτης        | Οδηγός Τρίτος                        | Exprediktions<br>Μη Ιδιοκτήτης | Móy co silipado<br>(2)        | King 8 dow<br>$[3] = (1) - (2)$      | /arrou<br>pylac        |                                       |        |
| 1.                                                                                                    |                                                                                          |                                     |                               |                                      |                                |                               |                                      |                        | Sunoano<br><b>EAGUIDTO</b>            |        |
| 2.                                                                                                    |                                                                                          |                                     |                               |                                      |                                |                               |                                      |                        | Bitróionjag<br>ono E.B. K.            |        |
| 3.                                                                                                    |                                                                                          |                                     |                               |                                      |                                |                               |                                      |                        |                                       |        |
| 4.                                                                                                    |                                                                                          |                                     |                               |                                      |                                |                               |                                      |                        |                                       |        |
| 5.                                                                                                    |                                                                                          |                                     |                               |                                      |                                |                               |                                      |                        | 990                                   |        |
| ή, Δ. Χ. ενταγμένο σε ΚΤΕΛ                                                                            | ApiBudic                                                                                 | Покторто                            |                               | Kañopá Kloőn (1)                     |                                | Пооб райнопс                  | Ynóšeino<br>KaBapiav                 | Mines                  |                                       |        |
| E800<br>ko/ g                                                                                         | Kukkopooloc                                                                              | συνιδιακτησίας<br>(96)              | Ohnv ác<br>Ιδεοκτήπης         | Οδηγός Τρίτος                        | Εκωεταλλευτής<br>Μη Ιδιοκτήπης | λόγω έδρας<br>(2)             | Kep 8 dm<br>$[3] = (1) \cdot (2)$    | <b>Parrou</b><br>pylac |                                       |        |
| 1.                                                                                                    |                                                                                          |                                     |                               |                                      |                                |                               |                                      |                        | Euwoáncó<br>Ελάγιστο                  |        |
| з.                                                                                                    |                                                                                          |                                     |                               |                                      |                                |                               |                                      |                        | Broodnug<br>$0$ no. $n$ , $a$ , $x$ , |        |
| ā.                                                                                                    |                                                                                          |                                     |                               |                                      |                                |                               |                                      |                        |                                       |        |
|                                                                                                    |                                                                                          |                                     |                               |                                      |                                |                               |                                      |                        |                                       |        |
|                                                                                                    |                                                                                          |                                     |                               |                                      |                                |                               |                                      |                        | 897                                   |        |
|                                                                                                    |                                                                                          |                                     |                               |                                      |                                |                               | Ynóloino.                            |                        |                                       |        |
| ц.<br>5.<br>$0, \Delta, \mathbb{Z}$                                                                   | Αριθμάς                                                                                  | Supélique                           | Πασφατό                       | Flora Dopou (1)                      |                                | <b><i><u>Regional</u></i></b> |                                      | Melvec                 |                                       |        |
| Edpo<br>$\alpha$ a                                                                                    | Κυκλοφορίος                                                                              | <b>George</b>                       | συπιδιοκτηρίας<br><b>CMA</b>  | Öönyéc<br>Ιδιακτήτης                 | Öğmyác<br>Teirog               | advu Isoac<br>(2)             | Памый фарац<br>$(3) - (1) \cdot (2)$ | <b>Asmau</b><br>pying  |                                       |        |

**Εικόνα 87. Συμπλήρωση εισοδημάτων ειδικών περιπτώσεων στη φόρμα δήλωσης Ε3 (1)** 

|                      |                      |                                                      | >> E.F.A.X.<< - Microsoft Internet Explorer |                         |                                                         |                                                                                                    |                         |                                                          |             |     |                                   |             |                 |                                                      |              |                         |
|----------------------|----------------------|------------------------------------------------------|---------------------------------------------|-------------------------|---------------------------------------------------------|----------------------------------------------------------------------------------------------------|-------------------------|----------------------------------------------------------|-------------|-----|-----------------------------------|-------------|-----------------|------------------------------------------------------|--------------|-------------------------|
| Apropio              |                      | EnrEcovadia                                          | Floodokn Avannutvo Egyaksio                 |                         | BonBog                                                  |                                                                                                    |                         |                                                          |             |     |                                   |             |                 |                                                      |              |                         |
|                      |                      |                                                      | x                                           |                         |                                                         | 日 Ch Developmen the Avenueve 日 日 品 回 日 名                                                                                                    |                         |                                                          |             |     |                                   |             |                 |                                                      |              |                         |
|                      | Διεύθυνση            |                                                      |                                             |                         | https://www.gsis.gr/taxishet/year2087-income-menu.do    |                                                                                                    |                         |                                                          |             |     |                                   |             |                 |                                                      |              | P MrsdBoon Involveme in |
| $\mathcal{L}$        |                      |                                                      |                                             |                         |                                                         | Search + E                                                                                                    | & Mobilet -             | Dating                                                   | C Free Scan |     |                                   |             |                 |                                                      |              |                         |
|                      |                      |                                                      |                                             |                         | Προσωρινή Αποθήκευση Δήλωσης                            |                                                                                                    |                         | Υποβολή Δήλωσης                                          |             |     |                                   | Καθαρισμός  |                 | Επιστροφή                                            |              |                         |
|                      |                      | <b>Floyence:</b>                                     | $A - B - I$                                 | $A - E$                 |                                                         | IT fo-61<br>$ST$ $\left[$ c-n                                                                                                    |                         | $0$ [a-y]                                                | $0.6 - 1$   |     | $IA - IB$                         | $IF - TA -$ |                 | 151                                                  | $12 - 111$   |                         |
|                      |                      |                                                      |                                             |                         |                                                         | Πληκτρολογήστε το περιεχόμενο της Δήλωσης και αφού ολοκληρώσετε την καταχώρηση των στοιχείων, πατήστε<br>Υποβολή Δήλωσης ή Προσωρινή Αποθήκευση Δήλωσης για να συνεχίσετε αργότερα. |                         |                                                          |             |     |                                   |             |                 |                                                      |              |                         |
|                      |                      |                                                      | ONOMATERONYMO/ERONYMIA                      |                         | Мл Фимкой Премилой                                      | ΜΗΧΑΝΟΓΡΑΦΙΚΟ ΔΕΛΤΙΟ ΟΙΚΟΝΟΜΙΚΩΝ ΣΤΟΙΧΕΙΩΝ ΕΠΙΧΕΙΡΗΣΕΩΝ ΚΑΙ ΕΠΙΤΗΔΕΥΜΑΤΙΩΝ                                                                                                    |                         | ΓΕΩΡΓΟΠΟΥΛΟΣ ΛΕΩΝΙΑΓΤ                                    |             |     |                                   |             |                 | ΟΙΚΟΝΟΜΙΚΟ ΕΤΟΣ 2007                                 |              |                         |
|                      |                      |                                                      | A.O.M. 018 [33999655]                       |                         | <b>ALAXEIPIZH</b>                                       | 802                                                                                                    | Ami                     | 803                                                      | <b>ÉMAC</b> |     |                                   |             | EIGOZ AHAOZHZ   | 808                                                  |              | APXIKH M                |
|                      |                      |                                                      |                                             |                         | FINARAZ 12', KAGAPA KERAH ERMETAYAEYTON AYTOKINHTON 6.8 |                                                                                                    |                         |                                                          |             |     |                                   |             |                 |                                                      |              |                         |
|                      | lli5ac<br>α/α σχήμα- | Αριθμός<br>Kuncker-                                  | Манкто<br>poptio                            | QuriAsup<br>фортію      | <b>Bibos</b><br>kantinon                                | (Συμπληρώνεται MONO από τους εκμεταλλευτές ταξί, Λ.δ.Χ. εντογμένων σε ΚΤΕΛ και Φ.δ.Χ. που δεν τηρούν βιβλία Γ' κατηγ.)                                                              | Εκεμπαλικτής ιδιοκτήτης | Expanalaumic                                             |             |     | AscoBábiana Easta                 |             | Toba            |                                                      | Καθαρά κέρδη |                         |
|                      | TOC                  | gopine                                               | VIG TO<br><b>IDOOTNY</b>                    | <b>GUODTO GO</b><br>近米. | $B/K - \Pi/K$<br>YOT                                    | Οδηγός Ιδιος                                                                                                    | Οδηγός τρίτος           | <b>SIDETATOE</b>                                         |             |     |                                   |             |                 |                                                      |              |                         |
| 1.                   |                      |                                                      |                                             |                         |                                                         |                                                                                                    |                         |                                                          | 651         |     |                                   | 652         |                 | 653                                                  |              |                         |
| ō.                   |                      |                                                      |                                             |                         |                                                         |                                                                                                    |                         |                                                          | 654         |     |                                   | 555         |                 | 556                                                  |              |                         |
| 3r                   |                      |                                                      |                                             |                         |                                                         |                                                                                                    |                         |                                                          | 657         |     |                                   | 658         |                 | 659                                                  |              |                         |
| $\ddot{\phantom{a}}$ |                      |                                                      |                                             |                         |                                                         |                                                                                                    |                         |                                                          | 668         |     |                                   | 551         |                 | 562                                                  |              |                         |
|                      | <b>TITNAKAT TH'</b>  |                                                      |                                             | (Mixpr Kai 7 δωμάτια)   | ENOIKIAZOMENA ENINA, AQMATIA - BIAMEPIEMATA             | ΕΙΔΙΚΕΣ ΠΕΡΙΠΤΩΣΕΙΣ Παραγράφου 6 άρθρου 33 + 2238/1994                                                                                                    |                         | Προσαύξηση λόγω<br>εκμετάλλευσης<br>Kagé ή Σνακ-Μπαρ     |             |     |                                   |             | <b>КАМПІНГК</b> |                                                      |              |                         |
| ai a                 |                      | Karnyopio                                            |                                             |                         | âήμας - Καινάτητα<br>εγκατάστασης                       |                                                                                                    | Αριθμός δωματίων        | στον ίδιο κώρο ή λόγω<br>un thonone BiBAico<br>(NAT-OKI) |             | a/a | Δήμος - Κοινότητα<br>sykorácroche |             |                 | Αριθμός θέσεων σκηνών -<br>τροχόσηκτων - αυτοκινήτων |              |                         |
| $\pm$                |                      | Εναικιαζόμενο δωμάτια                                |                                             |                         |                                                         |                                                                                                    |                         |                                                          |             | ı.  |                                   |             |                 |                                                      |              |                         |
| $\overline{2}$       |                      | Μονόχωρα (studio) διομερ.                            |                                             |                         |                                                         |                                                                                                    |                         |                                                          |             | ż.  |                                   |             |                 |                                                      |              |                         |
| a                    |                      | αίχωρα διαμερίσματα                                  |                                             |                         |                                                         |                                                                                                    |                         |                                                          |             | 3.  |                                   |             |                 |                                                      |              |                         |
| 4.                   |                      | Τρέχωρα διαμερίσματα<br>Σημακίνεταις φορολογούμενους |                                             |                         |                                                         |                                                                                                    |                         |                                                          |             | 4.  |                                   |             |                 |                                                      |              |                         |
|                      | El Ohoshnoldense     |                                                      |                                             |                         |                                                         |                                                                                                    |                         |                                                          |             |     |                                   |             |                 | <b>B</b> <i>p</i> Internet                           |              |                         |
|                      | <b>THE EVOLUEN</b>   |                                                      |                                             | C. Windows Media Player |                                                         | <b>WE Eyypopol</b> - Microsof                                                                                                    |                         | $\sum$ >> Franch Epostermit                              |             |     | 個 >> F.F.N.Z.ee+Me                |             |                 |                                                      |              | 四夜遊 自主の ⇒ 445μ          |

**Εικόνα 88. Συμπλήρωση εισοδημάτων ειδικών περιπτώσεων στη φόρμα δήλωσης Ε3 (2)**

### **5.2.4 ΥΠΟΒΟΛΗ ΔΗΛΩΣΗΣ ΣΤΟΙΧΕΙΩΝ ΑΚΙΝΗΤΩΝ Ε9**

Ο χρήστης ανοίγοντας την εφαρμογή επιλέγει την δημιουργία καινούργιου αρχείου από το αρχικό μενού και αυτόματα του ζητείται η πληκτρολόγηση του Α.Φ.Μ. του (Εικόνα 89). Αυτή η διαδικασία γίνεται και όταν ήδη έχουν εισαχθεί κάποια στοιχεία και θελήσει ο χρήστης να δημιουργήσει μια καινούργια ενώ επεξεργάζεται την πρώτη δήλωση. Η εφαρμογή υποστηρίζει πολλαπλές δηλώσεις. Μπορεί να επεξεργασθεί κάθε δήλωση εισάγοντας τον αντίστοιχο Α.Φ.Μ.

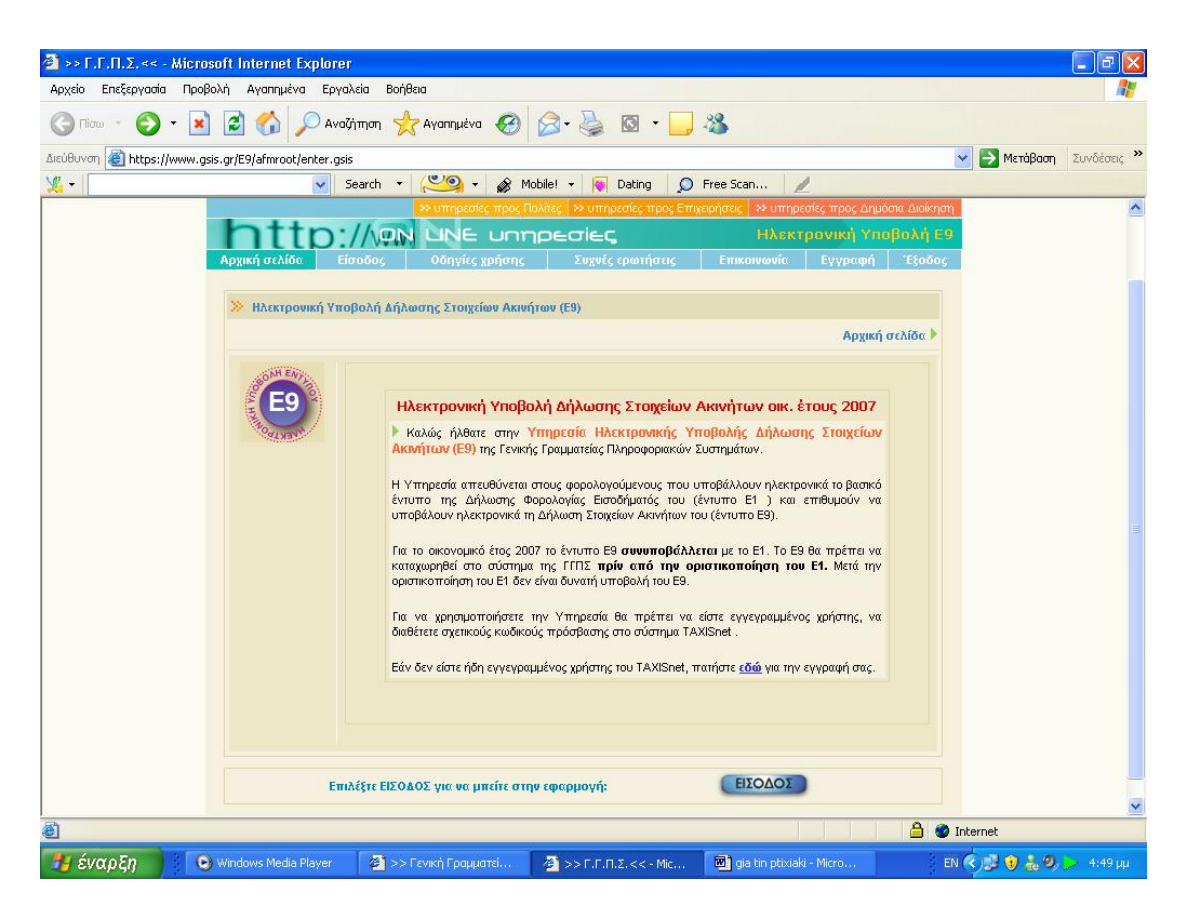

**Εικόνα 89. Κεντρική σελίδα υπηρεσίας υποβολής Ε9** 

Στη συνέχεια εισάγονται γενικά στοιχεία που αφορούν τον υπόχρεο, όπως εμφανίζονται και στην πρώτη σελίδα του εντύπου Ε9. Για το έτος 2007, η δήλωση του Ε9 είναι αρχική (συμπληρωματικές ή ανακλητικές δε γίνονται δεκτές ηλεκτρονικά). Συνιστάται να συμπληρώνονται πλήρως τα γενικά στοιχεία του Ε9 πριν προχωρήσει ο φορολογούμενος στην εισαγωγή ακινήτων (Εικόνα 90).

Αρχικά ζητείται να γίνει επιλογή για το εάν δηλώθηκαν ακίνητα στο Ε9 του έτους 2005 ή 2006.Πρέπει να γίνει συμπλήρωση της αρχικής φόρμας ΓΕΝΙΚΑ ΣΤΟΙΧΕΙΑ με τα στοιχεία του υπόχρεου, της συζύγου, των προστατευόμενων τέκνων που έχουν οποιοδήποτε εμπράγματο δικαίωμα σε ακίνητο, και του εκπροσώπου ή αντικλήτου (εάν υπάρχουν). Η συμπλήρωση των στοιχείων για κάθε ιδιοκτήτη γίνεται εφόσον αυτό απαιτείται.

Είναι υποχρεωτική η ορθή συμπλήρωση των Α.Φ.Μ. για όσα πρόσωπα δηλώνονται στη φόρμα αυτή, αλλιώς δε γίνεται να προχωρήσει ο χρήστης στην εισαγωγή οικοπέδων/ ακινήτων/ αγροτεμαχίων.

Τα στοιχεία υπόχρεου και νόμιμου εκπροσώπου συμπληρώνονται απευθείας στους αντίστοιχους πίνακες. Για τα στοιχεία συζύγου και προστατευόμενων τέκνων υπάρχει η δυνατότητα να χρησιμοποιηθούν τα πλήκτρα που βρίσκονται πάνω από τον αντίστοιχο πίνακα. Με το πλήκτρο «+» γίνεται εισαγωγή μιας νέας γραμμής (για εισαγωγή στοιχείων τέκνου ή συζύγου), με το «-» γίνεται διαγραφή της τρέχουσας γραμμής, με το « $\Box$ » γίνεται αποθήκευση των όποιων αλλαγών έχουν γίνει και με το «Χ» γίνεται ακύρωση των αλλαγών που έχουν γίνει.

Αν μετά την εισαγωγή στοιχείων ακινήτων ο χρήστης προχωρήσει σε διαγραφή τέκνου ή συζύγου και επανεισαγωγή του με άλλη σειρά, τότε πιθανόν ο κωδικός αριθμός ιδιοκτήτη για το αντίστοιχο ακίνητο να είναι λανθασμένος (εάν προσπαθήσει ο χρήστης να προχωρήσει στη διαγραφή κάποιου τέκνου ή της συζύγου, αφού έχει γίνει εισαγωγή στοιχείων ακινήτων που το αφορούν, η εφαρμογή θα βγάλει ένα μήνυμα προειδοποίησης). Όταν ο χρήστης ολοκληρώσει τη συμπλήρωση των στοιχείων, πρέπει να ενεργοποιήσει το πλήκτρο «Αποθήκευση» στο κάτω δεξιά μέρος της οθόνης, ώστε τα στοιχεία να αποθηκευτούν στη βάση δεδομένων.

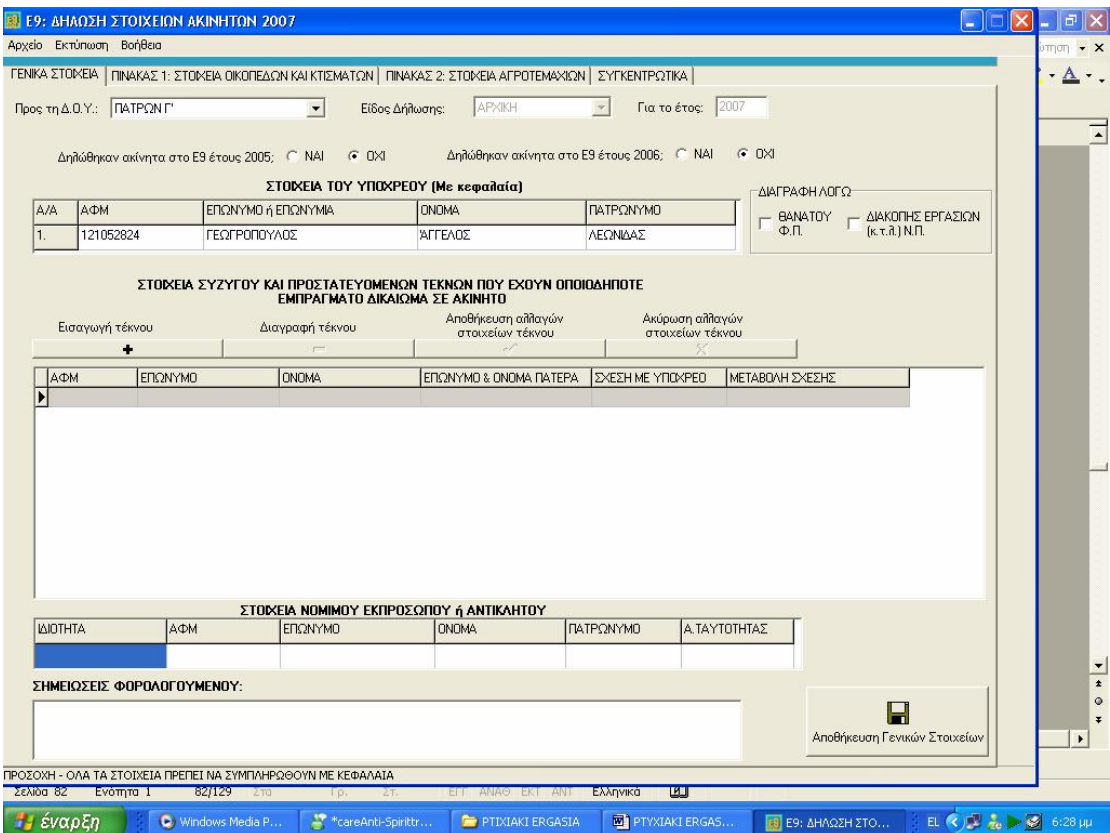

**Εικόνα 90. Οθόνη συμπλήρωσης γενικών στοιχείων φορολογούμενου εντύπου Ε9** 

Όταν συμπληρωθούν όλα τα απαιτούμενα στοιχεία, πρέπει να γίνει ενεργοποίηση του κουμπιού «Αποθήκευση» και έπειτα εισαγωγή των στοιχείων οικοπέδων και κτισμάτων και εισαγωγή των στοιχείων αγροτεμαχίων με όποια σειρά επιθυμεί ο φορολογούμενος.

Εάν τα στοιχεία είναι ελλιπή ή υπάρχει λάθος στους Α.Φ.Μ., τότε πατώντας «Αποθήκευση» εμφανίζεται μήνυμα που ενημερώνει τον φορολογούμενο για τα λάθη ή τις ελλείψεις. Η αποθήκευση των γενικών στοιχείων δεν πραγματοποιείται εάν δεν προβεί ο χρήστης σε διόρθωση των στοιχείων. Να σημειωθεί ότι τα στοιχεία καταχωρούνται πάντα με κεφαλαία γράμματα.

Στη συνέχεια εισάγονται στοιχεία για όλα τα κτίσματα που βρίσκονται στην Ελλάδα, ανεξάρτητα αν αυτά είναι σε περιοχές εντός ή εκτός σχεδίου πόλης ή οικισμού. Επίσης γίνεται εισαγωγή των οικοπέδων εντός σχεδίου πόλης ή οικισμού, είτε έχουν κτίσματα είτε όχι. Κάτοχοι των παραπάνω μπορεί να είναι ο υπόχρεος ή/και η σύζυγος ή/και τα προστατευόμενα τέκνα.

Ο χρήστης πρέπει να επιλέξει την ετικέτα ΠΙΝΑΚΑΣ 1: ΣΤΟΙΧΕΙΑ ΟΙΚΟΠΕΔΩΝ ΚΑΙ ΚΤΙΣΜΑΤΩΝ στο επάνω μέρος της οθόνης. Πρέπει να γίνει ενεργοποίηση του κουμπιού «Εισαγωγή οικ./κτίσματος» για να αρχίσει τη διαδικασία εισαγωγής στοιχείων. Η εισαγωγή στοιχείων γίνεται σταδιακά, ανά βήματα, πατώντας κάθε φορά το κουμπί επόμενο ή το πλήκτρο enter. Αν ο χρήστης θελήσει να συμπληρώσει ή να αλλάξει κάποιο από τα ήδη καταχωρημένα στοιχεία πρέπει να πατήσει το κουμπί προηγούμενο (Εικόνα 91).

Στη συνέχεια ο φορολογούμενος δύναται να αναζητήσει τον Νομό, τον Δήμο ή το Δημ. Διαμέρισμα ή την Κοινότητα καθώς και τις Οδούς που βρίσκεται το ακίνητό του μέσα από τις λίστες επιλογής που εμφανίζονται, και εισάγει δικά του μόνον αν δεν μπορεί να εντοπίσει τα στοιχεία. Επίσης, εφόσον έχει υποβληθεί δήλωση Ε9 και το έτος 2005 ή 2006, θα πρέπει οι χρήστες να είναι προσεκτικοί στη συμπλήρωση του Αύξοντα Αριθμού του ακινήτου, συμβουλευόμενοι και τη δήλωση του έτους 2005 ή 2006.Μπορεί να γίνει ακύρωση της εισαγωγής όλων των στοιχείων του οικοπέδου ή κτίσματος που συμπληρώνονται εκείνη την ώρα πατώντας το κουμπί «Ακύρωση» (Εικόνα 92).

Στο τελευταίο βήμα ενεργοποιείται η επιλογή «Αποθήκευση», εφόσον ο χρήστης είναι σίγουρος ότι τα στοιχεία είναι σωστά. Εμφανίζεται ένα μήνυμα επιβεβαίωσης. Αν ο χρήστης επιλέξει «Ναι» τα στοιχεία που καταχωρήθηκαν αποθηκεύονται στη βάση της εφαρμογής. Αν αυτός επιλέξει «Όχι» παρέχεται η δυνατότητα να γίνει επεξεργασία ή ακύρωση των ήδη καταχωρημένων στοιχείων.

Από τη στιγμή που θα αποθηκευθούν τα στοιχεία, πατώντας την ετικέτα ΣΥΓΚΕΝΤΡΩΤΙΚΑ, ο χρήστης έχει τη δυνατότητα να βεβαιωθεί ότι ο πίνακας 1 περιέχει τα στοιχεία που επιθυμεί. Σε αυτό το στάδιο, αν διαπιστωθεί λάθος στα στοιχεία που καταχωρήθηκαν, μπορεί να γίνει επιλογή του κουμπιού «Μεταβολή Στοιχείων» και να γίνει αλλαγή στα στοιχεία του ακινήτου. Μπορεί να γίνει αλλαγή σε όλα τα στοιχεία, εκτός από τη διεύθυνση. Με το κουμπί «Διαγραφή» μπορεί ο χρήστης να σβήσει το αντίστοιχο οικόπεδο ή ακίνητο. Σε ορισμένες στήλες γίνεται αυτόματα εισαγωγή κωδικού, με βάση τις επιλογές που έγιναν στα βήματα εισαγωγής (π.χ. αν επιλέχθηκε κατηγορία ακινήτου «Επαγγελματική στέγη», τότε αυτόματα στη φόρμα ΣΥΓΚΕΝΤΡΩΤΙΚΑ στη στήλη «κατηγορία ακινήτου» εμφανίζεται ο κωδικός 3).Στη συνέχεια πρέπει να επαναληφθεί η διαδικασία που περιγράφηκε παραπάνω για όσα οικόπεδα ή ακίνητα πρέπει να δηλωθούν.

Στη συνέχεια γίνεται εισαγωγή στοιχείων αγροτεμαχίων δηλ. γήπεδα – εκτάσεις που είναι εκτός σχεδίου πόλης ή εκτός οικισμού και κάτοχοι των οποίων είναι ο υπόχρεος ή/και η σύζυγος ή/και τα προστατευόμενα τέκνα. Πρέπει να επιλεχθεί η ετικέτα ΠΙΝΑΚΑΣ 2: ΣΤΟΙΧΕΙΑ ΑΓΡΟΤΕΜΑΧΙΩΝ στο επάνω μέρος της οθόνης.

Πατώντας ο φορολογούμενος το πλήκτρο «Εισαγωγή αγροτεμαχίου» αρχίζει η διαδικασία εισαγωγής στοιχείων. Η εισαγωγή στοιχείων γίνεται σταδιακά, ανά βήματα, πατώντας κάθε φορά το κουμπί «Επόμενο» ή πατώντας enter. Αν ο χρήστης θέλει να κάνει συμπλήρωση ή αλλαγή κάποιου από τα στοιχεία μπορεί να πάει πίσω με το κουμπί «Προηγούμενο».

Στη συνέχεια ο χρήστης κάνει αναζήτηση στον Νομό, τον Δήμο ή το Δημ. Διαμέρισμα ή την Κοινότητα καθώς και τις Οδούς που βρίσκεται το ακίνητό του, μέσα από τις λίστες επιλογής που εμφανίζονται, και εισάγει δικά του μόνον αν δεν μπορεί να εντοπίσει τα στοιχεία. Επίσης, εφόσον έχει υποβληθεί δήλωση Ε9 και το έτος 2005 ή 2006, θα πρέπει να είναι προσεκτικοί οι φορολογούμενοι στη συμπλήρωση του Αύξοντα Αριθμού του αγροτεμαχίου, συμβουλευόμενοι και τη δήλωση του έτους 2005 ή 2006. Μπορεί να γίνει ακύρωση της εισαγωγής όλων των στοιχείων του οικοπέδου ή ακινήτου που συμπληρώνεται εκείνη την ώρα πατώντας το κουμπί «Ακύρωση».

Στο τελευταίο βήμα πρέπει να γίνει «Αποθήκευση», εφόσον ο ενδιαφερόμενος είναι σίγουρος ότι τα στοιχεία είναι σωστά. Εμφανίζεται ένα μήνυμα επιβεβαίωσης. Αν πατηθεί το «Ναι», τα στοιχεία που καταχωρήθηκαν

αποθηκεύονται στη βάση της εφαρμογής. Αν επιλεγεί το «Όχι», πρέπει να γίνει διόρθωση ή ακύρωση αυτών.

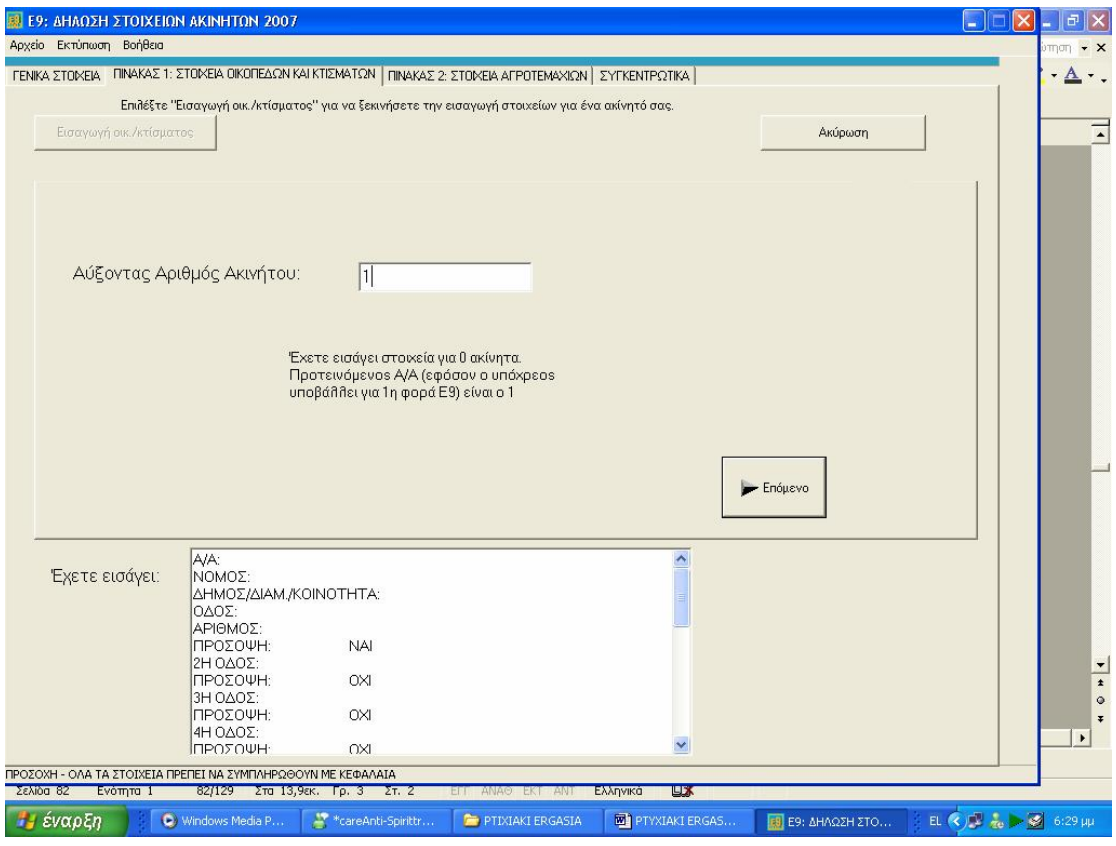

**Εικόνα 91. Οθόνη συμπλήρωσης στοιχείων οικοπέδων και κτισμάτων**

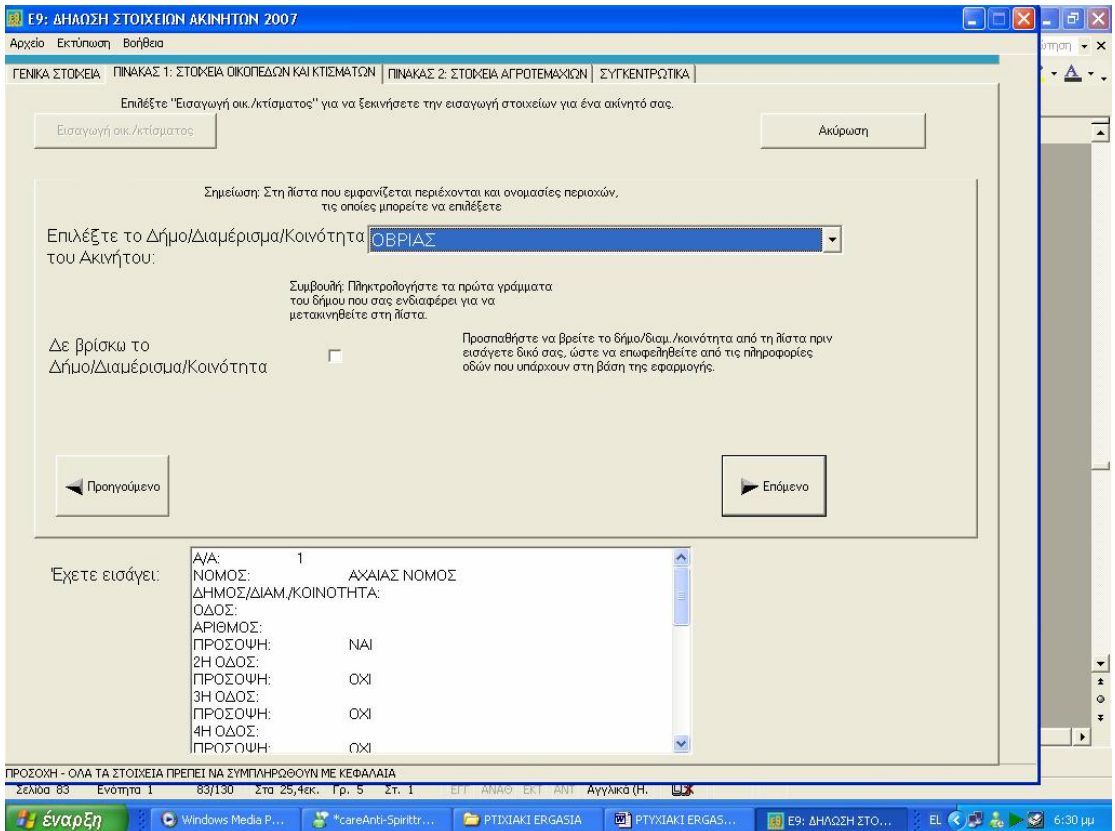

**Εικόνα 92. Εύρεση δήμων στους οποίους βρίσκεται το κτίσμα μέσα από έτοιμη λίστα**

Από τη στιγμή που θα αποθηκευθούν τα στοιχεία πατώντας την ετικέτα ΣΥΓΚΕΝΤΡΩΤΙΚΑ ο χρήστης μπορεί να βεβαιωθεί ότι ο πίνακας 2 περιέχει τα στοιχεία που ήθελε. Σε αυτό το στάδιο, αν διαπιστωθεί κάποιο λάθος στα στοιχεία που καταχωρήθηκαν, μπορεί να γίνει επιλογή του κουμπιού «Μεταβολή Στοιχείων» και να γίνει αλλαγή στα στοιχεία του αγροτεμαχίου. Μπορεί να γίνει αλλαγή όλων των στοιχείων, εκτός από τη διεύθυνση. Με το κουμπί «Διαγραφή» μπορεί κάποιος να σβήσει το αντίστοιχο αγροτεμάχιο. Σε ορισμένες στήλες γίνεται αυτόματα εισαγωγή κωδικού, με βάση τις επιλογές που έχουν γίνει στα βήματα εισαγωγής (π.χ. επιλέχθηκε στην κατηγορία είδος εμπράγματου δικαιώματος «ΨΙΛΗ ΚΥΡΙΟΤΗΤΑ» και αυτόματα στη φόρμα ΣΥΓΚΕΝΤΡΩΤΙΚΑ στη στήλη «ΕΙΔΟΣ ΕΜΠΡ. ΔΙΚ.» εμφανίζει τον κωδικό 2).

Εφόσον έχουν εισαχθεί κάποια οικόπεδα/κτίσματα ή αγροτεμάχια, μπορεί να γίνει πλέον προβολή στα συγκεντρωμένα στοιχεία πατώντας την ετικέτα Συγκεντρωτικά στο πάνω μέρος της οθόνης της εφαρμογής. Στη σελίδα αυτή εμφανίζονται τα οικόπεδα/κτίσματα που έχουν δηλωθεί στον πίνακα 1 και τα αγροτεμάχια που δηλώθηκαν στον πίνακα 2. Εφόσον διαπιστωθεί κάποιο λάθος, θα πρέπει να διαγραφεί η αντίστοιχη γραμμή πατώντας το πλήκτρο «Διαγραφή ακινήτου» ή «Διαγραφή αγροτεμαχίου» και να γίνει επανεισαγωγή μέσω της διαδικασίας που έχει περιγραφεί παραπάνω (Εικόνα 93).

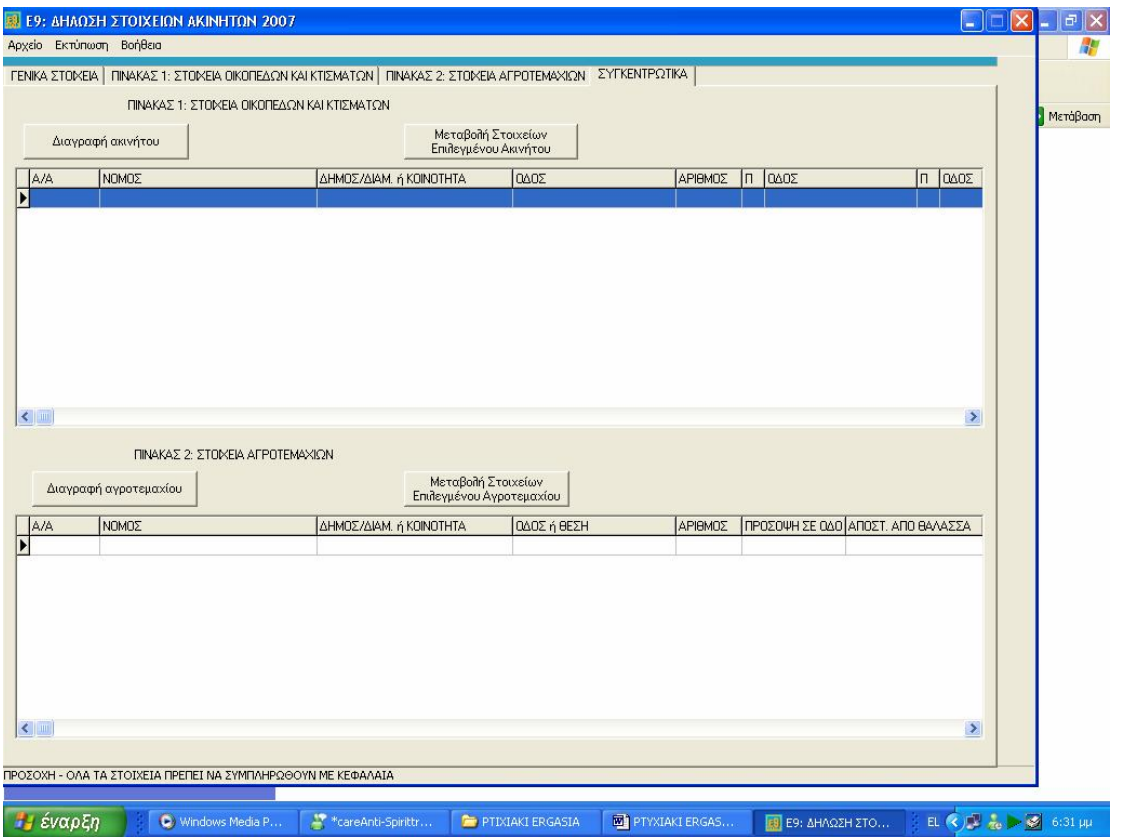

**Εικόνα 93. Εμφάνιση συγκεντρωτικών στοιχείων εντύπου Ε9**

Μπορούν να εκτυπωθούν τα στοιχεία που έχουν δηλωθεί επιλέγοντας από το μενού Εκτύπωση. Υπάρχουν δύο επιλογές: Εκτύπωση Γενικών Στοιχείων και Εκτύπωση Πινάκων. Για ολοκληρωμένη εικόνα της δήλωσης πρέπει ο χρήστης να προχωρήσει και στις δύο εκτυπώσεις. Σε κάθε περίπτωση ανοίγει ένα νέο παράθυρο προεπισκόπησης της εκτύπωσης. Στην περίπτωση της εκτύπωσης των γενικών στοιχείων πρέπει να επιλεγεί κατακόρυφος προσανατολισμός σελίδας (Portrait), ενώ στην περίπτωση της εκτύπωσης πινάκων πρέπει να επιλεγεί οριζόντιος προσανατολισμός (Landscape), ώστε να εκτυπωθούν σωστά τα στοιχεία.. Πατώντας το πλήκτρο «Εκτύπωση» μπορούν να εκτυπωθούν οι αντίστοιχες σελίδες. Οι εκτυπώσεις έχουν σχεδιαστεί για μέγεθος σελίδας Α4 (Εικόνα 94).

Προκειμένου να δημιουργηθεί το αρχείο το οποίο στη συνέχεια θα υποβληθεί ηλεκτρονικά μέσω TAXISnet,πρέπει να επιλεχθεί από το μενού Αρχείο→ Δημιουργία αρχείου για αποστολή στο TAXISnet. Η επιλογή αυτή δημιουργεί στο σκληρό δίσκο, στο φάκελο της εφαρμογής, ένα αρχείο (τύπου XML) με όνομα της μορφής Ε92007-ΑΦΜ ΥΠΟΧΡΕΟΥ, το οποίο περιέχει τα στοιχεία που έχουν δηλωθεί. Αν υπάρχουν περισσότερες από μία δηλώσεις (διαφορετικοί υπόχρεοι), πρέπει να επαναληφθεί η διαδικασία αυτή για κάθε Α.Φ.Μ.

Για την αποστολή του αρχείου που έχει δημιουργηθεί στα προηγούμενα βήματα θα πρέπει, για λόγους αξιοπιστίας και προστασίας προσωπικών δεδομένων, ο χρήστης να είναι πιστοποιημένος του TAXISnet.

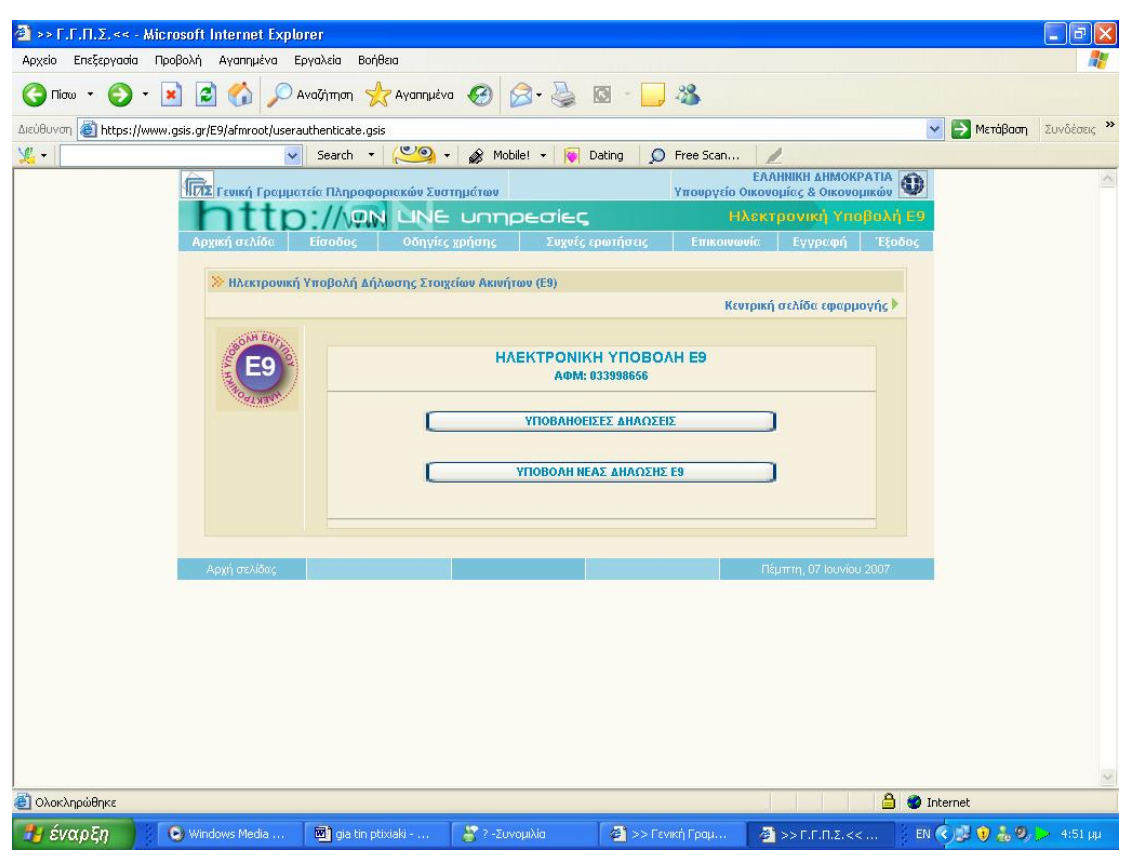

**Εικόνα 94. Οθόνη δηλώσεων Ε9 που έχουν υποβληθεί και νέων δηλώσεων**

Η αποστολή του αρχείου προς τη Γενική Γραμματεία Πληροφοριακών Συστημάτων γίνεται μέσω Internet στη διεύθυνση [www.gsis.gr](http://www.gsis.gr) ή [www.taxisnet.gr](http://www.taxisnet.gr) πατώντας «Ηλεκτρονική Υποβολή Ε9» και ακολουθώντας τις οδηγίες που υπάρχουν. Η υποβολή θεωρείται έγκυρη μόνον όταν ζητηθεί οριστικοποίηση της δήλωσής του χρήστη. Αμέσως μετά μπορεί να γίνει εκτύπωση του αποδεικτικού παραλαβής (Εικόνα 95).

Όλα τα παραπάνω βήματα μπορούν να εκτελεστούν για όσες δηλώσεις στοιχείων ακινήτων Ε9 επιθυμεί ο χρήστης (για διαφορετικούς υπόχρεους κάθε φορά) (Εικόνα 96).

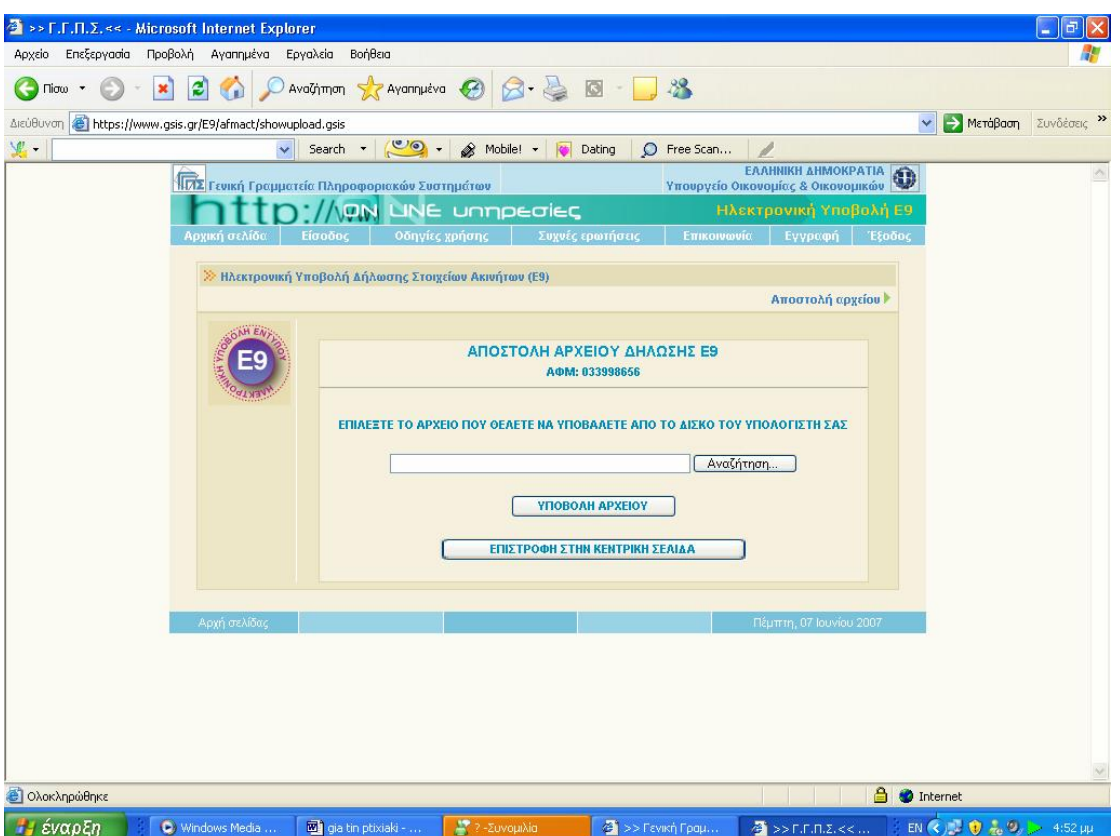

**Εικόνα 95. Οθόνη επιλογής αρχείου για την υποβολή δήλωσης Ε9** 

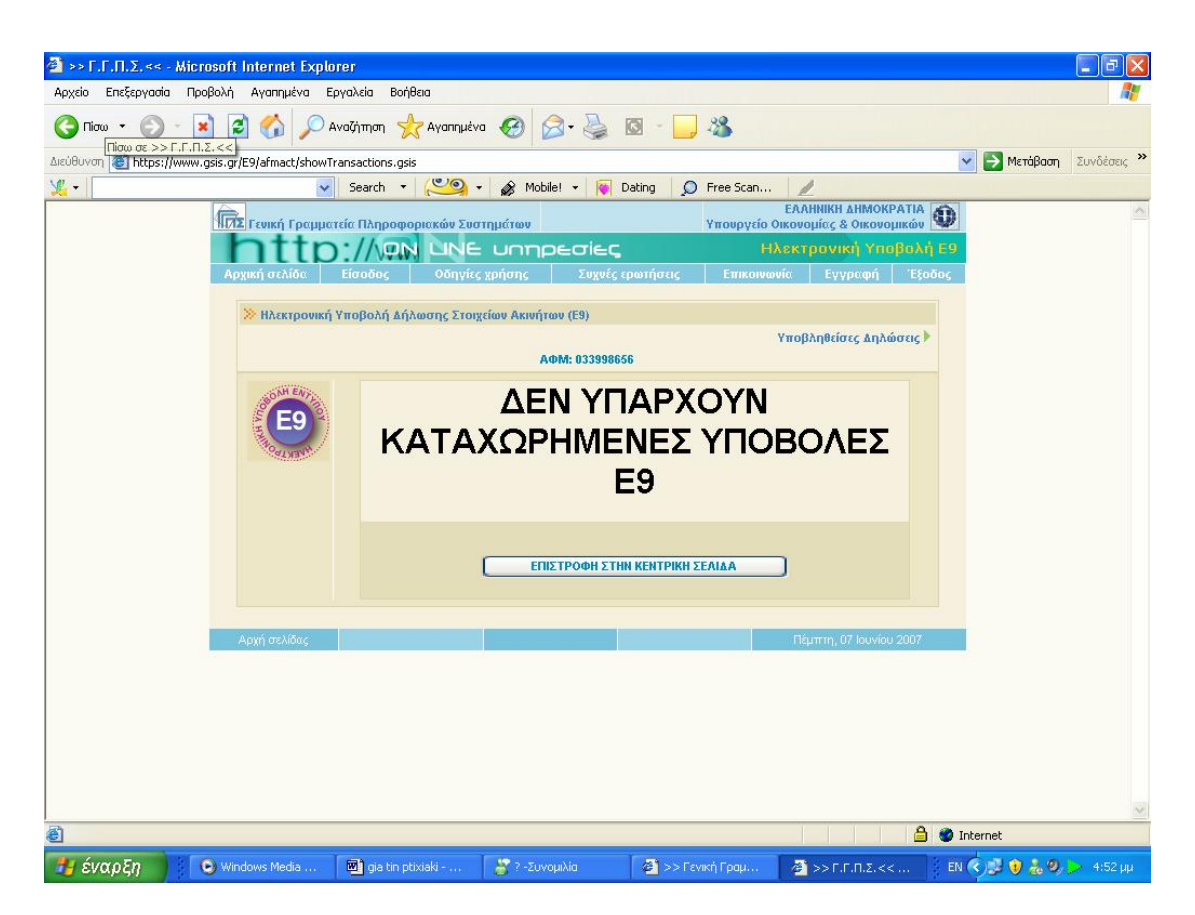

**Εικόνα 96. Οθόνη μηνύματος καταχωρημένων υποβολών δηλώσεων Ε9**

Η εφαρμογή αναπτύχθηκε στη Γενική Γραμματεία Πληροφοριακών Συστημάτων του Υπουργείου Οικονομίας και Οικονομικών με σκοπό την εξυπηρέτηση του πολίτη. Δόθηκε μεγάλη έμφαση στη φιλικότητα προς το χρήστη, ώστε και κάποιος με λίγες γνώσεις χρήσης Υπολογιστών να μπορεί εύκολα να τη χρησιμοποιήσει.

Για το λόγο αυτό γίνεται σταδιακή συμπλήρωση των στοιχείων και σε πολλές περιπτώσεις οι κωδικοί συμπληρώνονται αυτόματα βάσει των απαντήσεων. Στην εφαρμογή χρησιμοποιείται έξυπνος τρόπος καταχώρησης των πληροφοριών και γίνονται διάφοροι έλεγχοι για την ελαχιστοποίηση των λαθών. Ορισμένα στοιχεία είναι προαιρετικά ενώ άλλα είναι υποχρεωτικά και αν δεν συμπληρωθούν δε γίνεται να προχωρήσει ο χρήστης στη συνέχεια.

Η εφαρμογή χρησιμοποιεί Βάση Δεδομένων, που δημιουργήθηκε από υφιστάμενα ευρετήρια του Υπουργείου Οικονομίας και Οικονομικών, για τους Νομούς, Δήμους/ Δημ. Διαμερίσματα/ Κοινότητες και τις Οδούς (περιέχει περισσότερες από 8.000 και 65.000 αντίστοιχα).

Όπου υπάρχει λίστα επιλογής στοιχείων, η μετακίνηση γίνεται με το ποντίκι ή πληκτρολογώντας τα πρώτα γράμματα της εγγραφής που ενδιαφέρει τον χρήστη (π.χ. λίστα με τους νομούς της χώρας). Όταν στη λίστα δεν υπάρχει το στοιχείο που θέλει αυτός, μπορεί να το εισάγει (π.χ. εάν δε βρίσκει το δήμο του ακινήτου του).

### **5.2.5 ΠΡΟΒΟΛΗ – ΕΚΤΥΠΩΣΗ ΔΗΛΩΣΕΩΝ ΠΟΥ ΕΧΟΥΝ ΥΠΟΒΛΗΘΕΙ**

Ο χρήστης μπορεί να εκτυπώσει τη δήλωση Ε1 και εκκαθαριστικό σημείωμα φόρου εισοδήματος για τα οικονομικά έτη 2003 έως και 2007, ανεξάρτητα από τον τρόπο παραλαβής της δήλωσης ,αν δηλαδή αυτή στάλθηκε ηλεκτρονικά ή παραλήφθηκε στην αρμόδια Δ.Ο.Υ. του φορολογούμενου (Εικόνα 97,98).

Επίσης μπορούν να εκτυπωθούν και τα έντυπα Ε2 και Ε3 ,τα οποία όμως έχουν υποβληθεί ηλεκτρονικά και μόνο για τα έτη 2006 και 2007.

Οι εκτυπώσεις των εντύπων Ε1 ,Ε2 ,Ε3 ΚΑΙ Ε9 που υποβάλλονται ηλεκτρονικά μπορούν να χρησιμοποιηθούν ως ακριβή αντίγραφα όταν συνοδεύονται από υπεύθυνη δήλωση του νόμου 1599/1986 ,στην οποία να βεβαιώνεται η ακρίβεια των δηλωθέντων στοιχείων (ΦΕΚ 163Β/13-02-2006) .

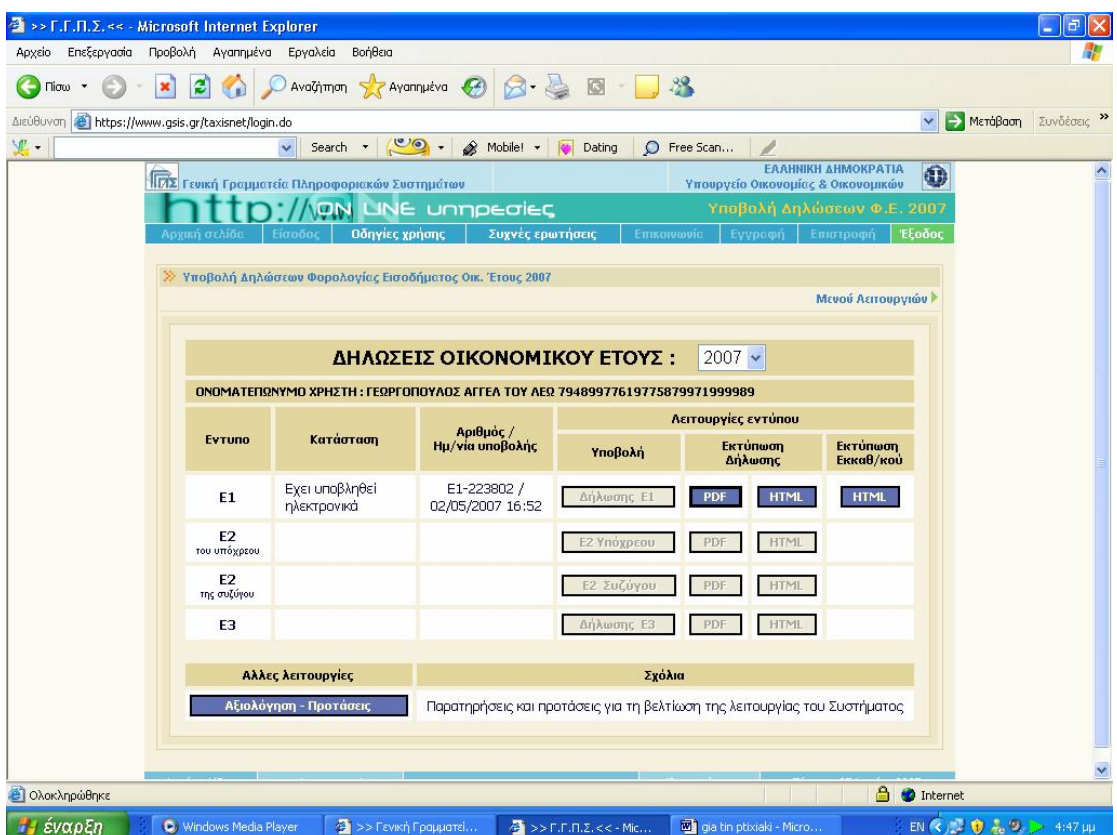

**Εικόνα 97. Συγκεντρωτικός πίνακας δηλώσεων που έχουν υποβληθεί**

| >> F.F.Π.Σ. << - Microsoft Internet Explorer                                                                                                    |                              |                                   |                              |                 |                         |            | ÷                         | 同            |  |
|----------------------------------------------------------------------------------------------------|------------------------------|-----------------------------------|------------------------------|-----------------|-------------------------|------------|---------------------------|--------------|--|
| Προβολή Αγαπημένα Εργαλεία<br>Αρχείο<br>Επεξεργασία<br>Βοήθεια                                                                                                    |                              |                                   |                              |                 |                         |            |                           |              |  |
| e<br>Πίσω                                                                                                    | AvaGimon Strangueva @ 3 -    | $\circ$                           | $\frac{12}{2}$               |                 |                         |            |                           |              |  |
| https://www.gsis.gr/taxisnet/year2007-income-menu.do<br>Διεύθυνση                                                                                                    |                              |                                   |                              |                 |                         | > Μετάβαση |                           | Συνδέσεις >> |  |
| <b>VE.</b>                                                                                                    | Search $\cdot$ $\circ$ .     | Mobile! +<br><b>ICO</b><br>Dating | C Free Scan                  |                 |                         |            |                           |              |  |
| Σας προτείνουμε να τροποποιήσετε τις ρυθμίσεις : Paper Size: A4,<br>Εκτύπωση<br>Επιστροφή<br>Margins : Left και Right σε 5mm, Τορ και Bottom σε 10 mm και Orientation : Portrait<br>Δήλωσης Ε1<br>της επιλογής Page Setup που βρίσκεται στο μενού File του Internet Explorer. |                              |                                   |                              |                 |                         |            |                           |              |  |
| ΔΗΛΩΣΗ ΦΟΡΟΛΟΓΙΑΣ ΕΙΣΟΔΗΜΑΤΟΣ ΟΙΚΟΝΟΜΙΚΟΥ ΕΤΟΥΣ 2007<br>ΕΙΣΟΔΗΜΑΤΑ ΠΟΥ ΑΠΟΚΤΗΘΗΚΑΝ ΑΠΟ 1-1-2006 ΕΩΣ 31-12-2006<br>Прос то Д.О.Ү. : Г ПАТРОМ<br>ΑΡΙΘΜΟΣ ΚΑΤΑΧΩΡΗΣΗΣ: 223802                                                                                                    |                              |                                   |                              |                 |                         |            |                           |              |  |
| ΠΙΝΑΚΑΣ 1. ΣΤΟΙΧΕΙΑ ΦΟΡΟΛΟΓΟΥΜΕΝΟΥ                                                                                                    |                              |                                   |                              |                 |                         |            |                           |              |  |
| Υ ΕΠΩΝΥΜΟ<br>Π ΙΓΕΩΡΓΟΠΟΥΛΟΣ                                                                                                    | <b>ONOMA</b><br><b>AFFEA</b> | ON. TAT.<br>$n \in \Omega$        | APIO.TAYT.<br><b>7267889</b> |                 | A. D.M.<br>121052824    |            |                           |              |  |
| ΔΙΕΥΘΥΝΣΗ                                                                                                    |                              |                                   | THA.                         |                 |                         |            |                           |              |  |
| D EPT KAT TAPAM <b>ПOYPA ПOA 2 0 J. T.K.: 26332</b>                                                                                                    |                              |                                   | 314914                       |                 |                         |            |                           |              |  |
|                                                                                                    |                              |                                   |                              |                 |                         |            |                           |              |  |
| Σ ΕΠΩΝΥΜΟ<br>Y.                                                                                                    | ONOMA                        | ON.DAT.                           | APIO.TAYT.                   |                 | Α.Φ.Μ. ΣΥΖΥΓΟΥ          |            |                           |              |  |
| z<br><b>ΔΙΕΥΘΥΝΣΗ</b>                                                                                                    |                              |                                   | THA.                         |                 | ΕΓΓΑΜΟΣ                 |            |                           |              |  |
| г                                                                                                    |                              |                                   |                              |                 |                         |            |                           |              |  |
|                                                                                                    |                              |                                   |                              |                 |                         |            |                           |              |  |
| ΕΠΩΝΥΜΟ<br>E                                                                                                    | ONOMA                        | ON.HAT.                           | APIO.TAYT.                   |                 | А.Ф.М. ЕКПР/ПОҮ         |            |                           |              |  |
| K                                                                                                    |                              |                                   |                              |                 |                         |            |                           |              |  |
| Π ΔΙΕΥΘΥΝΣΗ<br>P.                                                                                                    |                              |                                   | THA.                         |                 |                         |            |                           |              |  |
|                                                                                                    |                              |                                   |                              | <b>YROXPEOY</b> |                         |            | <b><i>THE EYZYFOY</i></b> |              |  |
| ΠΙΝΑΚΑΣ 2. ΠΛΗΡΟΦΟΡΙΑΚΑ ΣΤΟΙΧΕΙΑ (συμπληρώνονται μόνο σε καταφατική περίπτωση)                                                                                                    |                              |                                   | 127                          | <b>NAD</b>      |                         |            |                           |              |  |
| 1. Είστε νέας φαραλαγαύμενας (υπαβάλλετε δήλωση για πρώτη φαρά);                                                                                                    |                              |                                   |                              |                 | 128                     | NAD        |                           |              |  |
| 2. Είστε κάταικας εξωτερικαύ και απακτάτε εισάδημα στην Ελλάδα;                                                                                                    | 119                          | <b>NAD</b>                        | 320                          | NAD             |                         |            |                           |              |  |
| 3, Υπαβάλλεται η δήλωση από κηδεμάνα σχαλάζανασς κληρονομιάς, μεσεγγνούχο ή προσωρινά διαχειριστή;                                                                                                    | 329                          | <b>NAD</b>                        | H                            |                 |                         |            |                           |              |  |
| 4. Υπαβάλλεται η δήλωση από επίτραπα, κηδεμάνα ανηλίκαν ή δικαστικά συμπαραστάτη;                                                                                                    | 330                          | NAD                               | П                            |                 |                         |            |                           |              |  |
| 5. Υπαβάλλεται η δήλωση από κληρανόμα του φαραλαγουμένου που απεβίωσε;                                                                                                    | J11                          | NAD                               | п                            |                 |                         |            |                           |              |  |
| 6. Είστε συνταξιούχας και γεννηθήκατε πριν από τα 1942;                                                                                                    | 011                          | <b>NAL</b>                        | D14                          | <b>NAD</b>      | ш                       |            |                           |              |  |
| 7. Είστε μιαθωτάς ή συνταξιαύχας και εργασθήκατε ή καταικήσατε μέσα στα 2006 σε παραμεθάρια περιαχή;                                                                                                    |                              |                                   | <b>D15</b>                   | NAD             | <b>D16</b>              | NAE        | H                         |              |  |
| Read Response Time : 6 seconds                                                                                                    |                              |                                   |                              |                 | a.<br><b>O</b> Internet |            |                           |              |  |
| Η έναρξη<br>C Windows Media Player                                                                                                    | 43 >> Гємкή Градцатеї        | $\frac{1}{2}$ >> F.F.M.Z.<< - Mic | gia tin ptixiaki - Micro     |                 |                         |            | EN (2) 0 2 9 > 4:48 µµ    |              |  |

**Εικόνα 98. Οθόνη προβολής δήλωσης Ε1**

#### **5.2.6 ΕΚΔΟΣΗ ΕΓΚΥΡΟΥ ΕΚΚΑΘΑΡΙΣΤΙΚΟΥ ΣΗΜΕΙΩΜΑΤΟΣ**

Πατώντας την επιλογή εκτύπωση έγκυρου εκκαθαριστικού ο χρήστης έχει τη δυνατότητα να εκτυπώσει έγκυρο εκκαθαριστικό σημείωμα το οποίο μπορεί να το χρησιμοποιήσει για κάθε νόμιμη χρήση (Εικόνα 99,100).

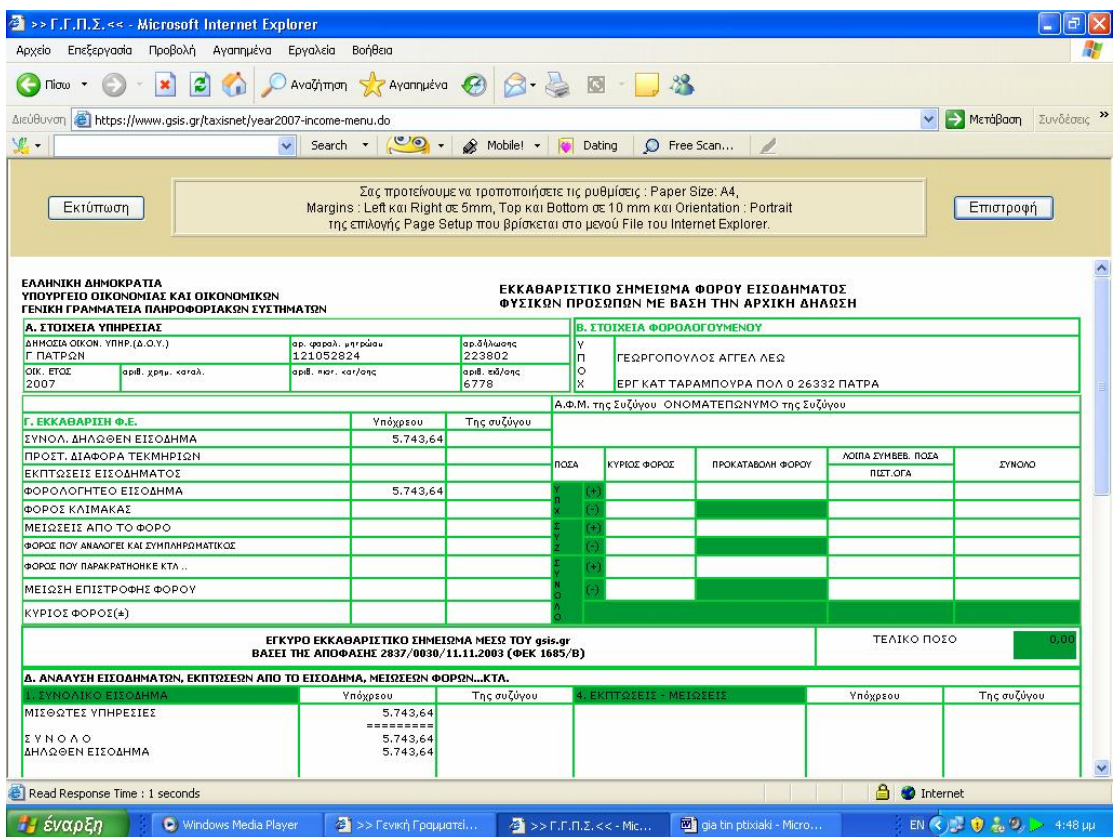

**Εικόνα 99. Οθόνη εκτύπωσης έγκυρου εκκαθαριστικού σημειώματος (1)**

| 2 >> Γ.Γ.Π.Σ. << - Microsoft Internet Explorer                                                                                                    |                                               |  |                         |                         |                                                 |  |             |                                                                 |             |  |                               |  |  |
|----------------------------------------------------------------------------------------------------|-----------------------------------------------|--|-------------------------|-------------------------|-------------------------------------------------|--|-------------|-----------------------------------------------------------------|-------------|--|-------------------------------|--|--|
|                                                                                                    | Αρχείο Επεξεργασία Προβολή Αγαπημένα Εργαλεία |  |                         |                         | Βοήθεια                                         |  |             |                                                                 |             |  |                               |  |  |
| ○ Avaびmon ☆ Avannuéva → 3 → 3 回 -<br>38<br>$ \boldsymbol{z} $<br>$\mathbb{C}$<br>$Tior0$ $\rightarrow$                                                                                                    |                                               |  |                         |                         |                                                 |  |             |                                                                 |             |  |                               |  |  |
| Συνδέσεις >><br>https://www.gsis.gr/taxisnet/year2007-income-menu.do<br>$\rightarrow$<br>Μετάβαση<br>Διεύθυνση<br>×                                                                                                    |                                               |  |                         |                         |                                                 |  |             |                                                                 |             |  |                               |  |  |
| 里·                                                                                                    |                                               |  |                         | $\overline{\mathbf{v}}$ | Search - <b>CA</b> - Mobile! - <b>To</b> Dating |  |             |                                                                 | P Free Scan |  |                               |  |  |
| Σας προτείνουμε να τροποποιήσετε τις ρυθμίσεις : Paper Size: A4,<br>Margins : Left και Right σε 5mm, Top και Bottom σε 10 mm και Orientation : Portrait<br>Εκτύπωση<br>Επιστροφή<br>της επιλογής Page Setup που βρίσκεται στο μενού File του Internet Explorer. |                                               |  |                         |                         |                                                 |  |             |                                                                 |             |  |                               |  |  |
|                                                                                                    |                                               |  |                         |                         |                                                 |  |             |                                                                 |             |  |                               |  |  |
|                                                                                                    |                                               |  |                         |                         |                                                 |  |             |                                                                 |             |  |                               |  |  |
|                                                                                                    |                                               |  |                         |                         |                                                 |  |             |                                                                 |             |  |                               |  |  |
|                                                                                                    | Ε, ΦΟΡΩΣ: ΚΛΙΜΑΚΑΣ-ΣΥΜΠΑ/ΚΟΣ-ΠΡΟΚ/ΛΗ          |  |                         |                         | Υπόχρεου                                        |  | Της συζύγου |                                                                 |             |  |                               |  |  |
|                                                                                                    |                                               |  |                         |                         |                                                 |  |             |                                                                 |             |  |                               |  |  |
|                                                                                                    |                                               |  |                         |                         |                                                 |  |             |                                                                 |             |  |                               |  |  |
|                                                                                                    |                                               |  |                         |                         |                                                 |  |             |                                                                 |             |  |                               |  |  |
|                                                                                                    |                                               |  |                         |                         |                                                 |  |             | 5. ΦΟΡΟΣ ΠΟΥ                                                    |             |  |                               |  |  |
|                                                                                                    | 3. ΛΟΙΠΑ ΣΥΜΒΕΒΑΙΟΥΜΕΝΑ ΠΟΣΑ                  |  | Της συζύγου<br>Υπόχρεου |                         | ПАРАКРАТНӨНКЕКТЛ.                               |  | Υπόχρεου    | Της συζύγου                                                     |             |  |                               |  |  |
|                                                                                                    |                                               |  |                         |                         |                                                 |  |             |                                                                 |             |  |                               |  |  |
|                                                                                                    |                                               |  |                         |                         |                                                 |  |             |                                                                 |             |  |                               |  |  |
|                                                                                                    |                                               |  |                         |                         |                                                 |  |             |                                                                 |             |  |                               |  |  |
|                                                                                                    |                                               |  |                         |                         |                                                 |  |             |                                                                 |             |  |                               |  |  |
|                                                                                                    |                                               |  |                         |                         |                                                 |  |             |                                                                 |             |  | ΗΜΕΡΟΜΗΝΙΑ ΕΚΔΟΣΗΣ 02.05.2007 |  |  |
| OXHMATA AXH1560 KYZ3019<br>Ο ΓΕΝΙΚΟΣ ΓΡΑΜΜΑΤΕΑΣ<br>ΑΗΜΟΣΘΕΝΗΣΑΝΑΓΝΩΣΤΟΠΟΥΛΟΣ                                                                                                    |                                               |  |                         |                         |                                                 |  |             |                                                                 |             |  |                               |  |  |
|                                                                                                    |                                               |  |                         |                         |                                                 |  |             |                                                                 |             |  |                               |  |  |
| $\triangle$<br><b>O</b> Internet<br>Read Response Time : 1 seconds                                                                                                    |                                               |  |                         |                         |                                                 |  |             |                                                                 |             |  |                               |  |  |
| $\frac{1}{2}$ >> Γενική Γραμματεί<br><b><i>Ει έναρξη</i></b><br>C Windows Media Player                                                                                                    |                                               |  |                         |                         |                                                 |  |             | gia tin ptixiaki - Micro<br>$\frac{1}{2}$ >> F.F.F.R.Z.<< - Mic |             |  | EN (2) 0 2 9 > 4:48 µp        |  |  |

**Εικόνα 100. Οθόνη εκτύπωσης έγκυρου εκκαθαριστικού σημειώματος (2)**

#### **5.2.7 ΕΝΗΜΕΡΩΣΗ ΕΚΚΑΘΑΡΙΣΗΣ**

Η υπηρεσία αυτή αφορά στις φορολογικές δηλώσεις των πολιτών για το οικονομικό έτος 2007 (εισοδήματα 2006). Η υπηρεσία απευθύνεται σε όλους τους πολίτες, ώστε γρήγορα και έγκυρα να μπορούν να ενημερωθούν για το αποτέλεσμα της εκκαθάρισης της φετινής τους φορολογικής δήλωσης (Εικόνα 101,102).

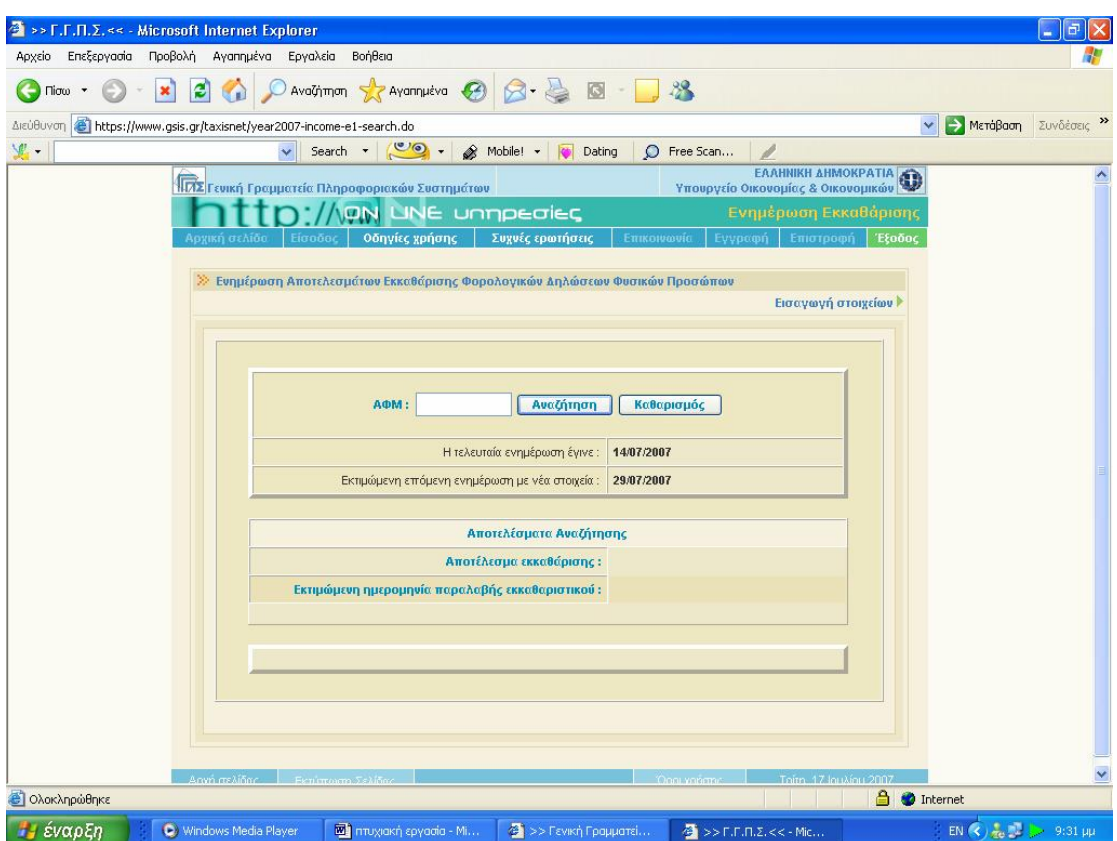

**Εικόνα 101. Οθόνη καταχώρισης Α.Φ.Μ. για ενημέρωση εκκαθάρισης**

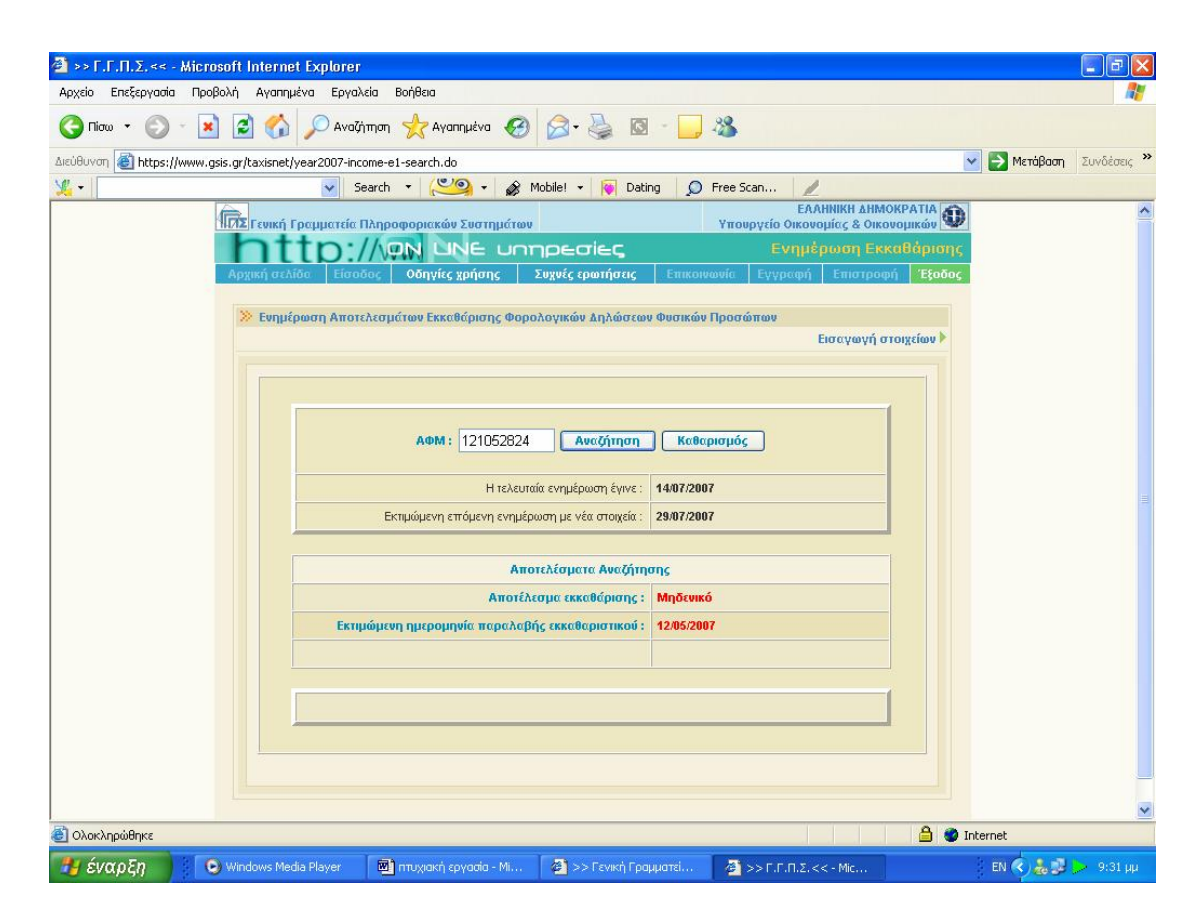

**Εικόνα 102. Οθόνη αποτελεσμάτων εκκαθάρισης**

# **ΚΕΦΑΛΑΙΟ 6<sup>ο</sup> ΥΠΗΡΕΣΙΕΣ ΠΡΟΣ ΕΠΙΧΕΙΡΗΣΕΙΣ**

#### **6.1 ΕΙΣΑΓΩΓΗ**

Με την βελτίωση της ιστοσελίδας της Γ.Γ.Π.Σ. προέκυψαν δυνατότητες σε επιχειρήσεις που δεν υπήρχαν παλιά. Προστέθηκαν καινούργιες υπηρεσίες που είχαν σαν αποτέλεσμα να μετατρέψουν διαδικασίες που άλλοτε ήταν χρονοβόρες σε πιο απλές και σύντομες.

Οι σημαντικότερες από αυτές είναι οι υπηρεσίες Ε – Κ.Β.Σ., Ε – Φ.Μ.Υ. και Ε – καύσιμα. Η Γ.Γ.Π.Σ. για αυτές τις τρεις υπηρεσίες δεν απλοποίησε απλά την διαδικασία υποβολής των καταστάσεων αυτών, αφού έτσι και αλλιώς έγινε απλούστερη διεκπεραιώνοντας την μέσω του διαδικτύου, αλλά δημιούργησε και προγράμματα που βοηθούν τον χρήστη στην ευκολότερη και πιο αυτοματοποιημένη συμπλήρωση των καταστάσεων. Όλα αυτά περιγράφονται αναλυτικά.

Τέλος στο κεφάλαιο αυτό εξετάζεται και μια υπηρεσία που βοήθησε πολύ πρακτικά στην καθημερινότητα των επιχειρήσεων και η οποία είναι η υπηρεσία εγκυρότητας φορολογικών στοιχείων. Ανά πάσα στιγμή μπορούν να ελεγχθούν τα στοιχεία αυτού που ενδιαφέρει την επιχείρηση, όταν παλιότερα απαιτούνταν χρονοβόρα τηλέφωνα και επικοινωνία με εφορία, οικονομικές υπηρεσίες και τράπεζες.

#### **6.2 ΥΠΗΡΕΣΙΑ Ε – Κ.Β.Σ.**

#### **6.2.1 ΕΙΣΑΓΩΓΗ**

Η Υπηρεσία απευθύνεται σε κάθε επιτηδευματία ή επιχείρηση που έχει εκ του νόμου την υποχρέωση υποβολής Συγκεντρωτικής Κατάστασης Τιμολογίων
(ή Δελτίων Παροχής Υπηρεσιών) Πελατών-Προμηθευτών ή/και Συγκεντρωτικής Κατάστασης Πιστωτικών Υπολοίπων (Εικόνα 103,104).

Της ηλεκτρονικής υποβολής προηγείται η συμπλήρωση της Συγκεντρωτικής Κατάστασης, με τη χρήση του σχετικού προγράμματος της Γ.Γ.Π.Σ. (Εικόνα 105,106).

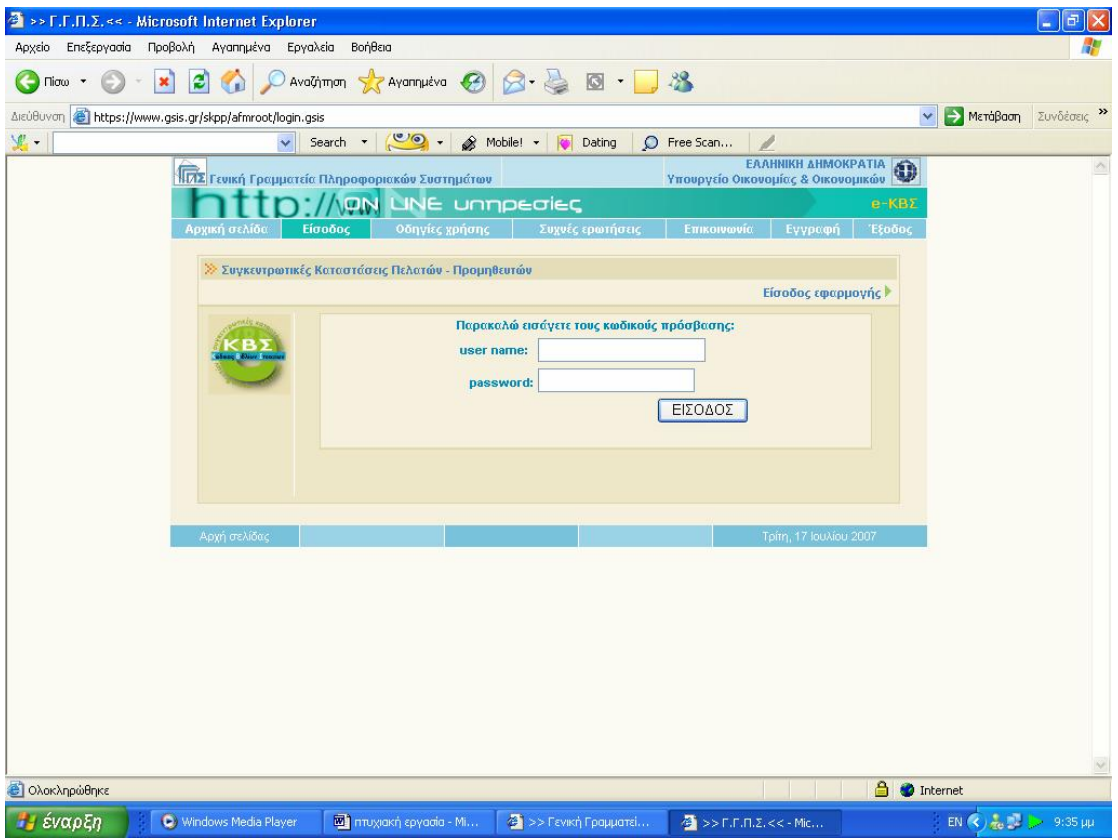

**Εικόνα 103. Οθόνη εισαγωγής στην υπηρεσία Ε - Κ.Β.Σ.** 

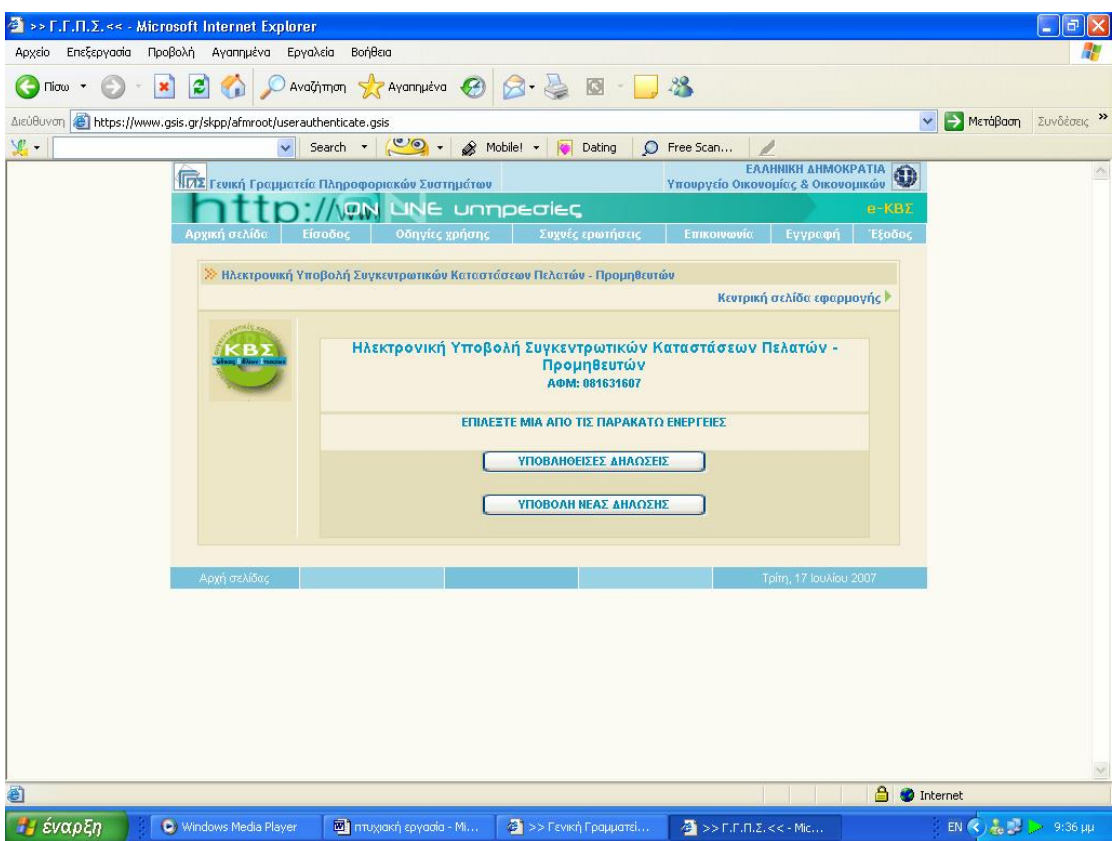

**Εικόνα 104. Οθόνη συγκεντρωτικών καταστάσεων που έχουν υποβληθεί ή νέων**

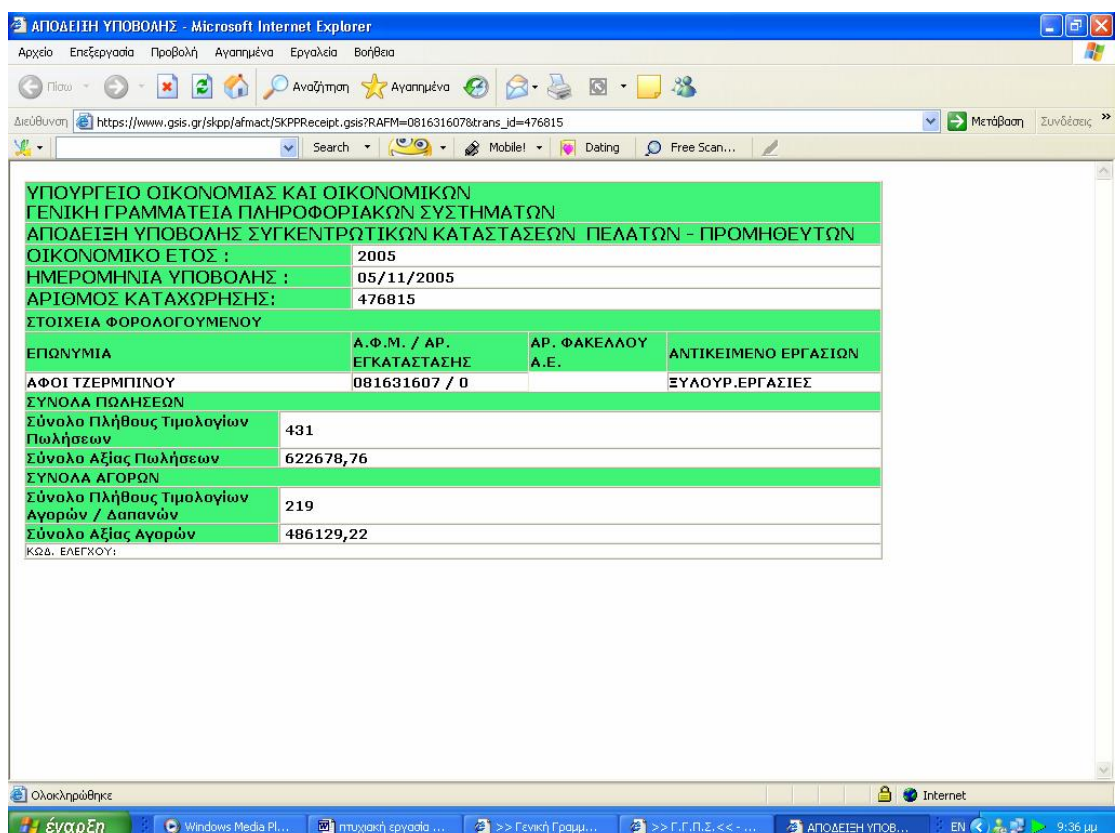

**Εικόνα 105. Απόδειξη επιτυχούς υποβολής συγκεντρωτικών καταστάσεων**

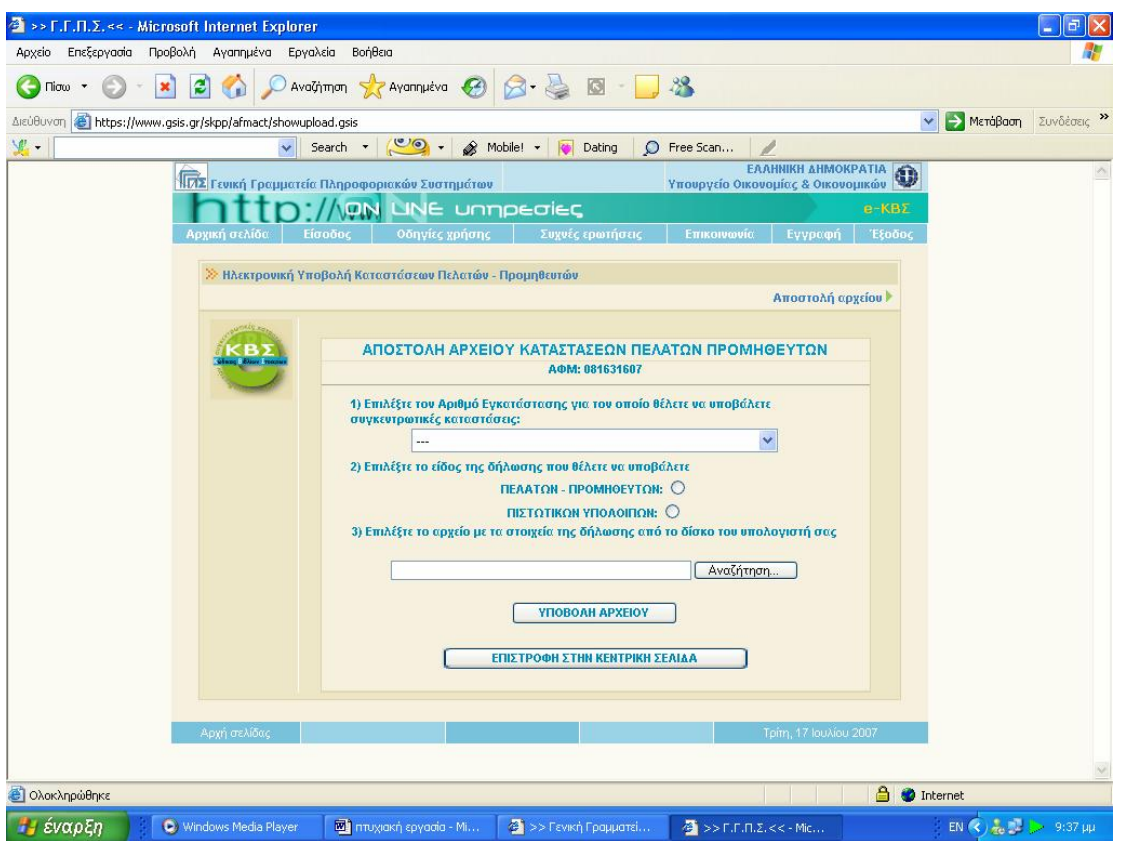

**Εικόνα 106. Οθόνη αναζήτησης αρχείου για την αποστολή καταστάσεων πελατών προμηθευτών**

Η εφαρμογή ηλεκτρονικής υποβολής Συγκεντρωτικών Καταστάσεων Πελατών - Προμηθευτών έχει δημιουργηθεί για να μπορεί κανείς να υποβάλει, μέσω internet, το αρχείο με τις Συγκεντρωτικές Καταστάσεις Πελατών – Προμηθευτών (Εικόνα 107).

Για να μπορέσει κάποιος να χρησιμοποιήσει την εφαρμογή αυτή, θα πρέπει αφενός να είναι πιστοποιημένος χρήστης του TaxisNet, αφετέρου η επιχείρησή του να ήταν ενεργή μέσα στο έτος 2005 (έτος συναλλαγών για τις οποίες υποβάλλονται οι Συγκεντρωτικές Καταστάσεις).

Η υποβολή γίνεται με το "ανέβασμα" (upload) ενός αρχείου με τα στοιχεία της δήλωσης, στο σύστημα της Γενικής Γραμματείας Πληροφορικών Συστημάτων του Υπουργείου Οικονομίας και Οικονομικών.

Το αρχείο το οποίο υποβάλλεται πρέπει να έχει δημιουργηθεί βάσει των προδιαγραφών πού έχουν τεθεί από το Υπουργείο Οικονομίας και Οικονομικών, τις οποίες ο χρήστης μπορεί να κατεβάσει από την ιστοσελίδα της Γ.Γ.Π.Σ. Υπενθυμίζεται ότι για τις χρήσεις 2006 και μετά, ισχύουν νέες προδιαγραφές για το αρχείο Συγκεντρωτικών Καταστάσεων. Για την διευκόλυνση αυτών που δεν διαθέτουν εφαρμογή δημιουργίας τέτοιου αρχείου, η Γ.Γ.Π.Σ. έχει δημιουργήσει πρόγραμμα δημιουργίας αρχείου Συγκεντρωτικών Καταστάσεων (Εικόνα 108).

Η εισαγωγή κωδικών γίνεται μέσω μιας φόρμας όπου ο χρήστης συμπληρώνει το ΟΝΟΜΑ ΧΡΗΣΤΗ (USERNAME) και τον ΚΩΔΙΚΟ ΠΡΟΣΒΑΣΗΣ (PASSWORD). Το όνομα χρήστη και ο κωδικός είναι αυτά που έχουν δοθεί στο χρήστη μετά την εγγραφή του στο TAXIS NET.

Αμέσως μετά την σελίδα εισαγωγής κωδικών, εμφανίζεται η κεντρική σελίδα της εφαρμογής. Μέσα από αυτή τη σελίδα ο χρήστης μπορεί να κάνει τις παρακάτω ενέργειες:

- 1. Να δει το ιστορικό των υποβολών του πατώντας "Υποβληθείσες Δηλώσεις". Με το πάτημα του κουμπιού αυτού ο χρήστης οδηγείται στην "Σελίδα Υποβληθεισών Δηλώσεων".
- 2. Να υποβάλει νέα δήλωση πατώντας "Υποβολή Νέας Δήλωσης". Με το πάτημα του κουμπιού αυτού ο χρήστης οδηγείται στην "Σελίδα Αποστολής Αρχείου".

Στη σελίδα αποστολής αρχείου ο χρήστης πρέπει να εισάγει τα εξής :

- 1. Τον αριθμό εγκατάστασης (υποκαταστήματος) για την οποία θέλει να υποβάλει καταστάσεις. Εδώ ο χρήστης πρέπει να επιλέξει μέσα από την λίστα με τις εγκαταστάσεις που εμφανίζεται στην οθόνη. Όταν η επιχείρηση δεν έχει εγκαταστάσεις, έχει δηλαδή μόνο έδρα, τότε δεν εμφανίζεται λίστα εγκαταστάσεων αλλά η υπόμνηση προς το χρήστη ότι ο αριθμός εγκατάστασης που περιέχεται στο αρχείο προς υποβολή πρέπει να είναι "Ε".
- 2. Το είδος των καταστάσεων (Πελατών Προμηθευτών ή Πιστωτικών Υπολοίπων).

3. Να επιλέξει το αρχείο προς υποβολή από τον δίσκο του υπολογιστή. Τονίζεται ότι το αρχείο πρέπει να είναι συμπιεσμένο σε μορφή ZIP. Επίσης το όνομα του πρωτογενούς (ασυμπίεστου) αρχείου προς υποβολή δεν πρέπει να περιέχει ελληνικούς χαρακτήρες.

Η αποστολή του αρχείου γίνεται πατώντας "Υποβολή Αρχείου".

Στη σελίδα των υποβληθεισών δηλώσεων εμφανίζεται πίνακας με τις υποβολές Συγκεντρωτικών Καταστάσεων που έχει κάνει ο χρήστης (Εικόνα 109,110). Ο πίνακας αυτός έχει τις εξής στήλες.

- 1. ΧΡΗΣΗ: Το έτος χρήσης για το οποίο έγινε η δήλωση
- 2. ΗΜΕΡΟΜΗΝΙΑ ΥΠΟΒΟΛΗΣ: Η ημερομηνία υποβολής της δήλωσης
- 3. ΕΓΚΑΤΑΣΤΑΣΗ: Ο αριθμός εγκατάστασης της δήλωσης
- 4. ΕΙΔΟΣ ΔΗΛΩΣΗΣ: Το είδος της δήλωσης ("Π.Π." για Καταστάσεις Πελατών - Προμηθευτών, Π.Υ. για Καταστάσεις Πιστωτικών Υπολοίπων")
- 5. ΠΑΡΑΛΑΒΗ ΑΠΟΔΕΙΚΤΙΚΟΥ: Πατώντας επάνω σε αυτό το δεσμό εμφανίζεται νέο παράθυρο στο οποίο περιέχεται η απόδειξη υποβολής
- 6. ΔΙΑΓΡΑΦΗ ΔΗΛΩΣΗΣ ΕΓΚΑΤΑΣΤΑΣΗΣ: Πατώντας επάνω σε αυτό το δεσμό γίνεται διαγραφή των ΟΛΩΝ των δηλώσεων που έχουν γίνει για την αντίστοιχη εγκατάσταση

Οι χρήστες του συστήματος μπορούν να υποβάλουν όσες φορές θέλουν το αρχείο των Συγκεντρωτικών Καταστάσεων Πελατών - Προμηθευτών, μέχρι τη λήξη της προθεσμίας υποβολών. Η δήλωση που ισχύει είναι η τελευταία χρονικά.

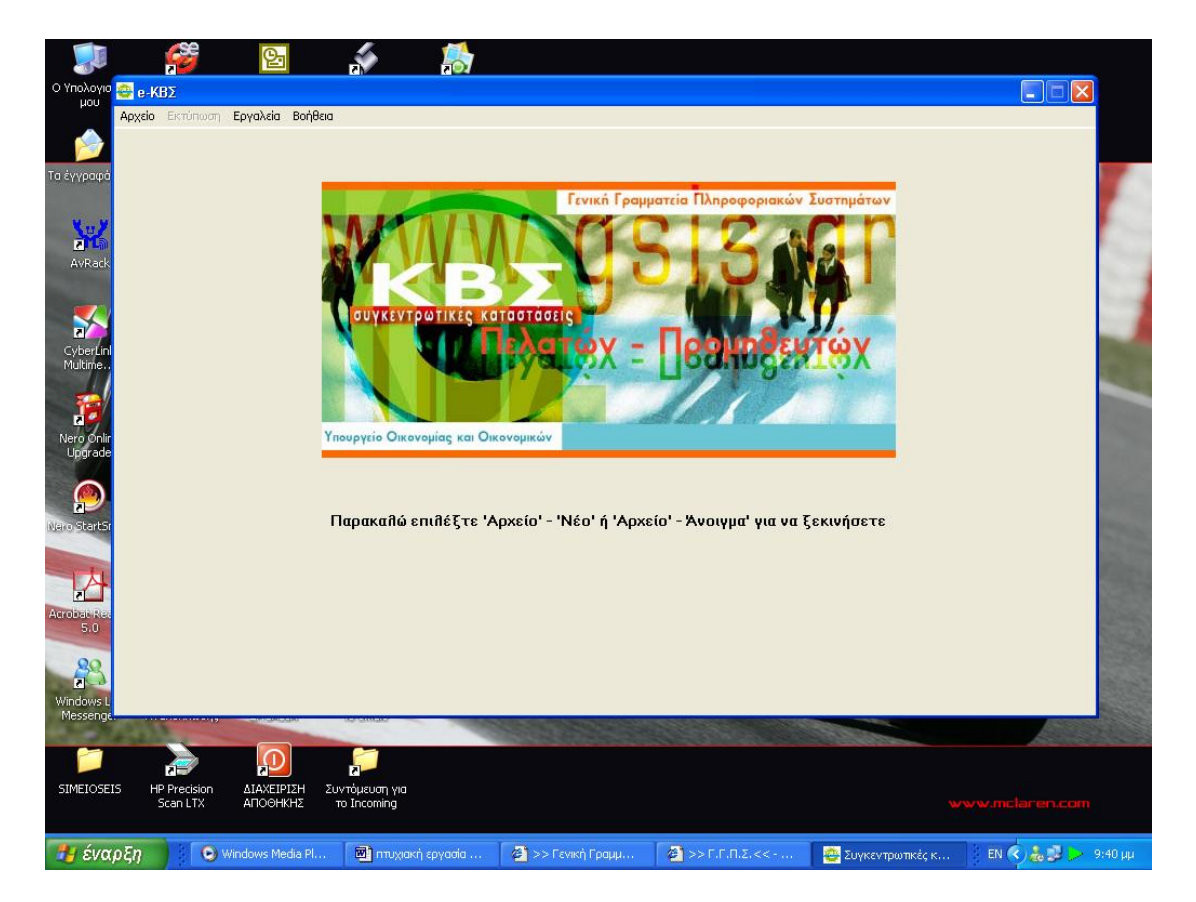

**Εικόνα 107. Οθόνη έναρξης προγράμματος δημιουργίας καταστάσεων**

|                           |                                                                                   | 업                      |                                                        |                          |                                                  |                      |          |                                                      |                    |                                 |                                                                                            |                     |
|---------------------------|-----------------------------------------------------------------------------------|------------------------|--------------------------------------------------------|--------------------------|--------------------------------------------------|----------------------|----------|------------------------------------------------------|--------------------|---------------------------------|--------------------------------------------------------------------------------------------|---------------------|
| <b>HOU</b>                | Ο Υπολογιο <sub>και</sub> e-KBΣ                                                   |                        |                                                        |                          |                                                  |                      |          |                                                      |                    |                                 | $\Box$ $\Box$                                                                              |                     |
|                           | Αρχείο Εκτύπωση Εργαλεία Βοήθεια                                                  |                        |                                                        |                          |                                                  |                      |          |                                                      |                    |                                 |                                                                                            |                     |
| Τα έγγραφά                | Έτος που αφορούν<br>τα στοιχεία: [*]<br>2005<br>Αντικείμενο Εργασιών (Επάγγειμα): |                        | Δ0Υ: [*]<br><b><i>ΠΑΤΡΩΝΒ</i></b><br>Διεύθυνση - Πόλη: | $\overline{\phantom{a}}$ | Αριθμός Φακέλου<br>(για τις ΑΕ):<br><b>Обос:</b> |                      | Αριθμός: | Επωνυμία Επιχείρησης:<br>A POI F. TZEPMINOY<br>T.K.: |                    | АФМ: [*]<br>081631607           |                                                                                            |                     |
|                           | <b>ΕΥΛΟΥΡΓΙΚΕΣ ΕΡΓ.</b>                                                           |                        | <b>NATPA POIT</b>                                      |                          | <b><i>ILE.O. DAT.-DYP.</i></b>                   |                      |          |                                                      |                    |                                 |                                                                                            |                     |
| Nu.                       | Τηλέφωνο:                                                                         | Φαξ:                   | Email:                                                 |                          |                                                  |                      |          | Είδος Εγκατάστασης: [*]                              |                    |                                 |                                                                                            |                     |
| 国口<br>AvRack              |                                                                                   |                        |                                                        |                          |                                                  |                      | E        |                                                      |                    |                                 |                                                                                            |                     |
|                           |                                                                                   |                        |                                                        |                          | <b>• Χρεωστικά Τιμολόγια</b>                     |                      |          | <i>C</i> Πιστωτικά Υπόλοιπα                          |                    |                                 | [*] Υποχρεωτικά Στοιχεία                                                                   |                     |
| $\frac{1}{\alpha}$        | TEATES SPOMMEEYTES                                                                |                        | Πρώτη<br>Εγγραφή                                       | Τελευταία<br>Εγγραφή     | Εισαγωγή<br>Εγγραφής                             | Διαγραφή<br>Εγγραφής |          | Αποθήκευση<br>Αλλαγών                                | Ακύρωση<br>Αλλαγών |                                 |                                                                                            |                     |
| CyberLin<br>Multime       | Αξία Δημοσίου: 0                                                                  |                        | F.C                                                    | $\blacktriangleright$ l  | ۰                                                |                      |          |                                                      | $\lesssim$         | Ταξινόμηση                      |                                                                                            |                     |
|                           | ΕΠΩΝΥΜΙΑ<br>AΦM <sup>[*]</sup>                                                    |                        | ΕΠΑΓΓΕΛΜΑ                                              | ΥΠΟΧΡΕΟΣ (*) ΠΟΛΗ        |                                                  | <b>ΩΔΟΣ</b>          |          | <b>ΑΡΙΘΜΟΣ ΤΚ</b>                                    |                    | ΑΡΙΘΜΟΣ ΤΙΜΟΛΟΓΙΩΝ (*) ΑΞΙΑ (*) |                                                                                            | $\hat{\phantom{a}}$ |
| d.                        | 116203199                                                                         |                        |                                                        | $\overline{0}$           |                                                  |                      |          |                                                      | $\overline{2}$     | 1199.45                         |                                                                                            |                     |
| Nero Onli                 | 022391889                                                                         |                        |                                                        | O                        |                                                  |                      |          |                                                      | $\mathbf{1}$       | 330                             |                                                                                            |                     |
| Upgrade                   | 064283672                                                                         |                        |                                                        | o                        |                                                  |                      |          |                                                      | 3                  | 2695,84                         |                                                                                            |                     |
|                           | 082314950                                                                         |                        |                                                        | D.                       |                                                  |                      |          |                                                      | 6                  | 9569.05                         |                                                                                            |                     |
|                           | 078208413                                                                         |                        |                                                        | $\overline{0}$           |                                                  |                      |          |                                                      | л                  | 3102,52                         |                                                                                            |                     |
| 7L                        | 047426641                                                                         |                        |                                                        | $\bf{0}$                 |                                                  |                      |          |                                                      |                    | 2622.18                         |                                                                                            |                     |
| Nero StartSr              | 027551762                                                                         |                        |                                                        | $\overline{0}$           |                                                  |                      |          |                                                      |                    | 1570                            |                                                                                            |                     |
|                           | 084265184                                                                         |                        |                                                        | $\overline{0}$           |                                                  |                      |          |                                                      | $\overline{2}$     | 4200                            |                                                                                            |                     |
|                           | 082275993                                                                         |                        |                                                        | $\overline{0}$           |                                                  |                      |          |                                                      | 6                  | 5513.09                         |                                                                                            |                     |
| $\mathbf{r}$              | 026633966                                                                         |                        |                                                        | $\overline{0}$           |                                                  |                      |          |                                                      | $\overline{2}$     | 1361,77                         |                                                                                            |                     |
| Acrobat Re                | 076746717                                                                         |                        |                                                        | $\overline{0}$           |                                                  |                      |          |                                                      | $\mathbf{1}$       | 414,01                          |                                                                                            |                     |
| 5.0                       | 092212142                                                                         |                        |                                                        | $\overline{0}$           |                                                  |                      |          |                                                      | $\vert$ 1          | 371,24                          |                                                                                            |                     |
|                           | 094346705                                                                         |                        |                                                        | $\overline{0}$           |                                                  |                      |          |                                                      | $\overline{4}$     | 6388,57                         |                                                                                            |                     |
| $rac{80}{2}$<br>Windows I | 177 Εγγραφέs (Πελάτεs)                                                            |                        |                                                        |                          |                                                  |                      |          | $\Sigma$ úvoilo: 544                                 |                    | 726689,74                       |                                                                                            | $\checkmark$        |
| Messenge                  |                                                                                   |                        |                                                        |                          |                                                  |                      |          |                                                      |                    |                                 |                                                                                            |                     |
| <b>SIMEIOSEIS</b>         | <b>HP Precision</b><br>Scan LTX                                                   | ΔΙΑΧΕΙΡΙΣΗ<br>ΑΠΟΘΗΚΗΣ | Συντόμευση για<br><b>TO Incoming</b>                   |                          |                                                  |                      |          |                                                      |                    |                                 |                                                                                            |                     |
| Η έναρξη                  |                                                                                   | Windows Media Pl       | <b>ΕΣ</b> πτυχιακή εργασία                             |                          | 2 >> Гамкή Гради                                 |                      |          | $2$ >> F.F.N.Z.<< -                                  |                    | Συγκεντρωτικές κ                | EN ( $\left\langle \right\rangle$ / $\frac{1}{200}$ ) $\left\langle \right\rangle$ 9:41 µµ |                     |

**Εικόνα 108. Οθόνη δημιουργίας καταστάσεων πελατών προμηθευτών**

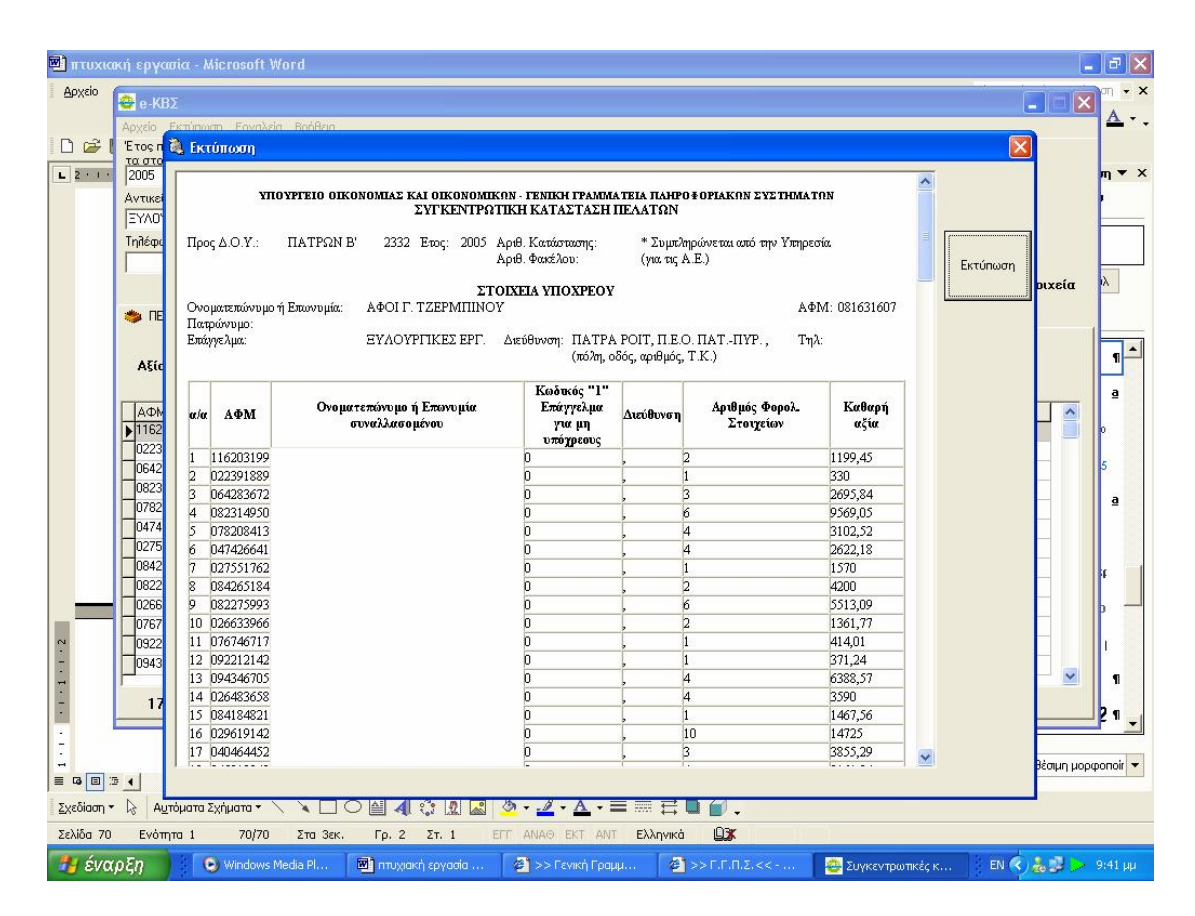

**Εικόνα 109. Οθόνη εκτύπωσης καταστάσεων πελατών**

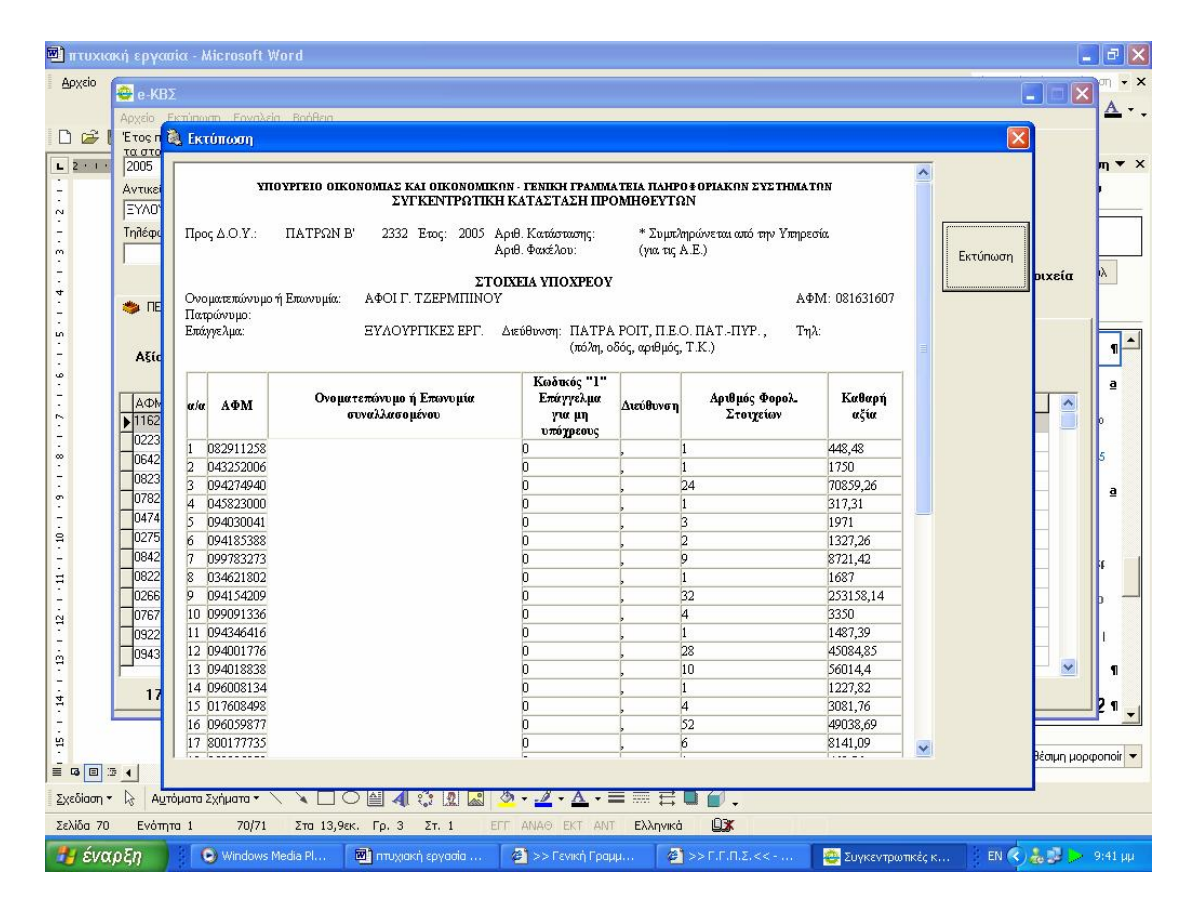

**Εικόνα 110. Οθόνη εκτύπωσης καταστάσεων προμηθευτών**

## **6.2.2 ΕΝΑΡΞΗ ΤΗΣ ΕΦΑΡΜΟΓΗΣ**

Ο χρήστης πρέπει να εκτελέσει το αρχείο που ανοίγει την εφαρμογή. Στην οθόνη του υπολογιστή του εμφανίζεται η κεντρική σελίδα του προγράμματος για την υποβολή των συγκεντρωτικών καταστάσεων πελατών και προμηθευτών (Εικόνα 111).

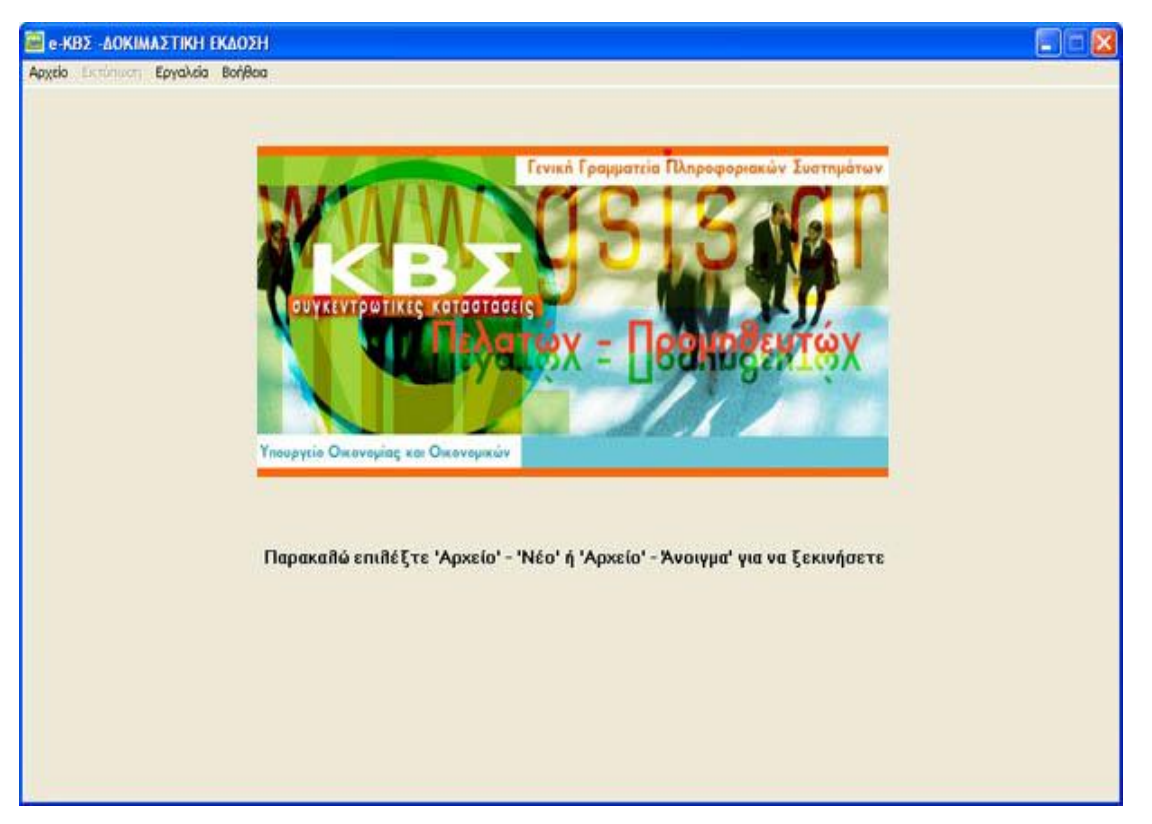

**Εικόνα 111. Αρχική οθόνη εφαρμογής Ε - Κ.Β.Σ.** 

Για να ξεκινήσει η διαδικασία εισαγωγής στοιχείων πρέπει να γίνει επιλογή του μενού «Αρχείο» και στη συνέχεια «Νέο» (εάν επιθυμία του χρήστη είναι να δημιουργηθεί εξ αρχής νέα κατάσταση πελατών – προμηθευτών) ή «Άνοιγμα» (εάν επιθυμία του χρήστη είναι να κάνει αλλαγές σε κάποιο προϋπάρχον αρχείο).

# **6.2.3 ΔΗΜΙΟΥΡΓΙΑ ΝΕΑΣ ΣΥΓΚΕΝΤΡΩΤΙΚΗΣ ΚΑΤΑΣΤΑΣΗΣ ΠΕΛΑΤΩΝ - ΠΡΟΜΗΘΕΥΤΩΝ**

Μετά την εκκίνηση της εφαρμογής ο χρήστης πρέπει να επιλέξει το μενού «Αρχείο» και στη συνέχεια «Νέο» .Εμφανίζεται ένα μήνυμα επιβεβαίωσης και, εφόσον επιλεγεί το «Ναι», εμφανίζεται η οθόνη εισαγωγής στοιχείων Συγκεντρωτικής κατάστασης πελατών – προμηθευτών (Εικόνα 112,113).

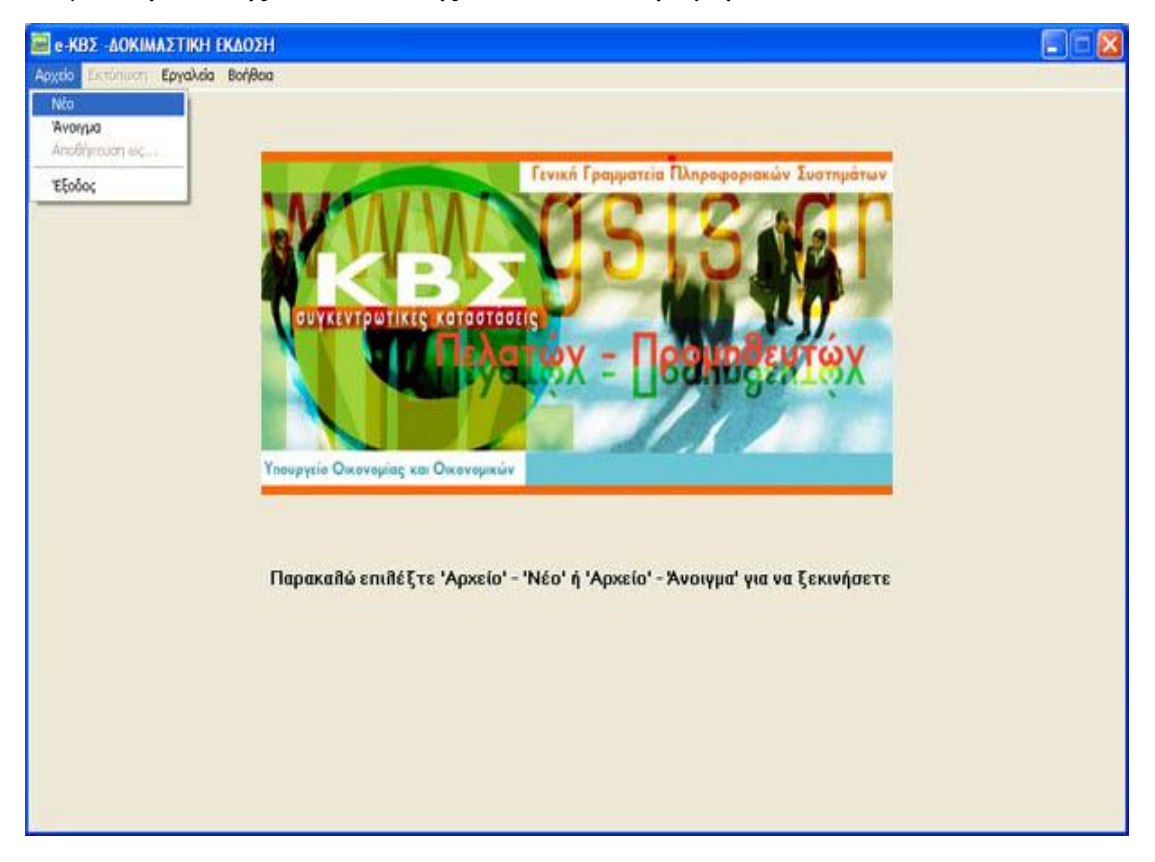

**Εικόνα 112. Δημιουργία καινούργιου αρχείου**

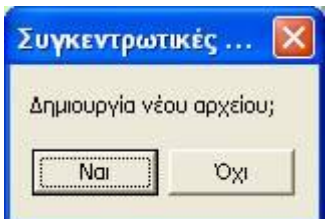

**Εικόνα 113. Επιβεβαίωση δημιουργίας καινούργιου αρχείου**

ΠΤΥΧΙΑΚΗ ΕΡΓΑΣΙΑ – Ο ΙΣΤΟΧΩΡΟΣ ΤΗΣ ΓΕΝΙΚΗΣ ΓΡΑΜΜΑΤΕΙΑΣ ΠΛΗΡΟΦΟΡΙΑΚΩΝ ΣΥΣΤΗΜΑΤΩΝ

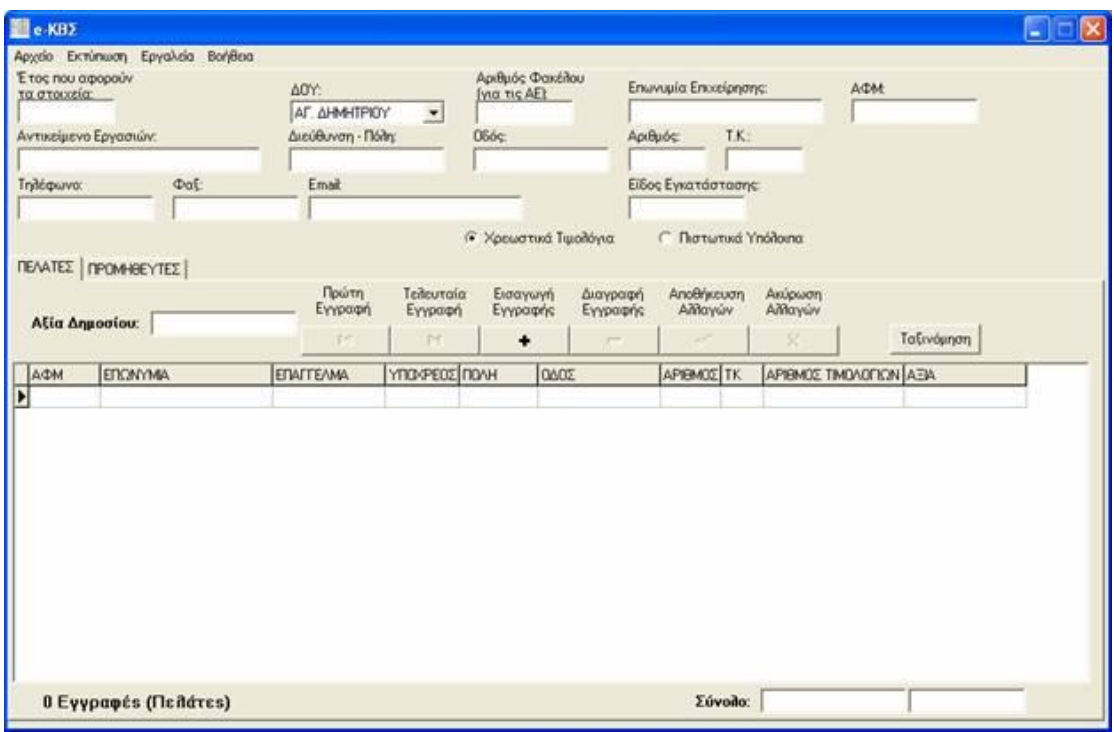

**Εικόνα 114. Οθόνη εισαγωγής γενικών στοιχείων επιχείρησης**

Αρχικά γίνεται εισαγωγή των γενικών στοιχείών της επιχείρησης, όπως Δ.Ο.Υ., Α.Φ.Μ. κ.τ.λ. καθώς και το έτος που αφορούν τα στοιχεία (επάνω μέρος της οθόνης). Στο πεδίο "Είδος Εγκατάστασης" εισάγεται Ε αν πρόκειται συνολικά για την έδρα και τα υποκαταστήματα, 0 (μηδέν) αν πρόκειται μόνο για την έδρα ή τον αριθμό εγκατάστασης μητρώου TAXIS αν πρόκειται για υποκατάστημα. Στη συνέχεια επιλέγεται το είδος του αρχείου που επιθυμεί ο χρήστης να δημιουργήσει, δηλ. αν πρόκειται για αρχείο χρεωστικών τιμολογίων ή πιστωτικών υπολοίπων, πατώντας στην αντίστοιχη επιλογή (Εικόνα 114).

Ο χρήστης μπορεί πλέον να προχωρήσει στην εισαγωγή στοιχείων τιμολογίων για πελάτες ή προμηθευτές, πατώντας την αντίστοιχη ετικέτα στο μέσον της οθόνης. Μπορεί να εισαχθεί η αξία των συναλλαγών που έγιναν με το Δημόσιο στο αντίστοιχο πεδίο, ενώ για τα λοιπά τιμολόγια χρησιμοποιείται ο πίνακας, ο οποίος καλύπτει το μεγαλύτερο μέρος της οθόνης. Η μετακίνηση μεταξύ των στηλών του πίνακα γίνεται είτε με το ποντίκι, είτε πατώντας το πλήκτρο tab στο πληκτρολόγιό. Επάνω από τον πίνακα υπάρχει μια σειρά από πλήκτρα μέσω της οποίας ο χρήστης διαχειρίζεται τη λίστα των τιμολογίων. Στο πεδίο "ΥΠΟΧΡΕΟΣ" συμπληρώνεται 0 αν ο αντισυμβαλλόμενος έχει υποχρέωση υποβολής συγκεντρωτικών καταστάσεων ή 1 αν δεν έχει.

Με το πλήκτρο |< γίνεται μεταφορά στο πρώτο τιμολόγιο που έχει εισάγει, με το πλήκτρο >| γίνεται μεταφορά στο τελευταίο τιμολόγιο που έχει εισαχθεί, με το πλήκτρο + γίνεται εισαγωγή μιας νέας γραμμής στον πίνακα (για εισαγωγή νέου τιμολογίου), με το πλήκτρο – γίνεται διαγραφή της τρέχουσας γραμμής (το επιλεγμένο τιμολόγιο), με το πλήκτρο \/ γίνεται αποθήκευση των αλλαγών που έχουν γίνει στην τρέχουσα γραμμή και με το πλήκτρο Χ γίνεται ακύρωση στις όποιες αλλαγές έχουν γίνει στην τρέχουσα γραμμή.

Κατά την αποθήκευση ενός τιμολογίου γίνονται διάφοροι έλεγχοι ορθότητας. Σε περίπτωση που υπάρχει κάποιο σφάλμα εμφανίζεται ένα μήνυμα λάθους και η αποθήκευση σταματά (Εικόνα 115).

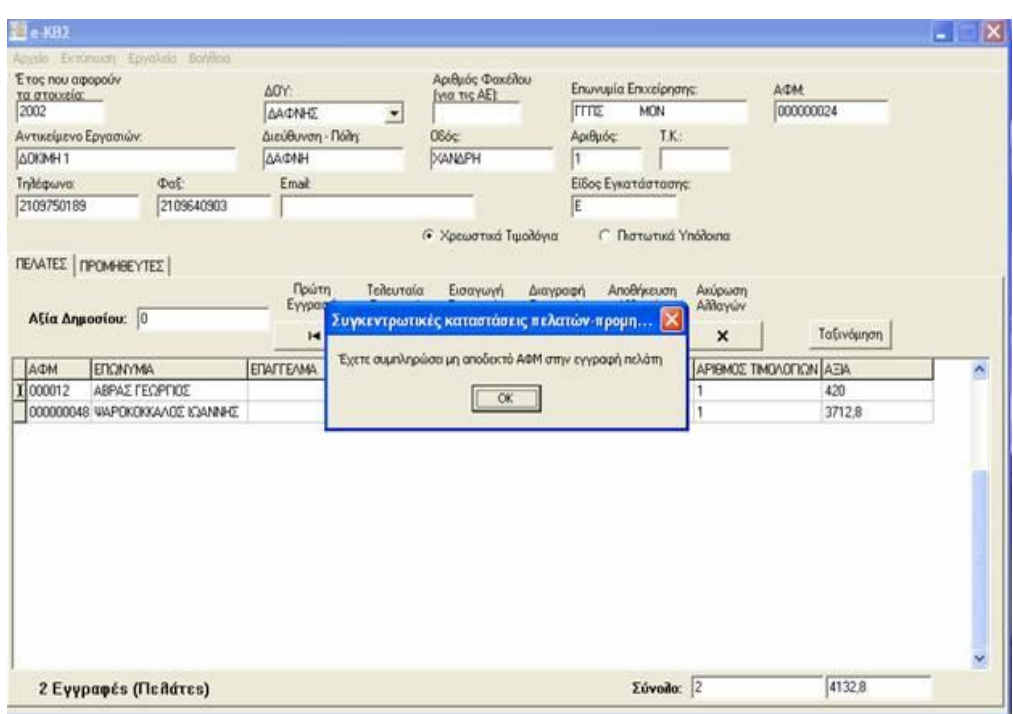

**Εικόνα 115. Οθόνη μηνύματος για συμπλήρωση μη αποδεκτού Α.Φ.Μ.**

Στο κάτω μέρος της οθόνης του προγράμματος εμφανίζεται ο συνολικός αριθμός εγγραφών (πελατών) που έχουν περαστεί (αριστερά) καθώς και ο συνολικός αριθμός τιμολογίων και η συνολική αξία αυτών (δεξιά).

Τέλος, πάνω από τον πίνακα υπάρχει το πλήκτρο «Ταξινόμηση», με το οποίο γίνεται αλφαβητική ταξινόμηση των πελατών με βάση την επωνυμία τους.

# **6.2.4 ΕΠΕΞΕΡΓΑΣΙΑ ΥΠΑΡΧΟΥΣΑΣ ΣΥΓΚΕΝΤΡΩΤΙΚΗΣ ΚΑΤΑΣΤΑΣΗΣ ΠΕΛΑΤΩΝ - ΠΡΟΜΗΘΕΥΤΩΝ**

Χρησιμοποιώντας την εφαρμογή μπορεί ο χρήστης να ανοίξει και να επεξεργαστεί ένα αρχείο συγκεντρωτικής κατάστασης πελατών – προμηθευτών, το οποίο έχει ήδη δημιουργήσει. Εφόσον το αρχείο δεν έχει δημιουργηθεί με την παρούσα εφαρμογή θα πρέπει να έχει κωδικοποίηση Windows. Δεν υποστηρίζονται αρχεία τα οποία έχουν αποθηκευτεί με κωδικοποίηση DOS ή UNIX.

Για να ανοίξει κάποιος ένα αρχείο επιλέγει το μενού «Αρχείο» και στη συνέχεια «Άνοιγμα». Εμφανίζεται ένα νέο παράθυρο, όπου πρέπει να επιλεγεί το αρχείο προς άνοιγμα (Εικόνα 116).

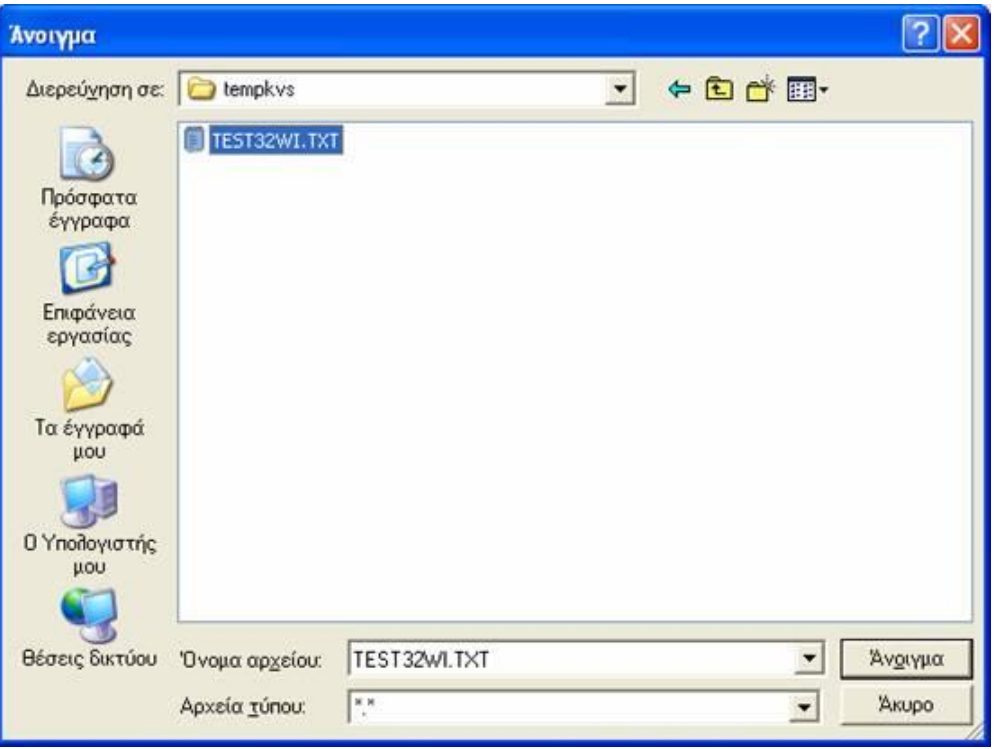

**Εικόνα 116. Οθόνη ανοίγματος υπάρχοντος αρχείου**

Γίνεται επιλογή του αρχείου που επιθυμεί ο χρήστης να ανοιχθεί και στη συνέχεια πρέπει να γίνει ενεργοποίηση της επιλογής «Άνοιγμα». Εμφανίζεται η κεντρική οθόνη της εφαρμογής συμπληρωμένη με τα στοιχεία που περιέχονται στο αρχείο (Εικόνα 117).

ΠΤΥΧΙΑΚΗ ΕΡΓΑΣΙΑ – Ο ΙΣΤΟΧΩΡΟΣ ΤΗΣ ΓΕΝΙΚΗΣ ΓΡΑΜΜΑΤΕΙΑΣ ΠΛΗΡΟΦΟΡΙΑΚΩΝ ΣΥΣΤΗΜΑΤΩΝ

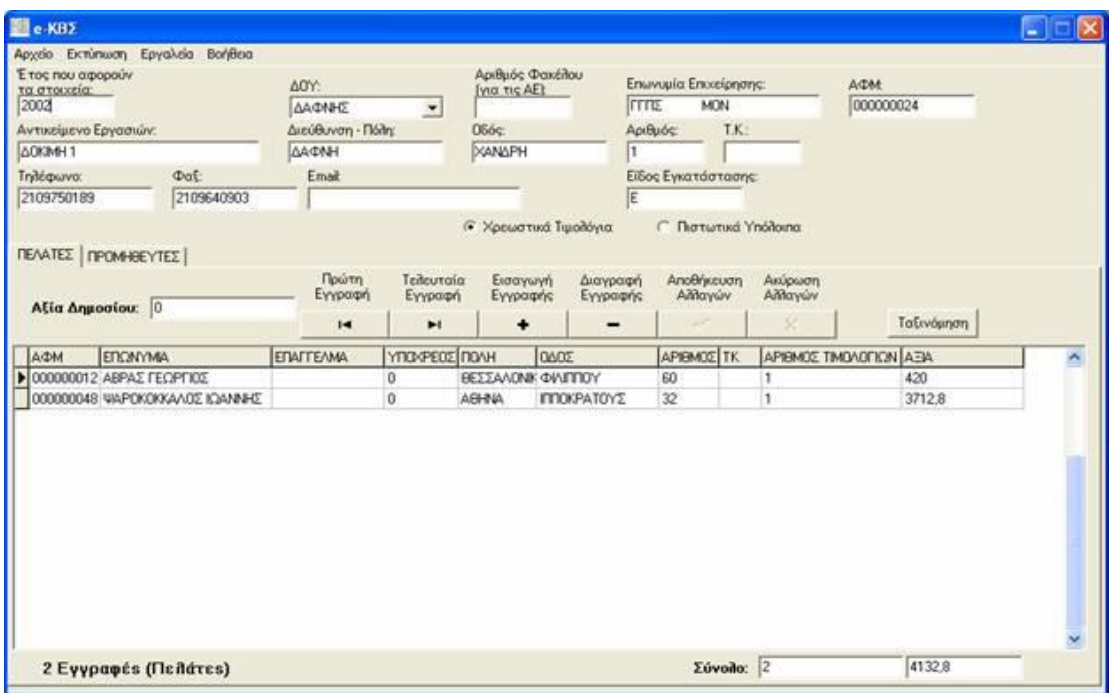

**Εικόνα 117. Οθόνη εισαγωγής στοιχείων συγκεντρωτικών καταστάσεων πελατών προμηθευτών**

# **6.2.5 ΑΠΟΘΗΚΕΥΣΗ ΑΡΧΕΙΟΥ ΣΥΓΚΕΝΤΡΩΤΙΚΗΣ ΚΑΤΑΣΤΑΣΗΣ ΠΕΛΑΤΩΝ - ΠΡΟΜΗΘΕΥΤΩΝ**

Τα στοιχεία που έχουν εισαχθεί αποθηκεύονται επιλέγοντας το μενού «Αρχείο» και στη συνέχεια «Αποθήκευση ως…» (Εικόνα 118).

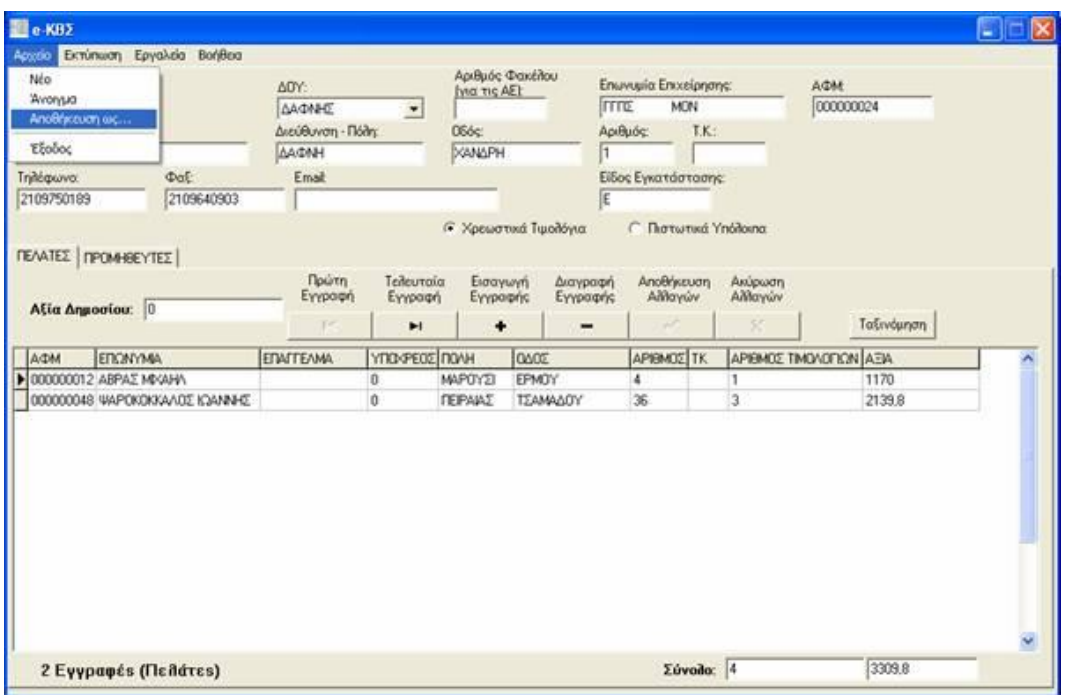

**Εικόνα 118. Οθόνη αποθήκευσης αρχείου συγκεντρωτικών καταστάσεων**

Εμφανίζεται ένα παράθυρο όπου ζητείται να επιλεγεί το σημείο όπου ο χρήστης θέλει να αποθηκευτεί το αρχείο, καθώς και το όνομα που θέλει να έχει το αρχείο. Εάν πρόκειται να υποβληθεί το αρχείο σε Δ.Ο.Υ., τότε το όνομά του θα πρέπει να είναι IL01 ή IL01.PIS (σε περίπτωση πιστωτικών υπολοίπων). Αν πρόκειται να υποβληθεί το αρχείο μέσω διαδικτύου, τότε μπορεί να δοθεί οποιοδήποτε όνομα επιθυμεί ο χρήστης. Αφού γίνει η επιλογή πρέπει να ενεργοποιηθεί το κουμπί «Αποθήκευση». Η συγκεντρωτική κατάσταση έχει πλέον αποθηκευτεί στο αρχείο που επιλέχθηκε. Το αρχείο μπορεί να ανοιχθεί και να διαβαστεί οποτεδήποτε (Εικόνα 119).

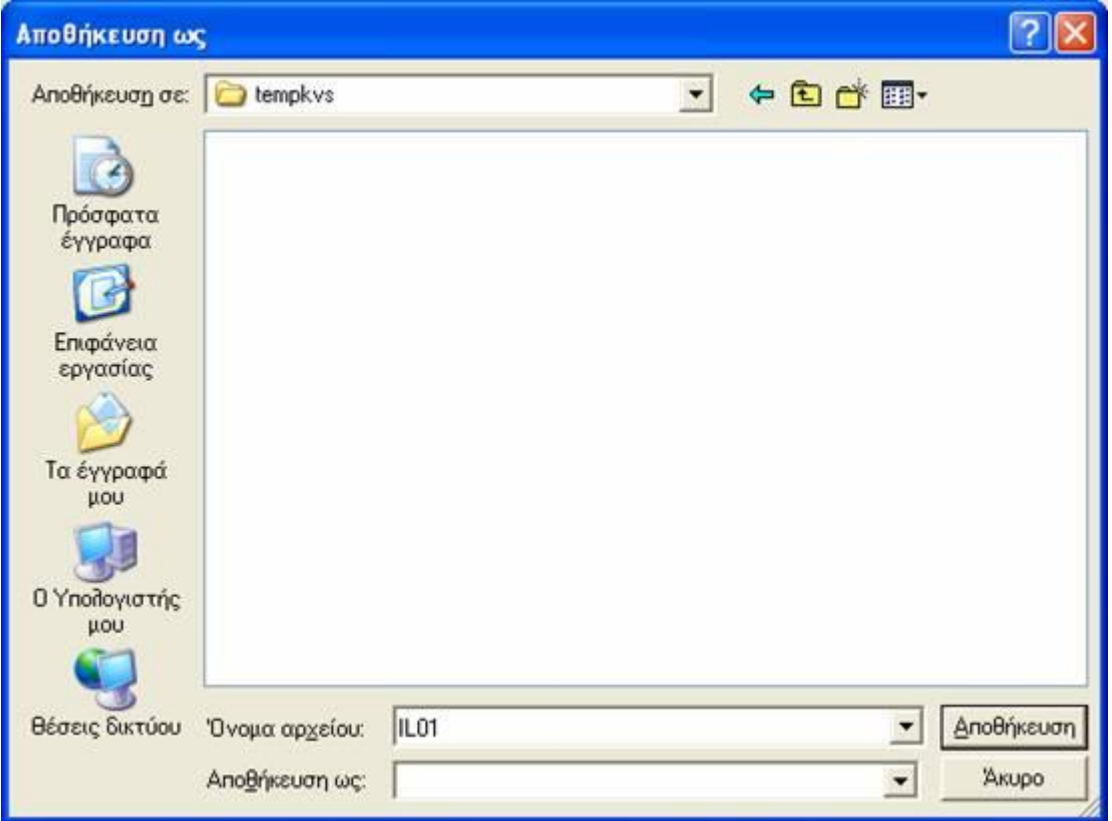

**Εικόνα 119. Οθόνη αποθήκευσης αρχείου συγκεντρωτικών καταστάσεων**

# **6.2.6 ΕΚΤΥΠΩΣΗ ΣΥΓΚΕΝΤΡΩΤΙΚΩΝ ΚΑΤΑΣΤΑΣΕΩΝ ΠΕΛΑΤΩΝ - ΠΡΟΜΗΘΕΥΤΩΝ**

Για να εκτυπώσει ο χρήστης τις συγκεντρωτικές καταστάσεις από το μενού «Εκτύπωση» πρέπει να γίνει επιλογή της κατάστασης που επιθυμεί να εκτυπώσει (Εικόνα 120). Εμφανίζεται ένα νέο παράθυρο με την προεπισκόπηση της εκτύπωσης (Εικόνα 121). Για να πραγματοποιηθεί η εκτύπωση πρέπει να ενεργοποιηθεί το πλήκτρο «Εκτύπωση» .

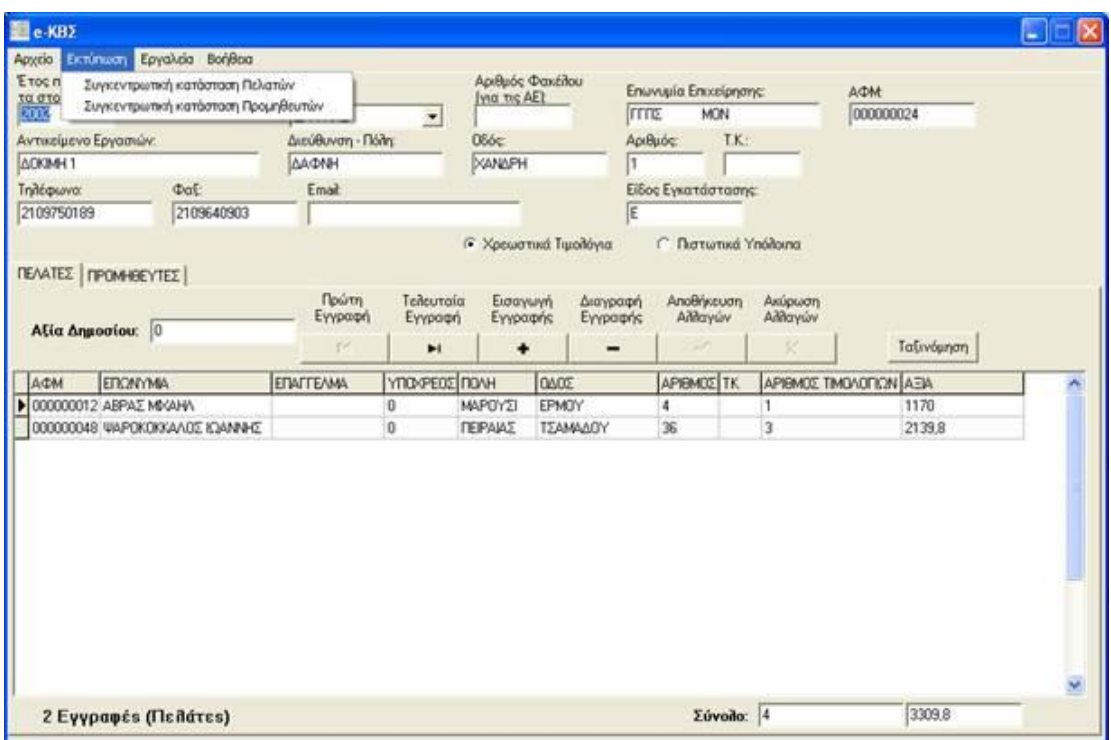

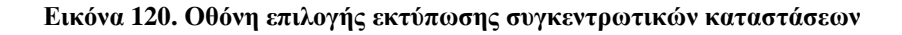

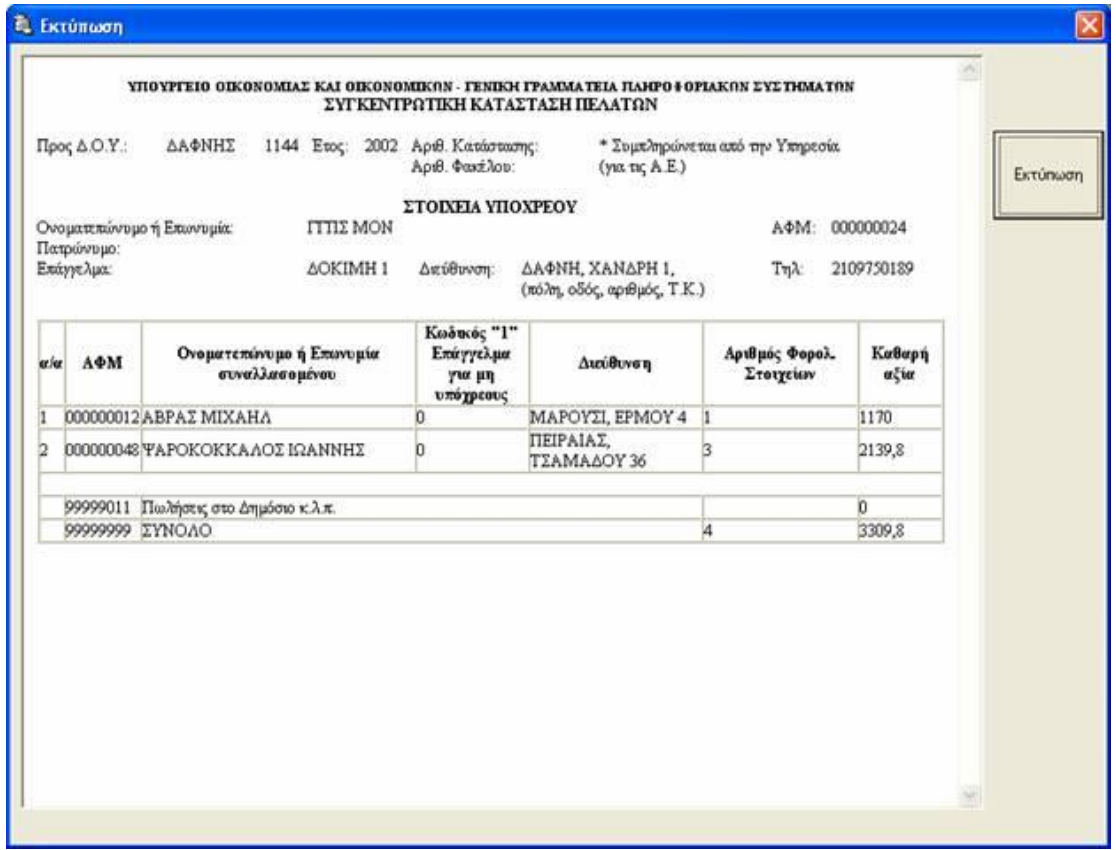

**Εικόνα 121. Οθόνη προεπισκόπησης εκτύπωσης**

## **6.2.7 ΣΥΜΠΙΕΣΗ (ZIP) ΑΡΧΕΙΟΥ**

Η εφαρμογή δίνει τη δυνατότητα συμπίεσης του αρχείου της επιλογής του χρήστη. Τα βήματα που πρέπει να ακολουθηθούν είναι από το μενού «Εργαλεία» και «Δημιουργία συμπιεσμένου αρχείου (zip)» (Εικόνα 122).

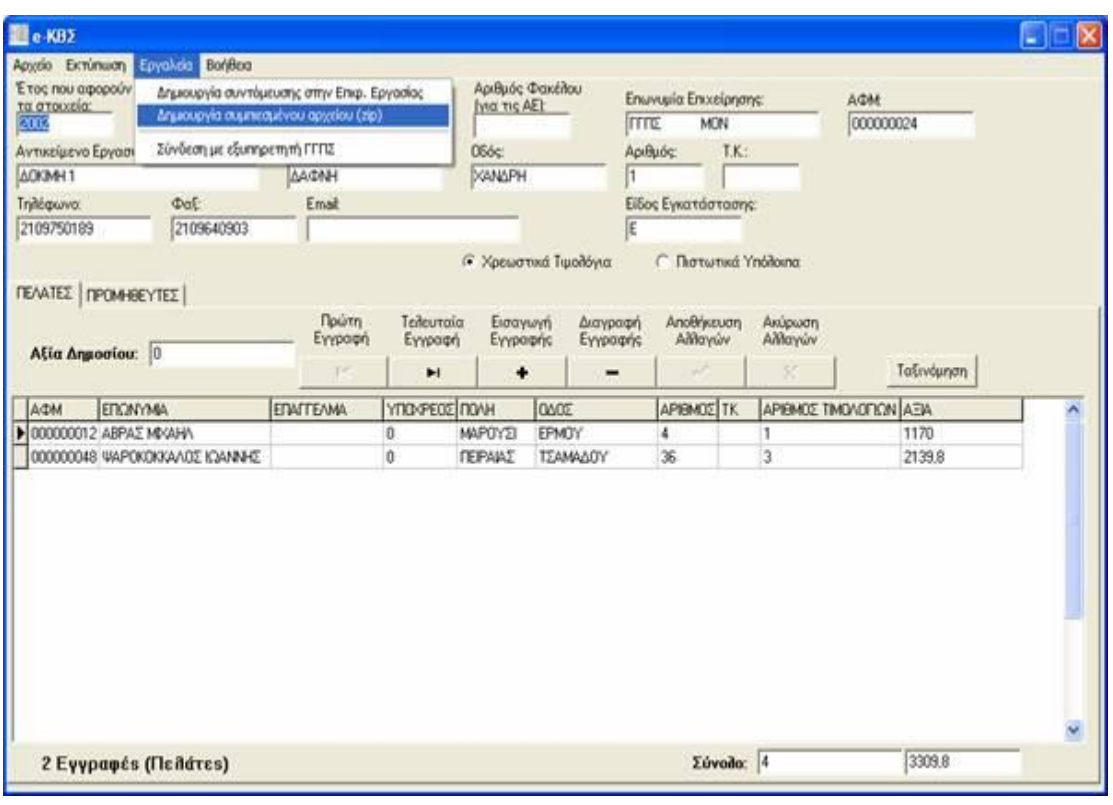

**Εικόνα 122. Οθόνη δημιουργίας συμπιεσμένου αρχείου**

Ανοίγει ένα πρώτο παράθυρο όπου ο χρήστης μπορεί να επιλέξει το αρχείο που θέλει να συμπιέσει και πατάει «Άνοιγμα». Στη συνέχεια ανοίγει ένα δεύτερο παράθυρο, όπου πρέπει να δοθεί το όνομα στο αρχείο και να οριστεί ο χώρος στο σκληρό δίσκο που αυτό θα αποθηκευτεί.

Εάν κάποιος χρήστης επιθυμεί να υποβάλει Συγκεντρωτική Κατάσταση Πελατών – Προμηθευτών μέσω διαδικτύου, τότε θα πρέπει να έχει προηγουμένως συμπιέσει το αρχείο που περιέχει τα στοιχεία του.

#### **6.2.8 ΛΕΙΤΟΥΡΓΙΕΣ**

Μέσω του μενού «Εργαλεία» -> «Εύρεση» μπορούν να αναζητηθούν εγγραφές τιμολογίων με βάση το Α.Φ.Μ. ή την Επωνυμία. Η αναζήτηση γίνεται για πελάτες ή για προμηθευτές, ανάλογα με το ποιος πίνακας είναι επιλεγμένος εκείνη τη στιγμή στην εφαρμογή.

Επιλέγοντας το μενού «Εργαλεία» -> «Εισαγωγή στοιχείων από Excel» μπορούν να εισαχθούν στοιχεία τιμολογίων πελατών ή προμηθευτών τα οποία είναι αποθηκευμένα σε φύλλο του Excel.

Η εισαγωγή γίνεται ξεχωριστά για πελάτες ή προμηθευτές (δηλ. τα στοιχεία πρέπει να βρίσκονται σε ξεχωριστά αρχεία Excel). Το αρχείο test.xls, το οποίο βρίσκεται στον κατάλογο όπου έχει γίνει η εγκατάσταση της εφαρμογής, δείχνει τη μορφή που πρέπει να έχει το αρχείο Excel. Σημειώνεται ότι για να επιτευχθεί η εισαγωγή στοιχείων θα πρέπει να υπάρχει εγκατεστημένο το Microsoft Excel στον υπολογιστή του χρήστη.

Μέσω του μενού «Εργαλεία» -> «Δημιουργία συντόμευσης στην επιφ. Εργασίας» μπορεί να δημιουργηθεί συντόμευση στην επιφάνεια εργασίας του υπολογιστή για την εκτέλεση της εφαρμογής.

Επιλέγοντας το μενού «Εργαλεία» -> «Σύνδεση με εξυπηρετητή Γ.Γ.Π.Σ.» ανοίγει ο Internet Explorer (ή όποιο άλλο αντίστοιχο πρόγραμμα υπάρχει στον υπολογιστή του χρήστη) και γίνεται αυτόματη μεταφορά στον ιστοχώρο της Γ.Γ.Π.Σ. ([http://www.gsis.gr\).](http://www.gsis.gr))

#### **6.3 ΥΠΗΡΕΣΙΑ Ε –Φ.Μ.Υ.**

#### **6.3.1 ΕΝΑΡΞΗ ΤΗΣ ΕΦΑΡΜΟΓΗΣ**

Ο χρήστης τρέχοντας την εφαρμογή που έχει κατεβάσει από την ιστοσελίδα της Γ.Γ.Π.Σ. βλέπει στην οθόνη του την κεντρική σελίδα της εφαρμογής για

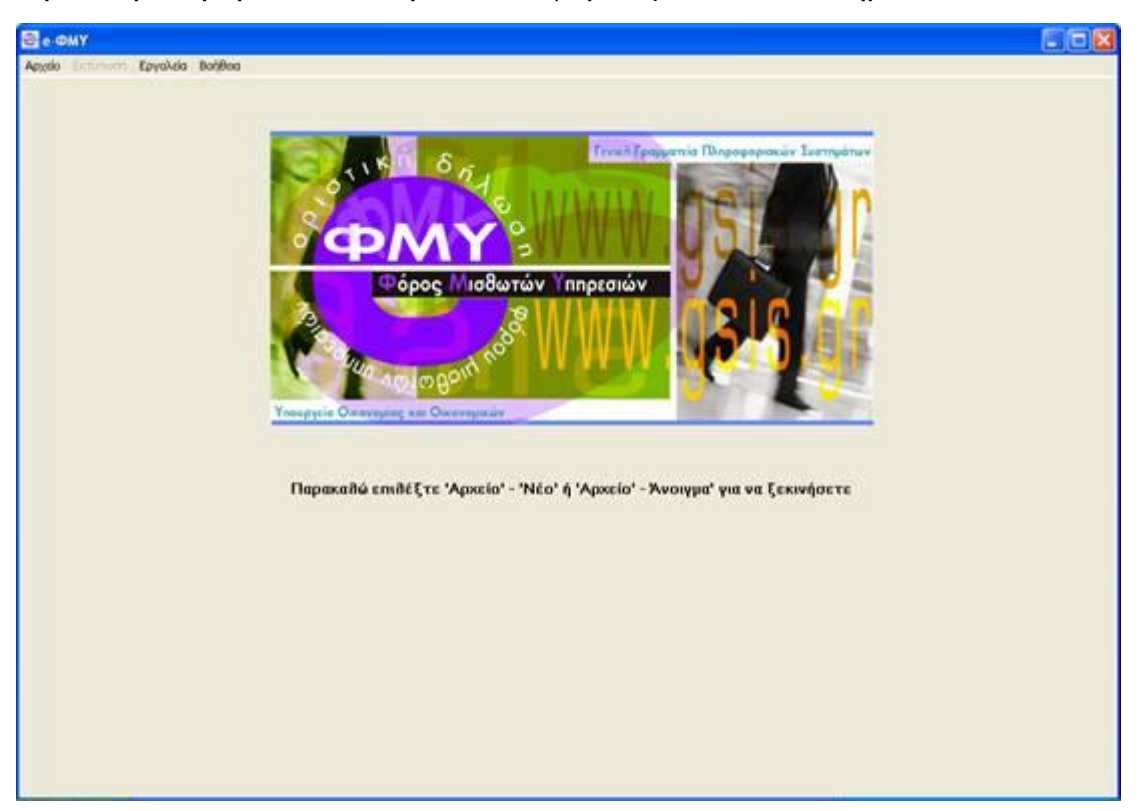

την υποβολή οριστικών δηλώσεων φόρου μισθωτών υπηρεσιών (Εικόνα 123).

**Εικόνα 123. Κεντρική οθόνη εφαρμογής Ε - Φ.Μ.Υ.** 

Για να ξεκινήσει η διαδικασία εισαγωγής στοιχείων πρέπει να επιλεγεί το μενού «Αρχείο» και στη συνέχεια «Νέο» (εάν θέλει ο χρήστης να δημιουργήσει εξ αρχής νέα Οριστική Δήλωση Φόρου Μισθωτών Υπηρεσιών) ή «Άνοιγμα» (εάν θέλει να ανοίξει και να κάνει αλλαγές σε κάποιο προϋπάρχον αρχείο).

## **6.3.2 ΔΗΜΙΟΥΡΓΙΑ ΝΕΑΣ ΟΡΙΣΤΙΚΗΣ ΔΗΛΩΣΗΣ Φ.Μ.Υ.**

Μετά την εκκίνηση της εφαρμογής ο χρήστης επιλέγει το μενού «Αρχείο» και στη συνέχεια «Νέο» για να δημιουργήσει ένα καινούργιο αρχείο (Εικόνα 124). Εμφανίζεται ένα μήνυμα επιβεβαίωσης και, εφόσον επιλεγεί το «Ναι», εμφανίζεται η οθόνη εισαγωγής στοιχείων Οριστικής Δήλωσης Φόρου Μισθωτών Υπηρεσιών (Φ.Μ.Υ.) (Εικόνα 125).

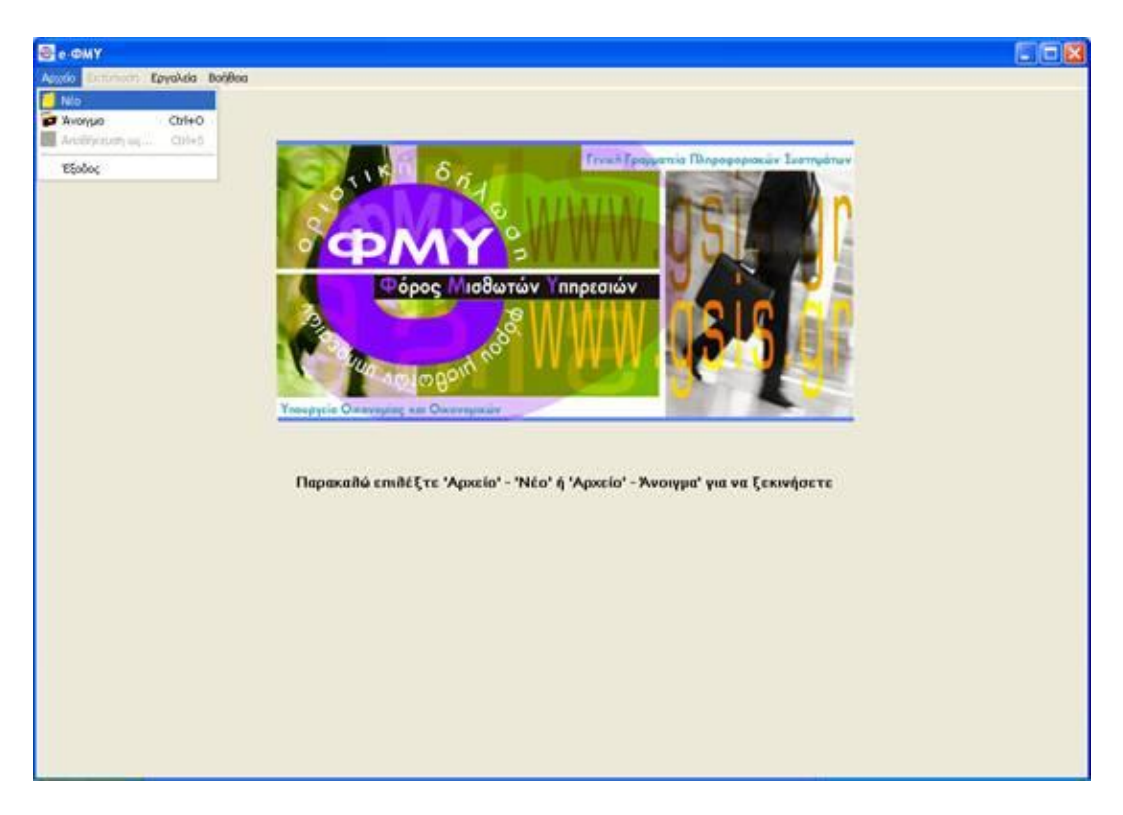

**Εικόνα 124. Οθόνη δημιουργίας νέας οριστικής δήλωσης Φ.Μ.Υ.** 

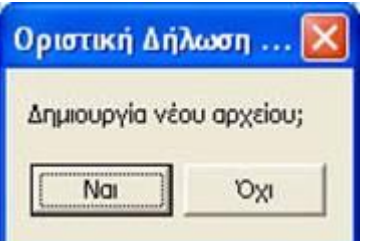

**Εικόνα 125. Επιβεβαίωση δημιουργίας νέου αρχείου οριστικής δήλωσης Φ.Μ.Υ.**

ΠΤΥΧΙΑΚΗ ΕΡΓΑΣΙΑ – Ο ΙΣΤΟΧΩΡΟΣ ΤΗΣ ΓΕΝΙΚΗΣ ΓΡΑΜΜΑΤΕΙΑΣ ΠΛΗΡΟΦΟΡΙΑΚΩΝ ΣΥΣΤΗΜΑΤΩΝ

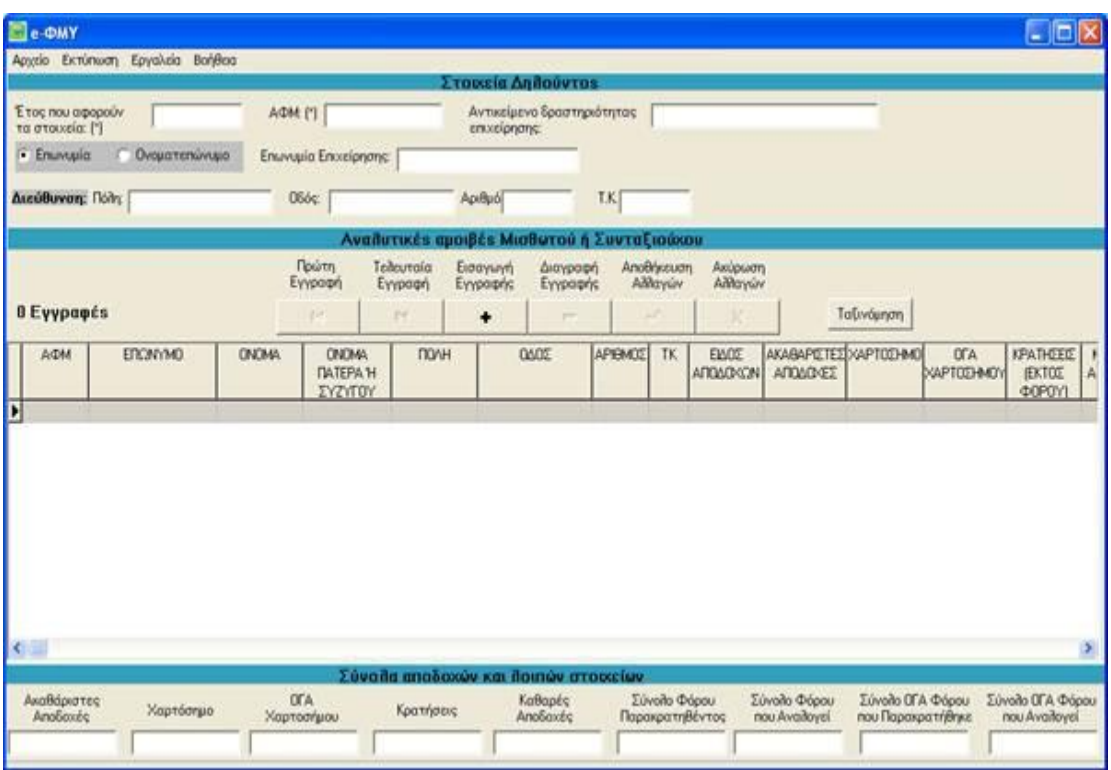

**Εικόνα 126. Οθόνη εισαγωγής στοιχείων οριστικής δήλωσης Φ.Μ.Υ.**

Αρχικά εισάγονται τα γενικά στοιχεία δηλούντος, όπως Δ.Ο.Υ., Α.Φ.Μ. κ.τ.λ. καθώς και το έτος που αφορούν τα στοιχεία (επάνω μέρος της οθόνης) (Εικόνα 126).

Ο χρήστης μπορεί να προχωρήσει πλέον στην εισαγωγή στοιχείων αναλυτικών αμοιβών Μισθωτού ή Συνταξιούχου στον πίνακα. Μπορεί να μετακινηθεί μεταξύ των στηλών του πίνακα είτε με το ποντίκι, είτε πατώντας το πλήκτρο tab στο πληκτρολόγιό του. Επάνω από τον πίνακα υπάρχει μια σειρά από πλήκτρα μέσω της οποίας γίνεται η διαχείριση της λίστας.

Με το πλήκτρο |< γίνεται μεταφορά στην πρώτη εγγραφή που έχει εισαχθεί, με το πλήκτρο >| γίνεται μεταφορά στην τελευταία εγγραφή που έχει εισαχθεί, με το πλήκτρο + γίνεται εισαγωγή μιας νέας γραμμής στον πίνακα, με το πλήκτρο – γίνεται διαγραφή της τρέχουσας γραμμής, με το πλήκτρο \/ γίνεται αποθήκευση των αλλαγών που έχουν γίνει στην τρέχουσα γραμμή και με το πλήκτρο Χ γίνεται ακύρωση των όποιων αλλαγών έχουν γίνει στην τρέχουσα γραμμή.

Κατά την αποθήκευση μιας γραμμής γίνονται διάφοροι έλεγχοι ορθότητας. Σε περίπτωση που υπάρχει κάποιο σφάλμα εμφανίζεται ένα μήνυμα λάθους και η αποθήκευση σταματά (Εικόνα 127).

| <b>Ele-GMY</b>                                |                                           |                                                                                                    |                                 |                               |                                                       | $ \Box$ $\times$                                        |
|-----------------------------------------------|-------------------------------------------|----------------------------------------------------------------------------------------------------|---------------------------------|-------------------------------|-------------------------------------------------------|---------------------------------------------------------|
| Austin Extiminary Epythesis Bandloo           |                                           | Στουεία Δηθούντος                                                                                            |                                 |                               |                                                       |                                                         |
| Έ τος που αφορούν<br>2004<br>τα στουχεία: [*] | A/DM (*) 000000012                        | Αντικείμενο δραστηριότητας<br>envelongne:                                                                    |                                 |                               |                                                       |                                                         |
| · Enuvoyia<br>Ονοματεπώνυμο                   | Επωνυμία Επιχείρησης:                     |                                                                                                    |                                 |                               |                                                       |                                                         |
| Διεύθυνση: Πόλγ                               | 066¢                                      | ApiBubl                                                                                                    | T.K.                            |                               |                                                       |                                                         |
|                                               |                                           | Αναδυτικές αμοιβές Μισθωτού ή Συνταξιούχου                                                                   |                                 |                               |                                                       |                                                         |
|                                               | Πρώτη<br>Telleuraia<br>Εγγραφή<br>Eyypage | Εισαγωγή<br>Διαγραφή<br>Eyypopyc<br>Eyypapric                                                                | AnoBrigguam<br>Althayuv         | Ακύρωση<br>Altharyúre         |                                                       |                                                         |
| 0 Eyypanes                                    | Upe.<br>215                               |                                                                                                    | $\checkmark$                    | $\boldsymbol{\mathsf{x}}$     | Ταξινόμηση                                            |                                                         |
| ERON/MO<br><b>ONOMA</b><br>AOM                |                                           | Οριστική Δήλωση Φόρου Μισθωτών Υπηρεσιών<br>Έχετε συμπληρώσει μη αποδεκτό ΑΦΜ στην εγγραφή αναλυτικών αμοβών |                                 | ×<br><b><i>RONDAEE</i></b>    | ABAPETED VAPTOD MO<br><b>OFA</b><br><b>CAPTODIANO</b> | KPATHEEIE  <br><b>IEKTOZ</b><br>Α<br><b>ΦOPOYI</b>      |
| -35487765612011010<br><b>KIANNAIC</b>         | NK                                        | OK.                                                                                                    |                                 | m                             | $^{\circ}$<br>o                                       | 70<br>120                                               |
|                                               |                                           |                                                                                                    |                                 |                               |                                                       |                                                         |
|                                               |                                           |                                                                                                    |                                 |                               |                                                       |                                                         |
| $\sim$                                        |                                           |                                                                                                    |                                 |                               |                                                       | $\rightarrow$                                           |
|                                               |                                           | Σύνοιλα αποδοχών και λοιπών στουχείων.                                                                       |                                 |                               |                                                       |                                                         |
| Ακαθάριστες<br>Χαρτόσημο<br>Andiance          | <b>OFA</b><br>Χαρτοσήμου                  | KaBapéc<br>Κρατήσεις<br>AnoSoxée                                                                             | Σύνοιο Φόρου<br>Παρακρατηθέντος | Σύνοιο Φόρου<br>nou Availayei | Σύνολο ΟΓΑ Φόρου<br>που Παρακρατήθηκε                 | <b><i><u>Eŭvoilo OFA</u></i></b> Φάρου<br>nou Availayei |
|                                               |                                           |                                                                                                    |                                 |                               |                                                       |                                                         |

**Εικόνα 127. Οθόνη συμπλήρωσης μη αποδεκτού Α.Φ.Μ.** 

Στο μέσον της οθόνης του προγράμματος εμφανίζεται ο συνολικός αριθμός εγγραφών (γραμμών) που έχουν περαστεί, ενώ στο κάτω μέρος της οθόνης εμφανίζονται τα σύνολα των αποδοχών και λοιπών στοιχείων, τα οποία υπολογίζονται αυτόματα από την εφαρμογή.

Τέλος, πάνω από τον πίνακα υπάρχει το πλήκτρο «Ταξινόμηση», με το οποίο γίνεται αλφαβητική ταξινόμηση των γραμμών με βάση το επώνυμο.

## **6.3.3 ΕΠΕΞΕΡΓΑΣΙΑ ΥΠΑΡΧΟΥΣΑΣ ΟΡΙΣΤΙΚΗΣ ΔΗΛΩΣΗΣ Φ.Μ.Υ.**

Χρησιμοποιώντας την εφαρμογή μπορεί να ανοίξει και να επεξεργαστεί ένα αρχείο Οριστικής Δήλωσης Φ.Μ.Υ., το οποίο έχει ήδη δημιουργήσει. Εφόσον το αρχείο δεν έχει δημιουργηθεί με την παρούσα εφαρμογή θα πρέπει να έχει κωδικοποίηση Windows. Δεν υποστηρίζονται αρχεία τα οποία έχουν αποθηκευτεί με κωδικοποίηση DOS ή UNIX.

Για να γίνει άνοιγμα ενός αρχείου πρέπει να γίνει επιλογή του μενού «Αρχείο» και στη συνέχεια «Άνοιγμα». Εμφανίζεται ένα νέο παράθυρο, όπου πρέπει να επιλεγεί το αρχείο που θέλει να ανοίξει ο χρήστης (Εικόνα 128).

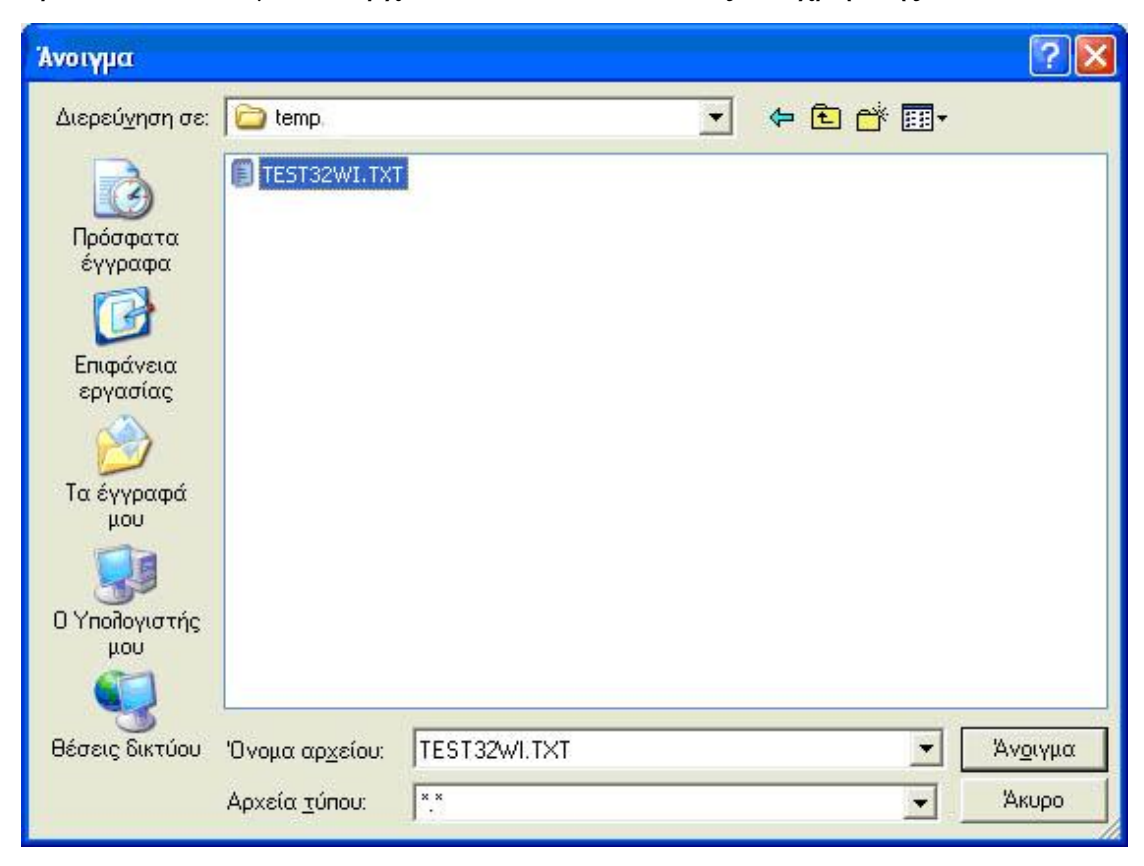

**Εικόνα 128. Οθόνη επιλογής ήδη υπάρχοντος αρχείου οριστικής δήλωσης Φ.Μ.Υ.**

Ο χρήστης επιλέγει το αρχείο που επιθυμεί και πατάει «Άνοιγμα» (Εικόνα 129). Εμφανίζεται η κεντρική οθόνη της εφαρμογής συμπληρωμένη με τα στοιχεία που περιέχονται στο αρχείο . Πλέον μπορεί να γίνει οποιαδήποτε αλλαγή και στη συνέχεια να αποθηκευτεί και πάλι το αρχείο στην καινούργια του μορφή.

ΠΤΥΧΙΑΚΗ ΕΡΓΑΣΙΑ – Ο ΙΣΤΟΧΩΡΟΣ ΤΗΣ ΓΕΝΙΚΗΣ ΓΡΑΜΜΑΤΕΙΑΣ ΠΛΗΡΟΦΟΡΙΑΚΩΝ ΣΥΣΤΗΜΑΤΩΝ

| e-OMY                                                         |                                 |                 |                                                          |                       |                                              |                                 |                      |                                          |                                       |                          | $\Box$ ex                                           |
|---------------------------------------------------------------|---------------------------------|-----------------|----------------------------------------------------------|-----------------------|----------------------------------------------|---------------------------------|----------------------|------------------------------------------|---------------------------------------|--------------------------|-----------------------------------------------------|
|                                                               | Αρχάο Εκτύπωση Εργαλεία Βοήθεια |                 |                                                          |                       |                                              |                                 |                      |                                          |                                       |                          |                                                     |
|                                                               |                                 |                 |                                                          |                       | Στοριεία Δηθούντος                           |                                 |                      |                                          |                                       |                          |                                                     |
| Έτος που αφορούν<br>τα στουχεία: (*)                          | 2003                            |                 | A/DM (*) 000000012                                       |                       | Αντικείμενο δραστηριότητας<br>enxelonons:    | KAROLO                          |                      |                                          |                                       |                          |                                                     |
| Envyusia                                                      | · Dyouatenúvuuo                 | Enuvouo:        |                                                          | 000024H00TE           |                                              | <b>Όνομα:</b> ΚΩΣΤΑΣ            |                      | Πατρώνυμα [NK]                           |                                       |                          |                                                     |
| Διεύθυνση: Πόλη ΔΕΕΡΙΑ                                        |                                 |                 | <b>OSOS KPHTHE</b>                                       |                       | Αριθμό 123                                   | <b>T.K</b> 11111                |                      |                                          |                                       |                          |                                                     |
|                                                               |                                 |                 |                                                          |                       | Αναίτυτικές αμοιβές Μισθωτού ή Συνταξιούχου  |                                 |                      |                                          |                                       |                          |                                                     |
|                                                               |                                 |                 | Πρώτη<br>Eyypogn                                         | Τελευταία<br>Εγγραφή  | Εισαγωγή<br>Διαγραφή<br>Εγγραφής<br>Εγγραφής | AnoBrigatuan<br>Althayurv       | Ακύρωση<br>Althayuvv |                                          |                                       |                          |                                                     |
| 1 Eyypapés                                                    |                                 |                 | $\overline{1}$                                           | $\blacktriangleright$ | ۰<br>-                                       |                                 |                      |                                          | Tativounon                            |                          |                                                     |
| AGM                                                           | ERONYMO                         | <b>DNOMA</b>    | <b>ONOMA</b><br><b><i>DATEPA H</i></b><br><b>EYZYFOY</b> | <b>DONH</b>           | <b>QAGE</b>                                  | APIBMOE<br>TK:                  | ELADE<br>ADDAD CON   | ΑΚΑΒΑΡΙΣΤΕΣ ΧΑΡΤΟΣΗΜΟ<br><b>AROADGEE</b> |                                       | <b>OFA</b><br>ΧΑΡΤΟΣΗΜΟΥ | KPATHEEE    <br><b>IBKTOE</b><br>A<br><b>ΦOPDY1</b> |
| D00000048 BAPABAZ                                             |                                 | <b>BASWEEDS</b> | <b>BOM</b>                                               | ARMA                  | ΣΕΒΑΣΤΕΙΑΣ                                   | 12<br>14231 15                  |                      | 123,12                                   | o<br>$\mathbf{0}$                     |                          | 10.2<br>11                                          |
|                                                               |                                 |                 |                                                          |                       |                                              |                                 |                      |                                          |                                       |                          |                                                     |
|                                                               |                                 |                 |                                                          |                       |                                              |                                 |                      |                                          |                                       |                          |                                                     |
|                                                               |                                 |                 |                                                          |                       | Σύνολα αποδοχών και λοιπών στουχείων         |                                 |                      |                                          |                                       |                          |                                                     |
| $\left\langle \cdot \right\rangle$<br>Ακαθάριστες<br>Andioxic | Χαρτόσημο                       |                 | OFA<br>Χαρτοσήμου                                        | Κρατήσεις             | KaBapée<br>AnoSoxée                          | Σύνολο Φόρου<br>Παρακρατηθέντος |                      | Σύνολο Φόρου<br>nou Availayei            | Σύνολο ΟΓΑ Φόρου<br>που Παρακρατήθηκε |                          | Σύνολο ΟΓΑ Φόρου<br>nou Availoyei                   |

**Εικόνα 129. Άνοιγμα ήδη υπάρχοντος αρχείου**

#### **6.3.4 ΑΠΟΘΗΚΕΥΣΗ ΑΡΧΕΙΟΥ ΟΡΙΣΤΙΚΗΣ ΔΗΛΩΣΗΣ Φ.Μ.Υ.**

Τα στοιχεία που έχουν εισαχθεί αποθηκεύονται επιλέγοντας το μενού «Αρχείο» και στη συνέχεια «Αποθήκευση ως…».Εμφανίζεται ένα παράθυρο όπου ζητείται να επιλεγεί το σημείο όπου επιθυμεί ο χρήστης να αποθηκευτεί το αρχείο . Αφού γίνει η επιλογή γίνεται η «Αποθήκευση» (Εικόνα 130). Η οριστική δήλωση έχει πλέον αποθηκευτεί στο αρχείο που επελέγη. Μπορεί πλέον ο χρήστης να ανοίξει όποτε επιθυμεί το αρχείο και να το διαβάσει.

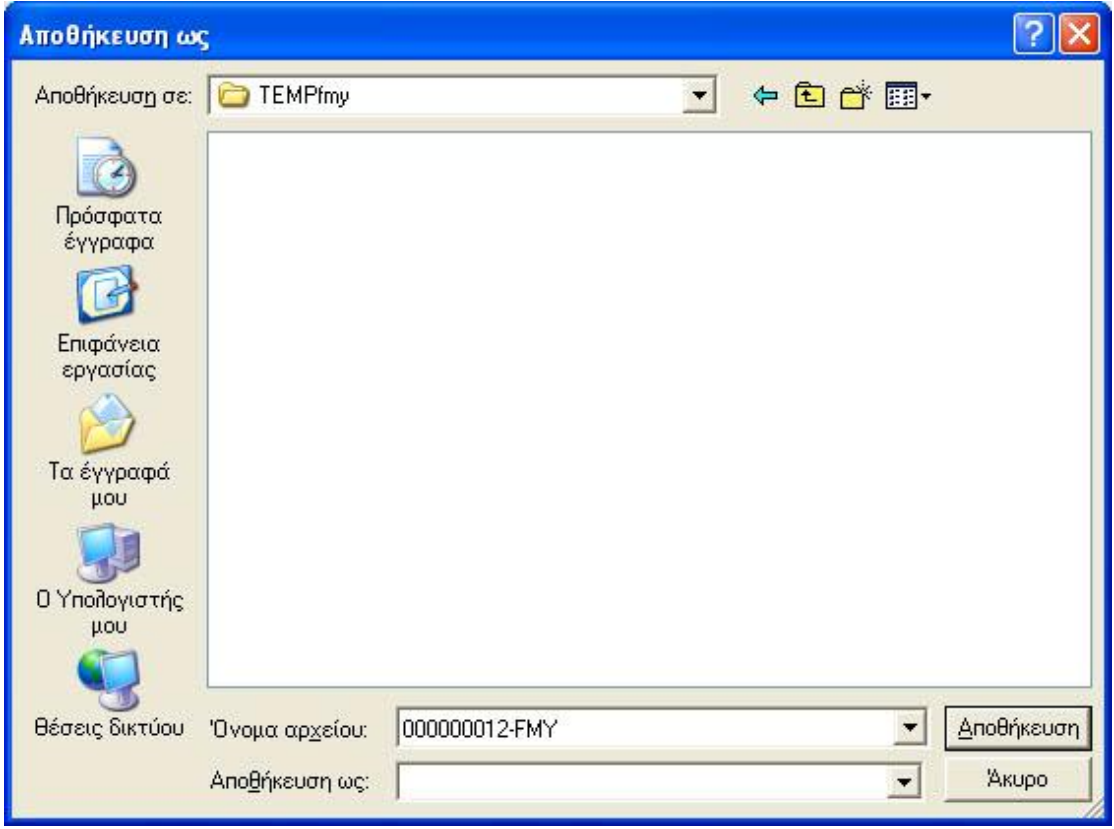

**Εικόνα 130. Οθόνη αποθήκευσης αρχείου οριστικής δήλωσης Φ.Μ.Υ.**

#### **6.3.5 ΕΚΤΥΠΩΣΗ ΟΡΙΣΤΙΚΗΣ ΔΗΛΩΣΗΣ Φ.Μ.Υ.**

Για να εκτυπωθούν τα στοιχεία της δήλωσης αυτό γίνεται στο μενού «Εκτύπωση» και με την επιλογή «Εκτύπωση 1ης Σελίδας» εάν ο χρήστης θέλει να εκτυπώσει την πρώτη σελίδα του εντύπου Ε7, «Αναλυτικές Αμοιβές» εάν θέλει να εκτυπώσει τον αναλυτικό πίνακα αμοιβών ή «Εκτύπωση Συνόλων» εάν θέλει να εκτυπώσει μόνο τα σύνολα του αναλυτικού πίνακα αμοιβών (Εικόνα 131). Εμφανίζεται ένα νέο παράθυρο με την προεπισκόπηση της εκτύπωσης. Για να γίνει η εκτύπωση πρέπει να ενεργοποιηθεί το πλήκτρο «Εκτύπωση» .

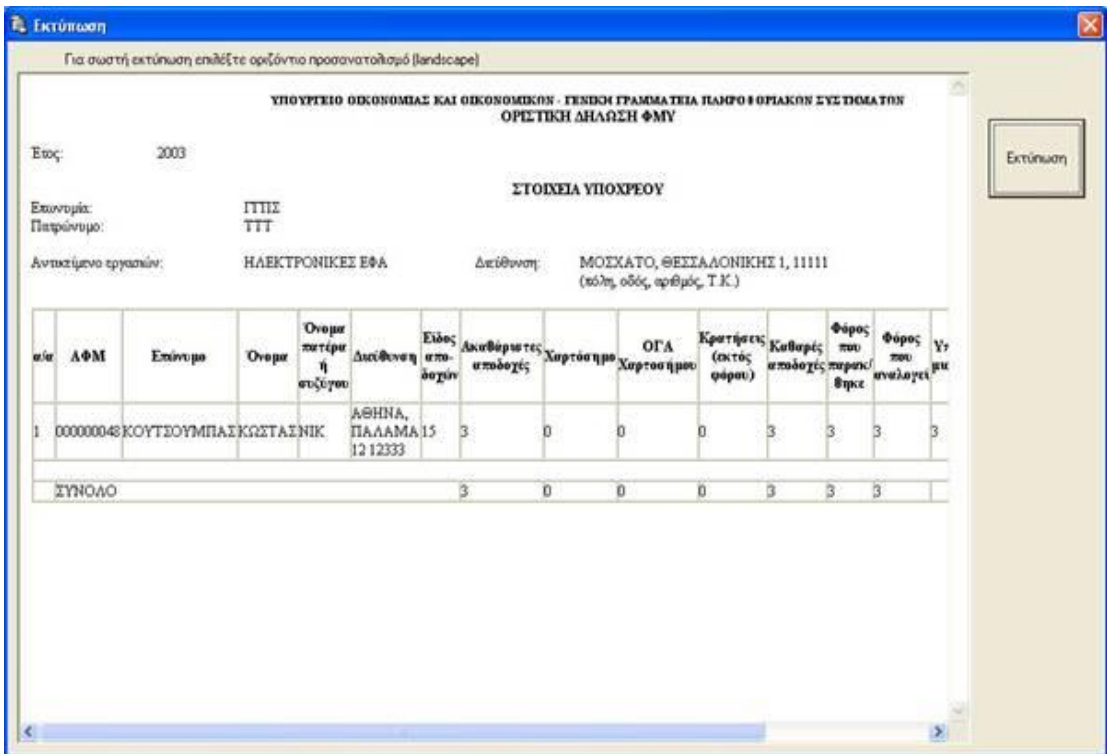

**Εικόνα 131. Οθόνη εκτύπωσης οριστικής δήλωσης Φ.Μ.Υ.**

#### **6.3.6 ΣΥΜΠΙΕΣΗ (ZIP) ΑΡΧΕΙΟΥ**

Η εφαρμογή δίνει τη δυνατότητα για συμπίεση ενός αρχείου της επιλογής του χρήστη. Γίνεται επιλογή του μενού «Εργαλεία» και «Δημιουργία συμπιεσμένου αρχείου (zip)». Ανοίγει ένα πρώτο παράθυρο όπου ο χρήστης πρέπει να επιλέξει το αρχείο που θέλει να συμπιέσει και πατάει «Άνοιγμα». Στη συνέχεια ανοίγει ένα δεύτερο παράθυρο, όπου δίνει το όνομα που θέλει να έχει το zip αρχείο και τον κατάλογο όπου θέλει να αποθηκευτεί.

#### **6.3.7 ΑΛΛΕΣ ΛΕΙΤΟΥΡΓΙΕΣ**

Μέσω του μενού «Εργαλεία» -> «Εύρεση» μπορούν να αναζητηθούν εγγραφές με βάση το Α.Φ.Μ. ή την Επωνυμία. Επιλέγοντας το μενού «Εργαλεία» -> «Εισαγωγή στοιχείων από Excel» μπορούν να εισαχθούν στοιχεία αναλυτικών αμοιβών τα οποία είναι αποθηκευμένα σε φύλλο του

Excel. Το αρχείο test.xls, το οποίο βρίσκεται στον κατάλογο όπου έχει γίνει η εγκατάσταση της εφαρμογής, δείχνει τη μορφή που πρέπει να έχει το αρχείο Excel. Σημειώνεται ότι για να επιτευχθεί η εισαγωγή στοιχείων θα πρέπει να υπάρχει εγκατεστημένο το Microsoft Excel στον υπολογιστή του χρήστη.

Μέσω του μενού «Εργαλεία» -> «Δημιουργία συντόμευσης στην επιφ. Εργασίας» μπορεί να δημιουργηθεί συντόμευση στην επιφάνεια εργασίας του υπολογιστή για την εκτέλεση της εφαρμογής.

Επιλέγοντας το μενού «Εργαλεία» -> «Σύνδεση με εξυπηρετητή Γ.Γ.Π.Σ.» ανοίγει ο Internet Explorer (ή όποιο άλλο αντίστοιχο πρόγραμμα υπάρχει στον υπολογιστή του χρήστη) και γίνεται μεταφορά στον ιστοχώρο της Γ.Γ.Π.Σ. ([http://www.gsis.gr\).](http://www.gsis.gr))Επιλέγοντας το μενού «Βοήθεια» -> «Οδηγίες Εφαρμογής» ανοίγει ένα νέο παράθυρο με οδηγίες σχετικά με τη χρήση της εφαρμογής.

## **6.4 ΥΠΗΡΕΣΙΑ ΕΓΚΥΡΟΤΗΤΑΣ ΦΟΡΟΛΟΓΙΚΩΝ ΣΤΟΙΧΕΙΩΝ**

## **6.4.1 ΕΓΚΥΡΟΤΗΤΑ Α.Φ.Μ.**

Με αυτή την υπηρεσία ο χρήστης μπορεί ανά πάσα στιγμή να ελέγξει εάν ο αριθμός φορολογικού μητρώου που τον ενδιαφέρει είναι έγκυρος ή όχι (Εικόνα 132).

Να σημειωθεί ότι για τις υπηρεσίες εγκυρότητας φορολογικών στοιχείων η πρόσβαση είναι ελεύθερη μέσω της ιστοσελίδας της Γ.Γ.Π.Σ. ,δηλαδή δεν χρειάζεται κάποιος να είναι πιστοποιημένος χρήστης της ιστοσελίδας .Οι υπηρεσίες αυτές βοηθούν ως επί το πλείστον τις επιχειρήσεις που μπορούν με αυτόν τον τρόπο να ελέγχουν τα φορολογικά στοιχεία πελατών ή προμηθευτών τους (Εικόνα 133,134).

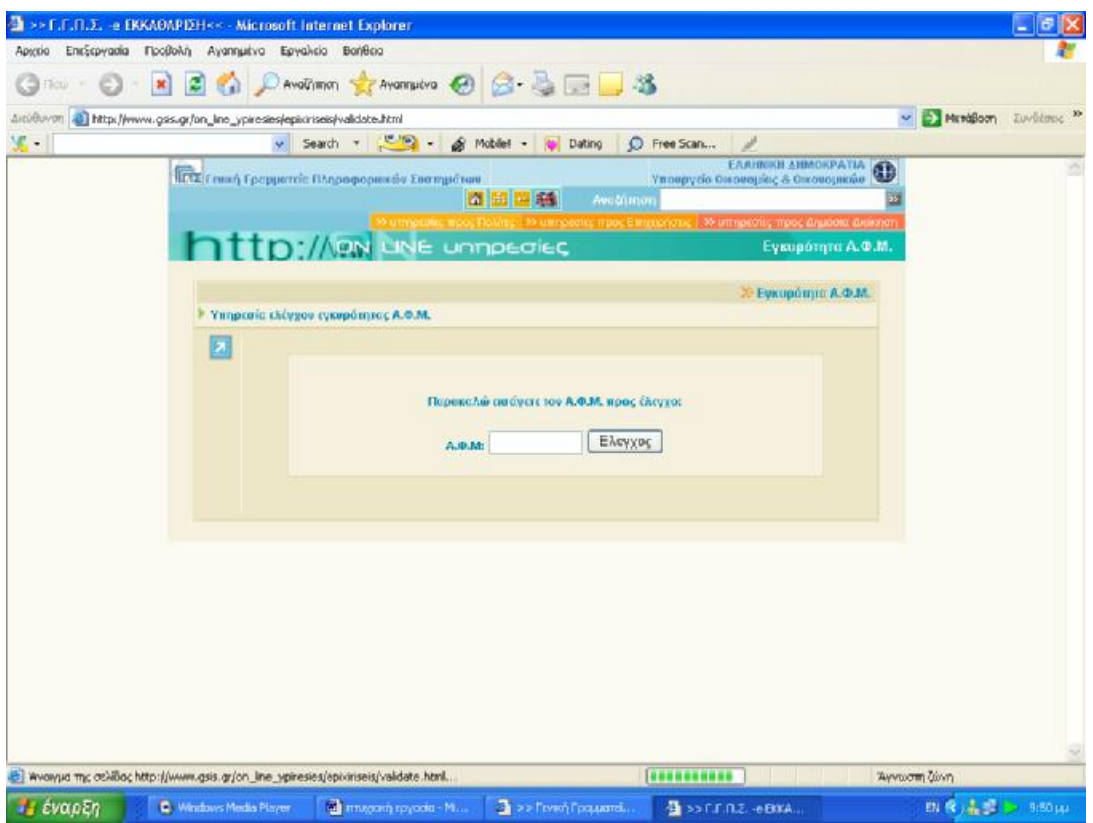

**Εικόνα 132. Οθόνη εισαγωγής Α.Φ.Μ. προς έλεγχο**

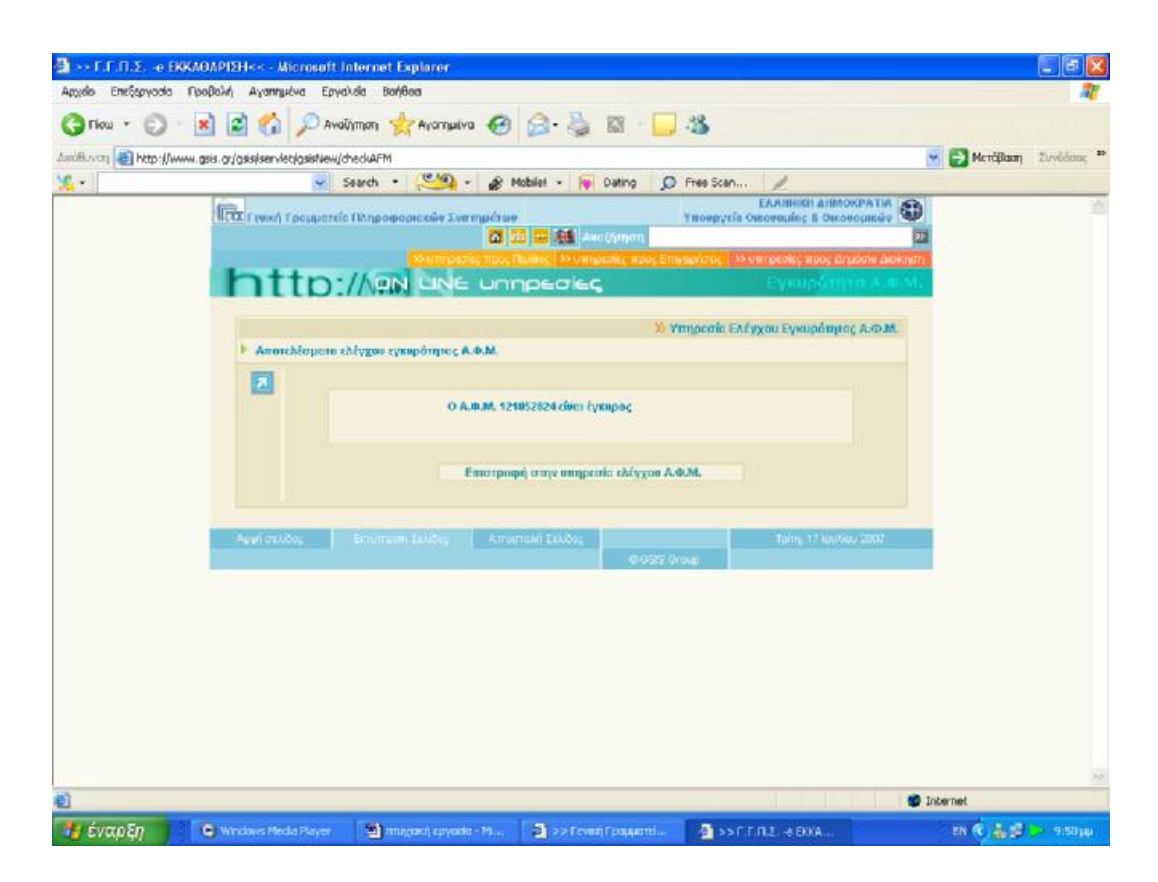

**Εικόνα 133. Οθόνη μηνύματος περί εγκυρότητας Α.Φ.Μ.**

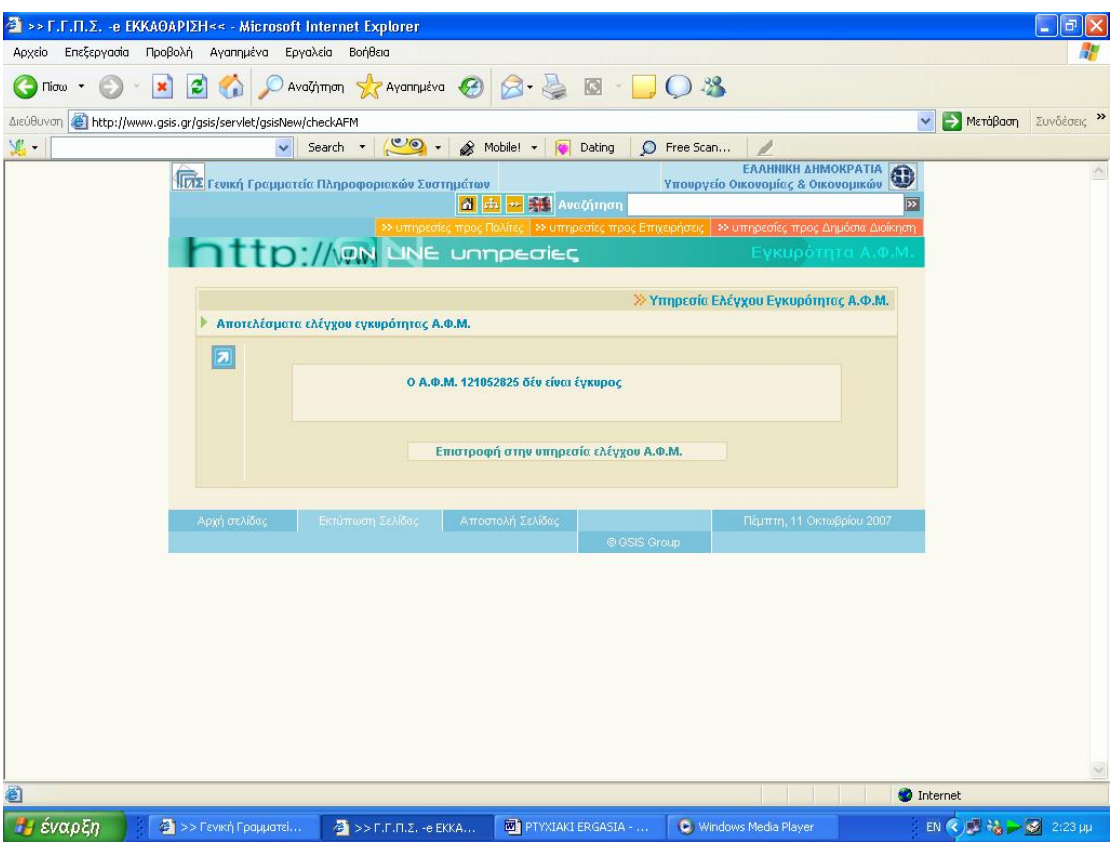

**Εικόνα 134. Οθόνη μηνύματος περί μη εγκυρότητας Α.Φ.Μ.**

#### **6.4.2 ΕΓΚΥΡΟΤΗΤΑ ΣΤΟΙΧΕΙΩΝ ΕΚΚΑΘΑΡΙΣΤΙΚΟΥ**

Η Ηλεκτρονική Υπηρεσία "Πιστοποίηση Εγκυρότητας Στοιχείων Εκκαθαριστικού Σημειώματος" απευθύνεται σε κάθε φορέα, ιδιωτικό ή δημόσιο, που επιθυμεί να πιστοποιήσει στοιχεία που αναφέρονται σε Εκκαθαριστικό Σημείωμα Φόρου Εισοδήματος φυσικού προσώπου, του τρέχοντος ή των προηγουμένων οικονομικών ετών.

Με τη νέα Ηλεκτρονική Υπηρεσία δίνεται η δυνατότητα πιστοποίησης, από φορείς ή υπηρεσίες, ενός ή περισσοτέρων στοιχείων του Εκκαθαριστικού Σημειώματος, ώστε να μην απαιτείται, γι' αυτές τις περιπτώσεις, η υποβολή ή επίδειξη του Εκκαθαριστικού Σημειώματος από το συναλλασσόμενο (Εικόνα 135).

| 2 >> Γ.Γ.Π.Σ. << - Microsoft Internet Explorer     |                                                                |                                                                                         |                                                                                                    | $\overline{d}$<br>÷                                                                   |
|----------------------------------------------------|----------------------------------------------------------------|-----------------------------------------------------------------------------------------|----------------------------------------------------------------------------------------------------|---------------------------------------------------------------------------------------|
| Αρχείο Επεξεργασία Προβολή Αγαπημένα Εργαλεία      | Βοήθεια                                                        |                                                                                         |                                                                                                    |                                                                                       |
| $Tiorω$ $\rightarrow$                              |                                                                | $\bigcirc$ Avalytmon $\bigotimes$ Avannueva $\bigcirc$ $\bigcirc$ $\bigcirc$ $\bigcirc$ | $\frac{18}{5}$                                                                                        |                                                                                       |
| https://www.gsis.gr/taxisnet/login.do<br>Διεύθυνση |                                                                |                                                                                         |                                                                                                    | <b>A</b> Μετάβαση<br>Συνδέσεις >>                                                     |
| 里.                                                 | $\circ$ .<br>Search *                                          | Mobile! -<br><b>Co</b> Dating                                                           | C Free Scan                                                                                           |                                                                                       |
|                                                    | <mark>ΠΑΣ</mark> Γενική Γραμματεία Πληροφοριακών Συστημάτων    |                                                                                         | <b>EAAHNIKH ΔΗΜΟΚΡΑΤΙΑ</b><br>Υπουργείο Οικονομίας & Οικονομικών                                      |                                                                                       |
|                                                    |                                                                | ON LINE UNTIDEDIES                                                                      | Εγκυρότητα Στοιχείων Εκκαθαριστικού                                                                   |                                                                                       |
| Αρχική σελίδα                                      | Οδηγίες χρήσης<br>Eicodoc                                      | Συχνές ερωτήσεις<br>Επικοινωνία                                                         | Επιστροφή<br>Εγγραφή                                                                                  | Έξοδος                                                                                |
|                                                    |                                                                |                                                                                         |                                                                                                    |                                                                                       |
|                                                    | » Πιστοποίηση Εγκυρότητας Στοιχείων Εκκαθαριστικού Σημειώματος |                                                                                         | Εισαγωγή στοιχείων <sup>1</sup>                                                                       |                                                                                       |
|                                                    |                                                                |                                                                                         |                                                                                                    |                                                                                       |
|                                                    |                                                                | ΠΙΣΤΟΠΟΙΗΣΗ ΕΓΚΥΡΟΤΗΤΑΣ ΣΤΟΙΧΕΙΩΝ ΕΚΚΑΘΑΡΙΣΤΙΚΟΥ ΣΗΜΕΙΩΜΑΤΟΣ                            |                                                                                                    |                                                                                       |
|                                                    |                                                                |                                                                                         |                                                                                                    |                                                                                       |
| <b>АФМ:</b>                                        | 121052824                                                      | ΑΡ. ΔΗΛΩΣΗΣ:                                                                            | ОΙΚΟΝΟΜΙΚΟ ΕΤΟΣ: 2007 $\vee$                                                                          |                                                                                       |
|                                                    |                                                                | προς επαλήθευση                                                                         | Συμπληρώστε τον ΑΦΜ του Υποχρέου ή της Συζύγου, τον Αριθμό Δήλωσης και τα στοιχεία                    |                                                                                       |
|                                                    |                                                                | <b>YFIOXPEOY</b>                                                                        | ΣΥΖΥΓΟΥ                                                                                               |                                                                                       |
|                                                    | ΟΝΟΜΑΤΕΠΩΝΥΜΟ:                                                 |                                                                                         |                                                                                                    |                                                                                       |
|                                                    |                                                                | ΕΛΕΓΧΟΣ ΕΙΣΟΔΗΜΑΤΩΝ                                                                     | ΠΡΟΣΟΧΗ: Εισάγετε μόνο το ακέραιο μέρος (χωρίς στρογγυλοποίηση) των ποσών που θέλετε να πιστοποιήσετε |                                                                                       |
|                                                    | <b>АКІННТА</b>                                                 |                                                                                         |                                                                                                    |                                                                                       |
|                                                    | ΚΙΝΗΤΕΣ ΑΞΙΕΣ                                                  |                                                                                         |                                                                                                    |                                                                                       |
|                                                    | ΓΕΩΡΓΙΚΕΣ ΕΠΙΧΕΙΡΗΣΕΙΣ                                         |                                                                                         |                                                                                                    |                                                                                       |
|                                                    | ΕΜΠΟΡΙΚΕΣ ΕΠΙΧΕΙΡΗΣΕΙΣ                                         |                                                                                         |                                                                                                    |                                                                                       |
|                                                    | ΜΙΣΟΩΤΕΣ ΥΠΗΡΕΣΙΕΣ                                             |                                                                                         |                                                                                                    |                                                                                       |
|                                                    | <b>EAEYOEPIA EΠAΓΓEAMATA</b>                                   |                                                                                         |                                                                                                    |                                                                                       |
|                                                    | ΕΙΣΟΔΗΜΑΤΑ ΑΛΛΟΔΑΠΗΣ                                           |                                                                                         |                                                                                                    |                                                                                       |
|                                                    |                                                                |                                                                                         |                                                                                                    | ×                                                                                     |
| <b>C</b> Ολοκληρώθηκε                              |                                                                |                                                                                         |                                                                                                    | A<br><b>O</b> Internet                                                                |
| Η έναρξη<br>(C) Windows Media Player               | <b>Ιωή</b> πτυχιακή εργασία - Μί                               | 2 >> Гаукή Градиата                                                                     | $\frac{1}{2}$ >> F.F.M.Z.<< - Mic                                                                     | EN $\left(\frac{1}{2}\right)$ $\frac{1}{26}$ $\frac{1}{26}$ $\frac{1}{26}$ 9:53 $\mu$ |

**Εικόνα 135. Οθόνη πιστοποίησης εγκυρότητας στοιχείων εκκαθαριστικού σημειώματος**

## **6.4.3 ΕΓΚΥΡΟΤΗΤΑ ΦΟΡΟΛΟΓΙΚΗΣ ΕΝΗΜΕΡΟΤΗΤΑΣ**

Μέσω της ηλεκτρονικής υπηρεσίας "Πιστοποίηση Φορολογικής Ενημερότητας", οι αποδέκτες φορείς έχουν την δυνατότητα να διαπιστώσουν την εγκυρότητα της φορολογικής ενημερότητας (Εικόνα 136,137).

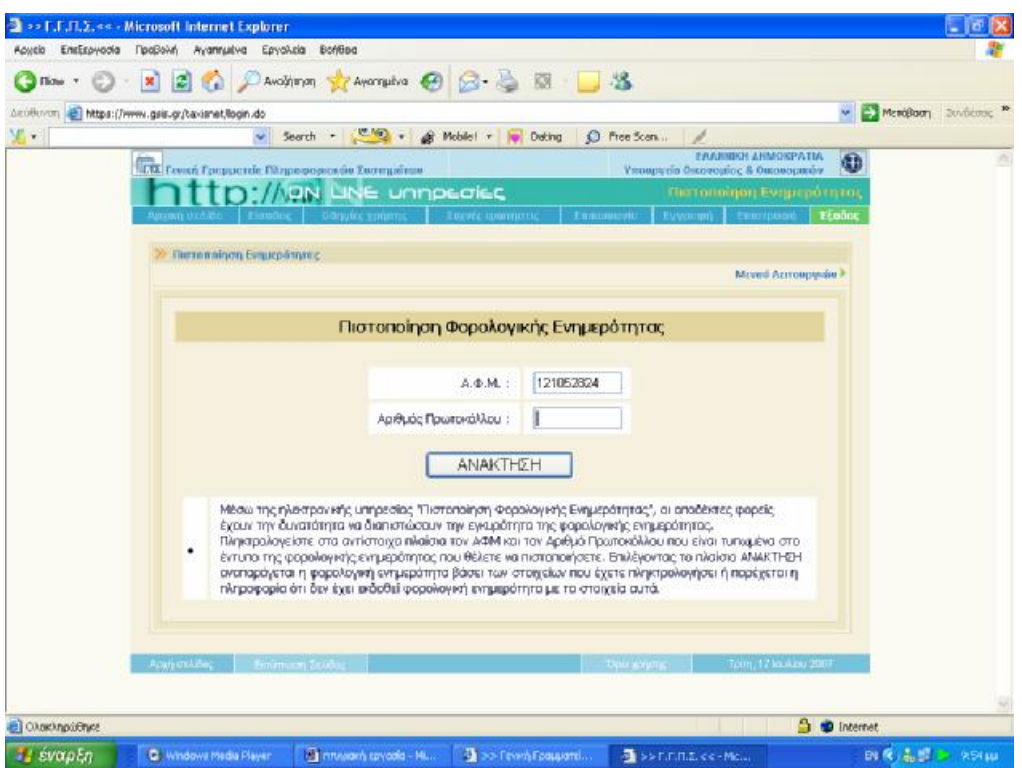

**Εικόνα 136. Οθόνη πιστοποίησης φορολογικής ενημερότητας**

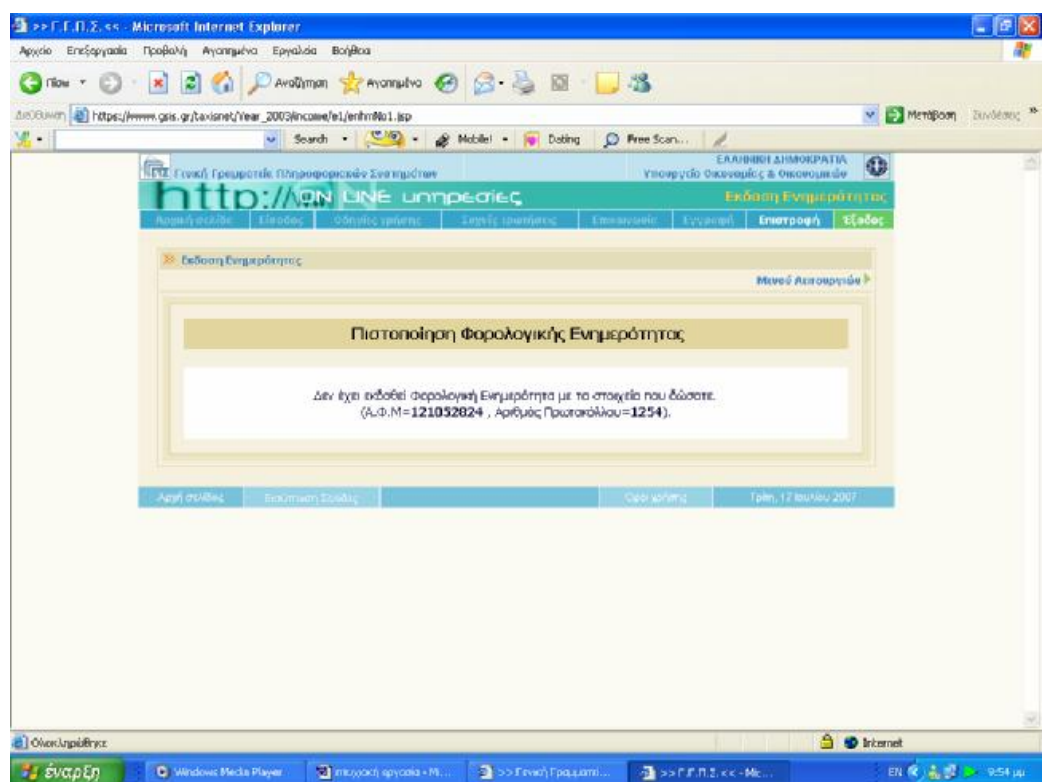

**Εικόνα 137. Οθόνη μηνύματος για τη μη έκδοση φορολογικής ενημερότητας με τα υπάρχοντα στοιχεία**

## **6.4.4 ΕΓΚΥΡΟΤΗΤΑ ΑΡΙΘΜΟΥ Φ.Π.Α. – V.I.E.S.**

Είναι ένα ηλεκτρονικό μέσο διαβίβασης πληροφοριών σχετικά με εγγραφή στα μητρώα Φ.Π.Α. (= εγκυρότητα των αριθμών μητρώου Φ.Π.Α.) των επιχειρήσεων που είναι καταχωρισμένες στην Ε.Ε. Οι πληροφορίες σχετικά με (απαλλασσόμενες από φόρους) ενδοκοινοτικές παραδόσεις διαβιβάζονται επίσης μεταξύ των διοικήσεων των κρατών μελών μέσω του V.I.E.S (Εικόνα 138).

Οι πληροφορίες όσον αφορά τα δεδομένα για την εγγραφή στα μητρώα Φ.Π.Α. συλλέγονται από τις εθνικές διοικήσεις και τροφοδοτούν τις βάσεις δεδομένων. Αυτό ισχύει επίσης για τις ενδοκοινοτικές παραδόσεις που δηλώνονται στους "ανακεφαλαιωτικούς πίνακες".

Τα δεδομένα παρέχονται σε πραγματικό χρόνο. Κάθε φορά που υποβάλλεται ένα ερώτημα, αποστέλλεται μήνυμα στο κράτος μέλος που χορήγησε τον αριθμό μητρώου Φ.Π.Α., απευθύνοντας το ερώτημα εάν ο αναφερόμενος αριθμός είναι έγκυρος (Εικόνα 139,140).

|                                                            | <sup>2</sup> EUROPA site - Σύστημα ανταλλαγής πληροφοριών για το φόρο προστιθέμενης αξίας (VIES) Επαλήθευση - Microsoft Internet Explorer                                                                                 | ā                                                                                                 |
|------------------------------------------------------------|----------------------------------------------------------------------------------------------------|---------------------------------------------------------------------------------------------------|
| Επεξεργασία Προβολή Αγαπημένα<br>Αρχείο                    | Εργαλεία Βοήθεια                                                                                                    |                                                                                                   |
| Πίσω *                                                     | 38<br>Αναζήτηση γ Αγαπημένα (4)                                                                                                    |                                                                                                   |
| Διεύθυνση                                                  | http://ec.europa.eu/taxation_customs/vies/lang.do?fromWhichPage=vieshome&selectedLanguage=EL                                                                                                    | <b>A</b> Μετάβαση<br>Συνδέσεις »<br>v                                                             |
| <b>W.</b> -                                                | Search - Co - Mobile! - Dating<br>O Free Scan                                                                                                    |                                                                                                   |
|                                                            | Φορολογία και Τελωνειακή Ένωση                                                                                                    | Σημαντική ανακοίνωση νομικού περιεχομένου<br>Greek                                                |
| Ευρωπαϊκή Επιτροπή > Φορολογία και Τελωνειακή Ένωση > VIES | Επικοινωνία                                                                                                    | Αναζήτηση στον EUROPA                                                                             |
|                                                            | About us<br>Online Databases   Tenders & Grants   FAO                                                                                                    | Subscribe to newsflash   Ti Néa   Sitemap                                                         |
| Αρχική σελίδα<br>Βοήθεια                                   | 且                                                                                                    |                                                                                                   |
| Ρήτρα παραίτησης από την<br>ευθύνη<br>FAQ                  | Σύστημα ανταλλαγής πληροφοριών για το φόρο<br>προστιθέμενης αξίας (VIES) Επαλήθευση αριθ. ΦΠΑ                                                                                                    |                                                                                                   |
|                                                            | Μπορείτε να επαληθεύσετε την εγκυρότητα του<br>ΑΦΜ/ΦΠΑ, που χορηγείται απο οποιοδήποτε κράτος<br>μέλος, επιλέγοντας το κράτος μέλος απο το<br>προβλεπόμενο πτυσσόμενο μενού και εισάγοντας τον<br>προς επαλήθευση αριθμό. |                                                                                                   |
|                                                            | Κράτος μέλος<br>Αριθμός ΦΠΑ<br>Τρέχουσα<br>11/10/2007 (dd/mm/yyyy)<br>ημερομηνία                                                                                                    |                                                                                                   |
|                                                            | Επαλήθευση                                                                                                    | ▼                                                                                                 |
| <b>ε</b> Ολοκληρώθηκε                                      |                                                                                                    | <b>D</b> Internet                                                                                 |
| Η έναρξη<br>4 >> Гємкή Гради                               | <b>ED</b> PTYXIAKI ERGAS<br>EUROPA site - 20<br>https://www.taxi<br>Windows Media Pl                                                                                                    | EN $($ $)$ $\frac{1}{2}$ $\frac{1}{2}$ $\frac{1}{2}$ $\frac{1}{2}$ $\frac{1}{2}$ 2:33 $\mu$ $\mu$ |

**Εικόνα 138. Οθόνη εγκυρότητας Α.Φ.Μ. άλλης χώρας**

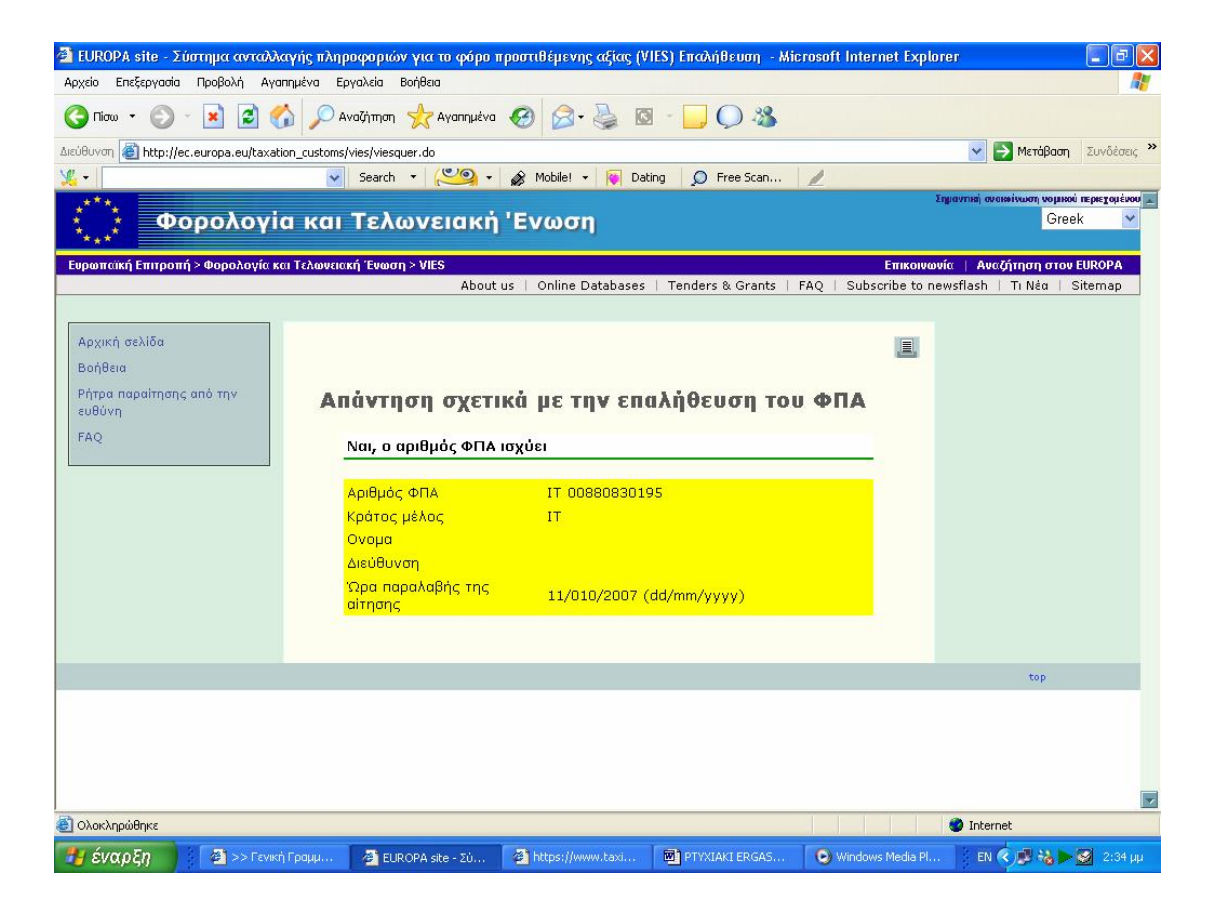

**Εικόνα 139. Οθόνη επιβεβαίωσης εγκυρότητας Α.Φ.Μ. άλλης χώρας**

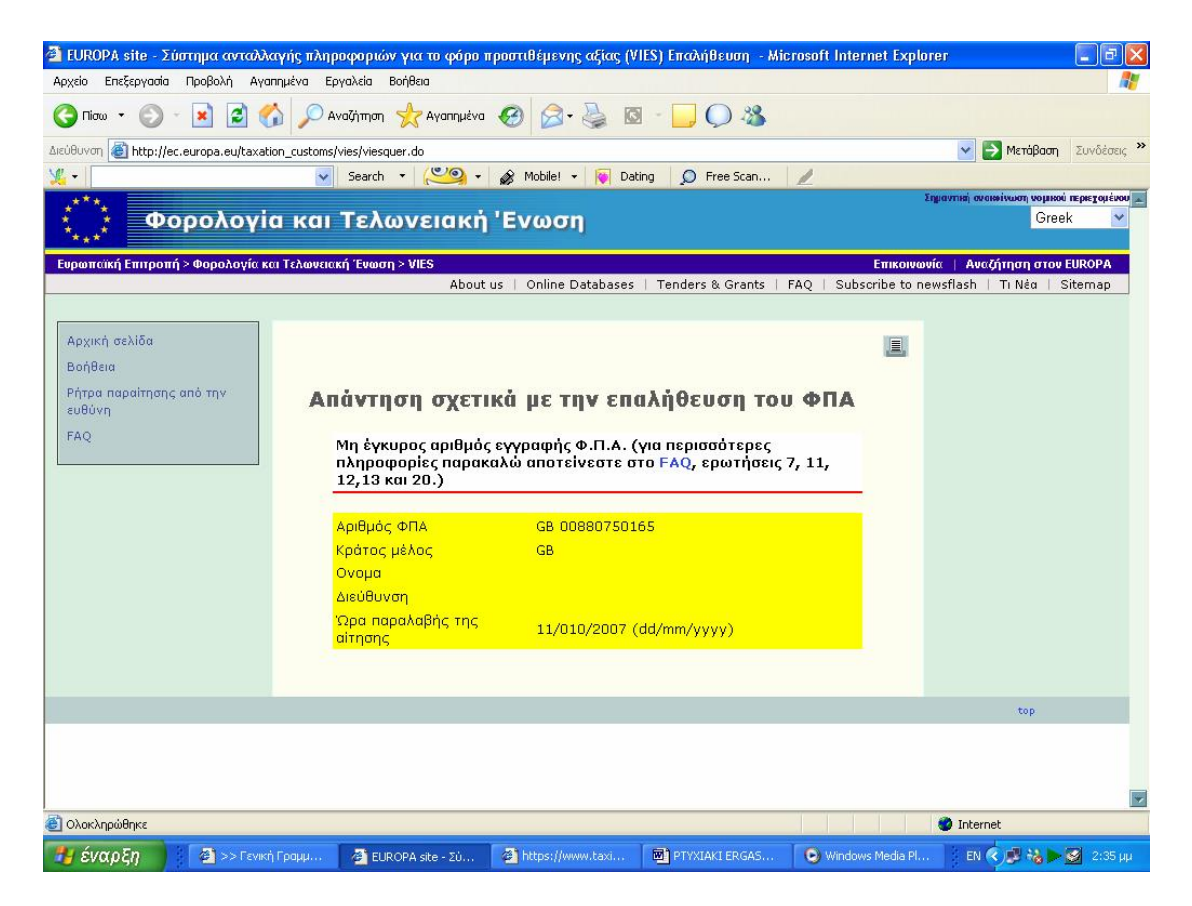

**Εικόνα 140. Οθόνη μηνύματος μη εγκυρότητας Α.Φ.Μ. άλλης χώρας**

## **6.5 Ε – ΚΑΥΣΙΜΑ**

Η Υπηρεσία απευθύνεται σε κάθε επιχείρηση πώλησης πετρελαίου θέρμανσης που έχει την υποχρέωση υποβολής Καταστάσεων για τις πωλήσεις πετρελαίου θέρμανσης. Της ηλεκτρονικής υποβολής προηγείται η συμπλήρωση της Συγκεντρωτικής Κατάστασης, με τη χρήση του σχετικού προγράμματος της Γ.Γ.Π.Σ.

## **6.5.1 ΕΝΑΡΞΗ ΤΗΣ ΕΦΑΡΜΟΓΗΣ**

Ο χρήστης αφού κατεβάσει την εφαρμογή από την ιστοσελίδα της Γ.Γ.Π.Σ., τρέχοντάς την βλέπει στην οθόνη του την κεντρική οθόνη της εφαρμογής για την ηλεκτρονική συμπλήρωση και υποβολή καταστάσεων για τις πωλήσεις

## πετρελαίου θέρμανσης (Εικόνα 141).

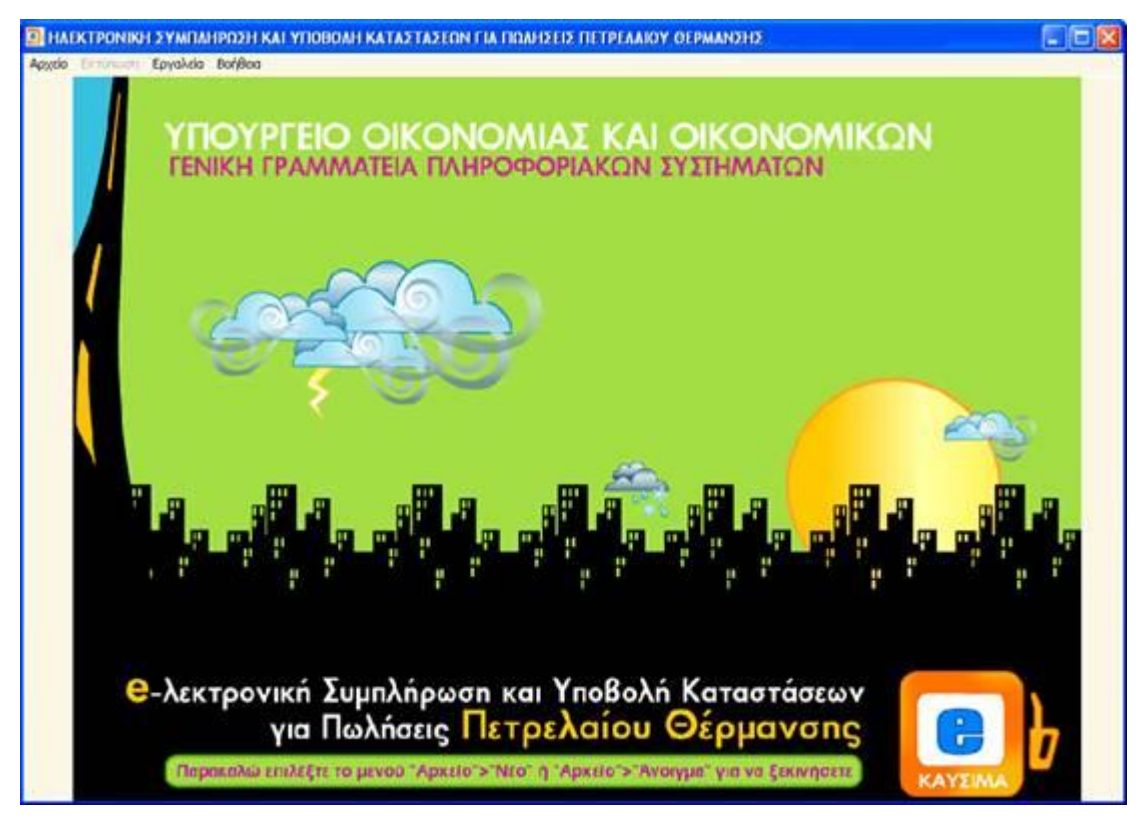

**Εικόνα 141. Κεντρική οθόνη της εφαρμογής Ε – Καύσιμα**

Ο χρήστης επιλέγει από το μενού:

- 1. «Αρχείο» και στη συνέχεια «Νέο», εάν θέλει να δημιουργήσει εξ αρχής νέα κατάσταση.
- 2. ή «Αρχείο» και στη συνέχεια «Άνοιγμα», εάν θέλει να ανοίξει και να κάνει αλλαγές σε κάποιο προϋπάρχον αρχείο.

Η διαδικασία της ηλεκτρονικής υποβολής ολοκληρώνεται μόνο όταν μέσω της ιστοσελίδας της Γενικής Γραμματεία Πληροφοριακών Συστημάτων [www.gsis.gr](http://www.gsis.gr) υποβληθεί το αρχείο αυτό, στις ημερομηνίες που προβλέπονται και παραληφθεί αποδεικτικό οριστικής παραλαβής.

## **6.5.2 ΔΗΜΙΟΥΡΓΙΑ ΝΕΑΣ ΚΑΤΑΣΤΑΣΗΣ**

Μετά την εκκίνηση της εφαρμογής ο χρήστης πρέπει να επιλέξει από το μενού «Αρχείο» και στη συνέχεια «Νέο» . Εμφανίζεται ένα μήνυμα
επιβεβαίωσης και, εφόσον επιλεγεί το «Ναι», εμφανίζεται η οθόνη εισαγωγής στοιχείων (Εικόνα 142).

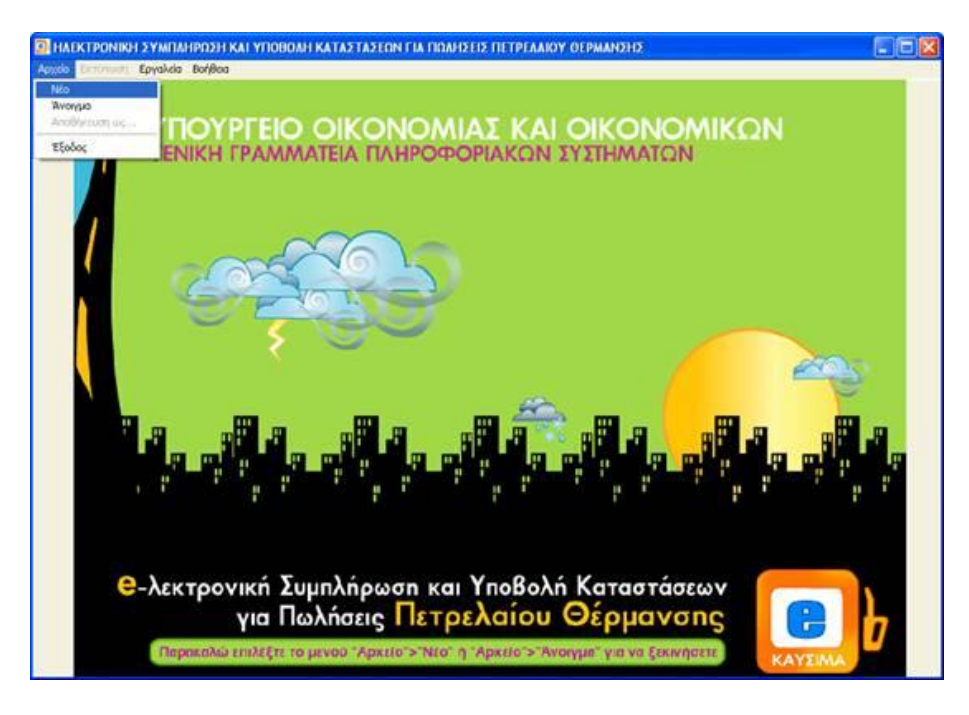

**Εικόνα 142. Οθόνη δημιουργίας νέου αρχείου καταστάσεων πετρελαίου θέρμανσης**

#### ΠΤΥΧΙΑΚΗ ΕΡΓΑΣΙΑ – Ο ΙΣΤΟΧΩΡΟΣ ΤΗΣ ΓΕΝΙΚΗΣ ΓΡΑΜΜΑΤΕΙΑΣ ΠΛΗΡΟΦΟΡΙΑΚΩΝ ΣΥΣΤΗΜΑΤΩΝ

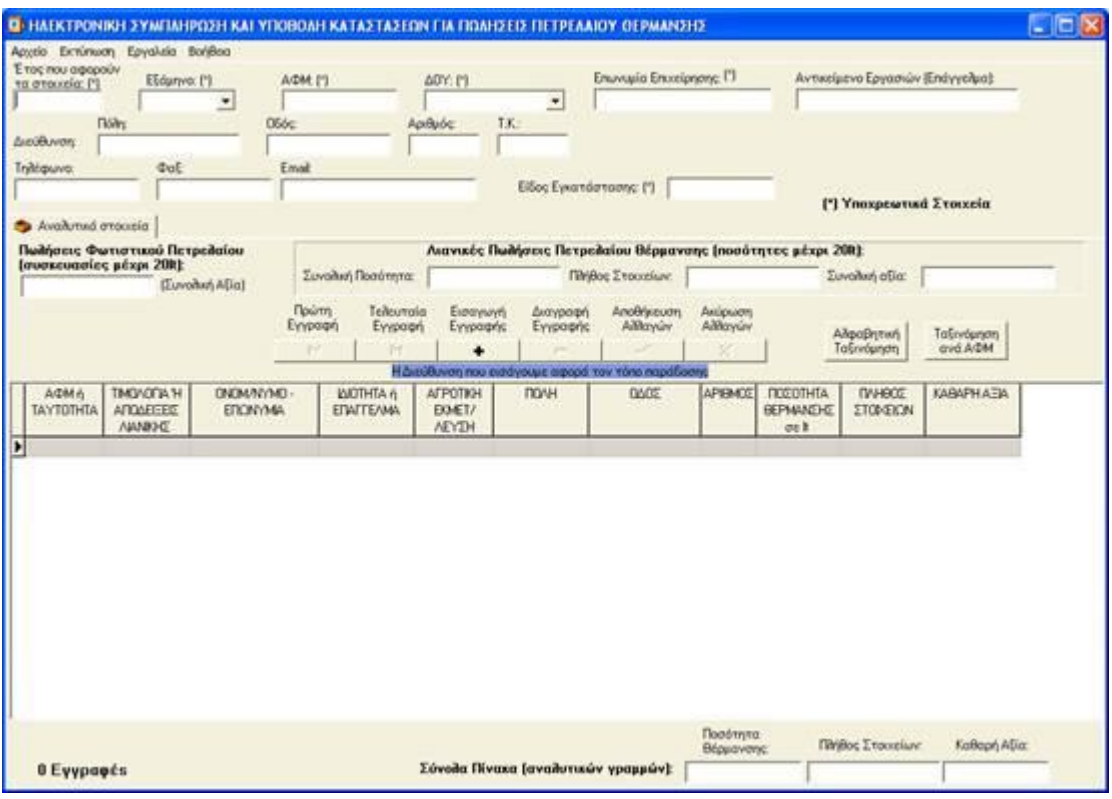

**Εικόνα 143. Οθόνη εισαγωγής στοιχείων καταστάσεων πετρελαίου θέρμανσης**

Αρχικά εισάγονται τα γενικά στοιχεία δηλούντος, όπως Δ.Ο.Υ., Α.Φ.Μ. κ.τ.λ. καθώς και το έτος και το εξάμηνο που αφορούν τα στοιχεία (επάνω μέρος της οθόνης). Στο πεδίο Είδος Εγκατάστασης δηλώνεται Ε εάν η κατάσταση που συμπληρώνεται αφορά ενιαία δήλωση για την έδρα και τα υποκαταστήματα της επιχείρησης, 0 αν η δήλωση αφορά μόνο την έδρα της επιχείρησης ή τον αριθμό υποκαταστήματος, εφόσον η δήλωση αφορά υποκατάστημα της επιχείρησης. Εάν δεν υπάρχουν υποκαταστήματα τότε πρέπει να συμπληρωθεί στο πεδίο αυτό η τιμή 0. Τα πεδία με αστερίσκο (\*) πρέπει υποχρεωτικά να συμπληρωθούν (Εικόνα 143).

Πλέον μπορεί να γίνει η εισαγωγή στοιχείων στον πίνακα. Ο χρήστης μπορεί να μετακινηθεί μεταξύ των στηλών του πίνακα είτε με το ποντίκι, είτε πατώντας το πλήκτρο tab στο πληκτρολόγιό του. Επάνω από τον πίνακα υπάρχει μια σειρά από πλήκτρα μέσω της οποίας γίνεται η διαχείριση της λίστας.

Με το πλήκτρο |< γίνεται μεταφορά στην πρώτη εγγραφή που έχει εισαχθεί,

με το πλήκτρο >| γίνεται μεταφορά στην τελευταία εγγραφή που έχει εισαχθεί, με το πλήκτρο + γίνεται εισαγωγή μιας νέας γραμμής στον πίνακα, με το πλήκτρο – γίνεται διαγραφή της τρέχουσας γραμμής, με το πλήκτρο \/ γίνεται αποθήκευση των αλλαγών που έχουν γίνει στην τρέχουσα γραμμή και με το πλήκτρο Χ γίνεται ακύρωση των όποιων αλλαγών έχουν γίνει στην τρέχουσα γραμμή.

Κατά την αποθήκευση μιας γραμμής γίνονται διάφοροι έλεγχοι ορθότητας. Σε περίπτωση που υπάρχει κάποιο σφάλμα εμφανίζεται ένα μήνυμα λάθους και η αποθήκευση σταματά.

Σε περίπτωση που σε κάποιον Α.Φ.Μ. έχουν εκδοθεί τόσο τιμολόγια πώλησης όσο και αποδείξεις λιανικής, θα πρέπει να γίνουν δύο εγγραφές για τον ίδιο Α.Φ.Μ., μία για τις πωλήσεις μέσω τιμολογίων και μία για τις πωλήσεις λιανικής, επιλέγοντας την κατάλληλη τιμή στο πεδίο «Τιμολόγια ή Αποδείξεις Λιανικής». Στο πεδίο «Αγροτική Εκμετάλλευση» πρέπει να αναγραφεί ο αριθμός 3 (Αγροτικές Εκμεταλλεύσεις), εφόσον πρόκειται για τιμολόγια σε αγρότες, αλλιώς παραμένει κενό. Η διεύθυνση που αναγράφεται είναι η διεύθυνση του τόπου παράδοσης.

Εάν σε μία εγγραφή δηλωθούν συναλλαγές με αποδείξεις λιανικής, τότε κατά την αποθήκευσή της (και εφόσον δεν εντοπιστούν σφάλματα κατά τον έλεγχο) εμφανίζεται οθόνη μέσω της οποίας μπορεί να γίνει αυτόματη αποφορολόγηση (αφαίρεση του Φ.Π.Α.) από το ποσό που αναγράφεται στην αξία . Εάν ο χρήστης επιθυμεί να γίνει αποφορολόγηση επιλέγει το συντελεστή Φ.Π.Α. που επιθυμεί να αφαιρεθεί από την αξία και πατάει το πλήκτρο ΝΑΙ. Εάν δε θέλει να γίνει αφαίρεση του Φ.Π.Α. (δηλ το ποσό που δηλώνεται είναι η καθαρή αξία) τότε πρέπει να πατήσει το πλήκτρο ΟΧΙ. Αν στη συγκεκριμένη εγγραφή έχουν ήδη γίνει αφαίρεση του Φ.Π.Α. σε προηγούμενη φάση, η εφαρμογή προειδοποιεί, ώστε να μην γίνει από λάθος δύο φορές αφαίρεση του Φ.Π.Α. Υπάρχει επίσης η δυνατότητα να απενεργοποιηθεί η δυνατότητα αυτόματης αποφορολόγησης, να μην εμφανίζεται δηλαδή η οθόνη αποφορολόγησης κάθε φορά που εισάγετε εγγραφή λιανικών πωλήσεων. Αυτό μπορεί να γίνει μέσω του μενού «Εργαλεία» -> «Επιλογές» (Εικόνα 144).

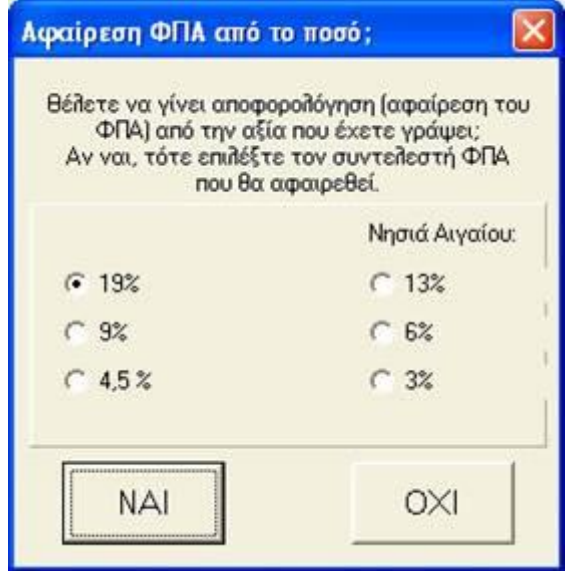

**Εικόνα 144. Οθόνη ερώτησης αποφορολόγησης**

Οι πωλήσεις που αφορούν φωτιστικό πετρέλαιο (σε συσκευασίες μέχρι 20 λίτρα) γράφονται στο αντίστοιχο πεδίο επάνω από τον πίνακα μόνο με τη συνολική τους αξία και όχι αναλυτικά. Επίσης, οι πωλήσεις πετρελαίου θέρμανσης σε ποσότητες κάτω των 20 λίτρων (συσκευασμένων ή μη) γράφονται συγκεντρωτικά (συνολική ποσότητα, πλήθος στοιχείων και αξία) στο αντίστοιχο πλαίσιο.

Στο κάτω μέρος της οθόνης του προγράμματος εμφανίζεται ο συνολικός αριθμός εγγραφών (γραμμών) που έχουν περαστεί, καθώς και τα σύνολα των τιμολογίων και αξίας, τα οποία υπολογίζονται αυτόματα από την εφαρμογή.

Τέλος, πάνω από τον πίνακα υπάρχει το πλήκτρο «Αλφαβητική Ταξινόμηση», με το οποίο γίνεται αλφαβητική ταξινόμηση των γραμμών με βάση το επώνυμο και το πλήκτρο «Ταξινόμηση ανά Α.Φ.Μ.», με το οποίο γίνεται αλφαβητική ταξινόμηση των γραμμών με βάση το Α.Φ.Μ.

#### **6.5.3 ΕΠΕΞΕΡΓΑΣΙΑ ΥΠΑΡΧΟΥΣΑΣ ΚΑΤΑΣΤΑΣΗΣ**

Χρησιμοποιώντας την εφαρμογή ο χρήστης μπορεί να ανοίξει και να επεξεργαστεί ένα αρχείο, το οποίο έχει ήδη δημιουργήσει. Εφόσον το αρχείο δεν έχει δημιουργηθεί με την παρούσα εφαρμογή θα πρέπει να έχει κωδικοποίηση Windows. Δεν υποστηρίζονται αρχεία τα οποία έχουν αποθηκευτεί με κωδικοποίηση DOS ή UNIX.

Ο χρήστης πρέπει να επιλέξει από το μενού «Αρχείο» και στη συνέχεια «Άνοιγμα». Εμφανίζεται ένα νέο παράθυρο, όπου πρέπει να επιλέγεί το αρχείο που επιθυμεί ο χρήστης να ανοιχθεί. Εμφανίζεται η κεντρική οθόνη της εφαρμογής συμπληρωμένη με τα στοιχεία που περιέχονται στο αρχείο (Εικόνα 145). Πλέον μπορούν να γίνου όποιες αλλαγές επιθυμεί ο χρήστης και να αποθηκευτεί ξανά το αρχείο επιλέγοντας «Αρχείο» και στη συνέχεια «Αποθήκευση ως..».

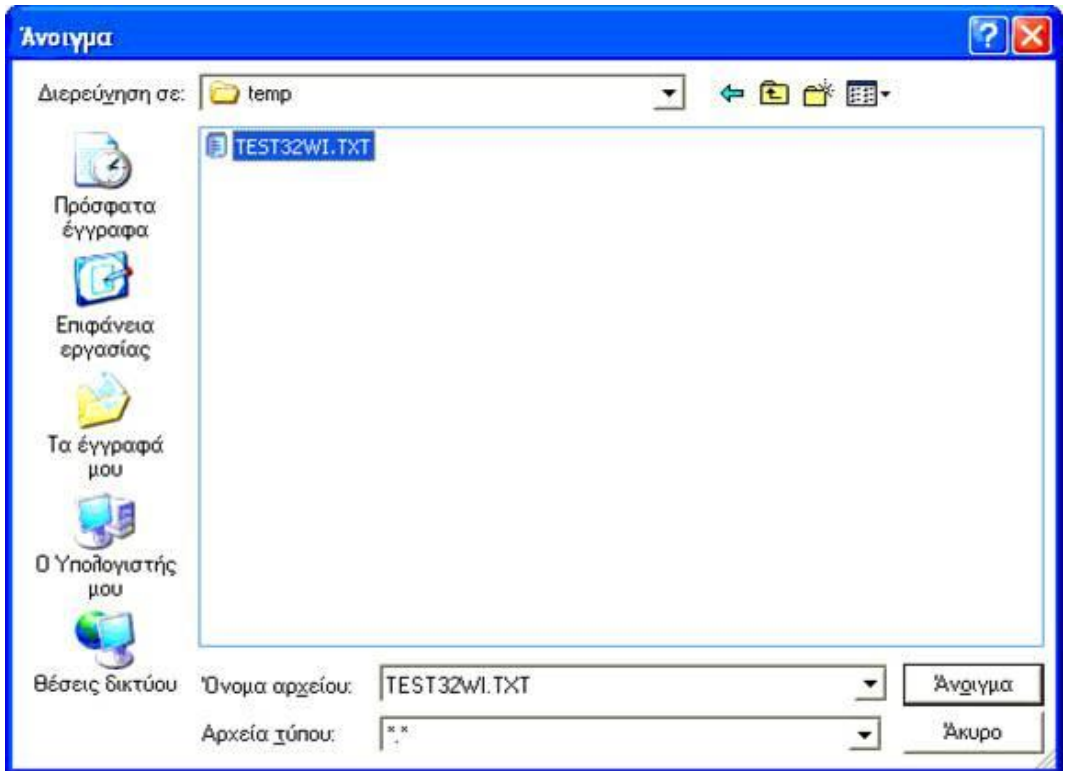

**Εικόνα 145. Οθόνη ανοίγματος ήδη υπάρχοντος αρχείου καταστάσεων πετρελαίου θέρμανσης**

# **6.5.4 ΑΠΟΘΗΚΕΥΣΗ ΑΡΧΕΙΟΥ**

Τα στοιχεία που έχουν εισαχθεί αποθηκεύονται επιλέγοντας το μενού «Αρχείο» και στη συνέχεια «Αποθήκευση ως…». Εμφανίζεται ένα παράθυρο όπου ζητείται να επιλεγεί το σημείο όπου θέλει ο χρήστης να αποθηκεύσει το αρχείο (π.χ. μέσα στον φάκελο FUEL που δημιουργήθηκε κατά την εγκατάσταση της εφαρμογής ή σε οποιοδήποτε άλλο φάκελο), καθώς και το όνομα που θέλει να έχει το αρχείο . Το προτεινόμενο όνομα του αρχείου είναι το Α.Φ.Μ. του υπόχρεου, αλλά μπορεί να δοθεί και άλλο όνομα (Εικόνα 146).

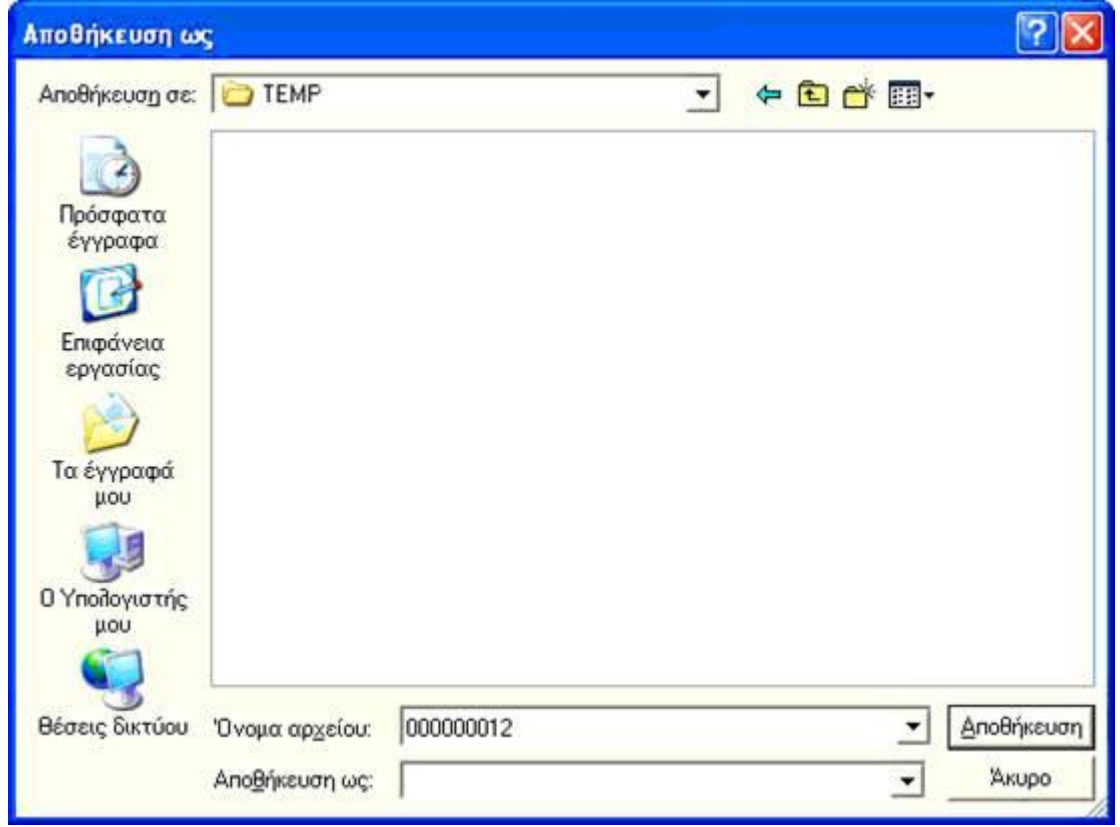

**Εικόνα 146. Οθόνη αποθήκευσης αρχείου καταστάσεων πετρελαίου θέρμανσης**

# **6.5.5 ΕΚΤΥΠΩΣΗ ΚΑΤΑΣΤΑΣΗΣ**

Για να εκτυπωθούν τα στοιχεία της κατάσταση ο χρήστης πρέπει να επιλέξει το μενού «Εκτύπωση» και να επιλέξει «Εκτύπωση Στοιχείων» (Εικόνα 147). Εμφανίζεται ένα νέο παράθυρο με την προεπισκόπηση της εκτύπωσης. Για να πραγματοποιηθεί η εκτύπωση πρέπει να ενεργοποιηθεί το πλήκτρο «Εκτύπωση» .Στο μενού «Εκτύπωση» υπάρχει επίσης η επιλογή «Εκτύπωση Συνόλων», μέσω της οποίας εκτυπώνεται μία σελίδα που περιέχει μόνο τα συγκεντρωτικά στοιχεία (σύνολα) της κατάστασης.

|                | YROYPTEIO OBCONOMIAE KAI OBCONOMIKON - FENDIN FPAMMATEIA ILANDO FOPIAKON EYETHMATON<br>ΚΑΤΑΣΤΑΣΗ ΠΩΛΗΣΕΩΝ ΠΕΤΡΕΛΑΙΟΥ ΘΕΡΜΑΝΣΗΣ |                             |                                                     |                                   |                            |                                                |                                                                    |          |                                |                          |  |  |  |
|----------------|----------------------------------------------------------------------------------------------------|-----------------------------|-----------------------------------------------------|-----------------------------------|----------------------------|------------------------------------------------|--------------------------------------------------------------------|----------|--------------------------------|--------------------------|--|--|--|
| Effismo:       | $Tpos \Delta O Y$ .                                                                                                    | ΑΓ. ΑΘΑΝΑΣΙΟΥ<br>÷.         | 4231 Екос: 2004 Арф. Казархатс                      | * Συμπληρώνεται από την Υπηρεσία. |                            |                                                |                                                                    |          |                                |                          |  |  |  |
|                | Ovouannowup + Enovouir<br>Πατρώνυμο:                                                                                           |                             |                                                     | ΣΤΟΙΧΕΙΑ ΥΠΟΧΡΕΟΥ<br>w            |                            |                                                |                                                                    | A4M      | 000000012                      |                          |  |  |  |
|                | Enterve Aux:<br>Tul<br>Auct@uvern:<br>(πόλη, οδός, αριθμός, Τ.Κ.)                                                              |                             |                                                     |                                   |                            |                                                |                                                                    |          |                                |                          |  |  |  |
| ala            | AΦM                                                                                                    | n amos.<br><b>Janveckie</b> | Τιμολόγια Ονοματεπώνεμο<br><i><b>i</b></i> Emovator | <b>Livington</b>                  | Eiboc.<br><b>Ластитово</b> | AutoBoyen                                      | Hosérnye Hosérnye Hajke;<br>Θέρμανσης Diesel (σε Φοραλ.<br>(96.10) | ю        | <b><i><u>Erosycian</u></i></b> | <b>Kußupn</b><br>artier. |  |  |  |
| i              | 022222222 0                                                                                                    |                             | KATPH<br><b>XIGOT</b>                               | <b>AFFOTHE</b>                    | 3                          | AOYTIA.<br><b>BAIKONMOY2</b>                   | n                                                                  | 0.56     | ×                              | 345                      |  |  |  |
| $\overline{2}$ | 000000012-0                                                                                                    |                             | <b>AAZKAAAKH</b><br><b>ANAXTAXIA</b>                | <b><i>AIKHTOPOT</i></b>           | 4                          | MYKONOT.<br>Β ΣΑΙΛΗ ΦΟΥΠ                       | 456.34                                                             | $\Omega$ | 4                              | 2987.56                  |  |  |  |
| 3              | 012221                                                                                                    |                             | ПАХНАКН<br>A16CZ                                    | ΣΥΝΔΙΑΧΕΡΙΣΤΗΣ                    |                            | КАЛАМАТА.<br>KATO FOYBEZ<br>73                 | 500                                                                | $\Omega$ | $\tau$                         | 47.44                    |  |  |  |
| 4              | 00000004810                                                                                                    |                             | AITEAH<br>MAPIA                                     | <b>AOTIXTPIA</b>                  | 4                          | POACE.<br><b>AMMOYAAPA</b><br><b>FAZIOY 12</b> | 1000                                                               | o        | š.                             | 1123.45                  |  |  |  |
| š              | 000000024 1                                                                                                    |                             | <b>AITEAETOI</b><br>TIANNHI                         | ΔΙΑΧΕΙΡΙΣΤΗΣ                      | 2                          | ZAKYNBOZ.<br>XATZHMIXAAH 234,89                |                                                                    | n        | $\mathbf{z}$                   | 2456,98                  |  |  |  |
| 6              | 046969256 0                                                                                                    |                             | <b>AITEAAKHZ</b><br>MIXAHA                          | ΗΛΕΚΤΡΟΛΟΓΟΣ 4                    |                            | MAPOYZI.<br>EPMOY 4                            | 332.56                                                             | $\Omega$ | $\overline{\mathbf{2}}$        | 123,45                   |  |  |  |
| 7              | 02222222210                                                                                                    |                             | KATPH<br><b>XIGODIA</b>                             | <b>ATPOTHE</b>                    | ä                          | <b>AOYTIA.</b><br><b>BAIKONMOY2</b>            | Ω                                                                  | 0.56     | ä                              | 345                      |  |  |  |
| $\bar{z}$      | 000000012 0                                                                                                    |                             | <b>AAZKAAAKH</b><br><b>ANAZTAZIA</b>                | <b>AIKHTOPOZ</b>                  | 4                          | MYKONOE:<br>ΠΡΟΦΗΛΙΑΣ 4                        | 456.34                                                             | n.       | 4                              | 2987.56                  |  |  |  |
| 9              | 012221                                                                                                    | п                           | <b><i>TIAXNAKH</i></b><br>A100T                     | XYNAIAXEIPIXTHX                   |                            | КАЛАМАТА.<br>ΚΑΤΩ ΓΟΥΒΕΣ<br>うえ                 | 500                                                                | O.       | $\overline{ }$                 | 47,44                    |  |  |  |
| 10             | nononner@n                                                                                                    |                             | <b>AITEAH</b>                                       | ACCTTTDIA                         | ×                          | POAOZ<br><b>LEARNIVALDS</b>                    | 10000                                                              | 'n       | Fé.                            | 1112.45                  |  |  |  |

**Εικόνα 147. Οθόνη εκτύπωσης καταστάσεων πετρελαίου θέρμανσης**

# **6.5.6 ΣΥΜΠΙΕΣΗ (ZIP) ΑΡΧΕΙΟΥ**

Η εφαρμογή δίνει τη δυνατότητα να συμπιεστεί ένα αρχείο της επιλογής του χρήστη. Επιλέγεται το μενού «Εργαλεία» και «Δημιουργία συμπιεσμένου αρχείου (zip)». Ανοίγει ένα πρώτο παράθυρο όπου επιλέγεται το αρχείο που επιθυμεί ο χρήστης να συμπιέσει και στη συνέχεια πρέπει να γίνει επιλογή της εντολής «Άνοιγμα». Στη συνέχεια ανοίγει ένα δεύτερο παράθυρο, όπου δίνεται το όνομα που επιθυμεί να έχει το zip αρχείο και τον κατάλογο όπου θέλει ο χρήστης να αποθηκευτεί. Σε περίπτωση υποβολής αρχείου σε ΔΟΥ, αυτό δε θα πρέπει να είναι συμπιεσμένο.

# **6.5.7 ΑΛΛΕΣ ΛΕΙΤΟΥΡΓΙΕΣ**

Μέσω του μενού «Εργαλεία» -> «Εύρεση» μπορεί ο χρήστης να αναζητήσει εγγραφές με βάση το Α.Φ.Μ. ή την Επωνυμία. Επιλέγοντας το μενού «Εργαλεία» -> «Εισαγωγή στοιχείων από Excel» μπορούν επίσης να εισαχθούν στοιχεία αναλυτικών αμοιβών τα οποία είναι αποθηκευμένα σε φύλλο του Excel. Το αρχείο test.xls, το οποίο βρίσκεται στον κατάλογο όπου έχει γίνει η εγκατάσταση της εφαρμογής, δείχνει τη μορφή που πρέπει να έχει το αρχείο Excel. Σημειώνεται ότι για να επιτευχθεί η εισαγωγή στοιχείων θα πρέπει να υπάρχει εγκατεστημένο το Microsoft Excel στον υπολογιστή του χρήστη.

Μέσω του μενού «Εργαλεία» -> «Δημιουργία συντόμευσης στην επιφ. Εργασίας» μπορούν να δημιουργηθεί συντόμευση στην επιφάνεια εργασίας του υπολογιστή για την εκτέλεση της εφαρμογής.

Επιλέγοντας το μενού «Εργαλεία» -> «Σύνδεση με εξυπηρετητή Γ.Γ.Π.Σ.» ανοίγει ο Internet Explorer (ή όποιο άλλο αντίστοιχο πρόγραμμα υπάρχει στον υπολογιστή του χρήστη) και μεταφέρεται αυτόματα στον ιστοχώρο της Γ.Γ.Π.Σ. ([http://www.gsis.gr\).](http://www.gsis.gr))

Επιλέγοντας το μενού «Εργαλεία» -> «Επιλογές» μπορεί να απενεργοποιήσει ο χρήστης τη δυνατότητα αυτόματης αποφορολόγησης (αφαίρεσης Φ.Π.Α.) για τις λιανικές πωλήσεις. Επιλέγοντας το μενού «Βοήθεια» -> «Οδηγίες Εφαρμογής» ανοίγει ένα νέο παράθυρο με οδηγίες σχετικά με τη χρήση της εφαρμογής.

#### **6.5.8 ΗΛΕΚΤΡΟΝΙΚΗ ΥΠΟΒΟΛΗ ΚΑΤΑΣΤΑΣΕΩΝ**

Για να υποβληθεί ηλεκτρονικά η κατάσταση των πωλήσεων πετρελαίου θέρμανσης ο χρήστης πρέπει να συνδεθεί στον ιστοχώρο της Γ.Γ.Π.Σ. ([http://www.gsis.gr\)](http://www.gsis.gr)) και να επιλέξει την αντίστοιχη υπηρεσία από το μενού «Online Υπηρεσίες» - «Υπηρεσίες προς Επιχειρήσεις».

Υποβολή εκπρόθεσμης δήλωσης μπορεί να γίνει μόνο με μαγνητικό μέσο στη Δ.Ο.Υ. όπου υπάγεται ο χρήστης. Υπενθυμίζεται ότι σε αυτήν την περίπτωση το αρχείο που θα υποβληθεί πρέπει να ονομάζεται FUEL και να μην είναι συμπιεσμένο.

# **ΚΕΦΑΛΑΙΟ 7<sup>ο</sup>**

# **ΥΠΗΡΕΣΙΕΣ ΠΡΟΣ ΔΗΜΟΣΙΑ ΔΙΟΙΚΗΣΗ**

#### **7.1 ΕΙΣΑΓΩΓΗ**

Ένας άλλος τομέας που επηρεάστηκε με την ανάπτυξη της ιστοσελίδας της Γ.Γ.Π.Σ. ήταν η αλληλεπίδραση που έχουν ορισμένοι κλάδοι των δημοσίων υπηρεσιών με του πολίτες ή τις επιχειρήσεις και κατέστησε τέτοιου είδους συναλλαγές πιο απλές, παρακάμπτοντας σε κάποιες περιπτώσεις την γραφειοκρατία.

Αυτό κατέστη δυνατό να γίνει με την αυτοματοποίηση κάποιων ειδών εγγράφων που πλέον έχουν την μορφή υποδειγμάτων και είναι προσυμπληρωμένα και με την κωδικοποίηση διαφόρων ειδών προϊόντων έτσι ώστε να είναι εύκολη η εύρεσή τους και η τυποποίησή τους ανά είδη.

Στο κεφάλαιο αυτό παρουσιάζεται αναλυτικά ο τρόπος που έγινε απλοποίηση της χειρόγραφης διαδικασίας μέσω τυποποιημένων εγγράφων, κυρίως στα τελωνεία, αλλά και το πώς μπορούμε να χειριστούμε την κωδικοποίηση που έγινε σε διάφορα προϊόντα.

# **7.2 ΥΠΗΡΕΣΙΑ ICISNET**

Η εφαρμογή αυτή απευθύνεται σε οικονομικούς φορείς (χρήστες) οι οποίοι δραστηριοποιούνται στην Ελλάδα και πραγματοποιούν κινήσεις Διαμετακόμισης Εμπορευμάτων με Τελωνείο αναχώρησης κάποιο από τα Ελληνικά Τελωνεία. Η πρώτη φάση της υπηρεσίας εστιάζεται στην ηλεκτρονική υποβολή της δήλωσης διαμετακόμισης μέσω του Διαδικτύου και υποστηρίζεται η ανταλλαγή 5 μηνυμάτων μεταξύ χρηστών και τελωνείου (με κωδικούς ΙΕ15, ΙΕ16, ΙΕ28, ΙΕ14, ΙΕ09) παρακάμπτοντας το σημαντικότερο και πιο χρονοβόρο μέρος της χειρόγραφης Διαδικασίας στο Τελωνείο αναχώρησης.

Για να μπορέσει κάποιος να χρησιμοποιήσει την εφαρμογή θα πρέπει να είναι χρήστης του taxisNet και να έχει τη δυνατότητα κατασκευής μηνυμάτων Δήλωσης Διαμετακόμισης (μήνυμα ΙΕ15) σε μορφή αρχείων ascii σύμφωνα με τις προδιαγραφές που ισχύουν για την υποβολή Δηλώσεων μέσω Δισκέτας.

Η εφαρμογή αυτή προσφέρει τις εξής υπηρεσίες μέσω του Διαδικτύου:

- 1. Συντακτικό / δομικό έλεγχο της υποβαλλόμενης Δήλωσης Διαμετακόμισης με πλήρη αναφορά λαθών προς τον χρήστη ώστε να διορθώσει αμέσως την Δήλωσή του και να την ξαναυποβάλλει.
- 2. Εάν οι Δηλώσεις είναι συντακτικά / δομικά ορθές δρομολογούνται προς το δηλωθέν Τελωνείο αναχώρησης όπου και γίνεται η λειτουργική επεξεργασία αυτών από υπαλλήλους της Τελωνειακής Υπηρεσίας. Εάν διαπιστωθούν λειτουργικά λάθη τότε ο χρήστης της εφαρμογής ενημερώνεται με αντίστοιχο μήνυμα (ΙΕ16).
- 3. Εάν δεν προκύψουν λειτουργικά λάθη κατά την επεξεργασία στο Τελωνείο αναχώρησης της κίνησης, τότε αποδίδεται στον χρήστη σε πραγματικό χρόνο ο Αριθμός Κίνησης Διαμετακόμισης (M.R.N.) τον οποίο και μπορεί εκτυπώσει ο χρήστης σε ένα Αποδεικτικό Αποδεκτής Κίνησης. Στην περίπτωση που ο χρήστης διαπιστώσει ότι κάποιο/α από τα υποβαλλόμενα στοιχεία της Δήλωσης είναι λανθασμένα, μπορεί εάν το επιθυμεί να αποστείλει Αίτημα Ακύρωσης της Κίνησης ώστε να μπορέσει να επαναϋποβάλλει την ορθή δήλωση (με διαφορετικό Τοπικό Αριθμό Αναφοράς – L.R.N.).
- 4. Κατόπιν ο χρήστης μπορεί να μεταβεί στο τελωνείο αναχώρησης προσκομίζοντας μόνο το Αποδεικτικό Αποδεκτής Κίνησης και να ολοκληρώσει την κίνηση Διαμετακόμισης με την εκτύπωση του Συνοδευτικού εγγράφου από τον υπάλληλο της Τελωνειακής Υπηρεσίας.

# **7.3 ΑΝΑΖΗΤΗΣΗ ΕΘΝΙΚΩΝ ΠΡΟΣΘΕΤΩΝ ΚΩΔΙΚΩΝ ΦΟΡΟΛΟΓΙΑΣ**

Η εφαρμογή εμφανίζει τους Εθνικούς Πρόσθετους Κωδικούς που συσχετίζονται με τον αντίστοιχο (10ψήφιο) τελικό κωδικό ονοματολογίας στην θέση 33 (σημείο 19 έως 22) του Ενιαίου Διοικητικού Εγγράφου (Ε.Δ.Ε.) προκειμένου να καθοριστούν με βάση αυτόν οι Εθνικές φορολογικές επιβαρύνσεις στα εισαγόμενα προϊόντα. Για την αναζήτηση των παραπάνω πληροφοριών αρκεί να συμπληρωθεί ο τελικός κωδικός ονοματολογίας μετά την <Είσοδο> στο σύστημα (Εικόνα 148).

Σημειώνεται ότι οι παραπάνω πληροφορίες δεν περιλαμβάνονται στα σχετικά κοινοτικά sites με Τελωνειακές πληροφορίες, αφού καθορίζονται σε Εθνικό επίπεδο.

Πληροφορίες σχετικά με την κωδικοποίηση TARIC και τους τελικούς κωδικούς ονοματολογίας (δηλ. δεν έχουν περαιτέρω επίπεδο διάσπασης) μπορούν να αναζητηθούν από το κοινοτικό site Πληροφορίες TARIC (Εικόνα 149).

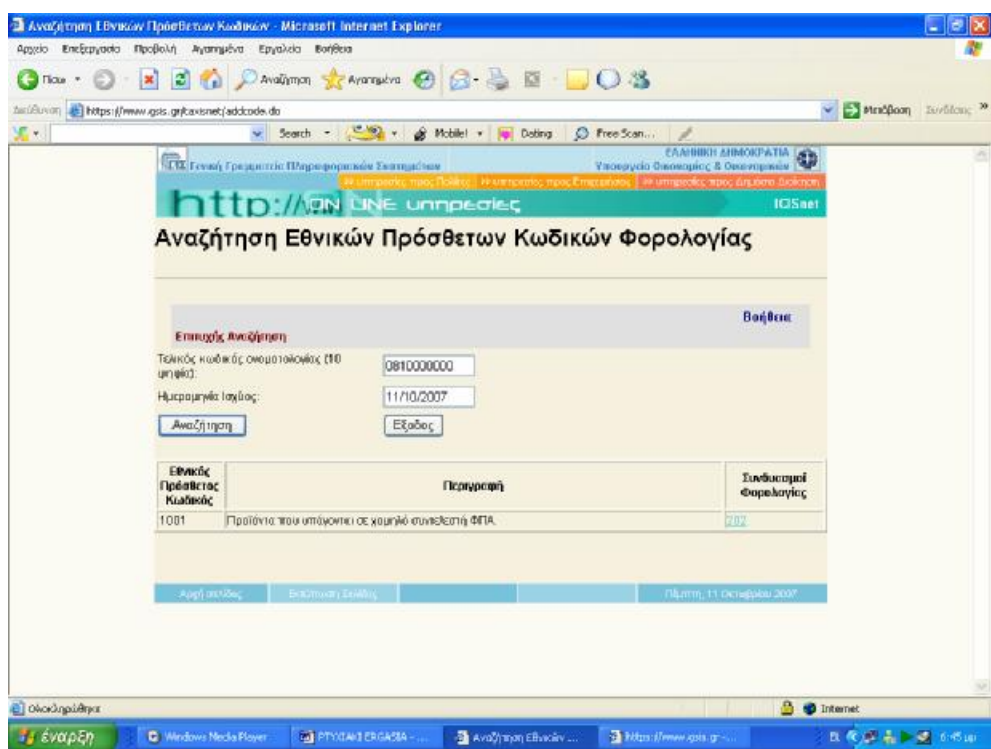

**Εικόνα 148. Οθόνη αναζήτησης εθνικών πρόσθετων κωδικών φορολογίας**

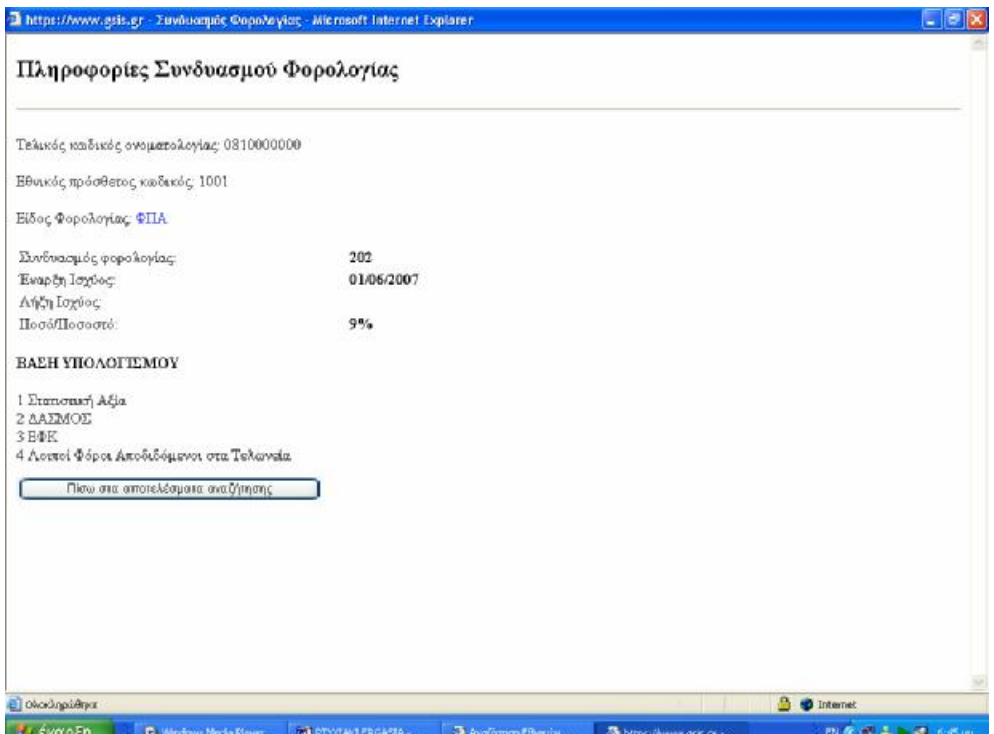

**Εικόνα 149. Οθόνη πληροφοριών συνδυασμού φορολογίας**

# **ΚΕΦΑΛΑΙΟ 8<sup>ο</sup>**

#### **ΦΟΡΟΛΟΓΙΚΟΣ ΟΔΗΓΟΣ**

#### **8.1 ΕΙΣΑΓΩΓΗ**

Στις σελίδες του Φορολογικού Οδηγού ο χρήστης μπορεί να βρει χρήσιμες πληροφορίες που θα τον βοηθήσουν να πάρει καλύτερες και ταχύτερες αποφάσεις σε θέματα φορολογικού περιεχομένου. Ο Φορολογικός Οδηγός απευθύνεται κύρια στον πολίτη, αλλά είναι σίγουρο ότι και ο επαγγελματίας λογιστής έχει να κερδίσει αρκετά από τις τακτικές επισκέψεις του σε αυτόν.

Το περιεχόμενο του Φορολογικού Οδηγού ανανεώνεται σε συνεχή βάση με νέες πληροφορίες. Ο ιστοχώρος βρίσκεται υπό διαρκή βελτίωση έτσι ώστε να καλύπτει πληρέστερα τις ανάγκες των συναλλασσομένων πολιτών.

#### **8.2 ΣΥΧΝΕΣ ΕΡΩΤΗΣΕΙΣ**

Στην ιστοσελίδα της Γ.Γ.Π.Σ. υπάρχει διαθέσιμη μια ολόκληρη βάση δεδομένων που αφορά απαντήσεις σε πολύ συχνά φορολογικά ερωτήματα.

Ο χρήστης επιλέγει την φορολογική περιοχή του ενδιαφέροντός του ,αλλά έχει και τη δυνατότητα να δει εκτεταμένα όλα τα θέματα που εμπεριέχονται στα συχνά ερωτήματα φορολογίας (Εικόνα 150).

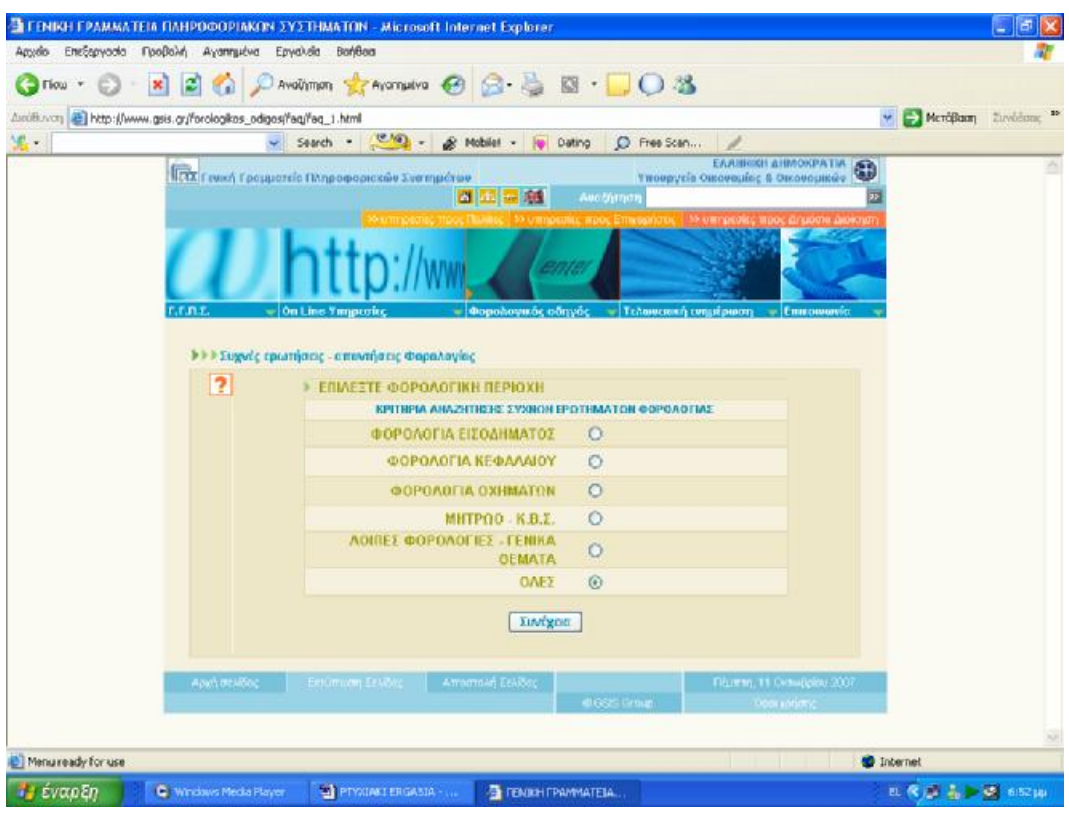

**Εικόνα 150. Οθόνη συχνών ερωτήσεων απαντήσεων φορολογίας**

Στη συνέχεια έχει τη δυνατότητα να ορίσει κάποιες λέξεις κλειδιά που θα τον βοηθήσουν στην αναζήτηση ακριβώς του θέματος που τον ενδιαφέρει (Εικόνα 151).

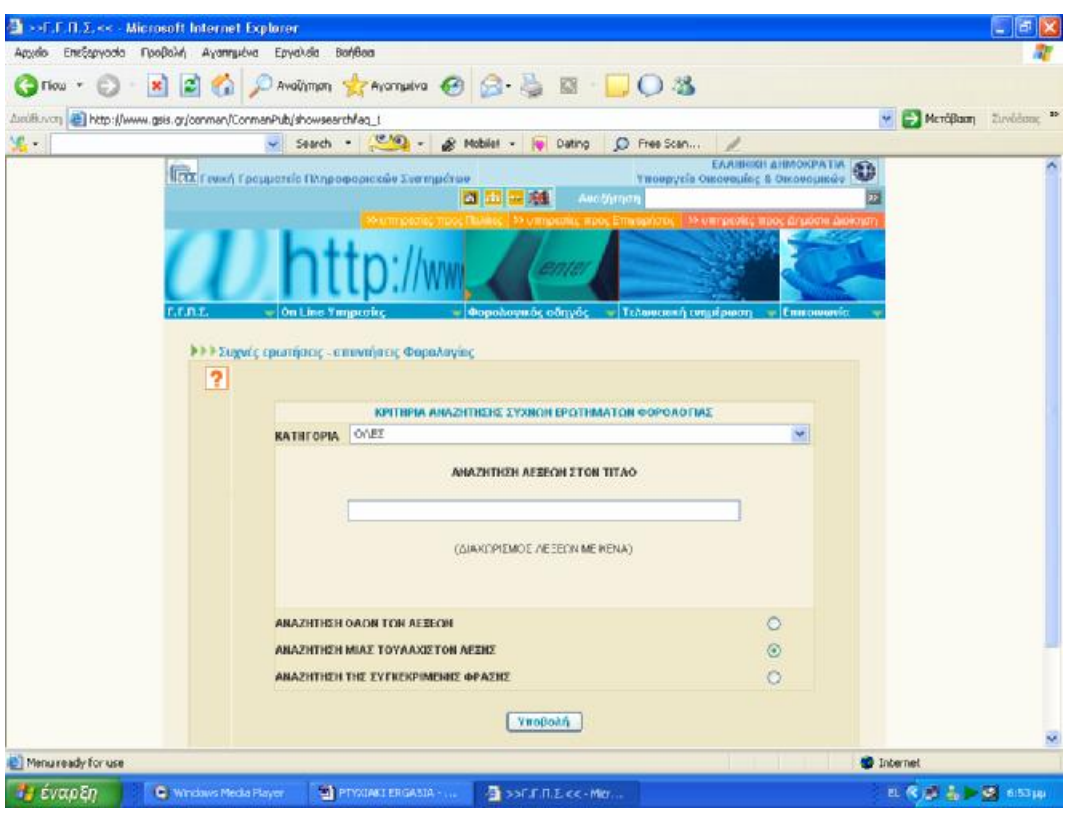

**Εικόνα 151. Οθόνη κριτηρίων αναζήτησης συχνών ερωτήσεων απαντήσεων φορολογίας**

Στο τέλος εμφανίζεται ακριβώς η λίστα με τα θέματα που ενδιαφέρουν τον χρήστη και αυτός πατώντας πάνω στο συγκεκριμένο θέμα μπορεί να δει την απάντηση στην οθόνη του και να την εκτυπώσει (Εικόνα 152).

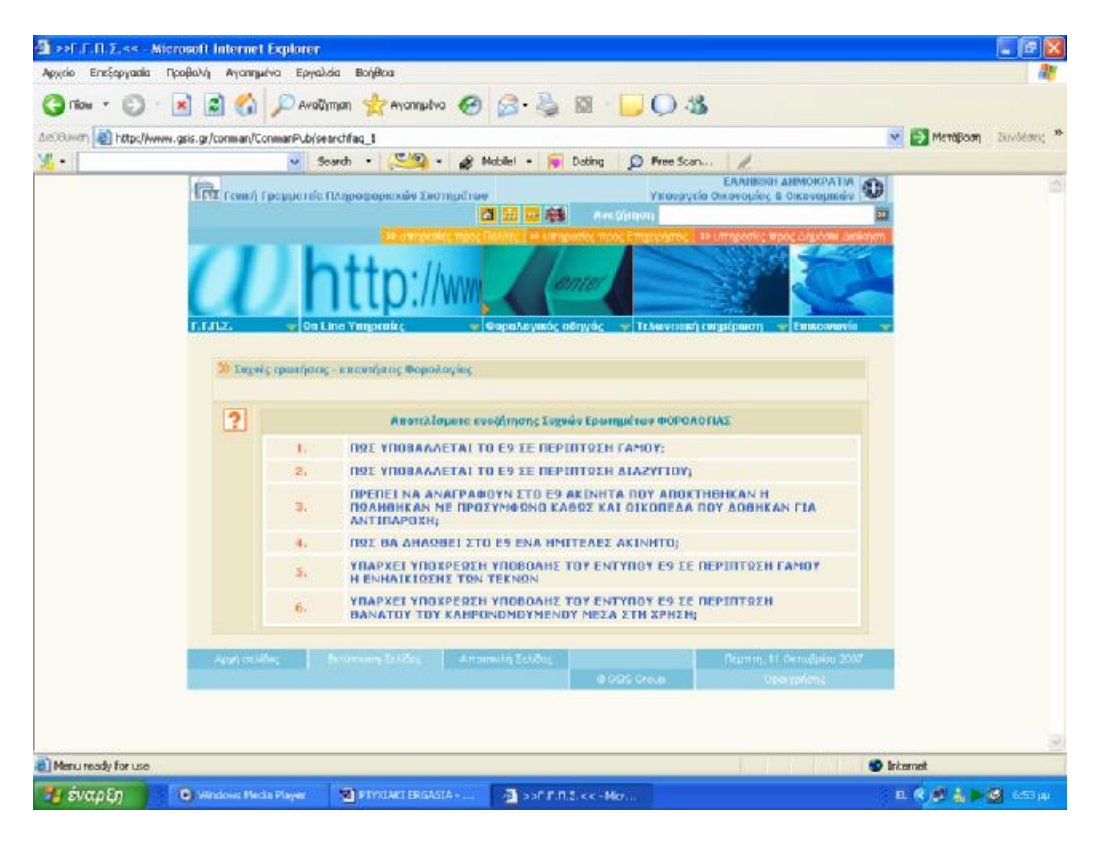

**Εικόνα 152. Οθόνη αποτελεσμάτων αναζήτησης συχνών ερωτήσεων φορολογίας**

Για παράδειγμα ,εάν ο χρήστης επιλέξει από την έτοιμη λίστα με τα θέματα φορολογίας με τη μεγαλύτερη συχνότητα ερωτήσεων το πρώτο ,το οποίο αφορά το πώς υποβάλλεται η δήλωση ακίνητης περιουσίας Ε9 εάν υπάρχουν δύο φορολογούμενοι οι οποίοι είναι διαζευγμένοι ,στην οθόνη εμφανίζεται αναλυτικά η απάντηση ,την οποία ο χρήστης μπορεί είτε να διαβάσει είτε να την εκτυπώσει για να τη μελετήσει όποια ώρα θέλει και χωρίς να είναι συνδεδεμένος στο internet (Εικόνα 153).

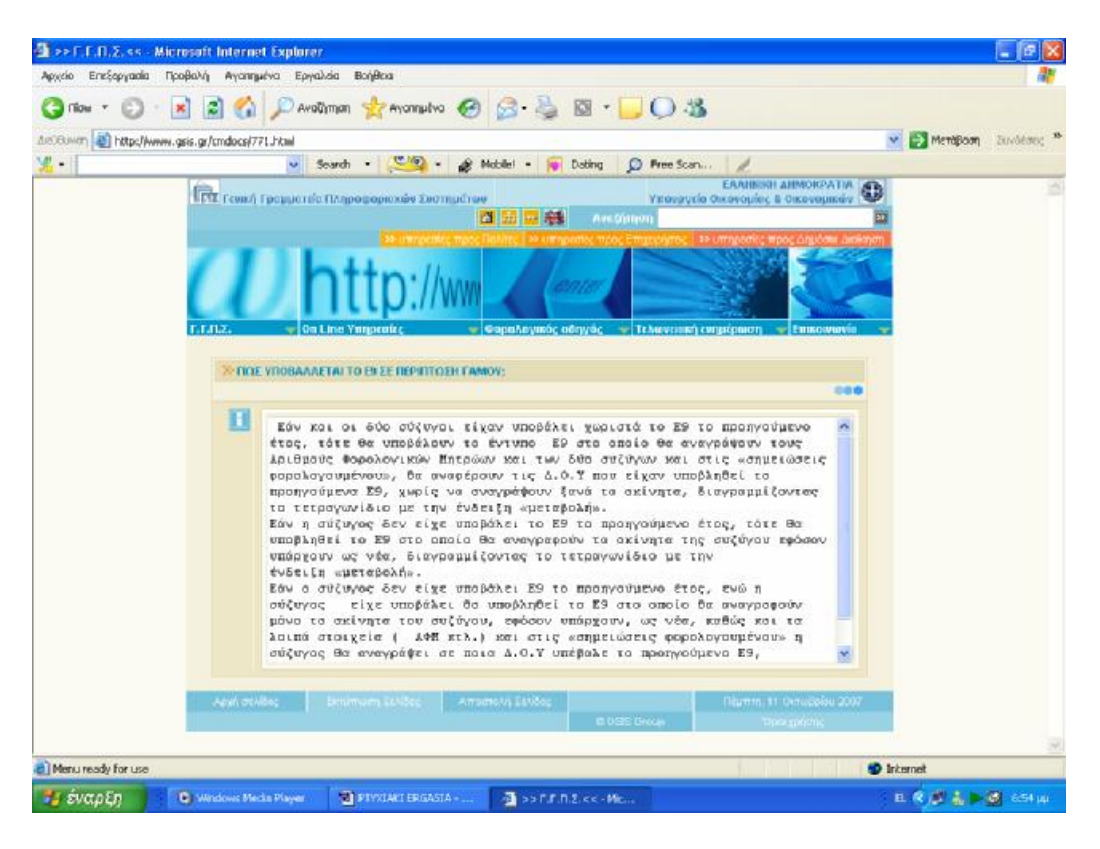

**Εικόνα 153. Οθόνη αναλυτικής απάντησης ανά θέμα**

#### **8.3 ΝΟΜΟΘΕΤΙΚΕΣ ΔΙΑΤΑΞΕΙΣ**

Αντίστοιχα υπάρχει και αναλυτική κατάσταση με τις διάφορες νομοθετικές διατάξεις που έχει εκδώσει κατά καιρούς το Υπουργείο Οικονομικών .Μπορεί εδώ ο χρήστης να επιλέξει το έτος έκδοσης της διάταξης ,την κατηγορία της ή να ορίσει κάποιες λέξεις κλειδιά που τον ενδιαφέρουν (Εικόνα 154).

ΠΤΥΧΙΑΚΗ ΕΡΓΑΣΙΑ – Ο ΙΣΤΟΧΩΡΟΣ ΤΗΣ ΓΕΝΙΚΗΣ ΓΡΑΜΜΑΤΕΙΑΣ ΠΛΗΡΟΦΟΡΙΑΚΩΝ ΣΥΣΤΗΜΑΤΩΝ

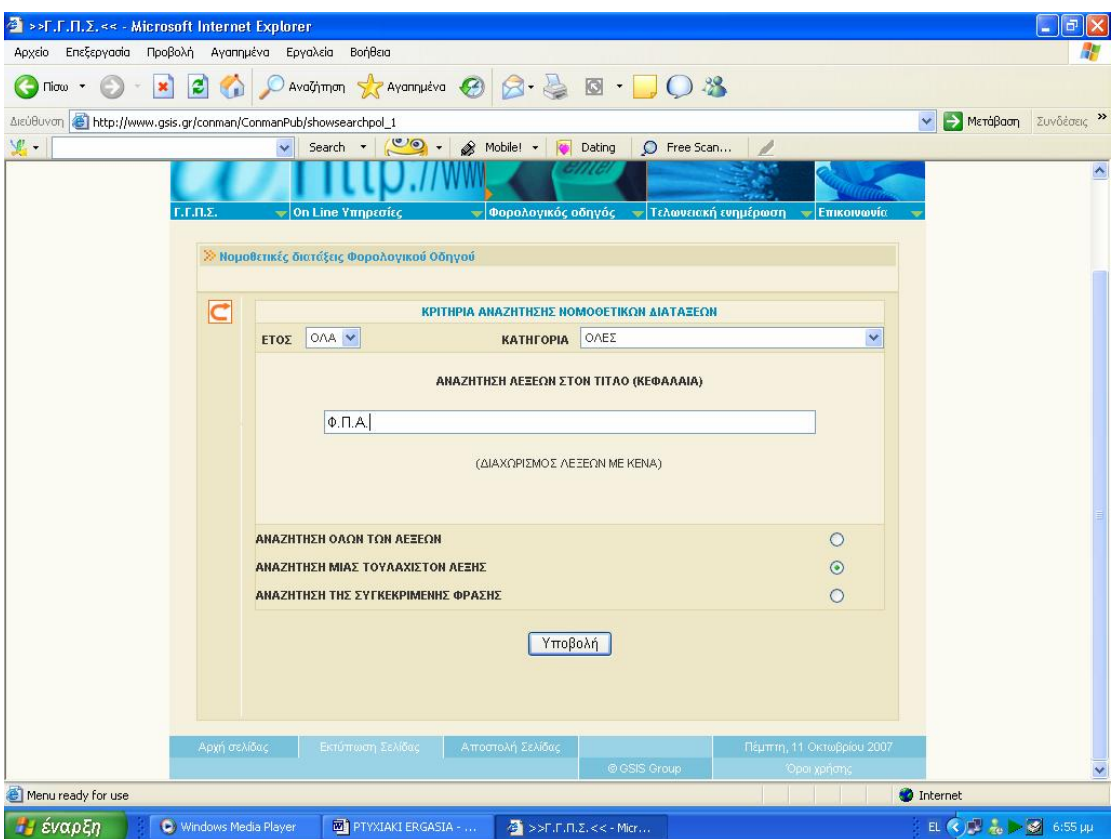

**Εικόνα 154. Οθόνη αναζήτησης νομοθετικών διατάξεων**

Έχοντας θέσει ο χρήστης συγκεκριμένα κριτήρια για την αναζήτησή του και ορίζοντας την χρονολογία που τον ενδιαφέρει ,τα αποτελέσματα που παίρνει είναι οι συγκεκριμένες νομοθετικές διατάξεις και μάλιστα ανά χρονολογική σειρά .Ο χρήστης γνωρίζοντας περίπου την ημερομηνία που αυτή ανακοινώθηκε ,πρέπει να την αναζητήσει μέσω της κάθετης μπάρας και να τη επιλέξει για να εμφανιστεί αυτή στην οθόνη του αναλυτικά (Εικόνα 155).

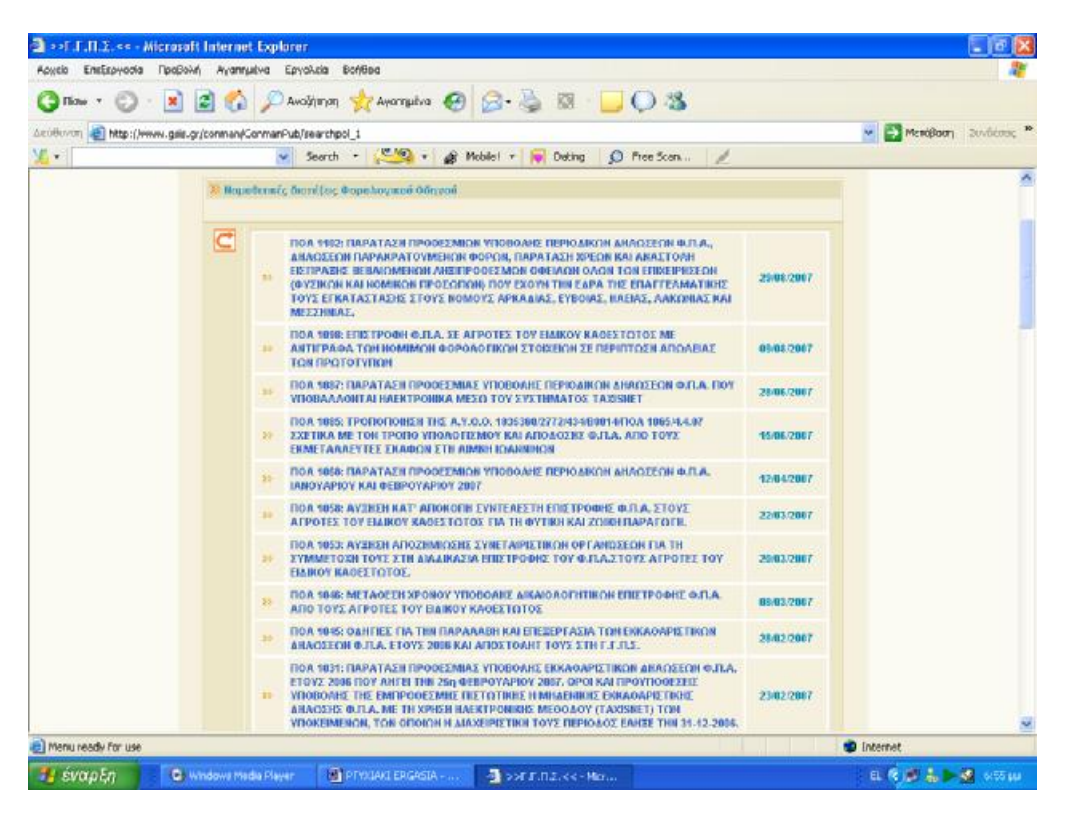

**Εικόνα 155. Οθόνη νομοθετικών διατάξεων και φορολογικών οδηγών**

Οι νομοθετικές διατάξεις κατά κύριο λόγο εμφανίζονται σε μορφή pdf και ο χρήστης μπορεί να τις εκτυπώσει ανά πάσα στιγμή .Παρακάτω ενδεικτικά εμφανίζεται η διάταξη που αφορά την παράταση των προθεσμιών δηλώσεων υποβολής Φ.Π.Α. (Εικόνα 156).

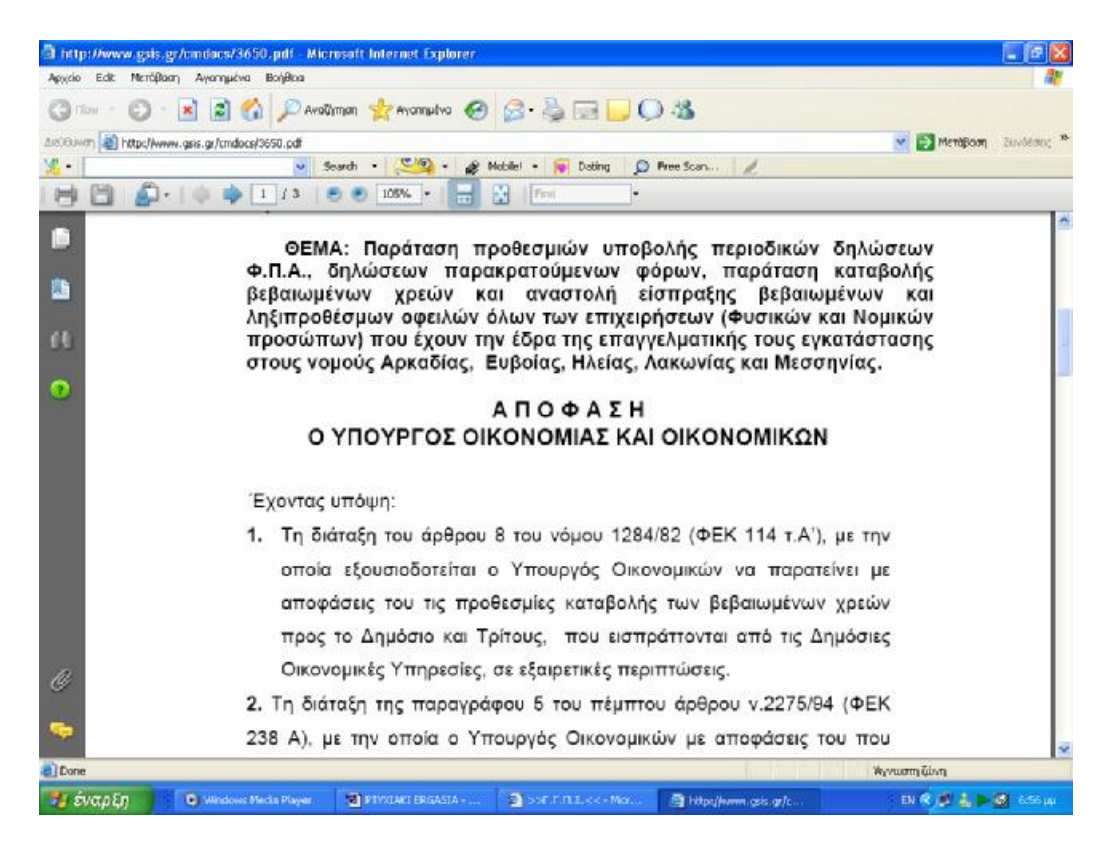

**Εικόνα 156. Εμφάνιση συγκεκριμένης διάταξης μετά από επιλογή**

#### **8.4 ΧΡΗΣΙΜΕΣ ΠΛΗΡΟΦΟΡΙΕΣ**

Μια άλλη δυνατότητα που παρέχεται στο χρήστη μέσω της ιστοσελίδας της Γ.Γ.Π.Σ. ,είναι το γεγονός ότι αυτός μπορεί να ανατρέξει σε μια ευρεία βάση θεμάτων που έχουν να κάνουν με οποιουδήποτε είδους πληροφορία που είναι οικονομικής φύσεως και αφορά την συναλλαγή του πολίτη ή της επιχείρησης με την αρμόδια οικονομική υπηρεσία .

Να σημειωθεί αφού είναι σημαντικό πως πρόσβαση σε αυτές τις βάσεις των οικονομικών θεμάτων δεν έχουν μόνο οι πιστοποιημένοι χρήστες της ιστοσελίδας ,αλλά μπορεί ο οποιοσδήποτε με την είσοδό του σε αυτήν να αποκτήσει πρόσβαση στις πληροφορίες που αυτός επιθυμεί .

# **8.4.1 ΓΕΝΙΚΕΣ ΠΛΗΡΟΦΟΡΙΕΣ**

Στην ενότητα της ιστοσελίδας που αφορά γενικές πληροφορίες οικονομικού ενδιαφέροντος ,ο χρήστης αποκτά πρόσβαση σε μια λίστα θεμάτων που δεν αφορούν συγκεκριμένα θέματα ,αλλά αναφέρονται σε γενικότερα ,όπως για παράδειγμα τρόποι απόδοσης και υποβολής ορισμένων δηλώσεων ή καταληκτικές ημερομηνίες για την υποβολή αυτών (Εικόνα 157).

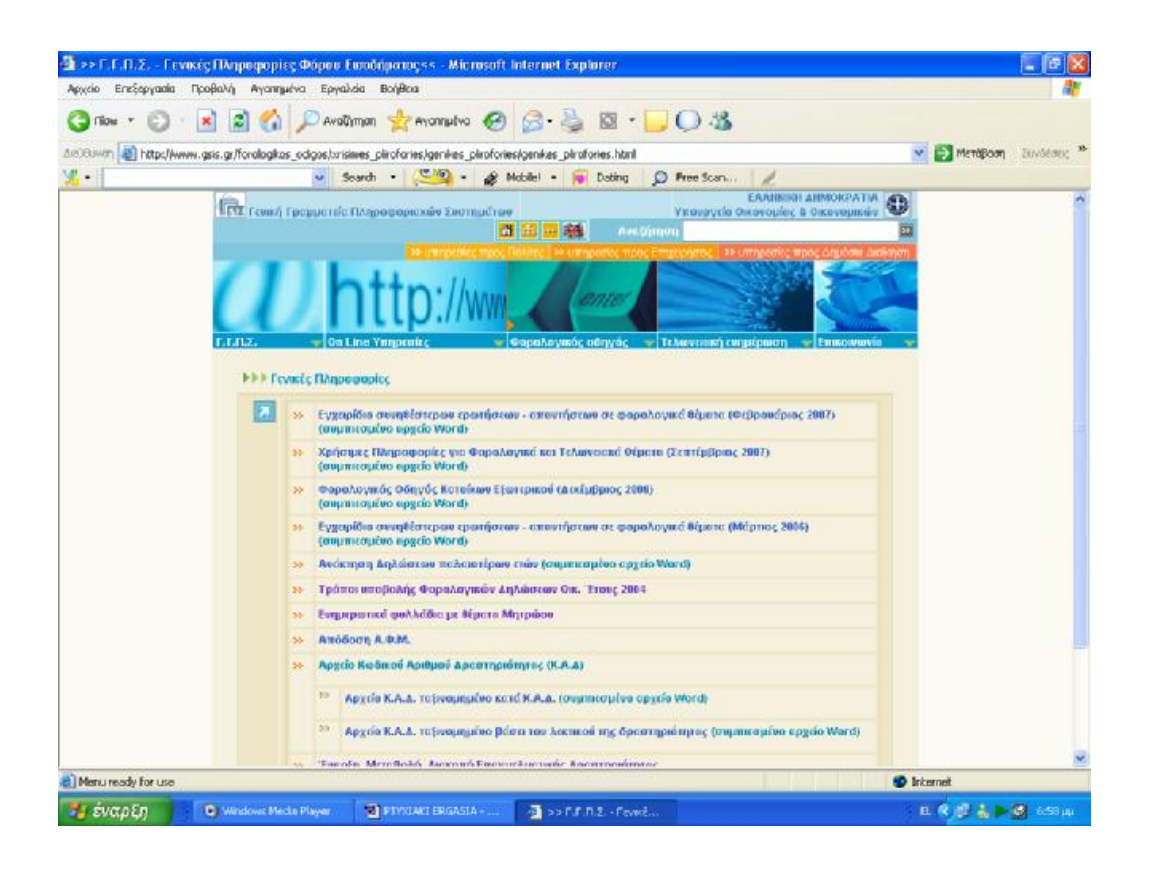

**Εικόνα 157. Οθόνη εμφάνισης γενικών πληροφοριών**

Από τη λίστα με τα θέματα των γενικών πληροφοριών ο χρήστης μπορεί να επιλέξει αυτό που τον ενδιαφέρει .Ενδεικτικά ,εάν επιλεγεί το θέμα που αφορά τους τρόπους υποβολής και τις ημερομηνίες υποβολής των δηλώσεων φορολογίας εισοδήματος ,ο χρήστης μεταφέρεται στη παρακάτω οθόνη ,όπου παρουσιάζονται αναλυτικά και συγκεκριμένα ποιοι τρόποι υπάρχουν ,ενώ αναφέρονται και οι ημερομηνίες ταξινομημένες ανά Α.Φ.Μ. (Εικόνα 158).

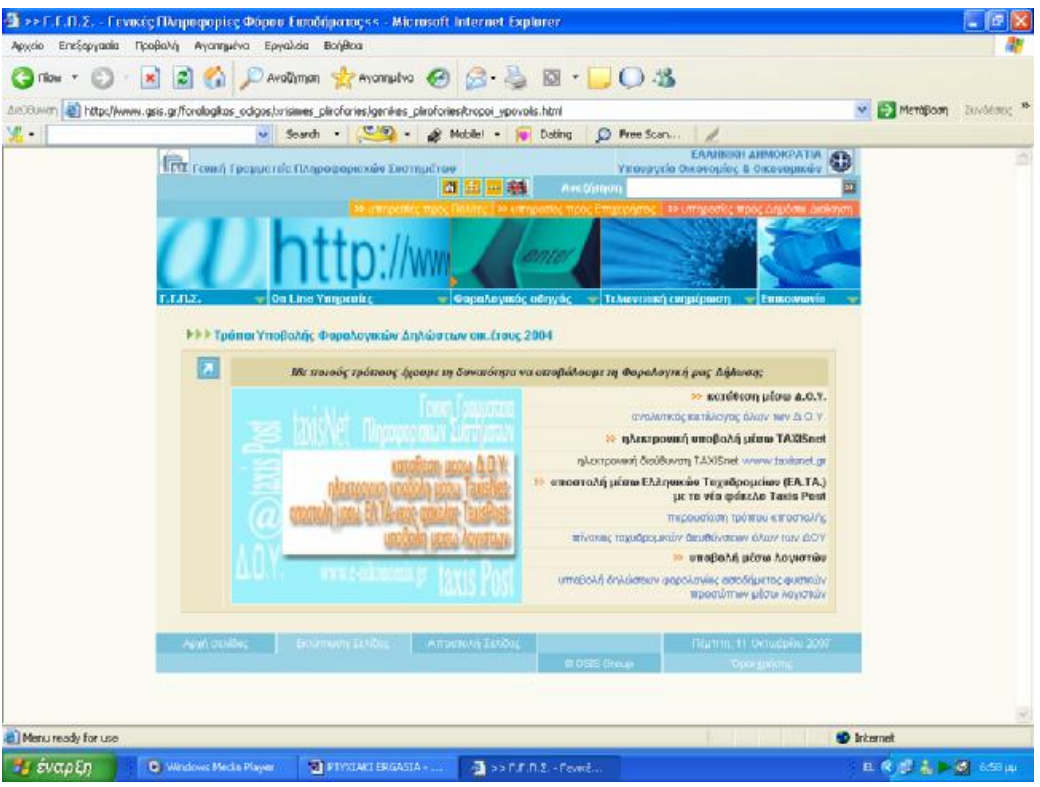

**Εικόνα 158. Τρόποι υποβολής φορολογικών δηλώσεων**

#### **8.4.2 ΦΟΡΟΣ ΕΙΣΟΔΗΜΑΤΟΣ**

Εάν ο χρήστης αναζητεί συγκεκριμένα μια πληροφορία που αφορά το αντικείμενο της φορολογίας εισοδήματος ,τότε πρέπει να αναζητήσει το θέμα που τον ενδιαφέρει στη συγκεκριμένη υποενότητα .Στην οθόνη του εμφανίζονται αλφαβητικά όλα τα θέματα και αυτός το μόνο που έχει να κάνει είναι να το αναζητήσει και να το επιλέξει (Εικόνα 159).

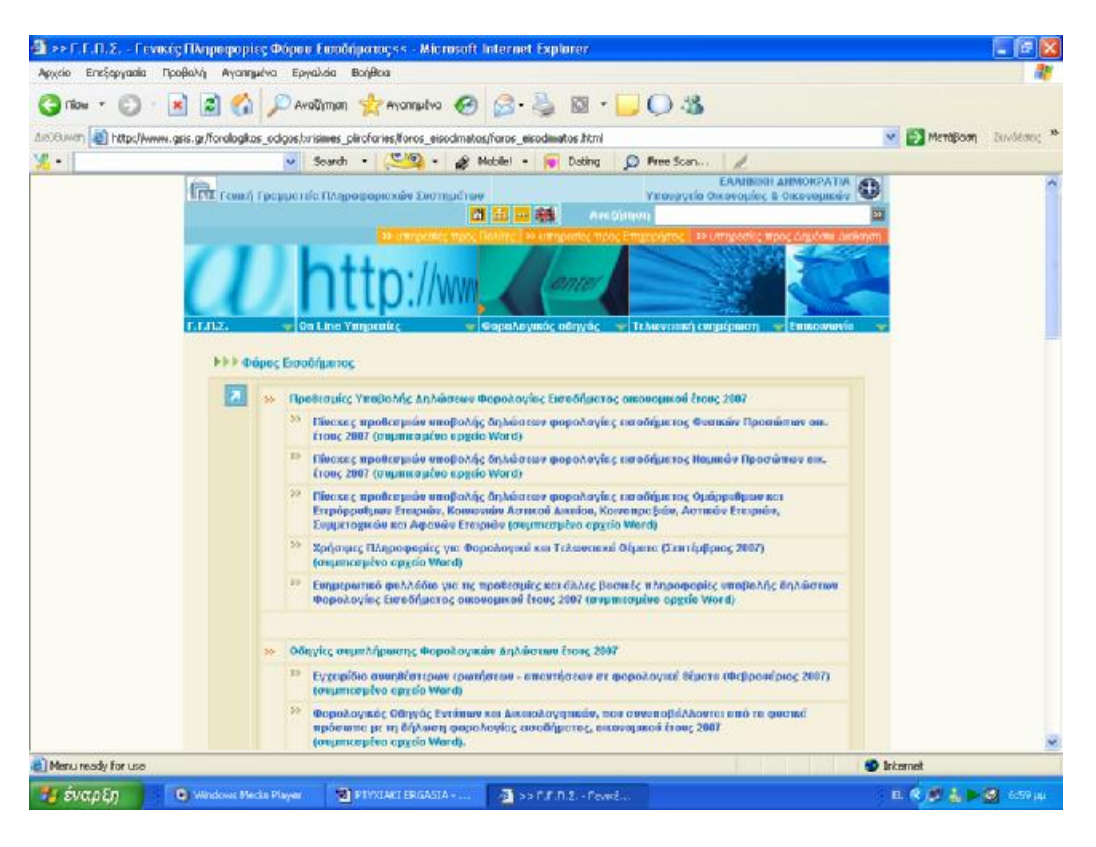

**Εικόνα 159. Οθόνη εμφάνισης πληροφοριών φόρου εισοδήματος**

Για παράδειγμα ,εάν ο χρήστης ενδιαφέρεται για τις προθεσμίες της υποβολής δηλώσεων φορολογίας εισοδήματος Ε1 και μόνο αν αυτός την υποβάλει ηλεκτρονικά ,τότε βρίσκοντας το συγκεκριμένο θέμα και επιλέγοντας το ,οδηγείται στην παρακάτω οθόνη όπου παρουσιάζονται αναλυτικά σε πίνακα οι προθεσμίες υποβολής και μάλιστα ανά αριθμό φορολογικού μητρώου και ανάλογα την κατηγορία του φορολογούμενου (Εικόνα 160).

|       | >>ΠΡΟΘΕΣΜΙΕΣ ΥΠΟΒΟΛΗΣ ΑΗΛΟΣΕΩΝ ΦΟΡΟΛΟΓΙΑΣ ΕΙΣΟΔΗΜΑΤΟΣ ΦΥΣΙΚΩΝ ΠΡΟΣΩΠΩΝ ΟΙΚ. ΕΤΟΥΣ 2006 << - Microsoft Internet Explorer                                                                                                    |                                                                         |                                      |                                             |                                                |                                     |                                               |                                                                                                    |                             |                                     |                                                |                                               |                                                                            |
|-------|----------------------------------------------------------------------------------------------------|-------------------------------------------------------------------------|--------------------------------------|---------------------------------------------|------------------------------------------------|-------------------------------------|-----------------------------------------------|----------------------------------------------------------------------------------------------------|-----------------------------|-------------------------------------|------------------------------------------------|-----------------------------------------------|----------------------------------------------------------------------------|
| Apydo | <b>BonBog</b><br>EneStewacks<br>Пооволь<br>Avennueve<br>Epyckela                                                                                                    |                                                                         |                                      |                                             |                                                |                                     |                                               |                                                                                                    |                             |                                     |                                                |                                               |                                                                            |
|       | · × 日台 Pindimon gravenute 日日 国 · 10名<br>C Flow +                                                                                                    |                                                                         |                                      |                                             |                                                |                                     |                                               |                                                                                                    |                             |                                     |                                                |                                               |                                                                            |
|       | AutoBiovan (B) http://www.gsis.gr/prothesmies/proth_e1.html                                                                                                    |                                                                         |                                      |                                             |                                                |                                     |                                               |                                                                                                    |                             |                                     |                                                | <sup>1</sup> MeröBarn                         | Zuwośczec                                                                  |
| £.,   | Search .                                                                                                    | $\sim$                                                                  | & Mobilet -                          |                                             | Dating                                         |                                     | C Free Scan                                   |                                                                                                    |                             |                                     |                                                |                                               |                                                                            |
|       | ΠΡΟΘΕΣΜΙΕΣ ΗΛΕΚΤΡΟΝΙΚΗΣ ΥΠΟΒΟΛΗΣ ΔΗΛΩΣΕΩΝ ΦΟΡΟΛΟΓΙΑΣ ΕΙΣΟΔΗΜΑΤΟΣ ΦΥΣΙΚΩΝ ΠΡΟΣΩΠΩΝ (Ε1)   ^                                                                                                    |                                                                         | <b>ΟΙΚ. ΕΤΟΥΣ 2006</b>               |                                             |                                                |                                     |                                               |                                                                                                    |                             |                                     |                                                |                                               |                                                                            |
|       |                                                                                                    |                                                                         |                                      |                                             |                                                |                                     |                                               | IMEPOMINIA MITHE FIPOOFFMIAT YROBOAHE TON AHAOFFON<br>ANAAOFA ME TO TEAEVTAIO UN460 TOV A.O.M. OZ EZHZ: |                             |                                     |                                                |                                               |                                                                            |
| 兵法    | ΕΑΤΗΓΟΡΙΕΣ ΦΟΡΟΛΟΓΟΥΜΕΚΟΝ                                                                                                    | <b>HMEP MIA</b><br><b>ENAPSHI</b><br><b>YROBOAH2</b><br><b>AHADZEON</b> | 高压制<br>qz1                           | AGM<br>DE 2                                 | <b>AGM</b><br>or 3                             | AIM<br>Or 4                         | 共正制<br>de 5                                   | <b>AGM</b><br>DE 6                                                                                      | AGM<br>OE 7                 | 政策制<br>8.70                         | <b>A/DIM</b><br>呢日                             | AADM ITC<br>10<br>$n = 2B + 30$<br>$140 n$ SC | AGM<br>CFC 60 / 70 h<br>80<br>h 90 h 00<br>ки бао без<br><b>MONA VIRTS</b> |
|       | Εκποδημοτίες από εκμίσθωση ιεονήτων, κινητές αξίας και συμμετοχή.<br>σε Ε.Π.Ε., με έγκριση ισαλογισμού μέσα στο 2005, καθώς και<br>επαγγελμετίες που ασκούν ατομική εμπαρκή επιχείριση ή ελευθέρια<br>επάγγελμε με βιβλία Α'-Β' κατηγορίας, κύριοι ή κάτοιχα Ε.Ι.Χ. ή<br>ημιφορτηγιού Ι.Κ. κλπ., εφάσον δεν απωλλάσισανται για την τεκμαρτή<br>διεπάνη διαβίωσης ή τους βαρύνει τα τειμήρια εγαράς τους, χωρίς<br>πισοδήματα και όσοι υποχρεούνται σε υπαβολή δήλωσης Ε9 και δεν<br>έχουν υπαχρέωση να υποβάλουν δήλωση σε άλλη ημερομηνίε από<br><b>QAAn</b> antiq. | 8/3/2096                                                                | Microy<br>$Tk$ ; $16$<br>Μωρτίου     | Mixor<br>$TIG$ 17<br>Mapricul               | Milvor<br>nc20<br>Mopelou                      | Mirpa<br>$\exists k$ 21<br>Meptiour | Micron<br>$W_{\rm p}$ $22$<br>Megitou         | Milton<br>nc 23<br>Mapriou                                                                              | Milvon<br>BC 24<br>Mapsiou  | Micron<br>76.27<br><b>Meptiour</b>  | Mixor<br>TK 28<br>MODTIOU                      | Milbega<br>Bc 29<br>Mopsiou                   | Milcon<br>tts; 30<br>Mapleou                                               |
|       | Κατ' εξιέρεση οι προτηριούνοι υψρών κουσέμων υποβάλουν τις<br>δηλώσεις φορολαγίας εισοδήματος οικονισμικού έτους 2006 «τιτό τις 3<br>ATTENDO ELOC 17 ATTENDO EVENINO DE 10V A C M TOUC                                                                                                    | 3/4/2006                                                                | MEZDI<br>$ns$ 3<br><b>ATTORIOU</b>   | Mitagar<br>Tic 4<br>Ampullion               | <b>NEVER</b><br>$B \subset S$<br>Απριλίου      | METH<br>ng B<br><b>Troiliou</b>     | Медан<br>$T\subseteq\mathcal{T}$<br>Ampulicus | Micycle<br>nc 10<br>Ampulsou                                                                            | Mögze<br>mg 11<br>Ampulviou | Migpa<br>$\pi$ 12<br>ικάλειτι       | Micycl<br>Tig. 13<br>Attraviou                 | Mit year<br>nc.14<br>Аттрыйош                 | MOUTH<br>mc17<br>Απριλίου                                                  |
|       | Φοραλογούμενοι με γεωργκό εισόδημα ή αισόδημα από εκμίσθωση ή<br>δωρεάν περαχώρηση γεωργικής γης.                                                                                                    | 8/3/2006                                                                | MERIN<br>TC3<br><b>алгримом</b>      | Mixor<br>US <sub>4</sub><br><b>A WOMAOU</b> | <b>NExpr</b><br>$n \in 5$<br><b>A TEOLIMOU</b> | Mězul<br>配币<br>uoMani               | Mitype<br>TIC 7                               | Méxor<br>$n \in 10$<br>Απριλίου Απριλίου Απριλίου                                                       | Möga<br>mc 11               | Migpa<br>$ns$ 12                    | Micycle<br>Tic 13<br><b>Ιττριλίου</b> Απηγλίου | Méxpr<br>nc14<br>Аттримош                     | Mögar<br>m; 17<br>AmpiAlou                                                 |
|       | φοραγονούμενοι με ασοδήματα από αταμκή εμποριοή επι <u>γείρηση</u> και<br>ελεύθεροι επαγγελμικής με λογιστικά Ββλία Γ' καιτιγραίας, εφόσον η<br>διακειρ, περίοδος δληξε μέσα στους μήνες 11 ο κωι 12ο του έτους<br>2005                                                                                                    | 8/3/2006                                                                | <b>METIN</b><br>TE 17                | Méxor<br>Tic 18<br>ATTORIOU A TEORIOU       | <b>NEVER</b><br>mr 19<br><b>A TTOWARKI</b>     | METLE<br>Tig 26                     | Micyce<br>TIC 26                              | MEYOR<br>nc <sub>26</sub><br>Απριλίου Απριλίου Απριλίου Απριλίου                                        | Mögze<br>mc27               | Migga<br>Tig 28<br><b>UCLARITIA</b> | MEXIX<br>$\frac{1}{2}$<br>Molicus              | MExpr<br>nc3<br>Worker.                       | México<br>mc 4<br>Melou                                                    |
|       | Φοραλογούμεντα με εκποδήματα από συμμετοχή σε εταιρία ή<br>καινα πραξια ή κοινωνία, με βιβλία Α', Ε', Γ' κατην., εφόσον η διαχαρ.<br>περίοδος έληξε μέσα στους μήνες 11ο και 12ο έτους 2005 και<br>αντιπρόσωπα και υπόλοιπες περιπτώσεις επαγγελματών.<br>αυτρολιστές, ευγμεριδοπώλες, συγγραφείς κ.κ.) και εισοδήματα<br>μελών Δ.Σ. Α.Ε. και φορολογούμεναι που δεν κατοικούν στην Ελλάδα<br>αλλά υποχρεούνται να υποβάλλουν δήλωση.                                                                                                    |                                                                         | Magpe<br>$Tg$ <sub>2</sub><br>uccold | Méxor<br>TK <sub>2</sub><br><b>MODOU</b>    | <b>MEyga</b><br>$n \in 4$<br>MOTOR             | Mitgau<br>ng 8<br>uctula            | Micyce<br>TIC B<br>MIXXX                      | <b>MEyon</b><br>ncB<br>MOROU                                                                            | Moga<br>nc 10<br>Meliou     | Migar<br>$ns$ 11<br>Molou           | Міцо<br>$\pi$ 12<br>Moticus                    | NE yor<br>nc.15<br>Matiau                     | Moga<br>nc 16<br>Malciu                                                    |
|       | <b>Diacinguarys</b>                                                                                                    |                                                                         |                                      |                                             |                                                |                                     |                                               |                                                                                                    |                             |                                     | <b>D</b> Internet                              |                                               |                                                                            |
|       | <b>THE EVOLUEN</b><br>C Windows Media Player                                                                                                    | <b>CA</b> PTYSUANI ERGANIA -                                            |                                      |                                             | S >>NPOGEZMEE YR                               |                                     |                                               |                                                                                                    |                             |                                     |                                                |                                               |                                                                            |

**Εικόνα 160. Προθεσμίες ηλεκτρονικής υποβολής δηλώσεων φορολογίας εισοδήματος**

# **8.4.3 Φ.Π.Α. – V.I.E.S.**

Μια άλλη μεγάλη υποενότητα φορολογικού ενδιαφέροντος αποτελεί αυτή που αφορά θέματα των δηλώσεων φόρου προστιθέμενης αξίας ή των δηλώσεων ενδοκοινοτικών αποκτήσεων ή παραδόσεων .Υπάρχει και για αυτά μια αναλυτική λίστα ,στην οποία ο χρήστης μπορεί να ανατρέξει και να βρει την πληροφορία που τον ενδιαφέρει (Εικόνα 161).

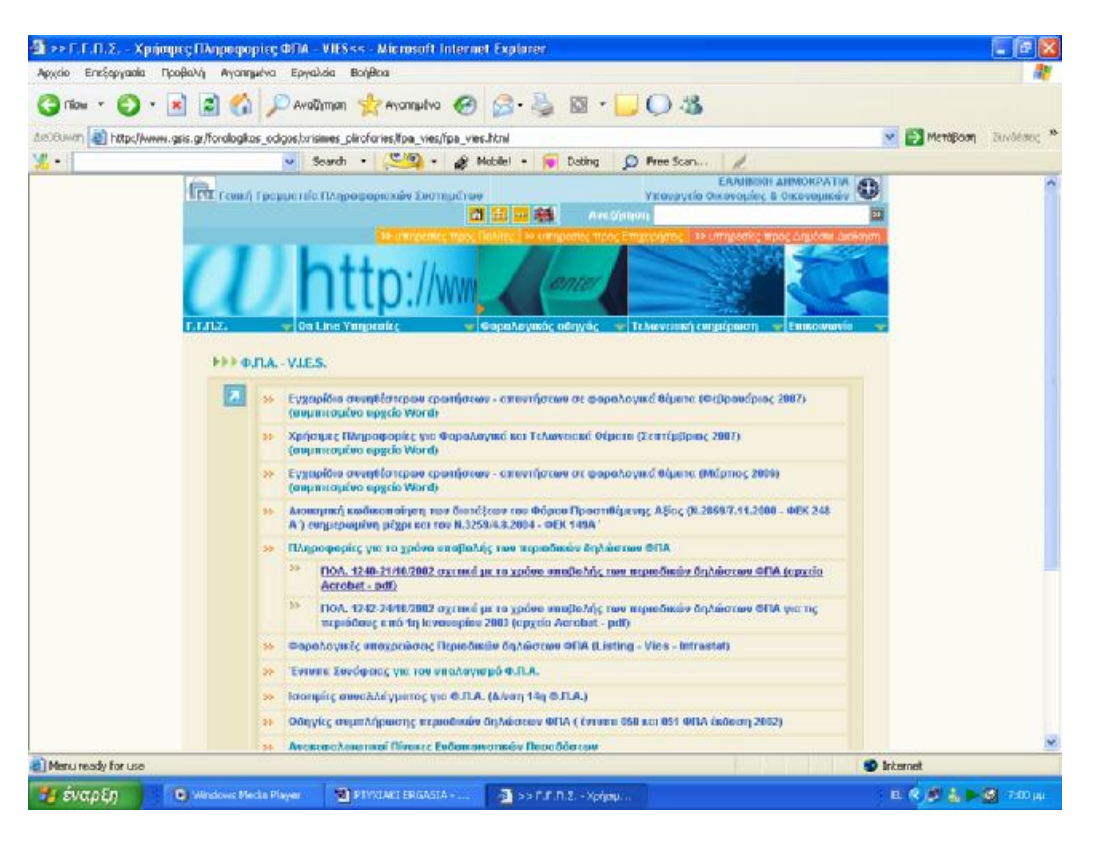

**Εικόνα 161. Οθόνη εμφάνισης πληροφοριών Φ.Π.Α. - V.I.E.S.**

Εάν υποτεθεί πως ο χρήστης ενδιαφέρεται για τον χρόνο υποβολής των περιοδικών δηλώσεων Φ.Π.Α. και αναλυτικά ανά Α.Φ.Μ. ,τότε πατώντας την συγκεκριμένη υπερσύνδεση μεταφέρεται αυτόματα σε μια οθόνη όπου εμφανίζεται σε μορφή εγγράφου pdf η συγκεκριμένη εγκύκλιος που αφορά το θέμα και τη οποία μπορεί να τη διαβάσει ,να τη αποθηκεύσει ή να τη εκτυπώσει προς αναζήτηση του συγκεκριμένου σημείου που το ενδιαφέρει (Εικόνα 162).

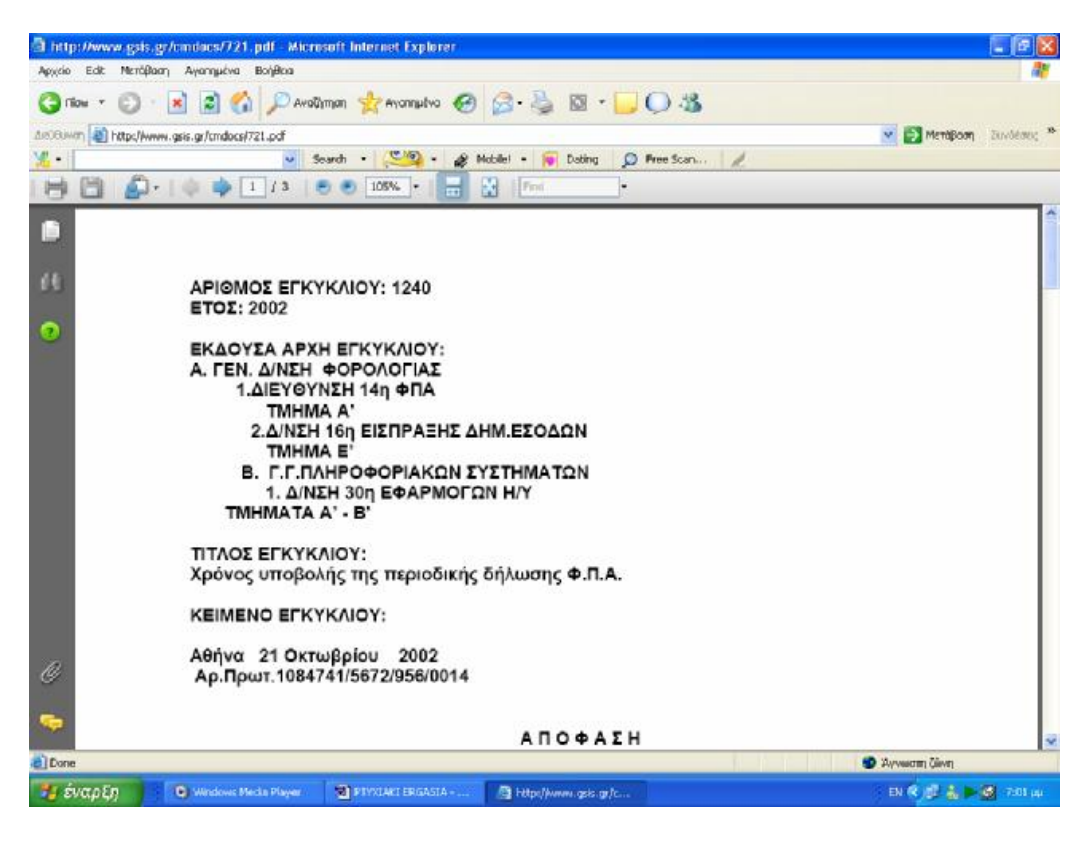

**Εικόνα 162. Εγκύκλιος χρόνου υποβολής δήλωσης Φ.Π.Α.** 

#### **8.4.4 Κ.Β.Σ.**

Ξεχωριστή βάση πληροφοριών υπάρχει στη διάθεση του χρήστη όσον αφορά θέματα που εμπίπτουν στον κώδικα βιβλίων και στοιχείων .Επιλέγοντας την συγκεκριμένη κατηγορία πληροφοριών εμφανίζεται μια οθόνη στην οποία υπάρχει αναλυτική λίστα όλων των θεμάτων και των πληροφοριών που είναι διαθέσιμα (Εικόνα 163).

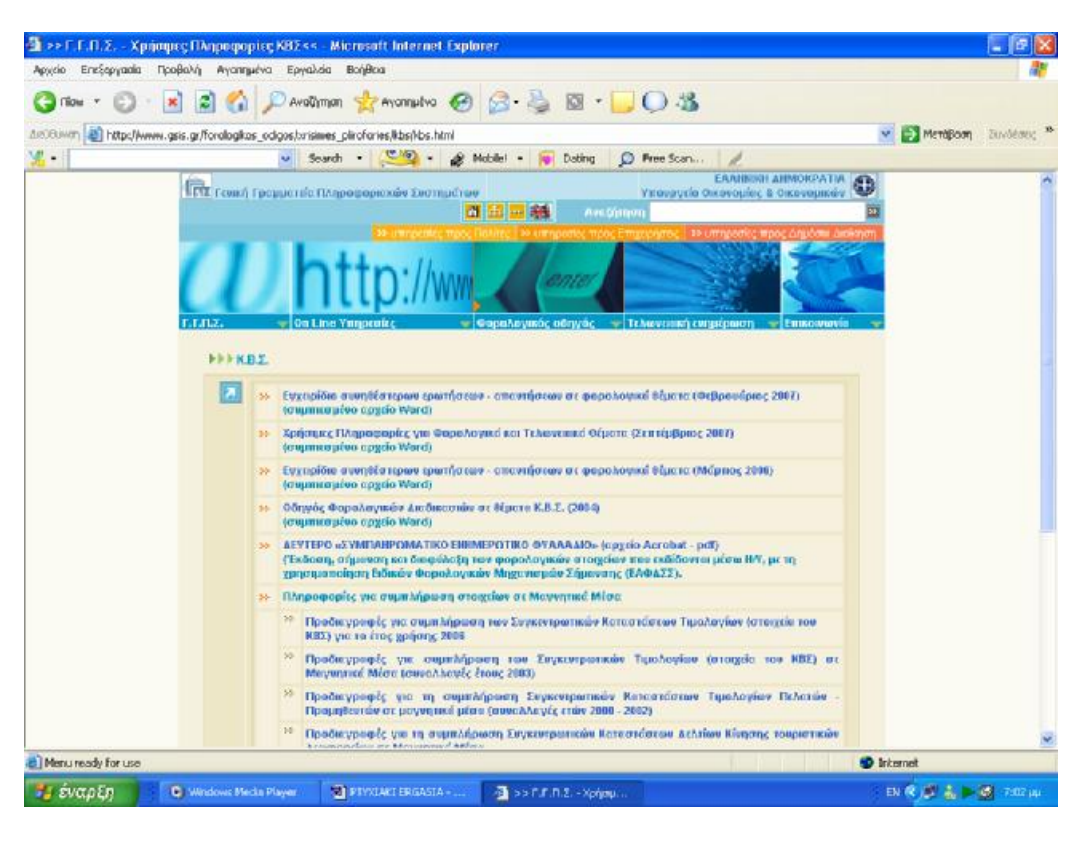

**Εικόνα 163. Οθόνη εμφάνισης πληροφοριών Κ.Β.Σ.**

Εάν υποθέσουμε πως ο χρήστης αναζητεί πληροφορίες που αφορούν την υποβολή των συγκεντρωτικών καταστάσεων πελατών και προμηθευτών και αναζητά τους τρόπους υποβολής και τα μέσα υποβολής τα οποία είναι αποδεκτά από τις οικονομικές υπηρεσίες ,τότε αφού εντοπιστεί η συγκεκριμένη υπερσύνδεση από την αναλυτική λίστα πληροφοριών και επιλεγεί αυτή ,ο χρήστης μεταφέρεται σε μια οθόνη που μπορεί να δει σε μορφή αρχείου pdf την εγκύκλιο που αναφέρεται στο θέμα που τον ενδιαφέρει (Εικόνα 164).

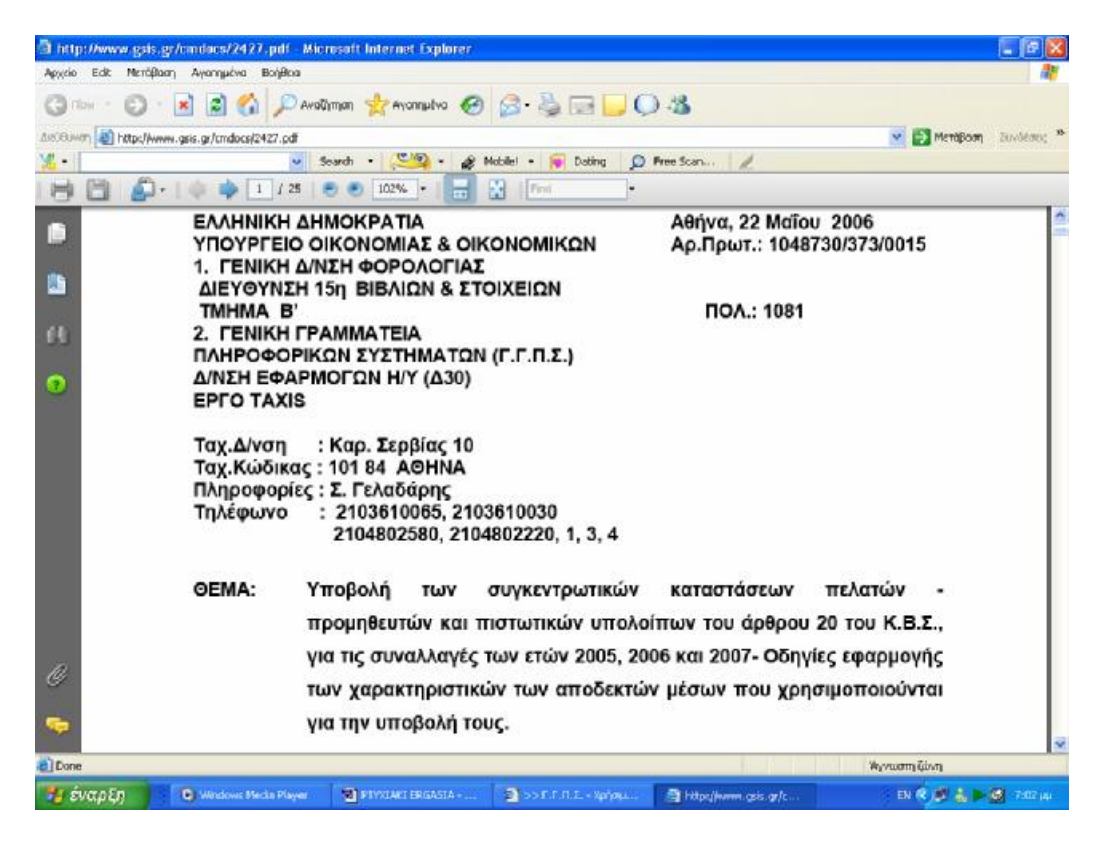

**Εικόνα 164. Υποβολή συγκεντρωτικών καταστάσεων πελατών προμηθευτών**

### **8.4.5 ΦΟΡΟΣ ΚΕΦΑΛΑΙΟΥ**

Μια άλλη μεγάλη κατηγορία πληροφοριών για την οποία υπάρχει μεγάλη βάση πληροφοριών τις οποίες ο χρήστης μπορεί να αναζητήσει στην ιστοσελίδα της Γ.Γ.Π.Σ. ,είναι αυτή που αφορά τον φόρο κεφαλαίου ,δηλαδή την φορολογία που επιβάλλεται σε παντός είδους εισοδήματα του φορολογούμενου από όπου και αν προέρχονται ,π.χ. από μισθώσεις ακίνητης περιουσίας ή εισοδήματα από ελευθέρια επαγγέλματα ή μισθωτές υπηρεσίες (Εικόνα 165).

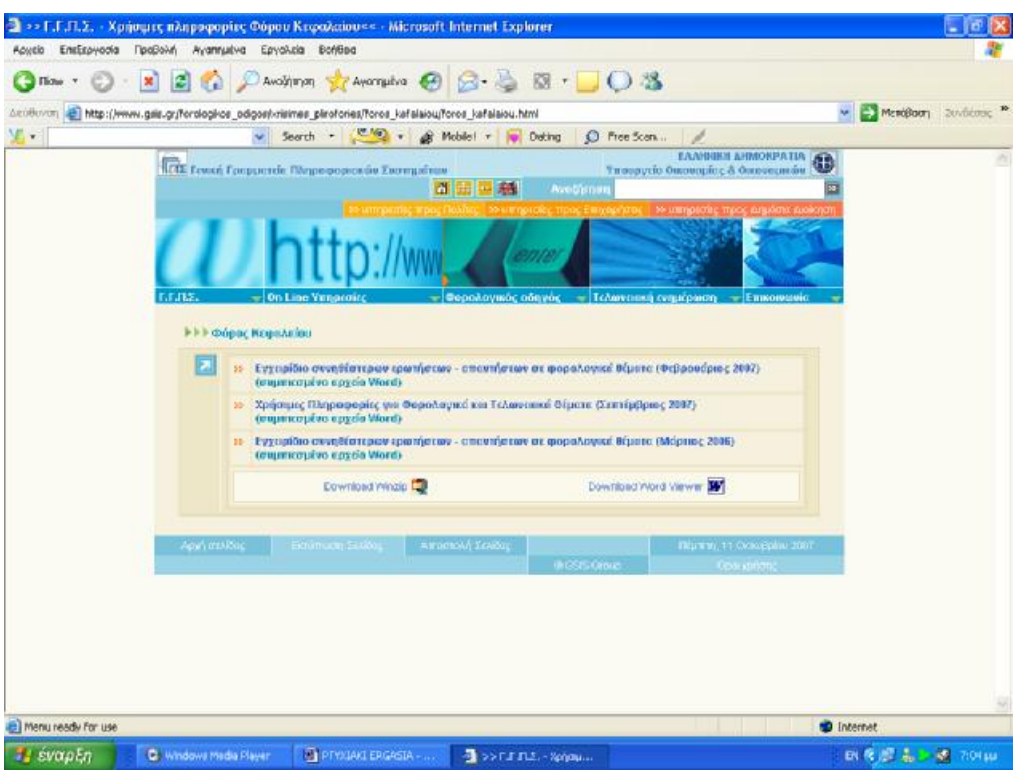

**Εικόνα 165. Οθόνη εμφάνισης πληροφοριών φόρου κεφαλαίου**

Ο χρήστης μπορεί να έχει πρόσβαση σε αναλυτική λίστα θεμάτων του συγκεκριμένου πεδίου ενδιαφέροντος .Αν υποτεθεί πως ο χρήστης χρειάζεται ένα εγχειρίδιο με τα συνηθέστερα ερωτήματα σχετικά με τη φορολογία κεφαλαίου ,τότε επιλέγοντας από τη λίστα την κατάλληλη υπερσύνδεση μεταφέρεται σε μια άλλη οθόνη όπου εμφανίζεται αναλυτικά το συγκεκριμένο εγχειρίδιο (Εικόνα 166).

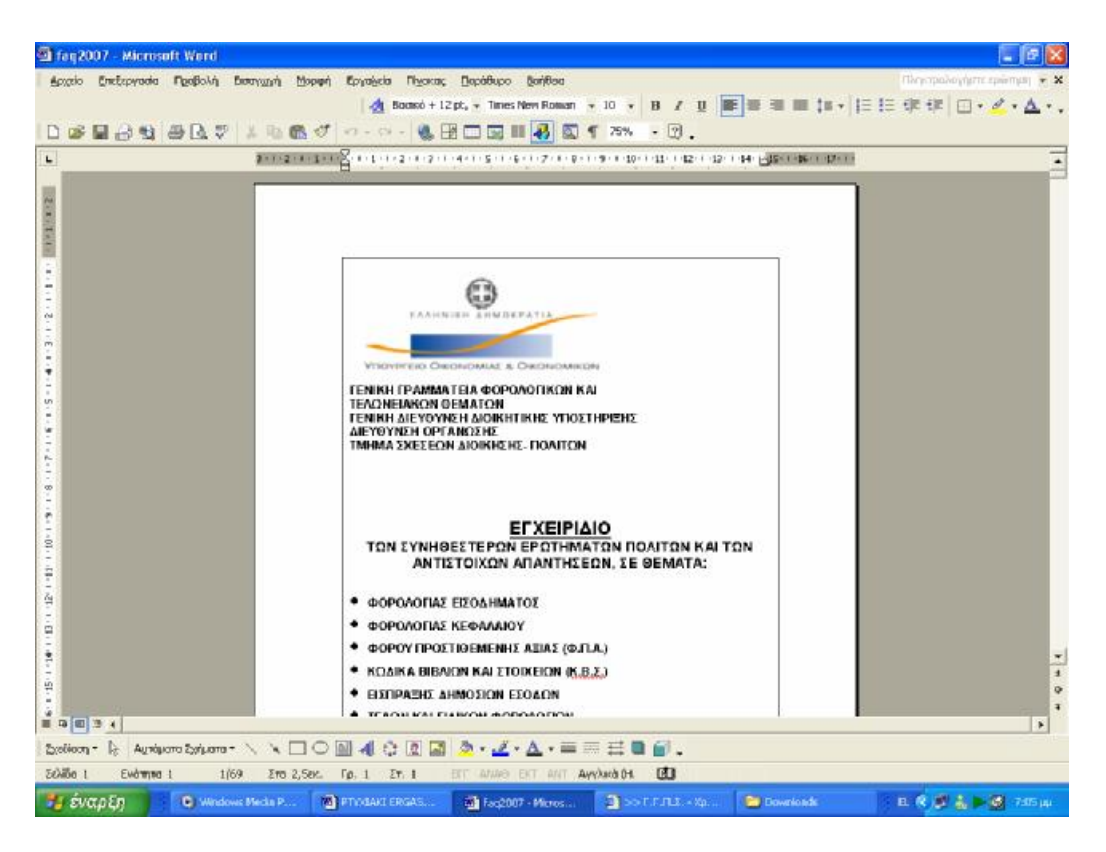

**Εικόνα 166. Εγχειρίδιο συνηθέστερων ερωτημάτων πολιτών**

#### **8.4.6 ΤΕΛΗ ΚΑΙ ΕΙΔΙΚΟΙ ΦΟΡΟΙ**

Εκτός από τη φορολογία εισοδήματος ,την φορολογία κεφαλαίου ή τον φόρο προστιθέμενης αξίας που είδαμε παραπάνω ,υπάρχουν ξεχωριστοί ειδικοί φόροι και τέλη που επιβάλλονται σε ορισμένες περιπτώσεις ,όπως για παράδειγμα το χαρτόσημο που επιβάλλεται όταν έχουμε είσπραξη ενοικίου .Υπάρχει και για αυτές τις περιπτώσεις συγκεκριμένη βάση πληροφοριών στη οποία ο χρήστης έχει πρόσβαση (Εικόνα 167).

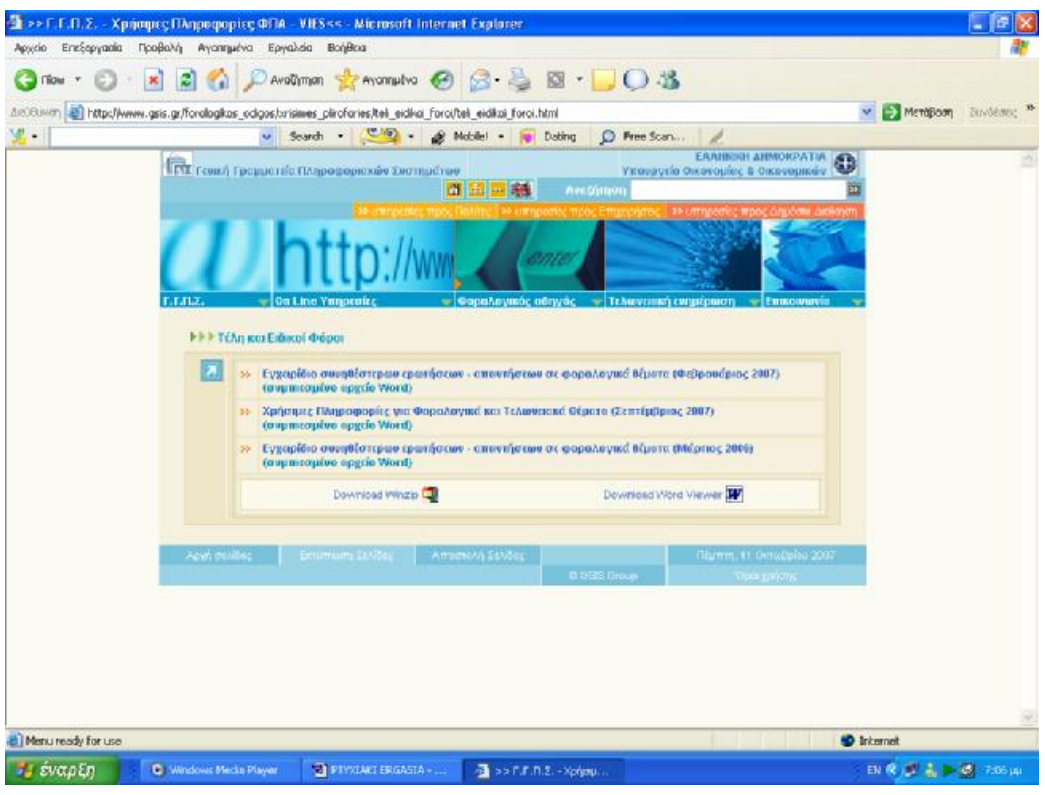

**Εικόνα 167 . Οθόνη εμφάνισης πληροφοριών τελών και ειδικών φόρων**

Εάν υποτεθεί ότι ο χρήστης ενδιαφέρεται να συγκεντρώσει πληροφορίες που αφορούν τελωνειακά θέματα και την ειδική φορολόγηση που υπάρχει σε αυτήν την κατηγορία ,όπως για παράδειγμα η δασμολόγηση που υποβάλλεται σε κάποια εισαγόμενα εμπορεύματα ή ο ειδικός φόρος κατανάλωσης τσιγάρων ,μπορεί να έχει πρόσβαση σε ολόκληρη την εγκύκλιο που αφορά το συγκεκριμένο θέμα και να βρει την πληροφορία που χρειάζεται (Εικόνα 168).

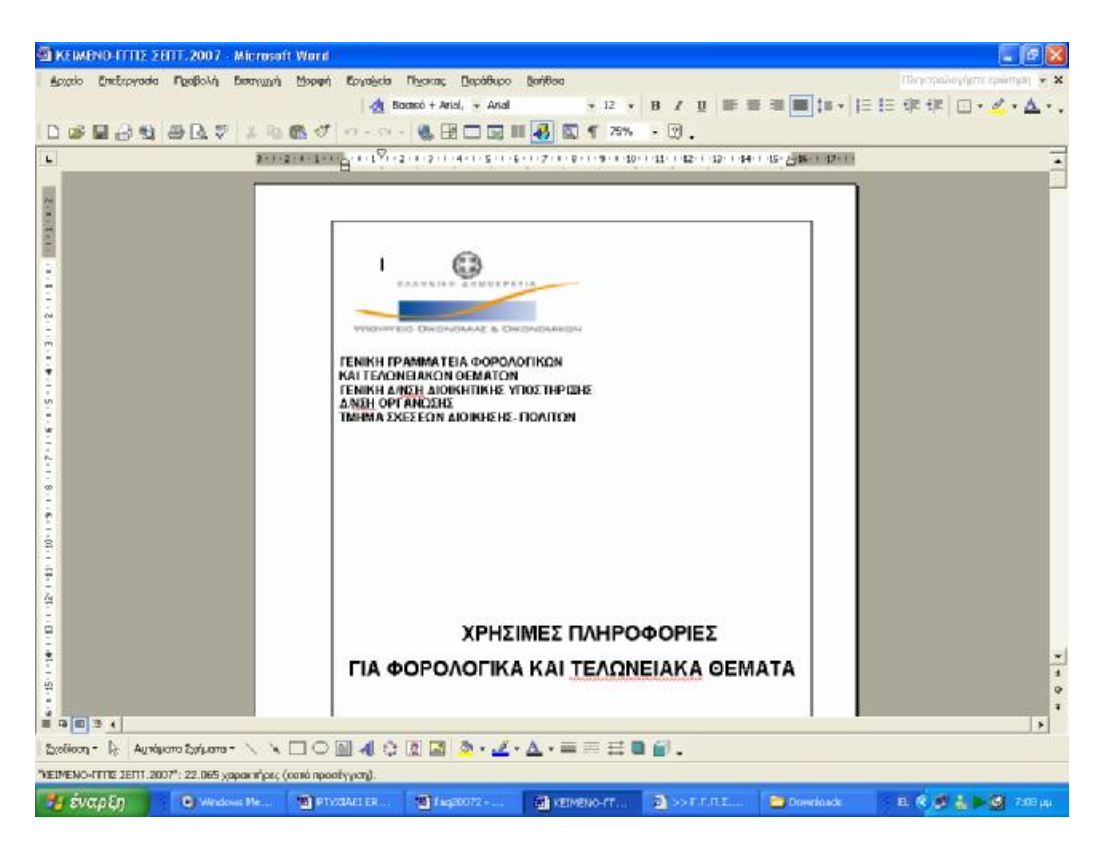

**Εικόνα 168. Χρήσιμες πληροφορίες για φορολογικά και τελωνειακά θέματα**

#### **8.5 ΑΝΑΚΟΙΝΩΣΕΙΣ**

Κατά καιρούς το Υπουργείο Οικονομίας και Οικονομικών με διάφορες ανακοινώσεις του κάνει γνωστό στους φορολογούμενους πολίτες και επιχειρήσεις διάφορες αποφάσεις του οι οποίες έχουν να κάνουν με παρατάσεις υποβολής δηλώσεων ή με συγκεκριμένες ημερομηνίες και προθεσμίες υποβολής .Ο κάθε χρήστης και χωρίς να είναι πιστοποιημένος στην ιστοσελίδα της Γ.Γ.Π.Σ. μπορεί να αποκτήσει πρόσβαση στις ανακοινώσεις αυτές που υπάρχουν ταξινομημένες σε αναλυτική λίστα στον ιστοχώρο (Εικόνα 169).

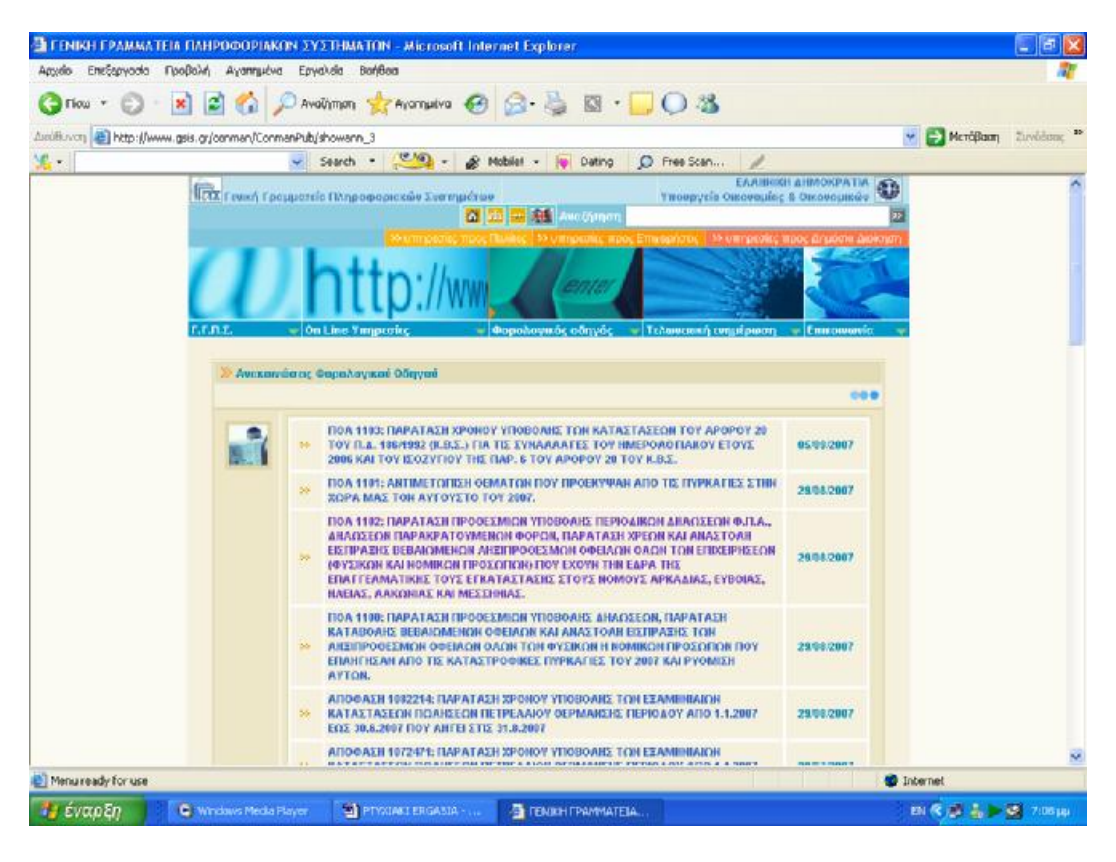

**Εικόνα 169. Οθόνη αναλυτικής κατάστασης ανακοινώσεων φορολογικών οδηγών**

Όταν για παράδειγμα το Υπουργείο Οικονομίας και Οικονομικών εκδώσει μια ανακοίνωση με την οποία δίνει παράταση στις προθεσμίες υποβολής των συγκεντρωτικών καταστάσεων πελατών προμηθευτών ,ο χρήστης μπορεί να επιλέξει από τη λίστα πληροφοριών την συγκεκριμένη εγκύκλιο και να ενημερωθεί έτσι για τις καινούργιες οδηγίες και τις καινούργιες ημερομηνίες που ορίζει το Υπουργείο (Εικόνα 170).

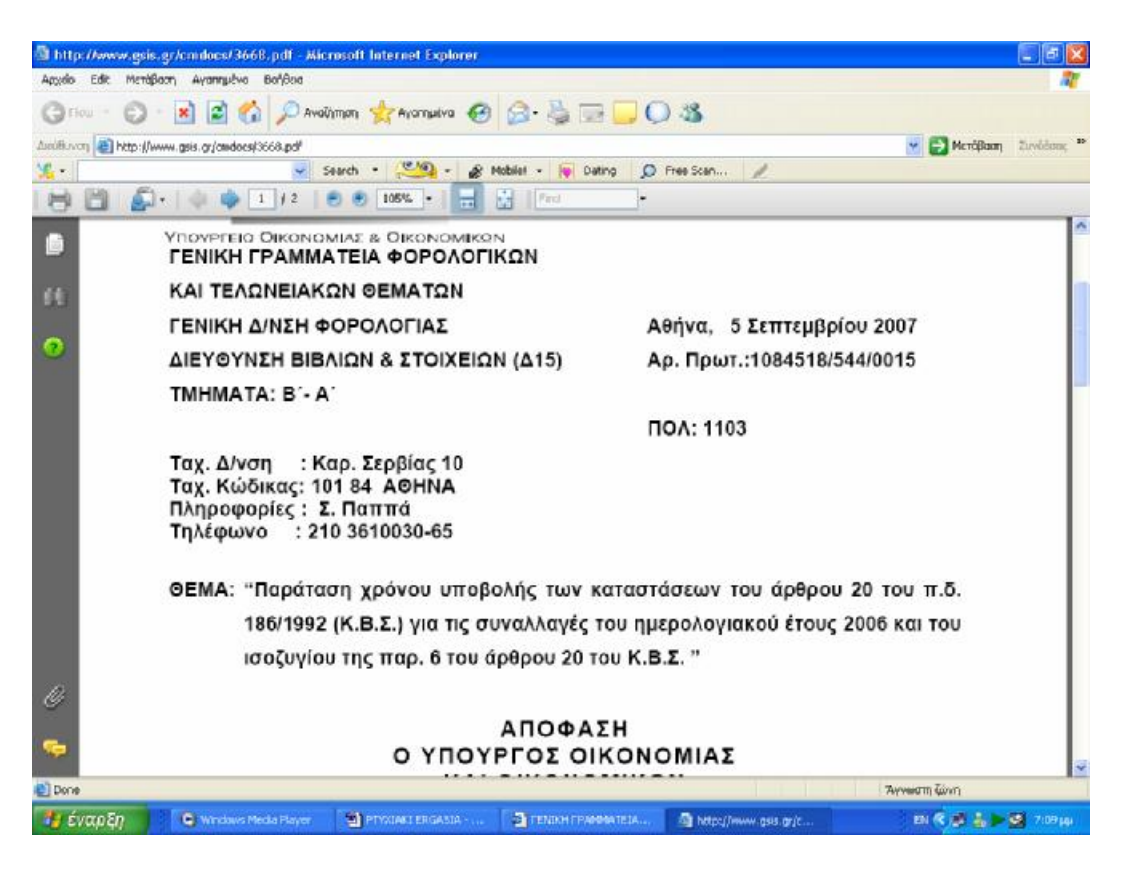

**Εικόνα 170. Παράταση χρόνου υποβολής καταστάσεων Κ.Β.Σ.**

# **ΚΕΦΑΛΑΙΟ 9<sup>ο</sup>**

# **ΤΕΛΩΝΕΙΑΚΗ ΕΝΗΜΕΡΩΣΗ**

#### **9.1 ΕΙΣΑΓΩΓΗ**

Η Τελωνειακή Ενημέρωση αποτελεί τον ιστοχώρο όπου ο χρήστης μπορεί να βρει συγκεντρωμένες πληροφορίες σχετικές με τελωνειακά ζητήματα καθώς και για τις συναλλαγές με τα τελωνεία και το ICIS. Απευθύνεται τόσο στους πολίτες, όσο και στους επαγγελματίες του χώρου (εισαγωγείς, εκτελωνιστές κ.ο.κ.).

Το περιεχόμενο της Τελωνειακής Ενημέρωσης ανανεώνεται σε συνεχή βάση με χρήσιμες πληροφορίες και νομοθετικές διατάξεις για τελωνειακά ζητήματα που αφορούν λειτουργικά και διαδικαστικά τους συναλλασσόμενους με τα Ελληνικά Τελωνεία. Ο ιστοχώρος βρίσκεται υπό διαρκή ενημέρωση, έτσι ώστε να καλύπτει πληρέστερα τις ανάγκες των συναλλασσόμενων πολιτών.

#### **9.2 ΣΥΝΑΛΛΑΓΕΣ ΜΕΣΩ ICIS**

#### **9.2.1 ΓΕΝΙΚΑ ΓΙΑ ΤΙΣ ΣΥΝΑΛΛΑΓΕΣ**

Για κάθε συναλλαγή με τα Ελληνικά Τελωνεία, απαιτείται η προσκόμιση των απαραίτητων εγγράφων στο Τελωνείο, τα στοιχεία των οποίων καταχωρούνται στο ICIS (για τα τελωνεία που έχουν μηχανογραφηθεί).

Προκειμένου να μειωθεί ο χρόνος συναλλαγής στον απολύτως απαραίτητο για τον τελωνειακό έλεγχο, και να απλοποιηθεί η διαδικασία, παρέχεται η δυνατότητα στους συναλλασσόμενους να υποβάλλουν τα κυριότερα έγγραφα και σε ηλεκτρονική μορφή (e-παραστατικά) ως αρχεία ASCII σε μαγνητικό μέσο (δισκέτα), ενώ ειδικά για την διαμετακόμιση λειτουργεί η Υπηρεσία
Ηλεκτρονικής Διαμετακόμισης για υποβολή μέσω Internet.

Επισημαίνεται ότι σε κάποιες περιπτώσεις η ηλεκτρονική υποβολή είναι υποχρεωτική, όπως για παράδειγμα, στην υποβολή ΣΠΕ (Συγκεντρωτικού Παραστατικού Εφοδιασμού).

Τα e-παραστατικά που υποβάλλονται ηλεκτρονικά στο ΟΠΣΤ είναι:

- 1. Δηλωτικό Εμπορευμάτων
- 2. Δήλωση Άφιξης Οχήματος (ΔΑΟ)
- 3. Ενιαίο Διοικητικό Έγγραφο ( ΕΔΕ)
- 4. Εισαγωγές, Εξαγωγές, Εφοδιασμοί
- 5. Δήλωση Κοινοτικής / Κοινής Διαμετακόμισης (T1, T2, T2F, T-)
- 6. Δήλωση Ειδικού Φόρου Κατανάλωσης (ΔΕΦΚ)
- 7. Συνοδευτικό Διοικητικό Έγγραφο (ΣΔΕ)

Για την υποστήριξη των συναλλασσομένων παρέχεται επίσης δυνατότητα Αποστολής e-παραστατικών προς έλεγχο στη διεύθυνση [icisnet@gsis.gr](mailto:icisnet@gsis.gr) προκειμένου ο ενδιαφερόμενος να επιβεβαιώσει την ορθότητα της υλοποίησης που έχει κάνει ή να λάβει οδηγίες και όποια άλλη υποστήριξη χρειάζεται για να κατασκευάσει σωστά αρχεία.

Στις ενότητες που ακολουθούν, παρέχεται ενημέρωση και υποστήριξη στους συναλλασσόμενους με τα Ελληνικά Τελωνεία όσον αφορά το ΟΠΣΤ, και συγκεκριμένα οι προδιαγραφές των e-παραστατικών, οι εθνικές επιβαρύνσεις των εισαγόμενων προϊόντων (κωδικοποίηση TARIC), οι κωδικοί των Προϊόντων ΕΦΚ, και όλοι οι πίνακες αναφοράς με τους κωδικούς που είναι απαραίτητοι για την συμπλήρωση των εντύπων.

### **9.2.2 ΔΙΑΔΙΚΑΣΙΑ ΥΠΟΒΟΛΗΣ Ε - ΠΑΡΑΣΤΑΤΙΚΩΝ**

Νέα Ηλεκτρονική Υπηρεσία για τους συναλλασσόμενους οι οποίοι δραστηριοποιούνται στην Ελλάδα και πραγματοποιούν κινήσεις Διαμετακόμισης Εμπορευμάτων με Τελωνείο αναχώρησης κάποιο από τα Ελληνικά Τελωνεία. Για να μπορέσει κάποιος να χρησιμοποιήσει την Ηλεκτρονική Υποβολή & Αποστολή στα Τελωνεία, των Δηλώσεων Κοινοτικής Διαμετακόμισης θα πρέπει να είναι χρήστης του taxisNet και να έχει δυνατότητα δημιουργίας ηλεκτρονικών παραστατικών Δήλωσης Διαμετακόμισης (ASCII files) σύμφωνα με τις προδιαγραφές που ισχύουν για την υποβολή Δηλώσεων μέσω Δισκέτας.

Η εφαρμογή αυτή παρέχει τις δυνατότητες: ελέγχου της υποβαλλόμενης Δήλωσης, αναφοράς λαθών προς τον χρήστη, διόρθωσης και επανα-υποβολής. δρομολόγησης στο Τελωνείο αναχώρησης, της εκεί λειτουργικής επεξεργασίας της και της ενημέρωσης του χρήστη (Εικόνα 171).

Εάν το αποτέλεσμα του ελέγχου είναι θετικό, τότε αποδίδεται στον χρήστη ο Αριθμός Κίνησης Διαμετακόμισης (MRN) τον οποίο και μπορεί εκτυπώσει ο χρήστης σε ένα Αποδεικτικό Αποδεκτής Κίνησης.

Αίτημα Ακύρωσης της Κίνησης γίνεται αποδεκτό με επαναϋποβολή της ορθής δήλωσης (με διαφορετικό Τοπικό Αριθμό Αναφοράς - LRN).

Με την προσκόμιση του Αποδεικτικού Αποδεκτής Κίνησης στο Τελωνείο Αναχώρησης και με την εκτύπωση του Συνοδευτικού Εγγράφου Διαμετακόμισης, γίνεται η απελευθέρωση της κίνησης.

Σε κάθε τελωνείο που λειτουργεί παραγωγικά με το Ο.Π.Σ.Τ. έχει ορισθεί υπάλληλος που εκτελεί καθήκοντα Τεχνικού Διαχειριστή και μέσα στις άλλες αρμοδιότητες του είναι η παραλαβή των δισκετών που περιέχουν τα ηλεκτρονικά παραστατικά (ASCII files) από τους συναλλασσομένους. Επισημαίνεται ότι είναι δυνατόν να προσκομίσει κανείς πολλά παραστατικά (ASCII files) με την ίδια δισκέτα. Μοναδικό περιορισμό αποτελεί η χωρητικότητα της δισκέτας και βεβαίως οι τεχνικές προδιαγραφές που αναφέρονται στα τεύχη οδηγιών. Κάθε συναλλασσόμενος που προσκομίζει παραστατικά σε δισκέτα, θα πρέπει να απευθύνεται στον Τεχνικό Διαχειριστή του Τελωνείου στο χώρο που βρίσκεται εγκατεστημένος ο εξυπηρετητής (server) του Τελωνείου, προσκομίζοντας παράλληλα εκτύπωση του(ων) παραστατικού(ών) καθώς και τα υπόλοιπα απαραίτητα συνοδευτικά έγγραφα, σε όσα αντίτυπα απαιτείται από τη διαδικασία. Ο Τεχνικός Διαχειριστής εισάγει τη δισκέτα στο σύστημα και εκτελεί ένα πρόγραμμα ανάγνωσης των δισκετών που κάνει:

- 1. Α' Φάση συντακτικό και δομικό έλεγχο των υποβληθέντων παραστατικών.
- 2. Β' Φάση έλεγχο των περιεχομένων των υποβληθέντων αρχείων.

Τα αποτελέσματα της Α΄Φάσης μπορούν να είναι τα εξής:

- 1. Αποδοχή μηνύματος (αρχείου) όσον αφορά το δομικό/συντακτικό μέρος.
- 2. Απόρριψη μηνύματος (αρχείου) λόγω σοβαρού δομικού ή συντακτικού λάθους στην κατασκευή του αρχείου (ASCII file). (π.χ. λανθασμένη ημερομηνία -όπως 45/13/2001, λανθασμένο μέγεθος πεδίου, όπως ΑΦΜ με 15 ψηφία κλπ) .

Ένα μήνυμα που έχει γίνει αποδεκτό από την Α΄ Φάση υπόκειται στους ελέγχους της Β΄ Φάσης όπου ως αποτέλεσμα μπορεί να προκύψει:

- 1. Απόρριψη μηνύματος (αρχείου) λόγω σοβαρού λάθους όσον αφορά την περιεχόμενη πληροφορία. (π.χ. λανθασμένο ΑΦΜ, ανύπαρκτος κωδικός τρόπου μεταφοράς κλπ).
- 2. Αποδοχή μηνύματος (αρχείου) συνολικά.

Τα αποτελέσματα των ελέγχων κάθε αρχείου τυπώνονται από εκτυπωτή, ώστε στην περίπτωση λαθών να μπορεί να ενημερώνεται ο συναλλασσόμενος για τις αλλαγές που πρέπει να κάνει στο αρχείο του, ενώ στην περίπτωση που το αρχείο πέρασε επιτυχώς όλους τους ελέγχους, στην εκτύπωση αναγράφεται ένας αριθμός (κατ' αρχήν) αποδοχής που δίδεται από το σύστημα για το συγκεκριμένο αρχείο. Στο σημείο αυτό, ο συναλλασσόμενος κατευθύνεται στον αρμόδιο υπάλληλο καταχώρησης, ο οποίος με βάση τον αριθμό αποδοχής ανακτά το υποβληθέν παραστατικό στην οθόνη του υπολογιστή του και κατόπιν της διενέργειας των απαιτουμένων ελέγχων που αφορούν τα προσκομισθέντα συνοδευτικά έγγραφα, προχωρεί στην απόδοση σχετικού αριθμού καταχώρησης.

Ειδικά για την Υποβολή Δήλωσης Διαμετακόμισης με δισκέτα, σε αντίθεση με τα άλλα παραστατικά που υποβάλλονται με δισκέτα (π.χ. Δηλωτικό, ΕΔΕ) δεν δίνεται από το σύστημα κάποιος αριθμός (κατ' αρχήν) αποδοχής για τις Δηλώσεις Διαμετακόμισης.

Εφόσον το μήνυμα γίνει αποδεκτό στην Α΄ Φάση, ο συναλλασσόμενος κατευθύνεται στον αρμόδιο υπάλληλο καταχώρησης, ο οποίος με βάση το όνομα αποστολέα μηνύματος και τον αριθμό LRN (Local Reference Number αριθμός υποβολής) ανακτά το υποβληθέν παραστατικό στην οθόνη του υπολογιστή του και κατόπιν της διενέργειας των απαιτουμένων ελέγχων που αφορούν τα προσκομισθέντα συνοδευτικά έγγραφα, προχωρεί στην απόδοση σχετικού αριθμού καταχώρησης (MRN = Movement Reference Number).

| Επεξεργασία Προβολή Αγαπημένα<br>Αρχείο                              | Βοήθεια<br>Εργαλεία        |                                                                                                    |                                     |  |
|----------------------------------------------------------------------|----------------------------|----------------------------------------------------------------------------------------------------|-------------------------------------|--|
| Πίσω                                                                 |                            | Αναζήτηση γ Αγαπημένα<br>$\circ$                                                                                                    |                                     |  |
| http://www.gsis.gr/teloneia/synallages_icis/gen_02.html<br>Διεύθυνση |                            |                                                                                                    | <b>A</b> Μετάβαση<br>Συνδέσεις<br>v |  |
| $\mathcal{L}$                                                        |                            | Search $\cdot$ $\circ$ $\cdot$<br>S Mobile! -<br>1<br>Dating<br>C Free Scan                                                                                                    |                                     |  |
|                                                                      |                            | ΠΙΝΑΚΑΣ ΔΟΜΙΚΩΝ & ΣΥΝΤΑΚΤΙΚΩΝ ΣΦΑΛΜΑΤΩΝ                                                                                                    |                                     |  |
|                                                                      | MHNYMA<br>ΣΦΑΛΜΑΤΟΣ        | ERROR: TRAILER line (0040;) not found                                                                                                    |                                     |  |
|                                                                      | <b>EEHRHEH</b>             | Η οντότητα "ΕΠΙΛΟΓΟΣ" δεν βρέθηκε                                                                                                    |                                     |  |
|                                                                      | ΠΙΘΑΝΕΣ ΑΙΤΙΕΣ             | · Η οντότητα δεν περιέχεται στο μήνυμα<br>· Υπάρχουν πλεονάζουσες (πιθανώς κενές) γραμμές στο μήνυμα μετά την<br>οντότητα "ΕΠΙΛΟΓΟΣ"                                                                                                    |                                     |  |
|                                                                      | <b>MHNYMA</b><br>ΣΦΑΛΜΑΤΟΣ | ERROR: Record rejected                                                                                                    |                                     |  |
|                                                                      | <b>ЕΞНГНΣН</b>             | Η εγγραφή απορρίφθηκε                                                                                                    |                                     |  |
|                                                                      | ΠΙΘΑΝΕΣ ΑΙΤΙΕΣ             | · Η τιμή κάποιου πεδίου δεν έχει το προδιαγεγραμμένο μήκος.<br>· Ο τύπος της τιμής κάποιου δεδομένου δεν είναι ο σωστός (πχ. αλφαβητική τιμή<br>στη θέση ημερομηνίας).<br>· Υπάρχουν πλεονάζοντες χαρακτήρες διαχωρισμού (~) μεταξύ των πεδίων ή στο<br>τέλος της εγγραφής.<br>· Ο χαρακτήρας "~" (περισπωμένη) περιέχεται σε κάποιο δεδομένο χωρίς να έχει<br>κωδικοποιηθεί σωστά (ως "!~").<br>· Ο χαρακτήρας "!" (θαυμαστικό) είναι ο τελευταίος χαρακτήρας κάποιου δεδομένου<br>αλλά δεν έχει κωδικοποιηθεί σωστά (ως "!"). |                                     |  |
|                                                                      | <b>MHNYMA</b><br>ΣΦΑΛΜΑΤΟΣ | ERROR: Record discarded                                                                                                    |                                     |  |
|                                                                      | <b>EEHFHEH</b>             | Η εγγραφή δεν αναγνωρίστηκε                                                                                                    |                                     |  |
|                                                                      | ΠΙΘΑΝΕΣ ΑΙΤΙΕΣ             | Ο κωδικός οντότητας της εγγραφής είναι λανθασμένος.                                                                                                    |                                     |  |
|                                                                      | <b>MHNYMA</b><br>ΣΦΑΛΜΑΤΟΣ | ERROR: Message type XXXXX is invalid                                                                                                    |                                     |  |
|                                                                      | <b>EEHRHZH</b>             | Ο τύπος του μηνύματος είναι λανθασμένος                                                                                                    |                                     |  |
|                                                                      | <b>DIO ANIES AITIES</b>    | in a statistical communities of order or a community material and consideration and advance                                                                                                    |                                     |  |
| <sup>8</sup> Menu ready for use                                      |                            |                                                                                                    | <b>D</b> Internet                   |  |

**Εικόνα 171. Οθόνη πίνακα δομικών και συντακτικών σφαλμάτων**

### **9.2.3 ΠΡΟΔΙΑΓΡΑΦΕΣ Ε - ΠΑΡΑΣΤΑΤΙΚΩΝ**

Στην ιστοσελίδα της Γ.Γ.Π.Σ. υπάρχουν αναλυτικά σύνδεσμοι που οδηγούν σε αρχεία με τις ποιο πρόσφατες εκδόσεις των τευχών προδιαγραφών για τα Ascii files, καθώς και παραδείγματα .Όλοι οι σύνδεσμοι οδηγούν σε συμπιεσμένα αρχεία Word ή Pdf (Εικόνα 172).

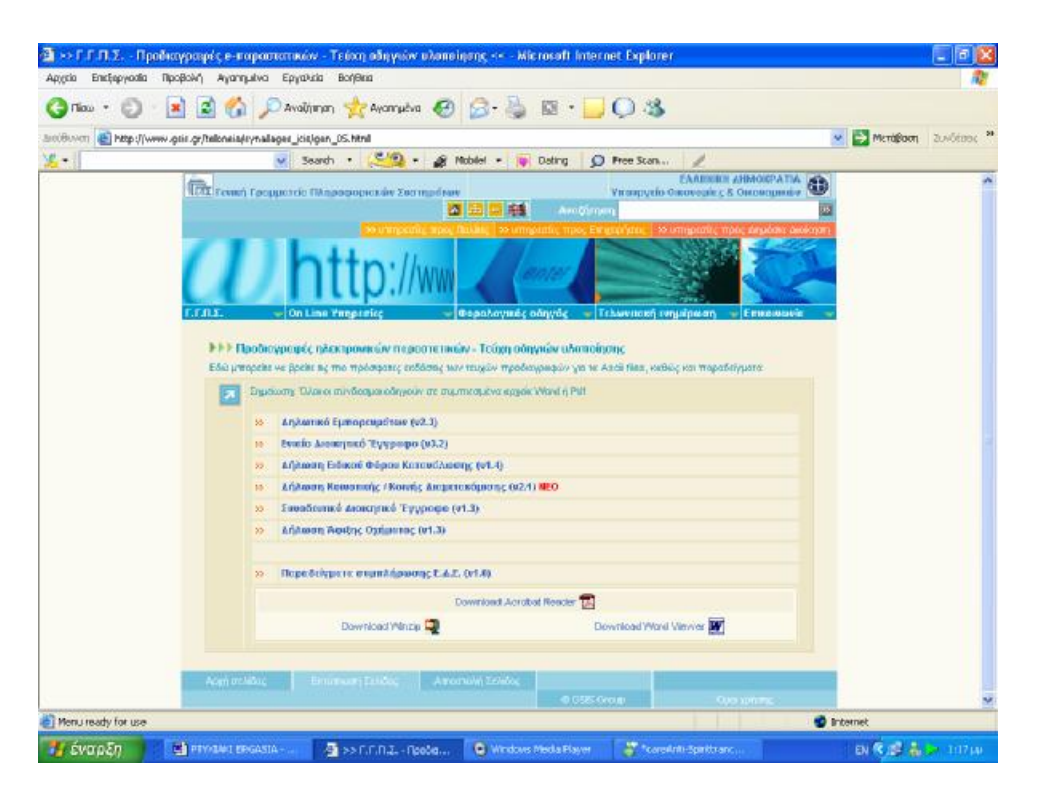

**Εικόνα 172.Οθόνη προδιαγραφών παραστατικών**

# **9.2.4 ΚΩΔΙΚΟΙ TARIC KAI ΠΡΟΪΟΝΤΩΝ Ε.Φ.Κ. – ΠΙΝΑΚΕΣ ΑΝΑΦΟΡΑΣ ΚΩΔΙΚΩΝ**

Υπάρχουν αναλυτικά αρχεία στη διάθεση του χρήστη που αφορούν την κωδικοποίηση Taric (Εικόνα 173).

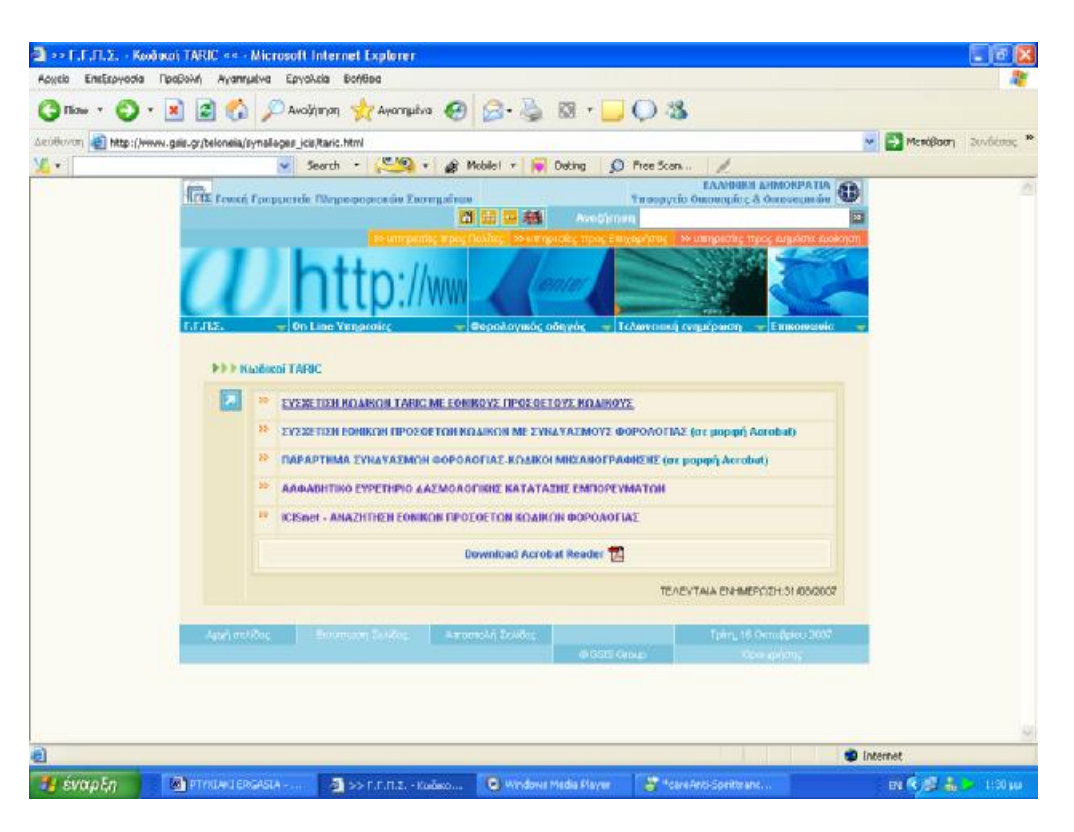

**Εικόνα 173. Οθόνη εμφάνισης κωδικών Taric** 

Η παρακολούθηση των προϊόντων που υπόκεινται σε Ειδικό Φόρο Κατανάλωσης (Αλκοολούχα , Καπνικά και Πετρελαιοειδή) από το Ο.Π.Σ.Τ , γίνεται σύμφωνα με κωδικοποίηση η οποία έχει καθοριστεί από την αρμόδια Διεύθυνση Ε.Φ.Κ. του Υπουργείου Οικονομικών. Η κατάταξη των προϊόντων που υπόκεινται σε Ε.Φ.Κ. σε κατηγορίες και υποκατηγορίες αναλύεται στην ενότητα "Μορφή Κωδικών Προϊόντων Ε.Φ.Κ. " που παρουσιάζεται παρακάτω. Για την εξυπηρέτηση των συναλλασσομένων που διακινούν προϊόντα Ε.Φ.Κ. παρέχονται μια σειρά από αρχεία που περιέχουν τους κωδικούς των προϊόντων αυτών ανά κατηγορία και υποκατηγορία. Οι ενδιαφερόμενοι αφού "κατεβάσουν"(download) όσα από τα παραπάνω αρχεία τους ενδιαφέρουν, θα πρέπει να κατατάξουν τα προϊόντα που οι ίδιοι διακινούν σύμφωνα με τους κωδικούς που έχει ορίσει η Δ/νση Ε.Φ.Κ. ώστε να χρησιμοποιούνται όπως ορίζεται από τις τελωνειακές διαδικασίες παρακολούθησης των προϊόντων Ε.Φ.Κ. (Εικόνα 174) .

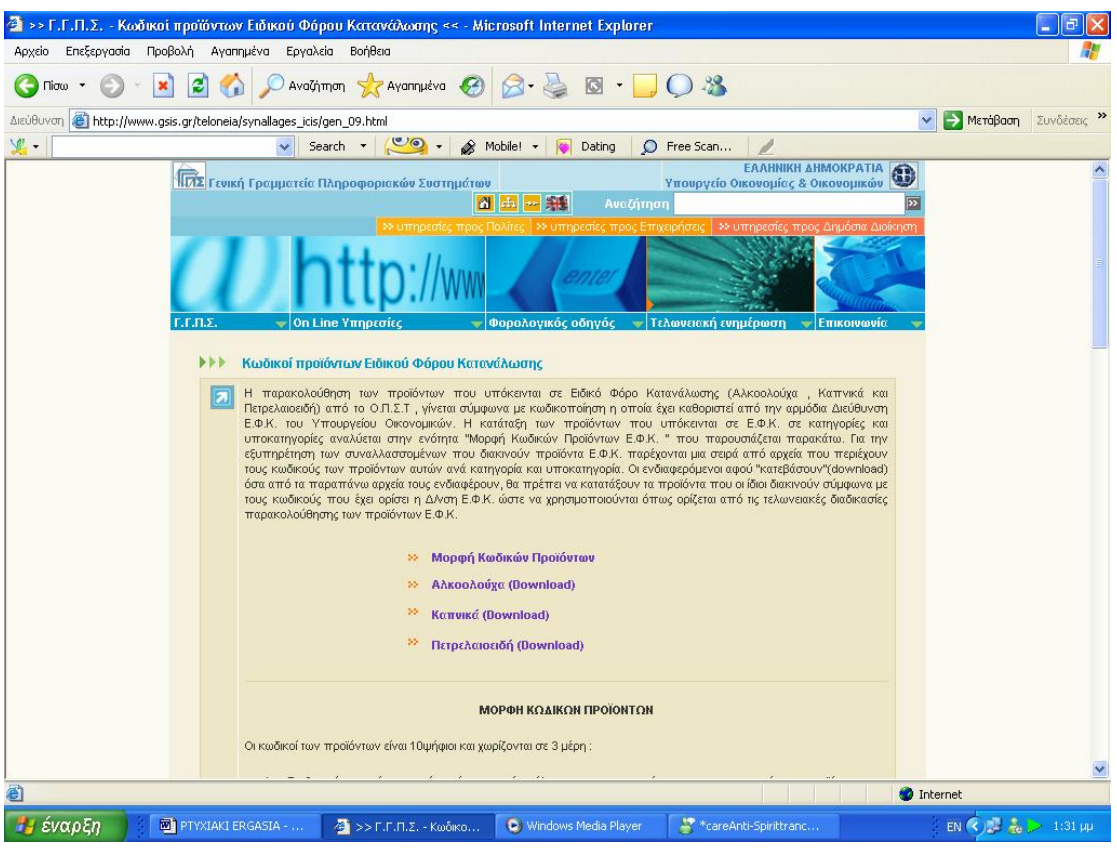

**Εικόνα 174. Οθόνη κωδικών προϊόντων ειδικού φόρου κατανάλωσης**

Επίσης υπάρχουν εκτενείς πίνακες αναφοράς των κωδικών (Εικόνα 175).

|                                                                      | >> Γ.Γ.Π.Σ. - Πίνακες αναφοράς κωδικών << - Microsoft Internet Explorer                                                  |                                            | 同 X<br>ö                         |
|----------------------------------------------------------------------|----------------------------------------------------------------------------------------------------|--------------------------------------------|----------------------------------|
| Αρχείο Επεξεργασία Προβολή Αγαπημένα Εργαλεία                        | Βοήθεια                                                                                                    |                                            |                                  |
| z <br>$\bigcirc$<br>$\pmb{\times}$<br>$Tiorω \tightharpoonup$        | DAvailing the Avanturiva 2 3 3 3 3 D D 3                                                                                 |                                            |                                  |
| http://www.gsis.gr/teloneia/synallages_icis/gen_11.html<br>Διεύθυνση |                                                                                                    | ×                                          | <b>&gt;</b> Μετάβαση Συνδέσεις » |
| $\mathcal{L}$                                                        | v Search v v o v Mobile! v Dating                                                                                        | O Free Scan<br>$\mathcal{L}^{\mathcal{P}}$ |                                  |
|                                                                      | <b><i>NN FINGKEC αναφοράς κωδικών</i></b>                                                                                |                                            | $\blacktriangle$                 |
|                                                                      |                                                                                                    |                                            |                                  |
| la                                                                   | Σημείωση: Όλοι οι σύνδεσμοι, με εξαίρεση αυτόν των Τελωνείων Διαμετακόμισης, οδηγούν σε συμπιεσμένα αρχεία Word ή<br>Pdf |                                            |                                  |
|                                                                      |                                                                                                    |                                            |                                  |
|                                                                      | ΠΙΝΑΚΕΣ ΑΝΑΦΟΡΑΣ                                                                                                    | Τελευταία Ενημέρωση                        |                                  |
|                                                                      | 55<br>ΤΕΛΩΝΕΙΩΝ                                                                                                    | 01/06/2006                                 |                                  |
|                                                                      | 55<br>ΤΕΛΩΝΕΙΩΝ ΔΙΑΜΕΤΑΚΟΜΙΣΗΣ (ιστοσελίδα)                                                                              | 15/06/2006                                 |                                  |
|                                                                      | 55<br><b>AIMENON</b>                                                                                                    | 15/03/2007                                 |                                  |
|                                                                      | ΑΝΑΣΤΟΛΩΝ<br>55                                                                                                    | 15/03/2007                                 |                                  |
|                                                                      | 55<br><b>XOPON</b>                                                                                                    | 15/03/2007                                 |                                  |
|                                                                      | 55<br>ΕΥΡΟΥΣ ΑΤΕΛΕΙΩΝ                                                                                                    | 15/03/2007                                 |                                  |
|                                                                      | ΤΟΜΕΩΝ ΑΤΕΛΕΙΩΝ<br>55                                                                                                    | 15/03/2007                                 |                                  |
|                                                                      | 55<br>ΕΙΔΩΝ ΟΧΗΜΑΤΩΝ                                                                                                    | 15/03/2007                                 |                                  |
|                                                                      | 55<br>ΟΡΩΝ ΠΑΡΑΔΟΣΗΣ                                                                                                    | 15/03/2007                                 |                                  |
|                                                                      | ΠΕΡΙΦΕΡΕΙΩΝ<br>22                                                                                                    | 15/03/2007                                 |                                  |
|                                                                      | ΚΑΘΕΣΤΩΤΩΝ (ΕΦΚ)<br>55                                                                                                   | 15/03/2007                                 |                                  |
|                                                                      | 55<br>ΣΥΣΚΕΥΑΣΙΑΣ                                                                                                    | 15/03/2007                                 |                                  |
|                                                                      | 55<br>ΣΥΝΜΩΝ ΕΓΓΡΑΦΩΝ                                                                                                    | 15/03/2007                                 |                                  |
|                                                                      | 55<br>ΚΑΤΗΓΟΡΙΩΝ ΠΑΟΙΩΝ                                                                                                  | 15/03/2007                                 |                                  |
|                                                                      | ×<br>ΤΥΠΩΝ ΚΑΤΑΣΤΑΣΗΣ                                                                                                    | 15/03/2007                                 |                                  |
|                                                                      | 55<br>ΓΑΩΣΣΩΝ                                                                                                    | 15/03/2007                                 |                                  |
|                                                                      | 55<br>ΤΥΠΩΝ ΕΓΓΥΗΣΕΩΝ (ΔΙΑΜΕΤΑΚΟΜΙΣΗΣ)                                                                                   | 15/06/2006                                 |                                  |
|                                                                      | 55<br>ΤΥΠΩΝ ΔΗΑΩΣΕΩΝ (ΔΙΑΜΕΤΑΚΟΜΙΣΗΣ)                                                                                    | 15/06/2006                                 |                                  |
|                                                                      | 22<br>ΕΙΔΙΚΩΝ ΜΝΕΙΩΝ (ΔΙΑΜΕΤΑΚΟΜΙΣΗΣ)                                                                                    | 15/06/2006                                 |                                  |
|                                                                      | ΠΡΟΗΓΟΥΜΕΝΩΝ ΠΑΡΑΣΤΑΤΙΚΩΝ (ΔΙΑΜΕΤΑΚΟΜΙΣΗΣ)<br>55                                                                         | 15/06/2006                                 |                                  |
|                                                                      | ΤΡΟΠΩΝ ΜΕΤΑΦΟΡΑΣ<br>55                                                                                                   | 15/03/2007                                 |                                  |
|                                                                      | ΕΙΔΙΚΩΝ ΜΝΕΙΩΝ (ΕΔΕ)<br>55                                                                                               | 15/03/2007                                 | M                                |
|                                                                      | FISTARABITIKAN                                                                                                    | .<br><b>O</b> Internet                     |                                  |
| 画                                                                    |                                                                                                    |                                            |                                  |

**Εικόνα 175. Οθόνη εκτενών πινάκων αναφοράς κωδικών**

### **ΚΕΦΑΛΑΙΟ 10<sup>ο</sup>**

### **ΣΥΜΠΕΡΑΣΜΑΤΑ ΚΑΙ ΠΡΟΤΑΣΕΙΣ**

### **10.1 ΣΥΜΠΕΡΑΣΜΑΤΑ**

Για να εξάγουμε κάποια συμπεράσματα για αυτή μας την εργασία δεν περιοριστήκαμε σε μια θεωρητική σκέψη , δηλαδή δεν προσπαθήσαμε να δούμε με το μυαλό μας τις συνέπειες αυτής της εφαρμογής των νέων τεχνολογιών που εξετάσαμε ,αλλά γνωρίσαμε πως όλα αυτά επηρέασαν την καθημερινότητα του επαγγελματία λογιστή .

Βάση μας για να το καταφέρουμε αυτό αποτέλεσαν δύο λογιστικά γραφεία στα οποία απευθύναμε κάποιες συγκεκριμένες ερωτήσεις για τον επηρεασμό τους από αυτές τις σύγχρονες υπηρεσίες του διαδικτύου και την εφαρμογή τους στην πράξη .

Τα συμπεράσματα στα οποία καταλήξαμε είναι μόνο θετικά και αν θα θέλαμε να βρούμε έστω και ένα αρνητικό στοιχείο αυτό είναι ,όπως και σε όλους τους τομείς που εισέρχεται ο παράγοντας αυτοματοποίηση ,το γεγονός πως μειώθηκαν έτσι κάποιες θέσεις εργασίας ,που αφορούσαν κυρίως την συναλλαγή των λογιστικών γραφείων με τις δημόσιες οικονομικές υπηρεσίες της περιοχής τους ,αφού οι δραστηριότητες του λογιστή σε όλες τις εκφάνσεις τους έγιναν πιο εύκολες .

Αναλυτικότερα εξήχθησαν τα εξής συμπεράσματα :

1. Ο χρόνος που απαιτείται πλέον για παντός είδους συναλλαγές των λογιστικών γραφείων με τις δημόσιες οικονομικές υπηρεσίες μειώθηκε κατά τουλάχιστον πενήντα τοις εκατό .Ειδικότερα δε σε ορισμένες συναλλαγές ,όπως η υποβολή Περιοδικών Δηλώσεων Φόρου Προστιθέμενης Αξίας ή η υποβολή Δηλώσεων Φόρου Εισοδήματος ,το ποσοστό αυτό μπορεί να φθάσει και το

ογδόντα τοις εκατό.

Αναφερόμενοι στον χρόνο ,αξίζει να διευκρινίσουμε ότι αυτός αφορά, τόσο τον χρόνο που απαιτείται για την συμπλήρωση και προετοιμασία της δήλωσης από τον λογιστή ,όσο και το σημαντικότερο που είναι η διαδικασία υποβολής που απαιτείται για την εκάστοτε δήλωση. Χαρακτηριστικά να αναφέρουμε σαν παραδείγματα ,τις γνωστές σε όλους τους έλληνες φορολογούμενους ουρές στις εφορίες και της γραφειοκρατίας που παρατηρείται .Ή το γεγονός ότι για τον λογιστή είναι ευκολότερο να συμπληρώσει μια δήλωση σε μορφή φόρμας και να την αποστείλει μέσω internet από το να την φτιάξει με κάποιο άλλο πρόγραμμα ή στο χέρι ,μετά να την εκτυπώσει, κ.τ.λ.

2. Μεγάλο πλεονέκτημα είναι επίσης η μη αναγκαιότητα για φυσική παρουσία του συναλλασσομένου στην δημόσια οικονομική υπηρεσία .Ο λογιστής πλέον μπορεί να διεκπεραιώνει μεγάλο μέρος των υποθέσεών που τον αφορούν εξ' ολοκλήρου από το γραφείο του .Χαρακτηριστικά, μια ακραία περίπτωση είναι ο λογιστής μέσω ενός laptop (φορητού υπολογιστή) να μπορεί να εργασθεί ακόμα και αν είναι διακοπές ή σε ταξίδι .Βέβαια ,υπάρχουν και οι πολέμιοι αυτής της λογικής που προβάλλουν σαν επιχείρημα πως έτσι μειώνονται κάποιες θέσεις εργασίας .Γεγονός είναι ,ότι ειδικά πιο παλιά σε κάποια λογιστικά γραφεία υπήρχαν καθαρά θέσεις διεκπεραιωτών ,δηλαδή ατόμων που η μόνη τους δουλειά ήταν η παρουσία τους στις εφορίες ,στο Ίδρυμα Κοινωνικών Ασφαλίσεων ή σε τράπεζες για λογαριασμό των λογιστικών γραφείων προς διεκπεραίωση των υποθέσεών τους .Από την άλλη ,τίποτα δεν μπορεί να σταθεί εμπόδιο στην εξέλιξη της τεχνολογίας .Γιατί πλέον ο λογιστής μπορεί να ολοκληρώνει τις εκκρεμείς του υποθέσεις είκοσι τέσσερις ώρες το εικοσιτετράωρο ,επτά ημέρες την εβδομάδα, σε όποιο μέρος και αν βρίσκεται.

3. Υπάρχει η αναγκαιότητα στις μέρες μας ο επαγγελματίας λογιστής να διαθέτει παραπάνω από τις στοιχειώδεις γνώσεις περί ηλεκτρονικών υπολογιστών .Αυτό συμβαίνει λόγω του ότι σήμερα εκτός από τα διάφορα

λογιστικά πακέτα ή προγράμματα που έχουν κυκλοφορήσει διάφορες εταιρίες και που έχουν βοηθήσει έτσι και αλλιώς το έργο του λογιστή ,εισήλθε και το διαδίκτυο μέσω της προσπάθειας κάποιων κρατικών υπηρεσιών και ιδιωτών και έτσι τα πράγματα γίνονται πιο πολύπλοκα .Άρα όλα αυτά μας οδηγούν με μαθηματική βεβαιότητα στην άποψη πως για να σταθεί ο λογιστής στην μελλοντική αγορά εργασίας θα πρέπει να είναι άριστος γνώστης της τεχνολογίας των ηλεκτρονικών υπολογιστών ,όσο και της χρήσης αυτών .

4. Παρακολουθήσαμε επί δυο μήνες την κίνηση αυτών των δυο λογιστικών γραφείων που αναφέρονται στον πρόλογο ,όσον αφορά την ποσότητα και τον τρόπο υποβολής των Δηλώσεων Φόρου Προστιθέμενης Αξίας και των Δηλώσεων Φορολογίας Εισοδήματος. Τα στατιστικά στοιχεία που συλλέξαμε τα παραθέτουμε παρακάτω:

ΔΗΛΩΣΕΙΣ ΦΟΡΟΥ ΠΡΟΣΤΙΘΕΜΕΝΗΣ ΑΞΙΑΣ:

Παράδοση στην εφορία: Γραφείο Α 3 δηλώσεις και Γραφείο Β 8 δηλώσεις. Υποβολή μέσω INTER NET: Γραφείο Α 25 δηλώσεις και Γραφείο Β 64 δηλώσεις .

### ΔΗΛΩΣΕΙΣ ΦΟΡΟΥ ΕΙΣΟΔΗΜΑΤΟΣ:

Παράδοση στην εφορία:

Γραφείο Α 12 δηλώσεις και Γραφείο Β 25 δηλώσεις.

Υποβολή μέσω INTER NET:

Γραφείο Α 27 δηλώσεις και Γραφείο Β 89 δηλώσεις.

Ταχυδρόμηση μέσω ΕΛ.ΤΑ. :

Γραφείο Α 16 δηλώσεις και Γραφείο Β 35 δηλώσεις.

5. Στο γεγονός που αναφέρθηκε παραπάνω ότι χάνονται κάποιες θέσεις εργασίας των λεγόμενων διεκπεραιωτών, αντιτίθεται το εξής συμπέρασμα .Πως πλέον τα λογιστικά γραφεία αναγκάστηκαν να προσλάβουν εξειδικευμένα άτομα όσον αφορά την χρήση των υπηρεσιών του διαδικτύου και των εξειδικευμένων λογιστικών προγραμμάτων και πακέτων που παρέχουν οι διάφορες εταιρίες .Οι παραδοσιακοί και παλιοί λογιστές ,καλώς ή κακώς επειδή δεν είχαν την ανάλογη εκπαίδευση σε θέματα ηλεκτρονικών υπολογιστών ,δεν είναι εξοικειωμένοι στα καινούργια δεδομένα που δημιουργήθηκαν ,με αποτέλεσμα να υπάρχει πρόσφορο έδαφος για τη νέα γενιά λογιστών ,που αναγκαστικά μεγάλωσε με τους υπολογιστές.

#### **10.2 ΠΡΟΤΑΣΕΙΣ**

Οι προτάσεις μας κινούνται πάνω σε δύο βασικούς άξονες οι οποίοι αναλύονται παρακάτω :

1. Διαπιστώσαμε ότι υπάρχουν μεγάλα περιθώρια βελτίωσης όσον αφορά τον τομέα της ποιότητας των παρεχόμενων υπηρεσιών προς τους τελικούς χρήστες .Οι υπηρεσίες που παρέχονται μπορούν να αναβαθμιστούν όσον αφορά την επέκταση των εφαρμογών που είναι διαθέσιμες αυτήν την στιγμή με καινούργιες ,να βελτιωθούν οι ήδη υπάρχουσες με κάποιες προσθήκες που θα κάνουν πιο ευκολοπρόσιτες και ποιοτικές τις εφαρμογές και τέλος την έναρξη κανονικής λειτουργίας κάποιων συγκεκριμένων υπηρεσιών που τώρα παραμένουν ακόμα σε δοκιμαστικό στάδιο .Αυτά μπορούν να επιτευχθούν με την αρμονική συνεργασία τόσο αυτών που παρέχουν τις υπηρεσίες αυτές ,όσο και των τελικών χρηστών ,που στην ουσία είναι αυτοί που αντιμετωπίζουν καθημερινά τα όποια τυχόν προβλήματα υπάρχουν.

2. Θα πρέπει να βελτιωθεί κατά πολύ το επίπεδο της παρεχόμενης εκπαίδευσης που παρέχεται για αυτές τις σύγχρονες υπηρεσίες .Ο σύγχρονος λογιστής ,με το που τελειώνει τις σπουδές του και βγαίνει στην αγορά εργασίας θα πρέπει να είναι εξοικειωμένος με το συγκεκριμένο αντικείμενο .Πράγμα το οποίο δεν γίνεται τώρα ,αφού αν αναφερθούμε συγκεκριμένα στο Α.Τ.Ε.Ι. ΠΑΤΡΑΣ ,θα δούμε πως στο πρόγραμμα σπουδών το συγκεκριμένο

αντικείμενο διδάσκεται μόνο στο ένα τρίτο ενός δίωρου εργαστηριακού μαθήματος του Δ' εξαμήνου.

#### **ΕΠΙΛΟΓΟΣ**

Από όλα αυτά συμπεραίνουμε ότι η χρήση των ηλεκτρονικών υπηρεσιών από τα λογιστήρια κρίνεται απαραίτητη για τη βιωσιμότητά τους, καθώς στη σύγχρονη κοινωνία σε όλους τους κλάδους δραστηριοτήτων υπάρχει έντονος και διαρκώς αυξανόμενος ανταγωνισμός. Αναμφισβήτητα, οι λογιστές που δεν θα μπορέσουν να ακολουθήσουν τις μεταβολές και τις εξελίξεις θα οδηγηθούν σε σταδιακή συρρίκνωση και τελικά δεν θα επιβιώσουν.

Συμπερασματικά, μπορούμε να επικεντρώσουμε το ενδιαφέρον μας στη σημαντικότητα δημιουργίας αυτών των ηλεκτρονικών υπηρεσιών που απαλλάσσουν τον πολίτη και τις επιχειρήσεις από χρονοβόρες διαδικασίες.

Η ενημέρωση είναι γρήγορη και άμεση και η φυσική παρουσία του ενδιαφερομένου δεν είναι πλέον απαραίτητη στις υπηρεσίες, καθώς σχεδόν όλες οι συναλλαγές μπορούν αν πραγματοποιηθούν μέσα από τις ηλεκτρονικές σελίδες αυτών. Επιπρόσθετα, μέσω αμφίδρομης επικοινωνίας δίνεται η δυνατότητα στο χρήστη να λύσει όλες τις τυχόν απορίες του .Όπως έχει διαπιστωθεί, οι ηλεκτρονικές σελίδες της Γ.Γ.Π.Σ. έχουν προσφέρει σημαντικό όφελος στους λογιστές, αφού μέσω ενός ηλεκτρονικού υπολογιστή μπορεί να γνωστοποιηθεί οποιαδήποτε πληροφορία ή να εκτελεστούν εργασίες που πρώτα ήταν απαραίτητη η παρουσία τους στις οικονομικές υπηρεσίες.

Μελλοντικά προβλέπεται να οδηγηθούν και άλλοι φορείς στην μορφή ηλεκτρονικών υπηρεσιών, όπως διάφορα συνταξιοδοτικά ταμεία. Όμως, στον αντίποδα αυτού του τεχνολογικού επιτεύγματος πρέπει να λάβουμε υπόψη μας κάθε πολίτη που παρουσιάζει αδυναμία χρησιμοποίησης ηλεκτρονικών μέσων. Αναφερόμαστε κυρίως σε άτομα που δεν έχουν τις κατάλληλες γνώσεις για να επεξεργαστούν τα συγκεκριμένα προγράμματα, αλλά και στους πολίτες τρίτης ηλικίας. Ίσως αυτό θα πρέπει να απασχολήσει τους αρμόδιους φορείς για το αν τελικά θα μπορούσαν να αυτοματοποιηθούν όλες οι διαδικασίες των δημοσίων οργανισμών.

Στο ενδεχόμενο να ξεπεραστούν τα παραπάνω εμπόδια γίνεται κατανοητή η εξυπηρέτηση και η ευκολία που επιφέρει η τεχνολογική πρόοδος και κατά συνέπεια η ύπαρξη ηλεκτρονικών υπηρεσιών όπως είναι αυτές της Γ.Γ.Π.Σ.

Κλείνοντας, από τη δημιουργία της παρούσας εργασίας καταλήγουμε πως εφαρμογές τόσο πρωτοποριακές και εξυπηρετικές οφείλουν να μην μένουν στάσιμες, αλλά να υπάρχει διαρκής και συνεχής βελτίωση αυτών, αφενός μεν για την βιωσιμότητα τους αφετέρου δε για την καλύτερη κάλυψη των αναγκών των χρηστών.

# **ΒΙΒΛΙΟΓΡΑΦΙΑ**

- 1. TAXIS ΛΟΓΙΣΤΗΣ, IPIROTIKI PUBLICATIONS 1998-1999
- 2. Η ΨΗΦΙΑΚΗ ΟΙΚΟΝΟΜΙΑ, TAPSCOTT, LEADER BOOKS
- 3. ΦΟΡΟΛΟΓΙΚΑ ΦΟΡΟΤΕΧΝΙΚΑ ΦΟΡΟΛΟΓΙΚΕΣ ΔΗΛΩΣΕΙΣ, ΚΑΡΑΓΙΑΝΝΗΣ Ι. ΔΗΜΗΤΡΙΟΣ, ΑΥΤΟΕΚΔΟΣΗ 2004
- 4. ΜΗΧΑΝΕΣ ΑΝΑΖΗΤΗΣΗΣ ΚΑΙ DIRECTORIES, ΚΩΝΣΤΑΝΣ ΖΑΦΕΙΡΗ ΚΑΙ ΘΕΟΔΩΡΟΥ ΣΤ., ΑΥΤΟΕΚΔΟΣΗ 2005
- 5. ΛΟΓΙΣΤΙΚΑ ΠΛΗΡΟΦΟΡΙΑΚΑ ΣΥΣΤΗΜΑΤΑ ΣΥΓΧΡΟΝΕΣ ΥΠΗΡΕΣΙΕΣ, ΔΙΔΑΚΤΙΚΕΣ ΣΗΜΕΙΩΣΕΙΣ ΓΙΑ ΤΟ ΤΜΗΜΑ ΛΟΓΙΣΤΙΚΗΣ, Α.Τ.Ε.Ι. ΠΑΤΡΑΣ, 2002, Β.Τ.ΤΑΜΠΑΚΑΣ – Γ.ΟΡΦΑΝΟΣ
- 6. ΤΡΑΠΕΖΙΚΕΣ ΕΡΓΑΣΙΕΣ ΚΑΙ ΠΑΡΑΓΩΓΑ, Π.Β.ΠΑΠΑΔΕΑΣ
- 7. Η ΦΟΡΟΛΟΓΙΑ ΤΩΝ ΑΜΕΣΩΝ ΦΟΡΩΝ, ΔΙΔΑΚΤΙΚΕΣ ΣΗΜΕΙΩΣΕΙΣ ΓΙΑ ΤΟ ΤΜΗΜΑ ΛΟΓΙΣΤΙΚΗΣ, Α.Τ.Ε.Ι. ΠΑΤΡΑΣ, Κ.ΜΕΛΙΣΣΑΡΟΠΟΥΛΟΣ
- 8. ΦΟΡΟΛΟΓΙΑ ΕΜΜΕΣΩΝ ΦΟΡΩΝ, ΔΙΔΑΚΤΙΚΕΣ ΣΗΜΕΙΩΣΕΙΣ ΓΙΑ ΤΟ ΤΜΗΜΑ ΛΟΓΙΣΤΙΚΗΣ, Α.Τ.Ε.Ι. ΠΑΤΡΑΣ, ΑΝΔΡΙΟΠΟΥΛΟΣ

### **ΠΗΓΕΣ**

# ΗΛΕΚΤΡΟΝΙΚΗ ΔΙΕΥΘΥΝΣΗ ΤΗΣ ΓΕΝΙΚΗΣ ΓΡΑΜΜΑΤΕΙΑΣ ΠΛΗΡΟΦΟΡΙΑΚΩΝ ΣΥΣΤΗΜΑΤΩΝ ΣΤΟ ΔΙΑΔΙΚΤΥΟ <http://www.gsis.gr> ή <http://www.e-oikonomia.gr>

# ΗΛΕΚΤΡΟΝΙΚΗ ΔΙΕΥΘΥΝΣΗ ΤΟΥ TAXISNET ΣΤΟ ΔΙΑΔΙΚΤΥΟ <http://www.taxisnet.gr>

ΦΟΡΟΛΟΓΙΚΗ ΛΟΓΙΣΤΙΚΗ ΠΥΛΗ ΕΝΗΜΕΡΩΣΗΣ ΣΤΟ ΔΙΑΔΙΚΤΥΟ <http://www.gus.gr>

ΜΗΧΑΝΗ ΑΝΑΖΗΤΗΣΗΣ <http://www.google.com.gr>

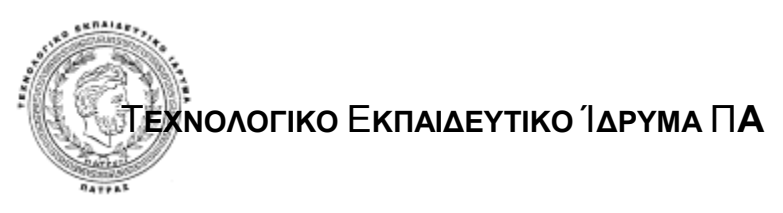

ΤΜΗΜΑ: ΛΟΓΙΣΤΙΚΗΣ

**ΘΕΜΑ:** 

# **«Ο ΙΣΤΟΧΩΡΟΣ ΤΗΣ ΓΕΝΙΚΗΣ ΓΡΑΜΜΑΤΕΙΑΣ**

# **ΠΛΗΡΟΦΟΡΙΑΚΩΝ ΣΥΣΤΗΜΑΤΩΝ»**

ΕΠΙΜΕΛΕΙΑ:

ΑΛΕΞΑΝΔΡΗ ΚΩΝΣΤΑΝΤΙΝΑ ΓΕΩΡΓΟΠΟΥΛΟΣ ΆΓΓΕΛΟΣ ΤΣΕΛΙΟΥ ΕΥΦΡΟΣΥΝΗ

ΕΙΣΗΓΗΣΗ:

Κος ΜΟΥΝΤΖΟΥΡΗΣ ΙΩΑΝΝΗΣ

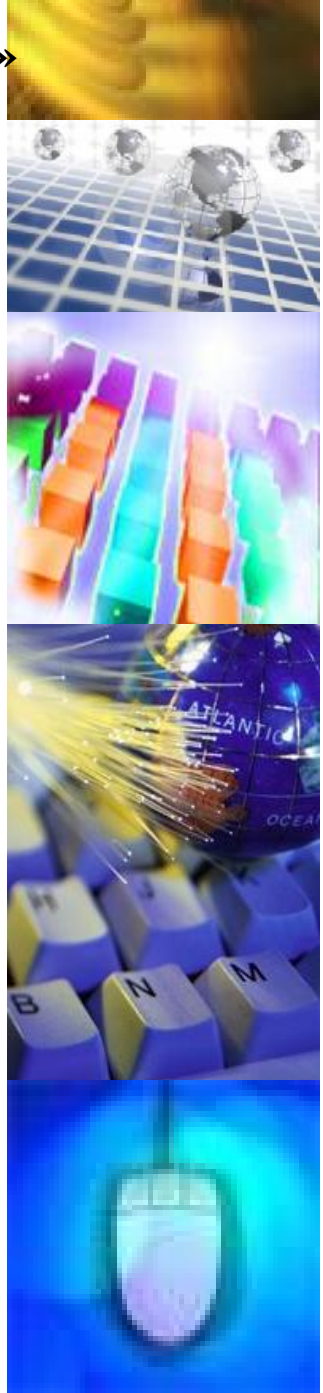

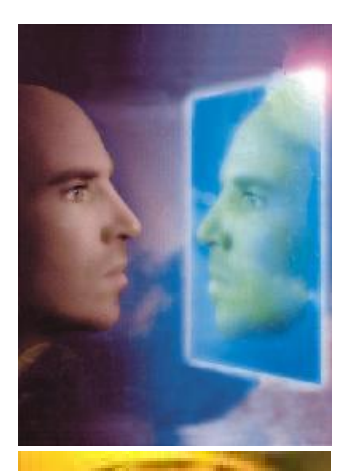

ΠΑΤΡΑ 2007

## **ΠΕΡΙΕΧΟΜΕΝΑ**

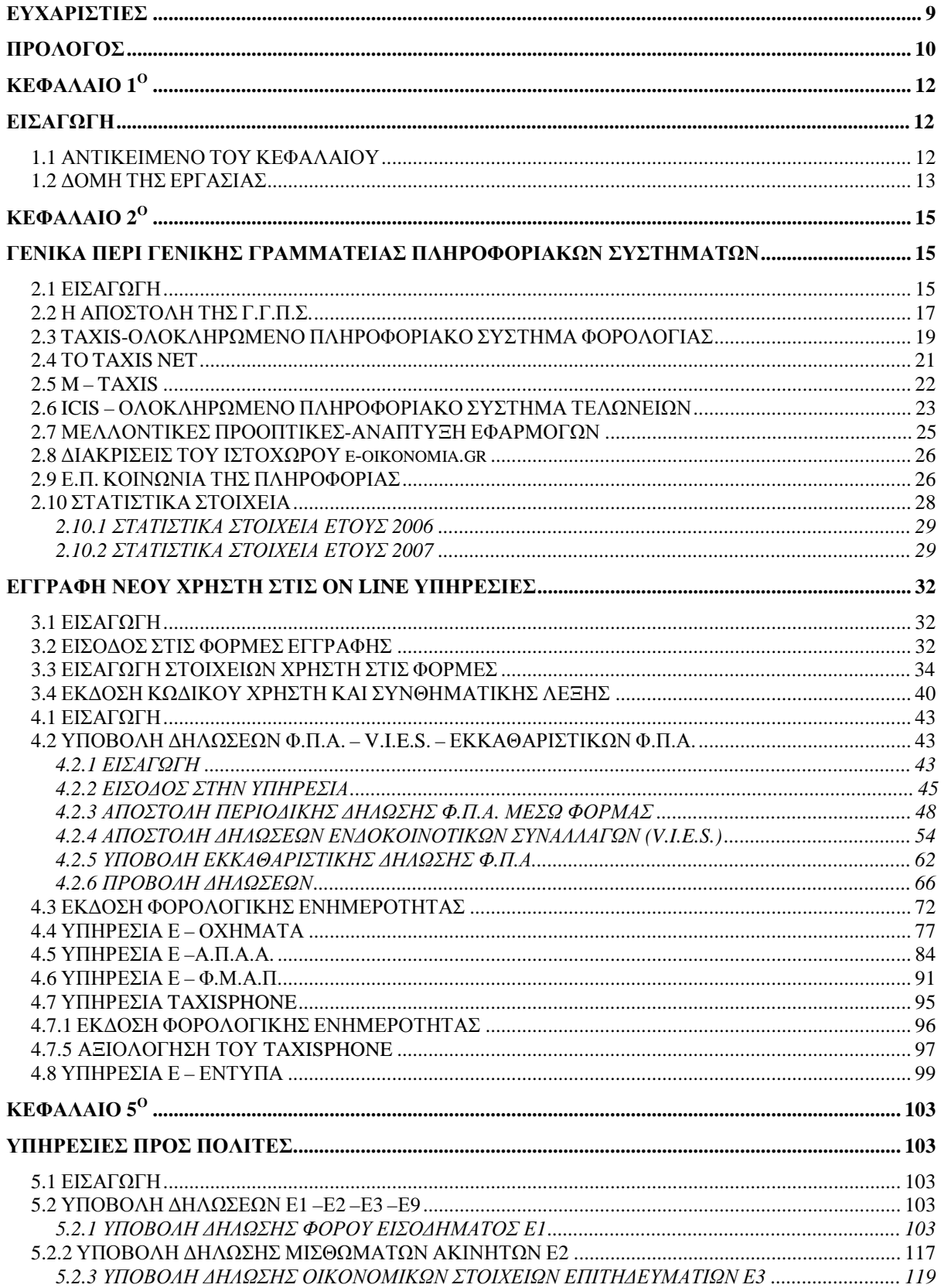

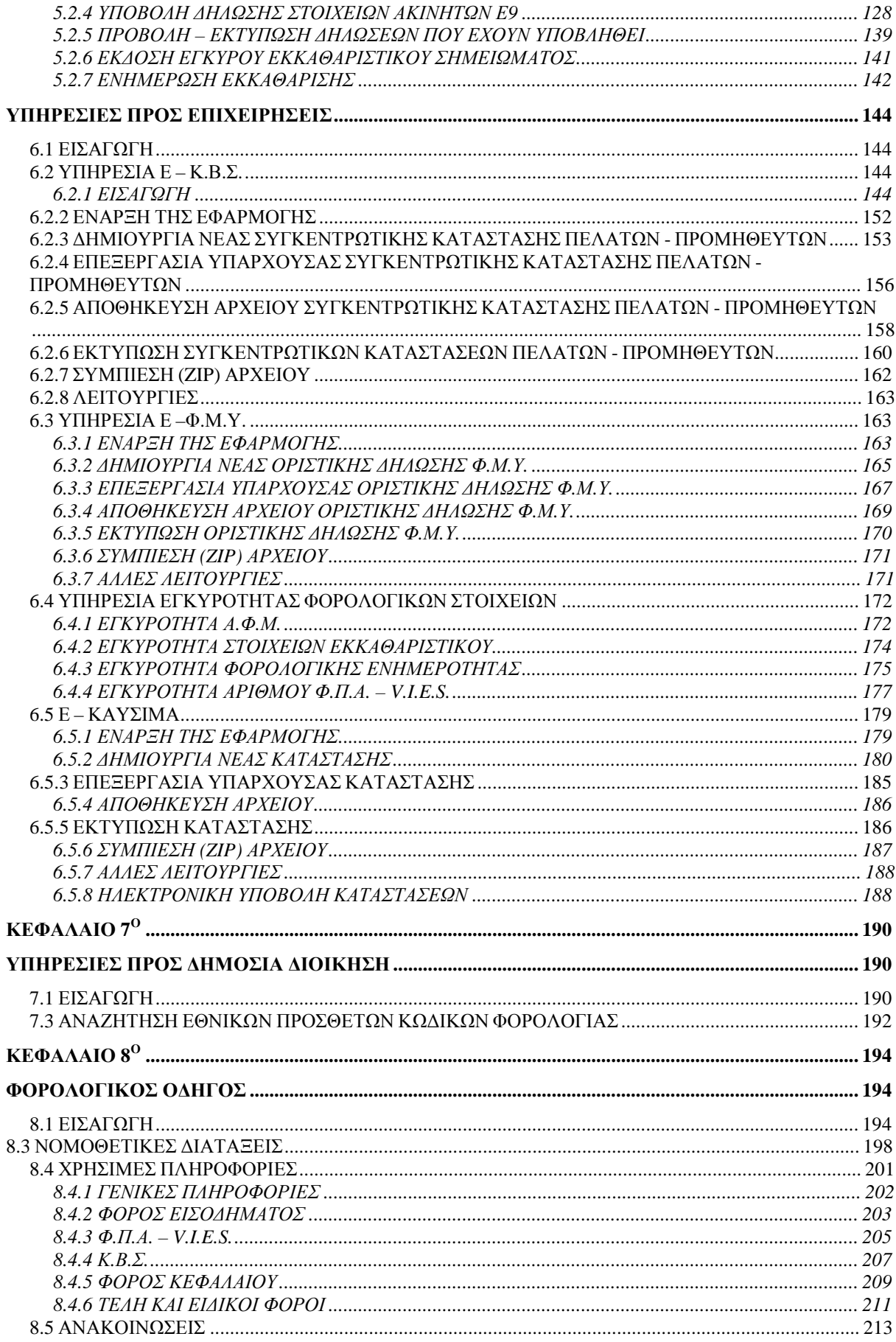

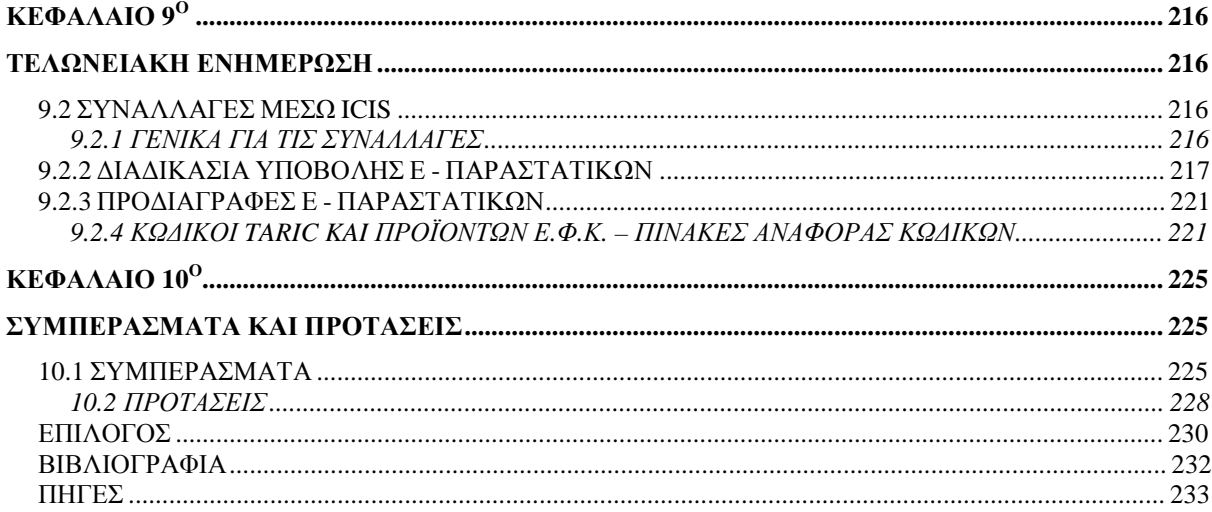

# **ΕΥΡΕΤΗΡΙΟ ΕΙΚΟΝΩΝ**

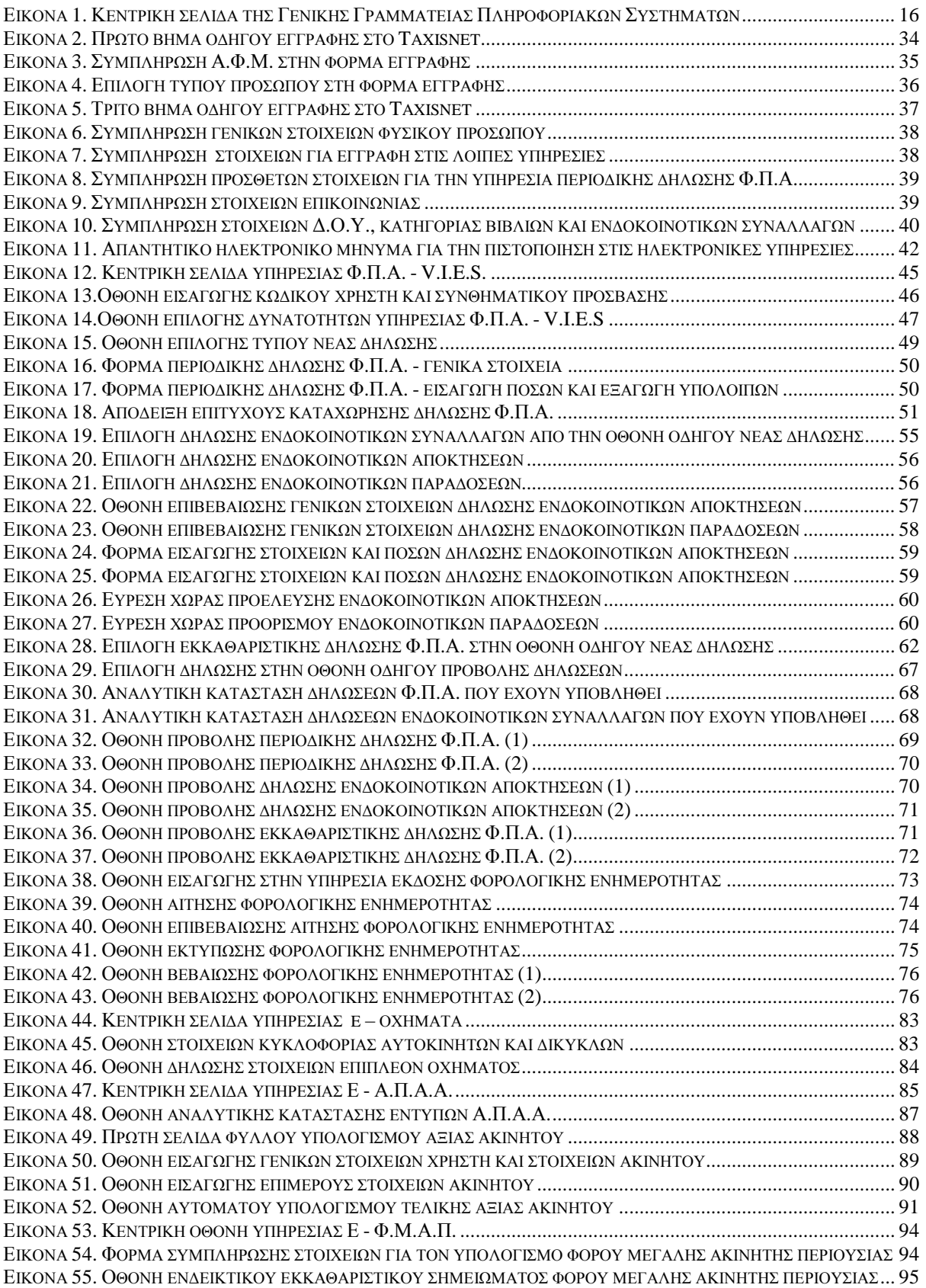

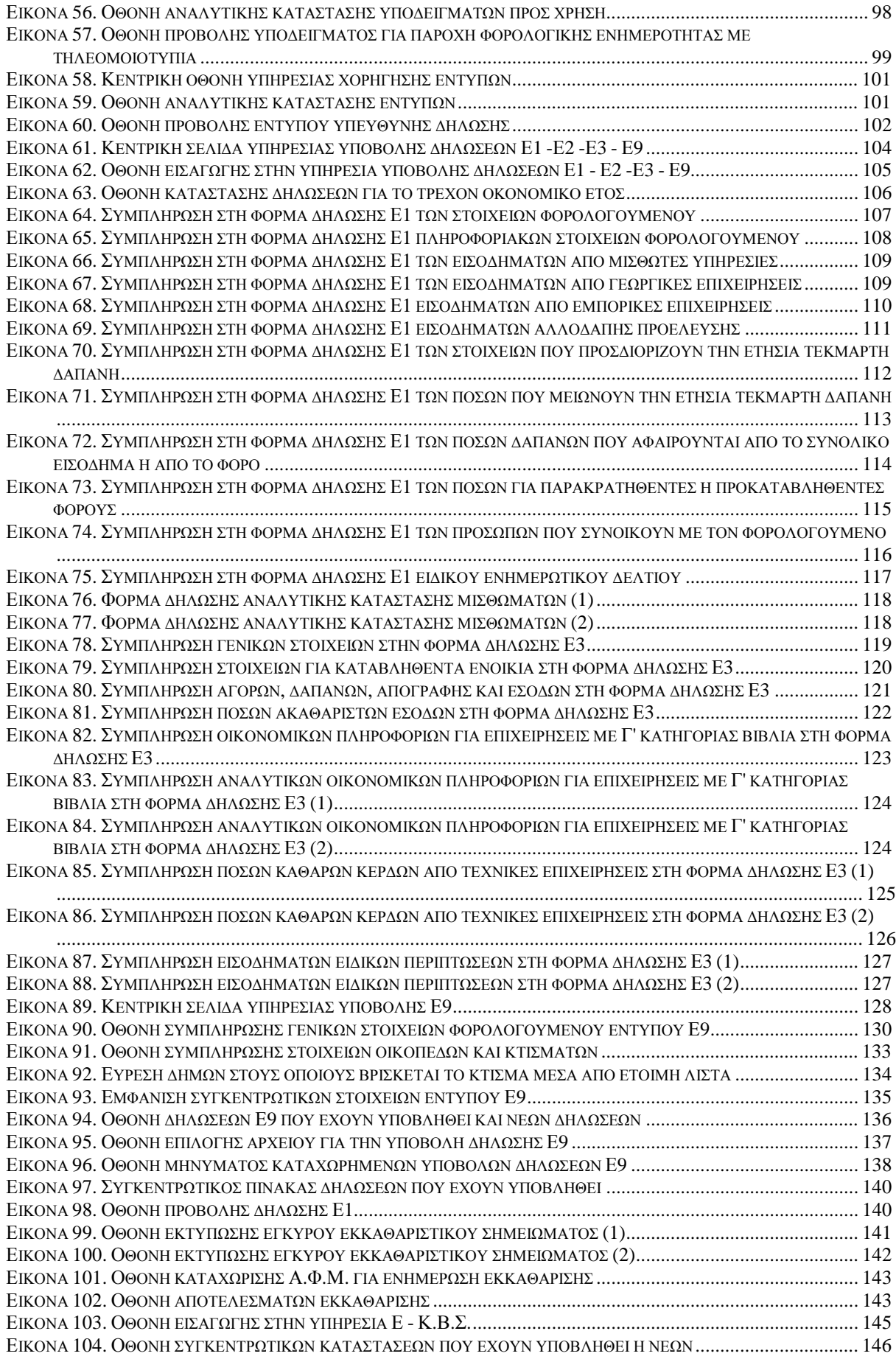

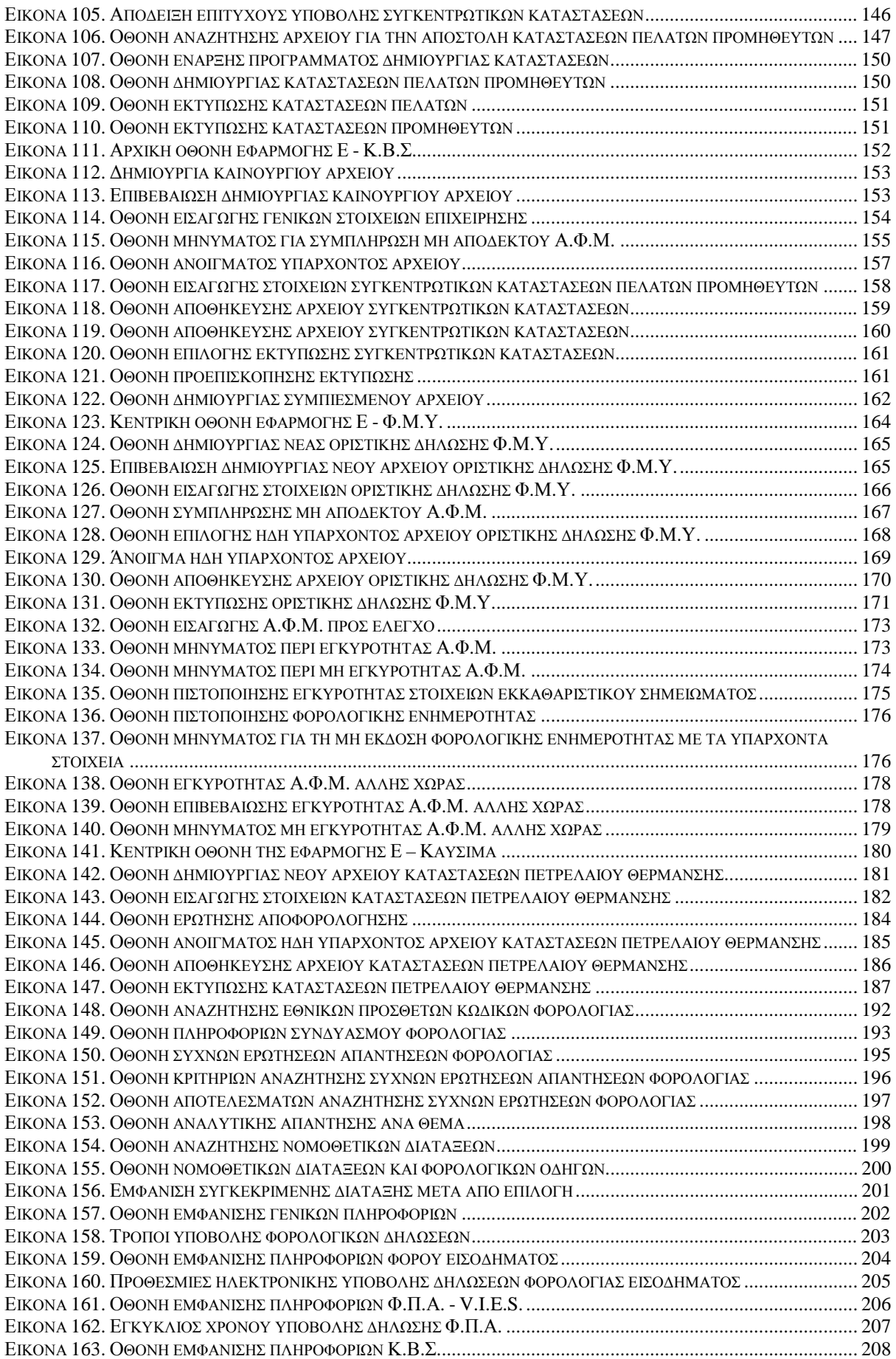

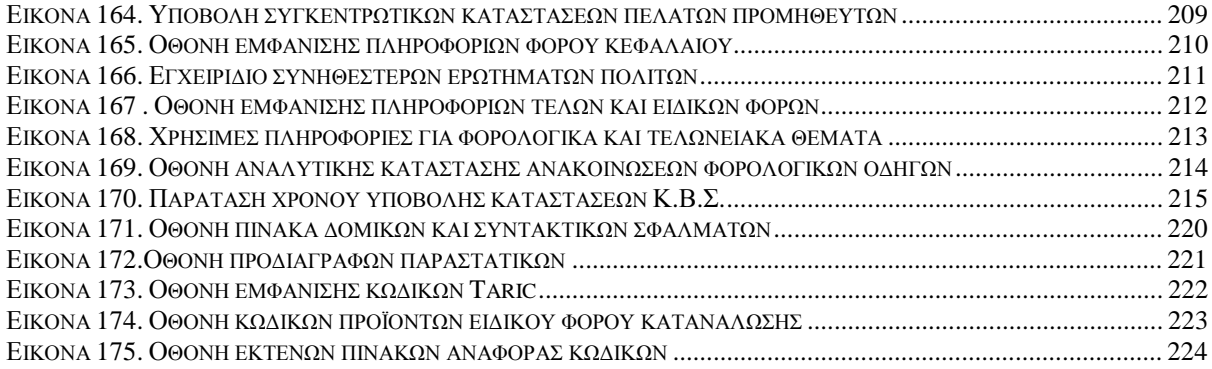

### **ΕΥΧΑΡΙΣΤΙΕΣ**

Ευχαριστούμε πολύ όσους μας βοήθησαν στην περάτωση της πτυχιακής μας εργασίας, και συγκεκριμένα τον κ. Μουντζούρη Ιωάννη, για την πολύτιμη βοήθεια που μας παρείχε, το άψογο πνεύμα συνεργασίας που εκδήλωσε και την εμπιστοσύνη που μας έδειξε.

Επιπλέον, ευχαριστούμε τον συμφοιτητή μας Ζωγόπουλο Θεόδωρο για την ηθική και υλική του συμπαράσταση και την βοήθεια τόσο κατά τη διάρκεια της συλλογής των στοιχείων, όσο και για την περάτωση της τεκμηρίωσης της πτυχιακής μας εργασίας.

Τέλος ευχαριστούμε τους κυρίους Γεωργόπουλο Λεωνίδα και Γεωργόπουλο Χρήστο ,επαγγελματίες λογιστές φοροτεχνικοί και τον κύριο Κ. Τρίγκα από την Γ.Γ.Π.Σ., για τις πληροφορίες και την ενημέρωση που μας παρείχαν σε όλη τη διάρκεια της εκπόνησης της πτυχιακής μας.

#### **ΠΡΟΛΟΓΟΣ**

Μια ματιά στο σύγχρονο κόσμο είναι αρκετή για να μας αποκαλύψει και να μας πείσει σχετικά με την εξέλιξη των ηλεκτρονικών υπηρεσιών. Η χρησιμοποίηση των ηλεκτρονικών υπηρεσιών σε μεγάλη κλίμακα είναι χαρακτηριστικό του αιώνα μας και του πολιτισμού μας.

Έτσι στις μέρες μας οι ηλεκτρονικές υπηρεσίες καταλαμβάνουν όλο και μεγαλύτερο κομμάτι στη ζωή μας. Με την αλματώδη ανάπτυξη της τεχνολογίας δημιουργήθηκε ένας μεγάλος όγκος παροχής ηλεκτρονικών υπηρεσιών. Οι χρήστες των υπηρεσιών αυτών πολλαπλασιάστηκαν και συνεχίζουν να αυξάνονται με ιδιαίτερα έντονο ρυθμό, χρησιμοποιώντας τις ηλεκτρονικές υπηρεσίες, οι οποίες καθημερινά επεκτείνονται και εισέρχονται σχεδόν σε όλους τους τομείς της ανθρώπινης δραστηριότητας, τόσο στην προσωπική όσο και στην επαγγελματική μας ζωή.

Μέσα σε αυτό το συνεχώς αναπτυσσόμενο περιβάλλον το επάγγελμα του λογιστή δε θα μπορούσε να μην ακολουθήσει την ταχεία αυτή τεχνολογική ανάπτυξη. Τα προηγούμενα χρόνια ο λογιστής βρισκόταν αντιμέτωπος με πολλά προβλήματα που τον εμπόδιζαν να διεκπεραιώσει τις λογιστικές εργασίες του. Ακόμη και οι πιο απλές και καθημερινές εργασίες ήταν πολύ πιο χρονοβόρες και επίπονες σε σχέση με σήμερα. Επιπλέον απαιτούσαν πολύ περισσότερο κόπο και χρήμα καθώς για την εκτέλεσή τους ήταν απαραίτητη η συνεργασία με μεγαλύτερο αριθμό υπαλλήλων.

Πλέον, με την μεγάλη διάδοση των ηλεκτρονικών υπηρεσιών συντελέστηκαν ραγδαίες αλλαγές στο λογιστήριο. Έτσι, ο λογιστής δεν χρειάζεται να ξοδέψει πολύτιμο χρόνο σε άσκοπες μετακινήσεις και σε πολύωρες καθυστερήσεις στην εφορία και γενικότερα σε όλες τις υπηρεσίες με τις οποίες συναλλάσσεται, για να πραγματοποιήσει τις λογιστικές του εργασίες. Τώρα λοιπόν του δίνεται η δυνατότητα να χρησιμοποιεί από το γραφείο του ηλεκτρονικές υπηρεσίες όπως το taxisnet, οι οποίες είναι ταχύτερες,

αποτελεσματικότερες και πιο εύχρηστες. Με αυτόν τον τρόπο επιτυγχάνεται η καλύτερη δυνατή εξυπηρέτηση των πελατών. Επίσης δίνεται η δυνατότητα στον λογιστή να μειώσει το κόστος λειτουργίας του με ταυτόχρονη αύξηση της παραγωγικότητάς του.

# **ΚΕΦΑΛΑΙΟ 1<sup>ο</sup> ΕΙΣΑΓΩΓΗ**

#### **1.1 ΑΝΤΙΚΕΙΜΕΝΟ ΤΟΥ ΚΕΦΑΛΑΙΟΥ**

Σκοπός της πτυχιακής μας εργασίας είναι να δείξουμε στον αναγνώστη τη μαζική μεταβολή του επαγγέλματος του λογιστή έπειτα από τη ραγδαία ανάπτυξη της πληροφορικής, του διαδικτύου καθώς και των τραπεζικών συναλλαγών.

Τα στοιχεία που χρειάσθηκαν συγκεντρώθηκαν μετά από επισκέψεις στην ιστοσελίδα της Γ.Γ.Π.Σ., επισκέψεις σε χώρους που στεγάζονται λογιστικά γραφεία και με αναζήτηση σε βιβλιογραφία, που αν και ακόμη δεν είναι ολοκληρωμένη και βρίσκεται σε πρώιμη μορφή, μας βοήθησε στην εκπόνηση της εργασίας.

Θελήσαμε να επιτύχουμε μια ολοκληρωμένη παρουσίαση της ιστοσελίδας της Γ.Γ.Π.Σ. επειδή τα τελευταία χρόνια αυτή αναπτύχθηκε με ραγδαίους ρυθμούς και έγινε ολοένα και πιο δυσκολονόητη για το μέσο χρήστη. Προστέθηκαν πάρα πολλές καινούργιες υπηρεσίες, ενώ και ο βαθμός επισκεψιμότητάς της αυξήθηκε σημαντικότατα.

Πλέον ο κάθε φορολογούμενος μπορεί με διαδικασίες που περιγράφονται αναλυτικότατα στην παρούσα πτυχιακή να διεκπεραιώσει μεγάλο μέρος των συναλλαγών του με ηλεκτρονικό τρόπο και χωρίς την αναγκαιότητα της φυσικής του παρουσίας στη εκάστοτε Δ.Ο.Υ.

Τέλος, προσπαθήσαμε και εξάγαμε κάποια συμπεράσματα και προτάσεις που ήταν αντικείμενο της πρακτικής μας ενασχόλησης όλο αυτό το διάστημα με το συγκεκριμένο θέμα και του τρόπου με τον οποίο λειτουργεί η συγκεκριμένη ιστοσελίδα στην παρούσα περίοδο και στις πραγματικές συνθήκες.

#### **1.2 ΔΟΜΗ ΤΗΣ ΕΡΓΑΣΙΑΣ**

Για λόγους πρακτικότητας και για να δώσουμε στον αναγνώστη την δυνατότητα εύκολης ανάγνωσης έγινε καταμερισμός της εργασίας σε κεφάλαια που δίνουν την ευχέρεια για αναλυτική και κατά υπηρεσία κατανόηση των δυνατοτήτων της σελίδας, όπως επίσης έγινε και μια ομαδοποίηση των υπηρεσιών ανάλογα με τις ομάδες πολιτών στις οποίες απευθύνονται, π.χ. αν είναι απλοί πολίτες, επιχειρήσεις ή τομείς της δημόσιας διοίκησης .

Αρχικά στο πρώτο κεφάλαιο γίνεται μια παρουσίαση του αντικειμένου της παρούσας εργασίας καθώς και περιληπτική καταγραφή της δομής της εργασίας προκειμένου ο αναγνώστης να έχει μια σφαιρική εικόνα αυτής.

Στο δεύτερο κεφάλαιο παραθέτονται γενικά στοιχεία που αφορούν την οντότητα της Γ.Γ.Π.Σ., την λειτουργία της καθώς και τις εφαρμογές που έχει αναπτύξει, όπως και οι μελλοντικές προοπτικές ανάπτυξης. Στο τέλος του κεφαλαίου υπάρχουν στατιστικά στοιχεία από την χρήση της ιστοσελίδας και των υπηρεσιών αυτής τα δυο παρελθόντα έτη.

Στο τρίτο κεφάλαιο γίνεται εκτενής παρουσίαση του τρόπου με τον οποίο κάθε φορολογούμενος μπορεί να πιστοποιηθεί στις υπηρεσίες και να λάβει μοναδικό κωδικό χρήστη και συνθηματική λέξη .

Στη συνέχεια ,στο τέταρτο κεφάλαιο αναλύονται οι υπηρεσίες που μπορούν να χρησιμοποιηθούν και από απλούς φορολογούμενους, αλλά και από κάθε είδους επιχείρηση. Γίνεται εκτενέστατη αναφορά στις υπηρεσίες υποβολής δηλώσεων Φ.Π.Α., V.I.E.S και εκκαθαριστικών Φ.Π.Α., μιας και αυτές μέχρι σήμερα έχουν την πιο διαδεδομένη εφαρμογή και χρήση από τους φορολογούμενους. Έπειτα παρουσιάζονται και άλλες υπηρεσίες, με πιο περιορισμένη διάδοση.

Στο πέμπτο κεφάλαιο παρουσιάζονται οι υπηρεσίες που απευθύνονται μόνο σε φορολογούμενους φυσικά πρόσωπα, με πιο σημαντική βεβαίως την υπηρεσία υποβολής δηλώσεων Ε1 – Ε2 – Ε3 – Ε9 ,που αφορά ευρεία μάζα πολιτών και που παρέχει πολλά πλεονεκτήματα από τους παραδοσιακούς τρόπους υποβολής των δηλώσεων .

Στο έκτο κεφάλαιο γίνεται εκτενής αναφορά στις υπηρεσίες που προσφέρει η Γ.Γ.Π.Σ. και που απευθύνονται αποκλειστικά σε επιχειρήσεις. Ευρεία εφαρμογή έχει και είναι η πιο σημαντική η υπηρεσία Ε – Κ.Β.Σ., ενώ παρουσιάζονται και άλλες υπηρεσίες, η υπηρεσία Ε – Φ.Μ.Υ., η υπηρεσία Ε – ΚΑΥΣΙΜΑ και η υπηρεσία εγκυρότητας φορολογικών στοιχείων.

Στο έβδομο κεφάλαιο παρουσιάζονται οι υπηρεσίες που αφορούν την χρήση από διάφορους τομείς της δημόσιας διοίκησης, ενώ στο όγδοο κεφάλαιο γίνεται παρουσίαση του τρόπου με τον οποίο ο κάθε χρήστης της ιστοσελίδας μπορεί να αναζητήσει και να προβάλλει κείμενα που τον ενδιαφέρουν και που αφορούν συχνές ερωτήσεις, νομοθετικές διατάξεις και διάφορες ανακοινώσεις.

Τέλος, στο ένατο κεφάλαιο, παραθέτονται οι δυνατότητες συναλλαγών μέσω ICIS,διάφορα στοιχεία και κωδικοί που αφορούν στην τελωνειακή ενημέρωση ενώ, στο τελευταίο κεφάλαιο, που είναι το δέκατο, εξάγονται κάποια χρήσιμα συμπεράσματα και προτάσεις βελτίωσης που κατά τη γνώμη μας θα μπορούσαν να γίνουν στο μέλλον και με βάση τη κρίση μας μέσω της καθημερινής ενασχόλησης με το αντικείμενο όλο αυτό το διάστημα.

# **ΚΕΦΑΛΑΙΟ 2<sup>ο</sup> ΓΕΝΙΚΑ ΠΕΡΙ ΓΕΝΙΚΗΣ ΓΡΑΜΜΑΤΕΙΑΣ ΠΛΗΡΟΦΟΡΙΑΚΩΝ ΣΥΣΤΗΜΑΤΩΝ**

### **2.1 ΕΙΣΑΓΩΓΗ**

Τα τελευταία έξι χρόνια έχει ξεκινήσει μία πολύ ενδιαφέρουσα προσπάθεια από το ελληνικό κράτος για την δημιουργία κρατικών κόμβων που σαν στόχο θα έχουν να παρέχουν για κάθε κρατική υπηρεσία έναν εναλλακτικό τρόπο διεκπεραίωσης των συναλλαγών με τους πολίτες καθώς και διάφορες υπηρεσίες πληροφόρησης και επικοινωνίας.

Έτσι, εκμεταλλευόμενοι κονδύλια που κατά κύριο μέρος προέρχονταν από το Β' Κοινοτικό Πλαίσιο Στήριξης ,οδηγηθήκαμε στην έναρξη της παραγωγικής λειτουργίας νέων διαδικτυακών υπηρεσιών.

Κρατικές οντότητες όπως η Γενική Γραμματεία Πληροφοριακών Συστημάτων ή η Κοινωνία της Πληροφορίας Α.Ε. ,δημιουργήθηκαν με σκοπό την ανάπτυξη ,εφαρμογή και λειτουργία αυτών των νέων υπηρεσιών.

Πρωτοπόρο στην όλη αυτή προσπάθεια είναι το Υπουργείο Οικονομικών, που μέσω της Γ.Γ.Π.Σ. ,κατάφερε να παρέχει στον έλληνα πολίτη ,ειδικότερα και στον λογιστή που μας ενδιαφέρει ,τεράστιες δυνατότητες για απλοποίηση συγκεκριμένων διαδικασιών .Το ίδιο μπόρεσαν μέχρι στιγμής να υλοποιήσουν και μερικοί άλλοι οργανισμοί ,όπως είναι το Ι.Κ.Α. και ο Ο.Α.Ε.Δ. ,οργανισμοί πάλι στενά συνδεδεμένοι με το επάγγελμα του λογιστή ,στους οποίους όμως δεν θα γίνει αναφορά στην παρούσα πτυχιακή εργασία ,καθώς δεν αποτελεί αντικείμενο αυτής .

Ο ιστοχώρος της Γ.Γ.Π.Σ. είναι το [www.e-oikonomia.gr](http://www.e-oikonomia.gr) και αποτελεί πλέον ένα από τα σημαντικότερα εργαλεία του σύγχρονου λογιστή, καθώς είναι ο πιο ολοκληρωμένος και αυτός που παρέχει τις περισσότερες πληροφορίες (Εικόνα 1).

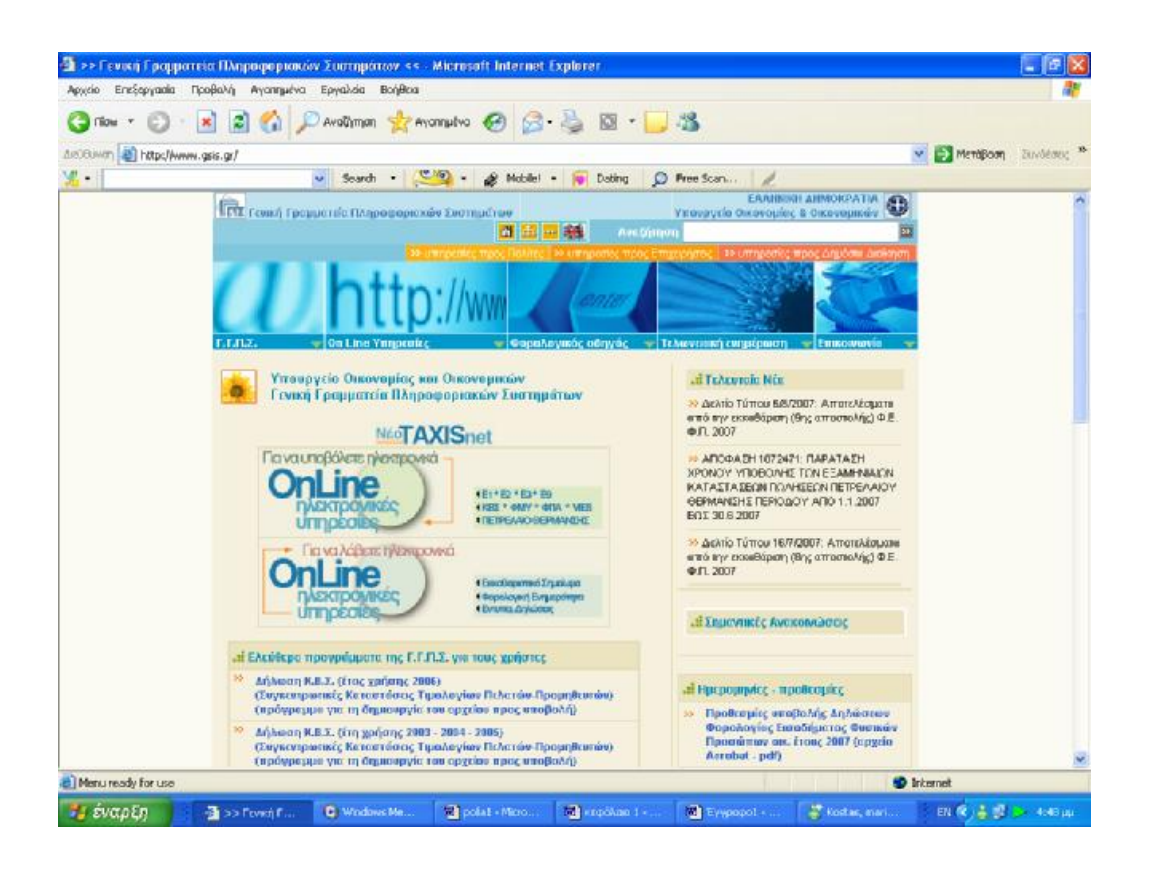

**Εικόνα 1. Κεντρική σελίδα της Γενικής Γραμματείας Πληροφοριακών Συστημάτων**

Όπως θα δούμε και παρακάτω η ύπαρξη αυτών των κρατικών κόμβων προσφέρει στον λογιστή συνεχή και αδιάλειπτη λειτουργία σε εικοσιτετράωρη βάση ,τριακόσιες εξήντα πέντε μέρες τον χρόνο και παρέχει επίσης ασφάλεια ,αξιοπιστία και φερεγγυότητα ,ταχύτητα, απλότητα και ευκολία στη χρήση.

Έγινε προσπάθεια να παρουσιαστεί η ιστοσελίδα όσο το δυνατόν πληρέστερα και να δοθεί η δυνατότητα στον αναγνώστη να κατανοήσει πλήρως την εφαρμογή των υπηρεσιών, τις δυνατότητες που αυτές παρέχουν και τον τρόπο που αυτός μπορεί να τις εκμεταλλευτεί έχοντας πολλαπλά οφέλη.

Αξίζει τέλος να σημειωθεί ότι τα παρακάτω δεν είναι περιοριστικά για τον λογιστή ,απλά η κατανόηση και η γνώση του συγκεκριμένου αντικειμένου έχουν να κάνουν με την ενασχόληση και την πρακτική εφαρμογή που είναι διατεθειμένος να δείξει ο κάθε επαγγελματίας λογιστής και φοροτεχνικός .

## **2.2 Η ΑΠΟΣΤΟΛΗ ΤΗΣ Γ.Γ.Π.Σ.**

Η Γ.Γ.Π.Σ. αναπτύσσει και λειτουργεί παραγωγικά μεγάλης κλίμακας Ολοκληρωμένα Πληροφοριακά Συστήματα (Ο.Π.Σ.) για τη στήριξη του Υπουργείου Οικονομικών ,με κυριότερα το TAXIS για τη φορολογία ,το TAXIS NET για τη φορολογική εξυπηρέτηση των πολιτών και των επιχειρήσεων μέσω internet ,το ICIS για τα τελωνεία και τα συστήματα μισθοδοσίας και συντάξεων .

Οι κύριοι τομείς δράσης της Γ.Γ.Π.Σ. σήμερα είναι :

- 1. Η ανάπτυξη νέων ηλεκτρονικών υπηρεσιών φορολογίας (νέο TAXIS NET) και τελωνείων (ICIS NET) ,έτσι ώστε να περιοριστεί η ανάγκη για φυσική παρουσία του πολίτη κατά τις συναλλαγές του με το Υπουργείο Οικονομίας και Οικονομικών.
- 2. Η δημιουργία νέου κέντρου δεδομένων (data center) πολυεπεξεργαστικής τεχνολογίας και η παροχή υπηρεσιών κέντρου δεδομένων και τεχνογνωσίας προς το δημόσιο τομέα για την επίτευξη οικονομιών κλίμακας.
- 3. Η αναβάθμιση του τηλεπικοινωνιακού δικτύου του Υπουργείου Οικονομίας και Οικονομικών σε δίκτυο υψηλών ταχυτήτων ,μετά την ένταξη συνολικά του Υπουργείου στο τηλεπικοινωνιακό δίκτυο ΣΥΖΕΥΞΙΣ με κοινοτική χρηματοδότηση .Με αυτόν τον τρόπο θα εξασφαλιστούν μεγαλύτερες ταχύτητες πρόσβασης με υπηρεσίες τηλεδιάσκεψης και τηλεφωνίας ,με ταυτόχρονη μείωση του λειτουργικού κόστους του Υπουργείου .
- 4. Η μετεξέλιξη του TAXIS σε σύγχρονη τεχνολογική πλατφόρμα και η αναβάθμιση του ICIS για την εξασφάλιση καλύτερης απόδοσης με

μικρότερο κόστος συντήρησης .

Η Γ.Γ.Π.Σ. έχει σχεδιάσει ,υλοποιήσει και λειτουργεί πληροφοριακά συστήματα και υπηρεσίες ηλεκτρονικής διακυβέρνησης επί εικοσιτετραώρου και επταήμερης βάσης .Παρέχει τις περισσότερες έως σήμερα διαθέσιμες ηλεκτρονικές υπηρεσίες στον πολίτη ,τις επιχειρήσεις και λοιπούς κυβερνητικούς φορείς .Αποτελεί τη μοναδική αντίστοιχη Γενική Γραμματεία στη Δημόσια Διοίκηση και έχει ως στρατηγικούς στόχους :

- 1. Την εξυπηρέτηση του πολίτη και των επιχειρήσεων μέσω της παροχής υπηρεσιών ηλεκτρονικής διακυβέρνησης (e-government) και της απομακρυσμένης τέλεσης διαφόρων δοσοληψιών μεταξύ των φορέων και των κρατικών οντοτήτων.
- 2. Τη στήριξη του έργου του Υπουργείου Οικονομίας και Οικονομικών ,μέσω της διαρκούς αυτοματοποίησης και μηχανογράφησης των διαδικασιών του.

Βασικές επιδιώξεις της Γ.Γ.Π.Σ. είναι:

- 1. Η παροχή υπηρεσιών ηλεκτρονικής διακυβέρνησης προς τον πολίτη ,τις επιχειρήσεις και την δημόσια διοίκηση με σκοπό την πληρέστερη και πιο εύκολη εξυπηρέτηση.
- 2. Η αξιοποίηση των τεχνολογιών πληροφορικής και επικοινωνιών από τους πολίτες και η επιτυχής ένταξη της χώρας στην Κοινωνία της Πληροφορίας.
- 3. Η φορολογική δικαιοσύνη και διαφάνεια, η διαλειτουργικότητα και συνεργασιμότητα μεταξύ των συστημάτων του δημοσίου τομέα και η χάραξη ενιαίας στρατηγικής για την πληροφορική στο δημόσιο τομέα .

Η Γ.Γ.Π.Σ. θέτει σε εφαρμογή ένα φιλόδοξο σχέδιο για την προώθηση της ηλεκτρονικής διακυβέρνησης (e-government) στην Ελλάδα ,χρησιμοποιώντας τις τελευταίες εξελίξεις στην πληροφορική και τις τηλεπικοινωνίες. Παράλληλα ,αναπτύσσει καινοτόμες τεχνολογικές υποδομές και υλοποιεί ένα σύνολο από μεγάλα έργα πληροφορικής, αξιοποιώντας τους πόρους του Επιχειρησιακού Προγράμματος Κοινωνία της Πληροφορίας του Γ' Κοινοτικού Πλαισίου Στήριξης .

Απώτερος στόχος της Γ.Γ.Π.Σ. είναι η εξολοκλήρου κατάργηση της γραφειοκρατίας, της ταλαιπωρίας των συναλλασσόμενων με τις δημόσιες υπηρεσίες και η παροχή της δυνατότητας στον Έλληνα πολίτη να διατελέσει όλες του τις συναλλαγές με το δημόσιο από το σπίτι του μέσω του ηλεκτρονικού του υπολογιστή .

# **2.3 TAXIS-ΟΛΟΚΛΗΡΩΜΕΝΟ ΠΛΗΡΟΦΟΡΙΑΚΟ ΣΥΣΤΗΜΑ ΦΟΡΟΛΟΓΙΑΣ**

Η Γενική Γραμματεία Πληροφοριακών Συστημάτων έχει υλοποιήσει και λειτουργεί παραγωγικά το Ολοκληρωμένο Πληροφοριακό Σύστημα Φορολογίας ,γνωστό ως TAXIS (tax information system) .To TAXIS αποτελεί το μεγαλύτερο έργο πληροφορικής στην Ελλάδα. Υλοποιήθηκε στα πλαίσια του Επιχειρησιακού Προγράμματος «Κλεισθένης» του Β' Κοινοτικού Πλαισίου Στήριξης ,ενώ η προσαρμογή των εφαρμογών στο ευρώ υλοποιήθηκε στα πλαίσια του Επιχειρησιακού Προγράμματος Κοινωνία της Πληροφορίας του Γ' Κ.Π.Σ. .Στοχεύει στον εκσυγχρονισμό και τη βελτίωση της αποτελεσματικότητας των υπηρεσιών του Υπουργείου Οικονομίας και Οικονομικών, την πάταξη της φοροδιαφυγής και τη βέλτιστη εξυπηρέτηση των πολιτών.

Η τεχνολογική υποδομή του TAXIS αποτελείται από ένα ολοκληρωμένο δίκτυο on line 282 περιφερειακών υπολογιστών (ένας υπολογιστής server για κάθε Δ.Ο.Υ.),8600 θέσεων εργασίας κατανεμημένων στις Δ.Ο.Υ. ανάλογα με το μέγεθός τους και ενός κεντρικού υπολογιστικού εξοπλισμού στη Γ.Γ.Π.Σ.
Οι εφαρμογές του TAXIS δημιουργήθηκαν με σκοπό να αυτοματοποιήσουν και να μηχανογραφήσουν το σύνολο των εργασιών των Δ.Ο.Υ. και εγκαταστάθηκαν σταδιακά σε παραγωγή από το Μάρτιο του 1998 έως τον Σεπτέμβριο του 2001 στο σύνολο των Δ.Ο.Υ. (282) .

Το σύστημα TAXIS έχει συμβάλει ουσιαστικά στον εκσυγχρονισμό της λειτουργίας του Φορολογικού Συστήματος τόσο σε τοπικό επίπεδο στις Δ.Ο.Υ. ,όσο και σε επίπεδο κεντρικής διοίκησης. Με αυτόν τον τρόπο έχει επιφέρει σημαντικές τομές στην Ελληνική Δημόσια Διοίκηση. Ως χαρακτηριστικά παραδείγματα αναφέρονται :

- 1. Μέσα από το TAXIS θεσπίστηκε διαδικασία κατά την οποία ο φορέας (δημόσιοι οργανισμοί ,συμβολαιογράφοι ,τράπεζες ,κ.τ.λ.) ζητά και λαμβάνει αυτόματα φορολογική ενημερότητα για λογαριασμό του συναλλασσόμενου πολίτη .Κατ' αυτόν τον τρόπο ο πολίτης δεν χρειάζεται να πάει στη Δ.Ο.Υ. ,να ζητήσει την έκδοση ενημερότητας και να την προσκομίσει στον φορέα .
- 2. Όλοι οι υπάλληλοι των Δ.Ο.Υ. ,μετά από εκπαίδευση έγιναν χρήστες του Πληροφοριακού Συστήματος TAXIS .Για πρώτη φορά, υπάλληλοι μίας υπηρεσίας ,όλων των ηλικιών ,κατάφεραν να αφομοιώσουν την τεχνολογία και να χρησιμοποιούν υπολογιστή για τη διεκπεραίωση των εργασιών.
- 3. Μετά την ανάπτυξη του Πληροφοριακού Συστήματος TAXIS και τη δημιουργία των αναγκαίων ηλεκτρονικών υποδομών (Βάσεις Δεδομένων) ,αναπτύχθηκαν εναλλακτικοί τρόποι εξυπηρέτησης των πολιτών μέσω ηλεκτρονικών συναλλαγών στο internet (TAXIS NET) .

Το TAXIS στην παρούσα φάση αναβαθμίζεται σημαντικά (επικαιροποίηση εφαρμογών-ανανέωση εξοπλισμού) ,αξιοποιώντας τα νέα τεχνολογικά πρότυπα των τελευταίων ετών τόσο στον τομέα της ανάπτυξης των εφαρμογών ,όσο και στον τομέα του εξοπλισμού και της δικτύωσης των ηλεκτρονικών υπολογιστών ,με σκοπό πάντα την καλύτερη και ταχύτερη εξυπηρέτηση των πολιτών .

## **2.4 ΤΟ TAXIS NET**

Η Γενική Γραμματεία Πληροφοριακών Συστημάτων έχει υλοποιήσει και λειτουργεί παραγωγικά πληροφοριακά συστήματα που επιτρέπουν την διεκπεραίωση συναλλαγών ,την χορήγηση εγγράφων και την παροχή πληροφοριών ,μέσω του internet .

Αποτελέσματα αυτής της επιλογής είναι η συνεχής βελτίωση της εξυπηρέτησης των φορολογουμένων ,πολιτών και επιχειρήσεων ,όπως επίσης και η απλούστευση των ακολουθούμενων διαδικασιών. Παράλληλο όφελος είναι η εξοικονόμηση πόρων ,με την απαλλαγή των υπηρεσιών του Υπουργείου Οικονομίας και Οικονομικών από χρονοβόρες συναλλαγές .

Το βασικότερο από τα πληροφοριακά συστήματα της Γ.Γ.Π.Σ. που παρέχουν ηλεκτρονικές υπηρεσίες και αποβλέπουν στην ένταξη των πολιτών στο επίκεντρο της εξυπηρέτησης ,είναι το TAXIS NET .

Με το TAXIS NET επιτυγχάνεται :

- 1. Υποβολή δηλώσεων μέσω ηλεκτρονικού υπολογιστή ,χωρίς να είναι απαραίτητη η παρουσία του φορολογούμενου στη Δ.Ο.Υ.
- 2. Αποσυμφόρηση των Δ.Ο.Υ. ,λόγω της μειωμένης προσέλευσης των πολιτών σε αυτές ,με αποτέλεσμα τη βελτίωση της εξυπηρέτησης του πολίτη .
- 3. Υποβολή δηλώσεων σε εικοσιτετράωρη βάση ,επτά ημέρες την εβδομάδα, άμεση επικοινωνία και ενημέρωση του πολίτη μέσω ηλεκτρονικού ταχυδρομείου .
- 4. Αποτελεσματική προστασία όλων των διακινούμενων στο internet προσωπικών δεδομένων μέσω κωδικών αποκρυπτογράφησης και μοναδικών για κάθε χρήστη κωδικών πρόσβασης και συνθηματικών λέξεων.
- Οι ηλεκτρονικές υπηρεσίες που παρέχονται μέσω του συστήματος TAXIS

NET ,απευθύνονται :

- 1. Σε όλους τους πολίτες προκειμένου να υποβάλουν δήλωση φορολογίας εισοδήματος (Ε1 ,Ε2 ,Ε3 ,Ε9 ,και ειδικό ενημερωτικό σημείωμα) .
- 2. Σε όλους τους πολίτες και τις επιχειρήσεις προκειμένου να υποβάλουν περιοδικές δηλώσεις Φ.Π.Α.
- 3. Σε όλους τους πολίτες και τις επιχειρήσεις προκειμένου να υποβάλουν τριμηνιαίους ανακεφαλαιωτικούς πίνακες ενδοκοινοτικών συναλλαγών ,αποκτήσεων / παραδόσεων (δηλώσεις V.I.E.S.) .
- 4. Σε όλους τους πολίτες και τις επιχειρήσεις που επιθυμούν να αποκτήσουν κωδικούς πρόσβασης για τις λοιπές ηλεκτρονικές υπηρεσίες της Γ.Γ.Π.Σ. (e-εισόδημα ,e-Κ.Β.Σ. ,Έκδοση πιστοποιητικών και e-οχήματα) .

Για να χρησιμοποιήσει το σύστημα TAXIS NET κάθε ενδιαφερόμενος φορολογούμενος (ή ο λογιστής του) θα πρέπει να συμπληρώσει την ηλεκτρονική αίτηση εγγραφής η οποία είναι προσπελάσιμη μέσω internet στη διεύθυνση:<https://www.taxisnet.gr/web/default.html>.

Για την εξυπηρέτηση των εγγεγραμμένων χρηστών του TAXISNET, που ξεπερνούν πλέον το ένα εκατομμύριο ,λειτουργεί στη Γ.Γ.Π.Σ. γραφείο υποστήριξης (help desk) .Το γραφείο εξυπηρετεί τους χρήστες που επικοινωνούν τηλεφωνικά στον αριθμό κλήσης 210-4802552 κάθε εργάσιμη ημέρα από 08.00 έως 18.00 και απαντά σε 400-500 ηλεκτρονικά μηνύματα που δέχεται κατά μέσο όρο κάθε μέρα ,στο email: [taxisnet@taxisnet.gr](mailto:taxisnet@taxisnet.gr).

## **2.5 M – TAXIS**

Η Γενική Γραμματεία Πληροφοριακών Συστημάτων προσφέρει από το 2006 την πρωτοποριακή υπηρεσία M-TAXIS (Mobile TAXIS). Η υπηρεσία αυτή αξιοποιεί τις δυνατότητες που προσφέρει η κινητή τηλεφωνία, καθώς και τη μεγάλη της διείσδυση στην κοινωνία. Εντάσσεται στο πλαίσιο της στρατηγικής για την εξυπηρέτηση και την ενημέρωση του πολίτη στο μεγαλύτερο δυνατό βαθμό και μέσω όλων των τεχνολογιών πληροφορικής και τηλεπικοινωνιών.

Η υπηρεσία M-TAXIS προσφέρει τη δυνατότητα στους πολίτες να ενημερωθούν έγκαιρα και έγκυρα για την εκκαθάριση της δήλωσης φορολογίας εισοδήματος τους. Η υπηρεσία εγκαινιάζει ένα νέο κανάλι επικοινωνίας μεταξύ κράτους και πολιτών σε θέματα φορολογίας, μετά την υφιστάμενη τηλεφωνική γραμμή εξυπηρέτησης σε θέματα εκκαθάρισης δηλώσεων φόρου εισοδήματος και την αντίστοιχη ηλεκτρονική υπηρεσία Ενημέρωση Εκκαθάρισης.

Για να εγγραφεί ένας πολίτης στην υπηρεσία M-TAXIS, θα πρέπει απλά να αποστείλει στον αριθμό 2552 ένα SMS, στο οποίο θα αναγράφει τον ΑΦΜ (Αριθμό Φορολογικού Μητρώου) του.

Για το 2007, το κόστος της υπηρεσίας είναι 0,25 ευρώ συν ΦΠΑ 19%. Το κόστος του μηνύματος εγγραφής καλύπτει πλήρως το κόστος της αποστολής όλων των απαντητικών μηνυμάτων και ο πολίτης δεν έχει καμία επιπλέον επιβάρυνση.

Με την εγγραφή του στην υπηρεσία, ο πολίτης εξασφαλίζει ενημέρωση για την εκκαθάριση της δήλωσής του, όποτε και αν αυτή πραγματοποιηθεί, εντός του 2007, ενώ στην περίπτωση που η δήλωση είναι χρεωστική, ο πολίτης λαμβάνει έγκαιρες προειδοποιήσεις για την καταβολή των τυχόν οφειλομένων δόσεων.

Επίσης υπάρχουν ειδοποιήσεις για ειδικές καταστάσεις που ενδέχεται να προκύψουν κατά τη διαδικασία επεξεργασίας και εκκαθάρισης της δήλωσης. Κάθε ενημέρωση του πολίτη πραγματοποιείται μέσω αποστολής ενός SMS σε αυτόν.

# **2.6 ICIS – ΟΛΟΚΛΗΡΩΜΕΝΟ ΠΛΗΡΟΦΟΡΙΑΚΟ ΣΥΣΤΗΜΑ ΤΕΛΩΝΕΙΩΝ**

Η Γενική Γραμματεία Πληροφοριακών Συστημάτων έχει υλοποιήσει και

λειτουργεί παραγωγικά το Ολοκληρωμένο Πληροφοριακό Σύστημα Τελωνείων, γνωστό ως ICIS (Integrated Customs Information System). Το ICIS καλύπτει όλες τις δραστηριότητες της Τελωνειακής Υπηρεσίας και είναι ένα από τα μεγαλύτερα έργα πληροφορικής του Υπουργείου Οικονομίας και Οικονομικών. Χαρακτηρίζεται από εξωστρέφεια έχοντας διεπαφές με άλλα συστήματα της Ευρωπαϊκής Ένωσης, συμβάλλοντας στην ανάγκη εκσυγχρονισμού των Υπηρεσιών, απλοποίησης των διαδικασιών και βελτίωσης των μεθόδων, προκειμένου να διευκολυνθεί και να προστατευθεί η οικονομική δραστηριότητα της χώρας

Η λειτουργία του ICIS σήμερα συμβάλει καθοριστικά:

- 1. Στη διευκόλυνση του εμπορίου με την καθιέρωση αυτοματοποιημένων και ομοιόμορφων διαδικασιών σε όλα τα Τελωνεία και στην ενδυνάμωση της πίστης των συναλλασσόμενων στη δικαιοσύνη του δασμοφορολογικού συστήματος.
- 2. Στη μείωση της δασμοφοροδιαφυγής και κατά συνέπεια στην αύξηση των κρατικών εσόδων με την καθιέρωση αυτόματων ελεγκτικών διαδικασιών.
- 3. Στη βελτίωση και διεύρυνση των δυνατοτήτων προβλέψεων και σχεδιασμού μακροπρόθεσμης δασμοφορολογικής πολιτικής και καθορισμού πολιτικής ελέγχων με την παροχή συγκεκριμένων επεξεργασμένων και έγκαιρων πληροφοριών.

Μέσω του ICIS εκτελούνται οι ακόλουθες διατυπώσεις/διαδικασίες της Τελωνειακής Υπηρεσίας:

- 1. Διαχείριση Δηλωτικών Εμπορευμάτων.
- 2. Διαχείριση Εισαγωγών Εξαγωγών .
- 3. Διαχείριση Ειδικών Φόρων Κατανάλωσης (Ε.Φ.Κ.).
- 4. Παρακολούθηση Διαμετακόμισης εμπορευμάτων μεταξύ δύο σημείων της Ε.Ε. με ανταλλαγή ηλεκτρονικών (edifact) μηνυμάτων /

παρακολούθηση δελτίων ΑΤΑ και TIR .

- 5. Διαχείριση Εφαρμοστικού Δασμολογίου (TARIC) και εθνικής τελωνειακής νομοθεσίας .
- 6. Παρακολούθηση τιμών εμπορευμάτων.
- 7. Ανάλυση κινδύνου για τους διενεργούμενους ελέγχους και υποβοήθηση λήψης αποφάσεων.
- 8. Διαχείριση των φυσικών και ανθρωπίνων πόρων.
- 9. Διαχείριση τελωνειακών παραβάσεων λαθρεμποριών.

Στην παρούσα φάση έχουν δρομολογηθεί βελτιώσεις του ICIS (επικαιροποίηση εφαρμογών - ανανέωση εξοπλισμού), ενώ παράλληλα έχει ξεκινήσει και η ανάπτυξη τελωνειακών ηλεκτρονικών υπηρεσιών μέσω internet (ICISnet).

## **2.7 ΜΕΛΛΟΝΤΙΚΕΣ ΠΡΟΟΠΤΙΚΕΣ-ΑΝΑΠΤΥΞΗ ΕΦΑΡΜΟΓΩΝ**

Η Γ.Γ.Π.Σ. πέρα από τη μελέτη και την επίβλεψη της ανάπτυξης των Ολοκληρωμένων Πληροφοριακών Συστημάτων (Ο.Π.Σ.) που διαχειρίζεται (TAXISNET ,TAXIS ,ICIS) ,σχεδιάζει και υλοποιεί εφαρμογές σε σύγχρονες πλατφόρμες ανάπτυξης ,για κάλυψη των αναγκών του Υπουργείου Οικονομίας και Οικονομικών.

Προτεραιότητα της Γ.Γ.Π.Σ. είναι η χρησιμοποίηση της πλέον σύγχρονης τεχνολογίας κατά την ανάπτυξη των εφαρμογών που υλοποιεί .Για το σκοπό αυτό το τεχνικό προσωπικό της Γ.Γ.Π.Σ. συμμετέχει τακτικά σε σχετικά σεμινάρια ,τα οποία πραγματοποιούνται σε συνεργασία με τη Σχολή Επιμόρφωσης Υπαλλήλων του Υπουργείου Οικονομίας και Οικονομικών (Σ.Ε.Υ.Υ.Ο.) .Παράλληλα ,υπάρχει διαρκείς πληροφόρηση και ενημέρωση σε θέματα νέων τεχνολογικών λύσεων από τις εταιρείες πληροφορικής και τηλεπικοινωνιών .

### **2.8 ΔΙΑΚΡΙΣΕΙΣ ΤΟΥ ΙΣΤΟΧΩΡΟΥ e-oikonomia.gr**

Ο ιστοχώρος της Γενικής Γραμματείας Πληροφοριακών Συστημάτων του Υπουργείου Οικονομίας και Οικονομικών [www.e-oikonomia.gr](http://www.e-oikonomia.gr) αξιολογήθηκε στο πλαίσιο Πανευρωπαϊκής Έρευνας με θέμα την αναδιοργάνωση των εσωτερικών διαδικασιών (back office) της Δημόσιας Διοίκησης για την παροχή καλύτερων ηλεκτρονικών δημοσίων υπηρεσιών .Η έρευνα πραγματοποιήθηκε από την Ευρωπαϊκή Επιτροπή και από consortium αναδόχων με κύριους εταίρους το Δανικό Τεχνολογικό Ινστιτούτο και το Ινστιτούτο για την Πληροφορική Διοίκηση του Πανεπιστημίου της Βρέμης με Εθνικό Εμπειρογνώμονα για την Ελλάδα την Κύκλοτρον Ε.Π.Ε. –Σύμβουλοι Μηχανικοί.

Το consortium βοήθησε την Ευρωπαϊκή Επιτροπή στην συγκριτική ανάλυση πλήθους Δημοσίων Υπηρεσιών Ηλεκτρονικής Διακυβέρνησης με στόχο την αξιολόγηση και προβολή των επιτυχέστερων Υπηρεσιών και την εξαγωγή χρήσιμων συμπερασμάτων για την ανάπτυξη επιτυχημένων έργων Ηλεκτρονικής Κυβέρνησης .Οι υπηρεσίες που διακρίθηκαν αφορούν τα 15 μέλη της Ευρωπαϊκής Επιτροπής και όχι τις χώρες της διεύρυνσης .Η διάκριση είναι ισότιμη και για τις 29 Υπηρεσίες ,δεν υπήρξε δηλαδή 1<sup>η</sup> ή 2<sup>η</sup> κ.ο.κ. Από τις 29 Υπηρεσίες διακρίθηκαν 4 Φορολογικές Υπηρεσίες ,αυτές της Ελλάδας ,Ισπανίας ,Γαλλίας και Φιλανδίας.

Ο Ελληνικός ιστοχώρος e-oikonomia.gr επελέγη για το πλήθος και την ποιότητα των υπηρεσιών που προσφέρει ,για τον μεγάλο αριθμό χρηστών που εξυπηρετεί και για την σημαντική εξοικονόμηση πόρων για τους πολίτες και την κυβέρνηση που συνεπάγεται η λειτουργία του .

#### **2.9 Ε.Π. ΚΟΙΝΩΝΙΑ ΤΗΣ ΠΛΗΡΟΦΟΡΙΑΣ**

Η Κοινωνία της Πληροφορίας (ΚτΠ) δημιουργεί νέα δεδομένα και νέες

ευκαιρίες για ανάπτυξη, ευημερία και ποιότητα ζωής. Η ανάπτυξή της βασίζεται στη ραγδαία εξέλιξη των τεχνολογιών πληροφορίας και επικοινωνίας. Οι τεχνολογίες αυτές αποτελούν ουσιαστικό εργαλείο για ανοιχτή και αποτελεσματική διακυβέρνηση καθώς και για τη βελτίωση της ανταγωνιστικότητας των επιχειρήσεων. Δημιουργούν νέες μεθόδους εργασίας, νέες δεξιότητες και την ανάγκη για συνεχή μάθηση και προσαρμογή του εκπαιδευτικού συστήματος. Συμβάλλουν στη καλυτέρευση της ποιότητας ζωής με την παροχή βελτιωμένων υπηρεσιών υγείας, μεταφορών και προστασίας του περιβάλλοντος.

Το Επιχειρησιακό Πρόγραμμα για την Κοινωνία της Πληροφορίας (ΕΠΚτΠ) του 3ου Κοινοτικού Πλαισίου Στήριξης, αποτελεί ένα σύνολο ολοκληρωμένων και συμπληρωματικών παρεμβάσεων σε διάφορους τομείς της οικονομικής και κοινωνικής ζωής έτσι ώστε να μπορέσουν να λειτουργήσουν καταλυτικά για την ανάπτυξη της Κοινωνίας της Πληροφορίας στην Ελλάδα. Στόχος του είναι να εφαρμοστούν τα σημαντικότερα σημεία της Λευκής Βίβλου της ελληνικής κυβέρνησης με τίτλο "Η Ελλάδα στην Κοινωνία της Πληροφορίας: Στρατηγική και Δράσεις" του 1999 και, παράλληλα, να επιτευχθούν οι στόχοι που τέθηκαν στο πλαίσιο της πρωτοβουλίας eEurope και του Σχεδίου Δράσης eEurope 2002 που εγκρίθηκε στο Συμβούλιο Κορυφής της Ευρωπαϊκής Ένωσης στο Φέϊρε τον Ιούνιο 2000.

Συνολικά προτείνεται να αξιοποιηθούν στο πλαίσιο του ΕΠΚτΠ περισσότερα από 2,2 δισ. Ευρώ δημόσιας χρηματοδότησης για την περίοδο 2002 - 2006. Το ύψος της δαπάνης είναι ανάλογο με εκείνα των πλέον ανεπτυγμένων περιφερειών της Βόρειας Ευρώπης κατά την προηγούμενη προγραμματική περίοδο. Η ουσιαστική αξιοποίηση ενός παρόμοιου ποσού αποτελεί σημαντική πρόκληση για τη χώρα μας.

Στα πλαίσια του ΕΠ Κοινωνία της Πληροφορίας η Γ.Γ.Π.Σ. έχει αναλάβει την ευθύνη ανάπτυξης των ακόλουθων έργων πληροφορικής:

1. Ολοκληρωμένο Πληροφοριακό Σύστημα Ελεγκτικών Υπηρεσιών -

Ο.Π.Σ.Ε.Υ.

(Προϋπολογισμός: 30.000.000 €) .

- 2. Πληροφοριακό Σύστημα TAXISnet υπηρεσίες φορολογίας για την εξυπηρέτηση του πολίτη. (Προϋπολογισμός: 14.990.196 €) .
- 3. Πιλοτικό Πληροφοριακό Σύστημα Δίωξης Οικονομικού Εγκλήματος (ΣΔΟΕ).

(Προϋπολογισμός: 1.400.000 €) .

4. Μελέτη για την καθιέρωση και εφαρμογή ηλεκτρονικών υπηρεσιών μέσω ICIS.

(Προϋπολογισμός: 325.000 €) .

Η Γ.Γ.Π.Σ. παράλληλα καταρτίζει προτάσεις για νέα πληροφοριακά συστήματα που μπορούν να υλοποιηθούν στα πλαίσια του ΕΠ Κοινωνία της Πληροφορίας, με στόχο την πλήρη αξιοποίηση των κονδυλίων που θα διατεθούν για το σκοπό αυτό.

#### **2.10 ΣΤΑΤΙΣΤΙΚΑ ΣΤΟΙΧΕΙΑ**

Η Γ.Γ.Π.Σ. κατά τη διάρκεια της κάθε χρονιάς ,καθώς και στο τέλος αυτής δημοσιοποιεί διάφορα στατιστικά στοιχεία που αφορούν τον αριθμό των δηλώσεων που υποβλήθηκαν ,τη γεωγραφική κατανομή τους, το περιεχόμενό τους και άλλα στοιχεία.

Εμείς στην παρούσα πτυχιακή εργασία για λόγους εξοικονόμησης χώρου παραθέτουμε τα στατιστικά στοιχεία του 2006 και του 2007 ,ενώ ολοκληρωμένα αυτά και για άλλα έτη είναι διαθέσιμα στον κάθε χρήστη στην ιστοσελίδα της Γ.Γ.Π.Σ.

### **2.10.1 ΣΤΑΤΙΣΤΙΚΑ ΣΤΟΙΧΕΙΑ ΕΤΟΥΣ 2006**

Η Γενική Γραμματεία Πληροφορικών Συστημάτων (Γ.Γ.Π.Σ.) δημοσιοποίησε τα αποτελέσματα από την εκκαθάριση (1ης έως και 16ης Αποστολής) του Φόρου Εισοδήματος Φυσικών Προσώπων 2006.

ΕΚΚΑΘΑΡΙΣΗ ΦΟΡΟΥ ΕΙΣΟΔΗΜΑΤΟΣ Φ. Π. ΟΙΚΟΝΟΜΙΚΟΥ ΕΤΟΥΣ 2006 ΑΠΟΣΤΟΛΗ : 1η έως 16η

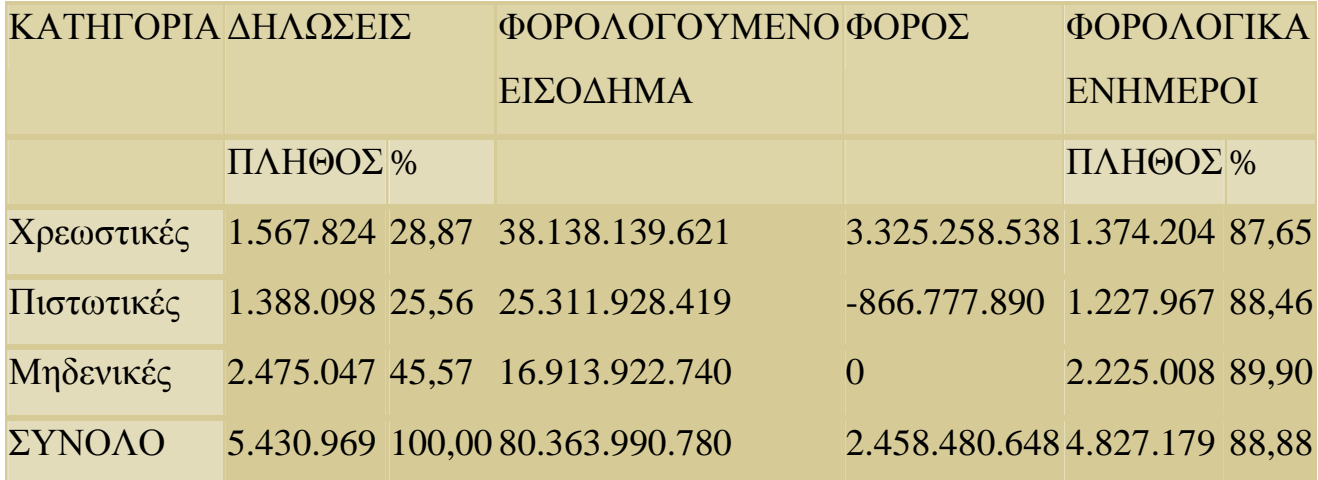

Θα πρέπει να επισημανθεί ότι από τα 5.430.969 εκκαθαριστικά σημειώματα τα 4.827.179 δηλαδή ποσοστό 88,88% επέχουν θέση φορολογικής ενημερότητας.

#### **2.10.2 ΣΤΑΤΙΣΤΙΚΑ ΣΤΟΙΧΕΙΑ ΕΤΟΥΣ 2007**

Η Γενική Γραμματεία Πληροφορικών Συστημάτων (Γ.Γ.Π.Σ.) δημοσιοποίησε τα αποτελέσματα από την εκκαθάριση (9ης Αποστολής) του Φόρου Εισοδήματος Φυσικών Προσώπων 2007.

ΕΚΚΑΘΑΡΙΣΗ ΦΟΡΟΥ ΕΙΣΟΔΗΜΑΤΟΣ Φ.Π. ΟΙΚΟΝΟΜΙΚΟΥ ΕΤΟΥΣ 2007 ΑΠΟΣΤΟΛΗ : 9η

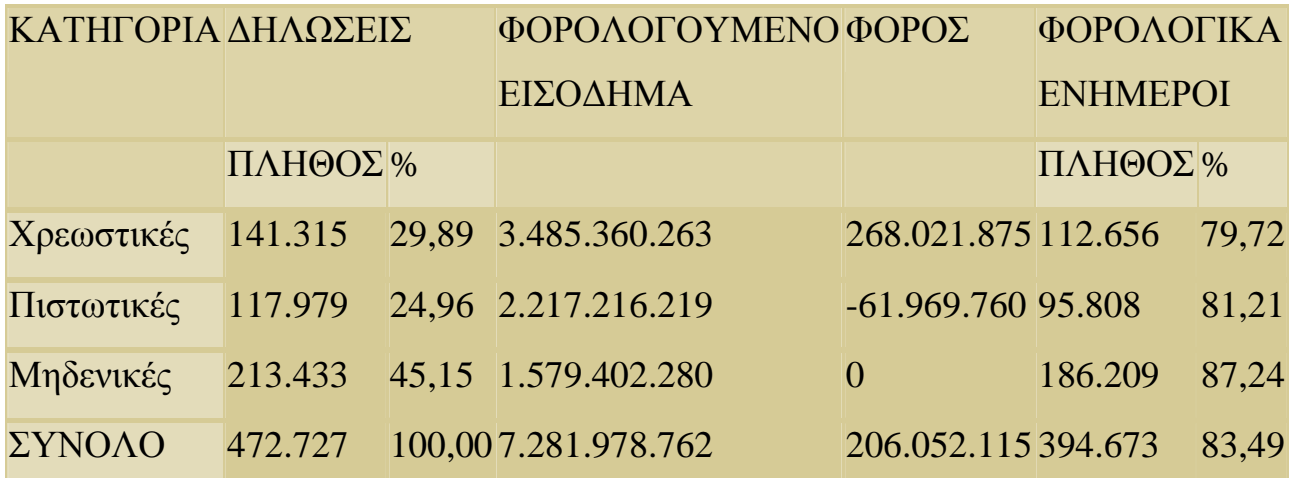

Θα πρέπει να επισημανθεί ότι από τα 472.727 εκκαθαριστικά σημειώματα τα 394.673 δηλαδή ποσοστό 83,49% επέχουν θέση φορολογικής ενημερότητας.

Η Γενική Γραμματεία Πληροφορικών Συστημάτων (Γ.Γ.Π.Σ.) δημοσιοποίησε τα αποτελέσματα από την εκκαθάριση (1ης έως και 9ης Αποστολής) του Φόρου Εισοδήματος Φυσικών Προσώπων 2007.

ΕΚΚΑΘΑΡΙΣΗ ΦΟΡΟΥ ΕΙΣΟΔΗΜΑΤΟΣ Φ.Π. ΟΙΚΟΝΟΜΙΚΟΥ ΕΤΟΥΣ 2007 ΑΠΟΣΤΟΛΗ : 1η έως και 9η

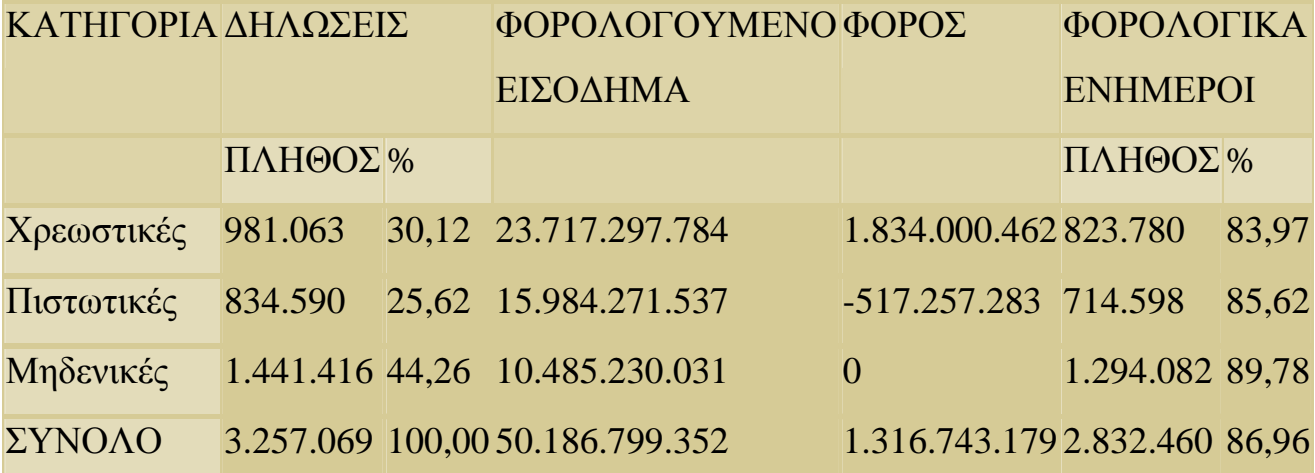

Θα πρέπει να επισημανθεί ότι από τα 3.257.069 εκκαθαριστικά σημειώματα τα 2.832.460 δηλαδή ποσοστό 86,96% επέχουν θέση φορολογικής ενημερότητας.

# **ΚΕΦΑΛΑΙΟ 3<sup>Ο</sup> ΕΓΓΡΑΦΗ ΝΕΟΥ ΧΡΗΣΤΗ ΣΤΙΣ ON LINE ΥΠΗΡΕΣΙΕΣ**

#### **3.1 ΕΙΣΑΓΩΓΗ**

Το κεφάλαιο αυτό αποτελεί ουσιαστικά ένα εισαγωγικό κομμάτι στις ηλεκτρονικές υπηρεσίες της Γ.Γ.Π.Σ. Οποιοσδήποτε επιθυμεί να χρησιμοποιήσει αυτές πρέπει πρώτα από όλα να πιστοποιηθεί και να λάβει τα μοναδικά γι' αυτόν κωδικό χρήστη και συνθηματική λέξη πρόσβασης.

Έτσι περιγράφονται αναλυτικότατα με εικόνες και ανά βήμα οι ενέργειες που πρέπει να κάνει ο φορολογούμενος, οι προϋποθέσεις που απαιτούνται για να πιστοποιηθεί αυτός, καθώς και τα φορολογικά στοιχεία τα οποία πρέπει να συμπληρωθούν στις φόρμες εγγραφής .

Τέλος, περιγράφεται η διαδικασία της έκδοσης των κωδικών αυτών και ο τρόπος που μπορεί ο χρήστης να παραλάβει τα αντίστοιχα δικά του με ένα απαντητικό ηλεκτρονικό μήνυμα που του στέλνει η Γ.Γ.Π.Σ. μερικές μέρες μετά και αφού επεξεργασθούν τα στοιχεία του.

#### **3.2 ΕΙΣΟΔΟΣ ΣΤΙΣ ΦΟΡΜΕΣ ΕΓΓΡΑΦΗΣ**

Για να χρησιμοποιήσει κάποιος τις περισσότερες υπηρεσίες on line που παρέχει η Γ.Γ.Π.Σ. ,είναι απαραίτητη η διαδικασία εγγραφής που προηγείται οποιασδήποτε συναλλαγής του πολίτη, εκτός από ορισμένα τμήματα της ιστοσελίδας που είναι ελεύθερα σε όλους όσους έχουν πρόσβαση στην ιστοσελίδα .

Με αυτόν τον τρόπο μπορούν να επιβεβαιωθούν τα στοιχεία και να αποσταλούν οι μοναδικοί κωδικοί που θα χρησιμοποιούνται κατά την είσοδο στις υπηρεσίες αυτές .Έτσι διασφαλίζεται το απόρρητο των προσωπικών δεδομένων .

Η εγγραφή νέου χρήστη γίνεται μέσω της υπηρεσίας TAXIS NET επιλέγοντας «Εγγραφή» .Στη σελίδα υπάρχουν αναλυτικές πληροφορίες σχετικά με τη διαδικασία εγγραφής ,η οποία είναι πολύ απλή.

Εν συντομία ,η εγγραφή νέου χρήστη περιλαμβάνει τα ακόλουθα στάδια που είναι δεσμευτικά για τον χρήστη και πρέπει να έχουν ολοκληρωθεί σωστά προκειμένου να ακολουθήσουν τα επόμενα βήματα και η χρήση των υπηρεσιών.

- 1. Συμπλήρωση της ηλεκτρονικής αίτησης εγγραφής .
- 2. Έλεγχος των στοιχείων που έχουν υποβληθεί και ,εφόσον πιστοποιηθεί η ορθότητά τους ,εκδίδεται ένας κωδικός χρήστη (user name) και μια συνθηματική λέξη (password) τα οποία και αποστέλλονται στον χρήστη στην ηλεκτρονική διεύθυνση (email) που έχει συμπληρωθεί στην αίτηση (η διαδικασία πιστοποίησης διαρκεί το αργότερο 5 εργάσιμες ημέρες) .Με τους κωδικούς αυτούς ο χρήστης έχει πρόσβαση σε όλες τις ηλεκτρονικές υπηρεσίες της Γ.Γ.Π.Σ.

Οι on line υπηρεσίες της Γ.Γ.Π.Σ. έχουν αναπτυχθεί σύμφωνα με τους αναγκαίους κανόνες ασφαλείας και οι πληροφορίες των δηλώσεων που διακινούνται μέσω του διαδικτύου προστατεύονται με την εκάστοτε κρυπτογράφηση ,σύμφωνα με τα σύγχρονα πρότυπα που ισχύουν την δεδομένη χρονική στιγμή ,η οποία ανανεώνεται συνεχώς για να κρατάει άφθαρτες τις ασφαλιστικές δικλείδες μεταξύ χρήστη και υπηρεσίας.

Για λόγους ασφαλούς λειτουργίας του συστήματος ,οι κωδικοί και τα συνθηματικά που εκδίδονται για κάθε χρήστη είναι μοναδικοί και προσωπικοί. Κάθε πολίτης ή επιχείρηση που εγγράφεται στις ηλεκτρονικές υπηρεσίες είναι υπεύθυνος για κάθε υποβολή δήλωσης που πραγματοποιείται με χρήση του κωδικού του ονόματος και συνθηματικού. Η ευθύνη αυτή υφίσταται ακόμα και εάν ο χρήστης αποφασίσει με δική του ελεύθερη επιλογή να γνωστοποιήσει το κωδικό του όνομα και το συνθηματικό στο λογιστή μέσω του οποίου υποβάλει τη δήλωσή του .

### **3.3 ΕΙΣΑΓΩΓΗ ΣΤΟΙΧΕΙΩΝ ΧΡΗΣΤΗ ΣΤΙΣ ΦΟΡΜΕΣ**

Ο χρήστης για να συμπληρώσει όλες τις απαιτούμενες φόρμες ακολουθεί τα παρακάτω βήματα. Αρχικά πατώντας εγγραφή μεταφέρεται σε έναν οδηγό εγγραφής και στο πρώτο βήμα πρέπει να συμπληρώσει τον Α.Φ.Μ. του (Εικόνα 2,3).

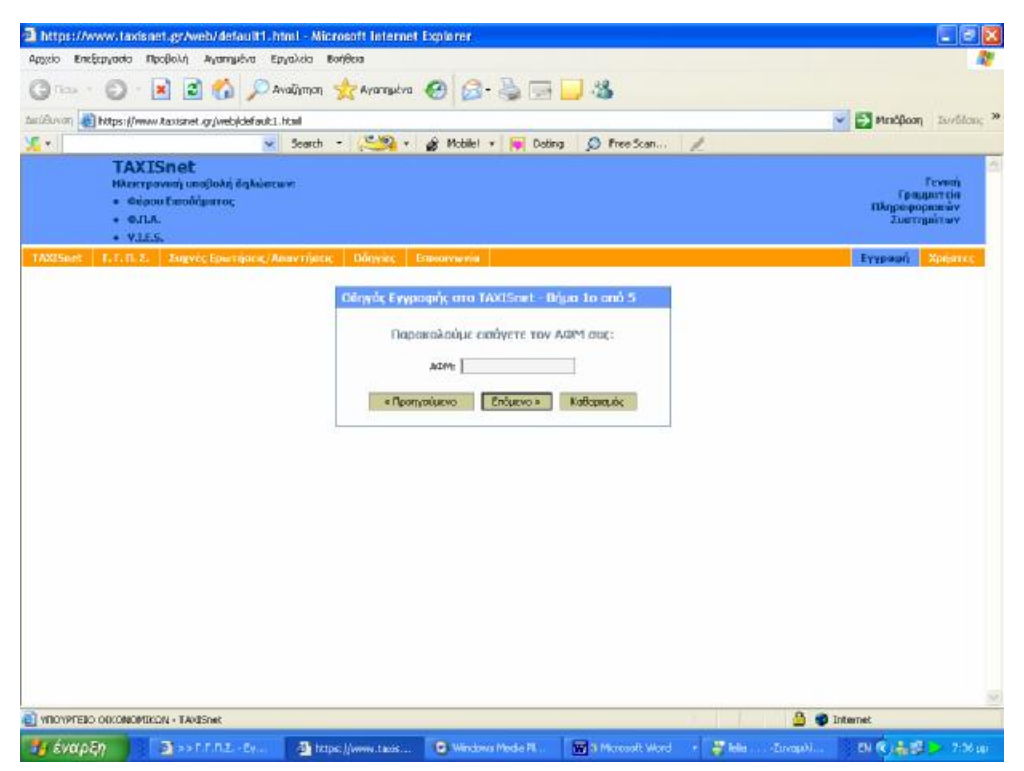

**Εικόνα 2. Πρώτο βήμα οδηγού εγγραφής στο Taxisnet**

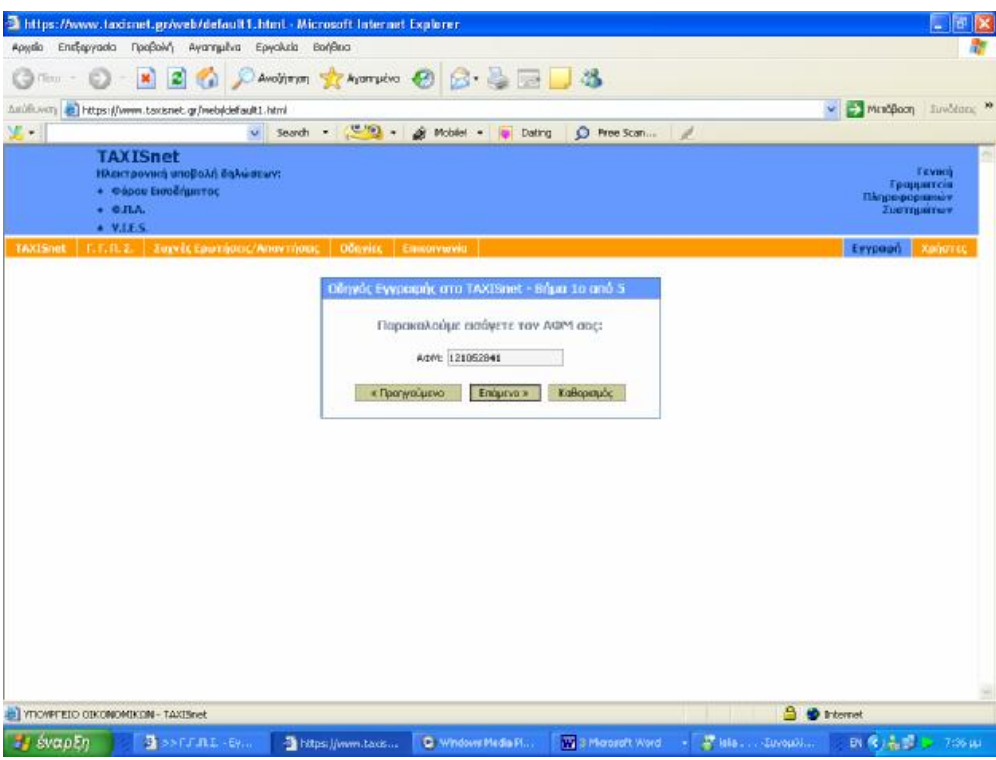

**Εικόνα 3. Συμπλήρωση Α.Φ.Μ. στην φόρμα εγγραφής**

Στη συνέχεια, στο δεύτερο βήμα πρέπει να γίνει επιλογή ανάμεσα σε δυο δυνατότητες, είτε να δηλωθεί φυσικό πρόσωπο είτε νομικό. Η επιλογή αυτή έχει μεγάλη σημασία μιας και η δήλωση φυσικού προσώπου είναι περιοριστική για κάποιες υπηρεσίες των νομικών προσώπων και το αντίθετο (Εικόνα 4).

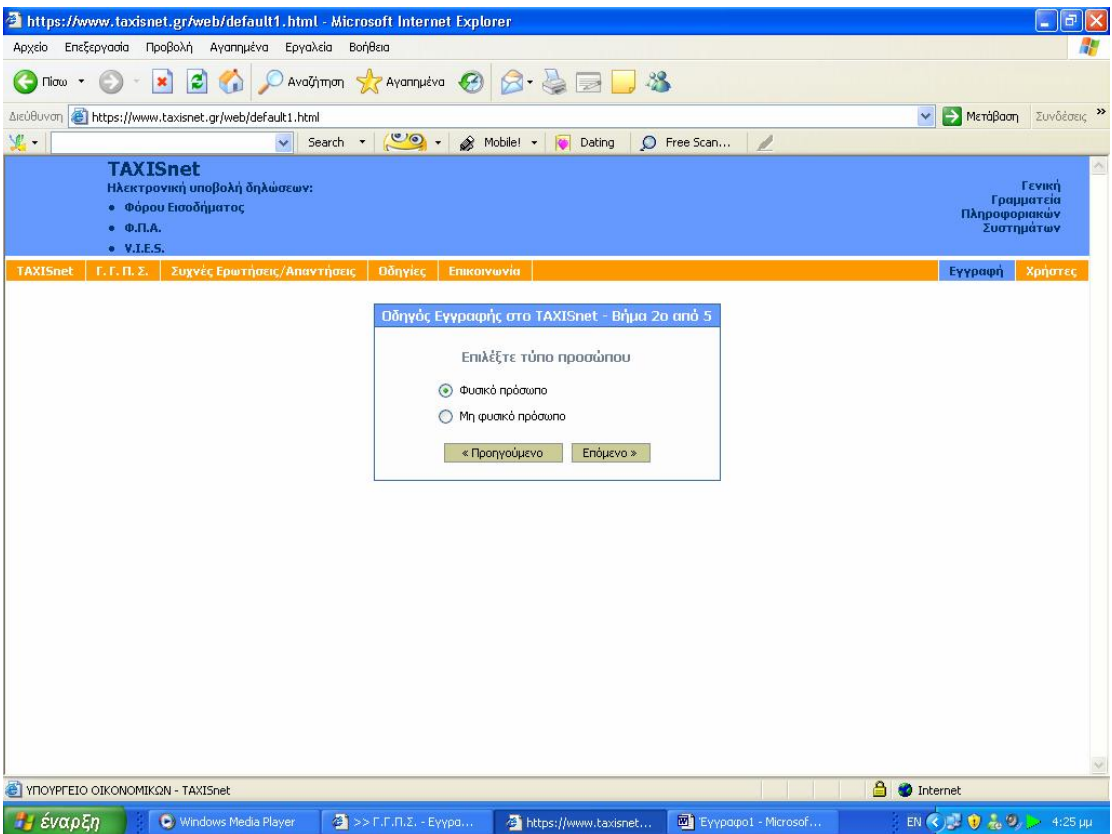

**Εικόνα 4. Επιλογή τύπου προσώπου στη φόρμα εγγραφής**

Συμπληρώνεται ηλεκτρονική φόρμα στη συνέχεια που αποτελεί το τρίτο βήμα εγγραφής και που σε αυτή ο χρήστης είναι υποχρεωμένος να καταγράψει τα εξής στοιχεία (Εικόνα 5):

- 1. Την Δ.Ο.Υ. υποβολής δηλώσεων υποκειμένου, το Α.Φ.Μ. του λογιστή του και τον Αριθμό Μητρώου Αδείας άσκησης επαγγέλματος αυτού.
- 2. Τον τύπο και τον αριθμό ταυτότητας του υποκειμένου, μόνο που πρέπει να χρησιμοποιούνται κεφαλαίοι ελληνικοί χαρακτήρες και χωρίς κενά για να είναι έγκυρος ο αριθμός (Εικόνα 6).
- 3. Την κατηγορία των βιβλίων του υποκείμενου στο φόρο, το Α.Φ.Μ. του λογιστή του, το αν πραγματοποιούνται ενδοκοινοτικές συναλλαγές ή παραδόσεις, καθώς και τηλέφωνα επικοινωνίας (Εικόνα 7,8).
- 4. Την διεύθυνση ηλεκτρονικού ταχυδρομείου, στην οποία σημαντικό ρόλο παίζει ότι πρέπει να γραφεί σωστά, γιατί σε αυτήν θα λάβει απαντητικό ηλεκτρονικό μήνυμα ο χρήστης με τον κωδικό πρόσβασης και την συνθηματική λέξη (Εικόνα 9).
- 5. Την ημερομηνία υποβολής τελευταίας περιοδικής δήλωσης Φ.Π.Α. και τον αύξοντα αριθμό που αυτή πήρε κατά την κατάθεσή της στην συγκεκριμένη υπηρεσία (Εικόνα 10).

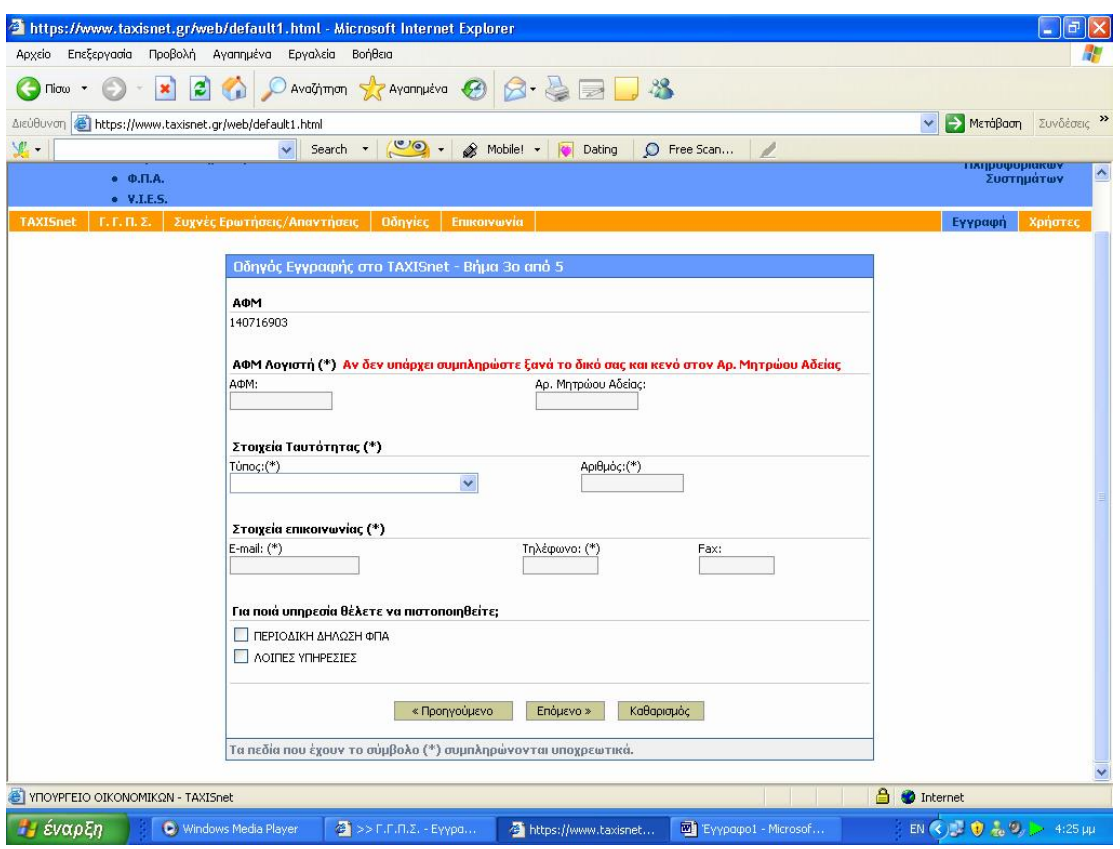

**Εικόνα 5. Τρίτο βήμα οδηγού εγγραφής στο Taxisnet** 

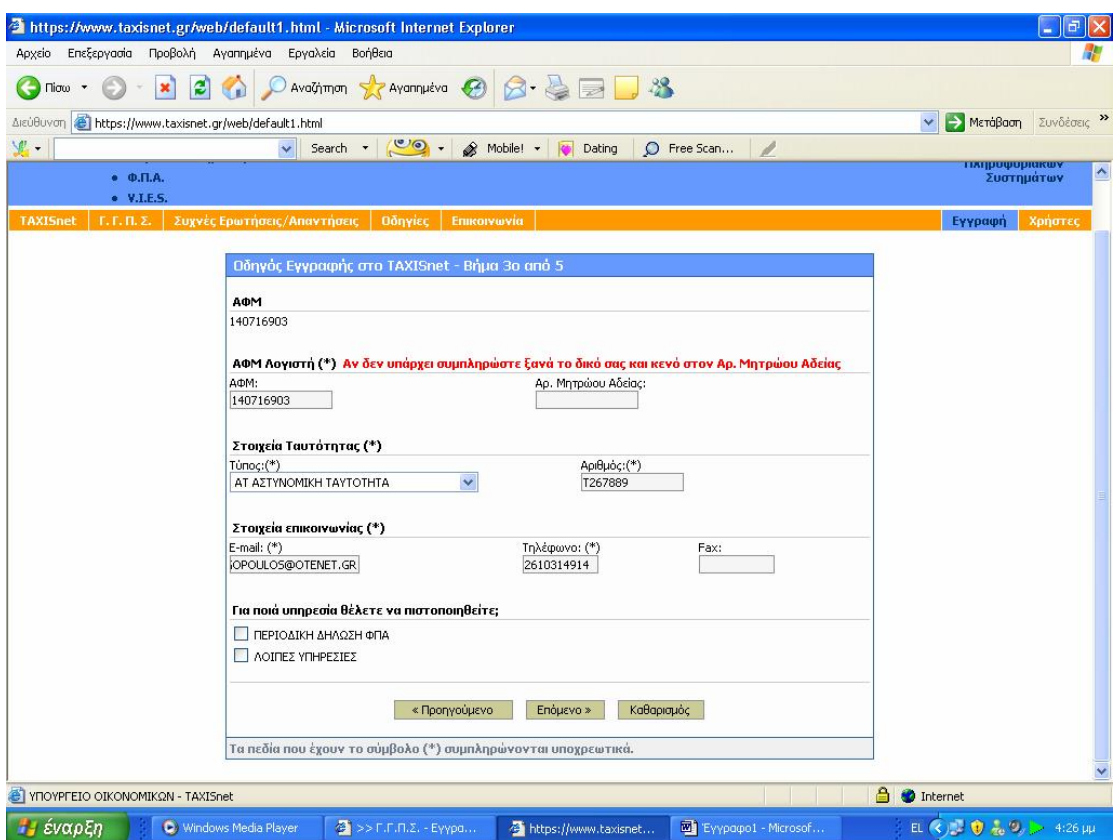

**Εικόνα 6. Συμπλήρωση γενικών στοιχείων φυσικού προσώπου**

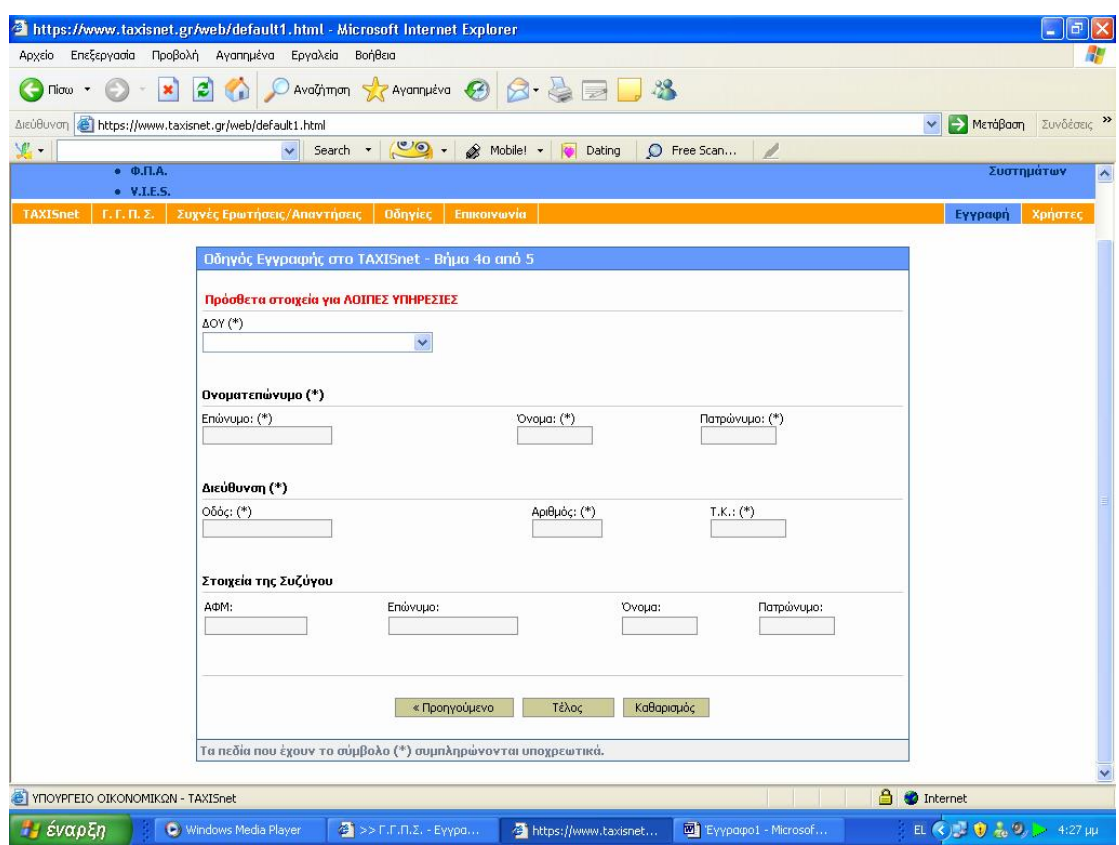

**Εικόνα 7. Συμπλήρωση στοιχείων για εγγραφή στις λοιπές υπηρεσίες**

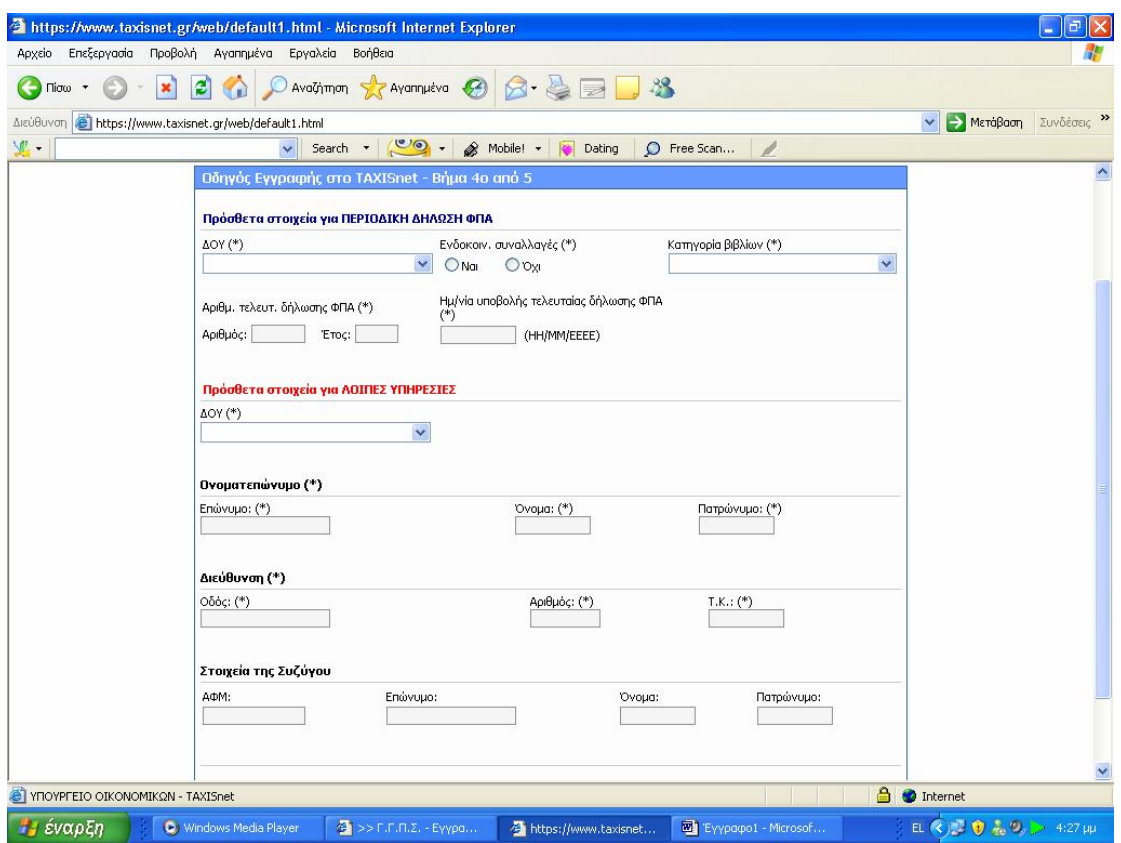

**Εικόνα 8. Συμπλήρωση πρόσθετων στοιχείων για την υπηρεσία περιοδικής δήλωσης Φ.Π.Α.** 

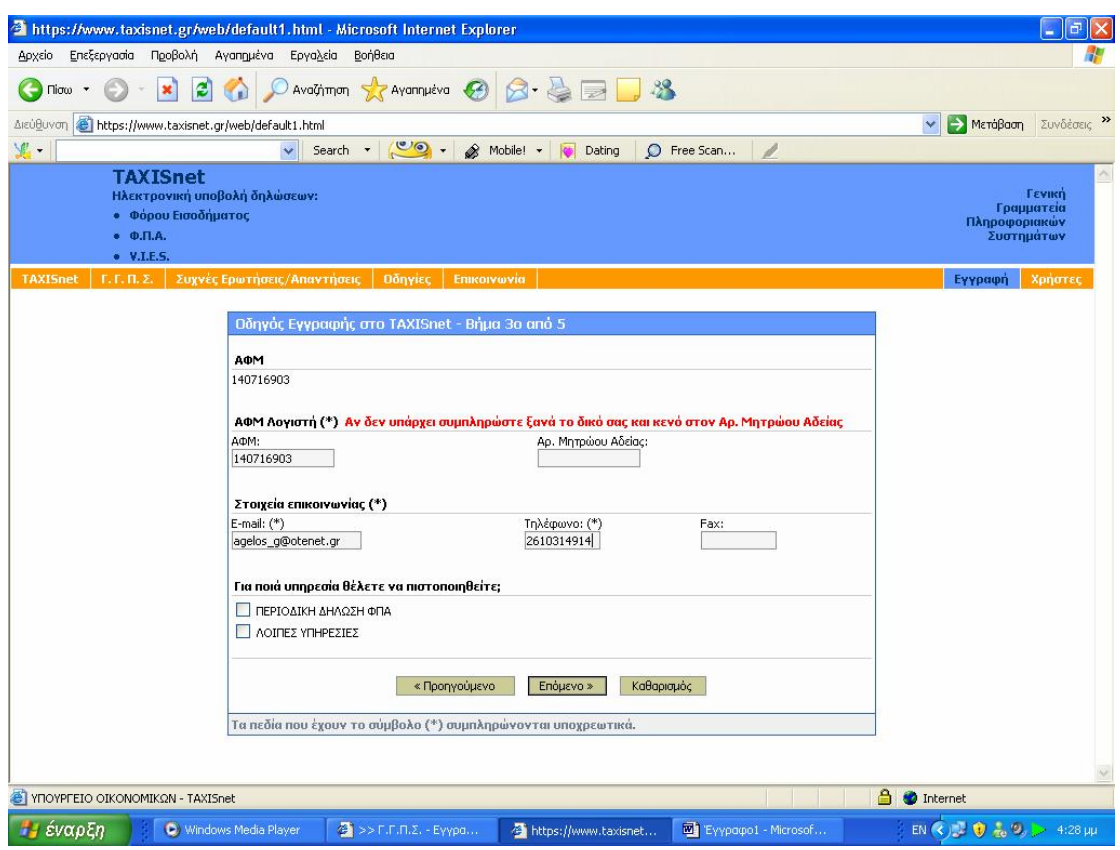

**Εικόνα 9. Συμπλήρωση στοιχείων επικοινωνίας**

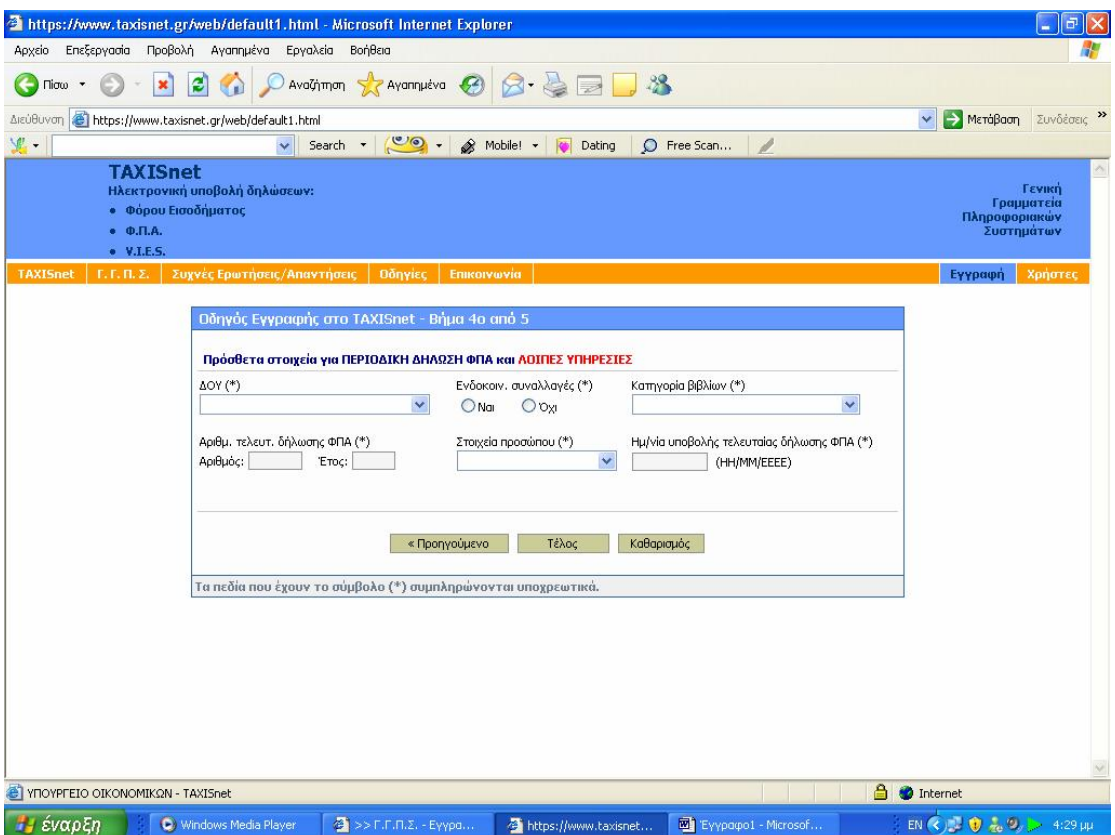

**Εικόνα 10. Συμπλήρωση στοιχείων Δ.Ο.Υ., κατηγορίας βιβλίων και ενδοκοινοτικών συναλλαγών**

#### **3.4 ΕΚΔΟΣΗ ΚΩΔΙΚΟΥ ΧΡΗΣΤΗ ΚΑΙ ΣΥΝΘΗΜΑΤΙΚΗΣ ΛΕΞΗΣ**

Ο ενδιαφερόμενος χρήστης επισκέπτεται τη σχετική ηλεκτρονική σελίδα της Γενικής Γραμματείας Πληροφορικών Συστημάτων, συμπληρώνει τη φόρμα εγγραφής και την υποβάλει.

Τα στοιχεία που έχουν υποβληθεί ελέγχονται και εφόσον πιστοποιηθεί η ορθότητά τους, εκδίδεται ένας κωδικός χρήστη (user name) και μια συνθηματική λέξη (password) τα οποία και αποστέλλονται στο νέο χρήστη. Η ηλεκτρονική φόρμα εγγραφής είναι προσπελάσιμη μέσω Internet.

Η διαδικασία πιστοποίησης διαρκεί από 1 έως 5 εργάσιμες ημέρες, εφόσον δεν υπάρχουν λάθη συμπλήρωσης. Χρειάζεται προσοχή στην καταχώριση της ηλεκτρονικής διεύθυνσης (e-mail) κατά την διάρκεια της εγγραφής στο σύστημα. Η φόρμα εγγραφής μπορεί να υποβάλλεται οποτεδήποτε στην Υπηρεσία. Όμως είναι προτιμότερο να υποβάλλεται αρκετές ημέρες πριν τη λήξη της κάθε φορολογικής περιόδου.

- 1. Για να είναι η υπηρεσία αμοιβαία επωφελής, θα πρέπει όλοι οι ενδιαφερόμενοι να ακολουθούν ενιαίους κανόνες και να διακατέχονται από ορισμένες αρχές αμοιβαίας κατανόησης.
- 2. Κατανόηση των τεχνικών συνιστωσών και επομένως των παρεχόμενων διευκολύνσεων αλλά και πιθανών αδυναμιών.
- 3. Ενθάρρυνση προς την κατεύθυνση της χρήσης των υπηρεσιών διαδικτύου και προβολής των αποτελεσμάτων καθώς και υποβολή υποδείξεων και βελτιωτικών απόψεων.

Κάθε επικοινωνία με τη Γενική Γραμματεία Πληροφορικών Συστημάτων θα πραγματοποιείται ηλεκτρονικά.

Οι ενδιαφερόμενοι μπορούν να πιστοποιηθούν στις Υπηρεσίες : Ηλεκτρονικής Υποβολής Περιοδικών Δηλώσεων ΦΠΑ (Φ.Π.Α.)

- 1. Ηλεκτρονικής Υποβολής Δηλώσεων Ενδοκοινοτικών Αποκτήσεων/Παραδόσεων (V.I.E.S.)
- 2. Ηλεκτρονικής Υποβολής Δηλώσεων Φορολογίας Εισοδήματος Ε1, Ε2, Ε3, Ε9 και Ειδικό Ενημερωτικό Δελτίο (Φ.Ε.)
- 3. Ηλεκτρονικής Υποβολής Συγκεντρωτικών Καταστάσεων Τιμολογίων Πελατών - Προμηθευτών (Κ.Β.Σ.)
- 4. e-Οχήματα (ΟΧΗΜΑΤΑ)
- 5. Ηλεκτρονικής ΄Έκδοσης Πιστοποιητικών (ΠΙΣΤΟΠΟΙΗΤΙΚΑ)

Οι Υπηρεσίες Κ.Β.Σ., ΟΧΗΜΑΤΑ, ΠΙΣΤΟΠΟΙΗΤΙΚΑ αναφέρονται στις Οδηγίες σαν «Λοιπές Υπηρεσίες».

Ο χρήστης αφού ολοκληρώσει με επιτυχία την διαδικασία εγγραφής του λαμβάνει ένα απαντητικό ηλεκτρονικό μήνυμα μεταξύ 2 και 5 ημερών στο οποίο αναγράφονται ο κωδικός χρήστη και η συνθηματική λέξη και από εκείνη τη στιγμή μπορεί να εισέρχεται ανά πάσα χρονική στιγμή σε όποιες υπηρεσίες πιστοποιήθηκε με αυτές τις μοναδικές λέξεις που τον χαρακτηρίζουν (Εικόνα

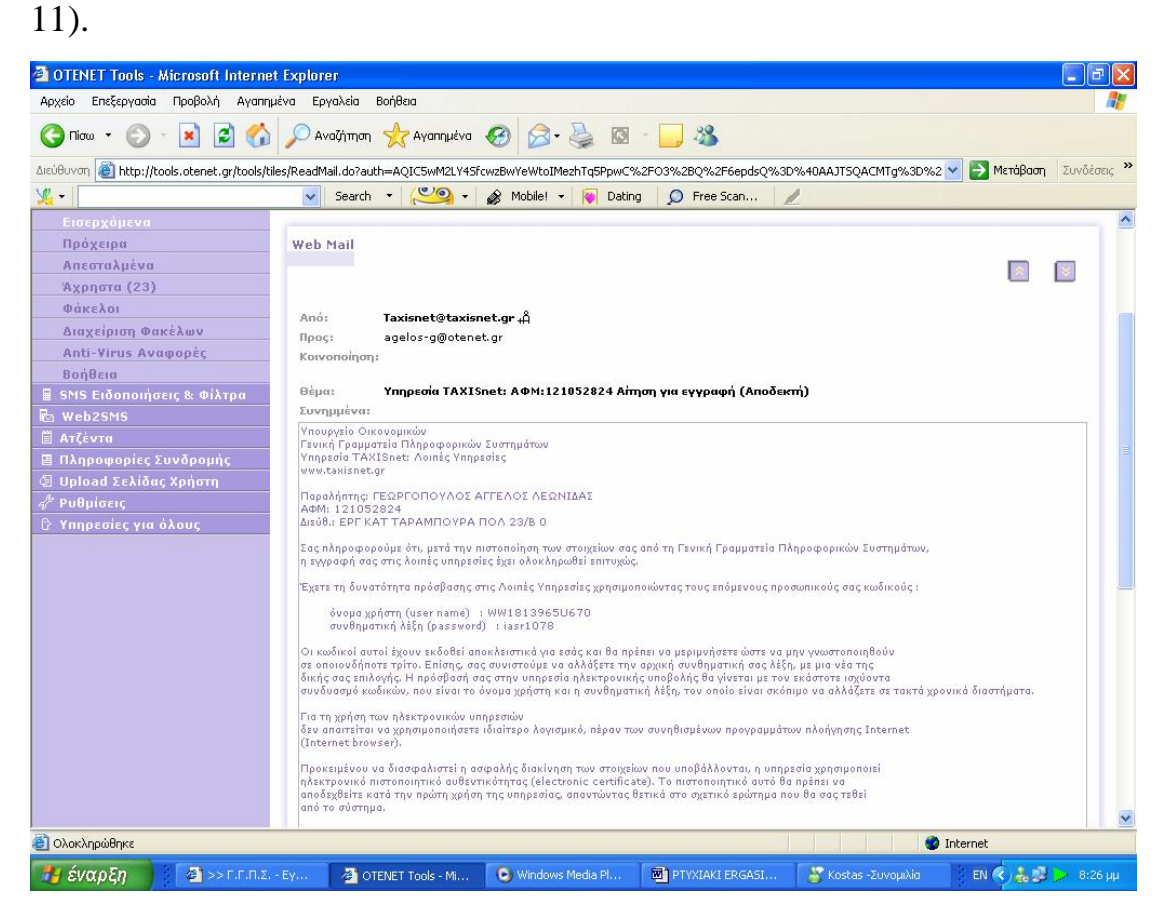

**Εικόνα 11. Απαντητικό ηλεκτρονικό μήνυμα για την πιστοποίηση στις ηλεκτρονικές υπηρεσίες**

#### **ΚΕΦΑΛΑΙΟ 4<sup>ο</sup>**

## **ΥΠΗΡΕΣΙΕΣ ΚΟΙΝΕΣ ΓΙΑ ΠΟΛΙΤΕΣ ΚΑΙ ΕΠΙΧΕΙΡΗΣΕΙΣ**

### **4.1 ΕΙΣΑΓΩΓΗ**

Στο κεφάλαιο αυτό γίνεται εκτενέστατη αναφορά στις υπηρεσίες της Γ.Γ.Π.Σ. που μπορούν να χρησιμοποιηθούν εξίσου τόσο από έναν απλό φορολογούμενο πολίτη, όσο και από κάθε είδους επιχείρηση. Βασικότερη και δημοφιλέστερη όλων βέβαια είναι αυτή της υποβολής δηλώσεων Φ.Π.Α., V.I.E.S. και εκκαθαριστικών Φ.Π.Α.

Με απλά βήματα γίνεται κατανοητό στον αναγνώστη ο τρόπος με τον οποίο κάποιος εισέρχεται στην υπηρεσία, οι τρόποι συμπλήρωσης των τριών ειδών δηλώσεων μέσω φορμών, η υποβολή τους καθώς και η διαχείριση των νέων δηλώσεων και των δηλώσεων που ήδη έχουν υποβληθεί.

Τέλος, γίνεται εκτενής αναφορά και στις υπηρεσίες Ε – Οχήματα, Ε – Α.Π.Α.Α. και Ε – Φ.Μ.Α.Π., όπως επίσης και για τους τρόπους που μπορεί κάποιος να προμηθευτεί διαφόρων ειδών έντυπα, είτε με χρήση τηλεομοιοτυπίας, είτε με κατέβασμα του αρχείου στον υπολογιστή του.

# 4**.2 ΥΠΟΒΟΛΗ ΔΗΛΩΣΕΩΝ Φ.Π.Α. – V.I.E.S. – ΕΚΚΑΘΑΡΙΣΤΙΚΩΝ Φ.Π.Α.**

### **4.2.1 ΕΙΣΑΓΩΓΗ**

Η υπηρεσία TAXIS NET αποτελεί την σημαντικότερη από όσες εξετάσαμε και την καλύτερη προσπάθεια που έχει γίνει μέχρι στιγμής από την Γ.Γ.Π.Σ., προσπάθεια που αποτελεί αυτή τη στιγμή πολύτιμο εργαλείο στα χέρια του λογιστή.

Οι ηλεκτρονικές υπηρεσίες που παρέχονται από την Γενική Γραμματεία

Πληροφορικών Συστημάτων μέσω του συστήματος TAXISNET και αποβλέπουν στην ένταξη των πολιτών στο επίκεντρο της εξυπηρέτησης του κράτους ,απευθύνονται:

- 1. Σε όλους τους πολίτες και επιχειρήσεις προκειμένου να υποβάλουν περιοδικές δηλώσεις Φ.Π.Α.
- 2. Σε όλους τους πολίτες και επιχειρήσεις προκειμένου να υποβάλουν τριμηνιαίους ανακεφαλαιωτικούς πίνακες ενδοκοινοτικών αποκτήσεων / παραδόσεων (VIES) .
- 3. Σε όλους τους φορολογούμενους προκειμένου να υποβάλουν τη δήλωση φορολογίας εισοδήματος (Ε1,Ε2,Ε3,Ε9 και ειδικό ενημερωτικό σημείωμα) .

Κάθε ενδιαφερόμενος φορολογούμενος (ή ο λογιστής του) θα πρέπει να συμπληρώσει την ηλεκτρονική αίτηση εγγραφής η οποία είναι προσπελάσιμη μέσω Internet στη διεύθυνση:<http://www.taxisnet.gr>.

Η διαδικασία πιστοποίησης διαρκεί από 3 έως 5 εργάσιμες ημέρες .Τα στοιχεία που έχουν υποβληθεί ελέγχονται και ,εφόσον πιστοποιηθεί η ορθότητα τους, εκδίδεται ένας κωδικός χρήστη (user name) και μια συνθηματική λέξη (password) τα οποία και αποστέλλονται στο νέο χρήστη στην ηλεκτρονική διεύθυνση (e-mail) που συμπληρώθηκε στην αίτηση.

Ο κωδικός χρήστη και η συνθηματική λέξη μπορούν να χρησιμοποιηθούν άμεσα για τις υπηρεσίες του TAXISnet (υποβολή περιοδικών και εκκαθαριστικών δηλώσεων Φ.Π.Α. και δηλώσεων VIES) και την επόμενη εργάσιμη ημέρα για τις λοιπές ηλεκτρονικές υπηρεσίες της Γ.Γ.Π.Σ.

## **4.2.2 ΕΙΣΟΔΟΣ ΣΤΗΝ ΥΠΗΡΕΣΙΑ**

Ο φορολογούμενος ή η επιχείρηση που θα θελήσει να κάνει χρήση της υπηρεσίας υποβολής δηλώσεων Φ.Π.Α. – V.I.E.S. πατώντας το σχετικό link στην ιστοσελίδα της Γ.Γ.Π.Σ. μεταφέρεται αυτόματα σε μια άλλη ιστοσελίδα που έχει τη διεύθυνση [www.taxisnet.gr](http://www.taxisnet.gr) και που αφορά μόνο θέματα σχετικά με την ηλεκτρονική υποβολή δηλώσεων Φ.Π.Α. και V.I.E.S. ,καθώς και τη λήψη αντιγράφων δηλώσεων Φόρου Εισοδήματος που έχουν υποβληθεί ηλεκτρονικά σε παλαιότερα έτη (Εικόνα 12).

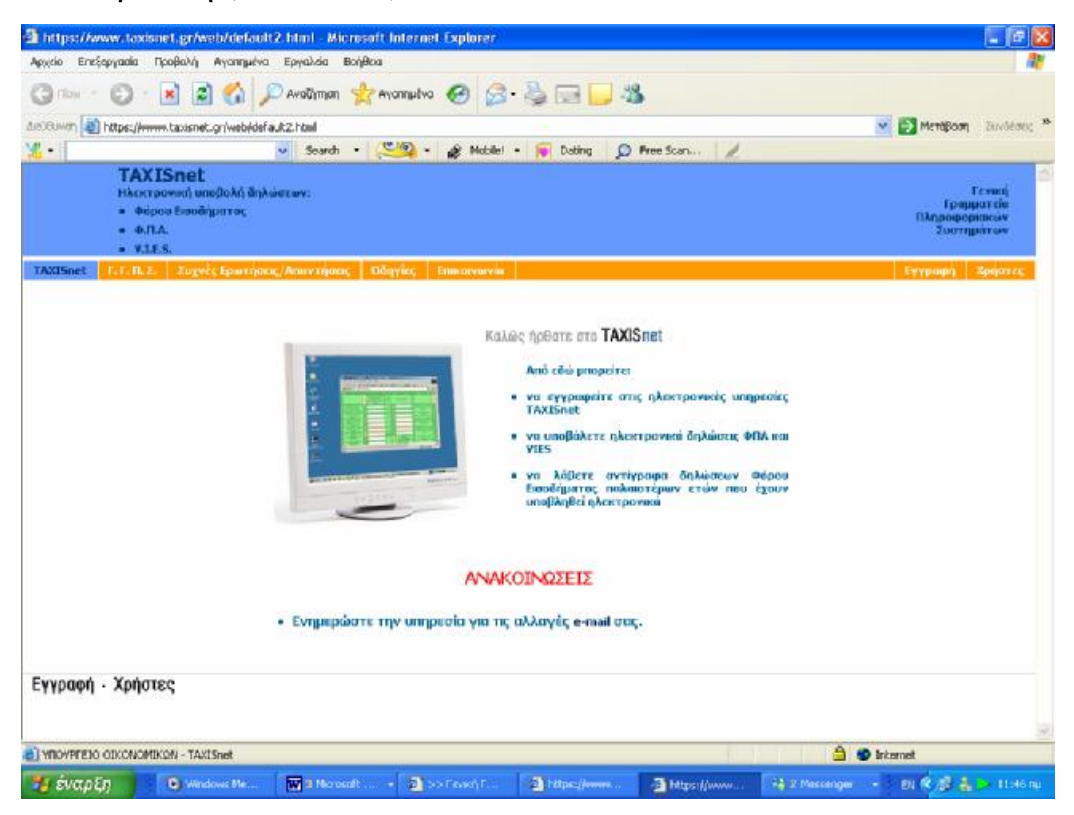

**Εικόνα 12. Κεντρική σελίδα υπηρεσίας Φ.Π.Α. - V.I.E.S.** 

Ο χρήστης πατάει το κουμπί 'Χρήστες' και μπροστά του εμφανίζεται η οθόνη εισαγωγής στο σύστημα ,όπου πρέπει να πληκτρολογηθούν στα αντίστοιχα κουτιά ο κωδικός χρήστη και ο κωδικός πρόσβασης που έχουν αποκτηθεί με τις διαδικασίες που περιγράφηκαν σε προηγούμενο κεφάλαιο (Εικόνα 13).

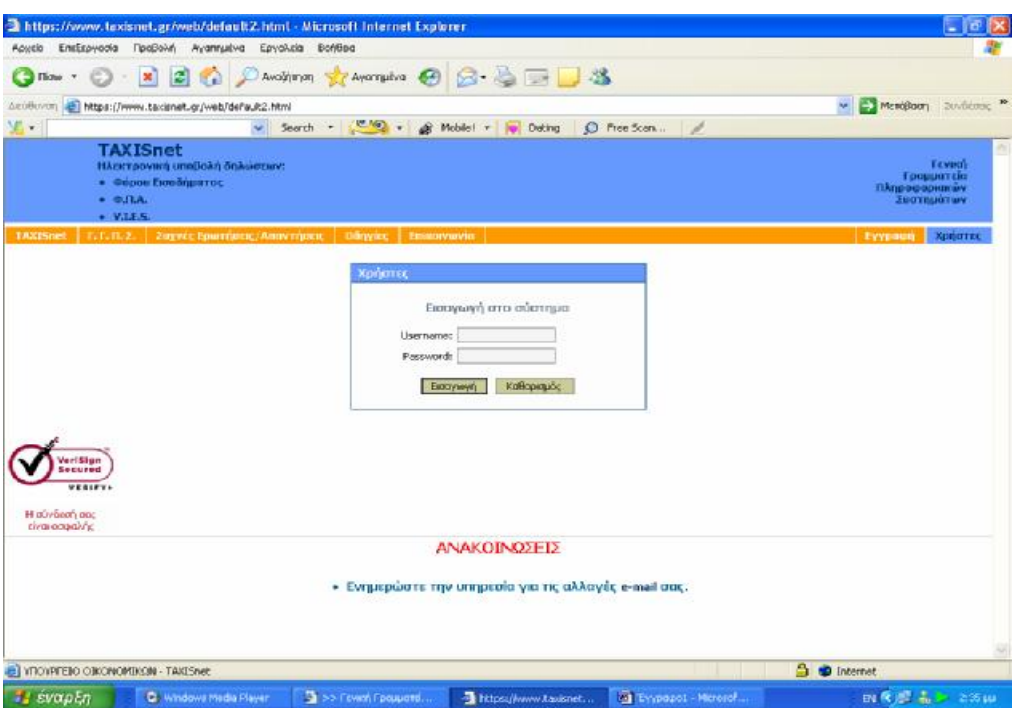

**Εικόνα 13.Οθόνη εισαγωγής κωδικού χρήστη και συνθηματικού πρόσβασης**

Αφού εισαχθούν τα στοιχεία και γίνει είσοδος στην υπηρεσία η οθόνη που εμφανίζεται αφορά τις επιλογές που έχει ο χρήστης μέσω της υπηρεσίας αυτής (Εικόνα 14).

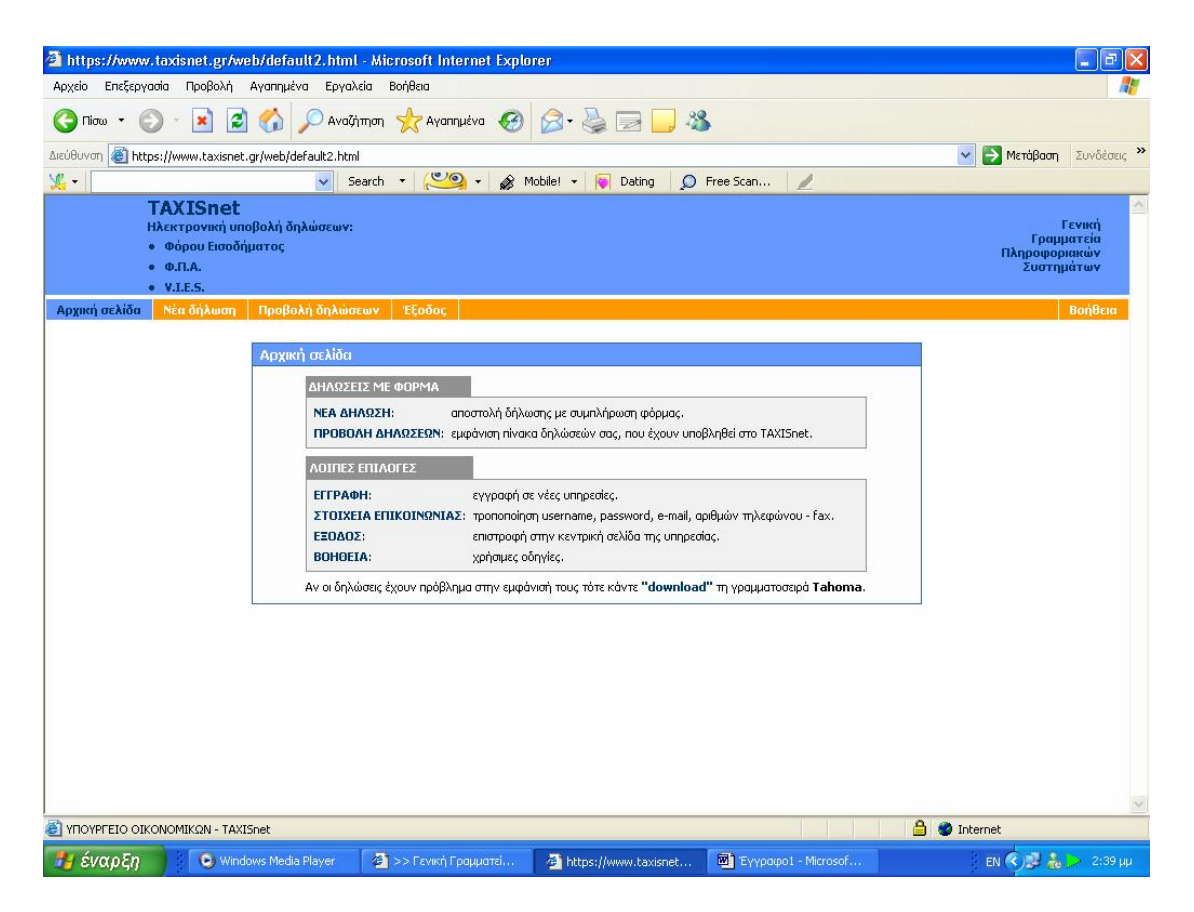

**Εικόνα 14.Οθόνη επιλογής δυνατοτήτων υπηρεσίας Φ.Π.Α. - V.I.E.S**

Έτσι βλέπουμε πως ο φορολογούμενος ή η επιχείρηση μπορεί να υποβάλει και να αποστείλει δήλωση μέσω φόρμας ,να προβάλει τις δηλώσεις που έχουν υποβληθεί στο TAXISNET και να τις εμφανίσει σε έναν συγκεντρωτικό πίνακα ,όπου μπορεί αν ανακτήσει τα οικονομικά στοιχεία που τον ενδιαφέρουν ανά πάσα στιγμή .

Επίσης υπάρχει η δυνατότητα να γίνει εγγραφή σε νέες υπηρεσίες ,να τροποποιηθούν τα στοιχεί του χρήστη ,όπως το όνομα χρήστη ,ο κωδικός του ,το e-mail του και ο αριθμός τηλεφώνου του και τέλος υπάρχει βοήθεια για τη χρήση της υπηρεσίας καθώς παρέχονται χρήσιμες οδηγίες και απαντώνται οι πιο συχνές ερωτήσεις .

### **4.2.3 ΑΠΟΣΤΟΛΗ ΠΕΡΙΟΔΙΚΗΣ ΔΗΛΩΣΗΣ Φ.Π.Α. ΜΕΣΩ ΦΟΡΜΑΣ**

Η ηλεκτρονική υποβολή αρχικής χρεωστικής περιοδικής δήλωσης Φ.Π.Α. μπορεί να γίνει μέχρι την 26η του επόμενου μήνα που ακολουθεί τη λήξη της φορολογικής περιόδου στην οποία αφορά η δήλωση.

Η ηλεκτρονική υποβολή αρχικής πιστωτικής ή μηδενικής περιοδικής δήλωσης Φ.Π.Α. μπορεί να γίνει μέχρι την τελευταία ημέρα του επόμενου μήνα που ακολουθεί τη λήξη της φορολογικής περιόδου στην οποία αφορά η δήλωση.

Σε περίπτωση που κάποια καταληκτική ημερομηνία συμπίπτει με αργία, η λήξη της προθεσμίας μετατίθεται στην επόμενη εργάσιμη ημέρα.

Σε περίπτωση διπλής υποβολής δήλωσης για την ίδια φορολογική περίοδο μέσω TAXISnet και μέσω Δ.Ο.Υ., δεκτή γίνεται η υποβληθείσα στη Δ.Ο.Υ., ενώ απορρίπτεται η υποβληθείσα μέσω TAXISnet.

Στην οθόνη του οδηγού νέας δήλωσης ο χρήστης επιλέγει την περιοδική Φ.Π.Α. μεταξύ συνόλου τριών επιλογών που είναι διαθέσιμες σε αυτόν (Εικόνα 15).

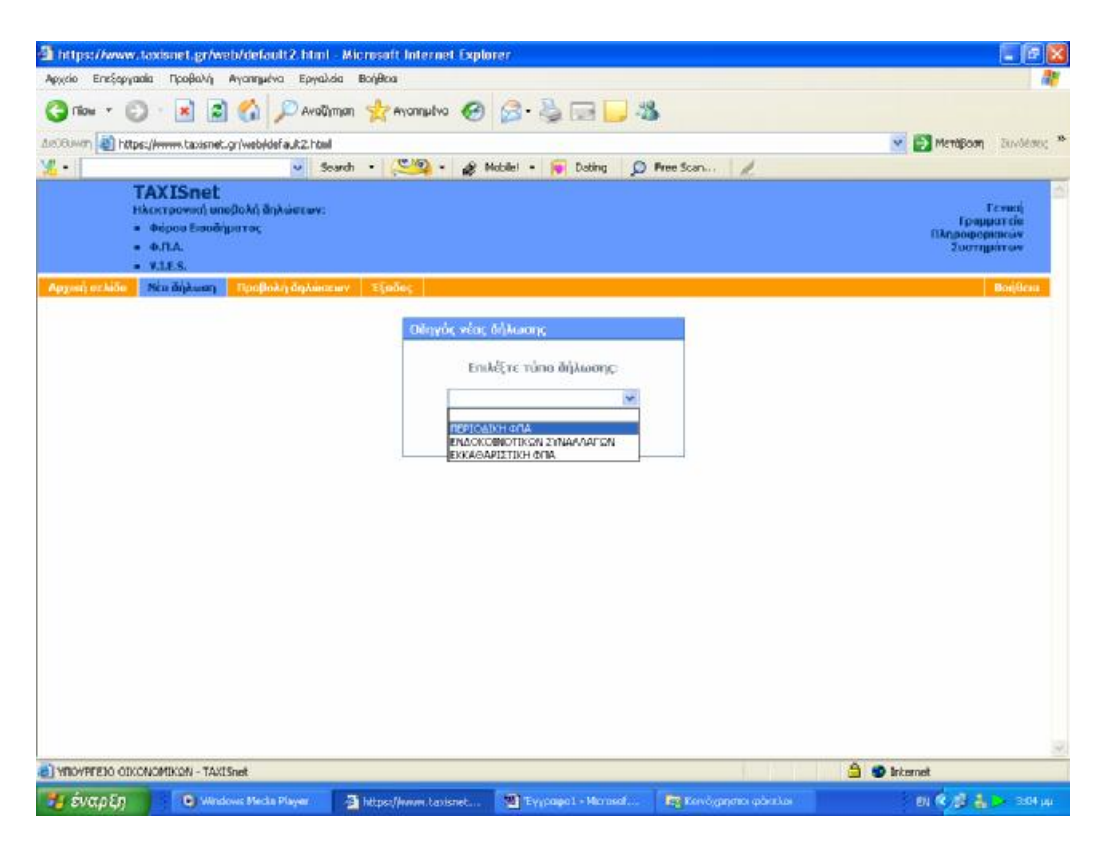

**Εικόνα 15. Οθόνη επιλογής τύπου νέας δήλωσης**

Στην οθόνη του χρήστη εμφανίζεται η φόρμα συμπλήρωσης του Φ.Π.Α. Παρέχονται πολλές ευκολίες στον χρήστη καθώς ορισμένα πεδία όπως η ημερολογιακή περίοδος ,η ημερομηνία υποβολής ,η φορολογική περίοδος και το τρίμηνο που αφορά η δήλωση είναι προεπιλεγμένα ,ενώ συμπληρώνονται και υπολογίζονται αυτόματα οι φόροι εκροών και εισροών εφ' όσον καταχωρηθούν τα αντίστοιχα ποσά εκροών και εισροών του τριμήνου (Εικόνα 16,17).Επίσης τα σύνολα και τα χρεωστικά ή πιστωτικά υπόλοιπα υπολογίζονται αυτόματα από το σύστημα βάσει των ποσών που έχουν καταχωρηθεί .

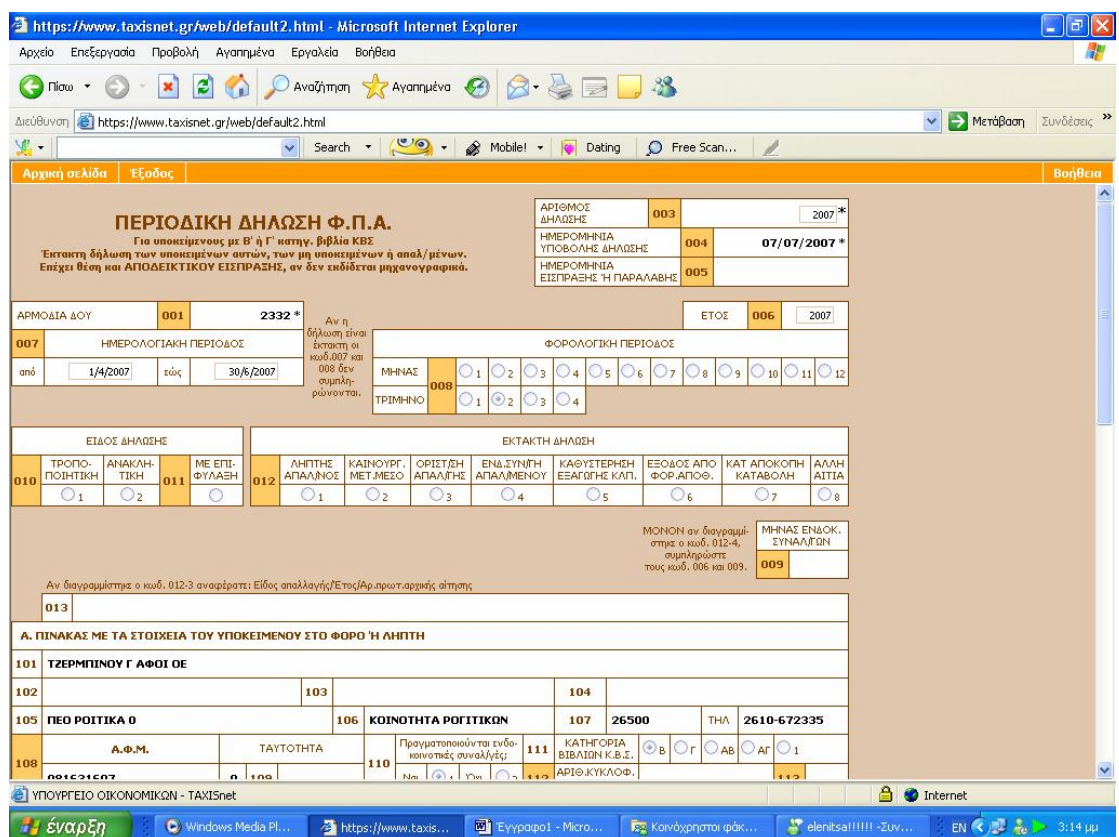

**Εικόνα 16. Φόρμα περιοδικής δήλωσης Φ.Π.Α. - γενικά στοιχεία**

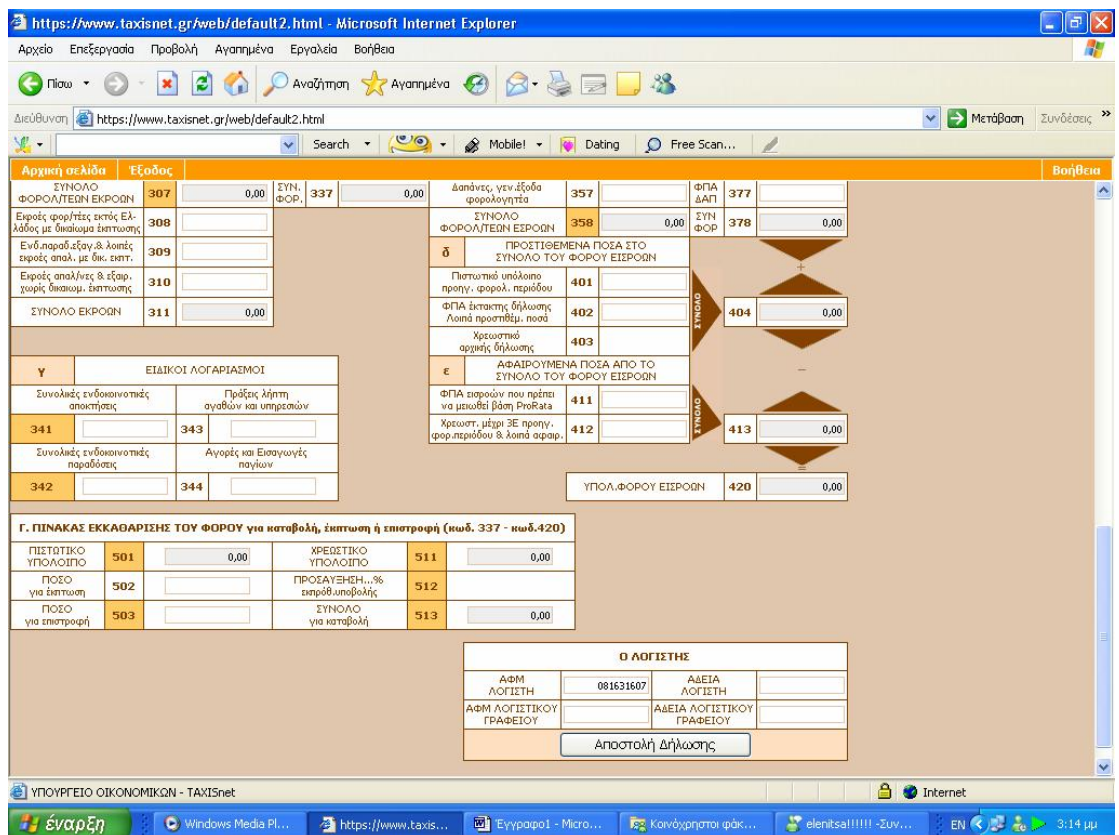

**Εικόνα 17. Φόρμα περιοδικής δήλωσης Φ.Π.Α. - εισαγωγή ποσών και εξαγωγή υπολοίπων**

Όταν ολοκληρωθεί η συμπλήρωση των ποσών και ο χρήστης είναι σίγουρος για τα ποσά και τα στοιχεία που εμφανίζονται μπορεί να γίνει ανά πάσα στιγμή η αποστολή της δήλωσης πατώντας το κουμπί που είναι στο κάτω μέρος της οθόνης .

Μεσολαβεί κάποιο μικρό χρονικό διάστημα και στην οθόνη του χρήστη εμφανίζεται η επιβεβαίωση πως η δήλωση παραλήφθηκε κανονικά και εμφανίζονται και άλλα συμπληρωματικά στοιχεία για τη δήλωση ,όπως ο αύξων αριθμός της ,η ημερομηνία παραλαβής της ,ο αύξων αριθμός που κατέχει ανάμεσα στις δηλώσεις του χρήστη και αν εμφανίζει χρεωστικό ή πιστωτικό υπόλοιπο (Εικόνα 18).

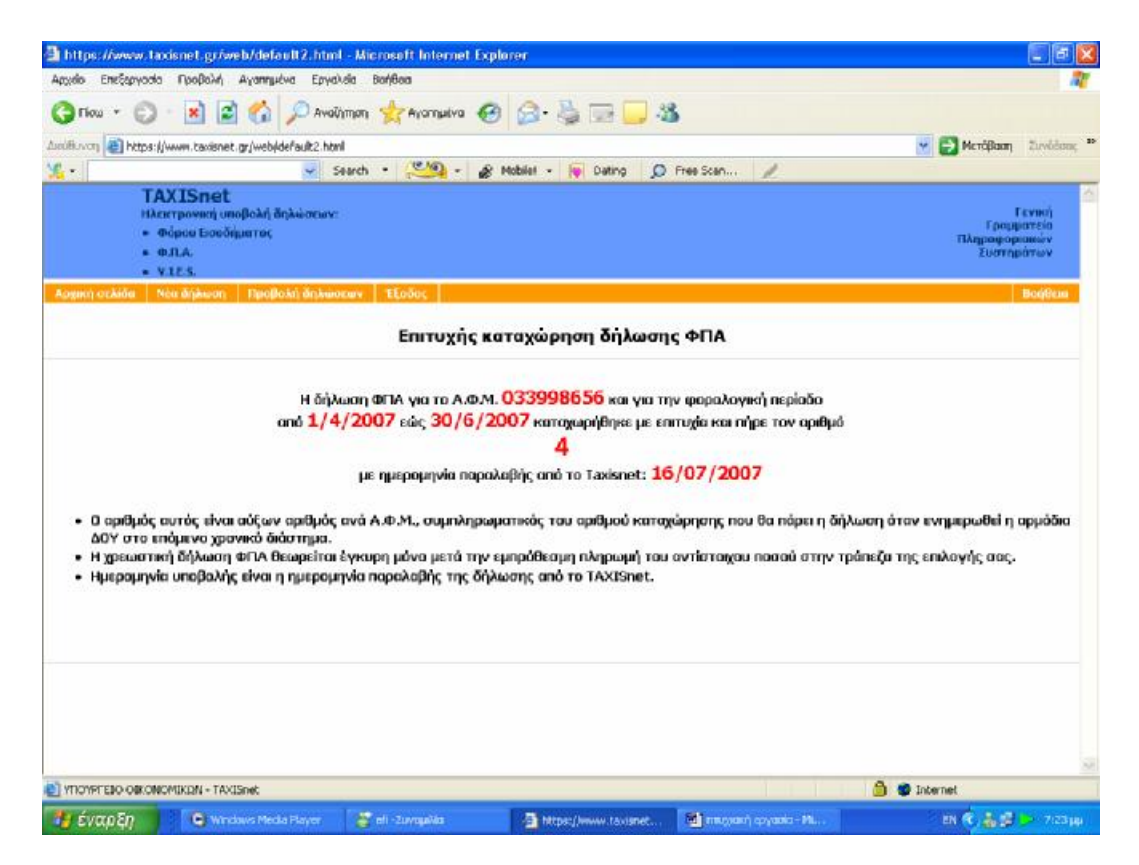

**Εικόνα 18. Απόδειξη επιτυχούς καταχώρησης δήλωσης Φ.Π.Α.**

Η καταβολή των οφειλόμενων ποσών των χρεωστικών περιοδικών δηλώσεων Φ.Π.Α. που υποβάλλονται μέσω του συστήματος TAXISnet, γίνεται σε Τράπεζες που έχουν συμβληθεί, μέσω της ΔΙΑΣ ΑΕ, με το Υπουργείο Οικονομίας και Οικονομικών για να παρέχουν την υπηρεσία αυτή.

Πιο συγκεκριμένα, οι υποκείμενοι δίνουν στην Τράπεζα που συνεργάζονται εντολή πληρωμής του ποσού Φ.Π.Α. που προέκυψε από την υποβολή της δήλωσης. Η εντολή αυτή μπορεί να δίνεται με οποιονδήποτε τρόπο διαθέτει η κάθε Τράπεζα στους πελάτες της για τη συγκεκριμένη υπηρεσία. Η εντολή πληρωμής δίνεται οποτεδήποτε εντός της περιόδου υποβολής, με καταληκτική ημερομηνία την 26η του επόμενου μήνα που ακολουθεί τη λήξη της φορολογικής περιόδου στην οποία αφορά η δήλωση.

Εάν η καταληκτική ημέρα είναι αργία, τότε αυτή μετατίθεται στην επόμενη εργάσιμη ημέρα.

Επίσης, με βάση την Π.Ο.Λ. 1054/2 Μαρτίου 2001 ισχύουν τα παρακάτω:

- 1. Όταν το ποσό της εντολής πληρωμής είναι μικρότερο του οφειλομένου, η δήλωση απορρίπτεται και το ποσό επιστρέφεται μέσω του τραπεζικού συστήματος στο λογαριασμό του υποκειμένου.
- 2. Όταν το ποσό της εντολής πληρωμής υπερβαίνει το οφειλόμενο, η δήλωση γίνεται δεκτή και επιστρέφεται το επιπλέον ποσό μέσω του τραπεζικού συστήματος στο λογαριασμό του υποκειμένου.
- 3. Όταν για το ποσό της εντολής πληρωμής δεν έχει υποβληθεί σχετική δήλωση, τότε αυτό επιστρέφεται μέσω του τραπεζικού συστήματος στο λογαριασμό του υποκειμένου.
- 4. Όταν για τη δήλωση που έχει υποβληθεί μέσω TAXISnet δεν υπάρχει αντίστοιχη πληρωμή, τότε η δήλωση απορρίπτεται.

Στην περίπτωση διπλής υποβολής δήλωσης για την ίδια φορολογική περίοδο μέσω taxisnet και μέσω Δ.Ο.Υ., δεκτή γίνεται η υποβληθείσα στην Δ.Ο.Υ. ενώ απορρίπτεται η υποβληθείσα μέσω taxisnet και το ποσό επιστρέφεται μέσω του τραπεζικού συστήματος στο λογαριασμό του υποκειμένου. Σε κάθε περίπτωση απόρριψης της δήλωσης μέσω TAXISnet, η δήλωση πρέπει να υποβληθεί στην αρμόδια Δ.Ο.Υ.

Στη διαδικασία πληρωμής Φ.Π.Α. συμμετέχουν -επί του παρόντος- τριάντα εννέα (39) Πιστωτικοί Οργανισμοί, στους οποίους συμπεριλαμβάνονται όλες οι μεγάλες Τράπεζες που λειτουργούν στην Ελλάδα καθώς και αρκετές συνεταιριστικές.

Οι υπόχρεοι καταβολής Φ.Π.Α. είναι σκόπιμο να επικοινωνούν με την Τράπεζα που τους ενδιαφέρει, προκειμένου να ενημερώνονται για τη συμμετοχή της ή όχι ση διαδικασία καθώς και για τους κατά περίπτωση προσφερόμενους τρόπους εξυπηρέτησης (πληρωμή στο Υποκατάστημα, γραπτή επικοινωνία, internet banking, phone banking κ.λπ.).

Οι ημερομηνίες υποβολής-πληρωμής των δηλώσεων εμφανίζονται στον παραπάνω πίνακα και αν και αναφέρονται στο τρέχον έτος έχουν γενικότερη ισχύ τα τελευταία χρόνια, δηλαδή κατά κανόνα θα ισχύσουν και για το επόμενο έτος.

## ΚΑΤΑΛΗΚΤΙΚΕΣ ΗΜΕΡΟΜΗΝΙΕΣ ΥΠΟΒΟΛΗΣ και ΠΛΗΡΩΜΗΣ Περιοδικών Δηλώσεων Φ.Π.Α. τρέχοντος έτους

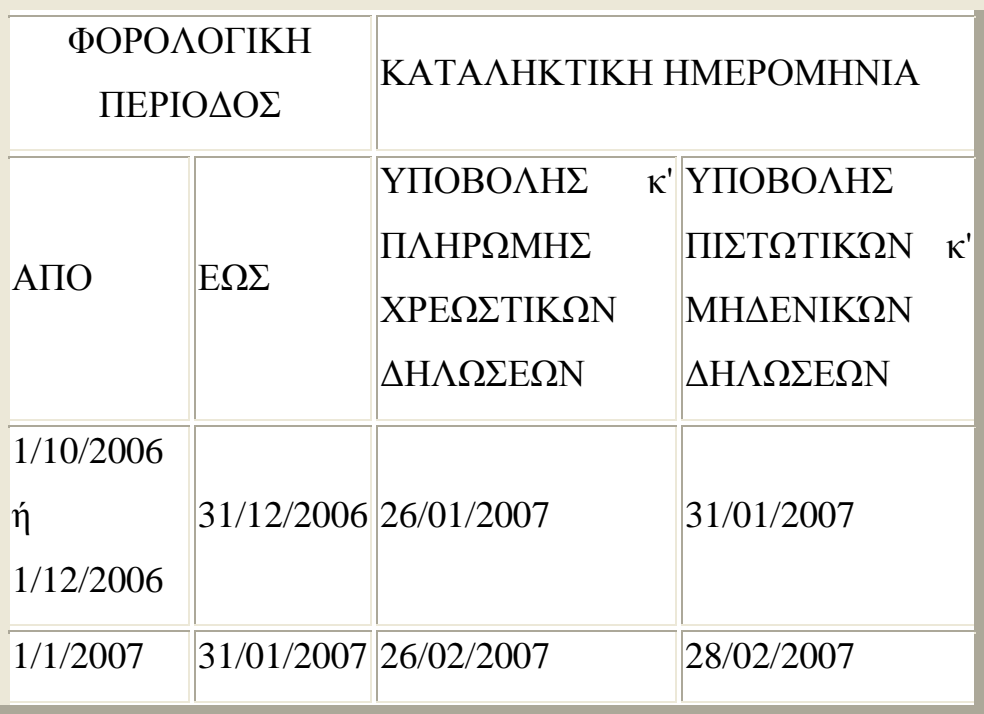

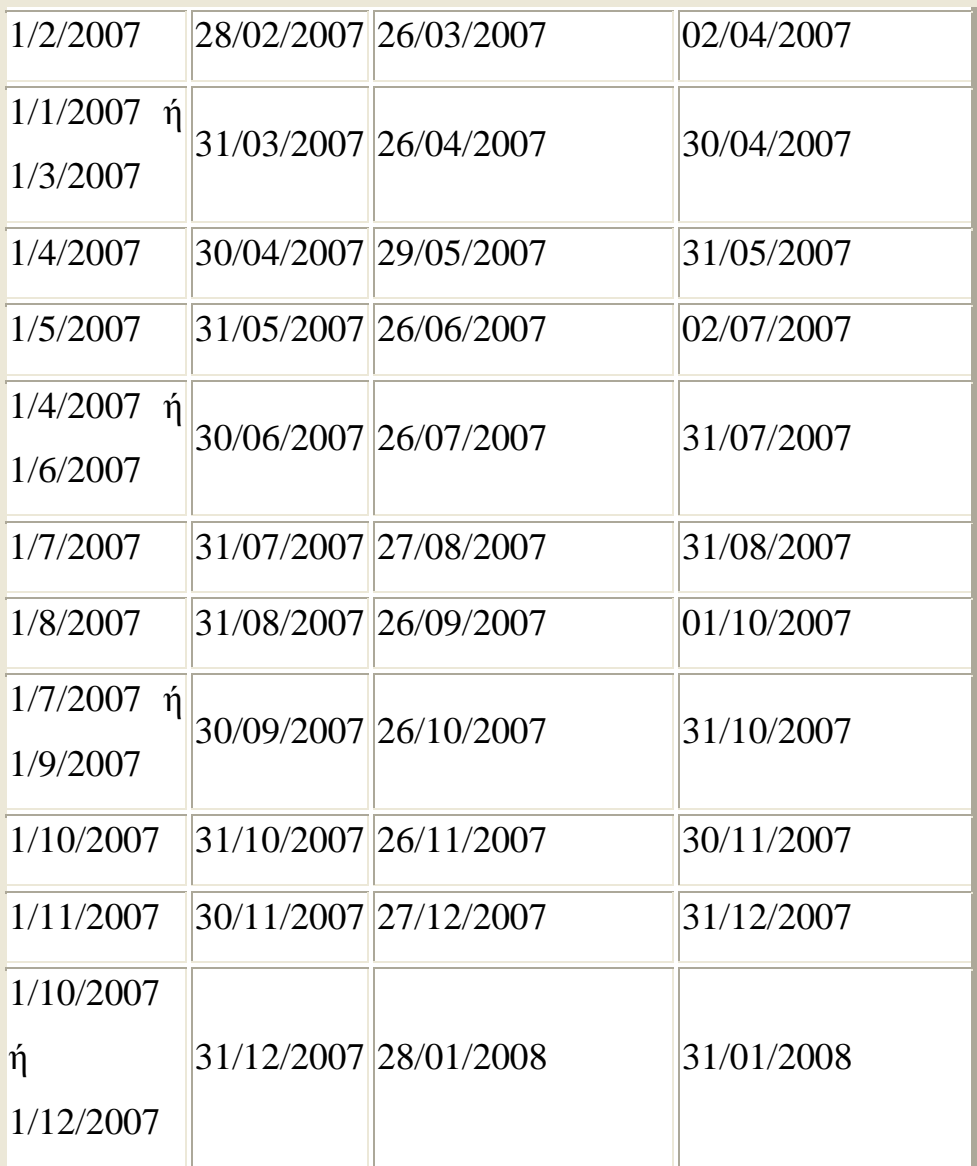

# **4.2.4 ΑΠΟΣΤΟΛΗ ΔΗΛΩΣΕΩΝ ΕΝΔΟΚΟΙΝΟΤΙΚΩΝ ΣΥΝΑΛΛΑΓΩΝ (V.I.E.S.)**

Η υποβολή των Τριμηνιαίων Ανακεφαλαιωτικών Πινάκων Ενδοκοινοτικών Αποκτήσεων/Παραδόσεων (V.I.E.S.) μέσω του συστήματος TAXISnet, μπορεί να γίνει μέχρι την 26η του επόμενου μήνα που ακολουθεί τη λήξη της φορολογικής περιόδου στην οποία αφορά η δήλωση (ΠΟΛ. 1091- 10/07/2003).Εάν η καταληκτική ημέρα είναι αργία, τότε αυτή μετατίθεται στην επομένη εργάσιμη ημέρα.

Στην οθόνη του οδηγού νέας δήλωσης ο χρήστης επιλέγει αυτή των Ενδοκοινοτικών Συναλλαγών επί συνόλου τριών επιλογών (Εικόνα 19).

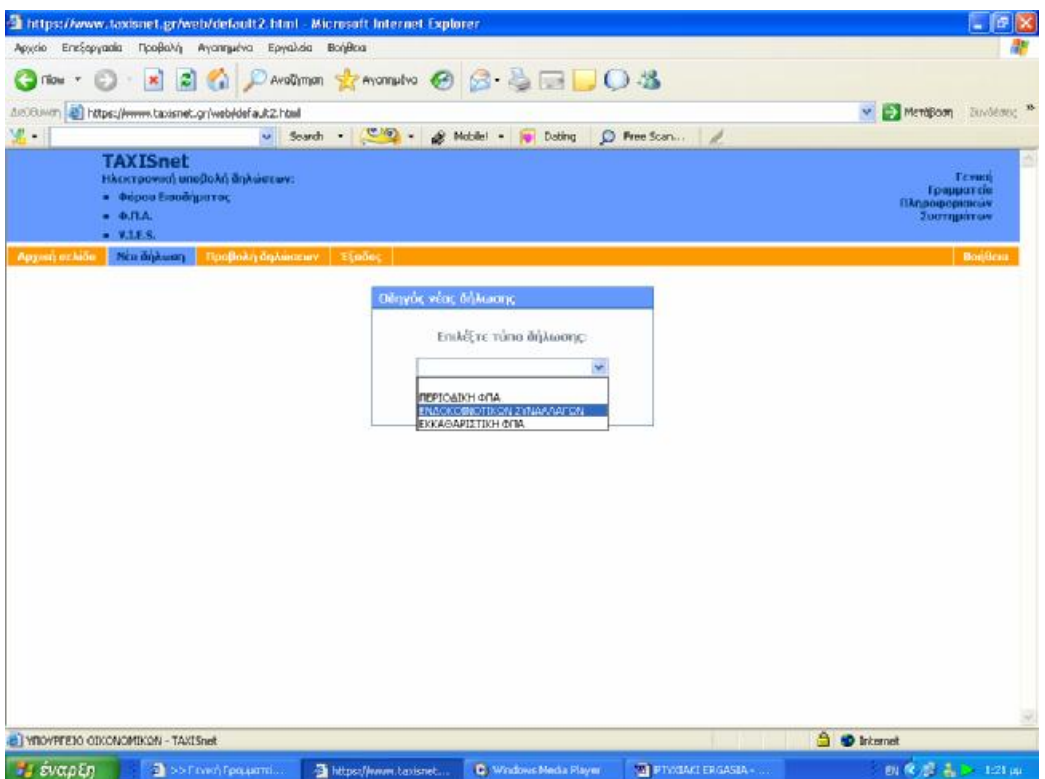

**Εικόνα 19. Επιλογή δήλωσης ενδοκοινοτικών συναλλαγών από την οθόνη οδηγού νέας δήλωσης**

Στην αμέσως επόμενη οθόνη ο χρήστης θα πρέπει να επιλέξει αν η δήλωση του θα αφορά ενδοκοινοτικές αποκτήσεις οι ενδοκοινοτικές παραδόσεις .Τα μενού ,οι φόρμες και οι διαδικασίες και για τις δύο περιπτώσεις είναι οι ίδιες γι' αυτό το λόγο θα τις εξετάσουμε μαζί (Εικόνα 20,21).
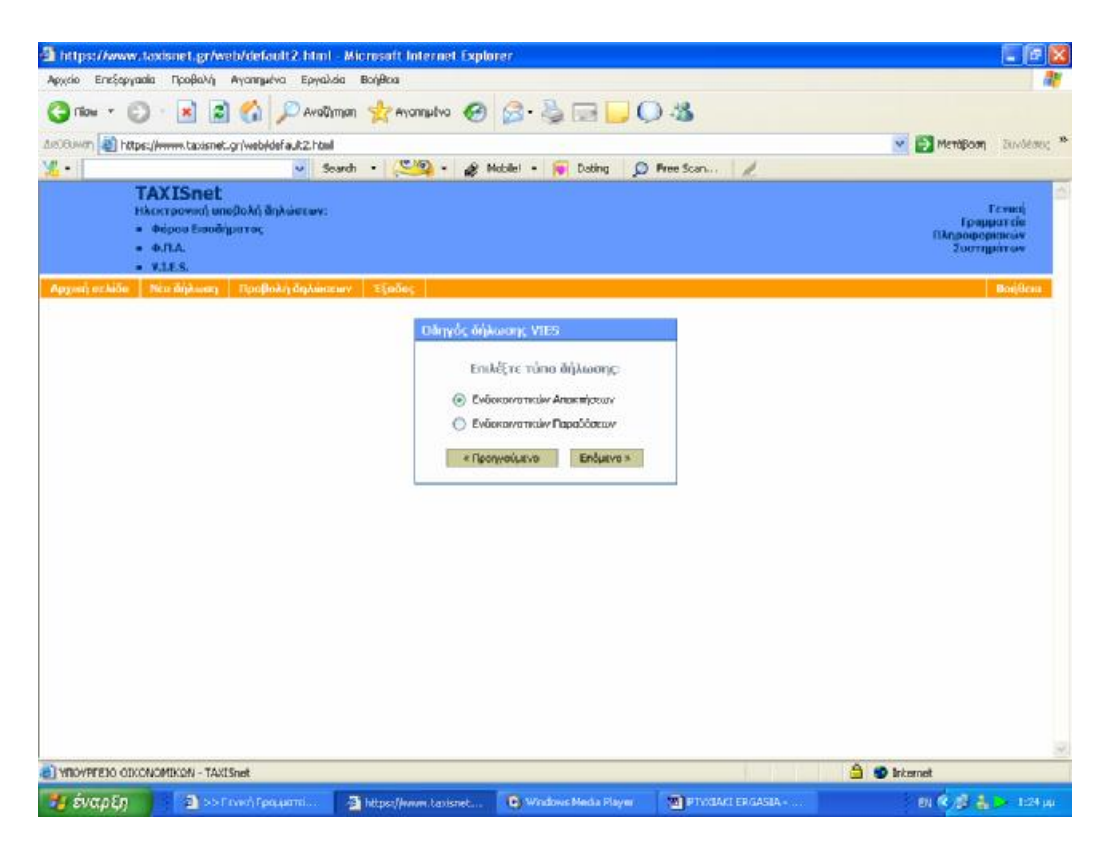

**Εικόνα 20. Επιλογή δήλωσης ενδοκοινοτικών αποκτήσεων**

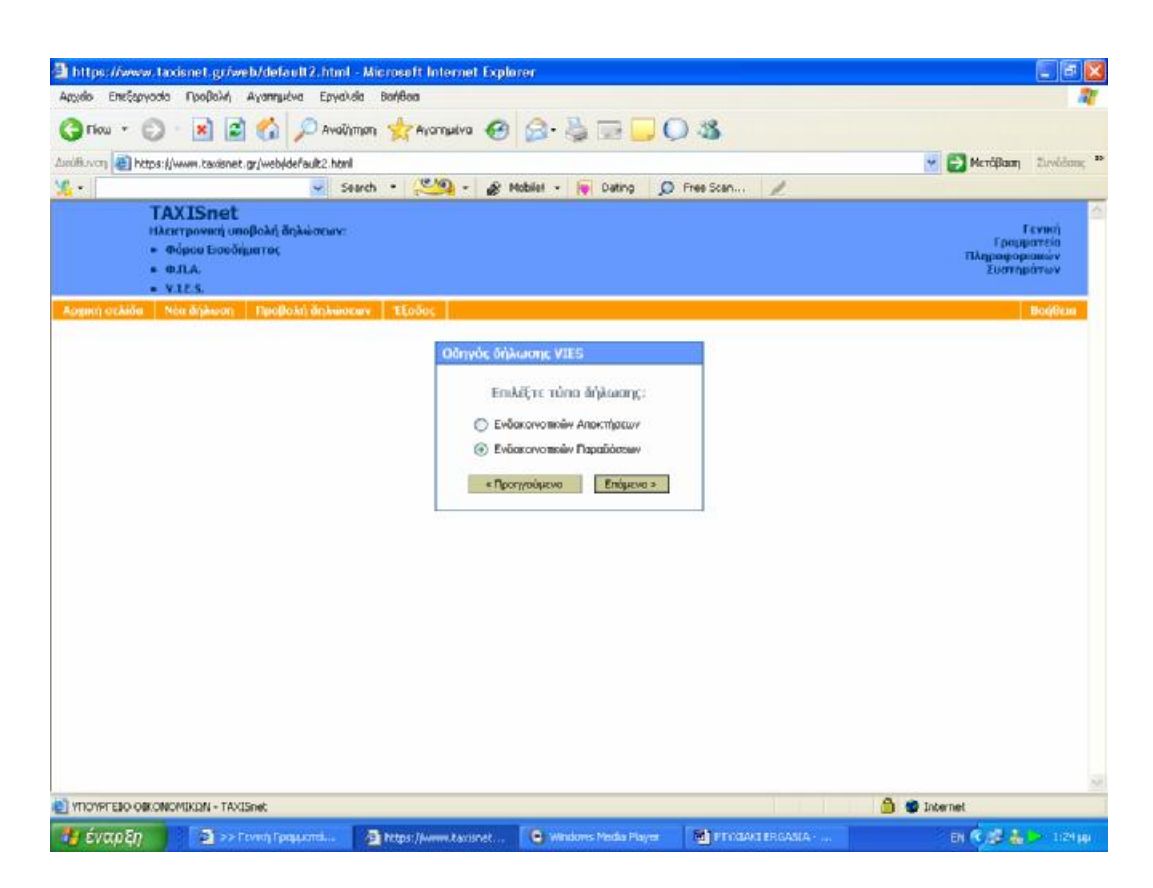

**Εικόνα 21. Επιλογή δήλωσης ενδοκοινοτικών παραδόσεων**

Στην επόμενη σελίδα ζητείται από τον χρήστη να επιβεβαιώσει εάν τα γενικά στοιχεία του συναλλασσομένου ,είτε αυτός είναι ιδιώτης είτε είναι επιχείρηση ,είναι σωστά και αληθή (Εικόνα 22,23).

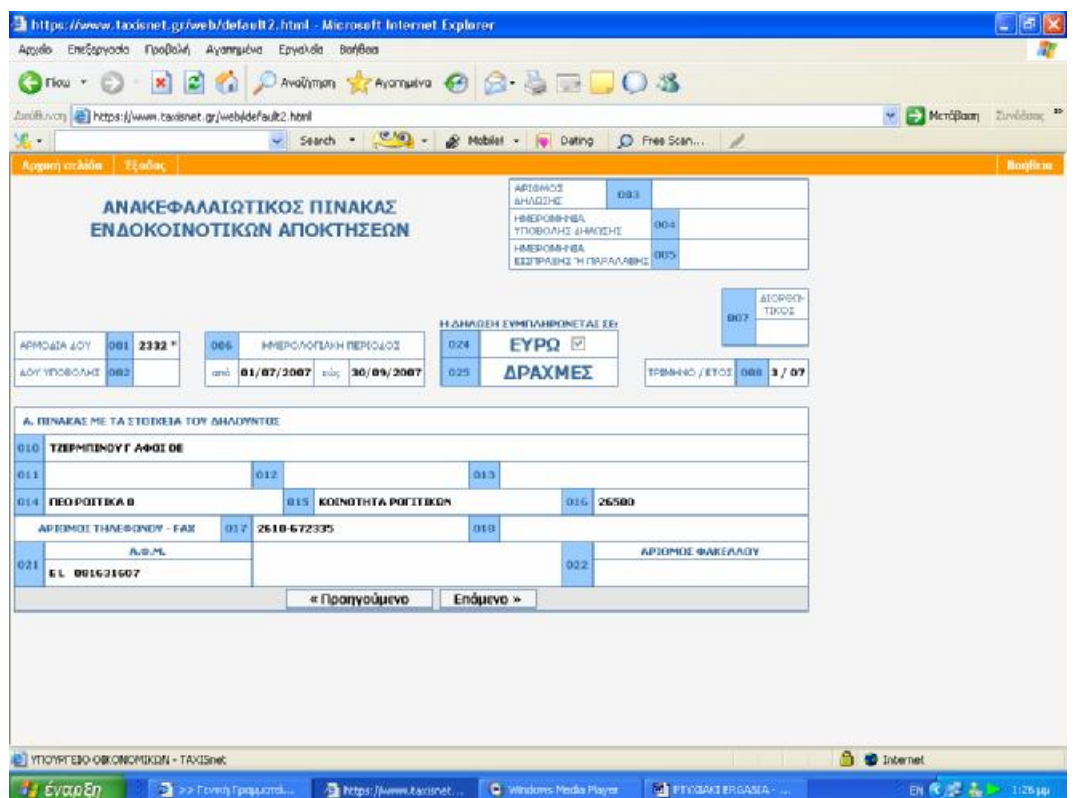

**Εικόνα 22. Οθόνη επιβεβαίωσης γενικών στοιχείων δήλωσης ενδοκοινοτικών αποκτήσεων**

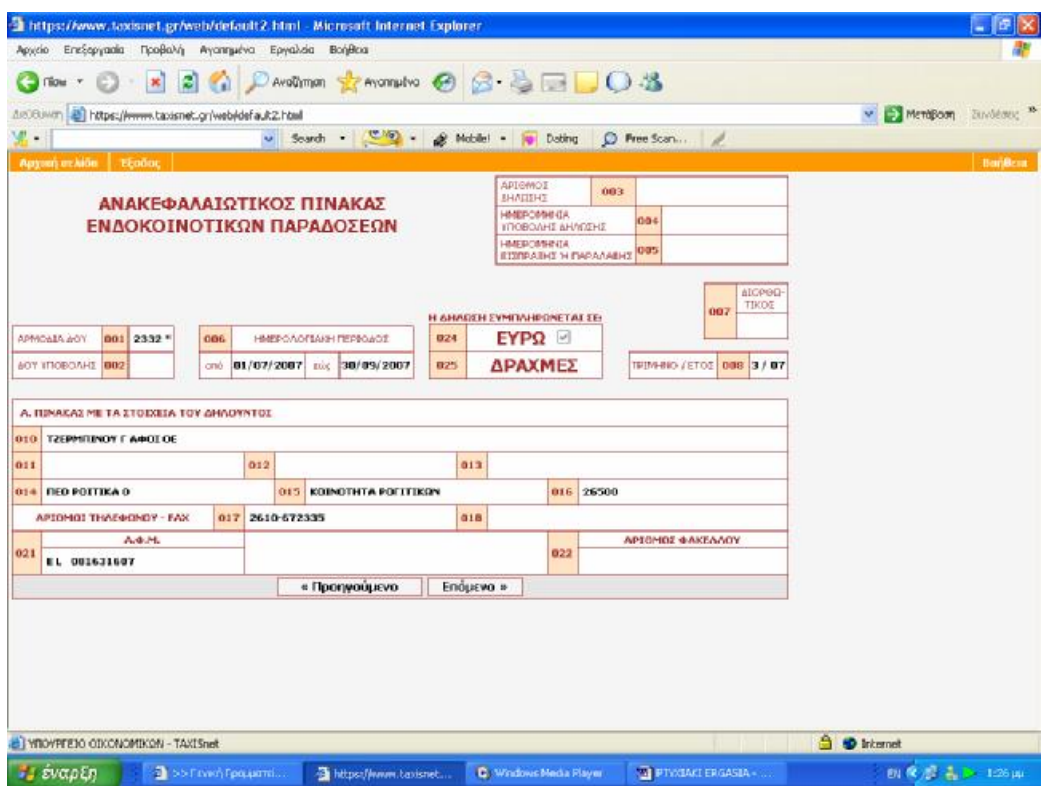

**Εικόνα 23. Οθόνη επιβεβαίωσης γενικών στοιχείων δήλωσης ενδοκοινοτικών παραδόσεων**

Στην οθόνη εμφανίζεται η φόρμα συμπλήρωσης της δήλωσης όπου ο χρήστης βρίσκει αυτόματα το πρόθεμα κάθε χώρας από την έτοιμη λίστα που υπάρχει, ενώ τα σύνολα και ο αριθμός των εγγραφών ενημερώνονται αυτόματα. Ο χρήστης το μόνο που έχει να κάνει είναι να ελέγξει τις καταχωρήσεις του και εάν συμφωνεί με αυτές και τα σύνολα να υποβάλλει τη δήλωσή του (Εικόνα 24,25).

Η ευκολία αυτής της φόρμας έγκειται στο ότι ο χρήστης μπορεί να βρει έτοιμη λίστα με τα προθέματα και τις χώρες που τον ενδιαφέρουν ενώ τα τελικά σύνολα και οι τελικές ποσότητες αθροίζονται αυτόματα από το σύστημα (Εικόνα 26,27).

|          |                         |                                                    |                                  | https://www.taxisnet.gr/web/default2.html - Microsoft Internet Explorer |                                          |                                                                                                    |                             | $\overline{d}$<br>÷                                                                       |
|----------|-------------------------|----------------------------------------------------|----------------------------------|-------------------------------------------------------------------------|------------------------------------------|----------------------------------------------------------------------------------------------------|-----------------------------|-------------------------------------------------------------------------------------------|
|          |                         |                                                    |                                  | Αρχείο Επεξεργασία Προβολή Αγαπημένα Εργαλεία Βοήθεια                   |                                          |                                                                                                    |                             |                                                                                           |
|          | Πίσω *                  | $\pmb{\times}$                                     | z <br>$\bullet$                  |                                                                         |                                          | ○AvaZjmon ☆ Avannuéva ④ 2 - △ □ □ ○ 3                                                                                          |                             |                                                                                           |
|          | Διεύθυνση               | https://www.taxisnet.gr/web/default2.html          |                                  |                                                                         |                                          |                                                                                                    |                             | <b>A</b> Μετάβαση<br>Συνδέσεις >><br>v                                                    |
| $\Psi$ . |                         |                                                    |                                  | Search $\cdot$ $\circ$ $\cdot$<br>$\vee$                                | Mobile! *                                | <b>Dating</b><br>C Free Scan                                                                                                   | 1                           |                                                                                           |
|          | Αρχική σελίδα           | Έξοδος                                             |                                  |                                                                         |                                          |                                                                                                    |                             | Βοήθεια                                                                                   |
|          |                         | А.Ф.М: 081631607 Трінцуо/Етос: 3 / 07              |                                  |                                                                         |                                          | Αριθμός Σελίδας: 1 από 1                                                                                                    |                             |                                                                                           |
|          | $\,>$                   |                                                    |                                  |                                                                         | ΦΥΛΑΞΗ                                   | ΕΛΕΓΧΟΣ & ΥΠΟΒΟΛΗ                                                                                                    |                             |                                                                                           |
|          |                         | <b>B. ΠΙΝΑΚΑΣ ΕΝΔΟΚΟΙΝΟΤΙΚΩΝ ΑΠΟΚΤΗΣΕΩΝ ΑΓΑΘΩΝ</b> |                                  |                                                                         |                                          |                                                                                                    |                             |                                                                                           |
|          |                         |                                                    |                                  | Στοιχεία προμηθευτή κτλ.                                                |                                          | Φορολογητέα Αξία                                                                                                    |                             |                                                                                           |
|          | $\alpha/\alpha$         | Χώρα προμηθευτή κτλ                                | Πρόθεμα<br>χώρας                 | Αριθμός μητρώου ΦΠΑ                                                     | Ενδοκοινοτικών<br>αποκτήσεων αγαθών κτλ. | Αποκτήσεων από άλλα<br>κράτη-μέλη που<br>προορίζονται για παράδοση διαγραφή<br>σε άλλο κράτος-μέλος<br>(τριγωνικές συναλλαγές) | Прос                        |                                                                                           |
|          | (1)                     | (2)                                                | (3)                              | (4)                                                                     | (5)                                      | (6)                                                                                                    |                             |                                                                                           |
| 國        | $\mathbf{1}$            |                                                    | $\checkmark$                     |                                                                         |                                          |                                                                                                    |                             |                                                                                           |
| 國        | $\overline{\mathbf{z}}$ |                                                    | ×                                |                                                                         |                                          |                                                                                                    |                             |                                                                                           |
| 國        | з                       |                                                    | ×                                |                                                                         |                                          |                                                                                                    |                             |                                                                                           |
| 國        | 4                       |                                                    | $\checkmark$                     |                                                                         |                                          |                                                                                                    |                             |                                                                                           |
| 國        | 5                       |                                                    | $\checkmark$                     |                                                                         |                                          |                                                                                                    |                             |                                                                                           |
| 國        | 6                       |                                                    | $\checkmark$                     |                                                                         |                                          |                                                                                                    |                             |                                                                                           |
| 國        | 7                       |                                                    | $\checkmark$                     |                                                                         |                                          |                                                                                                    |                             |                                                                                           |
| 國        | 8                       |                                                    | $\checkmark$                     |                                                                         |                                          |                                                                                                    |                             |                                                                                           |
| 國        | 9                       |                                                    | $\checkmark$                     |                                                                         |                                          |                                                                                                    |                             |                                                                                           |
| 國        | 10                      |                                                    | $\checkmark$                     |                                                                         |                                          |                                                                                                    |                             |                                                                                           |
| 國        | 11                      |                                                    | ×                                |                                                                         |                                          |                                                                                                    |                             |                                                                                           |
| 國        | 12                      |                                                    | $\overline{\mathbf{v}}$          |                                                                         |                                          |                                                                                                    |                             |                                                                                           |
| 國        | 13                      |                                                    | v                                |                                                                         |                                          |                                                                                                    |                             | ×                                                                                         |
|          |                         | [ ΥΠΟΥΡΓΕΙΟ ΟΙΚΟΝΟΜΙΚΩΝ - TAXISnet                 |                                  |                                                                         |                                          |                                                                                                    |                             | <b>A O</b> Internet                                                                       |
|          | Η έναρξη                |                                                    | <sup>2</sup> >> Γενική Γραμματεί |                                                                         | https://www.taxisnet                     | Windows Media Player                                                                                                    | <b>W</b> PTYXIAKI ERGASIA - | EN $\left\langle \left\langle \rho \right\rangle \right\rangle =\frac{1}{46}$ $>$ 1:30 µµ |

**Εικόνα 24. Φόρμα εισαγωγής στοιχείων και ποσών δήλωσης ενδοκοινοτικών αποκτήσεων**

|                 |                |                                             |                                   | https://www.taxisnet.gr/web/default2.html - Microsoft Internet Explorer |                                   |                                                 |                             | 同<br>E.                                                                                  |
|-----------------|----------------|---------------------------------------------|-----------------------------------|-------------------------------------------------------------------------|-----------------------------------|-------------------------------------------------|-----------------------------|------------------------------------------------------------------------------------------|
|                 |                |                                             |                                   | Αρχείο Επεξεργασία Προβολή Αγαπημένα Εργαλεία Βοήθεια                   |                                   |                                                 |                             |                                                                                          |
|                 | Πίσω *         | $\boldsymbol{\mathsf{x}}$                   | 2 <sup>o</sup>                    |                                                                         |                                   | PAvaGimm ***************** <b>8 8 8 8 9 0 %</b> |                             |                                                                                          |
|                 | Διεύθυνση      | https://www.taxisnet.gr/web/default2.html   |                                   |                                                                         |                                   |                                                 |                             | → Μετάβαση<br>Συνδέσεις »<br>v                                                           |
| $\mathcal{L}$ . |                |                                             |                                   | Search<br>$\overline{\phantom{a}}$<br>$\checkmark$                      | $\frac{1}{\sqrt{2}}$<br>Mobile! * | Dating<br>C Free Scan                           |                             |                                                                                          |
|                 | Αρχική σελίδα  | Έξοδος                                      |                                   |                                                                         |                                   |                                                 |                             | Βοήθεια                                                                                  |
|                 |                | А.Ф.М: 081631607 Трінцуо/Етос: 3 / 07       |                                   |                                                                         |                                   | Αριθμός Σελίδας: 1 από 1                        |                             |                                                                                          |
|                 | $\geq$         |                                             |                                   |                                                                         | ΦΥΛΑΞΗ                            | ΕΛΕΓΧΟΣ & ΥΠΟΒΟΛΗ                               |                             |                                                                                          |
|                 |                | Β. ΠΙΝΑΚΑΣ ΕΝΔΟΚΟΙΝΟΤΙΚΩΝ ΠΑΡΑΔΟΣΕΩΝ ΑΓΑΘΩΝ |                                   |                                                                         |                                   |                                                 |                             |                                                                                          |
|                 |                |                                             |                                   | Στοιχεία αγοραστή κτλ.                                                  |                                   | Φορολογητέα Αξία                                |                             |                                                                                          |
|                 | a/a            | Χώρα αγοραστή κτλ.                          | Πρόθεμα                           | Αριθμός μητρώου ΦΠΑ                                                     | Ενδοκοινοτικών                    | Οιονεί ενδοκοινοτικών<br>νώθονο νωτοδοσια       | Прос<br>διαγραφή            |                                                                                          |
|                 | (1)            | (2)                                         | χώρας<br>(3)                      | (4)                                                                     | παραδόσεων αγαθών κτλ.<br>(5)     | (τριγωνικές συναλλαγές)<br>(6)                  |                             |                                                                                          |
| 國               | $\mathbf{1}$   |                                             | ×                                 |                                                                         |                                   |                                                 |                             |                                                                                          |
| 國               | $\mathbf{z}$   |                                             | v                                 |                                                                         |                                   |                                                 |                             |                                                                                          |
| 國               | з              |                                             | $\checkmark$                      |                                                                         |                                   |                                                 |                             |                                                                                          |
| 國               | $\overline{4}$ |                                             | $\checkmark$                      |                                                                         |                                   |                                                 |                             |                                                                                          |
| 國               | 5              |                                             | v                                 |                                                                         |                                   |                                                 |                             |                                                                                          |
| 國               | 6              |                                             | $\checkmark$                      |                                                                         |                                   |                                                 |                             |                                                                                          |
| 國               | $\overline{t}$ |                                             | $\checkmark$                      |                                                                         |                                   |                                                 |                             |                                                                                          |
| $\boxed{2}$     | 8              |                                             | $\ddot{\mathbf{v}}$               |                                                                         |                                   |                                                 |                             |                                                                                          |
| 國               | 9              |                                             | Y                                 |                                                                         |                                   |                                                 |                             |                                                                                          |
| 國               | 10             |                                             | $\checkmark$                      |                                                                         |                                   |                                                 |                             |                                                                                          |
| 國               | 11             |                                             | $\checkmark$                      |                                                                         |                                   |                                                 |                             |                                                                                          |
| 國               | 12             |                                             | $\checkmark$                      |                                                                         |                                   |                                                 |                             |                                                                                          |
| 國               | 13             |                                             | $\ddotmark$                       |                                                                         |                                   |                                                 |                             |                                                                                          |
| 國               | 14             |                                             | $\checkmark$                      |                                                                         |                                   |                                                 |                             |                                                                                          |
|                 |                | YNOYPEEO OIKONOMIKON - TAXISnet             |                                   |                                                                         |                                   |                                                 |                             | <b>A</b> Internet                                                                        |
|                 | Η έναρξη       |                                             | $\frac{1}{2}$ >> Γενική Γραμματεί |                                                                         | https://www.taxisnet              | C Windows Media Player                          | <b>W</b> PTYXIAKI ERGASIA - | EN $\left\langle \left\langle \rho \right\rangle \right\rangle = \frac{1}{20}$ = 1:31 µµ |

**Εικόνα 25. Φόρμα εισαγωγής στοιχείων και ποσών δήλωσης ενδοκοινοτικών αποκτήσεων**

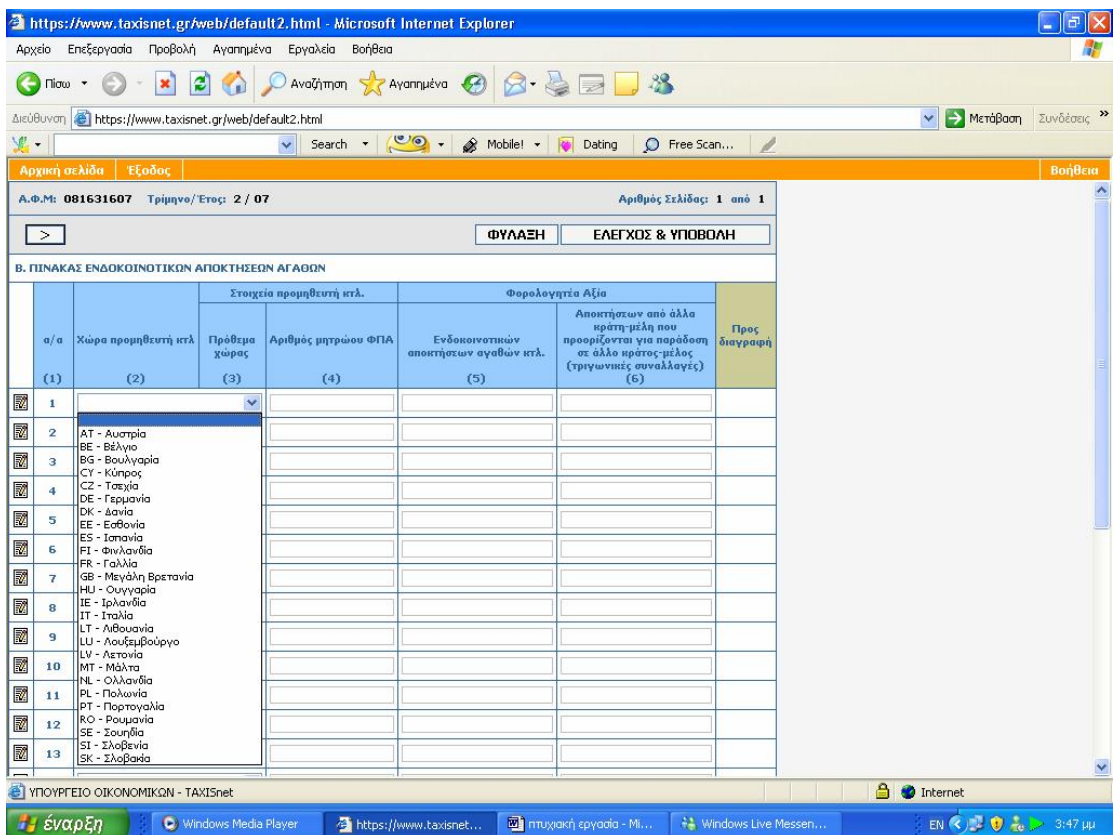

**Εικόνα 26. Εύρεση χώρας προέλευσης ενδοκοινοτικών αποκτήσεων**

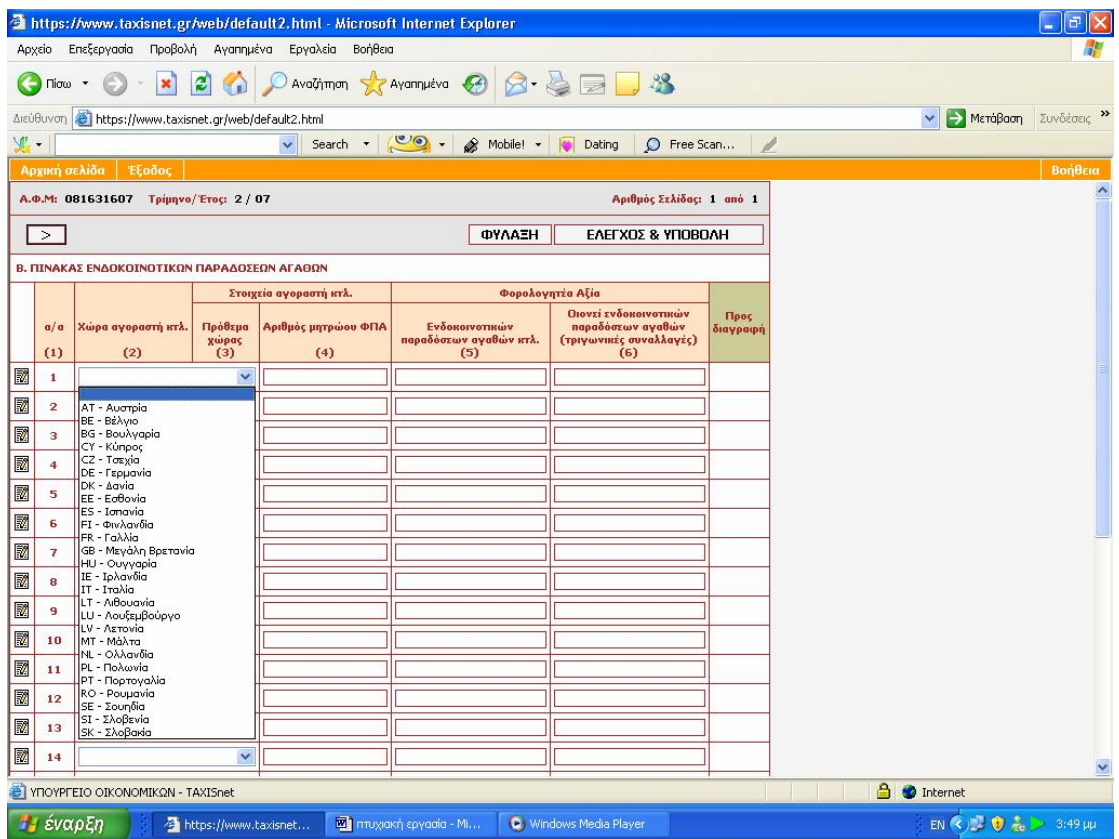

**Εικόνα 27. Εύρεση χώρας προορισμού ενδοκοινοτικών παραδόσεων**

Όταν ο χρήστης σιγουρευτεί ότι τα στοιχεία που θα καταθέσει είναι σωστά έχει δύο δυνατότητες .Η πρώτη είναι να κάνει φύλαξη στη δήλωση του και να την υποβάλει σε κάποια άλλη χρονική στιγμή στο μέλλον και η δεύτερη επιλογή είναι να την υποβάλει αμέσως .

Μεσολαβεί μικρό χρονικό διάστημα και στην οθόνη του χρήστη εμφανίζεται οθόνη επιβεβαίωσης αντίστοιχης με αυτής της υπηρεσίας Φ.Π.Α., όπου ο χρήστης ενημερώνεται για το αν η δήλωσή του παρελήφθη με επιτυχία και αποτελεί ισχυρό αποδεικτικό παραλαβής.

Η υποβολή των Τριμηνιαίων Ανακεφαλαιωτικών Πινάκων Ενδοκοινοτικών Αποκτήσεων/Παραδόσεων (V.I.E.S.) μέσω του συστήματος TAXISnet, μπορεί να γίνει μέχρι την 26η του επόμενου μήνα που ακολουθεί τη λήξη της φορολογικής περιόδου στην οποία αφορά η δήλωση (ΠΟΛ. 1091- 10/07/2003).Εάν η καταληκτική ημέρα είναι αργία, τότε αυτή μετατίθεται στην επομένη εργάσιμη ημέρα.

Στον πίνακα που ακολουθεί παρατίθενται οι καταληκτικές ημερομηνίες ηλεκτρονικής υποβολής τριμηνιαίων πινάκων ανακεφαλαιωτικών αποκτήσεων/παραδόσεων για τις φορολογικές περιόδους του τρέχοντος έτους. Αν και αυτές αναφέρονται στο τρέχον έτος τα τελευταία χρόνια εφαρμόζονται κατά κανόνα οπότε αν δεν αλλάξει κάτι θα ισχύουν και για το επόμενο οικονομικό έτος.

ΚΑΤΑΛΗΚΤΙΚΕΣ ΗΜΕΡΟΜΗΝΙΕΣ ΥΠΟΒΟΛΗΣ Ανακεφαλαιωτικών Πινάκων Ενδοκοινοτικών Αποκτήσεων/Παραδόσεων (V.I.E.S.) τρέχοντος έτους

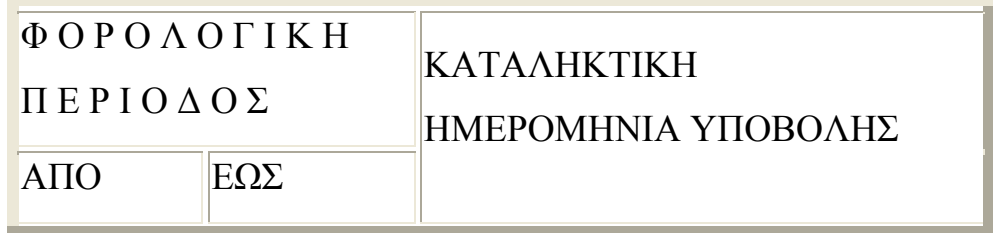

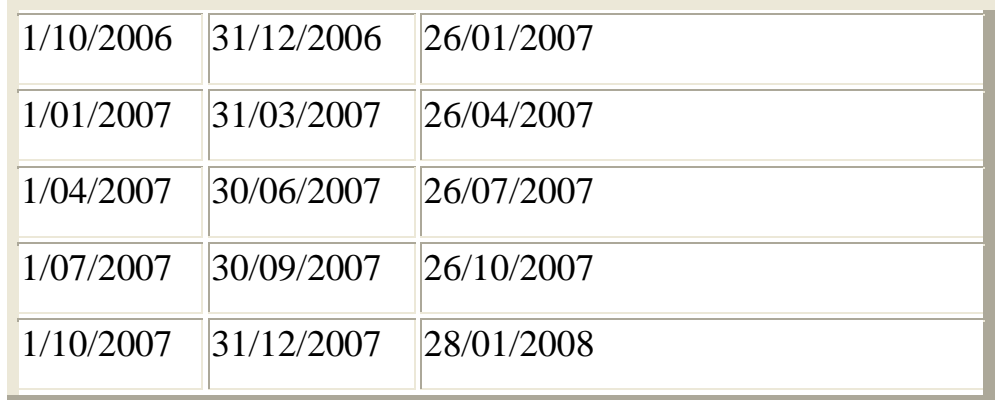

# **4.2.5 ΥΠΟΒΟΛΗ ΕΚΚΑΘΑΡΙΣΤΙΚΗΣ ΔΗΛΩΣΗΣ Φ.Π.Α.**

Ο φορολογούμενος επιλέγει την εκκαθαριστική δήλωση Φ.Π.Α., που είναι η τελευταία επιλογή επί συνόλου τριών και σημειώνεται πως αποτελεί μεταξύ αυτών την πιο καινούργια υπηρεσία που προστέθηκε στο Taxisnet (Εικόνα 28).

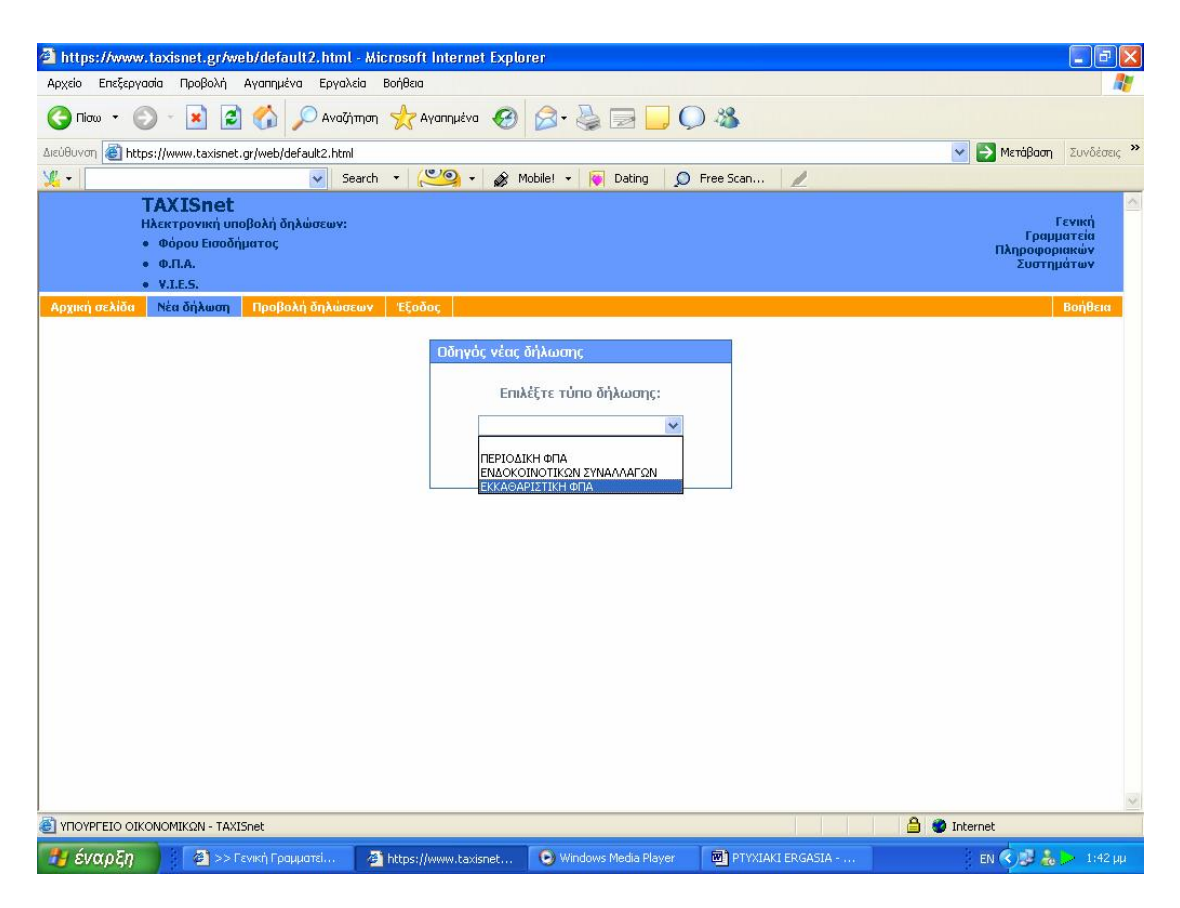

**Εικόνα 28. Επιλογή εκκαθαριστικής δήλωσης Φ.Π.Α. στην οθόνη οδηγού νέας δήλωσης**

Εξαιρούνται της ηλεκτρονικής υποβολής εκκαθαριστικών δηλώσεων Φ.Π.Α. χρήσης 2006 οι υποκείμενοι που :

Οι εκκαθαριστικές τους δηλώσεις δεν υποβάλλονται εμπρόθεσμα

- 1. Από τις εκκαθαριστικές τους δηλώσεις προκύπτει χρεωστικό υπόλοιπο
- 2. Οι εκκαθαριστικές τους δηλώσεις είναι τροποποιητικές, ανακλητικές ή με επιφύλαξη
- 3. Δεν έχουν υποβάλλει μέχρι τις 12/02/2007 όλες τις περιοδικές δηλώσεις του 2006 (ηλεκτρονικά ή χειρόγραφα)
- 4. Έχουν υπερδωδεκάμηνη διαχειριστική περίοδο
- 5. Η διαχειριστική τους περίοδος λήγει σε ημερομηνία διαφορετική από την 31/12/2006
- 6. Έχουν υποβάλλει ειδική δήλωση Φ.Π.Α. για ακίνητα
- 7. Έχουν υποβάλλει δήλωση μεταβολής και έχουν τεθεί σε εκκαθάριση, πτώχευση ή αδράνεια
- 8. Έχουν υποβάλλει δήλωση διακοπής εργασιών εντός του 2006.
- 9. Έχουν αλλαγή κατηγορίας βιβλίων Κ.Β.Σ., μετά την 1/1/2006
- 10.Λόγω μετάταξης στο κανονικό καθεστώς με Β κατηγορία βιβλίων του Κ.Β.Σ., απαιτείται να συμπληρώσουν τον πίνακα Ε εντύπου εκκαθαριστικής πριν το 2005
- 11.Η αρμόδια Δ.Ο.Υ. φορολογίας τους την 31/12/2006 ήταν η Δ.Ο.Υ Πλοίων Πειραιώς ή η Δ.Ο.Υ. Αγ. Αθανασίου .
- 12.Οι επιχειρήσεις τους υπάγονταν στις διατάξεις περί μετασχηματισμού, μετατροπής, συγχώνευσης, διάσπασης ή απορρόφησης εντός του 2006.

Η διαδικασία συμπλήρωσης της φόρμας είναι αντίστοιχη με αυτής της συμπλήρωσης Περιοδικής δήλωσης Φ.Π.Α. ενώ και στο τέλος εκδίδεται η απόδειξη παραλαβής από της υπηρεσία .

Στη συνέχεια και κατά τον ίδιο τρόπο όπως στις περιοδικές δηλώσεις Φ.Π.Α. ο

χρήστης συμπληρώνει τη φόρμα ,που παρέχει διάφορες διευκολύνσεις ,όπως αυτόματα αθροίσματα ή μερικοί αυτόματοι υπολογισμοί σε κάποια πεδία.

Δεν γίνεται περαιτέρω ανάλυση αυτής της εφαρμογής ,αφού όπως αποδείχτηκε στη πράξη η χρήση της ήταν περιορισμένη από τους φορολογούμενους ,λόγω των πολλών περιορισμών και των εξαιρέσεων από αυτήν την εφαρμογή, ενώ σημαντικό ρόλο έπαιξε και το γεγονός ότι είναι η πιο καινούργια από τις υπηρεσίες και οι χρήστες δεν ήταν εξοικειωμένοι .

Στους πίνακες που ακολουθούν εμφανίζονται οι καταληκτικές ημερομηνίες υποβολής Εκκαθαριστικών Δηλώσεων Φ.Π.Α. για το τρέχον έτος, που ισχύουν κατά κανόνα και αν δεν αλλάξει κάτι θα ισχύσουν και για το επόμενο έτος. ΚΑΤΑΛΗΚΤΙΚΕΣ ΗΜΕΡΟΜΗΝΙΕΣ ΥΠΟΒΟΛΗΣ Εκκαθαριστικών Δηλώσεων Φ.Π.Α. έτους χρήσης 2006, των υποκειμένων που τηρούσαν βιβλία Α' ή Β' κατηγορίας του Κ.Β.Σ. κατά τη λήξη της διαχειριστικής περιόδου

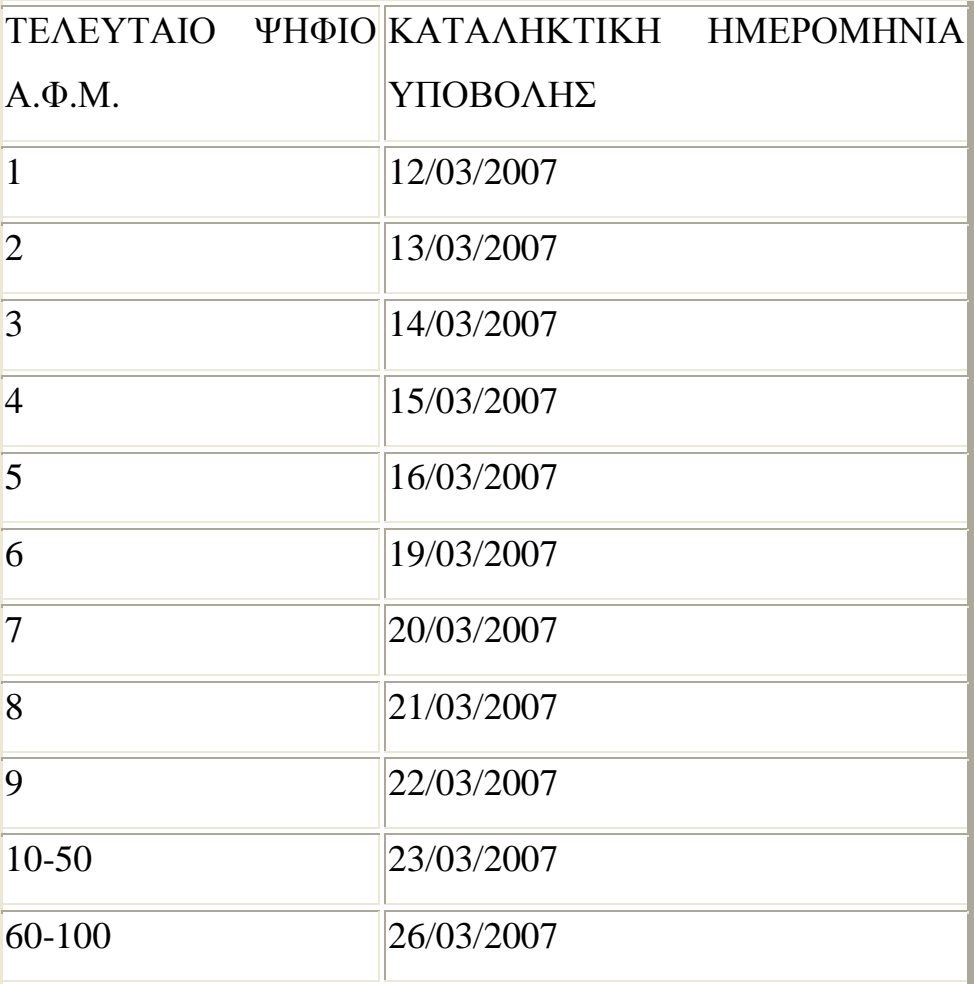

ΚΑΤΑΛΗΚΤΙΚΕΣ ΗΜΕΡΟΜΗΝΙΕΣ ΥΠΟΒΟΛΗΣ Εκκαθαριστικών Δηλώσεων Φ.Π.Α. έτους χρήσης 2006, των υποκειμένων που τηρούσαν βιβλία Γ' κατηγορίας του Κ.Β.Σ. κατά τη λήξη της διαχειριστικής περιόδου

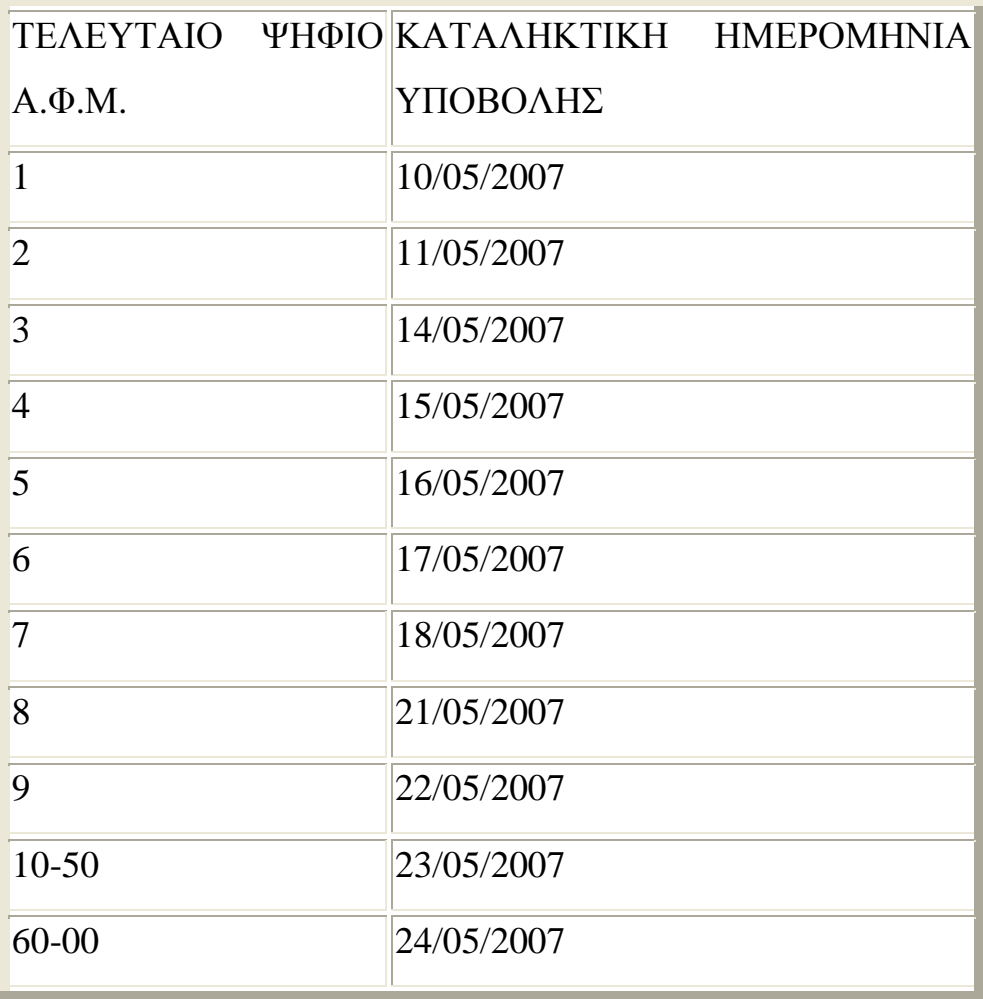

Σε περίπτωση που έχει προηγηθεί η υποβολή της εκκαθαριστικής δήλωσης Φ.Π.Α. στη Δ.Ο.Υ., η ηλεκτρονική υπηρεσία μπορεί να μην επιτρέψει την ηλεκτρονική υποβολή. Εάν την επιτρέψει (στις περιπτώσεις που η υποβολή στη Δ.Ο.Υ. δεν απέχει πολύ χρονικά από την ηλεκτρονική υποβολή), θεωρείται ισχυρότερη η δήλωση που υποβλήθηκε στη Δ.Ο.Υ. και η ηλεκτρονικά υποβληθείσα θα αγνοηθεί.

Όπως προκύπτει από τις κείμενες σχετικές διατάξεις, είναι υποχρεωτική η υπογραφή των εκκαθαριστικών δηλώσεων Φ.Π.Α. από λογιστή φοροτεχνικό για υποκείμενους που τηρούν βιβλία Γ' κατηγορίας.

Το ίδιο ισχύει και για υποκείμενους που τηρούν βιβλία Β' κατηγορίας και κατά την προηγούμενη ετήσια διαχειριστική περίοδο πραγματοποίησαν ακαθάριστα έσοδα:

α) άνω των 300 χιλ. Ευρώ από την πώληση αγαθών ή/και την παροχή υπηρεσιών.

β) μέχρι του ποσού των 300 χιλ. Ευρώ από την πώληση αγαθών και την παροχή υπηρεσιών, εφόσον τα ακαθάριστα έσοδα από την παροχή υπηρεσίας υπερβαίνουν τα 150 χιλ. Ευρώ.

### **4.2.6 ΠΡΟΒΟΛΗ ΔΗΛΩΣΕΩΝ**

Ο χρήστης επιλέγει προβολή δηλώσεων από το μενού της αρχικής σελίδας και στη συνέχεια πρέπει να δηλώσει το τύπο της δήλωσης που επιθυμεί (Εικόνα 29) :

Ο χρήστης έχει τη δυνατότητα πατώντας στο κουμπί προβολή δηλώσεων να εμφανίσει στην οθόνη του έναν πίνακα με τις δηλώσεις του που έχουν ήδη υποβληθεί καθώς και να επανεκτυπώσει αυτές ,εάν κρίνεται αναγκαίο και τέλος μπορεί να ελέγξει την κατάσταση των δηλώσεών του, αν δηλαδή αυτές έχουν πληρωθεί από την τράπεζα ,αν απορρίφθηκαν από το σύστημα ή αν παραμένουν σε κατάσταση αναμονής.

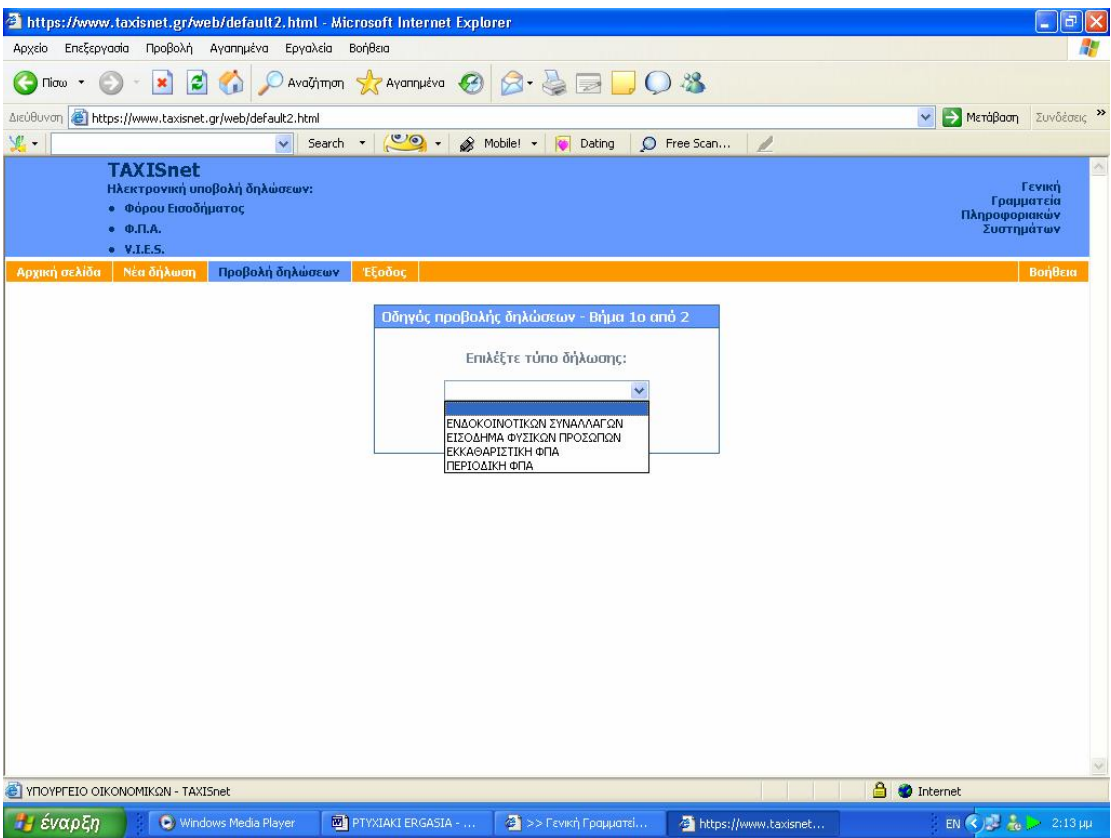

**Εικόνα 29. Επιλογή δήλωσης στην οθόνη οδηγού προβολής δηλώσεων**

Στην επόμενη οθόνη εμφανίζεται αναλυτική κατάσταση των δηλώσεων που έχουν υποβληθεί με τα αναλυτικά τους στοιχεία ,δηλαδή τον αύξοντα αριθμό της δήλωσης ,το Α.Φ.Μ. του αποστολέα ,την ημερομηνία και την ώρα που εστάλη η δήλωση ,την κατάστασή της και τον τύπο της δήλωσης (Εικόνα 30,31).

Αυτή η αναλυτική κατάσταση εμφανίζεται οποιονδήποτε τύπο δηλώσεων και να επιλεγεί από το φορολογούμενο και μπορεί ανά πάσα στιγμή αυτός να εκτυπώσει όλους τους τύπους δηλώσεων που έχει υποβάλλει .

|                  | https://www.taxisnet.gr/web/default2.html - Microsoft Internet Explorer                                                |                                                                                         |                                                                                         |                                                                                                    |        |                                                                                                    |                                           | 日<br>E                                              |
|------------------|----------------------------------------------------------------------------------------------------|-----------------------------------------------------------------------------------------|-----------------------------------------------------------------------------------------|----------------------------------------------------------------------------------------------------|--------|----------------------------------------------------------------------------------------------------|-------------------------------------------|-----------------------------------------------------|
| Αρχείο           | Επεξεργασία Προβολή Αγαπημένα                                                                                          | Εργαλεία Βοήθεια                                                                        |                                                                                         |                                                                                                    |        |                                                                                                    |                                           |                                                     |
| Πίσω             | $ \boldsymbol{z} $                                                                                                    |                                                                                         | Αναζήτηση Siz Αγαπημένα (2)                                                             | 8-42008                                                                                                    |        |                                                                                                    |                                           |                                                     |
| Διεύθυνση        | https://www.taxisnet.gr/web/default2.html                                                                              |                                                                                         |                                                                                         |                                                                                                    |        |                                                                                                    |                                           | → Μετάβαση<br>Συνδέσεις »<br>×                      |
| 里,               |                                                                                                    | Search                                                                                  | C                                                                                       | & Mobile! -<br><b>CO</b>                                                                                                    | Dating | $\circ$<br>Free Scan                                                                                                    | 1                                         |                                                     |
|                  | <b>TAXISnet</b><br>Ηλεκτρονική υποβολή δηλώσεων:<br><b>• Φόρου Εισοδήματος</b><br>$\bullet$ $\Phi$ . T. A.<br>V.I.E.S. |                                                                                         |                                                                                         |                                                                                                    |        |                                                                                                    |                                           | Γενική<br>Γραμματεία<br>Πληροφοριακών<br>Συστημάτων |
| Αρχική σελίδα    | Νέα δήλωση                                                                                                    | Προβολή δηλώσεων                                                                        | Έξοδος                                                                                  |                                                                                                    |        |                                                                                                    |                                           | Βοήθεια                                             |
|                  |                                                                                                    | < <                                                                                     | Οδηγός προβολής δηλώσεων - Βήμα 2ο από 2                                                | $(1 - 7)$ and 7                                                                                                    |        | $\,>\,$                                                                                                    |                                           |                                                     |
|                  | $ETOZ$ 2006 $\sim$                                                                                                    |                                                                                         |                                                                                         |                                                                                                    |        |                                                                                                    |                                           |                                                     |
|                  | A/A                                                                                                    |                                                                                         | ΑΦΜ Υπόχρεου ΑΦΜ Αποστολέα                                                              | <b>H</b> μ/via - Ώρα                                                                                                    |        | Κατάσταση                                                                                                    | Τύπος δήλωσης                             |                                                     |
|                  | $\rightarrow$ 7<br>$\underline{6}$<br>5<br>$\overline{4}$<br>$\overline{3}$<br>$\overline{2}$<br>$\overline{1}$        | 081631607<br>081631607<br>081631607<br>081631607<br>081631607<br>061531507<br>081631607 | 081631607<br>081631607<br>081631607<br>081631607<br>081631607<br>081531507<br>081631607 | 24/07/2007 18:40<br>25/04/2007 23:16<br>26/01/2007 13:09<br>25/10/2006 23:11<br>26/07/2006 23:15<br>26/07/2006 23:08<br>22/04/2006 12:35 |        | Επιτυχής καταχώρηση Χρεωστική Φ.Π.Α. (Φ2)<br>Επιτυχής καταχώρηση Χρεωστική Φ.Π.Α. (Φ2)<br>Επιτυχής καταχώρηση Χρεωστική Φ.Π.Α. (Φ2)<br>Επιτυχής καταχώρηση Χρεωστική Φ.Π.Α. (Φ2)<br>Επιτυχής καταχώρηση Χρεωστική Φ.Π.Α. (Φ2)<br>ΔΙΕΥραμμένη<br>Επιτυχής καταχώρηση Χρεωστική Φ.Π.Α. (Φ2) | Хогшотној Ф.П.А. (Ф2)                     |                                                     |
|                  |                                                                                                    | «Προηγούμενο                                                                            |                                                                                         |                                                                                                    |        | Διαγραφή δήλωσης ΦΠΑ τρέχουσας περιόδου                                                                                                    |                                           |                                                     |
|                  |                                                                                                    |                                                                                         |                                                                                         |                                                                                                    |        |                                                                                                    |                                           |                                                     |
|                  | <sup>2</sup> ΥΠΟΥΡΓΕΙΟ ΟΙΚΟΝΟΜΙΚΩΝ - TAXISnet                                                                          |                                                                                         |                                                                                         |                                                                                                    |        |                                                                                                    | $\triangle$<br>the control of the control | <b>O</b> Internet                                   |
| <b>13 έναρξη</b> | C Windows Media Player                                                                                                 |                                                                                         | <b>WE PTYXIAKI ERGASIA - </b>                                                           | 4 >> Гємкή Градиатеї                                                                                                    |        | https://www.taxisnet                                                                                                    |                                           | EN $\left( 2.18 \mu \right)$                        |

**Εικόνα 30. Αναλυτική κατάσταση δηλώσεων Φ.Π.Α. που έχουν υποβληθεί**

|                                         |                                                             | https://www.taxisnet.gr/web/default2.html - Microsoft Internet Explorer |                                           |                                                 | $ a$                                                        |
|-----------------------------------------|-------------------------------------------------------------|-------------------------------------------------------------------------|-------------------------------------------|-------------------------------------------------|-------------------------------------------------------------|
| Επεξεργασία Προβολή Αγαπημένα<br>Αρχείο |                                                             | Εργαλεία<br>Βοήθεια                                                     |                                           |                                                 |                                                             |
| Πίσω                                    | e                                                           | Availing on Avanual & 3 - &                                             |                                           | 70.3                                            |                                                             |
| Διεύθυνση                               | https://www.taxisnet.gr/web/default2.html                   |                                                                         |                                           |                                                 | <b>B</b> MeroBoom<br>Συνδέσεις >><br>$\checkmark$           |
| ye.                                     | v.                                                          | $\circ$ .<br>Search *                                                   | & Mobile! -<br><b>ICD</b><br>Dating       | O Free Scan<br>P                                |                                                             |
| <b>TAXISnet</b>                         |                                                             |                                                                         |                                           |                                                 |                                                             |
| $\bullet$ $\Phi$ . T. A.<br>V.I.E.S.    | Ηλεκτρονική υποβολή δηλώσεων:<br><b>• Φόρου Εισοδήματος</b> |                                                                         |                                           |                                                 | <b>Г</b> еуікп<br>Γραμματεία<br>Πληροφοριακών<br>Συστημάτων |
| Αρχική σελίδα<br>Νέα δήλωση             | Προβολή δηλώσεων                                            | Έξοδος                                                                  |                                           |                                                 | Βοήθεια                                                     |
|                                         |                                                             |                                                                         |                                           |                                                 |                                                             |
|                                         |                                                             | Οδηγός προβολής δηλώσεων - Βήμα 2ο από 2                                |                                           |                                                 |                                                             |
|                                         |                                                             |                                                                         |                                           |                                                 |                                                             |
|                                         |                                                             | $\vert < \vert < \vert$                                                 | $(1 - 8)$ and $8$                         | $\,>\,$                                         |                                                             |
|                                         | $ETOZ$ 2006 $\sim$                                          |                                                                         |                                           |                                                 |                                                             |
|                                         |                                                             |                                                                         |                                           |                                                 |                                                             |
|                                         | A/A                                                         | ΑΦΜ Υπόχρεου ΑΦΜ Αποστολέα                                              | <b>H</b> μ/via - Ώρα                      | Κατάσταση<br>Τύπος δήλωσης                      |                                                             |
|                                         | $\rightarrow 8$                                             | 081631607<br>081631607                                                  | 24/07/2007 18:51                          | Επιτυχής καταχώρηση VIES Αποκτήσεων (Φ5)        |                                                             |
|                                         | Z                                                           | 081631607<br>081631607                                                  | 24/07/2007 18:44                          | Επιτυχής καταχώρηση VIES Παραδόσεων (Φ4)        |                                                             |
|                                         | 6                                                           | 081631607<br>081631607                                                  | 24/04/2007 15:39                          | Επιτυχής καταχώρηση VIES Αποκτήσεων (Φ5)        |                                                             |
|                                         | 5                                                           | 081631607<br>081631607                                                  | 26/01/2007 13:17                          | Επιτυχής καταχώρηση VIES Αποκτήσεων (Φ5)        |                                                             |
|                                         | $\overline{4}$                                              | 081631607<br>081631607                                                  | 24/10/2006 15:31                          | Επιτυχής καταχώρηση VIES Αποκτήσεων (Φ5)        |                                                             |
|                                         | $\overline{3}$                                              | 081631607<br>081631607                                                  | 25/07/2006 14:54                          | Επιτυχής καταχώρηση VIES Παραδόσεων (Φ4)        |                                                             |
|                                         | $\overline{2}$                                              | 081631607<br>081631607                                                  | 25/07/2006 14:49                          | Επιτυχής καταχώρηση VIES Αποκτήσεων (Φ5)        |                                                             |
|                                         | $\overline{1}$                                              | 081631607<br>081631607                                                  | 22/04/2006 12:44                          | <b>Επιτυχής καταχώρηση VIES Αποκτήσεων (Φ5)</b> |                                                             |
|                                         |                                                             | «Προηγούμενο                                                            | Διαγραφή δηλώσεων VIES τρέχουσας περιόδου |                                                 |                                                             |
| [3] ΥΠΟΥΡΓΕΙΟ ΟΙΚΟΝΟΜΙΚΩΝ - TAXISnet    |                                                             |                                                                         |                                           |                                                 | $\Delta$<br><b>O</b> Internet                               |
| <b><i><i>L</i></i></b> έναρξη           | C Windows Media Player                                      | <b>WI PTYXIAKI ERGASIA - </b>                                           | 4 >> Гєνική Граμμатеї                     | https://www.taxisnet                            | $EN(3)$ $\frac{1}{16}$ $>$ 2:19 $\mu\mu$                    |

**Εικόνα 31. Αναλυτική κατάσταση δηλώσεων ενδοκοινοτικών συναλλαγών που έχουν υποβληθεί**

Ο χρήστης στη συνέχεια έχει τη δυνατότητα πατώντας πάνω στην δήλωση που τον ενδιαφέρει να την προβάλει στην οθόνη του και πατώντας εκτύπωση να την εκτυπώσει όσες φορές χρειάζεται κάνοντας τις απαραίτητες ρυθμίσεις στα περιθώρια και στα κενά διαστήματα προκειμένου η δήλωση να εκτυπωθεί σωστά (Εικόνα 32,33,34,35,36,37).

|     |                           |                                    |           |                                               |                   |                                                                                                    |                     |                                                  | https://www.taxisnet.gr/web/default2.html - Microsoft Internet Explorer                    |                      |                                                    |                            |                      |                 |             |                    |                         |                      |                   |                                                                                         | ā       |
|-----|---------------------------|------------------------------------|-----------|-----------------------------------------------|-------------------|----------------------------------------------------------------------------------------------------|---------------------|--------------------------------------------------|--------------------------------------------------------------------------------------------|----------------------|----------------------------------------------------|----------------------------|----------------------|-----------------|-------------|--------------------|-------------------------|----------------------|-------------------|-----------------------------------------------------------------------------------------|---------|
|     | Αρχείο                    | Επεξεργασία                        |           |                                               | Προβολή Αγαπημένα |                                                                                                    | Εργαλεία            | Βοήθεια                                          |                                                                                            |                      |                                                    |                            |                      |                 |             |                    |                         |                      |                   |                                                                                         |         |
|     | Πίσω                      |                                    |           |                                               |                   |                                                                                                    |                     |                                                  | Αναζήτηση γ Αγαπημένα                                                                      |                      |                                                    |                            |                      |                 | 10.3        |                    |                         |                      |                   |                                                                                         |         |
|     | Διεύθυνση                 |                                    |           |                                               |                   | https://www.taxisnet.gr/web/default2.html                                                                                                    |                     |                                                  |                                                                                            |                      |                                                    |                            |                      |                 |             |                    |                         |                      | v                 | →<br>Μετάβαση<br>Συνδέσεις                                                              |         |
| 里。  |                           |                                    |           |                                               |                   |                                                                                                    | Search              |                                                  | $\circ$ .                                                                                  |                      | â<br>Mobile! -                                     |                            | Dating               |                 | $\circ$     | Free Scan          |                         |                      |                   |                                                                                         |         |
|     | Αρχική σελίδα             |                                    | Έξοδος    |                                               |                   |                                                                                                    |                     |                                                  |                                                                                            |                      |                                                    |                            |                      |                 |             |                    |                         |                      |                   |                                                                                         | Βοήθεια |
|     |                           |                                    |           |                                               |                   |                                                                                                    |                     |                                                  |                                                                                            |                      |                                                    | <b>AFTO MOZ</b><br>AHVOINE |                      | 603             |             |                    |                         | 7 2007*              |                   |                                                                                         |         |
|     |                           |                                    |           |                                               |                   | ΠΕΡΙΟΔΙΚΗ ΔΗΛΩΣΗ Φ.Π.Α.<br>Για υποκείμενους με Β' ή Γ' καιτηγ. βιβλία ΚΒΣ                                                                         |                     |                                                  |                                                                                            |                      |                                                    | HMERO HHMLA                | ΥΠΟΒΟΛΗΣ ΔΗΛΩΣΗΣ     |                 | 004         |                    |                         | 24/07/2007 *         |                   |                                                                                         |         |
|     |                           |                                    |           |                                               |                   | Έκτακτη δήλωση των υπόκειμένων αυτών, των μη υπόκειμένων ή απαλ/μένων.<br>Επέχει θέση και ΑΠΟΔΕΙΚΤΙΚΟΥ ΕΙΣΠΡΑΞΗΣ, αν δεν εκδίδεται μηχανογραφικά. |                     |                                                  |                                                                                            |                      |                                                    | HMERO HHINIA               | EIZIRAEHZ > RARAA&HZ |                 | 005         |                    |                         | 26/07/2007           |                   |                                                                                         |         |
|     | APPOAIA AGY               | 001                                |           | 2332 *                                        |                   |                                                                                                    |                     |                                                  |                                                                                            |                      |                                                    |                            |                      |                 | <b>ETOX</b> | 006                |                         | 2007                 |                   |                                                                                         |         |
| 607 |                           | HMERGAG FLAKH REPIGLIGE            |           |                                               |                   |                                                                                                    |                     |                                                  |                                                                                            |                      |                                                    |                            | ΦΟ ΡΟΛΟΓΙΚΗ ΠΕΡΙΟΔΟΣ |                 |             |                    |                         |                      |                   |                                                                                         |         |
| aná | 01/04/2007 aix 30/06/2007 |                                    |           |                                               |                   |                                                                                                    | ИНИАΣ               | 003                                              | $\overline{2}$                                                                             |                      |                                                    | l s                        | 6                    |                 | 'a<br>٠q    | 10                 |                         | $\cup$ 12<br>11      |                   |                                                                                         |         |
|     |                           |                                    |           |                                               |                   |                                                                                                    | TRINHIO             |                                                  | $\odot$ <sub>2</sub><br>$\blacksquare$                                                     | $\ddot{\phantom{1}}$ |                                                    |                            |                      |                 |             |                    |                         |                      |                   |                                                                                         |         |
|     |                           | ΕΙΔΟΣ ΔΗΛΩΣΗΣ                      |           |                                               |                   |                                                                                                    |                     |                                                  |                                                                                            | ΕΚΤΑΚΤΗ ΔΗΛΩΣΗ       |                                                    |                            |                      |                 |             |                    | MHHAZ ENBOX.            |                      |                   |                                                                                         |         |
| 010 | TRO NO-<br>позитин        | <b>ANAKAH-</b><br>TIKH             | 011       | <b>HE EITE-</b><br><b>OYAAEH</b>              | 012               | <b>AHITHE</b><br>ARA/VIOZ MET.ME2D                                                                                                    | KAINOYPE,           | $Q$ $PIZT/ZH$                                    | <b>ENAITYMITH</b><br>ARAVINE ARAVINNOY EARCHE KAR.                                         |                      | ΚΑΟΥΣΤΕΡΙΣΗ                                        | EGAGE ARD<br>COPARDO.      | KAT ARDKORH AAAH     | <b>KATABOAH</b> | ATTA.       | 009                | <b><i>ΣΥΝΑΛΙΤΩΝ</i></b> |                      |                   |                                                                                         |         |
|     | $\circ$ <sub>1</sub>      | $\circ$                            |           |                                               |                   | $\circ$                                                                                                    | $\cup$ 2            | $\cup_3$                                         | ು∡                                                                                         |                      | ಃ                                                  | $\circ$                    |                      | О,              | ⊅a          |                    |                         |                      |                   |                                                                                         |         |
|     |                           |                                    |           |                                               |                   | Αν διαγραμμία η για ο κυδ. 012-3 αναφέρατα: Είδας απολλαγής/διτας/Αριπρωτιαρχικής οίκησης                                                         |                     |                                                  |                                                                                            |                      |                                                    |                            |                      |                 |             |                    |                         |                      |                   |                                                                                         |         |
|     | 01.3                      |                                    |           |                                               |                   |                                                                                                    |                     |                                                  |                                                                                            |                      |                                                    |                            |                      |                 |             |                    |                         |                      |                   |                                                                                         |         |
|     |                           |                                    |           |                                               |                   | Α. ΠΙΝΑΚΑΣ ΜΕ ΤΑ ΣΤΟΙΧΕΙΑ ΤΟΥ ΥΠΟΚΕΙΜΕΝΟΥ ΣΤΟ ΦΟΡΟ Ή ΑΗΠΤΗ                                                                                        |                     |                                                  |                                                                                            |                      |                                                    |                            |                      |                 |             |                    |                         |                      |                   |                                                                                         |         |
| 101 |                           | ΤΖΕΡΜΠΙΝΟΥ ΓΑΦΟΙ ΘΕ                |           |                                               |                   |                                                                                                    |                     |                                                  |                                                                                            |                      |                                                    |                            |                      |                 |             |                    |                         |                      |                   |                                                                                         |         |
| 182 |                           |                                    |           |                                               | 183               |                                                                                                    |                     |                                                  |                                                                                            |                      | 104                                                |                            |                      |                 |             |                    |                         |                      |                   |                                                                                         |         |
| 185 |                           | <b><i><u>RED POTTIKA 0</u></i></b> |           |                                               | 106               |                                                                                                    | KOINDTHTA POLITIKON |                                                  |                                                                                            |                      | 187                                                |                            | 26500                |                 | THA         |                    | 2610-672335             |                      |                   |                                                                                         |         |
| 108 |                           | $A, \Phi, M$                       |           | <b>TAYTOTHTA</b>                              |                   | 110                                                                                                    |                     | Προγματοποιούνται ενδο-<br>καιναι κάς αυναλγίας; |                                                                                            | 111                  | <b>KATHROPEA</b><br>BIBAIQN K.B.Z.<br>ΑΡΙΟ ΑΥΚΑΟΦ. |                            | $\circledcirc$       | ு.              | <b>OAB</b>  | $O_{\mathbf{A}}$ r |                         | $\circ$              |                   |                                                                                         |         |
|     | 081631607                 |                                    | $\bullet$ | 1.09                                          |                   |                                                                                                    | Nor                 | $\circledcirc_1$<br>Oρ                           | $\circ$                                                                                    | 112                  | EAX.                                               |                            |                      |                 |             |                    |                         | 113                  |                   |                                                                                         |         |
|     |                           |                                    |           |                                               |                   |                                                                                                    |                     |                                                  | Β. ΠΕΝΑΚΑΣ ΕΚΡΟΩΝ - ΕΣΣΡΟΩΝ μετά την αφαίρεση (κατά συντελεστή) των επιστροφών - εκπτώσεων |                      |                                                    |                            |                      |                 |             |                    |                         |                      |                   |                                                                                         |         |
|     |                           |                                    |           |                                               |                   |                                                                                                    |                     |                                                  |                                                                                            |                      |                                                    |                            |                      |                 |             |                    |                         |                      | <b>A</b> Internet |                                                                                         |         |
|     |                           |                                    |           | <sup>2</sup> ΥΠΟΥΡΓΕΙΟ ΟΙΚΟΝΟΜΙΚΩΝ - TAXISnet |                   |                                                                                                    |                     |                                                  |                                                                                            |                      |                                                    |                            |                      |                 |             |                    |                         |                      |                   |                                                                                         |         |
|     | ι έναρξη                  |                                    |           |                                               |                   | C Windows Media Player                                                                                                    |                     |                                                  | <b>ED PTYXIAKI ERGASIA - </b>                                                              |                      |                                                    |                            | 4 >> Гємкή Градиатеї |                 |             |                    |                         | https://www.taxisnet |                   | EN $($ $\left\langle \right\rangle )$ $\frac{1}{2}$ $\frac{1}{6}$ $\frac{1}{2}$ 2:19 µµ |         |

**Εικόνα 32. Οθόνη προβολής περιοδικής δήλωσης Φ.Π.Α. (1)** 

| Αρχείο<br>Επεξεργασία<br>Πίσω                                                           |        | Προβολή   |                                           |                                      |          |                                | https://www.taxisnet.gr/web/default2.html - Microsoft Internet Explorer |   |                                                          |                   |                             |           |                      | 亩<br>÷                                         |
|-----------------------------------------------------------------------------------------|--------|-----------|-------------------------------------------|--------------------------------------|----------|--------------------------------|-------------------------------------------------------------------------|---|----------------------------------------------------------|-------------------|-----------------------------|-----------|----------------------|------------------------------------------------|
|                                                                                         |        |           | Αγαπημένα                                 |                                      | Εργαλεία | Βοήθεια                        |                                                                         |   |                                                          |                   |                             |           |                      |                                                |
|                                                                                         |        |           | e                                         |                                      |          |                                |                                                                         |   | Availining the Avantueva 8 3 3 3 0 3                     |                   |                             |           |                      |                                                |
| Διεύθυνση                                                                               |        |           | https://www.taxisnet.gr/web/default2.html |                                      |          |                                |                                                                         |   |                                                          |                   |                             |           |                      | Συνδέσεις >><br>→<br>Μετάβαση<br>$\checkmark$  |
| <b>V</b> .                                                                              |        |           |                                           |                                      | ×.       | Search<br>$\blacktriangledown$ | $\circ$ .                                                               | â | Mobile! -<br>lo l                                        | Dating            | Ω                           | Free Scan |                      |                                                |
| Αρχική σελίδα                                                                           | Έξοδος |           |                                           |                                      |          |                                |                                                                         |   |                                                          |                   |                             |           |                      | Βοήθεια                                        |
| II. EKRO EZ                                                                             | 304    |           | 0,00                                      | 6                                    | 334      | 0,00                           | I. EDRO ED                                                              |   | 354                                                      | 0,00              | 6                           | 374       | 0,00                 |                                                |
| ENADK, A ROKTHEED.<br>& <b>RAE ELE</b> AHITTH<br>ατα νησιά Αιγαίου                      | 305    |           | 0,00                                      | $\mathbf{3}$                         | 335      | 0,00                           | ENBOX, ARD KTHZEIZ<br>EDATOTEZ KAI<br><b><i>ΠΡΑΞΕΙΣ ΑΗΠΤΗ</i></b>       |   | 355                                                      | 0,00              | 3                           | 375       | 0,00                 |                                                |
| kai aná kain ( EMáãa<br>πρας τα νησιά αυτά.                                             | 306    |           | 18234,00                                  | 13                                   | 336      | 2370,42                        | ατα νησιά Αιγαίου.                                                      |   | 356                                                      | 0,00              | 13                          | 376       | am                   |                                                |
| <b><i>EYNDAD</i></b><br>COPOA/TERN EXPORM                                               | 307    |           | 404293,29                                 | <b>ZYN.</b><br>©QP.                  | 337      | 75721,69                       | Δονάνος, γεν έξοδο<br>φοριλογητέα                                       |   | 357                                                      | 40914,23          | <b>ONA</b><br>AAT           | 377       | 7765,51              |                                                |
| Expedit, grop/rdex, exror, EA-<br>λάδας με δικοίωμα έκπευα ης                           | 308    |           | 0,00                                      |                                      |          |                                | <b><i>EYNDAD</i></b><br><b>©ORDA/TEDN EZPOCH</b>                        |   | 358                                                      | 313594.82         | <b>EYN</b><br><b>OOP</b>    | 378       | 59572.92             |                                                |
| Ενδ. παραδιείζαν θε λαιπές<br>εκραία, απαλλισα, με δικαλύμα                             | 309    |           | 0,00                                      |                                      |          |                                | a                                                                       |   | <b>ΠΡΟΣΤΙΟΕΜΕΝΑ ΠΟΣΑ ΣΤΟ</b><br>ΣΥΝΩΛΩ ΤΟΥ ΦΟΡΟΥ ΕΙΣΡΟΩΝ |                   |                             |           |                      |                                                |
| Εκραίς απαλλισς & εξαιρ.<br>χωρίς δικαιωμ. έκπεινα ης                                   | 318    |           | aca                                       |                                      |          |                                | <b>Renorisé</b> unakaina<br>πραηγ. φοραλ. περιοδου                      |   | 401                                                      | 0,00              |                             |           |                      |                                                |
| <b><i>EYHOAO EKROQH</i></b>                                                             | 311    |           | 404293.29                                 |                                      |          |                                | ΦΠΑ έκεσκεις δήλωσης<br>Λαιτά προστέθέμι ποσά                           |   | 402                                                      | 0,00              |                             | 404       | 0.00                 |                                                |
|                                                                                         |        |           |                                           |                                      |          |                                | Храсатка<br>αρχικής δήλωσης                                             |   | 403                                                      | 0,00              |                             |           |                      |                                                |
| ¥                                                                                       |        |           | ΕΙΔΙΚΟΙ ΛΟΓΑΡΙΑΣΗΟΙ                       |                                      |          |                                | $\mathbf{r}$                                                            |   | AGAIROYMENA ROZA ARO TO<br>INVIDAD TOY COPOY EDICORN     |                   |                             |           |                      |                                                |
| Συναλικές ενδακαιναι κές<br>anacripze,                                                  |        |           | Πρόξεις λήπτη<br>αγαθών και υπηρεσιών     |                                      |          |                                | σηλ επισών του ταέτει<br>va perudei Boan PraRata                        |   | 411                                                      | 0,00              |                             |           |                      |                                                |
| 341                                                                                     |        | 135198.58 | 343                                       |                                      | am       |                                | Χρουστ. μέχρι 3Ε προηγ.<br>φοριπεριάδου & λαιπά αφαιρ                   |   | 412                                                      | 0,04              | H                           | 413       | 0.04                 |                                                |
| Συναλικές ενδακαιναι κές<br>παραδάσεις                                                  |        |           | Αγορές και Ειασγωγές<br>naylow            |                                      |          |                                |                                                                         |   |                                                          |                   |                             |           |                      |                                                |
| 342                                                                                     |        | 7475,00   | 344                                       |                                      | 22500,00 |                                |                                                                         |   |                                                          | YRIA.@GRIY EDRIGH |                             | 420       | 59572,89             |                                                |
|                                                                                         |        |           |                                           |                                      |          |                                |                                                                         |   |                                                          |                   |                             |           |                      |                                                |
|                                                                                         |        |           |                                           |                                      |          |                                |                                                                         |   |                                                          |                   |                             |           |                      |                                                |
| Γ. ΠΕΝΑΚΑΣ ΕΚΚΑΘΑΡΕΣΗΣ ΤΟΥ ΦΟΡΟΥ για καταβολή, έκπιωση ή επιστροφή (κωδ. 337 - κωδ.420) |        |           |                                           |                                      |          |                                |                                                                         |   |                                                          |                   |                             |           |                      |                                                |
| <b>FIETO TIKO</b><br>YROADING                                                           | 501    | 0,00      |                                           | ΧΡΕΩΣΤΙΚΟ<br>YROADING                |          | 511                            | 16148,81                                                                |   | AOH                                                      |                   | <b>DADITIZINE</b><br>ABEA   |           |                      |                                                |
| 1020<br>για έκπευση                                                                     | 502    | 0,00      |                                           | ΠΡΟΣΑΥΞΗΣΗ  %<br>zknadBunaBakir,     |          | 512                            | 0,00                                                                    |   | <b>AG TETH</b><br>ΑΦΗ ΛΟΠΣΤΙΚΟΥ                          | 081631607         | AG TIZTH<br>ΑΔΕΙΑ ΛΟΠΣΤΙΚΟΥ |           |                      |                                                |
| CIECO<br>για επιστραφή                                                                  | 503    | 0,00      |                                           | <b><i>EYNDAG</i></b><br>yia karaBahi |          | 513                            | 15149,91                                                                |   | <b><i>FRAGERY</i></b>                                    |                   | <b>FRADEIDY</b>             |           |                      | ×                                              |
| <sup>2</sup> ΥΠΟΥΡΓΕΙΟ ΟΙΚΟΝΟΜΙΚΩΝ - TAXISnet                                           |        |           |                                           |                                      |          |                                |                                                                         |   |                                                          |                   |                             |           |                      | $\Delta$<br><b>O</b> Internet                  |
| <b>Γ΄ έναρξη</b>                                                                        |        |           | C Windows Media Player                    |                                      |          |                                | <b>WE PTYXIAKI ERGASIA - </b>                                           |   | <sup>2</sup> >> Гємкή Градиатеї                          |                   |                             |           | https://www.taxisnet | EN $(3)$ $\frac{1}{10}$ $\frac{1}{10}$ 2:19 µµ |

**Εικόνα 33. Οθόνη προβολής περιοδικής δήλωσης Φ.Π.Α. (2)** 

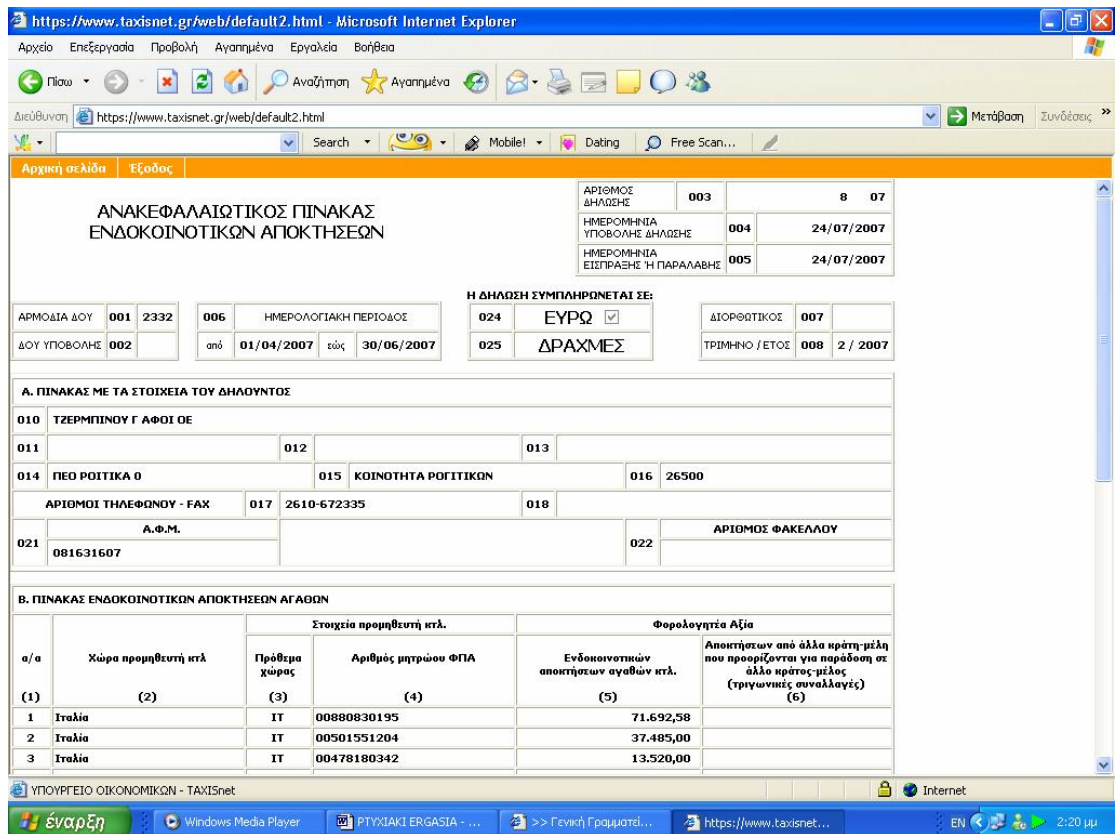

**Εικόνα 34. Οθόνη προβολής δήλωσης ενδοκοινοτικών αποκτήσεων (1)** 

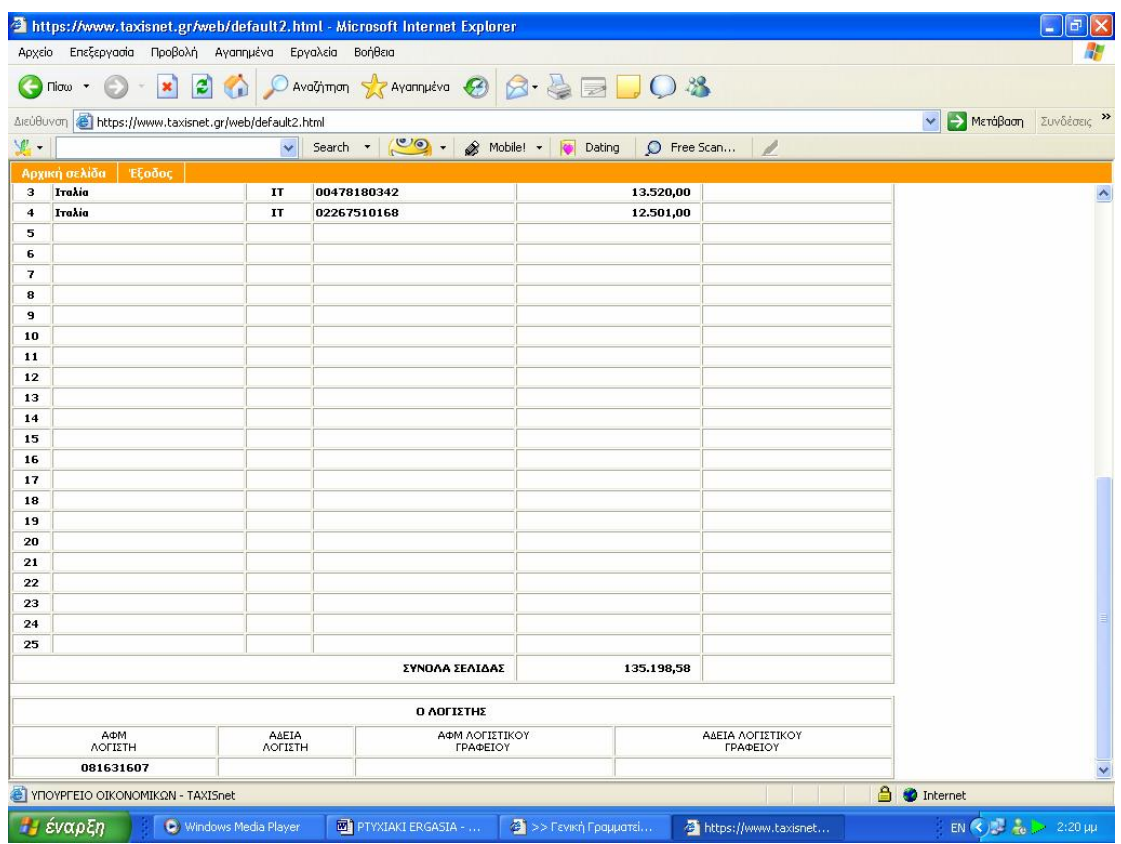

**Εικόνα 35. Οθόνη προβολής δήλωσης ενδοκοινοτικών αποκτήσεων (2)** 

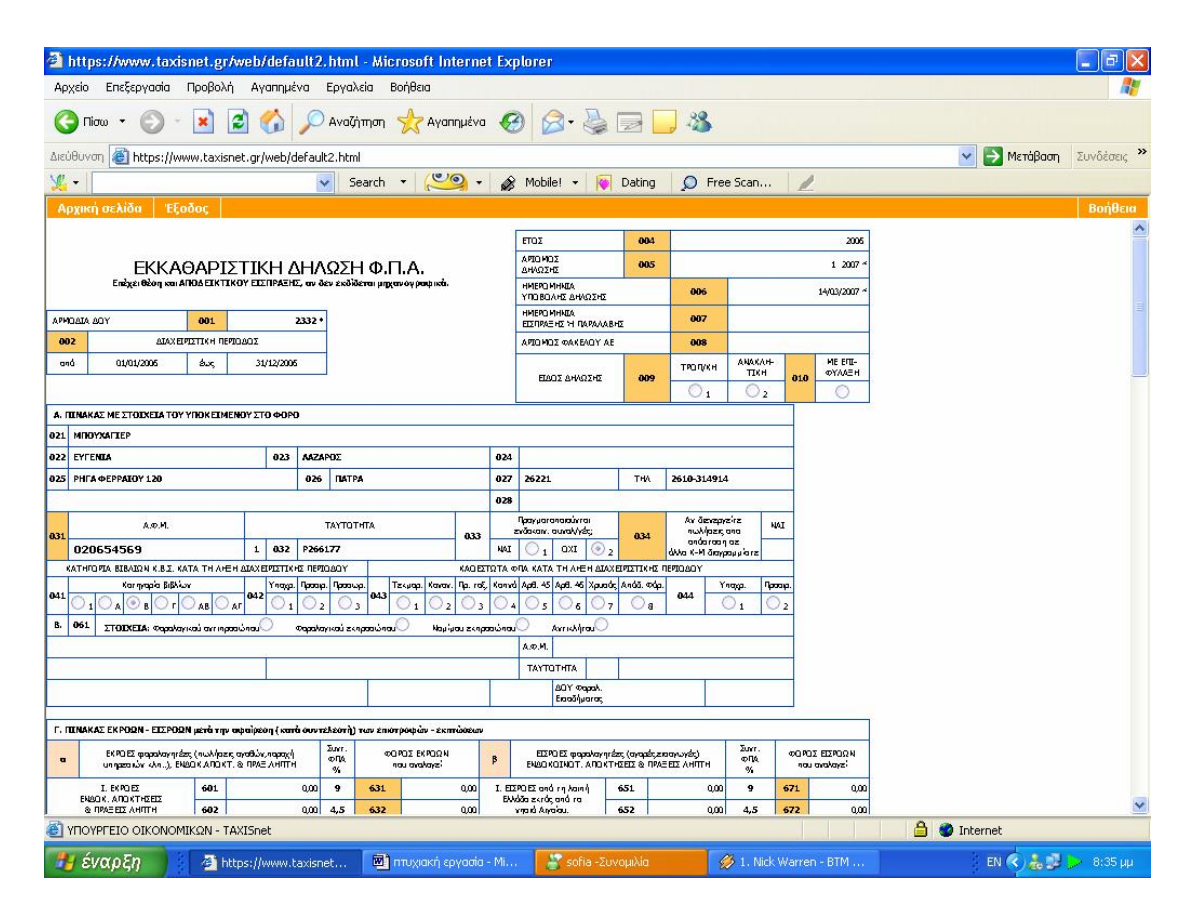

**Εικόνα 36. Οθόνη προβολής εκκαθαριστικής δήλωσης Φ.Π.Α. (1)**

|        |                                                                                    |                                                |                                               |                                                                                                    | https://www.taxisnet.gr/web/default2.html - Microsoft Internet Explorer                                                                              |                                                                                                    |                                                                                                    |                                                                                                    |                                                 |                                                                                                    |                          |                                                           |
|--------|------------------------------------------------------------------------------------|------------------------------------------------|-----------------------------------------------|----------------------------------------------------------------------------------------------------|----------------------------------------------------------------------------------------------------|----------------------------------------------------------------------------------------------------|----------------------------------------------------------------------------------------------------|----------------------------------------------------------------------------------------------------|-------------------------------------------------|----------------------------------------------------------------------------------------------------|--------------------------|-----------------------------------------------------------|
| Αρχείο |                                                                                    | Επεξεργασία                                    |                                               | Προβολή                                                                                              | Αγαπημένα<br>Εργαλεία                                                                                                    | Βοήθεια                                                                                                    |                                                                                                    |                                                                                                    |                                                 |                                                                                                    |                          |                                                           |
|        | Πίσω                                                                               |                                                |                                               | e                                                                                                    |                                                                                                    |                                                                                                    | Availanmen Travannueva . B B B B                                                                                        |                                                                                                    |                                                 |                                                                                                    |                          |                                                           |
|        | Διεύθυνση.                                                                         |                                                |                                               |                                                                                                    | https://www.taxisnet.gr/web/default2.html                                                                                                    |                                                                                                    |                                                                                                    |                                                                                                    |                                                 |                                                                                                    |                          | Συνδέσεις >><br>Μετάβαση                                  |
| 见,     |                                                                                    |                                                |                                               |                                                                                                    | $\checkmark$<br>Search                                                                                                    |                                                                                                    | C<br>â                                                                                                    | Mobile!                                                                                                    | Dating                                          | $\circ$                                                                                                    | Free Scan                |                                                           |
|        |                                                                                    | Αρχική σελίδα                                  | Έξοδος                                        |                                                                                                    |                                                                                                    |                                                                                                    |                                                                                                    |                                                                                                    |                                                 |                                                                                                    |                          | Βοήθεια                                                   |
|        |                                                                                    | 422                                            |                                               | 0,00                                                                                                 |                                                                                                    |                                                                                                    | 0,00                                                                                                    |                                                                                                    |                                                 |                                                                                                    |                          |                                                           |
|        |                                                                                    |                                                |                                               |                                                                                                    | Η. ΠΕΝΑΚΑΣ πενταετούς διακανονισμού του φόρου εισροών των επενδυτικών αγαθών (παγλων) άρθ. 33 παρ. 2 & 3, ν. 2859/00.                                |                                                                                                    |                                                                                                    |                                                                                                    |                                                 |                                                                                                    |                          |                                                           |
|        |                                                                                    |                                                | Providia State<br>πρώτης χρησιμο-<br>noirp rs |                                                                                                    | <b>ROZA ARD</b><br>HETABOAH<br>PRO-RATA                                                                                                    |                                                                                                    | <b>ROZA ARD 100%</b><br>PRO-RATA<br>YROA, ETON                                                                          |                                                                                                    |                                                 | ΠΟΣΑ ΑΠΟ 0% PRO-RATA<br>YROAQING N ETG N                                                                                            |                          |                                                           |
|        | $\epsilon_{\rm res}$<br>xem-<br><b>The Chinan</b><br>navior<br>(diakato)<br>vnpoi) | Harašici<br>%                                  | $M_{\rm B}$<br>Margărch<br>Σημειώστε<br>(2)   | one and<br>naviuw nau<br>χρησιμοποιούνταν<br>us re rates<br><b>FRAPPR</b>                            | ar (An(4) x<br>[aud. (501-2) -<br>ar (hr(2)]% / 5                                                                                                    | οΠλ αγοράς<br>nayiuw nau<br>παραδάθηκαν<br>the upper ore<br><b>John Fish</b><br>Geographica des<br>διατέθηκαν σε<br>φορολογητέας<br>δροστηριά ητας | ar (Ar(6) x<br>100 - ar (An(2) % x<br>$[6 - ar \sqrt{3} (1)] / 5$                                                       | offA ayaab,<br>novium nou<br>πασοδύθηκαν<br>chn uada arn<br><b>xalpin</b> car<br>Goupeira án<br>διακέθηκαν σε<br>σφορολόγητες<br>δραστευαιός ητας | or (An(8) x<br>агфу(2)% х<br>$[6 - ar + 1] / 5$ | OFA noview<br>του εκιτράχη των<br>producen one<br>nay low neu<br>Gouge in an art<br>διατέθηκαν σε<br>σφορολόγηκες<br>δροστηριά ητας |                          |                                                           |
| 501    | (1)<br>10                                                                          | (2)                                            | (3)                                           | (4)<br>0,00                                                                                          | (5)                                                                                                    | (6)<br>0.00                                                                                                    | (7)<br>0,00                                                                                                    | (8)<br>am                                                                                                    | (9)                                             | (10)<br>0,00                                                                                                    | 0,00                     |                                                           |
| 502    | 26                                                                                 |                                                |                                               | 0,00                                                                                                 | 0,00                                                                                                    | 0,00                                                                                                    | 0,00                                                                                                    | 0,00                                                                                                    |                                                 | 0,00                                                                                                    | 0,00                     |                                                           |
| 503    | 36                                                                                 |                                                |                                               | 0.00                                                                                                 | 0.00                                                                                                    | 0.00                                                                                                    | 0.00                                                                                                    | 0.00                                                                                                    |                                                 | 0.00                                                                                                    | 0,00                     |                                                           |
| 504    | 40                                                                                 |                                                |                                               | 0.00                                                                                                 | 0,00                                                                                                    | 0.00                                                                                                    | 0,00                                                                                                    | am                                                                                                    |                                                 | 0,00                                                                                                    | 0,00                     |                                                           |
| 505    | 50                                                                                 |                                                |                                               | 0,00                                                                                                 | 0,00                                                                                                    | 0.00                                                                                                    | 0,00                                                                                                    | 0,00                                                                                                    |                                                 | 0,00                                                                                                    | 0,00                     |                                                           |
| 506    |                                                                                    | <b><i>ZYNDAA</i></b>                           |                                               | 0.00                                                                                                 | 0.00                                                                                                    | 0.00                                                                                                    | 0.00                                                                                                    | am                                                                                                    |                                                 | 0.00                                                                                                    | 0,00                     |                                                           |
| 507    |                                                                                    |                                                | 0,00                                          |                                                                                                    | Tporofižka r.e.: (506-5) + (506-7) - (506-9) + (506-10)                                                                                              |                                                                                                    | Αν ο κυδ. 507 > 306 μεταφέρεται αταν κυδ. 702<br>Αν ο κυδ. 507 < -306 μεταφέρεται ως θετικάς αταν κυδ. 705              |                                                                                                    |                                                 |                                                                                                    |                          |                                                           |
|        | EIX. ouroscriptor<br>págai 9 flásaura<br>(Mara kanalianum)                         | χία (χωρίς ΦΠΑ) αναρές                         |                                               | Bandyn (yuqir, @TA)<br>καια φων, λιπαντικών,<br>and could only deal of<br>ΕΙΧ συτ/των μέχρι 9 θέσεων | Θ. ΠΙΝΑΚΑΣ με πληροφοριακά, οικονομικά & στατιστικά στοιχεία της επιχείρησης.<br>Αξα (χωρίς ΦΠΑ)<br>πώλησης ΕΙΧ.<br>curascripture<br>ulogu 9 Blazouv |                                                                                                    | Δανάνη (χωρίς ΦΠΑ) για<br>χρηματοδοτική μίαθωση (leasing)<br>EX curosantrum<br>użyzi 9 Bászuv.                          | Ηέασς αριθμός<br>(nh/Bas) rou ausaludi<br>unauto la con<br>ηροσωπικού της επιχείρησης                                                             |                                                 |                                                                                                    |                          |                                                           |
| 901    |                                                                                    | a.co                                           | 982                                           | am                                                                                                   | 983                                                                                                    | 0,00<br>904                                                                                                    | 0,00                                                                                                    | 985                                                                                                    | 1.00                                            |                                                                                                    |                          |                                                           |
|        | Αξία (χωρίς ΦΠΑ)<br>επωτερικού                                                     | κανδρικών πωλήσεων<br>တုတ်သုံး ဖြံ့ ပျံကားသည်။ |                                               | νώνισβικός ΑΠΦ<br>number<br>ayadibir & un naza rör<br>επωτερικού                                     | Αξία αγαράς μεταιρειρισμένων ΕΙΧ<br>auraktylnuw yangi 9 dagauw<br>(auphigabizirai pára aná<br>τους μεταπωλητές του αρθρ. 45)                         |                                                                                                    | Αξία αγαράς μεταιρειρια μένων<br>EIX. aurostrinux abon-<br>9 θέσεων (Δεν συμπεριλομβό-<br>νανται οι αναρές από ιδιώτες) | Andult,<br>υπακαταστημάτων<br>(χωρίς τα καντρικά)                                                                                                 |                                                 | Afterna un<br>ruw kuã. 901 dux, kai 910                                                                                             |                          |                                                           |
| 906    |                                                                                    | 205.87                                         | 907                                           | 39.12                                                                                                | 908                                                                                                    | 0.00<br>909                                                                                                    | 0,00                                                                                                    | 910                                                                                                    | am                                              | 911                                                                                                    | 245,99                   |                                                           |
|        |                                                                                    |                                                |                                               |                                                                                                    |                                                                                                    |                                                                                                    |                                                                                                    |                                                                                                    |                                                 | <b>DADITIZINE</b>                                                                                                    |                          |                                                           |
|        |                                                                                    |                                                |                                               |                                                                                                    |                                                                                                    |                                                                                                    |                                                                                                    | ΑΦΗ ΛΩΠΣΤΗ                                                                                                    | 020554569                                       |                                                                                                    | AAEA AG TIZTH            |                                                           |
|        |                                                                                    |                                                |                                               |                                                                                                    |                                                                                                    |                                                                                                    |                                                                                                    | ΑΦΗ ΛΩΠΣΤΙΚΩΥ ΓΡΑΦΕΙΩΥ                                                                                                    |                                                 |                                                                                                    | ΑΔΕΙΑ ΛΟΠΣΤΙΚΟΥ ΓΡΑΦΕΙΟΥ |                                                           |
|        |                                                                                    |                                                |                                               | <sup>2</sup> ΥΠΟΥΡΓΕΙΟ ΟΙΚΟΝΟΜΙΚΩΝ - TAXISnet                                                        |                                                                                                    |                                                                                                    |                                                                                                    |                                                                                                    |                                                 |                                                                                                    |                          | <b>A</b> <i>O</i> Internet                                |
|        |                                                                                    | Η έναρξη                                       |                                               |                                                                                                    | https://www.taxisnet                                                                                                    |                                                                                                    | <b>10</b> πτυχιακή εργασία - Μί                                                                                         |                                                                                                    | sofia - Συνομιλία                               |                                                                                                    | 1. Nick Warren - BTM     | EN $\left( \frac{1}{2} \right)$ and $\frac{1}{2}$ 8:35 µu |

**Εικόνα 37. Οθόνη προβολής εκκαθαριστικής δήλωσης Φ.Π.Α. (2)**

#### **4.3 ΕΚΔΟΣΗ ΦΟΡΟΛΟΓΙΚΗΣ ΕΝΗΜΕΡΟΤΗΤΑΣ**

Η υπηρεσία αυτή εκδίδει αποδεικτικό φορολογικής ενημερότητας που μπορεί να λάβει ο χρήστης την επόμενη ή την μεθεπόμενη εργάσιμη μέρα. Οι ενημερότητες παράγονται αυτόματα όταν συμπληρωθεί προκαθορισμένος αριθμός αιτήσεων. Η εφαρμογή είναι διαθέσιμη για Internet Explorer ,Firefox ,Mozilla .

Ο χρήστης μπαίνει στην υπηρεσία με τον κωδικό και την συνθηματική λέξη που έχουν πιστοποιηθεί από τη Γ.Γ.Π.Σ. και στην συνέχεια απλώς πατάει την επιλογή για αίτηση φορολογικής ενημερότητας (Εικόνα 38).

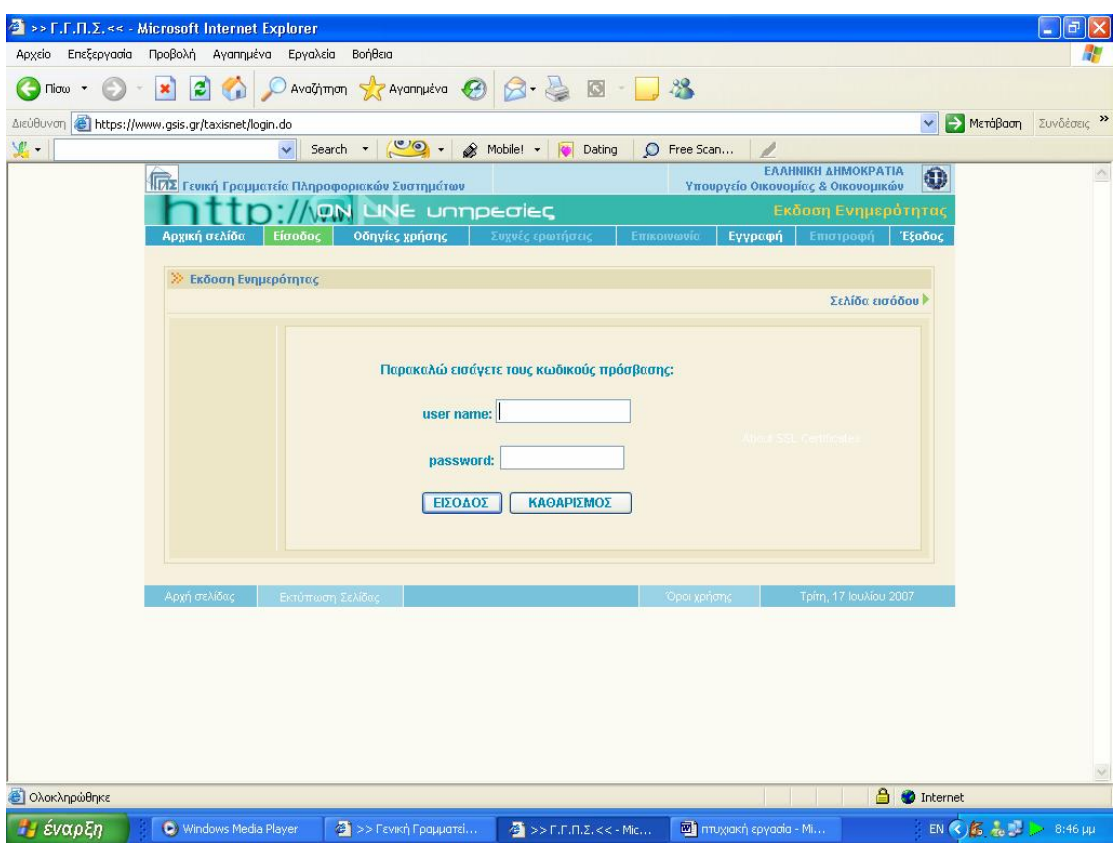

**Εικόνα 38. Οθόνη εισαγωγής στην υπηρεσία έκδοσης φορολογικής ενημερότητας**

Η αίτησή του καταχωρείται αυτόματα και χωρίς καμία άλλη ενέργεια από το σύστημα .Το σύστημα παράγει τις ασφαλιστικές ενημερότητες αυτόματα μόλις συμπληρωθεί ο απαιτούμενος αριθμός .Αξίζει να σημειωθεί ότι οι ασφαλιστικές ενημερότητες που εκδίδονται με αυτό τον τρόπο έχουν πλήρη ισχύ ,δηλαδή θεωρούνται έγκυρες από όλες τις δημόσιες υπηρεσίες και χρησιμοποιούνται για κάθε νόμιμη χρήση (Εικόνα 39,40).

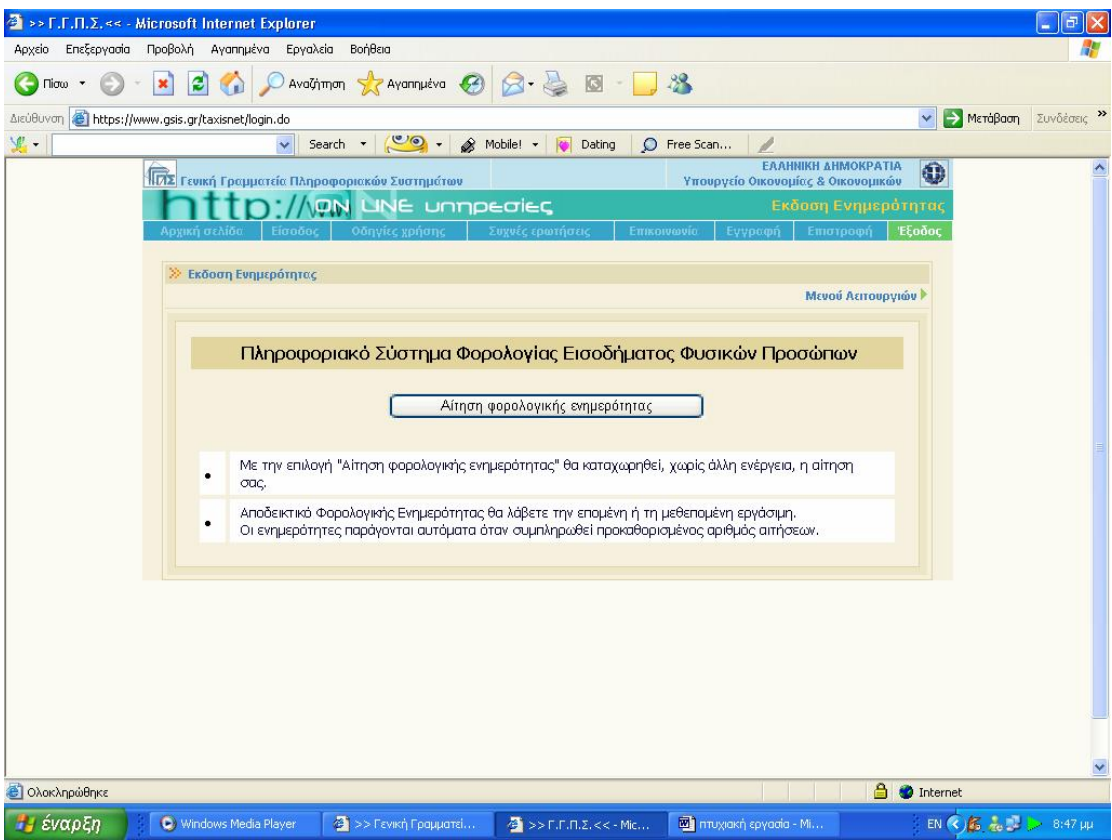

**Εικόνα 39. Οθόνη αίτησης φορολογικής ενημερότητας**

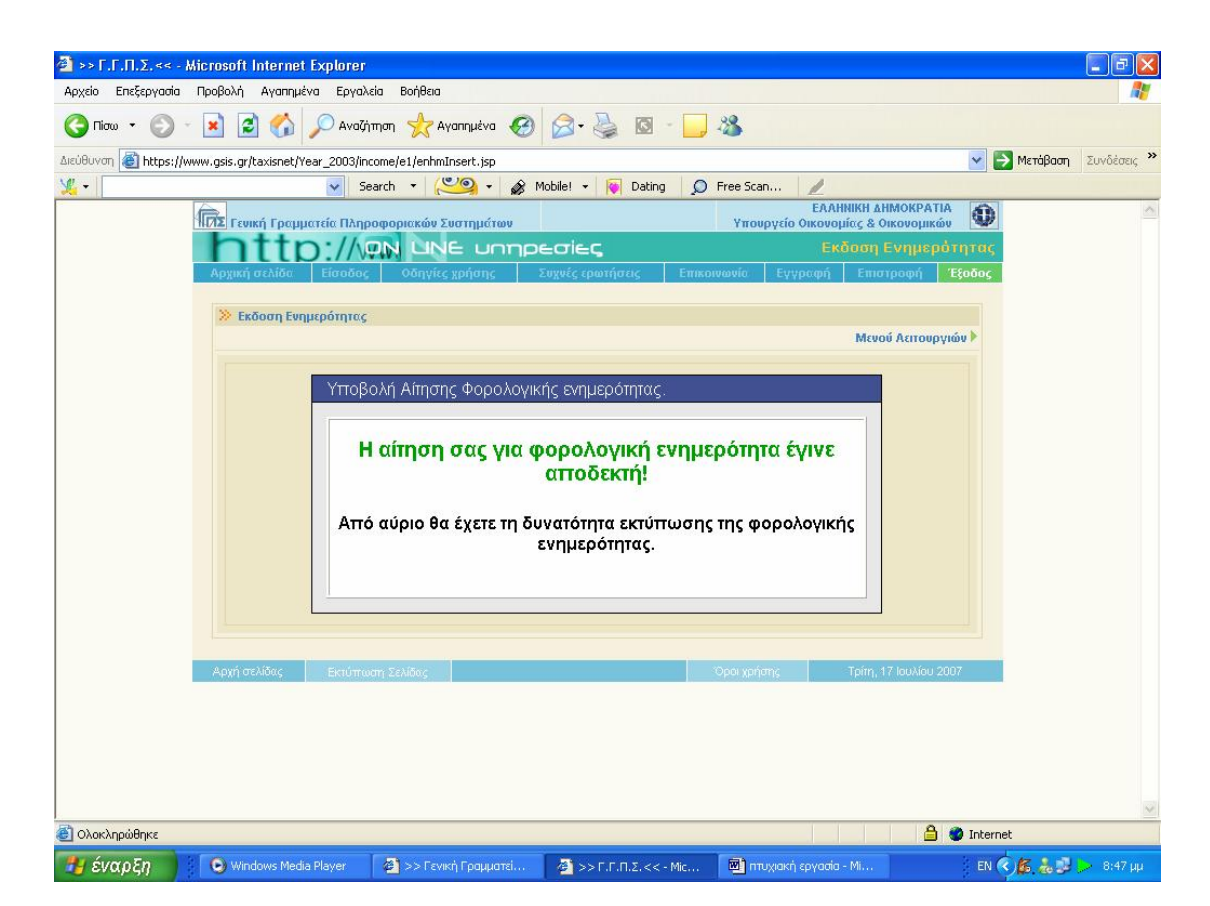

**Εικόνα 40. Οθόνη επιβεβαίωσης αίτησης φορολογικής ενημερότητας**

Την επόμενη ή την μεθεπόμενη εργάσιμη μέρα ο χρήστης εισερχόμενος πάλι στην υπηρεσία με την γνωστή διαδικασία έχει τη δυνατότητα να εκτυπώσει την φορολογική του ενημερότητα με την επιλογή της εκτύπωσης που εμφανίζεται στη οθόνη (Εικόνα 41).

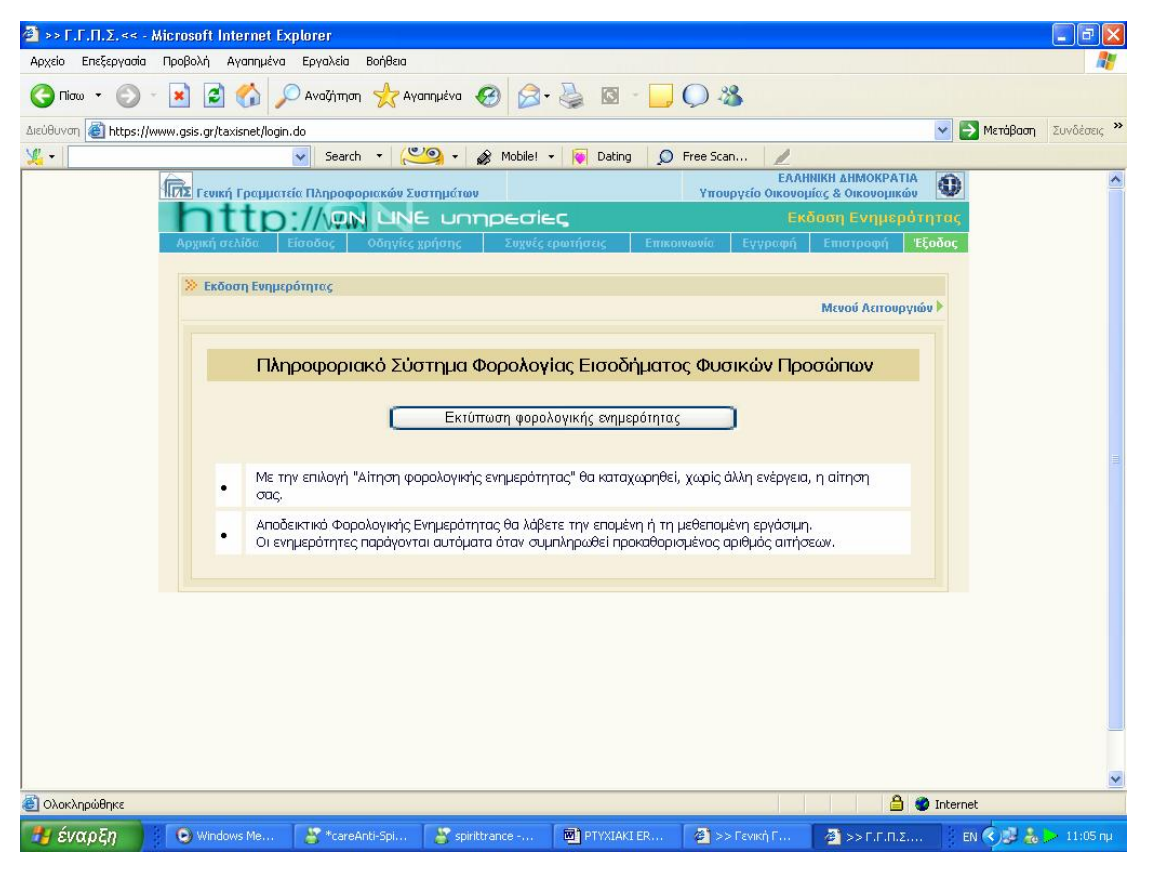

**Εικόνα 41. Οθόνη εκτύπωσης φορολογικής ενημερότητας**

Προτείνεται στον χρήστη να τροποποιήσει τις ρυθμίσεις ,έτσι ώστε Left και Right σε 5 mm ,Up και Down σε 10 mm ,Orientation σε Portrait από την επιλογή Page Setup που βρίσκεται στο μενού File του Internet Explorer, έτσι ώστε η φορολογική ενημερότητα να εκτυπωθεί σωστά και σε ένα φύλλο (Εικόνα 42,43).

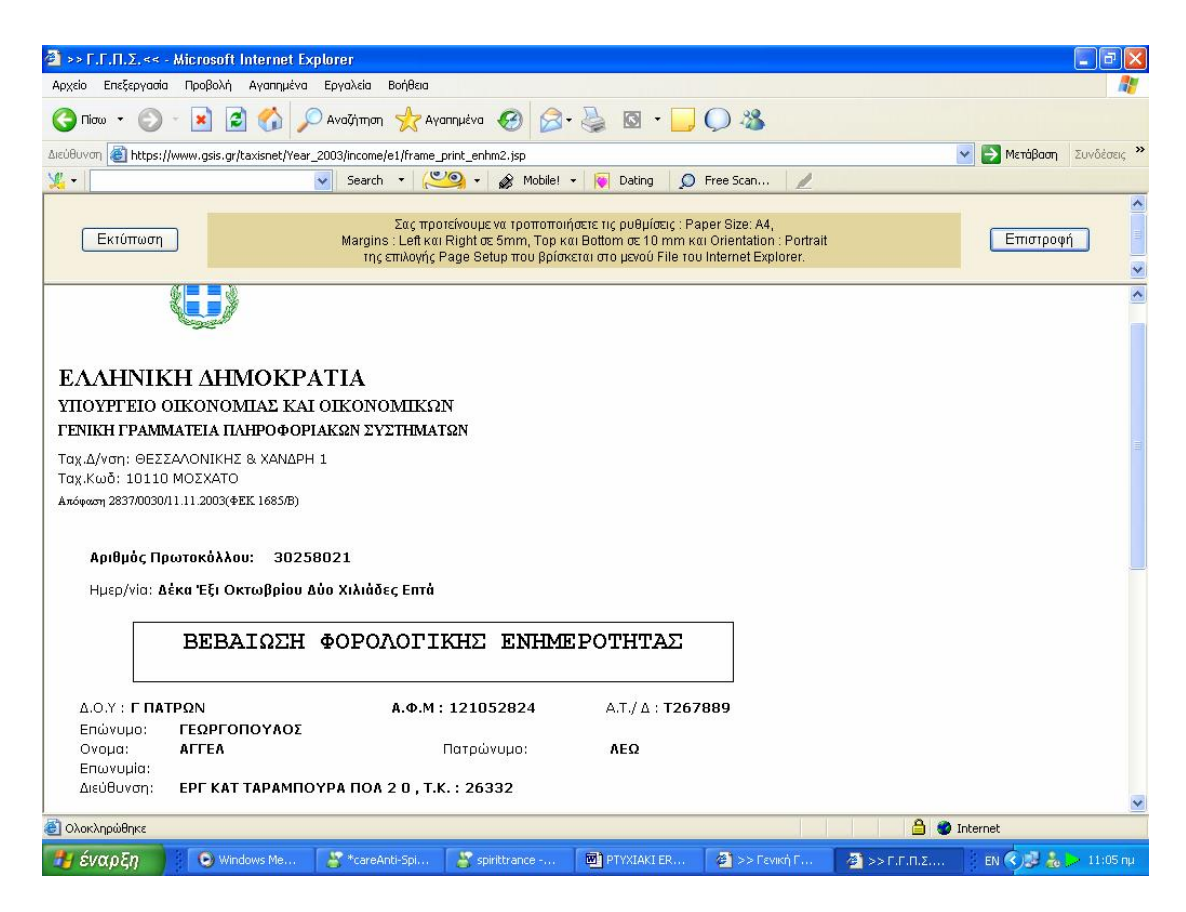

**Εικόνα 42. Οθόνη βεβαίωσης φορολογικής ενημερότητας (1)** 

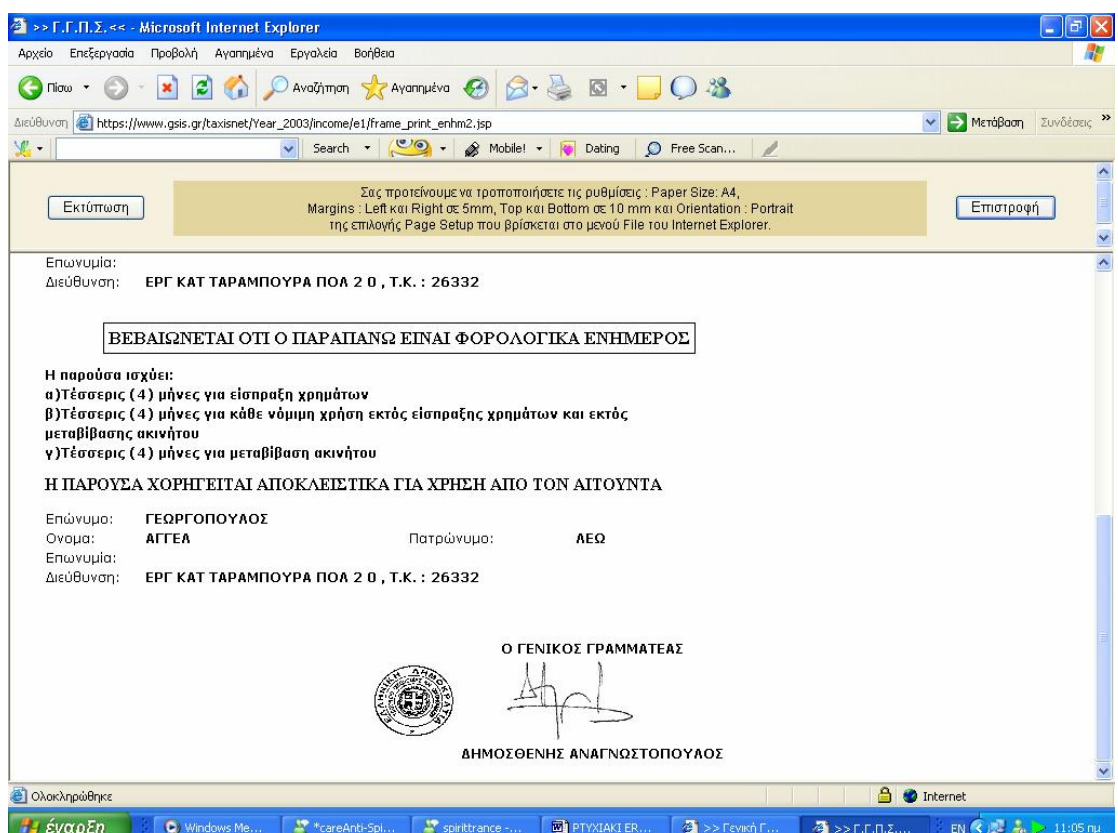

**Εικόνα 43. Οθόνη βεβαίωσης φορολογικής ενημερότητας (2)**

# **4.4 ΥΠΗΡΕΣΙΑ Ε – ΟΧΗΜΑΤΑ**

Οι κάτοχοι Ι.Χ. επιβατηγών αυτοκινήτων ή δικύκλων, έχουν τη δυνατότητα με τη χρήση της Ηλεκτρονικής Διαδικτυακής Υπηρεσίας "e-Οχήματα":

Α. Να ελέγξουν τα στοιχεία των Ι.Χ. Οχημάτων, των οποίων εμφανίζονται ως Ιδιοκτήτες στο Αρχείο Οχημάτων της Γενικής Γραμματείας Πληροφοριακών Συστημάτων του Υπουργείου Οικονομίας και Οικονομικών.

Β. Να υποβάλλουν τροποποιητικές δηλώσεις, αν διαπιστώσουν την ύπαρξη λανθασμένης ή ελλιπούς πληροφορίας, σύμφωνα πάντα με τα στοιχεία που αναγράφονται στην άδεια κυκλοφορίας του οχήματος. Ειδικότερα μέσω της Υπηρεσίας είναι δυνατή:

- 1. Η τροποποίηση της εμφανιζόμενης Ημερομηνίας Πρώτης Άδειας.
- 2. Η τροποποίηση του κυβισμού.
- 3. Η τροποποίηση του ποσοστού ιδιοκτησίας
- 4. Η δήλωση μετάβασης του Οχήματος σε καθεστώς ακινησίας.
- 5. Η δήλωση ιδιοκτησίας τροχόσπιτου.
- 6. Η αποποίηση της ιδιοκτησίας Οχήματος, το οποίο δεν είχε ποτέ στην κατοχή του ο δηλών.
- 7. Η αποποίηση της ιδιοκτησίας Οχήματος, το οποίο έχει μεταβιβαστεί ή διαγραφεί οριστικά.
- 8. Η αλλαγή Αριθμού Κυκλοφορίας Οχήματος.
- 9. Η δήλωση κατοχής Οχήματος, το οποίο στο Αρχείο Οχημάτων δεν εμφανίζεται ότι είναι στην ιδιοκτησία του δηλούντος.

10.Η δήλωση απαλλαγής από τέλη κυκλοφορίας.

Οι παραπάνω τροποποιητικές δηλώσεις θα γίνονται δεκτές ή θα απορρίπτονται, κατόπιν πραγματοποίησης των αναγκαίων, σε κάθε περίπτωση, ελέγχων και διασταυρώσεων από τη Γ.Γ.Π.Σ.

Την Υπηρεσία μπορούν να χρησιμοποιήσουν όσοι πιστοποιούνται από τη Γ.Γ.Π.Σ. για πρόσβαση σε οποιαδήποτε από τις ηλεκτρονικές υπηρεσίες του

TAXISnet (Εικόνα 44). Οι όροι χρήσης της Υπηρεσίας περιγράφονται στην αντίστοιχη Υπουργική Απόφαση.

Επισημαίνεται ότι:

Κάθε στοιχείο που δηλώνεται στην Ηλεκτρονική Υπηρεσία «e-Οχήματα», έχει θέση Υπεύθυνης Δήλωσης του Άρθρου 8 του Ν.1599/86.

Οι μεταβολές που τυχόν θα δηλωθούν στην Υπηρεσία «e-Οχήματα», θα πρέπει να πιστοποιούνται είτε από τα στοιχεία της Άδειας Κυκλοφορίας του Οχήματος, είτε από τα κατά περίπτωση δικαιολογητικά (Απόφαση Απαλλαγής Τελών, Βεβαίωση Ακινησίας, Άδεια Ρυμούλκησης Τροχόσπιτου κλπ). Η Άδεια Κυκλοφορίας και τα προαναφερθέντα δικαιολογητικά θα πρέπει να είναι διαθέσιμα όποτε ζητηθούν από την Γ.Γ.Π.Σ. ή από τη Δ.Ο.Υ.

Για τη χρήση της Υπηρεσίας απαιτείται ο Microsoft Internet Explorer, έκδοση 5 ή νεότερη. Επίσης θα πρέπει να είναι δυνατή η εκτέλεση Javascript κώδικα καθώς και η αποδοχή cookies από τον Internet Explorer. Αυτά εξασφαλίζονται με τη ρύθμιση του επιπέδου ασφαλείας στο επίπεδο "Medium".

Τονίζεται ότι η χρήση των cookies γίνεται αποκλειστικά για την προσωρινή αποθήκευση πληροφορίας, απαραίτητης για τη χρήση της Υπηρεσίας. Τα "cookies" διαγράφονται αυτόματα με το κλείσιμο του Web browser ή αφού περάσει κάποιο χρονικό διάστημα κατά το οποίο ο χρήστης δεν έχει κάνει καμία απολύτως ενέργεια (π.χ. αλλαγή σελίδας) στο Web Site της Υπηρεσίας. Για λόγους ασφαλείας, ο φορολογούμενος πρέπει να κλείνει πάντα τον Internet Explorer μετά την ολοκλήρωση της επίσκεψής του στην Υπηρεσία, ώστε να διαγράφεται από τον υπολογιστή του η προσωρινά αποθηκευμένη (σε cookies), σχετιζόμενη με αυτόν πληροφορία. Αυτό είναι ιδιαίτερα σημαντικό εάν υπάρχει πρόσβαση στην Υπηρεσία μέσω κοινόχρηστου υπολογιστή (π.χ. στο χώρο εργασίας του χρήστη ή σε Internet Cafe).

Για άνετη χρήση της Υπηρεσίας συνιστάται ανάλυση οθόνης τουλάχιστον 1024 Χ 768 pixels, με απεικόνιση χρωμάτων επιπέδου 16bit ή καλύτερη.

Η Γενική Γραμματεία Πληροφοριακών Συστημάτων έχει έναν ενιαίο τρόπο

πιστοποίησης χρηστών για την πρόσβαση στις Ηλεκτρονικές της Υπηρεσίες. Η πρόσβαση στην Υπηρεσία "e-Οχήματα" επιτρέπεται ΜΟΝΟ στους πιστοποιημένους χρήστες του TAXISnet.

Εάν ο φορολογούμενος δεν έχει πιστοποιηθεί, η εγγραφή μπορεί να γίνει στην ιστοσελίδα του TAXISnet, χωρίς να δημιουργεί υποχρέωση ηλεκτρονικής υποβολής δήλωσης εισοδήματος, Φ.Π.Α. κλπ.

Στην περίπτωση που ενώ ο φορολογούμενος προσπαθεί να μπει στην υπηρεσία με το σωστό κωδικό χρήστη και τη σωστή συνθηματική λέξη και δεν είναι επιτυχής η προσπάθειά του υπάρχουν δύο περιπτώσεις:

- 1. Έχουν γίνει αλλαγές στα στοιχεία του χρήστη του TAXISnet (αλλαγή username ή password). Σε αυτή την περίπτωση ο χρήστης πρέπει να περιμένει να ενημερωθεί και η Βάση Χρηστών της Υπηρεσίας e-Οχήματα. Η ενημέρωση πραγματοποιείται σε εβδομαδιαία βάση.
- 2. Tο password που χρησιμοποιείται στο TAXISnet περιέχει ελληνικούς χαρακτήρες. Η υπηρεσία δεν δέχεται password που περιέχει ελληνικούς χαρακτήρες και για να μπορεί να γίνει προσβάσιμη, πρέπει να γίνει αλλαγή του password στο TAXISnet έτσι ώστε αυτό να μην περιέχει ελληνικούς χαρακτήρες.

Επισημαίνεται ότι κάθε στοιχείο που δηλώνεται στην Ηλεκτρονική Υπηρεσία «e-Οχήματα», έχει θέση Υπεύθυνης Δήλωσης του Άρθρου 8 του Ν.1599/86.

Οι μεταβολές που τυχόν θα δηλωθούν στην Υπηρεσία «e-Οχήματα», θα πρέπει να πιστοποιούνται είτε από τα στοιχεία της Άδειας Κυκλοφορίας του Οχήματος, είτε από τα κατά περίπτωση δικαιολογητικά (Απόφαση Απαλλαγής Τελών, Βεβαίωση Ακινησίας, Άδεια Ρυμούλκησης Τροχόσπιτου κλπ). Η Άδεια Κυκλοφορίας και τα προαναφερθέντα δικαιολογητικά θα πρέπει να είναι διαθέσιμα όποτε ζητηθούν από την Υπηρεσία ή από τη Δ.Ο.Υ.

Η Υπηρεσία αφορά μόνο Επιβατηγά Οχήματα και Δίκυκλα Ιδιωτικής Χρήσης. Επίσης μέσω αυτής μπορούν να εξυπηρετηθούν χρήστες που έχουν στην Κατοχή τους μέχρι 10 Οχήματα.

Η Υπηρεσία "e-Οχήματα" παρέχει τη δυνατότητα να υποβληθούν διορθωτικές δηλώσεις για τα στοιχεία του Αρχείου Οχημάτων του Υπουργείου Οικονομίας και Οικονομικών που αφορούν τον κάθε φορολογούμενο. Συγκεκριμένα, είναι δυνατόν:

- 1. Να μεταβληθούν ένα ή περισσότερα στοιχεία ενός Οχήματος που εμφανίζεται στην κατοχή του φορολογούμενου.
- 2. Να αποποίηση της κατοχής του οχήματος που εμφανίζεται στην κατοχή του φορολογούμενου.
- 3. Να γίνει δήλωση Κατοχής Οχήματος που δεν εμφανίζεται στην Κατοχή του φορολογούμενου.

Για όλες τις παραπάνω ενέργειες υπάρχουν αναλυτικές οδηγίες στις σχετικές οθόνες της Υπηρεσίας, οι οποίες είναι προσβάσιμες συνεχώς, μερικά πράγματα όμως που είναι σημαντικά είναι τα παρακάτω:

- 1. Χρειάζεται προσοχή ιδιαίτερα στους όρους χρήσης της Υπηρεσίας.
- 2. Όταν γίνεται υποβολή δήλωσης μεταβολής ενός ή περισσοτέρων στοιχείων Οχήματος που εμφανίζεται στην Κατοχή του χρήστη, είναι σαν να γίνεται αποδοχή της κατοχής του και συνεπώς στις επόμενες επισκέψεις του χρήστη στην Υπηρεσία, η επιλογή Αποποίησης Κατοχής για το συγκεκριμένο Όχημα θα είναι απενεργοποιημένη. Αντίστροφα, αν γίνει αποποίηση της κατοχής ενός Οχήματος, θα απενεργοποιηθεί η επιλογή μεταβολής των στοιχείων του.
- 3. Στην περίπτωση που γίνει δήλωση της Κατοχής ενός Οχήματος που δεν εμφανίζεται στην κατοχή του χρήστη και η Γενική Γραμματεία Πληροφοριακών Συστημάτων κάνει δεκτή τη δήλωσή του, μετά από τις απαραίτητες διασταυρώσεις, δε θα είναι δυνατή η αποποίηση της κατοχής του συγκεκριμένου Οχήματος μέσω της Υπηρεσίας.
- 4. Η Βάση Δεδομένων της Υπηρεσίας "e-Οχήματα", ενημερώνεται ηλεκτρονικά από τα αρχεία Οχημάτων του Υπ. Οικονομίας και

Οικονομικών και του Υπ. Μεταφορών. Η τελευταία ημερομηνία ενημέρωσης εμφανίζεται σε όλες τις οθόνες και δεν μπορεί ο χρήστης να δηλώσει μεταβολές μεταγενέστερες αυτής της ημερομηνίας. Ο χρήστης πρέπει να περιμένει την ενημέρωση της Βάσης Δεδομένων μέχρι την ημερομηνία που τον ενδιαφέρει και εφόσον η πληροφορία εξακολουθεί να είναι λανθασμένη, πρέπει να υποβάλει σχετική δήλωση.

5. Οι δηλώσεις μεταβολών που υποβλήθηκαν, αποθηκεύονται και κατόπιν επεξεργάζονται. Για την αποδοχή τους ή μη υπάρχει ενημέρωση από τις οθόνες τις υπηρεσίας. π.χ. αν γίνει αποποίηση της κατοχής ενός οχήματος και η μεταβολή έγινε δεκτή, αυτό θα πάψει να εμφανίζεται στην κατοχή του χρήστη.

Η Υπηρεσία τηρεί Ιστορικό όλων των δηλώσεών των φορολογουμένων κατά τη διάρκεια των επισκέψεών τους. Όλες οι δηλώσεις που έχουν υποβληθεί και το αποτέλεσμα της διερεύνησής τους (αποδοχή ή απόρριψη) εμφανίζεται μέσω της επιλογής "Ιστορικό Δηλώσεων" της κεντρικής οθόνης που εμφανίζει όλα τα οχήματά του κάθε χρήστη.

Στη λίστα των οχημάτων που εμφανίζονται στην κατοχή του χρήστη, θα περιέχονται μόνο τα οχήματα που του ανήκουν. Τα οχήματα που ανήκουν στον/στη σύζυγό του μπορούν να εμφανιστούν μόνο εφόσον ο/η ίδιος/α πιστοποιηθεί στο TAXISnet και αποκτήσει "όνομα χρήστη" και "κωδικό πρόσβασης". Σημειώνεται ότι η διαδικασία πιστοποίησης έχει επεκταθεί και μπορεί πλέον κάθε ενδιαφερόμενος να πιστοποιηθεί, ανεξάρτητα από την ιδιότητα του υπόχρεου υποβολής δήλωσης φορολογίας εισοδήματος ή δήλωσης Φ.Π.Α.

Μέσω της Υπηρεσίας ο χρήστης μπορεί πλέον να μεταβάλλει το ποσοστό κατοχής ενός Οχήματος (Εικόνα 45). Διευκρινίζεται ότι το ειδοποιητήριο για την πληρωμή των Τελών Κυκλοφορίας θα εξακολουθεί να το λαμβάνει ένας (και ο ίδιος) συνιδιοκτήτης του οχήματος. Η δήλωση συνιδιοκτησίας αποτελεί κατάλοιπο του παλαιότερου συστήματος μερικής φορολόγησης ενώ τώρα το τέλος πληρώνει ένας εκ των συνιδιοκτητών (Εικόνα 46).

Στην περίπτωση κλοπής οχήματος ισχύουν τα εξής:

Περίπτωση 1: Εάν ο χρήστης δεν έχει επισκεφθεί τη Δ.Ο.Υ. του ώστε να θέσει το όχημα σε ακινησία, πρέπει υποχρεωτικά να μεταβεί εκεί, προσκομίζοντας τα απαραίτητα δικαιολογητικά από την Αστυνομία τα οποία βεβαιώνουν την κλοπή του οχήματός του.

Περίπτωση 2: Εάν έχει ήδη δηλωθεί η κλοπή στη Δ.Ο.Υ., στην οποία και ο χρήστης έχει υποβάλει τα προβλεπόμενα δικαιολογητικά, τότε θεωρείται ότι το όχημα έχει τεθεί προσωρινά σε ακινησία. Στην περίπτωση αυτή ο χρήστης εξακολουθεί να θεωρείται κάτοχος του οχήματος, απλά δεν οφείλονται τέλη κυκλοφορίας για τα ημερολογιακά έτη που αυτό θα παραμείνει σε ακινησία. Σε αυτή την περίπτωση και εάν το όχημα φαίνεται λανθασμένα να είναι σε κίνηση, ο χρήστης πρέπει να χρησιμοποιήσει την υπηρεσία e-Οχήματα, να επιλέξει "NAI" στην ερώτηση κατοχής του οχήματος και στην οθόνη που εμφανίζει την κατάστασή του, εάν αυτό εξακολουθεί να εμφανίζεται "ΣΕ ΚΙΝΗΣΗ", να μεταβάλει την κατάστασή του και να δηλώσει"ΑΚΙΝΗΣΙΑ".

Υπενθυμίζεται ότι η δήλωσή έχει ισχύ Υπεύθυνης Δήλωσης και θα πρέπει να υπάρχουν πάντα στη διάθεση των αντίστοιχων υπηρεσιών τα αντίστοιχα δικαιολογητικά που την αποδεικνύουν.

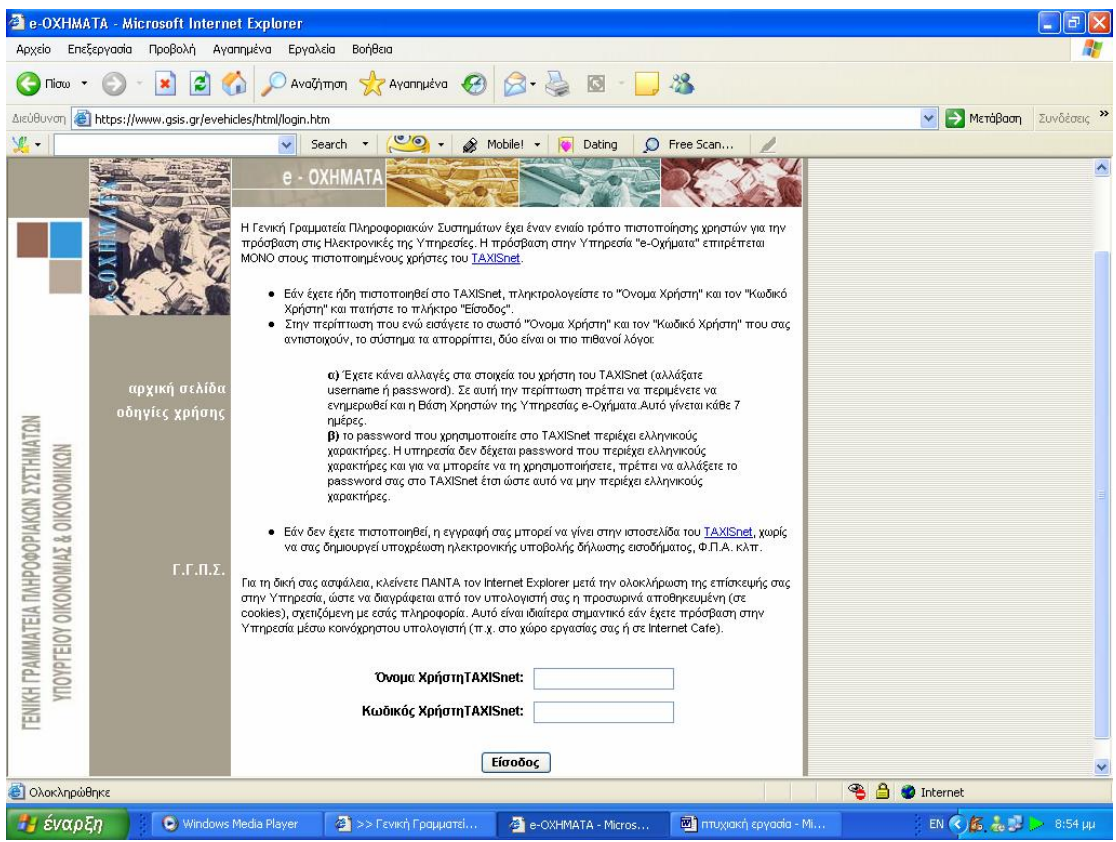

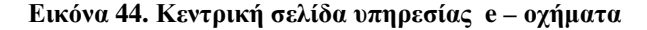

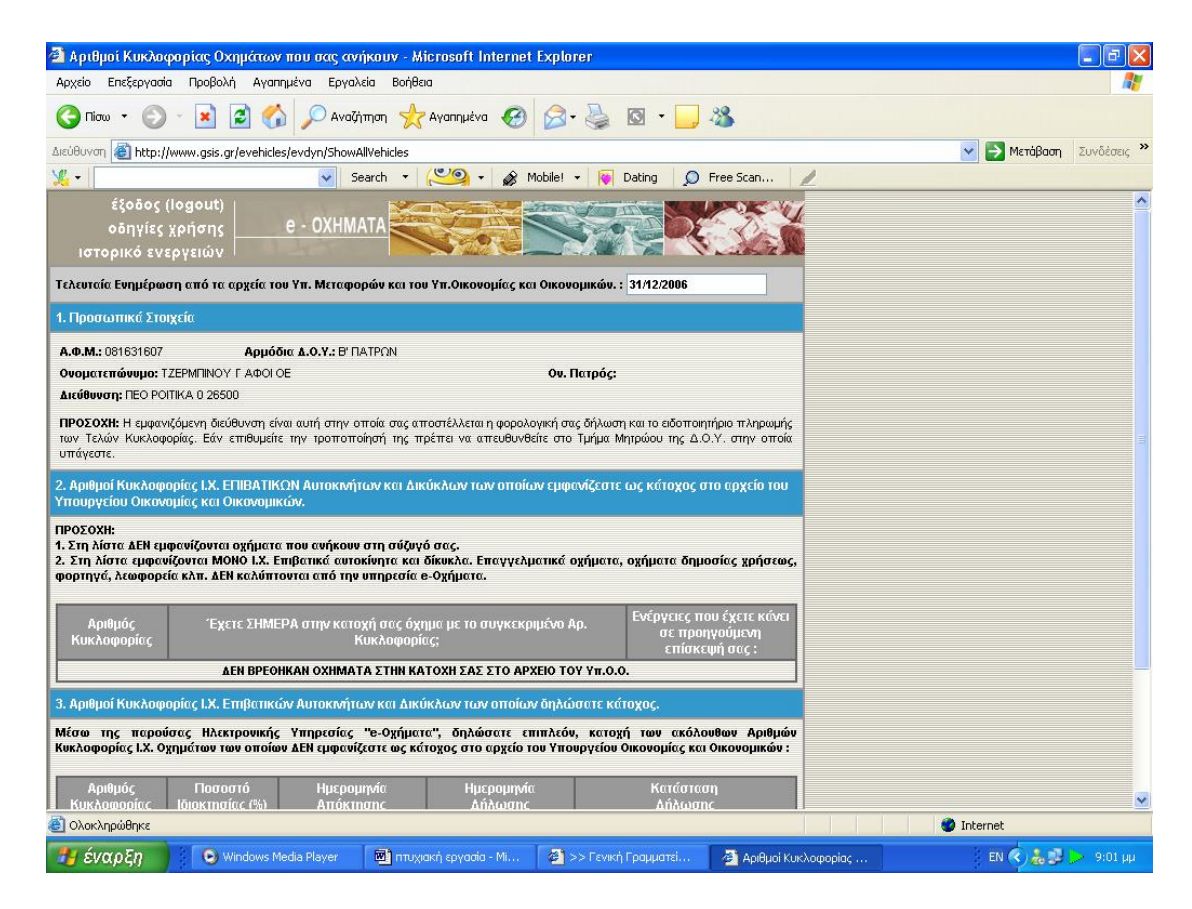

**Εικόνα 45. Οθόνη στοιχείων κυκλοφορίας αυτοκινήτων και δικύκλων**

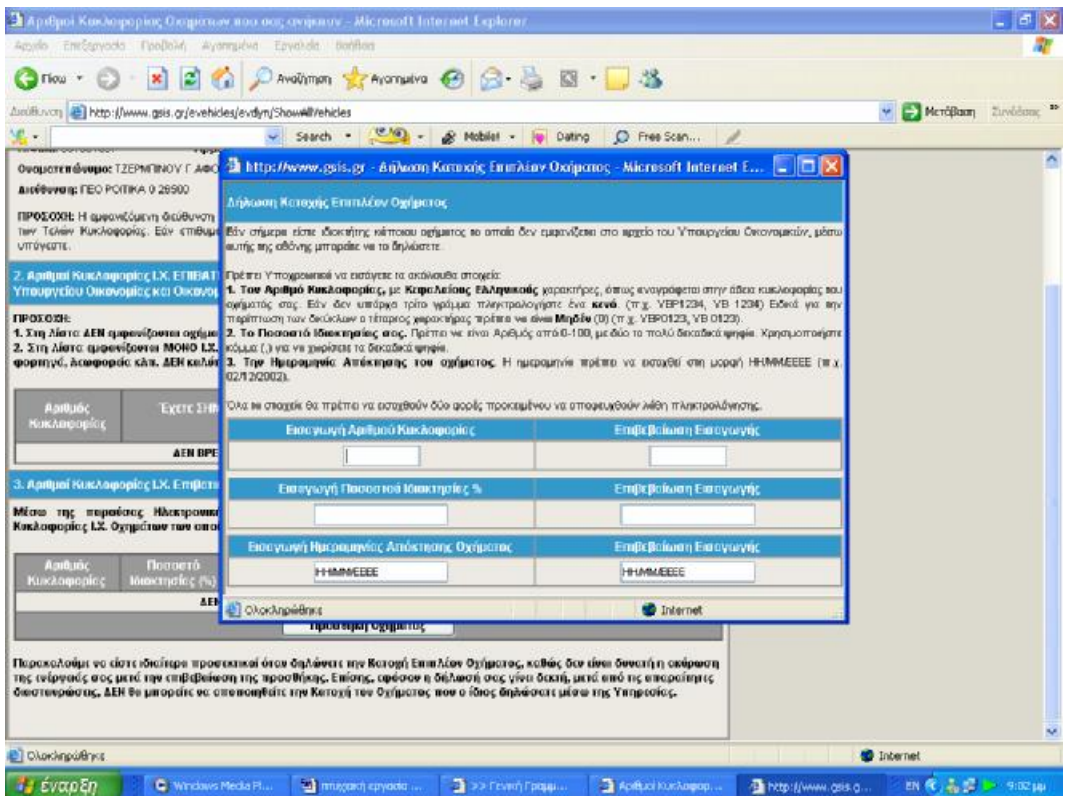

**Εικόνα 46. Οθόνη δήλωσης στοιχείων επιπλέον οχήματος**

## **4.5 ΥΠΗΡΕΣΙΑ Ε –Α.Π.Α.Α.**

Το Αντικειμενικό σύστημα Προσδιορισμού Αξιών Ακινήτων (Α.Π.Α.Α.) εφαρμόζεται για τον προσδιορισμό της φορολογητέας αξίας των ακινήτων στην φορολογία κεφαλαίου και στη φορολογία μεγάλης ακίνητης περιουσίας (Φ.Μ.Α.Π.) (Εικόνα 47).

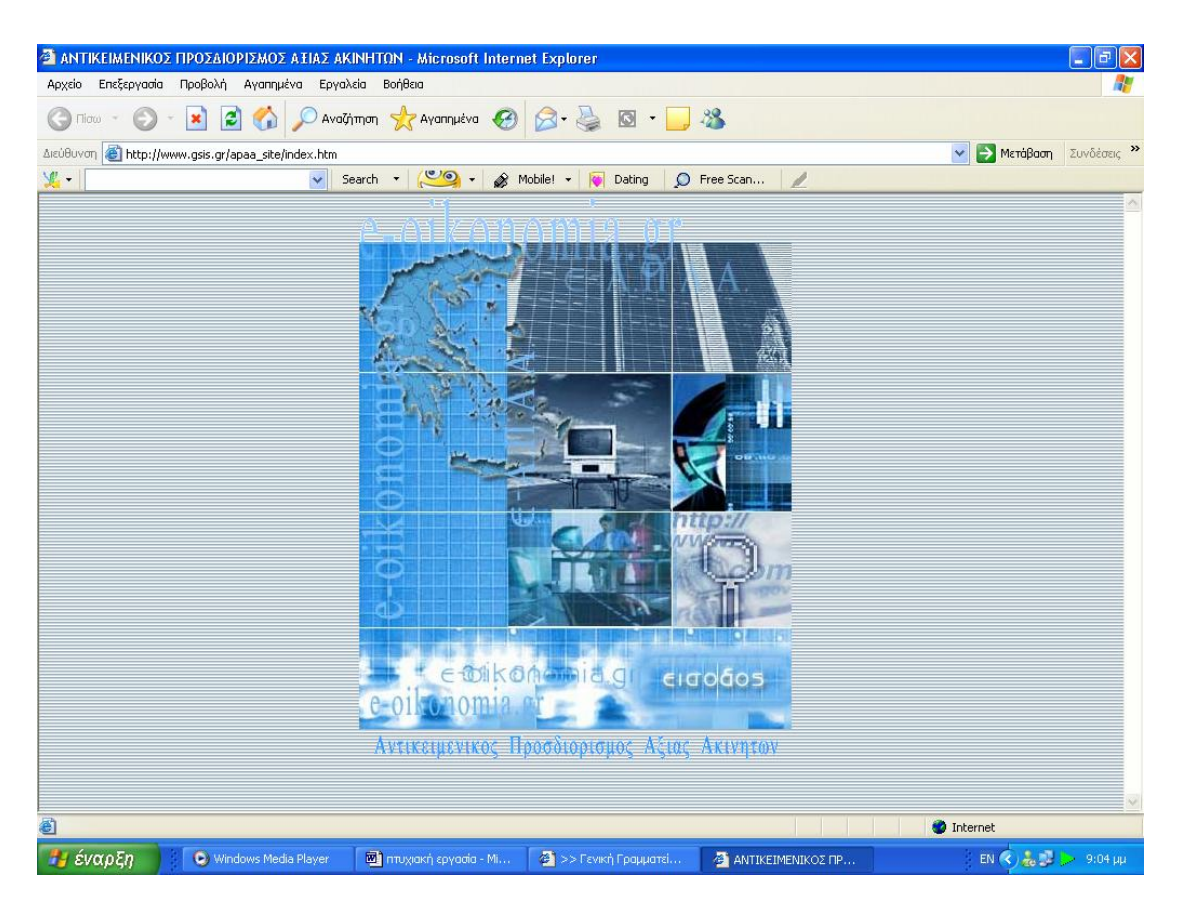

**Εικόνα 47. Κεντρική σελίδα υπηρεσίας Ε - Α.Π.Α.Α.** 

Το σύστημα Α.Π.Α.Α. χρησιμοποιεί δεκαπέντε (15) στο σύνολο διαφορετικούς τύπους εντύπων, που καλύπτουν τις περιπτώσεις ακινήτων εντός και εκτός σχεδίου πόλης ή οικισμών. Εκτός από τα έντυπα, για τον υπολογισμό των αντικειμενικών αξιών απαιτείται η εύρεση τιμών ( Τιμή Ζώνης, Συντελεστής Εμπορικότητας, κλπ. ) από τους σχετικούς Πίνακες Τιμών του Υπουργείου Οικονομικών, που υπάρχουν σε όλες τις Δημόσιες Οικονομικές Υπηρεσίες, στους Συμβολαιογράφους, στους Δήμους και τις Κοινότητες.

Στο πλαίσιο της προσπάθειας της για τη συνεχή αναβάθμιση και βελτίωση των παρεχομένων υπηρεσιών στον φορολογούμενο πολίτη, η Γενική Γραμματεία Πληροφοριακών Συστημάτων διαθέτει στους φορολογούμενους πολίτες, αλλά και στους άμεσα ενδιαφερόμενους επαγγελματίες (Συμβολαιογράφους, Δικηγόρους, Λογιστές, Μηχανικούς), σε ηλεκτρονική μορφή το σύνολο (15) των εντύπων του συστήματος Αντικειμενικού Προσδιορισμού Ακινήτων.

Η υλοποίηση των φύλλων υπολογισμού βασίστηκε στο Excel (2002). Με τις παρεχόμενες από τα ειδικά σχεδιασμένα φύλλα υπολογισμού ευκολίες, επιτρέπεται η εισαγωγή πληροφορίας, ο υπολογισμός και η εκτύπωση σε μορφή απόλυτα συμβατή με τα έντυπα του Υπουργείου. Τα συμπληρωμένα έντυπα του Α.Π.Α.Α., αφού εκτυπωθούν, είναι δυνατόν να συνυποβάλλονται μαζί με τα απαιτούμενα έγγραφα και δικαιολογητικά στις αρμόδιες Εφορίες, βάσει των 1111232/724/Α0013/30-11-2001 (ΠΟΛ 1274/2001) (ΦΕΚ 1642/Β) και 1016800/80/Α0013/27-3-2002 (ΠΟΛ 1113/2002) (ΦΕΚ 439/Β) υπουργικών αποφάσεων.

Επιπλέον επιτρέπεται η αποθήκευση των εισαγομένων πληροφοριών στα έντυπα, σε αρχεία δίσκου, καθώς και η εκμετάλλευση πληροφορίας από διαθέσιμες άλλες πηγές, όπως οι διαθέσιμες σήμερα στην αγορά εφαρμογές Αντικειμενικού Προσδιορισμού Αξιών Ακινήτων.

Οι νέες εκδόσεις των εντύπων (03-03-2004) επιτρέπουν την αναζήτηση, ανάκτηση και εισαγωγή των Τιμών Εκκίνησης για τα έντυπα Κ1-Κ9 και των τιμών Α.Β.Α., Ε.Β.Α. και ΤΟ'Αρχ. για τα έντυπα Α.Α.-ΓΗΣ. Επιπλέον, στις εκδόσεις αυτές αντιμετωπίζονται κάποια προβλήματα ασυμβατότητας που παρατηρήθηκαν σχετικά με παλαιότερες εκδόσεις του Excel.

Στην κατεύθυνση της συνεχούς αναβάθμισης της η Υπηρεσία, σχεδιάζει την συνολική κάλυψη των αναγκών των φορολογουμένων σχετικά με τον Α.Π.Α.Α. με τη συνεργασία φορέων, και επιχειρήσεων που έχουν άμεσο ενδιαφέρον και δραστηριοποιούνται στο αντικείμενο. Επιπλέον, αναμένεται να ακολουθήσουν εκδόσεις με πρόσθετη λειτουργικότητα.

Η Γ.Γ.Π.Σ. έχοντας την επιθυμία να προσαρμόσει κατά το δυνατόν την διατιθέμενη εφαρμογή στις ανάγκες και απαιτήσεις των τελικών χρηστών (πολιτών-φορολογουμένων και επαγγελματιών - δικηγόρων, συμβολαιογράφων, λογιστών, μηχανικών κλπ.) περιμένει τα σχόλια και τις προτάσεις των ενδιαφερομένων, καθώς όλες οι εφαρμογές βρίσκονται σε εμβρυϊκό στάδιο.

Ο χρήστης πατώντας την επιλογή έντυπα Α.Π.Α.Α. εισέρχεται στην επόμενη οθόνη όπου μπορεί αναλυτικά να δει την κατάσταση με τα έντυπα και να αποθηκεύσει αυτό που επιθυμεί στον υπολογιστή του ,έτσι ώστε να μπορεί να το χρησιμοποιήσει ακόμα και αν βρίσκεται εκτός σύνδεσης (Εικόνα 48).

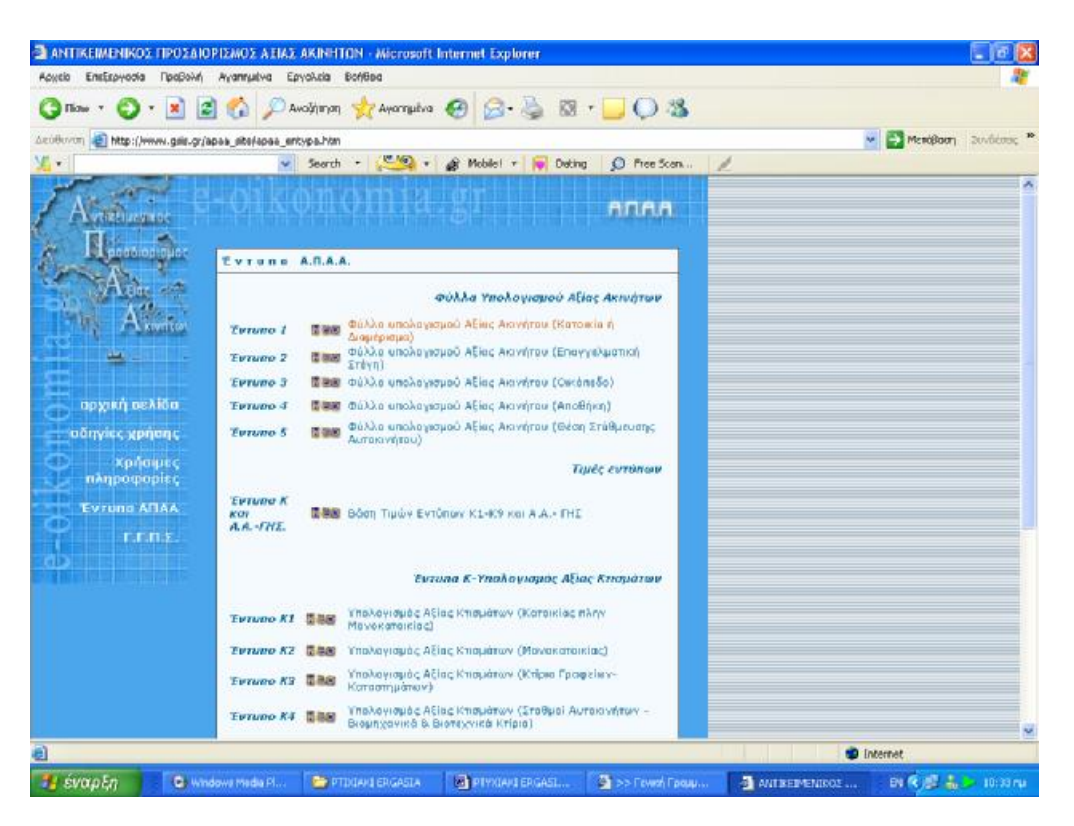

**Εικόνα 48. Οθόνη αναλυτικής κατάστασης εντύπων Α.Π.Α.Α.** 

Στην παρούσα παρουσιάζουμε ενδεικτικά το φύλλο υπολογισμού αξίας ακινήτου ,που αφορά κατοικία ή διαμέρισμα και που ουσιαστικά αποτελεί ένα αρχείο που έχει δημιουργηθεί με το Excel ,το οποίο περιέχει μακροεντολές ,και βοηθά εισάγοντας κάποια στοιχεία ,να μπορέσει ενδεικτικά ο χρήστης να δει την αξία του ακινήτου που του ανήκει (Εικόνα 49).

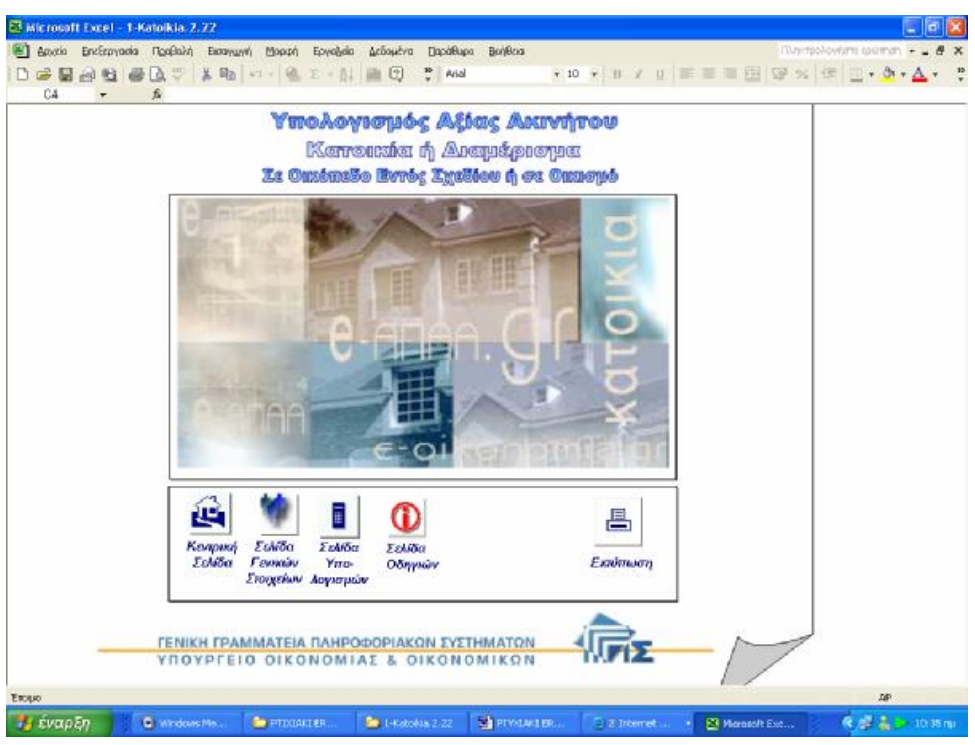

**Εικόνα 49. Πρώτη σελίδα φύλλου υπολογισμού αξίας ακινήτου**

Στην πρώτη σελίδα του εντύπου ο χρήστης εισάγει τα γενικά στοιχεία, τόσο τα δικά του ,όσο και τα γενικά στοιχεία του ακινήτου, δηλαδή τα γενικά του φορολογικά στοιχεία και τα στοιχεία των υπόχρεων επί του ακινήτου, των τυχόν αγοραστών, κληρονόμων ή δικαιοπαρόχων (Εικόνα 50).

ΠΤΥΧΙΑΚΗ ΕΡΓΑΣΙΑ – Ο ΙΣΤΟΧΩΡΟΣ ΤΗΣ ΓΕΝΙΚΗΣ ΓΡΑΜΜΑΤΕΙΑΣ ΠΛΗΡΟΦΟΡΙΑΚΩΝ ΣΥΣΤΗΜΑΤΩΝ

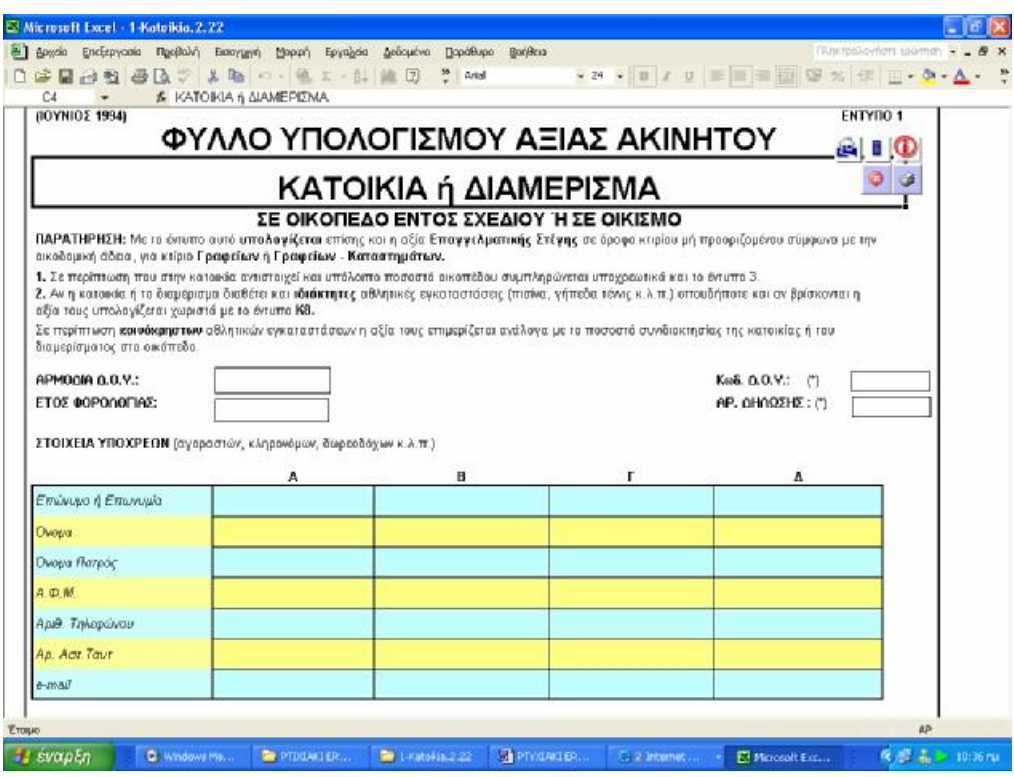

**Εικόνα 50. Οθόνη εισαγωγής γενικών στοιχείων χρήστη και στοιχείων ακινήτου**

Στη συνέχεια ο χρήστης καλείται να εισάγει τα επιμέρους στοιχεία του ακινήτου ,όπως την τιμή ζώνης ,τον συντελεστή πρόσοψης ,τον συντελεστή ορόφου ,τον συντελεστή επιφάνειας και παλαιότητας (Εικόνα 51).

| <b>A. TIMH ZONNE</b>                                                                                                    |                                   |                    |       |               |       |        | <b>ABIT</b>             |               | П.                           | <b>MAI A OXI</b>         |                      | <b><i>XTHMH A ZTHAHB</i></b> |
|----------------------------------------------------------------------------------------------------|-----------------------------------|--------------------|-------|---------------|-------|--------|-------------------------|---------------|------------------------------|--------------------------|----------------------|------------------------------|
| Tun Eisermanc. (T.Z.)                                                                                                    |                                   | [ EAITHE GOYWELCT] |       |               |       |        |                         |               | <b>EYPO</b>                  |                          |                      | $0.00 \in 101$               |
| <b>B. SYNTEAFS THS EIPOSOMHE</b>                                                                                                    |                                   |                    |       |               |       |        |                         |               |                              |                          |                      |                              |
| Η κατακίε ή το δομέρετμι έχο πρόσοψης<br>1. Σε ένα μόνο δράμο ή σε καινόχα απο γενικά χώρα.<br>2. Σε δύο ή περισσότερους δρόμους ή σε δρόμο και πλιπείο ή σε δρόμο και κοινόγρηστο χώρο ή αποκλειστικά σε πλιπείο (σε<br>καινόχατατα χώρο που στα εγκεκριμένο ρυμοτομικό αχέδια χαρικτηρίζεται ως πλατεία) ή έμα περισσόκεσες πις μίας προσόμεις.<br>σε evala καινόχρηση χώρα.<br>3. Σε δρόμα ή σε δρόμους ή σε κοινόχρηστο χώρα που η απόσκαση μεταξύ των οκοδομικών γραμμών (σε άλους κους δρόμους<br>TOU CEO TRADOURI) CIVIL UREDORECH I'I KRYWE B WERDE.<br>4. Απακλειστικά στον ικάλυπτο γύρο του οκοπτάου ή Βρίσκετα σε ακόπεδο τυπιλό ή σε ακόπεδο που επικοινείνει το |                                   |                    |       |               |       |        |                         |               | $\circ$<br>۰<br>□<br>$\circ$ | OXI<br>OZI<br>OZI<br>OXI | 1,00<br>1,86<br>0,80 | 102<br>103<br>104            |
| δρόμα αποκλειστικέ με πραγματική δουλεία διάδου,<br>ΠΡΟΣΟΧΗ: Οι αυντελεστές πρόσομης των περεπτένω παραγράφων 2 και 3 ΔΕΗ ΕΦΑΡΙΜΟΖΟΝΤΑΙ σε ορισμένους ακασμούς<br>(παραδοσιακούς ή μη) που ειδικά μυημουρύονται στις πίνακες τιμών, καθώς και σε απολλοτριωτέα ακίνητα ή τμήματα<br>curáv.<br>E EMITEAEXTHE ORDACY                                                                                                    |                                   |                    |       |               |       |        |                         |               |                              |                          | 0,80                 | 105                          |
| Γρέψες τον Συνεολεστή Εμπτορικότητες (Σ.Ε.) του οικαπεδου στο οποίο βρίσκεται η καταικία ή τα διαμέρισμα.<br>Επιλέξιε τον δροφο                                                                                                    | <b>Icrovers</b>                   |                    |       |               |       |        | <b>I BAETE DONAL 21</b> |               |                              |                          |                      |                              |
| Wy o F.P. civer                                                                                                    | <b>TROVER</b><br>(BARTYS GOYN, 3) | leróvase.          | A' an | <b>В' ос.</b> | r an  | A' OD. | E' op.                  | ΣΤ' αρ. δπένω |                              |                          |                      |                              |
| Μντρότερος του 1,5<br>MeynMútepoc ή looc us:                                                                                                    | 0.60                              | 0.90.              | 1,00  | 1,05          | 1,10  | 1,15   | 1,20                    | 1,25          |                              |                          |                      |                              |
| 1,5 & μετράτερος του 3<br>МеувАйтерес п клос це.                                                                                                    | 0.60                              | 1.20               | 1.10  | 1,05          | 1,10  | 1,16   | 1,20                    | 1,25          |                              |                          |                      |                              |
| 3 & μερότερος του 6<br>ΊΟΙΟς ή μεγαλύτερος                                                                                                    | 0.60                              | 1,25               | 1,15  | 1,10          | 1,10. | 1,16   | 1.20                    | 1.25          |                              |                          |                      |                              |

**Εικόνα 51. Οθόνη εισαγωγής επιμέρους στοιχείων ακινήτου**

Στο τέλος και βάσει των στοιχείων που έχει υποβάλει ο χρήστης προσδιορίζεται αυτόματα και χωρίς άλλους υπολογισμούς η τελική αξία του ακινήτου .Η επιλογή και το κατέβασμα των φύλλων υπολογισμού γίνεται για αυτήν τους ακριβώς τη δυνατότητα ,τους αυτόματους υπολογισμούς (Εικόνα 52).Στη συνέχεια ο χρήστης μπορεί να εκτυπώσει το συγκεκριμένο φύλλο υπολογισμού και να το καταθέσει στην αρμόδια Δ.Ο.Υ. ,καθώς έχει μορφή που είναι αποδεκτή από τη αρμόδια υπηρεσία.

| A1<br>$f_{x}$                                                                                                    | $k$ the $n - 8 - 81$ |              |              |          |     |      |                |  |
|----------------------------------------------------------------------------------------------------|----------------------|--------------|--------------|----------|-----|------|----------------|--|
| Της θεμελίωσης / υποστηλωμάτων;                                                                                             | 0.65<br>0.70         | 0.40<br>0.50 | 0.30<br>0.40 |          |     |      |                |  |
| Του σκελετού:                                                                                                    | 0,75                 | 0,55         | 0,45         |          |     |      |                |  |
| Των οπτοπλινθοδομών;                                                                                                    | 0,80                 | 0,65         | 0.55         |          |     |      |                |  |
| Των επιχρισμάτων:<br>Των δαπέδων (τοποθέτηση):                                                                              | 0,85                 | 0,75         | 0,70         |          |     |      |                |  |
| Μεταφέρεται ο αντίστοιχος συντελεστής, ανάλογα με το Σ.Α.Ο. και το στάδιο αποπεράτωσης                                      |                      |              |              |          |     |      | 120            |  |
| Ο, ΣΥΝΤΕΛΕΣΤΗΣ ΜΕ ΒΑΣΗ ΤΟΝ ΤΡΟΠΟ ΚΑΤΑΣΚΕΥΗΣ                                                                                 |                      |              |              |          |     |      |                |  |
| Η κατοικία ή το διαμέρισμα έχει κατασκευασθεί:                                                                              |                      |              |              |          |     |      |                |  |
| 1. Με σκελετό (υποστυλώματα και πλάκες) από οπλισμένο σκυρόδεμα ή από άλλο υλικό (ξύλο ή μέταλλο) ή είναι                   |                      |              |              |          |     |      |                |  |
| προκατασκευασμένη;                                                                                                    |                      |              |              | $\Omega$ | OXI | 1,00 | 121            |  |
|                                                                                                    |                      |              |              |          | OXI | 0.95 |                |  |
| 2. Χωρίς σκελετό από οπλισμένο σκυρόδεμα, αλλά έχει τοίχους από πέτρα, οπτοπλίνθους (τούβλα) ή τσιμεντόλιθους;              |                      |              |              | $\circ$  |     |      | 122            |  |
| 3. Είναι πρόχειρο κτίσμα, δηλ. οι τοίχοι δεν είναι κατασκευασμένοι από πέτρα, οπτοπλίνθους (τούβλα) ή τσιμεντόλιθους, αλλά  |                      |              |              |          | OXI | 0,70 | 123            |  |
|                                                                                                    |                      |              |              |          |     |      |                |  |
| από ευτελή υλικά (ωμοπλίνθους, πλίθρες, καλάμια);                                                                           |                      |              |              | $\circ$  |     |      |                |  |
|                                                                                                    |                      |              |              |          |     |      |                |  |
| ΠΡΟΣΟΧΗ: Επιλέξτε μία μόνο από τις προηγούμενες περιπτώσεις 1, 2 και 3.                                                     |                      |              |              |          |     |      |                |  |
| Η στέγη της κατοικίας ή του διαμερίσματος είναι κατασκευασμένη από αμαντοτσιμέντο ή λαμαρίνα;                               |                      |              |              | □        | OXI | 0.80 | 124            |  |
| Ι. ΣΥΝΤΕΛΕΣΤΗΣ ΜΕ ΒΑΣΗ ΤΟΝ ΕΞΟΠΛΙΣΜΟ                                                                                        |                      |              |              |          |     |      |                |  |
| Η κατοικία ή το διαμέρισμα:                                                                                                 |                      |              |              |          |     |      |                |  |
| 1. Δεν έχει εγκατάσταση κευτρικής θέρμαυσης (καλοριφέρ, θερμοσυσσωρευτές, θέρμανση δαπέδου)                                 |                      |              |              | □        | OXI | 0,95 | 125            |  |
|                                                                                                    |                      |              |              |          |     |      |                |  |
| 2. Βρίσκεται πάνω από τον <b>Β' όροφο</b> (μη συμπεριλαμβανομένου του ισονείου) και <b>δευ έχει αυελκυστήρα</b>             |                      |              |              | N.       | OXI | 0.90 | 126            |  |
| ΙΑ. ΣΥΝΤΕΛΕΣΤΗΣ ΣΥΝΙΔΙΟΚΤΗΣΙΑΣ                                                                                              |                      |              |              |          |     |      |                |  |
| Η κατοικία ή το διαμέρισμα ανήκει κατά πλήρη κυριότητα σε περισσότερα από ένα πρόσωπα (συνιδιοκτησία)<br>Βλέπε οδηγίες 10 ) |                      |              |              | п        | OXI | 0.90 | 127            |  |
|                                                                                                    |                      |              |              |          |     |      |                |  |
| ΑΝΤΙΚΕΙΜΕΝΙΚΗ ΑΞΙΑ                                                                                                    |                      |              |              |          |     |      |                |  |
| ΑΣΙΑ: Η αξία του ακινήτου υπολογίζεται πολλαπλασιάζουτας τα δεδομένα της στήλης Β                                           |                      |              |              |          |     |      | $0,00 \in 128$ |  |
|                                                                                                    |                      |              |              |          |     |      |                |  |

**Εικόνα 52. Οθόνη αυτόματου υπολογισμού τελικής αξίας ακινήτου**

## **4.6 ΥΠΗΡΕΣΙΑ Ε – Φ.Μ.Α.Π.**

Η υπηρεσία e-Φ.Μ.Α.Π. ενημερώθηκε ώστε να καλύπτει τον υπολογισμό Φ.Μ.Α.Π. των οικονομικών ετών 2003, 2004, 2005, 2006 και 2007 (Εικόνα 53). Ο χρήστης όμως πρέπει να λάβει υπ' όψιν του τα εξής :

- 1. Η υπηρεσία e-Φ.Μ.Α.Π. αποτελεί ένα εργαλείο προϋπολογισμού του Φόρου Μεγάλης Ακίνητης Περιουσίας που του αναλογεί. Τα εκκαθαριστικά που παράγει είναι ενδεικτικά και για δική του πληροφόρηση. Σε καμία περίπτωση δεν υποκαθιστά τη συναλλαγή του με την αρμόδια Δ.Ο.Υ.
- 2. Τα δεδομένα που εισάγει ο χρήστης στις φόρμες υπολογισμού του φόρου, είναι τα απολύτως απαραίτητα. Καμία πληροφορία δε μεταφέρεται στη Γ.Γ.Π.Σ. και όλοι οι απαραίτητοι υπολογισμοί εκτελούνται στον υπολογιστή του χρήστη χωρίς τα δεδομένα του να αποθηκεύονται με
οποιαδήποτε μορφή.

Οι φόρμες υπολογισμού του Φόρου Μεγάλης Ακίνητης Περιουσίας Φυσικών και Νομικών Προσώπων περιέχουν μόνο τα απολύτως απαραίτητα πεδία για τον υπολογισμό του Φόρου (Εικόνα 54).

Η φόρμα συμπληρώνεται από πάνω προς τα κάτω, παρέχοντας τα ζητούμενα στοιχεία. Τα πεδία έχουν τοποθετηθεί στη φόρμα με τη λογική τους σειρά. Ο χρήστης μπορεί να χρησιμοποιήσει το πλήκτρο "ΤΑΒ" ή το ποντίκι για να μετακινηθεί από πεδίο σε πεδίο. Όπου ζητείται ημερομηνία πρέπει να γίνει εισαγωγή με τη μορφή "ηη/μμ/έτος', π.χ. 20/4/2005.

Κάποια από τα πεδία της φόρμας συμπληρώνονται αυτόματα από την εφαρμογή. Έτσι για παράδειγμα ο αριθμός των εκπρόθεσμων μηνών θα υπολογιστεί αυτόματα μόλις εισαχθεί η ημερομηνία υποβολής και η ημερομηνία λήξης υποβολής της δήλωσης.

Καθώς συμπληρώνονται οι φόρμες υπολογισμού φόρου ο χρήστης θα παρατηρήσει ότι κάποια από τα πεδία είναι απενεργοποιημένα και δε μπορεί να εισάγει δεδομένα σε αυτά. Αυτό μπορεί να συμβαίνει για τρεις λόγους:

- 1. Το συγκεκριμένο πεδίο συμπληρώνεται αυτόματα από την εφαρμογή (π.χ. εκπρόθεσμοι μήνες).
- 2. Πρέπει να προηγηθεί η συμπλήρωση άλλου πεδίου. Η συμπλήρωση της φόρμας γίνεται από πάνω προς τα κάτω.
- 3. Λόγω των δεδομένων που έχουν εισαχθεί μέχρι εκείνη τη στιγμή το πεδίο δεν πρέπει να συμπληρωθεί.

Σαν παραδείγματα μπορούν να αναφερθούν τα εξής :

Αν έχει δηλωθεί "Άγαμος" στο πεδίο "Οικογενειακή Κατάσταση" θα απενεργοποιηθούν τα πεδία που αφορούν ποσά συζύγου, και τέκνων που βαραίνουν και τους δύο ή μόνο τη σύζυγο.

Αν έχει δηλωθεί "0" στο πεδίο "Τέκνα που βαραίνουν τη σύζυγο", τα πεδία των ποσών που αφορούν τα συγκεκριμένα τέκνα θα είναι απενεργοποιημένα.

1. Στη φόρμα υπολογισμού του Φ.Μ.Α.Π. Φυσικών προσώπων η

ημερομηνία λήξης της υποβολής δήλωσης υπολογίζεται αυτόματα με βάση τα δύο τελευταία πεδία του Α.Φ.Μ. του χρήστη.

2. Στη φόρμα υπολογισμού του Φ.Μ.Α.Π. Νομικών Προσώπων η ημερομηνία λήξης της υποβολής συμπληρώνεται από τον χρήστη.

Η εκτύπωση μπορεί να γίνει μέσω του αντίστοιχου εικονιδίου στο κάτω μέρος της Φόρμας και των Ενδεικτικών Εκκαθαριστικών ή μέσω της επιλογής File->Print του Internet Explorer (Αρχείο -> Εκτύπωση στην Ελληνική έκδοση του Internet Explorer).

Αν ο χρήστης επιθυμεί οι σελίδες να εκτυπώνονται ακριβώς όπως εμφανίζονται στην οθόνη θα πρέπει να ενεργοποιήσει στον Internet Explorer την επιλογή: Tools->Internet Options-> Advanced->Printing->Print background colors and images.

Όλοι οι υπολογισμοί εκτελούνται τοπικά στον υπολογιστή του χρήστη και τα δεδομένα που εισάγονται δεν αποστέλλονται στη Γ.Γ.Π.Σ. ούτε αποθηκεύονται με οποιονδήποτε τρόπο.

Η υπηρεσία e-Φ.Μ.Α.Π. παρέχεται από τη Γ.Γ.Π.Σ. ως εργαλείο προϋπολογισμού του φόρου που αναλογεί στον κάθε φορολογούμενο και δεν υποκαθιστά τη συναλλαγή με την αρμόδια Δ.Ο.Υ. (Εικόνα 55).

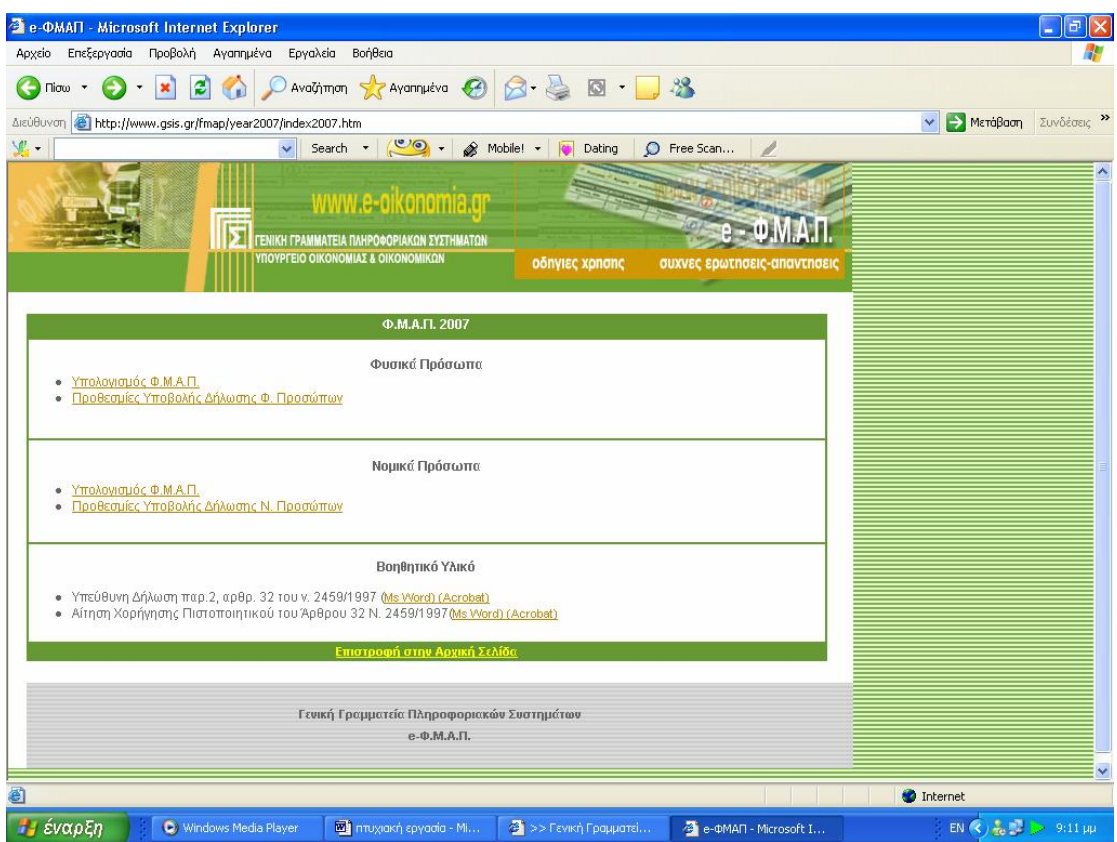

**Εικόνα 53. Κεντρική οθόνη υπηρεσίας Ε - Φ.Μ.Α.Π.** 

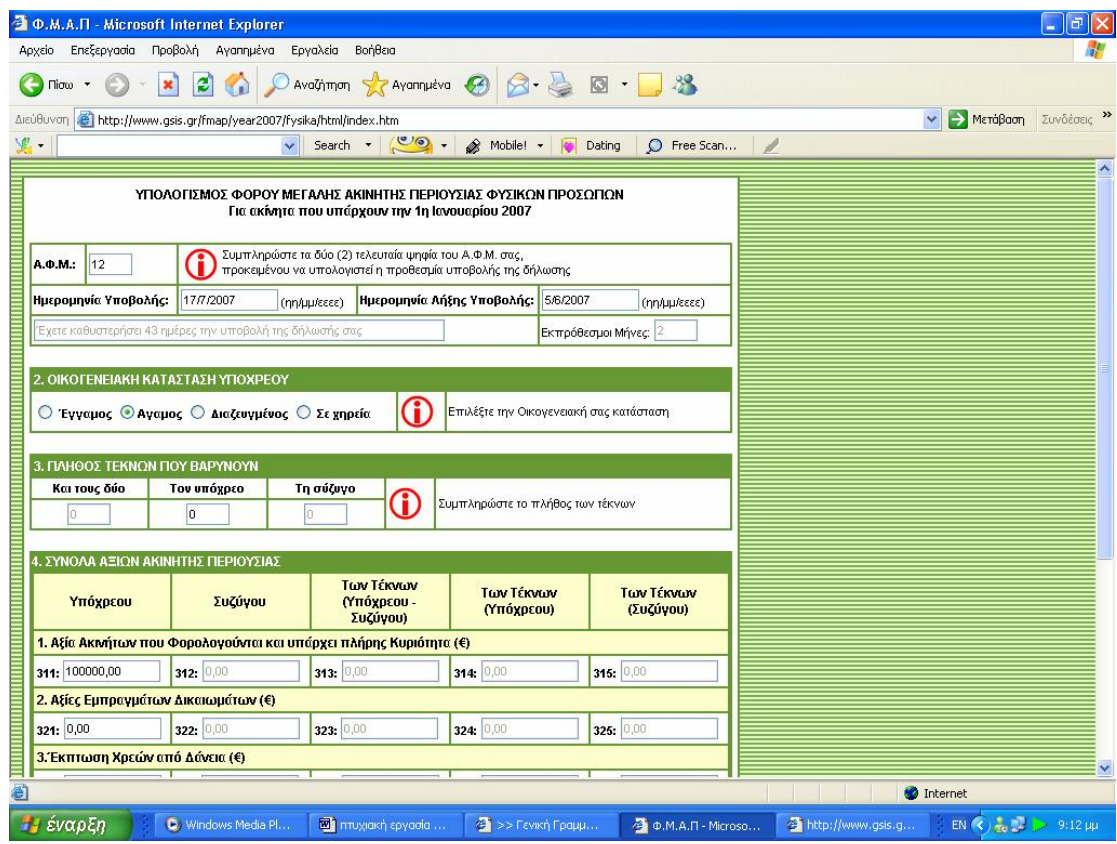

**Εικόνα 54. Φόρμα συμπλήρωσης στοιχείων για τον υπολογισμό φόρου μεγάλης ακίνητης περιουσίας**

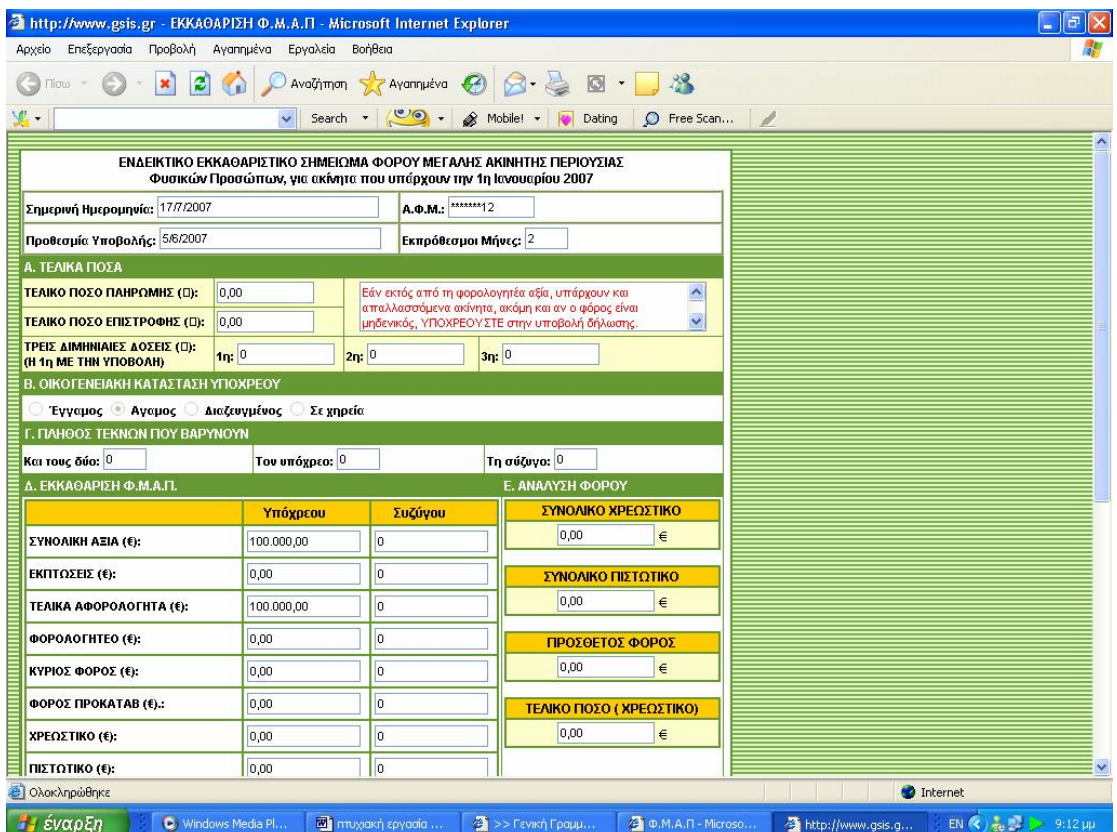

**Εικόνα 55. Οθόνη ενδεικτικού εκκαθαριστικού σημειώματος φόρου μεγάλης ακίνητης περιουσίας**

### **4.7 ΥΠΗΡΕΣΙΑ TAXISPHONE**

Συμβολαιογράφοι, Τράπεζες, Οργανισμοί Τοπικής Αυτοδιοίκησης και άλλοι Φορείς, έχουν τη δυνατότητα να λαμβάνουν Αποδεικτικό Φορολογικής Ενημερότητας (Α.Φ.Ε.), μέσω τηλεομοιοτυπικής συσκευής (fax), απαλλάσσοντας έτσι τους φορολογουμένους που συναλλάσσονται με τους φορείς αυτούς να το προσκομίσουν οι ίδιοι (Εικόνα 56).

Όλα τα Κέντρα Εξυπηρέτησης Πολιτών ανά την Ελλάδα, έχουν τη δυνατότητα να λαμβάνουν, μέσω τηλεομοιοτυπικής συσκευής (fax) και να χορηγούν σε κάθε ενδιαφερόμενο πολίτη:

Αποδεικτικό Φορολογικής Ενημερότητας (Α.Φ.Ε.) Εκκαθαριστικό Σημείωμα Φόρου Εισοδήματος Φυσικών Προσώπων.

Κάθε ενδιαφερόμενος πολίτης έχει τη δυνατότητα να λαμβάνει στο σπίτι ή στο γραφείο του, μέσω τηλεομοιοτυπικής συσκευής (fax), οποιοδήποτε έντυπο του Υπουργείου Οικονομίας και Οικονομικών επιθυμεί, από κατάλογο εντύπων που είναι διαθέσιμα στην Ηλεκτρονική Βάση της Γ.Γ.Π.Σ. Κάθε ενδιαφερόμενος πολίτης έχει τη δυνατότητα να ενημερωθεί για την πορεία εκκαθάρισης της δήλωσης φορολογίας εισοδήματός του (Εικόνα 57).

### **4.7.1 ΕΚΔΟΣΗ ΦΟΡΟΛΟΓΙΚΗΣ ΕΝΗΜΕΡΟΤΗΤΑΣ**

Ο πιστοποιημένος από τη Γ.Γ.Π.Σ. φορέας (συμβολαιογράφοι, τράπεζες, οργανισμοί, Κ.Ε.Π.) καλεί από πιστοποιημένη συσκευή fax το τηλέφωνο της υπηρεσίας (800-1146000), πληκτρολογεί τον προσωπικό του κωδικό αριθμό (PIN, που του έχει χορηγηθεί από τη Γ.Γ.Π.Σ.) και στη συνέχεια τον Α.Φ.Μ. του πολίτη.

Η βεβαίωση που λαμβάνει ο φορέας στη συσκευή fax μέσα σε λίγα δευτερόλεπτα, επέχει θέση Αποδεικτικού Φορολογικής Ενημερότητας σύμφωνα με το Νόμο 2753/99 και την 1039904/2430/Α0016/25-4-2000 (ΦΕΚ 618/Β) υπουργική απόφαση.

### **4.7.2 ΕΚΔΟΣΗ ΕΚΚΑΘΑΡΙΣΤΙΚΟΥ**

Το πιστοποιημένο από τη Γ.Γ.Π.Σ. Κέντρο Εξυπηρέτησης Πολιτών καλεί από πιστοποιημένη συσκευή fax το τηλέφωνο της υπηρεσίας (210-4803355), πληκτρολογεί τον κωδικό αριθμό (PIN, που του έχει χορηγηθεί από τη Γ.Γ.Π.Σ.) και στη συνέχεια τον Α.Φ.Μ. του πολίτη.

Το αντίγραφο Εκκαθαριστικού Σημειώματος που λαμβάνει ο φορέας στη συσκευή fax μέσα σε λίγα δευτερόλεπτα, είναι έγκυρο και μπορεί να χρησιμοποιηθεί όπως το πρωτότυπο, σύμφωνα με την 2078/0030/12-8-2003 (ΦΕΚ 1171Δ΄/2003) υπουργική απόφαση.

### **4.7.3 ΧΟΡΗΓΗΣΗ ΕΝΤΥΠΩΝ**

Ο ενδιαφερόμενος πολίτης καλεί από οποιαδήποτε συσκευή fax το τηλέφωνο της υπηρεσίας (210-4803333) και, μέσα από έναν κατάλογο εντύπων, επιλέγει αυτό που χρειάζεται.

Τα χορηγούμενα με τον τρόπο αυτό έντυπα μπορούν να χρησιμοποιηθούν έγκυρα στη συναλλαγή για την οποία προορίζεται το καθένα, σύμφωνα με την 1027924/547/0006Γ/26-3-2002 υπουργική απόφαση

# **4.7.4 ΕΝΗΜΕΡΩΣΗ ΓΙΑ ΤΗΝ ΠΟΡΕΙΑ ΕΚΚΑΘΑΡΙΣΗΣ**

Ο ενδιαφερόμενος πολίτης καλεί το τηλέφωνο της υπηρεσίας (2110007111) και, στη συνέχεια, πληκτρολογεί τον Α.Φ.Μ. του. Με τη χρήση της υπηρεσίας ο πολίτης ενημερώνεται σχετικά με το αν έγινε και πότε η εκκαθάριση της φορολογικής του δήλωσης, αν το αποτέλεσμά της είναι χρεωστικό ή πιστωτικό και πότε οφείλει να καταβάλει ή πότε θα του επιστραφεί το χρεωστικό ή πιστωτικό υπόλοιπο αντίστοιχα.

## **4.7.5 ΑΞΙΟΛΟΓΗΣΗ ΤΟΥ TAXISPHONE**

Το TAXISphone βασίζεται στις τεχνικές υποδομές του TAXIS. Μεγιστοποιεί τις δυνατότητες επικοινωνίας των πολιτών και των επιχειρήσεων με τις υπηρεσίες του Υπουργείου Οικονομίας και Οικονομικών. Επιτρέπει την απλοποίηση των διαδικασιών, την ελαχιστοποίηση του κόστους, την αποφυγή μετακινήσεων και την εξοικονόμηση χρόνου.

Στατιστικά στοιχεία χρήσης ΕΚΔΟΣΗ ΦΟΡΟΛΟΓΙΚΗΣ ΕΝΗΜΕΡΟΤΗΤΑΣ Έναρξη λειτουργίας της Υπηρεσίας: 29-5-2000 Φορείς που έχουν πιστοποιηθεί (μέχρι 4-9-2007): 8.319 Βεβαιώσεις που έχουν εκδοθεί (μέχρι 4-9-2007): 3.278.800

# ΕΚΔΟΣΗ ΕΚΚΑΘΑΡΙΣΤΙΚΟΥ

Έναρξη λειτουργίας της Υπηρεσίας: 22-12-2003

Κ.Ε.Π. που έχουν πιστοποιηθεί (μέχρι 4-9-2007): 1.055

Εκκαθαριστικά που έχουν εκδοθεί (μέχρι 4-9-2007):

934.876

## ΧΟΡΗΓΗΣΗ ΕΝΤΥΠΩΝ

Έναρξη λειτουργίας της Υπηρεσίας: 1-1-2002

Έντυπα που έχουν χορηγηθεί (μέχρι 19-7-2004): 9.409

ΕΝΗΜΕΡΩΣΗ ΓΙΑ ΤΗΝ ΠΟΡΕΙΑ ΕΚΚΑΘΑΡΙΣΗΣ

Η Υπηρεσία λειτουργεί κατ'έτος (από 1/5 έως 31/12) Κατά το έτος 2006, οι

κλήσεις που εξυπηρέτησε ήταν συνολικά περισσότερες από 1.100.000.

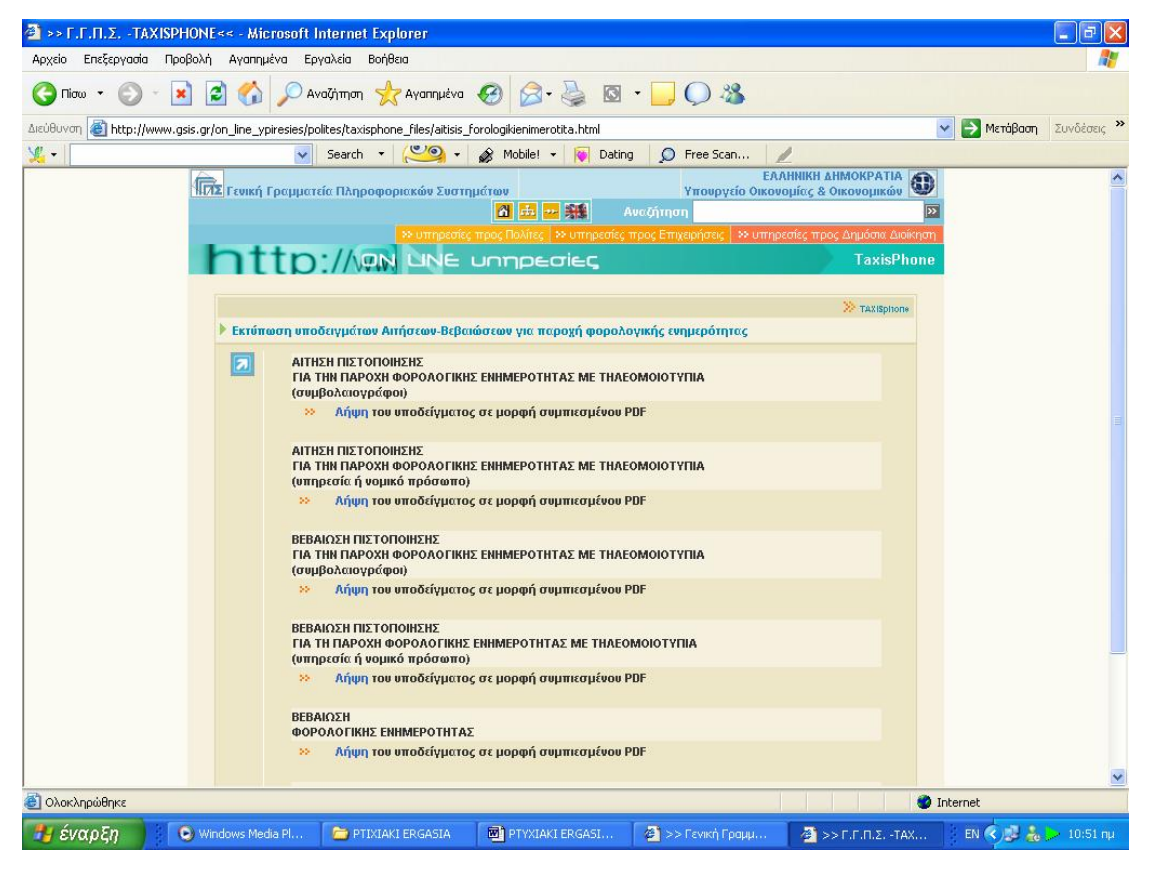

**Εικόνα 56. Οθόνη αναλυτικής κατάστασης υποδειγμάτων προς χρήση**

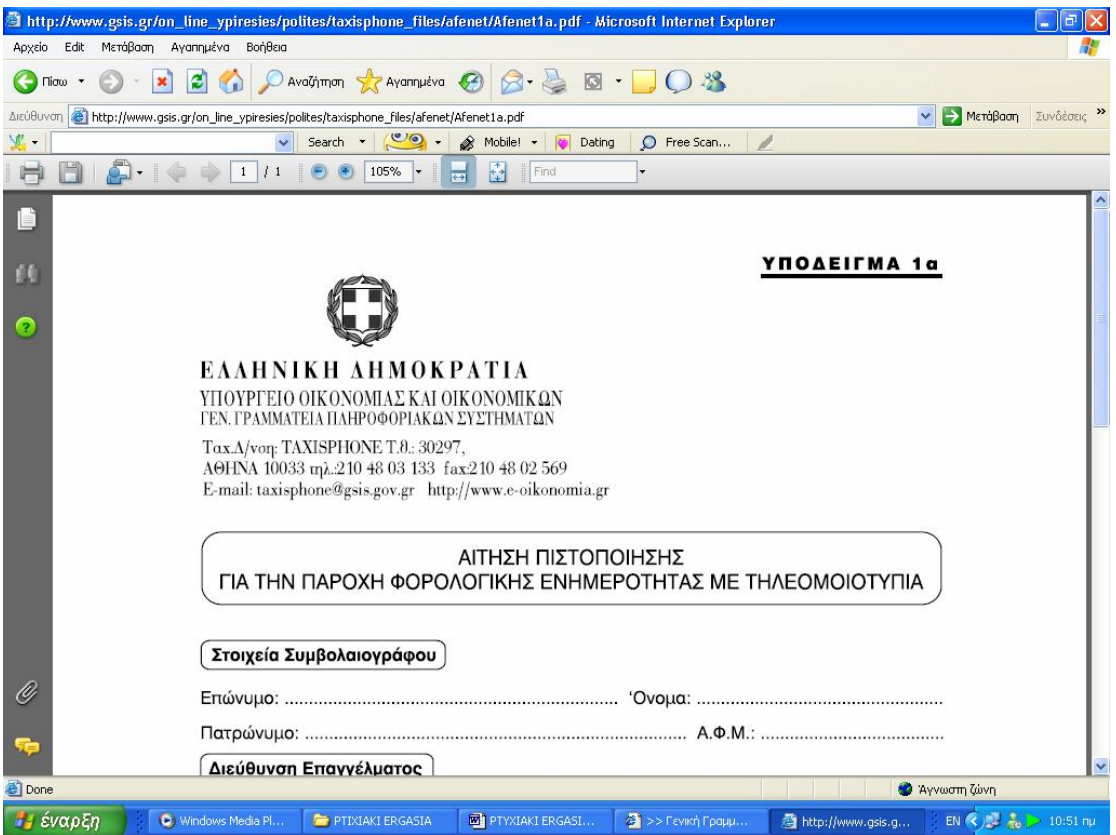

**Εικόνα 57. Οθόνη προβολής υποδείγματος για παροχή φορολογικής ενημερότητας με τηλεομοιοτυπία**

### **4.8 ΥΠΗΡΕΣΙΑ Ε – ΕΝΤΥΠΑ**

Η Γενική Γραμματεία Πληροφοριακών Συστημάτων αναπτύσσει τεχνολογικές υποδομές για την εξυπηρέτηση των πολιτών και των επιχειρήσεων που συναλλάσσονται με υπηρεσίες του Υπουργείου Οικονομίας & Οικονομικών. Στο πλαίσιο αυτό, λειτουργεί η Υπηρεσία (TAXISphone) από την οποία ο χρήστης μπορεί να λάβει έντυπα απαραίτητα για τις συναλλαγές του με τις Υπηρεσίες του Υπουργείου, αυτόματα μέσω φαξ ή να τα εκτυπώσει στον υπολογιστή του σε μορφή pdf (Εικόνα 58).

Η Γενική Γραμματεία Πληροφοριακών Συστημάτων του Υπουργείου Οικονομίας και Οικονομικών αναπτύσσει τεχνολογικές υποδομές για την υποστήριξη των Υπηρεσιών του Υπουργείου και την εξυπηρέτηση των πολιτών και των επιχειρήσεων που συναλλάσσονται με αυτές.

Με την αριθμ. 1027924/547/0006Γ'/26-3-2002 απόφαση του Υπουργού

Οικονομίας και Οικονομικών τα έντυπα αυτά καθώς και οι φωτοτυπίες αυτών μπορούν να χρησιμοποιηθούν έγκυρα στη συναλλαγή για την οποία προορίζεται το καθένα. Τα πολυσέλιδα έγγραφα μπορούν να εκτυπώνονται και να υποβάλλονται και σε ξεχωριστά φύλλα, με την προϋπόθεση ότι, στο περιθώριο του κάτω μέρους κάθε σελίδας θα αναγράφεται, όπου δεν αναφέρεται, ο αριθμός της συγκεκριμένης σελίδας και το σύνολο των σελίδων του εντύπου, καθώς και ο αριθμός φορολογικού μητρώου (Α.Φ.Μ.) του φορολογουμένου, και θα τίθεται η υπογραφή του ενδιαφερόμενου και η αντίστοιχη ημερομηνία.

Ακολουθεί ο πίνακας με τους κωδικούς των εντύπων κατά αντικείμενο συναλλαγής, την ονομασία του εντύπου και τον αριθμό των σελίδων που πρέπει να λάβει ο ενδιαφερόμενος. Σε περίπτωση αλλαγής του πίνακα κωδικών, ο ενδιαφερόμενος θα ενημερώνετε από κατάλληλο φωνητικό μήνυμα (Εικόνα 59).

Τα παρακάτω έντυπα είναι σε μορφή PDF και μπορούν να χρησιμοποιηθούν στις συναλλαγές των φορολογουμένων με το Υπουργείο Οικονομίας και Οικονομικών.

Για να κατεβάσει ο ενδιαφερόμενος στον υπολογιστή του το έντυπο που τον ενδιαφέρει πρέπει να κάνει κλικ στο εικονίδιο Επου βρίσκεται δίπλα στην περιγραφή του. Μπορεί κατόπιν να το εκτυπώσει και να το υποβάλλει συμπληρωμένο στις υπηρεσίες του Υπουργείου (Εικόνα 60).

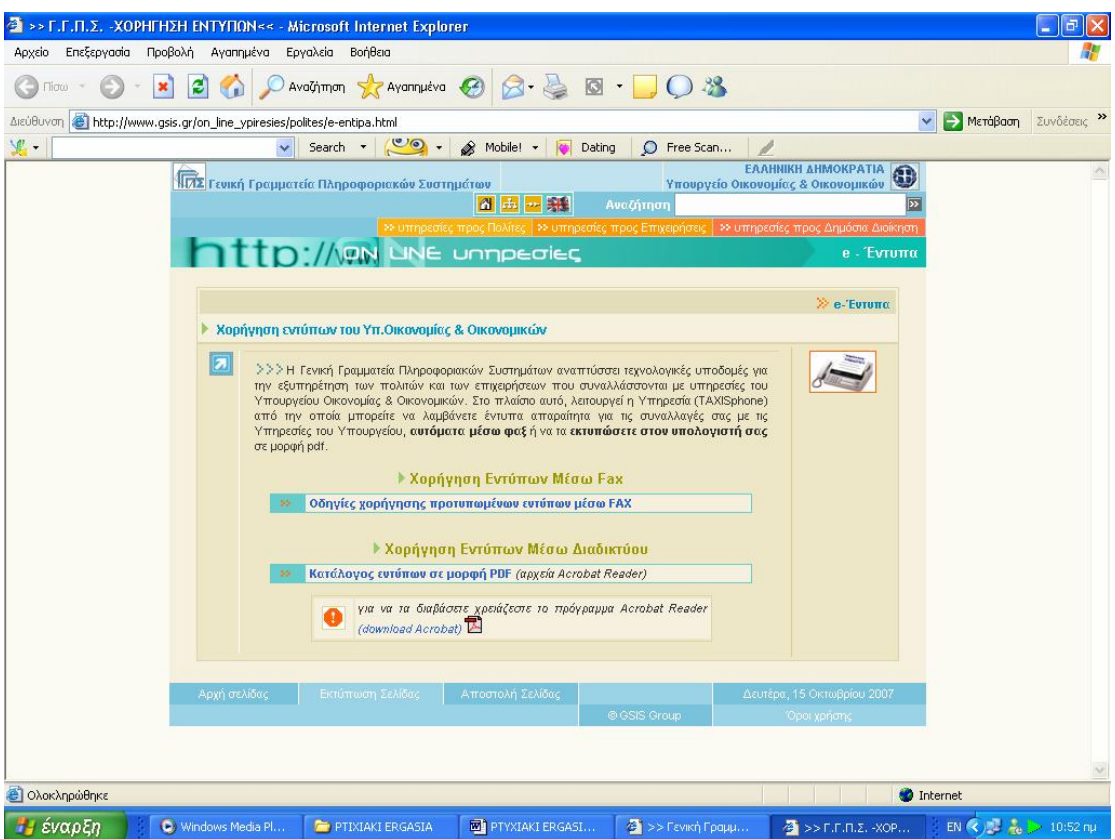

**Εικόνα 58. Κεντρική οθόνη υπηρεσίας χορήγησης εντύπων**

| >> Γ.Γ.Π.Σ. - ΧΟΡΗΓΗΣΗ ΕΝΤΥΠΩΝ<< - Microsoft Internet Explorer                              |                                                                    |                                                                                                    |                                |                                                                                                    |
|---------------------------------------------------------------------------------------------|--------------------------------------------------------------------|----------------------------------------------------------------------------------------------------|--------------------------------|----------------------------------------------------------------------------------------------------|
| Αρχείο Επεξεργασία Προβολή Αγαπημένα Εργαλεία Βοήθεια                                       |                                                                    |                                                                                                    |                                |                                                                                                    |
| Πίσω                                                                                        | Αναζήτηση γ Αγαπημένα                                              | $\Box$                                                                                                    |                                |                                                                                                    |
| http://www.gsis.gr/on_line_ypiresies/polites/e-entipa_files/entypa/e-docs.html<br>Διεύθυνση |                                                                    |                                                                                                    |                                | > Μετάβαση<br>Συνδέσεις                                                                                                    |
| v.                                                                                          | Search <b>T</b>                                                    | $\circ$ .<br>S Mobile! -<br><b>Dating</b><br>C Free Scan                                                                                                    |                                |                                                                                                    |
| a                                                                                           | Υπουργείο Οικονομίας και Οικονομικών.<br>υπηρεσίες του Υπουργείου. | >>>Τα παρακάτω έντυπα είναι σε μορφή PDF και μπορείτε να τα χρησιμοποιήσετε στις συναλλαγές σας με το<br>Για να κατεβάσετε στον υπολογιστή σας το έντυπο που σας ενδιαφέρει κάντε κλίκ στο εικονίδιο ΕΣ που βρίσκεται<br>δίπλα στην περιγραφή του. Μπορείτε κατόπιν να το εκτυπώσετε και να το υποβάλλετε συμπληρωμένο στις<br>Για οποιαδήποτε πληροφορία καλέστε το τηλέφωνο 210-480.25.52 τις εργάσιμες ημέρες και από 08:00 έως 16:00. |                                |                                                                                                    |
|                                                                                             |                                                                    | Πίνακας Κωδικών Εντύπων                                                                                                    |                                |                                                                                                    |
|                                                                                             | ΚΩΔΙΚΟΣ                                                            | ΟΝΟΜΑΣΙΑ ΕΝΤΥΠΟΥ                                                                                                    | <b>PDF</b>                     |                                                                                                    |
|                                                                                             |                                                                    | Γενικά Έντυπα                                                                                                    |                                |                                                                                                    |
|                                                                                             | 010                                                                | ΥΠΕΥΟΥΝΗ ΔΗΛΩΣΗ (Άρθρο 8 Ν.1599/1986)                                                                                                    | 包                              |                                                                                                    |
|                                                                                             | 011                                                                | ΑΙΤΗΣΗ-ΥΠΕΥΘΥΝΗ ΔΗΛΩΣΗ (Άρθρο 8 Ν.1599/86 & άρθ. 3 παρ.3<br>N.2690/99)                                                                                                    | 凤                              |                                                                                                    |
|                                                                                             |                                                                    | Φορολογικά Έντυπα                                                                                                    |                                |                                                                                                    |
|                                                                                             |                                                                    | Έντυπα Μητρώου                                                                                                    |                                |                                                                                                    |
|                                                                                             | <b>EVTUTTO MO</b>                                                  | Αίτηση για επανεκτύπωση -έκδοση πιστοποιητικού ΥΠΜ & Ε-<br>παροχή πληροφοριών                                                                                                    | 包                              |                                                                                                    |
|                                                                                             | <b>EVTUTTO M1</b>                                                  | Δήλωση απόδοσης Α.Φ.Μ. / Μεταβολής ατομικών στοιχείων                                                                                                    | 因                              |                                                                                                    |
|                                                                                             | Evrutro M2                                                         | Δήλωση έναρξης / μεταβολής εργασιών φυσικού προσώπου                                                                                                    | 包                              |                                                                                                    |
|                                                                                             | <b>EVTUTTO M3</b>                                                  | Δήλωση έναρξης / μεταβολής εργασιών μη φυσικού προσώπου                                                                                                    | 园                              |                                                                                                    |
|                                                                                             | <b>EUTUTTO M4</b>                                                  | Δήλωση διακοπής εργασιών                                                                                                    | $\mathbb{Z}$                   |                                                                                                    |
|                                                                                             | <b>EVTUTTO M5</b>                                                  | Δήλωση υπό ίδρυση επιχείρησης                                                                                                    | 凤                              |                                                                                                    |
|                                                                                             | <b>EVTUTTO M6</b>                                                  | Δήλωση δραστηριοτήτων επιχείρησης                                                                                                    | 慏                              |                                                                                                    |
|                                                                                             | <b>ЕVTUTTO M7</b>                                                  | Δήλωση σχέσων φορολογουμένου                                                                                                    | 因                              |                                                                                                    |
|                                                                                             | <b>EVTUTTO M8</b>                                                  | Δήλωση μελών μη φυσικού προσώπου                                                                                                    | 因                              |                                                                                                    |
|                                                                                             | <b>ЕVTUTTO M9</b>                                                  | Δήλωση στοιχείων έδρας αλλοδαπής επιχείρησης                                                                                                    | 因                              |                                                                                                    |
| <b>Β</b> Ολοκληρώθηκε                                                                       |                                                                    |                                                                                                    |                                | Internet                                                                                                    |
| έναρξη<br>C Windows Media Pl                                                                | <b>PTIXIAKI ERGASIA</b>                                            | $2$ >> Γενική Γραμμ<br><b>FEDERAL PTYXIAKI ERGASI</b>                                                                                                    | $\frac{1}{2}$ >> F.F.N.Z. -XOP | EN $\left\langle \left\langle \right\rangle \right\rangle$ $\left\langle \left\langle \right\rangle \right\rangle$ = 10:53 nu |

**Εικόνα 59. Οθόνη αναλυτικής κατάστασης εντύπων**

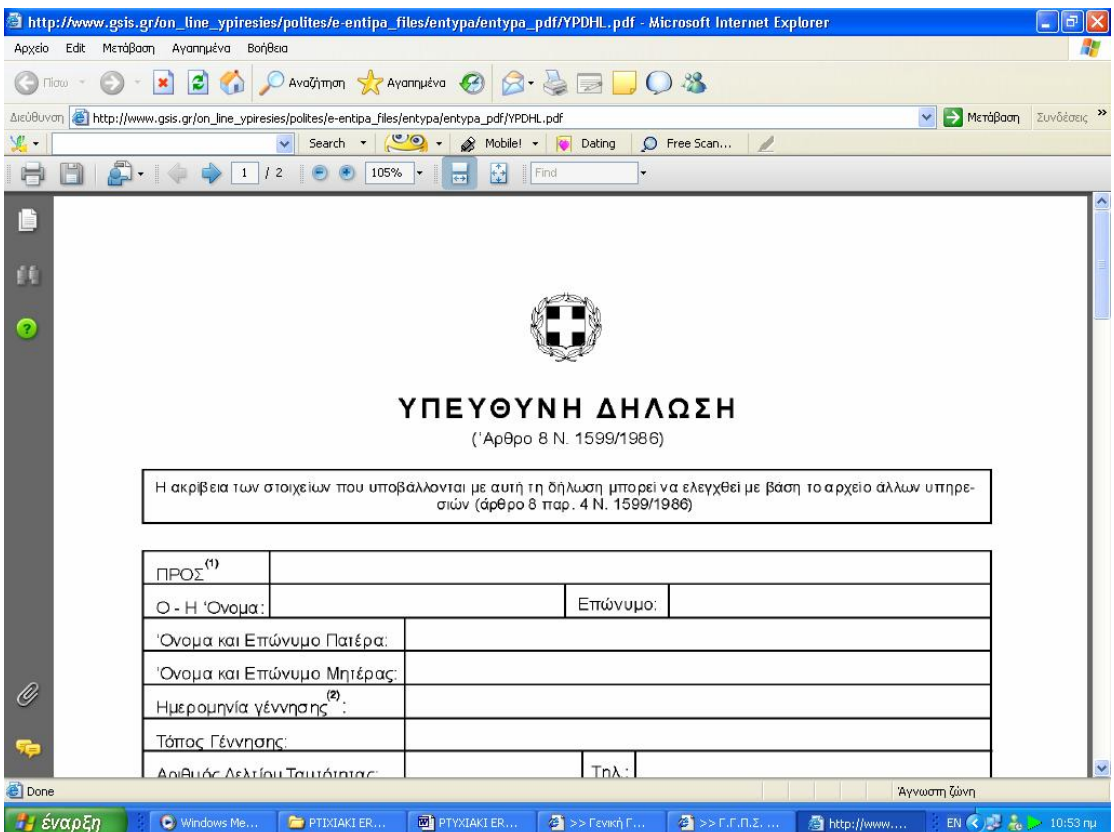

**Εικόνα 60. Οθόνη προβολής εντύπου υπεύθυνης δήλωσης**

# **ΚΕΦΑΛΑΙΟ 5<sup>ο</sup> ΥΠΗΡΕΣΙΕΣ ΠΡΟΣ ΠΟΛΙΤΕΣ**

#### **5.1 ΕΙΣΑΓΩΓΗ**

Όλοι γνωρίζουμε πόσο χρονοβόρα ήταν κάποτε η διαδικασία υποβολής δηλώσεων των φυσικών προσώπων, αφού απαιτούνταν ατέλειωτες ώρες σε ουρές τραπεζών, εφοριών ή ταχυδρομείων για την αποστολή τους. Αυτό τα τελευταία χρόνια αλλάζει μέσω των εξελιγμένων υπηρεσιών που παρέχει η ιστοσελίδα της Γ.Γ.Π.Σ. προς τους πολίτες.

Σε αυτό λοιπόν το κεφάλαιο γίνεται εκτενέστατη αναφορά στους τρόπους που γίνεται η υποβολή των δηλώσεων, στο πως κατανοητά και απλά ο χρήστης μπορεί να συμπληρώσει τις διάφορες φόρμες των δηλώσεων και στον έλεγχο και εκτύπωση των δηλώσεων που έχει υποβάλλει προκειμένου να δει αν τα στοιχεία που έχουν υποβληθεί είναι σωστά.

Από κει και πέρα μετά την υποβολή των δηλώσεων, αυτοματοποιήθηκαν και άλλες διαδικασίες που απαιτούσαν την φυσική παρουσία των φυσικών προσώπων στις εφορίες τους και την πολύωρη αναμονή αυτών. Έτσι περιγράφεται η διαδικασία έκδοσης έγκυρου εκκαθαριστικού σημειώματος και η διαδικασία για να μάθει ο χρήστης σε ποια φάση είναι η εκκαθάριση της δήλωσης του και πότε αυτή θα ολοκληρωθεί.

#### **5.2 ΥΠΟΒΟΛΗ ΔΗΛΩΣΕΩΝ Ε1 –Ε2 –Ε3 –Ε9**

#### **5.2.1 ΥΠΟΒΟΛΗ ΔΗΛΩΣΗΣ ΦΟΡΟΥ ΕΙΣΟΔΗΜΑΤΟΣ Ε1**

Η φορολογική δήλωση εισοδήματος είναι ένα έντυπο το οποίο υποβάλλεται από κάθε φυσικό πρόσωπο όταν το ετήσιο φορολογούμενο εισόδημα υπερβαίνει τα 3000 ευρώ ή όταν είναι μικρότερο από 3000 ευρώ αλλά περιλαμβάνει ζημιά από γεωργική ή εμπορική επιχείρηση .Ανεξάρτητα όμως από το εάν το εισόδημα του φορολογούμενου υπόκεινται ή όχι σε φόρο ,υποχρέωση να υποβάλλουν δήλωση έχουν όσοι έχουν στην κατοχή τους Ι.Χ. ,δίτροχο ή τρίτροχο όχημα ,σκάφος αναψυχής ή αεροσκάφος .Επίσης όσοι έχουν ατομική επιχείρηση ή ασκούν ελεύθερο επάγγελμα ,όσοι έχουν ακαθάριστο εισόδημα από εκμίσθωση ακινήτου πάνω από 600 ευρώ το χρόνο και όσοι αγοράζουν ακίνητα και ανεγείρουν οικοδομές .Τέλος ,υποχρέωση για υποβολή δήλωσης έχουν ο πατέρας ή η μητέρα για το εισόδημα των ανήλικων παιδιών που φορολογούνται ξεχωριστά .

Οι δηλώσεις φορολογίας εισοδήματος υποβάλλονται με ηλεκτρονικό τρόπο μόνο όταν είναι εμπρόθεσμες και αφορούν εισοδήματα του προηγούμενου έτους (Εικόνα 61).

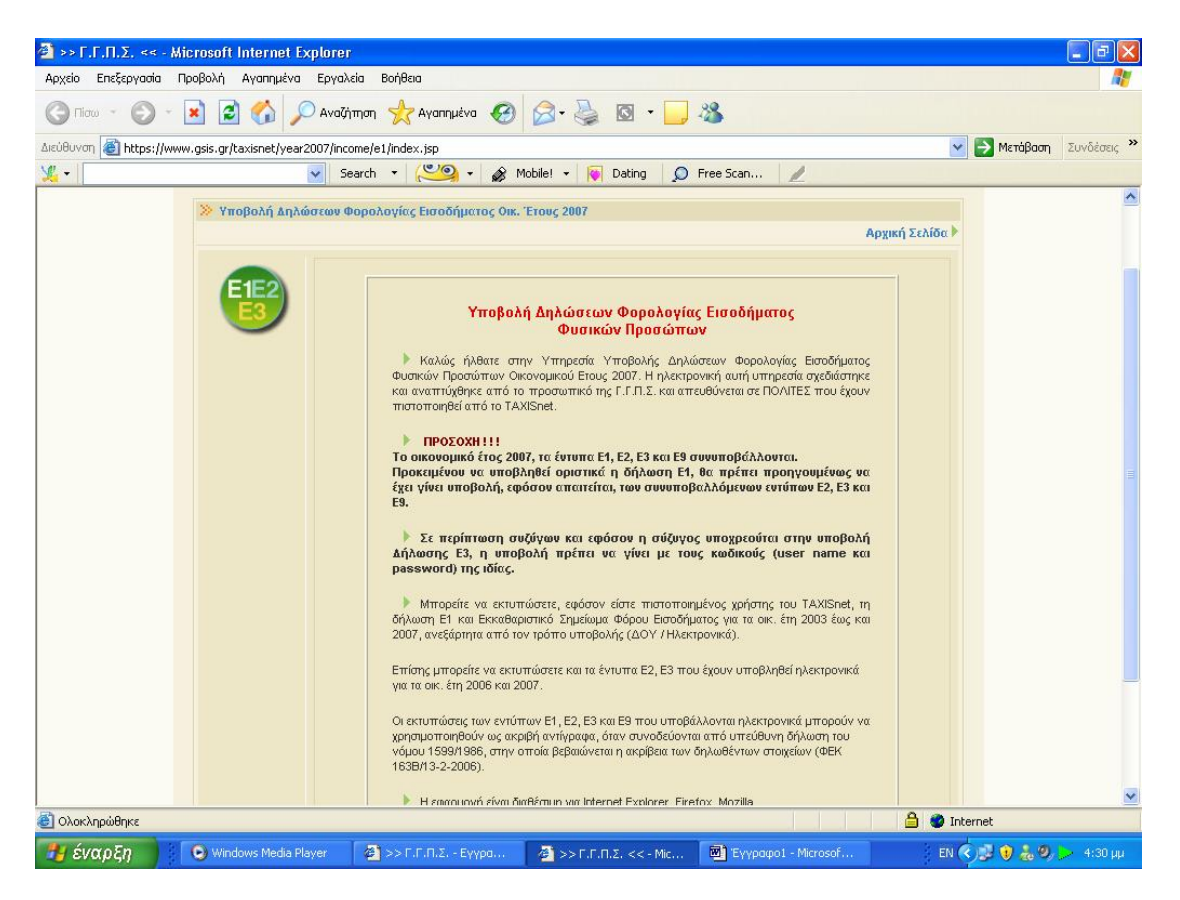

**Εικόνα 61. Κεντρική σελίδα υπηρεσίας υποβολής δηλώσεων Ε1 -Ε2 -Ε3 - Ε9** 

Στο έντυπο αυτό εκτός από τα στοιχεία του φορολογούμενου αναγράφονται

και τα εισοδήματά του που προέρχονται από ακίνητα ,από κινητές αξίες ,από εμπορικές επιχειρήσεις ,από γεωργικές επιχειρήσεις, από μισθωτές υπηρεσίες και από ελεύθερα επαγγέλματα .

Επίσης με το έντυπο αυτό προσδιορίζεται η ετήσια τεκμαρτή δαπάνη, τα ποσά που μειώνουν την δαπάνη ,τα ποσά που αφαιρούνται από το συνολικό εισόδημα, οι προκαταβληθέντες κα παρακρατηθέντες φόροι καθώς επίσης και τα στοιχεία των προσώπων που βαρύνουν τους φορολογούμενους.

Ο χρήστης αρχικά εισέρχεται στην υπηρεσία με το όνομα χρήστη και τον κωδικό που έχει πιστοποιηθεί σε αυτόν (Εικόνα 62).

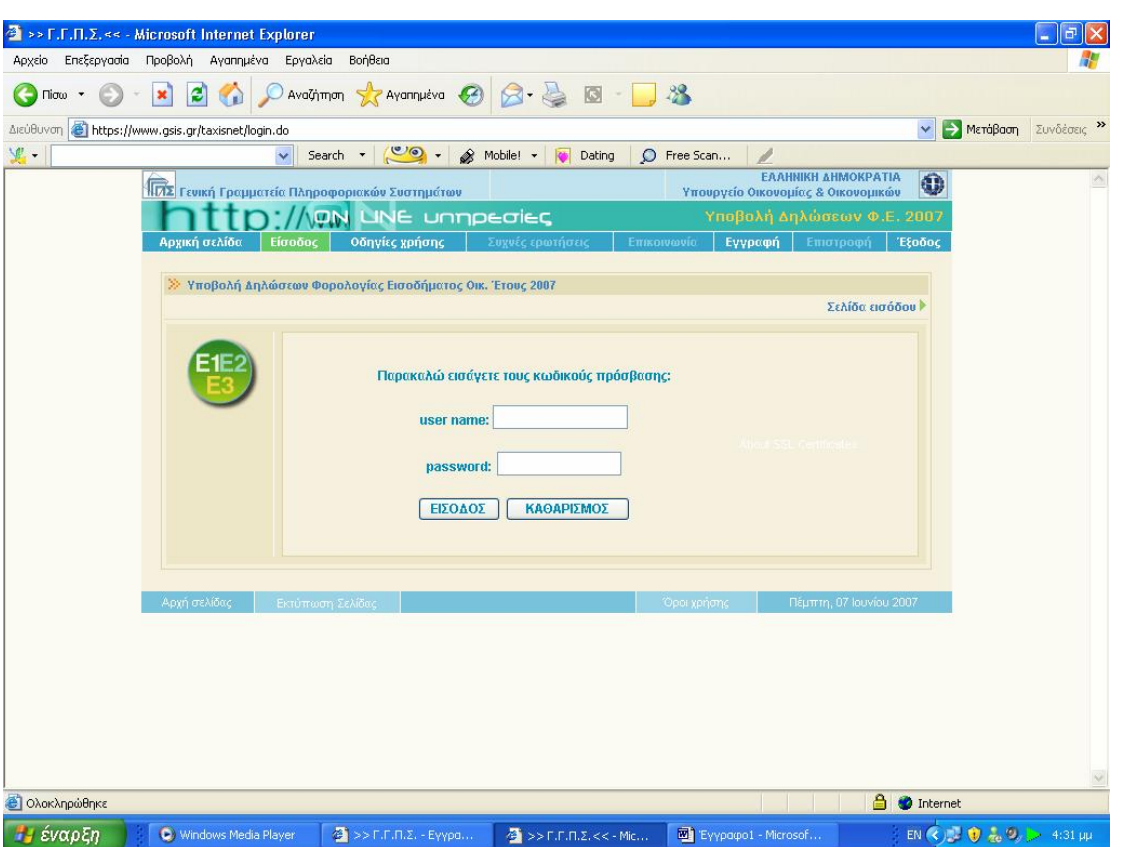

**Εικόνα 62. Οθόνη εισαγωγής στην υπηρεσία υποβολής δηλώσεων Ε1 - Ε2 -Ε3 - Ε9** 

Στην οθόνη του εμφανίζεται οθόνη με πληροφορίες σχετικά με το αν έχουν υποβληθεί από τον χρήστη δηλώσεις και ποιες ταξινομημένες ανά έτος, ενώ εμφανίζεται ένδειξη για το αν υπάρχει δυνατότητα την συγκεκριμένη χρονική στιγμή να γίνει εκτύπωση αυτών ή εκκαθαριστικού σημειώματος (Εικόνα 63).

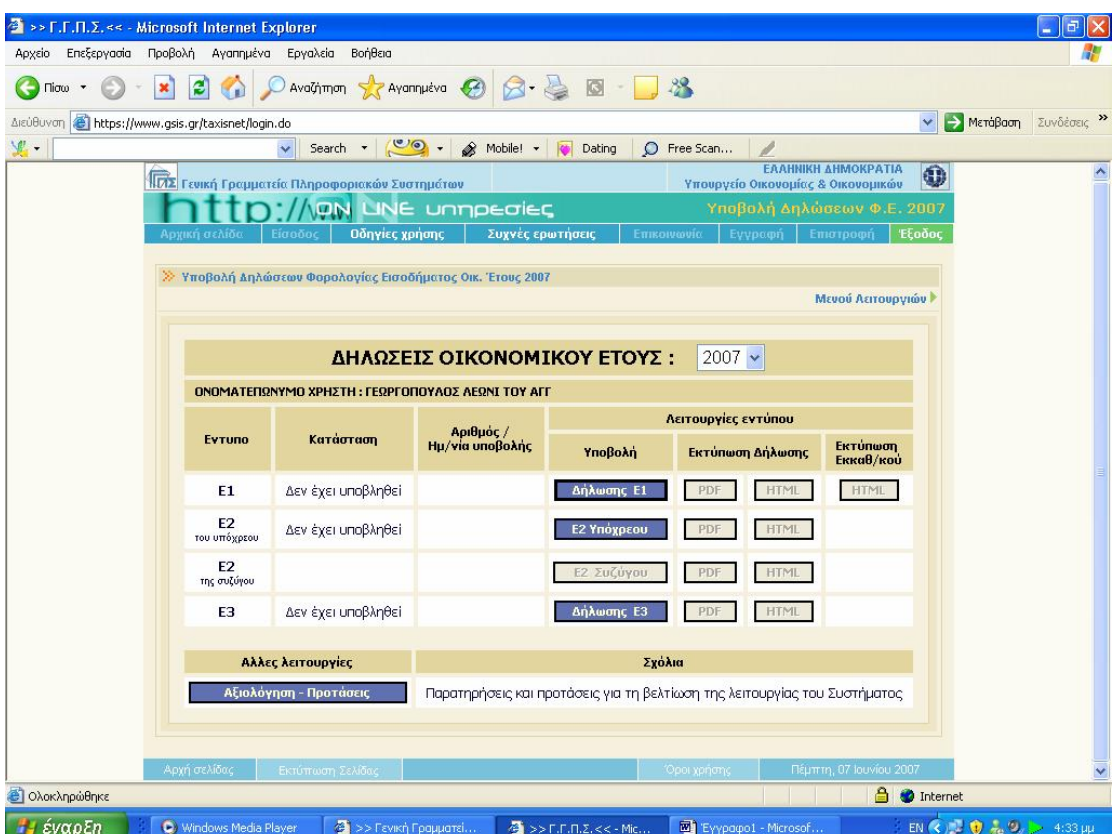

**Εικόνα 63. Οθόνη κατάστασης δηλώσεων για το τρέχον οκονομικό έτος**

Συμπληρώνονται από τον φορολογούμενο τα στοιχεία τα δικά του και της γυναίκας του εφόσον κάνουν κοινή δήλωση (ονοματεπώνυμο, πατρώνυμο ,διεύθυνση επαγγέλματος ,τηλέφωνο ,αριθμός ταυτότητας και διεύθυνση κατοικίας) (Εικόνα 64).

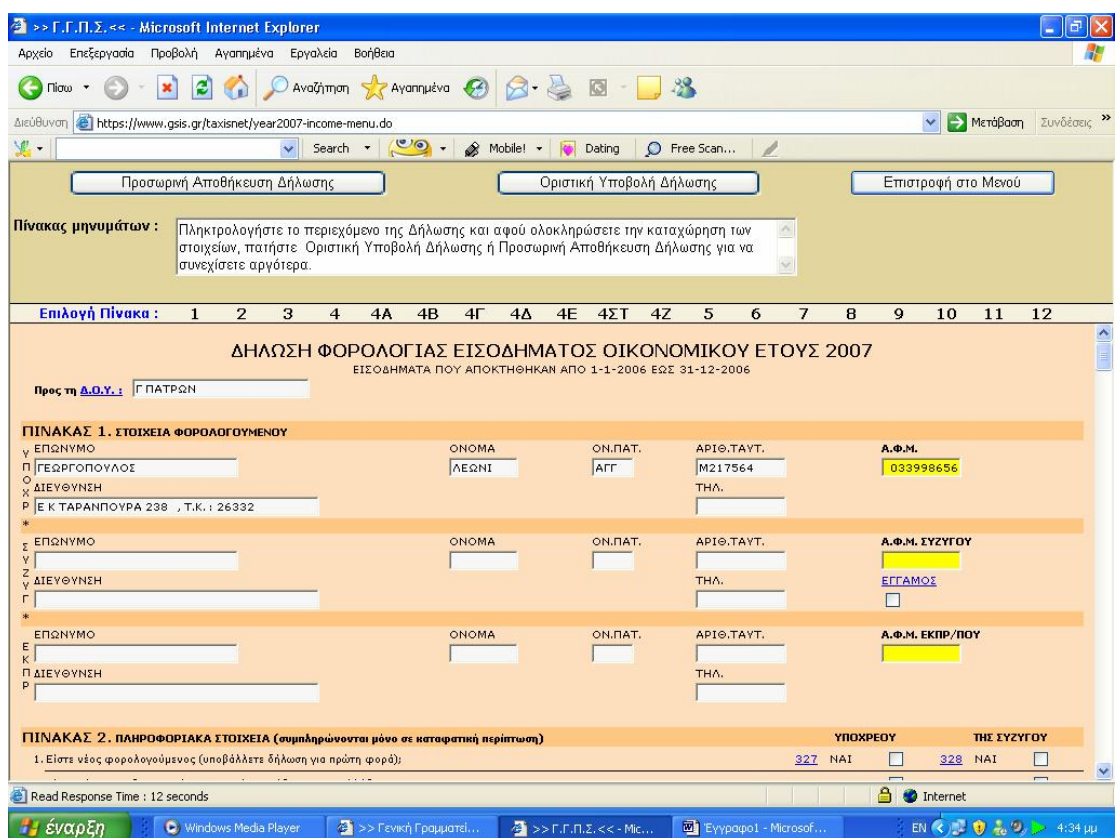

**Εικόνα 64. Συμπλήρωση στη φόρμα δήλωσης Ε1 των στοιχείων φορολογουμένου**

Στη συνέχεια συμπληρώνονται πρόσθετα πληροφοριακά στοιχεία που αφορούν τον φορολογούμενο, π.χ. αν αυτός υποβάλλει δήλωση για πρώτη φορά, αν υποβάλλεται δήλωση από κληρονόμο ή κηδεμόνα και γενικότερα διευκρινίζονται αν υπάρχουν κάποιες ειδικές περιπτώσεις φορολογουμένων (Εικόνα 65).

| > F.F.F.Z.<< - Microsoft Internet Explorer                                                                                                    |                |                |                         |                     |                    |                    |          |
|----------------------------------------------------------------------------------------------------|----------------|----------------|-------------------------|---------------------|--------------------|--------------------|----------|
| Επεξεργασία Προβολή Αγαπημένα Εργαλεία<br><b>BonBog</b><br>Apydo                                                                                                    |                |                |                         |                     |                    |                    |          |
| Avallman greenutva ④ Q· A 图 D 3<br>Flow                                                                                                    |                |                |                         |                     |                    |                    |          |
| https://www.gss.gr/taxisnet/year2007-income-menu.do<br>AscoBiovora                                                                                                    |                |                |                         |                     |                    | MercBarn Zuvodstag |          |
| (216)<br>Search .<br>$\sim$<br>& Mobilet<br>C Free Scan<br>Dating                                                                                                    |                |                |                         |                     |                    |                    |          |
| Προσωρινή Αττοθήκευση Δήλωσης                                                                                                    |                |                |                         | Επιστροφή στο Μεγού |                    |                    |          |
| Οριστική Υποβολή Δήλωσης                                                                                                    |                |                |                         |                     |                    |                    |          |
| Πίνακας μηνυμάτων:<br>Πληκτρολογήστε το περιεχόμενο της Δήλωσης και αφού ολοκληρώσετε την καταγώρηση των<br>στοιχείων, πατήστε Οριστική Υποβολή Δήλωσης ή Προσωρινή Αποθήκευση Δήλωσης για να<br>συνεγίσετε αργότερα |                |                |                         |                     |                    |                    |          |
| Emiloyn Flivake:<br>$\overline{2}$<br>$4\Sigma$ T<br>47<br>5<br>$\mathbf{1}$<br>з<br>4<br>4A<br>48<br>4 <sup>1</sup><br>44<br>4E<br>6                                                                                | $\overline{I}$ | $\mathbf{B}$   | 9                       | 10                  | 11                 | 12                 |          |
| ΠΙΝΑΚΑΣ 2. ΠΛΗΡΟΦΟΡΙΑΚΑ ΣΤΟΙΧΕΙΑ (συμπληρώνονται μόνο σε κατοφατική περίπτωση)                                                                                                    |                |                | YBOXPEOY                |                     | <b>DIE EYZYFOY</b> |                    |          |
| 1. Eiera wieg φορολογούμενος (υποβάλλετε δήλωση για πρώτη φορά):                                                                                                    |                | 127 NAT        | п                       | 328 NA1             |                    |                    |          |
| 2. Elevis sidmoskog siluavspecieli koji omosmávs simbilnu o ovny Ekhaño:                                                                                                    |                | 319 NAI        | п                       | 320 NAI             |                    |                    |          |
| 3. Υποβάλλεται η δήλωση από κηδεμόνα σχολάζουσας κληρονομιάς, μεστιγνικύχα ή προσκερινό διαχειροττής                                                                                                    |                | 329 NAI        | п                       |                     |                    |                    |          |
| 4. Υποβόλλεται η δήλωση από επίτροπο, εηδεμένα ανηλίκου ή δικαστικό συμπαραστάτη;                                                                                                    | 330            | NAI            | n                       |                     |                    |                    |          |
| 5. Υποβάλλεται η Αφλικτη από κληρονόμο του φορολογουμένου που απεβίωσε:                                                                                                    |                | 331 NAI        |                         |                     |                    |                    |          |
| 6. Earte ewerebeerges assi varmidis organizes to 1942.                                                                                                    |                | OI2 NAI        | П                       | 014 NAI             |                    |                    |          |
| 7. Είναι μισθεσός ή συνταξιούχος και εργασθήκατε ή κατοικήσατε μέσα στο 2006 σε παραμεθόρια περιοχής                                                                                                    |                | 015 NAI        | п                       | DIE NAI             |                    |                    |          |
| S. Or examples on greening term Flankwer 3 x or 7 yo vivous and tra note tax Kuonsy 307 cay's 308 (BeuAsuttic - δικαστές):                                                                                           | 309            |                | v.                      | 310                 |                    | $\mathcal{L}$      |          |
| 9. Είναι μισδιοτός και πέρατε στεγαστικό επίδομα μέσα στο 2006.                                                                                                    |                | O11 NAI        | п                       | 012 NAI             |                    |                    |          |
| 10. Keneersins μένεια σε νησί με πληθυσμέ κάτω από 3.100 κατείκους:                                                                                                    |                | OOT NAI        | п                       | <b>DOB NAT</b>      |                    |                    |          |
| 11. Advanta ethesikn sundered annofon de cesarud kötte tem 1.000 korrollesors                                                                                                    |                | D17 NAI        | П                       | <b>USB NAT</b>      |                    |                    |          |
| 12. Μεταβλήθηκα η περιουσιακή σας κατάσταση ή φάλα στοιχεία του Ε9 το 2006;                                                                                                    |                | 617 NAI        | п                       |                     |                    |                    |          |
| 11. Eleva κάτοκας μέρος της Ε.Ε. (εκτός Ελλάδας) και αποκτήσατε στην Ελλάδα πάοω από το 90% του συνολικού εκταδήματός σας:                                                                                           |                | <b>385 NAI</b> | п                       | 386 NAI             |                    |                    |          |
| 14. Ανήκετε στην κατηγορία των ολικώς τοφάδον, περαπληγικών πάνω οπό το ΒΟΝ: κτλε                                                                                                    | 905            | NAI            | П                       | 906 NAI             |                    |                    |          |
| 15. Είστε οι κυματικός ή ημεδοπό κατώτερο πλήρωμα εμπορικού πλοίου ή ιπτάμενο προσωπικά πολιτικής αεροπορίας:                                                                                                    |                | <b>211 NAI</b> | п                       | 912 NAI             |                    |                    |          |
| ΠΙΝΑΚΑΣ 3. ΑΦΑΙΡΕΣΗ ΠΟΣΟΥ ΑΟΓΩ ΑΝΑΠΗΡΙΑΣ κΑΙ ΚΑΙ ΜΕΤΩΣΗ ΦΟΡΟΥ                                                                                                    |                |                | <b><i>VIROKDEON</i></b> |                     | <b>THE EYZYFOY</b> |                    |          |
| 1. Έχετε δικοίωμα έκπτωσης ποσού 1900 ευρώ λόγω αναπηρίας 67% και πάνω κτλι:                                                                                                    |                | 001 NAI        |                         | 002 NAI             |                    |                    |          |
| Read Response Time : 12 seconds                                                                                                    |                |                | a.                      | <b>C</b> Internet   |                    |                    |          |
| <b>Το</b> έναρξη<br>→>F.F.R.Lee-Me<br>C Windows Media Player<br>2 >> Геунгі Градизісі<br>" Eyypopol - Paresol                                                                                                    |                |                |                         | 四代型自主制              |                    |                    | 4134 pp. |

**Εικόνα 65. Συμπλήρωση στη φόρμα δήλωσης Ε1 πληροφοριακών στοιχείων φορολογουμένου**

Ο χρήστης συμπληρώνει το φορολογούμενο εισόδημα που προέρχεται από μισθωτές υπηρεσίες ή γεωργικές επιχειρήσεις. Στις φόρμες αυτές ο χρήστης συμπληρώνει αναλυτικά τα ποσά των εισοδημάτων του καθώς και τις πηγές από τις οποίες αυτά προέρχονται (Εικόνα 66,67).

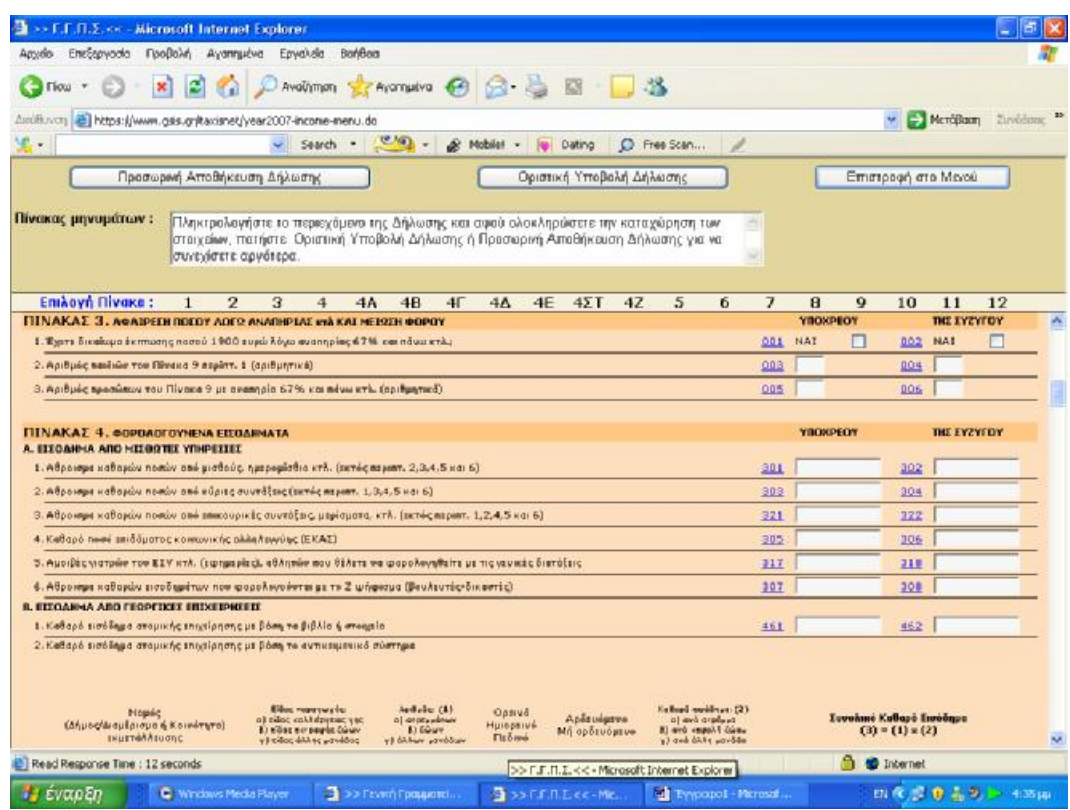

**Εικόνα 66. Συμπλήρωση στη φόρμα δήλωσης Ε1 των εισοδημάτων από μισθωτές υπηρεσίες**

| >> F.F.Π.Σ.<< - Microsoft Internet Explorer                                                                                                    |            | 貞                                                                                                    |
|----------------------------------------------------------------------------------------------------|------------|----------------------------------------------------------------------------------------------------|
| Βοήθεια<br>Επεξεργασία<br>Προβολή<br>Αγαπημένα<br>Εργαλεία<br>Αρχείο                                                                                                    |            |                                                                                                    |
| e<br>Ayannueva (2)<br>$\sqrt{3}$<br>Αναζήτηση<br>Πίσω                                                                                                    |            |                                                                                                    |
| https://www.gsis.gr/taxisnet/year2007-income-menu.do<br>Διεύθυνση                                                                                                    |            | Συνδέσεις »<br>Μετάβαση<br>v                                                                                |
| 见.<br>$\circ$ .<br>$\hat{\mathscr{L}}$<br>Search *<br>C Free Scan<br>1<br>Mobile!<br>Dating                                                                                                    |            |                                                                                                    |
| Προσωρινή Αποθήκευση Δήλωσης<br>Οριστική Υποβολή Δήλωσης                                                                                                    |            | Επιστροφή στο Μενού                                                                                         |
| Πίνακας μηνυμάτων:<br>Πληκτρολογήστε το περιεχόμενο της Δήλωσης και αφού ολοκληρώσετε την καταχώρηση των<br>$\hat{\mathcal{C}}$<br>στοιχείων, πατήστε Οριστική Υποβολή Δήλωσης ή Προσωρινή Αποθήκευση Δήλωσης για να<br>συνεχίσετε αργότερα.<br>$\mathcal{G}$                                                                                                    |            |                                                                                                    |
| Επιλογή Πίνακα:<br>$\overline{2}$<br>3<br>5<br>6<br>$\overline{4}$<br>4A<br>4B<br>$4\Gamma$<br>$4\Delta$<br>4E<br>$4\Sigma$ T<br>4Z<br>$\mathbf{1}$                                                                                                    | 8<br>7     | 9<br>11<br>12<br>10                                                                                         |
| Α. ΕΙΣΟΔΗΜΑ ΑΠΟ ΜΙΣΘΩΤΕΣ ΥΠΗΡΕΣΙΕΣ                                                                                                    |            |                                                                                                    |
| 1. Αθροισμα καθαρών ποσών από μισθούς, ημερομίσθια κτλ. (εκτός περιπτ. 2,3,4,5 και 6)                                                                                                    | 301        | 302                                                                                                    |
| 2. Αθροισμα καθαρών ποσών από κύριες συντάξεις (εκτός περιπτ. 1,3,4,5 και 6)<br>3. Αθροισμα καθαρών ποσών από επικουρικές συντάξεις, μερίσματα, κτλ. (εκτός περιπτ. 1,2,4,5 και 6)                                                                                                    | 303<br>321 | 304<br>322                                                                                                  |
| 4. Καθαρό ποσό επιδόματος κοινωνικής αλληλεγγύης (ΕΚΑΣ)                                                                                                    | 305        | 306                                                                                                    |
| 5. Αμοιβές γιατρών του ΕΣΥ κτλ. (εφημερίες), αθλητών που θέλετε να φορολογηθείτε με τις γενικές διατάξεις                                                                                                    | 317        | 318                                                                                                    |
| 6. Αθροισμα καθαρών εισοδημάτων που φορολογούνται με το Ζ ψήφισμα (βουλευτές-δικαστές)                                                                                                    | 307        | 308                                                                                                    |
| Β. ΕΙΣΟΔΗΜΑ ΑΠΟ ΓΕΩΡΓΙΚΕΣ ΕΠΙΧΕΙΡΗΣΕΙΣ                                                                                                    |            |                                                                                                    |
| 1. Καθαρό εισόδημα ατομικής επιχείρησης με βάση τα βιβλία ή στοιχεία                                                                                                    | 461        | 462                                                                                                    |
| 2. Καθαρό εισόδημα ατομικής επιχείρησης με βάση το αντικειμενικό σύστημα<br>Καθαρά εκοάδημα: (2)<br>Εάας παραγωγής:<br>ApiBude: (1)<br>Νομός<br>Ορεινό<br>Αρδευόμενο<br>a) avà orpéppa<br>2Ργ ρακγαλλέργειας γης<br>a) or payparany<br>(Δήμος/Διαμέρισμα ή Κοινότητα)<br>Ημιορεινό<br>β) εδος εκτροφής ζώων<br>μοώλ γίσεραλ όνο (8<br>B) Zdrary<br>Μή αρδευόμενο<br>εκμετάλλευσης<br>Πεδινό<br>γ) εδος άλλης μονάδος<br>γ) άλλων μανάδων<br>γ) ανά άλλη μανάδα |            | Συνολικό Καθαρό Εισόδημα<br>$(3) = (1) * (2)$                                                               |
|                                                                                                    | A          |                                                                                                    |
| Read Response Time : 12 seconds                                                                                                    |            | <b>O</b> Internet                                                                                           |
| <b><i><i>ει έναρξη</i></i></b><br>Eyypape1 - Microsof<br>C) Windows Media Player<br>$\frac{1}{2}$ >> Γενική Γραμματεί<br>$\overline{A}$ >> F.F.N.Z.<< - Mic                                                                                                    |            | EN ( $\leftarrow$ ) ( $\frac{1}{2}$ ) ( $\frac{1}{2}$ ) ( $\frac{1}{2}$ ) ( $\frac{1}{2}$ ) ( 4:35 $\mu\mu$ |

**Εικόνα 67. Συμπλήρωση στη φόρμα δήλωσης Ε1 των εισοδημάτων από γεωργικές επιχειρήσεις**

Στη συνέχεια ο χρήστης δηλώνει αν υπάρχει εισόδημα από εμπορικές επιχειρήσεις ,ελεύθερα επαγγέλματα ή κινητές αξίες ή εισόδημα αλλοδαπής προέλευσης (Εικόνα 68,69).

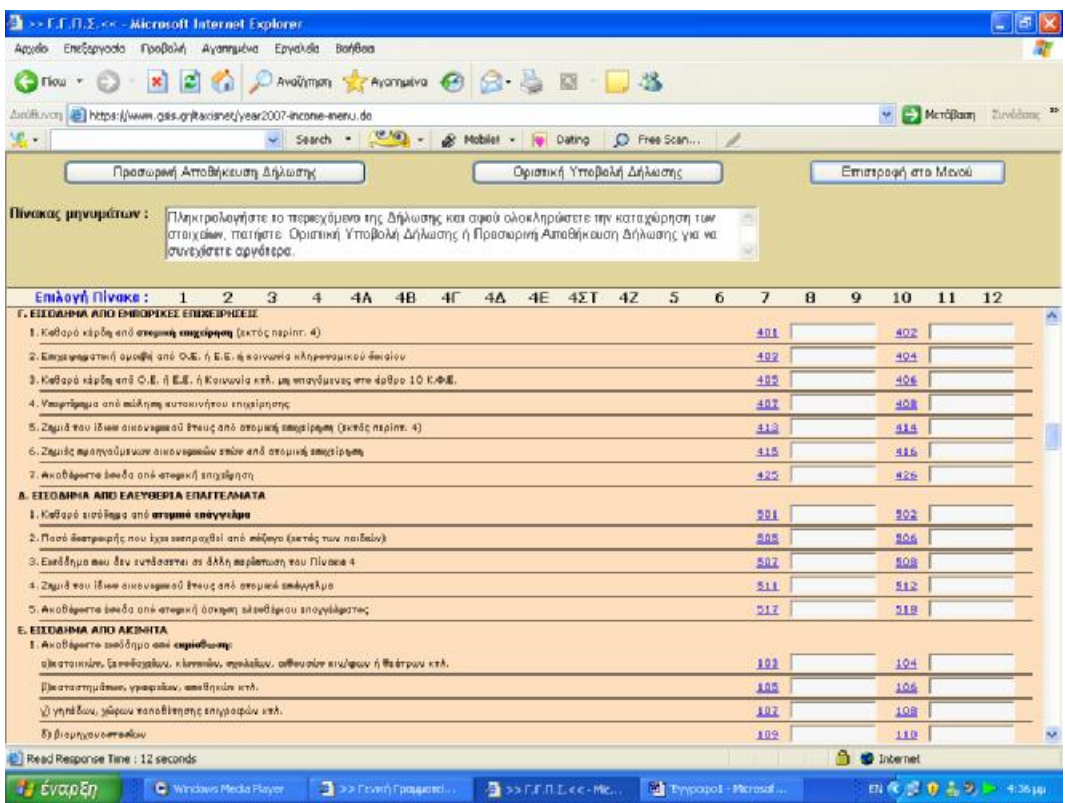

**Εικόνα 68. Συμπλήρωση στη φόρμα δήλωσης Ε1 εισοδημάτων από εμπορικές επιχειρήσεις**

| >> F.F.A.Z.<< - Microsoft Internet Explorer             |                                                                                                    |                                                                                                 |
|---------------------------------------------------------|----------------------------------------------------------------------------------------------------|-------------------------------------------------------------------------------------------------|
| Επεξεργασία Προβολή Αγαπημένα<br>Αρχείο                 | Εργαλεία<br>Βοήθεια                                                                                                    |                                                                                                 |
| Πίσω                                                    | AvaGimon A Avannueva 8 8 - 2<br>$\circ$                                                                                                    |                                                                                                 |
| Διεύθυνση                                               | https://www.gsis.gr/taxisnet/year2007-income-menu.do                                                                                                    | Συνδέσεις >><br>> MeraBaon                                                                      |
| 里.                                                      | Search $\cdot$ $\circ$ $\cdot$<br>Mobile! *<br><b>ICO</b><br>Dating                                                                                                    | C Free Scan                                                                                     |
|                                                         | Προσωρινή Αποθήκευση Δήλωσης<br>Οριστική Υποβολή Δήλωσης                                                                                                    | Επιστροφή στο Μενού                                                                             |
| Πίνακας μηνυμάτων:                                      | Πληκτρολογήστε το περιεχόμενο της Δήλωσης και αφού ολοκληρώσετε την καταχώρηση των<br>στοιχείων, πατήστε Οριστική Υποβολή Δήλωσης ή Προσωρινή Αποθήκευση Δήλωσης για να<br>συνεγίσετε αργότερα. | ×.<br>$\sim$                                                                                    |
| Επιλογή Πίνακα:<br>$\mathbf{1}$                         | $\overline{2}$<br>3<br>$4\Sigma$ T<br>4Z<br>$\overline{4}$<br>4A<br>4B<br>4 <sup>5</sup><br>$4\Delta$<br>4E                                                                                     | 5<br>6<br>$\overline{7}$<br>8<br>9<br>11<br>12<br>10                                            |
| ΣΤ. ΕΙΣΟΔΗΜΑ ΑΠΟ ΚΙΝΗΤΕΣ ΑΞΙΕΣ                          | Καθαρό εισόδημα από τόκους δανείων κτλ. ημεδαπής προέλευσης                                                                                                    | 291<br>292                                                                                      |
| Ζ. ΕΙΣΟΔΗΜΑ ΑΛΛΟΔΑΠΗΣ ΠΡΟΕΛΕΥΣΗΣ                        |                                                                                                    |                                                                                                 |
|                                                         | 1. Καθαρό ποσό από μισθούς, συντάξεις, κτλ. αλλοδαπής προέλευσης                                                                                                    | 389<br>390                                                                                      |
|                                                         | 2. Καθαρά κέρδη από γεωργικές επιχειρήσεις (ατομική, εταιρικές) στην αλλοδαπή                                                                                                    | 463<br>464                                                                                      |
|                                                         | 3. Ζημιές από γεωργικές επιχειρήσεις (ατομική, εταιρικές) στην αλλοδαπή                                                                                                    | 471<br>472                                                                                      |
|                                                         | 4. Καθαρά κέρδη από εμπορικές επιχειρήσεις (ατομική, εταιρικές) στην αλλοδαπή                                                                                                    | 411<br>412                                                                                      |
|                                                         | 5. Ζημιές από εμπορικές επιχειρήσεις (ατομική, εταιρικές) στην αλλοδαπή                                                                                                    | 421<br>422                                                                                      |
|                                                         | 6. Καθαρά κέρδη από ελευθέριο επάγγελμα (ατομικά, εταιρικά) στην αλλοδαπή                                                                                                    | 509<br>510                                                                                      |
|                                                         | 7. Ζημιές από ελευθέριο επάγγελμα (ατομικά, εταιρικά) στην αλλοδαπή                                                                                                    | 513<br>514                                                                                      |
| 8. Τόκοι και μερίσματα τίτλων κτλ. αλλοδαπής προέλευσης |                                                                                                    | 295<br>296                                                                                      |
|                                                         | 9. Τόκοι κτλ. αλλοδαπής προέλευσης υπαγόμενοι στην παρακράτηση του άρθ. 10 του ν. 3312/05                                                                                                    | 397<br>398                                                                                      |
|                                                         | 10. Ακαθάριστο εισόδημα από ακίνητα που βρίσκονται στην αλλοδαπή                                                                                                    | 171<br>172                                                                                      |
| 11. Καθαρό εισόδημα της περίπτ. 10                      |                                                                                                    | 173<br>174                                                                                      |
|                                                         | 12. Ακαθάριστο εισόδημα της περίπτ. 10 από κατοικίες με επιφάνεια πάνω από 300 τ.μ. η καθεμιά                                                                                                   | 395<br>396                                                                                      |
|                                                         |                                                                                                    |                                                                                                 |
| 1. Ετήσια τεκμαρτή δαπάνη διαβίωσης με βάση:            | ΠΙΝΑΚΑΣ 5. ΠΡΟΣΔΙΟΡΙΣΜΟΣ ΕΤΗΣΙΑΣ ΤΕΚΜΑΡΤΗΣ ΔΑΠΑΝΗΣ<br>α) Το ετήσιο τεκμαρτό μίσθωμα για ιδιοκατοικημένη ή μισθωμένη κύρια κατοικία και έως δύο δευτερεύουσες κατοικίες.                         | YROXPEOY<br><b><i>THE EYZYFOY</i></b>                                                           |
| ΣΤΟΣΧΕΙΑ ΑΚΙΝΗΤΟΥ                                       | ΚΑΤΩ ΑΠΟ<br>ARO KAHPO-<br>KATOEKEA 4<br><b>HISOOMENH</b><br>OETH<br>5000                                                                                                    | ΠΟΣΟΣΤΟ<br>ΕΠΙΦΑΝΕΙΑ<br>ΕΠΙΦΑΝΕΙΑ<br>MHNEZ TIMH ZONHE FTOP<br><b>DOUGLOVTHEIAS</b>              |
| Read Response Time : 12 seconds                         |                                                                                                    | â<br><b>D</b> Internet<br>'Eyypapo1 - Microsoft Word                                            |
| <b><i>Ε έναρξη</i></b>                                  | Windows Media Player<br>4 >> Гємкή Градцатеї<br>$\frac{35}{24}$ >> F.F.N.Z.<< - Mic                                                                                                    | EN (<) $\frac{1}{2}$ (0) $\frac{1}{20}$ (2) $\frac{1}{20}$ 4:36 $\mu\mu$<br>Eyypapo1 - Microsof |

**Εικόνα 69. Συμπλήρωση στη φόρμα δήλωσης Ε1 εισοδημάτων αλλοδαπής προέλευσης**

Στη συνέχεια προσδιορίζεται η ετήσια τεκμαρτή δαπάνη από κύρια κατοικία .Σε αυτόν τον πίνακα αναγράφονται τα στοιχεία του ακινήτου (διεύθυνση, οδοί που περικλείουν το τετράγωνο ,θέση ,όροφος ,ποσοστό συνιδιοκτησίας ,επιφάνεια κύριων και βοηθητικών χώρων ,μήνες ιδιοκατοίκησης ,τιμή ζώνης και έτος άδειας (Εικόνα 70).

| 2 >> Γ.Γ.Π.Σ. << - Microsoft Internet Explorer                                                                                                    |                               |                                                                                                    |                                                                                                    |                         |                                     |                                        |                                       |                                  |                                            |                                        |                                               |                 |                   |                                                       | ٠                                                                                                    | 司                |
|----------------------------------------------------------------------------------------------------|-------------------------------|----------------------------------------------------------------------------------------------------|----------------------------------------------------------------------------------------------------|-------------------------|-------------------------------------|----------------------------------------|---------------------------------------|----------------------------------|--------------------------------------------|----------------------------------------|-----------------------------------------------|-----------------|-------------------|-------------------------------------------------------|----------------------------------------------------------------------------------------------------|------------------|
| Αρχείο                                                                                                    | Επεξεργασία Προβολή Αγαπημένα |                                                                                                    | Εργαλεία                                                                                                    | Βοήθεια                 |                                     |                                        |                                       |                                  |                                            |                                        |                                               |                 |                   |                                                       |                                                                                                    |                  |
| Πίσω                                                                                                    |                               |                                                                                                    | Αναζήτηση γ Αγαπημένα (2)                                                                                                    |                         |                                     |                                        |                                       |                                  |                                            |                                        |                                               |                 |                   |                                                       |                                                                                                    |                  |
| Διεύθυνση                                                                                                    |                               | https://www.gsis.gr/taxisnet/year2007-income-menu.do                                                                                                    |                                                                                                    |                         |                                     |                                        |                                       |                                  |                                            |                                        |                                               |                 | $\rightarrow$     | Μετάβαση                                              |                                                                                                    | Συνδέσεις >>     |
| 见,                                                                                                    |                               | $\checkmark$                                                                                                    | Search *                                                                                                    | $\circ$ .               | â                                   | Mobile!<br>$\overline{\phantom{a}}$    | Dating                                | $\circ$                          | Free Scan                                  |                                        |                                               |                 |                   |                                                       |                                                                                                    |                  |
|                                                                                                    |                               | Προσωρινή Αποθήκευση Δήλωσης                                                                                                    |                                                                                                    |                         |                                     |                                        | Οριστική Υποβολή Δήλωσης              |                                  |                                            |                                        |                                               |                 |                   | Επιστροφή στο Μενού                                   |                                                                                                    |                  |
| Πίνακας μηνυμάτων:                                                                                                    |                               | Πληκτρολογήστε το περιεχόμενο της Δήλωσης και αφού ολοκληρώσετε την καταγώρηση των<br>στοιχείων, πατήστε Οριστική Υποβολή Δήλωσης ή Προσωρινή Αποθήκευση Δήλωσης για να<br>συνεχίσετε αργότερα. |                                                                                                    |                         |                                     |                                        |                                       |                                  |                                            | ×,<br>$\vee$                           |                                               |                 |                   |                                                       |                                                                                                    |                  |
| Επιλογή Πίνακα:                                                                                                    | $\mathbf{1}$                  | $\overline{2}$<br>3                                                                                                    | $\overline{4}$                                                                                                    | 4A                      | 4B<br>4 <sup>5</sup>                | $4\Delta$                              | 4E<br>$4\Sigma$ T                     | 4Z                               | 5                                          | 6<br>$\overline{7}$                    | $\mathbf{R}$                                  | $\mathbf{Q}$    | 10                | 11                                                    | 12                                                                                                    |                  |
| ΠΙΝΑΚΑΣ 5. ΠΡΟΣΔΙΟΡΙΣΜΟΣ ΕΤΗΣΙΑΣ ΤΕΚΜΑΡΤΗΣ ΔΑΠΑΝΗΣ                                                                                                    |                               |                                                                                                    |                                                                                                    |                         |                                     |                                        |                                       |                                  |                                            |                                        |                                               | <b>YROXPEOY</b> |                   | <b><i>THE EYZYFOY</i></b>                             |                                                                                                    | $\blacktriangle$ |
| 1. Ετήσια τεκμαρτή δαπάνη διαβίωσης με βάση:<br>α) Το ετήσιο τεκμαρτό μίσθωμα για ιδιοκατοικημένη ή μισθωμένη κύρια κατοικία και έως δύο δευτερεύουσες κατοικίες. |                               |                                                                                                    |                                                                                                    |                         |                                     |                                        |                                       | KATΩ AΠO                         |                                            |                                        |                                               |                 |                   |                                                       |                                                                                                    |                  |
| <b><i>XTODOELA AKINHTOY</i></b><br><b>ΔΙΕΥΟΥΝΣΗ - ΟΔΟΙ ΠΟΥ ΠΕΡΙΚΛΕΙΟΥΝ ΤΟ</b><br><b>TETPAFONO</b>                                                                 |                               |                                                                                                    | ARO KAHPO-<br><b>NOMIA, ARPEA</b><br>FON. RAPOXH <hn.< td=""><td></td><td><b>MIZOQMENH</b><br/><b>KATOIKIA</b></td><td>КАТОГКІА 4<br/>HONOKA-<br/><b>TOIKIA</b></td><td>OEEH</td><td>SDDD<br/>ΟΡΟΦΟΣ ΚΑΤΟΙΚΟΥΣ<br/>KTA.</td><td>ΕΠΕΦΑΝΕΙΑ<br/><b>KYPLON</b><br/><b>XQPQN</b></td><td>ΕΠΙΦΑΝΕΙΑ<br/><b>FKAPAZ</b><br/>ΑΠΟΟΗΚΗΣ</td><td>ΠΟΣΟΣΤΟ<br/>ΣΥΝΙΔΙΟΚΤΗΣΙΑΣ<br/>ΥΠΟΧΡΕΟΥ ΣΥΖΥΓΟΥ</td><td></td><td>ШОКА-</td><td>MHNEE TIMH ZONHE ETOE<br/>4 TIMH<br/>ΤΟΙΚΗΣΗΣ ΕΚΚΙΝΗΣΗΣ</td><td><b>AAEIAE</b></td><td></td></hn.<> |                         | <b>MIZOQMENH</b><br><b>KATOIKIA</b> | КАТОГКІА 4<br>HONOKA-<br><b>TOIKIA</b> | OEEH                                  | SDDD<br>ΟΡΟΦΟΣ ΚΑΤΟΙΚΟΥΣ<br>KTA. | ΕΠΕΦΑΝΕΙΑ<br><b>KYPLON</b><br><b>XQPQN</b> | ΕΠΙΦΑΝΕΙΑ<br><b>FKAPAZ</b><br>ΑΠΟΟΗΚΗΣ | ΠΟΣΟΣΤΟ<br>ΣΥΝΙΔΙΟΚΤΗΣΙΑΣ<br>ΥΠΟΧΡΕΟΥ ΣΥΖΥΓΟΥ |                 | ШОКА-             | MHNEE TIMH ZONHE ETOE<br>4 TIMH<br>ΤΟΙΚΗΣΗΣ ΕΚΚΙΝΗΣΗΣ | <b>AAEIAE</b>                                                                                         |                  |
| a) KYPIA KATOIKIA                                                                                                    |                               |                                                                                                    | 206                                                                                                    |                         | 203                                 |                                        |                                       |                                  | 211                                        | 212                                    | 213                                           | 214             | 215               | 216                                                   | 217                                                                                                   |                  |
|                                                                                                    | ×.<br>$\mathbf{v}$            |                                                                                                    | NAI<br>П                                                                                                    |                         | NAI<br>$\Box$                       |                                        | $\checkmark$                          |                                  |                                            |                                        |                                               |                 |                   |                                                       |                                                                                                    |                  |
| ΒΙΠΡΩΤΗ ΔΕΥΤΕΡΕΥΟΥΣΑ<br>(MH EBOXIKH)                                                                                                    |                               |                                                                                                    | 208                                                                                                    |                         | 207                                 |                                        |                                       | 204                              | 218                                        | 219                                    | 220                                           | 221             | 222               | 223                                                   | 224                                                                                                   |                  |
|                                                                                                    | $\sigma_{\rm S}$<br>$\omega$  |                                                                                                    | NAI<br>п                                                                                                    |                         | NAI<br>П                            |                                        | $\checkmark$                          | NAI <sup>T</sup>                 |                                            |                                        |                                               |                 |                   |                                                       |                                                                                                    |                  |
| Υ) ΠΡΩΤΗ ΔΕΥΤΕΡΕΥΟΥΣΑ<br>(ESOX(KH)                                                                                                    |                               |                                                                                                    | 210                                                                                                    |                         | 209                                 |                                        |                                       | 205                              | 225                                        | 226                                    | 227                                           | 228             | 229               | 230                                                   | 231                                                                                                   |                  |
|                                                                                                    | $\sim$<br>$\dot{\mathbf{v}}$  |                                                                                                    | <b>NAI</b><br>П                                                                                                    |                         | NAI<br>П                            |                                        | $\checkmark$                          | NAI O                            |                                            |                                        |                                               |                 |                   |                                                       |                                                                                                    |                  |
| β) Το ετήσιο τεκμαρτό μίσθωμα για λοιπές δευτερεύουσες κατοικίες                                                                                                  |                               |                                                                                                    |                                                                                                    |                         |                                     |                                        |                                       |                                  |                                            | 707                                    |                                               |                 | 708               |                                                       |                                                                                                    |                  |
| γ) τα επιβατικά αυτ/α Ι.Χ., Μ.Χ. (οικογένειας, ατομικής-εταιρικής επιχ/σης, κοινωνιών και κοινοπραξιών).                                                          | A/A                           | Ονοματεπώνυμο κυρίου<br>E.I.X, M.X.                                                                                                    |                                                                                                    | Στοιχεία<br>κυκλοφορίας | Фор.<br>innot                       | Μήνες κυρ/τας Ποσοστό                  | μέσα στο 2006 συνιδ. % πρώτης κυκλοφ. | Етос.                            |                                            |                                        |                                               |                 |                   |                                                       |                                                                                                    |                  |
| <b>C</b> Read Response Time : 12 seconds                                                                                                    |                               |                                                                                                    |                                                                                                    | Enhancero AniBade       |                                     |                                        |                                       |                                  |                                            |                                        |                                               | $\triangleq$    | <b>O</b> Internet |                                                       |                                                                                                    |                  |
|                                                                                                    |                               | C Windows Media Player                                                                                                    |                                                                                                    | 2 >> Γενική Γραμματεί   |                                     |                                        |                                       |                                  | Eyypapo1 - Microsof                        |                                        |                                               |                 |                   |                                                       | EN ( $\leftarrow$ ) ( $\frac{1}{2}$ ) ( $\frac{1}{2}$ ) ( $\frac{1}{2}$ ) ( $\frac{1}{2}$ ) ( 4:36 µp |                  |
| έναρξη                                                                                                    |                               |                                                                                                    |                                                                                                    |                         |                                     |                                        | $\frac{1}{2}$ >> F.F.F.R.Z.<< - Mic   |                                  |                                            |                                        |                                               |                 |                   |                                                       |                                                                                                    |                  |

**Εικόνα 70. Συμπλήρωση στη φόρμα δήλωσης Ε1 των στοιχείων που προσδιορίζουν την ετήσια τεκμαρτή δαπάνη**

Καταχωρούνται τα ποσά που μειώνουν την ετήσια τεκμαρτή δαπάνη, με κυριότερα τα ενοίκια που καταβάλλονται για χρήση επαγγελματικής στέγης ή για την άσκηση ελευθέριου επαγγέλματος ή για την κατοικία τυχόν παιδιού που σπουδάζει σε άλλη πόλη. Ζητούνται αναλυτικότατα στοιχεία όπως το ονοματεπώνυμο ή η επωνυμία του εκμισθωτή, το Α.Φ.Μ. του εκμισθωτή καθώς και το εμβαδόν της κατοικίας (Εικόνα 71).

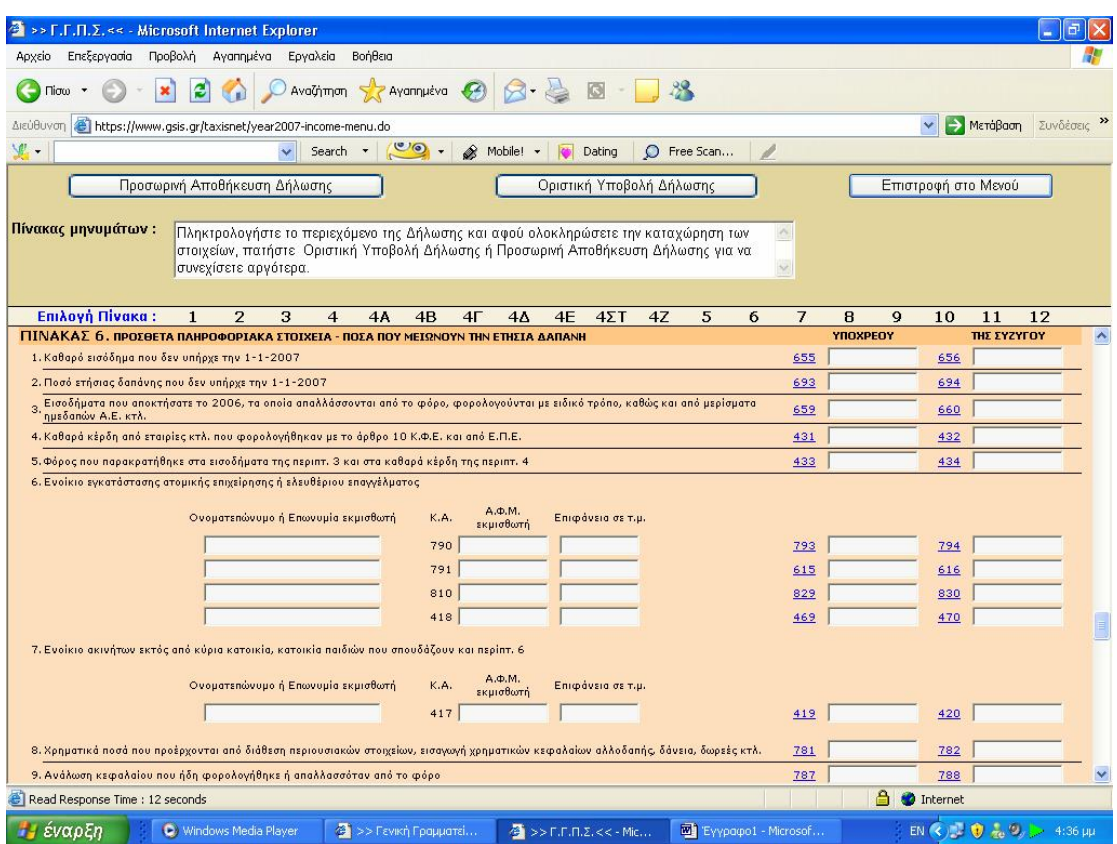

**Εικόνα 71. Συμπλήρωση στη φόρμα δήλωσης Ε1 των ποσών που μειώνουν την ετήσια τεκμαρτή δαπάνη**

Καταχωρούνται τα ποσά που αφαιρούνται από το συνολικό εισόδημα ή από το φόρο, όπως έξοδα ιατρικής περίθαλψης, ποσά που καταβάλλονται υποχρεωτικά σε ασφαλιστικά ταμεία, δαπάνες ιατρικών μηχανημάτων και άλλα (Εικόνα 72).

Ξεχωριστή κατηγορία η οποία απαιτεί πρόσθετα πληροφοριακά στοιχεία αποτελεί η δαπάνη για πληρωμή ενοικίου κύριας κατοικίας. Εκεί ζητείται σε ξεχωριστούς πίνακες να οριστούν το ονοματεπώνυμο ή η επωνυμία του εκμισθωτή, το Α.Φ.Μ. του εκμισθωτή, η επιφάνεια του ακινήτου, αν υπάρχει μετεγκατάσταση και τέλος, οι μήνες που χρησιμοποιήθηκε το ακίνητο σαν κύρια κατοικία μέσα στο οικονομικό έτος για το οποίο υποβάλλεται η δήλωση φορολογίας εισοδήματος.

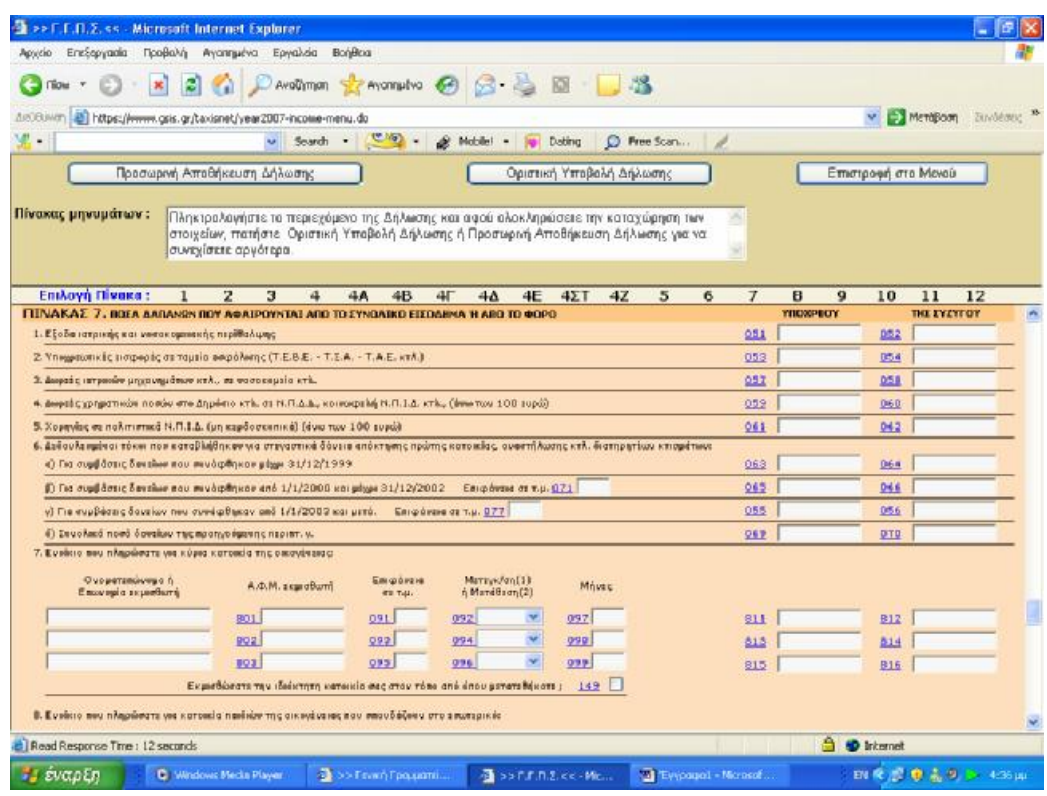

**Εικόνα 72. Συμπλήρωση στη φόρμα δήλωσης Ε1 των ποσών δαπανών που αφαιρούνται από το συνολικό εισόδημα ή από το φόρο**

Δηλώνονται οι φόροι που έχουν προκαταβληθεί ή έχουν παρακρατηθεί από τα εισοδήματα, χωριζόμενοι ανά κατηγορίες και ανά κλάδο απασχόλησης του υποκείμενου στη φορολογία, ενώ δηλώνονται και ξεχωριστές περιπτώσεις, όπως αυτή που ο φορολογούμενος έχει προκαταβάλει φόρους στο εξωτερικό (Εικόνα 73).

| <b>BonBog</b><br>Προβολή Αγαπημένα Εργαλεία<br>Anydo<br>Επεξεργασία                                                                                                    |                |                             |                     |                    |             |
|----------------------------------------------------------------------------------------------------|----------------|-----------------------------|---------------------|--------------------|-------------|
| Availament to the company B B B B                                                                                                    |                |                             |                     |                    |             |
| https://www.gas.gr/taxisnet/year2007-income-menu.do<br>AutoBiovers                                                                                                    |                |                             |                     | - Merößam          | Zuwielstrac |
| ுடை<br>Search<br>$\cdot$<br>$\bullet$<br>C Free Scan<br>Mobilet<br>Dating                                                                                                    |                |                             |                     |                    |             |
| Προσωρινή Αττοθήκευση Δήλωσης<br>Θριστική Υποβαλή Δήλωσης                                                                                                    |                |                             | Επιστροφή στο Μενού |                    |             |
| Πίνακας μηνυμάτων:<br>Πληκτρολογήστε το περιεχόμενο της Δήλωσης και αφού ολοκληρώσετε την καταχώρηση των                                                                                                    |                |                             |                     |                    |             |
| στοιχείων, πατήστε Οριστική Υποβολή Δήλωσης ή Προσωρινή Αποθήκευση Δήλωσης για να<br>συνεγίσετε αργότερα.                                                                                                    |                |                             |                     |                    |             |
| <b>Emilovn Nivaka:</b><br>$4\Sigma$ T<br>2<br>з<br>4A<br>4B<br>4 <sup>1</sup><br>44<br>4E<br>47<br>5<br>6<br>1<br>4                                                                                                    | $\overline{J}$ | $\mathbf{B}$<br>$\mathbf Q$ | 10                  | 11<br>12           |             |
| ΠΙΝΑΚΑΣ Β. ΠΡΟΚΑΤΑΒΛΗΘΕΝΤΕΣ - ΠΑΡΑΚΡΑΤΗΘΕΝΤΕΣ ΦΟΡΟΣ                                                                                                    |                | <b>YROKPEOT</b>             |                     | <b>THE EYEYFOY</b> |             |
| 1. Dégai 4th, 10th, may appearablading ou (op Bee 52 K.D.E.)                                                                                                    | 401            |                             | 602                 |                    |             |
| 2. Déant 1%, 3%, 4%, 8%, 15% kai 20% seu noperamiönkov (dobbe 55 K.a.C.)                                                                                                    | 603            |                             | 604                 |                    |             |
| 3. Фера: 20% (дабро 58 К.Ф.Е.) ка: 15% (пар. 3 дрбрев 7 у.2753/1999) пев паракретывают                                                                                                    | 605            |                             | 606                 |                    |             |
| 4. Φέρος που κατολογίστηκε για ωρίλεια από αθληση αυτοκινήτου επιχείρησης.                                                                                                    | 687            |                             | 60B                 |                    |             |
| 5. Φέρας που περεκρατήθηκε στις ομαβίς της περίπτωσης 5 του Πίν. 4A                                                                                                    | 609            |                             | 610                 |                    |             |
| 6. Φάρος που καταβλήθηκε στο εξωτερικό                                                                                                    | 651            |                             | 652                 |                    |             |
| 7. Φέρος που καταβλάθηκε στο εξωτερικό γιο εισοδήματα της περίπτ. 9 του πίν. 42"                                                                                                    | 411            |                             | \$12                |                    |             |
| 8. Φέρας που παρακροτήθηκα στο εισοδήματα από τόκοιος δαυχίων κτλ. ηρχόσηξε (Πίν. 4 ΙΤ)                                                                                                    | 292            |                             | 284                 |                    |             |
| 9. Φόρος που αναλογεί στους μισθούς, συντάξεις (repiert, 1,2,3,4 και 6 του Γίνι, 4A)                                                                                                    | 313            |                             | 214                 |                    |             |
| 10. Φέρος που προεκρατήθηκε στους μισθούς, συντάξεις επεριπε, 1.2.3.4 και 6 του Πίν. 4Α).                                                                                                    | 315            |                             | 316                 |                    |             |
| 11.Φέρος που αναλογεί στο εκπεδήματα πεν φορολεγούνται με το 2 Ψέφεσμα (βουλευτές ετλ.)                                                                                                    | 917            |                             | 918                 |                    |             |
| 12.Φάρος που περικροπήθηκε στην Ελλάδα στα ενοδήματο από τόκους, μερίσματα τίπλων κτλ. αλλοδιπής προέλευσης (περίπτ. 8 του Πίν. 42)                                                                                                    | 297            |                             | 298                 |                    |             |
|                                                                                                    |                |                             |                     |                    |             |
| FITNAKAE 9. ETOIXEIA IROEORIN BOY EYNDIKOYN NE TOYE @OPDAOFOYNENDYE KAI TOYE BARYNOYN<br>1. Andersenzo egal di edu verrekta con qed 17171900 duc 3171272000 k qed 17171901 con                                                                                                    |                |                             |                     |                    |             |
| απανδάζοντας απογραφορήσεις αρχάδη, καθώς και δησμα παιδεί που είναι άνεργα εχητερικώνδια<br>(α) Ανάντας των συζύγων (γαταίς, παπαίδας καλ.)<br>я<br>group earning your new DAES. Red is overcoving, disclose when it as conferred a special, we available<br>El de linea orgynetic abrer me la Bodad, oppresiona rontpa en auriga-<br>67% car-Sva, callas corenteres están realido e artesteira recomentare linea Bersio,<br>ab Anii-arrann à choar 4 Dedaugudean abalveol nei adalvedo, un overrighe 67%, var roven. |                |                             |                     |                    |             |
| cretifigewas and share.<br>Отараттикачере<br>Oregis<br>Erneyduunane<br>Evonn & mentals contrame<br>$A, \Phi, M$<br>KA                                                                                                    |                | Mr Yashiade                 |                     | Ma EdEuva          |             |
|                                                                                                    |                |                             |                     |                    |             |
| 831<br>r                                                                                                    |                |                             |                     |                    |             |

**Εικόνα 73. Συμπλήρωση στη φόρμα δήλωσης Ε1 των ποσών για παρακρατηθέντες ή προκαταβληθέντες φόρους**

Δηλώνονται τα στοιχεία των προσώπων που συνοικούν με τον φορολογούμενο και τον βαρύνουν. Σε ξεχωριστούς αναλυτικούς πίνακες πρέπει ο φορολογούμενος να αναγράψει τα ονόματα, το έτος γέννησης, την σχολή ή το σχολείο φοίτησης και τέλος το Α.Φ.Μ. τους (Εικόνα 74).

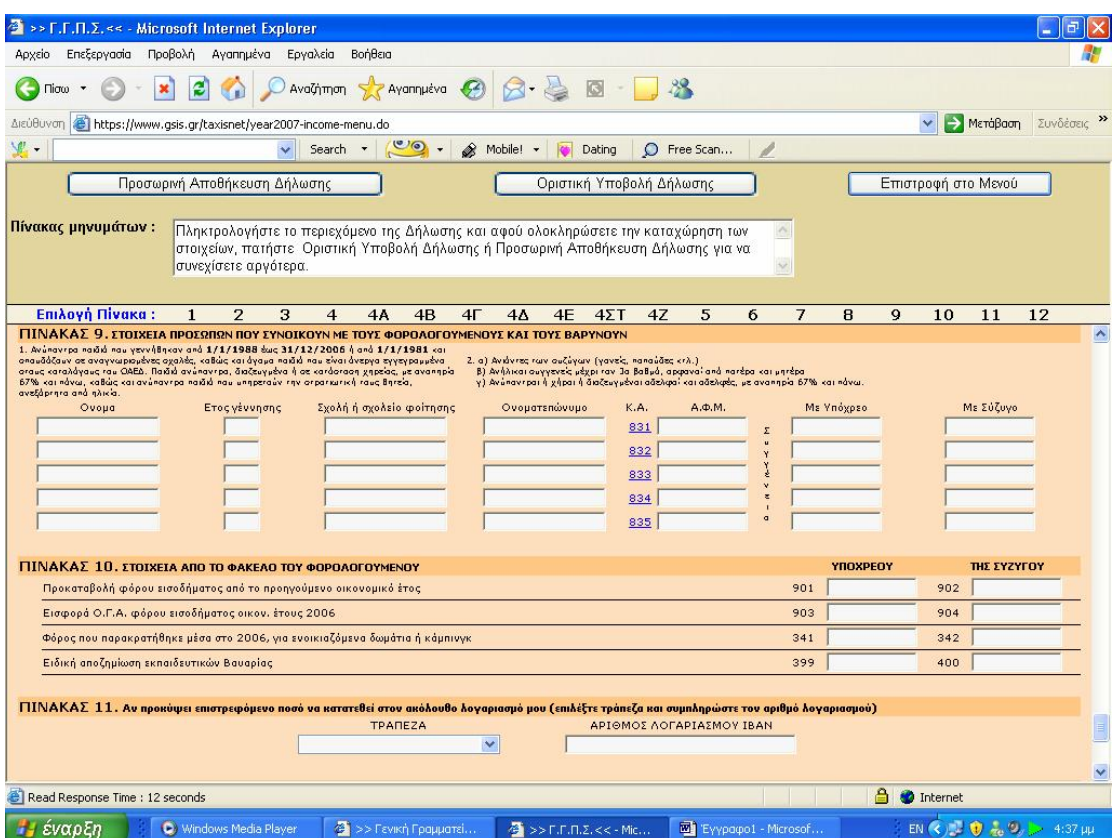

**Εικόνα 74. Συμπλήρωση στη φόρμα δήλωσης Ε1 των προσώπων που συνοικούν με τον φορολογούμενο**

Τέλος δηλώνεται αν ο φορολογούμενος το επιθυμεί ο αριθμός τραπεζικού λογαριασμού του ,για να κατατεθούν αυτόματα χρήματα σε περίπτωση που υπάρχει επιστρεφόμενο ποσό ,ενώ στο τέλος υπάρχει ειδικός πίνακας που αφορά εισοδήματα που προέρχονται από αμοιβές κατώτερου πληρώματος εμπορικού ναυτικού ,ιπτάμενου προσωπικού πολιτικής αεροπορίας και υπαλλήλων αμερικανικής αποστολής (Εικόνα 75).

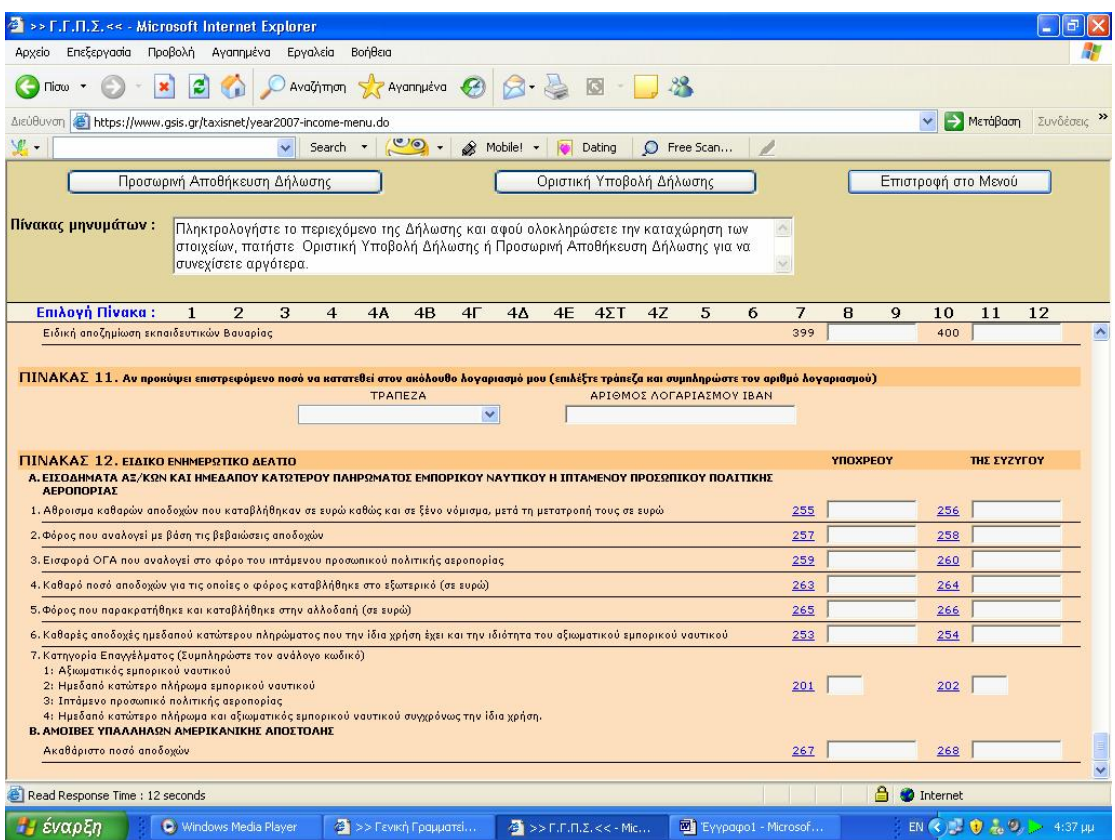

**Εικόνα 75. Συμπλήρωση στη φόρμα δήλωσης Ε1 ειδικού ενημερωτικού δελτίου**

### **5.2.2 ΥΠΟΒΟΛΗ ΔΗΛΩΣΗΣ ΜΙΣΘΩΜΑΤΩΝ ΑΚΙΝΗΤΩΝ Ε2**

Η αναλυτική κατάσταση για τα μισθώματα ακινήτων Ε2 είναι ένα έντυπο που υποβάλλεται μαζί με το Ε1 ,από όσους φορολογούμενους έχουν στην κατοχή τους ακίνητα που τα μισθώνουν .Σε αυτό το έντυπο προσδιορίζεται η αναλυτική κατάσταση για τα μισθώματα ακινήτων και γίνεται η πλήρης περιγραφή του ακινήτου .Δηλαδή ,συμπληρώνεται η τοποθεσία του (οδός ,αριθμός ,πόλη ,ταχυδρομικός κώδικας) ,η θέση ,η χρήση και η επιφάνειά του .Επίσης αναγράφονται τα στοιχεία του ενοικιαστή (ονοματεπώνυμο και Α.Φ.Μ.) ,η διάρκεια ενοικίασης ,το πραγματικό ή τεκμαρτό μηνιαίο μίσθωμα ,το ποσοστό συνιδιοκτησίας και το ακαθάριστο εισόδημα που αναλογεί στον υπόχρεο ,είτε αυτό προέρχεται από εκμίσθωση ή υπεκμίσθωση ,δωρεάν παραχώρηση ,ιδιοκατοίκηση ή ιδιόχρηση (Εικόνα 76,77).

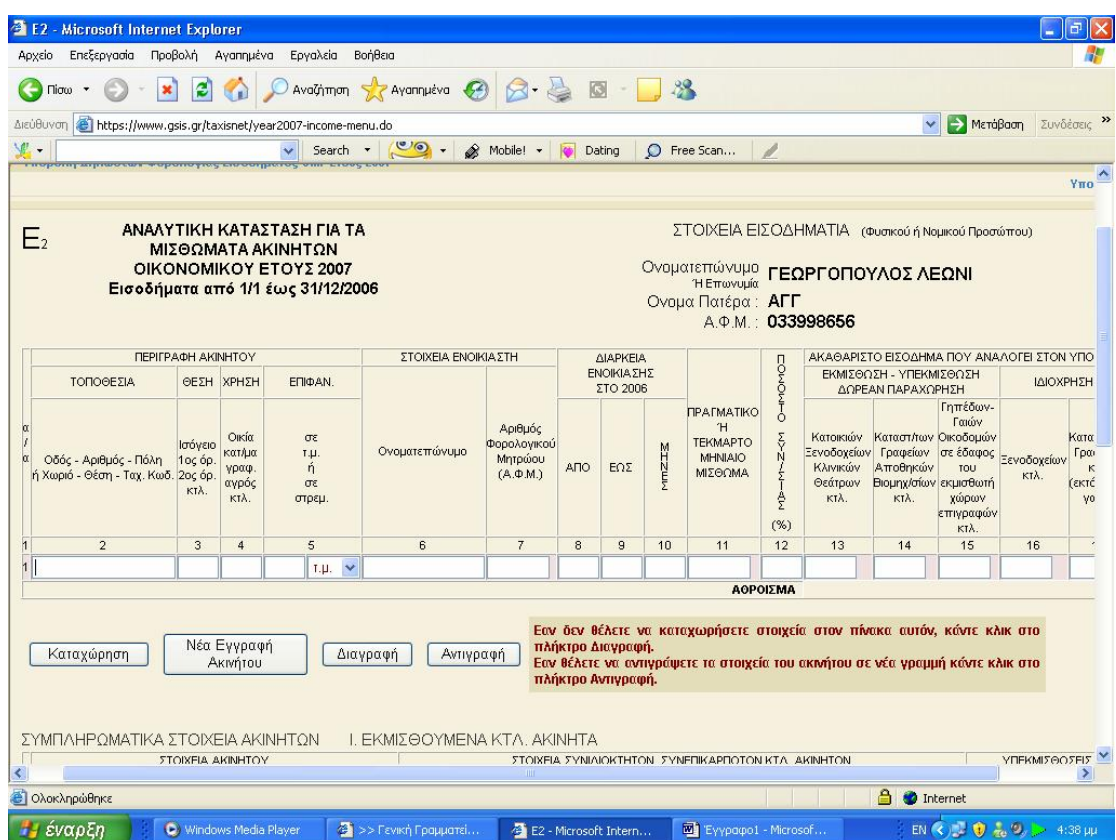

**Εικόνα 76. Φόρμα δήλωσης αναλυτικής κατάστασης μισθωμάτων (1)**

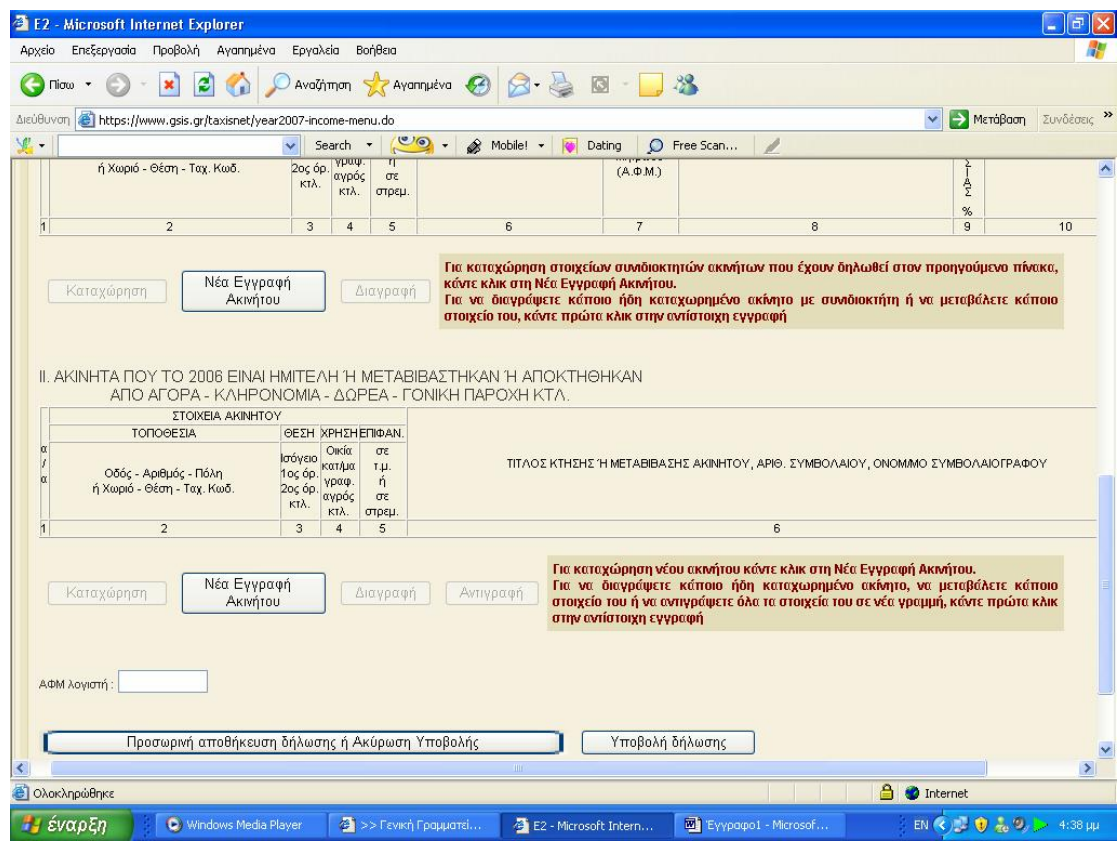

**Εικόνα 77. Φόρμα δήλωσης αναλυτικής κατάστασης μισθωμάτων (2)** 

# **5.2.3 ΥΠΟΒΟΛΗ ΔΗΛΩΣΗΣ ΟΙΚΟΝΟΜΙΚΩΝ ΣΤΟΙΧΕΙΩΝ ΕΠΙΤΗΔΕΥΜΑΤΙΩΝ Ε3**

Υποχρεούται να υποβάλουν δήλωση οικονομικών στοιχείων επιτηδευματιών όσοι απέκτησαν κατά το προηγούμενο έτος εισοδήματα από επιχειρήσεις ή παντός είδους επιτηδεύματα .

Αρχικά ο χρήστης συμπληρώνει τα στοιχεία του καθώς αναλυτικά τα στοιχεία Κ.Β.Σ. που εκδόθηκαν από την επιχείρηση μέσα στη χρήση που αφορά η δήλωση (Εικόνα 78).

| Επεξεργασία Προβολή Αγαπημένα<br>Εργαλεία<br>Βοήθεια<br>Αρχείο<br>AvaGimon & Avannueva 3 3 3 3 3 3 3<br>e<br>Πίσω<br>Διεύθυνση <b>ε https://www.gsis.gr/taxisnet/year2007-income-menu.do</b><br>$\checkmark$<br>Μετάβαση<br>鬼.<br>Search $\cdot$ $\circ$ $\circ$ $\cdot$<br>S Mobile! -<br>C Free Scan<br><b>Dating</b><br>Προσωρινή Αποθήκευση Δήλωσης<br>Καθαρισμός<br>Υποβολή Δήλωσης<br>Επιστροφή<br>$I - IA - IB$<br>$IF - IA - IE$<br>Πίνακες:<br>$A - B - I$<br>ΣΤ $[a-\delta]$<br>$\Sigma$ T [ $z$ -n]<br>$2 - H$<br>$0$ [a-y]<br>$0\left[\delta\eta\right]$<br>$IZ - IH$<br>$A - E$<br><b>IET</b><br>$\overline{ }$<br>Πληκτρολογήστε το περιεχόμενο της Δήλωσης και αφού ολοκληρώσετε την καταχώρηση των στοιχείων, πατήστε<br>Υποβολή Δήλωσης ή Προσωρινή Αποθήκευση Δήλωσης για να συνεχίσετε αργότερα.<br>$\ddotmark$<br>ΜΗΧΑΝΟΓΡΑΦΙΚΟ ΔΕΛΤΙΟ ΟΙΚΟΝΟΜΙΚΩΝ ΣΤΟΙΧΕΙΩΝ ΕΠΙΧΕΙΡΗΣΕΩΝ ΚΑΙ ΕΠΙΤΗΔΕΥΜΑΤΙΩΝ<br>ΟΙΚΟΝΟΜΙΚΟ ΕΤΟΣ 2007<br>ΟΝΟΜΑΤΕΠΩΝΥΜΟ/ΕΠΩΝΥΜΙΑ<br>ΓΕΩΡΓΟΠΟΥΛΟΣ ΛΕΩΝΙ ΑΓΓ<br>Μη Φυσικού Προσώπου<br>033998656<br>$A.\Phi.M.$ 018<br>ΔΙΑΧΕΙΡΙΣΗ<br>002<br>003<br>ΕΙΔΟΣ ΔΗΛΩΣΗΣ<br>008<br>APXIKH V<br>Anó<br>έως<br>Δ.Ο.Υ. ΥΠΟΒΟΛΗΣ 005 Επιλέξτε Δ.Ο.Υ.<br>$\checkmark$<br><b>ΑΡΙΘΜΟΣ ΔΗΛΩΣΗΣ 004</b><br>v<br>Δ.Ο.Υ. ΠΡΟΗΓΟΥΜΕΝΗΣ ΥΠΟΒΟΛΗΣ 007<br>Emilders 8.O.Y.<br>ΑΡΙΘΜΟΣ ΦΑΚΕΛΟΥ Α.Ε. 006<br>ΑΡΜΟΔΙΟ ΕΛΕΓΚΤΙΚΟ ΚΕΝΤΡΟ 017 Επιλέξτε Ελεγκτικό Κέντρο V<br>$\checkmark$<br>Κατηγορία βιβλίων έδρας<br>$019 - V$<br>Χρήσεις που κλείσατε εντός της διαχ. περιόδου<br>Arria un tripnanci<br>726<br><br>730<br>ΠΙΝΑΚΑΣ Α. ΣΤΟΙΧΕΙΑ ΦΟΡΟΛΟΓΟΥΜΕΝΟΥ<br>Κ. Α. Δ. μεγαλύτερων<br>K. A. &.<br>δραστηριότητα με τα<br>705<br>761<br>Έδρας<br>ακαθάριστων εσόδων<br>μεγαλύτερα έσοδα<br>ΣΤΟΙΧΕΙΑ ΤΟΥ ΣΥΖΥΓΟΥ [Συμπληρώνονται μόνο όταν η πιο πάνω επιχείρηση είναι ατομική και ανήκει στη σύζυγο]<br>A. D. M.<br>041<br>ΟΝΟΜΑΤΕΠΩΝΥΜΟ<br>ΠΙΝΑΚΑΣ Β', ΣΤΟΙΧΕΙΑ Κ.Β.Σ. ΕΚΔΟΘΕΝΤΑ ΣΤΗ ΧΡΗΣΗ<br>Στοιχεία που εκδόθηκαν<br>Στοιχεία που εκδόθηκαν<br>Τίτλος στοιχείου (Απόδ. λιαν. Πώλησης, τιμολ.<br>Τίτλος στοιχείου (Απόδ. λιαν. Πώλησης, τιμολ.<br>πώλησης κτλ.)<br>πώλησης κτλ.)<br>Anó No<br>Anó No<br>Máxor No<br>Máxor No<br>6.<br>1.<br>2.<br>7.<br>з.<br>8.<br>4.<br>9.<br>5.<br>10.<br>ΠΙΝΑΚΑΣ Γ', ΛΟΙΠΑ ΣΤΟΙΧΕΙΑ ΕΠΙΧΕΙΡΗΣΗΣ<br>Φορολογικές αποθήκες<br>062<br>Βιβλίο αποθήκης<br>880<br>Υποκαταστήματα<br>061<br>------<br>------<br>Αποθηκευτικοί χώροι<br>064<br>Μόνιμα απασχολούμενο προσωπικό<br>065<br>Βιβλίο Παραγωγής - Κοστολογίου<br>066<br>å<br><b>ε Ολοκληρώθηκε</b><br>e.<br>Internet<br>2 >> Гаукή Градиата<br>EN $\left\langle \left\langle \right\rangle \right\rangle$ $\left\langle \left\langle \right\rangle \right\rangle$ $\left\langle \left\langle \right\rangle \right\rangle$ $\left\langle \left\langle \right\rangle \right\rangle$ $\left\langle \left\langle \right\rangle \right\rangle$ 4:41 $\mu\mu$<br>$\overline{4}$ >> F.F.A.Z.<< - Mic |                                                                                |                     |  |  |  |  |  |
|----------------------------------------------------------------------------------------------------|--------------------------------------------------------------------------------|---------------------|--|--|--|--|--|
|                                                                                                    | >> F.F.Π.Σ.<< - Microsoft Internet Explorer<br>Συνδέσεις »<br>$\blacktriangle$ |                     |  |  |  |  |  |
|                                                                                                    |                                                                                |                     |  |  |  |  |  |
|                                                                                                    |                                                                                |                     |  |  |  |  |  |
|                                                                                                    |                                                                                |                     |  |  |  |  |  |
|                                                                                                    |                                                                                |                     |  |  |  |  |  |
|                                                                                                    |                                                                                |                     |  |  |  |  |  |
|                                                                                                    |                                                                                |                     |  |  |  |  |  |
|                                                                                                    |                                                                                |                     |  |  |  |  |  |
|                                                                                                    |                                                                                |                     |  |  |  |  |  |
|                                                                                                    |                                                                                |                     |  |  |  |  |  |
|                                                                                                    |                                                                                |                     |  |  |  |  |  |
|                                                                                                    |                                                                                |                     |  |  |  |  |  |
|                                                                                                    |                                                                                |                     |  |  |  |  |  |
|                                                                                                    |                                                                                |                     |  |  |  |  |  |
|                                                                                                    |                                                                                |                     |  |  |  |  |  |
|                                                                                                    |                                                                                |                     |  |  |  |  |  |
|                                                                                                    |                                                                                |                     |  |  |  |  |  |
|                                                                                                    |                                                                                |                     |  |  |  |  |  |
|                                                                                                    |                                                                                |                     |  |  |  |  |  |
|                                                                                                    |                                                                                |                     |  |  |  |  |  |
|                                                                                                    |                                                                                |                     |  |  |  |  |  |
|                                                                                                    |                                                                                |                     |  |  |  |  |  |
|                                                                                                    |                                                                                |                     |  |  |  |  |  |
|                                                                                                    |                                                                                |                     |  |  |  |  |  |
|                                                                                                    |                                                                                |                     |  |  |  |  |  |
|                                                                                                    |                                                                                |                     |  |  |  |  |  |
|                                                                                                    |                                                                                |                     |  |  |  |  |  |
|                                                                                                    |                                                                                |                     |  |  |  |  |  |
|                                                                                                    |                                                                                |                     |  |  |  |  |  |
|                                                                                                    | <b><i><i>ε</i></i></b> έναρξη<br>C) Windows Media Player                       | Eyypapo1 - Microsof |  |  |  |  |  |

**Εικόνα 78. Συμπλήρωση γενικών στοιχείων στην φόρμα δήλωσης Ε3** 

Στη συνέχεια συμπληρώνονται τα στοιχεία αυτού που είναι υπεύθυνος για τη συμπλήρωση των εντύπων και δηλώσεων της επιχείρησης ,καθώς και για τη λογιστική παρακολούθηση αυτής .Επίσης συμπληρώνονται τυχόν ενοίκια που καταβλήθηκαν ή επιδοτήσεις που εισπράχθηκαν (Εικόνα 79).

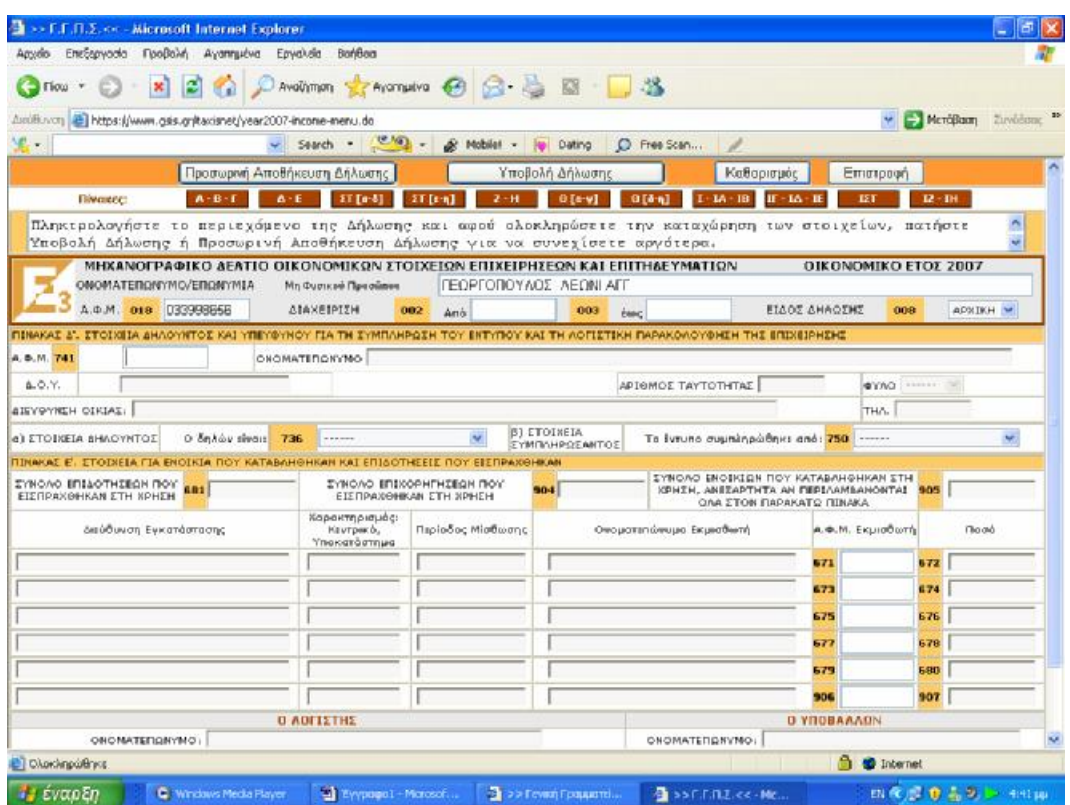

**Εικόνα 79. Συμπλήρωση στοιχείων για καταβληθέντα ενοίκια στη φόρμα δήλωσης Ε3** 

Αν η επιχείρηση από την οποία ο χρήστης είχε εισόδημα τηρούσε Α' ή Β' κατηγορίας βιβλία πρέπει να συμπληρωθούν αναλυτικά οι αγορές, η απογραφή, τα ακαθάριστα έσοδα και οι δαπάνες που πραγματοποιήθηκαν μέσα στην εξεταζόμενη χρήση (Εικόνα 80).

| <b>F.F.F.2.</b> << - Microsoft Internet Explorer                                                                                                    |         |                                                     |                    |                   |                                 |                                     |      |                        |            |                   |                      |          |                                             |
|----------------------------------------------------------------------------------------------------|---------|-----------------------------------------------------|--------------------|-------------------|---------------------------------|-------------------------------------|------|------------------------|------------|-------------------|----------------------|----------|---------------------------------------------|
| EntErpycola<br>Advela                                                                                                    |         | Προβολή Αγαπημένα Εργολεία Βοήθεια                  |                    |                   |                                 |                                     |      |                        |            |                   |                      |          |                                             |
|                                                                                                    |         | ■ 2 C Davoiting graveriation ● G B 图 ■ 名            |                    |                   |                                 |                                     |      |                        |            |                   |                      |          |                                             |
| https://www.gsis.gr/taxisnet/year2007-income-menu.do<br>Δεύθυνση                                                                                                    |         |                                                     |                    |                   |                                 |                                     |      |                        |            |                   |                      |          | <b>EX Membloom</b> Duvilleuse <sup>10</sup> |
| $\mathbb{F}$ .                                                                                                    |         |                                                     |                    |                   |                                 | Search - CO + & Mobile! + 10 Deting |      | C Free Scan            |            |                   |                      |          |                                             |
|                                                                                                    |         | Προσωρινή Αποθήκευση Δήλωσης                        |                    |                   |                                 | Υποβολή Δήλωσης                     |      |                        | Καθαρισμός |                   | Emcropagn            |          |                                             |
| <b>flivexec:</b>                                                                                                    | $A - B$ |                                                     | <b>ET Fo-61</b>    |                   |                                 | $2 - H$<br>atevi                    |      | TA.<br>ia l'â          | m          |                   |                      | $R - BH$ |                                             |
| Πληκτρολογήστε το περιεχόμενο της Δήλωσης και αφού ολοκληρώσετε την καταχώρηση των στοιχείων, πατήστε<br>Υποβολή Δήλωσης ή Προσωρινή Αποθήκευση Δήλωσης για να συνεχίσετε αργότερα.<br>MHXANOFPA@IKO AEATIO OIKONOMIKON ZTOIXEION EΠIXEIPHZEON KAI EΠITHAEYMATION |         |                                                     |                    |                   |                                 |                                     |      |                        |            |                   | OIKONOMIKO ETOI 2007 |          |                                             |
| ON OM ATERONYMOVER ONLY MIA<br>A.O.M. 018 033996666                                                                                                    |         | Mig-Bis asse of Fig-a promines<br><b>ATAXEIPITH</b> |                    | 802               | Anó                             | ΓΕΩΡΓΟΠΟΥΛΟΣ ΛΕΩΝΙΑΠΓ<br>003        |      | <b>Zoc</b>             |            | FIAOT AHAOSHS     | 000                  |          | APSTKH W                                    |
| <b>MINAKAE ET', ENIXEIPHEEIE - ENEYOEPOI ENAITENMATIEE ME BIBAIA A', B' KATHFOPIAE</b>                                                                                                    |         |                                                     |                    |                   |                                 |                                     |      |                        |            |                   |                      |          |                                             |
| e) Avepic                                                                                                    |         | Евычарной                                           |                    |                   | Eventywayde                     | (5) Amovomph                        |      |                        |            | 'Esopinc          |                      |          | <b>AARN</b>                                 |
| εμπορευμάτων                                                                                                    | 231     |                                                     | 232                |                   |                                 | εμπορεύματα                         |      |                        | 256        |                   |                      | 257      |                                             |
| α' & B' υλών - υλικών συσκ.                                                                                                    | 235     |                                                     | 236                |                   |                                 | programma ipa prediciona puoris     |      |                        | 259        |                   |                      | 260      |                                             |
| ceokómusov skucóv.                                                                                                    | 239     |                                                     | 240                |                   |                                 | no úmic kaj BonBrmidto úkro         |      |                        | 261        |                   |                      | 262      |                                             |
| arraldarnede navier                                                                                                    | 243     |                                                     | 244                |                   |                                 | ušikā augksugalac                   |      |                        | 264        |                   |                      | 265      |                                             |
| αιδών συσκαυασίας.                                                                                                    | 242     |                                                     | アミド                |                   |                                 | ngurs An                            |      |                        | 28.7       |                   |                      | 268      |                                             |
| Euroke eyopay 251                                                                                                    |         |                                                     | $\overline{2}$ 252 |                   |                                 | <b>2</b> unoAsippora                |      |                        | 270        |                   | 271                  |          |                                             |
| Avoptc naviow gphone                                                                                                    | 811     |                                                     | 81                 |                   |                                 |                                     |      | Σύνολο απογραφής 520   |            |                   | 221                  |          | Б                                           |
| v) Availagums Eoeãa Epnopiac - Meranoinone                                                                                                    |         |                                                     |                    | 8) Annávec        |                                 |                                     |      | Europiac - Meronoinone |            | Παροχής Υπηρεσιών |                      |          | Ελεύθερων Επαννελματών                      |
| χαντρική πώληση εμπορευμάτων                                                                                                    | 263     |                                                     |                    |                   | αμαιβές πρασωπικού              |                                     | 522  |                        | 523        |                   | 524                  |          |                                             |
| λιανική πώληση εμπορευμάτων                                                                                                    | 266     |                                                     |                    |                   | quaiBée ica Haos reineu         |                                     | 595  |                        | 526        |                   | 527                  |          |                                             |
| μοντρική πώληση προϊόντων                                                                                                    | 269     |                                                     |                    |                   | noposito valvovi, odgo: - ritin |                                     | 528  |                        | 529        |                   | 530                  |          |                                             |
| <b>iliauiko</b> hielinan neefevties                                                                                                    | 272     |                                                     |                    | <b>ISIÓSORON</b>  |                                 |                                     | 591  |                        | 532        |                   | 533                  |          |                                             |
| λοιπά έσαδα δραστηριότητας                                                                                                    | 273     |                                                     |                    | Subjector italia  |                                 |                                     | 534  |                        | 535        |                   | 536                  |          |                                             |
|                                                                                                    |         |                                                     |                    |                   | Σ τόκοι και συναφή έξαδα        |                                     | 537  |                        | 538        |                   | 539                  |          |                                             |
| Edvoke Eadduw Europ.- Her. 540                                                                                                    |         |                                                     |                    | anoa@iame.naylexy |                                 |                                     | 541  |                        | 542        |                   | 543                  |          |                                             |
|                                                                                                    |         |                                                     |                    |                   |                                 |                                     |      |                        |            |                   |                      |          |                                             |
|                                                                                                    |         |                                                     |                    | Finanko Amerikan  |                                 |                                     | 54.4 |                        | S. Kent    |                   | <b>S</b> Read        |          | <b>SI</b>                                   |

**Εικόνα 80. Συμπλήρωση αγορών, δαπανών, απογραφής και εσόδων στη φόρμα δήλωσης Ε3** 

Δηλώνονται αν υπήρξαν ακαθάριστα έσοδα από παροχή υπηρεσιών ή από ελευθέρια επαγγέλματα. Ανάλογα την περίπτωση ο λογιστής υποχρεούται να συμπληρώσει αναλυτικούς πίνακες με εξωλογιστικό ή λογιστικό προσδιορισμό καθαρών κερδών για επιχειρήσεις με Α' ή Β' κατηγορίας βιβλία (Εικόνα 81).

| >> E.F.FLX. << - Microsoft Internet Explorer                                                                                                    |             |                                         |          |                                   |            |                                     |       |                                                |             |                                                                                                    |                                     |                   |                                 |          |
|----------------------------------------------------------------------------------------------------|-------------|-----------------------------------------|----------|-----------------------------------|------------|-------------------------------------|-------|------------------------------------------------|-------------|----------------------------------------------------------------------------------------------------|-------------------------------------|-------------------|---------------------------------|----------|
| Επεξεργασία Προβολή Αγαπημένα Εργαλεία Βοήθεια<br>Apyzio                                                                                                    |             |                                         |          |                                   |            |                                     |       |                                                |             |                                                                                                    |                                     |                   |                                 |          |
| Ticke                                                                                                    |             | x 2 A Davalimon the Averagine 0 8 B B 3 |          |                                   |            |                                     |       |                                                |             |                                                                                                    |                                     |                   |                                 |          |
| hiridiuxon at https://www.gsis.gr/caxisnet/year2007-income-menu.clo                                                                                                    |             |                                         |          |                                   |            |                                     |       |                                                |             |                                                                                                    |                                     |                   | Mrs. Boon Evidenc <sup>30</sup> |          |
| $\mathbf{v}$ .                                                                                                    |             | Search -                                |          | $(0.16)$ .                        |            | & Mobile! v<br><b>Illian</b> Debing |       |                                                | C Free Scan |                                                                                                    |                                     |                   |                                 |          |
|                                                                                                    |             | Προσωρινή Αποθήκευση Δήλωσης            |          |                                   |            | Υποβολή Δηλωσης                     |       |                                                |             | Καθαρισμός                                                                                                    |                                     | Emicroown         |                                 |          |
| Пічанес:                                                                                                    | $A - B - 1$ |                                         | ET Ea-81 | <b>ST Ethal</b>                   |            | $2 - H$                             | 0[ey] |                                                | 0.510       | $-14 - 18$<br>$IF - IA$                                                                                                    | EET                                 |                   | 32 - 1H                         |          |
| Πληκτρολογήστε το περιεχόμενο της Δήλωσης και αφού ολοκληρώσετε την καταχώρηση των στοιχείων, πατήστε<br>Υποβολή Δήλωσης ή Προσωρινή Αποθήκευση Δήλωσης για να συνεχίσετε αργότερα. |             |                                         |          |                                   |            |                                     |       |                                                |             |                                                                                                    |                                     |                   |                                 | A        |
| ΜΗΧΑΝΟΓΡΑΦΙΚΟ ΔΕΛΤΙΟ ΟΙΚΟΝΟΜΙΚΩΝ ΣΤΟΙΧΕΙΩΝ ΕΠΙΧΕΙΡΗΣΕΩΝ ΚΑΙ ΕΠΙΤΗΔΕΥΜΑΤΙΩΝ<br>ONOMATE RONYNO/EΠONYMIA                                                                               |             | Mr; Ouence o Elpoesimos                 |          |                                   |            | ΓΕΩΡΓΟΠΟΥΛΟΣ ΑΕΩΝΙΑΠ"               |       |                                                |             |                                                                                                    |                                     |                   | OIKONOMIKO ETOZ 2007            |          |
| 4.0.N. 018 1339969556                                                                                                    |             | <b>ATAKEIPTEH</b>                       |          | 802                               | And        |                                     | 683   | $4w$ c                                         |             |                                                                                                    | <b>FILOT ANAOTHE</b>                | 068               |                                 | ARNINH V |
| ITINAKAZ IT. ERIKEIPHZEIZ - ENEVŐEPŐI ERAITENMATIEZ ME BIBAJA A", B' KATHFÓPIAZ                                                                                                    |             |                                         |          |                                   |            |                                     |       |                                                |             |                                                                                                    |                                     |                   |                                 |          |
| <b>1) Ακαθάριστα Τσοδε Παραχής Υπηρεσιών</b>                                                                                                    |             |                                         |          |                                   |            |                                     |       |                                                |             | στ) Εξωλογιστικός προσδιορισμός καρδών απιχειρήσεων με βιβλία Α' κατηγορίας<br>(aptice 32 v.2238/94) was excelled cores brooks ave M.E.K.K. yrs [k[jkin 9' sermyealec] |                                     |                   |                                 |          |
| П.Ү. Просто впибою                                                                                                    | 279         |                                         |          | Кыб. данд.<br>лифооги<br>M.E.K.K. |            | εύνολο ανορών                       |       | <b>EUVER STORE</b><br>LINTO Û<br>[M] Sue δgler |             | Ακοθάριστα Ισοδο                                                                                                    | I uvn orne<br>каборой<br>wipSoug(%) |                   | Kataoó kiloőn                   |          |
| n.Y.                                                                                                    | 276         |                                         | 302.     |                                   | 383        |                                     |       | 351                                            | 304         |                                                                                                    | 399                                 | 305               |                                 |          |
| n.v.                                                                                                    | 519         |                                         | 200      |                                   | 309        |                                     |       | 352                                            | 310         |                                                                                                    | 360                                 | 311               |                                 |          |
| home soole nep. unnpressu                                                                                                    | 282         |                                         | 314      |                                   | 315        |                                     |       | 353                                            | 316         |                                                                                                    | 361                                 | 317               |                                 |          |
| Lůvaλo Enešuv Rap. Yngp. 547                                                                                                    |             | я                                       | 320      |                                   | 391        |                                     |       | 354                                            | 399         |                                                                                                    | 369                                 | 393               |                                 |          |
| Ο Ακαθάριστα Έσοδα Ελεύθερων Επαγγελματών.                                                                                                    |             |                                         | 326      |                                   | רכב        |                                     |       | 355                                            | 328         |                                                                                                    | 363.                                | 399               |                                 |          |
| ιδιωτική πελατεία                                                                                                    | 274         |                                         | 332      |                                   | <b>CER</b> |                                     |       | 356                                            | 3004        |                                                                                                    | 364                                 | 335               |                                 |          |
| IT.Y. просто агмолю Toulo                                                                                                    | 277         |                                         |          |                                   | 834        |                                     |       | 357                                            | 835         |                                                                                                    | 8675                                | 836               |                                 |          |
| aremõtuugrise suruá.                                                                                                    | 260         |                                         |          |                                   | 335        |                                     |       | 358                                            | 340         |                                                                                                    | 366                                 | 341               |                                 |          |
| Ludine ungonedor                                                                                                    | 275         |                                         |          | Eirroha 343                       |            |                                     | F     |                                                | 344         | Σ                                                                                                    |                                     | 345               |                                 | Σ        |
| Aning Japan ElisuBepay Engyly, 278                                                                                                    |             |                                         |          |                                   |            |                                     |       |                                                |             |                                                                                                    |                                     |                   |                                 |          |
| Euwaho Euphuw Eh, Energ/mow 283                                                                                                    |             | E                                       |          |                                   |            |                                     |       |                                                |             |                                                                                                    |                                     |                   |                                 |          |
| η) Λογιστικός προσδιαφισμός καθαρών καρδών επιχειρήσεων με Βιβλία Β' Kamwapinc.                                                                                                    |             |                                         |          |                                   |            |                                     |       |                                                |             |                                                                                                    |                                     |                   |                                 |          |
| Ζύνολο Ακαθόριστων Εσάδων                                                                                                    |             |                                         |          | Eunopioc - Meranoirvanc<br>548    |            | 545                                 |       | Flapean's Ynnesatev                            |             | Ελεύθερων Επαγγελμοτιών<br>550                                                                                                    |                                     | 551               | Iweating                        | ¥        |
| <b>El OkorúnpúBrau</b>                                                                                                    |             |                                         |          |                                   |            |                                     |       |                                                |             |                                                                                                    |                                     | <b>D</b> Internet |                                 |          |
| <mark>'ι</mark> έναρξη                                                                                                    |             | <b>C</b> Windows Necka Player           |          | <b>In Eyvoupo1</b> - Murasof      |            | <b>B</b> >> Fewin Fpousant.         |       |                                                |             | SOFFRECOME                                                                                                    |                                     |                   | 田夜郎 春光草》                        | 4.42 (8) |

**Εικόνα 81. Συμπλήρωση ποσών ακαθαρίστων εσόδων στη φόρμα δήλωσης Ε3** 

Δηλώνονται τα φορολογητέα κέρδη από επιχειρήσεις Α' ή Β' κατηγορίας βιβλίων ενώ στη συνέχεια αν τα εισοδήματα αφορούν επιχείρηση με Γ' κατηγορίας βιβλία ο φορολογούμενος υποχρεούται να δηλώσει κάποιες γενικές οικονομικές πληροφορίες για την επιχείρηση (Εικόνα 82).

| >> F.F.A.Z.ss - Microsoft Internet Explorer<br>Προβαλή<br>Αγαπημένα Εργαλοία<br>Apricio<br>Ειτεξοργασία             |                                    | BonBoa |                     |                       |                               |           |                                   |                                                 |                              |                     |           |                                   |
|----------------------------------------------------------------------------------------------------|------------------------------------|--------|---------------------|-----------------------|-------------------------------|-----------|-----------------------------------|-------------------------------------------------|------------------------------|---------------------|-----------|-----------------------------------|
|                                                                                                    |                                    |        |                     |                       |                               |           |                                   |                                                 |                              |                     |           |                                   |
|                                                                                                    |                                    |        |                     |                       |                               |           | Avaluman gravemative ④ B· A 图 D B |                                                 |                              |                     |           |                                   |
| [2] https://www.gsis.gr/taxisnet/year2007-income-menu.do                                                            |                                    |        |                     |                       |                               |           |                                   |                                                 |                              |                     | MentBoom  | <b>Buydemen</b>                   |
| $\blacksquare$                                                                                                    | $\frac{1}{2}$ Search $\frac{1}{2}$ |        |                     | & Mcbilet -           | 348 <sup>2</sup>              | Debing    | C Free Scan                       |                                                 |                              |                     |           |                                   |
| Προσωρινή Αποθήκευση Δήλωσης                                                                                        |                                    |        |                     |                       | Υποβολή Δήλωση                |           |                                   | Καθαρκτμός                                      | Emorpour                     |                     |           |                                   |
| $A - B - F$<br><b>TIPPOPLECE</b><br>$A - E$                                                                         |                                    |        |                     |                       | $2 - H$                       | $0$ [a-y] | <b>BIS-61</b>                     | $TA - BP$                                       | 337                          |                     | $12 - 34$ |                                   |
| Πληκτρολογήστε το περιεχόμενο της Δήλωσης και αφού ολοκληρώσετε την καταχώρηση των στοιχείων, πατήστε               |                                    |        |                     |                       |                               |           |                                   |                                                 |                              |                     |           |                                   |
| Υποβολή Δήλωσης ή Προσωρινή Αποθήκευση Δήλωσης για να συνεγίσετε αργότερα.                                          |                                    |        |                     |                       |                               |           |                                   |                                                 |                              |                     |           | v.                                |
| MHXANOFPA DIKO AEATIO OIKONOMIKON ITOIXEIGN EΠIXEIPHIEON KAI EΠITHAEYMATION                                         |                                    |        |                     |                       |                               |           |                                   |                                                 | ΟΙΚΟΝΟΜΙΚΟ ΕΤΟΣ 2007         |                     |           |                                   |
| ONOMATER ON THO / ERGAN MIA                                                                                         | Mr Quesco Dps suses                |        |                     | ΓΕΩΡΓΟΠΟΥΛΟΣ ΛΕΟΝΙΑΓΓ |                               |           |                                   |                                                 |                              |                     |           |                                   |
| A.O.M. 018 033996656                                                                                                | <b>ATAXEIPIEH</b>                  |        | 002                 | $An\alpha$            |                               | 803       | <b>ENIC</b>                       |                                                 | ΕΙΔΟΣ ΔΗΛΩΣΗΕ                | 008                 |           | APRIEH W                          |
| ΓΙΝΑΚΑΣ 2". ΠΡΟΣΔΙΟΡΙΣΜΟΣ ΦΟΡΟΛΟΓΗΤΙΩΝ ΚΕΡΔΩΝ ΕΓΙΧΕΙΡΗΣΙΩΝ ΜΕ ΒΙΝΑΙΑ Α" Δ Β" ΚΑΤΗΓΟΡΙΑΣ ΚΑΙ ΕΛΕΥΦΕΡΩΝ ΕΠΑΓΓΕΛΜΑΤΙΩΝ |                                    |        |                     |                       |                               |           |                                   |                                                 |                              |                     |           |                                   |
| mhiov: laoão rep. o', @', y', &' nep. 1 ep. 32, ntp. o' 8 @' nop. 3 op. 50 v. 2238/1994 est.                        |                                    |        |                     |                       |                               | 348       |                                   | apopoà, semiente ovant, répov                   |                              | 592                 |           |                                   |
| Sanàvig ayapèc 0.T.M.                                                                                               |                                    |        |                     | 336                   |                               |           |                                   | Sanàva Emira, ipsuvac (studiovierinà).          |                              | 318                 |           |                                   |
| Giagoog Gangrov                                                                                                    | 324                                |        |                     | sibog us Mimy,        |                               | 342       |                                   |                                                 |                              | 312                 |           |                                   |
|                                                                                                    |                                    |        |                     |                       |                               |           |                                   |                                                 | Φορολογητέα Καθαρά Κέρδη 216 |                     |           |                                   |
| FILKAKAZ M", FERIKEZ OIKONOMIKEZ TIAMPODOPIEZ ETEXEIPHZEGR NE EIBAIA F' KATHFOPIAZ<br>oil Lookovogiao               |                                    |        | Eugebnic            |                       | Aninc                         |           | $B$ ) Eooðu                       |                                                 |                              |                     |           |                                   |
| 1. Kag őkora                                                                                                    | (AT)                               | 161    |                     | 162                   |                               |           |                                   | συναλικά έσαδα από παραχή υπηρεσιών             |                              | $(7/73)$ 459        |           |                                   |
| 2. Διαφορά από Σκάριση μετοχών υπέρ το άρτιο                                                                        | (AII)                              | 165    |                     | 166                   |                               |           |                                   | επιεορηγήσεις και διάφορα έσαδα πωλήσεων        |                              | (7V74)463           |           |                                   |
| 3. Beauvoris avanoamapuavnc.                                                                                        | [ATI]                              | 169    |                     | 170                   |                               |           | έσαδα παρεπόμενων σσχολιών        |                                                 |                              | $(7/75)$ 467        |           |                                   |
| 4. Αποθεματικά κεφάλαια                                                                                             | (ATV)                              | 173    |                     | 174                   |                               |           | έσοδα κεφαλοϊκιν                  |                                                 |                              | $(1/76)$ 469        |           |                                   |
| 5. Anorakiesaara as vio.                                                                                            | [AV]                               | 177    |                     | 178                   |                               |           |                                   | ιδεοπαρανωνή πανίων ο χρησιμοπ, προβλ.          |                              | (///78) 471         |           |                                   |
| 6. Μακροπρόθεσμες υποχρεώσεις                                                                                       | (FT)                               | 181    |                     | 182                   |                               |           | skustálikaumic                    | έκτακτα και ανόργανα έσοδα και κέρδη.           |                              |                     | 475       |                                   |
| 7. Ведумирование импурация:                                                                                         | (T11)                              | 195    |                     | 186                   |                               |           | v) Kóam                           |                                                 |                              |                     |           |                                   |
| 8. Митаратикаі доуоднасцої павгутікой                                                                               | (5)                                | 189    |                     | 190                   |                               |           |                                   | αξία παραχθέντων προϊόντων εταίμων και ημιτελών |                              |                     | 412       |                                   |
| 9. Οφαλίδμουα καφάλαια                                                                                              | (A)                                | 193    |                     | 194                   |                               |           |                                   | κάστος α' b β' υλών + ολικών αυσκευασίας        |                              |                     | 416       |                                   |
| 10. Κεφάλαιο εισπροκτέο στην επόμενη χρήση                                                                          | [4II4]                             | 163    |                     | 164                   |                               |           |                                   | κόστος αναλώσιμων υλικών που ακολώθηκαν         |                              |                     | 420       |                                   |
| 11. Makonic                                                                                                    | [AII1] 167                         |        |                     | 158                   |                               |           |                                   | κάστος αντολλοκτικών πανίων που αναλώθηκαν      |                              |                     | 424       |                                   |
| <b>El OworJapidBrez</b>                                                                                             |                                    |        |                     |                       |                               |           |                                   |                                                 |                              | <b>3 @ Internet</b> |           |                                   |
| <b>Γ, εναρξη</b><br>C Windows Media Player                                                                          |                                    |        | Evypount - Microsof |                       | <b>De So Freight Poquanti</b> |           |                                   | ● SSE F.F.E. KK → Mk                            |                              |                     |           | <b>EN R B C A D &amp; A C ALL</b> |

**Εικόνα 82. Συμπλήρωση οικονομικών πληροφοριών για επιχειρήσεις με Γ' κατηγορίας βιβλία στη φόρμα δήλωσης Ε3**

Δηλώνονται επίσης από τον φορολογούμενο κάποιες αναλυτικότερες οικονομικές πληροφορίες για την επιχείρηση ,όπως οι πωλήσεις εμπορευμάτων ,τα έσοδα από παροχή υπηρεσιών ,οι αγορές και οι δαπάνες (Εικόνα 83,84).

| >> F.F.A.Z.ss - Microsoft Internet Explorer<br>Προβολή                                                                                                    |     | Αγαπημένα Εργαλοία Βοήθεια                                                                                                    |     |                                            |             |           |                          |                  |           |                                                      |     |                     |                      |                      |
|----------------------------------------------------------------------------------------------------|-----|----------------------------------------------------------------------------------------------------|-----|--------------------------------------------|-------------|-----------|--------------------------|------------------|-----------|------------------------------------------------------|-----|---------------------|----------------------|----------------------|
| Ειτεξοργασία<br>Apricio                                                                                                    |     |                                                                                                    |     |                                            |             |           |                          |                  |           |                                                      |     |                     |                      |                      |
| <b>Tiou</b>                                                                                                    |     |                                                                                                    |     |                                            |             |           |                          |                  |           |                                                      |     |                     |                      |                      |
| https://www.gsis.gr/taxisnet/year2007-income-menu.do                                                                                                    |     |                                                                                                    |     |                                            |             |           |                          |                  |           |                                                      |     |                     | MeraBoom             | Buydeaux.            |
| $\mathbf{r}$ .                                                                                                    |     | $u = 3$ and $u = 100$ and $u = 100$ and $u = 100$ and $u = 100$ and $u = 100$ and $u = 100$ and $u = 100$ and $u = 100$ and $u = 100$ and $u = 100$ and $u = 100$ and $u = 100$ and $u = 100$ and $u = 100$ and $u = 100$ and $u = 100$ and $u$ |     | & Mobile! - last Dobing                    |             |           | C Free Scan              |                  |           |                                                      |     |                     |                      |                      |
|                                                                                                    |     | Προσωρινή Αποθήκευση Δήλωσης                                                                                                    |     | Υποβολή Δήλωσης                            |             |           |                          |                  |           | Каварилийс                                           |     | Emotpoor            |                      |                      |
| $A - B - F$<br>Пічник:                                                                                                    |     | $A - E$<br>11 [a-5]                                                                                                    |     | $2 - H$                                    |             | $0$ [e-y] | <b>GIS-67</b>            |                  | $18 - 38$ | $0 - 10$                                             | 137 |                     | $R - H$              |                      |
| Πληκτρολογήστε το περιεχόμενο της Δήλωσης και αφού ολοκληρώσετε την καταχώρηση των στοιχείων, πατήστε<br>Υποβολή Δήλωσης ή Προσωρινή Αποθήκευση Δήλωσης για να συνεχίσετε αργότερα.<br>MHXANOFPAΦIKO ΔΕΑΤΙΟ ΟΙΚΟΝΟΜΙΚΩΝ ΣΤΟΙΧΕΙΩΝ ΕΠΙΧΕΙΡΗΣΕΩΝ ΚΑΙ ΕΠΙΤΗΔΕΥΜΑΤΙΩΝ |     |                                                                                                    |     |                                            |             |           |                          |                  |           |                                                      |     |                     | OIKONOMIKO ETOI 2007 |                      |
| ΟΝΟΜΑΤΕΠΩΝΥΜΟ/ΕΠΩΝΥΜΙΑ<br>A.O.M. 018 033996556                                                                                                    |     | Μη Φυσικού Προσώπου<br><b>ATAXEIPIEH</b>                                                                                                    |     | ΓΕΩΡΓΟΠΟΥΛΟΣ ΛΕΟΝ ΑΓΓ<br>802<br>$An\alpha$ |             | 603       | <b>ENIC</b>              |                  |           | <b>ΕΙΔΟΣ ΔΗΛΩΣΗΕ</b>                                 |     | 008                 |                      | APKIKH ~             |
| FENAKAZ @", ANA/VYTKEZ OIKONOMIKEZ FIANPO@OPIEZ EFIXEIPHZEQN ME BIBAIA F" KATHFOPEAZ                                                                                                    |     |                                                                                                    |     |                                            |             |           |                          |                  |           |                                                      |     |                     |                      |                      |
| a) Buknass;                                                                                                    |     | Хомтрекіс Воштарккой                                                                                                    |     | <b>Arguints Edwinging</b>                  |             |           | Ενδοκοποτικές Παραδόσεις |                  |           | EEavovic                                             |     |                     | Πωλήσεις στο Δημόσιο |                      |
| 466<br><b>πμιτεραυμάτων</b>                                                                                                    |     |                                                                                                    | 478 |                                            | 474         |           |                          |                  | 470       |                                                      |     | 841                 |                      |                      |
| προϊόντων ετοίμων και ημιτελών<br>464                                                                                                    |     |                                                                                                    | 476 |                                            | 172         |           |                          |                  | 460       |                                                      |     | 842                 |                      |                      |
| umo no allov teav - uma hausudmeru<br>490                                                                                                    |     |                                                                                                    | 042 |                                            | 944         |           |                          |                  | 945       |                                                      |     | 12-96               |                      |                      |
| g' & B' ukay - ukway quocsuggige 482                                                                                                    |     |                                                                                                    | 847 |                                            | <b>SI4R</b> |           |                          |                  | 849       |                                                      |     | 850                 |                      |                      |
| avahoalpos ulanów<br>494                                                                                                    |     |                                                                                                    | 851 |                                            | 852         |           |                          |                  | 853       |                                                      |     | 854                 |                      |                      |
| ανταλλακτικών παγίων<br>486                                                                                                    |     |                                                                                                    | 855 |                                            | 856         |           |                          |                  | 857       |                                                      |     | 858                 |                      |                      |
| sidio programazing<br>487                                                                                                    |     |                                                                                                    | 859 |                                            | bdo         |           |                          |                  | 861       |                                                      |     | 842                 |                      |                      |
| EYNOAO ΠΩΛΗΣΕΩΝ 488                                                                                                    |     | и                                                                                                    | 863 | ū                                          | 864         |           |                          | Σ                | 865       |                                                      | P.  | 866                 |                      | ×                    |
| πωλήσεις για λογαριασμό τρίτων<br>508                                                                                                    |     |                                                                                                    | 512 |                                            | 867         |           |                          |                  | 868       |                                                      |     | 869                 |                      |                      |
| 195<br>mode asset may look                                                                                                    |     |                                                                                                    | 870 |                                            | 871         |           |                          |                  | 872       |                                                      |     | 873                 |                      |                      |
| B) Eacon and neposh unnocative                                                                                                    |     | OTO I OUTRO MO                                                                                                    |     | arny Eugenoisch Eyean                      |             |           | σε τοίτες χώρες          |                  |           | v) Κόστος προϊόντων - εμπορευμέτων θελειόμενη χρήση) |     |                     |                      |                      |
| npounding - unomite                                                                                                    | 453 |                                                                                                    | 874 |                                            | 875         |           |                          |                  |           | κάστος πωληθέντων εμπορευμάτων                       |     | 484                 |                      |                      |
| παροχή υπηρεσιών στο Δημόσιο                                                                                                    | 455 |                                                                                                    |     |                                            |             |           |                          |                  |           | κόστος πωληθέντων προϊόντων                          |     | 408                 |                      |                      |
|                                                                                                    | 457 |                                                                                                    | 875 |                                            | 877         |           |                          |                  |           | Eŭvoko I Koaroc neAndivrovi                          |     | 434                 |                      | Σ                    |
|                                                                                                    |     |                                                                                                    |     |                                            |             |           |                          |                  |           |                                                      |     |                     |                      |                      |
| <b>BIOMOKATION Brace</b>                                                                                                    |     |                                                                                                    |     |                                            |             |           |                          | (22000100100     |           |                                                      |     | <b>3 @ Internet</b> |                      |                      |
| <b>", εναρίη</b><br>C Windows Media Player                                                                                                    |     | Eyypoge1 - Microsof                                                                                                    |     | Diso Free Footami                          |             |           |                          | · S>FF.R.E.KK-Mk |           |                                                      |     |                     |                      | EN R 2 0 A 9 5 442 M |

**Εικόνα 83. Συμπλήρωση αναλυτικών οικονομικών πληροφοριών για επιχειρήσεις με Γ' κατηγορίας βιβλία στη φόρμα δήλωσης Ε3 (1)** 

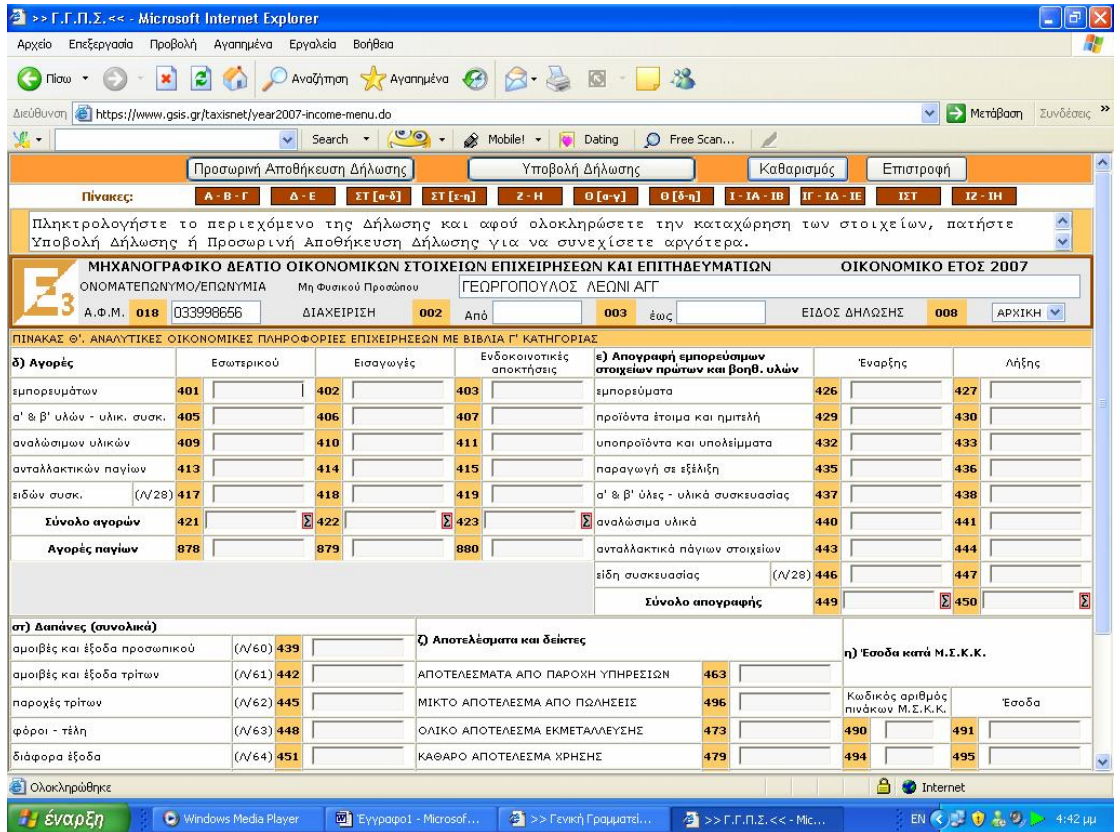

#### **Εικόνα 84. Συμπλήρωση αναλυτικών οικονομικών πληροφοριών για επιχειρήσεις με Γ' κατηγορίας βιβλία στη φόρμα δήλωσης Ε3 (2)**

Προσδιορίζονται τα καθαρά κέρδη τεχνικών ή οικοδομικών επιχειρήσεων αναλυτικά και καταχωρούνται στοιχεία του τεχνικού έργου, δηλαδή η τοποθεσία του, το είδος του έργου, η αξία των υλικών του εργοδότη και του εργολάβου, ο συντελεστής καθαρού κέρδους του έργου και τα καθαρά τεκμαρτά κέρδη (Εικόνα 85,86).

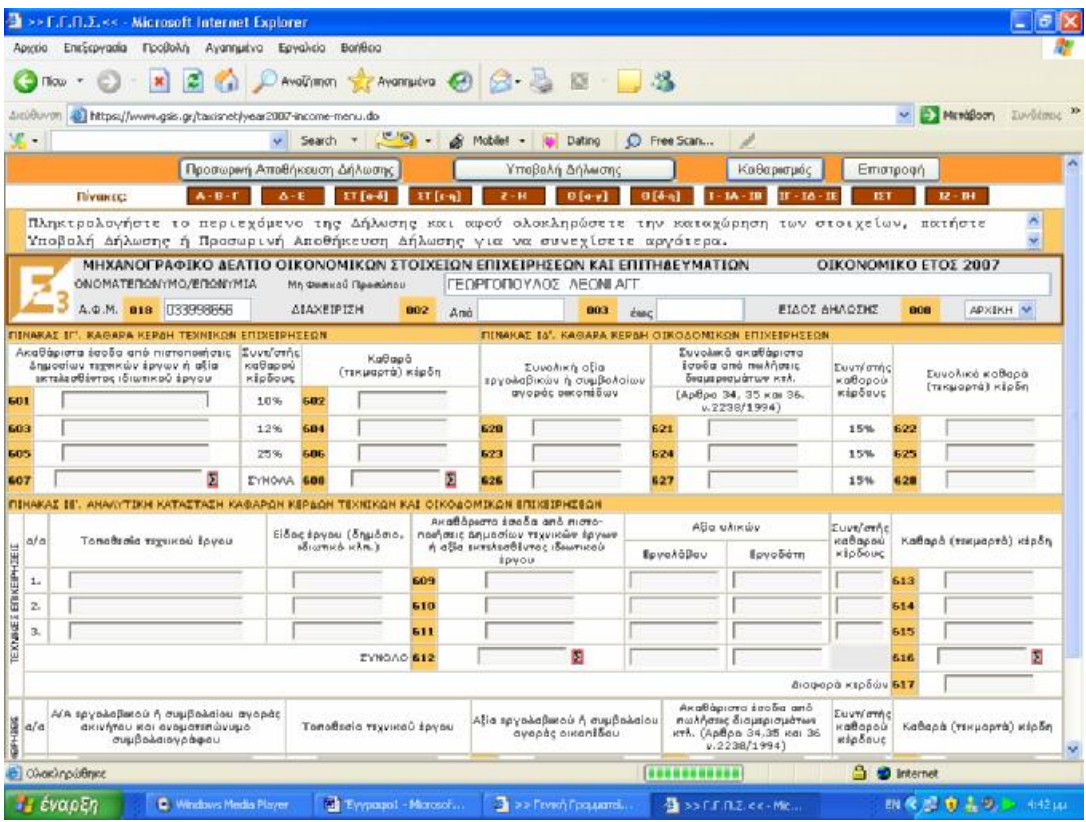

**Εικόνα 85. Συμπλήρωση ποσών καθαρών κερδών από τεχνικές επιχειρήσεις στη φόρμα δήλωσης Ε3 (1)** 

|                            | >> F.F.A.2.ss Microsoft Internet Explarer                                                                                                    |                                 |     |                                            |                   |             |              |                                                                    |             |              |                                                                  |                                  |                   |                                     |           |
|----------------------------|----------------------------------------------------------------------------------------------------|---------------------------------|-----|--------------------------------------------|-------------------|-------------|--------------|--------------------------------------------------------------------|-------------|--------------|------------------------------------------------------------------|----------------------------------|-------------------|-------------------------------------|-----------|
| Apycio                     | Προβαλή<br>Ειτεξοργασία                                                                                                    | Αγαπημένα Εργαλοία              |     | BonBoa                                     |                   |             |              |                                                                    |             |              |                                                                  |                                  |                   |                                     |           |
|                            | вı<br>$\pmb{\times}$                                                                                                    | $\mathbb{R}$                    |     |                                            |                   |             |              | Avolumen the Avenue OB 3 5 3                                       |             |              |                                                                  |                                  |                   |                                     |           |
| <b>ARGB</b>                | 2 https://www.gsis.gr/taxisnet/vear2007-income-menu.do                                                                                                    |                                 |     |                                            |                   |             |              |                                                                    |             |              |                                                                  |                                  |                   | MeraBoon                            | Zuwöenen: |
| $\blacksquare$             |                                                                                                    |                                 |     | v Search .                                 | <b>Company</b>    | & Mobile! - |              | Debing                                                             |             | D Free Scan  |                                                                  |                                  |                   |                                     |           |
|                            |                                                                                                    |                                 |     | Προσωρινή Αποθήκευση Δήλωσης               |                   |             |              | Υποβολή Δήλωση                                                     |             |              | Каваркгузс                                                       |                                  | Emergeen          |                                     |           |
|                            | $A - B - F$<br>Пічник:                                                                                                    | $A - E$                         |     | 11 fa-51                                   | ET feml           |             | $2 - H$      | $0$ [a-y]                                                          | 015-61      |              | $18 - 38$<br>$U - U$ <sup>6</sup>                                | m                                |                   | $R - 3H$                            |           |
|                            | Πληκτρολογήστε το περιεχόμενο της Δήλωσης και αφού ολοκληρώσετε την καταχώρηση των στοιχείων, πατήστε                                                       |                                 |     |                                            |                   |             |              |                                                                    |             |              |                                                                  |                                  |                   |                                     |           |
|                            | Υποβολή Δήλωσης ή Προσωρινή Αποθήκευση Δήλωσης για να συνεγίσετε αργότερα.<br>MHXANOFPA DIKO AEATIO OIKONOMIKON ITOIXEIQN EFIIXEIPHIEQN KAI EFIITHAEYMATIQN |                                 |     |                                            |                   |             |              |                                                                    |             |              |                                                                  |                                  |                   | OIKONOMIKO ETOI 2007                |           |
|                            | ΟΝΟΜΑΤΕΠΩΝΥΜΟ/ΕΠΩΝΥΜΙΑ                                                                                                    |                                 |     | Mn Quosco Doseignu                         |                   |             |              | ΓΕΩΡΓΟΠΟΥΛΟΣ ΛΕΟΝΙ ΑΓΙ                                             |             |              |                                                                  |                                  |                   |                                     |           |
|                            | A.O.M. 018 033996666                                                                                                    |                                 |     | <b>ATAXEIPIEH</b>                          | 002<br>$An\alpha$ |             |              | coo                                                                | <b>CALC</b> |              |                                                                  | <b>ΕΙΔΟΣ ΔΗΛΩΣΗΕ</b>             | 006               | APKIKH V                            |           |
|                            | FINAKAZ IF. KAGAPA KEPAH TEXHIKON ETIXELPHEEGH                                                                                                    |                                 |     |                                            |                   |             |              |                                                                    |             |              | FIINAKAI IA', KAGAPA KEPAH OIKOAOMIKON ERIKEIPHIEGN              |                                  |                   |                                     |           |
|                            | Ακαθάρεστα έσοδο από πεστοποιήσεις<br>Δημοσίων τεχνοιών έργων ή αξία<br>ακτιλιοθέντος ιδικοτικού έργου.                                                     | Iuvi/orne<br>KOBOOOU<br>KIDDOUG |     | KaBapó<br>(TEHLIGOTÓ) HÍpôn                |                   |             |              | <b>Euvoiken</b> atla<br>πριγολαβικών ή συμβολαίων                  |             |              | Συνολικά ακαθάριστα<br>smoga and no himse<br>διαμερισμάτων κτλ.  | Zuen'arrive<br>uaBapaú           |                   | Συναλικά καθαρά<br>(текиорта) кірба |           |
| 601                        |                                                                                                    | 10%                             | 602 |                                            |                   |             |              | avenue secondão v                                                  |             |              | (Арбро 34, 35 кон 36.<br>v.2238/19941                            | <b>KED GOUS</b>                  |                   |                                     |           |
| 603                        |                                                                                                    | 12%                             | 604 |                                            |                   | 628         |              |                                                                    | 521         |              |                                                                  | 15%                              | 622               |                                     |           |
| 605                        |                                                                                                    | 25%                             | 606 |                                            |                   | 623         |              |                                                                    | 624         |              |                                                                  | 15%                              | 625               |                                     |           |
| 607                        | ø                                                                                                    | <b><i>EYNOAR</i></b>            | 608 |                                            | а                 | 626         |              |                                                                    | 627         |              |                                                                  | 15%                              | 628               |                                     |           |
|                            | FIZHARAS JE', ANAAYTIKH KATASTASH KAGAPON KEROGH TEXNIKON KAJ OIKO6OMIKON EITIXEIPHEEON                                                                     |                                 |     |                                            |                   |             |              | Ακαθάριστο έσοδα από ηιστο-                                        |             |              | alia ulaniw                                                      |                                  |                   |                                     |           |
| a/a                        | Τοποθεσία τεχνικού έργου                                                                                                    |                                 |     | Είδος έργου (δημόσια)<br>adicatura ichri.) |                   |             |              | νωγήσεις Δημασίων τεχνικών έργων<br>ή αδία εκπιλεσθέντος ιδιωτικού |             |              |                                                                  | <b>I uvs/orns</b><br>Onon Bas    |                   | Koffopó (Taxwopró) kioőn            |           |
|                            |                                                                                                    |                                 |     |                                            |                   |             | <b>ROYOU</b> |                                                                    |             | Εργολάβου    | Εργοδότη                                                         | κέρδους                          |                   |                                     |           |
| 1.                         |                                                                                                    |                                 |     |                                            | 609               |             |              |                                                                    |             |              |                                                                  |                                  | 615               |                                     |           |
| 2.                         |                                                                                                    |                                 |     |                                            | 610               |             |              |                                                                    |             |              |                                                                  |                                  | 614               |                                     |           |
| TEXNAGE ET VEIPHOEID<br>g, |                                                                                                    |                                 |     |                                            | 511               |             |              | Σ                                                                  |             |              |                                                                  |                                  | 615               |                                     | Σ         |
|                            |                                                                                                    |                                 |     | EYNOAO 612                                 |                   |             |              |                                                                    |             |              |                                                                  |                                  | 616               |                                     |           |
|                            |                                                                                                    |                                 |     |                                            |                   |             |              |                                                                    |             |              | Anotherist small and                                             | διαφορά κερδών 617               |                   |                                     |           |
| EPH05G<br> 20/42           | α/Α εργολαβικού ή συμβολαίου αγορδε<br>ακινήταν και ονοματιπώνυμα<br>συμβολαιογράφου                                                                        |                                 |     | Ταποθεσία τεχνικού έρνου                   |                   |             |              | <b>Αξία τργολοβικού ή συμβολαίου</b><br>αγοράς οικοπίδου           |             |              | πωλήσες διαμερισμότων<br>ктд. (Арвро 34,35 ка: 36<br>v.2238/1994 | Eurn/amhe<br>Katapov<br>response |                   | Кабара (тэкшарта) карбе             |           |
|                            | <b>BIOMOKATOMETER</b>                                                                                                    |                                 |     |                                            |                   |             |              |                                                                    |             | 100000000000 |                                                                  | a                                | <b>D</b> Internet |                                     |           |
| <b>Γ, έναρξη</b>           | C Windows Media Player                                                                                                    |                                 |     | Evypoug1 - Microsof                        |                   |             |              | <b>De Do Freight Foguard</b>                                       |             |              | B SSEFIFIE RK-ME                                                 |                                  |                   | 四度源 意志リン 443m                       |           |

**Εικόνα 86. Συμπλήρωση ποσών καθαρών κερδών από τεχνικές επιχειρήσεις στη φόρμα δήλωσης Ε3 (2)** 

Ο παρακάτω πίνακας αφορά ειδικές περιπτώσεις όπως εισοδήματα που αποκτήθηκαν από εκμετάλλευση ταξί ή λεωφορείου ενταγμένου σε Κ.Τ.ΕΛ. ή φορτηγών αυτοκινήτων δημοσίας χρήσης (Εικόνα 87,88).

| EntErpycola<br><b>Acuelo</b>                                                                          | >> F.F.F.Z.<< - Microsoft Internet Explorer<br><b>Προβολή Αγαπημένα Εργολεία Βοήθεια</b> |                                     |                               |                                                                              |                                |                               |                                      |                        |                                       |        |  |
|----------------------------------------------------------------------------------------------------|------------------------------------------------------------------------------------------|-------------------------------------|-------------------------------|------------------------------------------------------------------------------|--------------------------------|-------------------------------|--------------------------------------|------------------------|---------------------------------------|--------|--|
| Those Y<br>$\sim$                                                                                     |                                                                                          |                                     |                               | ■ 2 C DAvoiting graveriates ④ B - A 図 ■ 名                                    |                                |                               |                                      |                        |                                       |        |  |
|                                                                                                    |                                                                                          |                                     |                               |                                                                              |                                |                               |                                      |                        |                                       |        |  |
| Agriduvom                                                                                             | https://www.gais.gr/taxisnet/year2007-income-menu.do                                     |                                     |                               |                                                                              |                                |                               |                                      |                        | Membloom Suvisions: "                 |        |  |
| V v                                                                                                   |                                                                                          |                                     |                               | Search - (CM) - @ Mobile! - w Deting                                         |                                | C Free Scan                   |                                      |                        |                                       |        |  |
|                                                                                                    | Προσωρινή Αποθήκευση Δήλωσης                                                             |                                     |                               |                                                                              | Υποβολή Δήλωσης                |                               | Каварилийс                           | Emotopan               |                                       |        |  |
| <b>flivexec:</b>                                                                                      | $A - B$                                                                                  |                                     | $ETF0$ -51<br><b>FT</b> front | $2 - H$                                                                      | 0 fe-v1                        | $I - IA - IB$<br>$015 - 1$    | $W = 10$                             | m                      | $D^2 - D^2$                           |        |  |
| Πληκτρολογήστε το περιεχόμενο της Δήλωσης και αφού ολοκληρώσετε την καταχώρηση των στοιχείων, παιήστε |                                                                                          |                                     |                               |                                                                              |                                |                               |                                      |                        |                                       | ×<br>U |  |
| Υποβολή Δήλωσης ή Προσωρινή Αποθήκευση Δήλωσης για να συνεχίσετε αργότερα.                            |                                                                                          |                                     |                               | MHXANOFPA@IKO AEATIO OIKONOMIKON ZTOIXEION EFIIXEIPHZEON KAI EFIITHAEYMATION |                                |                               |                                      |                        | OIKONOMIKO ETOI 2007                  |        |  |
|                                                                                                    | ΟΝΟΜΑΤΕΠΩΝΥΜΟΛΕΠΩΝΥΜΙΑ                                                                   | Ma Budice & Fleopones               |                               | ΓΕΩΡΓΟΠΟΥΛΟΣ ΛΕΩΝΙ ΑΠΤ                                                       |                                |                               |                                      |                        |                                       |        |  |
| A.O.M. 018 033996666                                                                                  |                                                                                          | <b>ATAXEIPIEH</b>                   | 002                           | Ano                                                                          | 001<br><b>Zooc</b>             |                               | <b>FIAOT AHAOSHS</b>                 |                        | APSIKH W<br>one                       |        |  |
| MINAKAE IZT', EIAIKEZ REPIRTÓZEIZ Flopovobapu 5 doBpou 33 v. 2238/1994                                |                                                                                          |                                     |                               |                                                                              |                                |                               |                                      |                        |                                       |        |  |
| E. A. X. (TAZI)                                                                                       | ApiBudic                                                                                 | Ποσοστό                             |                               | Kaßopa kipön (1)                                                             |                                |                               | <b>YNONOING</b><br>KaBapéro          | Monte                  |                                       |        |  |
| o/ a<br>5500                                                                                          |                                                                                          | Kurstopoolog auvišiaismaiag<br>(96) | O 8ny bc<br>Εδοσκτήτης        | Οδηγός Τρίτος                                                                | Exprediktions<br>Μη Ιδιοκτήτης | Móy co silipado<br>(2)        | King 8 dow<br>$[3] = (1) - (2)$      | /arrou<br>pylac        |                                       |        |  |
| 1.                                                                                                    |                                                                                          |                                     |                               |                                                                              |                                |                               |                                      |                        | Sunoano<br><b>EAGUIDTO</b>            |        |  |
| 2.                                                                                                    |                                                                                          |                                     |                               |                                                                              |                                |                               |                                      |                        | Bitróionjag<br>ono E.B. K.            |        |  |
| 3.                                                                                                    |                                                                                          |                                     |                               |                                                                              |                                |                               |                                      |                        |                                       |        |  |
| 4.                                                                                                    |                                                                                          |                                     |                               |                                                                              |                                |                               |                                      |                        |                                       |        |  |
| 5.                                                                                                    |                                                                                          |                                     |                               |                                                                              |                                |                               |                                      |                        | 990                                   |        |  |
| ή, Δ. Χ. ενταγμένο σε ΚΤΕΛ                                                                            | ApiBudic                                                                                 | Покторто                            |                               | Kañopá Kloőn (1)                                                             |                                | Пооб райнопс                  | Ynóšeino<br>KaBapiav                 | Mines                  |                                       |        |  |
| E800<br>ko/ g                                                                                         | Kukkopooloc                                                                              | συνιδιακτησίας<br>(96)              | Ohnv ác<br>Ιδεοκτήπης         | Οδηγός Τρίτος                                                                | Εκωεταλλευτής<br>Μη Ιδιοκτήπης | λόγω έδρας<br>(2)             | Kep 8 dm<br>$[3] = (1) \cdot (2)$    | <b>Parrou</b><br>pylac | Euwoáncó                              |        |  |
| 1.                                                                                                    |                                                                                          |                                     |                               |                                                                              |                                |                               |                                      |                        | Ελάγιστο                              |        |  |
| з.                                                                                                    |                                                                                          |                                     |                               |                                                                              |                                |                               |                                      |                        | Broodnug<br>$0$ no. $n$ , $a$ , $x$ , |        |  |
| ā.                                                                                                    |                                                                                          |                                     |                               |                                                                              |                                |                               |                                      |                        |                                       |        |  |
|                                                                                                    |                                                                                          |                                     |                               |                                                                              |                                |                               |                                      |                        |                                       |        |  |
|                                                                                                    |                                                                                          |                                     |                               |                                                                              |                                |                               |                                      |                        | 897                                   |        |  |
|                                                                                                    |                                                                                          | Supélique                           |                               |                                                                              |                                | <b><i><u>Regional</u></i></b> | Ynóloino.                            |                        |                                       |        |  |
| ц.<br>5.<br>$0, \Delta, \mathbb{Z}$                                                                   | Αριθμάς                                                                                  |                                     | Πασφατό                       | Flamb Depou (1)                                                              |                                |                               |                                      | Melvec                 |                                       |        |  |
| Edpo<br>$\alpha$ a                                                                                    | Κυκλοφορίος                                                                              | <b>George</b>                       | συπιδιοκτηρίας<br><b>CMA</b>  | Öönyéc<br>Ιδιακτήτης                                                         | Öğmyác<br>Teirog               | advu Isoac<br>(2)             | Памый фарац<br>$(3) - (1) \cdot (2)$ | <b>Asmau</b><br>pying  |                                       |        |  |

**Εικόνα 87. Συμπλήρωση εισοδημάτων ειδικών περιπτώσεων στη φόρμα δήλωσης Ε3 (1)** 

|                      |                                             |                              |                                                                                                    | >> E.F.A.X.<< - Microsoft Internet Explorer |                                                         |                                                                                                    |                                         |                                                          |                                                      |                   |                                   |                    |                      |                 |                             |                                                      |                         |  |
|----------------------|---------------------------------------------|------------------------------|----------------------------------------------------------------------------------------------------|---------------------------------------------|---------------------------------------------------------|----------------------------------------------------------------------------------------------------|-----------------------------------------|----------------------------------------------------------|------------------------------------------------------|-------------------|-----------------------------------|--------------------|----------------------|-----------------|-----------------------------|------------------------------------------------------|-------------------------|--|
| Apropio              |                                             | EnrEcovadia                  |                                                                                                    | Floodokn Avannutvo Egyaksio                 | BonBog                                                  |                                                                                                    |                                         |                                                          |                                                      |                   |                                   |                    |                      |                 |                             |                                                      |                         |  |
|                      |                                             |                              | x                                                                                                    |                                             |                                                         | 日 Ch Developmen the Avenueve 日 日 品 回 日 名                                                                                                    |                                         |                                                          |                                                      |                   |                                   |                    |                      |                 |                             |                                                      |                         |  |
|                      | Διεύθυνση                                   |                              |                                                                                                    |                                             | https://www.gsis.gr/taxishet/year2087-income-menu.do    |                                                                                                    |                                         |                                                          |                                                      |                   |                                   |                    |                      |                 |                             |                                                      | P MrsdBoon Involveme in |  |
| $\mathcal{L}$        |                                             |                              |                                                                                                    |                                             |                                                         | Search + E                                                                                                    | & Mobilet -                             |                                                          | Dating                                               | C Free Scan       |                                   |                    |                      |                 |                             |                                                      |                         |  |
|                      |                                             |                              |                                                                                                    |                                             | Προσωρινή Αποθήκευση Δήλωσης                            |                                                                                                    |                                         |                                                          | Υποβολή Δήλωσης                                      |                   |                                   |                    | Καθαρισμός           |                 | Επιστροφή                   |                                                      |                         |  |
|                      |                                             | <b>Floyence:</b>             | $A - B - I$                                                                                                    | $A - E$                                     |                                                         | IT fo-61<br>$ST$ $\left[$ c-n                                                                                                    |                                         |                                                          | <b>B</b> [a-y]                                       | $0.6 - 1$         |                                   | $IA - IB$          | $IF - TA -$          |                 | 151                         | $12 - 111$                                           |                         |  |
|                      |                                             |                              |                                                                                                    |                                             |                                                         | Πληκτρολογήστε το περιεχόμενο της Δήλωσης και αφού ολοκληρώσετε την καταχώρηση των στοιχείων, πατήστε<br>Υποβολή Δήλωσης ή Προσωρινή Αποθήκευση Δήλωσης για να συνεχίσετε αργότερα. |                                         |                                                          |                                                      |                   |                                   |                    |                      |                 |                             |                                                      |                         |  |
|                      |                                             |                              | ONOMATERONYMO/ERONYMIA                                                                                                    |                                             | Мл Фимкой Премилой                                      | ΜΗΧΑΝΟΓΡΑΦΙΚΟ ΔΕΛΤΙΟ ΟΙΚΟΝΟΜΙΚΩΝ ΣΤΟΙΧΕΙΩΝ ΕΠΙΧΕΙΡΗΣΕΩΝ ΚΑΙ ΕΠΙΤΗΔΕΥΜΑΤΙΩΝ                                                                                                    |                                         |                                                          | ΓΕΩΡΓΟΠΟΥΛΟΣ ΛΕΩΝΙΑΓΤ                                |                   |                                   |                    |                      |                 | <b>OIKONOMIKO ETOΣ 2007</b> |                                                      |                         |  |
|                      |                                             |                              | A.O.M. 018 [33999655]                                                                                                    |                                             | <b>ALAXEIPIZH</b>                                       | 802                                                                                                    | Ami                                     |                                                          | 803                                                  | <b>ÉMAC</b>       |                                   |                    |                      | EIGOZ AHAOZHZ   | 808                         |                                                      | APXIKH M                |  |
|                      |                                             |                              |                                                                                                    |                                             | FINARAZ 12', KAGAPA KERAH ERMETAYAEYTON AYTOKINHTON 6.8 |                                                                                                    |                                         |                                                          |                                                      |                   |                                   |                    |                      |                 |                             |                                                      |                         |  |
|                      | lli5ac<br>α/α σχήμα-                        | Αριθμός<br>Kuncker-          | (Συμπληρώνεται MONO από τους εκμεταλλευτές ταξί, Λ.δ.Χ. εντογμένων σε ΚΤΕΛ και Φ.δ.Χ. που δεν τηρούν βιβλία Γ' κατηγ.)<br>QuriAsup<br>Манкто<br><b>Bibos</b><br>фортію<br>kantinon<br>poptio |                                             |                                                         |                                                                                                    | Εκεμπαλικτής ιδιοκτήτης<br>Expanalaumic |                                                          |                                                      | AscoBábiana Easta |                                   |                    | Toba<br>Καθαρά κέρδη |                 |                             |                                                      |                         |  |
|                      | TOC                                         | gopine                       | VIG TO<br><b>IDOOTNY</b>                                                                                                    | <b>ΦΑΛΤΟΥΑ</b><br>近米.                       | $B/K - \Pi/K$<br>YOT                                    | Οδηγός Ιδιος                                                                                                    | Οδηγός τρίτος                           | <b>SIDETATOE</b>                                         |                                                      |                   |                                   |                    |                      |                 |                             |                                                      |                         |  |
| 1.                   |                                             |                              |                                                                                                    |                                             |                                                         |                                                                                                    |                                         |                                                          |                                                      | 651               |                                   |                    | 652                  |                 | 653                         |                                                      |                         |  |
| ō.                   |                                             |                              |                                                                                                    |                                             |                                                         |                                                                                                    |                                         |                                                          |                                                      | 654               |                                   |                    | 555                  |                 | 556                         |                                                      |                         |  |
| 3r                   |                                             |                              |                                                                                                    |                                             |                                                         |                                                                                                    |                                         |                                                          |                                                      | 657               |                                   |                    | 658                  |                 | 659                         |                                                      |                         |  |
| $\ddot{\phantom{a}}$ |                                             |                              |                                                                                                    |                                             |                                                         |                                                                                                    |                                         |                                                          |                                                      | 668               |                                   |                    | 551                  |                 | 562                         |                                                      |                         |  |
|                      | <b>TITNAKAT TH'</b>                         |                              |                                                                                                    | (Mixpr Kai 7 δωμάτια)                       | ENOIKIAZOMENA ENINA, AQMATIA - BIAMEPIEMATA             | ΕΙΔΙΚΕΣ ΠΕΡΙΠΤΩΣΕΙΣ Παραγράφου 6 άρθρου 33 + 2238/1994                                                                                                    |                                         |                                                          | Προσαύξηση λόγω<br>εκμετάλλευσης<br>Kagé ή Σνακ-Μπαρ |                   |                                   |                    |                      | <b>КАМПІNГК</b> |                             |                                                      |                         |  |
| ai a                 | Karnyopio                                   |                              |                                                                                                    | âήμας - Καινάτητα<br>εγκατάστασης           |                                                         | Αριθμός δωματίων                                                                                                    |                                         | στον ίδιο κώρο ή λόγω<br>un thonone BiBAico<br>(NAT-OKI) |                                                      | a/a               | Δήμος - Κοινότητα<br>sykorácroche |                    |                      |                 |                             | Αριθμός θέσεων σκηνών -<br>τροχόσηκτων - αυτοκινήτων |                         |  |
| $\pm$                |                                             | Εναικιαζόμενο δωμάτια        |                                                                                                    |                                             |                                                         |                                                                                                    |                                         |                                                          |                                                      |                   | ı.                                |                    |                      |                 |                             |                                                      |                         |  |
| $\overline{2}$       | Μονόχωρα (studio) διομερ.                   |                              |                                                                                                    |                                             |                                                         |                                                                                                    |                                         |                                                          |                                                      |                   | ż.                                |                    |                      |                 |                             |                                                      |                         |  |
| a                    | αίχωρα διαμερίσματα<br>Τρέχωρα διαμερίσματα |                              |                                                                                                    |                                             |                                                         |                                                                                                    |                                         |                                                          |                                                      |                   | 3.                                |                    |                      |                 |                             |                                                      |                         |  |
| 4.                   |                                             | Σημακίνεταις φορολογούμενους |                                                                                                    |                                             |                                                         |                                                                                                    |                                         |                                                          |                                                      |                   | 4.                                |                    |                      |                 |                             |                                                      |                         |  |
|                      | El Ohoshnoldense                            |                              |                                                                                                    |                                             |                                                         |                                                                                                    |                                         |                                                          |                                                      |                   |                                   |                    |                      |                 | <b>B</b> <i>p</i> Internet  |                                                      |                         |  |
|                      | <b>THE EVOLUEN</b>                          |                              |                                                                                                    | C. Windows Media Player                     |                                                         | <b>WE Eyypopol - Marcson</b>                                                                                                    |                                         |                                                          | $\sum$ >> Franch Epostermit                          |                   |                                   | 個 >> F.F.N.Z.ee+Me |                      |                 |                             |                                                      | 四夜遊 自主の ⇒ 445μ          |  |

**Εικόνα 88. Συμπλήρωση εισοδημάτων ειδικών περιπτώσεων στη φόρμα δήλωσης Ε3 (2)**
### **5.2.4 ΥΠΟΒΟΛΗ ΔΗΛΩΣΗΣ ΣΤΟΙΧΕΙΩΝ ΑΚΙΝΗΤΩΝ Ε9**

Ο χρήστης ανοίγοντας την εφαρμογή επιλέγει την δημιουργία καινούργιου αρχείου από το αρχικό μενού και αυτόματα του ζητείται η πληκτρολόγηση του Α.Φ.Μ. του (Εικόνα 89). Αυτή η διαδικασία γίνεται και όταν ήδη έχουν εισαχθεί κάποια στοιχεία και θελήσει ο χρήστης να δημιουργήσει μια καινούργια ενώ επεξεργάζεται την πρώτη δήλωση. Η εφαρμογή υποστηρίζει πολλαπλές δηλώσεις. Μπορεί να επεξεργασθεί κάθε δήλωση εισάγοντας τον αντίστοιχο Α.Φ.Μ.

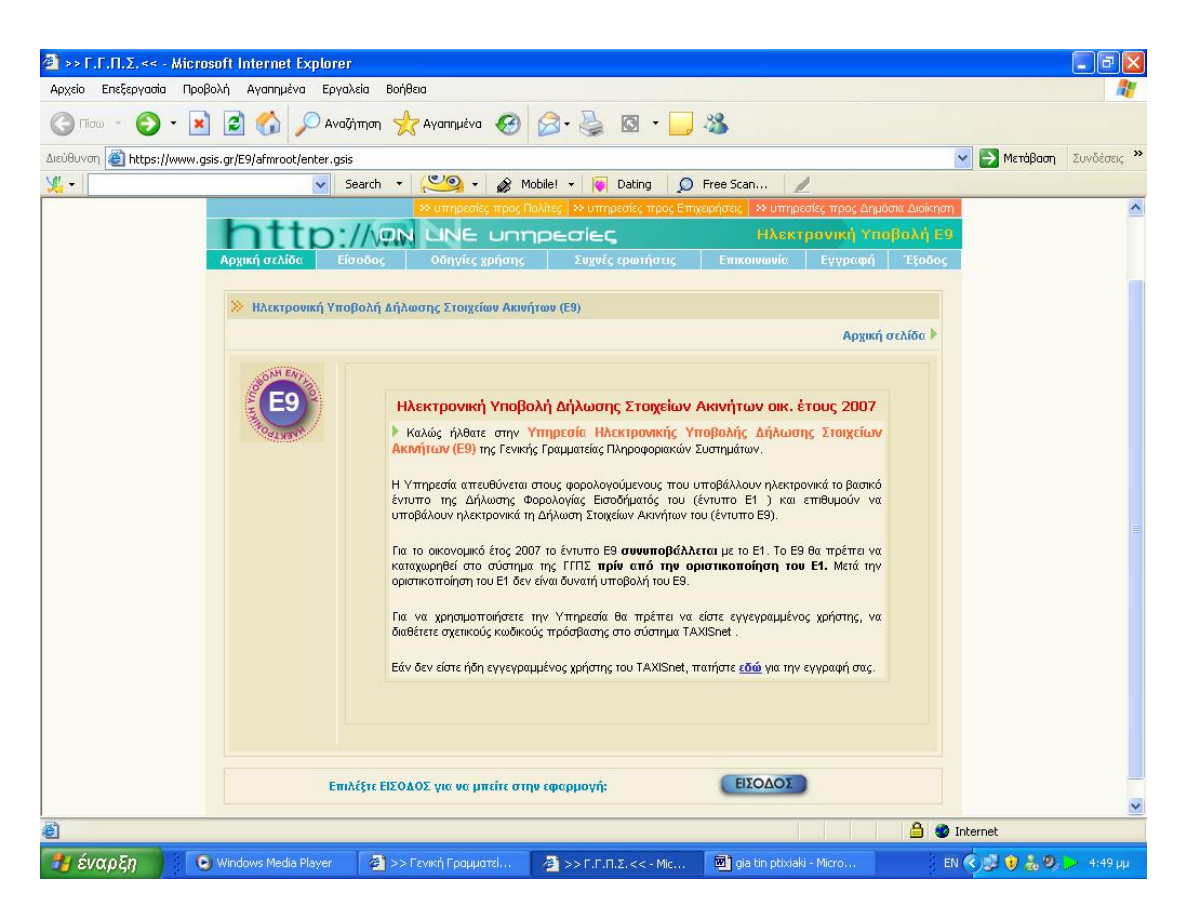

**Εικόνα 89. Κεντρική σελίδα υπηρεσίας υποβολής Ε9** 

Στη συνέχεια εισάγονται γενικά στοιχεία που αφορούν τον υπόχρεο, όπως εμφανίζονται και στην πρώτη σελίδα του εντύπου Ε9. Για το έτος 2007, η δήλωση του Ε9 είναι αρχική (συμπληρωματικές ή ανακλητικές δε γίνονται δεκτές ηλεκτρονικά). Συνιστάται να συμπληρώνονται πλήρως τα γενικά στοιχεία του Ε9 πριν προχωρήσει ο φορολογούμενος στην εισαγωγή ακινήτων (Εικόνα 90).

Αρχικά ζητείται να γίνει επιλογή για το εάν δηλώθηκαν ακίνητα στο Ε9 του έτους 2005 ή 2006.Πρέπει να γίνει συμπλήρωση της αρχικής φόρμας ΓΕΝΙΚΑ ΣΤΟΙΧΕΙΑ με τα στοιχεία του υπόχρεου, της συζύγου, των προστατευόμενων τέκνων που έχουν οποιοδήποτε εμπράγματο δικαίωμα σε ακίνητο, και του εκπροσώπου ή αντικλήτου (εάν υπάρχουν). Η συμπλήρωση των στοιχείων για κάθε ιδιοκτήτη γίνεται εφόσον αυτό απαιτείται.

Είναι υποχρεωτική η ορθή συμπλήρωση των Α.Φ.Μ. για όσα πρόσωπα δηλώνονται στη φόρμα αυτή, αλλιώς δε γίνεται να προχωρήσει ο χρήστης στην εισαγωγή οικοπέδων/ ακινήτων/ αγροτεμαχίων.

Τα στοιχεία υπόχρεου και νόμιμου εκπροσώπου συμπληρώνονται απευθείας στους αντίστοιχους πίνακες. Για τα στοιχεία συζύγου και προστατευόμενων τέκνων υπάρχει η δυνατότητα να χρησιμοποιηθούν τα πλήκτρα που βρίσκονται πάνω από τον αντίστοιχο πίνακα. Με το πλήκτρο «+» γίνεται εισαγωγή μιας νέας γραμμής (για εισαγωγή στοιχείων τέκνου ή συζύγου), με το «-» γίνεται διαγραφή της τρέχουσας γραμμής, με το « $\Box$ » γίνεται αποθήκευση των όποιων αλλαγών έχουν γίνει και με το «Χ» γίνεται ακύρωση των αλλαγών που έχουν γίνει.

Αν μετά την εισαγωγή στοιχείων ακινήτων ο χρήστης προχωρήσει σε διαγραφή τέκνου ή συζύγου και επανεισαγωγή του με άλλη σειρά, τότε πιθανόν ο κωδικός αριθμός ιδιοκτήτη για το αντίστοιχο ακίνητο να είναι λανθασμένος (εάν προσπαθήσει ο χρήστης να προχωρήσει στη διαγραφή κάποιου τέκνου ή της συζύγου, αφού έχει γίνει εισαγωγή στοιχείων ακινήτων που το αφορούν, η εφαρμογή θα βγάλει ένα μήνυμα προειδοποίησης). Όταν ο χρήστης ολοκληρώσει τη συμπλήρωση των στοιχείων, πρέπει να ενεργοποιήσει το πλήκτρο «Αποθήκευση» στο κάτω δεξιά μέρος της οθόνης, ώστε τα στοιχεία να αποθηκευτούν στη βάση δεδομένων.

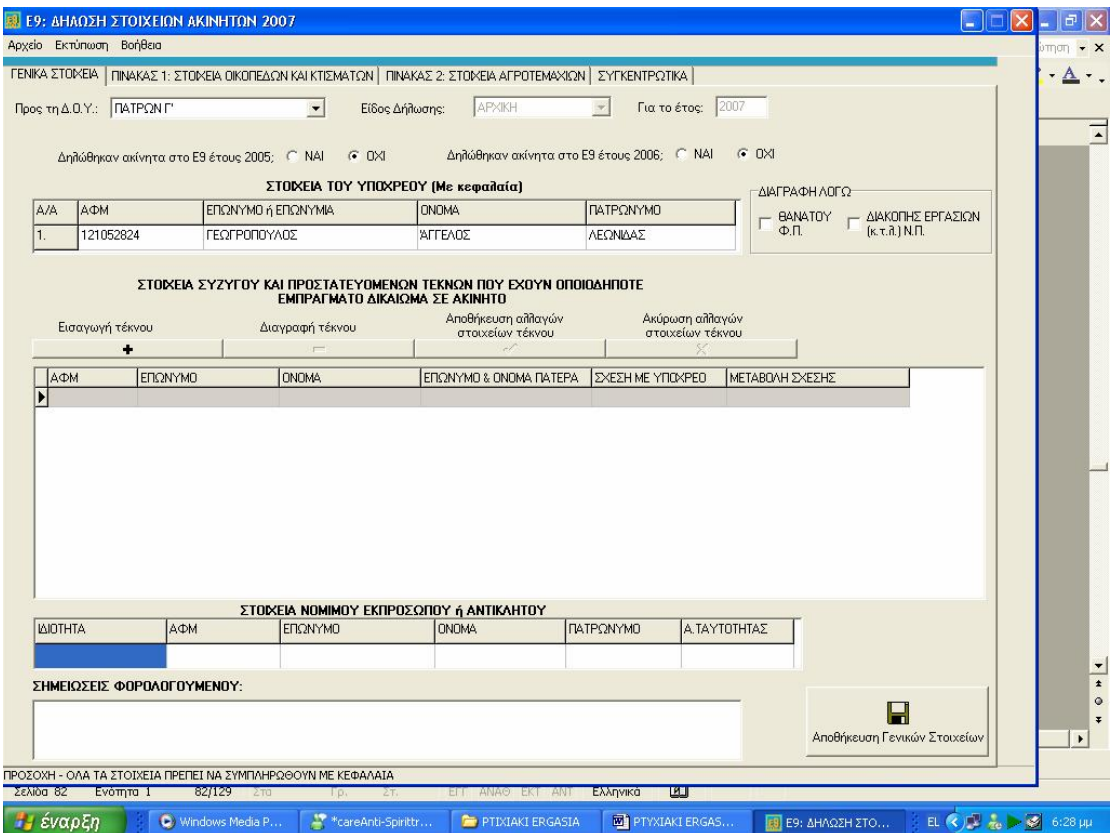

**Εικόνα 90. Οθόνη συμπλήρωσης γενικών στοιχείων φορολογούμενου εντύπου Ε9** 

Όταν συμπληρωθούν όλα τα απαιτούμενα στοιχεία, πρέπει να γίνει ενεργοποίηση του κουμπιού «Αποθήκευση» και έπειτα εισαγωγή των στοιχείων οικοπέδων και κτισμάτων και εισαγωγή των στοιχείων αγροτεμαχίων με όποια σειρά επιθυμεί ο φορολογούμενος.

Εάν τα στοιχεία είναι ελλιπή ή υπάρχει λάθος στους Α.Φ.Μ., τότε πατώντας «Αποθήκευση» εμφανίζεται μήνυμα που ενημερώνει τον φορολογούμενο για τα λάθη ή τις ελλείψεις. Η αποθήκευση των γενικών στοιχείων δεν πραγματοποιείται εάν δεν προβεί ο χρήστης σε διόρθωση των στοιχείων. Να σημειωθεί ότι τα στοιχεία καταχωρούνται πάντα με κεφαλαία γράμματα.

Στη συνέχεια εισάγονται στοιχεία για όλα τα κτίσματα που βρίσκονται στην Ελλάδα, ανεξάρτητα αν αυτά είναι σε περιοχές εντός ή εκτός σχεδίου πόλης ή οικισμού. Επίσης γίνεται εισαγωγή των οικοπέδων εντός σχεδίου πόλης ή οικισμού, είτε έχουν κτίσματα είτε όχι. Κάτοχοι των παραπάνω μπορεί να είναι ο υπόχρεος ή/και η σύζυγος ή/και τα προστατευόμενα τέκνα.

Ο χρήστης πρέπει να επιλέξει την ετικέτα ΠΙΝΑΚΑΣ 1: ΣΤΟΙΧΕΙΑ ΟΙΚΟΠΕΔΩΝ ΚΑΙ ΚΤΙΣΜΑΤΩΝ στο επάνω μέρος της οθόνης. Πρέπει να γίνει ενεργοποίηση του κουμπιού «Εισαγωγή οικ./κτίσματος» για να αρχίσει τη διαδικασία εισαγωγής στοιχείων. Η εισαγωγή στοιχείων γίνεται σταδιακά, ανά βήματα, πατώντας κάθε φορά το κουμπί επόμενο ή το πλήκτρο enter. Αν ο χρήστης θελήσει να συμπληρώσει ή να αλλάξει κάποιο από τα ήδη καταχωρημένα στοιχεία πρέπει να πατήσει το κουμπί προηγούμενο (Εικόνα 91).

Στη συνέχεια ο φορολογούμενος δύναται να αναζητήσει τον Νομό, τον Δήμο ή το Δημ. Διαμέρισμα ή την Κοινότητα καθώς και τις Οδούς που βρίσκεται το ακίνητό του μέσα από τις λίστες επιλογής που εμφανίζονται, και εισάγει δικά του μόνον αν δεν μπορεί να εντοπίσει τα στοιχεία. Επίσης, εφόσον έχει υποβληθεί δήλωση Ε9 και το έτος 2005 ή 2006, θα πρέπει οι χρήστες να είναι προσεκτικοί στη συμπλήρωση του Αύξοντα Αριθμού του ακινήτου, συμβουλευόμενοι και τη δήλωση του έτους 2005 ή 2006.Μπορεί να γίνει ακύρωση της εισαγωγής όλων των στοιχείων του οικοπέδου ή κτίσματος που συμπληρώνονται εκείνη την ώρα πατώντας το κουμπί «Ακύρωση» (Εικόνα 92).

Στο τελευταίο βήμα ενεργοποιείται η επιλογή «Αποθήκευση», εφόσον ο χρήστης είναι σίγουρος ότι τα στοιχεία είναι σωστά. Εμφανίζεται ένα μήνυμα επιβεβαίωσης. Αν ο χρήστης επιλέξει «Ναι» τα στοιχεία που καταχωρήθηκαν αποθηκεύονται στη βάση της εφαρμογής. Αν αυτός επιλέξει «Όχι» παρέχεται η δυνατότητα να γίνει επεξεργασία ή ακύρωση των ήδη καταχωρημένων στοιχείων.

Από τη στιγμή που θα αποθηκευθούν τα στοιχεία, πατώντας την ετικέτα ΣΥΓΚΕΝΤΡΩΤΙΚΑ, ο χρήστης έχει τη δυνατότητα να βεβαιωθεί ότι ο πίνακας 1 περιέχει τα στοιχεία που επιθυμεί. Σε αυτό το στάδιο, αν διαπιστωθεί λάθος στα στοιχεία που καταχωρήθηκαν, μπορεί να γίνει επιλογή του κουμπιού «Μεταβολή Στοιχείων» και να γίνει αλλαγή στα στοιχεία του ακινήτου. Μπορεί να γίνει αλλαγή σε όλα τα στοιχεία, εκτός από τη διεύθυνση. Με το κουμπί «Διαγραφή» μπορεί ο χρήστης να σβήσει το αντίστοιχο οικόπεδο ή ακίνητο. Σε ορισμένες στήλες γίνεται αυτόματα εισαγωγή κωδικού, με βάση τις επιλογές που έγιναν στα βήματα εισαγωγής (π.χ. αν επιλέχθηκε κατηγορία ακινήτου «Επαγγελματική στέγη», τότε αυτόματα στη φόρμα ΣΥΓΚΕΝΤΡΩΤΙΚΑ στη στήλη «κατηγορία ακινήτου» εμφανίζεται ο κωδικός 3).Στη συνέχεια πρέπει να επαναληφθεί η διαδικασία που περιγράφηκε παραπάνω για όσα οικόπεδα ή ακίνητα πρέπει να δηλωθούν.

Στη συνέχεια γίνεται εισαγωγή στοιχείων αγροτεμαχίων δηλ. γήπεδα – εκτάσεις που είναι εκτός σχεδίου πόλης ή εκτός οικισμού και κάτοχοι των οποίων είναι ο υπόχρεος ή/και η σύζυγος ή/και τα προστατευόμενα τέκνα. Πρέπει να επιλεχθεί η ετικέτα ΠΙΝΑΚΑΣ 2: ΣΤΟΙΧΕΙΑ ΑΓΡΟΤΕΜΑΧΙΩΝ στο επάνω μέρος της οθόνης.

Πατώντας ο φορολογούμενος το πλήκτρο «Εισαγωγή αγροτεμαχίου» αρχίζει η διαδικασία εισαγωγής στοιχείων. Η εισαγωγή στοιχείων γίνεται σταδιακά, ανά βήματα, πατώντας κάθε φορά το κουμπί «Επόμενο» ή πατώντας enter. Αν ο χρήστης θέλει να κάνει συμπλήρωση ή αλλαγή κάποιου από τα στοιχεία μπορεί να πάει πίσω με το κουμπί «Προηγούμενο».

Στη συνέχεια ο χρήστης κάνει αναζήτηση στον Νομό, τον Δήμο ή το Δημ. Διαμέρισμα ή την Κοινότητα καθώς και τις Οδούς που βρίσκεται το ακίνητό του, μέσα από τις λίστες επιλογής που εμφανίζονται, και εισάγει δικά του μόνον αν δεν μπορεί να εντοπίσει τα στοιχεία. Επίσης, εφόσον έχει υποβληθεί δήλωση Ε9 και το έτος 2005 ή 2006, θα πρέπει να είναι προσεκτικοί οι φορολογούμενοι στη συμπλήρωση του Αύξοντα Αριθμού του αγροτεμαχίου, συμβουλευόμενοι και τη δήλωση του έτους 2005 ή 2006. Μπορεί να γίνει ακύρωση της εισαγωγής όλων των στοιχείων του οικοπέδου ή ακινήτου που συμπληρώνεται εκείνη την ώρα πατώντας το κουμπί «Ακύρωση».

Στο τελευταίο βήμα πρέπει να γίνει «Αποθήκευση», εφόσον ο ενδιαφερόμενος είναι σίγουρος ότι τα στοιχεία είναι σωστά. Εμφανίζεται ένα μήνυμα επιβεβαίωσης. Αν πατηθεί το «Ναι», τα στοιχεία που καταχωρήθηκαν

αποθηκεύονται στη βάση της εφαρμογής. Αν επιλεγεί το «Όχι», πρέπει να γίνει διόρθωση ή ακύρωση αυτών.

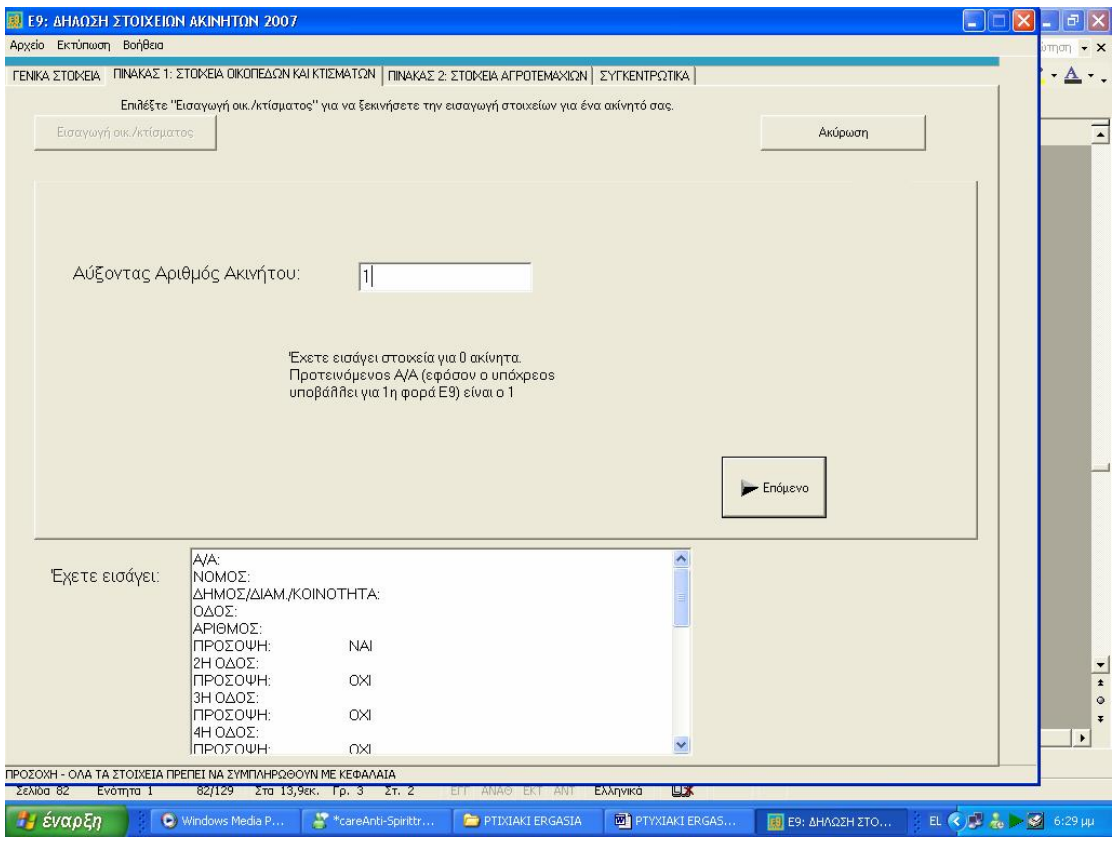

**Εικόνα 91. Οθόνη συμπλήρωσης στοιχείων οικοπέδων και κτισμάτων**

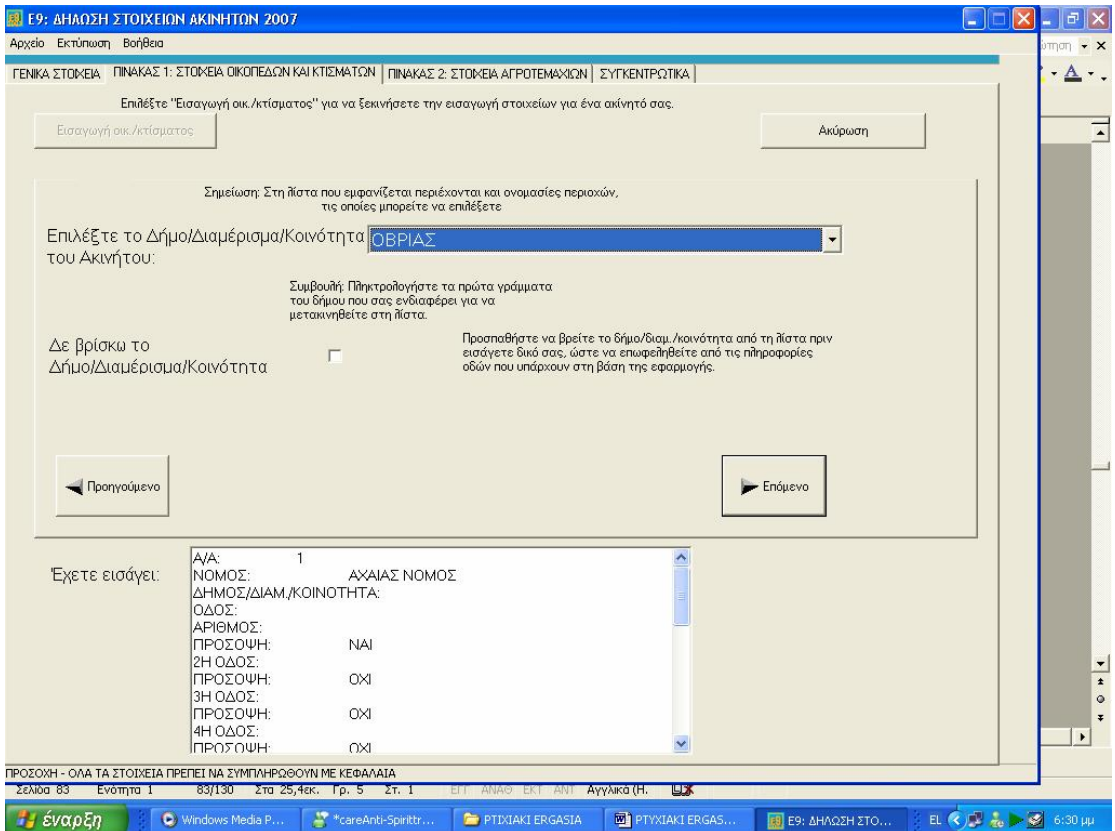

**Εικόνα 92. Εύρεση δήμων στους οποίους βρίσκεται το κτίσμα μέσα από έτοιμη λίστα**

Από τη στιγμή που θα αποθηκευθούν τα στοιχεία πατώντας την ετικέτα ΣΥΓΚΕΝΤΡΩΤΙΚΑ ο χρήστης μπορεί να βεβαιωθεί ότι ο πίνακας 2 περιέχει τα στοιχεία που ήθελε. Σε αυτό το στάδιο, αν διαπιστωθεί κάποιο λάθος στα στοιχεία που καταχωρήθηκαν, μπορεί να γίνει επιλογή του κουμπιού «Μεταβολή Στοιχείων» και να γίνει αλλαγή στα στοιχεία του αγροτεμαχίου. Μπορεί να γίνει αλλαγή όλων των στοιχείων, εκτός από τη διεύθυνση. Με το κουμπί «Διαγραφή» μπορεί κάποιος να σβήσει το αντίστοιχο αγροτεμάχιο. Σε ορισμένες στήλες γίνεται αυτόματα εισαγωγή κωδικού, με βάση τις επιλογές που έχουν γίνει στα βήματα εισαγωγής (π.χ. επιλέχθηκε στην κατηγορία είδος εμπράγματου δικαιώματος «ΨΙΛΗ ΚΥΡΙΟΤΗΤΑ» και αυτόματα στη φόρμα ΣΥΓΚΕΝΤΡΩΤΙΚΑ στη στήλη «ΕΙΔΟΣ ΕΜΠΡ. ΔΙΚ.» εμφανίζει τον κωδικό 2).

Εφόσον έχουν εισαχθεί κάποια οικόπεδα/κτίσματα ή αγροτεμάχια, μπορεί να γίνει πλέον προβολή στα συγκεντρωμένα στοιχεία πατώντας την ετικέτα Συγκεντρωτικά στο πάνω μέρος της οθόνης της εφαρμογής. Στη σελίδα αυτή εμφανίζονται τα οικόπεδα/κτίσματα που έχουν δηλωθεί στον πίνακα 1 και τα αγροτεμάχια που δηλώθηκαν στον πίνακα 2. Εφόσον διαπιστωθεί κάποιο λάθος, θα πρέπει να διαγραφεί η αντίστοιχη γραμμή πατώντας το πλήκτρο «Διαγραφή ακινήτου» ή «Διαγραφή αγροτεμαχίου» και να γίνει επανεισαγωγή μέσω της διαδικασίας που έχει περιγραφεί παραπάνω (Εικόνα 93).

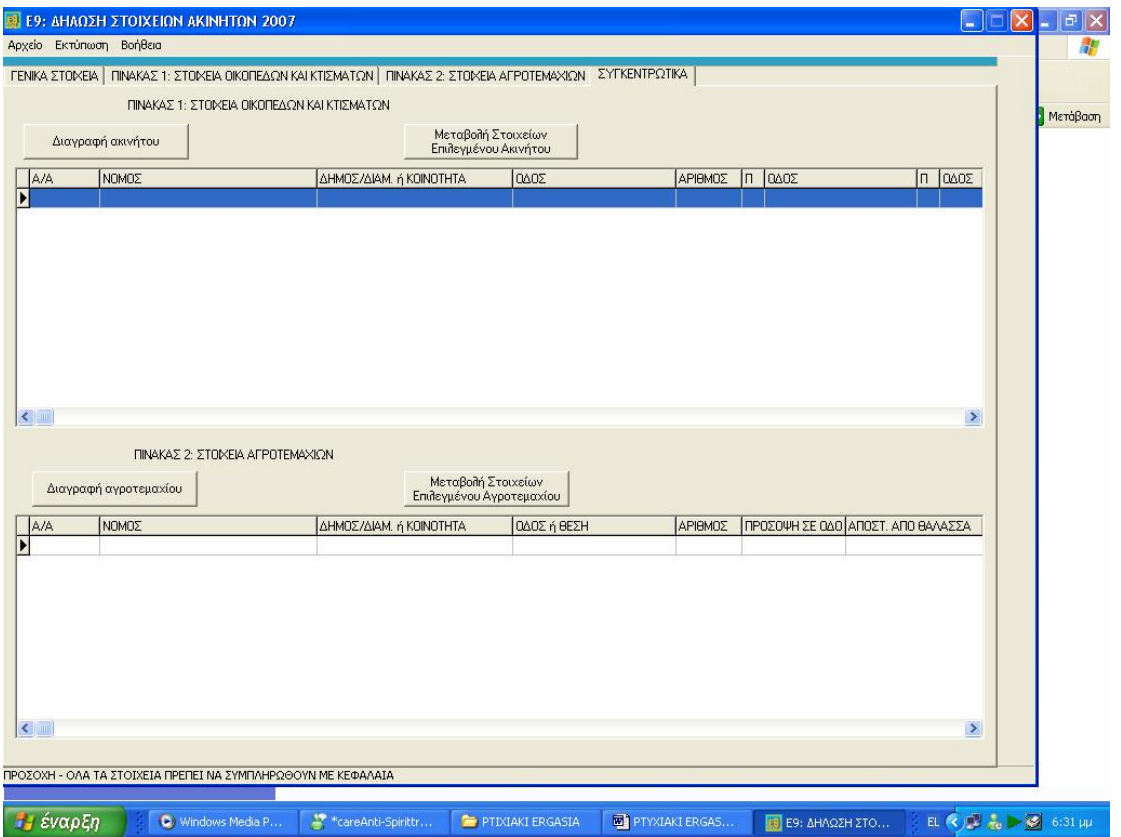

**Εικόνα 93. Εμφάνιση συγκεντρωτικών στοιχείων εντύπου Ε9**

Μπορούν να εκτυπωθούν τα στοιχεία που έχουν δηλωθεί επιλέγοντας από το μενού Εκτύπωση. Υπάρχουν δύο επιλογές: Εκτύπωση Γενικών Στοιχείων και Εκτύπωση Πινάκων. Για ολοκληρωμένη εικόνα της δήλωσης πρέπει ο χρήστης να προχωρήσει και στις δύο εκτυπώσεις. Σε κάθε περίπτωση ανοίγει ένα νέο παράθυρο προεπισκόπησης της εκτύπωσης. Στην περίπτωση της εκτύπωσης των γενικών στοιχείων πρέπει να επιλεγεί κατακόρυφος προσανατολισμός σελίδας (Portrait), ενώ στην περίπτωση της εκτύπωσης πινάκων πρέπει να επιλεγεί οριζόντιος προσανατολισμός (Landscape), ώστε να εκτυπωθούν σωστά τα στοιχεία.. Πατώντας το πλήκτρο «Εκτύπωση» μπορούν να εκτυπωθούν οι αντίστοιχες σελίδες. Οι εκτυπώσεις έχουν σχεδιαστεί για μέγεθος σελίδας Α4 (Εικόνα 94).

Προκειμένου να δημιουργηθεί το αρχείο το οποίο στη συνέχεια θα υποβληθεί ηλεκτρονικά μέσω TAXISnet,πρέπει να επιλεχθεί από το μενού Αρχείο→ Δημιουργία αρχείου για αποστολή στο TAXISnet. Η επιλογή αυτή δημιουργεί στο σκληρό δίσκο, στο φάκελο της εφαρμογής, ένα αρχείο (τύπου XML) με όνομα της μορφής Ε92007-ΑΦΜ ΥΠΟΧΡΕΟΥ, το οποίο περιέχει τα στοιχεία που έχουν δηλωθεί. Αν υπάρχουν περισσότερες από μία δηλώσεις (διαφορετικοί υπόχρεοι), πρέπει να επαναληφθεί η διαδικασία αυτή για κάθε Α.Φ.Μ.

Για την αποστολή του αρχείου που έχει δημιουργηθεί στα προηγούμενα βήματα θα πρέπει, για λόγους αξιοπιστίας και προστασίας προσωπικών δεδομένων, ο χρήστης να είναι πιστοποιημένος του TAXISnet.

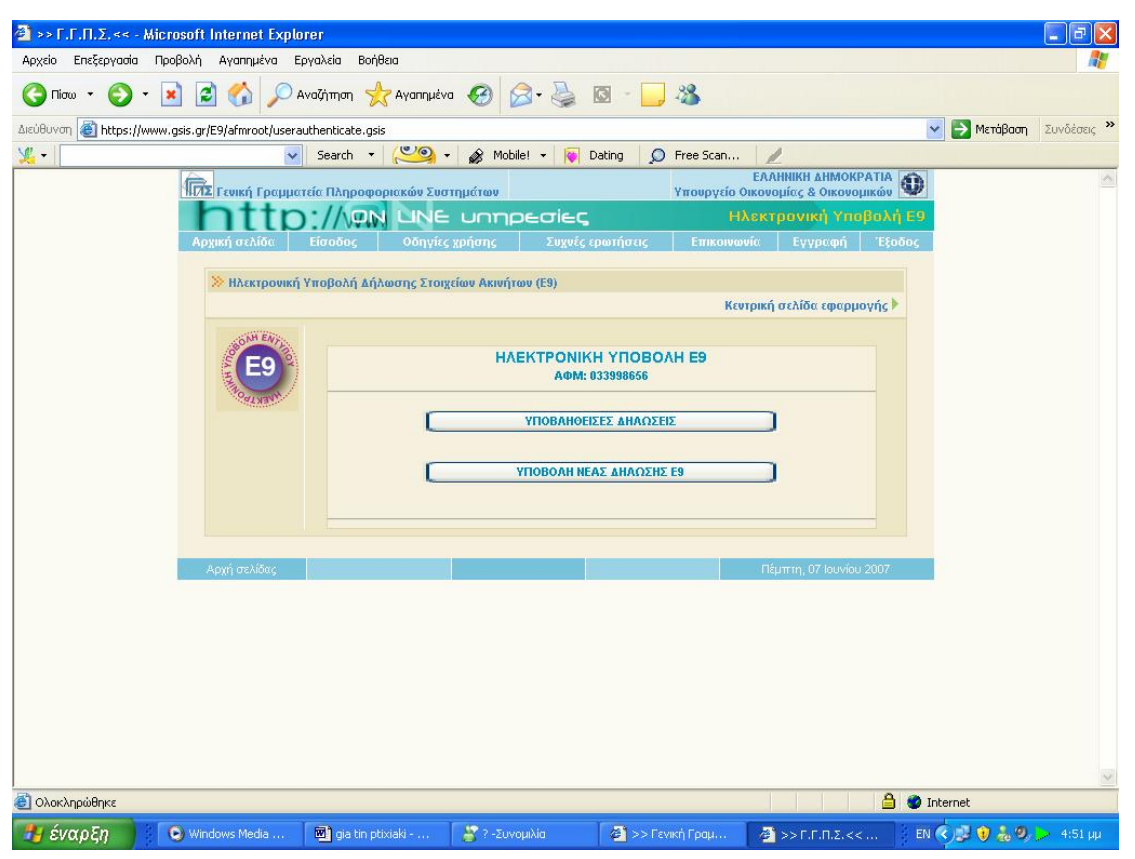

**Εικόνα 94. Οθόνη δηλώσεων Ε9 που έχουν υποβληθεί και νέων δηλώσεων**

Η αποστολή του αρχείου προς τη Γενική Γραμματεία Πληροφοριακών Συστημάτων γίνεται μέσω Internet στη διεύθυνση [www.gsis.gr](http://www.gsis.gr) ή [www.taxisnet.gr](http://www.taxisnet.gr) πατώντας «Ηλεκτρονική Υποβολή Ε9» και ακολουθώντας τις οδηγίες που υπάρχουν. Η υποβολή θεωρείται έγκυρη μόνον όταν ζητηθεί οριστικοποίηση της δήλωσής του χρήστη. Αμέσως μετά μπορεί να γίνει εκτύπωση του αποδεικτικού παραλαβής (Εικόνα 95).

Όλα τα παραπάνω βήματα μπορούν να εκτελεστούν για όσες δηλώσεις στοιχείων ακινήτων Ε9 επιθυμεί ο χρήστης (για διαφορετικούς υπόχρεους κάθε φορά) (Εικόνα 96).

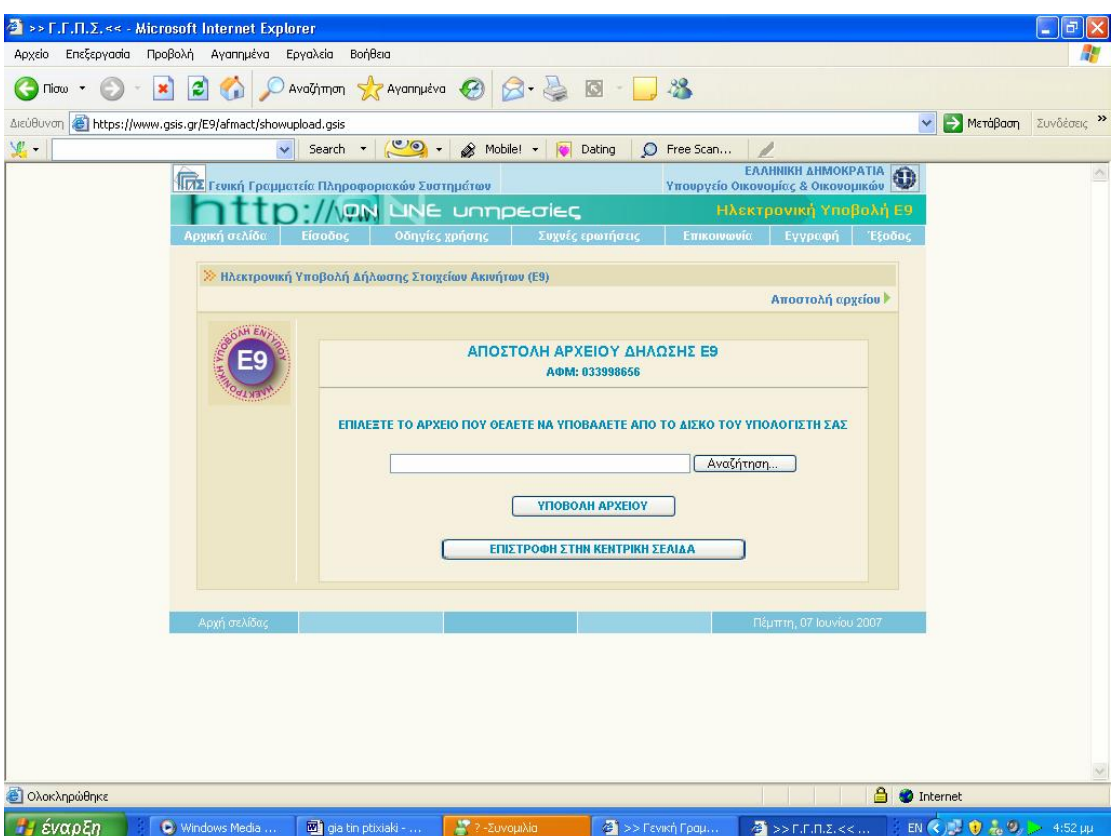

**Εικόνα 95. Οθόνη επιλογής αρχείου για την υποβολή δήλωσης Ε9** 

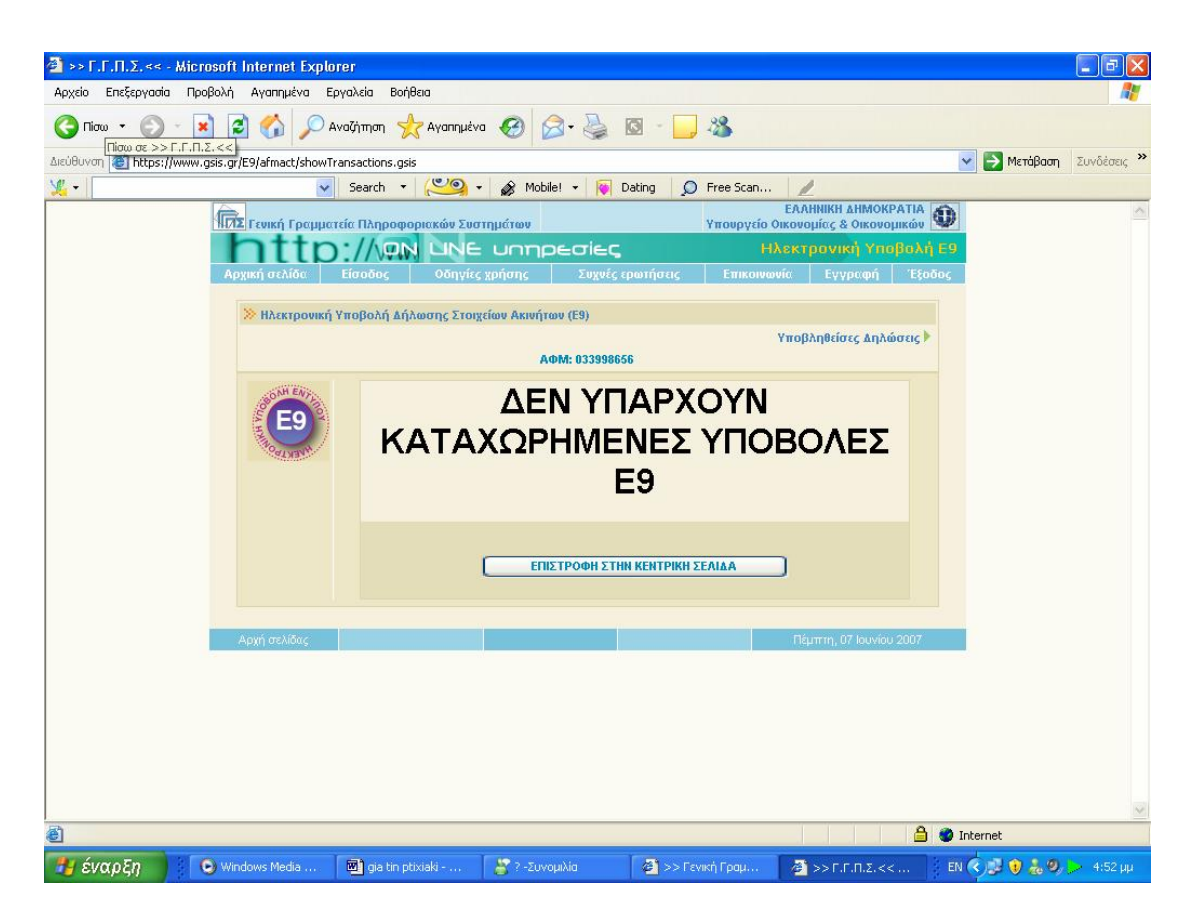

**Εικόνα 96. Οθόνη μηνύματος καταχωρημένων υποβολών δηλώσεων Ε9**

Η εφαρμογή αναπτύχθηκε στη Γενική Γραμματεία Πληροφοριακών Συστημάτων του Υπουργείου Οικονομίας και Οικονομικών με σκοπό την εξυπηρέτηση του πολίτη. Δόθηκε μεγάλη έμφαση στη φιλικότητα προς το χρήστη, ώστε και κάποιος με λίγες γνώσεις χρήσης Υπολογιστών να μπορεί εύκολα να τη χρησιμοποιήσει.

Για το λόγο αυτό γίνεται σταδιακή συμπλήρωση των στοιχείων και σε πολλές περιπτώσεις οι κωδικοί συμπληρώνονται αυτόματα βάσει των απαντήσεων. Στην εφαρμογή χρησιμοποιείται έξυπνος τρόπος καταχώρησης των πληροφοριών και γίνονται διάφοροι έλεγχοι για την ελαχιστοποίηση των λαθών. Ορισμένα στοιχεία είναι προαιρετικά ενώ άλλα είναι υποχρεωτικά και αν δεν συμπληρωθούν δε γίνεται να προχωρήσει ο χρήστης στη συνέχεια.

Η εφαρμογή χρησιμοποιεί Βάση Δεδομένων, που δημιουργήθηκε από υφιστάμενα ευρετήρια του Υπουργείου Οικονομίας και Οικονομικών, για τους Νομούς, Δήμους/ Δημ. Διαμερίσματα/ Κοινότητες και τις Οδούς (περιέχει περισσότερες από 8.000 και 65.000 αντίστοιχα).

Όπου υπάρχει λίστα επιλογής στοιχείων, η μετακίνηση γίνεται με το ποντίκι ή πληκτρολογώντας τα πρώτα γράμματα της εγγραφής που ενδιαφέρει τον χρήστη (π.χ. λίστα με τους νομούς της χώρας). Όταν στη λίστα δεν υπάρχει το στοιχείο που θέλει αυτός, μπορεί να το εισάγει (π.χ. εάν δε βρίσκει το δήμο του ακινήτου του).

### **5.2.5 ΠΡΟΒΟΛΗ – ΕΚΤΥΠΩΣΗ ΔΗΛΩΣΕΩΝ ΠΟΥ ΕΧΟΥΝ ΥΠΟΒΛΗΘΕΙ**

Ο χρήστης μπορεί να εκτυπώσει τη δήλωση Ε1 και εκκαθαριστικό σημείωμα φόρου εισοδήματος για τα οικονομικά έτη 2003 έως και 2007, ανεξάρτητα από τον τρόπο παραλαβής της δήλωσης ,αν δηλαδή αυτή στάλθηκε ηλεκτρονικά ή παραλήφθηκε στην αρμόδια Δ.Ο.Υ. του φορολογούμενου (Εικόνα 97,98).

Επίσης μπορούν να εκτυπωθούν και τα έντυπα Ε2 και Ε3 ,τα οποία όμως έχουν υποβληθεί ηλεκτρονικά και μόνο για τα έτη 2006 και 2007.

Οι εκτυπώσεις των εντύπων Ε1 ,Ε2 ,Ε3 ΚΑΙ Ε9 που υποβάλλονται ηλεκτρονικά μπορούν να χρησιμοποιηθούν ως ακριβή αντίγραφα όταν συνοδεύονται από υπεύθυνη δήλωση του νόμου 1599/1986 ,στην οποία να βεβαιώνεται η ακρίβεια των δηλωθέντων στοιχείων (ΦΕΚ 163Β/13-02-2006) .

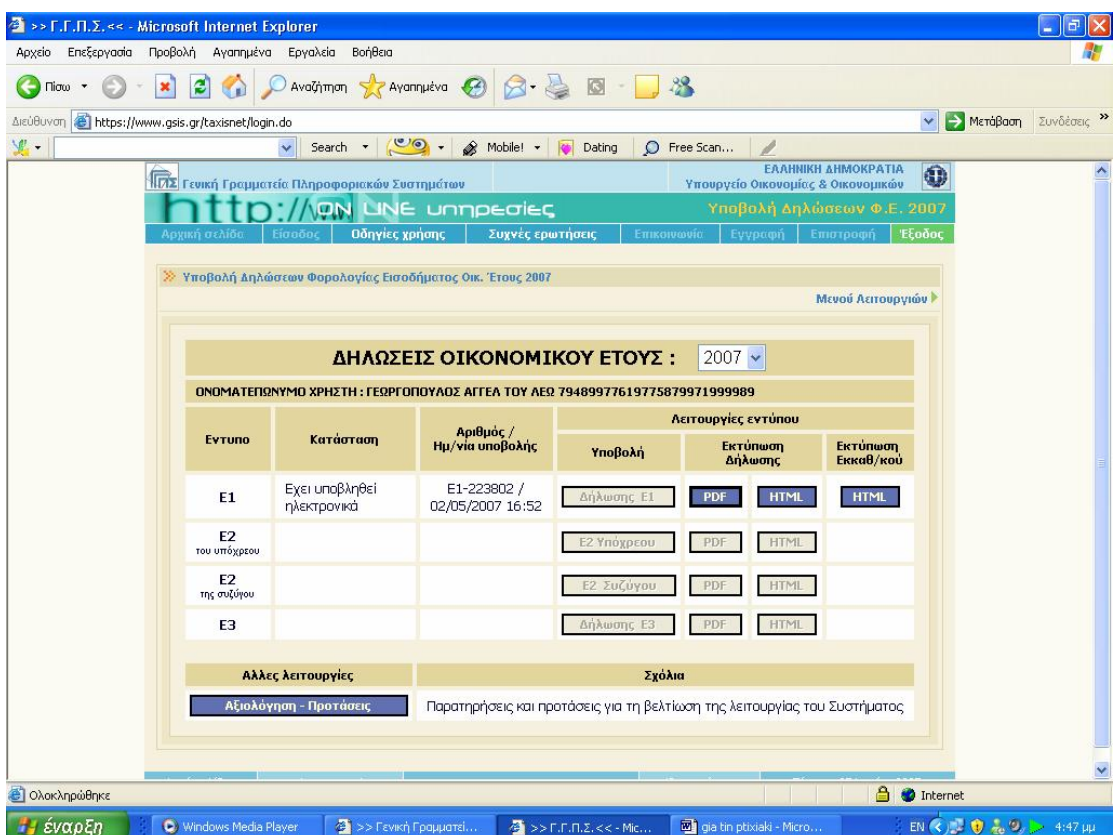

**Εικόνα 97. Συγκεντρωτικός πίνακας δηλώσεων που έχουν υποβληθεί**

| >> F.F.Π.Σ. << - Microsoft Internet Explorer                                                         |                                                                                                    |                                                                  |                              |                 |                         |            | ÷                         | 同            |
|----------------------------------------------------------------------------------------------------|----------------------------------------------------------------------------------------------------|------------------------------------------------------------------|------------------------------|-----------------|-------------------------|------------|---------------------------|--------------|
| Προβολή Αγαπημένα Εργαλεία<br>Αρχείο<br>Επεξεργασία                                                  | Βοήθεια                                                                                                    |                                                                  |                              |                 |                         |            |                           |              |
| e<br>Πίσω                                                                                            | AvaGimon Strangueva @ 3 -                                                                                                    | $\circ$                                                          | $\frac{12}{2}$               |                 |                         |            |                           |              |
| https://www.gsis.gr/taxisnet/year2007-income-menu.do<br>Διεύθυνση                                    |                                                                                                    |                                                                  |                              |                 |                         | > Μετάβαση |                           | Συνδέσεις >> |
| <b>VE.</b>                                                                                           | Search $\cdot$ $\circ$ .                                                                                                    | Mobile! +<br><b>ICO</b><br>Dating                                | C Free Scan                  |                 |                         |            |                           |              |
| Εκτύπωση<br>Δήλωσης Ε1                                                                               | Margins : Left και Right σε 5mm, Τορ και Bottom σε 10 mm και Orientation : Portrait<br>της επιλογής Page Setup που βρίσκεται στο μενού File του Internet Explorer. | Σας προτείνουμε να τροποποιήσετε τις ρυθμίσεις : Paper Size: A4, |                              |                 |                         |            | Επιστροφή                 |              |
| Прос то А.О.Ү. : Г ПАТРОМ                                                                            | ΔΗΛΩΣΗ ΦΟΡΟΛΟΓΙΑΣ ΕΙΣΟΔΗΜΑΤΟΣ ΟΙΚΟΝΟΜΙΚΟΥ ΕΤΟΥΣ 2007                                                                                                    | ΕΙΣΟΔΗΜΑΤΑ ΠΟΥ ΑΠΟΚΤΗΘΗΚΑΝ ΑΠΟ 1-1-2006 ΕΩΣ 31-12-2006           | ΑΡΙΘΜΟΣ ΚΑΤΑΧΩΡΗΣΗΣ: 223802  |                 |                         |            |                           |              |
| ΠΙΝΑΚΑΣ 1. ΣΤΟΙΧΕΙΑ ΦΟΡΟΛΟΓΟΥΜΕΝΟΥ                                                                   |                                                                                                    |                                                                  |                              |                 |                         |            |                           |              |
| Υ ΕΠΩΝΥΜΟ<br>Π ΙΓΕΩΡΓΟΠΟΥΛΟΣ                                                                         | <b>ONOMA</b><br><b>AFFEA</b>                                                                                                    | ON. TAT.<br>$n \in \Omega$                                       | APIO.TAYT.<br><b>7267889</b> |                 | A. D.M.<br>121052824    |            |                           |              |
| ΔΙΕΥΘΥΝΣΗ                                                                                            |                                                                                                    |                                                                  | THA.                         |                 |                         |            |                           |              |
| D EPT KAT TAPAM <b>ПOYPA ПOA 2 0 J. T.K.: 26332</b>                                                  |                                                                                                    |                                                                  | 314914                       |                 |                         |            |                           |              |
|                                                                                                    |                                                                                                    |                                                                  |                              |                 |                         |            |                           |              |
| Σ ΕΠΩΝΥΜΟ<br>Y.                                                                                      | ONOMA                                                                                                    | ON.DAT.                                                          | APIO.TAYT.                   |                 | Α.Φ.Μ. ΣΥΖΥΓΟΥ          |            |                           |              |
| z<br><b>ΔΙΕΥΘΥΝΣΗ</b>                                                                                |                                                                                                    |                                                                  | THA.                         |                 | ΕΓΓΑΜΟΣ                 |            |                           |              |
| г                                                                                                    |                                                                                                    |                                                                  |                              |                 |                         |            |                           |              |
|                                                                                                    |                                                                                                    |                                                                  |                              |                 |                         |            |                           |              |
| ΕΠΩΝΥΜΟ<br>E                                                                                         | ONOMA                                                                                                    | ON.HAT.                                                          | APIO.TAYT.                   |                 | А.Ф.М. ЕКПР/ПОҮ         |            |                           |              |
| K                                                                                                    |                                                                                                    |                                                                  |                              |                 |                         |            |                           |              |
| Π ΔΙΕΥΘΥΝΣΗ<br>P.                                                                                    |                                                                                                    |                                                                  | THA.                         |                 |                         |            |                           |              |
|                                                                                                    |                                                                                                    |                                                                  |                              | <b>YROXPEOY</b> |                         |            | <b><i>THE EYZYFOY</i></b> |              |
| ΠΙΝΑΚΑΣ 2. ΠΛΗΡΟΦΟΡΙΑΚΑ ΣΤΟΙΧΕΙΑ (συμπληρώνονται μόνο σε καταφατική περίπτωση)                       |                                                                                                    |                                                                  | 327                          | <b>NAD</b>      |                         |            |                           |              |
| 1. Είστε νέας φαραλαγαύμενας (υπαβάλλετε δήλωση για πρώτη φαρά);                                     |                                                                                                    |                                                                  |                              |                 | 128                     | NAD        |                           |              |
| 2. Είστε κάταικας εξωτερικαύ και απακτάτε εισάδημα στην Ελλάδα;                                      |                                                                                                    |                                                                  | 119                          | NAD             | 320                     | NAD        |                           |              |
| 3, Υπαβάλλεται η δήλωση από κηδεμάνα σχαλάζανασς κληρονομιάς, μεσεγγνούχο ή προσωρινά διαχειριστή;   |                                                                                                    |                                                                  | 329                          | <b>NAD</b>      | H                       |            |                           |              |
| 4. Υπαβάλλεται η δήλωση από επίτραπα, κηδεμάνα ανηλίκαν ή δικαστικά συμπαραστάτη;                    | 330                                                                                                    | NAD                                                              | П                            |                 |                         |            |                           |              |
| 5. Υπαβάλλεται η δήλωση από κληρανόμα του φαραλαγουμένου που απεβίωσε;                               |                                                                                                    |                                                                  | J11                          | <b>NAD</b>      | п                       |            |                           |              |
| 6. Είστε συνταξιούχας και γεννηθήκατε πριν από τα 1942;                                              |                                                                                                    |                                                                  | 011                          | <b>NAL</b>      | D14                     | <b>NAD</b> | ш                         |              |
| 7. Είστε μιαθωτάς ή συνταξιαύχας και εργασθήκατε ή καταικήσατε μέσα στα 2006 σε παραμεθάρια περιαχή; |                                                                                                    |                                                                  | <b>D15</b>                   | NAD             | <b>D16</b>              | NAE        | H                         |              |
| Read Response Time : 6 seconds                                                                       |                                                                                                    |                                                                  |                              |                 | a.<br><b>O</b> Internet |            |                           |              |
| Η έναρξη<br>C Windows Media Player                                                                   | 43 >> Гємкή Градцатеї                                                                                                    | $\frac{1}{2}$ >> F.F.M.Z.<< - Mic                                | gia tin ptixiaki - Micro     |                 |                         |            | EN (2) 0 2 9 > 4:48 µµ    |              |

**Εικόνα 98. Οθόνη προβολής δήλωσης Ε1**

#### **5.2.6 ΕΚΔΟΣΗ ΕΓΚΥΡΟΥ ΕΚΚΑΘΑΡΙΣΤΙΚΟΥ ΣΗΜΕΙΩΜΑΤΟΣ**

Πατώντας την επιλογή εκτύπωση έγκυρου εκκαθαριστικού ο χρήστης έχει τη δυνατότητα να εκτυπώσει έγκυρο εκκαθαριστικό σημείωμα το οποίο μπορεί να το χρησιμοποιήσει για κάθε νόμιμη χρήση (Εικόνα 99,100).

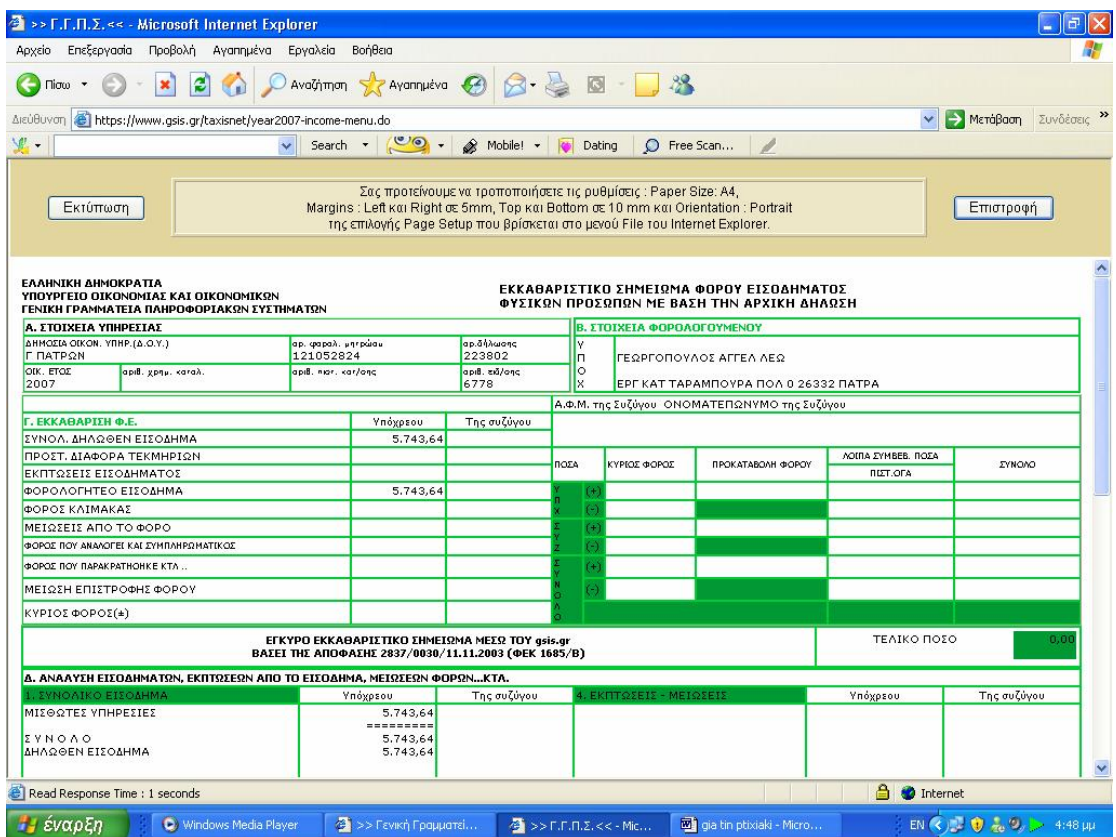

**Εικόνα 99. Οθόνη εκτύπωσης έγκυρου εκκαθαριστικού σημειώματος (1)**

| 香                                                 | >> F.F.F.D. << - Microsoft Internet Explorer                                 |                    |              |                         |                                                                                                    |  |             |                                                                  |                                                                                                    |                                  |                                           |  |
|---------------------------------------------------|------------------------------------------------------------------------------|--------------------|--------------|-------------------------|----------------------------------------------------------------------------------------------------|--|-------------|------------------------------------------------------------------|----------------------------------------------------------------------------------------------------|----------------------------------|-------------------------------------------|--|
|                                                   | Αρχείο Επεξεργασία Προβολή Αγαπημένα Εργαλεία                                |                    |              |                         | Βοήθεια                                                                                                    |  |             |                                                                  |                                                                                                    |                                  |                                           |  |
| $Tiorω$ $\rightarrow$                             |                                                                              | $ \boldsymbol{z} $ | $\mathbb{C}$ |                         | ○ Avaびmon ☆ Avannuéva → 3 → 3 回 -                                                                                            |  |             |                                                                  | 38                                                                                                    |                                  |                                           |  |
| Διεύθυνση                                         |                                                                              |                    |              |                         | https://www.gsis.gr/taxisnet/year2007-income-menu.do                                                                         |  |             |                                                                  |                                                                                                    | ×                                | Συνδέσεις >><br>$\rightarrow$<br>Μετάβαση |  |
| 里·                                                |                                                                              |                    |              | $\overline{\mathbf{v}}$ | Search - <b>CA</b> - Mobile! - <b>To</b> Dating                                                                              |  |             |                                                                  | P Free Scan                                                                                                    |                                  |                                           |  |
|                                                   | Εκτύπωση                                                                     |                    |              |                         |                                                                                                    |  |             | Σας προτείνουμε να τροποποιήσετε τις ρυθμίσεις : Paper Size: A4, | Margins : Left και Right σε 5mm, Top και Bottom σε 10 mm και Orientation : Portrait<br>της επιλογής Page Setup που βρίσκεται στο μενού File του Internet Explorer. |                                  | Επιστροφή                                 |  |
|                                                   |                                                                              |                    |              |                         |                                                                                                    |  |             |                                                                  |                                                                                                    |                                  |                                           |  |
|                                                   |                                                                              |                    |              |                         |                                                                                                    |  |             |                                                                  |                                                                                                    |                                  |                                           |  |
|                                                   |                                                                              |                    |              |                         |                                                                                                    |  |             |                                                                  |                                                                                                    |                                  |                                           |  |
|                                                   | Ε, ΦΟΡΩΣ: ΚΛΙΜΑΚΑΣ-ΣΥΜΠΑ/ΚΟΣ-ΠΡΟΚ/ΛΗ                                         |                    |              |                         | Υπόχρεου                                                                                                    |  | Της συζύγου |                                                                  |                                                                                                    |                                  |                                           |  |
|                                                   |                                                                              |                    |              |                         |                                                                                                    |  |             |                                                                  |                                                                                                    |                                  |                                           |  |
|                                                   |                                                                              |                    |              |                         |                                                                                                    |  |             |                                                                  |                                                                                                    |                                  |                                           |  |
|                                                   |                                                                              |                    |              |                         |                                                                                                    |  |             |                                                                  |                                                                                                    |                                  |                                           |  |
|                                                   |                                                                              |                    |              |                         |                                                                                                    |  |             | 5. ΦΟΡΟΣ ΠΟΥ                                                     |                                                                                                    |                                  |                                           |  |
|                                                   | 3. ΛΟΙΠΑ ΣΥΜΒΕΒΑΙΟΥΜΕΝΑ ΠΟΣΑ                                                 |                    |              |                         | Υπόχρεου                                                                                                    |  | Της συζύγου | ПАРАКРАТНӨНКЕКТЛ.                                                |                                                                                                    | Υπόχρεου                         | Της συζύγου                               |  |
|                                                   |                                                                              |                    |              |                         |                                                                                                    |  |             |                                                                  |                                                                                                    |                                  |                                           |  |
|                                                   |                                                                              |                    |              |                         |                                                                                                    |  |             |                                                                  |                                                                                                    |                                  |                                           |  |
|                                                   |                                                                              |                    |              |                         |                                                                                                    |  |             |                                                                  |                                                                                                    |                                  |                                           |  |
|                                                   |                                                                              |                    |              |                         |                                                                                                    |  |             |                                                                  |                                                                                                    |                                  |                                           |  |
|                                                   |                                                                              |                    |              |                         |                                                                                                    |  |             |                                                                  |                                                                                                    |                                  | ΗΜΕΡΟΜΗΝΙΑ ΕΚΔΟΣΗΣ 02.05.2007             |  |
|                                                   | OXHMATA AXH1560 KYZ3019<br>Ο ΓΕΝΙΚΟΣ ΓΡΑΜΜΑΤΕΑΣ<br>ΑΗΜΟΣΘΕΝΗΣΑΝΑΓΝΩΣΤΟΠΟΥΛΟΣ |                    |              |                         |                                                                                                    |  |             |                                                                  |                                                                                                    |                                  |                                           |  |
|                                                   |                                                                              |                    |              |                         |                                                                                                    |  |             |                                                                  |                                                                                                    |                                  |                                           |  |
|                                                   | Read Response Time : 1 seconds                                               |                    |              |                         |                                                                                                    |  |             |                                                                  |                                                                                                    | $\triangle$<br><b>O</b> Internet |                                           |  |
| <b><i>Ει έναρξη</i></b><br>C Windows Media Player |                                                                              |                    |              |                         | EN (2) 0 2 9 > 4:48 µp<br>$\frac{1}{2}$ >> Γενική Γραμματεί<br>gia tin ptixiaki - Micro<br>$\frac{1}{2}$ >> F.F.M.Z.<< - Mic |  |             |                                                                  |                                                                                                    |                                  |                                           |  |

**Εικόνα 100. Οθόνη εκτύπωσης έγκυρου εκκαθαριστικού σημειώματος (2)**

### **5.2.7 ΕΝΗΜΕΡΩΣΗ ΕΚΚΑΘΑΡΙΣΗΣ**

Η υπηρεσία αυτή αφορά στις φορολογικές δηλώσεις των πολιτών για το οικονομικό έτος 2007 (εισοδήματα 2006). Η υπηρεσία απευθύνεται σε όλους τους πολίτες, ώστε γρήγορα και έγκυρα να μπορούν να ενημερωθούν για το αποτέλεσμα της εκκαθάρισης της φετινής τους φορολογικής δήλωσης (Εικόνα 101,102).

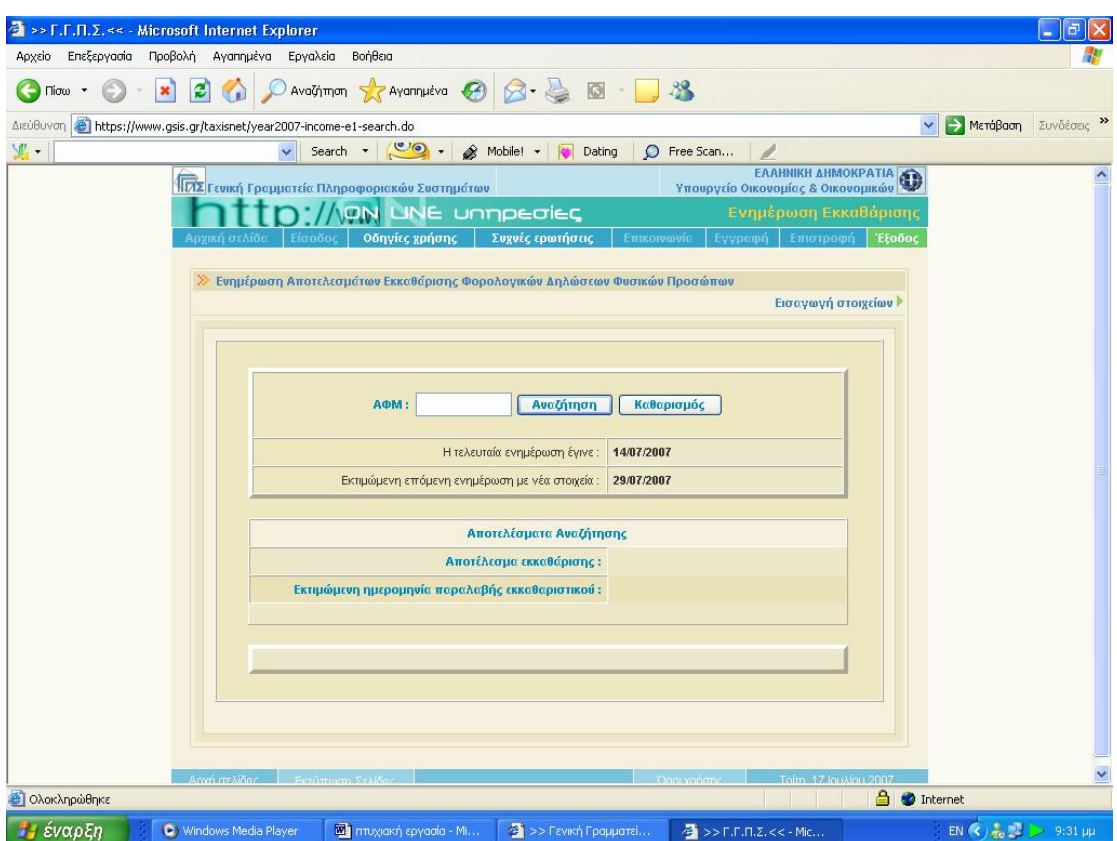

**Εικόνα 101. Οθόνη καταχώρισης Α.Φ.Μ. για ενημέρωση εκκαθάρισης**

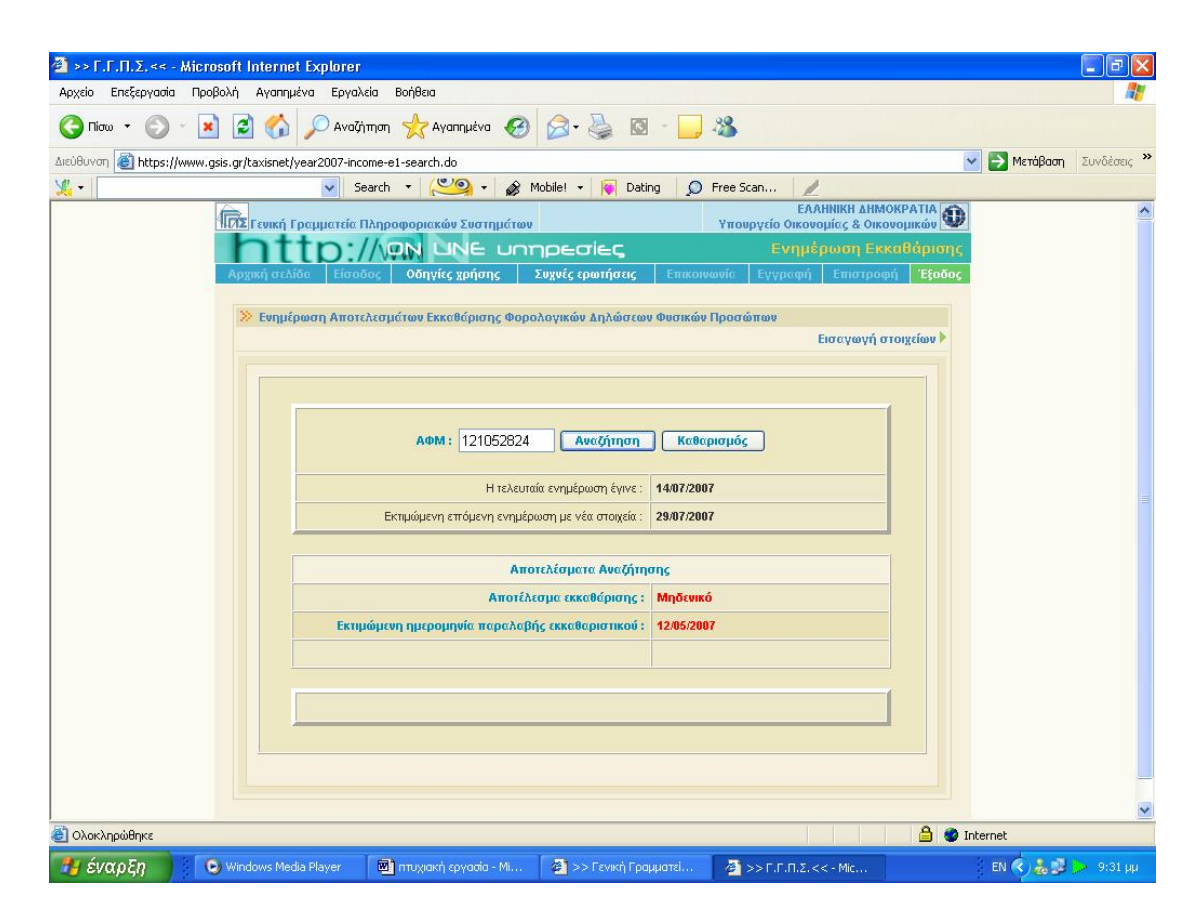

**Εικόνα 102. Οθόνη αποτελεσμάτων εκκαθάρισης**

# **ΚΕΦΑΛΑΙΟ 6<sup>ο</sup> ΥΠΗΡΕΣΙΕΣ ΠΡΟΣ ΕΠΙΧΕΙΡΗΣΕΙΣ**

#### **6.1 ΕΙΣΑΓΩΓΗ**

Με την βελτίωση της ιστοσελίδας της Γ.Γ.Π.Σ. προέκυψαν δυνατότητες σε επιχειρήσεις που δεν υπήρχαν παλιά. Προστέθηκαν καινούργιες υπηρεσίες που είχαν σαν αποτέλεσμα να μετατρέψουν διαδικασίες που άλλοτε ήταν χρονοβόρες σε πιο απλές και σύντομες.

Οι σημαντικότερες από αυτές είναι οι υπηρεσίες Ε – Κ.Β.Σ., Ε – Φ.Μ.Υ. και Ε – καύσιμα. Η Γ.Γ.Π.Σ. για αυτές τις τρεις υπηρεσίες δεν απλοποίησε απλά την διαδικασία υποβολής των καταστάσεων αυτών, αφού έτσι και αλλιώς έγινε απλούστερη διεκπεραιώνοντας την μέσω του διαδικτύου, αλλά δημιούργησε και προγράμματα που βοηθούν τον χρήστη στην ευκολότερη και πιο αυτοματοποιημένη συμπλήρωση των καταστάσεων. Όλα αυτά περιγράφονται αναλυτικά.

Τέλος στο κεφάλαιο αυτό εξετάζεται και μια υπηρεσία που βοήθησε πολύ πρακτικά στην καθημερινότητα των επιχειρήσεων και η οποία είναι η υπηρεσία εγκυρότητας φορολογικών στοιχείων. Ανά πάσα στιγμή μπορούν να ελεγχθούν τα στοιχεία αυτού που ενδιαφέρει την επιχείρηση, όταν παλιότερα απαιτούνταν χρονοβόρα τηλέφωνα και επικοινωνία με εφορία, οικονομικές υπηρεσίες και τράπεζες.

### **6.2 ΥΠΗΡΕΣΙΑ Ε – Κ.Β.Σ.**

### **6.2.1 ΕΙΣΑΓΩΓΗ**

Η Υπηρεσία απευθύνεται σε κάθε επιτηδευματία ή επιχείρηση που έχει εκ του νόμου την υποχρέωση υποβολής Συγκεντρωτικής Κατάστασης Τιμολογίων

(ή Δελτίων Παροχής Υπηρεσιών) Πελατών-Προμηθευτών ή/και Συγκεντρωτικής Κατάστασης Πιστωτικών Υπολοίπων (Εικόνα 103,104).

Της ηλεκτρονικής υποβολής προηγείται η συμπλήρωση της Συγκεντρωτικής Κατάστασης, με τη χρήση του σχετικού προγράμματος της Γ.Γ.Π.Σ. (Εικόνα 105,106).

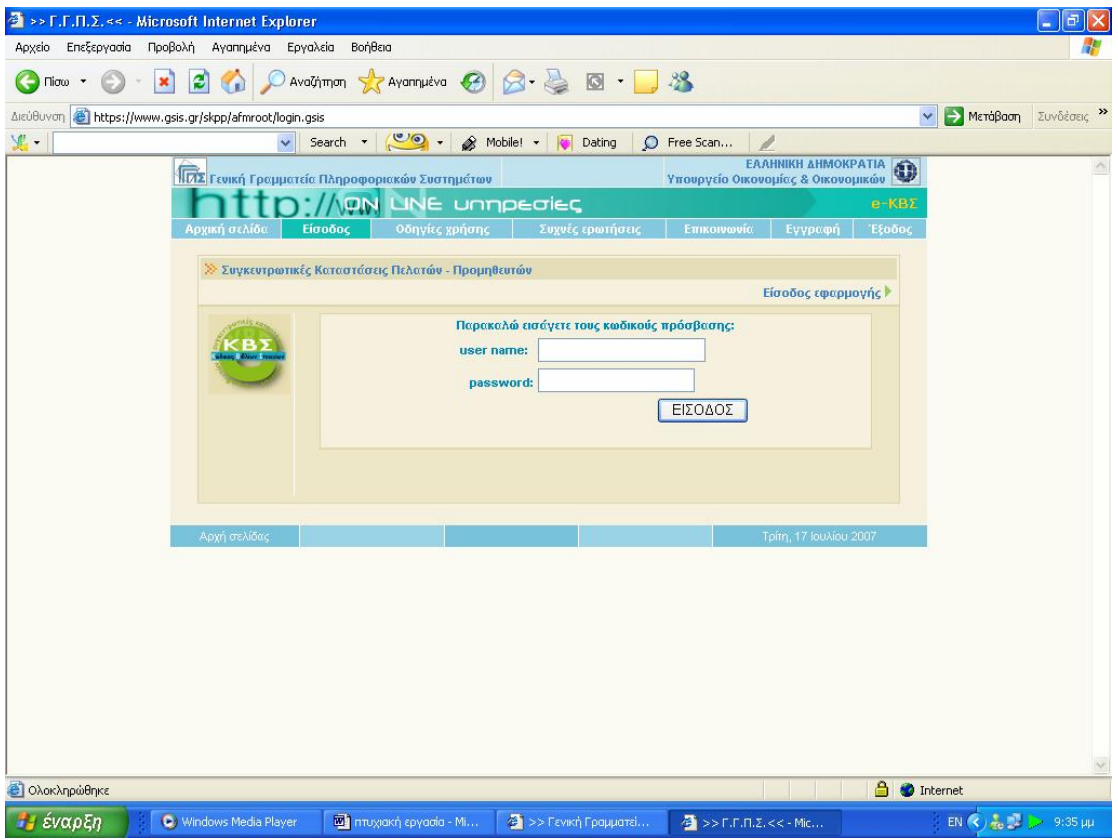

**Εικόνα 103. Οθόνη εισαγωγής στην υπηρεσία Ε - Κ.Β.Σ.** 

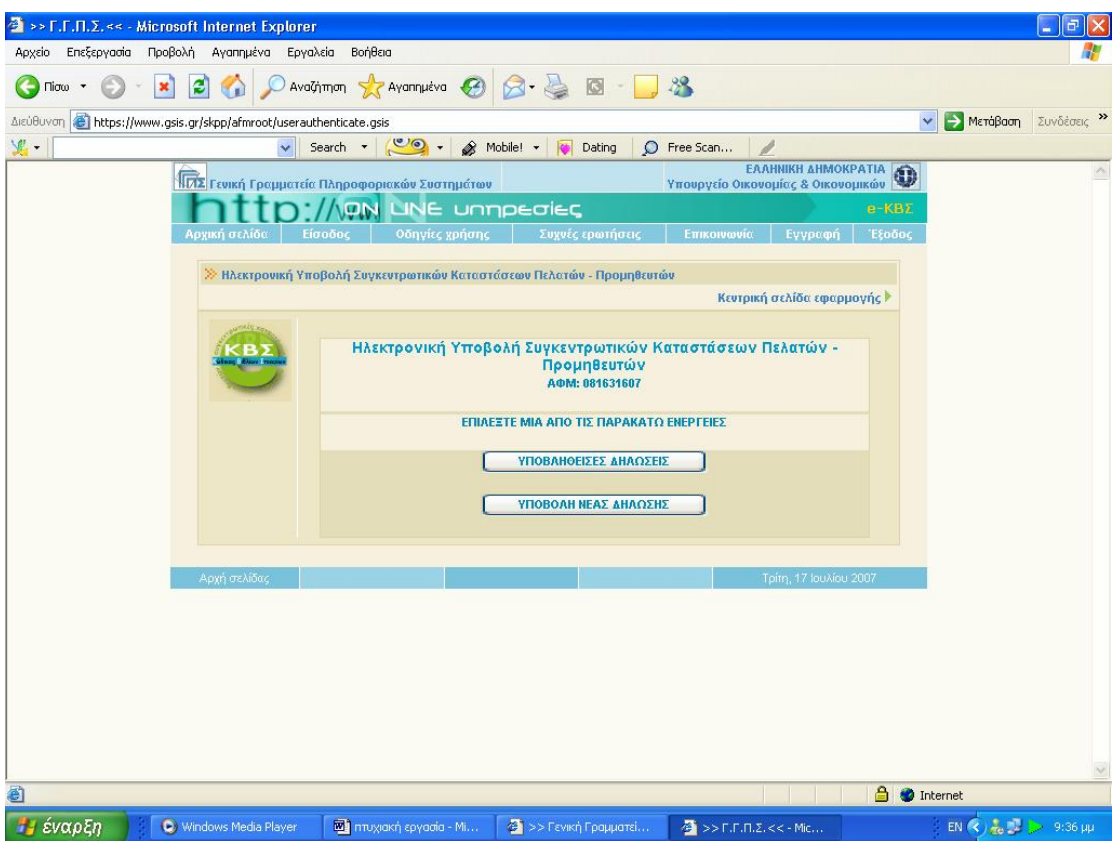

**Εικόνα 104. Οθόνη συγκεντρωτικών καταστάσεων που έχουν υποβληθεί ή νέων**

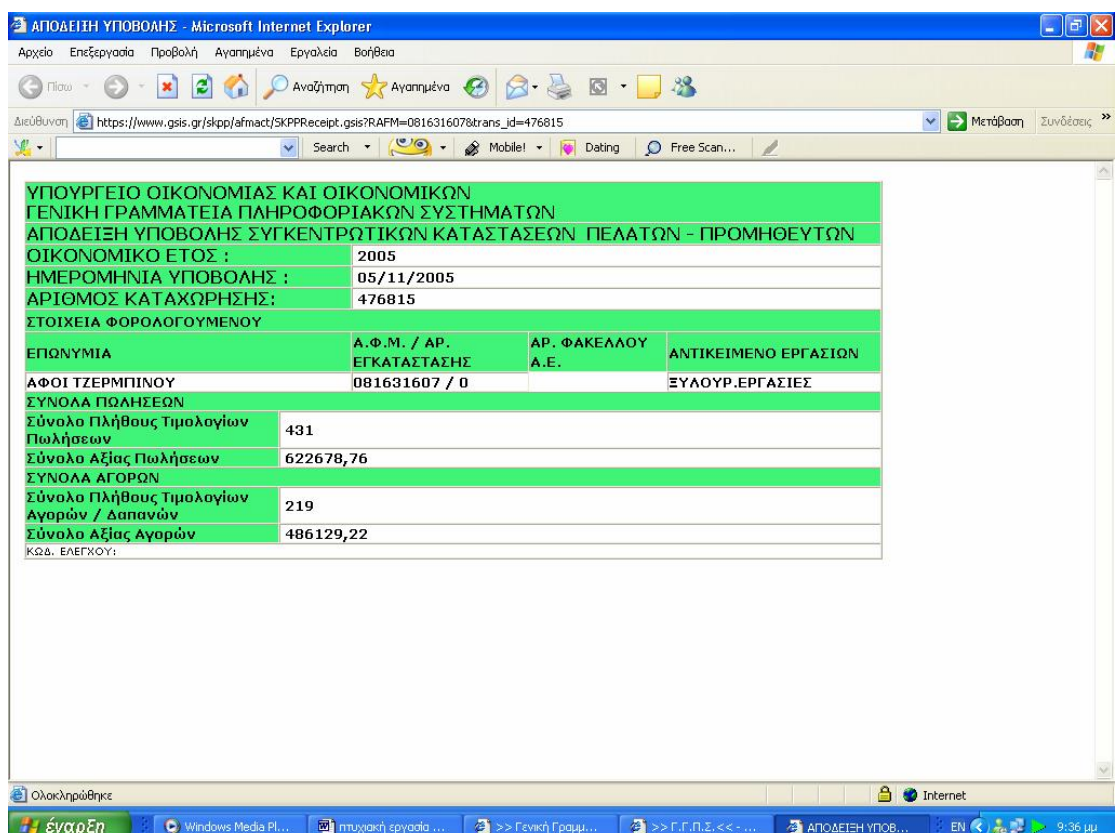

**Εικόνα 105. Απόδειξη επιτυχούς υποβολής συγκεντρωτικών καταστάσεων**

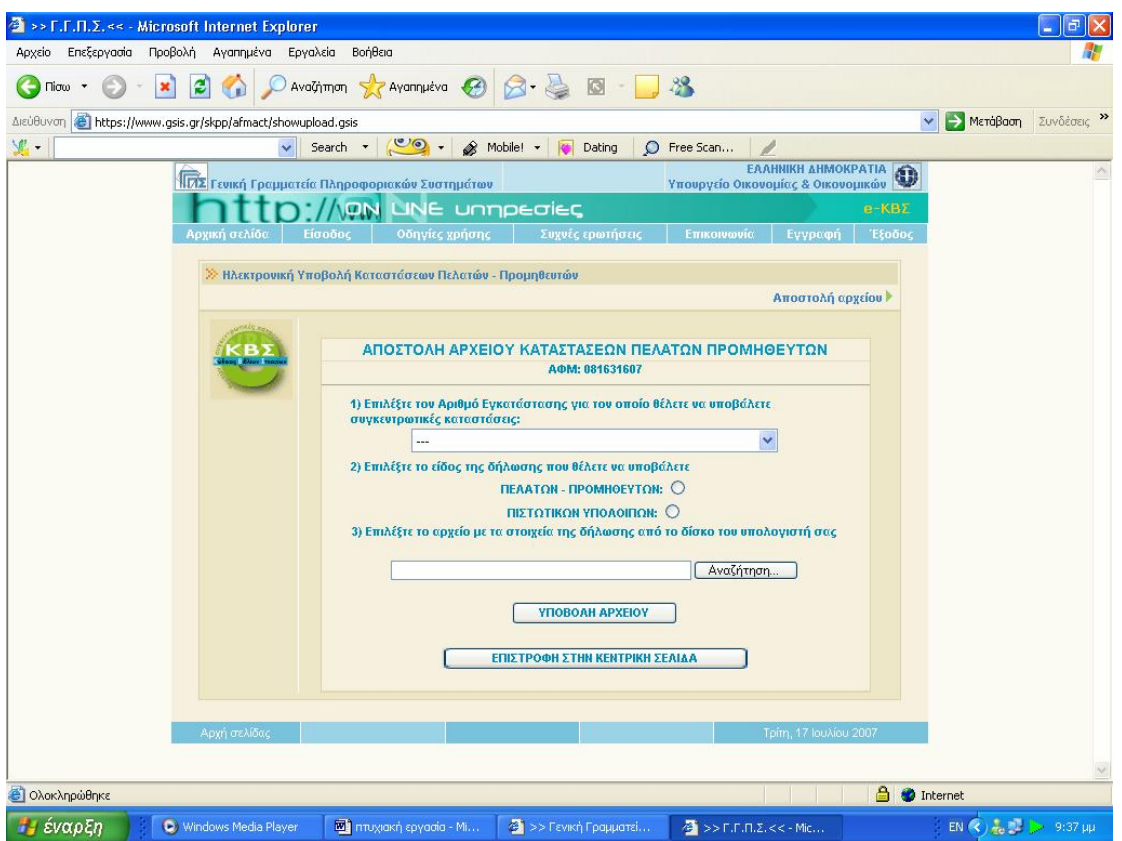

**Εικόνα 106. Οθόνη αναζήτησης αρχείου για την αποστολή καταστάσεων πελατών προμηθευτών**

Η εφαρμογή ηλεκτρονικής υποβολής Συγκεντρωτικών Καταστάσεων Πελατών - Προμηθευτών έχει δημιουργηθεί για να μπορεί κανείς να υποβάλει, μέσω internet, το αρχείο με τις Συγκεντρωτικές Καταστάσεις Πελατών – Προμηθευτών (Εικόνα 107).

Για να μπορέσει κάποιος να χρησιμοποιήσει την εφαρμογή αυτή, θα πρέπει αφενός να είναι πιστοποιημένος χρήστης του TaxisNet, αφετέρου η επιχείρησή του να ήταν ενεργή μέσα στο έτος 2005 (έτος συναλλαγών για τις οποίες υποβάλλονται οι Συγκεντρωτικές Καταστάσεις).

Η υποβολή γίνεται με το "ανέβασμα" (upload) ενός αρχείου με τα στοιχεία της δήλωσης, στο σύστημα της Γενικής Γραμματείας Πληροφορικών Συστημάτων του Υπουργείου Οικονομίας και Οικονομικών.

Το αρχείο το οποίο υποβάλλεται πρέπει να έχει δημιουργηθεί βάσει των προδιαγραφών πού έχουν τεθεί από το Υπουργείο Οικονομίας και Οικονομικών, τις οποίες ο χρήστης μπορεί να κατεβάσει από την ιστοσελίδα της Γ.Γ.Π.Σ. Υπενθυμίζεται ότι για τις χρήσεις 2006 και μετά, ισχύουν νέες προδιαγραφές για το αρχείο Συγκεντρωτικών Καταστάσεων. Για την διευκόλυνση αυτών που δεν διαθέτουν εφαρμογή δημιουργίας τέτοιου αρχείου, η Γ.Γ.Π.Σ. έχει δημιουργήσει πρόγραμμα δημιουργίας αρχείου Συγκεντρωτικών Καταστάσεων (Εικόνα 108).

Η εισαγωγή κωδικών γίνεται μέσω μιας φόρμας όπου ο χρήστης συμπληρώνει το ΟΝΟΜΑ ΧΡΗΣΤΗ (USERNAME) και τον ΚΩΔΙΚΟ ΠΡΟΣΒΑΣΗΣ (PASSWORD). Το όνομα χρήστη και ο κωδικός είναι αυτά που έχουν δοθεί στο χρήστη μετά την εγγραφή του στο TAXIS NET.

Αμέσως μετά την σελίδα εισαγωγής κωδικών, εμφανίζεται η κεντρική σελίδα της εφαρμογής. Μέσα από αυτή τη σελίδα ο χρήστης μπορεί να κάνει τις παρακάτω ενέργειες:

- 1. Να δει το ιστορικό των υποβολών του πατώντας "Υποβληθείσες Δηλώσεις". Με το πάτημα του κουμπιού αυτού ο χρήστης οδηγείται στην "Σελίδα Υποβληθεισών Δηλώσεων".
- 2. Να υποβάλει νέα δήλωση πατώντας "Υποβολή Νέας Δήλωσης". Με το πάτημα του κουμπιού αυτού ο χρήστης οδηγείται στην "Σελίδα Αποστολής Αρχείου".

Στη σελίδα αποστολής αρχείου ο χρήστης πρέπει να εισάγει τα εξής :

- 1. Τον αριθμό εγκατάστασης (υποκαταστήματος) για την οποία θέλει να υποβάλει καταστάσεις. Εδώ ο χρήστης πρέπει να επιλέξει μέσα από την λίστα με τις εγκαταστάσεις που εμφανίζεται στην οθόνη. Όταν η επιχείρηση δεν έχει εγκαταστάσεις, έχει δηλαδή μόνο έδρα, τότε δεν εμφανίζεται λίστα εγκαταστάσεων αλλά η υπόμνηση προς το χρήστη ότι ο αριθμός εγκατάστασης που περιέχεται στο αρχείο προς υποβολή πρέπει να είναι "Ε".
- 2. Το είδος των καταστάσεων (Πελατών Προμηθευτών ή Πιστωτικών Υπολοίπων).

3. Να επιλέξει το αρχείο προς υποβολή από τον δίσκο του υπολογιστή. Τονίζεται ότι το αρχείο πρέπει να είναι συμπιεσμένο σε μορφή ZIP. Επίσης το όνομα του πρωτογενούς (ασυμπίεστου) αρχείου προς υποβολή δεν πρέπει να περιέχει ελληνικούς χαρακτήρες.

Η αποστολή του αρχείου γίνεται πατώντας "Υποβολή Αρχείου".

Στη σελίδα των υποβληθεισών δηλώσεων εμφανίζεται πίνακας με τις υποβολές Συγκεντρωτικών Καταστάσεων που έχει κάνει ο χρήστης (Εικόνα 109,110). Ο πίνακας αυτός έχει τις εξής στήλες.

- 1. ΧΡΗΣΗ: Το έτος χρήσης για το οποίο έγινε η δήλωση
- 2. ΗΜΕΡΟΜΗΝΙΑ ΥΠΟΒΟΛΗΣ: Η ημερομηνία υποβολής της δήλωσης
- 3. ΕΓΚΑΤΑΣΤΑΣΗ: Ο αριθμός εγκατάστασης της δήλωσης
- 4. ΕΙΔΟΣ ΔΗΛΩΣΗΣ: Το είδος της δήλωσης ("Π.Π." για Καταστάσεις Πελατών - Προμηθευτών, Π.Υ. για Καταστάσεις Πιστωτικών Υπολοίπων")
- 5. ΠΑΡΑΛΑΒΗ ΑΠΟΔΕΙΚΤΙΚΟΥ: Πατώντας επάνω σε αυτό το δεσμό εμφανίζεται νέο παράθυρο στο οποίο περιέχεται η απόδειξη υποβολής
- 6. ΔΙΑΓΡΑΦΗ ΔΗΛΩΣΗΣ ΕΓΚΑΤΑΣΤΑΣΗΣ: Πατώντας επάνω σε αυτό το δεσμό γίνεται διαγραφή των ΟΛΩΝ των δηλώσεων που έχουν γίνει για την αντίστοιχη εγκατάσταση

Οι χρήστες του συστήματος μπορούν να υποβάλουν όσες φορές θέλουν το αρχείο των Συγκεντρωτικών Καταστάσεων Πελατών - Προμηθευτών, μέχρι τη λήξη της προθεσμίας υποβολών. Η δήλωση που ισχύει είναι η τελευταία χρονικά.

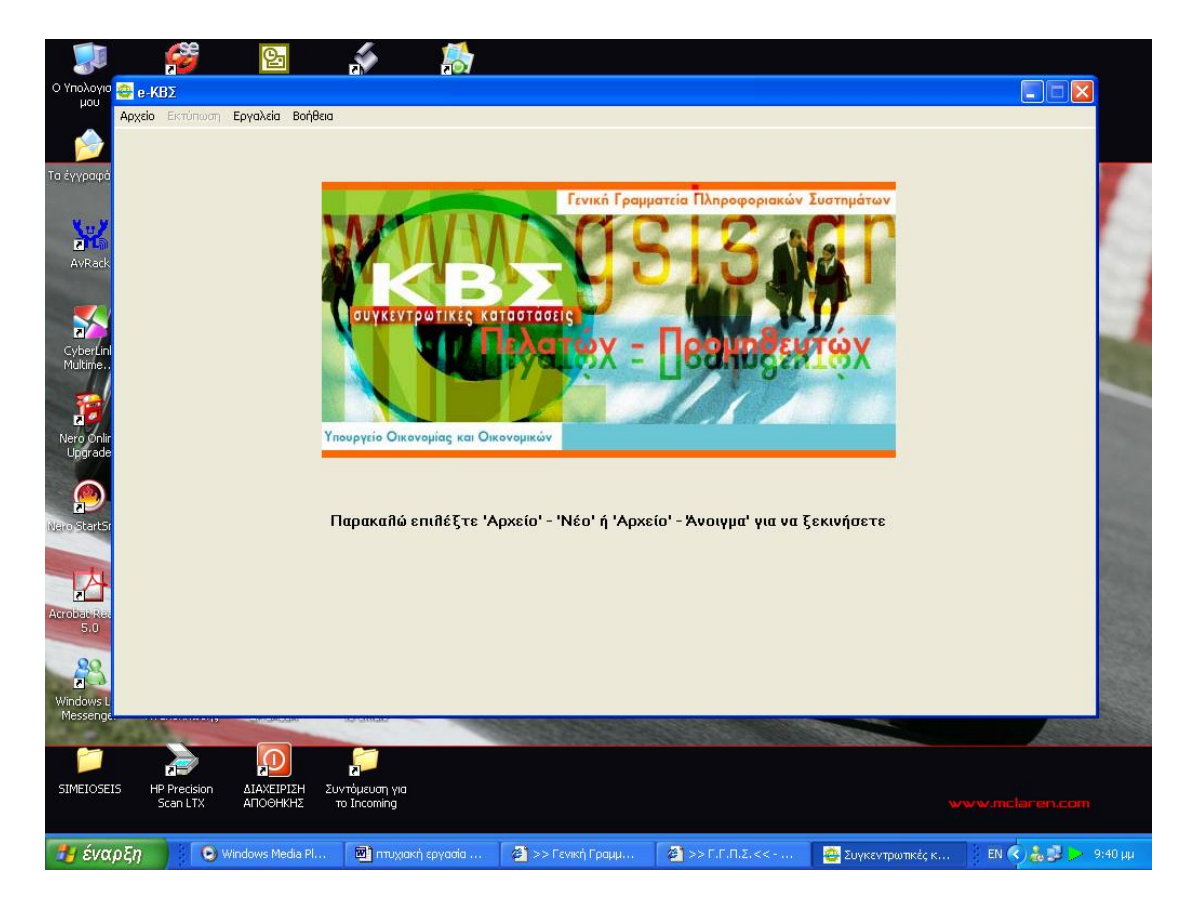

**Εικόνα 107. Οθόνη έναρξης προγράμματος δημιουργίας καταστάσεων**

|                           |                                                                                   | 업                      |                                                        |                          |                                                  |                      |          |                                                      |                    |                                 |                                                                                            |                     |
|---------------------------|-----------------------------------------------------------------------------------|------------------------|--------------------------------------------------------|--------------------------|--------------------------------------------------|----------------------|----------|------------------------------------------------------|--------------------|---------------------------------|--------------------------------------------------------------------------------------------|---------------------|
| <b>HOU</b>                | Ο Υπολογιο <sub>και</sub> e-KBΣ                                                   |                        |                                                        |                          |                                                  |                      |          |                                                      |                    |                                 | $\Box$ $\Box$                                                                              |                     |
|                           | Αρχείο Εκτύπωση Εργαλεία Βοήθεια                                                  |                        |                                                        |                          |                                                  |                      |          |                                                      |                    |                                 |                                                                                            |                     |
| Τα έγγραφά                | Έτος που αφορούν<br>τα στοιχεία: [*]<br>2005<br>Αντικείμενο Εργασιών (Επάγγειμα): |                        | Δ0Υ: [*]<br><b><i>ΠΑΤΡΩΝΒ</i></b><br>Διεύθυνση - Πόλη: | $\overline{\phantom{a}}$ | Αριθμός Φακέλου<br>(για τις ΑΕ):<br><b>Обос:</b> |                      | Αριθμός: | Επωνυμία Επιχείρησης:<br>A POI F. TZEPMINOY<br>T.K.: |                    | АФМ: [*]<br>081631607           |                                                                                            |                     |
|                           | <b>ΕΥΛΟΥΡΓΙΚΕΣ ΕΡΓ.</b>                                                           |                        | <b>NATPA POIT</b>                                      |                          | <b><i>ILE.O. DAT.-DYP.</i></b>                   |                      |          |                                                      |                    |                                 |                                                                                            |                     |
| Nu.                       | Τηλέφωνο:                                                                         | Φαξ:                   | Email:                                                 |                          |                                                  |                      |          | Είδος Εγκατάστασης: [*]                              |                    |                                 |                                                                                            |                     |
| 国口<br>AvRack              |                                                                                   |                        |                                                        |                          |                                                  |                      | E        |                                                      |                    |                                 |                                                                                            |                     |
|                           |                                                                                   |                        |                                                        |                          | <b>• Χρεωστικά Τιμολόγια</b>                     |                      |          | <i>C</i> Πιστωτικά Υπόλοιπα                          |                    |                                 | [*] Υποχρεωτικά Στοιχεία                                                                   |                     |
| $\frac{1}{\alpha}$        | TEATES SPOMMEEYTES                                                                |                        | Πρώτη<br>Εγγραφή                                       | Τελευταία<br>Εγγραφή     | Εισαγωγή<br>Εγγραφής                             | Διαγραφή<br>Εγγραφής |          | Αποθήκευση<br>Αλλαγών                                | Ακύρωση<br>Αλλαγών |                                 |                                                                                            |                     |
| CyberLin<br>Multime       | Αξία Δημοσίου: 0                                                                  |                        | F.C                                                    | $\blacktriangleright$ l  | ۰                                                |                      |          |                                                      | $\lesssim$         | Ταξινόμηση                      |                                                                                            |                     |
|                           | ΕΠΩΝΥΜΙΑ<br>AΦM <sup>[*]</sup>                                                    |                        | ΕΠΑΓΓΕΛΜΑ                                              | ΥΠΟΧΡΕΟΣ (*) ΠΟΛΗ        |                                                  | <b>ΩΔΟΣ</b>          |          | <b>ΑΡΙΘΜΟΣ ΤΚ</b>                                    |                    | ΑΡΙΘΜΟΣ ΤΙΜΟΛΟΓΙΩΝ (*) ΑΞΙΑ (*) |                                                                                            | $\hat{\phantom{a}}$ |
| d.                        | 116203199                                                                         |                        |                                                        | $\overline{0}$           |                                                  |                      |          |                                                      | $\overline{2}$     | 1199.45                         |                                                                                            |                     |
| Nero Onli                 | 022391889                                                                         |                        |                                                        | O                        |                                                  |                      |          |                                                      | $\mathbf{1}$       | 330                             |                                                                                            |                     |
| Upgrade                   | 064283672                                                                         |                        |                                                        | o                        |                                                  |                      |          |                                                      | 3                  | 2695,84                         |                                                                                            |                     |
|                           | 082314950                                                                         |                        |                                                        | D.                       |                                                  |                      |          |                                                      | 6                  | 9569.05                         |                                                                                            |                     |
|                           | 078208413                                                                         |                        |                                                        | $\overline{0}$           |                                                  |                      |          |                                                      | л                  | 3102,52                         |                                                                                            |                     |
| 7L                        | 047426641                                                                         |                        |                                                        | $\bf{0}$                 |                                                  |                      |          |                                                      |                    | 2622.18                         |                                                                                            |                     |
| Nero StartSr              | 027551762                                                                         |                        |                                                        | $\overline{0}$           |                                                  |                      |          |                                                      |                    | 1570                            |                                                                                            |                     |
|                           | 084265184                                                                         |                        |                                                        | $\overline{0}$           |                                                  |                      |          |                                                      | $\overline{2}$     | 4200                            |                                                                                            |                     |
|                           | 082275993                                                                         |                        |                                                        | $\overline{0}$           |                                                  |                      |          |                                                      | 6                  | 5513.09                         |                                                                                            |                     |
| $\mathbf{r}$              | 026633966                                                                         |                        |                                                        | $\overline{0}$           |                                                  |                      |          |                                                      | $\overline{2}$     | 1361,77                         |                                                                                            |                     |
| Acrobat Re                | 076746717                                                                         |                        |                                                        | $\overline{0}$           |                                                  |                      |          |                                                      | $\mathbf{1}$       | 414,01                          |                                                                                            |                     |
| 5.0                       | 092212142                                                                         |                        |                                                        | $\overline{0}$           |                                                  |                      |          |                                                      | $\vert$ 1          | 371,24                          |                                                                                            |                     |
|                           | 094346705                                                                         |                        |                                                        | $\overline{0}$           |                                                  |                      |          |                                                      | $\overline{4}$     | 6388,57                         |                                                                                            |                     |
| $rac{80}{2}$<br>Windows I | 177 Εγγραφέs (Πελάτεs)                                                            |                        |                                                        |                          |                                                  |                      |          | $\Sigma$ úvoilo: 544                                 |                    | 726689,74                       |                                                                                            | $\checkmark$        |
| Messenge                  |                                                                                   |                        |                                                        |                          |                                                  |                      |          |                                                      |                    |                                 |                                                                                            |                     |
| <b>SIMEIOSEIS</b>         | <b>HP Precision</b><br>Scan LTX                                                   | ΔΙΑΧΕΙΡΙΣΗ<br>ΑΠΟΘΗΚΗΣ | Συντόμευση για<br><b>TO Incoming</b>                   |                          |                                                  |                      |          |                                                      |                    |                                 |                                                                                            |                     |
| Η έναρξη                  |                                                                                   | Windows Media Pl       | <b>ΕΣ</b> πτυχιακή εργασία                             |                          | $\sum$ >> Γενική Γραμμ                           |                      |          | $2$ >> F.F.N.Z.<< -                                  |                    | Συγκεντρωτικές κ                | EN ( $\left\langle \right\rangle$ / $\frac{1}{200}$ ) $\left\langle \right\rangle$ 9:41 µµ |                     |

**Εικόνα 108. Οθόνη δημιουργίας καταστάσεων πελατών προμηθευτών**

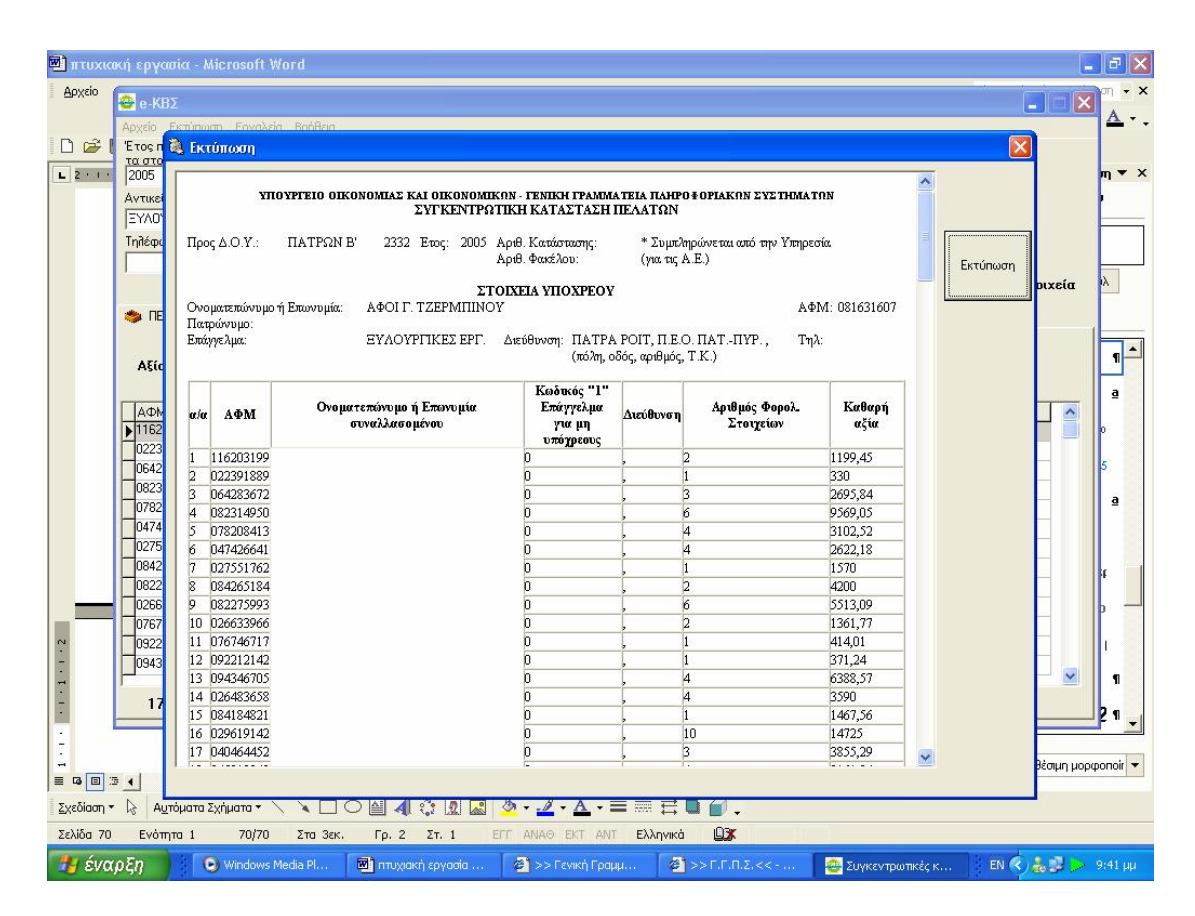

**Εικόνα 109. Οθόνη εκτύπωσης καταστάσεων πελατών**

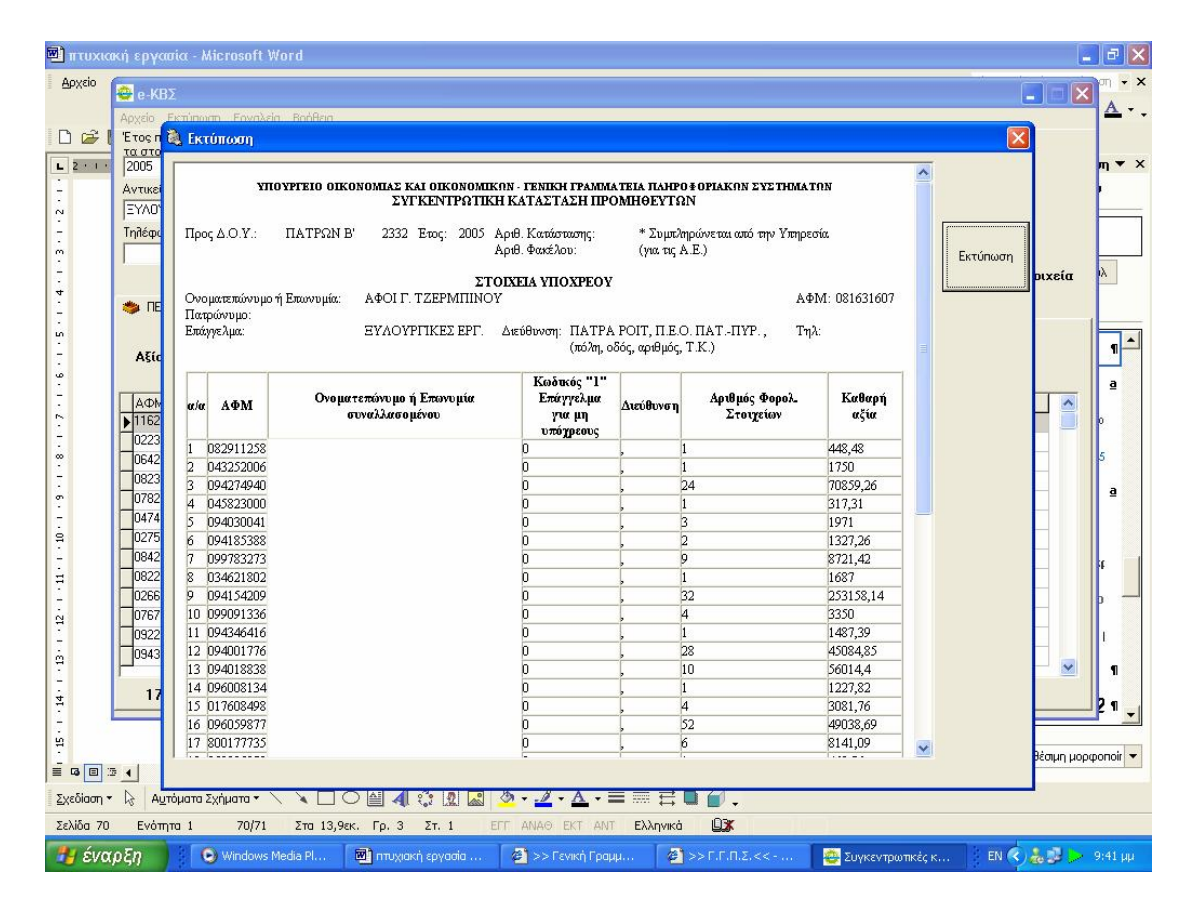

**Εικόνα 110. Οθόνη εκτύπωσης καταστάσεων προμηθευτών**

### **6.2.2 ΕΝΑΡΞΗ ΤΗΣ ΕΦΑΡΜΟΓΗΣ**

Ο χρήστης πρέπει να εκτελέσει το αρχείο που ανοίγει την εφαρμογή. Στην οθόνη του υπολογιστή του εμφανίζεται η κεντρική σελίδα του προγράμματος για την υποβολή των συγκεντρωτικών καταστάσεων πελατών και προμηθευτών (Εικόνα 111).

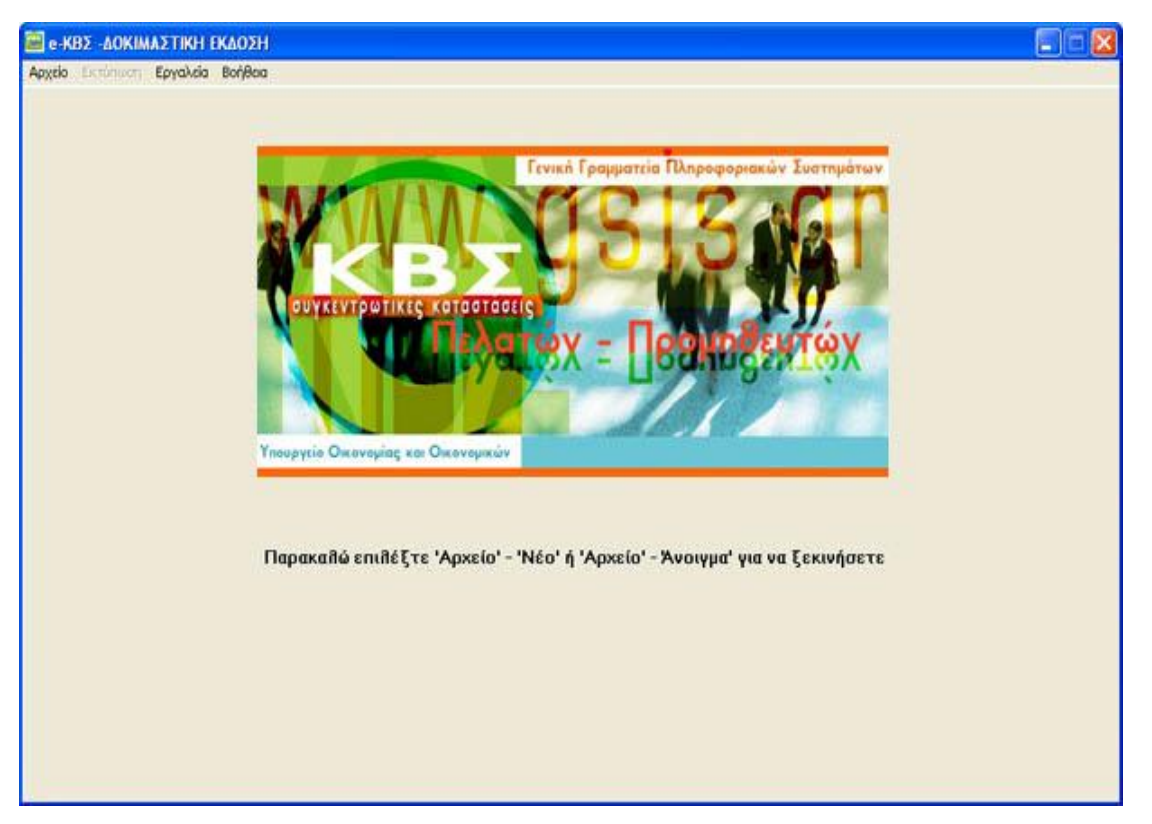

**Εικόνα 111. Αρχική οθόνη εφαρμογής Ε - Κ.Β.Σ.** 

Για να ξεκινήσει η διαδικασία εισαγωγής στοιχείων πρέπει να γίνει επιλογή του μενού «Αρχείο» και στη συνέχεια «Νέο» (εάν επιθυμία του χρήστη είναι να δημιουργηθεί εξ αρχής νέα κατάσταση πελατών – προμηθευτών) ή «Άνοιγμα» (εάν επιθυμία του χρήστη είναι να κάνει αλλαγές σε κάποιο προϋπάρχον αρχείο).

# **6.2.3 ΔΗΜΙΟΥΡΓΙΑ ΝΕΑΣ ΣΥΓΚΕΝΤΡΩΤΙΚΗΣ ΚΑΤΑΣΤΑΣΗΣ ΠΕΛΑΤΩΝ - ΠΡΟΜΗΘΕΥΤΩΝ**

Μετά την εκκίνηση της εφαρμογής ο χρήστης πρέπει να επιλέξει το μενού «Αρχείο» και στη συνέχεια «Νέο» .Εμφανίζεται ένα μήνυμα επιβεβαίωσης και, εφόσον επιλεγεί το «Ναι», εμφανίζεται η οθόνη εισαγωγής στοιχείων Συγκεντρωτικής κατάστασης πελατών – προμηθευτών (Εικόνα 112,113).

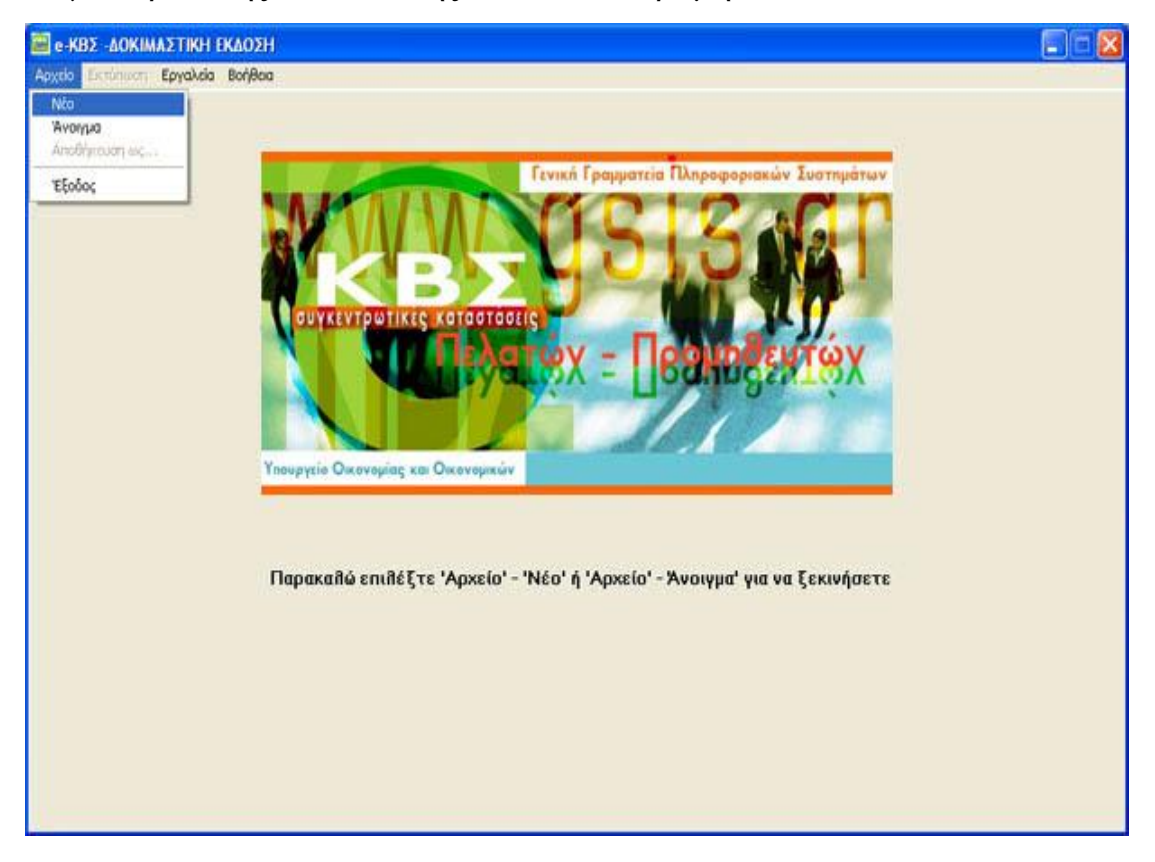

**Εικόνα 112. Δημιουργία καινούργιου αρχείου**

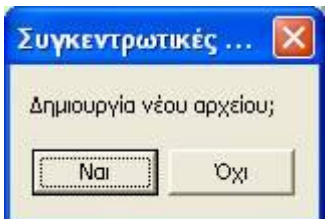

**Εικόνα 113. Επιβεβαίωση δημιουργίας καινούργιου αρχείου**

ΠΤΥΧΙΑΚΗ ΕΡΓΑΣΙΑ – Ο ΙΣΤΟΧΩΡΟΣ ΤΗΣ ΓΕΝΙΚΗΣ ΓΡΑΜΜΑΤΕΙΑΣ ΠΛΗΡΟΦΟΡΙΑΚΩΝ ΣΥΣΤΗΜΑΤΩΝ

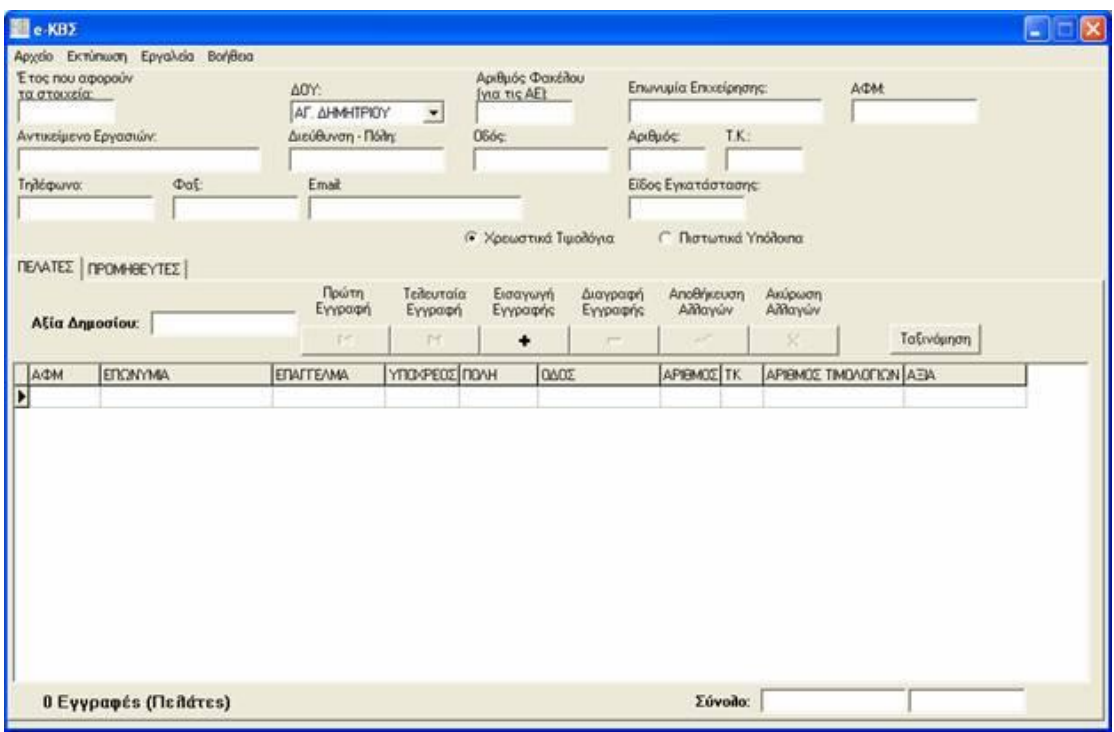

**Εικόνα 114. Οθόνη εισαγωγής γενικών στοιχείων επιχείρησης**

Αρχικά γίνεται εισαγωγή των γενικών στοιχείών της επιχείρησης, όπως Δ.Ο.Υ., Α.Φ.Μ. κ.τ.λ. καθώς και το έτος που αφορούν τα στοιχεία (επάνω μέρος της οθόνης). Στο πεδίο "Είδος Εγκατάστασης" εισάγεται Ε αν πρόκειται συνολικά για την έδρα και τα υποκαταστήματα, 0 (μηδέν) αν πρόκειται μόνο για την έδρα ή τον αριθμό εγκατάστασης μητρώου TAXIS αν πρόκειται για υποκατάστημα. Στη συνέχεια επιλέγεται το είδος του αρχείου που επιθυμεί ο χρήστης να δημιουργήσει, δηλ. αν πρόκειται για αρχείο χρεωστικών τιμολογίων ή πιστωτικών υπολοίπων, πατώντας στην αντίστοιχη επιλογή (Εικόνα 114).

Ο χρήστης μπορεί πλέον να προχωρήσει στην εισαγωγή στοιχείων τιμολογίων για πελάτες ή προμηθευτές, πατώντας την αντίστοιχη ετικέτα στο μέσον της οθόνης. Μπορεί να εισαχθεί η αξία των συναλλαγών που έγιναν με το Δημόσιο στο αντίστοιχο πεδίο, ενώ για τα λοιπά τιμολόγια χρησιμοποιείται ο πίνακας, ο οποίος καλύπτει το μεγαλύτερο μέρος της οθόνης. Η μετακίνηση μεταξύ των στηλών του πίνακα γίνεται είτε με το ποντίκι, είτε πατώντας το πλήκτρο tab στο πληκτρολόγιό. Επάνω από τον πίνακα υπάρχει μια σειρά από πλήκτρα μέσω της οποίας ο χρήστης διαχειρίζεται τη λίστα των τιμολογίων. Στο πεδίο "ΥΠΟΧΡΕΟΣ" συμπληρώνεται 0 αν ο αντισυμβαλλόμενος έχει υποχρέωση υποβολής συγκεντρωτικών καταστάσεων ή 1 αν δεν έχει.

Με το πλήκτρο |< γίνεται μεταφορά στο πρώτο τιμολόγιο που έχει εισάγει, με το πλήκτρο >| γίνεται μεταφορά στο τελευταίο τιμολόγιο που έχει εισαχθεί, με το πλήκτρο + γίνεται εισαγωγή μιας νέας γραμμής στον πίνακα (για εισαγωγή νέου τιμολογίου), με το πλήκτρο – γίνεται διαγραφή της τρέχουσας γραμμής (το επιλεγμένο τιμολόγιο), με το πλήκτρο \/ γίνεται αποθήκευση των αλλαγών που έχουν γίνει στην τρέχουσα γραμμή και με το πλήκτρο Χ γίνεται ακύρωση στις όποιες αλλαγές έχουν γίνει στην τρέχουσα γραμμή.

Κατά την αποθήκευση ενός τιμολογίου γίνονται διάφοροι έλεγχοι ορθότητας. Σε περίπτωση που υπάρχει κάποιο σφάλμα εμφανίζεται ένα μήνυμα λάθους και η αποθήκευση σταματά (Εικόνα 115).

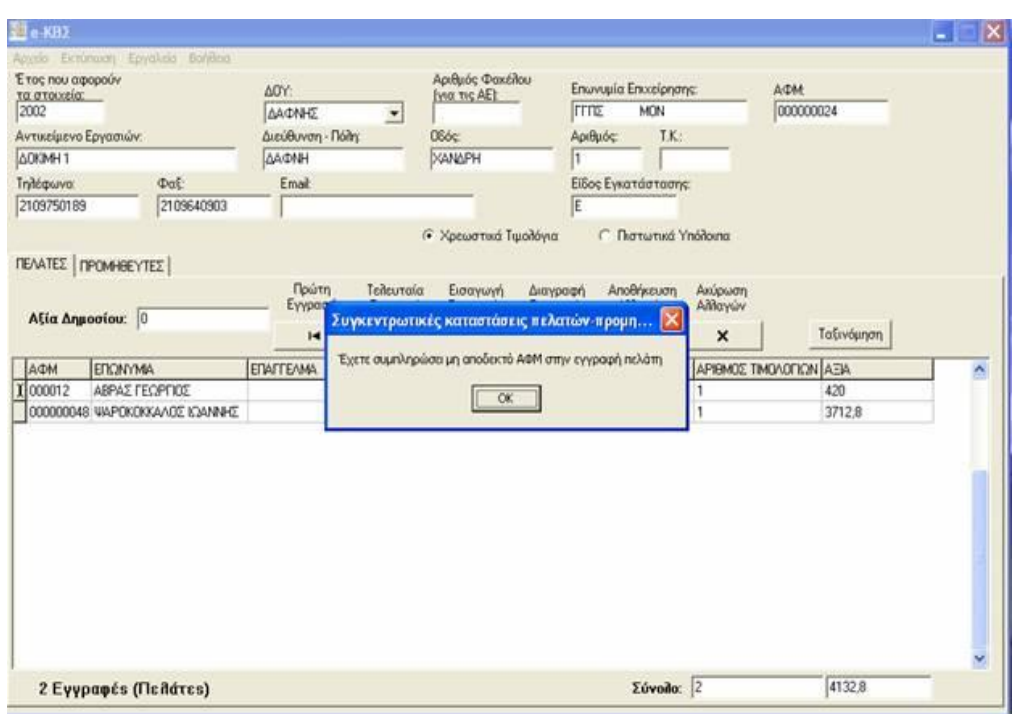

**Εικόνα 115. Οθόνη μηνύματος για συμπλήρωση μη αποδεκτού Α.Φ.Μ.**

Στο κάτω μέρος της οθόνης του προγράμματος εμφανίζεται ο συνολικός αριθμός εγγραφών (πελατών) που έχουν περαστεί (αριστερά) καθώς και ο συνολικός αριθμός τιμολογίων και η συνολική αξία αυτών (δεξιά).

Τέλος, πάνω από τον πίνακα υπάρχει το πλήκτρο «Ταξινόμηση», με το οποίο γίνεται αλφαβητική ταξινόμηση των πελατών με βάση την επωνυμία τους.

# **6.2.4 ΕΠΕΞΕΡΓΑΣΙΑ ΥΠΑΡΧΟΥΣΑΣ ΣΥΓΚΕΝΤΡΩΤΙΚΗΣ ΚΑΤΑΣΤΑΣΗΣ ΠΕΛΑΤΩΝ - ΠΡΟΜΗΘΕΥΤΩΝ**

Χρησιμοποιώντας την εφαρμογή μπορεί ο χρήστης να ανοίξει και να επεξεργαστεί ένα αρχείο συγκεντρωτικής κατάστασης πελατών – προμηθευτών, το οποίο έχει ήδη δημιουργήσει. Εφόσον το αρχείο δεν έχει δημιουργηθεί με την παρούσα εφαρμογή θα πρέπει να έχει κωδικοποίηση Windows. Δεν υποστηρίζονται αρχεία τα οποία έχουν αποθηκευτεί με κωδικοποίηση DOS ή UNIX.

Για να ανοίξει κάποιος ένα αρχείο επιλέγει το μενού «Αρχείο» και στη συνέχεια «Άνοιγμα». Εμφανίζεται ένα νέο παράθυρο, όπου πρέπει να επιλεγεί το αρχείο προς άνοιγμα (Εικόνα 116).

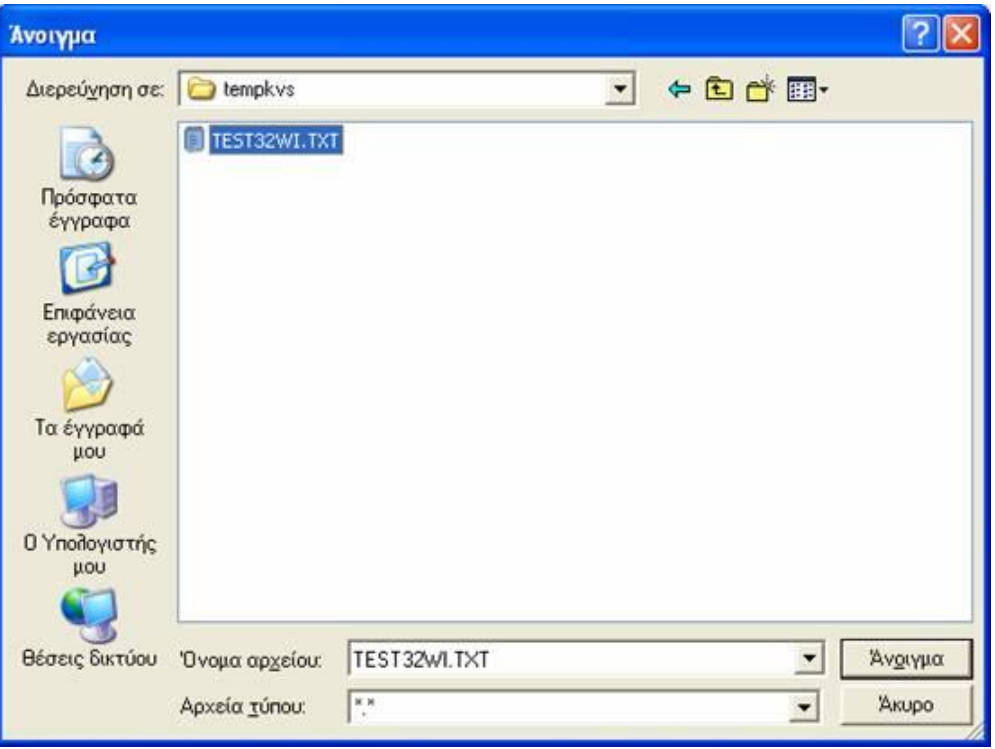

**Εικόνα 116. Οθόνη ανοίγματος υπάρχοντος αρχείου**

Γίνεται επιλογή του αρχείου που επιθυμεί ο χρήστης να ανοιχθεί και στη συνέχεια πρέπει να γίνει ενεργοποίηση της επιλογής «Άνοιγμα». Εμφανίζεται η κεντρική οθόνη της εφαρμογής συμπληρωμένη με τα στοιχεία που περιέχονται στο αρχείο (Εικόνα 117).

ΠΤΥΧΙΑΚΗ ΕΡΓΑΣΙΑ – Ο ΙΣΤΟΧΩΡΟΣ ΤΗΣ ΓΕΝΙΚΗΣ ΓΡΑΜΜΑΤΕΙΑΣ ΠΛΗΡΟΦΟΡΙΑΚΩΝ ΣΥΣΤΗΜΑΤΩΝ

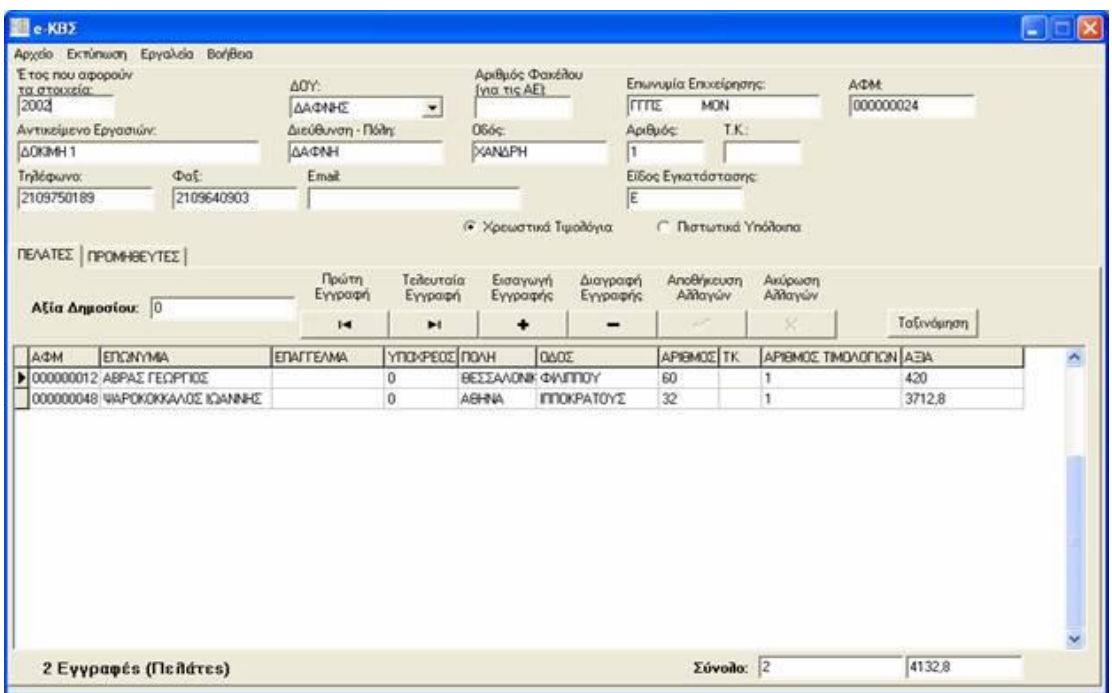

**Εικόνα 117. Οθόνη εισαγωγής στοιχείων συγκεντρωτικών καταστάσεων πελατών προμηθευτών**

# **6.2.5 ΑΠΟΘΗΚΕΥΣΗ ΑΡΧΕΙΟΥ ΣΥΓΚΕΝΤΡΩΤΙΚΗΣ ΚΑΤΑΣΤΑΣΗΣ ΠΕΛΑΤΩΝ - ΠΡΟΜΗΘΕΥΤΩΝ**

Τα στοιχεία που έχουν εισαχθεί αποθηκεύονται επιλέγοντας το μενού «Αρχείο» και στη συνέχεια «Αποθήκευση ως…» (Εικόνα 118).

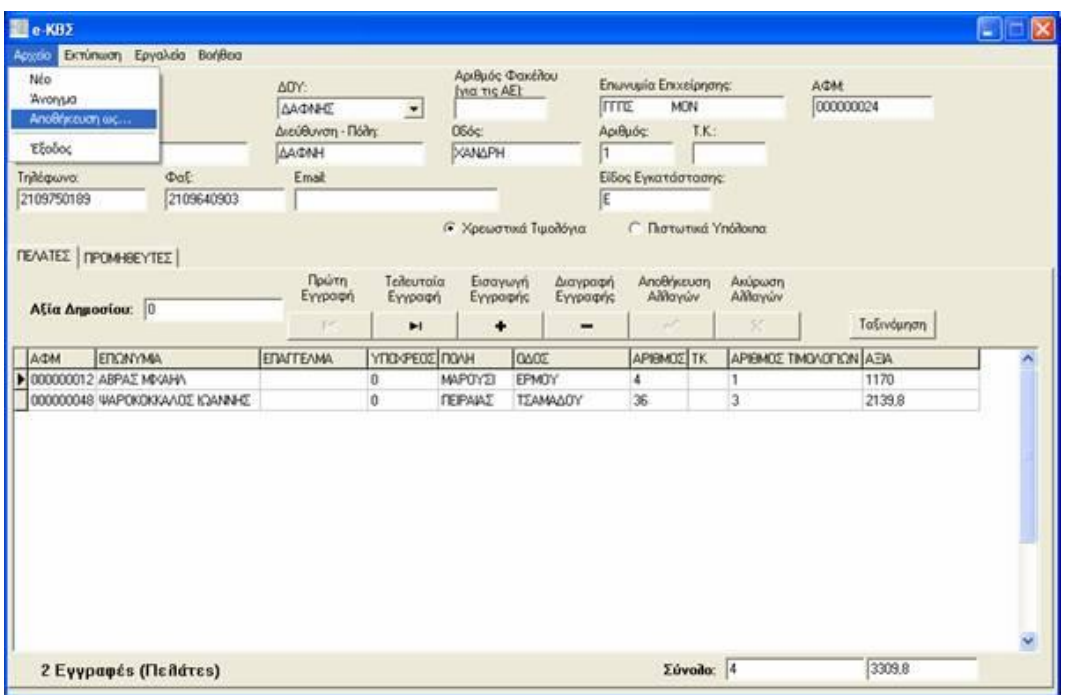

**Εικόνα 118. Οθόνη αποθήκευσης αρχείου συγκεντρωτικών καταστάσεων**

Εμφανίζεται ένα παράθυρο όπου ζητείται να επιλεγεί το σημείο όπου ο χρήστης θέλει να αποθηκευτεί το αρχείο, καθώς και το όνομα που θέλει να έχει το αρχείο. Εάν πρόκειται να υποβληθεί το αρχείο σε Δ.Ο.Υ., τότε το όνομά του θα πρέπει να είναι IL01 ή IL01.PIS (σε περίπτωση πιστωτικών υπολοίπων). Αν πρόκειται να υποβληθεί το αρχείο μέσω διαδικτύου, τότε μπορεί να δοθεί οποιοδήποτε όνομα επιθυμεί ο χρήστης. Αφού γίνει η επιλογή πρέπει να ενεργοποιηθεί το κουμπί «Αποθήκευση». Η συγκεντρωτική κατάσταση έχει πλέον αποθηκευτεί στο αρχείο που επιλέχθηκε. Το αρχείο μπορεί να ανοιχθεί και να διαβαστεί οποτεδήποτε (Εικόνα 119).

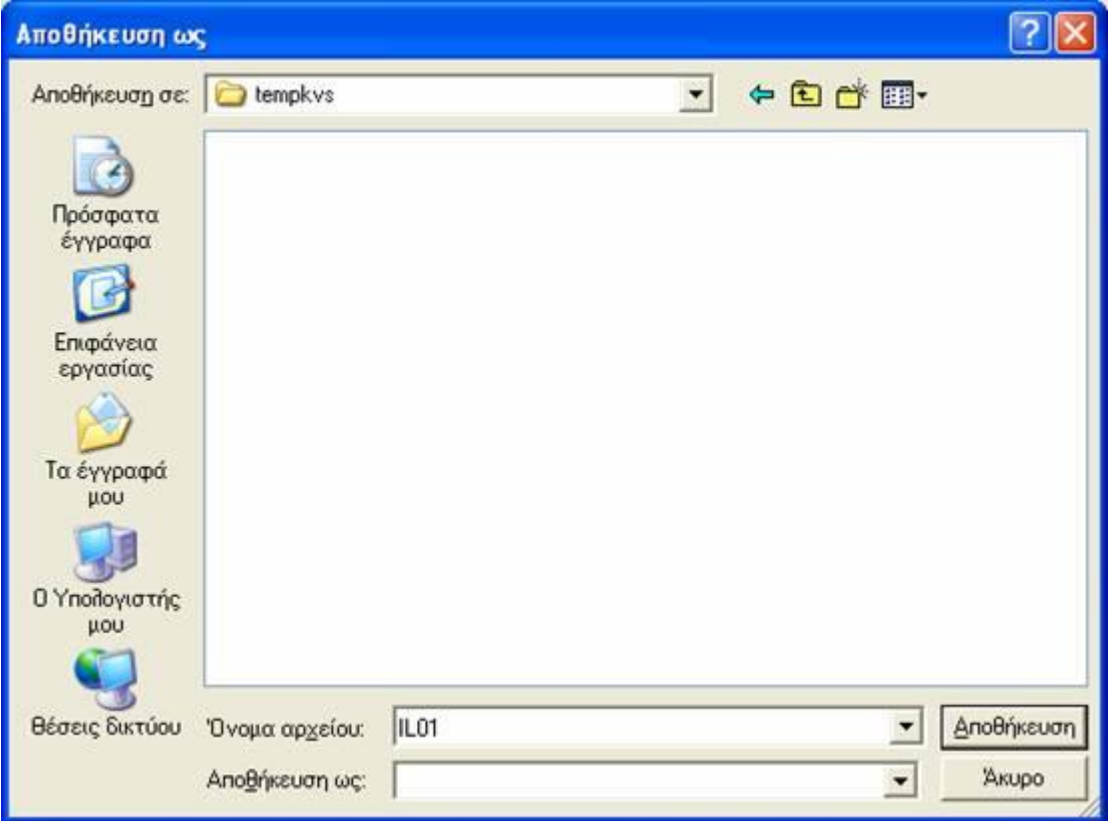

**Εικόνα 119. Οθόνη αποθήκευσης αρχείου συγκεντρωτικών καταστάσεων**

# **6.2.6 ΕΚΤΥΠΩΣΗ ΣΥΓΚΕΝΤΡΩΤΙΚΩΝ ΚΑΤΑΣΤΑΣΕΩΝ ΠΕΛΑΤΩΝ - ΠΡΟΜΗΘΕΥΤΩΝ**

Για να εκτυπώσει ο χρήστης τις συγκεντρωτικές καταστάσεις από το μενού «Εκτύπωση» πρέπει να γίνει επιλογή της κατάστασης που επιθυμεί να εκτυπώσει (Εικόνα 120). Εμφανίζεται ένα νέο παράθυρο με την προεπισκόπηση της εκτύπωσης (Εικόνα 121). Για να πραγματοποιηθεί η εκτύπωση πρέπει να ενεργοποιηθεί το πλήκτρο «Εκτύπωση» .

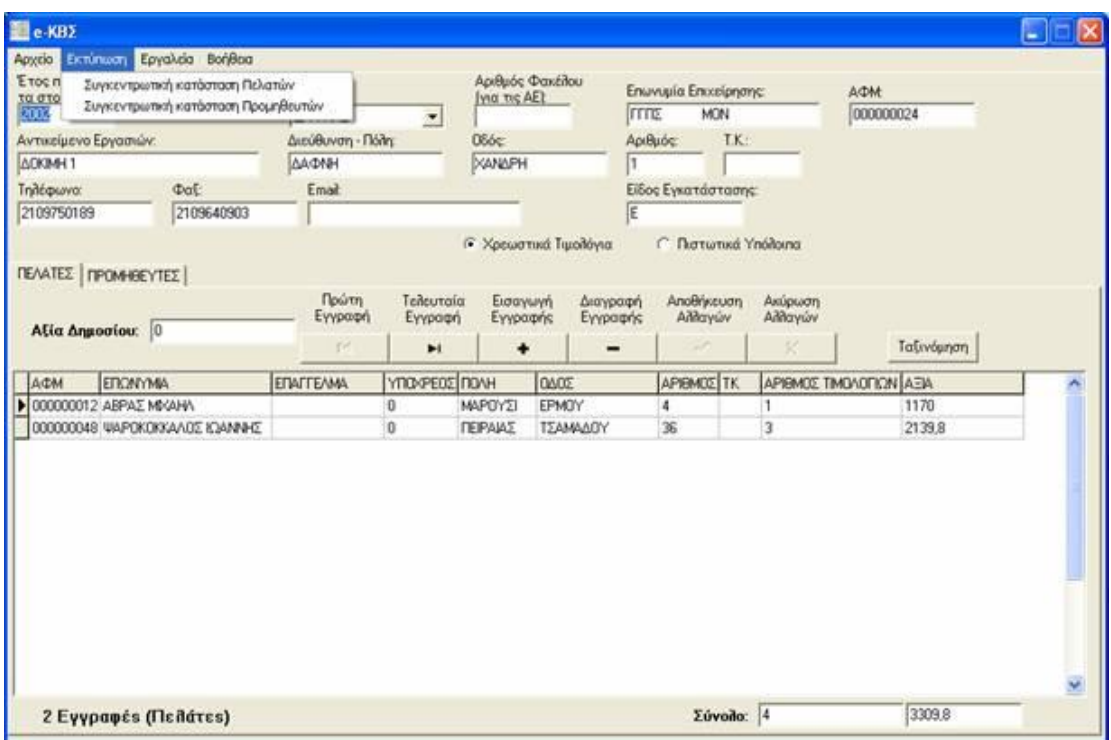

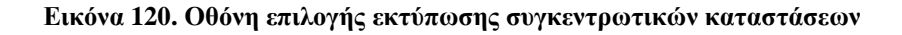

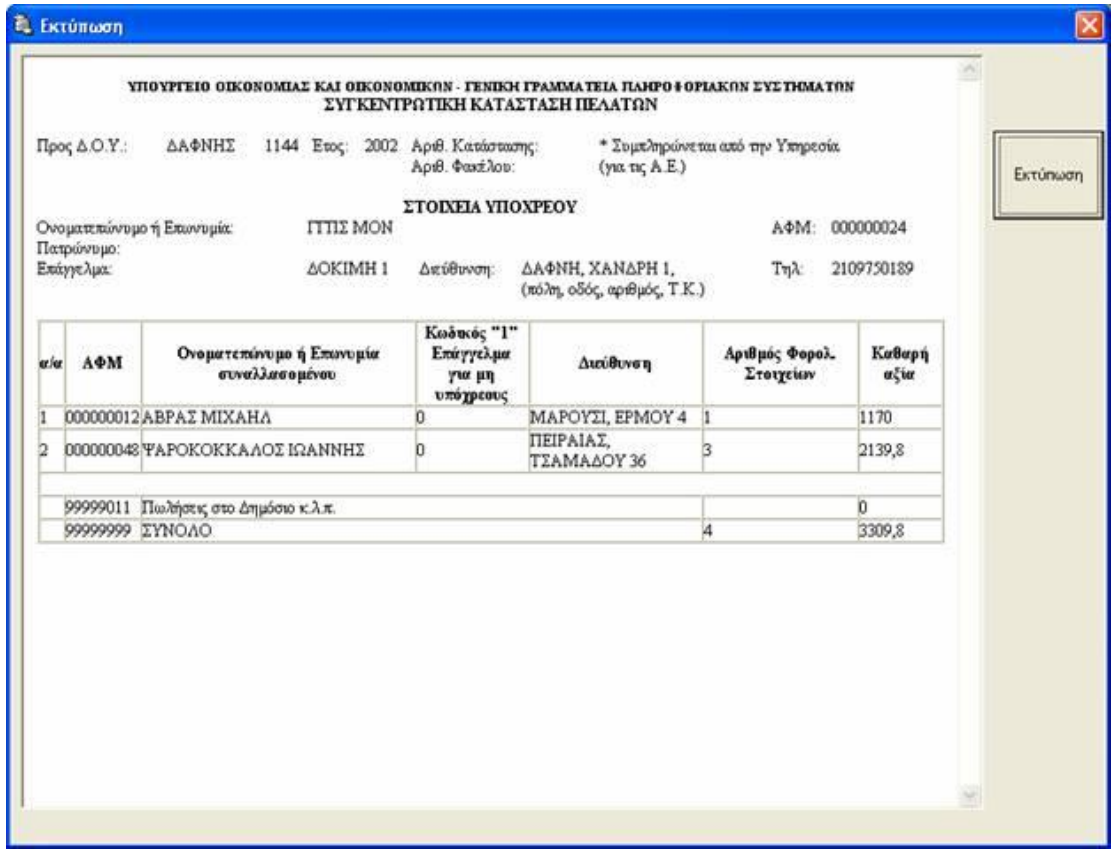

**Εικόνα 121. Οθόνη προεπισκόπησης εκτύπωσης**

### **6.2.7 ΣΥΜΠΙΕΣΗ (ZIP) ΑΡΧΕΙΟΥ**

Η εφαρμογή δίνει τη δυνατότητα συμπίεσης του αρχείου της επιλογής του χρήστη. Τα βήματα που πρέπει να ακολουθηθούν είναι από το μενού «Εργαλεία» και «Δημιουργία συμπιεσμένου αρχείου (zip)» (Εικόνα 122).

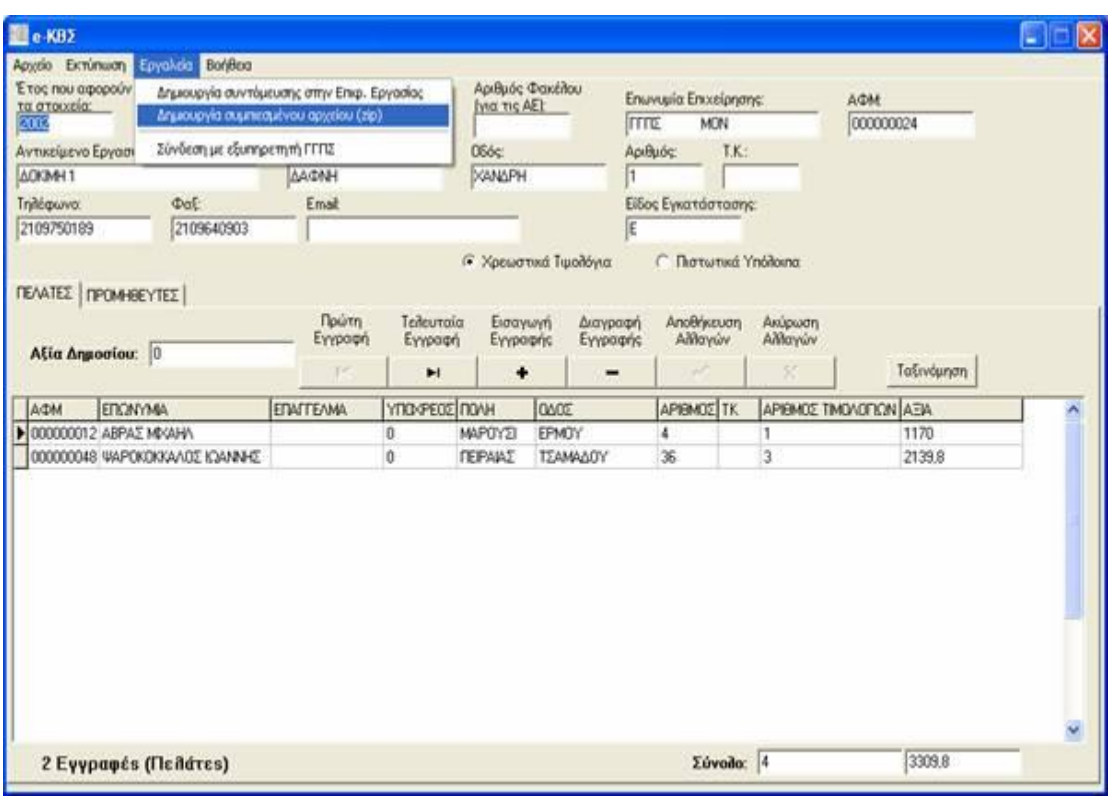

**Εικόνα 122. Οθόνη δημιουργίας συμπιεσμένου αρχείου**

Ανοίγει ένα πρώτο παράθυρο όπου ο χρήστης μπορεί να επιλέξει το αρχείο που θέλει να συμπιέσει και πατάει «Άνοιγμα». Στη συνέχεια ανοίγει ένα δεύτερο παράθυρο, όπου πρέπει να δοθεί το όνομα στο αρχείο και να οριστεί ο χώρος στο σκληρό δίσκο που αυτό θα αποθηκευτεί.

Εάν κάποιος χρήστης επιθυμεί να υποβάλει Συγκεντρωτική Κατάσταση Πελατών – Προμηθευτών μέσω διαδικτύου, τότε θα πρέπει να έχει προηγουμένως συμπιέσει το αρχείο που περιέχει τα στοιχεία του.

#### **6.2.8 ΛΕΙΤΟΥΡΓΙΕΣ**

Μέσω του μενού «Εργαλεία» -> «Εύρεση» μπορούν να αναζητηθούν εγγραφές τιμολογίων με βάση το Α.Φ.Μ. ή την Επωνυμία. Η αναζήτηση γίνεται για πελάτες ή για προμηθευτές, ανάλογα με το ποιος πίνακας είναι επιλεγμένος εκείνη τη στιγμή στην εφαρμογή.

Επιλέγοντας το μενού «Εργαλεία» -> «Εισαγωγή στοιχείων από Excel» μπορούν να εισαχθούν στοιχεία τιμολογίων πελατών ή προμηθευτών τα οποία είναι αποθηκευμένα σε φύλλο του Excel.

Η εισαγωγή γίνεται ξεχωριστά για πελάτες ή προμηθευτές (δηλ. τα στοιχεία πρέπει να βρίσκονται σε ξεχωριστά αρχεία Excel). Το αρχείο test.xls, το οποίο βρίσκεται στον κατάλογο όπου έχει γίνει η εγκατάσταση της εφαρμογής, δείχνει τη μορφή που πρέπει να έχει το αρχείο Excel. Σημειώνεται ότι για να επιτευχθεί η εισαγωγή στοιχείων θα πρέπει να υπάρχει εγκατεστημένο το Microsoft Excel στον υπολογιστή του χρήστη.

Μέσω του μενού «Εργαλεία» -> «Δημιουργία συντόμευσης στην επιφ. Εργασίας» μπορεί να δημιουργηθεί συντόμευση στην επιφάνεια εργασίας του υπολογιστή για την εκτέλεση της εφαρμογής.

Επιλέγοντας το μενού «Εργαλεία» -> «Σύνδεση με εξυπηρετητή Γ.Γ.Π.Σ.» ανοίγει ο Internet Explorer (ή όποιο άλλο αντίστοιχο πρόγραμμα υπάρχει στον υπολογιστή του χρήστη) και γίνεται αυτόματη μεταφορά στον ιστοχώρο της Γ.Γ.Π.Σ. ([http://www.gsis.gr\).](http://www.gsis.gr))

#### **6.3 ΥΠΗΡΕΣΙΑ Ε –Φ.Μ.Υ.**

#### **6.3.1 ΕΝΑΡΞΗ ΤΗΣ ΕΦΑΡΜΟΓΗΣ**

Ο χρήστης τρέχοντας την εφαρμογή που έχει κατεβάσει από την ιστοσελίδα της Γ.Γ.Π.Σ. βλέπει στην οθόνη του την κεντρική σελίδα της εφαρμογής για
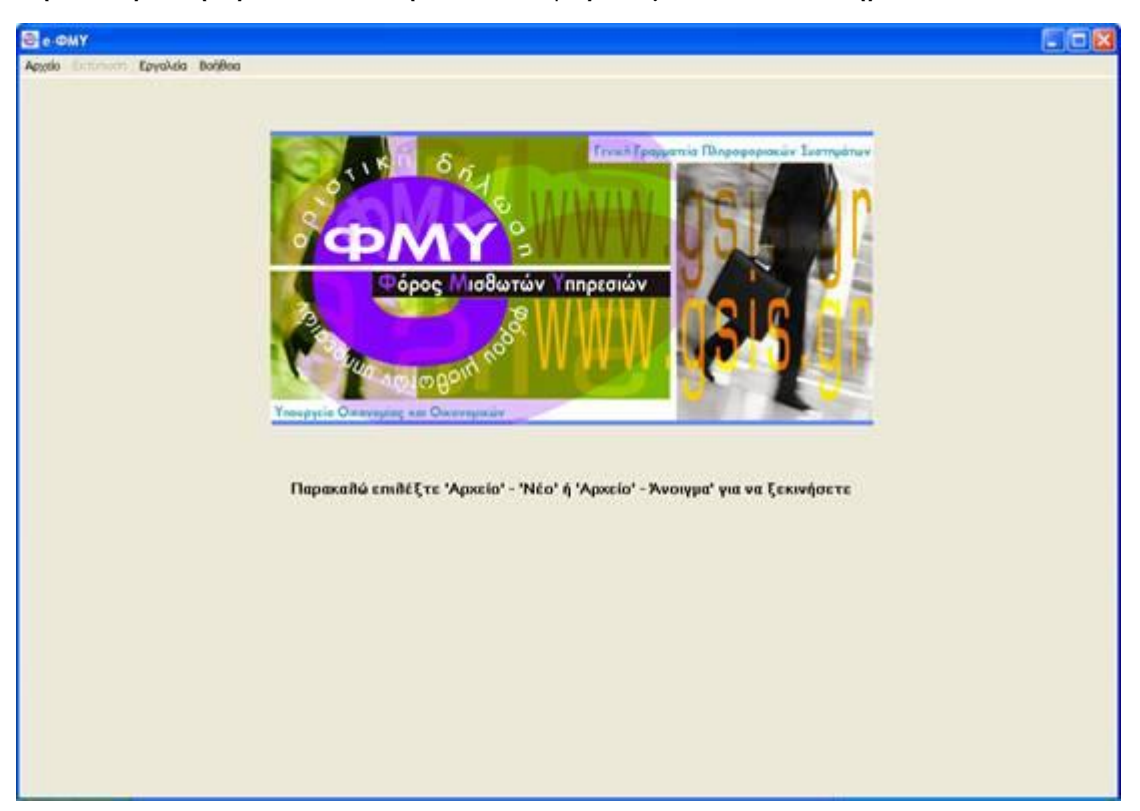

την υποβολή οριστικών δηλώσεων φόρου μισθωτών υπηρεσιών (Εικόνα 123).

**Εικόνα 123. Κεντρική οθόνη εφαρμογής Ε - Φ.Μ.Υ.** 

Για να ξεκινήσει η διαδικασία εισαγωγής στοιχείων πρέπει να επιλεγεί το μενού «Αρχείο» και στη συνέχεια «Νέο» (εάν θέλει ο χρήστης να δημιουργήσει εξ αρχής νέα Οριστική Δήλωση Φόρου Μισθωτών Υπηρεσιών) ή «Άνοιγμα» (εάν θέλει να ανοίξει και να κάνει αλλαγές σε κάποιο προϋπάρχον αρχείο).

### **6.3.2 ΔΗΜΙΟΥΡΓΙΑ ΝΕΑΣ ΟΡΙΣΤΙΚΗΣ ΔΗΛΩΣΗΣ Φ.Μ.Υ.**

Μετά την εκκίνηση της εφαρμογής ο χρήστης επιλέγει το μενού «Αρχείο» και στη συνέχεια «Νέο» για να δημιουργήσει ένα καινούργιο αρχείο (Εικόνα 124). Εμφανίζεται ένα μήνυμα επιβεβαίωσης και, εφόσον επιλεγεί το «Ναι», εμφανίζεται η οθόνη εισαγωγής στοιχείων Οριστικής Δήλωσης Φόρου Μισθωτών Υπηρεσιών (Φ.Μ.Υ.) (Εικόνα 125).

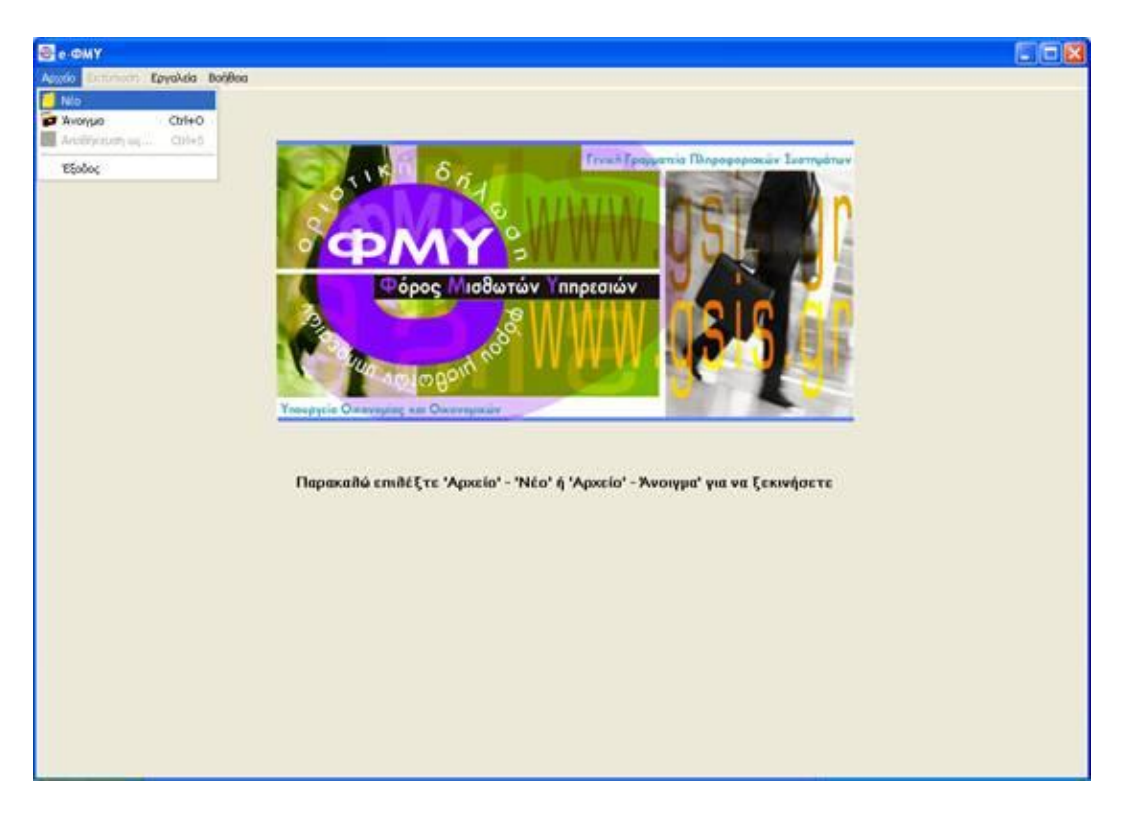

**Εικόνα 124. Οθόνη δημιουργίας νέας οριστικής δήλωσης Φ.Μ.Υ.** 

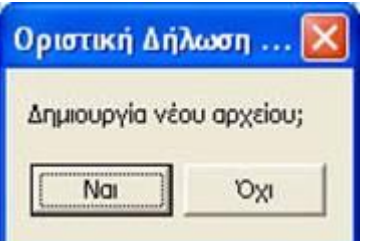

**Εικόνα 125. Επιβεβαίωση δημιουργίας νέου αρχείου οριστικής δήλωσης Φ.Μ.Υ.**

ΠΤΥΧΙΑΚΗ ΕΡΓΑΣΙΑ – Ο ΙΣΤΟΧΩΡΟΣ ΤΗΣ ΓΕΝΙΚΗΣ ΓΡΑΜΜΑΤΕΙΑΣ ΠΛΗΡΟΦΟΡΙΑΚΩΝ ΣΥΣΤΗΜΑΤΩΝ

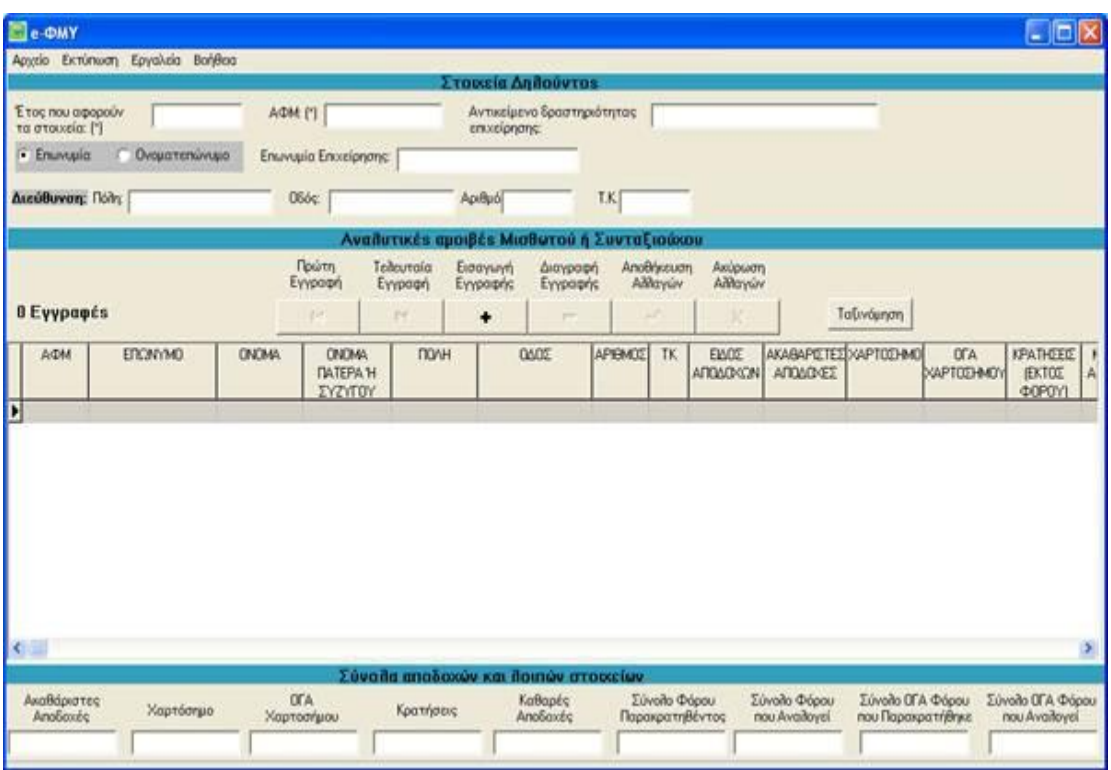

**Εικόνα 126. Οθόνη εισαγωγής στοιχείων οριστικής δήλωσης Φ.Μ.Υ.**

Αρχικά εισάγονται τα γενικά στοιχεία δηλούντος, όπως Δ.Ο.Υ., Α.Φ.Μ. κ.τ.λ. καθώς και το έτος που αφορούν τα στοιχεία (επάνω μέρος της οθόνης) (Εικόνα 126).

Ο χρήστης μπορεί να προχωρήσει πλέον στην εισαγωγή στοιχείων αναλυτικών αμοιβών Μισθωτού ή Συνταξιούχου στον πίνακα. Μπορεί να μετακινηθεί μεταξύ των στηλών του πίνακα είτε με το ποντίκι, είτε πατώντας το πλήκτρο tab στο πληκτρολόγιό του. Επάνω από τον πίνακα υπάρχει μια σειρά από πλήκτρα μέσω της οποίας γίνεται η διαχείριση της λίστας.

Με το πλήκτρο |< γίνεται μεταφορά στην πρώτη εγγραφή που έχει εισαχθεί, με το πλήκτρο >| γίνεται μεταφορά στην τελευταία εγγραφή που έχει εισαχθεί, με το πλήκτρο + γίνεται εισαγωγή μιας νέας γραμμής στον πίνακα, με το πλήκτρο – γίνεται διαγραφή της τρέχουσας γραμμής, με το πλήκτρο \/ γίνεται αποθήκευση των αλλαγών που έχουν γίνει στην τρέχουσα γραμμή και με το πλήκτρο Χ γίνεται ακύρωση των όποιων αλλαγών έχουν γίνει στην τρέχουσα γραμμή.

Κατά την αποθήκευση μιας γραμμής γίνονται διάφοροι έλεγχοι ορθότητας. Σε περίπτωση που υπάρχει κάποιο σφάλμα εμφανίζεται ένα μήνυμα λάθους και η αποθήκευση σταματά (Εικόνα 127).

| <b>Ele-GMY</b>                                |                                           |                                                                                                    |                                 |                               |                                                       | $ \Box$ $\times$                                        |
|-----------------------------------------------|-------------------------------------------|----------------------------------------------------------------------------------------------------|---------------------------------|-------------------------------|-------------------------------------------------------|---------------------------------------------------------|
| Austin Extiminary Epythesis Bandloo           |                                           | Στουεία Δηθούντος                                                                                            |                                 |                               |                                                       |                                                         |
| Έ τος που αφορούν<br>2004<br>τα στουχεία: [*] | A/DM (*) 000000012                        | Αντικείμενο δραστηριότητας<br>envelongne:                                                                    |                                 |                               |                                                       |                                                         |
| · Enuvoyia<br>Ονοματεπώνυμο                   | Επωνυμία Επιχείρησης:                     |                                                                                                    |                                 |                               |                                                       |                                                         |
| Διεύθυνση: Πόλγ                               | 066¢                                      | ApiBubl                                                                                                    | T.K.                            |                               |                                                       |                                                         |
|                                               |                                           | Αναδυτικές αμοιβές Μισθωτού ή Συνταξιούχου                                                                   |                                 |                               |                                                       |                                                         |
|                                               | Πρώτη<br>Telleuraia<br>Εγγραφή<br>Eyypage | Εισαγωγή<br>Διαγραφή<br>Eyypopyc<br>Eyypapric                                                                | AnoBrigguam<br>Althayuv         | Ακύρωση<br>Altharyúre         |                                                       |                                                         |
| 0 Eyypanes                                    | Upe.<br>215                               |                                                                                                    | $\checkmark$                    | $\boldsymbol{\mathsf{x}}$     | Ταξινόμηση                                            |                                                         |
| ERON/MO<br><b>ONOMA</b><br>AOM                |                                           | Οριστική Δήλωση Φόρου Μισθωτών Υπηρεσιών<br>Έχετε συμπληρώσει μη αποδεκτό ΑΦΜ στην εγγραφή αναλυτικών αμοβών |                                 | ×<br><b><i>RONDAEE</i></b>    | ABAPETED VAPTOD MO<br><b>OFA</b><br><b>CAPTODIANO</b> | KPATHEEIE  <br><b>IEKTOZ</b><br>Α<br><b>ΦOPOYI</b>      |
| -35487765612011010<br><b>KIANNACT</b>         | NK                                        | OK.                                                                                                    |                                 | m                             | $^{\circ}$<br>o                                       | 70<br>120                                               |
|                                               |                                           |                                                                                                    |                                 |                               |                                                       |                                                         |
|                                               |                                           |                                                                                                    |                                 |                               |                                                       |                                                         |
| $\sim$                                        |                                           |                                                                                                    |                                 |                               |                                                       | $\rightarrow$                                           |
|                                               |                                           | Σύνοιλα αποδοχών και λοιπών στουχείων.                                                                       |                                 |                               |                                                       |                                                         |
| Ακαθάριστες<br>Χαρτόσημο<br>Andiovic          | <b>OFA</b><br>Χαρτοσήμου                  | KaBapéc<br>Κρατήσεις<br>AnoSoxée                                                                             | Σύνοιο Φόρου<br>Παρακρατηθέντος | Σύνοιο Φόρου<br>nou Availayei | Σύνολο ΟΓΑ Φόρου<br>που Παρακρατήθηκε                 | <b><i><u>Eŭvoilo OFA</u></i></b> Φάρου<br>nou Availayei |
|                                               |                                           |                                                                                                    |                                 |                               |                                                       |                                                         |

**Εικόνα 127. Οθόνη συμπλήρωσης μη αποδεκτού Α.Φ.Μ.** 

Στο μέσον της οθόνης του προγράμματος εμφανίζεται ο συνολικός αριθμός εγγραφών (γραμμών) που έχουν περαστεί, ενώ στο κάτω μέρος της οθόνης εμφανίζονται τα σύνολα των αποδοχών και λοιπών στοιχείων, τα οποία υπολογίζονται αυτόματα από την εφαρμογή.

Τέλος, πάνω από τον πίνακα υπάρχει το πλήκτρο «Ταξινόμηση», με το οποίο γίνεται αλφαβητική ταξινόμηση των γραμμών με βάση το επώνυμο.

## **6.3.3 ΕΠΕΞΕΡΓΑΣΙΑ ΥΠΑΡΧΟΥΣΑΣ ΟΡΙΣΤΙΚΗΣ ΔΗΛΩΣΗΣ Φ.Μ.Υ.**

Χρησιμοποιώντας την εφαρμογή μπορεί να ανοίξει και να επεξεργαστεί ένα αρχείο Οριστικής Δήλωσης Φ.Μ.Υ., το οποίο έχει ήδη δημιουργήσει. Εφόσον το αρχείο δεν έχει δημιουργηθεί με την παρούσα εφαρμογή θα πρέπει να έχει κωδικοποίηση Windows. Δεν υποστηρίζονται αρχεία τα οποία έχουν αποθηκευτεί με κωδικοποίηση DOS ή UNIX.

Για να γίνει άνοιγμα ενός αρχείου πρέπει να γίνει επιλογή του μενού «Αρχείο» και στη συνέχεια «Άνοιγμα». Εμφανίζεται ένα νέο παράθυρο, όπου πρέπει να επιλεγεί το αρχείο που θέλει να ανοίξει ο χρήστης (Εικόνα 128).

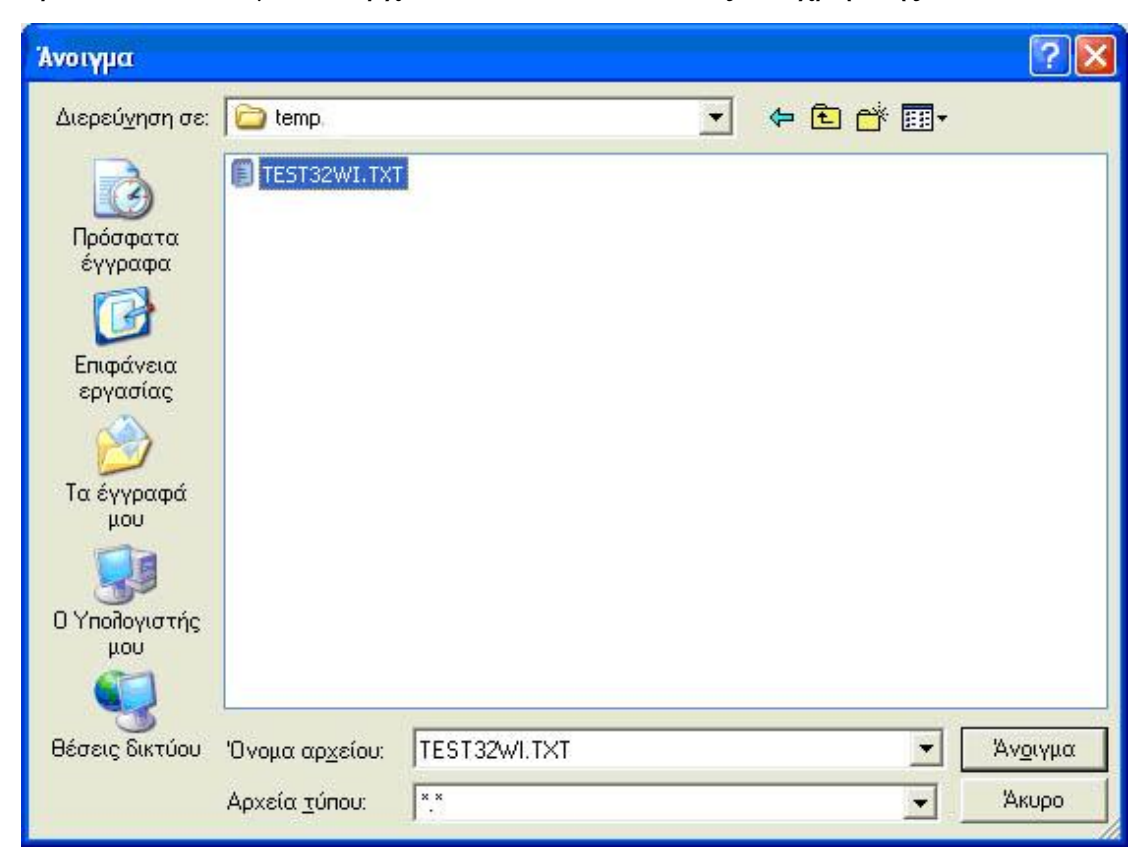

**Εικόνα 128. Οθόνη επιλογής ήδη υπάρχοντος αρχείου οριστικής δήλωσης Φ.Μ.Υ.**

Ο χρήστης επιλέγει το αρχείο που επιθυμεί και πατάει «Άνοιγμα» (Εικόνα 129). Εμφανίζεται η κεντρική οθόνη της εφαρμογής συμπληρωμένη με τα στοιχεία που περιέχονται στο αρχείο . Πλέον μπορεί να γίνει οποιαδήποτε αλλαγή και στη συνέχεια να αποθηκευτεί και πάλι το αρχείο στην καινούργια του μορφή.

ΠΤΥΧΙΑΚΗ ΕΡΓΑΣΙΑ – Ο ΙΣΤΟΧΩΡΟΣ ΤΗΣ ΓΕΝΙΚΗΣ ΓΡΑΜΜΑΤΕΙΑΣ ΠΛΗΡΟΦΟΡΙΑΚΩΝ ΣΥΣΤΗΜΑΤΩΝ

| e-OMY                                                         |                                 |                 |                                                          |                       |                                              |                                 |                      |                                          |                                       |                          | $\Box$ ex                                           |
|---------------------------------------------------------------|---------------------------------|-----------------|----------------------------------------------------------|-----------------------|----------------------------------------------|---------------------------------|----------------------|------------------------------------------|---------------------------------------|--------------------------|-----------------------------------------------------|
|                                                               | Αρχάο Εκτύπωση Εργαλεία Βοήθεια |                 |                                                          |                       |                                              |                                 |                      |                                          |                                       |                          |                                                     |
|                                                               |                                 |                 |                                                          |                       | Στοριεία Δηθούντος                           |                                 |                      |                                          |                                       |                          |                                                     |
| Έτος που αφορούν<br>τα στουχεία: (*)                          | 2003                            |                 | A/DM (*) 000000012                                       |                       | Αντικείμενο δραστηριότητας<br>enxelonons:    | KAROLO                          |                      |                                          |                                       |                          |                                                     |
| Envyusia                                                      | · Dyouatenúvuuo                 | Enuvouo:        |                                                          | 000024H00TE           |                                              | <b>Όνομα:</b> ΚΩΣΤΑΣ            |                      | Πατρώνυμα [NK]                           |                                       |                          |                                                     |
| Διεύθυνση: Πόλη ΔΕΕΡΙΑ                                        |                                 |                 | <b>OSOS KPHTHE</b>                                       |                       | Αριθμό 123                                   | <b>T.K</b> 11111                |                      |                                          |                                       |                          |                                                     |
|                                                               |                                 |                 |                                                          |                       | Αναίτυτικές αμοιβές Μισθωτού ή Συνταξιούχου  |                                 |                      |                                          |                                       |                          |                                                     |
|                                                               |                                 |                 | Πρώτη<br>Eyypogn                                         | Τελευταία<br>Εγγραφή  | Εισαγωγή<br>Διαγραφή<br>Εγγραφής<br>Εγγραφής | AnoBrigatuan<br>Althayurv       | Ακύρωση<br>Althayuvv |                                          |                                       |                          |                                                     |
| 1 Eyypapés                                                    |                                 |                 | $\overline{1}$                                           | $\blacktriangleright$ | ۰<br>-                                       |                                 |                      |                                          | Tativounon                            |                          |                                                     |
| AGM                                                           | ERONYMO                         | <b>DNOMA</b>    | <b>ONOMA</b><br><b><i>DATEPA H</i></b><br><b>EYZYFOY</b> | <b>DONH</b>           | <b>QAGE</b>                                  | APIBMOE<br>TK:                  | ELADE<br>ADDAD CON   | ΑΚΑΒΑΡΙΣΤΕΣ ΧΑΡΤΟΣΗΜΟ<br><b>AROADGEE</b> |                                       | <b>OFA</b><br>ΧΑΡΤΟΣΗΜΟΥ | KPATHEEE    <br><b>IBKTOE</b><br>A<br><b>ΦOPDY1</b> |
| D00000048 BAPABAZ                                             |                                 | <b>BASWEEDS</b> | <b>BOM</b>                                               | ARMA                  | ΣΕΒΑΣΤΕΙΑΣ                                   | 12<br>14231 15                  |                      | 123,12                                   | o<br>$\mathbf{0}$                     |                          | 10.2<br>11                                          |
|                                                               |                                 |                 |                                                          |                       |                                              |                                 |                      |                                          |                                       |                          |                                                     |
|                                                               |                                 |                 |                                                          |                       |                                              |                                 |                      |                                          |                                       |                          |                                                     |
|                                                               |                                 |                 |                                                          |                       | Σύνολα αποδοχών και λοιπών στουχείων         |                                 |                      |                                          |                                       |                          |                                                     |
| $\left\langle \cdot \right\rangle$<br>Ακαθάριστες<br>Andioxic | Χαρτόσημο                       |                 | OFA<br>Χαρτοσήμου                                        | Κρατήσεις             | KaBapée<br>AnoSoxée                          | Σύνολο Φόρου<br>Παρακρατηθέντος |                      | Σύνολο Φόρου<br>nou Availayei            | Σύνολο ΟΓΑ Φόρου<br>που Παρακρατήθηκε |                          | Σύνολο ΟΓΑ Φόρου<br>nou Availoyei                   |

**Εικόνα 129. Άνοιγμα ήδη υπάρχοντος αρχείου**

#### **6.3.4 ΑΠΟΘΗΚΕΥΣΗ ΑΡΧΕΙΟΥ ΟΡΙΣΤΙΚΗΣ ΔΗΛΩΣΗΣ Φ.Μ.Υ.**

Τα στοιχεία που έχουν εισαχθεί αποθηκεύονται επιλέγοντας το μενού «Αρχείο» και στη συνέχεια «Αποθήκευση ως…».Εμφανίζεται ένα παράθυρο όπου ζητείται να επιλεγεί το σημείο όπου επιθυμεί ο χρήστης να αποθηκευτεί το αρχείο . Αφού γίνει η επιλογή γίνεται η «Αποθήκευση» (Εικόνα 130). Η οριστική δήλωση έχει πλέον αποθηκευτεί στο αρχείο που επελέγη. Μπορεί πλέον ο χρήστης να ανοίξει όποτε επιθυμεί το αρχείο και να το διαβάσει.

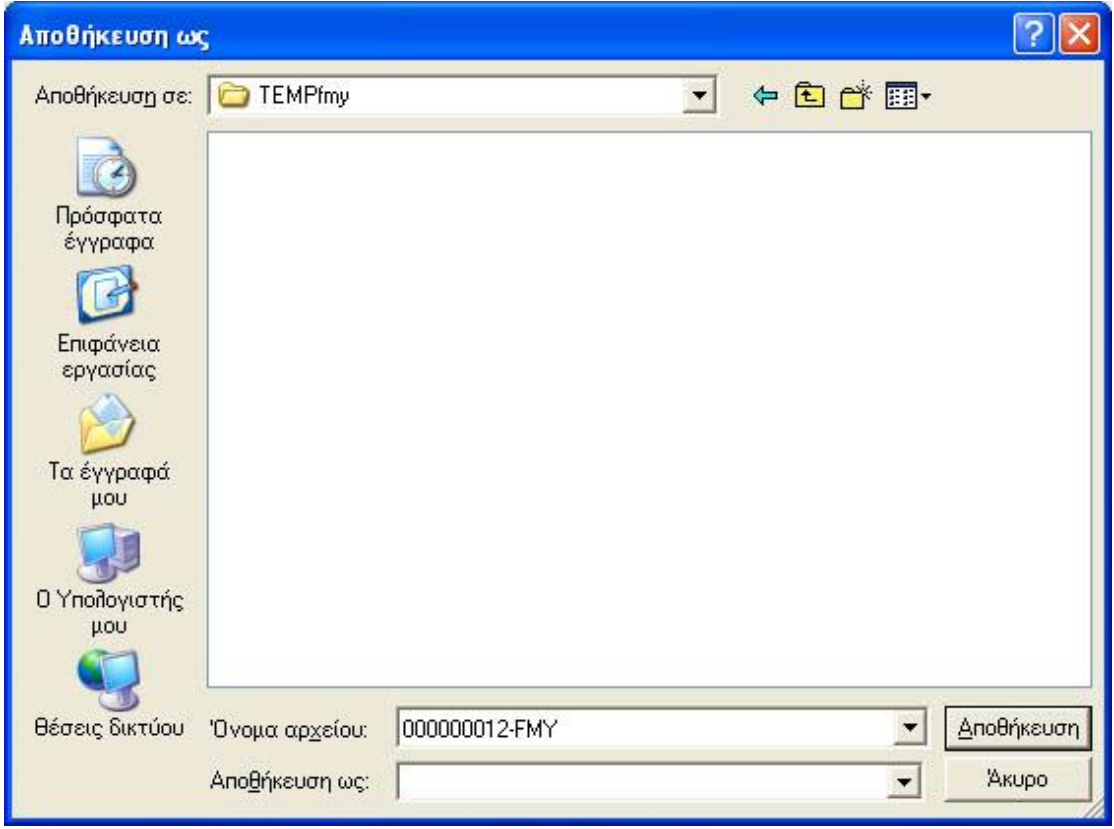

**Εικόνα 130. Οθόνη αποθήκευσης αρχείου οριστικής δήλωσης Φ.Μ.Υ.**

#### **6.3.5 ΕΚΤΥΠΩΣΗ ΟΡΙΣΤΙΚΗΣ ΔΗΛΩΣΗΣ Φ.Μ.Υ.**

Για να εκτυπωθούν τα στοιχεία της δήλωσης αυτό γίνεται στο μενού «Εκτύπωση» και με την επιλογή «Εκτύπωση 1ης Σελίδας» εάν ο χρήστης θέλει να εκτυπώσει την πρώτη σελίδα του εντύπου Ε7, «Αναλυτικές Αμοιβές» εάν θέλει να εκτυπώσει τον αναλυτικό πίνακα αμοιβών ή «Εκτύπωση Συνόλων» εάν θέλει να εκτυπώσει μόνο τα σύνολα του αναλυτικού πίνακα αμοιβών (Εικόνα 131). Εμφανίζεται ένα νέο παράθυρο με την προεπισκόπηση της εκτύπωσης. Για να γίνει η εκτύπωση πρέπει να ενεργοποιηθεί το πλήκτρο «Εκτύπωση» .

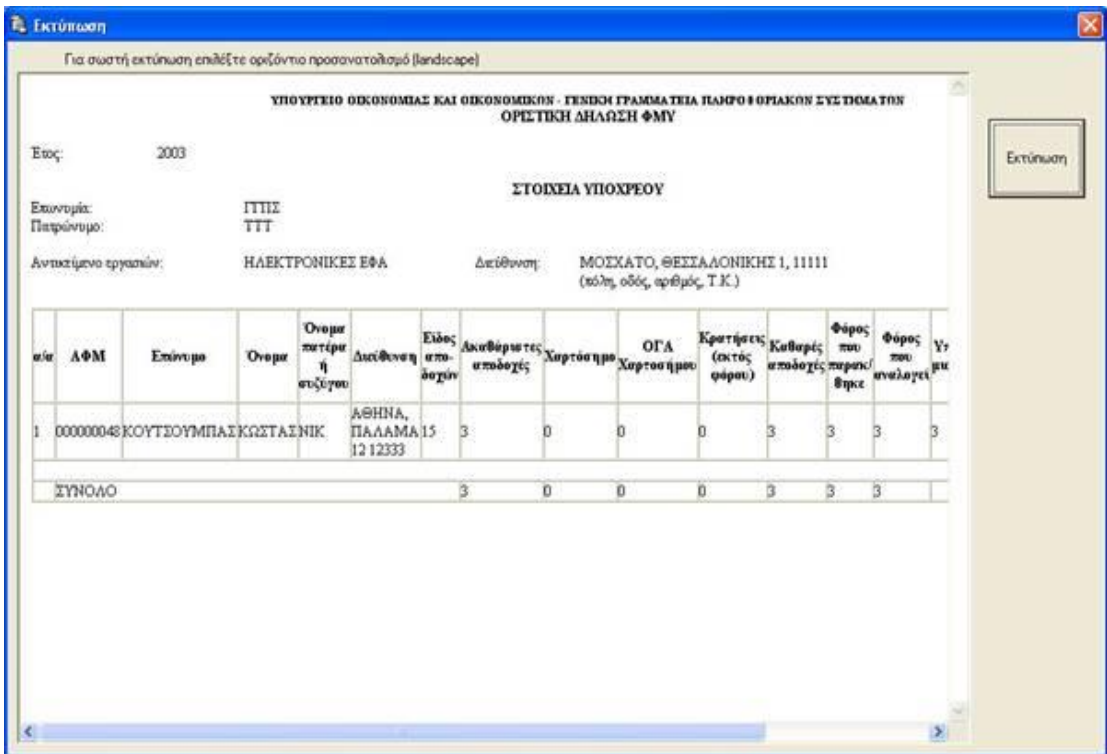

**Εικόνα 131. Οθόνη εκτύπωσης οριστικής δήλωσης Φ.Μ.Υ.**

#### **6.3.6 ΣΥΜΠΙΕΣΗ (ZIP) ΑΡΧΕΙΟΥ**

Η εφαρμογή δίνει τη δυνατότητα για συμπίεση ενός αρχείου της επιλογής του χρήστη. Γίνεται επιλογή του μενού «Εργαλεία» και «Δημιουργία συμπιεσμένου αρχείου (zip)». Ανοίγει ένα πρώτο παράθυρο όπου ο χρήστης πρέπει να επιλέξει το αρχείο που θέλει να συμπιέσει και πατάει «Άνοιγμα». Στη συνέχεια ανοίγει ένα δεύτερο παράθυρο, όπου δίνει το όνομα που θέλει να έχει το zip αρχείο και τον κατάλογο όπου θέλει να αποθηκευτεί.

#### **6.3.7 ΑΛΛΕΣ ΛΕΙΤΟΥΡΓΙΕΣ**

Μέσω του μενού «Εργαλεία» -> «Εύρεση» μπορούν να αναζητηθούν εγγραφές με βάση το Α.Φ.Μ. ή την Επωνυμία. Επιλέγοντας το μενού «Εργαλεία» -> «Εισαγωγή στοιχείων από Excel» μπορούν να εισαχθούν στοιχεία αναλυτικών αμοιβών τα οποία είναι αποθηκευμένα σε φύλλο του

Excel. Το αρχείο test.xls, το οποίο βρίσκεται στον κατάλογο όπου έχει γίνει η εγκατάσταση της εφαρμογής, δείχνει τη μορφή που πρέπει να έχει το αρχείο Excel. Σημειώνεται ότι για να επιτευχθεί η εισαγωγή στοιχείων θα πρέπει να υπάρχει εγκατεστημένο το Microsoft Excel στον υπολογιστή του χρήστη.

Μέσω του μενού «Εργαλεία» -> «Δημιουργία συντόμευσης στην επιφ. Εργασίας» μπορεί να δημιουργηθεί συντόμευση στην επιφάνεια εργασίας του υπολογιστή για την εκτέλεση της εφαρμογής.

Επιλέγοντας το μενού «Εργαλεία» -> «Σύνδεση με εξυπηρετητή Γ.Γ.Π.Σ.» ανοίγει ο Internet Explorer (ή όποιο άλλο αντίστοιχο πρόγραμμα υπάρχει στον υπολογιστή του χρήστη) και γίνεται μεταφορά στον ιστοχώρο της Γ.Γ.Π.Σ. ([http://www.gsis.gr\).](http://www.gsis.gr))Επιλέγοντας το μενού «Βοήθεια» -> «Οδηγίες Εφαρμογής» ανοίγει ένα νέο παράθυρο με οδηγίες σχετικά με τη χρήση της εφαρμογής.

### **6.4 ΥΠΗΡΕΣΙΑ ΕΓΚΥΡΟΤΗΤΑΣ ΦΟΡΟΛΟΓΙΚΩΝ ΣΤΟΙΧΕΙΩΝ**

### **6.4.1 ΕΓΚΥΡΟΤΗΤΑ Α.Φ.Μ.**

Με αυτή την υπηρεσία ο χρήστης μπορεί ανά πάσα στιγμή να ελέγξει εάν ο αριθμός φορολογικού μητρώου που τον ενδιαφέρει είναι έγκυρος ή όχι (Εικόνα 132).

Να σημειωθεί ότι για τις υπηρεσίες εγκυρότητας φορολογικών στοιχείων η πρόσβαση είναι ελεύθερη μέσω της ιστοσελίδας της Γ.Γ.Π.Σ. ,δηλαδή δεν χρειάζεται κάποιος να είναι πιστοποιημένος χρήστης της ιστοσελίδας .Οι υπηρεσίες αυτές βοηθούν ως επί το πλείστον τις επιχειρήσεις που μπορούν με αυτόν τον τρόπο να ελέγχουν τα φορολογικά στοιχεία πελατών ή προμηθευτών τους (Εικόνα 133,134).

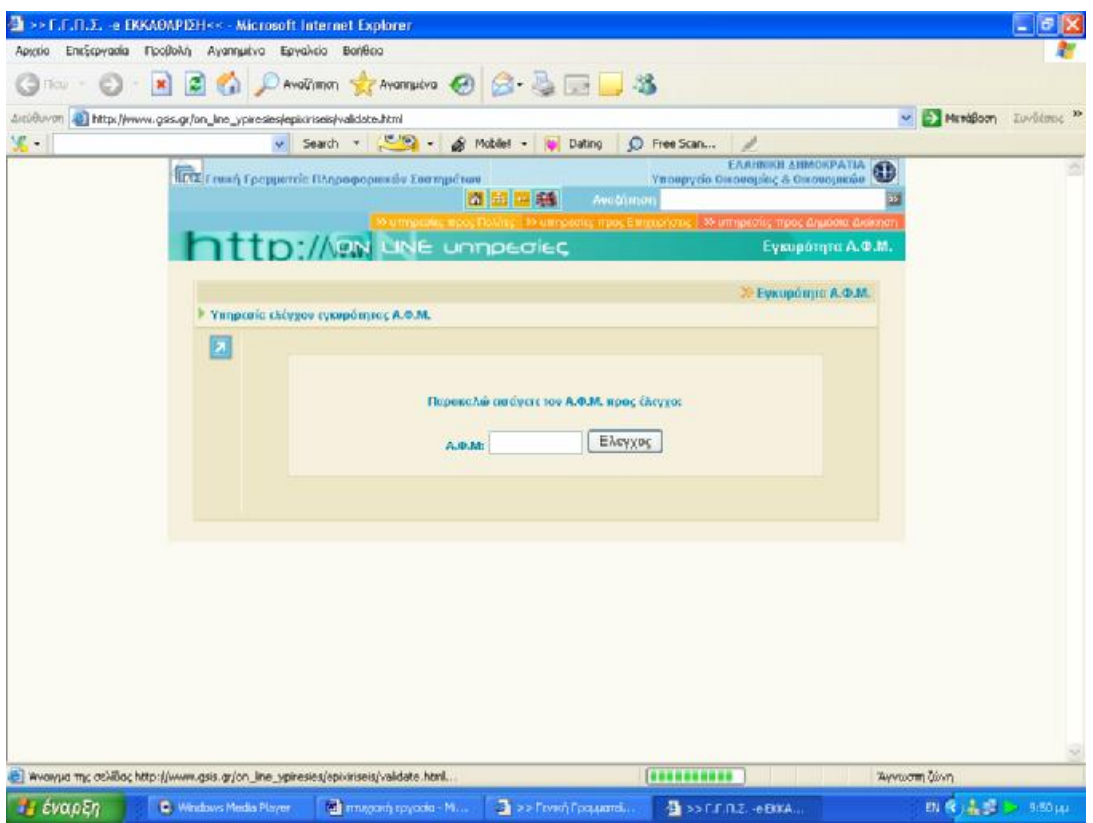

**Εικόνα 132. Οθόνη εισαγωγής Α.Φ.Μ. προς έλεγχο**

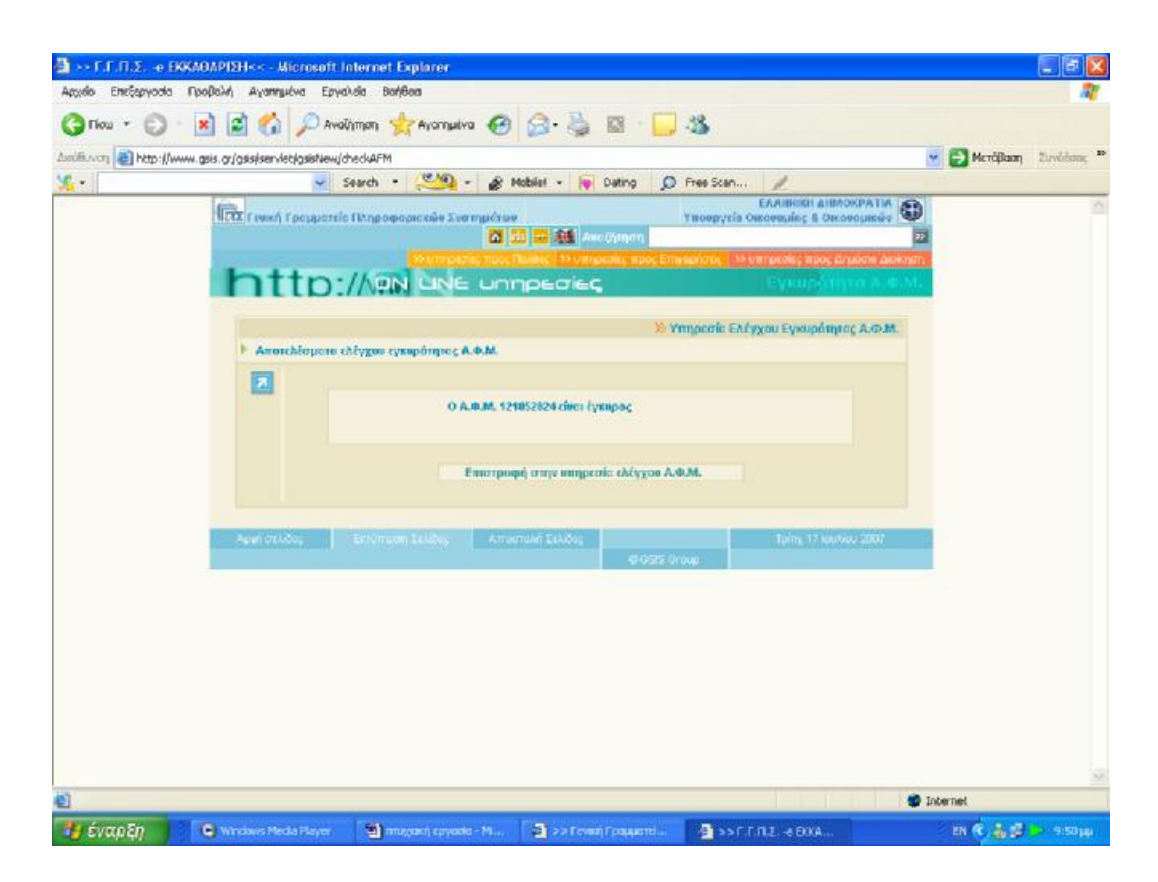

**Εικόνα 133. Οθόνη μηνύματος περί εγκυρότητας Α.Φ.Μ.**

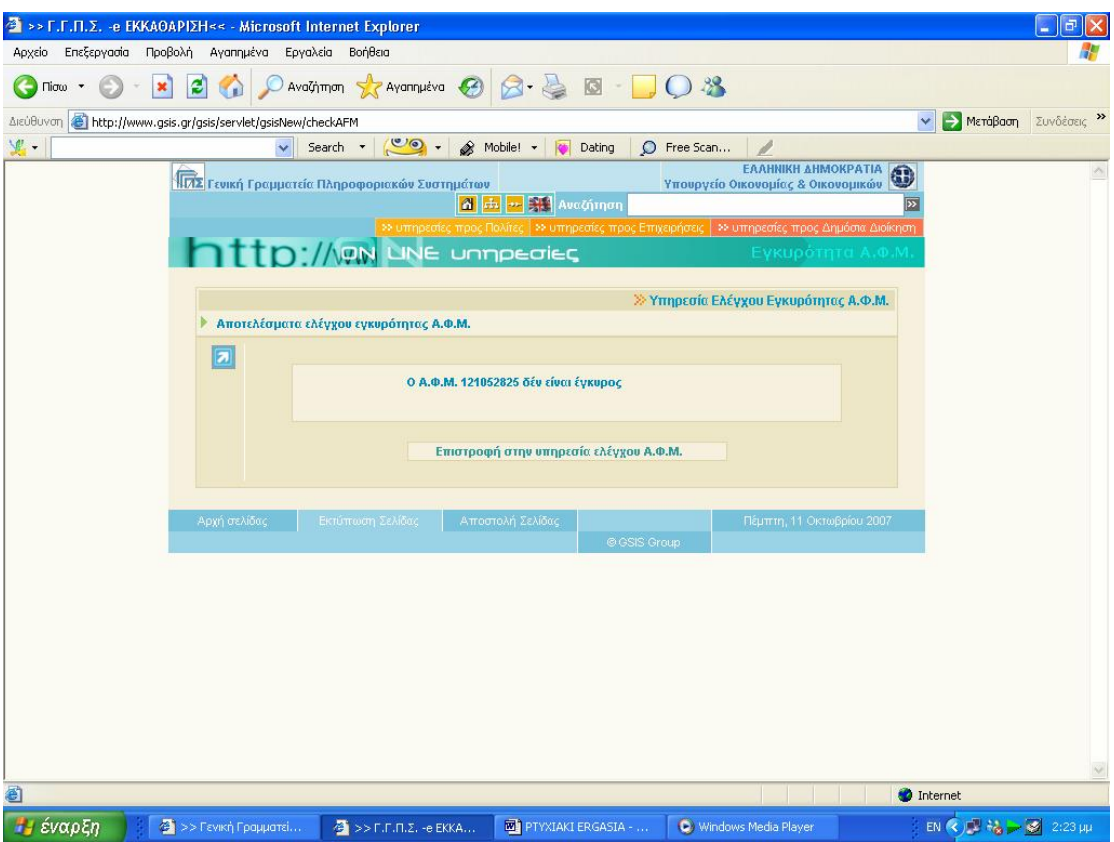

**Εικόνα 134. Οθόνη μηνύματος περί μη εγκυρότητας Α.Φ.Μ.**

#### **6.4.2 ΕΓΚΥΡΟΤΗΤΑ ΣΤΟΙΧΕΙΩΝ ΕΚΚΑΘΑΡΙΣΤΙΚΟΥ**

Η Ηλεκτρονική Υπηρεσία "Πιστοποίηση Εγκυρότητας Στοιχείων Εκκαθαριστικού Σημειώματος" απευθύνεται σε κάθε φορέα, ιδιωτικό ή δημόσιο, που επιθυμεί να πιστοποιήσει στοιχεία που αναφέρονται σε Εκκαθαριστικό Σημείωμα Φόρου Εισοδήματος φυσικού προσώπου, του τρέχοντος ή των προηγουμένων οικονομικών ετών.

Με τη νέα Ηλεκτρονική Υπηρεσία δίνεται η δυνατότητα πιστοποίησης, από φορείς ή υπηρεσίες, ενός ή περισσοτέρων στοιχείων του Εκκαθαριστικού Σημειώματος, ώστε να μην απαιτείται, γι' αυτές τις περιπτώσεις, η υποβολή ή επίδειξη του Εκκαθαριστικού Σημειώματος από το συναλλασσόμενο (Εικόνα 135).

| 2 >> Γ.Γ.Π.Σ. << - Microsoft Internet Explorer     |                                                                |                                                                                         |                                                                                                    | $\overline{d}$<br>÷                                                                   |  |  |  |  |
|----------------------------------------------------|----------------------------------------------------------------|-----------------------------------------------------------------------------------------|----------------------------------------------------------------------------------------------------|---------------------------------------------------------------------------------------|--|--|--|--|
| Αρχείο Επεξεργασία Προβολή Αγαπημένα Εργαλεία      | Βοήθεια                                                        |                                                                                         |                                                                                                    |                                                                                       |  |  |  |  |
| $Tiorω$ $\rightarrow$                              |                                                                | $\bigcirc$ Avalytmon $\bigotimes$ Avannueva $\bigcirc$ $\bigcirc$ $\bigcirc$ $\bigcirc$ | $\frac{18}{5}$                                                                                        |                                                                                       |  |  |  |  |
| https://www.gsis.gr/taxisnet/login.do<br>Διεύθυνση |                                                                |                                                                                         |                                                                                                    | <b>A</b> Μετάβαση<br>Συνδέσεις >>                                                     |  |  |  |  |
| 里.                                                 | $\circ$ .<br>Search *                                          | Mobile! -<br><b>Co</b> Dating                                                           | C Free Scan                                                                                           |                                                                                       |  |  |  |  |
|                                                    | <mark>ΠΑΣ</mark> Γενική Γραμματεία Πληροφοριακών Συστημάτων    |                                                                                         | <b>EAAHNIKH ΔΗΜΟΚΡΑΤΙΑ</b><br>Υπουργείο Οικονομίας & Οικονομικών                                      |                                                                                       |  |  |  |  |
|                                                    |                                                                | ON LINE UNTIDEDIES                                                                      | Εγκυρότητα Στοιχείων Εκκαθαριστικού                                                                   |                                                                                       |  |  |  |  |
| Αρχική σελίδα                                      | Οδηγίες χρήσης<br>Eicodoc                                      | Συχνές ερωτήσεις<br>Επικοινωνία                                                         | Επιστροφή<br>Εγγραφή                                                                                  | Έξοδος                                                                                |  |  |  |  |
|                                                    |                                                                |                                                                                         |                                                                                                    |                                                                                       |  |  |  |  |
|                                                    | » Πιστοποίηση Εγκυρότητας Στοιχείων Εκκαθαριστικού Σημειώματος |                                                                                         | Εισαγωγή στοιχείων <sup>1</sup>                                                                       |                                                                                       |  |  |  |  |
|                                                    |                                                                |                                                                                         |                                                                                                    |                                                                                       |  |  |  |  |
|                                                    |                                                                |                                                                                         |                                                                                                    |                                                                                       |  |  |  |  |
|                                                    | ΠΙΣΤΟΠΟΙΗΣΗ ΕΓΚΥΡΟΤΗΤΑΣ ΣΤΟΙΧΕΙΩΝ ΕΚΚΑΘΑΡΙΣΤΙΚΟΥ ΣΗΜΕΙΩΜΑΤΟΣ   |                                                                                         |                                                                                                    |                                                                                       |  |  |  |  |
| <b>АФМ:</b>                                        | 121052824                                                      | ΑΡ. ΔΗΛΩΣΗΣ:                                                                            | ОΙΚΟΝΟΜΙΚΟ ΕΤΟΣ: 2007 $\vee$                                                                          |                                                                                       |  |  |  |  |
|                                                    |                                                                | προς επαλήθευση                                                                         | Συμπληρώστε τον ΑΦΜ του Υποχρέου ή της Συζύγου, τον Αριθμό Δήλωσης και τα στοιχεία                    |                                                                                       |  |  |  |  |
|                                                    |                                                                | <b>YFIOXPEOY</b>                                                                        | ΣΥΖΥΓΟΥ                                                                                               |                                                                                       |  |  |  |  |
|                                                    | ΟΝΟΜΑΤΕΠΩΝΥΜΟ:                                                 |                                                                                         |                                                                                                    |                                                                                       |  |  |  |  |
|                                                    |                                                                | ΕΛΕΓΧΟΣ ΕΙΣΟΔΗΜΑΤΩΝ                                                                     | ΠΡΟΣΟΧΗ: Εισάγετε μόνο το ακέραιο μέρος (χωρίς στρογγυλοποίηση) των ποσών που θέλετε να πιστοποιήσετε |                                                                                       |  |  |  |  |
|                                                    | <b>АКІННТА</b>                                                 |                                                                                         |                                                                                                    |                                                                                       |  |  |  |  |
|                                                    | ΚΙΝΗΤΕΣ ΑΞΙΕΣ                                                  |                                                                                         |                                                                                                    |                                                                                       |  |  |  |  |
|                                                    | ΓΕΩΡΓΙΚΕΣ ΕΠΙΧΕΙΡΗΣΕΙΣ                                         |                                                                                         |                                                                                                    |                                                                                       |  |  |  |  |
|                                                    | ΕΜΠΟΡΙΚΕΣ ΕΠΙΧΕΙΡΗΣΕΙΣ                                         |                                                                                         |                                                                                                    |                                                                                       |  |  |  |  |
|                                                    | ΜΙΣΟΩΤΕΣ ΥΠΗΡΕΣΙΕΣ                                             |                                                                                         |                                                                                                    |                                                                                       |  |  |  |  |
|                                                    | <b>EAEYOEPIA EΠAΓΓEAMATA</b>                                   |                                                                                         |                                                                                                    |                                                                                       |  |  |  |  |
|                                                    | ΕΙΣΟΔΗΜΑΤΑ ΑΛΛΟΔΑΠΗΣ                                           |                                                                                         |                                                                                                    |                                                                                       |  |  |  |  |
|                                                    |                                                                |                                                                                         |                                                                                                    | ×                                                                                     |  |  |  |  |
| <b>C</b> Ολοκληρώθηκε                              |                                                                |                                                                                         |                                                                                                    | A<br><b>O</b> Internet                                                                |  |  |  |  |
| Η έναρξη<br>(C) Windows Media Player               | <b>Ιωή</b> πτυχιακή εργασία - Μί                               | 2 >> Гаукή Градиата                                                                     | $\frac{1}{2}$ >> F.F.M.Z.<< - Mic                                                                     | EN $\left(\frac{1}{2}\right)$ $\frac{1}{26}$ $\frac{1}{26}$ $\frac{1}{26}$ 9:53 $\mu$ |  |  |  |  |

**Εικόνα 135. Οθόνη πιστοποίησης εγκυρότητας στοιχείων εκκαθαριστικού σημειώματος**

### **6.4.3 ΕΓΚΥΡΟΤΗΤΑ ΦΟΡΟΛΟΓΙΚΗΣ ΕΝΗΜΕΡΟΤΗΤΑΣ**

Μέσω της ηλεκτρονικής υπηρεσίας "Πιστοποίηση Φορολογικής Ενημερότητας", οι αποδέκτες φορείς έχουν την δυνατότητα να διαπιστώσουν την εγκυρότητα της φορολογικής ενημερότητας (Εικόνα 136,137).

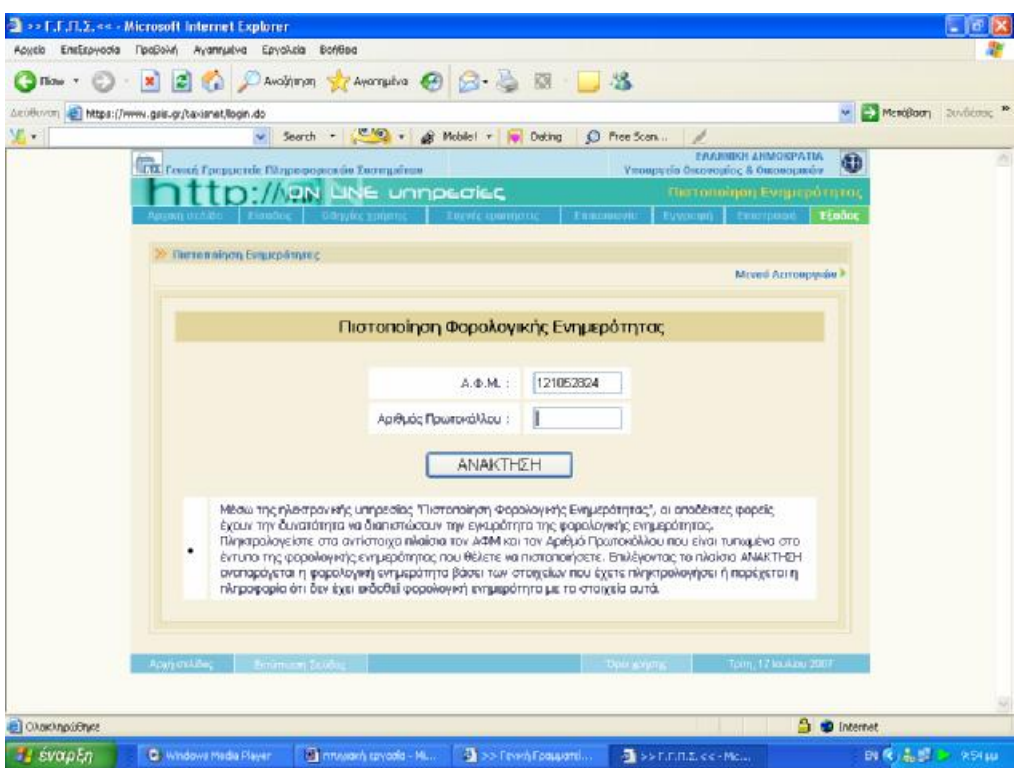

**Εικόνα 136. Οθόνη πιστοποίησης φορολογικής ενημερότητας**

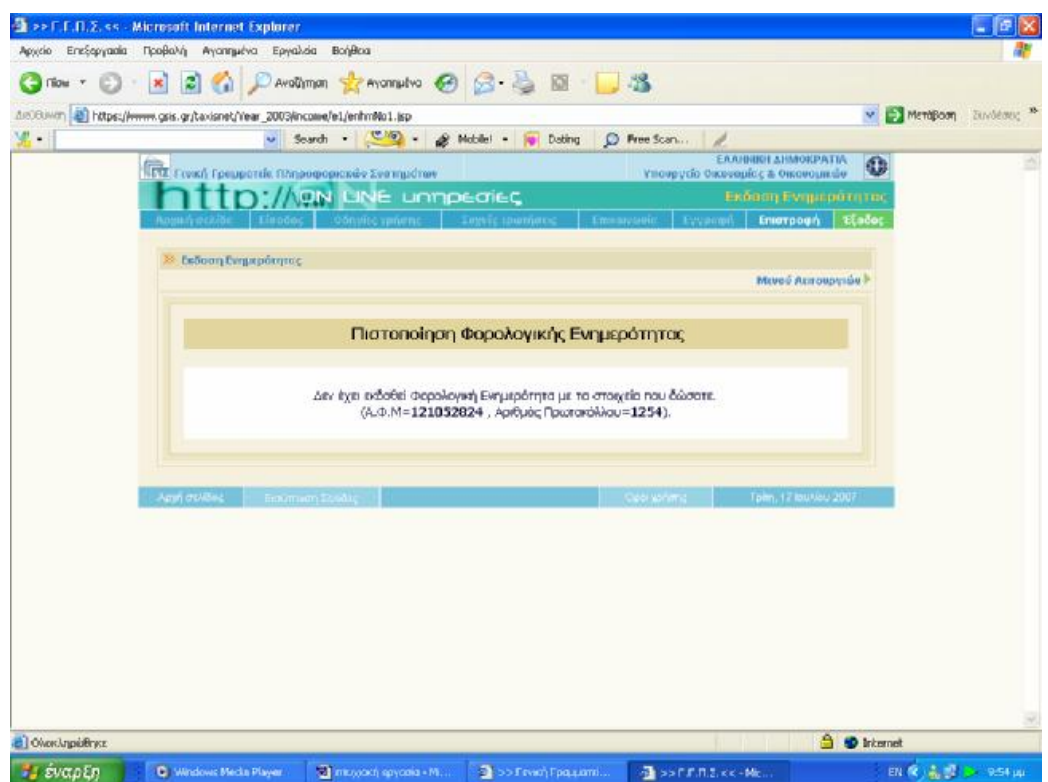

**Εικόνα 137. Οθόνη μηνύματος για τη μη έκδοση φορολογικής ενημερότητας με τα υπάρχοντα στοιχεία**

### **6.4.4 ΕΓΚΥΡΟΤΗΤΑ ΑΡΙΘΜΟΥ Φ.Π.Α. – V.I.E.S.**

Είναι ένα ηλεκτρονικό μέσο διαβίβασης πληροφοριών σχετικά με εγγραφή στα μητρώα Φ.Π.Α. (= εγκυρότητα των αριθμών μητρώου Φ.Π.Α.) των επιχειρήσεων που είναι καταχωρισμένες στην Ε.Ε. Οι πληροφορίες σχετικά με (απαλλασσόμενες από φόρους) ενδοκοινοτικές παραδόσεις διαβιβάζονται επίσης μεταξύ των διοικήσεων των κρατών μελών μέσω του V.I.E.S (Εικόνα 138).

Οι πληροφορίες όσον αφορά τα δεδομένα για την εγγραφή στα μητρώα Φ.Π.Α. συλλέγονται από τις εθνικές διοικήσεις και τροφοδοτούν τις βάσεις δεδομένων. Αυτό ισχύει επίσης για τις ενδοκοινοτικές παραδόσεις που δηλώνονται στους "ανακεφαλαιωτικούς πίνακες".

Τα δεδομένα παρέχονται σε πραγματικό χρόνο. Κάθε φορά που υποβάλλεται ένα ερώτημα, αποστέλλεται μήνυμα στο κράτος μέλος που χορήγησε τον αριθμό μητρώου Φ.Π.Α., απευθύνοντας το ερώτημα εάν ο αναφερόμενος αριθμός είναι έγκυρος (Εικόνα 139,140).

|                                                            | <sup>2</sup> EUROPA site - Σύστημα ανταλλαγής πληροφοριών για το φόρο προστιθέμενης αξίας (VIES) Επαλήθευση - Microsoft Internet Explorer                                                                                 | ā                                                                                                 |
|------------------------------------------------------------|----------------------------------------------------------------------------------------------------|---------------------------------------------------------------------------------------------------|
| Επεξεργασία Προβολή Αγαπημένα<br>Αρχείο                    | Εργαλεία Βοήθεια                                                                                                    |                                                                                                   |
| Πίσω *                                                     | 38<br>Αναζήτηση γ Αγαπημένα (4)                                                                                                    |                                                                                                   |
| Διεύθυνση                                                  | http://ec.europa.eu/taxation_customs/vies/lang.do?fromWhichPage=vieshome&selectedLanguage=EL                                                                                                    | <b>A</b> Μετάβαση<br>Συνδέσεις »<br>v                                                             |
| <b>W.</b> -                                                | Search - Co - Mobile! - Dating<br>O Free Scan                                                                                                    |                                                                                                   |
|                                                            | Φορολογία και Τελωνειακή Ένωση                                                                                                    | Σημαντική ανακοίνωση νομικού περιεχομένου<br>Greek                                                |
| Ευρωπαϊκή Επιτροπή > Φορολογία και Τελωνειακή Ένωση > VIES | Επικοινωνία                                                                                                    | Αναζήτηση στον EUROPA                                                                             |
|                                                            | About us<br>Online Databases   Tenders & Grants   FAO                                                                                                    | Subscribe to newsflash   Ti Néa   Sitemap                                                         |
| Αρχική σελίδα<br>Βοήθεια                                   | 且                                                                                                    |                                                                                                   |
| Ρήτρα παραίτησης από την<br>ευθύνη<br>FAQ                  | Σύστημα ανταλλαγής πληροφοριών για το φόρο<br>προστιθέμενης αξίας (VIES) Επαλήθευση αριθ. ΦΠΑ                                                                                                    |                                                                                                   |
|                                                            | Μπορείτε να επαληθεύσετε την εγκυρότητα του<br>ΑΦΜ/ΦΠΑ, που χορηγείται απο οποιοδήποτε κράτος<br>μέλος, επιλέγοντας το κράτος μέλος απο το<br>προβλεπόμενο πτυσσόμενο μενού και εισάγοντας τον<br>προς επαλήθευση αριθμό. |                                                                                                   |
|                                                            | Κράτος μέλος<br>Αριθμός ΦΠΑ<br>Τρέχουσα<br>11/10/2007 (dd/mm/yyyy)<br>ημερομηνία                                                                                                    |                                                                                                   |
|                                                            | Επαλήθευση                                                                                                    | ▼                                                                                                 |
| <b>ε</b> Ολοκληρώθηκε                                      |                                                                                                    | <b>D</b> Internet                                                                                 |
| Η έναρξη<br>4 >> Гємкή Гради                               | <b>ED</b> PTYXIAKI ERGAS<br>EUROPA site - 20<br>https://www.taxi<br>Windows Media Pl                                                                                                    | EN $($ $)$ $\frac{1}{2}$ $\frac{1}{2}$ $\frac{1}{2}$ $\frac{1}{2}$ $\frac{1}{2}$ 2:33 $\mu$ $\mu$ |

**Εικόνα 138. Οθόνη εγκυρότητας Α.Φ.Μ. άλλης χώρας**

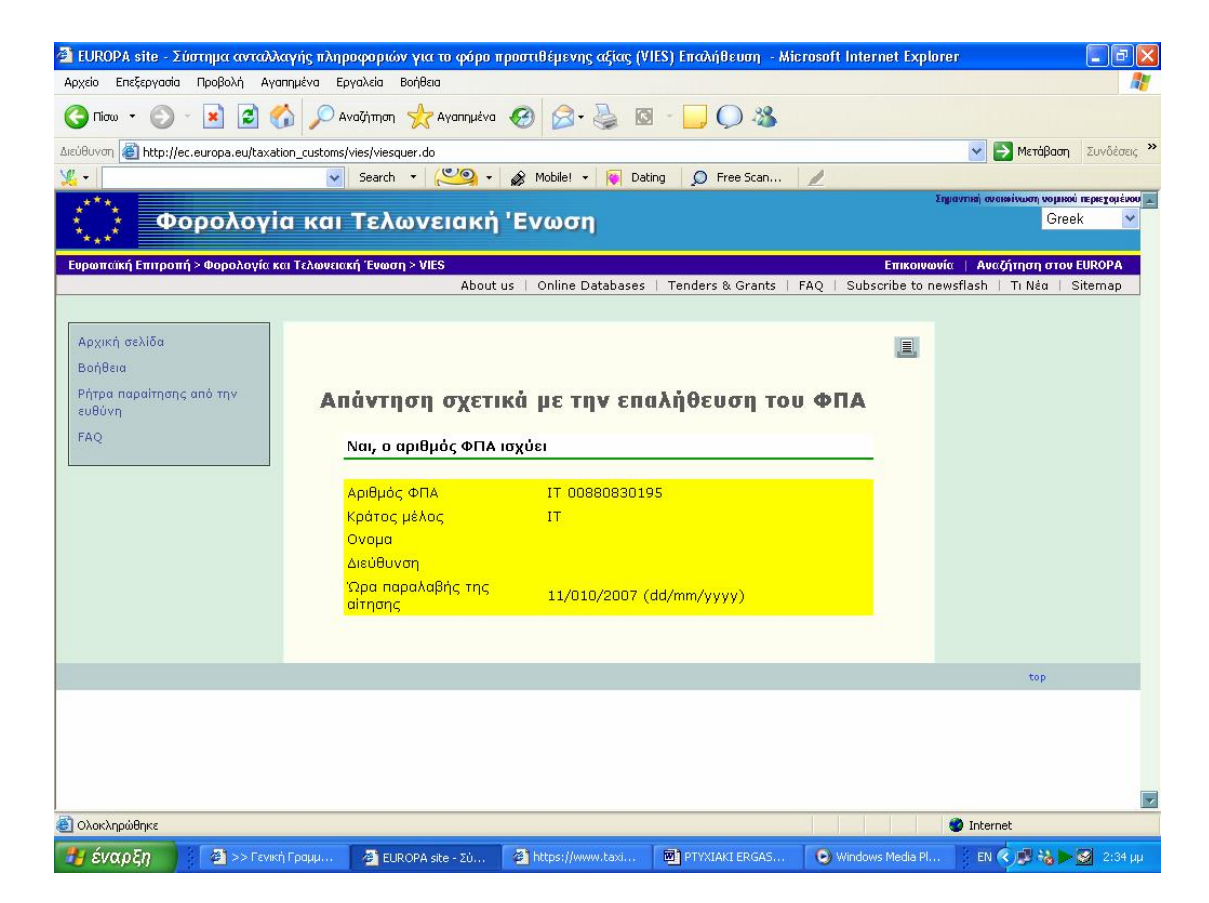

**Εικόνα 139. Οθόνη επιβεβαίωσης εγκυρότητας Α.Φ.Μ. άλλης χώρας**

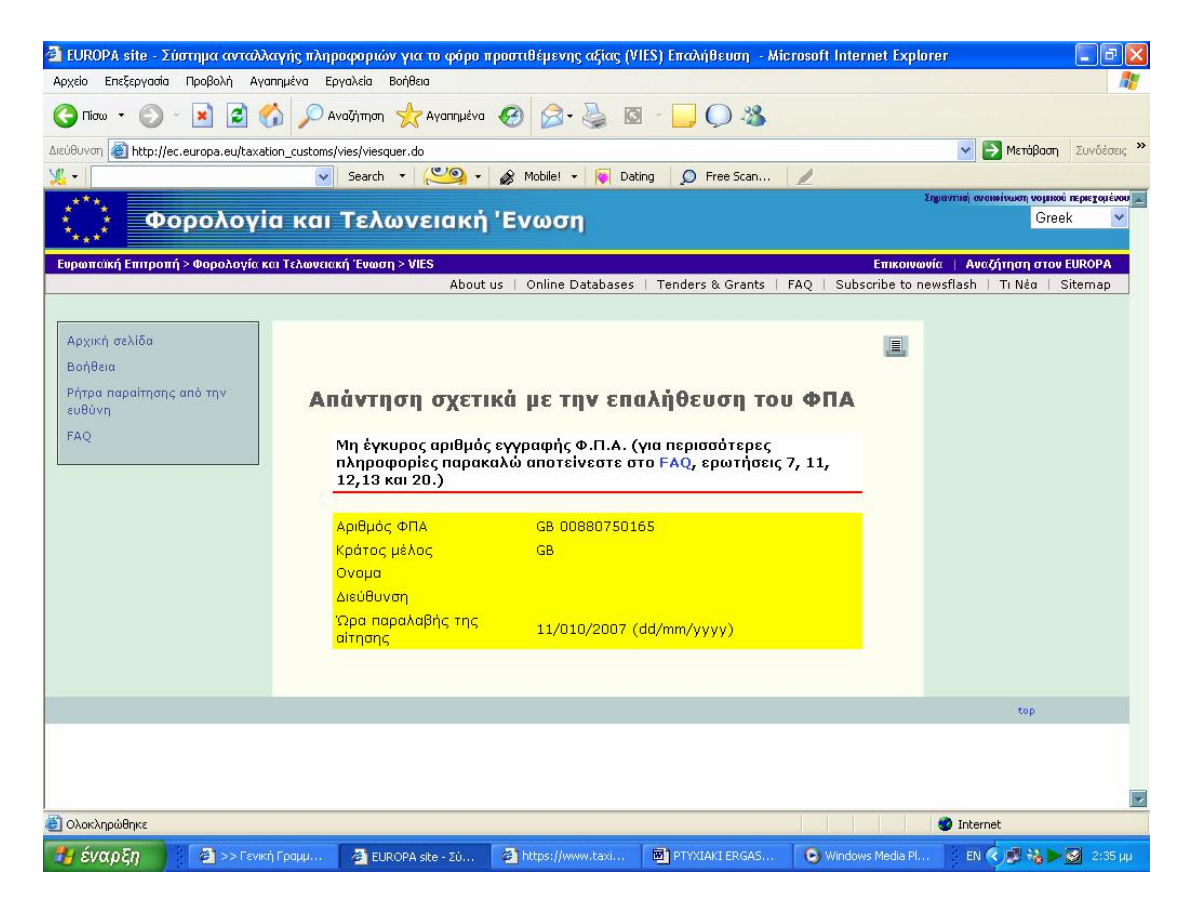

**Εικόνα 140. Οθόνη μηνύματος μη εγκυρότητας Α.Φ.Μ. άλλης χώρας**

## **6.5 Ε – ΚΑΥΣΙΜΑ**

Η Υπηρεσία απευθύνεται σε κάθε επιχείρηση πώλησης πετρελαίου θέρμανσης που έχει την υποχρέωση υποβολής Καταστάσεων για τις πωλήσεις πετρελαίου θέρμανσης. Της ηλεκτρονικής υποβολής προηγείται η συμπλήρωση της Συγκεντρωτικής Κατάστασης, με τη χρήση του σχετικού προγράμματος της Γ.Γ.Π.Σ.

### **6.5.1 ΕΝΑΡΞΗ ΤΗΣ ΕΦΑΡΜΟΓΗΣ**

Ο χρήστης αφού κατεβάσει την εφαρμογή από την ιστοσελίδα της Γ.Γ.Π.Σ., τρέχοντάς την βλέπει στην οθόνη του την κεντρική οθόνη της εφαρμογής για την ηλεκτρονική συμπλήρωση και υποβολή καταστάσεων για τις πωλήσεις

### πετρελαίου θέρμανσης (Εικόνα 141).

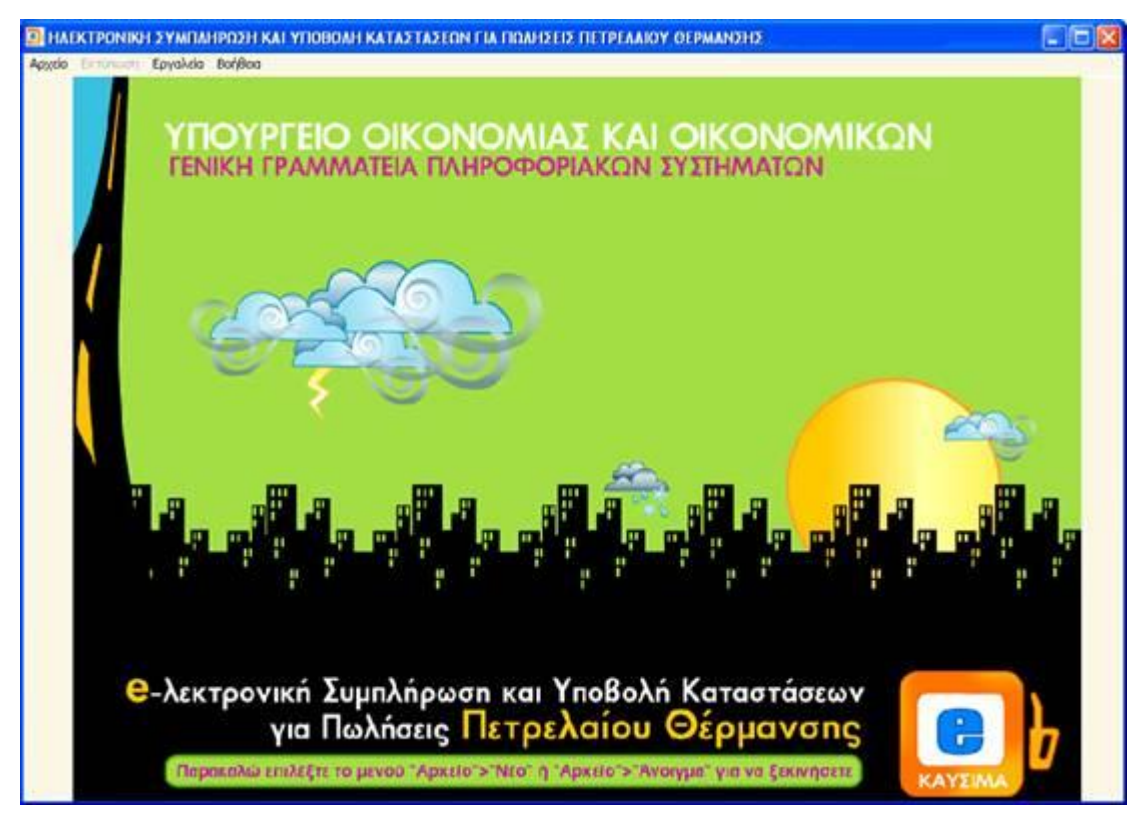

**Εικόνα 141. Κεντρική οθόνη της εφαρμογής Ε – Καύσιμα**

Ο χρήστης επιλέγει από το μενού:

- 1. «Αρχείο» και στη συνέχεια «Νέο», εάν θέλει να δημιουργήσει εξ αρχής νέα κατάσταση.
- 2. ή «Αρχείο» και στη συνέχεια «Άνοιγμα», εάν θέλει να ανοίξει και να κάνει αλλαγές σε κάποιο προϋπάρχον αρχείο.

Η διαδικασία της ηλεκτρονικής υποβολής ολοκληρώνεται μόνο όταν μέσω της ιστοσελίδας της Γενικής Γραμματεία Πληροφοριακών Συστημάτων [www.gsis.gr](http://www.gsis.gr) υποβληθεί το αρχείο αυτό, στις ημερομηνίες που προβλέπονται και παραληφθεί αποδεικτικό οριστικής παραλαβής.

## **6.5.2 ΔΗΜΙΟΥΡΓΙΑ ΝΕΑΣ ΚΑΤΑΣΤΑΣΗΣ**

Μετά την εκκίνηση της εφαρμογής ο χρήστης πρέπει να επιλέξει από το μενού «Αρχείο» και στη συνέχεια «Νέο» . Εμφανίζεται ένα μήνυμα επιβεβαίωσης και, εφόσον επιλεγεί το «Ναι», εμφανίζεται η οθόνη εισαγωγής στοιχείων (Εικόνα 142).

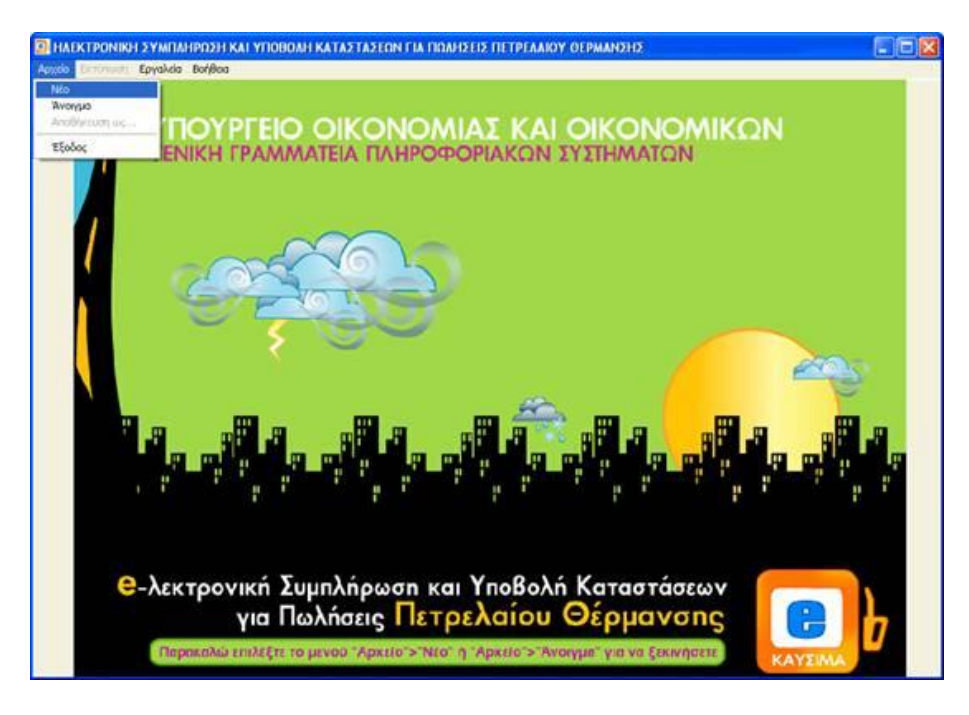

**Εικόνα 142. Οθόνη δημιουργίας νέου αρχείου καταστάσεων πετρελαίου θέρμανσης**

#### ΠΤΥΧΙΑΚΗ ΕΡΓΑΣΙΑ – Ο ΙΣΤΟΧΩΡΟΣ ΤΗΣ ΓΕΝΙΚΗΣ ΓΡΑΜΜΑΤΕΙΑΣ ΠΛΗΡΟΦΟΡΙΑΚΩΝ ΣΥΣΤΗΜΑΤΩΝ

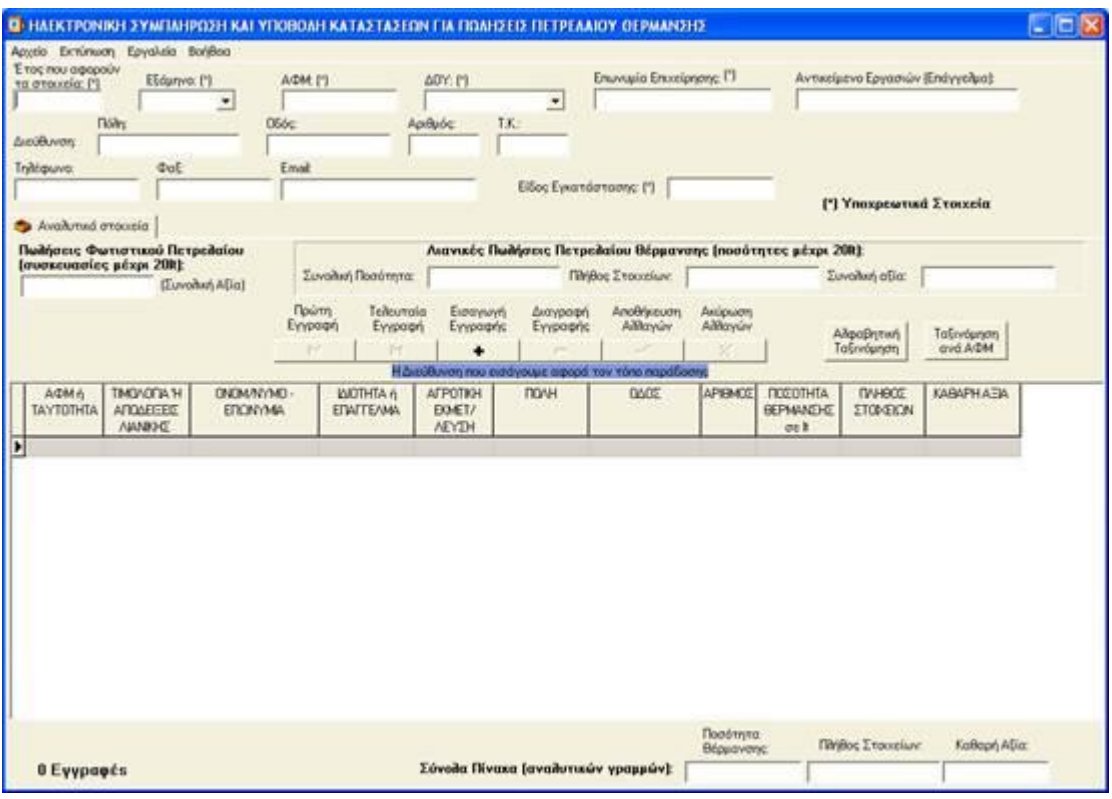

**Εικόνα 143. Οθόνη εισαγωγής στοιχείων καταστάσεων πετρελαίου θέρμανσης**

Αρχικά εισάγονται τα γενικά στοιχεία δηλούντος, όπως Δ.Ο.Υ., Α.Φ.Μ. κ.τ.λ. καθώς και το έτος και το εξάμηνο που αφορούν τα στοιχεία (επάνω μέρος της οθόνης). Στο πεδίο Είδος Εγκατάστασης δηλώνεται Ε εάν η κατάσταση που συμπληρώνεται αφορά ενιαία δήλωση για την έδρα και τα υποκαταστήματα της επιχείρησης, 0 αν η δήλωση αφορά μόνο την έδρα της επιχείρησης ή τον αριθμό υποκαταστήματος, εφόσον η δήλωση αφορά υποκατάστημα της επιχείρησης. Εάν δεν υπάρχουν υποκαταστήματα τότε πρέπει να συμπληρωθεί στο πεδίο αυτό η τιμή 0. Τα πεδία με αστερίσκο (\*) πρέπει υποχρεωτικά να συμπληρωθούν (Εικόνα 143).

Πλέον μπορεί να γίνει η εισαγωγή στοιχείων στον πίνακα. Ο χρήστης μπορεί να μετακινηθεί μεταξύ των στηλών του πίνακα είτε με το ποντίκι, είτε πατώντας το πλήκτρο tab στο πληκτρολόγιό του. Επάνω από τον πίνακα υπάρχει μια σειρά από πλήκτρα μέσω της οποίας γίνεται η διαχείριση της λίστας.

Με το πλήκτρο |< γίνεται μεταφορά στην πρώτη εγγραφή που έχει εισαχθεί,

με το πλήκτρο >| γίνεται μεταφορά στην τελευταία εγγραφή που έχει εισαχθεί, με το πλήκτρο + γίνεται εισαγωγή μιας νέας γραμμής στον πίνακα, με το πλήκτρο – γίνεται διαγραφή της τρέχουσας γραμμής, με το πλήκτρο \/ γίνεται αποθήκευση των αλλαγών που έχουν γίνει στην τρέχουσα γραμμή και με το πλήκτρο Χ γίνεται ακύρωση των όποιων αλλαγών έχουν γίνει στην τρέχουσα γραμμή.

Κατά την αποθήκευση μιας γραμμής γίνονται διάφοροι έλεγχοι ορθότητας. Σε περίπτωση που υπάρχει κάποιο σφάλμα εμφανίζεται ένα μήνυμα λάθους και η αποθήκευση σταματά.

Σε περίπτωση που σε κάποιον Α.Φ.Μ. έχουν εκδοθεί τόσο τιμολόγια πώλησης όσο και αποδείξεις λιανικής, θα πρέπει να γίνουν δύο εγγραφές για τον ίδιο Α.Φ.Μ., μία για τις πωλήσεις μέσω τιμολογίων και μία για τις πωλήσεις λιανικής, επιλέγοντας την κατάλληλη τιμή στο πεδίο «Τιμολόγια ή Αποδείξεις Λιανικής». Στο πεδίο «Αγροτική Εκμετάλλευση» πρέπει να αναγραφεί ο αριθμός 3 (Αγροτικές Εκμεταλλεύσεις), εφόσον πρόκειται για τιμολόγια σε αγρότες, αλλιώς παραμένει κενό. Η διεύθυνση που αναγράφεται είναι η διεύθυνση του τόπου παράδοσης.

Εάν σε μία εγγραφή δηλωθούν συναλλαγές με αποδείξεις λιανικής, τότε κατά την αποθήκευσή της (και εφόσον δεν εντοπιστούν σφάλματα κατά τον έλεγχο) εμφανίζεται οθόνη μέσω της οποίας μπορεί να γίνει αυτόματη αποφορολόγηση (αφαίρεση του Φ.Π.Α.) από το ποσό που αναγράφεται στην αξία . Εάν ο χρήστης επιθυμεί να γίνει αποφορολόγηση επιλέγει το συντελεστή Φ.Π.Α. που επιθυμεί να αφαιρεθεί από την αξία και πατάει το πλήκτρο ΝΑΙ. Εάν δε θέλει να γίνει αφαίρεση του Φ.Π.Α. (δηλ το ποσό που δηλώνεται είναι η καθαρή αξία) τότε πρέπει να πατήσει το πλήκτρο ΟΧΙ. Αν στη συγκεκριμένη εγγραφή έχουν ήδη γίνει αφαίρεση του Φ.Π.Α. σε προηγούμενη φάση, η εφαρμογή προειδοποιεί, ώστε να μην γίνει από λάθος δύο φορές αφαίρεση του Φ.Π.Α. Υπάρχει επίσης η δυνατότητα να απενεργοποιηθεί η δυνατότητα αυτόματης αποφορολόγησης, να μην εμφανίζεται δηλαδή η οθόνη αποφορολόγησης κάθε φορά που εισάγετε εγγραφή λιανικών πωλήσεων. Αυτό μπορεί να γίνει μέσω του μενού «Εργαλεία» -> «Επιλογές» (Εικόνα 144).

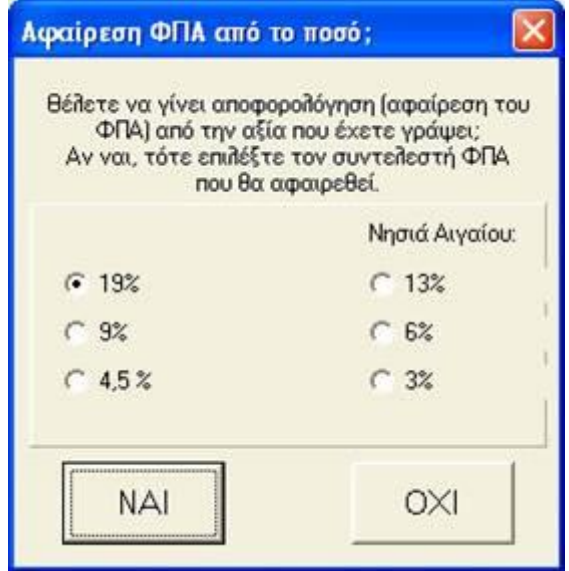

**Εικόνα 144. Οθόνη ερώτησης αποφορολόγησης**

Οι πωλήσεις που αφορούν φωτιστικό πετρέλαιο (σε συσκευασίες μέχρι 20 λίτρα) γράφονται στο αντίστοιχο πεδίο επάνω από τον πίνακα μόνο με τη συνολική τους αξία και όχι αναλυτικά. Επίσης, οι πωλήσεις πετρελαίου θέρμανσης σε ποσότητες κάτω των 20 λίτρων (συσκευασμένων ή μη) γράφονται συγκεντρωτικά (συνολική ποσότητα, πλήθος στοιχείων και αξία) στο αντίστοιχο πλαίσιο.

Στο κάτω μέρος της οθόνης του προγράμματος εμφανίζεται ο συνολικός αριθμός εγγραφών (γραμμών) που έχουν περαστεί, καθώς και τα σύνολα των τιμολογίων και αξίας, τα οποία υπολογίζονται αυτόματα από την εφαρμογή.

Τέλος, πάνω από τον πίνακα υπάρχει το πλήκτρο «Αλφαβητική Ταξινόμηση», με το οποίο γίνεται αλφαβητική ταξινόμηση των γραμμών με βάση το επώνυμο και το πλήκτρο «Ταξινόμηση ανά Α.Φ.Μ.», με το οποίο γίνεται αλφαβητική ταξινόμηση των γραμμών με βάση το Α.Φ.Μ.

#### **6.5.3 ΕΠΕΞΕΡΓΑΣΙΑ ΥΠΑΡΧΟΥΣΑΣ ΚΑΤΑΣΤΑΣΗΣ**

Χρησιμοποιώντας την εφαρμογή ο χρήστης μπορεί να ανοίξει και να επεξεργαστεί ένα αρχείο, το οποίο έχει ήδη δημιουργήσει. Εφόσον το αρχείο δεν έχει δημιουργηθεί με την παρούσα εφαρμογή θα πρέπει να έχει κωδικοποίηση Windows. Δεν υποστηρίζονται αρχεία τα οποία έχουν αποθηκευτεί με κωδικοποίηση DOS ή UNIX.

Ο χρήστης πρέπει να επιλέξει από το μενού «Αρχείο» και στη συνέχεια «Άνοιγμα». Εμφανίζεται ένα νέο παράθυρο, όπου πρέπει να επιλέγεί το αρχείο που επιθυμεί ο χρήστης να ανοιχθεί. Εμφανίζεται η κεντρική οθόνη της εφαρμογής συμπληρωμένη με τα στοιχεία που περιέχονται στο αρχείο (Εικόνα 145). Πλέον μπορούν να γίνου όποιες αλλαγές επιθυμεί ο χρήστης και να αποθηκευτεί ξανά το αρχείο επιλέγοντας «Αρχείο» και στη συνέχεια «Αποθήκευση ως..».

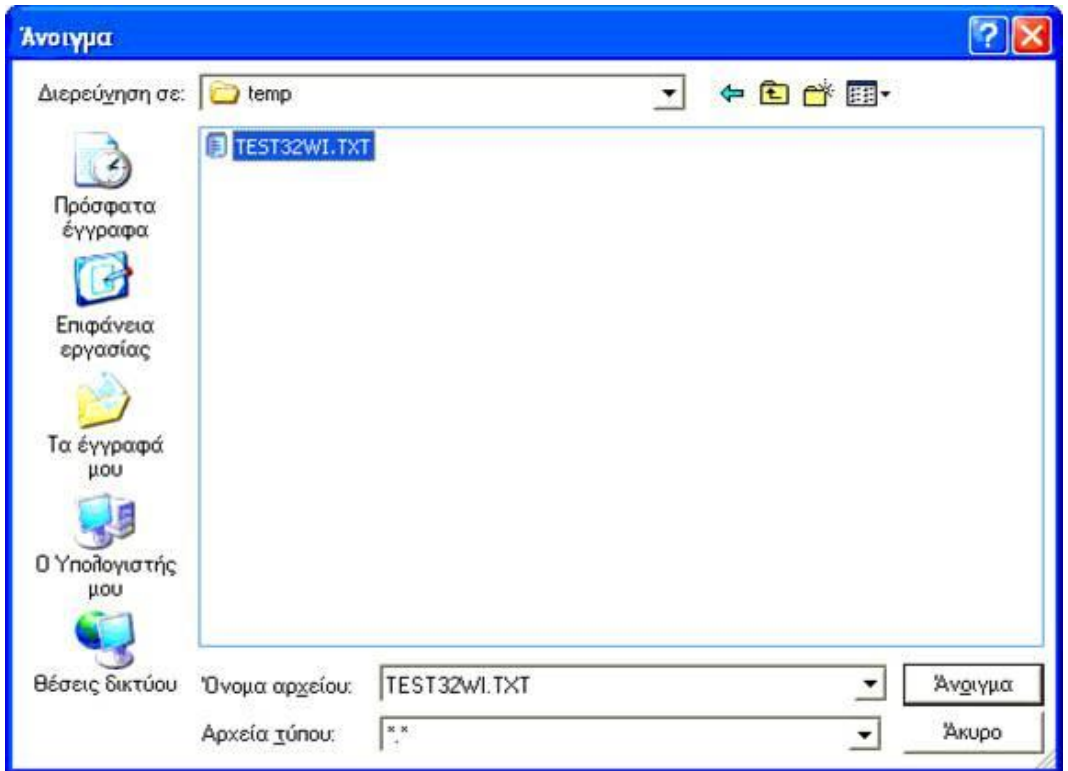

**Εικόνα 145. Οθόνη ανοίγματος ήδη υπάρχοντος αρχείου καταστάσεων πετρελαίου θέρμανσης**

### **6.5.4 ΑΠΟΘΗΚΕΥΣΗ ΑΡΧΕΙΟΥ**

Τα στοιχεία που έχουν εισαχθεί αποθηκεύονται επιλέγοντας το μενού «Αρχείο» και στη συνέχεια «Αποθήκευση ως…». Εμφανίζεται ένα παράθυρο όπου ζητείται να επιλεγεί το σημείο όπου θέλει ο χρήστης να αποθηκεύσει το αρχείο (π.χ. μέσα στον φάκελο FUEL που δημιουργήθηκε κατά την εγκατάσταση της εφαρμογής ή σε οποιοδήποτε άλλο φάκελο), καθώς και το όνομα που θέλει να έχει το αρχείο . Το προτεινόμενο όνομα του αρχείου είναι το Α.Φ.Μ. του υπόχρεου, αλλά μπορεί να δοθεί και άλλο όνομα (Εικόνα 146).

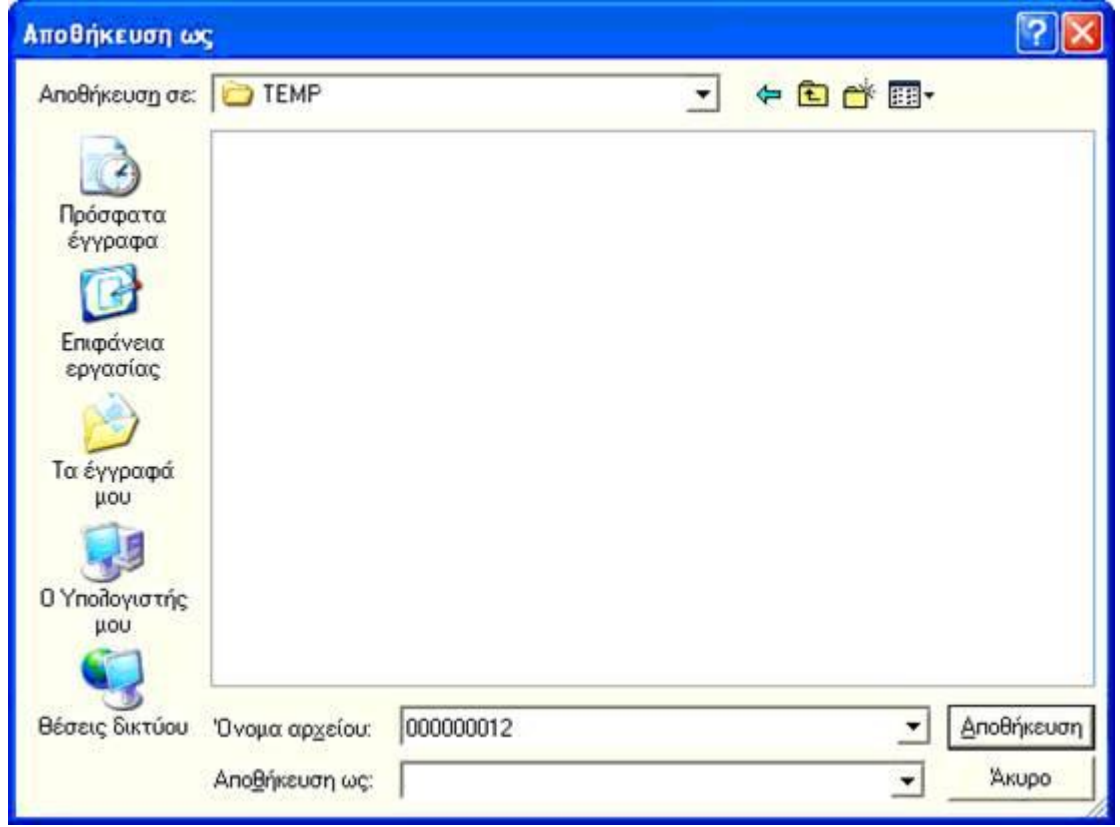

**Εικόνα 146. Οθόνη αποθήκευσης αρχείου καταστάσεων πετρελαίου θέρμανσης**

### **6.5.5 ΕΚΤΥΠΩΣΗ ΚΑΤΑΣΤΑΣΗΣ**

Για να εκτυπωθούν τα στοιχεία της κατάσταση ο χρήστης πρέπει να επιλέξει το μενού «Εκτύπωση» και να επιλέξει «Εκτύπωση Στοιχείων» (Εικόνα 147). Εμφανίζεται ένα νέο παράθυρο με την προεπισκόπηση της εκτύπωσης. Για να πραγματοποιηθεί η εκτύπωση πρέπει να ενεργοποιηθεί το πλήκτρο «Εκτύπωση» .Στο μενού «Εκτύπωση» υπάρχει επίσης η επιλογή «Εκτύπωση Συνόλων», μέσω της οποίας εκτυπώνεται μία σελίδα που περιέχει μόνο τα συγκεντρωτικά στοιχεία (σύνολα) της κατάστασης.

|                |                                      |                             |                                                     | YROYPTEIO OBCONOMIAE KAI OBCONOMIKON - FENDIN FPAMMATEIA ILANDO FOPIAKON EYETHMATON<br>ΚΑΤΑΣΤΑΣΗ ΠΩΛΗΣΕΩΝ ΠΕΤΡΕΛΑΙΟΥ ΘΕΡΜΑΝΣΗΣ |                            |                                                |                                                                    |          |                                |                          |  |
|----------------|--------------------------------------|-----------------------------|-----------------------------------------------------|----------------------------------------------------------------------------------------------------|----------------------------|------------------------------------------------|--------------------------------------------------------------------|----------|--------------------------------|--------------------------|--|
| Effismo:       | $Tpos \Delta O Y$ .                  | ΑΓ. ΑΘΑΝΑΣΙΟΥ<br>÷.         |                                                     | 4231 Екос: 2004 Арф. Казархатс                                                                                                 | Eyvansionam:               |                                                | * Συμπληρώνεται από την Υπηρεσία.                                  |          |                                |                          |  |
|                | Ovouannowup + Enovouir<br>Πατρώνυμο: |                             |                                                     | ΣΤΟΙΧΕΙΑ ΥΠΟΧΡΕΟΥ<br>w                                                                                                    |                            |                                                |                                                                    | A4M      | 000000012                      |                          |  |
|                | Enterve Aux:                         |                             |                                                     | Auct@uvern:                                                                                                    |                            | (πόλη, οδός, αριθμός, Τ.Κ.)                    |                                                                    | Tul      |                                |                          |  |
| ala            | AΦM                                  | n amos.<br><b>Janveckie</b> | Τιμολόγια Ονοματεπώνεμο<br><i><b>i</b></i> Emovator | <b>Livington</b>                                                                                                    | Eiboc.<br><b>Ластитово</b> | AutoBoyen                                      | Hosérnye Hosérnye Hajke;<br>Θέρμανσης Diesel (σε Φοραλ.<br>(96.10) | ю        | <b><i><u>Erosycian</u></i></b> | <b>Kußupn</b><br>artier. |  |
| i              | 022222222 0                          |                             | KATPH<br><b>XIGOT</b>                               | <b>AFFOTHE</b>                                                                                                    | 3                          | AOYTIA.<br><b>BAIKONMOY2</b>                   | n                                                                  | 0.56     | ×                              | 345                      |  |
| $\overline{2}$ | 000000012-0                          |                             | <b>AAZKAAAKH</b><br><b>ANAXTAXIA</b>                | <b><i>AIKHTOPOT</i></b>                                                                                                    | 4                          | MYKONOT.<br>Β ΣΑΙΛΗ ΦΟΥΠ                       | 456.34                                                             | $\Omega$ | 4                              | 2987.56                  |  |
| 3              | 012221                               |                             | ПАХНАКН<br>A16CZ                                    | ΣΥΝΔΙΑΧΕΡΙΣΤΗΣ                                                                                                    |                            | КАЛАМАТА.<br>KATO FOYBEZ<br>73                 | 500                                                                | $\Omega$ | $\tau$                         | 47.44                    |  |
| 4              | 00000004810                          |                             | AITEAH<br>MAPIA                                     | <b>AOTIXTPIA</b>                                                                                                    | 4                          | POACE.<br><b>AMMOYAAPA</b><br><b>FAZIOY 12</b> | 1000                                                               | o        | š.                             | 1123.45                  |  |
| š              | 000000024 1                          |                             | <b>AITEAETOI</b><br>TIANNHI                         | ΔΙΑΧΕΙΡΙΣΤΗΣ                                                                                                    | 2                          | ZAKYNBOZ.<br>XATZHMIXAAH 234,89                |                                                                    | n        | $\mathbf{z}$                   | 2456,98                  |  |
| 6              | 046969256 0                          |                             | <b>AITEAAKHZ</b><br>MIXAHA                          | ΗΛΕΚΤΡΟΛΟΓΟΣ 4                                                                                                    |                            | MAPOYZI.<br>EPMOY 4                            | 332.56                                                             | $\Omega$ | $\overline{2}$                 | 123,45                   |  |
| 7              | 02222222210                          |                             | KATPH<br><b>XIGODIA</b>                             | <b>ATPOTHE</b>                                                                                                    | ä                          | <b>AOYTIA.</b><br><b>BAIKONMOY2</b>            | Ω                                                                  | 0.56     | ä                              | 345                      |  |
| $\bar{z}$      | 000000012 0                          |                             | <b>AAZKAAAKH</b><br><b>ANAZTAZIA</b>                | <b>AIKHTOPOZ</b>                                                                                                    | 4                          | MYKONOE:<br>ΠΡΟΦΗΛΙΑΣ 4                        | 456.34                                                             | n.       | 4                              | 2987.56                  |  |
| 9              | 012221                               | п                           | <b><i>TIAXNAKH</i></b><br>A100T                     | XYNAIAXEIPIXTHX                                                                                                    |                            | КАЛАМАТА.<br>ΚΑΤΩ ΓΟΥΒΕΣ<br>うえ                 | 500                                                                | O.       | $\overline{ }$                 | 47,44                    |  |
| 10             | nononner@n                           |                             | <b>AITEAH</b>                                       | ACCTTTDIA                                                                                                    | ×                          | POAOZ<br><b>LEARNIVALDS</b>                    | 10000                                                              | 'n       | Fé.                            | 1112.45                  |  |

**Εικόνα 147. Οθόνη εκτύπωσης καταστάσεων πετρελαίου θέρμανσης**

## **6.5.6 ΣΥΜΠΙΕΣΗ (ZIP) ΑΡΧΕΙΟΥ**

Η εφαρμογή δίνει τη δυνατότητα να συμπιεστεί ένα αρχείο της επιλογής του χρήστη. Επιλέγεται το μενού «Εργαλεία» και «Δημιουργία συμπιεσμένου αρχείου (zip)». Ανοίγει ένα πρώτο παράθυρο όπου επιλέγεται το αρχείο που επιθυμεί ο χρήστης να συμπιέσει και στη συνέχεια πρέπει να γίνει επιλογή της εντολής «Άνοιγμα». Στη συνέχεια ανοίγει ένα δεύτερο παράθυρο, όπου δίνεται το όνομα που επιθυμεί να έχει το zip αρχείο και τον κατάλογο όπου θέλει ο χρήστης να αποθηκευτεί. Σε περίπτωση υποβολής αρχείου σε ΔΟΥ, αυτό δε θα πρέπει να είναι συμπιεσμένο.

### **6.5.7 ΑΛΛΕΣ ΛΕΙΤΟΥΡΓΙΕΣ**

Μέσω του μενού «Εργαλεία» -> «Εύρεση» μπορεί ο χρήστης να αναζητήσει εγγραφές με βάση το Α.Φ.Μ. ή την Επωνυμία. Επιλέγοντας το μενού «Εργαλεία» -> «Εισαγωγή στοιχείων από Excel» μπορούν επίσης να εισαχθούν στοιχεία αναλυτικών αμοιβών τα οποία είναι αποθηκευμένα σε φύλλο του Excel. Το αρχείο test.xls, το οποίο βρίσκεται στον κατάλογο όπου έχει γίνει η εγκατάσταση της εφαρμογής, δείχνει τη μορφή που πρέπει να έχει το αρχείο Excel. Σημειώνεται ότι για να επιτευχθεί η εισαγωγή στοιχείων θα πρέπει να υπάρχει εγκατεστημένο το Microsoft Excel στον υπολογιστή του χρήστη.

Μέσω του μενού «Εργαλεία» -> «Δημιουργία συντόμευσης στην επιφ. Εργασίας» μπορούν να δημιουργηθεί συντόμευση στην επιφάνεια εργασίας του υπολογιστή για την εκτέλεση της εφαρμογής.

Επιλέγοντας το μενού «Εργαλεία» -> «Σύνδεση με εξυπηρετητή Γ.Γ.Π.Σ.» ανοίγει ο Internet Explorer (ή όποιο άλλο αντίστοιχο πρόγραμμα υπάρχει στον υπολογιστή του χρήστη) και μεταφέρεται αυτόματα στον ιστοχώρο της Γ.Γ.Π.Σ. ([http://www.gsis.gr\).](http://www.gsis.gr))

Επιλέγοντας το μενού «Εργαλεία» -> «Επιλογές» μπορεί να απενεργοποιήσει ο χρήστης τη δυνατότητα αυτόματης αποφορολόγησης (αφαίρεσης Φ.Π.Α.) για τις λιανικές πωλήσεις. Επιλέγοντας το μενού «Βοήθεια» -> «Οδηγίες Εφαρμογής» ανοίγει ένα νέο παράθυρο με οδηγίες σχετικά με τη χρήση της εφαρμογής.

#### **6.5.8 ΗΛΕΚΤΡΟΝΙΚΗ ΥΠΟΒΟΛΗ ΚΑΤΑΣΤΑΣΕΩΝ**

Για να υποβληθεί ηλεκτρονικά η κατάσταση των πωλήσεων πετρελαίου θέρμανσης ο χρήστης πρέπει να συνδεθεί στον ιστοχώρο της Γ.Γ.Π.Σ. ([http://www.gsis.gr\)](http://www.gsis.gr)) και να επιλέξει την αντίστοιχη υπηρεσία από το μενού «Online Υπηρεσίες» - «Υπηρεσίες προς Επιχειρήσεις».

Υποβολή εκπρόθεσμης δήλωσης μπορεί να γίνει μόνο με μαγνητικό μέσο στη Δ.Ο.Υ. όπου υπάγεται ο χρήστης. Υπενθυμίζεται ότι σε αυτήν την περίπτωση το αρχείο που θα υποβληθεί πρέπει να ονομάζεται FUEL και να μην είναι συμπιεσμένο.

### **ΚΕΦΑΛΑΙΟ 7<sup>ο</sup>**

### **ΥΠΗΡΕΣΙΕΣ ΠΡΟΣ ΔΗΜΟΣΙΑ ΔΙΟΙΚΗΣΗ**

#### **7.1 ΕΙΣΑΓΩΓΗ**

Ένας άλλος τομέας που επηρεάστηκε με την ανάπτυξη της ιστοσελίδας της Γ.Γ.Π.Σ. ήταν η αλληλεπίδραση που έχουν ορισμένοι κλάδοι των δημοσίων υπηρεσιών με του πολίτες ή τις επιχειρήσεις και κατέστησε τέτοιου είδους συναλλαγές πιο απλές, παρακάμπτοντας σε κάποιες περιπτώσεις την γραφειοκρατία.

Αυτό κατέστη δυνατό να γίνει με την αυτοματοποίηση κάποιων ειδών εγγράφων που πλέον έχουν την μορφή υποδειγμάτων και είναι προσυμπληρωμένα και με την κωδικοποίηση διαφόρων ειδών προϊόντων έτσι ώστε να είναι εύκολη η εύρεσή τους και η τυποποίησή τους ανά είδη.

Στο κεφάλαιο αυτό παρουσιάζεται αναλυτικά ο τρόπος που έγινε απλοποίηση της χειρόγραφης διαδικασίας μέσω τυποποιημένων εγγράφων, κυρίως στα τελωνεία, αλλά και το πώς μπορούμε να χειριστούμε την κωδικοποίηση που έγινε σε διάφορα προϊόντα.

### **7.2 ΥΠΗΡΕΣΙΑ ICISNET**

Η εφαρμογή αυτή απευθύνεται σε οικονομικούς φορείς (χρήστες) οι οποίοι δραστηριοποιούνται στην Ελλάδα και πραγματοποιούν κινήσεις Διαμετακόμισης Εμπορευμάτων με Τελωνείο αναχώρησης κάποιο από τα Ελληνικά Τελωνεία. Η πρώτη φάση της υπηρεσίας εστιάζεται στην ηλεκτρονική υποβολή της δήλωσης διαμετακόμισης μέσω του Διαδικτύου και υποστηρίζεται η ανταλλαγή 5 μηνυμάτων μεταξύ χρηστών και τελωνείου (με κωδικούς ΙΕ15, ΙΕ16, ΙΕ28, ΙΕ14, ΙΕ09) παρακάμπτοντας το σημαντικότερο και πιο χρονοβόρο μέρος της χειρόγραφης Διαδικασίας στο Τελωνείο αναχώρησης.

Για να μπορέσει κάποιος να χρησιμοποιήσει την εφαρμογή θα πρέπει να είναι χρήστης του taxisNet και να έχει τη δυνατότητα κατασκευής μηνυμάτων Δήλωσης Διαμετακόμισης (μήνυμα ΙΕ15) σε μορφή αρχείων ascii σύμφωνα με τις προδιαγραφές που ισχύουν για την υποβολή Δηλώσεων μέσω Δισκέτας.

Η εφαρμογή αυτή προσφέρει τις εξής υπηρεσίες μέσω του Διαδικτύου:

- 1. Συντακτικό / δομικό έλεγχο της υποβαλλόμενης Δήλωσης Διαμετακόμισης με πλήρη αναφορά λαθών προς τον χρήστη ώστε να διορθώσει αμέσως την Δήλωσή του και να την ξαναυποβάλλει.
- 2. Εάν οι Δηλώσεις είναι συντακτικά / δομικά ορθές δρομολογούνται προς το δηλωθέν Τελωνείο αναχώρησης όπου και γίνεται η λειτουργική επεξεργασία αυτών από υπαλλήλους της Τελωνειακής Υπηρεσίας. Εάν διαπιστωθούν λειτουργικά λάθη τότε ο χρήστης της εφαρμογής ενημερώνεται με αντίστοιχο μήνυμα (ΙΕ16).
- 3. Εάν δεν προκύψουν λειτουργικά λάθη κατά την επεξεργασία στο Τελωνείο αναχώρησης της κίνησης, τότε αποδίδεται στον χρήστη σε πραγματικό χρόνο ο Αριθμός Κίνησης Διαμετακόμισης (M.R.N.) τον οποίο και μπορεί εκτυπώσει ο χρήστης σε ένα Αποδεικτικό Αποδεκτής Κίνησης. Στην περίπτωση που ο χρήστης διαπιστώσει ότι κάποιο/α από τα υποβαλλόμενα στοιχεία της Δήλωσης είναι λανθασμένα, μπορεί εάν το επιθυμεί να αποστείλει Αίτημα Ακύρωσης της Κίνησης ώστε να μπορέσει να επαναϋποβάλλει την ορθή δήλωση (με διαφορετικό Τοπικό Αριθμό Αναφοράς – L.R.N.).
- 4. Κατόπιν ο χρήστης μπορεί να μεταβεί στο τελωνείο αναχώρησης προσκομίζοντας μόνο το Αποδεικτικό Αποδεκτής Κίνησης και να ολοκληρώσει την κίνηση Διαμετακόμισης με την εκτύπωση του Συνοδευτικού εγγράφου από τον υπάλληλο της Τελωνειακής Υπηρεσίας.

### **7.3 ΑΝΑΖΗΤΗΣΗ ΕΘΝΙΚΩΝ ΠΡΟΣΘΕΤΩΝ ΚΩΔΙΚΩΝ ΦΟΡΟΛΟΓΙΑΣ**

Η εφαρμογή εμφανίζει τους Εθνικούς Πρόσθετους Κωδικούς που συσχετίζονται με τον αντίστοιχο (10ψήφιο) τελικό κωδικό ονοματολογίας στην θέση 33 (σημείο 19 έως 22) του Ενιαίου Διοικητικού Εγγράφου (Ε.Δ.Ε.) προκειμένου να καθοριστούν με βάση αυτόν οι Εθνικές φορολογικές επιβαρύνσεις στα εισαγόμενα προϊόντα. Για την αναζήτηση των παραπάνω πληροφοριών αρκεί να συμπληρωθεί ο τελικός κωδικός ονοματολογίας μετά την <Είσοδο> στο σύστημα (Εικόνα 148).

Σημειώνεται ότι οι παραπάνω πληροφορίες δεν περιλαμβάνονται στα σχετικά κοινοτικά sites με Τελωνειακές πληροφορίες, αφού καθορίζονται σε Εθνικό επίπεδο.

Πληροφορίες σχετικά με την κωδικοποίηση TARIC και τους τελικούς κωδικούς ονοματολογίας (δηλ. δεν έχουν περαιτέρω επίπεδο διάσπασης) μπορούν να αναζητηθούν από το κοινοτικό site Πληροφορίες TARIC (Εικόνα 149).

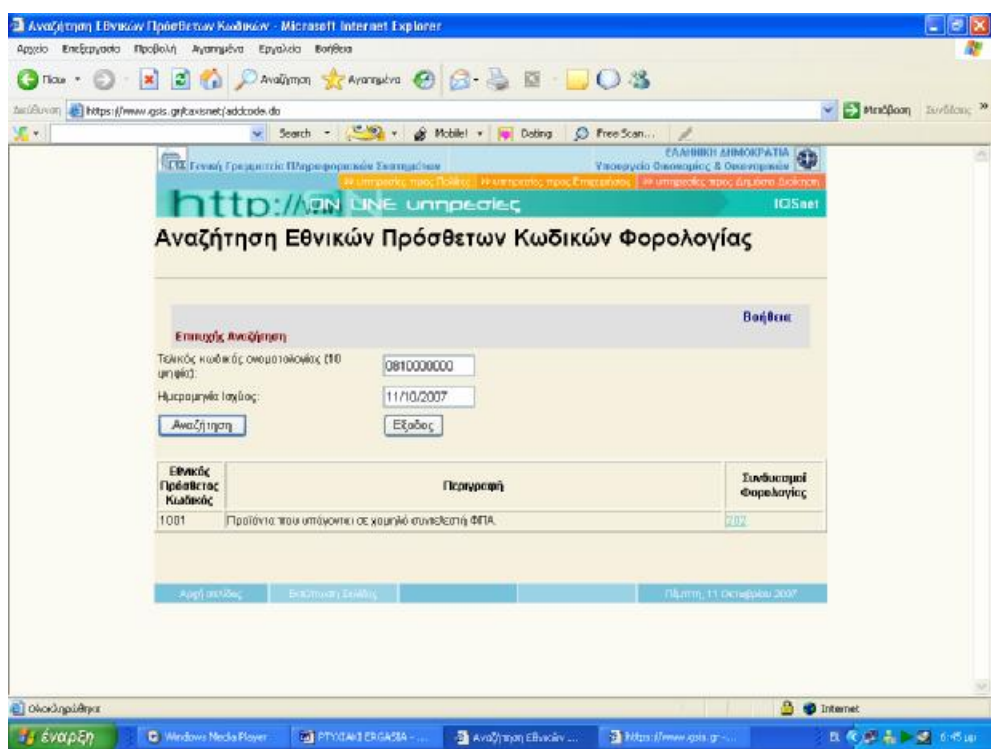

**Εικόνα 148. Οθόνη αναζήτησης εθνικών πρόσθετων κωδικών φορολογίας**

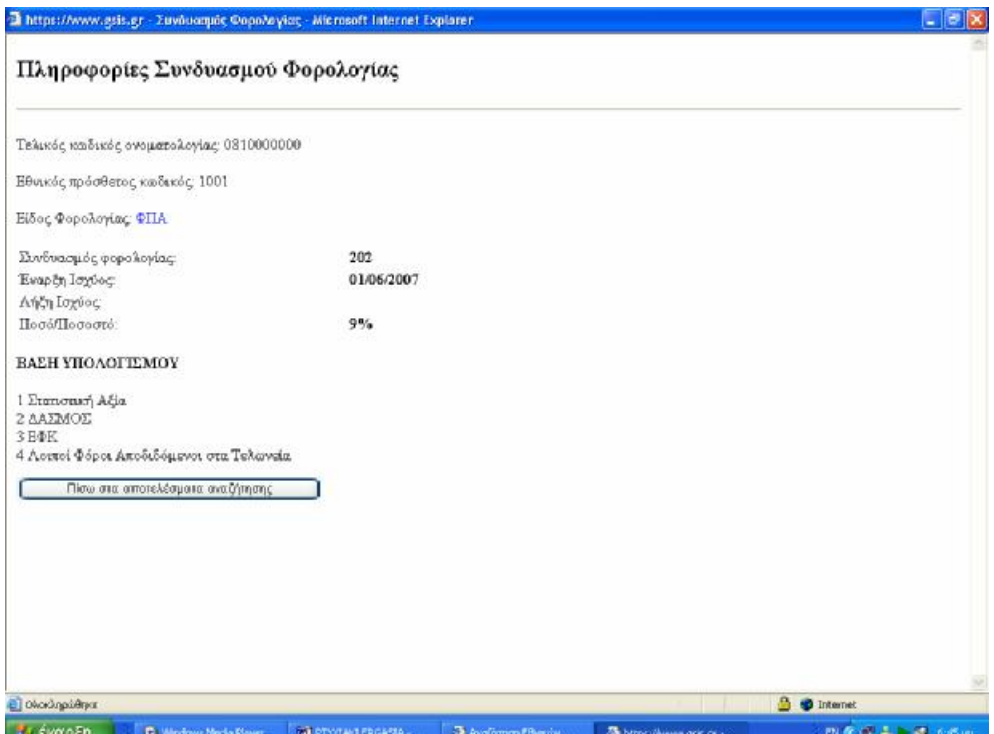

**Εικόνα 149. Οθόνη πληροφοριών συνδυασμού φορολογίας**

# **ΚΕΦΑΛΑΙΟ 8<sup>ο</sup>**

#### **ΦΟΡΟΛΟΓΙΚΟΣ ΟΔΗΓΟΣ**

#### **8.1 ΕΙΣΑΓΩΓΗ**

Στις σελίδες του Φορολογικού Οδηγού ο χρήστης μπορεί να βρει χρήσιμες πληροφορίες που θα τον βοηθήσουν να πάρει καλύτερες και ταχύτερες αποφάσεις σε θέματα φορολογικού περιεχομένου. Ο Φορολογικός Οδηγός απευθύνεται κύρια στον πολίτη, αλλά είναι σίγουρο ότι και ο επαγγελματίας λογιστής έχει να κερδίσει αρκετά από τις τακτικές επισκέψεις του σε αυτόν.

Το περιεχόμενο του Φορολογικού Οδηγού ανανεώνεται σε συνεχή βάση με νέες πληροφορίες. Ο ιστοχώρος βρίσκεται υπό διαρκή βελτίωση έτσι ώστε να καλύπτει πληρέστερα τις ανάγκες των συναλλασσομένων πολιτών.

#### **8.2 ΣΥΧΝΕΣ ΕΡΩΤΗΣΕΙΣ**

Στην ιστοσελίδα της Γ.Γ.Π.Σ. υπάρχει διαθέσιμη μια ολόκληρη βάση δεδομένων που αφορά απαντήσεις σε πολύ συχνά φορολογικά ερωτήματα.

Ο χρήστης επιλέγει την φορολογική περιοχή του ενδιαφέροντός του ,αλλά έχει και τη δυνατότητα να δει εκτεταμένα όλα τα θέματα που εμπεριέχονται στα συχνά ερωτήματα φορολογίας (Εικόνα 150).

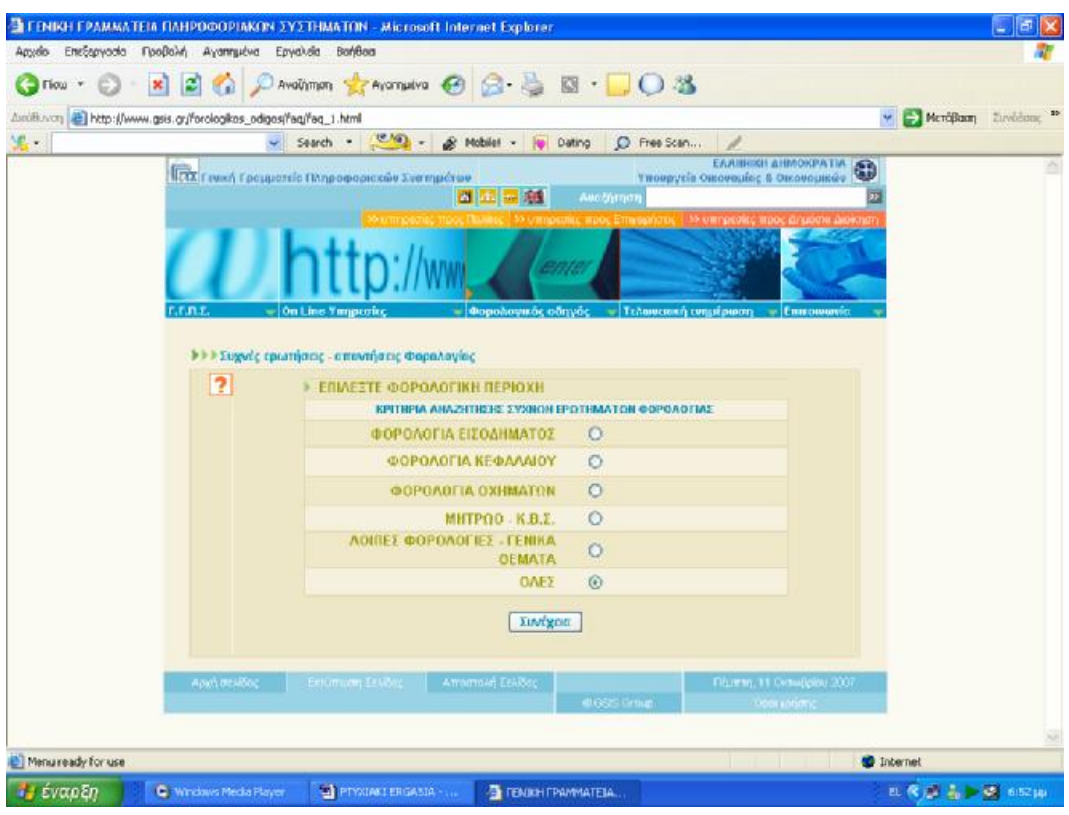

**Εικόνα 150. Οθόνη συχνών ερωτήσεων απαντήσεων φορολογίας**

Στη συνέχεια έχει τη δυνατότητα να ορίσει κάποιες λέξεις κλειδιά που θα τον βοηθήσουν στην αναζήτηση ακριβώς του θέματος που τον ενδιαφέρει (Εικόνα 151).

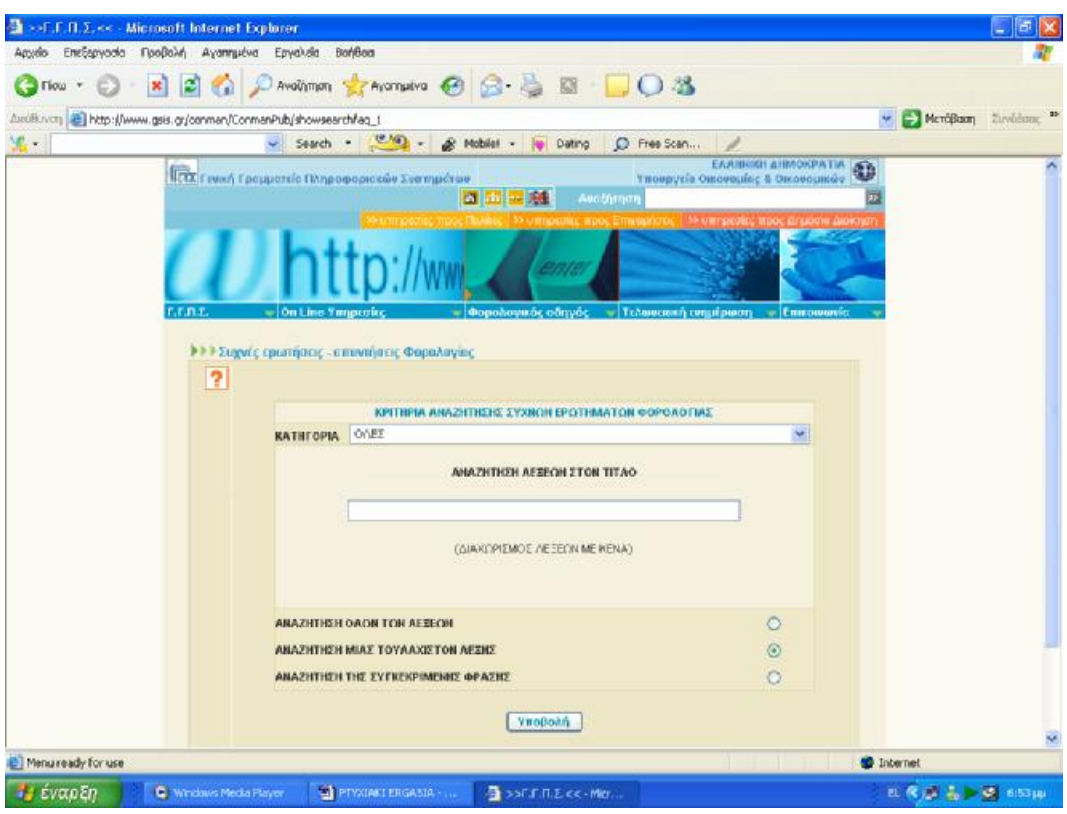

**Εικόνα 151. Οθόνη κριτηρίων αναζήτησης συχνών ερωτήσεων απαντήσεων φορολογίας**

Στο τέλος εμφανίζεται ακριβώς η λίστα με τα θέματα που ενδιαφέρουν τον χρήστη και αυτός πατώντας πάνω στο συγκεκριμένο θέμα μπορεί να δει την απάντηση στην οθόνη του και να την εκτυπώσει (Εικόνα 152).

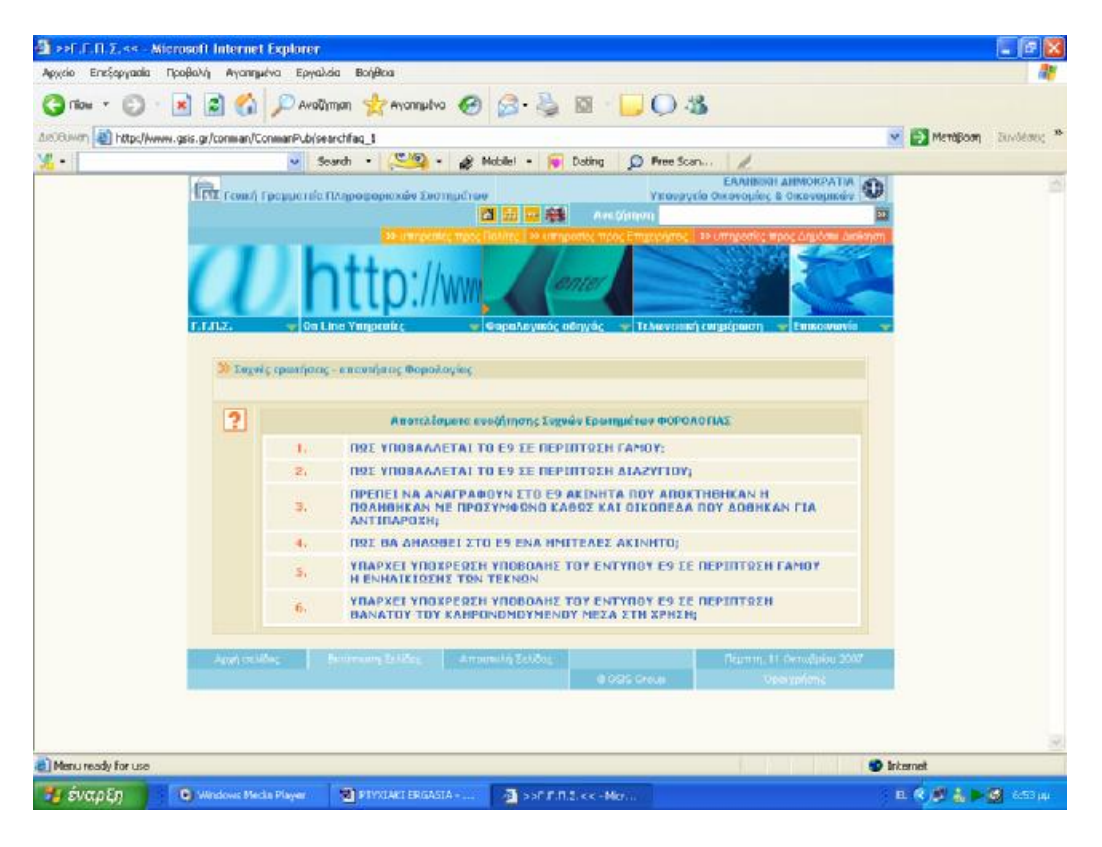

**Εικόνα 152. Οθόνη αποτελεσμάτων αναζήτησης συχνών ερωτήσεων φορολογίας**

Για παράδειγμα ,εάν ο χρήστης επιλέξει από την έτοιμη λίστα με τα θέματα φορολογίας με τη μεγαλύτερη συχνότητα ερωτήσεων το πρώτο ,το οποίο αφορά το πώς υποβάλλεται η δήλωση ακίνητης περιουσίας Ε9 εάν υπάρχουν δύο φορολογούμενοι οι οποίοι είναι διαζευγμένοι ,στην οθόνη εμφανίζεται αναλυτικά η απάντηση ,την οποία ο χρήστης μπορεί είτε να διαβάσει είτε να την εκτυπώσει για να τη μελετήσει όποια ώρα θέλει και χωρίς να είναι συνδεδεμένος στο internet (Εικόνα 153).

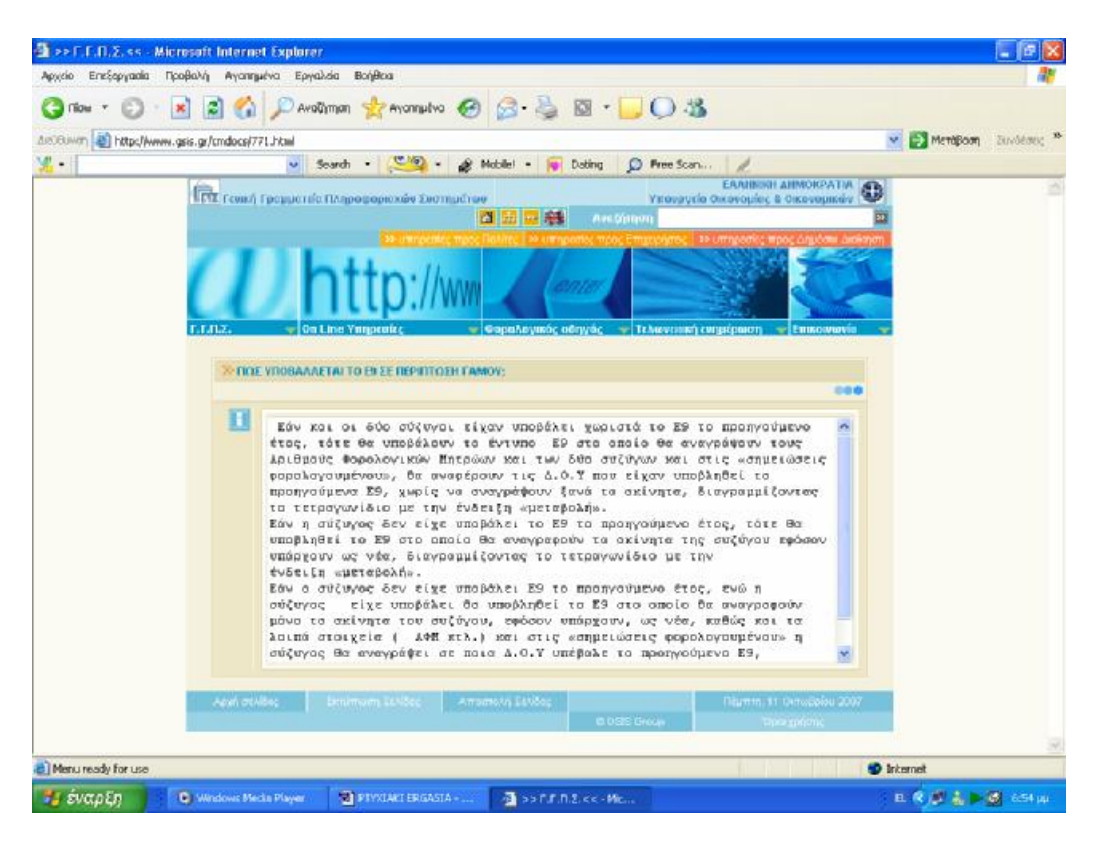

**Εικόνα 153. Οθόνη αναλυτικής απάντησης ανά θέμα**

#### **8.3 ΝΟΜΟΘΕΤΙΚΕΣ ΔΙΑΤΑΞΕΙΣ**

Αντίστοιχα υπάρχει και αναλυτική κατάσταση με τις διάφορες νομοθετικές διατάξεις που έχει εκδώσει κατά καιρούς το Υπουργείο Οικονομικών .Μπορεί εδώ ο χρήστης να επιλέξει το έτος έκδοσης της διάταξης ,την κατηγορία της ή να ορίσει κάποιες λέξεις κλειδιά που τον ενδιαφέρουν (Εικόνα 154).

ΠΤΥΧΙΑΚΗ ΕΡΓΑΣΙΑ – Ο ΙΣΤΟΧΩΡΟΣ ΤΗΣ ΓΕΝΙΚΗΣ ΓΡΑΜΜΑΤΕΙΑΣ ΠΛΗΡΟΦΟΡΙΑΚΩΝ ΣΥΣΤΗΜΑΤΩΝ

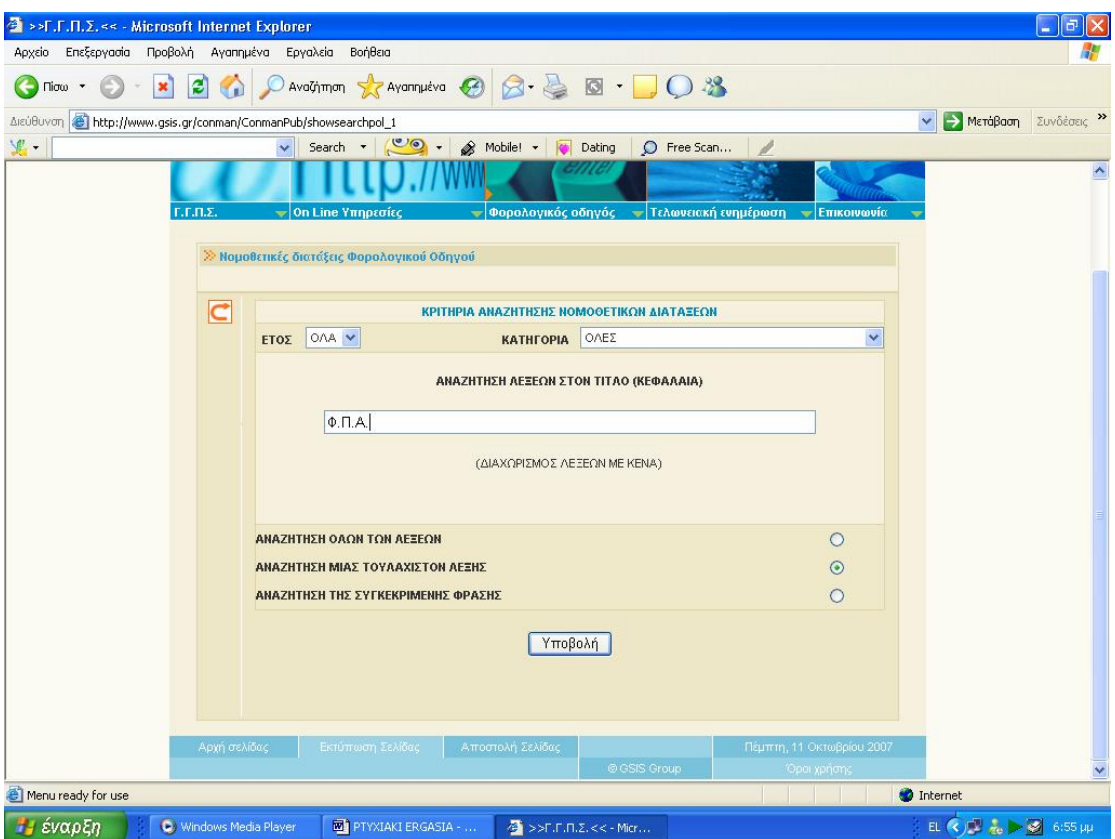

**Εικόνα 154. Οθόνη αναζήτησης νομοθετικών διατάξεων**

Έχοντας θέσει ο χρήστης συγκεκριμένα κριτήρια για την αναζήτησή του και ορίζοντας την χρονολογία που τον ενδιαφέρει ,τα αποτελέσματα που παίρνει είναι οι συγκεκριμένες νομοθετικές διατάξεις και μάλιστα ανά χρονολογική σειρά .Ο χρήστης γνωρίζοντας περίπου την ημερομηνία που αυτή ανακοινώθηκε ,πρέπει να την αναζητήσει μέσω της κάθετης μπάρας και να τη επιλέξει για να εμφανιστεί αυτή στην οθόνη του αναλυτικά (Εικόνα 155).
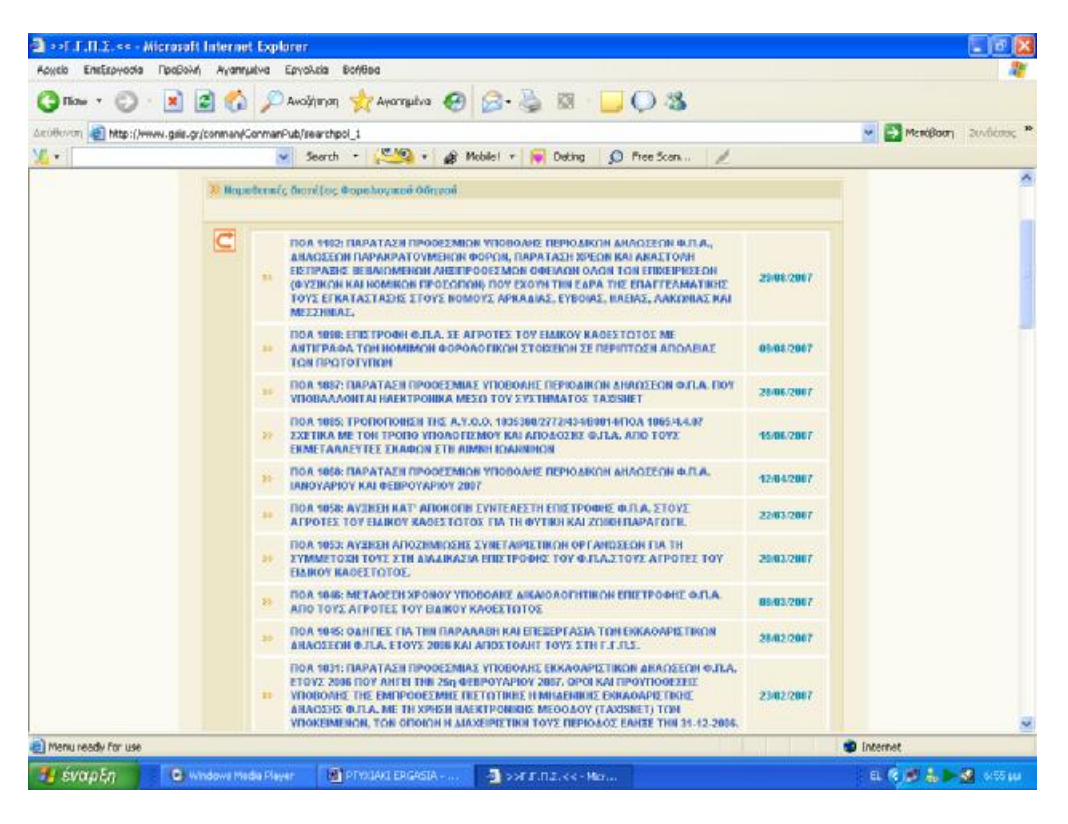

**Εικόνα 155. Οθόνη νομοθετικών διατάξεων και φορολογικών οδηγών**

Οι νομοθετικές διατάξεις κατά κύριο λόγο εμφανίζονται σε μορφή pdf και ο χρήστης μπορεί να τις εκτυπώσει ανά πάσα στιγμή .Παρακάτω ενδεικτικά εμφανίζεται η διάταξη που αφορά την παράταση των προθεσμιών δηλώσεων υποβολής Φ.Π.Α. (Εικόνα 156).

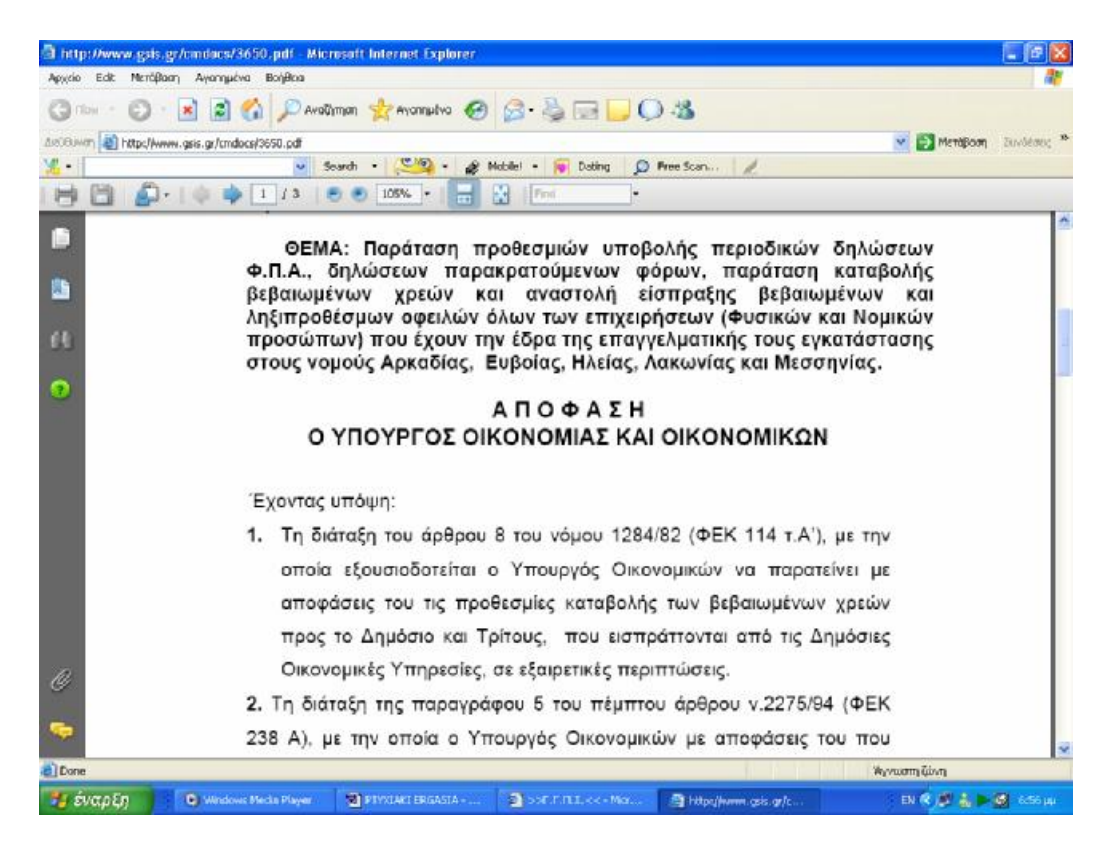

**Εικόνα 156. Εμφάνιση συγκεκριμένης διάταξης μετά από επιλογή**

#### **8.4 ΧΡΗΣΙΜΕΣ ΠΛΗΡΟΦΟΡΙΕΣ**

Μια άλλη δυνατότητα που παρέχεται στο χρήστη μέσω της ιστοσελίδας της Γ.Γ.Π.Σ. ,είναι το γεγονός ότι αυτός μπορεί να ανατρέξει σε μια ευρεία βάση θεμάτων που έχουν να κάνουν με οποιουδήποτε είδους πληροφορία που είναι οικονομικής φύσεως και αφορά την συναλλαγή του πολίτη ή της επιχείρησης με την αρμόδια οικονομική υπηρεσία .

Να σημειωθεί αφού είναι σημαντικό πως πρόσβαση σε αυτές τις βάσεις των οικονομικών θεμάτων δεν έχουν μόνο οι πιστοποιημένοι χρήστες της ιστοσελίδας ,αλλά μπορεί ο οποιοσδήποτε με την είσοδό του σε αυτήν να αποκτήσει πρόσβαση στις πληροφορίες που αυτός επιθυμεί .

## **8.4.1 ΓΕΝΙΚΕΣ ΠΛΗΡΟΦΟΡΙΕΣ**

Στην ενότητα της ιστοσελίδας που αφορά γενικές πληροφορίες οικονομικού ενδιαφέροντος ,ο χρήστης αποκτά πρόσβαση σε μια λίστα θεμάτων που δεν αφορούν συγκεκριμένα θέματα ,αλλά αναφέρονται σε γενικότερα ,όπως για παράδειγμα τρόποι απόδοσης και υποβολής ορισμένων δηλώσεων ή καταληκτικές ημερομηνίες για την υποβολή αυτών (Εικόνα 157).

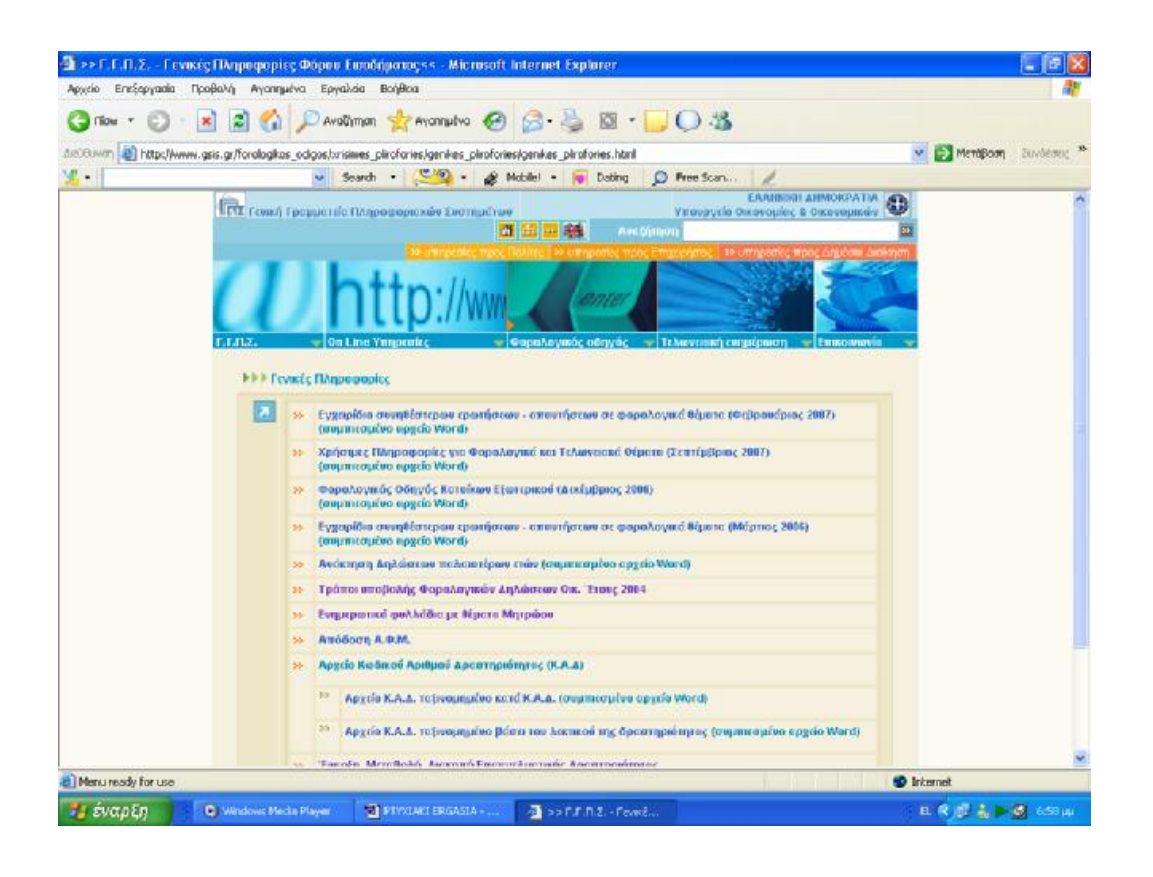

**Εικόνα 157. Οθόνη εμφάνισης γενικών πληροφοριών**

Από τη λίστα με τα θέματα των γενικών πληροφοριών ο χρήστης μπορεί να επιλέξει αυτό που τον ενδιαφέρει .Ενδεικτικά ,εάν επιλεγεί το θέμα που αφορά τους τρόπους υποβολής και τις ημερομηνίες υποβολής των δηλώσεων φορολογίας εισοδήματος ,ο χρήστης μεταφέρεται στη παρακάτω οθόνη ,όπου παρουσιάζονται αναλυτικά και συγκεκριμένα ποιοι τρόποι υπάρχουν ,ενώ αναφέρονται και οι ημερομηνίες ταξινομημένες ανά Α.Φ.Μ. (Εικόνα 158).

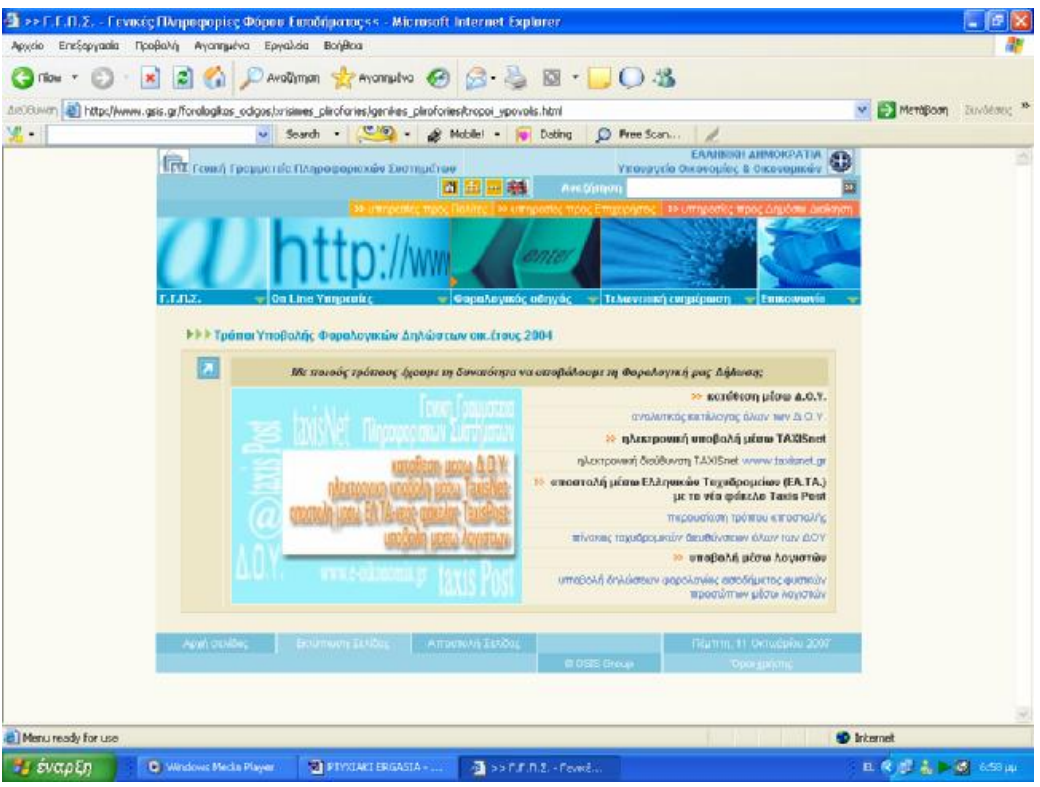

**Εικόνα 158. Τρόποι υποβολής φορολογικών δηλώσεων**

#### **8.4.2 ΦΟΡΟΣ ΕΙΣΟΔΗΜΑΤΟΣ**

Εάν ο χρήστης αναζητεί συγκεκριμένα μια πληροφορία που αφορά το αντικείμενο της φορολογίας εισοδήματος ,τότε πρέπει να αναζητήσει το θέμα που τον ενδιαφέρει στη συγκεκριμένη υποενότητα .Στην οθόνη του εμφανίζονται αλφαβητικά όλα τα θέματα και αυτός το μόνο που έχει να κάνει είναι να το αναζητήσει και να το επιλέξει (Εικόνα 159).

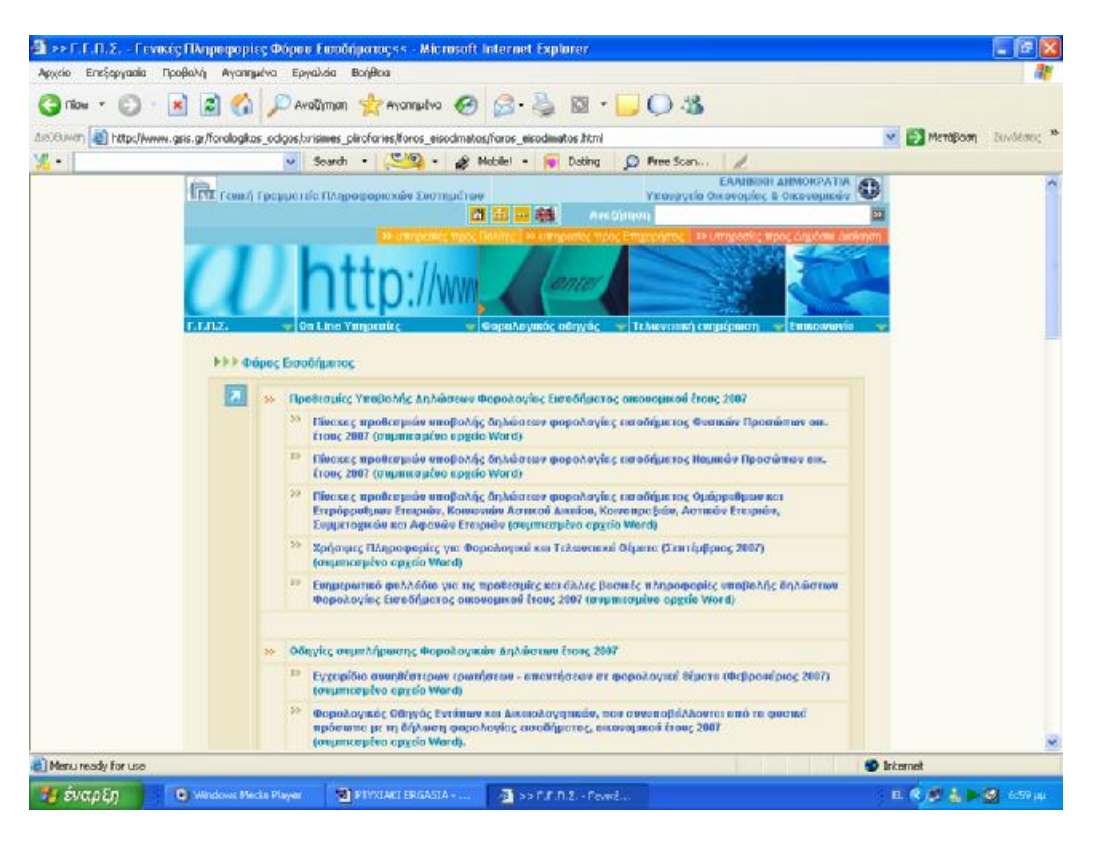

**Εικόνα 159. Οθόνη εμφάνισης πληροφοριών φόρου εισοδήματος**

Για παράδειγμα ,εάν ο χρήστης ενδιαφέρεται για τις προθεσμίες της υποβολής δηλώσεων φορολογίας εισοδήματος Ε1 και μόνο αν αυτός την υποβάλει ηλεκτρονικά ,τότε βρίσκοντας το συγκεκριμένο θέμα και επιλέγοντας το ,οδηγείται στην παρακάτω οθόνη όπου παρουσιάζονται αναλυτικά σε πίνακα οι προθεσμίες υποβολής και μάλιστα ανά αριθμό φορολογικού μητρώου και ανάλογα την κατηγορία του φορολογούμενου (Εικόνα 160).

|     | >>ΠΡΟΘΕΣΜΙΕΣ ΥΠΟΒΟΛΗΣ ΑΗΛΟΣΕΩΝ ΦΟΡΟΛΟΓΙΑΣ ΕΙΣΟΔΗΜΑΤΟΣ ΦΥΣΙΚΩΝ ΠΡΟΣΩΠΩΝ ΟΙΚ. ΕΤΟΥΣ 2006 << - Microsoft Internet Explorer                                                                                                    |                                                                                                    |                                      |                                             |                                                |                                     |                                               |                                                                  |                             |                                     |                                                |                                               |                                                                            |
|-----|----------------------------------------------------------------------------------------------------|----------------------------------------------------------------------------------------------------|--------------------------------------|---------------------------------------------|------------------------------------------------|-------------------------------------|-----------------------------------------------|------------------------------------------------------------------|-----------------------------|-------------------------------------|------------------------------------------------|-----------------------------------------------|----------------------------------------------------------------------------|
|     | <b>BonBog</b><br>Apydio<br>EneStewacks<br>Пооволь<br>Avennueve<br>Eavakela                                                                                                    |                                                                                                    |                                      |                                             |                                                |                                     |                                               |                                                                  |                             |                                     |                                                |                                               |                                                                            |
|     | · × 日台 Pindimon gravenute 日日 国 · 10名<br>C Flow +                                                                                                    |                                                                                                    |                                      |                                             |                                                |                                     |                                               |                                                                  |                             |                                     |                                                |                                               |                                                                            |
|     | AutoBiovan (B) http://www.gsis.gr/prothesmies/proth_e1.html                                                                                                    |                                                                                                    |                                      |                                             |                                                |                                     |                                               |                                                                  |                             |                                     |                                                | <sup>1</sup> MeröBarn                         | Zuwośczec                                                                  |
| £., | Search .                                                                                                    | $\sim$                                                                                                  | & Mobilet -                          |                                             | Dating                                         |                                     | C Free Scan                                   |                                                                  |                             |                                     |                                                |                                               |                                                                            |
|     | ΠΡΟΘΕΣΜΙΕΣ ΗΛΕΚΤΡΟΝΙΚΗΣ ΥΠΟΒΟΛΗΣ ΔΗΛΩΣΕΩΝ ΦΟΡΟΛΟΓΙΑΣ ΕΙΣΟΔΗΜΑΤΟΣ ΦΥΣΙΚΩΝ ΠΡΟΣΩΠΩΝ (Ε1)   ^                                                                                                    |                                                                                                    | <b>ΟΙΚ. ΕΤΟΥΣ 2006</b>               |                                             |                                                |                                     |                                               |                                                                  |                             |                                     |                                                |                                               |                                                                            |
|     |                                                                                                    | IMEPOMINIA MITHE FIPOOFFMIAT YROBOAHE TON AHAOFFON<br>ANAAOFA ME TO TEAEVTAIO UN460 TOV A.O.M. OZ EZHZ: |                                      |                                             |                                                |                                     |                                               |                                                                  |                             |                                     |                                                |                                               |                                                                            |
| 兵法  | ΕΑΤΗΓΟΡΙΕΣ ΦΟΡΟΛΟΓΟΥΜΕΚΟΝ                                                                                                    | <b>HMEP MIA</b><br><b>ENAPSHI</b><br><b>YROBOAH2</b><br><b>AHADZEON</b>                                 | 高压制<br>qz1                           | AGM<br>DE 2                                 | <b>AGM</b><br>or 3                             | AIM<br>OT 4                         | 共正制<br>de 5                                   | <b>AGM</b><br>DE 6                                               | AGM<br>OE 7                 | 政策制<br>8.70                         | <b>A/DIM</b><br>呢日                             | AADM ITC<br>10<br>$n = 2B + 30$<br>$140 n$ SC | AGM<br>CFC 60 / 70 h<br>80<br>h 90 h 00<br>ки бао без<br><b>MONA VIRTS</b> |
|     | Εκποδημοτίες από εκμίσθωση ιεονήτων, κινητές αξίας και συμμετοχή.<br>σε Ε.Π.Ε., με έγκριση ισαλογισμού μέσα στο 2005, καθώς και<br>επαγγελμετίες που ασκούν ατομική εμπαρκή επιχείριση ή ελευθέρια<br>επάγγελμε με βιβλία Α'-Β' κατηγορίας, κύριοι ή κάτοιχα Ε.Ι.Χ. ή<br>ημιφορτηγιού Ι.Κ. κλπ., εφάσον δεν απωλλάσισανται για την τεκμαρτή<br>διεπάνη διαβίωσης ή τους βαρύνει τα τειμήρια εγαράς τους, χωρίς<br>πισοδήματα και όσοι υποχρεούνται σε υπαβολή δήλωσης Ε9 και δεν<br>έχουν υπαχρέωση να υποβάλουν δήλωση σε άλλη ημερομηνίε από<br><b>QAAn</b> antiq. | 8/3/2096                                                                                                | Microy<br>$Tk$ ; $16$<br>Μωρτίου     | Mixor<br>$TIG$ 17<br>Mapricul               | Milvor<br>nc20<br>Mopelou                      | Mirpa<br>$\exists k$ 21<br>Meptiour | Micron<br>$W_{\rm p}$ $22$<br>Megriou         | Milton<br>nc 23<br>Mapriou                                       | Milvon<br>BC 24<br>Mapsipu  | Micron<br>76.27<br><b>Meptiour</b>  | Mixor<br>TK 28<br>MODTIOU                      | Milbega<br>Bc 29<br>Mopsiou                   | Milcon<br>tts; 30<br>Mapleou                                               |
|     | Κατ' εξιέρεση οι προτηριούνοι υψρών κουσέμων υποβάλουν τις<br>δηλώσεις φορολαγίας εισοδήματος οικονισμικού έτους 2006 «τιτό τις 3<br>ATTENDO ELOC 17 ATTENDO EVENINO DE 10V A C M TOUC                                                                                                    | 3/4/2006                                                                                                | MEZDI<br>$ns$ 3<br><b>ATTORIOU</b>   | Mitagar<br>Tic 4<br>Ampulsou                | <b>NEVER</b><br>$B \subset S$<br>Απριλίου      | METH<br>ng B<br><b>Troiliou</b>     | Медан<br>$T\subseteq\mathcal{T}$<br>Ampulicus | Micycle<br>nc 10<br>Ampulsou                                     | Mögze<br>mg 11<br>Ampulviou | Migpa<br>$\pi$ 12<br>ικάλειτι       | Micycl<br>Tig. 13<br>Attraviou                 | Mit year<br>nc.14<br>Аттрыйош                 | MOUTH<br>mc17<br>Απριλίου                                                  |
|     | Φοραλογούμενοι με γεωργκό εισόδημα ή αισόδημα από εκμίσθωση ή<br>δωρεάν περαχώρηση γεωργικής γης                                                                                                    | 8/3/2006                                                                                                | MERIN<br>TC3<br><b>алгримом</b>      | Mixor<br>US <sub>4</sub><br><b>A WOMAOU</b> | <b>NExpr</b><br>$n \in 5$<br><b>A TEOLIMOU</b> | Mězul<br>配币<br>uoMani               | Mitype<br>TIC 7                               | Méxor<br>$n \in 10$<br>Απριλίου Απριλίου Απριλίου                | Möga<br>mc 11               | Migpa<br>$ns$ 12                    | Micycle<br>Tic 13<br><b>Ιττριλίου</b> Απηγλίου | Méxpr<br>nc14<br>Аттримош                     | Mögar<br>m; 17<br>AmpiAlou                                                 |
|     | φοραγονούμενοι με ασοδήματα από αταμκή εμποριοή επι <u>γείρηση</u> και<br>ελεύθεροι επαγγελμικής με λογιστικά Ββλία Γ' καιτιγραίας, εφόσον η<br>8/3/2006<br>διακειρ, περίοδος δληξε μέσα στους μήνες 11 ο κωι 12ο του έτους<br>2005                                                                                                    |                                                                                                    | <b>METIN</b><br>TE 17                | Méxor<br>Tic 18<br>ATTORIOU A TEORIOU       | <b>NEVER</b><br>mr 19<br><b>A TTOWARKI</b>     | METLE<br>Tig 26                     | Micyce<br>TIC 26                              | MEYOR<br>nc <sub>26</sub><br>Απριλίου Απριλίου Απριλίου Απριλίου | Mögze<br>mc27               | Migga<br>Tig 28<br><b>UCLARITIA</b> | MEXIX<br>$\frac{1}{2}$<br>Molicus              | MExpr<br>nc3<br>Worker.                       | México<br>mc 4<br>Melou                                                    |
|     | Φοραλογούμεντα με εκποδήματα από συμμετοχή σε εταιρία ή<br>καινα πραξια ή κοινωνία, με βιβλία Α', Ε', Γ' κατην., εφόσον η διαχαρ.<br>περίοδος έληξε μέσα στους μήνες 11ο και 12ο έτους 2005 και<br>αντιπρόσωπα και υπόλοιπες περιπτώσεις επαγγελματών.<br>8/3/2006<br>αυτρολιστές, ευγμεριδοπώλες, συγγραφείς κ.κ.) και εισοδήματα<br>μελών Δ.Σ. Α.Ε. και φορολογούμεναι που δεν κατοικούν στην Ελλάδα<br>αλλά υποχρεούνται να υποβάλλουν δήλωση.                                                                                                    |                                                                                                    | Magpe<br>$Tg$ <sub>2</sub><br>uccold | Méxor<br>TK <sub>2</sub><br><b>MODOU</b>    | <b>MEyga</b><br>$n \in 4$<br>MOTOR             | Mitgau<br>ng 8<br>uctula            | Micyce<br>TIC B<br>MIXXX                      | <b>MEyon</b><br>ncB<br>MOROU                                     | Moga<br>nc 10<br>Meliou     | Migar<br>$ns$ 11<br>Molou           | Міцо<br>$\pi$ 12<br>Moticus                    | NE yor<br>nc.15<br>Matiau                     | Moga<br>nc 16<br>Malciu                                                    |
|     | <b>Diacinguarys</b>                                                                                                    |                                                                                                    |                                      |                                             |                                                |                                     |                                               |                                                                  |                             |                                     | <b>D</b> Internet                              |                                               |                                                                            |
|     | <b>THE EVOLUEN</b><br>C Windows Media Player                                                                                                    | <b>CA</b> PTYSUANI ERGANIA -                                                                            |                                      |                                             | S >>NPOGEZMEE YR                               |                                     |                                               |                                                                  |                             |                                     |                                                |                                               |                                                                            |

**Εικόνα 160. Προθεσμίες ηλεκτρονικής υποβολής δηλώσεων φορολογίας εισοδήματος**

### **8.4.3 Φ.Π.Α. – V.I.E.S.**

Μια άλλη μεγάλη υποενότητα φορολογικού ενδιαφέροντος αποτελεί αυτή που αφορά θέματα των δηλώσεων φόρου προστιθέμενης αξίας ή των δηλώσεων ενδοκοινοτικών αποκτήσεων ή παραδόσεων .Υπάρχει και για αυτά μια αναλυτική λίστα ,στην οποία ο χρήστης μπορεί να ανατρέξει και να βρει την πληροφορία που τον ενδιαφέρει (Εικόνα 161).

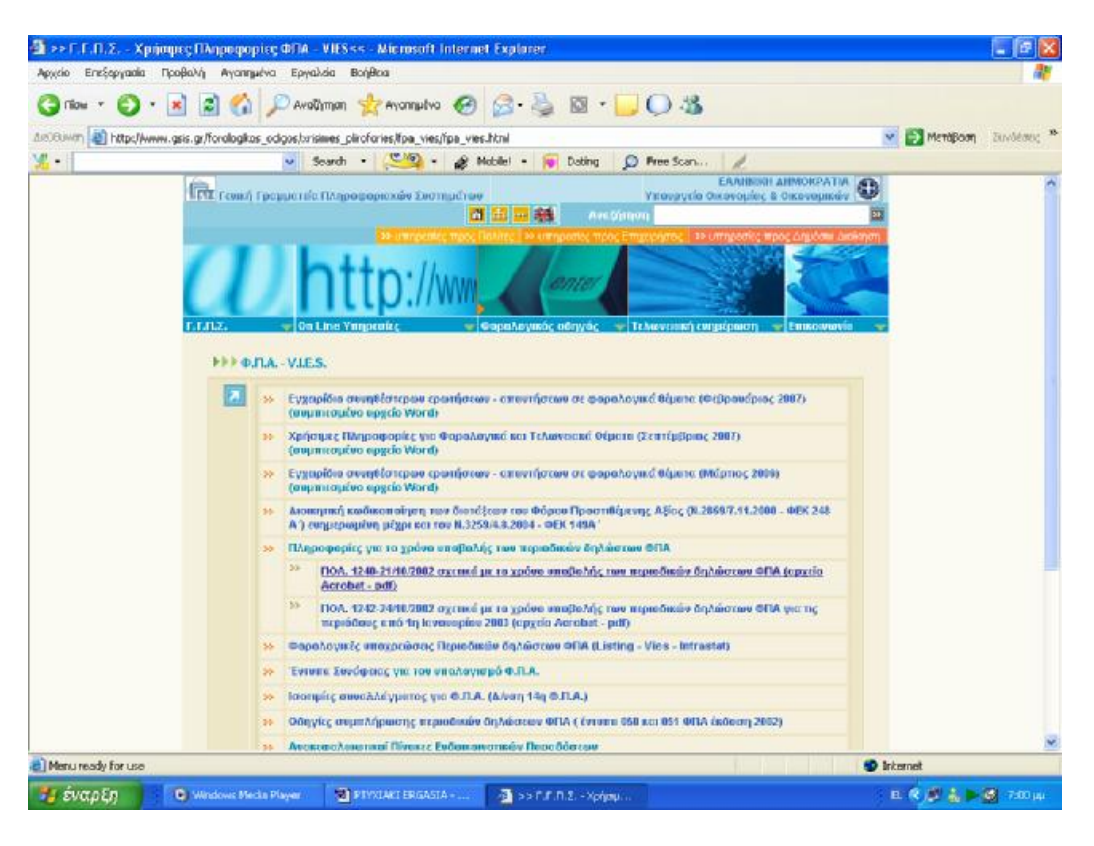

**Εικόνα 161. Οθόνη εμφάνισης πληροφοριών Φ.Π.Α. - V.I.E.S.**

Εάν υποτεθεί πως ο χρήστης ενδιαφέρεται για τον χρόνο υποβολής των περιοδικών δηλώσεων Φ.Π.Α. και αναλυτικά ανά Α.Φ.Μ. ,τότε πατώντας την συγκεκριμένη υπερσύνδεση μεταφέρεται αυτόματα σε μια οθόνη όπου εμφανίζεται σε μορφή εγγράφου pdf η συγκεκριμένη εγκύκλιος που αφορά το θέμα και τη οποία μπορεί να τη διαβάσει ,να τη αποθηκεύσει ή να τη εκτυπώσει προς αναζήτηση του συγκεκριμένου σημείου που το ενδιαφέρει (Εικόνα 162).

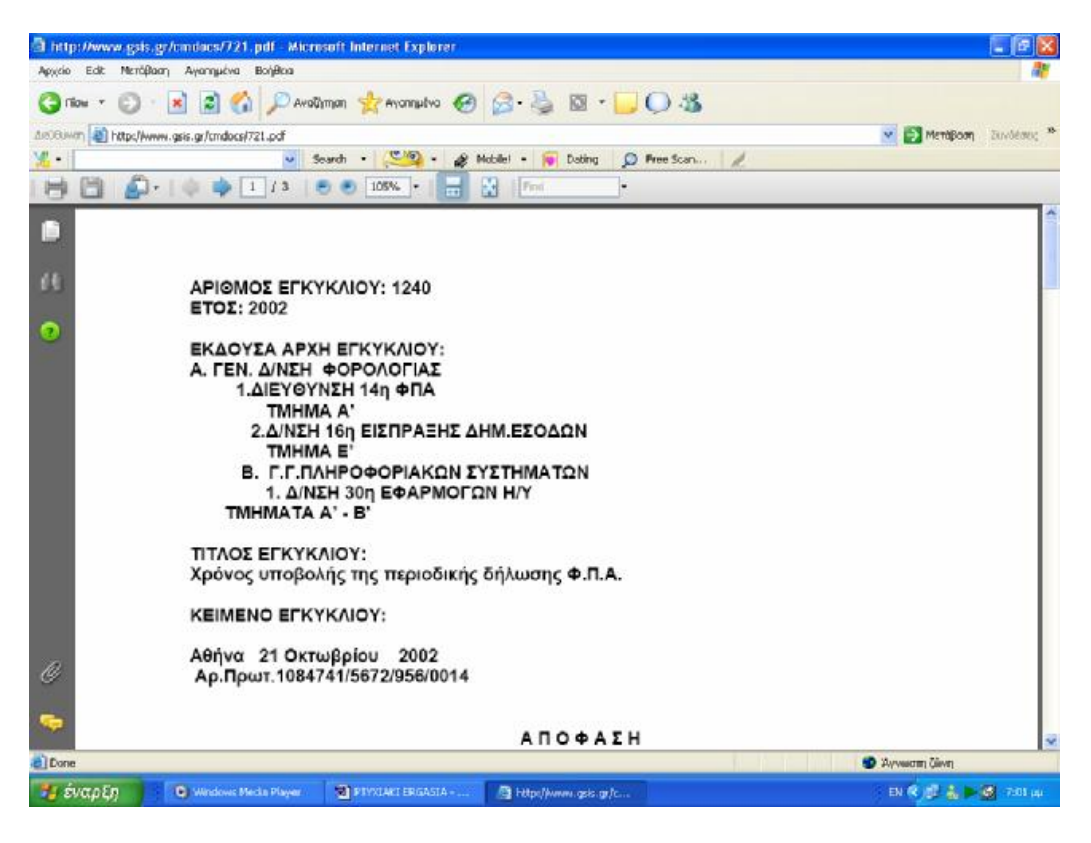

**Εικόνα 162. Εγκύκλιος χρόνου υποβολής δήλωσης Φ.Π.Α.** 

#### **8.4.4 Κ.Β.Σ.**

Ξεχωριστή βάση πληροφοριών υπάρχει στη διάθεση του χρήστη όσον αφορά θέματα που εμπίπτουν στον κώδικα βιβλίων και στοιχείων .Επιλέγοντας την συγκεκριμένη κατηγορία πληροφοριών εμφανίζεται μια οθόνη στην οποία υπάρχει αναλυτική λίστα όλων των θεμάτων και των πληροφοριών που είναι διαθέσιμα (Εικόνα 163).

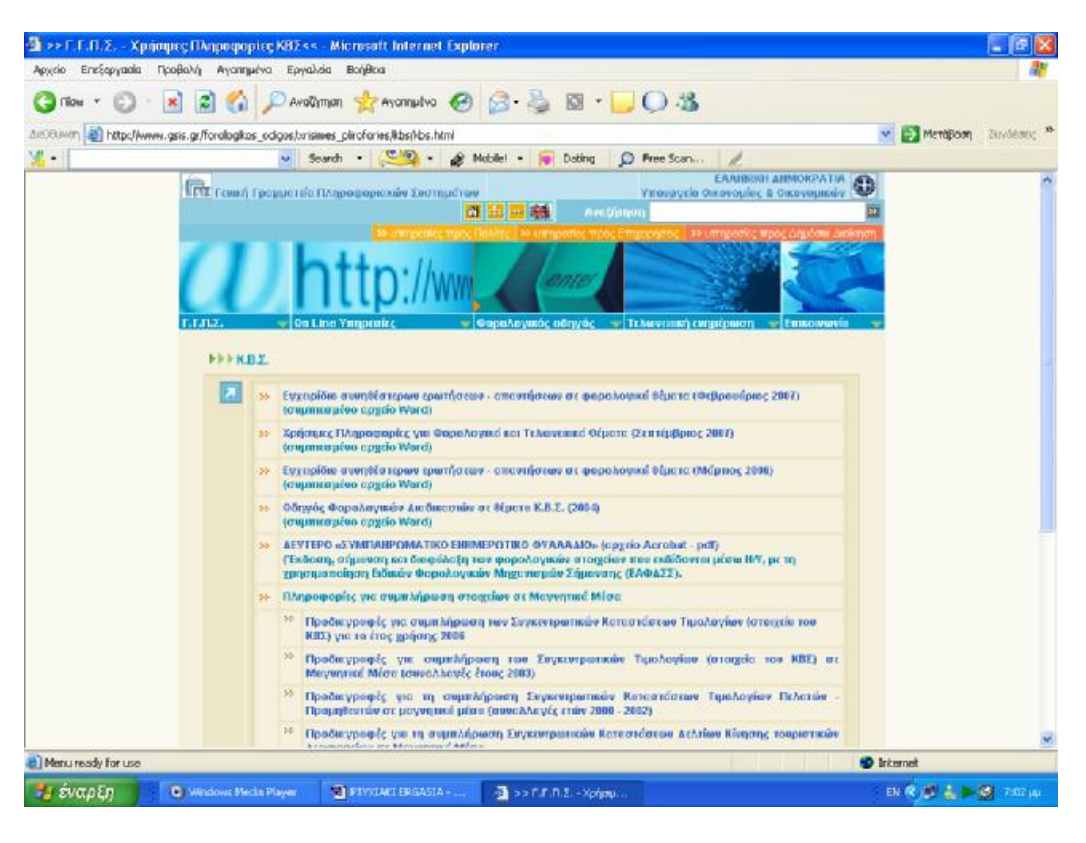

**Εικόνα 163. Οθόνη εμφάνισης πληροφοριών Κ.Β.Σ.**

Εάν υποθέσουμε πως ο χρήστης αναζητεί πληροφορίες που αφορούν την υποβολή των συγκεντρωτικών καταστάσεων πελατών και προμηθευτών και αναζητά τους τρόπους υποβολής και τα μέσα υποβολής τα οποία είναι αποδεκτά από τις οικονομικές υπηρεσίες ,τότε αφού εντοπιστεί η συγκεκριμένη υπερσύνδεση από την αναλυτική λίστα πληροφοριών και επιλεγεί αυτή ,ο χρήστης μεταφέρεται σε μια οθόνη που μπορεί να δει σε μορφή αρχείου pdf την εγκύκλιο που αναφέρεται στο θέμα που τον ενδιαφέρει (Εικόνα 164).

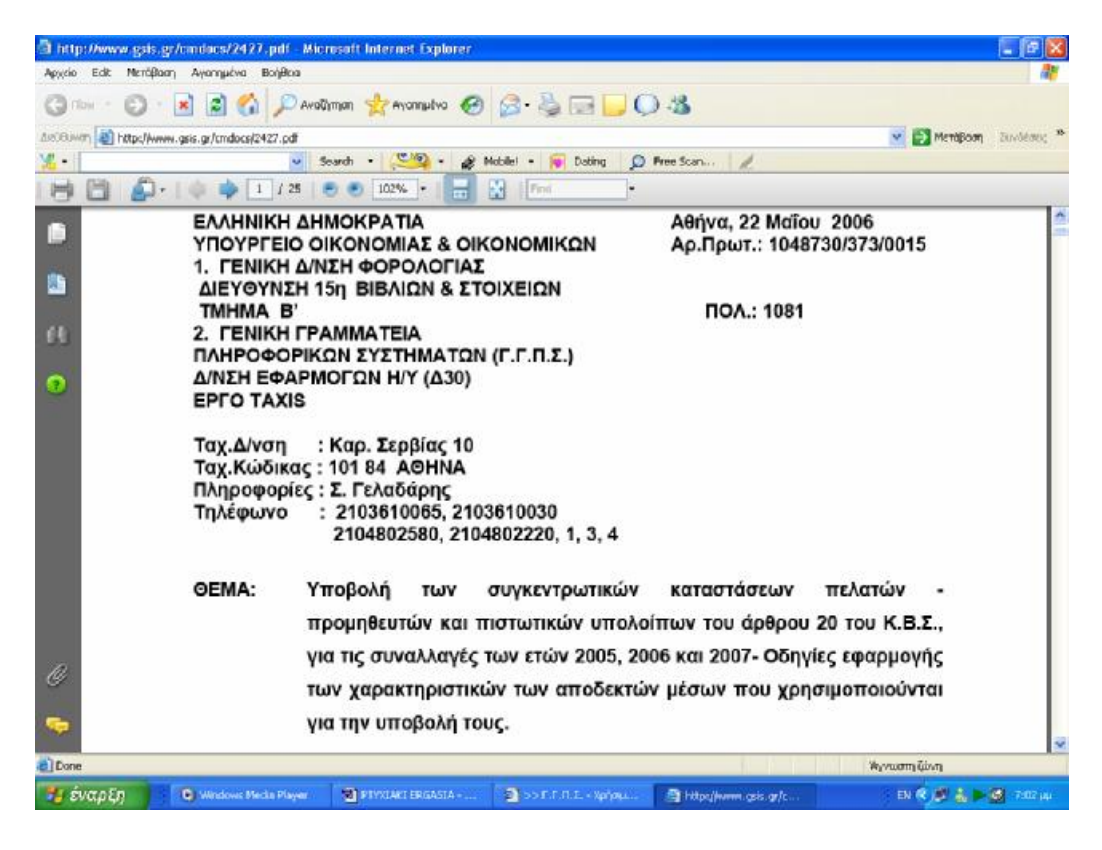

**Εικόνα 164. Υποβολή συγκεντρωτικών καταστάσεων πελατών προμηθευτών**

#### **8.4.5 ΦΟΡΟΣ ΚΕΦΑΛΑΙΟΥ**

Μια άλλη μεγάλη κατηγορία πληροφοριών για την οποία υπάρχει μεγάλη βάση πληροφοριών τις οποίες ο χρήστης μπορεί να αναζητήσει στην ιστοσελίδα της Γ.Γ.Π.Σ. ,είναι αυτή που αφορά τον φόρο κεφαλαίου ,δηλαδή την φορολογία που επιβάλλεται σε παντός είδους εισοδήματα του φορολογούμενου από όπου και αν προέρχονται ,π.χ. από μισθώσεις ακίνητης περιουσίας ή εισοδήματα από ελευθέρια επαγγέλματα ή μισθωτές υπηρεσίες (Εικόνα 165).

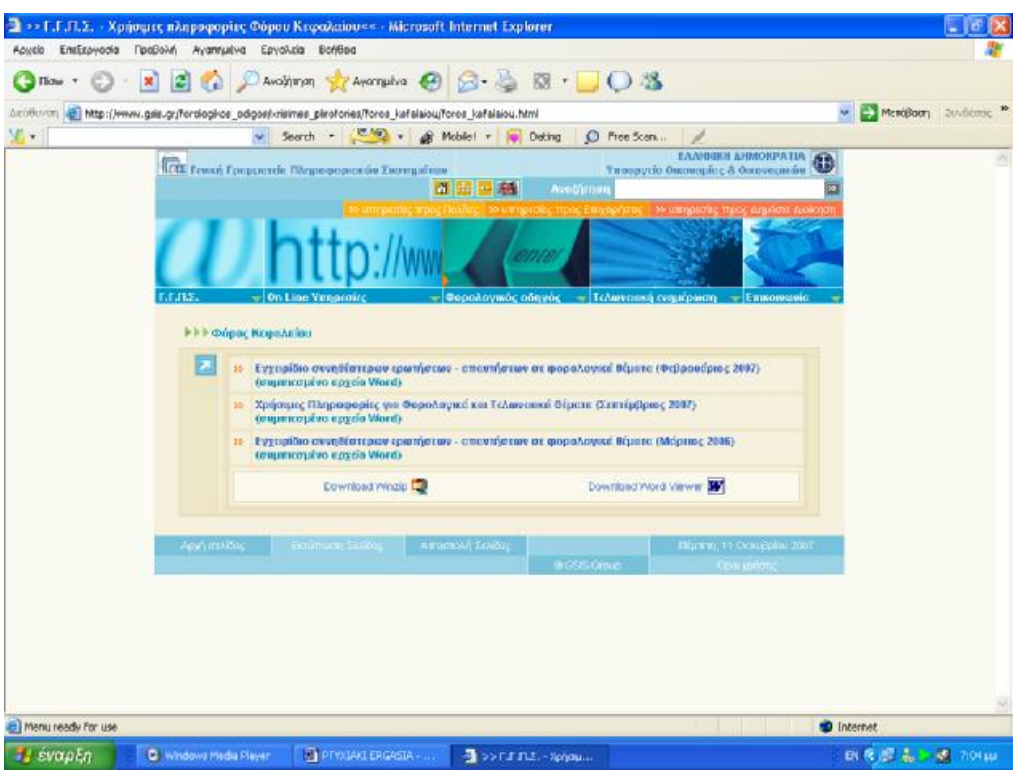

**Εικόνα 165. Οθόνη εμφάνισης πληροφοριών φόρου κεφαλαίου**

Ο χρήστης μπορεί να έχει πρόσβαση σε αναλυτική λίστα θεμάτων του συγκεκριμένου πεδίου ενδιαφέροντος .Αν υποτεθεί πως ο χρήστης χρειάζεται ένα εγχειρίδιο με τα συνηθέστερα ερωτήματα σχετικά με τη φορολογία κεφαλαίου ,τότε επιλέγοντας από τη λίστα την κατάλληλη υπερσύνδεση μεταφέρεται σε μια άλλη οθόνη όπου εμφανίζεται αναλυτικά το συγκεκριμένο εγχειρίδιο (Εικόνα 166).

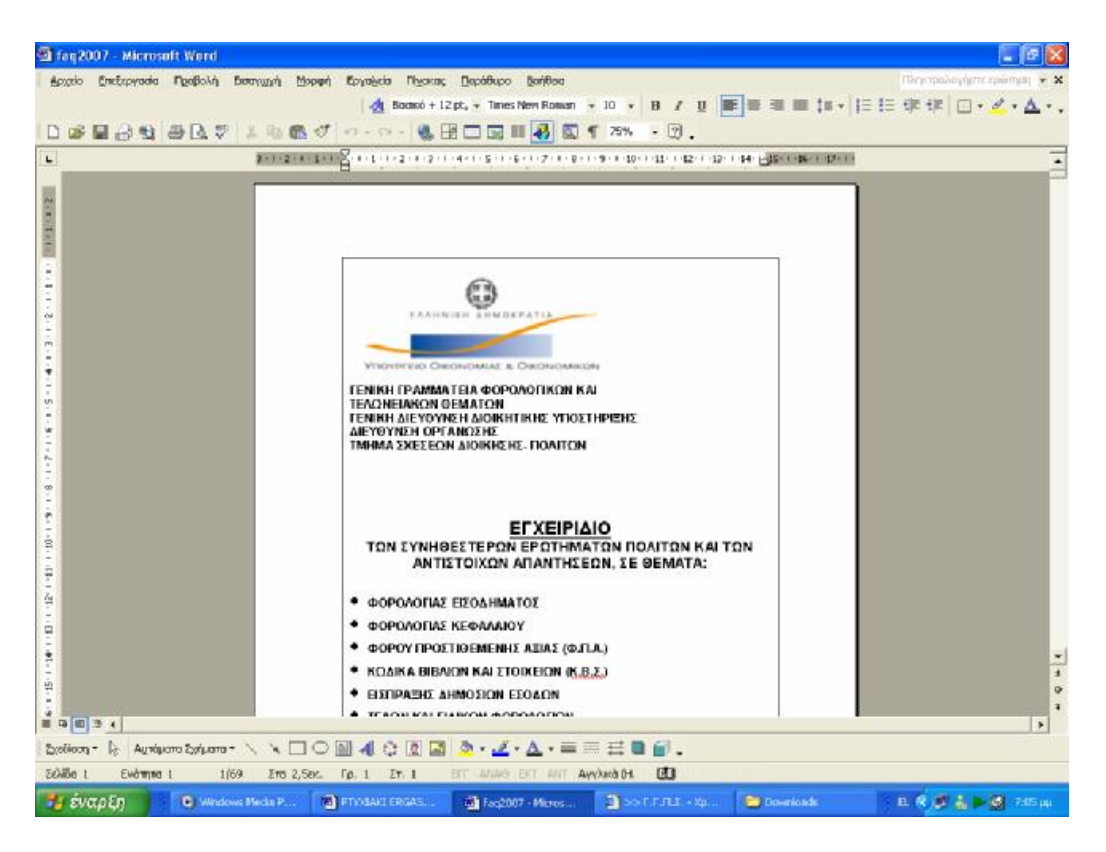

**Εικόνα 166. Εγχειρίδιο συνηθέστερων ερωτημάτων πολιτών**

#### **8.4.6 ΤΕΛΗ ΚΑΙ ΕΙΔΙΚΟΙ ΦΟΡΟΙ**

Εκτός από τη φορολογία εισοδήματος ,την φορολογία κεφαλαίου ή τον φόρο προστιθέμενης αξίας που είδαμε παραπάνω ,υπάρχουν ξεχωριστοί ειδικοί φόροι και τέλη που επιβάλλονται σε ορισμένες περιπτώσεις ,όπως για παράδειγμα το χαρτόσημο που επιβάλλεται όταν έχουμε είσπραξη ενοικίου .Υπάρχει και για αυτές τις περιπτώσεις συγκεκριμένη βάση πληροφοριών στη οποία ο χρήστης έχει πρόσβαση (Εικόνα 167).

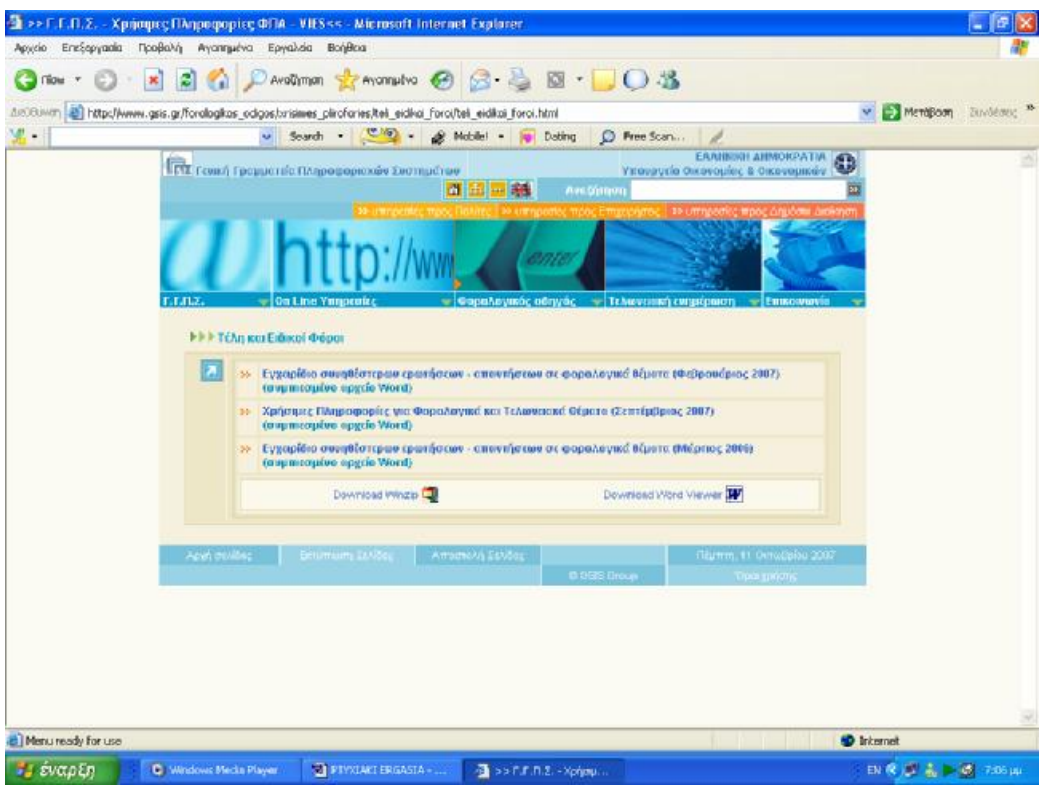

**Εικόνα 167 . Οθόνη εμφάνισης πληροφοριών τελών και ειδικών φόρων**

Εάν υποτεθεί ότι ο χρήστης ενδιαφέρεται να συγκεντρώσει πληροφορίες που αφορούν τελωνειακά θέματα και την ειδική φορολόγηση που υπάρχει σε αυτήν την κατηγορία ,όπως για παράδειγμα η δασμολόγηση που υποβάλλεται σε κάποια εισαγόμενα εμπορεύματα ή ο ειδικός φόρος κατανάλωσης τσιγάρων ,μπορεί να έχει πρόσβαση σε ολόκληρη την εγκύκλιο που αφορά το συγκεκριμένο θέμα και να βρει την πληροφορία που χρειάζεται (Εικόνα 168).

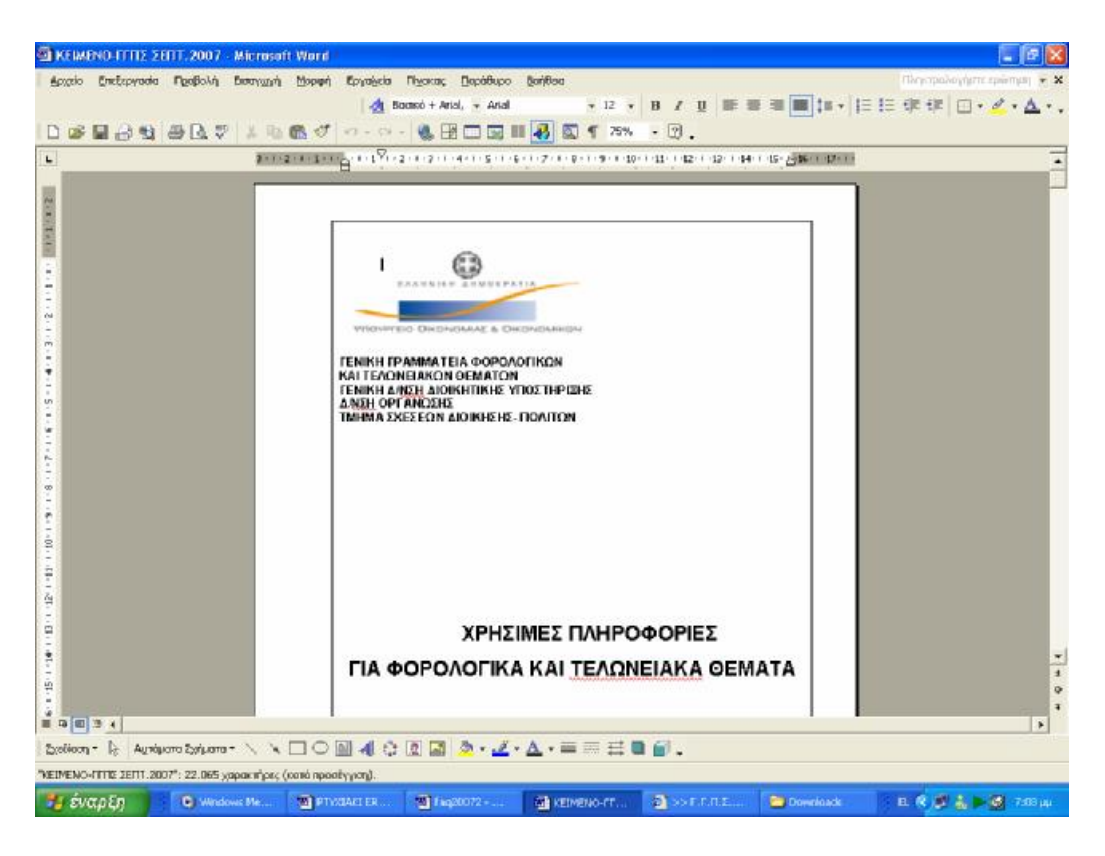

**Εικόνα 168. Χρήσιμες πληροφορίες για φορολογικά και τελωνειακά θέματα**

#### **8.5 ΑΝΑΚΟΙΝΩΣΕΙΣ**

Κατά καιρούς το Υπουργείο Οικονομίας και Οικονομικών με διάφορες ανακοινώσεις του κάνει γνωστό στους φορολογούμενους πολίτες και επιχειρήσεις διάφορες αποφάσεις του οι οποίες έχουν να κάνουν με παρατάσεις υποβολής δηλώσεων ή με συγκεκριμένες ημερομηνίες και προθεσμίες υποβολής .Ο κάθε χρήστης και χωρίς να είναι πιστοποιημένος στην ιστοσελίδα της Γ.Γ.Π.Σ. μπορεί να αποκτήσει πρόσβαση στις ανακοινώσεις αυτές που υπάρχουν ταξινομημένες σε αναλυτική λίστα στον ιστοχώρο (Εικόνα 169).

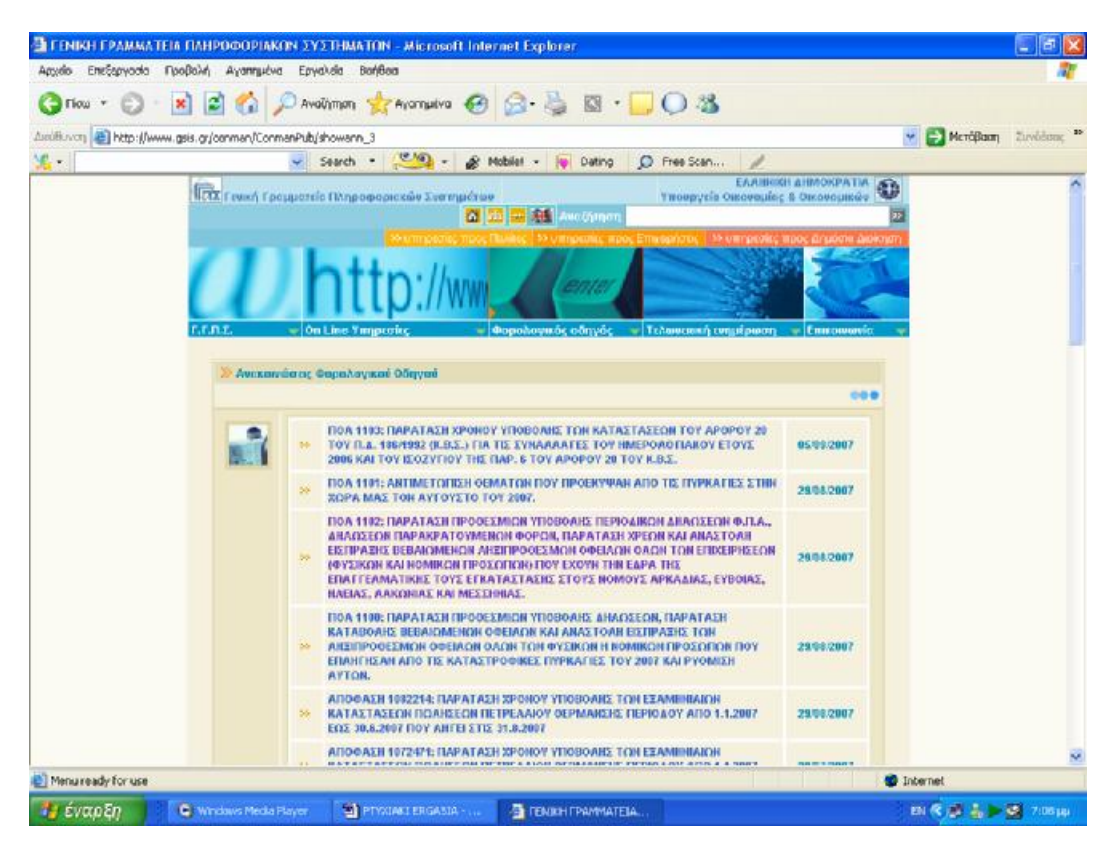

**Εικόνα 169. Οθόνη αναλυτικής κατάστασης ανακοινώσεων φορολογικών οδηγών**

Όταν για παράδειγμα το Υπουργείο Οικονομίας και Οικονομικών εκδώσει μια ανακοίνωση με την οποία δίνει παράταση στις προθεσμίες υποβολής των συγκεντρωτικών καταστάσεων πελατών προμηθευτών ,ο χρήστης μπορεί να επιλέξει από τη λίστα πληροφοριών την συγκεκριμένη εγκύκλιο και να ενημερωθεί έτσι για τις καινούργιες οδηγίες και τις καινούργιες ημερομηνίες που ορίζει το Υπουργείο (Εικόνα 170).

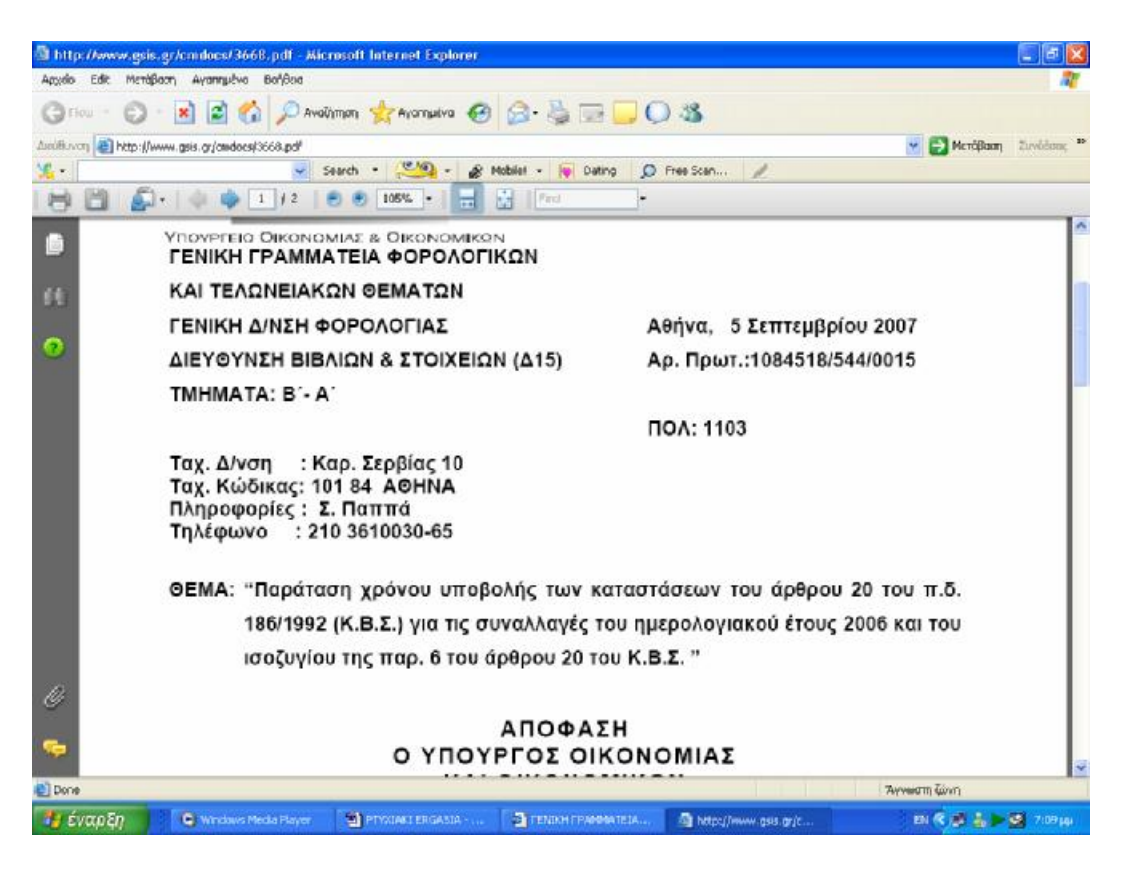

**Εικόνα 170. Παράταση χρόνου υποβολής καταστάσεων Κ.Β.Σ.**

## **ΚΕΦΑΛΑΙΟ 9<sup>ο</sup>**

### **ΤΕΛΩΝΕΙΑΚΗ ΕΝΗΜΕΡΩΣΗ**

#### **9.1 ΕΙΣΑΓΩΓΗ**

Η Τελωνειακή Ενημέρωση αποτελεί τον ιστοχώρο όπου ο χρήστης μπορεί να βρει συγκεντρωμένες πληροφορίες σχετικές με τελωνειακά ζητήματα καθώς και για τις συναλλαγές με τα τελωνεία και το ICIS. Απευθύνεται τόσο στους πολίτες, όσο και στους επαγγελματίες του χώρου (εισαγωγείς, εκτελωνιστές κ.ο.κ.).

Το περιεχόμενο της Τελωνειακής Ενημέρωσης ανανεώνεται σε συνεχή βάση με χρήσιμες πληροφορίες και νομοθετικές διατάξεις για τελωνειακά ζητήματα που αφορούν λειτουργικά και διαδικαστικά τους συναλλασσόμενους με τα Ελληνικά Τελωνεία. Ο ιστοχώρος βρίσκεται υπό διαρκή ενημέρωση, έτσι ώστε να καλύπτει πληρέστερα τις ανάγκες των συναλλασσόμενων πολιτών.

#### **9.2 ΣΥΝΑΛΛΑΓΕΣ ΜΕΣΩ ICIS**

#### **9.2.1 ΓΕΝΙΚΑ ΓΙΑ ΤΙΣ ΣΥΝΑΛΛΑΓΕΣ**

Για κάθε συναλλαγή με τα Ελληνικά Τελωνεία, απαιτείται η προσκόμιση των απαραίτητων εγγράφων στο Τελωνείο, τα στοιχεία των οποίων καταχωρούνται στο ICIS (για τα τελωνεία που έχουν μηχανογραφηθεί).

Προκειμένου να μειωθεί ο χρόνος συναλλαγής στον απολύτως απαραίτητο για τον τελωνειακό έλεγχο, και να απλοποιηθεί η διαδικασία, παρέχεται η δυνατότητα στους συναλλασσόμενους να υποβάλλουν τα κυριότερα έγγραφα και σε ηλεκτρονική μορφή (e-παραστατικά) ως αρχεία ASCII σε μαγνητικό μέσο (δισκέτα), ενώ ειδικά για την διαμετακόμιση λειτουργεί η Υπηρεσία Ηλεκτρονικής Διαμετακόμισης για υποβολή μέσω Internet.

Επισημαίνεται ότι σε κάποιες περιπτώσεις η ηλεκτρονική υποβολή είναι υποχρεωτική, όπως για παράδειγμα, στην υποβολή ΣΠΕ (Συγκεντρωτικού Παραστατικού Εφοδιασμού).

Τα e-παραστατικά που υποβάλλονται ηλεκτρονικά στο ΟΠΣΤ είναι:

- 1. Δηλωτικό Εμπορευμάτων
- 2. Δήλωση Άφιξης Οχήματος (ΔΑΟ)
- 3. Ενιαίο Διοικητικό Έγγραφο ( ΕΔΕ)
- 4. Εισαγωγές, Εξαγωγές, Εφοδιασμοί
- 5. Δήλωση Κοινοτικής / Κοινής Διαμετακόμισης (T1, T2, T2F, T-)
- 6. Δήλωση Ειδικού Φόρου Κατανάλωσης (ΔΕΦΚ)
- 7. Συνοδευτικό Διοικητικό Έγγραφο (ΣΔΕ)

Για την υποστήριξη των συναλλασσομένων παρέχεται επίσης δυνατότητα Αποστολής e-παραστατικών προς έλεγχο στη διεύθυνση [icisnet@gsis.gr](mailto:icisnet@gsis.gr) προκειμένου ο ενδιαφερόμενος να επιβεβαιώσει την ορθότητα της υλοποίησης που έχει κάνει ή να λάβει οδηγίες και όποια άλλη υποστήριξη χρειάζεται για να κατασκευάσει σωστά αρχεία.

Στις ενότητες που ακολουθούν, παρέχεται ενημέρωση και υποστήριξη στους συναλλασσόμενους με τα Ελληνικά Τελωνεία όσον αφορά το ΟΠΣΤ, και συγκεκριμένα οι προδιαγραφές των e-παραστατικών, οι εθνικές επιβαρύνσεις των εισαγόμενων προϊόντων (κωδικοποίηση TARIC), οι κωδικοί των Προϊόντων ΕΦΚ, και όλοι οι πίνακες αναφοράς με τους κωδικούς που είναι απαραίτητοι για την συμπλήρωση των εντύπων.

## **9.2.2 ΔΙΑΔΙΚΑΣΙΑ ΥΠΟΒΟΛΗΣ Ε - ΠΑΡΑΣΤΑΤΙΚΩΝ**

Νέα Ηλεκτρονική Υπηρεσία για τους συναλλασσόμενους οι οποίοι δραστηριοποιούνται στην Ελλάδα και πραγματοποιούν κινήσεις Διαμετακόμισης Εμπορευμάτων με Τελωνείο αναχώρησης κάποιο από τα Ελληνικά Τελωνεία. Για να μπορέσει κάποιος να χρησιμοποιήσει την Ηλεκτρονική Υποβολή & Αποστολή στα Τελωνεία, των Δηλώσεων Κοινοτικής Διαμετακόμισης θα πρέπει να είναι χρήστης του taxisNet και να έχει δυνατότητα δημιουργίας ηλεκτρονικών παραστατικών Δήλωσης Διαμετακόμισης (ASCII files) σύμφωνα με τις προδιαγραφές που ισχύουν για την υποβολή Δηλώσεων μέσω Δισκέτας.

Η εφαρμογή αυτή παρέχει τις δυνατότητες: ελέγχου της υποβαλλόμενης Δήλωσης, αναφοράς λαθών προς τον χρήστη, διόρθωσης και επανα-υποβολής. δρομολόγησης στο Τελωνείο αναχώρησης, της εκεί λειτουργικής επεξεργασίας της και της ενημέρωσης του χρήστη (Εικόνα 171).

Εάν το αποτέλεσμα του ελέγχου είναι θετικό, τότε αποδίδεται στον χρήστη ο Αριθμός Κίνησης Διαμετακόμισης (MRN) τον οποίο και μπορεί εκτυπώσει ο χρήστης σε ένα Αποδεικτικό Αποδεκτής Κίνησης.

Αίτημα Ακύρωσης της Κίνησης γίνεται αποδεκτό με επαναϋποβολή της ορθής δήλωσης (με διαφορετικό Τοπικό Αριθμό Αναφοράς - LRN).

Με την προσκόμιση του Αποδεικτικού Αποδεκτής Κίνησης στο Τελωνείο Αναχώρησης και με την εκτύπωση του Συνοδευτικού Εγγράφου Διαμετακόμισης, γίνεται η απελευθέρωση της κίνησης.

Σε κάθε τελωνείο που λειτουργεί παραγωγικά με το Ο.Π.Σ.Τ. έχει ορισθεί υπάλληλος που εκτελεί καθήκοντα Τεχνικού Διαχειριστή και μέσα στις άλλες αρμοδιότητες του είναι η παραλαβή των δισκετών που περιέχουν τα ηλεκτρονικά παραστατικά (ASCII files) από τους συναλλασσομένους. Επισημαίνεται ότι είναι δυνατόν να προσκομίσει κανείς πολλά παραστατικά (ASCII files) με την ίδια δισκέτα. Μοναδικό περιορισμό αποτελεί η χωρητικότητα της δισκέτας και βεβαίως οι τεχνικές προδιαγραφές που αναφέρονται στα τεύχη οδηγιών. Κάθε συναλλασσόμενος που προσκομίζει παραστατικά σε δισκέτα, θα πρέπει να απευθύνεται στον Τεχνικό Διαχειριστή του Τελωνείου στο χώρο που βρίσκεται εγκατεστημένος ο εξυπηρετητής (server) του Τελωνείου, προσκομίζοντας παράλληλα εκτύπωση του(ων) παραστατικού(ών) καθώς και τα υπόλοιπα απαραίτητα συνοδευτικά έγγραφα, σε όσα αντίτυπα απαιτείται από τη διαδικασία. Ο Τεχνικός Διαχειριστής εισάγει τη δισκέτα στο σύστημα και εκτελεί ένα πρόγραμμα ανάγνωσης των δισκετών που κάνει:

- 1. Α' Φάση συντακτικό και δομικό έλεγχο των υποβληθέντων παραστατικών.
- 2. Β' Φάση έλεγχο των περιεχομένων των υποβληθέντων αρχείων.

Τα αποτελέσματα της Α΄Φάσης μπορούν να είναι τα εξής:

- 1. Αποδοχή μηνύματος (αρχείου) όσον αφορά το δομικό/συντακτικό μέρος.
- 2. Απόρριψη μηνύματος (αρχείου) λόγω σοβαρού δομικού ή συντακτικού λάθους στην κατασκευή του αρχείου (ASCII file). (π.χ. λανθασμένη ημερομηνία -όπως 45/13/2001, λανθασμένο μέγεθος πεδίου, όπως ΑΦΜ με 15 ψηφία κλπ) .

Ένα μήνυμα που έχει γίνει αποδεκτό από την Α΄ Φάση υπόκειται στους ελέγχους της Β΄ Φάσης όπου ως αποτέλεσμα μπορεί να προκύψει:

- 1. Απόρριψη μηνύματος (αρχείου) λόγω σοβαρού λάθους όσον αφορά την περιεχόμενη πληροφορία. (π.χ. λανθασμένο ΑΦΜ, ανύπαρκτος κωδικός τρόπου μεταφοράς κλπ).
- 2. Αποδοχή μηνύματος (αρχείου) συνολικά.

Τα αποτελέσματα των ελέγχων κάθε αρχείου τυπώνονται από εκτυπωτή, ώστε στην περίπτωση λαθών να μπορεί να ενημερώνεται ο συναλλασσόμενος για τις αλλαγές που πρέπει να κάνει στο αρχείο του, ενώ στην περίπτωση που το αρχείο πέρασε επιτυχώς όλους τους ελέγχους, στην εκτύπωση αναγράφεται ένας αριθμός (κατ' αρχήν) αποδοχής που δίδεται από το σύστημα για το συγκεκριμένο αρχείο. Στο σημείο αυτό, ο συναλλασσόμενος κατευθύνεται στον αρμόδιο υπάλληλο καταχώρησης, ο οποίος με βάση τον αριθμό αποδοχής ανακτά το υποβληθέν παραστατικό στην οθόνη του υπολογιστή του και κατόπιν της διενέργειας των απαιτουμένων ελέγχων που αφορούν τα προσκομισθέντα συνοδευτικά έγγραφα, προχωρεί στην απόδοση σχετικού αριθμού καταχώρησης.

Ειδικά για την Υποβολή Δήλωσης Διαμετακόμισης με δισκέτα, σε αντίθεση με τα άλλα παραστατικά που υποβάλλονται με δισκέτα (π.χ. Δηλωτικό, ΕΔΕ) δεν δίνεται από το σύστημα κάποιος αριθμός (κατ' αρχήν) αποδοχής για τις Δηλώσεις Διαμετακόμισης.

Εφόσον το μήνυμα γίνει αποδεκτό στην Α΄ Φάση, ο συναλλασσόμενος κατευθύνεται στον αρμόδιο υπάλληλο καταχώρησης, ο οποίος με βάση το όνομα αποστολέα μηνύματος και τον αριθμό LRN (Local Reference Number αριθμός υποβολής) ανακτά το υποβληθέν παραστατικό στην οθόνη του υπολογιστή του και κατόπιν της διενέργειας των απαιτουμένων ελέγχων που αφορούν τα προσκομισθέντα συνοδευτικά έγγραφα, προχωρεί στην απόδοση σχετικού αριθμού καταχώρησης (MRN = Movement Reference Number).

| Επεξεργασία Προβολή Αγαπημένα<br>Αρχείο                              | Βοήθεια<br>Εργαλεία        |                                                                                                    |                                     |
|----------------------------------------------------------------------|----------------------------|----------------------------------------------------------------------------------------------------|-------------------------------------|
| Πίσω                                                                 |                            | Αναζήτηση γ Αγαπημένα<br>$\circ$                                                                                                    |                                     |
| http://www.gsis.gr/teloneia/synallages_icis/gen_02.html<br>Διεύθυνση |                            |                                                                                                    | <b>A</b> Μετάβαση<br>Συνδέσεις<br>v |
| $\mathcal{L}$                                                        |                            | Search $\cdot$ $\circ$ $\cdot$<br>S Mobile! -<br>1<br>Dating<br>C Free Scan                                                                                                    |                                     |
|                                                                      |                            | ΠΙΝΑΚΑΣ ΔΟΜΙΚΩΝ & ΣΥΝΤΑΚΤΙΚΩΝ ΣΦΑΛΜΑΤΩΝ                                                                                                    |                                     |
|                                                                      | MHNYMA<br>ΣΦΑΛΜΑΤΟΣ        | ERROR: TRAILER line (0040;) not found                                                                                                    |                                     |
|                                                                      | <b>EEHRHEH</b>             | Η οντότητα "ΕΠΙΛΟΓΟΣ" δεν βρέθηκε                                                                                                    |                                     |
|                                                                      | ΠΙΘΑΝΕΣ ΑΙΤΙΕΣ             | · Η οντότητα δεν περιέχεται στο μήνυμα<br>· Υπάρχουν πλεονάζουσες (πιθανώς κενές) γραμμές στο μήνυμα μετά την<br>οντότητα "ΕΠΙΛΟΓΟΣ"                                                                                                    |                                     |
|                                                                      | <b>MHNYMA</b><br>ΣΦΑΛΜΑΤΟΣ | ERROR: Record rejected                                                                                                    |                                     |
|                                                                      | <b>ЕΞНГНΣН</b>             | Η εγγραφή απορρίφθηκε                                                                                                    |                                     |
|                                                                      | ΠΙΘΑΝΕΣ ΑΙΤΙΕΣ             | · Η τιμή κάποιου πεδίου δεν έχει το προδιαγεγραμμένο μήκος.<br>· Ο τύπος της τιμής κάποιου δεδομένου δεν είναι ο σωστός (πχ. αλφαβητική τιμή<br>στη θέση ημερομηνίας).<br>· Υπάρχουν πλεονάζοντες χαρακτήρες διαχωρισμού (~) μεταξύ των πεδίων ή στο<br>τέλος της εγγραφής.<br>· Ο χαρακτήρας "~" (περισπωμένη) περιέχεται σε κάποιο δεδομένο χωρίς να έχει<br>κωδικοποιηθεί σωστά (ως "!~").<br>· Ο χαρακτήρας "!" (θαυμαστικό) είναι ο τελευταίος χαρακτήρας κάποιου δεδομένου<br>αλλά δεν έχει κωδικοποιηθεί σωστά (ως "!"). |                                     |
|                                                                      | <b>MHNYMA</b><br>ΣΦΑΛΜΑΤΟΣ | ERROR: Record discarded                                                                                                    |                                     |
|                                                                      | <b>EEHFHEH</b>             | Η εγγραφή δεν αναγνωρίστηκε                                                                                                    |                                     |
|                                                                      | ΠΙΘΑΝΕΣ ΑΙΤΙΕΣ             | Ο κωδικός οντότητας της εγγραφής είναι λανθασμένος.                                                                                                    |                                     |
|                                                                      | <b>MHNYMA</b><br>ΣΦΑΛΜΑΤΟΣ | ERROR: Message type XXXXX is invalid                                                                                                    |                                     |
|                                                                      | <b>EEHRHZH</b>             | Ο τύπος του μηνύματος είναι λανθασμένος                                                                                                    |                                     |
|                                                                      | <b>DIO ANIES AITIES</b>    | in a statistical communities of order or a community material and consideration and advance                                                                                                    |                                     |
| <sup>8</sup> Menu ready for use                                      |                            |                                                                                                    | <b>D</b> Internet                   |

**Εικόνα 171. Οθόνη πίνακα δομικών και συντακτικών σφαλμάτων**

## **9.2.3 ΠΡΟΔΙΑΓΡΑΦΕΣ Ε - ΠΑΡΑΣΤΑΤΙΚΩΝ**

Στην ιστοσελίδα της Γ.Γ.Π.Σ. υπάρχουν αναλυτικά σύνδεσμοι που οδηγούν σε αρχεία με τις ποιο πρόσφατες εκδόσεις των τευχών προδιαγραφών για τα Ascii files, καθώς και παραδείγματα .Όλοι οι σύνδεσμοι οδηγούν σε συμπιεσμένα αρχεία Word ή Pdf (Εικόνα 172).

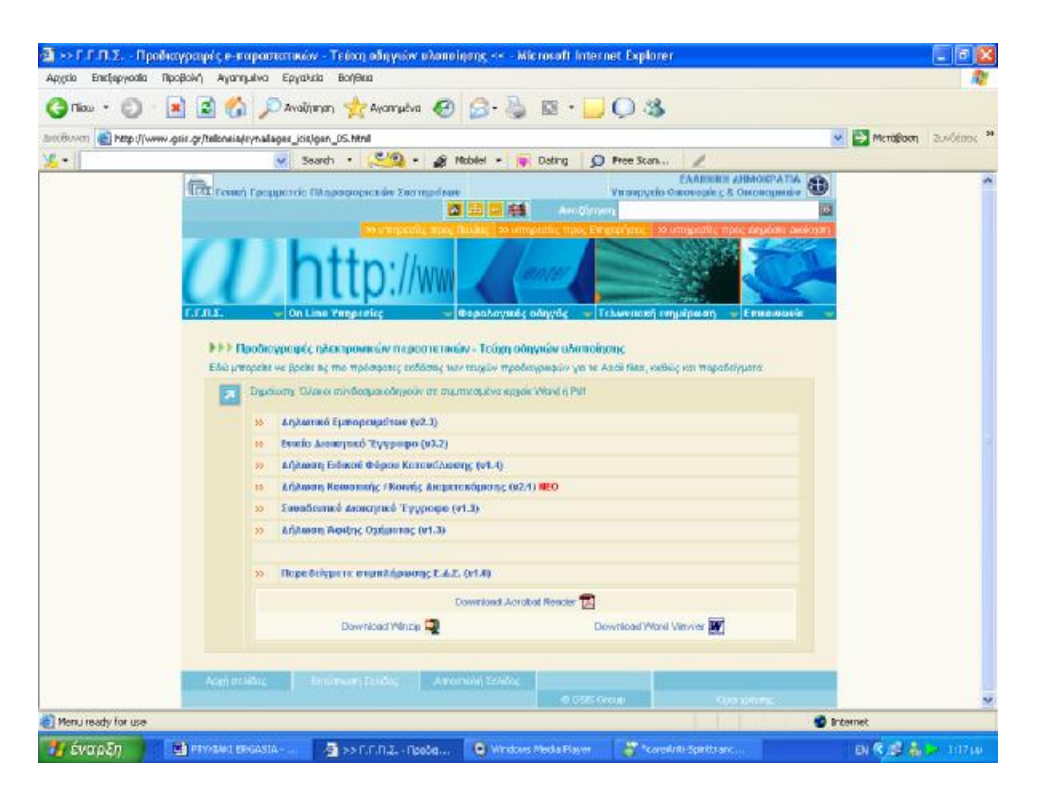

**Εικόνα 172.Οθόνη προδιαγραφών παραστατικών**

## **9.2.4 ΚΩΔΙΚΟΙ TARIC KAI ΠΡΟΪΟΝΤΩΝ Ε.Φ.Κ. – ΠΙΝΑΚΕΣ ΑΝΑΦΟΡΑΣ ΚΩΔΙΚΩΝ**

Υπάρχουν αναλυτικά αρχεία στη διάθεση του χρήστη που αφορούν την κωδικοποίηση Taric (Εικόνα 173).

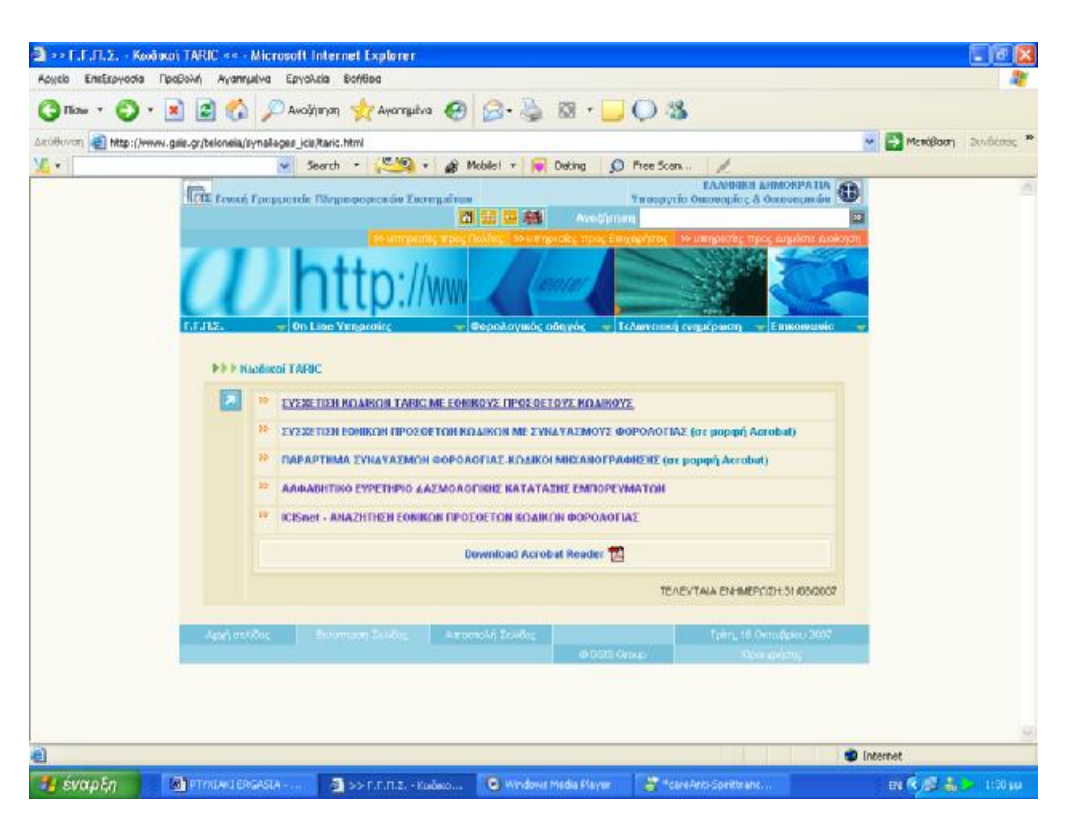

**Εικόνα 173. Οθόνη εμφάνισης κωδικών Taric** 

Η παρακολούθηση των προϊόντων που υπόκεινται σε Ειδικό Φόρο Κατανάλωσης (Αλκοολούχα , Καπνικά και Πετρελαιοειδή) από το Ο.Π.Σ.Τ , γίνεται σύμφωνα με κωδικοποίηση η οποία έχει καθοριστεί από την αρμόδια Διεύθυνση Ε.Φ.Κ. του Υπουργείου Οικονομικών. Η κατάταξη των προϊόντων που υπόκεινται σε Ε.Φ.Κ. σε κατηγορίες και υποκατηγορίες αναλύεται στην ενότητα "Μορφή Κωδικών Προϊόντων Ε.Φ.Κ. " που παρουσιάζεται παρακάτω. Για την εξυπηρέτηση των συναλλασσομένων που διακινούν προϊόντα Ε.Φ.Κ. παρέχονται μια σειρά από αρχεία που περιέχουν τους κωδικούς των προϊόντων αυτών ανά κατηγορία και υποκατηγορία. Οι ενδιαφερόμενοι αφού "κατεβάσουν"(download) όσα από τα παραπάνω αρχεία τους ενδιαφέρουν, θα πρέπει να κατατάξουν τα προϊόντα που οι ίδιοι διακινούν σύμφωνα με τους κωδικούς που έχει ορίσει η Δ/νση Ε.Φ.Κ. ώστε να χρησιμοποιούνται όπως ορίζεται από τις τελωνειακές διαδικασίες παρακολούθησης των προϊόντων Ε.Φ.Κ. (Εικόνα 174) .

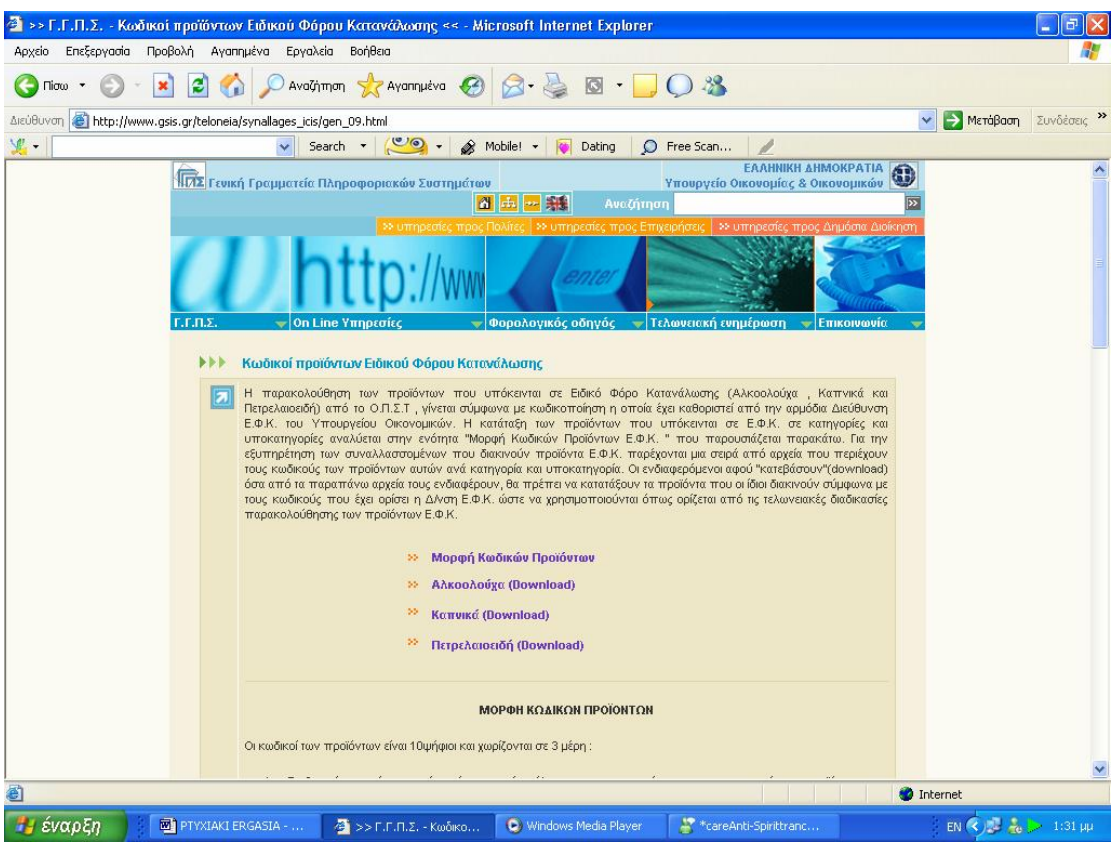

**Εικόνα 174. Οθόνη κωδικών προϊόντων ειδικού φόρου κατανάλωσης**

Επίσης υπάρχουν εκτενείς πίνακες αναφοράς των κωδικών (Εικόνα 175).

|                                                                      | >> Γ.Γ.Π.Σ. - Πίνακες αναφοράς κωδικών << - Microsoft Internet Explorer                                                  |                                            | 同 X<br>ö                         |
|----------------------------------------------------------------------|----------------------------------------------------------------------------------------------------|--------------------------------------------|----------------------------------|
| Αρχείο Επεξεργασία Προβολή Αγαπημένα Εργαλεία                        | Βοήθεια                                                                                                    |                                            |                                  |
| z <br>$\bigcirc$<br>$\pmb{\times}$<br>$Tiorω$ $\rightarrow$          | DAvailing the Avanturiva 2 3 3 3 3 D D 3                                                                                 |                                            |                                  |
| http://www.gsis.gr/teloneia/synallages_icis/gen_11.html<br>Διεύθυνση |                                                                                                    | ×                                          | <b>&gt;</b> Μετάβαση Συνδέσεις » |
| $\mathcal{L}$                                                        | v Search v v o v Mobile! v Dating                                                                                        | O Free Scan<br>$\mathcal{L}^{\mathcal{P}}$ |                                  |
|                                                                      | <b><i>NN FINGKEC αναφοράς κωδικών</i></b>                                                                                |                                            | $\blacktriangle$                 |
|                                                                      |                                                                                                    |                                            |                                  |
| la                                                                   | Σημείωση: Όλοι οι σύνδεσμοι, με εξαίρεση αυτόν των Τελωνείων Διαμετακόμισης, οδηγούν σε συμπιεσμένα αρχεία Word ή<br>Pdf |                                            |                                  |
|                                                                      |                                                                                                    |                                            |                                  |
|                                                                      | ΠΙΝΑΚΕΣ ΑΝΑΦΟΡΑΣ                                                                                                    | Τελευταία Ενημέρωση                        |                                  |
|                                                                      | 55<br>ΤΕΛΩΝΕΙΩΝ                                                                                                    | 01/06/2006                                 |                                  |
|                                                                      | 55<br>ΤΕΛΩΝΕΙΩΝ ΔΙΑΜΕΤΑΚΟΜΙΣΗΣ (ιστοσελίδα)                                                                              | 15/06/2006                                 |                                  |
|                                                                      | 55<br><b>AIMENON</b>                                                                                                    | 15/03/2007                                 |                                  |
|                                                                      | ΑΝΑΣΤΟΛΩΝ<br>55                                                                                                    | 15/03/2007                                 |                                  |
|                                                                      | 55<br><b>XOPON</b>                                                                                                    | 15/03/2007                                 |                                  |
|                                                                      | 55<br>ΕΥΡΟΥΣ ΑΤΕΛΕΙΩΝ                                                                                                    | 15/03/2007                                 |                                  |
|                                                                      | ΤΟΜΕΩΝ ΑΤΕΛΕΙΩΝ<br>55                                                                                                    | 15/03/2007                                 |                                  |
|                                                                      | 55<br>ΕΙΔΩΝ ΟΧΗΜΑΤΩΝ                                                                                                    | 15/03/2007                                 |                                  |
|                                                                      | 55<br>ΟΡΩΝ ΠΑΡΑΔΟΣΗΣ                                                                                                    | 15/03/2007                                 |                                  |
|                                                                      | ΠΕΡΙΦΕΡΕΙΩΝ<br>55                                                                                                    | 15/03/2007                                 |                                  |
|                                                                      | ΚΑΘΕΣΤΩΤΩΝ (ΕΦΚ)<br>55                                                                                                   | 15/03/2007                                 |                                  |
|                                                                      | 55<br>ΣΥΣΚΕΥΑΣΙΑΣ                                                                                                    | 15/03/2007                                 |                                  |
|                                                                      | 55<br>ΣΥΝΜΩΝ ΕΓΓΡΑΦΩΝ                                                                                                    | 15/03/2007                                 |                                  |
|                                                                      | 55<br>ΚΑΤΗΓΟΡΙΩΝ ΠΑΟΙΩΝ                                                                                                  | 15/03/2007                                 |                                  |
|                                                                      | ×<br>ΤΥΠΩΝ ΚΑΤΑΣΤΑΣΗΣ                                                                                                    | 15/03/2007                                 |                                  |
|                                                                      | 55<br>ΓΑΩΣΣΩΝ                                                                                                    | 15/03/2007                                 |                                  |
|                                                                      | 55<br>ΤΥΠΩΝ ΕΓΓΥΗΣΕΩΝ (ΔΙΑΜΕΤΑΚΟΜΙΣΗΣ)                                                                                   | 15/06/2006                                 |                                  |
|                                                                      | 55<br>ΤΥΠΩΝ ΔΗΑΩΣΕΩΝ (ΔΙΑΜΕΤΑΚΟΜΙΣΗΣ)                                                                                    | 15/06/2006                                 |                                  |
|                                                                      | 22<br>ΕΙΔΙΚΩΝ ΜΝΕΙΩΝ (ΔΙΑΜΕΤΑΚΟΜΙΣΗΣ)                                                                                    | 15/06/2006                                 |                                  |
|                                                                      | ΠΡΟΗΓΟΥΜΕΝΩΝ ΠΑΡΑΣΤΑΤΙΚΩΝ (ΔΙΑΜΕΤΑΚΟΜΙΣΗΣ)<br>55                                                                         | 15/06/2006                                 |                                  |
|                                                                      | ΤΡΟΠΩΝ ΜΕΤΑΦΟΡΑΣ<br>55                                                                                                   | 15/03/2007                                 |                                  |
|                                                                      | ΕΙΔΙΚΩΝ ΜΝΕΙΩΝ (ΕΔΕ)<br>55                                                                                               | 15/03/2007                                 | M                                |
|                                                                      | FISTARABITIKAN                                                                                                    | .<br><b>O</b> Internet                     |                                  |
| 画                                                                    |                                                                                                    |                                            |                                  |

**Εικόνα 175. Οθόνη εκτενών πινάκων αναφοράς κωδικών**

## **ΚΕΦΑΛΑΙΟ 10<sup>ο</sup>**

## **ΣΥΜΠΕΡΑΣΜΑΤΑ ΚΑΙ ΠΡΟΤΑΣΕΙΣ**

## **10.1 ΣΥΜΠΕΡΑΣΜΑΤΑ**

Για να εξάγουμε κάποια συμπεράσματα για αυτή μας την εργασία δεν περιοριστήκαμε σε μια θεωρητική σκέψη , δηλαδή δεν προσπαθήσαμε να δούμε με το μυαλό μας τις συνέπειες αυτής της εφαρμογής των νέων τεχνολογιών που εξετάσαμε ,αλλά γνωρίσαμε πως όλα αυτά επηρέασαν την καθημερινότητα του επαγγελματία λογιστή .

Βάση μας για να το καταφέρουμε αυτό αποτέλεσαν δύο λογιστικά γραφεία στα οποία απευθύναμε κάποιες συγκεκριμένες ερωτήσεις για τον επηρεασμό τους από αυτές τις σύγχρονες υπηρεσίες του διαδικτύου και την εφαρμογή τους στην πράξη .

Τα συμπεράσματα στα οποία καταλήξαμε είναι μόνο θετικά και αν θα θέλαμε να βρούμε έστω και ένα αρνητικό στοιχείο αυτό είναι ,όπως και σε όλους τους τομείς που εισέρχεται ο παράγοντας αυτοματοποίηση ,το γεγονός πως μειώθηκαν έτσι κάποιες θέσεις εργασίας ,που αφορούσαν κυρίως την συναλλαγή των λογιστικών γραφείων με τις δημόσιες οικονομικές υπηρεσίες της περιοχής τους ,αφού οι δραστηριότητες του λογιστή σε όλες τις εκφάνσεις τους έγιναν πιο εύκολες .

Αναλυτικότερα εξήχθησαν τα εξής συμπεράσματα :

1. Ο χρόνος που απαιτείται πλέον για παντός είδους συναλλαγές των λογιστικών γραφείων με τις δημόσιες οικονομικές υπηρεσίες μειώθηκε κατά τουλάχιστον πενήντα τοις εκατό .Ειδικότερα δε σε ορισμένες συναλλαγές ,όπως η υποβολή Περιοδικών Δηλώσεων Φόρου Προστιθέμενης Αξίας ή η υποβολή Δηλώσεων Φόρου Εισοδήματος ,το ποσοστό αυτό μπορεί να φθάσει και το

ογδόντα τοις εκατό.

Αναφερόμενοι στον χρόνο ,αξίζει να διευκρινίσουμε ότι αυτός αφορά, τόσο τον χρόνο που απαιτείται για την συμπλήρωση και προετοιμασία της δήλωσης από τον λογιστή ,όσο και το σημαντικότερο που είναι η διαδικασία υποβολής που απαιτείται για την εκάστοτε δήλωση. Χαρακτηριστικά να αναφέρουμε σαν παραδείγματα ,τις γνωστές σε όλους τους έλληνες φορολογούμενους ουρές στις εφορίες και της γραφειοκρατίας που παρατηρείται .Ή το γεγονός ότι για τον λογιστή είναι ευκολότερο να συμπληρώσει μια δήλωση σε μορφή φόρμας και να την αποστείλει μέσω internet από το να την φτιάξει με κάποιο άλλο πρόγραμμα ή στο χέρι ,μετά να την εκτυπώσει, κ.τ.λ.

2. Μεγάλο πλεονέκτημα είναι επίσης η μη αναγκαιότητα για φυσική παρουσία του συναλλασσομένου στην δημόσια οικονομική υπηρεσία .Ο λογιστής πλέον μπορεί να διεκπεραιώνει μεγάλο μέρος των υποθέσεών που τον αφορούν εξ' ολοκλήρου από το γραφείο του .Χαρακτηριστικά, μια ακραία περίπτωση είναι ο λογιστής μέσω ενός laptop (φορητού υπολογιστή) να μπορεί να εργασθεί ακόμα και αν είναι διακοπές ή σε ταξίδι .Βέβαια ,υπάρχουν και οι πολέμιοι αυτής της λογικής που προβάλλουν σαν επιχείρημα πως έτσι μειώνονται κάποιες θέσεις εργασίας .Γεγονός είναι ,ότι ειδικά πιο παλιά σε κάποια λογιστικά γραφεία υπήρχαν καθαρά θέσεις διεκπεραιωτών ,δηλαδή ατόμων που η μόνη τους δουλειά ήταν η παρουσία τους στις εφορίες ,στο Ίδρυμα Κοινωνικών Ασφαλίσεων ή σε τράπεζες για λογαριασμό των λογιστικών γραφείων προς διεκπεραίωση των υποθέσεών τους .Από την άλλη ,τίποτα δεν μπορεί να σταθεί εμπόδιο στην εξέλιξη της τεχνολογίας .Γιατί πλέον ο λογιστής μπορεί να ολοκληρώνει τις εκκρεμείς του υποθέσεις είκοσι τέσσερις ώρες το εικοσιτετράωρο ,επτά ημέρες την εβδομάδα, σε όποιο μέρος και αν βρίσκεται.

3. Υπάρχει η αναγκαιότητα στις μέρες μας ο επαγγελματίας λογιστής να διαθέτει παραπάνω από τις στοιχειώδεις γνώσεις περί ηλεκτρονικών υπολογιστών .Αυτό συμβαίνει λόγω του ότι σήμερα εκτός από τα διάφορα

λογιστικά πακέτα ή προγράμματα που έχουν κυκλοφορήσει διάφορες εταιρίες και που έχουν βοηθήσει έτσι και αλλιώς το έργο του λογιστή ,εισήλθε και το διαδίκτυο μέσω της προσπάθειας κάποιων κρατικών υπηρεσιών και ιδιωτών και έτσι τα πράγματα γίνονται πιο πολύπλοκα .Άρα όλα αυτά μας οδηγούν με μαθηματική βεβαιότητα στην άποψη πως για να σταθεί ο λογιστής στην μελλοντική αγορά εργασίας θα πρέπει να είναι άριστος γνώστης της τεχνολογίας των ηλεκτρονικών υπολογιστών ,όσο και της χρήσης αυτών .

4. Παρακολουθήσαμε επί δυο μήνες την κίνηση αυτών των δυο λογιστικών γραφείων που αναφέρονται στον πρόλογο ,όσον αφορά την ποσότητα και τον τρόπο υποβολής των Δηλώσεων Φόρου Προστιθέμενης Αξίας και των Δηλώσεων Φορολογίας Εισοδήματος. Τα στατιστικά στοιχεία που συλλέξαμε τα παραθέτουμε παρακάτω:

ΔΗΛΩΣΕΙΣ ΦΟΡΟΥ ΠΡΟΣΤΙΘΕΜΕΝΗΣ ΑΞΙΑΣ:

Παράδοση στην εφορία: Γραφείο Α 3 δηλώσεις και Γραφείο Β 8 δηλώσεις. Υποβολή μέσω INTER NET: Γραφείο Α 25 δηλώσεις και Γραφείο Β 64 δηλώσεις .

## ΔΗΛΩΣΕΙΣ ΦΟΡΟΥ ΕΙΣΟΔΗΜΑΤΟΣ:

Παράδοση στην εφορία:

Γραφείο Α 12 δηλώσεις και Γραφείο Β 25 δηλώσεις.

Υποβολή μέσω INTER NET:

Γραφείο Α 27 δηλώσεις και Γραφείο Β 89 δηλώσεις.

Ταχυδρόμηση μέσω ΕΛ.ΤΑ. :

Γραφείο Α 16 δηλώσεις και Γραφείο Β 35 δηλώσεις.

5. Στο γεγονός που αναφέρθηκε παραπάνω ότι χάνονται κάποιες θέσεις εργασίας των λεγόμενων διεκπεραιωτών, αντιτίθεται το εξής συμπέρασμα .Πως πλέον τα λογιστικά γραφεία αναγκάστηκαν να προσλάβουν εξειδικευμένα άτομα όσον αφορά την χρήση των υπηρεσιών του διαδικτύου και των εξειδικευμένων λογιστικών προγραμμάτων και πακέτων που παρέχουν οι διάφορες εταιρίες .Οι παραδοσιακοί και παλιοί λογιστές ,καλώς ή κακώς επειδή δεν είχαν την ανάλογη εκπαίδευση σε θέματα ηλεκτρονικών υπολογιστών ,δεν είναι εξοικειωμένοι στα καινούργια δεδομένα που δημιουργήθηκαν ,με αποτέλεσμα να υπάρχει πρόσφορο έδαφος για τη νέα γενιά λογιστών ,που αναγκαστικά μεγάλωσε με τους υπολογιστές.

### **10.2 ΠΡΟΤΑΣΕΙΣ**

Οι προτάσεις μας κινούνται πάνω σε δύο βασικούς άξονες οι οποίοι αναλύονται παρακάτω :

1. Διαπιστώσαμε ότι υπάρχουν μεγάλα περιθώρια βελτίωσης όσον αφορά τον τομέα της ποιότητας των παρεχόμενων υπηρεσιών προς τους τελικούς χρήστες .Οι υπηρεσίες που παρέχονται μπορούν να αναβαθμιστούν όσον αφορά την επέκταση των εφαρμογών που είναι διαθέσιμες αυτήν την στιγμή με καινούργιες ,να βελτιωθούν οι ήδη υπάρχουσες με κάποιες προσθήκες που θα κάνουν πιο ευκολοπρόσιτες και ποιοτικές τις εφαρμογές και τέλος την έναρξη κανονικής λειτουργίας κάποιων συγκεκριμένων υπηρεσιών που τώρα παραμένουν ακόμα σε δοκιμαστικό στάδιο .Αυτά μπορούν να επιτευχθούν με την αρμονική συνεργασία τόσο αυτών που παρέχουν τις υπηρεσίες αυτές ,όσο και των τελικών χρηστών ,που στην ουσία είναι αυτοί που αντιμετωπίζουν καθημερινά τα όποια τυχόν προβλήματα υπάρχουν.

2. Θα πρέπει να βελτιωθεί κατά πολύ το επίπεδο της παρεχόμενης εκπαίδευσης που παρέχεται για αυτές τις σύγχρονες υπηρεσίες .Ο σύγχρονος λογιστής ,με το που τελειώνει τις σπουδές του και βγαίνει στην αγορά εργασίας θα πρέπει να είναι εξοικειωμένος με το συγκεκριμένο αντικείμενο .Πράγμα το οποίο δεν γίνεται τώρα ,αφού αν αναφερθούμε συγκεκριμένα στο Α.Τ.Ε.Ι. ΠΑΤΡΑΣ ,θα δούμε πως στο πρόγραμμα σπουδών το συγκεκριμένο

αντικείμενο διδάσκεται μόνο στο ένα τρίτο ενός δίωρου εργαστηριακού μαθήματος του Δ' εξαμήνου.

## **ΕΠΙΛΟΓΟΣ**

Από όλα αυτά συμπεραίνουμε ότι η χρήση των ηλεκτρονικών υπηρεσιών από τα λογιστήρια κρίνεται απαραίτητη για τη βιωσιμότητά τους, καθώς στη σύγχρονη κοινωνία σε όλους τους κλάδους δραστηριοτήτων υπάρχει έντονος και διαρκώς αυξανόμενος ανταγωνισμός. Αναμφισβήτητα, οι λογιστές που δεν θα μπορέσουν να ακολουθήσουν τις μεταβολές και τις εξελίξεις θα οδηγηθούν σε σταδιακή συρρίκνωση και τελικά δεν θα επιβιώσουν.

Συμπερασματικά, μπορούμε να επικεντρώσουμε το ενδιαφέρον μας στη σημαντικότητα δημιουργίας αυτών των ηλεκτρονικών υπηρεσιών που απαλλάσσουν τον πολίτη και τις επιχειρήσεις από χρονοβόρες διαδικασίες.

Η ενημέρωση είναι γρήγορη και άμεση και η φυσική παρουσία του ενδιαφερομένου δεν είναι πλέον απαραίτητη στις υπηρεσίες, καθώς σχεδόν όλες οι συναλλαγές μπορούν αν πραγματοποιηθούν μέσα από τις ηλεκτρονικές σελίδες αυτών. Επιπρόσθετα, μέσω αμφίδρομης επικοινωνίας δίνεται η δυνατότητα στο χρήστη να λύσει όλες τις τυχόν απορίες του .Όπως έχει διαπιστωθεί, οι ηλεκτρονικές σελίδες της Γ.Γ.Π.Σ. έχουν προσφέρει σημαντικό όφελος στους λογιστές, αφού μέσω ενός ηλεκτρονικού υπολογιστή μπορεί να γνωστοποιηθεί οποιαδήποτε πληροφορία ή να εκτελεστούν εργασίες που πρώτα ήταν απαραίτητη η παρουσία τους στις οικονομικές υπηρεσίες.

Μελλοντικά προβλέπεται να οδηγηθούν και άλλοι φορείς στην μορφή ηλεκτρονικών υπηρεσιών, όπως διάφορα συνταξιοδοτικά ταμεία. Όμως, στον αντίποδα αυτού του τεχνολογικού επιτεύγματος πρέπει να λάβουμε υπόψη μας κάθε πολίτη που παρουσιάζει αδυναμία χρησιμοποίησης ηλεκτρονικών μέσων. Αναφερόμαστε κυρίως σε άτομα που δεν έχουν τις κατάλληλες γνώσεις για να επεξεργαστούν τα συγκεκριμένα προγράμματα, αλλά και στους πολίτες τρίτης ηλικίας. Ίσως αυτό θα πρέπει να απασχολήσει τους αρμόδιους φορείς για το αν τελικά θα μπορούσαν να αυτοματοποιηθούν όλες οι διαδικασίες των δημοσίων οργανισμών.

Στο ενδεχόμενο να ξεπεραστούν τα παραπάνω εμπόδια γίνεται κατανοητή η εξυπηρέτηση και η ευκολία που επιφέρει η τεχνολογική πρόοδος και κατά συνέπεια η ύπαρξη ηλεκτρονικών υπηρεσιών όπως είναι αυτές της Γ.Γ.Π.Σ.

Κλείνοντας, από τη δημιουργία της παρούσας εργασίας καταλήγουμε πως εφαρμογές τόσο πρωτοποριακές και εξυπηρετικές οφείλουν να μην μένουν στάσιμες, αλλά να υπάρχει διαρκής και συνεχής βελτίωση αυτών, αφενός μεν για την βιωσιμότητα τους αφετέρου δε για την καλύτερη κάλυψη των αναγκών των χρηστών.

## **ΒΙΒΛΙΟΓΡΑΦΙΑ**

- 1. TAXIS ΛΟΓΙΣΤΗΣ, IPIROTIKI PUBLICATIONS 1998-1999
- 2. Η ΨΗΦΙΑΚΗ ΟΙΚΟΝΟΜΙΑ, TAPSCOTT, LEADER BOOKS
- 3. ΦΟΡΟΛΟΓΙΚΑ ΦΟΡΟΤΕΧΝΙΚΑ ΦΟΡΟΛΟΓΙΚΕΣ ΔΗΛΩΣΕΙΣ, ΚΑΡΑΓΙΑΝΝΗΣ Ι. ΔΗΜΗΤΡΙΟΣ, ΑΥΤΟΕΚΔΟΣΗ 2004
- 4. ΜΗΧΑΝΕΣ ΑΝΑΖΗΤΗΣΗΣ ΚΑΙ DIRECTORIES, ΚΩΝΣΤΑΝΣ ΖΑΦΕΙΡΗ ΚΑΙ ΘΕΟΔΩΡΟΥ ΣΤ., ΑΥΤΟΕΚΔΟΣΗ 2005
- 5. ΛΟΓΙΣΤΙΚΑ ΠΛΗΡΟΦΟΡΙΑΚΑ ΣΥΣΤΗΜΑΤΑ ΣΥΓΧΡΟΝΕΣ ΥΠΗΡΕΣΙΕΣ, ΔΙΔΑΚΤΙΚΕΣ ΣΗΜΕΙΩΣΕΙΣ ΓΙΑ ΤΟ ΤΜΗΜΑ ΛΟΓΙΣΤΙΚΗΣ, Α.Τ.Ε.Ι. ΠΑΤΡΑΣ, 2002, Β.Τ.ΤΑΜΠΑΚΑΣ – Γ.ΟΡΦΑΝΟΣ
- 6. ΤΡΑΠΕΖΙΚΕΣ ΕΡΓΑΣΙΕΣ ΚΑΙ ΠΑΡΑΓΩΓΑ, Π.Β.ΠΑΠΑΔΕΑΣ
- 7. Η ΦΟΡΟΛΟΓΙΑ ΤΩΝ ΑΜΕΣΩΝ ΦΟΡΩΝ, ΔΙΔΑΚΤΙΚΕΣ ΣΗΜΕΙΩΣΕΙΣ ΓΙΑ ΤΟ ΤΜΗΜΑ ΛΟΓΙΣΤΙΚΗΣ, Α.Τ.Ε.Ι. ΠΑΤΡΑΣ, Κ.ΜΕΛΙΣΣΑΡΟΠΟΥΛΟΣ
- 8. ΦΟΡΟΛΟΓΙΑ ΕΜΜΕΣΩΝ ΦΟΡΩΝ, ΔΙΔΑΚΤΙΚΕΣ ΣΗΜΕΙΩΣΕΙΣ ΓΙΑ ΤΟ ΤΜΗΜΑ ΛΟΓΙΣΤΙΚΗΣ, Α.Τ.Ε.Ι. ΠΑΤΡΑΣ, ΑΝΔΡΙΟΠΟΥΛΟΣ

## **ΠΗΓΕΣ**

# ΗΛΕΚΤΡΟΝΙΚΗ ΔΙΕΥΘΥΝΣΗ ΤΗΣ ΓΕΝΙΚΗΣ ΓΡΑΜΜΑΤΕΙΑΣ ΠΛΗΡΟΦΟΡΙΑΚΩΝ ΣΥΣΤΗΜΑΤΩΝ ΣΤΟ ΔΙΑΔΙΚΤΥΟ <http://www.gsis.gr> ή <http://www.e-oikonomia.gr>

# ΗΛΕΚΤΡΟΝΙΚΗ ΔΙΕΥΘΥΝΣΗ ΤΟΥ TAXISNET ΣΤΟ ΔΙΑΔΙΚΤΥΟ <http://www.taxisnet.gr>

ΦΟΡΟΛΟΓΙΚΗ ΛΟΓΙΣΤΙΚΗ ΠΥΛΗ ΕΝΗΜΕΡΩΣΗΣ ΣΤΟ ΔΙΑΔΙΚΤΥΟ <http://www.gus.gr>

ΜΗΧΑΝΗ ΑΝΑΖΗΤΗΣΗΣ <http://www.google.com.gr>